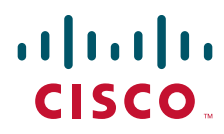

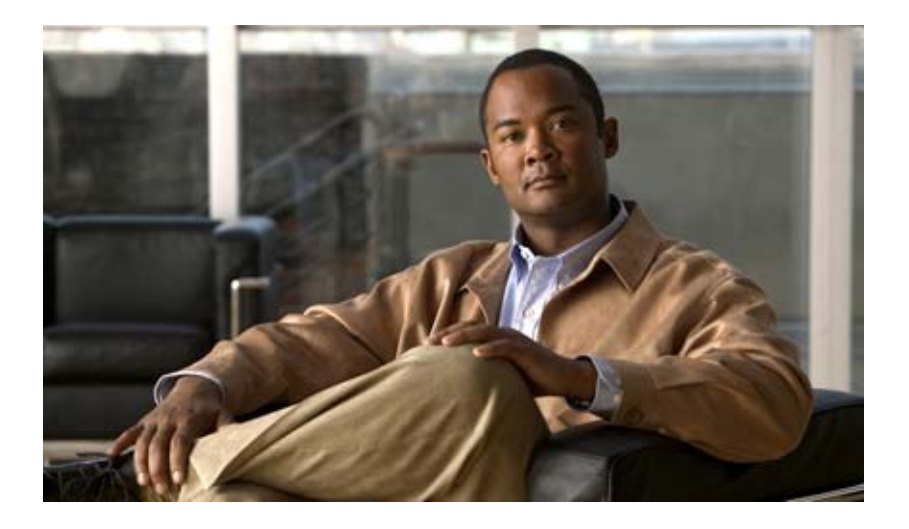

#### **User Guide for Cisco Network Registrar**

Software Release 7.2 April 2011

#### **Americas Headquarters**

Cisco Systems, Inc. 170 West Tasman Drive San Jose, CA 95134-1706 USA <http://www.cisco.com> Tel: 408 526-4000 800 553-NETS (6387) Fax: 408 527-0883

Text Part Number: OL-20606-01

THE SPECIFICATIONS AND INFORMATION REGARDING THE PRODUCTS IN THIS MANUAL ARE SUBJECT TO CHANGE WITHOUT NOTICE. ALL STATEMENTS, INFORMATION, AND RECOMMENDATIONS IN THIS MANUAL ARE BELIEVED TO BE ACCURATE BUT ARE PRESENTED WITHOUT WARRANTY OF ANY KIND, EXPRESS OR IMPLIED. USERS MUST TAKE FULL RESPONSIBILITY FOR THEIR APPLICATION OF ANY PRODUCTS.

THE SOFTWARE LICENSE AND LIMITED WARRANTY FOR THE ACCOMPANYING PRODUCT ARE SET FORTH IN THE INFORMATION PACKET THAT SHIPPED WITH THE PRODUCT AND ARE INCORPORATED HEREIN BY THIS REFERENCE. IF YOU ARE UNABLE TO LOCATE THE SOFTWARE LICENSE OR LIMITED WARRANTY, CONTACT YOUR CISCO REPRESENTATIVE FOR A COPY.

The Cisco implementation of TCP header compression is an adaptation of a program developed by the University of California, Berkeley (UCB) as part of UCB's public domain version of the UNIX operating system. All rights reserved. Copyright © 1981, Regents of the University of California.

NOTWITHSTANDING ANY OTHER WARRANTY HEREIN, ALL DOCUMENT FILES AND SOFTWARE OF THESE SUPPLIERS ARE PROVIDED "AS IS" WITH ALL FAULTS. CISCO AND THE ABOVE-NAMED SUPPLIERS DISCLAIM ALL WARRANTIES, EXPRESSED OR IMPLIED, INCLUDING, WITHOUT LIMITATION, THOSE OF MERCHANTABILITY, FITNESS FOR A PARTICULAR PURPOSE AND NONINFRINGEMENT OR ARISING FROM A COURSE OF DEALING, USAGE, OR TRADE PRACTICE.

IN NO EVENT SHALL CISCO OR ITS SUPPLIERS BE LIABLE FOR ANY INDIRECT, SPECIAL, CONSEQUENTIAL, OR INCIDENTAL DAMAGES, INCLUDING, WITHOUT LIMITATION, LOST PROFITS OR LOSS OR DAMAGE TO DATA ARISING OUT OF THE USE OR INABILITY TO USE THIS MANUAL, EVEN IF CISCO OR ITS SUPPLIERS HAVE BEEN ADVISED OF THE POSSIBILITY OF SUCH DAMAGES.

Cisco and the Cisco Logo are trademarks of Cisco Systems, Inc. and/or its affiliates in the U.S. and other countries. A listing of Cisco's trademarks can be found at [www.cisco.com/go/trademarks.](http://www.cisco.com/go/trademarks) Third party trademarks mentioned are the property of their respective owners. The use of the word partner does not imply a partnership relationship between Cisco and any other company. (1005R)

Any Internet Protocol (IP) addresses used in this document are not intended to be actual addresses. Any examples, command display output, and figures included in the document are shown for illustrative purposes only. Any use of actual IP addresses in illustrative content is unintentional and coincidental.

*User Guide for Cisco Network Registrar, 7.2* Copyright © 1995 – 2011 Cisco Systems, Inc. All rights reserved.

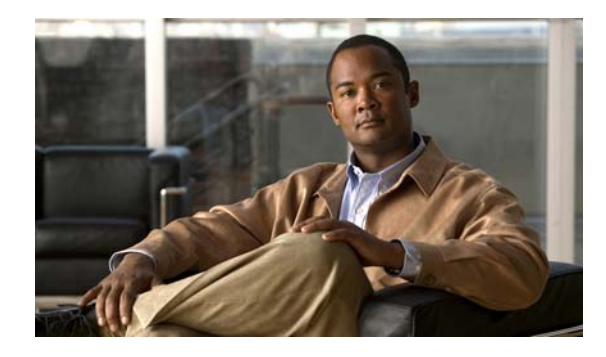

#### **CONTENTS**

#### **[Preface](#page-26-0) xxvii**

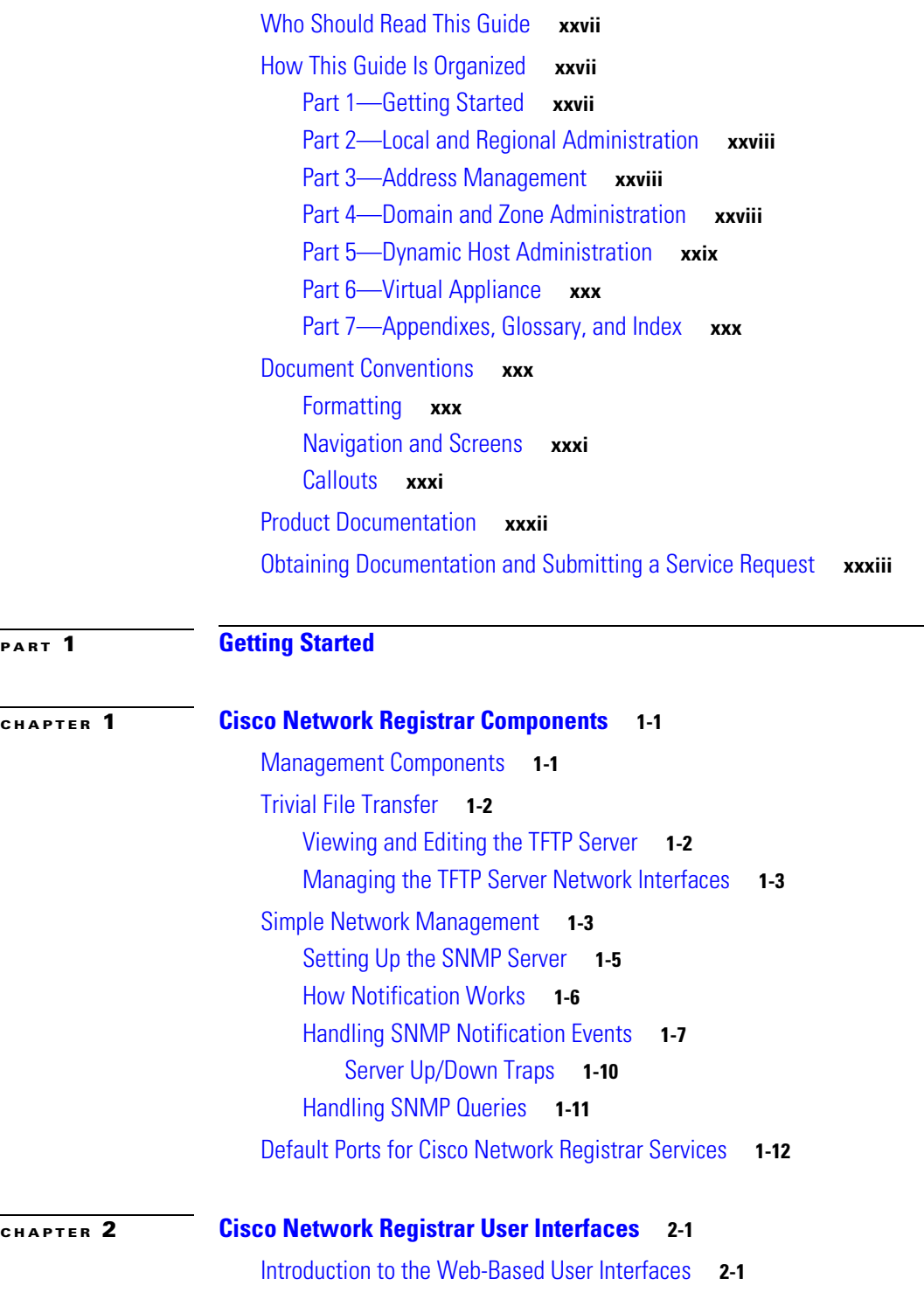

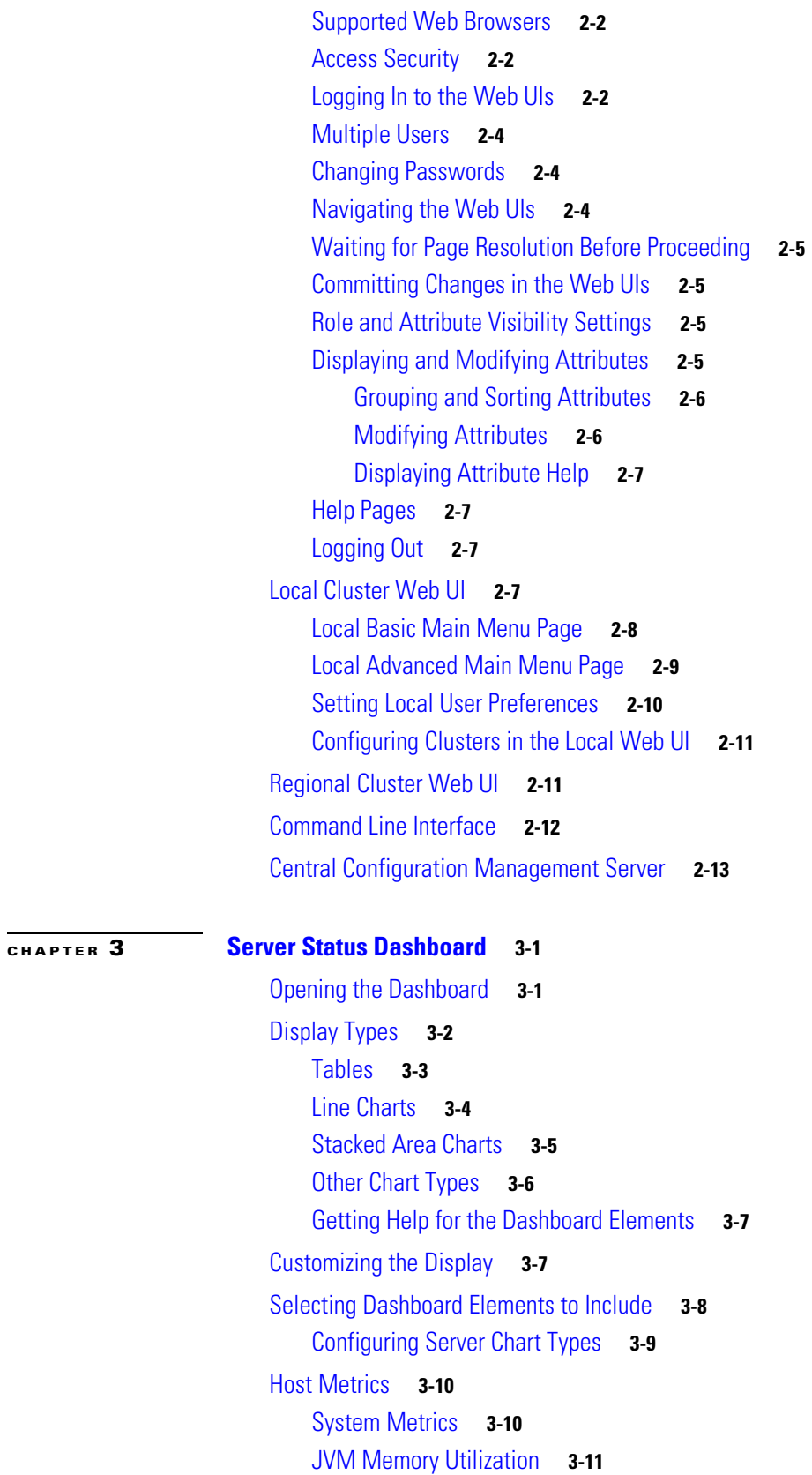

 $\blacksquare$ 

 $\mathbf l$ 

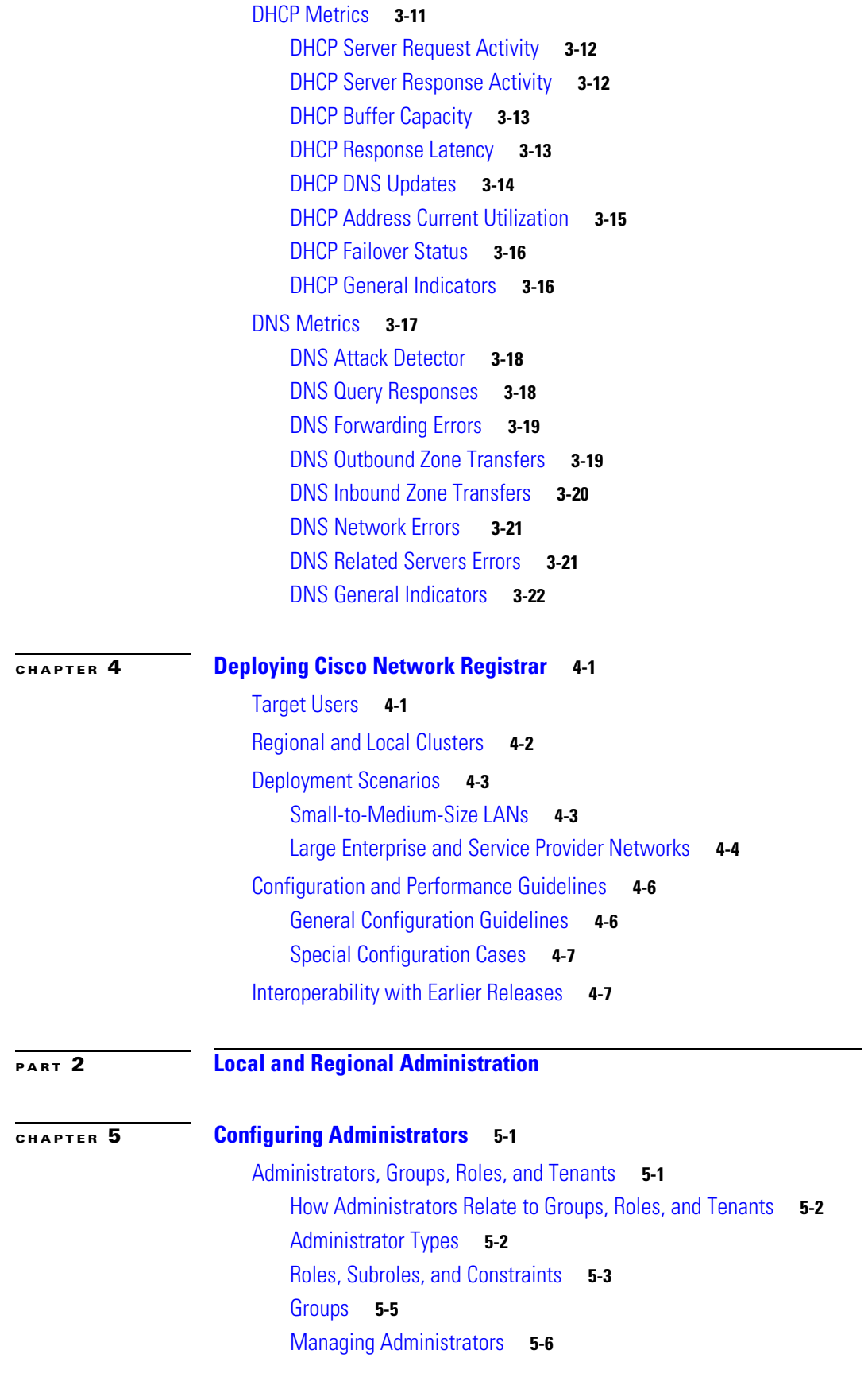

[Managing Passwords](#page-100-0) **5-7** [Managing Groups](#page-100-1) **5-7** [Managing Roles](#page-101-0) **5-8** [Managing Tenants](#page-102-0) **5-9** [Adding a Tenant](#page-103-0) **5-10** [Editing a Tenant](#page-103-1) **5-10** [Managing Tenant Data](#page-104-0) **5-11** [Assigning a Local Cluster to a Single Tenant](#page-105-0) **5-12** [Pushing and Pulling Tenant Data](#page-105-1) **5-12** [Assigning Tenants When Using External Authentication](#page-106-0) **5-13** [Using cnr\\_exim With Tenant Data](#page-106-1) **5-13** [External Authentication Servers](#page-107-0) **5-14** [Configuring an External Authentication Server](#page-108-0) **5-15** [Adding an External Configuration Server](#page-108-1) **5-15** [Deleting an External Authentication Server](#page-109-0) **5-16** [Granular Administration](#page-109-1) **5-16** [Scope-Level Constraints](#page-110-0) **5-17** [Prefix-Level Constraints](#page-111-0) **5-18** [Link-Level Constraints](#page-113-0) **5-20** [Licensing](#page-113-1) **5-20** [Centrally Managing Administrators](#page-114-0) **5-21** [Pushing and Pulling Administrators](#page-115-0) **5-22** [Pushing Administrators to Local Clusters](#page-115-1) **5-22** [Pushing Administrators Automatically to Local Clusters](#page-116-0) **5-23** [Pulling Administrators from the Replica Database](#page-117-0) **5-24** [Pushing and Pulling External Authentication Servers](#page-118-0) **5-25** [Pushing External Authentication Servers](#page-118-1) **5-25** [Pulling External Authentication Servers](#page-118-2) **5-25** [Pushing and Pulling Groups](#page-119-0) **5-26** [Pushing Groups to Local Clusters](#page-119-1) **5-26** [Pulling Groups from the Replica Database](#page-120-0) **5-27** [Pushing and Pulling Roles](#page-121-0) **5-28** [Pushing Roles to Local Clusters](#page-121-1) **5-28** [Pulling Roles from the Replica Database](#page-122-0) **5-29** [Pushing and Pulling Tenants](#page-123-0) **5-30** [Pushing Tenants to Local Clusters](#page-123-1) **5-30** [Pulling Tenants from the Replica Database](#page-123-2) **5-30** [Local Cluster Management Tutorial](#page-124-0) **5-31** [Administrator Responsibilities and Tasks](#page-124-1) **5-31**

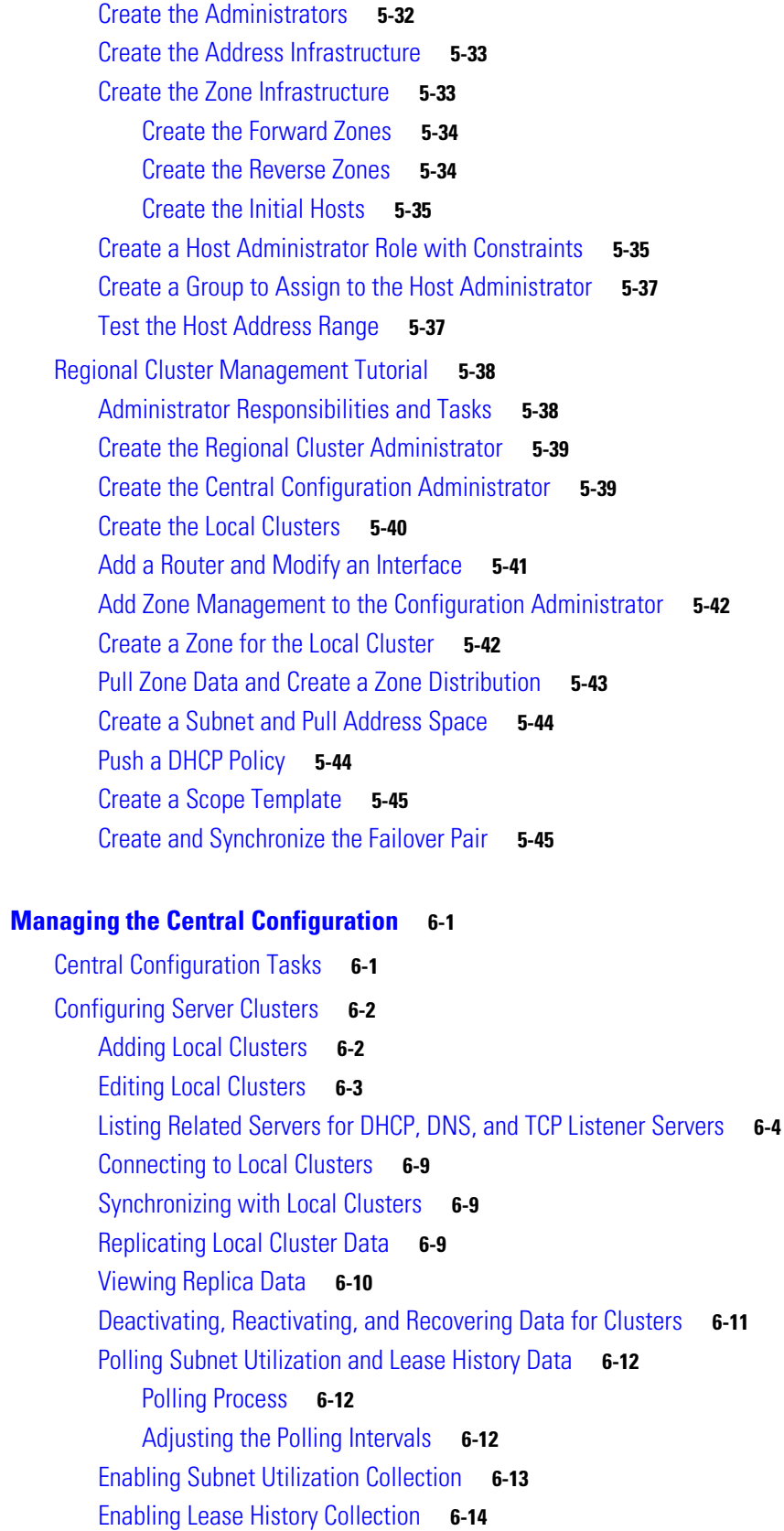

**[CHAPTER](#page-140-0) 6 [Managing the Central Configuration](#page-140-1) 6-1**

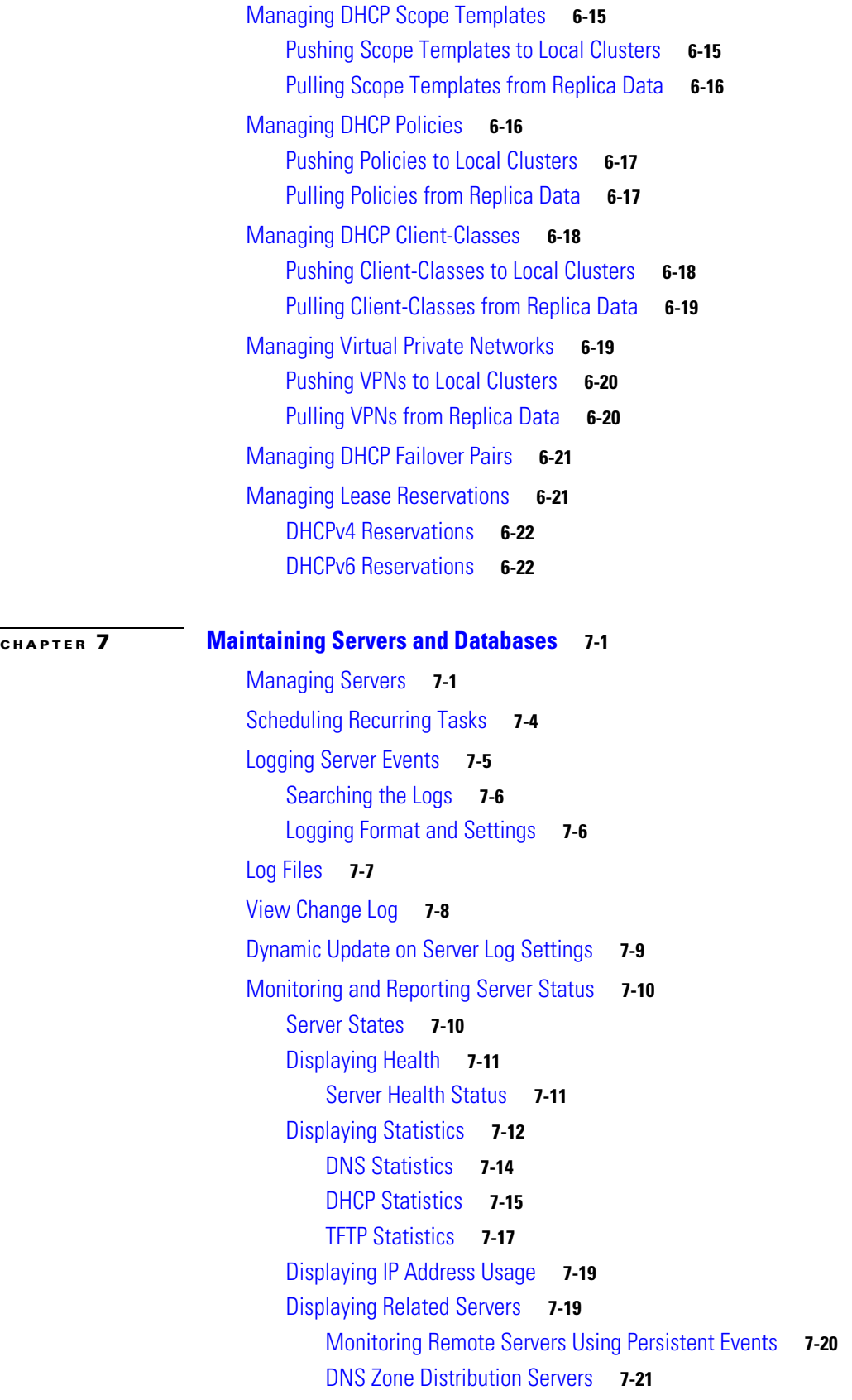

П

 $\overline{\phantom{a}}$ 

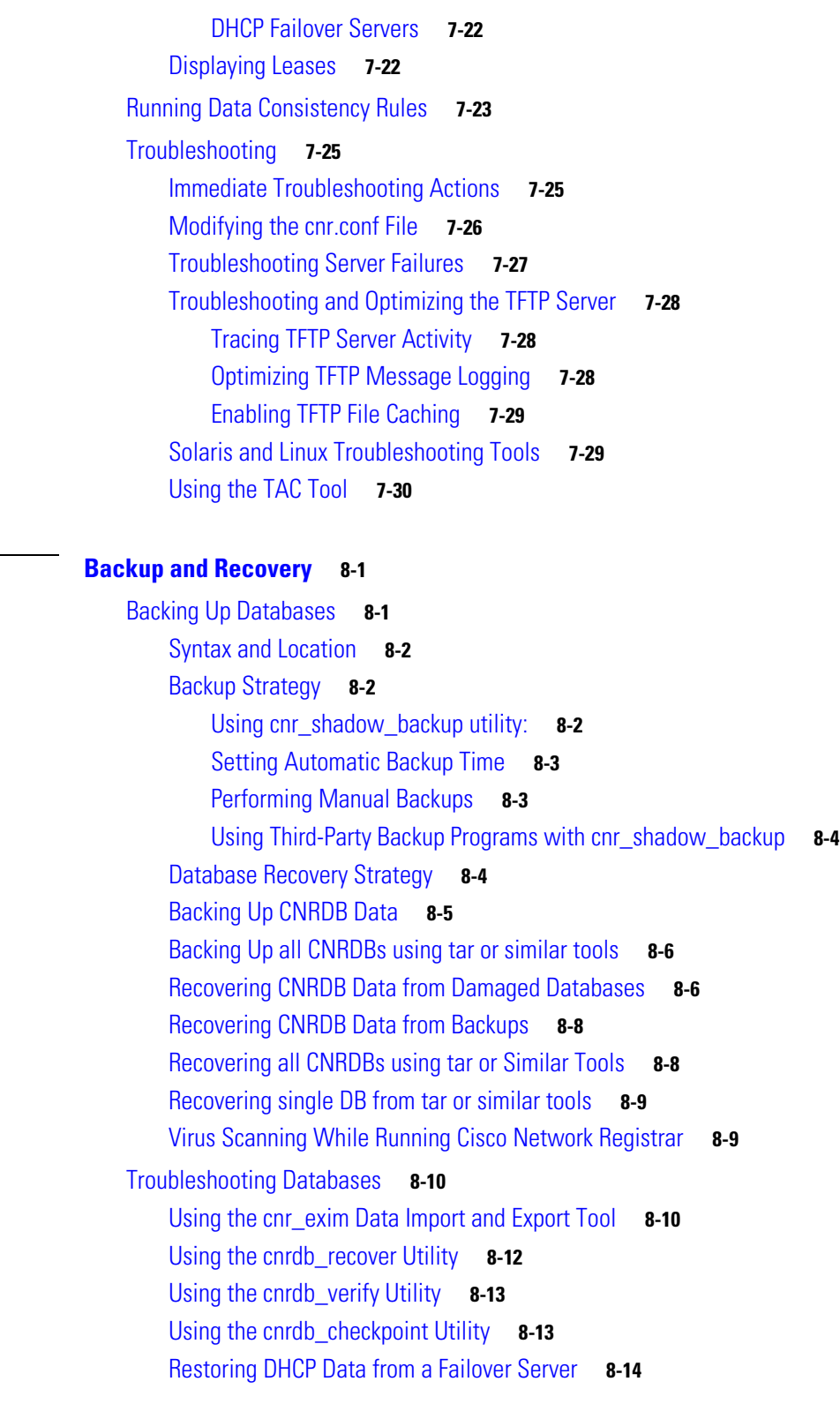

**[PART](#page-206-0) 3 [Address Management](#page-206-1)**

**[CHAPTER](#page-192-0) 8 [Backup and Recovery](#page-192-1) 8-1**

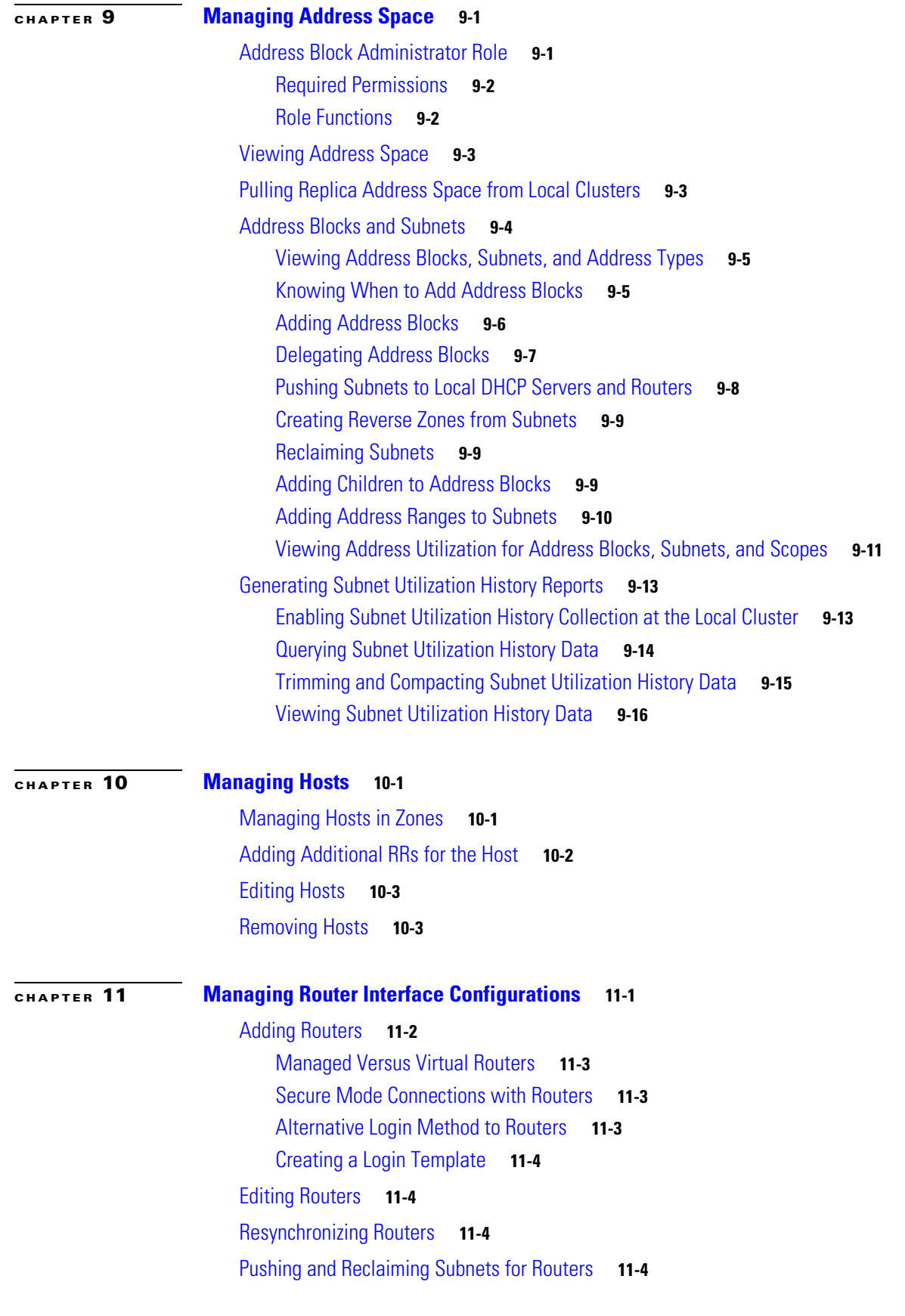

**OL-20606-01**

 $\overline{\phantom{a}}$ 

 $\blacksquare$ 

**User Guide for Cisco Network Registrar, 7.2**

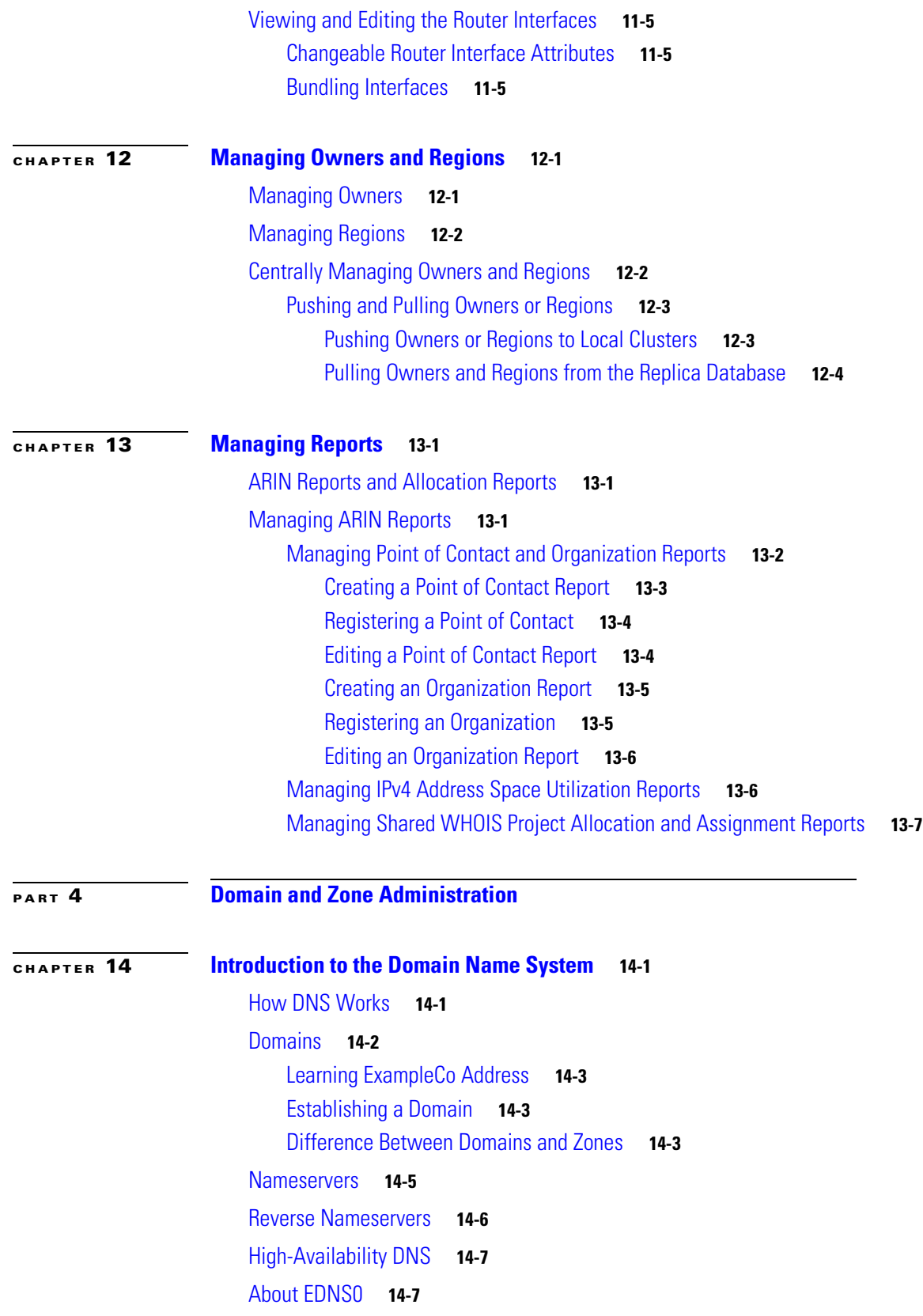

#### **[CHAPTER](#page-258-0) 15 [Managing Zones](#page-258-1) 15-1** [Staged and Synchronous Modes](#page-258-2) **15-1** [Creating and Applying Zone Templates](#page-259-0) **15-2** [Managing Primary DNS Servers](#page-262-0) **15-5** [Configuring Primary Forward Zones](#page-262-1) **15-5** [Creating Primary Zones](#page-263-0) **15-6** [Editing Primary Zones](#page-265-0) **15-8** [Confirming Zone Nameservers](#page-266-0) **15-9** [Synchronizing Zones and Zone Commands](#page-266-1) **15-9** [Importing and Exporting Zone Data](#page-266-2) **15-9** [Zone Lists and Zone Trees](#page-269-0) **15-12** [Adding Primary Reverse Zones](#page-269-1) **15-12** [Adding Reverse Zones as Zones](#page-269-2) **15-12** [Adding Reverse Zones from Subnets](#page-271-0) **15-14** [Getting Zone Counts on the Server](#page-271-1) **15-14** [Managing Secondary Servers](#page-272-0) **15-15** [Adding Secondary Forward Zones](#page-272-1) **15-15** [Adding Secondary Reverse Zones](#page-273-0) **15-16** [Enabling Zone Transfers](#page-273-1) **15-16** [Adding Subzones](#page-274-0) **15-17** [Choosing Subzone Names and Servers](#page-274-1) **15-17** [Creating and Delegating Subzones](#page-275-0) **15-18** [Undelegating Subzones](#page-276-0) **15-19** [Editing Subzone Delegation](#page-276-1) **15-19** [Enabling DNS Updates](#page-277-0) **15-20** [Managing Zone Distributions](#page-277-1) **15-20** [Preparing the Zone Distribution Map](#page-277-2) **15-20** [Creating a Zone Distribution](#page-279-0) **15-22** [Pulling Zone Distributions from Replica Data](#page-281-0) **15-24 [CHAPTER](#page-282-0) 16 [Managing Resource Records](#page-282-1) 16-1** [Managing Resource Records](#page-282-2) **16-1** [Adding Resource Records](#page-283-0) **16-2** [Protecting Resource Record Sets](#page-284-0) **16-3** [Editing Resource Records](#page-285-0) **16-4** [Removing Resource Records](#page-285-1) **16-4** [Removing Cached Records](#page-286-0) **16-5** [Listing Records](#page-286-1) **16-5**

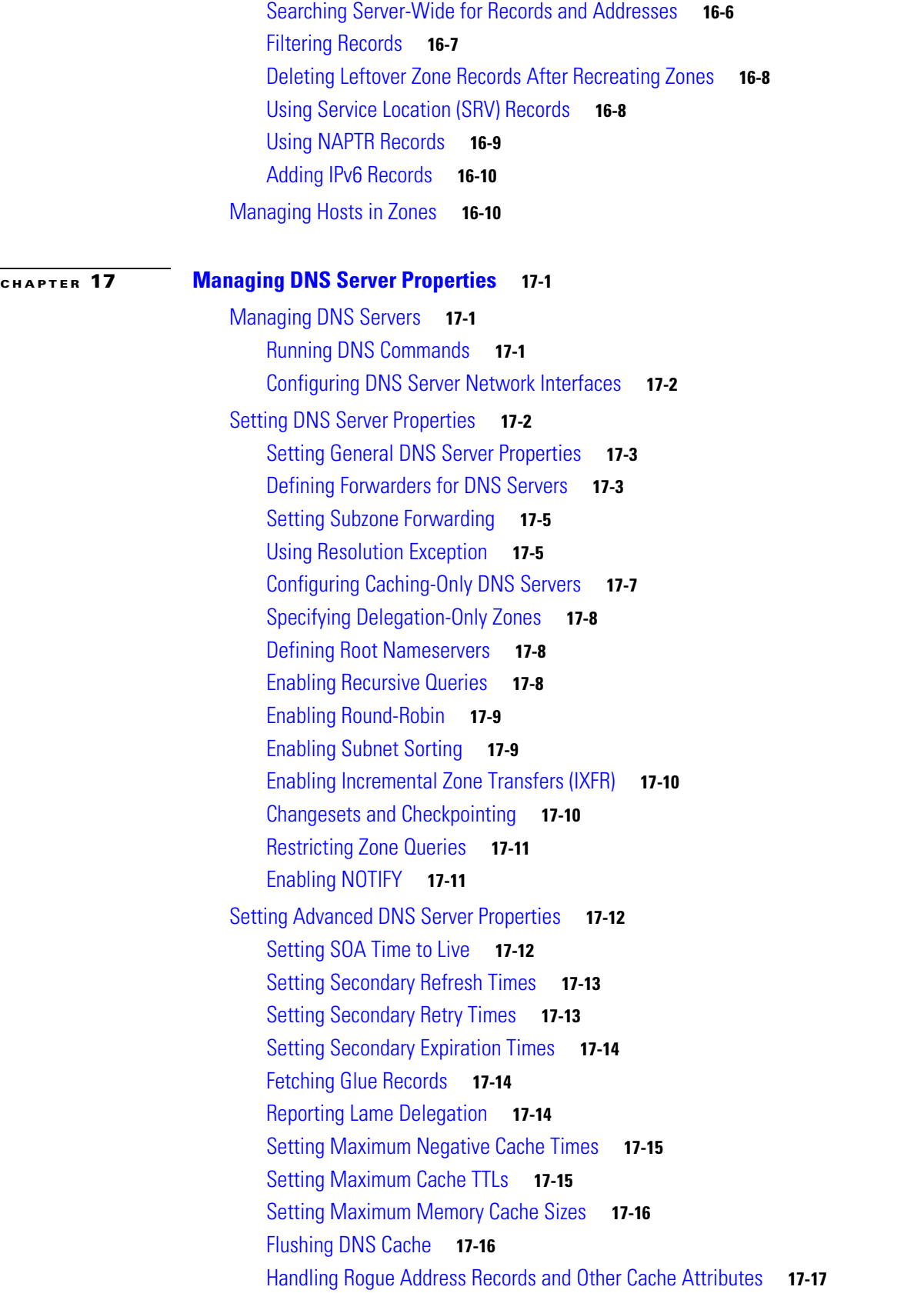

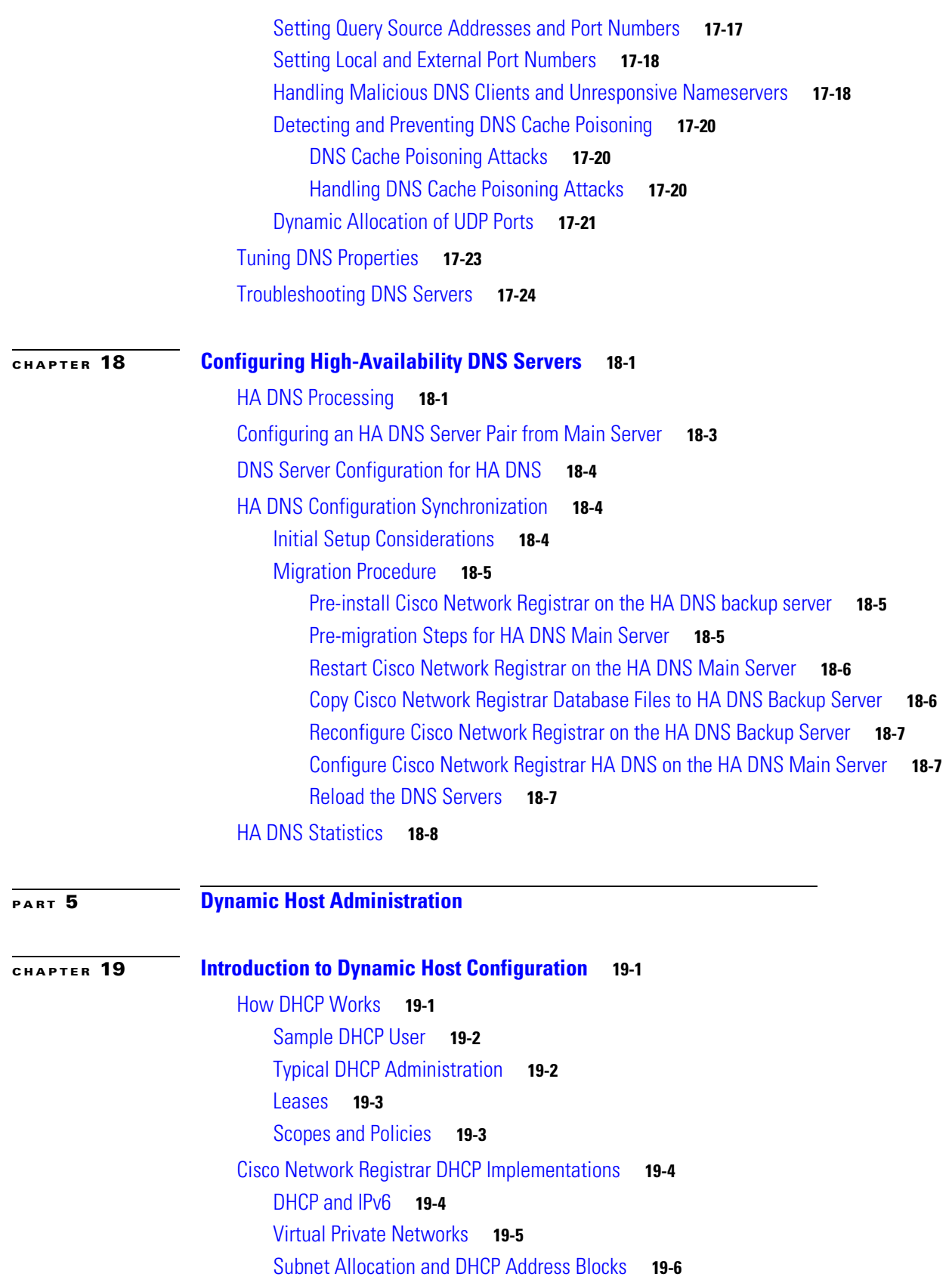

П

 $\mathbf I$ 

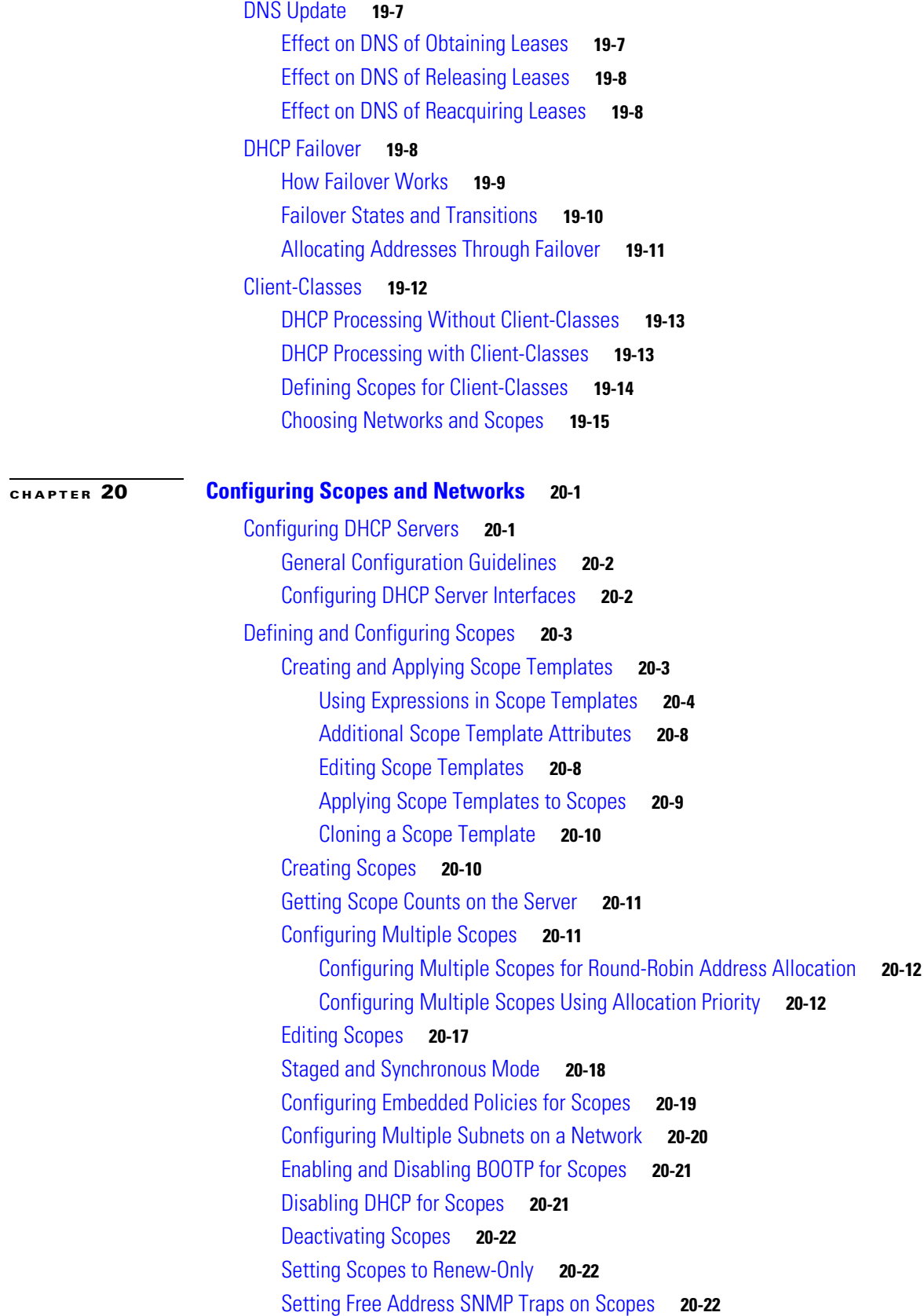

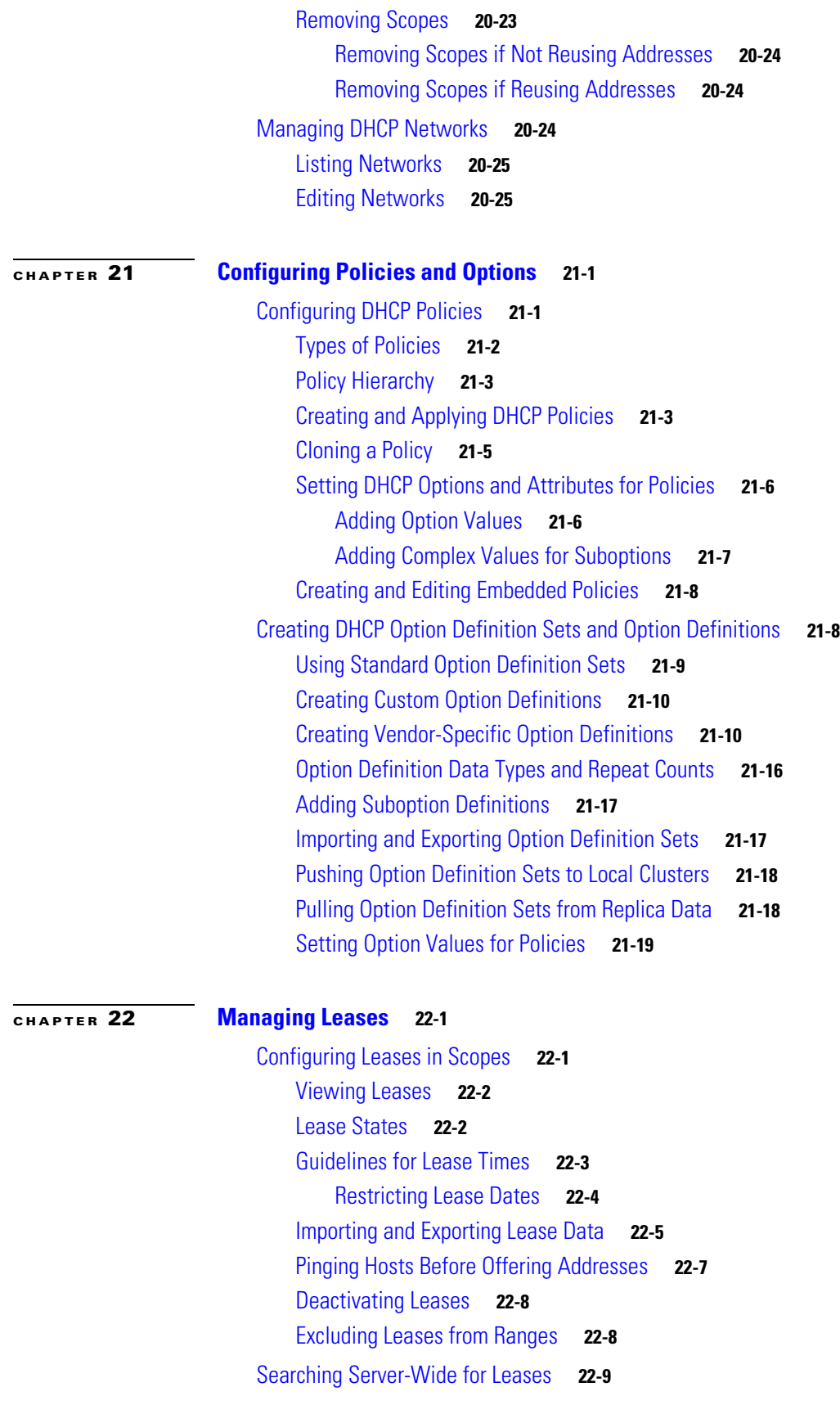

**User Guide for Cisco Network Registrar, 7.2**

П

 $\overline{\phantom{a}}$ 

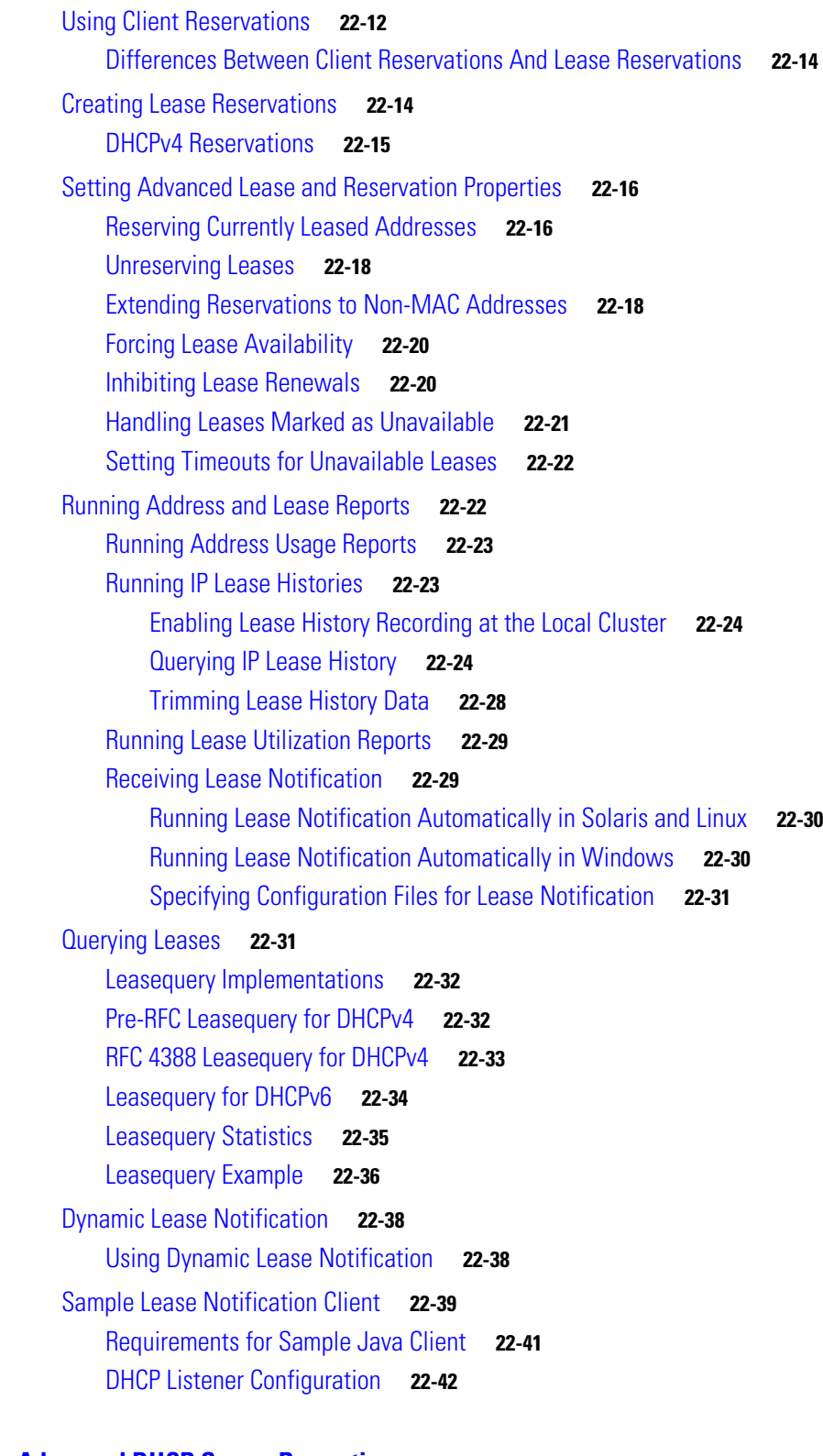

**[CHAPTER](#page-434-0) 23 [Advanced DHCP Server Properties](#page-434-1) 23-1**

[Configuring BOOTP](#page-434-2) **23-1** [About BOOTP](#page-435-0) **23-2**

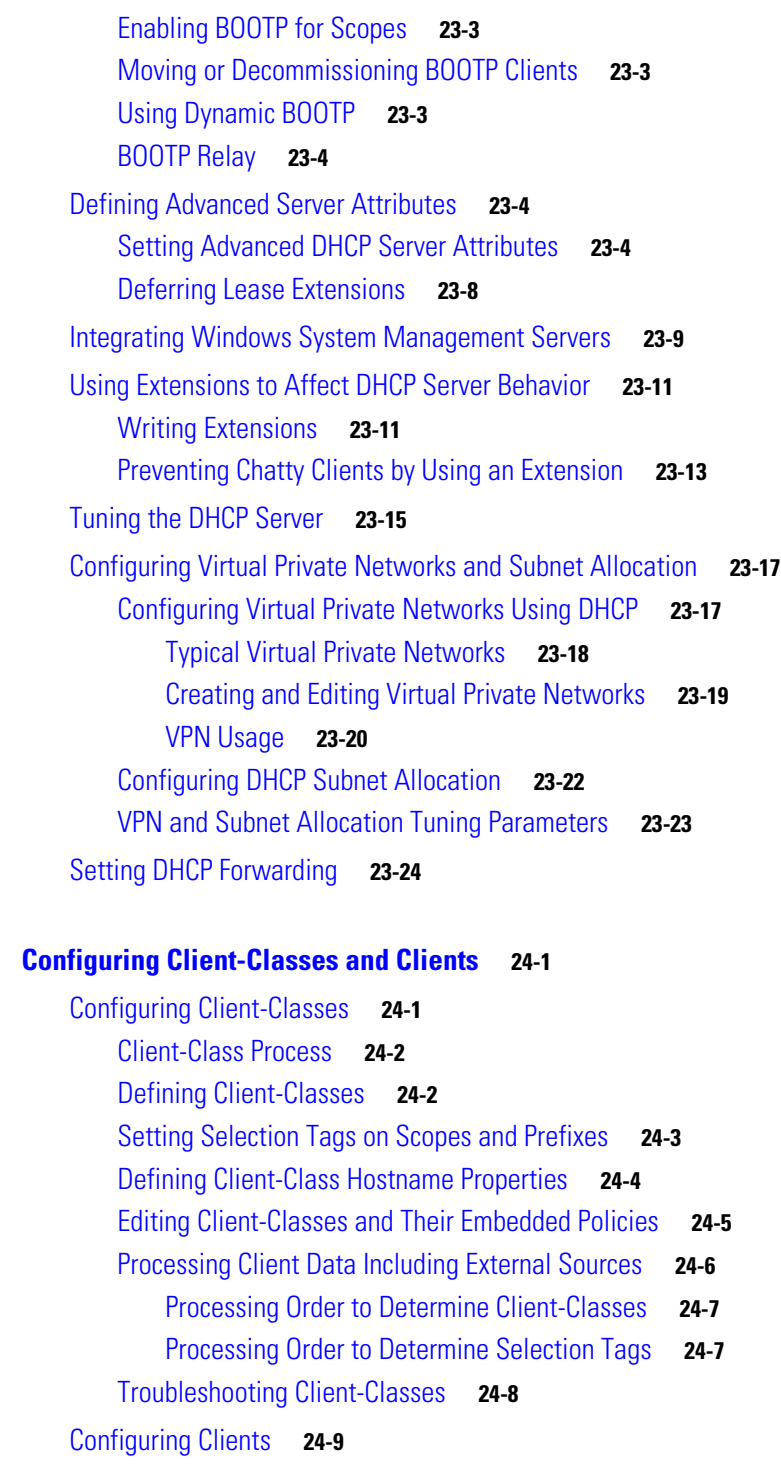

[Editing Clients and Their Embedded Policies](#page-469-0) **24-10** [Setting Windows Client Properties](#page-470-0) **24-11** [Allocating Provisional Addresses](#page-471-0) **24-12** [Skipping Client Entries for Client-Classing](#page-472-0) **24-13** [Limiting Client Authentication](#page-472-1) **24-13** [Setting Client Caching Parameters](#page-473-0) **24-14**

**User Guide for Cisco Network Registrar, 7.2**

**[CHAPTER](#page-460-0) 24 [Configuring Client-Classes and Clients](#page-460-1) 24-1**

 $\overline{\phantom{a}}$ 

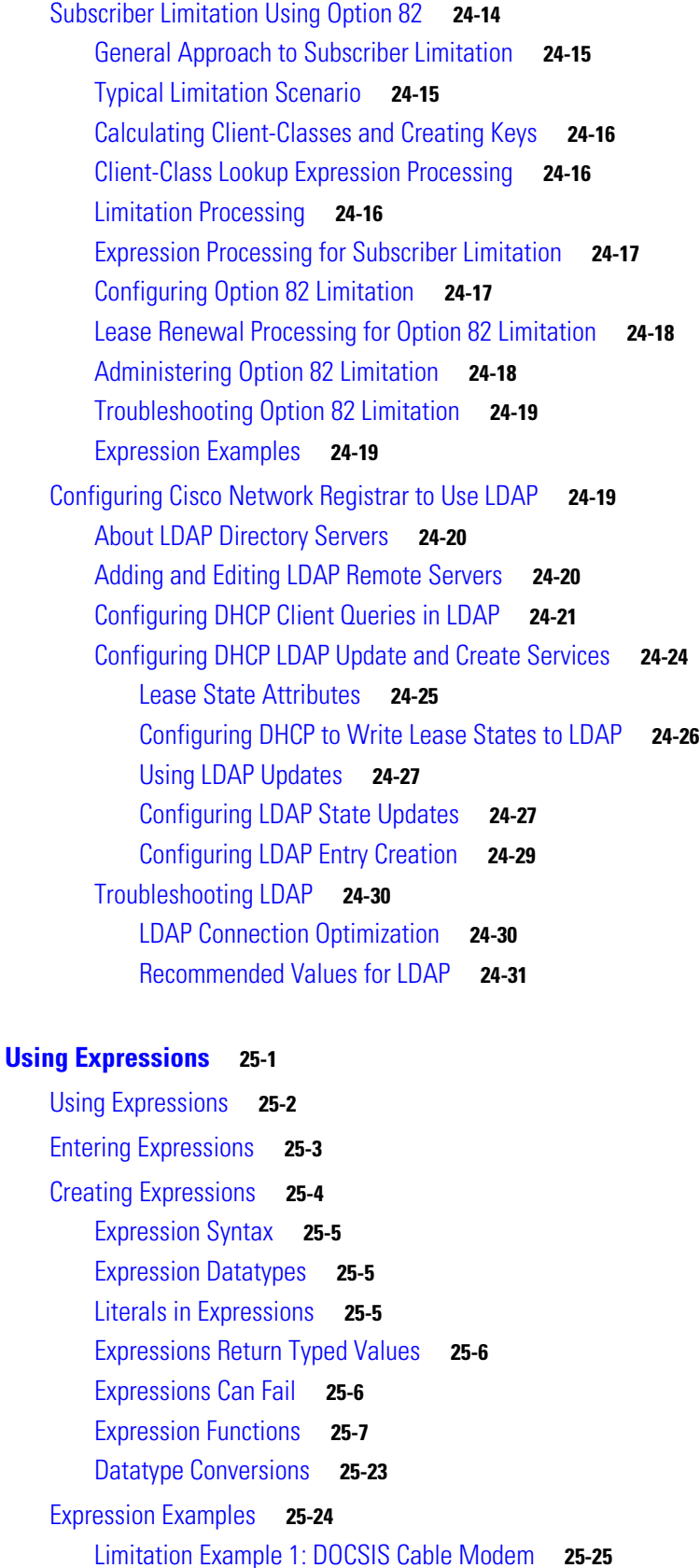

**[CHAPTER](#page-492-0) 25 [Using Expressions](#page-492-1) 25-1**

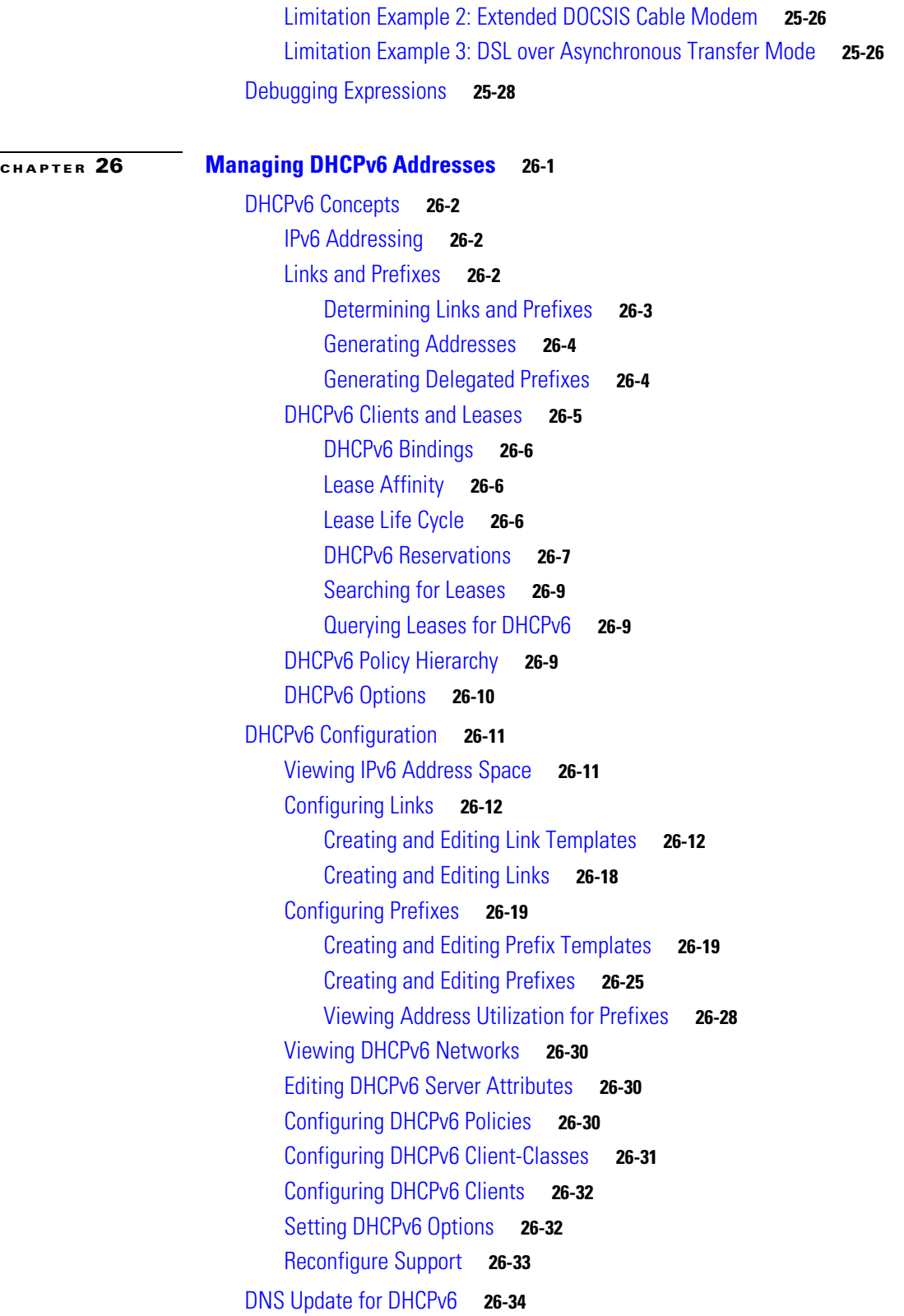

 $\blacksquare$ 

 $\overline{\phantom{a}}$ 

**[CHAPTER](#page-554-0) 27 [Configuring DHCP Failover](#page-554-1) 27-1**

[Failover Scenarios](#page-554-2) **27-1** [Simple Failover](#page-555-0) **27-2** [Back Office Failover](#page-556-0) **27-3** [Symmetrical Failover](#page-557-0) **27-4** [Failover Checklist](#page-558-0) **27-5** [Creating and Synchronizing Failover Server Pairs](#page-559-0) **27-6** [Adding Failover Pairs](#page-559-1) **27-6** [Changing Failover Pair Server Addresses](#page-560-0) **27-7** [Synchronizing Failover Pairs](#page-560-1) **27-7** [Restarting the Failover Servers](#page-563-0) **27-10** [Confirming Failover](#page-564-0) **27-11** [State Transitions During Integration](#page-564-1) **27-11** [Setting Advanced Failover Attributes](#page-568-0) **27-15** [Setting Backup Percentages](#page-568-1) **27-15** [Server and Scope Backup Percentages](#page-569-0) **27-16** [BOOTP Backup Percentage](#page-570-0) **27-17** [Setting Backup Allocation Boundaries](#page-570-1) **27-17** [Setting the Maximum Client Lead Time](#page-571-0) **27-18** [Using the Failover Safe Period to Move Servers into PARTNER-DOWN State](#page-572-0) **27-19** [Setting DHCP Request and Response Packet Buffers](#page-573-0) **27-20** [Changing Polling Attributes](#page-574-0) **27-21** [Setting the Network Discovery Attribute](#page-574-1) **27-21** [Setting Load Balancing](#page-574-2) **27-21** [Load Balancing Compatibility with Earlier Cisco Network Registrar Versions](#page-575-0) **27-22** [Configuring Load Balancing](#page-575-1) **27-22** [Changing Failover Server Roles](#page-575-2) **27-22** [Making Nonfailover Servers Failover Mains](#page-576-0) **27-23** [Replacing Servers Having Defective Storage](#page-576-1) **27-23** [Removing Backup Servers and Halting Failover Operation](#page-577-0) **27-24** [Adding Main Servers to Existing Backup Servers](#page-577-1) **27-24** [Configuring Failover on Multiple Interface Hosts](#page-577-2) **27-24** [Restoring a Standalone DHCP Failover Server to Backup State](#page-578-0) **27-25** [Background](#page-578-1) **27-25** [Repair Procedure](#page-579-0) **27-26** [Restoring the Failover Pair with Reversed Roles](#page-579-1) **27-26** [Starting with Server A Powered Off](#page-580-0) **27-27** [Starting with Server A Powered On and Server Agent Disabled](#page-581-0) **27-28** [Starting with Server A Replaced](#page-582-0) **27-29**

 $\mathbf{r}$ 

**[CHAPTER](#page-588-0) 28 [Configuring DNS Update](#page-588-1) 28-1**

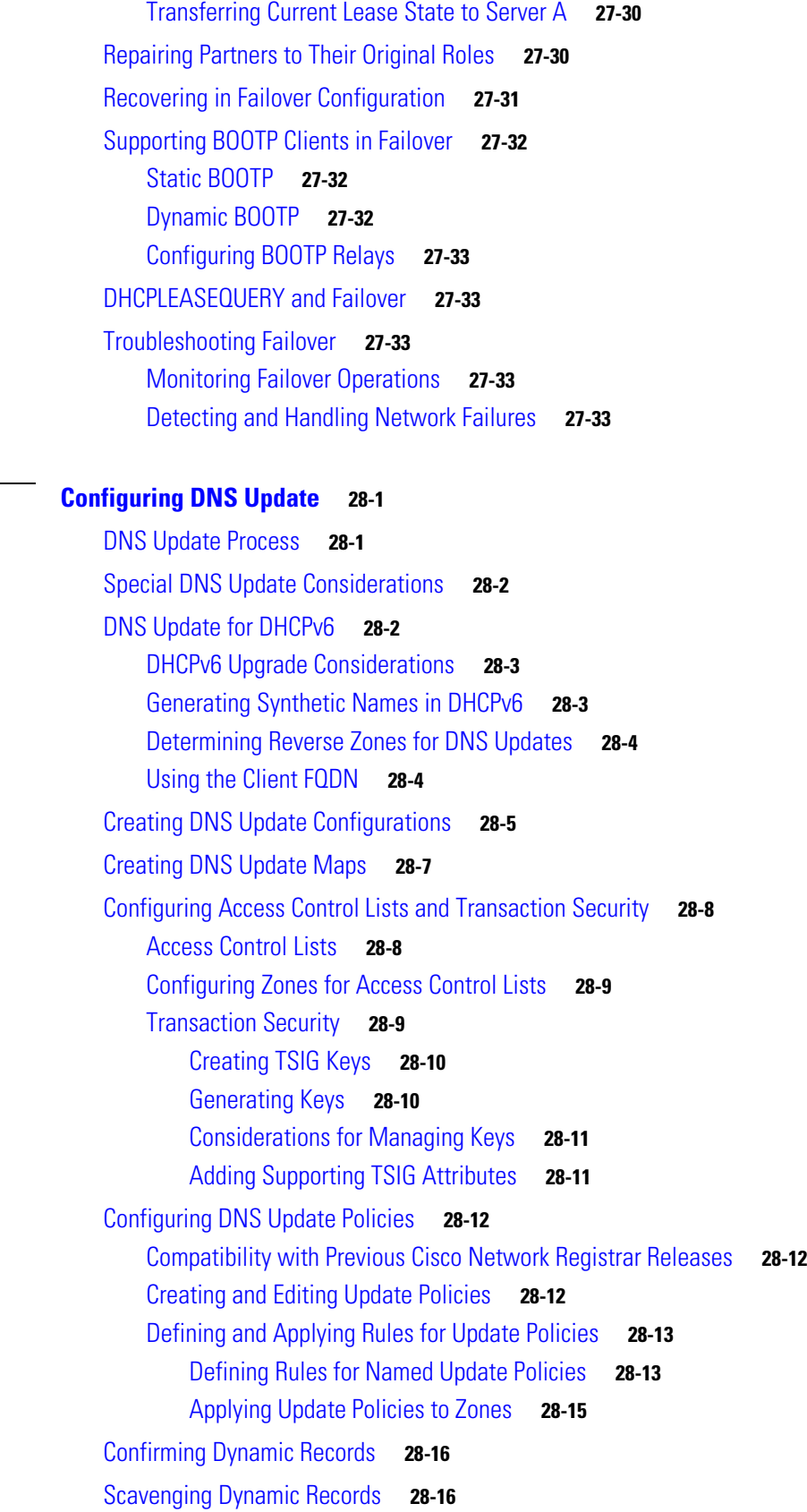

**User Guide for Cisco Network Registrar, 7.2**

 $\blacksquare$ 

 $\mathbf l$ 

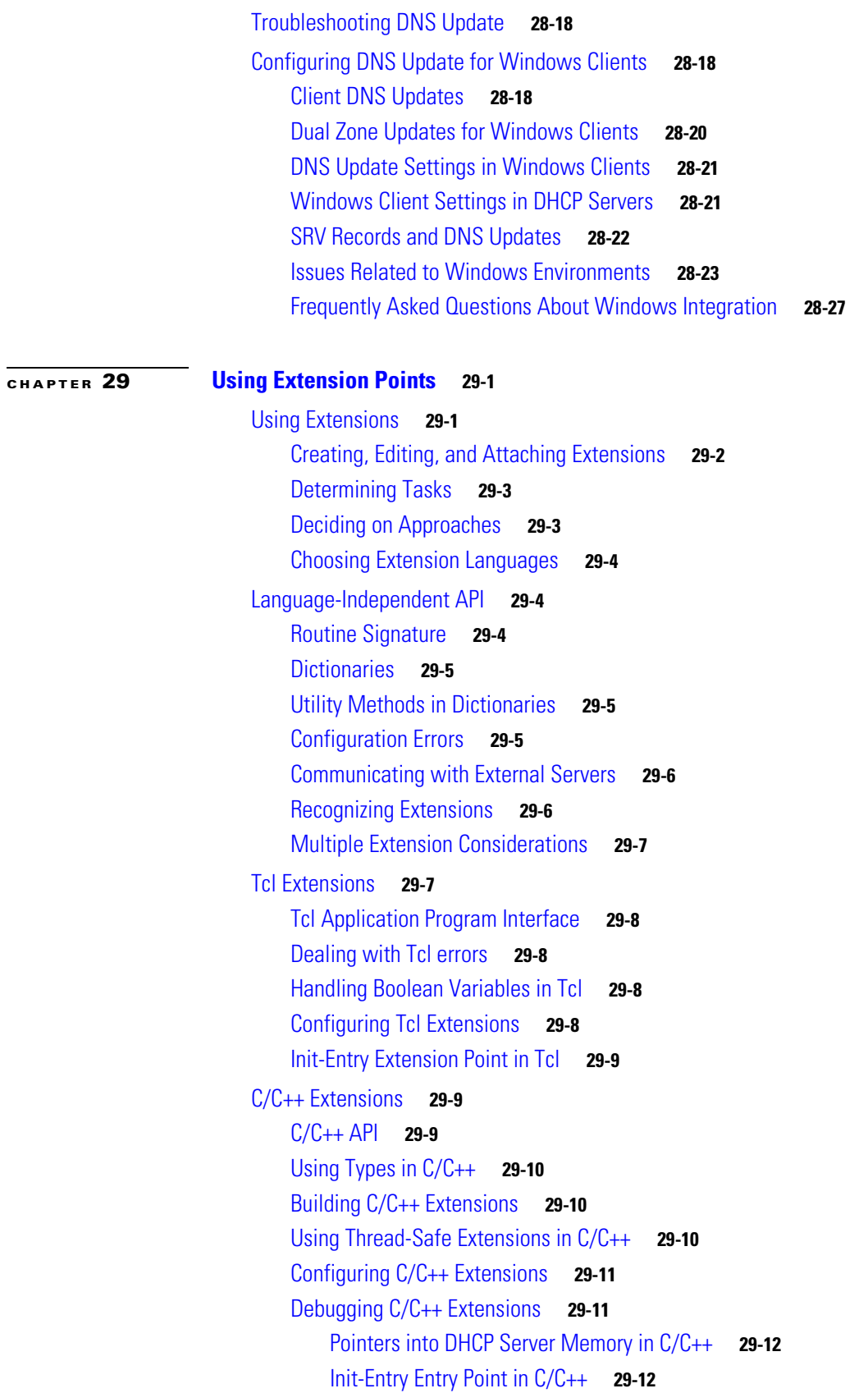

[DHCP Request Processing Using Extensions](#page-629-2) **29-12** [Enabling DHCPv6 Extensions](#page-631-0) **29-14** [Receiving Packets](#page-631-1) **29-14** [Decoding Packets](#page-632-0) **29-15** [Determining Client-Classes](#page-632-1) **29-15** [Modifying Client-Classes](#page-632-2) **29-15** [Processing Client-Classes](#page-632-3) **29-15** [Building Response Containers](#page-633-0) **29-16** [Determining Networks and Links](#page-633-1) **29-16** [Finding Leases](#page-633-2) **29-16** [Serializing Lease Requests](#page-634-0) **29-17** [Determining Lease Acceptability](#page-634-1) **29-17** [DHCPv6 Leasing](#page-636-0) **29-19** [DHCPv6 Prefix Usability](#page-636-1) **29-19** [DHCPv6 Lease Usability](#page-637-0) **29-20** [DHCPv6 Lease Allocation](#page-637-1) **29-20** [Gathering Response Packet Data](#page-637-2) **29-20** [Encoding Response Packets](#page-638-0) **29-21** [Updating Stable Storage](#page-638-1) **29-21** [Sending Packets](#page-638-2) **29-21** [Processing DNS Requests](#page-638-3) **29-21** [Tracing Lease State Changes](#page-639-0) **29-22** [Controlling Active Leasequery Notifications](#page-639-1) **29-22** [Extension Dictionaries](#page-640-0) **29-23** [Environment Dictionary](#page-641-0) **29-24** [General Environment Dictionary Data Items](#page-642-0) **29-25** [Initial Environment Dictionary](#page-643-0) **29-26** [Request and Response Dictionaries](#page-643-1) **29-26** [Decoded DHCP Packet Data Items](#page-644-0) **29-27** [Using Parameter List Option](#page-645-0) **29-28** [Extension Point Descriptions](#page-645-1) **29-28** [init-entry](#page-646-0) **29-29** [pre-packet-decode](#page-647-0) **29-30** [post-packet-decode](#page-648-0) **29-31** [Extension Description](#page-648-1) **29-31** [Overriding Client Identifiers](#page-648-2) **29-31** [post-class-lookup](#page-649-0) **29-32** [pre-client-lookup](#page-649-1) **29-32** [Environment Dictionary for pre-client-lookup](#page-650-0) **29-33** [post-client-lookup](#page-651-0) **29-34**

**User Guide for Cisco Network Registrar, 7.2**

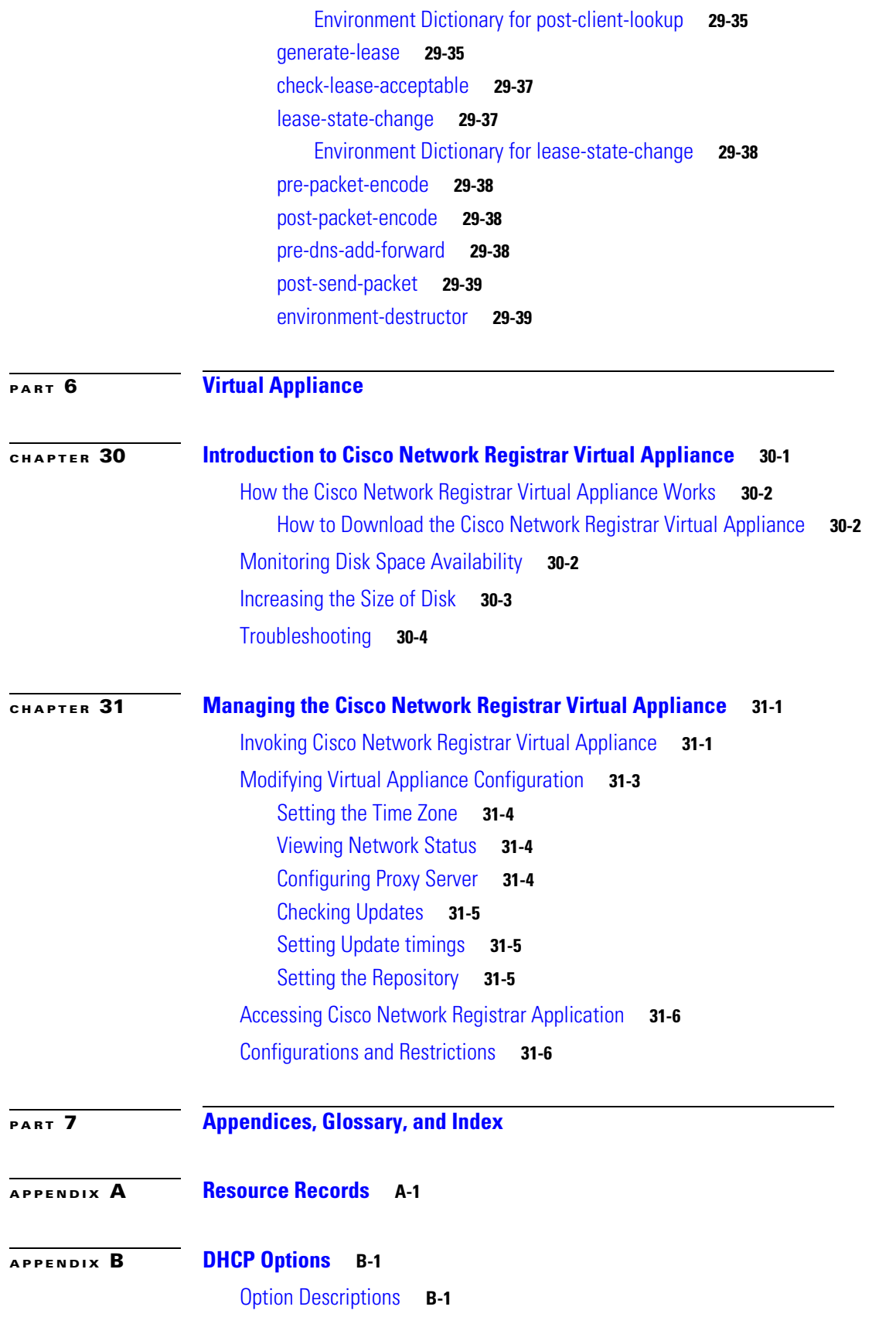

[RFC 1497 Vendor Extensions](#page-678-3) **B-1** [IP Layer Parameters Per Host](#page-680-0) **B-3** [IP Layer Parameters Per Interface](#page-681-0) **B-4** [Link Layer Parameters Per Interface](#page-681-1) **B-4** [TCP Parameters](#page-682-0) **B-5** [Application and Service Parameters](#page-682-1) **B-5** [DHCPv4 Extension Options](#page-685-0) **B-8** [Microsoft Client Options](#page-688-0) **B-11** [DHCPv6 Options](#page-688-1) **B-11** [Option Tables](#page-692-0) **B-15** [Options by Number](#page-692-1) **B-15** [Options by Cisco Network Registrar Name](#page-697-0) **B-20** [Option Validation Types](#page-703-0) **B-26 [APPENDIX](#page-706-0) C [DHCP Extension Dictionary](#page-706-1) C-1** [Extension Dictionary Entries](#page-706-2) **C-1** [Decoded DHCP Packet Data Items](#page-706-3) **C-1** [Request Dictionary](#page-715-0) **C-10** [Response Dictionary](#page-721-0) **C-16** [Extension Dictionary API](#page-731-0) **C-26** [Tcl Attribute Dictionary API](#page-731-1) **C-26** [Tcl Request and Response Dictionary Methods](#page-731-2) **C-26** [Tcl Environment Dictionary Methods](#page-734-0) **C-29** [DEX Attribute Dictionary API](#page-735-0) **C-30** [DEX Request and Response Dictionary Methods](#page-736-0) **C-31** [DEX Environment Dictionary Methods](#page-743-0) **C-38** [Handling Objects and Options](#page-745-0) **C-40** [Using Object and Option Handling Methods](#page-745-1) **C-40** [Options and Suboptions in C/C++](#page-745-2) **C-40** [Examples of Option and Object Method Calls](#page-747-0) **C-42** [Handling Vendor Class Option Data](#page-747-1) **C-42** [Handling Object Data](#page-747-2) **C-42**

**G [LOSSARY](#page-750-0)**

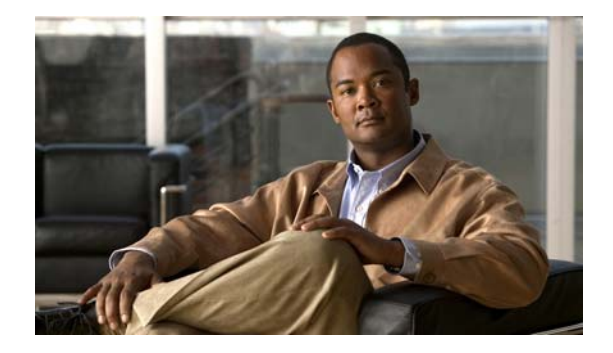

## <span id="page-26-0"></span>**Preface**

This guide describes configuring Cisco Network Registrar by using the web-based user interface (web UI) and command line interface (CLI).

## <span id="page-26-1"></span>**Who Should Read This Guide**

This guide is designed for network managers who are responsible for maintaining the network Domain Name System (DNS), Dynamic Host Configuration Protocol (DHCP), Trivial File Transfer Protocol (TFTP), and Simple Network Management Protocol (SNMP) servers. The network manager should be familiar with the following topics:

- **•** Basic concepts and terminology used in internetworking
- **•** Network topology and protocols

## <span id="page-26-2"></span>**How This Guide Is Organized**

This guide describes how to become familiar with Cisco Network Registrar features so that you can use them to administer network addresses. The parts of this guide are described in the following subsections.

#### <span id="page-26-3"></span>**Part 1—Getting Started**

Part 1 introduces Cisco Network Registrar, describes the management and protocol components, and describes the user interfaces. This part includes the following chapters:

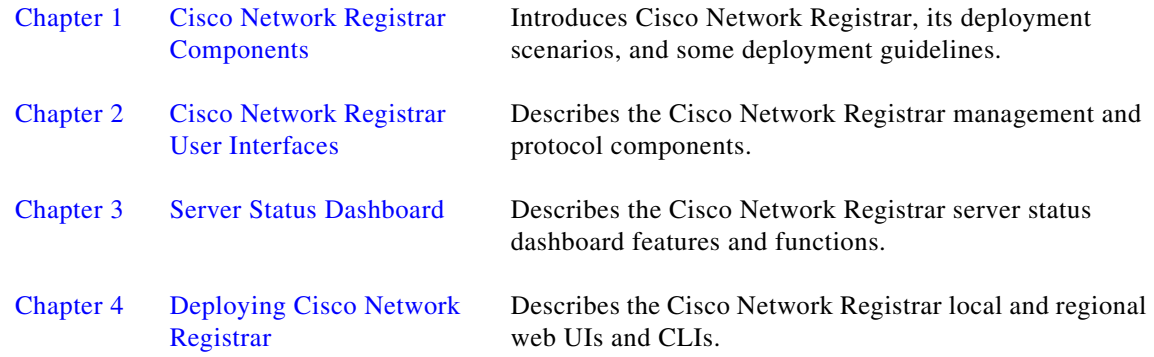

Г

#### <span id="page-27-0"></span>**Part 2—Local and Regional Administration**

Part 2 describes how to configure administrators, manage the central configuration, and maintain the servers and databases (including backup and recovery). This part includes the following chapters:

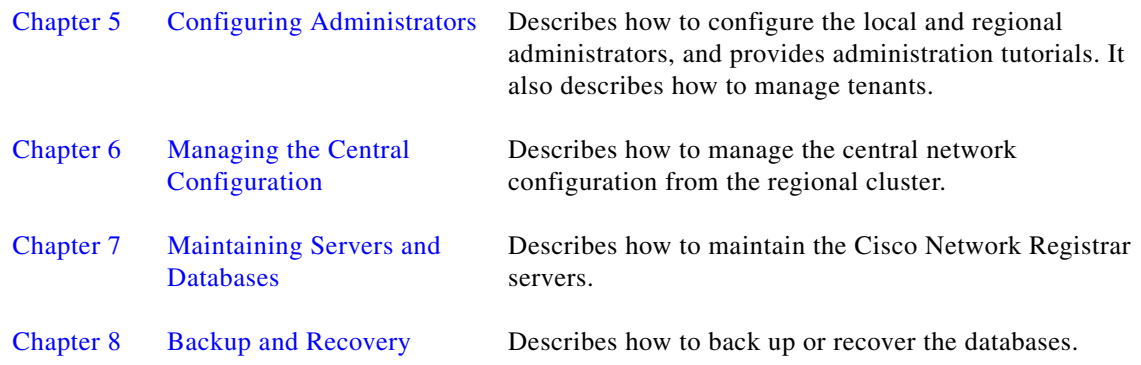

#### <span id="page-27-1"></span>**Part 3—Address Management**

Part 3 describes how to manage the IP address space and its hierarchy, hosts, Router Interface Configuration (RIC) servers, owners and regions, and reports. This part includes the following chapters:

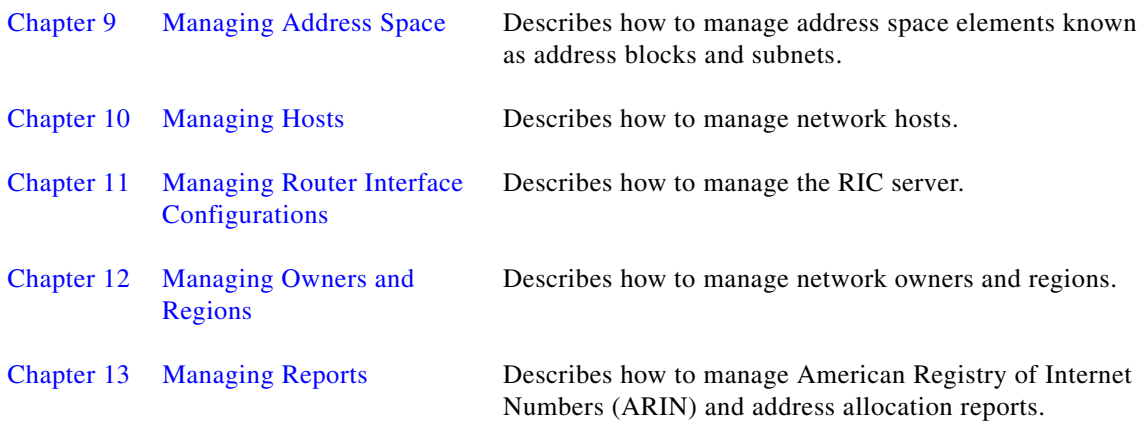

#### <span id="page-27-2"></span>**Part 4—Domain and Zone Administration**

Part 4 describes how to configure DNS servers, zones, resource records, server attributes, and High Availability (HA) servers. This part includes the following chapters:

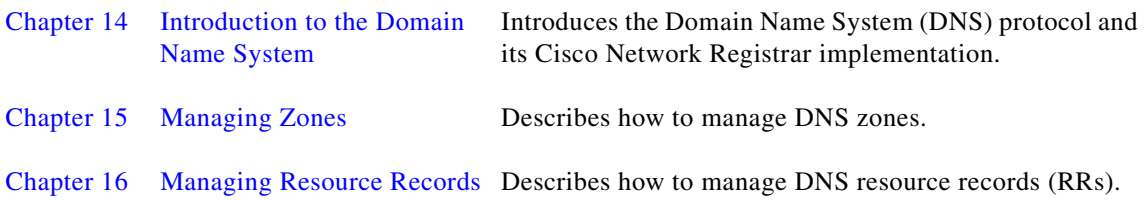

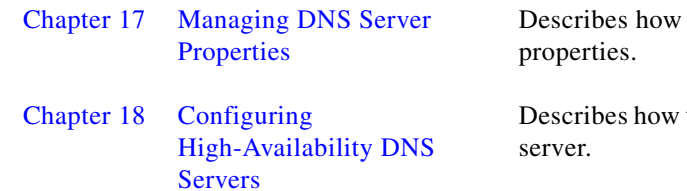

to set more advanced DNS server

to configure a High Availability (HA) DNS

#### <span id="page-28-0"></span>**Part 5—Dynamic Host Administration**

Part 5 describes DHCP and how to configure scopes and leases and their several deployments, IPv6 addresses, clients and client-classes, failover, DNS Update, and special processing using extensions. This part includes the following chapters:

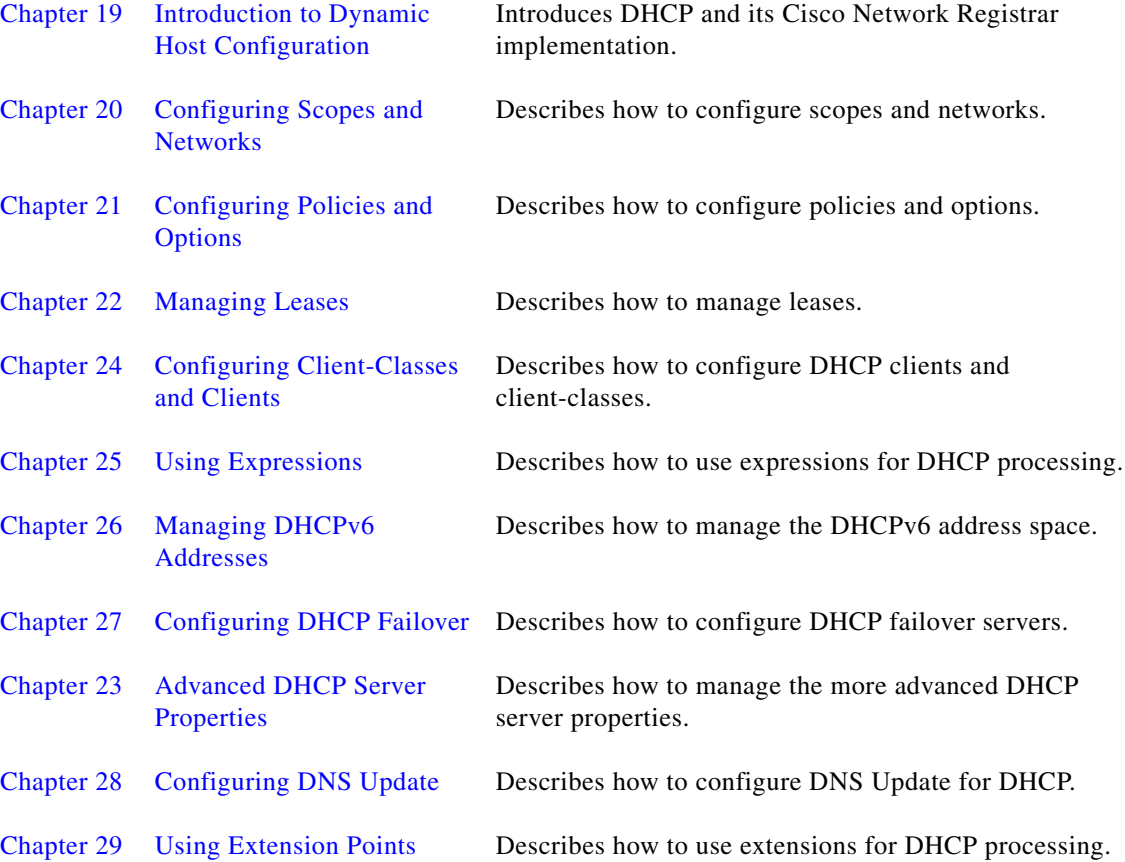

#### <span id="page-29-0"></span>**Part 6—Virtual Appliance**

Part 6 describes virtual appliance and how to configure and mange Cisco Network Registrar virtual appliance. This part includes the following chapters:

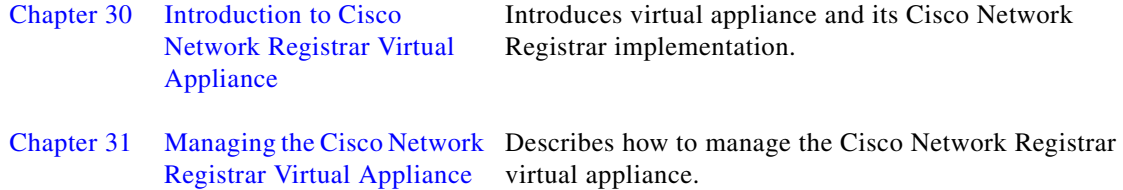

#### <span id="page-29-1"></span>**Part 7—Appendixes, Glossary, and Index**

Part 7 includes appendixes that describe DNS RRs, DHCP options, and the DHCP extension dictionary. This part also includes a glossary and an index.

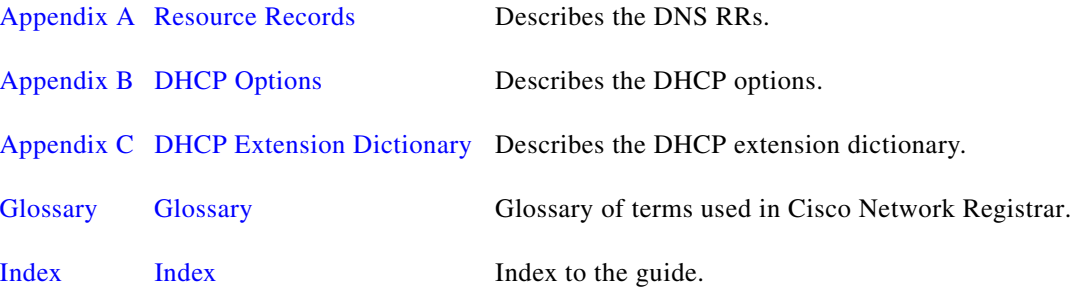

#### <span id="page-29-2"></span>**Document Conventions**

This guide uses the following documentation conventions.

#### <span id="page-29-3"></span>**Formatting**

This guide uses the following formatting conventions:

- **•** User input and controls are indicated in **bold**; for example, "enter **1234**" and "click **Modify Scope**."
- **•** Object attributes are indicated in *italics*; for example, "the *failover-safe-period* attribute."
- **•** Cross-references to chapters or sections of chapters are indicated in blue type; for example, "see the ["Document Conventions" section on page xxx.](#page-29-2)"

#### <span id="page-30-0"></span>**Navigation and Screens**

This guide uses the following navigation and screen display conventions:

- Windows systems use a two-button mouse. To drag and drop an object, click and hold the left mouse button on the object, drag the object to the target location, then release the button.
- **•** Solaris systems use a three-button mouse. To drag and drop an object, click and hold the middle mouse button on the object, drag the object to the target location, then release the button.
- Screen displays can differ slightly from those included in this guide, depending on the system or browser you use.
- Web UI Navigation bar labels can have IPv4 and IPv6 variants depending on the administrator role privileges assigned. To simplify procedural instructions, this *User Guide* uses the most generic versions of the menu bar labels, unless there is a need to be more specific. For example, the **Address Space** menu label might be rendered as **Address Space v4** and **Address Space v6**. The instructions will have the label simply as **Address Space**.

#### <span id="page-30-1"></span>**Callouts**

Callouts in the text have the following meaning:

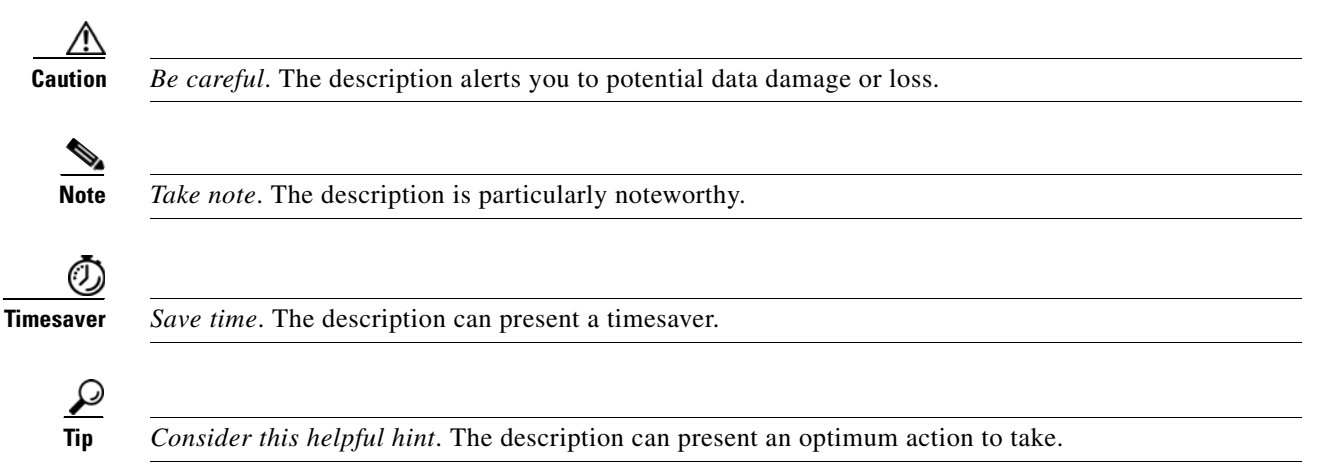

Г

## <span id="page-31-0"></span>**Product Documentation**

Note We sometimes update the electronic documentation after original publication. Therefore, you should also review the documentation on Cisco.com for any updates.

[Table 1](#page-31-1) describes the product documentation that is available. You can view the marketing and user documents for Cisco Network Registrar at: [http://www.cisco.com/en/US/products/sw/netmgtsw/ps1982/index.html.](http://www.cisco.com/en/US/products/sw/netmgtsw/ps1982/index.html) 

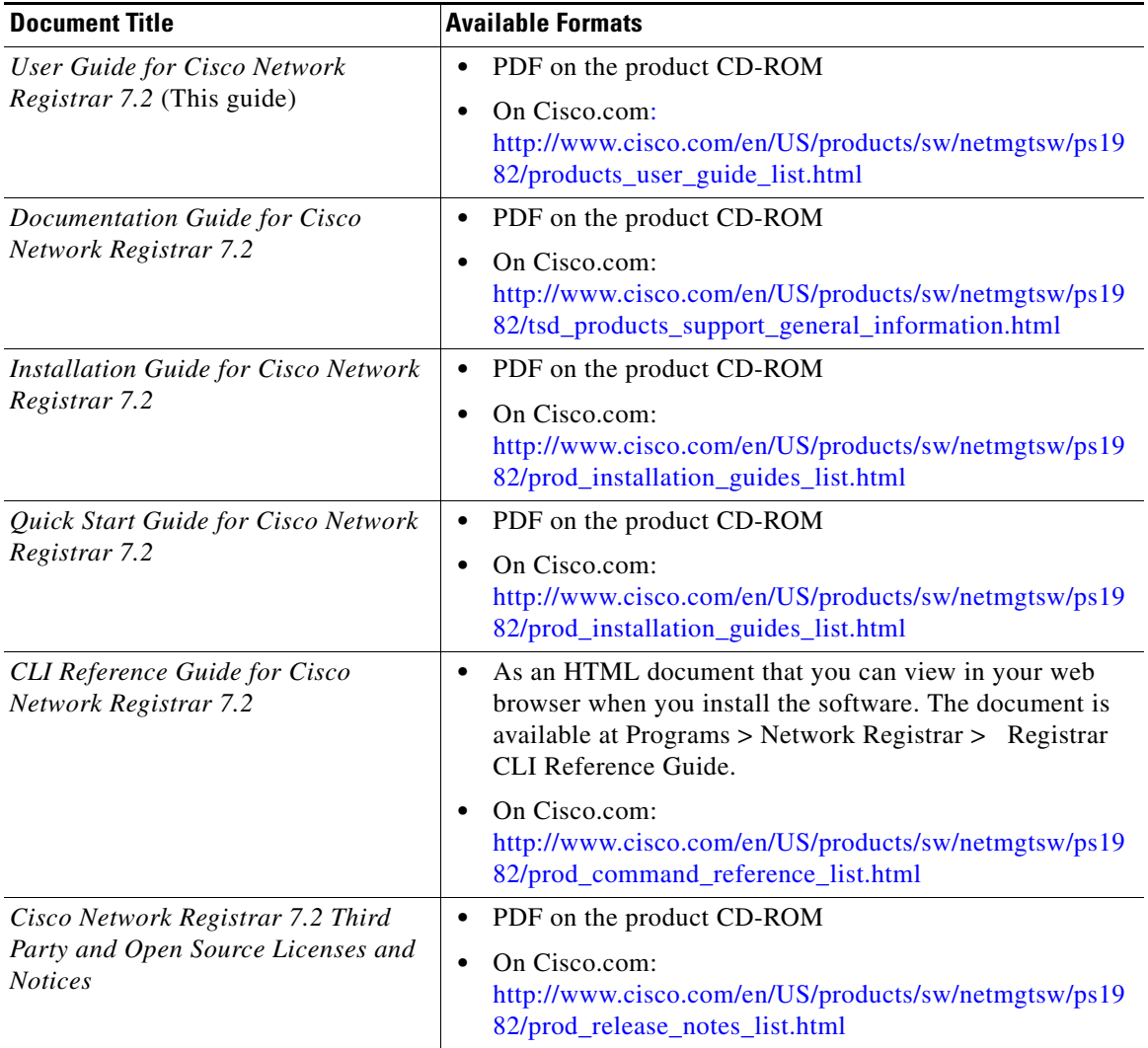

#### <span id="page-31-1"></span>*Table 1 Product Documentation*

 $\begin{picture}(120,20) \put(0,0){\line(1,0){10}} \put(15,0){\line(1,0){10}} \put(15,0){\line(1,0){10}} \put(15,0){\line(1,0){10}} \put(15,0){\line(1,0){10}} \put(15,0){\line(1,0){10}} \put(15,0){\line(1,0){10}} \put(15,0){\line(1,0){10}} \put(15,0){\line(1,0){10}} \put(15,0){\line(1,0){10}} \put(15,0){\line(1,0){10}} \put(15,0){\line($ 

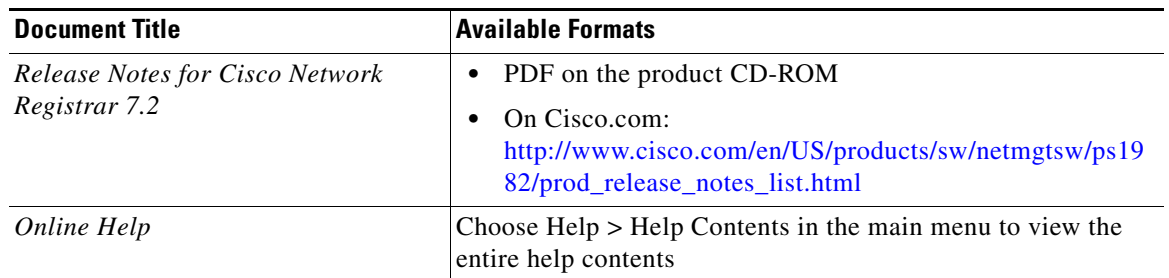

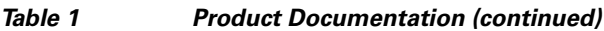

## <span id="page-32-0"></span>**Obtaining Documentation and Submitting a Service Request**

For information on obtaining documentation, submitting a service request, and gathering additional information, see the monthly *What's New in Cisco Product Documentation*, which also lists all new and revised Cisco technical documentation, at:

<http://www.cisco.com/en/US/docs/general/whatsnew/whatsnew.html>

Subscribe to the *What's New in Cisco Product Documentation* as a Really Simple Syndication (RSS) feed and set content to be delivered directly to your desktop using a reader application. The RSS feeds are a free service and Cisco currently supports RSS version 2.0.

П

 $\blacksquare$ 

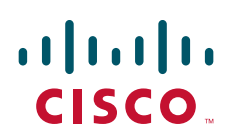

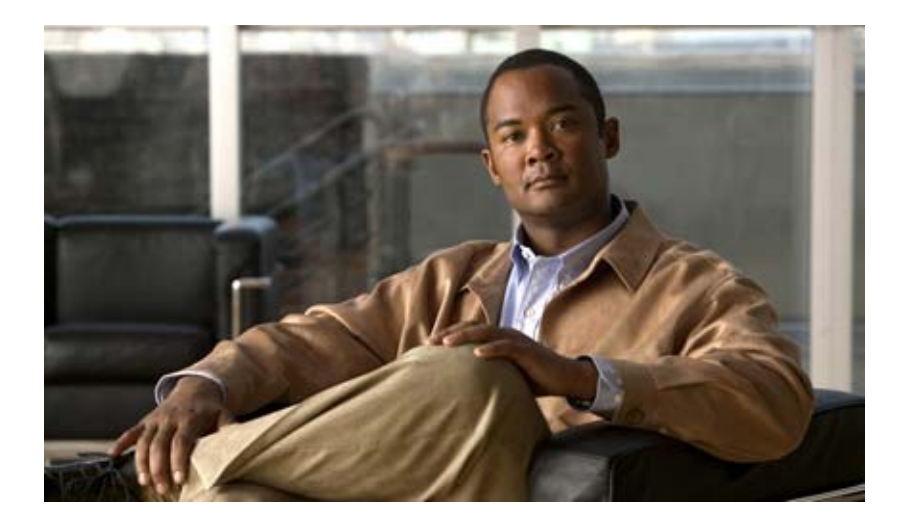

# <span id="page-34-1"></span><span id="page-34-0"></span>**P ART 1 Getting Started**
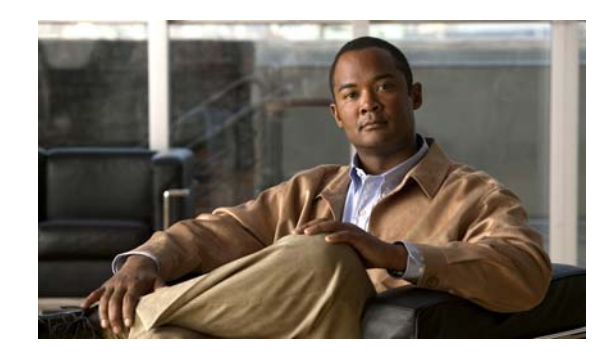

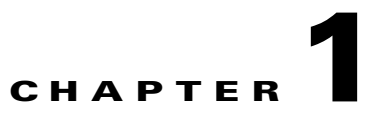

# **Cisco Network Registrar Components**

Cisco Network Registrar provides the tools to configure and control the servers necessary to manage your IP address space. This chapter provides an overview of the management components and concentrates on the Trivial File Transfer Protocol (TFTP) and Simple Network Management Protocol (SNMP), which are not covered in subsequent parts of this *User Guide*.

## **Management Components**

Cisco Network Registrar contains two management components:

- **•** Regional component, consisting of:
	- **–** Web-based user interface (web UI)
	- **–** Command line interface (CLI)
	- **–** Central Configuration Management (CCM) server to provide to local cluster, address space, and router management
- **•** Local component, consisting of:
	- **–** Web UI
	- **–** CLI
	- **–** CCM server
	- **–** Domain Name System (DNS) server
	- **–** Dynamic Host Configuration Protocol (DHCP) server
	- **–** Trivial File Transport Protocol (TFTP) server
	- **–** Simple Network Management Protocol (SNMP) server
	- **–** Router Interface Configuration (RIC) server
	- **–** Management of local address space, zones, scopes, DHCPv6 prefixes and links, and users

The remainder of this chapter describes the TFTP and SNMP protocols. The CCM server, web UIs, and CLI are described in [Chapter 2, "Cisco Network Registrar User Interfaces."](#page-48-0) The DNS, DHCP, and RIC servers are described in their respective sections of this manual.

Г

## **Trivial File Transfer**

The Trivial File Transfer Protocol (TFTP) is a way of transferring files across the network using the User Datagram Protocol (UDP), a connectionless TCP/IP transport layer protocol. Cisco Network Registrar maintains a TFTP server so that systems can provide device provisioning files to cable modems that comply with the Data Over Cable Service Interface Specification (DOCSIS) standard. The TFTP server buffers the DOCSIS file in its local memory as it sends the file to the modem. After a TFTP transfer, the server flushes the file from local memory. TFTP also supports non-DOCSIS configuration files.

Here are some of the features of the Cisco Network Registrar TFTP server:

- **•** Complies with RFCs 1123, 1350, 1782, and 1783
- **•** Includes a high performance multithreaded architecture
- **•** Supports IPv6
- **•** Caches data for performance enhancements
- **•** Is configurable and controllable in the web UI and using the **tftp** command in the CLI
- **•** Includes flexible path and file access controls
- **•** Includes audit logging of TFTP connections and file transfers
- **•** Has a default root directory in the Cisco Network Registrar *install-path*/data/tftp

### **See Also**

[Viewing and Editing the TFTP Server](#page-37-0) [Managing the TFTP Server Network Interfaces, page 1-3](#page-38-0)

### <span id="page-37-0"></span>**Viewing and Editing the TFTP Server**

At the local cluster, you can edit the TFTP server to modify its attributes. You must be assigned the server-management subrole of the ccm-admin role.

### **Local Basic or Advanced Web UI**

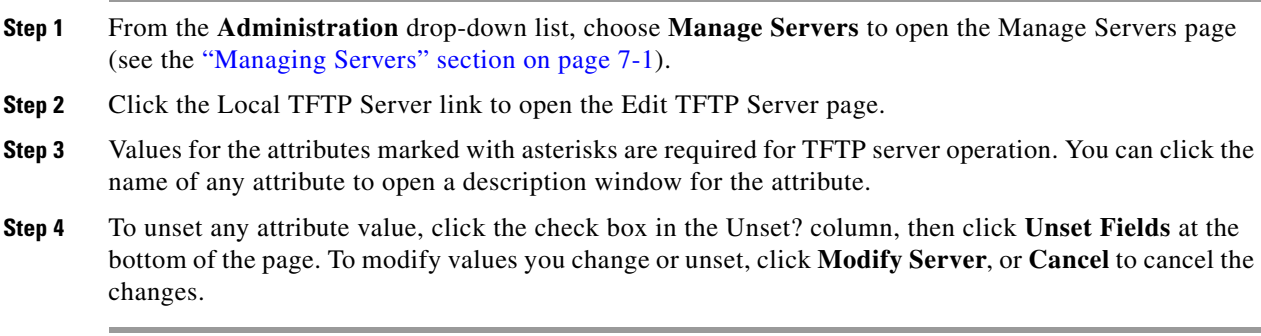

### **CLI Commands**

Use **tftp** to show the attribute values. Use **tftp set** *attribute***=***value* or **tftp enable** *attribute* to set or enable attributes. You can also use **tftp serverLogs show**, and **tftp serverLogs nlogs=***number* **logsize=***size*.

### <span id="page-38-0"></span>**Managing the TFTP Server Network Interfaces**

You can manage the network interfaces for the TFTP server.

### **Local Advanced Web UI**

Manage the network interfaces associated with the TFTP server by clicking the icon in the Interfaces column of the TFTP server on the Manage Servers page. You can view the default configured network interfaces, and create and edit additional ones. To create and edit them, you must be assigned the server-management subrole of the ccm-admin role.

The columns on the Manage TFTP Server Network Interface page are:

- **Name**—Name of the network interface, such as the LAN adapter, loopback, and Fast Ethernet interfaces. If the name is under the Configured Interfaces column, you can edit and delete the interface. Clicking the name opens the Edit TFTP Server Network Interface page so that you can edit the interface name and addresses. Make changes, then click **Modify Interface** on this page.
- **• IP Address**—IP address of the network interface.
- **• IPv6 Address**—IPv6 address, if applicable, of the network interface.
- **• Flags**—Flags for whether the interface should be zero-broadcast, virtual, v4, v6, no-multicast, or receive-only.
- **Configure**—To configure a new network interface, click the Configure icon next to the interface name. This creates another interface based on the one selected, but with a more general IP address, and adds this interface to the Configured Interfaces for this TFTP Server.
- **• Configured Interfaces for this TFTP Server**—User-configured network interfaces, showing each name and associated address. Click the interface name to edit it, or click the Delete icon to delete it.

To return to managing the server, click **Return**.

### **CLI Commands**

Use the **tftp-interface** commands.

## **Simple Network Management**

The Cisco Network Registrar Simple Network Management Protocol (SNMP) notification support allows you to query the DHCP and DNS counters, be warned of error conditions and possible problems with the DNS and DHCP servers, and monitor threshold conditions that can indicate failure or impending failure conditions.

Cisco Network Registrar implements SNMP Trap Protocol Data Units (PDUs) according to the SNMPv2c standard. Each trap PDU contains:

- **•** Generic-notification code, if enterprise-specific.
- **•** A specific-notification field that contains a code indicating the event or threshold crossing that occurred.
- **•** A variable-bindings field that contains additional information about certain events.

Refer to the Management Information Base (MIB) for the details. The SNMP server supports only reads of the MIB attributes. Writes to the attributes are not supported.

The following MIB files are required:

- **• Traps**—CISCO-NETWORK-REGISTRAR-MIB.my
- **• DNS server**—CISCO-DNS-SERVER-MIB.my
- **• DHCPv4 server**—CISCO-IETF-DHCP-SERVER-MIB.my
- **• DHCPv4 server capability**—CISCO-IETF-DHCP-SERVER-CAPABILITY.my
- **• DHCPv4 server extensions**—CISCO-IETF-DHCP-SERVER-EXT-MIB.my
- **• DHCPv4 server extensions capability**—CISCO-IETF-DHCP-SERVER-EXT-CAPABILITY.my
- **• DHCPv6 server**—CISCO-NETREG-DHCPV6-MIB.my (experimental)

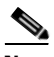

**Note** A new MIB, CISCO-NETREG-DHCPV6-MIB is defined to support query of new DHCP v6 related statistics and new DHCP v6 traps.

These MIB files are available in the /misc directory of the Cisco Network Registrar installation path.

The following URL includes all files except the experimental CISCO-NETREG-DHCPV6-MIB.my file:

<ftp://ftp.cisco.com/pub/mibs/supportlists/cnr/cnr-supportlist.html>

The following dependency files are also required:

- **• Dependency for DHCPv4 and DHCPv6**—CISCO-SMI.my
- **• Additional dependencies for DHCPv6**—INET-ADDRESS-MIB.my

These dependency files are available along with all the MIB files at the following URL:

<ftp://ftp.cisco.com/pub/mibs/v2/>

To get the object identifiers (OIDs) for the MIB attributes, go to the equivalently named .oid file at: <ftp://ftp.cisco.com/pub/mibs/oid/>

#### **See Also**

[Setting Up the SNMP Server](#page-40-0) [How Notification Works, page 1-6](#page-41-0) [Handling SNMP Notification Events, page 1-7](#page-42-0) [Handling SNMP Queries, page 1-11](#page-46-0)

### <span id="page-40-0"></span>**Setting Up the SNMP Server**

To perform queries to the SNMP server, you need to set up the server properties.

### **Local Basic or Advanced Web UI**

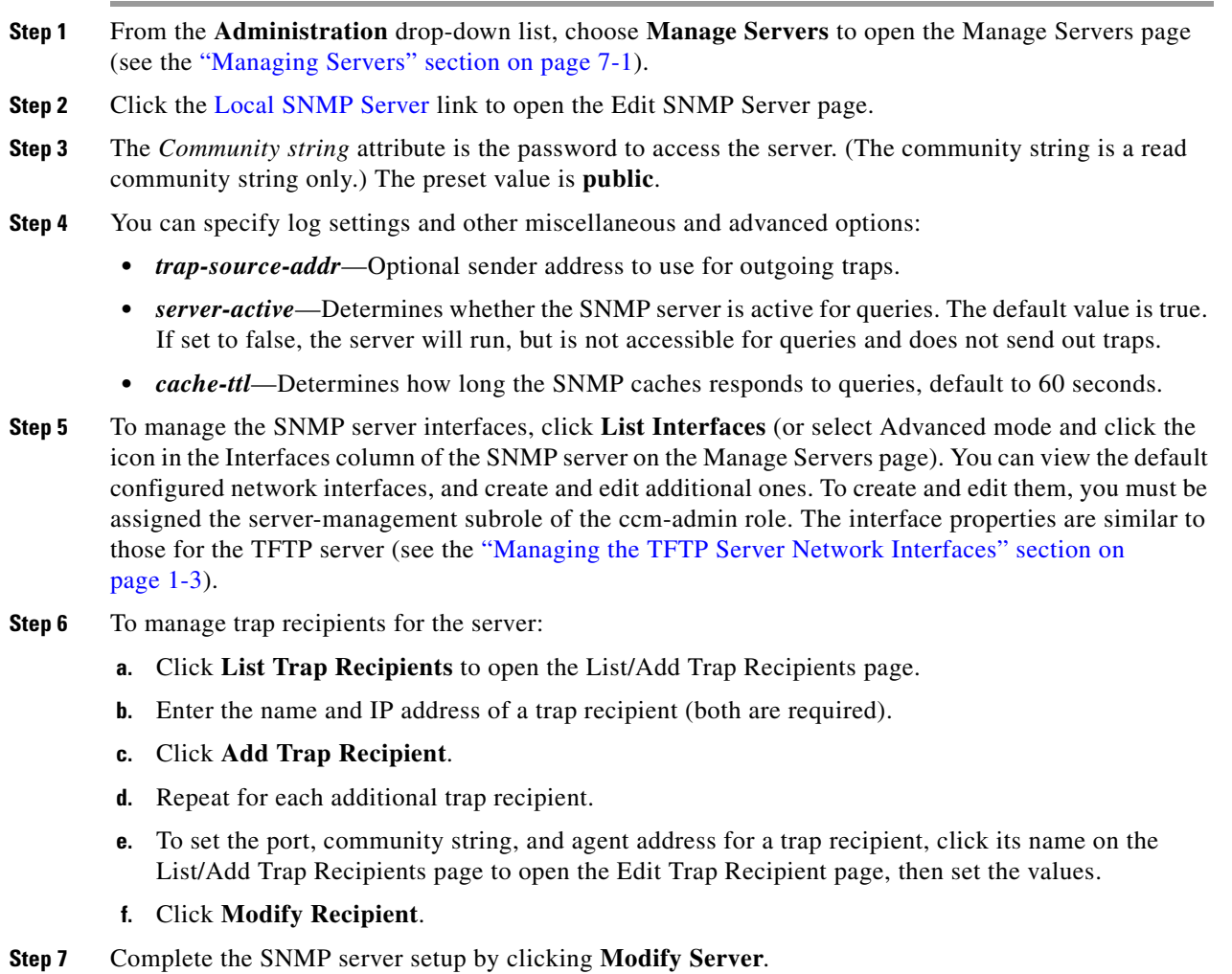

### **CLI Commands**

To set the community string in the CLI so that you can access the SNMP server, use **snmp set community=***name*. Use **snmp set trap-source-addr** to set the trap source address. Use **snmp disable server-active** to deactivate the SNMP server, and **snmp set cache-ttl=***time* to set the cache time-to-live.

To set trap recipients, use **trap-recipient**, in the following syntax to include the IP address:

nrcmd> **trap-recipient** *name* **create ip-addr=***ip-addr*

You can also add the *agent-address*, *community*, and *port-number* values for the trap recipient.

Other SNMP-related commands include **snmp disable server-active** to prevent the server from running when started, and the **snmp-interface** commands to configure the interfaces. The **addr-trap** command is described in the ["Handling SNMP Notification Events" section on page 1-7](#page-42-0).

### <span id="page-41-0"></span>**How Notification Works**

Cisco Network Registrar SNMP notification support allows a standard SNMP management station to receive notification messages from the DHCP and DNS servers. These messages contain the details of the event that triggered the SNMP trap.

Cisco Network Registrar generates notifications in response to predetermined events that the application code detects and signals. Each event can also carry with it a particular set of parameters or current values. For example, the *free-address-low-threshold* event can occur in the scope with a value of 10% free. Other scopes and values are also possible for such an event, and each type of event can have different associated parameters.

[Table 1-1](#page-41-1) describes the events that can generate notifications.

| <b>Event</b>                                                                                                    | <b>Notification</b>                                                                                                    |
|----------------------------------------------------------------------------------------------------|----------------------------------------------------------------------------------------------------|
| Address conflict with another<br>DHCP server detected<br>(address-conflict)                                               | An address conflicts with another DHCP server.                                                                                                    |
| DNS queue becomes full<br>$(dns-queue-size)$                                                                              | The DHCP server DNS queue fills and the DHCP server stops<br>processing requests. (This is usually a rare internal condition.)                                                                                          |
| Duplicate IP address detected<br>(duplicate-address and<br>duplicate-address6)                                            | A duplicate IPv4 or IPv6 address occurs.                                                                                                    |
| Duplicate IPv6 prefix detected<br>$(duplicate-perefix6)$                                                                  | A duplicate IPv6 prefix occurs.                                                                                                    |
| Failover configuration<br>mismatch<br>(failover-config-error)                                                             | A DHCP failover configuration does not match between partners.                                                                                                    |
| DNS forwarders not<br>responding<br>(forwarders-not-responding)                                                           | Forwarding servers stop responding to the DNS server.                                                                                                    |
| DNS forwarders responding<br>(forwarders-responding)                                                                      | Forwarding servers respond after having been unresponsive.                                                                                                    |
| Free-address thresholds<br>(free-address-low and<br>free-address-high; or<br>free-address6-low and<br>free-address6-high) | The high trap when the number of free IPv4 or IPv6 addresses exceeds<br>the high threshold; or a low trap when the number of free addresses<br>falls below the low threshold after previously triggering the high trap. |
| High-availability (HA) DNS<br>configuration mismatch<br>$(ha-dns-config-error)$                                           | An HA DNS configuration does not match between partners.                                                                                                    |

<span id="page-41-1"></span>*Table 1-1 SNMP Notification Events*

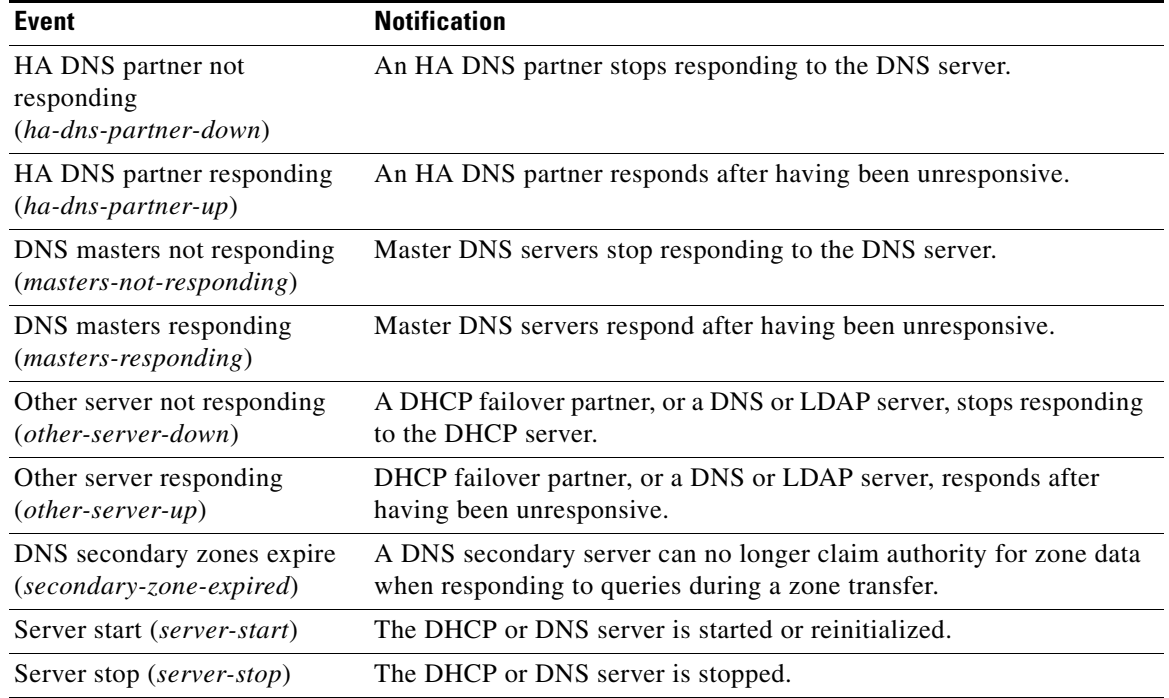

#### *Table 1-1 SNMP Notification Events (continued)*

### <span id="page-42-0"></span>**Handling SNMP Notification Events**

When Cisco Network Registrar generates a notification, it transmits a single copy of the notification as an SNMP Trap PDU to each recipient. All events (and scopes or prefixes) share the list of recipients and other notification configuration data, and the server reads them when you initialize the notification.

You can set SNMP attributes in three ways:

- For the DHCP server, which includes the traps to enable and the default free-address trap configuration if you are not specifically configuring traps for scopes or prefixes (or their templates).
- **•** On the scope or prefix (or its template) level by setting the *free-address-config* attribute.
- **•** For the DNS server, which includes a *traps-enabled* setting.

To use SNMP notifications, you must specify trap recipients that indicate where trap notifications should go. By default, all notifications are enabled, but you must explicitly define the recipients, otherwise no notifications can go out. The IP address you use is often **localhost**.

The DHCP server provides special trap configurations so that it can send notifications, especially about free addresses for DHCPv4 and DHCPv6. You can set the trap configuration name, mode, and percentages for the low threshold and high threshold. The mode determines how scopes aggregate their free-address levels.

### **DHCPv4 Notification**

The DHCPv4 modes and thresholds are (see also the ["Handling Deactivated Scopes or Prefixes"](#page-43-0) section):

• **scope mode—Causes each scope to track its own free-address level independently (the default).** 

Г

- **network mode—Causes all scopes set with this trap configuration (through the scope or scope** template *free-address-config* attribute) to aggregate their free-address levels if the scopes share the same *primary-subnet*.
- **selection-tags mode—Causes scopes to aggregate their free-address levels if they share a primary** subnet and have a matching list of selection tag values.
- **• low-threshold**—Free-address percentage at which the DHCP server generates a low-threshold trap and re-enables the high threshold. The free-address level for scopes is the following calculation:

```
100 * available-nonreserved-leases
   total-configured-leases
```
**• high-threshold**—Free-address percentage at which the DHCP server generates a high-threshold trap and re-enables the low threshold.

#### **DHCPv6 Notification**

The DHCPv6 modes and thresholds are (see also the ["Handling Deactivated Scopes or Prefixes"](#page-43-0) section):

- **prefix mode—Causes each prefix to track its own free-address level independently.**
- **link mode—Causes all prefixes configured for the link to aggregate their own free-address levels if** all prefixes share the same link.
- **• v6-selection-tags mode**—Causes prefixes to aggregate their free-address levels if they share a link and have a matching list of selection tag values.
- **low-threshold—Free-address percentage at which the DHCP server generates a low-threshold trap** and re-enables the high threshold. The free-address level for prefixes is the following calculation:

```
100 * max-leases - dynamic-leases
   max-leases
```
**• high-threshold**—Free-address percentage at which the DHCP server generates a high-threshold trap and re-enables the low threshold.

#### <span id="page-43-0"></span>**Handling Deactivated Scopes or Prefixes**

A deactivated scope or prefix never aggregates its counters with other scopes or prefixes. For example, if you configure a prefix with **link** or **v6-selection-tags** trap mode, and then deactivate the prefix, its counters disappear from the total count on the aggregation. Any changes to the leases on the deactivated prefix do not apply to the aggregate totals.

Therefore, to detect clients for deactivated scopes or prefixes, you must set the event mode to **scope** or **prefix**, and not to any of the aggregate modes (**network**, **selection-tags**, **link**, or **v6-selection-tags**).

The use case for setting traps on deactivated prefixes, for example, is network renumbering. In this case, you might want to monitor both the new prefixes (as an aggregate, ensuring that you have enough space for all the clients) and old prefixes to ensure that their leases are freed up. You would probably also want to set the high threshold on an old prefix to 90% or 95%, so that you get a trap fired when most of its addresses are free.

#### **Local Basic or Advanced Web UI**

Access the SNMP attributes for the DHCP server by choosing **Manage Servers** from **Administration** drop-down list, then the Local DHCP Server link on the Manage Servers page. The SNMP attributes are about two-thirds down the Edit DHCP Server page (see [Figure 1-1\)](#page-44-0).

<span id="page-44-0"></span>*Figure 1-1 SNMP Attributes on the Edit DHCP Server Page (Local)*

| <b>ESNMP</b>                   |                                                                                                    |                                           |
|--------------------------------|----------------------------------------------------------------------------------------------------|-------------------------------------------|
| Attribute                      | Value                                                                                                    | Unset?                                    |
| <b>Enabled Traps</b>           | $\Box$ all<br>server-start<br>server-stop<br>free-address-low<br>free-address-high<br>dns-queue-size<br>other-server-down<br>other-server-up<br>duplicate-address<br>address-condict<br>failover-config-error<br>free-address6-low<br>free-address6-high<br>duplicate-address6<br>duplicate-prefix6<br>$\square$ [none] | □<br>U.<br>$\overline{\phantom{0}}$<br>σ. |
| default-free-address-config    | [none] $\sim$                                                                                                    | N                                         |
| v6-default-free-address-config | [none] $\vee$                                                                                                    | Ë                                         |

The four *lease-enabled* values (free-address6-low, free-address6-high, duplicate-address6, duplicate-prefix6) pertain to DHCPv6 only. Along with the traps to enable, you can specify the default free-address trap configuration by name, which affects all scopes and prefixes or links not explicitly configured.

To add a trap configuration, do the following:

- **Step 1** Choose **Traps** from the DHCP menu to access the DHCP trap configurations in Advanced mode. The List Trap Configurations page appears.
- **Step 2** Enter the name, mode, and threshold percentages in the List Trap Configurations page, then click **Add Trap Configuration**.

To edit a trap configuration, do the following:

- **Step 1** Click the desired trap name on the List Trap Configurations page, and modify the name, mode, or threshold percentages on the Edit Trap Configuration page.
- **Step 2** Check the **on** check box for enabled attribute to enable the trap configuration.

To delete a trap configuration, click the Delete icon  $(\mathbf{\hat{\Gamma}})$  next to the name, then confirm or cancel the deletion.

#### **Regional Basic or Advanced Web UI**

In the regional web UI, you can add and edit trap configurations as in the local web UI. You can also pull replica trap configurations and push trap configurations to the local cluster on the List Trap Configurations page.

Г

### **Server Up/Down Traps**

Every down trap must be followed by a corresponding up trap. However, this rule is not strictly applicable in the following scenarios:

- **1.** If a failover partner or LDAP server or DNS server or HA DNS partner is down for a long time, down traps will be issued periodically. An up trap will be generated only when that server or partner returns to service.
- **2.** If the DHCP or DNS server is reloaded or restarted, the prior state of the partner or related servers is not retained and duplicate down or up traps can result.

**Note** Other failover partner or LDAP server or DNS server or HA DNS partner up or down traps occur only to communicate with that partner or server, and therefore may not occur when the other partner or server goes down or returns to service.

#### **CLI Commands**

To set the trap values for the DHCP server at the local cluster, use **dhcp set traps-enabled=***value*. You can also set the *default-free-address-config* attribute to the trap configuration. For example:

nrcmd> **dhcp set traps-enabled=server-start,server-stop,free-address-low,free-address-high** nrcmd> **dhcp set default-free-address-config=v4-trap-config**

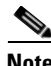

**Note** If you do not define a *default-free-address-config* (or *v6-default-free-address-config* for IPv6), Cisco Network Registrar creates an internal, unlisted trap configuration named **default-aggregation-addr-trap-config**. Because of this, avoid using that name for a trap configuration you create.

To define trap configurations for DHCPv4 and DHCPv6, use **addr-trap** *name* **create** followed by the *attribute*=*value* pairs for the settings. For example:

nrcmd> **addr-trap v4-trap-conf create mode=scope low-threshold=25% high-threshold=30%** nrcmd> **addr-trap v6-trap-conf create mode=prefix low-threshold=20% high-threshold=25%**

## <span id="page-46-0"></span>**Handling SNMP Queries**

You can use SNMP client applications to query the following MIBs:

- **•** CISCO-DNS-SERVER-MIB.my
- **•** CISCO-IETF-DHCP-SERVER-MIB.my
- **•** CISCO-IETF-DHCP-SERVER-EXT-MIB.my
- **•** CISCO-NETREG-DHCPV6-MIB.my (experimental)

When the SNMP server receives a query for an attribute defined in one of these MIBs, it returns a response PDU containing that attribute value. For example, using the NET-SNMP client application (available over the Internet), you can use one of these commands to obtain a count of the DHCPDISCOVER packets for a certain address:

```
C:\net-snmp5.2.2\bin>snmpget -m ALL -v 2c -c public
```

```
192.168.241.39:4444.iso.org.dod.internet.private.enterprises.cisco.ciscoExperiment.
   ciscoIetfDhcpSrvMIB.ciscoIetfDhcpv4SrvMIBObjects.cDhcpv4Counters.cDhcpv4CountDiscovers
CISCO-IETF-DHCP-SERVER-MIB::cDhcpv4CountDiscovers = Counter32: 0
```

```
C:\net-snmp5.2.2\bin>snmpget -m ALL -v 2c -c public 
   192.168.241.39:4444 1.3.6.1.4.1.9.10.102.1.3.1
CISCO-IETF-DHCP-SERVER-MIB::cDhcpv4CountDiscovers = Counter32: 0
```
Both commands return the same results. The first one queries the full MIB attribute name, while the second one queries its OID equivalent (which can be less error prone). As previously described, the OID equivalents of the MIB attributes are located in the relevant files at the following URL:

### ftp://ftp.cisco.com/pub/mibs/oid/

For example, the CISCO-IETF-DHCP-SERVER-MIB.oid file includes the following OID definition that corresponds to the previous query example:

"cDhcpv4CountDiscovers" "1.3.6.1.4.1.9.10.102.1.3.1"

Here are some possible SNMP query error conditions:

- The community string sent in the request PDU does not match what you configured.
- The version in the request PDU is not the same as the supported version (SNMPv2).
- If the object being queried does not have an instance in the server, the corresponding variable binding type field is set to SNMP\_NOSUCHINSTANCE. With a GetNext, if there is no next attribute, the corresponding variable binding type field is set to SNMP\_ENDOFMIBVIEW.
- **•** If no match occurs for the OID, the corresponding variable binding type field is set to SNMP\_NOSUCHOBJECT. With a GetNext, it is set to SNMP\_ENDOFMIBVIEW.
- **•** If there is a bad value returned by querying the attribute, the error status in the response PDU is set to SNMP\_ERR\_BAD\_VALUE.

## <span id="page-47-0"></span>**Default Ports for Cisco Network Registrar Services**

[Table 1-2](#page-47-0) lists the default ports used for the Cisco Network Registrar services.

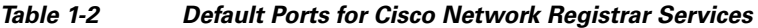

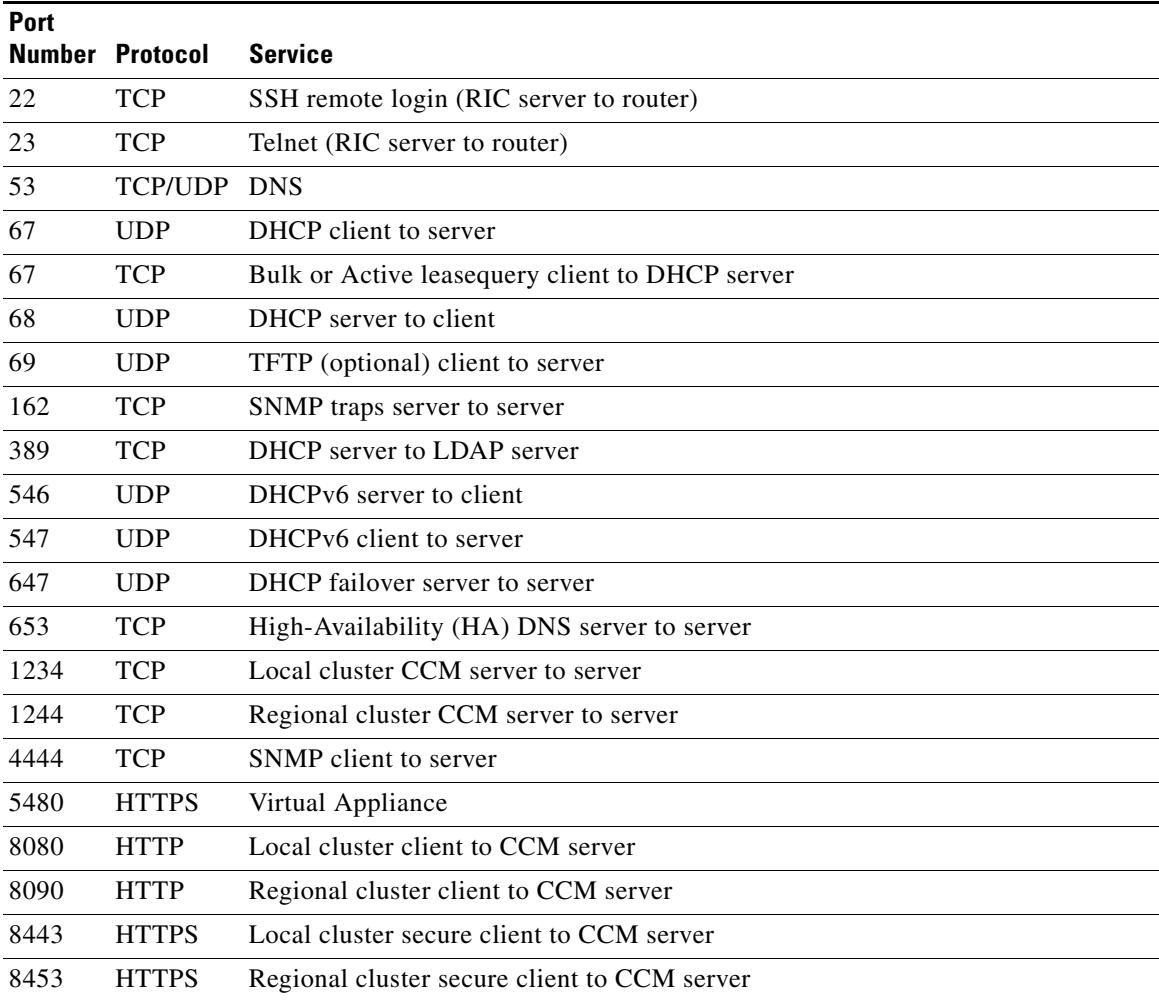

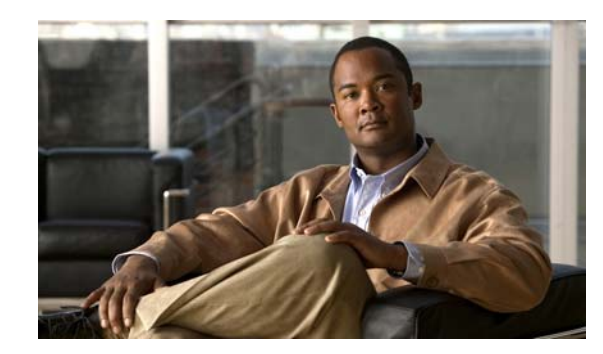

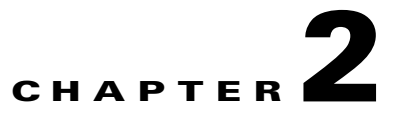

# <span id="page-48-0"></span>**Cisco Network Registrar User Interfaces**

Cisco Network Registrar provides a regional and a local web-based user interface (web UI) and a regional and local command line interface (CLI) to manage the DNS, DHCP, TFTP, and Central Configuration Management (CCM) servers:

- **• Web UI for the regional cluster to access local cluster servers**—See the ["Regional Cluster Web](#page-58-0)  [UI" section on page 2-11](#page-58-0)).
- **• Web UI for the local cluster**—See the ["Local Cluster Web UI" section on page 2-7](#page-54-0)).
- **• CLI for the local clusters**—Open the **CLIContent.html** file in the installation **/docs** directory (see the ["Command Line Interface" section on page 2-12](#page-59-0)).
- **• CCM servers that provide the infrastructure to support these interfaces**—See the ["Central](#page-60-0)  [Configuration Management Server" section on page 2-13\)](#page-60-0).

This chapter describes the Cisco Network Registrar user interfaces and the services that the CCM servers provide. Read this chapter before starting to configure the Cisco Network Registrar servers so that you become familiar with each user interface capability.

## <span id="page-48-1"></span>**Introduction to the Web-Based User Interfaces**

The web UI provides granular access to configuration data through user roles and constraints. The web UI granularity is described in the following sections.

#### **See Also**

[Supported Web Browsers, page 2-2](#page-49-0) [Access Security, page 2-2](#page-49-1) [Logging In to the Web UIs, page 2-2](#page-49-2) [Multiple Users, page 2-4](#page-51-0) [Changing Passwords, page 2-4](#page-51-1) [Navigating the Web UIs, page 2-4](#page-51-2) [Waiting for Page Resolution Before Proceeding, page 2-5](#page-52-0) [Committing Changes in the Web UIs, page 2-5](#page-52-1) [Role and Attribute Visibility Settings, page 2-5](#page-52-2) [Displaying and Modifying Attributes, page 2-5](#page-52-3) [Help Pages, page 2-7](#page-54-1) [Logging Out, page 2-7](#page-54-2)

Г

### <span id="page-49-0"></span>**Supported Web Browsers**

The minimum web browsers supported in Cisco Network Registrar are Internet Explorer 5.5 and Netscape 6.2. It will also support Internet Explorer 7.1 and 8.0, and Firefox 3.0 and 3.5.

### <span id="page-49-1"></span>**Access Security**

At Cisco Network Registrar installation, you can choose to configure HTTPS to support secure client access to the web UIs. You must specify the HTTPS port number and provide the keystore at that time. With HTTPS security in effect, the web UI Login page (see [Figure 2-1 on page 2-3](#page-50-0)) indicates that the "Page is SSL<sup>1</sup> Secure."

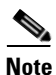

**Note** Do not use a dollar sign (**\$**) symbol as part of a keystore password.

### <span id="page-49-2"></span>**Logging In to the Web UIs**

You can log in to the Cisco Network Registrar local or regional cluster web UIs either by HTTPS secure or HTTP nonsecure login. After installing Cisco Network Registrar, open one of the supported web browsers and specify the login location URL in the browser address or netsite field. Login is convenient and provides some memory features to increase login speed.

You can log in using a nonsecure login in two ways:

- **•** On Windows, from the Start menu, choose **Start** > **Programs** > **Cisco Network Registrar 7.2** > **Cisco Network Registrar 7.2** {**local** | **regional**} **Web UI**. This opens the local or regional cluster web UI from your default web browser.
- Open the web browser and go to the web site. For example, if default ports were used during the installation, the URLs would be **http://***hostname***:8080** for the local cluster web UI, and **http://***hostname***:8090** for the regional cluster web UI.

This opens the New Product Installation page if no valid license is added at the time of installation. You have to browse and add the valid license. If the license key is acceptable, the Add Superuser Administrator page is displayed. Enter the Name and Password and click **Add**. The password is case sensitive (See the ["Managing Passwords" section on page 5-7\)](#page-100-0). If you already added the valid license and superuser and configured a password at the time of installation, then you can login to the web UI using that username and password.

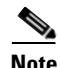

**Note** There is no default username or password for login.

With a conventional login, the page indicates "Page is not secure" (see [Figure 2-1 on page 2-3\)](#page-50-0); with an SSL-secured login, the page indicates "Page is SSL Secure."

**Note** To prepare for an HTTPS-secured login, see the *Installation Guide for Cisco Network Registrar.*

<sup>1.</sup> [This product includes software developed by the OpenSSL Project for use in the OpenSSL Toolkit](http://www.openssl.org/)  [\(http://www.openssl.org/\).](http://www.openssl.org/)

#### <span id="page-50-0"></span>*Figure 2-1 Web UI Login Page*

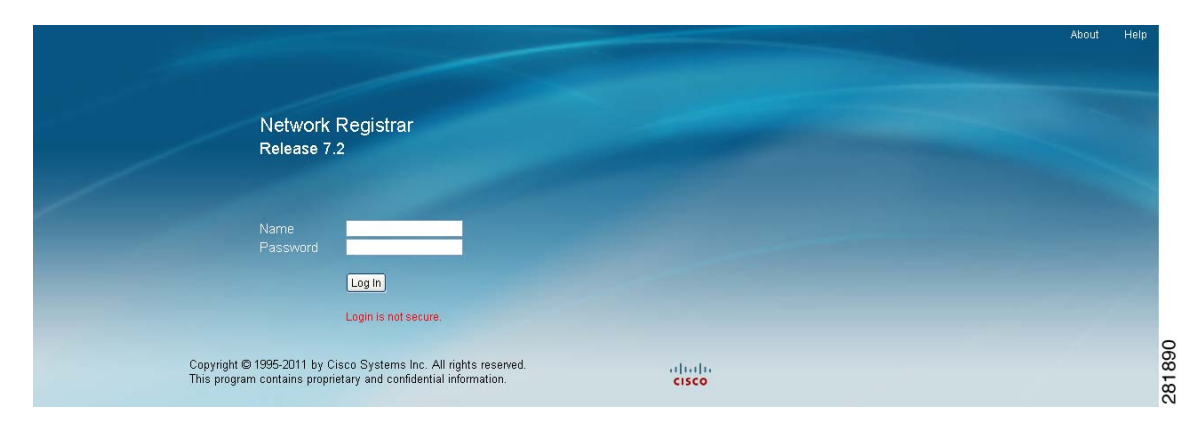

Depending on how your browser is set up, you might be able to abbreviate the account name or choose it from a drop-down list while setting the username.

To log in, click **Login**.

### **Adding License**

Cisco will e-mail you one or more license files after you register the Cisco Network Registrar Product Authorization Key (PAK) on the web according to the Software License Claim Certificate shipped with the product. Cisco administers licenses through a FLEXlm system. Once you have the file or files:

- **1.** Locate the license file or files in a directory (or on the desktop) that is easy to find.
- **2.** On the Add Product License page, browse for each file by clicking the **Browse** button.
- **3.** In the Choose file window, find the location of the initial license file, then click **Open**.
- **4.** If the license key is acceptable, the Add Superuser Administrator page appears immediately.
- **5.** To add further licenses, click **Administration**, then **Licenses** to open the List/Add Product License page. Click **Browse** to open the Choose file window, locate the additional license file, then click **Open**. If the key in the file is acceptable, the key, type, count, and expiration date appear, along with whether it is an evaluation key. If the key is not acceptable, the page shows the license text along with an error message. For the list of license types, see the ["Licensing" section on page 5-20](#page-113-0).

Under the table of licenses is a License Utilization area that, when expanded, shows the license types along with the total nodes that you can use and those actually used.

To reenter a previously active session, click **Reuse current session** (assuming that you did not remove cookies in the web browser).

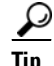

**Tip** If you log back in to a previously active session without clicking **Reuse current session**, you could have two active sessions open, which can cause failures. For example, if your active session was the first one after an installation, when you enter the license key, you are prompted for it again indefinitely. To avoid this, click **Reuse current session**, or close and reopen the browser to initiate a new session.

### <span id="page-51-0"></span>**Multiple Users**

The Cisco Network Registrar user interfaces support multiple, concurrent users. If two users try to access the same object record or data, a Modified object error will occur for the second user. If you receive this error while editing user data, do the following:

- In the web UI—Cancel the edits and refresh the list. Changes made by the first user will be reflected in the list. Redo the edits, if necessary.
- **•** In the CLI—Use the **session cache refresh** command to clear the current edits, before viewing the changes and making further edits. Make changes, if you feel that it is necessary even after the other user's changes.

### <span id="page-51-1"></span>**Changing Passwords**

Whenever you edit a password on a web UI page, it is displayed as a string of eight dots. The actual password value is never sent to the web browser. So, if you change the password, the field is automatically cleared. You must enter the new password value completely, exactly as you want it to be.

**Note** The password should not be more than 255 characters long.

For details on changing administrator passwords at the local and regional cluster, see the ["Managing](#page-100-0)  [Passwords" section on page 5-7](#page-100-0).

### <span id="page-51-2"></span>**Navigating the Web UIs**

The web UI provides a hierarchy of pages based on the functionality you desire and the thread you are following as part of your administration tasks. The page hierarchy prevents you from getting lost easily.

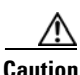

**Caution** Do not use the Back button of the browser. Always use the navigation bar menu, or the **Cancel** button on the page to return to a previous page. Using the browser Back button can cause erratic failures.

A single sign-on feature is available to connect between the regional and local cluster web UIs. Many of the regional cluster web UI pages include the Go Local icon  $(\Box \Box)$ , which you can click to connect to the local cluster associated with the icon. If you have single sign-on privileges to the local cluster, the connection takes you to the related local server management page (or a related page for related server configurations). If you do not have these privileges, the connection takes you to the login page for the local cluster. To return to the regional cluster, local cluster pages have the Go Regional icon  $(\Box \Box)$  at the top right corner of the page.

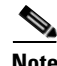

**Note** Navigation bar items can vary based on if you have the role privileges for IPv4 or IPv6. For example, the **Address Space** menu bar can be **Address Space v4** and **Address Space v6** if you have the ipv6-management subrole of the addrblock-admin role assigned. In this *User Guide*, the convention is to use only the generic label of the menu bar in instructions. Similarly, **DHCP** can mean the **DHCP**, **DHCPv4**, or **DHCPv6** tabs.

### <span id="page-52-0"></span>**Waiting for Page Resolution Before Proceeding**

Operations performed in the web UI, such as resynchronizing or replicating data from server clusters, are synchronous in that they do not return control to the browser until the operation is completed. These operations display confirmation messages in blue text. Also, both the Netscape and IE browsers display a wait cursor while the operation is in progress.

 $\mathcal{L}% _{G}=\mathcal{L}_{G}\!\left( a,b\right) ,\mathcal{L}_{G}\!\left( a,b\right)$ 

**Tip** Wait for each operation in the web UI to finish before you begin a new operation. If the browser becomes impaired, close the browser, reopen it, then log in again.

### <span id="page-52-1"></span>**Committing Changes in the Web UIs**

You do not actually commit the page entries you make until you click **Add**... or **Modify**... on the page. You can delete items using the Delete icon  $(\mathbf{\hat{})}$ . To prevent unwanted deletions, a Confirm Delete page appears in many cases so that you have a chance to confirm or cancel the deletion.

### <span id="page-52-2"></span>**Role and Attribute Visibility Settings**

In Advanced user mode (see the ["Local Advanced Main Menu Page" section on page 2-9](#page-56-0)), the Main Menu page shows the administrative roles assigned to the logged-in administrator. It also presents a choice of which visibility you want the configuration attributes to be in the web UI:

- **•** To view the user groups and roles for the administrator, click the plus sign (**+**) next to the User Role and Group Data heading. Superuser is a special kind of administrator. (For details how to set up these administrator roles, see the ["Create the Administrators" section on page 5-32](#page-125-0).)
- **•** To set the attribute visibility settings for this user session only, click the plus sign (**+**) next to the Session Settings heading (see [Figure 2-5 on page 2-9](#page-56-1)). Pull down the choices next to the **Session Web UI Mode**, choose a mode, then click **Modify Session Settings**:
	- **– Basic**—Basic user mode (the preset choice).
	- **– Advanced**—Advanced user mode that exposes the normal attributes.
	- **– Expert**—Expert user mode that exposes a set of attributes that are relevant for fine-tuning or troubleshooting the configuration. In most cases, you would accept the default values for these expert attributes and not change them without guidance from the Cisco Technical Assistance Center (TAC). Each Expert mode attribute is marked with a Warning icon  $\langle \cdot \rangle$  on the configuration pages. Each page is clearly marked as being in Expert mode.

When you leave Expert mode (click **Basic** or **Advanced**), the **Expert** button disappears. To reenter Expert mode, you must set the web UI mode to Expert again.

### <span id="page-52-3"></span>**Displaying and Modifying Attributes**

Many of the web UI pages, such as those for servers, zones, and scopes, include attribute settings that correspond to those you can set using the CLI. (The CLI name equivalents appear under the attribute name.) The attributes are categorized into groups by their function, with the more prominent attributes listed first and the ones less often configured nearer the bottom of the page.

### **Grouping and Sorting Attributes**

On many Advanced mode web UI pages, you can toggle between showing attributes in groups and in alphabetical order. These pages generally open by default in group view so that you can see the attributes in their respective categories. However, in the case of large numbers of attributes, you might want to see the attributes alphabetized. Click **Show A-Z View** to change the page to show the attributes alphabetically. Click **Show Group View** to change the page to show the attributes in groups. [Figure 2-2](#page-53-0) and [Figure 2-3](#page-53-1) show the difference between group and A-Z views for a sample web UI page.

#### <span id="page-53-0"></span>*Figure 2-2 Attributes in Group View (Local Advanced)*

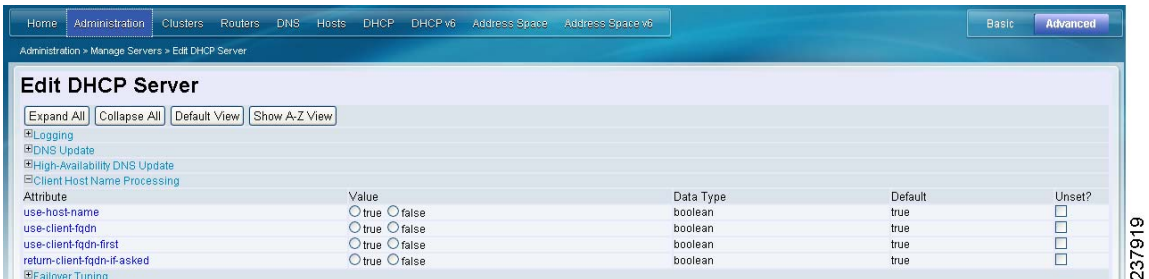

You can also expand or collapse the attribute groups in group view by clicking **Expand All** or **Collapse All**. [Figure 2-3](#page-53-1) shows the alphabetized view with the example of being in Expert mode.

<span id="page-53-1"></span>*Figure 2-3 Attributes in Alphabetical View (Local Advanced)*

| Administration > Manage Servers > Edit DHCP Server          |                      |                                  |          |                |
|-------------------------------------------------------------|----------------------|----------------------------------|----------|----------------|
|                                                             |                      |                                  |          |                |
| <b>Edit DHCP Server</b>                                     |                      |                                  |          |                |
| Expand All   Collapse All   Default View<br>Show Group View |                      |                                  |          |                |
| Visibility = $5$                                            |                      |                                  |          |                |
| Attribute                                                   | Value                | Data Type                        | Default  | Unset?         |
| activity-summary-interval                                   |                      | unsigned time                    | 5m       |                |
| addr-blocks-default-selection-tags                          |                      | string list                      |          | $\blacksquare$ |
| addr-blocks-use-client-affinity                             | O true O false       | boolean                          | true     | $\square$      |
| addr-blocks-use-lan-segments                                | Otrue Ofalse         | boolean                          | false    |                |
| addr-blocks-use-selection-tags                              | O true O false       | boolean                          | true     | $\bar{\Xi}$    |
| atul-port                                                   |                      | bounded integer<br>$(1 - 65535)$ | 7543     | $\Box$         |
| atul-support                                                | $On$ $On$            | hoolean                          | nff      | $\Box$         |
| client-cache-count                                          |                      | unsigned 32-bit                  | 1000     | $\square$      |
| client-cache-ffl                                            |                      | unsigned time                    | 10s      | $\Box$         |
| client-class                                                | O enabled O disabled | boolean                          | disabled | $\Box$         |
| client-class-lookup-id                                      |                      | expression                       |          | $\Box$         |
|                                                             |                      |                                  |          |                |
|                                                             |                      |                                  |          |                |
| collect-addr-util-duration                                  |                      | bounded time<br>(0.3d)           | $\theta$ | о              |

**Tip** In Expert mode, the Expert mode attributes are alphabetized separately further down the page under the Visibility=3 heading and are all marked with the Warning icon  $(\bigwedge)$ .

### **Modifying Attributes**

You can modify attribute values and unset those for optional attributes. In many cases, these attributes have preset values, which are listed under the Default column on the page. The explicit value overrides the default one, but the default one is always the fallback. If there is no default value, unsetting the explicit value removes all values for that attribute.

### **Displaying Attribute Help**

For contextual help for an attribute, click the name of the attribute to open a separate popup window.

### <span id="page-54-1"></span>**Help Pages**

The web UI provides a separate window that displays help text for each page. The Help pages provide:

- **•** A context-sensitive help topic depending on which application page you have open.
- **•** A clickable and hierarchical Contents and Index, and a Favorites setting, as tabs on a left-hand pane that you can show or hide.
- A Search facility that returns a list of topics containing the search string, ordered by frequency of appearance of the search string.
- **•** Forward and backward navigation through the history of Help pages opened.
- **•** A Print function.
- **•** A Glossary.

### <span id="page-54-2"></span>**Logging Out**

Log out of the web UI by clicking **Logout** in the top right corner of any application page.

## <span id="page-54-0"></span>**Local Cluster Web UI**

The local cluster web UI provides concurrent access to Cisco Network Registrar user and protocol server administration and configuration. It provides granular administration across servers with permissions you can set on a per element or feature basis. The local cluster web UI is available in three user modes:

- **Basic mode—Provides a more simplified configuration for the more frequently configured objects,** such as DHCP scopes and DNS zones (see the ["Local Basic Main Menu Page" section on page 2-8\)](#page-55-0).
- **• Advanced mode**—Provides the more advanced configuration method familiar to past users of the Cisco Network Registrar web UI, with some enhancements (see the ["Local Advanced Main Menu](#page-56-0)  [Page" section on page 2-9](#page-56-0)).
- **Expert mode** (marked with the **i** icon)—For details on Expert mode, see the "Role and Attribute" [Visibility Settings" section on page 2-5.](#page-52-2)

Change to Basic or Advanced mode by clicking **Basic** or **Advanced** at the top right of the page. You can also add Expert mode by setting User Preferences (see the ["Setting Local User Preferences" section on](#page-57-0)  [page 2-10](#page-57-0).

**Note** If you change the IP address of your local cluster machine, see the Note in the ["Configuring Clusters in](#page-58-1)  [the Local Web UI" section on page 2-11.](#page-58-1)

### **See Also**

[Introduction to the Web-Based User Interfaces, page 2-1](#page-48-1) [Regional Cluster Web UI, page 2-11](#page-58-0)

### <span id="page-55-0"></span>**Local Basic Main Menu Page**

The Basic tab activated at the top right corner of the page implies that you are in Basic user mode (see [Figure 2-4\)](#page-55-1). Otherwise, click **Basic** to activate Basic user mode.

You can see the submenu items under the navigation bar item by placing the cursor on the main menu. To choose a submenu under a navigation bar item, place the cursor over the navigation bar item. For example, place the cursor on **Administration** to choose the **Manage Servers**.

Also, you can select any submenu under the required navigation bar and then navigate to the required submenu page. For example, place the cursor on **Administration**, choose **Schedule Tasks**. You can see List/Add Scheduled task page with Manage Servers, Schedule Tasks, Administrators, Tenants, Licenses, and Change Log tabs on top of it. Click the **Manage Servers** tab to view the Manage Servers page.

<span id="page-55-1"></span>*Figure 2-4 Local Basic Main Menu Page*

| Administration<br>Clusters<br><b>DNS</b><br>Setup<br>Hosts<br>Home                                                                       | DHCP<br>DHCP 16                                                           | Basic<br>Advanced |
|----------------------------------------------------------------------------------------------------|---------------------------------------------------------------------------|-------------------|
| Home > Configuration Summary                                                                                                    |                                                                           |                   |
| <b>Consistency Rules</b><br><b>Configuration Summary</b><br>User Preferences                                                             |                                                                           |                   |
| <b>Configuration Summary</b>                                                                                                    |                                                                           |                   |
| <b>Last Updated</b><br>Date of most recent configuration change.<br><b>DHCP Services</b><br>DHCP services configured to start on reboot. | Mon Jan 10 19:30:41 2011<br>dhcpv4<br>dhcpv6<br>$ $ [none]<br>Unavailable |                   |
| <b>DNS Services</b><br>DNS services configured to start on reboot.                                                                       | caching<br>authoritative-primary<br>authoritative-secondary<br>[none]     |                   |

This page provides functions with which you can:

- **• Open the dashboard to monitor system health**—Click **Dashboard** in the top right part of the page. See [Chapter 3, "Server Status Dashboard."](#page-62-0)
- **• Set up a basic configuration by using the Setup interview pages**—Place the cursor on **Setup** menu and select any option from the drop-down list. See the *Quick Start Guide for Cisco Network Registrar* for more details.
- **• Administer licenses, users, groups, roles, encryption keys, and access control lists (ACLs)**—Place the cursor on **Administration** menu and select any option from the drop-down list. See [Chapter 5, "Configuring Administrators."](#page-94-0)
- **• Manage the Cisco Network Registrar protocol servers**—Place the cursor on **Administration** menu and select Manage Servers or Schedule Tasks option from the drop-down list. See Chapter 7, ["Maintaining Servers and Databases."](#page-162-1)
- **• Manage clusters**—Place the cursor on **Clusters** menu and select any option from the drop-down list. See the ["Configuring Server Clusters" section on page 6-2.](#page-141-0)
- **• Configure DHCP**—Place the cursor on **DHCP** menu and select any option from the drop-down list. See [Chapter 20, "Configuring Scopes and Networks."](#page-344-0)
- **• Configure DNS**—Place the cursor on **DNS** menu and select any option from the drop-down list. See [Chapter 15, "Managing Zones."](#page-258-0)
- **• Manage hosts in zones**—Place the cursor on **Hosts** menu and select any option from the drop-down list. See [Chapter 10, "Managing Hosts."](#page-226-0)
- **• Go to Advanced mode**—Click **Advanced** in the top right corner of the page. See the ["Local](#page-56-0)  [Advanced Main Menu Page"](#page-56-0) section.

## <span id="page-56-0"></span>**Local Advanced Main Menu Page**

To switch to Advanced user mode from the Basic user Main Menu page (see [Figure 2-4 on page 2-8\)](#page-55-1), click **Advanced** in the top right corner of the page. Doing so opens another Main Menu page, except that it shows the Advanced user mode functions (see [Figure 2-5](#page-56-1) for a view that shows the Session Settings). To switch back to Basic mode at any time, click **Basic** in the top right corner of the page.

<span id="page-56-1"></span>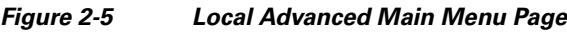

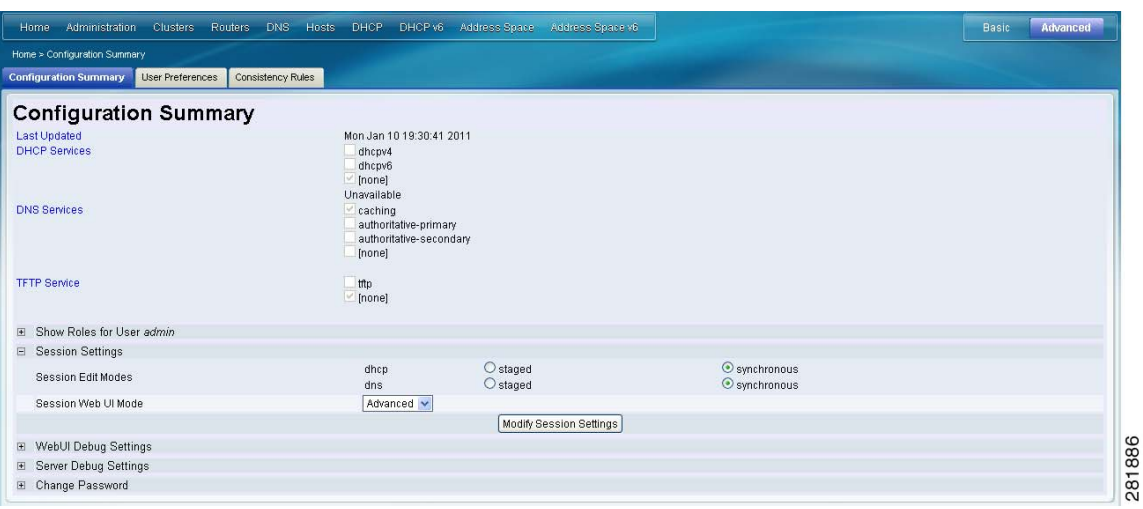

The local Advanced mode Main Menu page includes advanced Cisco Network Registrar functions that are in addition to the ones in Basic mode:

- **• Open the dashboard to monitor system health**—Click **Dashboard** in the top right part of the page. See [Chapter 3, "Server Status Dashboard."](#page-62-0)
- **• Administer licenses, users, groups, roles, encryption keys, owners, regions, and ACLs, plus view change logs**—Place the cursor on **Administration** menu and select any option from the drop-down list. See [Chapter 5, "Configuring Administrators."](#page-94-0)
- **• Manage the Cisco Network Registrar protocol servers**—Place the cursor on **Administration** menu and select Manage Servers or Schedule Tasks option from the drop-down list. See [Chapter 7,](#page-162-1)  ["Maintaining Servers and Databases."](#page-162-1)
- **• Manage clusters**—Place the cursor on **Clusters** menu and select any option from the drop-down list. See the ["Configuring Server Clusters" section on page 6-2](#page-141-0).
- **• Configure Routers—**Place the cursor on **Routers** menu and select any option from the drop-down list. See [Chapter 11, "Managing Router Interface Configurations."](#page-230-0)
- **• Configure DHCPv4**—Place the cursor on **DHCPv4** menu and select any option from the drop-down list. See [Chapter 20, "Configuring Scopes and Networks."](#page-344-0)
- **• Configure DHCPv6**—Place the cursor on **DHCPv6** menu and select any option from the drop-down list. See [Chapter 26, "Managing DHCPv6 Addresses."](#page-520-0)
- **• Configure DNS**—Place the cursor on **DNS** menu and select any option from the drop-down list. See [Chapter 15, "Managing Zones."](#page-258-0)
- **• Manage hosts in zones**—Place the cursor on **Hosts** menu and select any option from the drop-down list. See [Chapter 10, "Managing Hosts."](#page-226-0)

- **• Manage IPv4 address space**—Place the cursor on **Address Space v4** menu and select any option from the drop-down list. (Clicking the Address Space link on the page opens the Address Space v4 view.) See [Chapter 9, "Managing Address Space."](#page-208-0)
- **• Configure IPv6 address space**—Place the cursor on **Address Space v6** menu and select any option from the drop-down list. See [Chapter 26, "Managing DHCPv6 Addresses."](#page-520-0)
- **• Go to Basic mode**—Click **Basic** in the top right corner of the page. See the ["Local Basic Main Menu](#page-55-0)  [Page" section on page 2-8.](#page-55-0)

The Advanced user mode page provides additional functions:

- **• View the user role and group data for the logged-in user**—See the ["Role and Attribute Visibility](#page-52-2)  [Settings" section on page 2-5.](#page-52-2)
- **• Set your preferred session settings**—See the ["Role and Attribute Visibility Settings" section on](#page-52-2)  [page 2-5.](#page-52-2)
- **• Set server debugging**—You can set debug flags for the protocol servers. Set these values only under diagnostic conditions when communicating with the Cisco Technical Assistance Center (TAC).
- **• Change your login administrator password**—See the ["Changing Passwords" section on page 2-4.](#page-51-1)

### <span id="page-57-0"></span>**Setting Local User Preferences**

You can maintain a short list of web UI settings through subsequent user sessions. In either Basic or Advanced user mode, choose **User Preferences** from **Home** drop-down list to open the Edit User Preferences for Current User page. The only difference between the Basic and Advanced or Expert mode user preference pages is that Advanced and Expert modes have additional columns listing the data types and defaults.

The user preference attributes to set are:

- **• Username**—Username string, with a preset value of admin. You cannot modify this field.
- **• Web UI list page size**—Adjust the page size by the number of displayed lines in a list; the preset value is 10 lines.
- **• Web UI mode**—User mode at startup: Basic, Advanced, or Expert (see the ["Role and Attribute](#page-52-2)  [Visibility Settings" section on page 2-5\)](#page-52-2). If unset, the mode defaults to the one set in the CCM server configuration (see the ["Managing Servers" section on page 7-1](#page-162-0)).

You can unset the page size and web UI mode values by checking the check box in Unset? next to the attribute, then clicking **Unset Fields**. After making the user preference settings, click **Modify User Preferences**.

## <span id="page-58-1"></span>**Configuring Clusters in the Local Web UI**

You can define other local Cisco Network Registrar clusters in the local web UI. The local cluster on the current machine is called the **localhost** cluster. To set up other clusters, click **Clusters** and select the **Cluster List** option from the drop-down list to open the List/Add Clusters page. Note that the **localhost** cluster has the IP address and SCP port of the local machine.

Click **Add Cluster** to open the Add Cluster page. At a minimum, you must enter the name and ipaddr of the remote local cluster. You should also enter the admin name and password, along with possibly the SCP port (if not 1234), of the remote cluster. If you want to use secure access mode, select use-ssl as disabled, optional, or required (optional is the preset value; you need the security library installed if you choose required). Click **Add Cluster**. To edit a cluster, click the cluster name on the List/Add Clusters page to open the Edit Cluster page, make the changes, then click **Modify Cluster**.

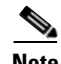

**Note** If you change the IP address of your local cluster machine, you must modify the **localhost** cluster to change the address in the ipaddr field. Avoid setting the value to the loopback address (127.0.0.1); if you do, you must also set the actual IP addresses of main and backup servers for DHCP failover and High-Availability (HA) DNS configurations.

## <span id="page-58-0"></span>**Regional Cluster Web UI**

The regional cluster web UI provides concurrent access to regional and central administration tasks. It provides granular administration across servers with permissions you can set on a per element or feature basis. After you log in to the application, the Home page appears. Regional cluster administration is described in [Chapter 6, "Managing the Central Configuration."](#page-140-0)

**See Also**

[Introduction to the Web-Based User Interfaces, page 2-1](#page-48-1) [Local Cluster Web UI, page 2-7](#page-54-0)

## <span id="page-59-0"></span>**Command Line Interface**

Using the Cisco Network Registrar CLI (the **nrcmd** program), you can control your local cluster server operations. You can set all configurable options, as well as start and stop the servers.

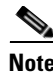

**Note** The CLI provides concurrent access, by at most 14 simultaneous users and processes per cluster.

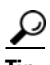

**Tip** See the **CLIContents.html** file in the **/docs** subdirectory of your installation directory for details.

The **nrcmd** program for the CLI is located on:

- **• Windows**—In the *install-path*\bin directory.
- **• Solaris and Linux**—In the *install-path*/usrbin directory.

On a local cluster, once you are in the appropriate directory, use the following command at the prompt:

**nrcmd -C** *clustername* **-N** *username* **-P** *password* [**–L** | **–R**]

- **• –C**—Cluster name, preset value **localhost**.
- **• –N**—Username. You have to enter the username that you created when first logged into the Web UI.
- **• –P**—User password. You have to enter the password that you created for the username.
- **•** The local cluster (**–L**) is implied; use **–R** to open the regional cluster CLI.

**Tip** Change the initial password right away (see the "External Authentication Servers" section on [page 5-14](#page-107-0)). For additional command options, see the **CLIGuide.html** file in /docs.

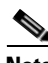

**Note** If you change the IP address of your local cluster machine, you must modify the **localhost** cluster to change the address in the *ipaddress* attribute. Do not set the value to 127.0.0.1.

You can also pipe output to a file. For example:

nrcmd> **dns getStats all > dnsstats.txt**

To disconnect from the cluster, use **exit**:

nrcmd> **exit**

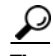

**Tip** The CLI operates on a coordinated basis with multiple user logins. If you receive a cluster lock message, determine who has the lock and discuss the issue with that person. (See also the ["Multiple Users" section](#page-51-0)  [on page 2-4.](#page-51-0))

a ka

# <span id="page-60-0"></span>**Central Configuration Management Server**

The CCM servers at the local and regional clusters provide the infrastructure for Cisco Network Registrar operation and user interfaces. The CCM Server reads, writes, and modifies the Cisco Network Registrar database (CCM DB). The main purpose of the CCM Server is to store and propagate data from the user to the protocol servers, and from the servers back to the user.

The change set is the fundamental unit of change to a data store. It sends incremental changes to a replicating server and provides an audit log for changes to the data store. Change sets consist of lists of change entries that are groups of one or more changes to a single network object. The web UI provides a view of the change sets for each data store.

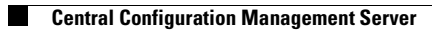

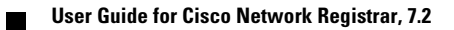

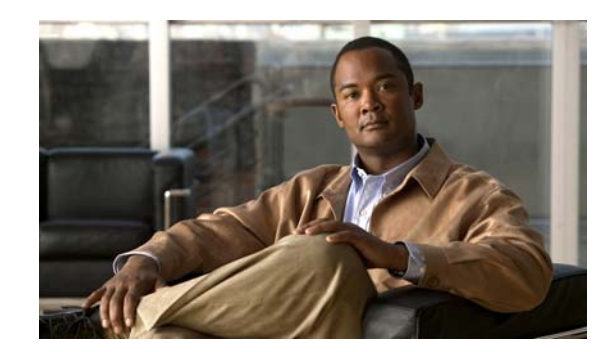

# **CHAPTER 3**

## <span id="page-62-0"></span>**Server Status Dashboard**

The Cisco Network Registrar server status dashboard in the web user interface (web UI) presents a graphical view of the system status, using graphs, charts, and tables, to help in tracking and diagnosis. These dashboard elements are designed to convey system information in an organized and consolidated way, and include:

- **•** Significant protocol server and other metrics
- **•** Alarms and alerts
- **•** Database inventories
- **•** Server health trends

The dashboard is best used in a troubleshooting desk context, where the system displaying the dashboard is dedicated for that purpose and might be distinct from the systems running the protocol servers. The dashboard system should point its browser to the system running the protocol servers.

You should interpret dashboard indicators in terms of deviations from your expected normal usage pattern. If you notice unusual spikes or drops in activity, there could be communication failures or power outages on the network that you need to investigate.

#### **See Also**

[Opening the Dashboard](#page-62-1) [Display Types, page 3-2](#page-63-0) [Customizing the Display, page 3-7](#page-68-0) [Selecting Dashboard Elements to Include, page 3-8](#page-69-0) [Host Metrics, page 3-10](#page-71-0) [DHCP Metrics, page 3-11](#page-72-0) [DNS Metrics, page 3-17](#page-78-0)

## <span id="page-62-1"></span>**Opening the Dashboard**

Open the separate server status dashboard window by clicking **Dashboard** in the top right corner of the web UI page, between **Help** and **Logout**, in Basic, Advanced, and Expert mode.

Г

## <span id="page-63-0"></span>**Display Types**

Provided you have DHCP and DNS privileges through administrator roles assigned to you, the preset display of the dashboard consists of the following tables (see [Figure 3-1](#page-63-1) for an example):

- **• System Metrics**—See the ["System Metrics" section on page 3-10.](#page-71-1)
- **• DHCP General Indicators**—See the ["DHCP General Indicators" section on page 3-16](#page-77-0).
- **• DNS General Indicators**—See the ["DNS General Indicators" section on page 3-22.](#page-83-0)

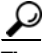

**Tip** These are just the preset selections. See the "Selecting Dashboard Elements to Include" section on [page 3-8](#page-69-0) for other dashboard elements you can select. The dashboard retains your selections from session to session.

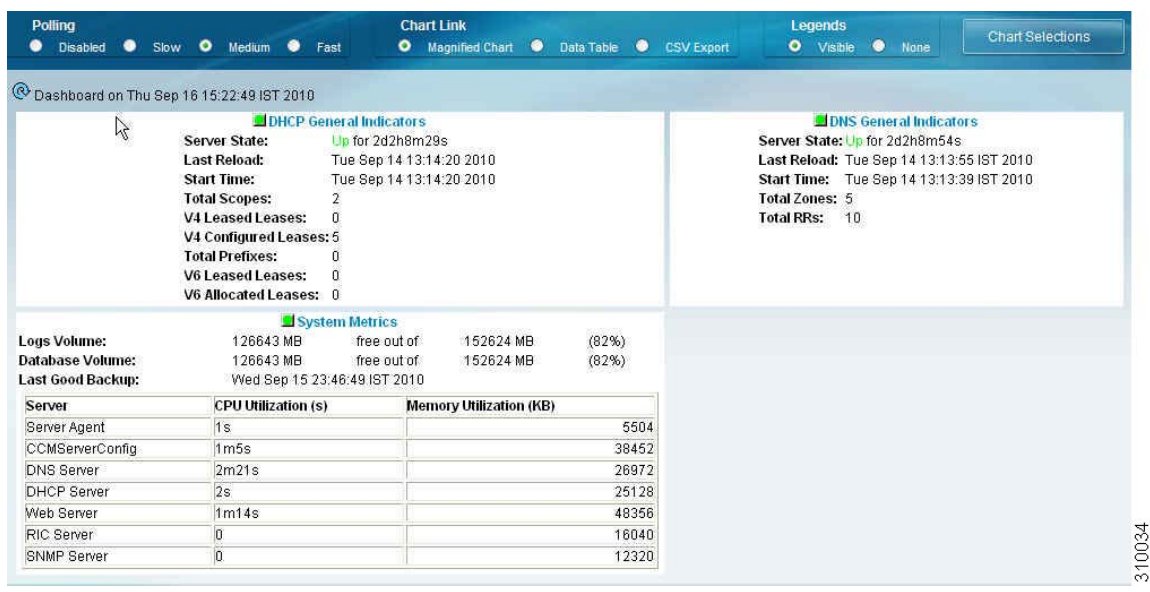

#### <span id="page-63-1"></span>*Figure 3-1 Preset Dashboard Elements*

Each dashboard element initially appears as a table or a specific chart type, depending on the element:

- **• Table**—See the ["Tables" section on page 3-3](#page-64-0).
- **• Line chart**—See the ["Line Charts" section on page 3-4.](#page-65-0)
- **• Stacked area chart**—See the ["Stacked Area Charts" section on page 3-5](#page-66-0).

#### **General Status Indicators**

Note the green box next to each dashboard element name in [Figure 3-1 on page 3-2](#page-63-1). This box indicates that the server sourcing the information is functioning normally. A yellow box indicates that server operation is less than optimum. A red box indicates that the server is down. These indicators are the same as for the server health on the Manage Servers page in the regular web UI.

### **Graphic Indicators for Levels of Alert**

Graphed lines and stacked areas in the charts follow a standard color and visual coding so that you can immediately determine key diagnostic indicators at a glance. The charts use the following color and textural indicators:

- **High alerts or warnings—Lines or areas in red, with a hatched texture.**
- **• All other indicators**—Lines or areas in various other colors distinguish the data elements. The charts do not use green or yellow.

### <span id="page-64-1"></span>**Magnifying and Converting Charts**

If Magnified Chart is the selected Chart Link (see [Figure 3-5 on page 3-8\)](#page-69-2), you can magnify a chart in a separate window by clicking the chart. In magnified chart view, you can choose an alternative chart type from the one that comes up initially (see the ["Other Chart Types" section on page 3-6](#page-67-0)).

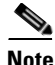

**Note** Automatic refresh is turned off for magnified charts (see the ["Setting the Polling Interval" section on](#page-68-1)  [page 3-7](#page-68-1)). To get the most recent data, click the Refresh icon  $(Q)$  next to the word Dashboard at the top left of the page.

To convert a chart to a table, see the ["Displaying Charts as Tables" section on page 3-7](#page-68-2). You cannot convert tables to a graphic chart format.

### **Legends**

Each chart initially includes a color-coded legend. To turn off the legend display on the main dashboard page, see the ["Displaying or Hiding Chart Legends" section on page 3-8.](#page-69-1) Removing the legend renders the graphic chart size relatively larger, which can be helpful if you have many charts displayed. You cannot remove legends in magnified views.

## <span id="page-64-0"></span>**Tables**

Dashboard elements rendered as tables have data displayed in rows and columns. The following dashboard elements are preset to consist of (or include) tables:

- **•** System Metrics
- **•** DHCP DNS Updates
- **•** DHCP Address Current Utilization
- **•** DHCP Failover Status
- **•** DHCP General Indicators
- **•** DNS General Indicators

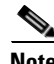

**Note** (See [Figure 3-1 on page 3-2](#page-63-1) for examples.) If you view a table in Expert mode, additional data might appear.

 $\mathbf{r}$ 

## <span id="page-65-1"></span><span id="page-65-0"></span>**Line Charts**

Dashboard elements rendered as line charts can include one or more lines plotted against the x and y axes. The three types of line charts are described in [Table 3-1 on page 3-4](#page-65-1).

*Table 3-1 Line Chart Types*

| <b>Type of Line Chart</b> | <b>Description</b>                                                    | <b>Dashboard Elements Rendered</b>                                  |
|---------------------------|-----------------------------------------------------------------------|---------------------------------------------------------------------|
|                           | Raw data line chart Lines plotted against raw data.                   | Java Virtual Machine (JVM) Memory<br>Utilization (Expert mode only) |
|                           |                                                                       | <b>DHCP Buffer Capacity</b>                                         |
|                           |                                                                       | <b>DHCP</b> Failover Status (two charts)                            |
|                           |                                                                       | <b>DNS Network Errors</b>                                           |
|                           |                                                                       | <b>DNS Related Servers Errors</b>                                   |
| Delta line chart          | Lines plotted against the difference                                  | <b>DNS Inbound Zone Transfers</b>                                   |
|                           | between two sequential raw data.                                      | <b>DNS Outbound Zone Transfers (see</b><br>Figure $3-2$ )           |
| Rate line chart           | Lines plotted against the difference                                  | <b>DHCP Server Request Activity</b>                                 |
|                           | between two sequential raw data<br>divided by the sample time between | <b>DHCP Server Response Activity</b>                                |
|                           | them.                                                                 | <b>DHCP</b> Response Latency                                        |
|                           |                                                                       | <b>DNS Query Responses</b>                                          |
|                           |                                                                       | <b>DNS</b> Forwarding Errors                                        |

Tip To get the raw data for a chart that shows delta or rate data, enter Expert mode, set the Chart Link to Data Table (see the ["Displaying Charts as Tables" section on page 3-7](#page-68-2)), then click the chart. The Raw Data table is below the Chart Data table.

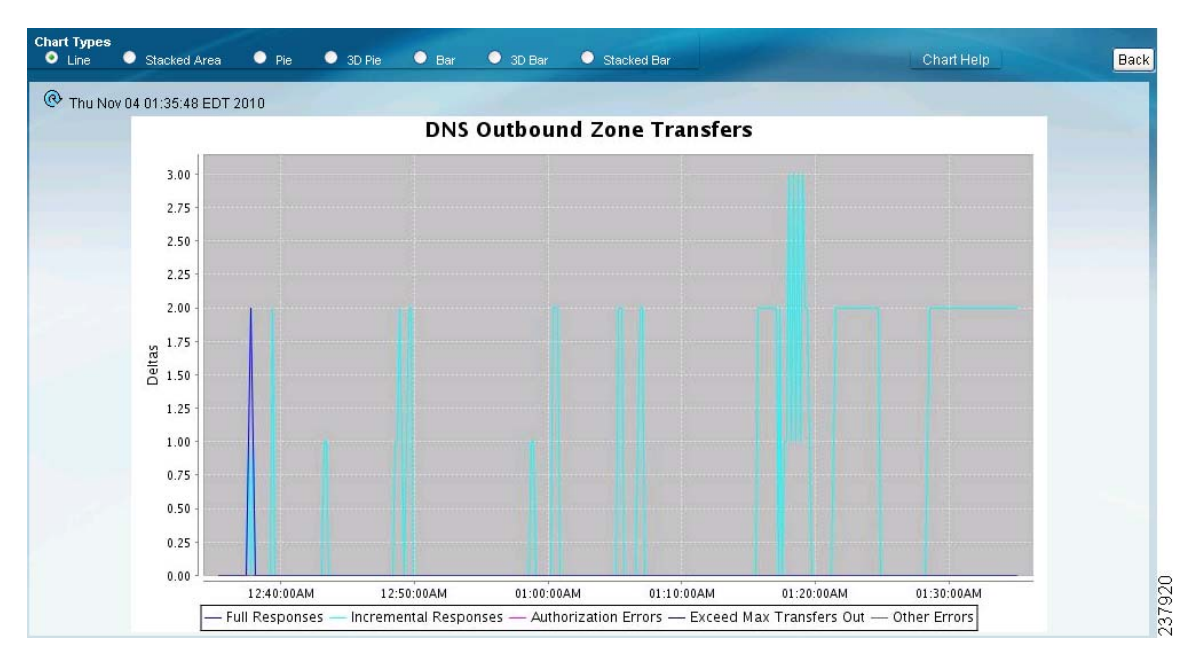

#### <span id="page-66-1"></span>*Figure 3-2 Line Chart Example*

### <span id="page-66-0"></span>**Stacked Area Charts**

Dashboard elements rendered as stacked area charts have multiple related metrics plotted as trend charts, but stacked one on top of the other, so that the highest point represents a cumulative value. The values are independently shaded in contrasting colors. (See [Figure 3-3](#page-67-1) for an example of the DNS Outbound Zone Transfers chart shown in [Figure 3-2 on page 3-5](#page-66-1) rendered as a stacked area chart.)

 $\Gamma$ 

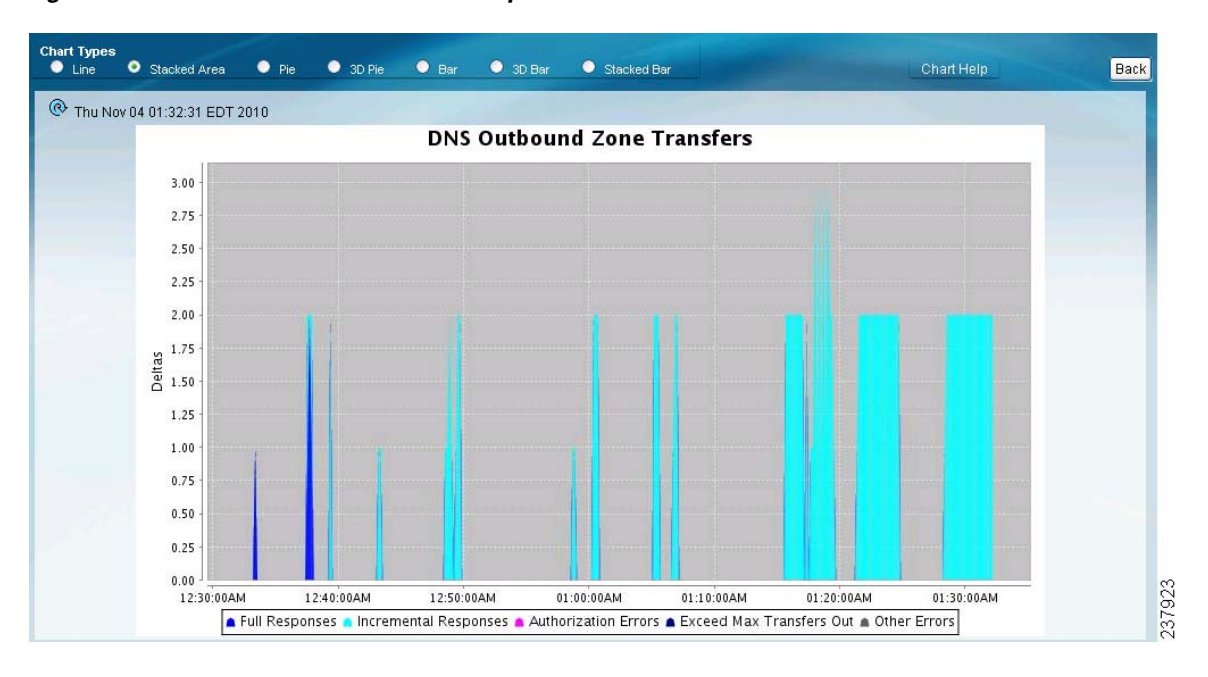

<span id="page-67-1"></span>*Figure 3-3 Stacked Area Chart Example* 

They are stacked in the order listed in the legend, the left-most legend item at the bottom of the stack and the right-most legend item at the top of the stack.

The dashboard elements that are pre-set to stacked area charts are:

- **•** DHCP Server Request Activity
- **•** DHCP Server Response Activity
- **•** DHCP Response Latency
- **•** DNS Query Responses
- **•** DNS Forwarding Errors
- **•** DNS Outbound Zone Transfers
- **•** DNS Inbound Zone Transfers

### <span id="page-67-0"></span>**Other Chart Types**

The other chart types available for you to choose are:

- **Line—One** of the line charts described in [Table 3-1 on page 3-4.](#page-65-1)
- **• Stacked Area**—Charts described in the ["Stacked Area Charts" section on page 3-5](#page-66-0).
- **• Pie**—Shows a single percentage pie chart of the data averaged over the time sampled.
- **• 3D Pie**—Three-dimensional rendering of the pie chart.
- **• Bar**—Multiple related current value metrics plotted side by side as groups of bars that show the actual data sampled.
- **• 3D Bar**—Three-dimensional rendering of the bar chart.
- **• Stacked Bar**—Addition total of the actual samples. This chart shows more distinct data points than the stacked area chart.

**Tip** Each chart type shows the data in distinct ways and in different interpretations. You can decide which type best suits your needs.

### **Getting Help for the Dashboard Elements**

You can open a help window for each dashboard element by clicking the title of the element.

## <span id="page-68-0"></span>**Customizing the Display**

To customize the dashboard display, you can:

- **•** Refresh the data and set an automatic refresh interval.
- **•** Expand a chart and render it in a different format.
- **•** Convert a graphic chart to a table.
- **•** Download data to comma-separated value (CSV) output.
- **•** Display or hide chart legends.
- **•** Configure server chart types.

### **Refreshing Displays**

Refresh each display so that it picks up the most recent polling by clicking the Refresh icon  $(\mathbb{Q})$ .

#### <span id="page-68-1"></span>**Setting the Polling Interval**

You can set how often to poll for data. In the upper-left corner of the dashboard display are the controls for the polling interval of the cached data, which polls the protocol servers for updates. (See [Figure 3-4.](#page-68-3))

#### <span id="page-68-3"></span>*Figure 3-4 Setting the Chart Polling Interval*

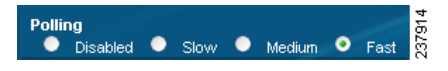

You can set the cached data polling (hence, automatic refresh) interval to:

- **• Disabled**—Does not poll, therefore does not automatically refresh the data.
- **• Slow**—Refreshes the data every 30 seconds.
- **• Medium**—Refreshes the data every 20 seconds.
- **• Fast** (the preset value)—Refreshes the data every 10 seconds.

#### <span id="page-68-2"></span>**Displaying Charts as Tables**

You can choose to display a graphic chart as a table when you magnify the chart by clicking it (see the ["Magnifying and Converting Charts" section on page 3-3\)](#page-64-1). At the middle of the top of the dashboard display are the controls for the chart links (see [Figure 3-5](#page-69-2)).

 $\mathbf{r}$ 

### <span id="page-69-2"></span>*Figure 3-5 Specifying Chart Conversion to Table Format*

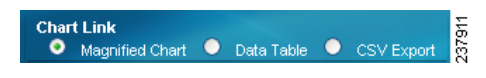

Click the **Data Table** radio button. When you click the chart itself, it opens as a table. The preset display format is Magnified Chart.

#### **Exporting to CSV Format**

You can dump the chart data to a comma-separated value (CSV) file (such as a spreadsheet) when you magnify the chart by clicking it. In the Chart Link controls at the top of the page (see [Figure 3-5\)](#page-69-2), click the **CSV Export** radio button, then click the chart. A Save As window appears, where you can specify the name and location of the CSV file.

#### <span id="page-69-1"></span>**Displaying or Hiding Chart Legends**

You can include or exclude the color-coded legends for charts on the main dashboard page. You might want to remove the legends as you become more familiar with the data and track it on a slightly larger chart display. In the upper-right of the dashboard display are the controls for the legend display (see [Figure 3-6\)](#page-69-3). The preset value is Visible.

#### <span id="page-69-3"></span>*Figure 3-6 Displaying or Hiding Chart Legends and Selecting Chart*

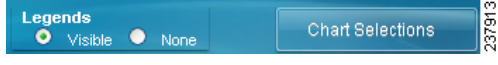

## <span id="page-69-0"></span>**Selecting Dashboard Elements to Include**

You can decide how many dashboard elements you want to display on the page. At times, you might want to focus on one server activity only, such as for the DHCP server, and exclude all other metrics for the other servers. In this way, the dashboard becomes less crowded, the elements are larger and more readable. At other times, you might want an overview of all server activities, with a resulting smaller element display.

You can select the dashboard elements to display from the main Dashboard page by clicking **Chart Selections** in the upper right corner of the page (see [Figure 3-6](#page-69-3)). Clicking the link opens the Chart Selection page (see [Figure 3-7 on page 3-9](#page-70-0)).

You can set the default chart types on the main dashboard view. You can customize the server charts in the dashboard to display only the specific chart types as default.

To set up default chart type, check the check box corresponding to the **Metrics** chart that you want to display and choose a chart type from the Chart Type drop-down list. The default chart types are consistent and shared across different user sessions (see [Figure 3-7 on page 3-9\)](#page-70-0).

```
\mathcal{L}
```
**Tip** The order in which the dashboard elements appear in the Chart Selection list does not necessarily determine the order in which the elements will appear on the page. An algorithm that considers the available space determines the order and size in a grid layout. The layout might be different each time you submit the dashboard element selections.

| <b>Chart Selection</b>               |                                  |                            |  |
|--------------------------------------|----------------------------------|----------------------------|--|
| <b>Select</b><br><b>Host Metrics</b> | Name                             | <b>Chart Type</b>          |  |
| ☑                                    | <b>System Metrics</b>            | Table                      |  |
| <b>DHCP Metrics</b>                  |                                  |                            |  |
| □                                    | DHCP Server Request Activity     | Stacked Area Chart         |  |
| П                                    | DHCP Server Response Activity    | Stacked Area Chart         |  |
| □                                    | DHCP Buffer Capacity             | Line Chart                 |  |
| П                                    | DHCP Response Latency            | Stacked Area Chart         |  |
| □                                    | DHCP DNS Updates                 | Table                      |  |
| □                                    | DHCP Address Current Utilization | Table                      |  |
| □                                    | <b>DHCP Failover Status</b>      | Line Chart<br>$\checkmark$ |  |
| $\overline{\mathbf{v}}$              | <b>DHCP General Indicators</b>   | Table                      |  |
| <b>DNS Metrics</b>                   |                                  |                            |  |
| П                                    | <b>DNS Attack Detector</b>       | Line Chart<br>$\checkmark$ |  |
| П                                    | DNS Query Responses              | Stacked Area Chart         |  |
| П                                    | <b>DNS Forwarding Errors</b>     | Stacked Area Chart         |  |
| П                                    | DNS Outbound Zone Transfers      | Stacked Area Chart         |  |
| П                                    | DNS Inbound Zone Transfers       | Stacked Area Chart         |  |
| □                                    | <b>DNS Network Errors</b>        | Line Chart<br>v            |  |
| □                                    | DNS Related Servers Errors       | $\checkmark$<br>Line Chart |  |
| ☑                                    | <b>DNS General Indicators</b>    | Table                      |  |

<span id="page-70-0"></span>*Figure 3-7 Selecting Dashboard Elements*

To change selections, check the check box next to the dashboard element that you want to display. Specific group controls are available in the upper-right corner of the page. To:

- **•** Uncheck all check boxes, click **None**.
- **•** Revert to the preset selections, click **Default**. The preset dashboard elements for administrator roles supporting DHCP and DNS are:
	- **–** Host Metrics: System Metrics (see the ["Host Metrics" section on page 3-10](#page-71-0))
	- **–** DHCP Metrics: General Indicators
	- **–** DNS Metrics: General Indicators
- Choose the DHCP metrics only, click **DHCP** (see the ["DHCP Metrics" section on page 3-11](#page-72-0)).
- Choose the DNS metrics only, click **DNS** (see the ["DNS Metrics" section on page 3-17](#page-78-0)).
- **•** Choose all the dashboard elements, click **All**.

Click **Submit** at the top right of the page to submit your choices, or **Cancel** to cancel the changes.

**User Guide for Cisco Network Registrar, 7.2**

Г

## <span id="page-71-0"></span>**Host Metrics**

Host metrics comprise two charts:

- **• System Metrics**—See the ["System Metrics" section on page 3-10.](#page-71-1)
- **• JVM Memory Utilization** (available in Expert mode only)—See the ["JVM Memory Utilization"](#page-72-1)  [section on page 3-11.](#page-72-1)

### <span id="page-71-1"></span>**System Metrics**

The System Metrics dashboard element shows the free space on the disk volumes where the Cisco Network Registrar logs and database directories are located, the date and time of the last server backup, and CPU and memory usage for the various servers. System metrics are available if you choose **Host Metrics**: **System Metrics** in the Chart Selection list.

The resulting table shows:

- Logs Volume—Current free space out of the total space on the disk drive where the logs directory is located, with the equivalent percentage of free space.
- **• Database Volume**—Current free space out of the total space on the disk drive where the data directory is located, with the equivalent percentage of free space.
- **• Last Good Backup**—Date and time when the last successful shadow database backup occurred (or Not Done if it did not yet occur) since the server agent was last started.
- **• CPU Utilization** (in seconds), **Memory Utilization** (in kilobytes), and (in Expert mode only) the **VM Utilization** (in kilobytes) and Process ID (**PID**) for the:
	- **–** Cisco Network Registrar server agent
	- **–** CCM server
	- **–** DNS server
	- **–** DHCP server
	- **–** Web server
	- **–** Router Interface Configuration (RIC) server
	- **–** SNMP server

### **How to Interpret the Data**

The System Metrics data shows how full your disk volumes are getting based on the available free space for the Cisco Network Registrar logs and data volumes. It also shows if you had a last successful backup of the data files and when that occurred. Finally, it shows how much of the available CPU and memory the Cisco Network Registrar servers are using. The difference in the memory and VM utilization values is:

**• Memory Utilization**—Physical memory that a process uses, or roughly equivalent to the Resident Set Size (RSS) value in UNIX **ps** command output, or to the Task Manager Mem Usage value in Windows: the number of pages the process has in real memory minus administrative usage. This value includes only the pages that count toward text, data, or stack space, but not those demand-loaded in or swapped out.
**• VM Utilization**—Virtual memory that a process uses, or roughly equivalent to the SZ value in UNIX **ps** command output, or to the Task Manager VM Size value in Windows: the in-memory pages plus the page files and demand-zero pages, but not usually the memory-mapped files. This value is useful in diagnosing how large a process is and if it continues to grow.

#### **Troubleshooting Based on the Results**

If you notice the free disk space decreasing for the logs or data directory, you might want to consider increasing the disk capacity or look at the programs you are running concurrently with Cisco Network Registrar.

### **JVM Memory Utilization**

The Java Virtual Machine (JVM) Memory Utilization dashboard element is available only when you are in Expert mode. It is rendered as a line trend chart that traces the Unused Maximum, Free, and Used bytes of JVM memory. The chart is available if you choose **Host Metrics**: **JVM Memory Utilization** in the Chart Selection list when you are in Expert mode.

#### **How to Interpret the Data**

The JVM Memory Utilization data shows how much memory applies to running the dashboard in your browser. If you see the Used byte data spiking, dashboard elements might be using too much memory.

#### **Troubleshooting Based on the Results**

If you see spikes in Used memory data, check your browser settings or adjust the polling interval to poll for data less frequently.

# **DHCP Metrics**

These DHCP metric elements are available in the dashboard:

- **• DHCP Server Request Activity**—See the ["DHCP Server Request Activity"](#page-73-1) section.
- **• DHCP Server Response Activity**—See the ["DHCP Server Response Activity" section on](#page-73-0)  [page 3-12](#page-73-0).
- **• DHCP Buffer Capacity**—See the ["DHCP Buffer Capacity" section on page 3-13.](#page-74-0)
- **• DHCP Response Latency**—See the ["DHCP Response Latency" section on page 3-13.](#page-74-1)
- **DHCP DNS Updates—See the ["DHCP DNS Updates" section on page 3-14](#page-75-0).**
- **• DHCP Address Current Utilization**—See the ["DHCP Address Current Utilization" section on](#page-76-0)  [page 3-15](#page-76-0).
- **• DHCP Failover Status**—See the ["DHCP Failover Status" section on page 3-16](#page-77-0).
- **• DHCP General Indicators**—See the ["DHCP General Indicators" section on page 3-16](#page-77-1).

 $\mathbf{r}$ 

### <span id="page-73-1"></span>**DHCP Server Request Activity**

The DHCP Server Request Activity dashboard element rendered as a stacked area chart traces the totals in the change rate of incoming DHCP packet activity. The chart is available if you choose **DHCP Metrics**: **DHCP Server Request Activity** in the Chart Selection list.

The resulting stacked area chart plots the following trends:

- **• V4 Discovers**—Number of DHCPv4 discover packets.
- **• V4 Requests**—Number of DHCPv4 request packets.
- **• V4 Other**—Number of DHCPv4 release, decline, or info-request packets.
- **• V4 Lease Queries**—Number of DHCPv4 lease query packets.
- **• V6 Solicits**—Number of DHCPv6 solicit packets.
- **• V6 Requests/Renews/Rebinds**—Number of DHCPv6 request, renew, and rebind packets.
- **• V6 Other**—Number of DHCPv6 release, decline, or information-request packets.
- **• V6 Lease Queries**—Number of DHCPv6 lease query packets.
- **• Invalid Packets**—Combined number of invalid DHCPv4 and DHCPv6 packets.

#### **How to Interpret the Data**

The DHCP Server Request Activity data shows the pattern of server traffic based on incoming DHCP requests. The trend should be fairly consistent, with spikes in the number of Invalid packets being a sign that there is some misconfigured data on the network. Note that DHCPv4 and DHCPv6 invalid packet activity is grouped together.

#### **Troubleshooting Based on the Results**

Check your DHCP server configurations if there is a sudden spike in activity, especially in the number of invalid request packets. Set your server logging to report where the activity is occurring. Spikes or drops in activity can indicate network or power outages that are worth investigating. Spikes in activity can also indicate a faulty client, malicious client activity, or a recovery after a power failure or outage that results in pent-up requests.

### <span id="page-73-0"></span>**DHCP Server Response Activity**

The DHCP Server Response Activity dashboard element rendered as a stacked area chart traces the totals in the change rate of outgoing DHCP packet activity. The chart is available if you choose **DHCP Metrics**: **DHCP Server Response Activity** in the Chart Selection list.

The resulting stacked area chart plots the following trends:

- **• V4 Offers**—Number of DHCPv4 offer packets.
- **• V4 Acks**—Number of DHCPv4 acknowledgment packets.
- **• V4 Other Client**—Number of other outgoing DHCPv4 client packets.
- **• V4 Lease Queries**—Number of outgoing DHCPv4 lease query packets.
- **• V6 Advertises**—Number of DHCPv6 advertise packets.
- **• V6 Replies**—Number of DHCPv6 reply packets.
- **• V6 Reconfigures**—Number of DHCPv6 reconfigure packets.
- **• V6 Lease Query Replies**—Number of DHCPv6 lease query reply packets.
- **• Total Dropped**—Combined number of dropped DHCPv4 and DHCPv6 packets.

#### **How to Interpret the Data**

The DHCP Server Response Activity data shows the pattern of server traffic to answer DHCP requests. The trend should be fairly consistent, with spikes in the number of Total Dropped packets being a sign that there is some misconfigured data on the network. Note that DHCPv4 and DHCPv6 dropped packet activity is grouped together.

#### **Troubleshooting Based on the Results**

Check your DHCP server configurations if there is a sudden spike in activity, especially in the number of total dropped response packets. The response activity should match the request activity, except for the normal time shift, and the same diagnostics apply.

### <span id="page-74-0"></span>**DHCP Buffer Capacity**

The DHCP Buffer Capacity dashboard element rendered as a table shows the number of allocated requests and responses, and a line chart that plots the number of requests and responses in use. The element is available if you choose **DHCP Metrics: DHCP Buffer Capacity** in the Chart Selection list.

The resulting table and line chart plots:

- **• Requests in Use**—Trend in the number of in-use request buffers.
- **• Responses in Use**—Trend in the number of in-use response buffers.

#### **How to Interpret the Data**

The DHCP Buffer Capacity data shows the pattern in the use of DHCP request and response buffers. If the buffers begin to increase in an abnormal pattern, there are measures you can take without trying to compensate by increasing the number of allocated buffers.

#### **Troubleshooting Based on the Results**

If you see increasing and consistent exceeding of the buffer threshold, find the reason why the server is running slowly. Possible reasons include high degrees of logging, slow DHCP extensions or LDAP servers, or overload, such as with chatty clients or frequent rebooting of cable modem termination systems (CMTSs). You might need to increase the buffer sizes.

### <span id="page-74-1"></span>**DHCP Response Latency**

The DHCP Response Latency dashboard element rendered as a stacked area chart shows the trend in the response packet latency (the time interval between the request packet and its ensuing response). The chart is available if you choose **DHCP Metrics: DHCP Response Latency** in the Chart Selection list.

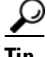

**Tip** You must also set the *collect-sample-counters* DHCP server attribute for this data to display, with the *enhanced-sample-counters* attribute also set for further granularity. These attribute values are preset. If you are concerned about achieving maximum performance, unset these attributes. (See the ["Displaying](#page-173-0)  [Statistics" section on page 7-12](#page-173-0).)

The resulting stacked area chart plots response latencies at the intervals:

- Less than 50 milliseconds
- **•** 50 to 200 milliseconds
- **•** 200 to 500 milliseconds
- **•** 500 to 1000 milliseconds (note that if the *enhanced-sample-counters* attribute is not set, all values below 1 second appear in this grouping)
- **•** 1 to 2 seconds
- **•** 2 to 3 seconds
- **•** 3 to 4 seconds
- **•** More than 4 seconds

#### **How to Interpret the Data**

The chart shows the trend in response packet latency as an indicator of how long it takes to respond to incoming packets. The gradations in the latency periods are stacked.

#### **Troubleshooting Based on the Results**

High response packet latency is similar to high buffer usage for troubleshooting purposes. Look for slow LDAP servers or DHCP extensions, high levels of logging, or disk I/O bottlenecks.

### <span id="page-75-0"></span>**DHCP DNS Updates**

The DHCP DNS Updates dashboard element rendered as a table shows the related DNS server and its current state, and how many pending DNS updates are occurring between it and the DHCP server. The table is available if you choose **DHCP Metrics: DHCP DNS Updates** in the Chart Selection list.

The resulting table shows:

- **• Server**—Related DNS server IP address
- **• State**—Related DNS server state
- **• Pending Updates**—Total number of pending updates

#### **How to Interpret the Data**

A high level of pending updates to a specific DNS server indicates that the server is unreachable or unavailable, or its address is wrong.

#### **Troubleshooting Based on the Results**

Check into the reachability of the associated DNS servers if the pending update rate spikes, or ensure that the address of the associated server is correct.

# <span id="page-76-0"></span>**DHCP Address Current Utilization**

The DHCP Address Current Utilization dashboard element rendered as a table shows the DHCPv4 address utilization (how many assigned addresses exist) for a particular address aggregation, which can be a scope, network, or network plus selection tag. The table is available if you choose **DHCP Metrics: DHCP Address Current Utilization** in the Chart Selection list.

The resulting table shows:

- **• Name**—Aggregation name (or address).
- **In Use**—Number of in-use addresses.
- **• Total**—Total number of addresses.
- **• Utilization**—Percentage of utilized addresses.
- **Mode** (appears in Expert mode only)—Aggregation mode (scope, network, or selection-tags).

#### **How to Interpret the Data**

The chart shows a table with four columns: the scope name, its in-use and total addresses, and the percentage of address utilization based on the previous two columns. The chart is available only if the DHCP server *enhanced-sample-counters* attribute is enabled.

- **•** If an SNMP trap configuration in scope mode applies, the Name column displays the scope name. Otherwise, it shows the network IP address.
- **•** If traps are not enabled (or if the DHCP server *default-free-address-config* or *v6-default-free-address-config* attribute is not set), the network address is appended with an asterisk (**\***).
- If a selection tag applies, its name is also appended. See the "Handling SNMP Notification Events" [section on page 1-7](#page-42-0) for details on SNMP traps.
- **•** If you do not define a *default-free-address-config* (or *v6-default-free-address-config*) attribute, Cisco Network Registrar creates an internal, unlisted trap configuration named **default-aggregation-addr-trap-config**.

Because of this, do not use the name **default-aggregation-addr-trap-config** for a trap configuration you create.

#### **Troubleshooting Based on the Results**

If the percentage of utilized addresses is high, the addresses reached a saturation point. It might be necessary to reassign addresses from a different scope.

Г

### <span id="page-77-0"></span>**DHCP Failover Status**

The DHCP Failover Status dashboard element rendered as two parallel trend charts that show the current and partner server state and the binding updates and acknowledgments sent and received between the two failover partners. The charts are available if you choose **DHCP Metrics: DHCP Failover Status** in the Chart Selection list.

**Note** The failover status is only for the first failover pair in the related servers list.

The display is a table along with two rate line trend charts that shows the failover status for the first failover pair for the related servers:

- **• Local State**—Local DHCP server failover state along with when it occurred.
- **• Partner State**—Partner server failover state along with when it occurred.
- **• DHCP Failover Status Updates Received**—The first trend chart shows a comparison of the number of binding updates received and binding acknowledgments sent.
- **• DHCP Failover Status Updates Sent**—The second trend chart shows a comparison of the number of binding updates sent and binding acknowledgments received.

#### **How to Interpret the Data**

Along with some state data, the display is split into two line trend charts that are inverses of each other. Each chart compares the binding updates with the acknowledgments. The top chart pairs the binding updates received with the acknowledgments sent; the bottom chart pairs the binding updates sent with the acknowledgments received.

#### **Troubleshooting Based on the Results**

If the Partner State value is other than 10, check the configuration of the partner server. The updates sent and received data should also be fairly level.

### <span id="page-77-1"></span>**DHCP General Indicators**

The DHCP General Indicators dashboard element rendered as a table shows the server state, reload data, and lease counts. The table is available if you choose **DHCP Metrics: DHCP General Indicators** in the Chart Selection list.

The resulting table shows:

- **• Server State**—Up or Down (based on whether statistics are available) and its duration.
- **• Last Reload**—Date and time of the last server reload.
- **• Start Time**—Date and time of the last server process (Cisco Network Registrar server agent) startup.
- **• Total Scopes**—Total number of configured DHCPv4 scopes.
- **• V4 Leased Leases**—Number of active DHCPv4 leases, including reservations.
- **• V4 Configured Leases**—Number of configured DHCPv4 leases, including reservations and ranges.
- **• Total Prefixes**—Number of configured DHCPv6 prefixes.
- **• V6 Leased Leases**—Number of active DHCPv6 leases, including reservations and delegated prefixes (which each count as one lease).
- **• V6 Allocated Leases**—Number of allocated DHCPv6 leases, including reservations and delegated prefixes (which each count as one lease).

#### **How to Interpret the Data**

The table indicates the server state, process start time (via the Cisco Network Registrar server agent), and reload data, and also provides lease statistics. The top set of data compares the DHCPv4 leases actually in effect with those configured; the bottom set of data does the same for DHCPv6 leases.

Time of last reload is important for determining if recent changes to the server configuration occurred from a reload operation. It can also help pinpoint when server changes were last applied, if other indicators show a marked, unexpected behavioral change. Be sure to preserve log files since the last reload.

#### **Troubleshooting Based on the Results**

A drop or increase in leases might indicate a power or network outage, but it can also indicate a normal variation depending on lease times and usage patterns. The number of scopes or prefixes indicated might also require some evaluation and possible reconfiguration. If the server state is Down, all the DHCP chart indicators show a red status box, so no data will be available. In the case of a server that is down, restart the server.

# **DNS Metrics**

These DNS metric elements are available in the dashboard:

- **• DNS Attack Detector—**See the ["DNS Attack Detector" section on page 3-18.](#page-79-0)
- **• DNS Query Responses**—See the ["DNS Query Responses" section on page 3-18](#page-79-1).
- **• DNS Forwarding Errors**—See the ["DNS Forwarding Errors" section on page 3-19.](#page-80-0)
- **• DNS Outbound Zone Transfers**—See the ["DNS Outbound Zone Transfers" section on page 3-19](#page-80-1).
- **• DNS Inbound Zone Transfers**—See the ["DNS Inbound Zone Transfers" section on page 3-20](#page-81-0).
- **• DNS Network Errors**—See the ["DNS Network Errors" section on page 3-21](#page-82-0).
- **• DNS Related Servers Errors**—See the ["DNS Related Servers Errors" section on page 3-21.](#page-82-1)
- **• DNS General Indicators**—See the ["DNS General Indicators" section on page 3-22](#page-83-0).

 $\mathbf{r}$ 

### <span id="page-79-0"></span>**DNS Attack Detector**

The DNS Attack Detector dashboard element traces the number of mismatched responses to request queries that the server initiated on behalf of clients. This allows you to monitor possible attacks over a period of time. The DNS Attack Detector element display appears if you choose **DNS Metrics: DNS Attack Detector** in the Chart Selection list.

### <span id="page-79-1"></span>**DNS Query Responses**

The DNS Query Responses dashboard element rendered as a stacked area chart traces the totals in the change rate of the number of responses answered from memory and the cache database, and forwarded to other DNS servers. The display is available if you choose **DNS Metrics: DNS Query Responses** in the Chart Selection list.

The resulting stacked area chart plots the following trends:

- **• Memory**—Number of DNS queries answered entirely from in-memory cache.
- **• Cache DB**—Number of queries answered from the cache database.
- **• Forwarding**—Number of queries answered by having been forwarded to other servers.

#### **How to Interpret the Data**

This chart shows how the local DNS server responds to incoming queries, whether from memory or the cache database, or if the server forwards the queries. The rates of change of these values are identified separately, but stacked as a total in the chart. Because the responses from memory are the fastest, you should see a steady state or even increasing rate in the number of queries that the server responds to from memory. The queries answered from the cache database on disk, and especially those forwarded to other servers, result in less efficient responses, so the Cache DB and Forwarding rates should not be increasing.

#### **Troubleshooting Based on the Results**

The server should use memory cache as much as possible in responding to queries. Increasing rates of cache database reads and forwarded queries can indicate that not enough space is available in memory to store the cached queries for more efficient responses.

## <span id="page-80-0"></span>**DNS Forwarding Errors**

The DNS Forwarding Errors dashboard element rendered as a stacked area chart traces timeouts, lame delegations, and dropped forwarded queries. The chart is available if you choose **DNS Metrics: DNS Forwarding Errors** in the Chart Selection list.

The resulting stacked area chart plots the following trends:

- **• Timeouts**—Number of queries timed out with no responses.
- **Lame Delegations—Number of queries encountering lame delegation from remote servers.**
- **• Dropped**—Number of dropped forwarded queries.

#### **How to Interpret the Data**

This chart indicates the health of any forwarded queries as consolidated stacked data. The most significant data is the number of dropped forwarded queries. Also significant, although not as critical, is the number of timed-out forwarded queries. Lame delegations are relatively easy to fix.

#### **Troubleshooting Based on the Results**

Check your DNS configuration if spikes or increases occur in timeouts, dropped packets, or lame delegations.

# <span id="page-80-1"></span>**DNS Outbound Zone Transfers**

The DNS Outbound Zone Transfers dashboard element rendered as a stacked area chart tracks the rate of change in full and incremental outbound zone transfer responses, and any associated errors. The chart is available if you choose **DNS Metrics: DNS Outbound Zone Transfers** in the Chart Selection list.

The resulting stacked area chart plots the following trends:

- **• Full Responses**—Number of full outbound zone transfers (AXFRs out).
- **Incremental Responses—Number of incremental outbound zone transfers (IXFRs out).**
- **• Authorization Errors**—Number of unauthorized (refused) zone transfer requests.
- **• Exceed Max Transfers Out**—Number of failed outbound transfers that exceed the maximum limit.
- **Other Errors—Number** of other outbound transfer errors that are not authorization errors.

#### **How to Interpret the Data**

This chart is useful in gauging if outbound zone transfers to a secondary DNS server are occurring as predicted and if there are any authorizations or failed transfer attempts in the process. The most significant indicator is the trend in the number of outbound zone transfers denied for lack of permission or for not being authorized for the zone.

#### **Troubleshooting Based on the Results**

Check the primary and secondary server configurations if there are errors or exceeded limits in the outbound zone transfers.

Г

### <span id="page-81-0"></span>**DNS Inbound Zone Transfers**

The DNS Inbound Zone Transfers dashboard element rendered as a stacked area chart tracks the rate of change in full and incremental inbound zone transfer responses, and any associated errors. The chart is available if you choose **DNS Metrics: DNS Inbound Zone Transfers** in the Chart Selection list.

The resulting stacked area chart plots the following trends:

- **• Full Responses**—Number of full inbound zone transfers (AXFRs in).
- **• Incremental Responses**—Number of incremental inbound zone transfers (IXFRs in).
- **• Authorization Errors**—Number of refused responses (xfer-in-auth-errors).
- **• Failed Attempts**—Number of failures other than refusals (xfer-failed-attempts).
- **• Exceed Max Transfers In**—Number of times that the concurrent inbound transfers reach the maximum limit.

#### **How to Interpret the Data**

This chart is useful in gauging if inbound zone transfers to a secondary DNS server are occurring as predicted and if there are any authentication or failed transfer attempts in the process. The most significant indicator is the trend in the number of inbound zone transfers denied for lack of permission, for not being authorized for the zone, or for other reasons.

#### **Troubleshooting Based on the Results**

Check the primary and secondary server configurations if there are errors or exceeded limits in the inbound zone transfers.

### <span id="page-82-0"></span>**DNS Network Errors**

The DNS Network Errors dashboard element rendered as a line chart tracks the rate of change in DNS server network errors. The chart is available if you choose **DNS Metrics: DNS Network Errors** in the Chart Selection list.

The resulting line chart plots the following trends:

- **• Query Error Packets/Query Responses**—Ratio of query error packets over responses. Responses consist of:
	- **–** Authoritative
	- **–** Authoritative no-such-name
	- **–** Authoritative no-such-data
	- **–** Nonauthoritative
	- **–** Nonauthoritative no-such-data
	- **–** Requests refused
- **• Non Error Dropped Packets/Query Responses**—Ratio of nonerror dropped packets (queries dropped) over responses.
- **• Update Errors/Updates**—Ratio of DNS Update errors over total updates.

### **How to Interpret the Data**

This chart indicates query and response errors as an indication of the health of the server.

#### **Troubleshooting Based on the Results**

Check the DNS server network configuration if errors are increasing.

# <span id="page-82-1"></span>**DNS Related Servers Errors**

The DNS Related Servers Errors dashboard element rendered as a line chart tracks the rate of change in DNS related server errors. The chart is available if you choose **DNS Metrics: DNS Related Servers Errors** in the Chart Selection list.

The resulting line chart plots the following trends:

- **• Referral Timeouts/Referrals**—Ratio of referral timeouts over referrals.
- **• Failed Responses/Total Incoming Zone Transfer Requests**—Ratio of failed responses over incoming zone transfer requests.
- **• TSIG Errors/TSIG Attempts**—Ratio of transaction signature (TSIG) errors (bad times, keys, or signatures) over total TSIG attempts (successfully received packets).

#### **How to Interpret the Data**

This chart indicates the health of connections and data transfers with related DNS servers. All three chart lines can have diagnostic significance.

#### **Troubleshooting Based on the Results**

Check the configurations and connectivity of the related servers in HA DNS relationships if errors are increasing.

### <span id="page-83-0"></span>**DNS General Indicators**

The DNS General Indicators dashboard element rendered as a table shows the server state, its last and startup reload time, the number of zones per server, and the total resource record (RR) count. The table is available if you choose **DNS Metrics: DNS General Indicators** in the Chart Selection list.

The resulting table shows:

- **Server State—Up** or Down (based on whether statistics are available), and how long the server has been in this state.
- **• Last Reload**—How long since the last server reload.
- **• Start Time**—Date and time of the last server process (Cisco Network Registrar server agent) startup.
- **• Total Zones**—Number of configured zones.
- **• Total RRs**—Number of resource records.

#### **How to Interpret the Data**

The data in this chart shows general server health and operational duration. The objective is to make decisions about the server, such as whether it might be time for another reload, perhaps warranted by the number of configured zones.

#### **Troubleshooting Based on the Results**

If the server state is Down, all the DNS chart indicators show a red status box, so no data will be available. In the case of a server that is down, restart the server. The number of zones indicated might also require some evaluation and possible reconfiguration.

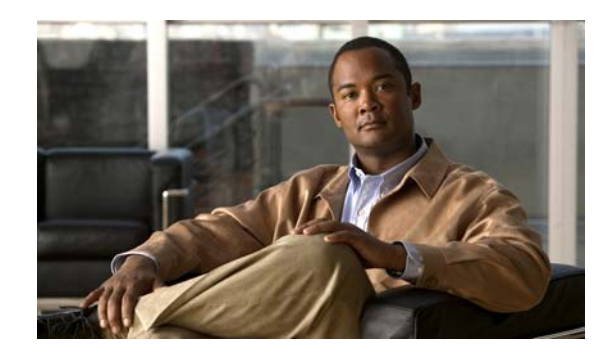

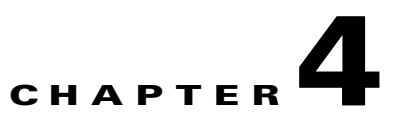

# **Deploying Cisco Network Registrar**

Cisco Network Registrar is a full featured, scalable Domain Name System (DNS), Dynamic Host Configuration Protocol (DHCP), and Trivial File Transfer Protocol (TFTP) implementation for medium to large IP networks. It provides the key benefits of stabilizing the IP infrastructure and automating networking services, such as configuring clients and provisioning cable modems. This provides a foundation for policy-based networking. Service provider and enterprise users can better manage their networks to integrate with other network infrastructure software and business applications.

#### **See Also**

[Target Users](#page-84-0) [Regional and Local Clusters, page 4-2](#page-85-0) [Deployment Scenarios, page 4-3](#page-86-0) [Configuration and Performance Guidelines, page 4-6](#page-89-0) [Interoperability with Earlier Releases, page 4-7](#page-90-0)

# <span id="page-84-0"></span>**Target Users**

Cisco Network Registrar is designed for these users:

- **Internet service providers (ISPs)—Helps ISPs drive the cost of operating networks that provide** leased line, dialup, and DSL (Point-to-Point over Ethernet and DHCP) access to customers.
- **• Multiple service operators (MSOs)**—Helps MSOs provide subscribers with Internet access using cable or wireless technologies. MSOs can benefit from services and tools providing reliable and manageable DHCP and DNS services that meet the Data Over Cable Service Interface Specification (DOCSIS). Cisco Network Registrar provides policy-based, robust, and scalable DNS and DHCP services that form the basis for a complete cable modem provisioning system.
- **• Enterprises**—Helps meet the needs of single- and multisite enterprises (small-to-large businesses) to administer and control network functions. Cisco Network Registrar automates the tasks of assigning IP addresses and configuring the Transport Control Protocol/Internet Protocol (TCP/IP) software for individual network devices. Forward-looking enterprise users can benefit from class-of-service and other features that help integrate with new or existing network management applications, such as user registration.

 $\mathbf I$ 

Local web UI **DHCP** 

DNS

**TFTP** 

Database server

# <span id="page-85-0"></span>**Regional and Local Clusters**

Cisco Network Registrar 6.2 extended the work of building on the local address server and address management architecture of earlier releases by providing additional features at the regional cluster (see [Figure 4-1\)](#page-85-1). This regional cluster acts as an aggregate management system for up to a hundred local clusters. Address and server administrators interact at the regional and local clusters through the regional and local web-based user interfaces (web UIs), and local cluster administrators can continue to use the command line interface (CLI) at the local cluster. The regional cluster consists of a Central Configuration Management (CCM) server, Router Interface Configuration (RIC) server, Tomcat web server, servlet engine, and server agent.

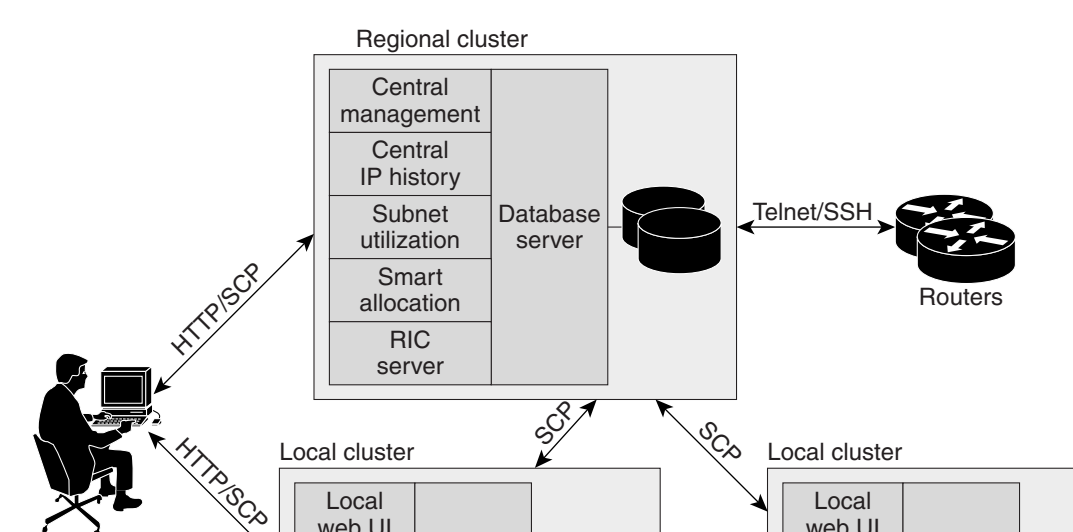

<span id="page-85-1"></span>*Figure 4-1 Cisco Network Registrar User Interfaces and Server Clusters*

Local web UI

**DHCP** 

Database server

DNS

**TFTP** 

A typical deployment is one regional cluster at a customer network operation center (NOC), the central point of network operations for an organization. Each division of the organization includes a local address management server cluster responsible for managing a part of the network. The System DHCP failover pairs DNS secondary servers

The regional and local cluster can also manage a RIC server responsible for end point cable modem termination systems (CMTSs). (See [Chapter 11, "Managing Router Interface Configurations."](#page-230-0))

Configuration Protocol (SCP) communicates the configuration changes between the servers.

44

# <span id="page-86-0"></span>**Deployment Scenarios**

The Cisco Network Registrar regional cluster web UI provides a single point to manage any number of local clusters hosting DNS, DHCP, or TFTP servers. The regional and local clusters also provide administrator management so that you can assign administrative roles to users logged in to the application.

This section describes two basic administrative scenarios and the hardware and software deployments for two different types of installations—a small-to-medium local area network (LAN), and a large-enterprise or service-provider network with three geographic locations.

#### **See Also**

[Small-to-Medium-Size LANs, page 4-3](#page-86-1) [Large Enterprise and Service Provider Networks, page 4-4](#page-87-0)

### <span id="page-86-1"></span>**Small-to-Medium-Size LANs**

In a small-to-medium LAN serving fewer than 50,000 DHCP clients, you can deploy Cisco Network Registrar without a regional cluster component. In this scenario, low-end Windows, Solaris, or Linux servers are acceptable. You can also use systems with EIDE disks, although we recommend you use Ultra-SCSI disks for dynamic DNS update. [Figure 4-2](#page-86-2) shows a configuration that would be adequate for this network.

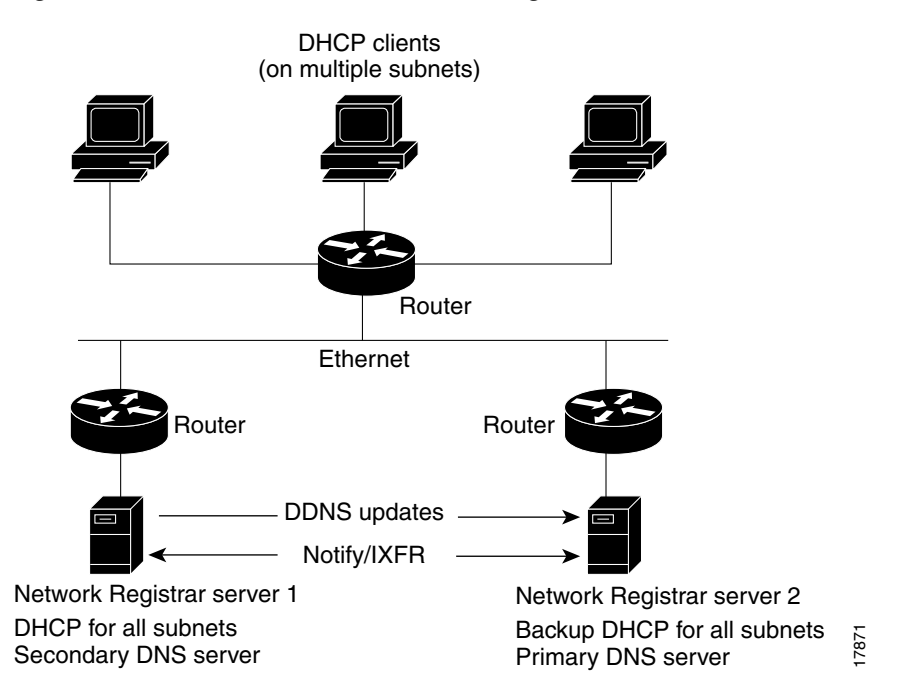

#### <span id="page-86-2"></span>*Figure 4-2 Small-to-Medium LAN Configuration*

 $\mathbf{r}$ 

## <span id="page-87-0"></span>**Large Enterprise and Service Provider Networks**

In a large enterprise or service provider network serving over 500,000 DHCP clients, use mid-range Sun, Windows, or Linux servers. Put DNS and DHCP servers on different systems. [Figure 4-3 on page 4-5](#page-88-0) shows the hardware that would be adequate for this network.

When supporting geographically dispersed clients, locate DHCP servers at remote locations to avoid disrupting local services if wide-area connections fail. Install the Cisco Network Registrar regional cluster to centrally manage the distributed clusters.

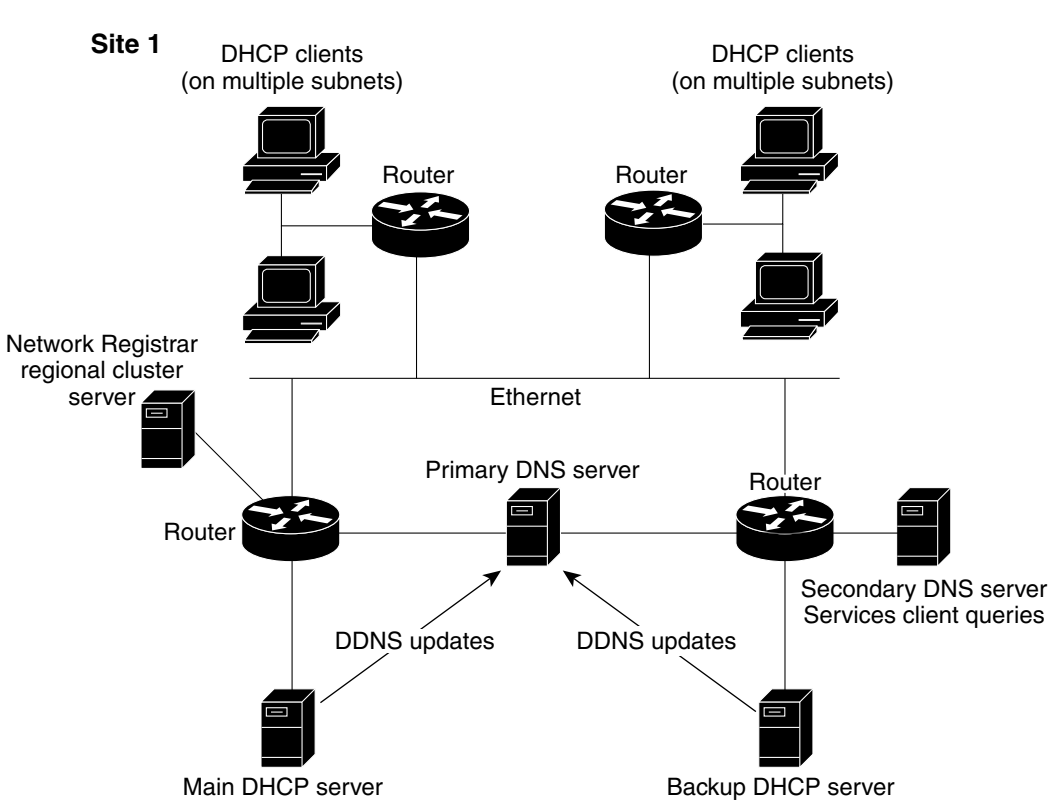

#### <span id="page-88-0"></span>*Figure 4-3 Large Enterprise or Service Provider Network Configuration*

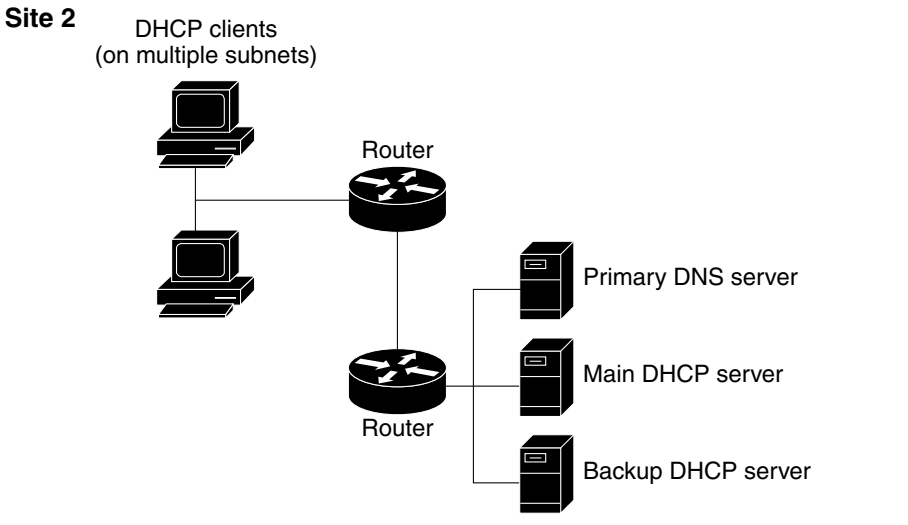

17872

# <span id="page-89-0"></span>**Configuration and Performance Guidelines**

Cisco Network Registrar is an integrated DHCP, DNS, and TFTP server cluster capable of running on a Windows, Solaris, or Linux workstation or server.

Because of the wide range of network topologies for which you can deploy Cisco Network Registrar, you should first consider the following guidelines. These guidelines are very general and cover most cases. Specific or challenging implementations could require additional hardware or servers.

**See Also**

[General Configuration Guidelines](#page-89-1) [Special Configuration Cases, page 4-7](#page-90-1)

### <span id="page-89-1"></span>**General Configuration Guidelines**

The following suggestions apply to most Cisco Network Registrar deployments:

• Configure a separate DHCP server to run in remote segments of the wide area network (WAN).

Ensure that the DHCP client can consistently send a packet to the server in under a second. The DHCP protocol dictates that the client receive a response to a DHCPDISCOVER or DHCPREQUEST packet within four seconds of transmission. Many clients (notably early releases of the Microsoft DHCP stack) actually implement a two-second timeout.

**•** In large deployments, separate the secondary DHCP server from the primary DNS server used for dynamic DNS updates.

Because lease requests and dynamic DNS updates are persisted to disk, server performance is impacted when using a common disk system. So that the DNS server is not adversely affected, run it on a different cluster than the DHCP server.

- Include a time server in your configuration to deal with time differences between the local and regional clusters so that aggregated data at the regional server appears in a consistent way. See the ["Polling Subnet Utilization and Lease History Data" section on page 6-12](#page-151-0).
- **•** Set DHCP lease times in policies to four to ten days.

To prevent leases from expiring when the DHCP client is turned off (overnight or over long weekends), set the DHCP lease time longer than the longest period of expected downtime, such as seven days. See [Chapter 22, "Managing Leases."](#page-390-0)

**•** Locate backup DNS servers on separate network segments.

DNS servers are redundant by nature. However, to minimize client impact during a network failure, ensure that primary and secondary DNS servers are on separate network segments.

- If there are high dynamic DNS update rates in the network, configure separate DNS servers for forward and reverse zones.
- **•** Use NOTIFY/IXFR.

Secondary DNS servers can receive their data from the primary DNS server in two ways: through a full zone transfer (AXFR) or an incremental zone transfer (NOTIFY/IXFR, as described in RFCs 1995 and 1996). Use NOTIFY/IXFR in environments where the name space is relatively dynamic. This reduces the number of records transferred from the primary to the secondary server. See the ["Enabling Incremental Zone Transfers \(IXFR\)" section on page 17-10](#page-301-0).

Г

### <span id="page-90-1"></span>**Special Configuration Cases**

The following suggestions apply to some special configurations:

**•** When using dynamic DNS updates for large deployments or very dynamic networks, divide primary and secondary DNS and DHCP servers across multiple clusters.

Dynamic DNS updates generate an additional load on all Cisco Network Registrar servers as new DHCP lease requests trigger dynamic DNS updates to primary servers that update secondary servers through zone transfers.

**•** During network reconfiguration, set DHCP lease renewal times to a small value.

Do this several days before making changes in network infrastructure (such as to gateway router and DNS server addresses). A renewal time of eight hours ensures that all DHCP clients receive a changed DHCP option parameter within one working day. See [Chapter 22, "Managing Leases."](#page-390-0)

# <span id="page-90-0"></span>**Interoperability with Earlier Releases**

[Table 4-1](#page-91-0) shows the interoperability of Cisco Network Registrar features on the regional CCM server with versions of the local cluster.

The following Red Hat (RH) Linux compatibility issues exist among Cisco Network Registrar releases:

- **•** Release 6.1.*x* supports RH 7.3, RH ES 2.1, and RH ES 3.0:
	- **–** The linux download kit supports RH 7.3 and RH ES 2.1
	- **–** The linux3 download kit supports RH ES 3.0 for Release 6.1.2 and later
- **•** Release 6.2.*x* supports RH ES 3.0 and RH ES 4.0:
	- **–** The linux3 download kit supports RH ES 3.0
	- **–** The linux4 download kit supports RH ES 4.0
- **•** Release 6.3 and later supports RH ES 4.0 only.
- **•** Release 7.1 RH ES 4.0 and RH ES 5.0.
- **•** Release 7.2 supports RH ES 5.0 only.

<span id="page-91-0"></span>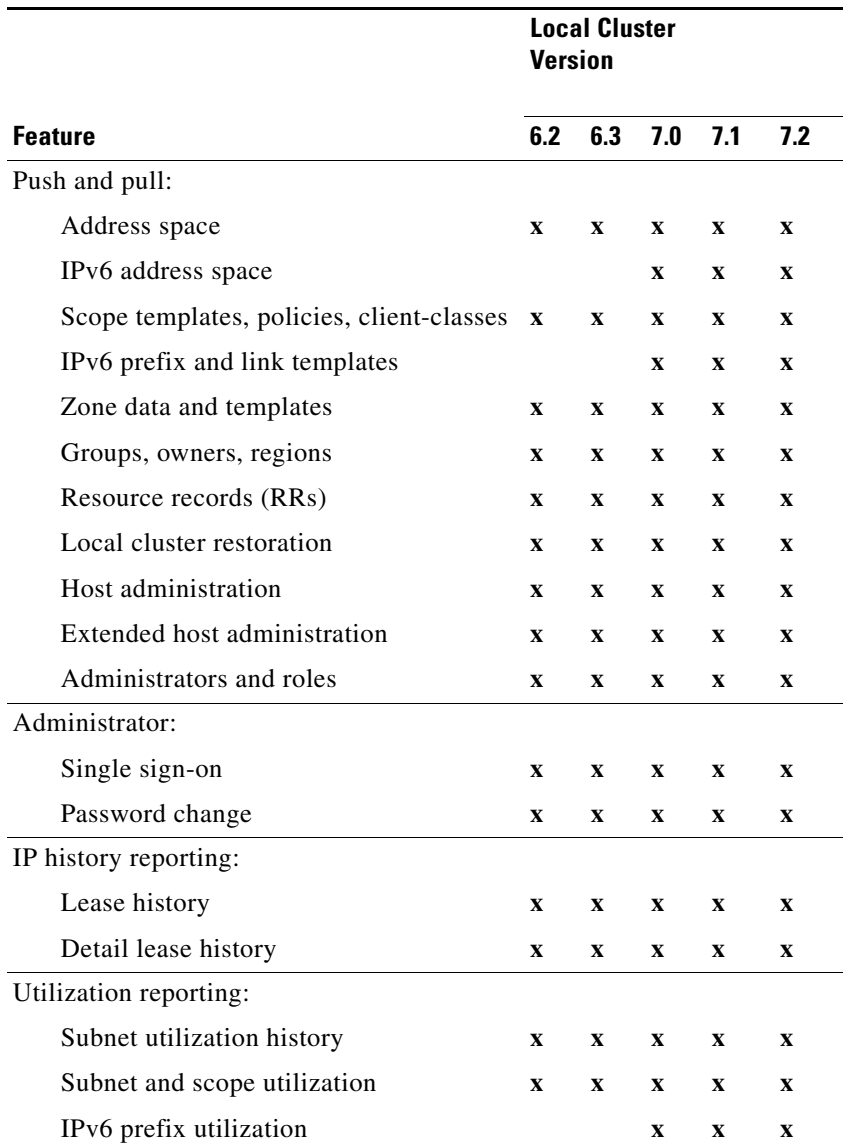

#### *Table 4-1 CCM Regional Feature Interoperability with Server Versions*

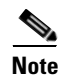

**Note** Cisco Network Registrar 7.2 supports interoperability with Cisco Network Registrar components from versions 6.3.x, 7.0.x, and 7.1.x. It does not support interoperability with the versions earlier than 6.3.x.

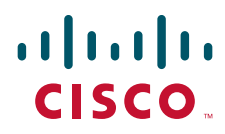

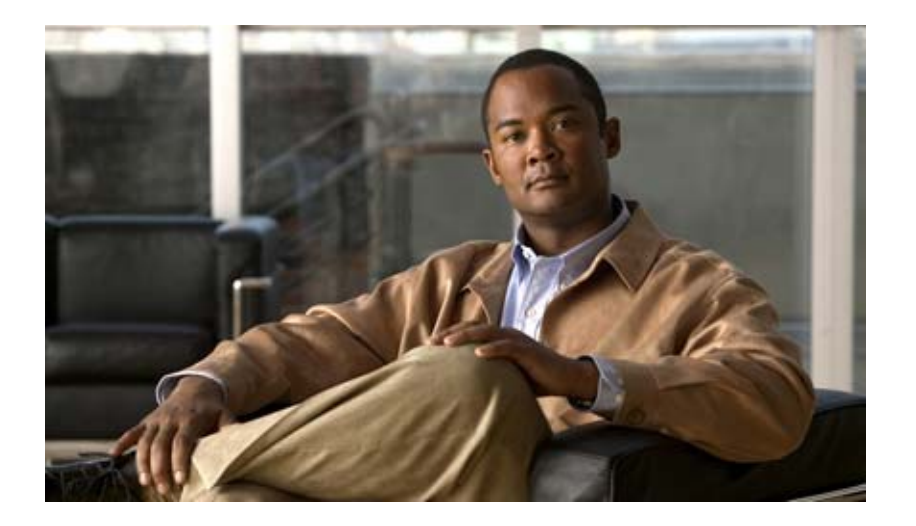

### <span id="page-92-0"></span>**P ART 2**

# <span id="page-92-1"></span>**Local and Regional Administration**

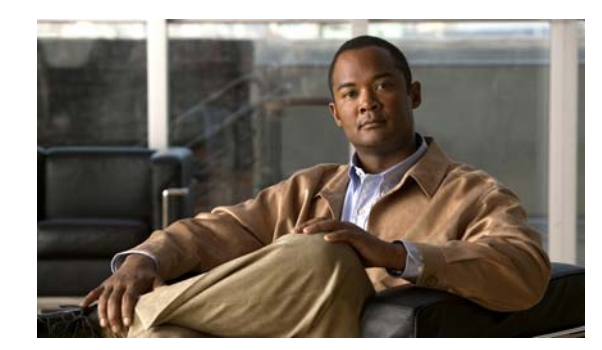

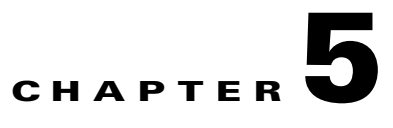

# **Configuring Administrators**

This chapter explains how to set up network administrators at the local and regional clusters. The chapter also includes local and regional cluster tutorials for many of the administration features.

#### **See Also**

[Administrators, Groups, Roles, and Tenants, page 5-1](#page-94-0) [External Authentication Servers, page 5-14](#page-107-0) [Granular Administration, page 5-16](#page-109-0) [Licensing, page 5-20](#page-113-0) [Centrally Managing Administrators, page 5-21](#page-114-0) [Local Cluster Management Tutorial, page 5-31](#page-124-0) [Regional Cluster Management Tutorial, page 5-38](#page-131-0)

# <span id="page-94-0"></span>**Administrators, Groups, Roles, and Tenants**

The types of functions that network administrators can perform in Cisco Network Registrar are based on the roles assigned to them. Local and regional administrators can define these roles to provide granularity for the network administration functions. Cisco Network Registrar predefines a set of base roles that segment the administrative functions. From these base roles you can define further constrained roles that are limited to administering particular addresses, zones, and other network objects.

The mechanism to associate administrators with their roles is to place the administrators in groups that include these roles.

The data and configuration that can be viewed by an administrator can also be restricted by tenant. When an administrator is assigned a tenant tag, access is further restricted to configuration objects that are assigned to the tenant or made available for tenant use as read-only core configuration objects.

#### **See Also**

[How Administrators Relate to Groups, Roles, and Tenants](#page-95-0) [Administrator Types, page 5-2](#page-95-1) [Roles, Subroles, and Constraints, page 5-3](#page-96-0) [Groups, page 5-5](#page-98-0) [Managing Administrators, page 5-6](#page-99-0) [Managing Passwords, page 5-7](#page-100-1) [Managing Groups, page 5-7](#page-100-0) [Managing Roles, page 5-8](#page-101-0) [Managing Tenants, page 5-9](#page-102-0)

Г

### <span id="page-95-0"></span>**How Administrators Relate to Groups, Roles, and Tenants**

There are four administrator objects in Cisco Network Registrar—administrator, group, role, and tenant:

• **Administrator**—An account that logs in and that, through its association with one or more administrator groups, can perform certain functions based on its assigned role or roles. At the local cluster, these functions are administering the local Central Configuration Management (CCM) server and databases, hosts, zones, address space, and DHCP. At the regional cluster, these functions administer the regional CCM server and databases, central configuration, and regional address space. An administrator must be assigned to at least one group to be effective.

Adding administrators is described in the ["Managing Administrators" section on page 5-6](#page-99-0).

**• Group**—A grouping of roles. You must associate one or more groups with an administrator, and a group must be assigned at least one role to be usable. The predefined groups that Cisco Network Registrar provides map each role to a unique group.

Adding groups is described in the ["Managing Groups" section on page 5-7.](#page-100-0)

**• Role**—Defines the network objects that an administrator can manage and the functions that an administrator can perform. A set of predefined roles are created at installation, and you can define additional constrained roles. Some of the roles include subroles that provide further functional constraints.

Adding roles is described in the ["Managing Roles" section on page 5-8.](#page-101-0)

**• Tenant**—Identifies a tenant organization or group that is associated with a set of administrators. When you create tenants, the data stored on both regional and local clusters is segmented by tenant. A tenant cannot access the data of another tenant.

Adding tenants is described in ["Managing Tenants" section on page 5-9](#page-102-0).

### <span id="page-95-1"></span>**Administrator Types**

There are two basic types of administrators: superusers and specialized administrators:

**• Superuser**—Administrator with unrestricted access to the web UI, CLI, and all features. This administrator type should be restricted to a few individuals. The superuser privileges of an administrator override all its other roles.

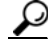

**Tip** You have to create the superuser and password at installation, or when you first login to the web UI.

When a superuser is assigned a tenant tag, unrestricted access is only granted for corresponding tenant data. Data of other tenants cannot be viewed, and core objects are restricted to read-only access.

**• Specialized**—Administrator created by name to fulfill specialized functions, for example, to administer a specific DNS forward or reverse zone, based on the administrator assigned role (and subrole, if applicable). Specialized administrators, like the superuser, require a password, but must also be assigned at least one administrator group that defines the relevant roles. The entry fields in the web UI appear in [Figure 5-1 on page 5-22](#page-115-0). The CLI provides the **admin** command.

For an example of creating a local zone or host administrator, see the "Create the Administrators" [section on page 5-32.](#page-125-0)

A specialized user that is assigned a tenant tag can only access corresponding tenant or core data that also matches the relevant roles. Core data is further restricted to read-only access.

### <span id="page-96-0"></span>**Roles, Subroles, and Constraints**

You can limit an administrator role by applying constraints. For example, you can use the host-admin base role to create a host administrator, named 192.168.50-host-admin, who is constrained to the 192.168.50.0 subnet. The administrator assigned a group that includes this role then logs in with this constraint in effect. Adding roles and subroles is described in the ["Managing Roles" section on page 5-8](#page-101-0).

You can further limit the constraints on roles to read-only access. An administrator can be allowed to read any of the data for that role, but not modify it. However, if the constrained data is also associated with a read-write role, the read-write privilege supersedes the read-only constraints.

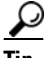

**Tip** An example of adding role constraints is in the "Create a Host Administrator Role with Constraints" [section on page 5-35.](#page-128-0)

The interplay between DNS and host administrator role assignments is such that you can combine an unconstrained dns-admin role with any host-admin role in a group. For example, combining the dns-admin-readonly role and a host-admin role in a group (and naming the group host-rw-dns-ro) provides full host access and read-only access to zones and RRs. However, if you assign a constrained dns-admin role along with a host-admin role to a group and then to an administrator, the constrained dns-admin role takes precedence, and the administrator privileges at login will preclude any host administration.

Certain roles provide subroles with which you can further limit the role functionality. For example, the local ccm-admin or regional-admin, with just the owner-region subrole applied, can manage only owners and regions. By default, all the possible subroles apply when you create a constrained role.

The predefined roles are described in [Table 5-1](#page-96-1) (local), and [Table 5-2 on page 5-4](#page-97-0) (regional).

<span id="page-96-1"></span>*Table 5-1 Local Cluster Administrator Predefined and Base Roles*

| <b>Local Role</b> | <b>Subroles and Active Functionality</b>                                                                                                    |
|-------------------|----------------------------------------------------------------------------------------------------|
|                   | addrblock-admin Core functionality: Manage address block, subnets, and reverse DNS zones (also<br>requires dns-admin); and notify of scope activity. |
|                   | <i>ric-management</i> : Push to, and reclaim subnets from, DHCP failover pairs and<br>routers.                                                       |
|                   | <i>ipv6-management</i> : Manage IPv6 prefixes, links, options, leases, and<br>reservations.                                                          |
| ccm-admin         | Core functionality: Manage licenses, access control lists (ACLs), and encryption<br>keys.                                                            |
|                   | <i>authentication:</i> Manage administrators.                                                                                                    |
|                   | <i>authorization:</i> Manage roles and groups.                                                                                                    |
|                   | <i>owner-region:</i> Manage owners and regions.                                                                                                    |
|                   | <i>database</i> : View database change entries and trim the CCM change sets.                                                                         |

 $\mathbf I$ 

| <b>Local Role</b> | <b>Subroles and Active Functionality</b>                                                                                                    |
|-------------------|----------------------------------------------------------------------------------------------------|
| cfg-admin         | Core functionality: Manage clusters.                                                                                                    |
|                   | ccm-management: Manage the CCM server configuration.<br>٠                                                                                                    |
|                   | <i>dhcp-management:</i> Manage the DHCP server configuration.<br>٠                                                                                                    |
|                   | dns-management: Manage the DNS server configuration.                                                                                                    |
|                   | ric-management: Manage routers.                                                                                                    |
|                   | snmp-management: Manage the SNMP server configuration.                                                                                                    |
|                   | <i>tftp-management</i> : Manage the TFTP server configuration.                                                                                                    |
| dhcp-admin        | Core functionality: Manage DHCP scopes and templates, policies, clients,<br>client-classes, options, leases, and reservations.                                                                                             |
|                   | server-management: Manage the DHCP server configuration, failover pairs,<br>LDAP servers, extensions, and statistics.                                                                                                    |
|                   | <i>ipv6-management</i> : Manage IPv6 prefixes, links, options, leases, and<br>reservations.                                                                                                    |
| dns-admin         | Core functionality: Manage DNS zones and templates, resource records, secondary<br>servers, and hosts.                                                                                                    |
|                   | security-management: Manage DNS update policies, ACLs, and encryption<br>keys.                                                                                                    |
|                   | server-management: Manage DNS server configurations and zone<br>٠<br>distributions, synchronize zones and HA server pairs, and push update maps.                                                                           |
|                   | • <i>ipv6-management</i> : Manage IPv6 zones and hosts.                                                                                                    |
| host-admin        | Core functionality: Manage DNS hosts. (Note that if an administrator is also<br>assigned a constrained dns-admin role that overrides the host-admin definition, the<br>administrator is not assigned the host-admin role.) |

*Table 5-1 Local Cluster Administrator Predefined and Base Roles (continued)*

<span id="page-97-0"></span>*Table 5-2 Regional Cluster Administrator Predefined and Base Roles*

| <b>Regional Role</b> | <b>Subroles and Active Functionality</b>                                                                                                    |
|----------------------|----------------------------------------------------------------------------------------------------|
| central-cfg-admin    | Core functionality: Manage clusters and view replica data.                                                                                                    |
|                      | <i>dhcp-management</i> : Manage DHCP scope templates, policies, client-classes,<br>failover pairs, virtual private networks (VPNs), and options; modify<br>subnets; and replicate data. |
|                      | <i>ric-management</i> : Manage routers and router interfaces, and pull replica<br>router data.                                                                                          |
| central-dns-admin    | Core functionality: Manage DNS zones and templates, hosts, resource records,<br>and secondary servers; and create subzones and reverse zones.                                           |
|                      | <i>security-management:</i> Manage DNS update policies, ACLs, and encryption<br>keys.                                                                                                   |
|                      | server-management: Synchronize DNS zones and HA server pairs, manage<br>zone distributions, pull replica zone data, and push update maps.                                               |

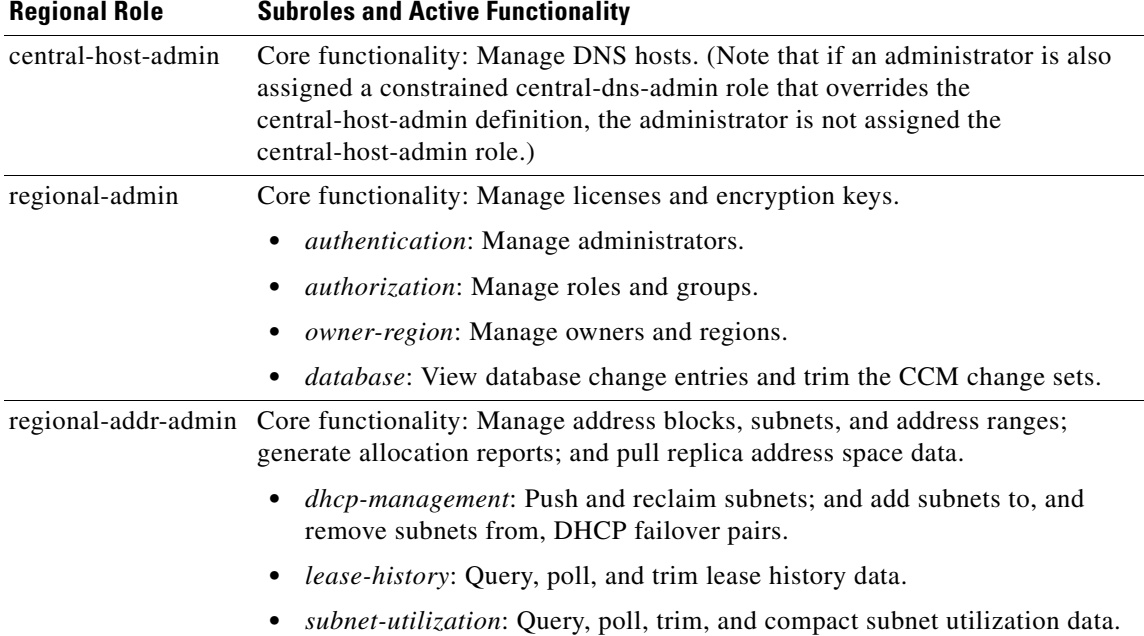

#### *Table 5-2 Regional Cluster Administrator Predefined and Base Roles (continued)*

### <span id="page-98-0"></span>**Groups**

Administrator groups are the mechanism used to assign roles to administrators. Hence, a group must consist of one or more administrator roles to be usable. When you first install Cisco Network Registrar, a predefined group is created to correspond to each predefined role.

Roles with the same base role are combined. A group with an unconstrained dhcp-admin role and a constrained dns-admin role, does not change the privileges assigned to the dns-admin role. For example, if one of the roles is assigned unconstrained read-write privileges, the group is assigned unconstrained read-write privileges, even though other roles might be assigned read-only privileges. Therefore, to limit the read-write privileges of a user while allowing read-only access to all data, create a group that includes the unconstrained read-only role along with a constrained read-write role. (See the ["Roles,](#page-96-0)  [Subroles, and Constraints" section on page 5-3](#page-96-0) for the implementation of host-admin and dns-admin roles combined in a group.)

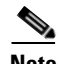

**Note** Upgrading from Cisco Network Registrar 6.0 or 6.1 does not create groups for each predefined role. However, groups are created for administrators that had direct role assignments in the earlier releases. These group names are the original role names appended with **–group** (and a number if there already is a group by that name).

Г

### <span id="page-99-0"></span>**Managing Administrators**

When you first login, Cisco Network Registrar will have one administrator—the superuser account. This superuser can exercise all the functions of the web UI and usually adds the other key administrators. However, ccm-admin and regional-admin administrators can also add, edit, and delete administrators. Creating an administrator requires:

- **•** Adding its name.
- **•** Adding a password.
- **•** Specifying if the administrator should have superuser privileges (usually assigned on an extremely limited basis).
- **•** If not creating a superuser, specifying the group or groups to which the administrator should belong. These groups should have the appropriate role (and possibly subrole) assignments, thereby setting the proper constraints.

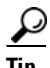

**Tip** If you accidentally delete all the roles by which you can log in to Cisco Network Registrar (those having superuser, ccm-admin, or regional-admin privileges), you can recover by creating a username/password pair in the *install-path*/conf/priv/local.superusers file. You must create this file, have write access to it, and include a line in it with the format *username password*. Use this username and password for the next login session. Note, however, that using the local.superusers file causes reduced security. Therefore, use this file only in emergencies such as when temporarily losing all login access. After you log in, create a superuser account in the usual way, then delete the local.superusers file or its contents. You must create a new administrator account for each individual, to track administrative changes.

#### **Local and Regional Web UI**

From the **Administration** menu, choose **Administrators**. This opens the List/Add Administrators page (see the ["Create the Administrators" section on page 5-32](#page-125-0) for an example). Enter a name and password, and choose one or more existing groups from the drop-down list (or whether the administrator should be a superuser), then click **Add Administrator**.

Edit an administrator by clicking its name on the List/Add Administrators page, then modifying the name, password, superuser status, or group membership on the Edit Administrator page. The active group or groups should be in the Selected list. Click **Modify Administrator**.

To delete an administrator, click the Delete icon  $(\Box)$  next to the name, then confirm or cancel the deletion.

#### **CLI Commands**

List the administrators by using **admin list** or **admin listnames**. Add administrators by using **admin** *name* **create** (see the **admin** command in the CLIGuide.html file in the /docs directory for syntax and attribute descriptions). Delete an administrator by using **admin** *name* **delete**.

### <span id="page-100-1"></span>**Managing Passwords**

Passwords are key to administrator access to the web UI and CLI. In the web UI, you enter the password on the Login page. In the CLI, you enter the password when you first invoke the **nrcmd** program. The local or regional CCM administrator or superuser can change any administrator password.

You can prevent exposing a password on entry. In the web UI, logging in or adding a password never exposes it on the page, except as asterisks. In the CLI, you can prevent exposing the password by creating an administrator, omitting the password, then using **admin** *name* **enterPassword**, where the prompt displays the password as asterisks. You can do this instead of the usual **admin** *name* **set password** command that exposes the password as plain text.

Administrators can change their own passwords on clusters. If you want the password change propagated from the regional server to all local clusters, login to the regional cluster. First ensure that your session admin-edit-mode is set to synchronous, and then update your password.

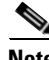

**Note** The password should not be more than 255 characters long.

### <span id="page-100-0"></span>**Managing Groups**

A superuser, ccm-admin, or regional-admin can create, edit, and delete administrator groups. Creating an administrator group involves:

- **•** Adding its name.
- **•** Adding an optional description.
- **•** Choosing associated roles.

#### **Local Advanced and Regional Web UI**

To add a group, do the following:

- **Step 1** From the **Administration** menu, choose **Groups**. This opens the List/Add Administrator Groups page (see the ["Create a Group to Assign to the Host Administrator" section on page 5-37](#page-130-0) for an example).
- **Step 2** Enter a name and optional description, and choose one or more existing roles from the drop-down list, then click **Add Group**.

To edit a group, click the name of the group that you want to edit in the List/Add Administrator Groups page to open the Edit Administrator Group page. You can modify the name, description, or role membership in this page. You can view the active roles in the Selected list.

To delete a group, click the Delete icon  $\binom{m}{k}$  next to the name, and then confirm the deletion. Click **Cancel** in the confirmation window to cancel the deletion.

#### **CLI Commands**

To add groups, use **group** *name* **create** (see the **group** command in the CLIGuide.html file in the /docs directory for syntax and attribute descriptions).

 $\mathbf I$ 

### <span id="page-101-0"></span>**Managing Roles**

A superuser, ccm-admin, or regional-admin administrator can create, edit, and delete administrator roles. Creating an administrator role involves:

- **•** Adding its name.
- **•** Choosing a base role.
- **•** Possibly specifying if the role should be unconstrained, or read-only.
- **•** Possibly adding constraints.
- **•** Possibly assigning groups.

#### **Local and Regional Advanced Web UI**

- **Step 1** From the **Administration** menu, choose **Roles**. This opens the List/Add Administrator Roles page.
- **Step 2** Enter a name and choose a base role from the drop-down list for the role, then click **Add Role**. The next page that opens varies based on the base role you choose for the role (for an example, see the ["Create a](#page-128-0)  [Host Administrator Role with Constraints" section on page 5-35](#page-128-0)).
- **Step 3** On the Add *xxx* Administrator Role page, specify any role constraints, subrole restrictions, or group selections, then click **Add Role**.

Edit a role by clicking its name on the List/Add Administrator Roles page, then modifying the name or any constraints, subrole restrictions, or group selections on the Edit *xxx* Administrator Role page. The active subroles or groups should be in the Selected list. Click **Modify Role**.

To delete a role, click the **Delete** icon (**iii**) next to the name, then confirm the deletion.

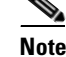

**Note** You can not delete the default roles.

#### **CLI Commands**

To add and edit administrator roles, use **role** *name* **create** *base-role* (see the **role** command in the CLIGuide.html file in the /docs directory for syntax and attribute descriptions). The base roles have default groups associated with them. To add other groups, set the *groups* attribute (a comma-separated string value).

**5-9**

Г

### <span id="page-102-0"></span>**Managing Tenants**

The multi-tenant architecture of Cisco Network Registrar provides the ability to segment the data stored on both regional and local clusters by tenant. When tenants are defined, data is partitioned by tenant in the embedded databases of each cluster. This provides data security and privacy for each tenant, while allowing cloud or managed service providers the flexibility to consolidate many smaller customer configurations on a set of infrastructure servers, or distribute a larger customer configuration across several dedicated servers.

Any given local cluster may be associated with one or more tenants, but within a local cluster, the address pools and domain names assigned to a given tenant must not overlap.

For larger customers, clusters may be explicitly assigned to a tenant. In this case, all data on the local cluster will be associated with the tenant, and may include customized server settings. Alternatively, infrastructure servers may service many tenants. With this model, the tenants can maintain their own address space and domain names, but share common server settings that would be administered by the service provider. Their use of public or private network addresses needs to be managed by the service provider, to ensure that the tenants are assigned non-overlapping addresses.

The following are the key points you should know while configuring tenants:

- Tenant administrators are linked to their data by a tenant object that defines their tenant tag and identifier.
- **•** Tenant objects should be consistent and unique across all clusters.
- **•** You should not reuse tags or identifiers for different tenants.
- **•** You can configure multiple tenants on a single cluster.
- **•** A tenant administrator cannot create, modify, or remove tenant objects.
- **•** A tenant administrator cannot view or modify the data of another tenant.
- **•** Objects that are not assigned to a tenant are defined as core data, and are visible to all tenants in read-only mode.

### <span id="page-103-0"></span>**Adding a Tenant**

To add a tenant, do the following:

#### **Local and Regional Advanced Web UI**

**Step 1** From the **Administration** menu, choose **Tenants**. This opens the List/Add Tenants page.

**Step 2** Enter the Tenant tag and Tenant id and click **Add Tenant**. The Name and Description attributes are optional.

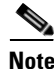

**Note** You cannot create more than one tenant with the same tenant id or tenant tag.

The View/Edit Tenant drop-down list is displayed in the Cisco Network Registrar Web UI when a tenant is defined.

You can use this drop-down list to select a tenant when you have to do tenant specific configurations.

#### **CLI Commands**

To add a tenant, use **tenant** *tag* **create** *tenant-id* (see the **tenant** command in the CLIGuide.html file in the /docs directory for syntax and attribute descriptions).

#### **Editing a Tenant**

To edit a tenant, do the following:

#### **Local and Regional Advanced Web UI**

- **Step 1** Click the name of the desired tenant on the List/Add Tenants page and the Edit Tenant appears.
- **Step 2** You can modify the tenant tag, name, or description of the tenant on the Edit Tenant page and click **Modify Tenant**. The tenant id cannot be modified.

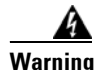

#### **Warning Deleting the tenant will also delete all data for the tenant.**

To delete a tenant, click the **Delete** icon (**iii**) next to the name, then confirm the deletion.

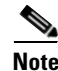

Note A user constrained to a specific tenant cannot delete tenants.

#### **Managing Tenant Data**

You can create two types of data for tenants:

- Tenant data, which is assigned to a specified tenant and cannot be viewed by other tenants
- **•** Core data, which is visible to all tenants in read-only mode

#### **Local and Regional Web UI**

To create tenant data objects in the Web UI, do the following:

- **Step 1** Set the View/Edit Tenant selection to the desired tenant.
- **Step 2** Create the object.

When creating tenant data, most object names are only required to be unique for the specified tenant. For example, tenants *abc* and *xyz* may both use their own scope *test* that is private to their configuration.

**Note** Administrators (Admin), zones (CCMZone, CCMReverseZone, and CCMSecondaryZone), keys (Key), and clients (ClientEntry) must be unique across all tenants.

Administrator names must be unique to perform initial login authentication and establish whether the user is a tenant. Zone and key classes must be unique because these require a DNS domain name that is expected to be unique across the Internet. Client names must correspond to a unique client identifier that the DHCP server can use to match its incoming requests.

#### **Local and Regional Web UI**

To create core data objects in the web UI, do the following:

- **Step 1** Ensure that you select **all** from the View/Edit Tenant drop-sown list.
- **Step 2** Create the object, leaving the object tenant assignment set to **none**. By default **none** is selected in the Tenant drop-down list. Leave it as it is, so that the object is not constrained to any specific tenant.

Core data can be used to provide common configuration elements such as policies or client classes that you choose to offer to tenants. Tenants can view and reference these objects in their configuration, but cannot change or delete them. Because core data is visible to all tenants, objects names must be unique across all tenants.

#### **CLI Commands**

Use **session set tenant=***tag* to set the selected tenant. Use **session unset tenant** to clear the tenant selection, if set (see the **session** command in the CLIGuide.html file in the /docs directory for syntax and attribute descriptions).

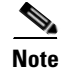

**Note** Once created, you cannot change the tenant or core designation for the object. You must delete and recreate the object to change its tenant assignment.

You can use the cnr exim tool to move a set of tenant data from one tenant to another.

#### **Assigning a Local Cluster to a Single Tenant**

When assigned to a single tenant, core data on the local cluster is not restricted to read-only access. This means tenants may be given the ability to stop and start servers, modify defaults, and install custom extensions. After the cluster is assigned to a specific tenant, other tenants cannot login to the cluster.

**Note** If synchronization with the local cluster fails, the cluster will not be assigned to the tenant. Resolve any connectivity issues and use the resynchronization icon to set the local cluster tenant.

#### <span id="page-105-0"></span>**Regional Web UI**

To assign a local cluster to a single tenant, do the following:

- **Step 1** Add the tenant in the List/Add Tenant page if you want to assign the cluster to a new tenant (see "Adding") [a Tenant" section on page 5-10\)](#page-103-0). **Step 2** Choose **Cluster List** from the **Clusters** menu. The List/Add Remote Clusters page is displayed.
- **Step 3** Choose the tenant you added in Step [1](#page-105-0) from the View/Edit Tenant drop-down list below the main menu.
- **Step 4** Click **Add Cluster**. The **Add Remote Cluster** page is displayed.
- **Step 5** Add the cluster. For information on adding the cluster, see "Create the Local Clusters" section on [page 5-40](#page-133-0).

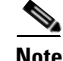

**Note** Once a cluster is assigned to a particular tenant, it cannot be changed or unset.

### **Pushing and Pulling Tenant Data**

In the regional web UI, list pages include push options that let you distribute objects to a list of local clusters, and pull options that let you merge local cluster objects from the Replica data into the central configuration. These operations can be performed on both tenant and core data, but only one set of data can be pushed or pulled in a single operation.

Use the View/Edit Tenant drop-down selection list to specify the set of data to be pushed or pulled.

**Note** To maintain a consistent view of tenant data, all related clusters should be configured with the same list of tenants. See ["Pushing and Pulling Tenants" section on page 5-30](#page-123-0) for steps that help you manage tenant lists.

### **Assigning Tenants When Using External Authentication**

When external RADIUS authentication is configured, the groups that are assigned in the RADIUS server configuration establish the access privileges of the user. The implicit group name ccm-tenant-*tag* or ccm-tenant-*id* must be added to the list of groups of tenant user to designate the tenant status. Other assigned groups must be core groups or groups assigned to the same tenant. Invalid groups will be ignored when building user credentials at login.

For example, to assign superuser access for the tenant *abc*, specify the groups attribute as:

cnr:groups=superusers,ccm-tenant-abc

See ["External Authentication Servers" section on page 5-14.](#page-107-0)

### **Using cnr\_exim With Tenant Data**

The cnr exim tool lets you export tenant data, and optionally re-assign the data to a different tenant on import (see ["Using the cnr\\_exim Data Import and Export Tool" section on page 8-10](#page-201-0)). You can use these features to:

- **•** Create a standard set of objects for each tenant
- **•** Move tenant data to a new tenant

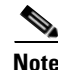

**Note** A user constrained to a specific tenant can only export or import data for that tenant.

#### **Creating a Standard Set of Tenant Objects**

You can use a standard set of tenant objects to provide common objects such as scope and zone templates, policies, and client classes. You can use these instead of core data objects to give tenants the option to customize their settings.

To create a standard set of tenant objects, do the following:

- **Step 1** Create a template tenant user to use as a placeholder, with tag=*template* and id=9999, and create the set of objects to be reused for each tenant.
- **Step 2** Use the cnr\_exim tool to export the template configuration:

**cnr\_exim -f** *template* **-x -e** *template.bin*

**Step 3** Use the cnr exim tool to import the template configuration for the tenant *abc*:

**cnr\_exim -f** *template* **-g** *abc* **-i** *template.bin*

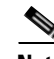

**Note** The template tenant user does not need to be present on the cluster to import the data, which lets you reuse the template.bin export file on other clusters. Once you have created the export file, you can also delete the placeholder tenant on the original cluster to remove all associated template data, if desired.

 $\mathbf I$ 

#### **Moving Tenant Data**

The id of a tenant can only be changed by deleting and re-creating the tenant. To retain the data of the tenant when this is required, do the following (assuming the tenant tag for the tenant is *xyz*):

```
Step 1 Use the cnr_exim tool to export the configuration for the tenant xyz:
        cnr_exim -f xyz -x -e xyz.bin
Step 2 Delete the tenant xyz.
Step 3 Recreate the tenant with the corrected tenant id.
Step 4 Use the cnr_exim tool to re-import the configuration:
        cnr_exim -f xyz -g xyz -i xyz.bin
```
# <span id="page-107-0"></span>**External Authentication Servers**

Cisco Network Registrar includes a RADIUS client component, which is integrated with the authentication and authorization module of the CCM server. To enable external authentication, you must configure a list of external RADIUS servers at local and regional clusters, and ensure all authorized users are appropriately configured on the RADIUS servers.

When external authentication is enabled, the CCM server handles attempts to log in via the web UI, SDK, or CLI, by issuing a RADIUS request to a RADIUS server that is selected dynamically from the configured list. The RADIUS server that most recently responded successfully to a request is always preferred. If the RADIUS server validates the login request, access is granted, and the CCM server creates an authorized session with the group assignments specified by the RADIUS server.

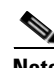

**Note** Any administrators defined in the CCM server's database are ignored when external authentication is enabled. Attempting to log in with these usernames and passwords will fail. To disable external authentication, you must remove or disable all configured external servers.

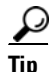

**Tip** If all logins fail because the RADIUS servers are inaccessible or misconfigured, use the local.superusers file to create a temporary username and password. See ["Managing Administrators" section on page 5-6](#page-99-0) for more details.
# **Configuring an External Authentication Server**

Cisco Network Registrar administrators must be assigned to one or more administrator groups to perform management functions. When using a RADIUS server for external authentication, these are set as a vendor specific attribute for each user. Using the Cisco vendor id (9), create the Cisco Network Registrar groups attribute for each administrator, using the format **cnr:groups=***group1*,*group2*,*group3*.

For example, to assign an administrator to the built-in groups **dhcp-admin-group** and **dns-admin-group**, enter:

cnr:groups=dhcp-admin-group,dns-admin-group

To assign superuser access privileges, the reserved group name **superusers** is used. To provide superuser privileges to an administrator, enter:

cnr:groups=superusers

The superuser privileges override all other groups.

**Note** You cannot add, delete, or modify external user names and their passwords or groups using Cisco Network Registrar. You must use the RADIUS server to perform this configuration.

#### **See Also**

[Adding an External Configuration Server](#page-108-0) [Deleting an External Authentication Server, page 5-16](#page-109-0) [Pushing and Pulling External Authentication Servers, page 5-25](#page-118-0)

# <span id="page-108-0"></span>**Adding an External Configuration Server**

To add an external configuration server, do the following:

### **Local Advanced and Regional Web UI**

- **Step 1** From the **Administration** menu, choose **External Authentication**. The List/Add Authentication Server page is displayed.
- **Step 2** Enter the name and address of the server you want to configure as the external authentication server, and click **Add External Authentication Server**.
- **Step 3** Click the external authentication server name to open the Edit Authentication Server page.
- **Step 4** To enable the external authentication server, check **enabled** check box of the ext-auth attribute in the Edit Authentication Server page. You can set the key attribute which will be used for communicating with this server. CCM server uses this key to set the key-secret attribute which is the secret key shared by client and the server.

### **CLI Commands**

To create an external authentication server, use **auth-server** *name* **create** *address* [*attribute*=value ...] (see the **auth-server** command in the CLIGuide.html file in the /docs directory for syntax and attribute descriptions).

# <span id="page-109-0"></span>**Deleting an External Authentication Server**

### **Local Advanced and Regional Web UI**

To delete an external authentication server, click the Delete icon  $(\mathbf{\hat{r}})$  next to the name and confirm the deletion. You can also cancel the deletion by clicking the Cancel button.

# **Granular Administration**

Granular administration prevents unauthorized users from accidentally making a change on zones, address blocks, subnets, and router interfaces. It also ensures that only authorized users view or modify specific scopes, prefixes, and links. Granular administration constraints administrators to specific set of scopes, prefixes, and links. A constrained administrator can view or make changes to authorized scope, prefix, and link objects only. The CCM server uses owner and region constraints to authorize and filter IPv4 address space objects, and DNS zone related objects (CCMZone, CCMReverseZone, CCMSecondaryZone, CCMRRSet, and CCMHost). The zones are constrained by owners and regions. Owner or region attributes on the CCMSubnet control access to scopes. Also, owner or region attributes on the Prefix and Link objects control access to prefixes and links.

### **Local Advanced and Regional Web UI**

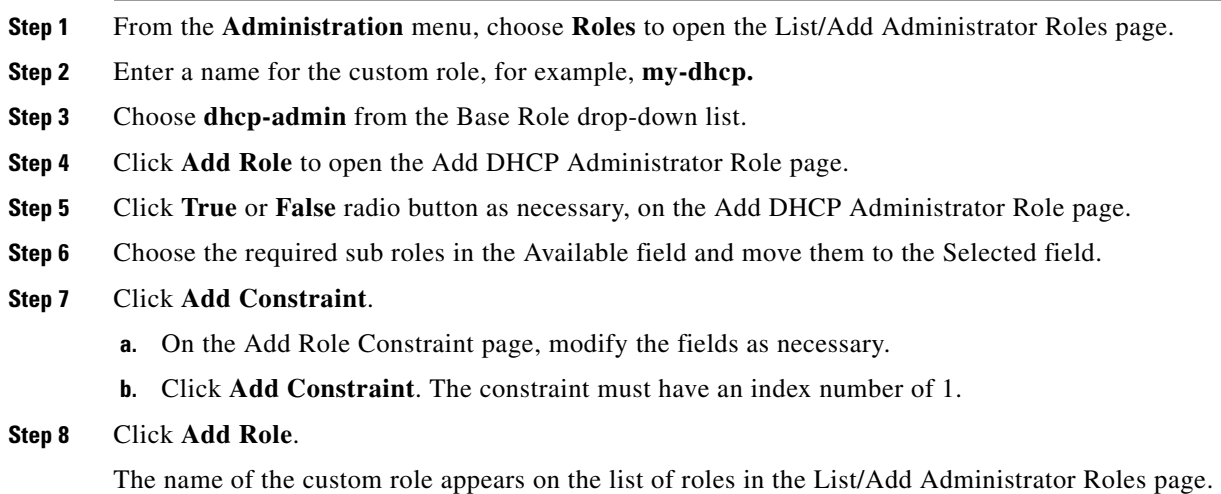

**See Also**

[Scope-Level Constraints, page 5-17](#page-110-0) [Prefix-Level Constraints, page 5-18](#page-111-0) [Link-Level Constraints, page 5-20](#page-113-0)

# <span id="page-110-0"></span>**Scope-Level Constraints**

A dhcp admin user can view or modify a scope if any of the following conditions is met:

- **•** Owner of the subnet for the scope matches the dhcp-admin owner.
- **•** Region of the subnet for the scope matches the region role constraints.
- **•** Owner or region of the parent address block matches the dhcp-admin owner or region role constraints. Note that the most immediate parent address block that has owner or region defined takes precedence.

The following conditions are also valid:

- If the matching owner or region constraint is marked as read-only, you can only view the scope.
- **•** If a scope has a primary network defined, the primary subnet and its parent address block owner or region constraints override secondary subnets.
- **•** If no parent subnet or address block defines owner or region constraints, then you can access the scope.
- **•** If you are an unconstrained dhcp-admin user, you can have access to all scopes.

**Note** These hierarchical authorization checks for dhcp-admin owner/region constraints are applicable to scopes, subnets, and parent address blocks. Identical hierarchical authorization checks for addrblock-admin owner/region constraints apply to address blocks and subnets. If you have dhcp-admin and the addrblock-admin privileges, you can access address blocks and subnets, if either of the roles allow access.

#### **Examples of Scope-Level Constraints:**

```
Parent CCMAddrBlock 10.0.0.0/8 has owner 'blue' set.
     Scope 'A' has subnet 10.0.0.0/24 has parent CCMSubnet with owner 'red'.
     Scope 'B' has subnet 10.0.1.0/24 has parent CCMSubnet with no owner set.
     Scope 'C' has subnet 10.10.0.0/24 has parent CCMSubnet with owner 'green' and 
primary-subnet 10.0.0.0/24.
    Scope 'D' has subnet 100.10.0.0/24 has parent CCMSubnet with owner unset, and no 
parent block.
     Scope 'A' owner is 'red'.
```
 Scope 'B' owner is 'blue'. Scope 'C' owner is 'red'. Scope 'D' owner is unset. Only unconstrained users can access this scope.

### **Local Advanced Web UI**

To add scopes, do the following:

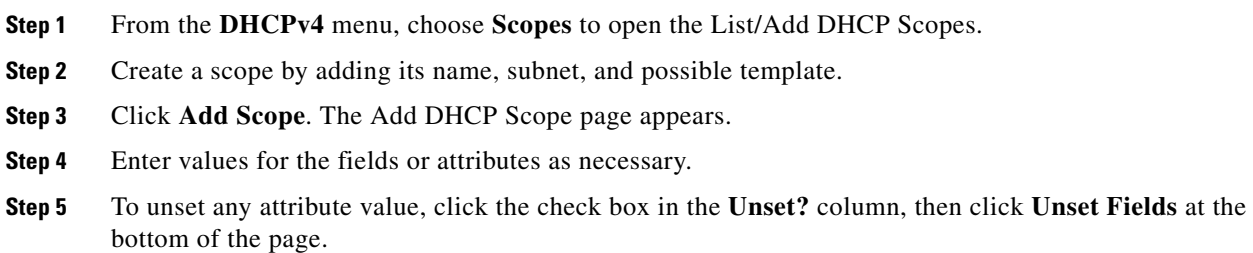

 $\mathbf I$ 

**Step 6** Click **Add Scope** to add scope, or **Cancel** to cancel the changes.

 $\boldsymbol{\mathcal{L}}$ 

If you add new scope values or edit existing ones, click **Modify Scope** to save the scope object.

# <span id="page-111-0"></span>**Prefix-Level Constraints**

You can view or modify a prefix, if you have either of the following:

- **•** The ipv6-management subrole of the dhcp-admin, or addrblock-admin role on the local cluster.
- **•** The central-cfg-admin, or regional-addr-admin role on the regional cluster.

You can view or modify a prefix if any of the following conditions is true:

- The owner or region of the parent link matches the owner or region role constraints defined for you.
- The owner or region of this prefix matches the owner or region role constraints defined for you.
- **•** The owner or region of the parent prefix matches the owner or region role constraints defined for you.

You can view or modify a prefix if any of the following conditions is true:

- If the matching owner or region constraint for you is marked as read-only, then you can only view the prefix.
- If the prefix references a parent link, the link owner or region constraints is applicable if the link owner or region constraints set.
- If no parent link or prefix defines any owner or region constraints, then you can access this prefix only if owner or region role constraints are not defined for you.
- **•** If you are an unconstrained user, then you have access to all.

#### **Examples of Prefix-Level constraints:**

```
Link 'BLUE' has owner 'blue' set.
     Parent Prefix 'GREEN' has owner 'green' set.
     Prefix 'A' has owner 'red' set, no parent prefix, and no parent link.
     Prefix 'B' has owner 'yellow' set, parent Prefix 'GREEN' and parent link 'BLUE'.
     Prefix 'C' has no owner set, parent prefix 'GREEN', and no parent link.
     Prefix 'C' has no owner set, no parent prefix, and no parent link.
     Prefix 'A' owner is 'red'.
     Prefix 'B' owner is 'blue'.
     Prefix 'C' owner is 'green'.
     Prefix 'D' owner is unset. Only unconstrained users can access this prefix.
```
#### **Local Advanced and Regional Web UI**

To view unified v6 address space, do the following:

- **Step 1** From the **Address Space v6** menu, choose **Address Tree** to open the View Unified v6 Address Space page.
- **Step 2** View a prefix by adding its name, address, and range, then choosing a DHCP type and possible template (see the ["Viewing IPv6 Address Space" section on page 26-11](#page-530-0)).
- **Step 3** Choose the owner from the Owner drop-down list.
- **Step 4** Choose the region from the Region drop-down list.
- **Step 5** Click **Add Prefix**.The newly added Prefix appears on the View Unified v6 Address Space page.

To list or add prefixes, do the following:

- **Step 1** From **Address Space v6** menu, choose **Prefixes** to open the List Prefixes page.
- **Step 2** Enter the name, address, and range for the prefix, then choose the DHCP type and possible template.
- **Step 3** Choose the owner from the Owner drop-down list.
- **Step 4** Choose the region from the Region drop-down list.
- **Step 5** Click **Add Prefix**.The newly added Prefix appears on the List Prefixes page.

To list or add DHCPv6 prefixes, do the following:

- **Step 1** From the **DHCPv6** menu, choose **Prefixes** to open the List/Add DHCPv6 Prefixes.
- **Step 2** Add a prefix by entering its name, address, and range, then choosing a DHCP type and possible template.
- **Step 3** Choose the owner from the Owner drop-down list.
- **Step 4** Choose the region from the Region drop-down list.
- **Step 5** Click **Add Prefix**.The newly added Prefix appears on the List/Add DHCPv6 Prefixes page.

# <span id="page-113-0"></span>**Link-Level Constraints**

You can view or modify a link if:

- You are authorized for the ipv6-management subrole of the dhcp-admin or addrblock-admin role on the local cluster, or the central-cfg-admin or regional-addr-admin role on the regional cluster.
- The owner or region of the link matches the owner or region role constraints defined for you.
- **•** No owner or region is defined for the link, and only if no owner or region role constraints are defined for you.

If you are an unconstrained user, then you have access to all links.

The following is an example of Link Level Constraints:

 Link 'BLUE' has owner 'blue' set. Link 'ORANGE' has owner unset. Link 'BLUE' owner is 'blue'. Link 'ORANGE' owner is unset. Only unconstrained users can access this link.

#### **Local Advanced and Regional Web UI**

To add links, do the following:

- **Step 1** From the **DHCPv6** menu, choose **Links** to open the List/Add DHCPv6 Links page.
- **Step 2** Enter the name, then choose the owner, region, and possible template to add a Link (see the "Viewing") [IPv6 Address Space" section on page 26-11](#page-530-0)).
- **Step 3** Enter value for Template Root Prefix.
- **Step 4** Click **Add Link**. The newly added DHCPv6 Link appears on the List/Add DHCPv6 Links page.

# <span id="page-113-1"></span>**Licensing**

Regional and local cluster operations require a feature **ip-node** license and possibly incremental additional node licenses. See the ["Logging In to the Web UIs" section on page 2-2](#page-49-0) for entering license data the first time you try to log in. You can add the additional ip-node licenses after you log in.

#### **Local and Regional Web UI**

From the **Administration** menu, choose **Licenses** to open the List/Add Product Licenses page. Click **Browse** to locate the license file, click the file, then click **Open**. If the license ID in the file is valid, the license key appears in the list of licenses with the message "Successfully added license file "*filename*." If the ID is not valid, the License field shows the contents of the file and the message "Object is invalid" appears.

The License Utilization section at the bottom of the page lists the type of license, the number of nodes allowed for the license, and the actual number of nodes used. Expand the section by clicking the plus (**+**) sign.

#### **CLI Commands**

Use **license** *file* **create** to create a license. The file referenced should include its absolute path or path relative to where you execute the commands. For example:

```
nrcmd> license "C:\licenses\ipnode-1.lic" create
```
Use **license list** to list the properties of all the created licenses (identified by key), and **license listnames** to list just the keys. Use **license** *key* **show** to show the properties of a specific license key.

# **Centrally Managing Administrators**

As a regional or local CCM administrator, you can:

- **•** Create and modify local and regional cluster administrators, groups, and roles.
- **•** Push administrators, groups, and roles to local clusters.
- **•** Pull local cluster administrators, groups, and roles to the central cluster.

Each of these functions involves having at least one regional CCM administrator subrole defined. [Table 5-3](#page-114-0) describes the subroles required for these operations.

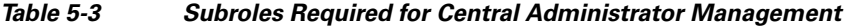

<span id="page-114-0"></span>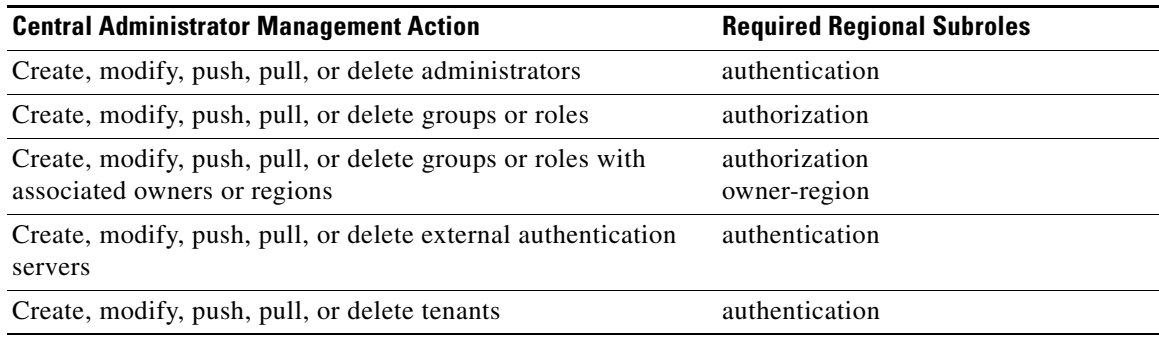

#### **See Also**

[Pushing and Pulling Administrators](#page-115-0) [Pushing and Pulling External Authentication Servers, page 5-25](#page-118-0) [Pushing and Pulling Groups, page 5-26](#page-119-0) [Pushing and Pulling Roles, page 5-28](#page-121-0) [Pushing and Pulling Tenants, page 5-30](#page-123-0)

# <span id="page-115-0"></span>**Pushing and Pulling Administrators**

You can push administrators to, and pull administrators from, local clusters on the List/Add Administrators page in the regional cluster web UI (see [Figure 5-1\)](#page-115-2).

<span id="page-115-2"></span>*Figure 5-1 List/Add Administrators Page (Regional)* 

| View/Edit Tenant [all] v             |                                            |                              |           |                                                                           |            |
|--------------------------------------|--------------------------------------------|------------------------------|-----------|---------------------------------------------------------------------------|------------|
| Administration > Administrators      |                                            |                              |           |                                                                           |            |
| Manage Server                        | <b>Administrators</b><br>Groups<br>Tenants | Change Log<br>Licenses       |           |                                                                           |            |
|                                      |                                            |                              |           |                                                                           |            |
|                                      | List/Add Administrators                    |                              |           |                                                                           |            |
| Name*<br>囼                           | Password                                   | Tenant                       | Superuser | Groups                                                                    |            |
|                                      |                                            |                              |           | addrblock-admin-group                                                     |            |
|                                      |                                            | [none] $\blacktriangleright$ |           | addrblock-admin-readonly-group                                            |            |
|                                      |                                            |                              |           | ccm-admin-group                                                           |            |
|                                      |                                            |                              |           | Add Administrator   Pull Replica Administrators   Push All Administrators |            |
|                                      |                                            | Tenant                       | Superuser | Groups                                                                    | Push Data  |
| Name                                 | Password                                   |                              |           |                                                                           |            |
| $\circledcirc$<br><sup>1</sup> admin | $********$                                 |                              | ٠         |                                                                           | Push Admin |

You can create administrators with both local and regional roles at the regional cluster. However, you can push or pull only associated local roles, because local clusters do not recognize regional roles.

### **See Also**

[Pushing Administrators to Local Clusters](#page-115-1) [Pushing Administrators Automatically to Local Clusters, page 5-23](#page-116-0) [Pulling Administrators from the Replica Database, page 5-24](#page-117-0)

# <span id="page-115-1"></span>**Pushing Administrators to Local Clusters**

Pushing administrators to local clusters involves choosing one or more clusters and a push mode.

### **Regional Basic and Advanced Web UI**

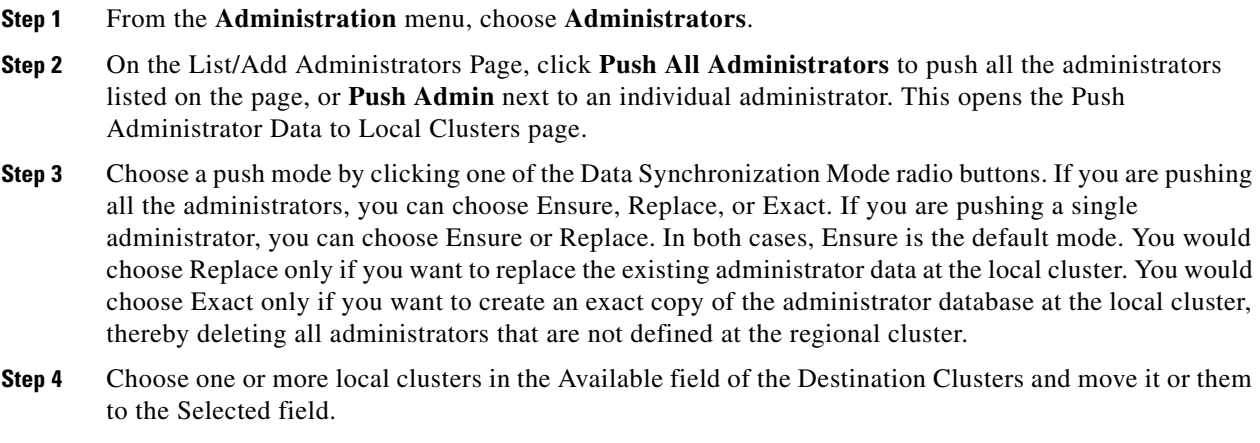

**Step 5** Click **Push Data to Clusters**.

**Step 6** On the View Push Administrator Data Report page, view the push details, then click **OK** to return to the List/Add Administrators page.

# <span id="page-116-0"></span>**Pushing Administrators Automatically to Local Clusters**

You can automatically push the new user name and password changes from the regional cluster to the local cluster. To do this, you must enable the synchronous edit mode in the regional cluster. The edit mode is set for the current Web UI session, or set as default for all users is set in the CCM Server configuration.

When synchronous mode is set, all the subsequent changes to user name and password are synchronized with local clusters. You can modify your password on the regional server, and this change is automatically propagated to local clusters.

If you are an admin user, you can make multiple changes to the user credentials on the regional cluster. All these changes are automatically pushed to local clusters.

#### **Regional Basic and Advanced Web UI**

- **Step 1** From the **Administration** menu, choose **Manage Servers** to open the Manage Servers page.
- **Step 2** Click the Local CCM Server link to open the Edit CCM Server page.
- **Step 3** Choose the **synchronous** radio buttons for the regional edit mode values for admin, dhcp, and dns.
- **Step 4** Choose the webui mode value from the webui-mode drop-down list.
- **Step 5** Enter the idle-timeout value.
- **Step 6** To unset any attribute value, check the check box in the Unset? column, then click **Unset Fields** at the bottom of the page. To unset the attribute value or to change it, click **Modify CCM Server**, or **Cancel** to cancel the changes.

**Note** Enter values for the attributes marked with asterisks because they are required for CCM server operation. You can click the name of any attribute to open a description window for the attribute.

#### **Connecting to CLI in Regional Mode**

You must connect to the CLI in Regional Mode. The -R flag is required for regional mode. To set the synchronous edit mode:

nrcmd-R> **session set admin-edit-mode=synchronous**

 $\mathbf I$ 

# <span id="page-117-0"></span>**Pulling Administrators from the Replica Database**

Pulling administrators from the local clusters is mainly useful only in creating an initial list of administrators that can then be pushed to other local clusters. The local administrators are not effective at the regional cluster itself, because these administrators do not have regional roles assigned to them.

When you pull an administrator, you are actually pulling it from the regional cluster replica database. Creating the local cluster initially replicates the data, and periodic polling automatically updates the replication. However, to ensure that the replica data is absolutely current with the local cluster, you can force an update before pulling the data.

## **Regional Basic and Advanced Web UI**

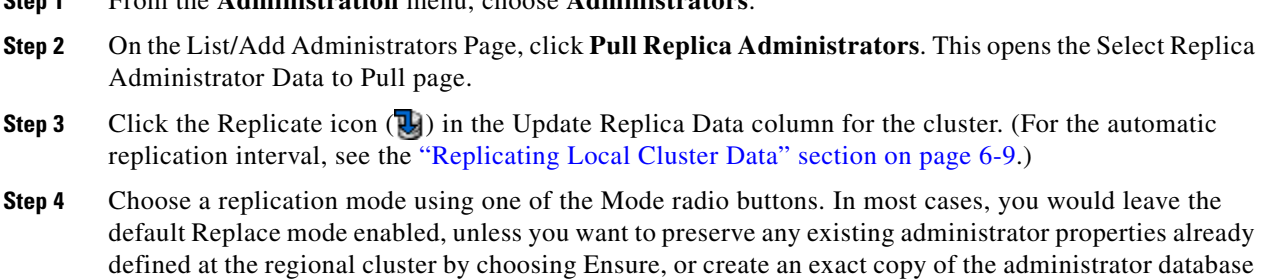

**Step 1** From the **Administration** menu, choose **Administrators**.

at the local cluster by choosing Exact (not recommended).

- **Step 5** Click **Pull All Administrators** next to the cluster, or expand the cluster name and click **Pull Administrator** to pull an individual administrator in the cluster.
- **Step 6** On the Run Pull Replica Administrators page, view the change set data, then click **OK**. You return to the List/Add Administrators page with the pulled administrators added to the list.

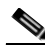

**Note** If you do not have a regional cluster and would like to copy administrators, roles, or groups from one local cluster to another, you can export them and then reimport them at the target cluster by using the cnr\_exim tool (see the ["Using the cnr\\_exim Data Import and Export Tool" section on page 8-10\)](#page-201-0). However, the tool does not preserve the administrator passwords, and you must manually reset them at the target cluster. It is implemented this way to maintain password security. The export command is:

**cnr\_exim -c admin -x -e** *outputfile***.txt**

# <span id="page-118-0"></span>**Pushing and Pulling External Authentication Servers**

You can push all external authentication servers to local cluster or pull the external authentication server data from the local cluster on the List/Add Authentication Server Page in the regional web UI.

# **Pushing External Authentication Servers**

To push external authentication servers to the local cluster, do the following:

# **Regional Advanced Web UI**

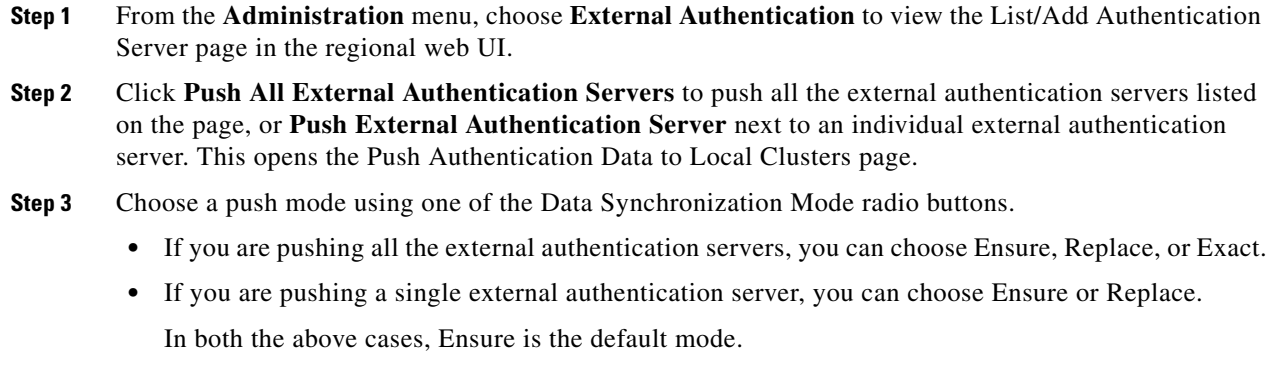

Choose Replace only if you want to replace the existing external authentication server data at the local cluster. Choose Exact only if you want to create an exact copy of the external authentication server data at the local cluster, thereby deleting all external authentication servers that are not defined at the regional cluster.

**Step 4** Click **Push Data to Clusters**.

# **Pulling External Authentication Servers**

To pull the external authentication server data from the local cluster, do the following:

# **Regional Advanced Web UI**

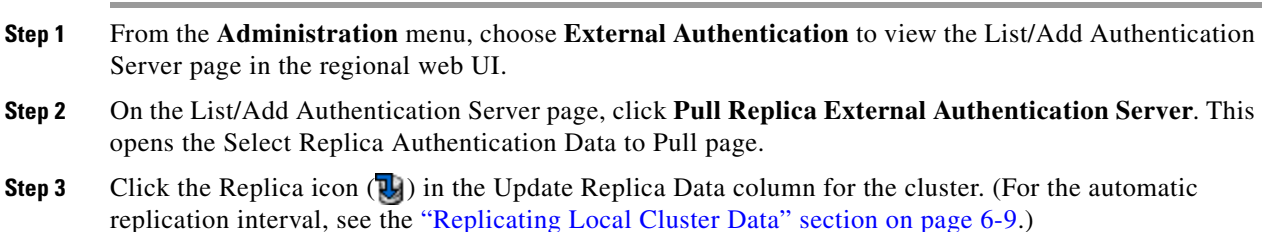

#### **Step 4** Choose a replication mode using one of the Mode radio buttons.

Leave the default Replace mode enabled, unless you want to preserve any existing external authentication server properties at the local cluster by choosing Ensure.

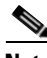

**Note** We do not recommend that you create an exact copy of the external authentication server data at the local cluster by choosing Exact.

**Step 5** Click **Pull All External Authentication Servers** next to the cluster.

**Step 6** On the Report Pull Replica Authentication servers page, view the pull details, then click **Run**.

On the Run Pull Replica Authentication servers page, view the change set data, then click **OK**. You return to the List/Add Authentication Server page with the pulled external authentication servers added to the list.

# <span id="page-119-0"></span>**Pushing and Pulling Groups**

Pushing and pulling groups is vital in associating administrators with a consistent set of roles at the local clusters. You can push groups to, and pull groups from, local clusters on the List/Add Administrator Groups page in the regional cluster web UI.

#### **See Also**

[Pushing Groups to Local Clusters](#page-119-1) [Pulling Groups from the Replica Database, page 5-27](#page-120-0)

# <span id="page-119-1"></span>**Pushing Groups to Local Clusters**

Pushing groups to local clusters involves choosing one or more clusters and a push mode.

#### **Regional Basic and Advanced Web UI**

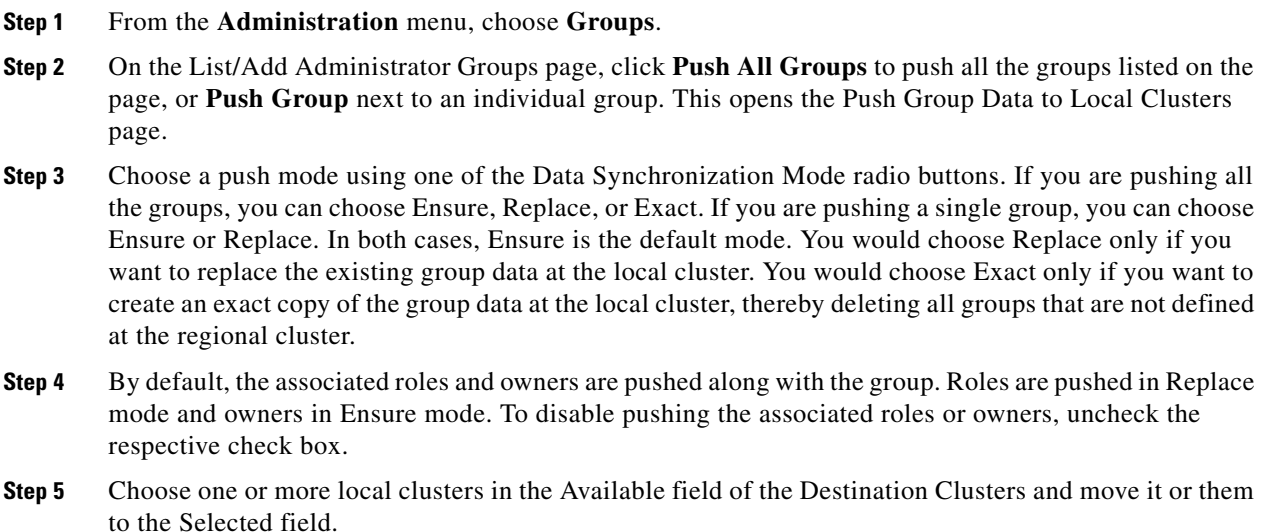

- **Step 6** Click **Push Data to Clusters**.
- **Step 7** On the View Push Group Data Report page, view the push details, then click **OK** to return to the List/Add Administrator Groups page.

# <span id="page-120-0"></span>**Pulling Groups from the Replica Database**

Pulling administrator groups from the local clusters is mainly useful only in creating an initial list of groups that can then be pushed to other local clusters. The local groups are not useful at the regional cluster itself, because these groups do not have regional roles assigned to them.

When you pull a group, you are actually pulling it from the regional cluster replica database. Creating the local cluster initially replicates the data, and periodic polling automatically updates the replication. However, to ensure that the replica data is absolutely current with the local cluster, you can force an update before pulling the data.

### **Regional Basic and Advanced Web UI**

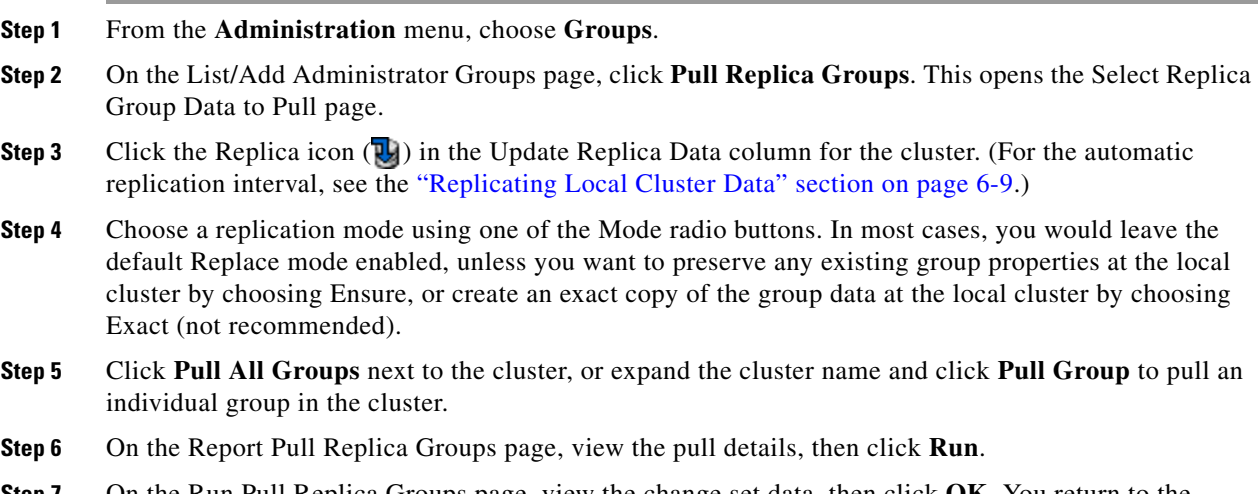

**Step 7** On the Run Pull Replica Groups page, view the change set data, then click **OK**. You return to the List/Add Administrator Groups page with the pulled groups added to the list.

# <span id="page-121-0"></span>**Pushing and Pulling Roles**

You can push roles to, and pull roles from, local clusters on the List/Add Administrator Roles page in the regional cluster web UI. You can also push associated groups and owners, and pull associated owners, depending on your subrole permissions (see [Table 5-3 on page 5-21](#page-114-0)).

**See Also**

[Pushing Roles to Local Clusters, page 5-28](#page-121-1) [Pulling Roles from the Replica Database, page 5-29](#page-122-0)

# <span id="page-121-1"></span>**Pushing Roles to Local Clusters**

Pushing administrator roles to local clusters involves choosing one or more clusters and a push mode.

### **Regional Advanced Web UI**

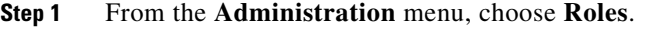

- **Step 2** On the List/Add Administrator Roles page, click **Push All Roles** to push all the roles listed on the page, or **Push Role** next to an individual role. This opens the Push Role Data to Local Clusters page.
- **Step 3** Choose a push mode using one of the Data Synchronization Mode radio buttons. If you are pushing all the roles, you can choose Ensure, Replace, or Exact. If you are pushing a single role, you can choose Ensure or Replace. In both cases, Ensure is the default mode. You would choose Replace only if you want to replace the existing role data at the local cluster. You would choose Exact only if you want to create an exact copy of the role data at the local cluster, thereby deleting all roles that are not defined at the regional cluster.
- **Step 4** By default, the associated groups and owners are pushed along with the role. Groups are pushed in Replace mode and owners in Ensure mode. To disable pushing the associated roles or owners, uncheck the respective check box:
	- If you disable pushing associated groups and the group does not exist at the local cluster, a group based on the name of the role is created at the local cluster.
	- If you disable pushing associated owners and the owner does not exist at the local cluster, the role will not be configured with its intended constraints. You must separately push the group to the local cluster, or ensure that the regional administrator assigned the owner-region subrole has pushed the group before pushing the role.
- **Step 5** Choose one or more local clusters in the Available field of the Destination Clusters and move it or them to the Selected field.

#### **Step 6** Click **Push Data to Clusters**.

**Step 7** On the View Push Role Data Report page, view the push details, then click **OK** to return to the List/Add Administrator Roles page.

# <span id="page-122-0"></span>**Pulling Roles from the Replica Database**

Pulling administrator roles from the local clusters is mainly useful only in creating an initial list of roles that can then be pushed to other local clusters. The local roles are not useful at the regional cluster itself.

When you pull a role, you are actually pulling it from the regional cluster replica database. Creating the local cluster initially replicates the data, and periodic polling automatically updates the replication. However, to ensure that the replica data is absolutely current with the local cluster, you can force an update before pulling the data.

## **Regional Advanced Web UI**

- **Step 1** From the **Administration** menu, choose **Roles**. **Step 2** On the List/Add Administrator Roles page, click **Pull Replica Roles**. This opens the Select Replica Role Data to Pull page. **Step 3** Click the Replicate icon (**R**) in the Update Replica Data column for the cluster. (For the automatic replication interval, see the ["Replicating Local Cluster Data" section on page 6-9](#page-148-0).) **Step 4** Choose a replication mode using one of the Mode radio buttons. In most cases, you would leave the default Replace mode enabled, unless you want to preserve any existing role properties at the local cluster by choosing Ensure, or create an exact copy of the role data at the local cluster by choosing Exact (not recommended). **Step 5** If you have the owner-region subrole permission, you can decide if you want to pull all the associated owners with the role, which is always in Ensure mode. This choice is enabled by default. **Step 6** Click **Pull All Roles** next to the cluster, or expand the cluster name and click **Pull Role** to pull an
- individual role in the cluster.
- **Step 7** On the Report Pull Replica Roles page, view the pull details, then click **Run**.
- **Step 8** On the Run Pull Replica Roles page, view the change set data, then click **OK**. You return to the List/Add Administrator Roles page with the pulled roles added to the list.

 $\mathbf{r}$ 

# <span id="page-123-0"></span>**Pushing and Pulling Tenants**

You can push all tenants to local cluster or pull the tenants data from the local cluster on the List/Add Tenants Page in the regional web UI.

# **Pushing Tenants to Local Clusters**

To push tenants to the local cluster, do the following:

### **Regional Basic and Advanced Web UI**

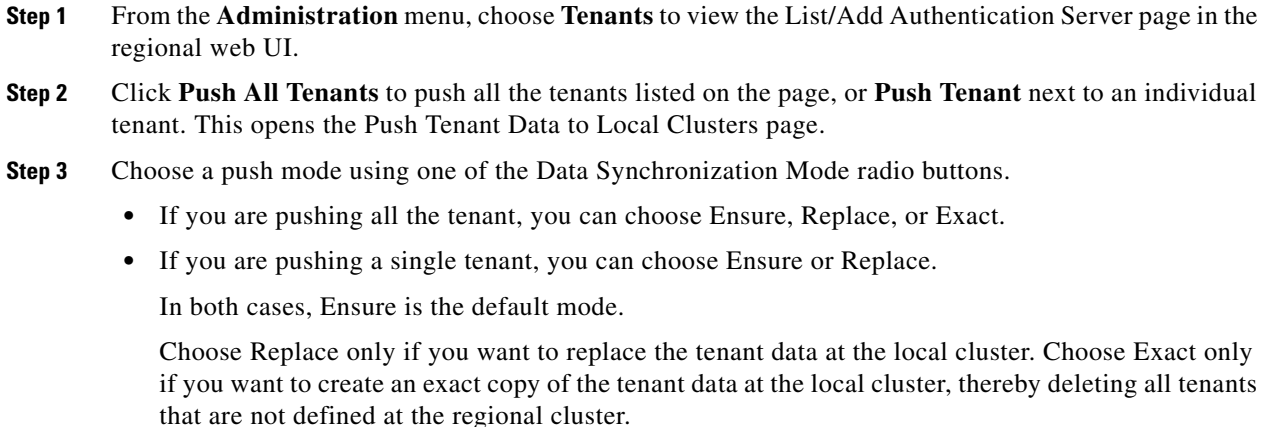

**Step 4** Click **Push Data to Clusters**.

# **Pulling Tenants from the Replica Database**

To pull tenants from the replica database, do the following:

### **Regional Basic and Advanced Web UI**

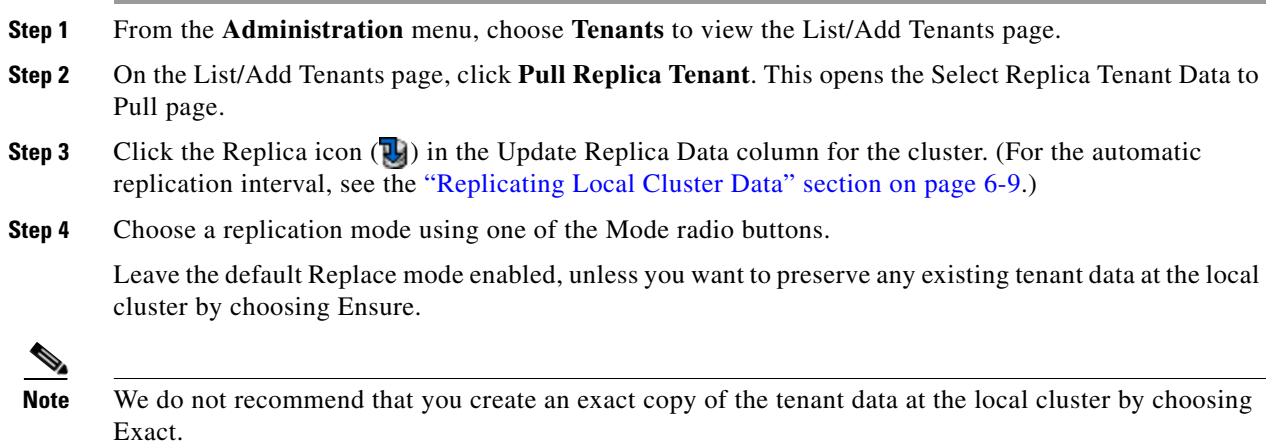

**Step 5** Click **Pull Replica Tenant**.

**Step 6** On the Select Replica Tenant Data to Pull page, click Pull all Tenants view the pull details, then click **Run**.

On the Run Pull Replica Tenants page, view the change set data, then click **OK**. You return to the List/Add Tenants page with the pulled tenants added to the list.

# <span id="page-124-1"></span>**Local Cluster Management Tutorial**

This tutorial describes a basic scenario on a local cluster of the Example Company. Administrators at the cluster are responsible for users, zone data, DHCP data, address space data, and the servers in general. The task is to set up two zones (example.com and boston.example.com), hosts in the zones, and a subnet. The local cluster must also create a special administrator account so that the regional cluster in San Jose can perform the central configuration and replicate the local cluster administrators and address space at another cluster, as described in the ["Regional Cluster Management Tutorial" section on page 5-38](#page-131-1).

#### **See Also**

[Administrator Responsibilities and Tasks](#page-131-0) [Create the Administrators, page 5-32](#page-125-0) [Create the Address Infrastructure, page 5-33](#page-126-0) [Create the Zone Infrastructure, page 5-33](#page-126-1) [Create a Host Administrator Role with Constraints, page 5-35](#page-128-0) [Create a Group to Assign to the Host Administrator, page 5-37](#page-130-0) [Test the Host Address Range, page 5-37](#page-130-1)

# <span id="page-124-0"></span>**Administrator Responsibilities and Tasks**

The local cluster administrators have the following responsibilities and tasks:

- **• example-cluster-admin**—Created by the superuser:
	- **–** At the Boston cluster, creates the other local administrators (example-zone-admin and example-host-admin).
	- **–** Creates the basic network infrastructure for the local clusters.
	- **–** Constrains the example-host-role to an address range in the boston.example.com zone.
	- **–** Creates the example-host-group (defined with the example-host-role) that the example-zone-admin will assign to the example-host-admin.
- **• example-zone-admin**:
	- **–** Creates the example.com and boston.example.com zones, and maintains the latter zone.
	- **–** Assigns the example-host-group to the example-host-admin.
- **• example-host-admin**—Maintains local host lists and IP address assignments.

 $\mathbf I$ 

# <span id="page-125-0"></span>**Create the Administrators**

For this example, the superuser in Boston creates the local cluster, zone, and host administrators, as described in the ["Administrator Responsibilities and Tasks"](#page-124-0) section.

### **Local Basic Web UI**

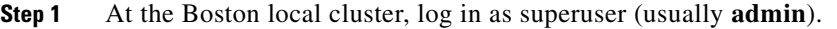

- **Step 2** In Basic mode, from the **Administration** menu, choose **Administrators**.
- **Step 3** Add the local cluster administrator (with superuser access)—On the List/Add Administrators page:
	- **a.** Enter **example-cluster-admin** in the Name field. Tab to the next field.
	- **b.** Enter **exampleadmin** in the Password field.
	- **c.** Check the Superuser check box.
	- **d.** Do not choose a group from the Groups list
	- **e.** Click **Add Administrator**.
- **Step 4** Add the local zone administrator on the same page:
	- **a.** Enter **example-zone-admin** in the Name field, then **examplezone** in the Password field.
	- **b.** Multiselect **ccm-admin-group**, **dns-admin-group**, and **host-admin-group** in the Groups drop-down list. The dns-admin-group is already predefined with the dns-admin role to administer DNS zones and servers. The ccm-admin-group guarantees that the example-zone-admin can set up the example-host-admin with a constrained role later on. The host-admin-group is mainly to test host creation in the zone.
	- **c.** Click **Add Administrator**.
- **Step 5** Add the local host administrator on the same page:
	- **a.** Enter **example-host-admin** in the Name field, then **examplehost** in the Password field.
	- **b.** Do not choose a group at this point. (The example-zone-admin will later assign example-host-admin to a group with a constrained role.)
	- **c.** Click **Add Administrator**.

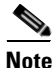

**Note** For a description on how to apply constraints to the administrator, see the ["Create a Host Administrator](#page-128-0)  [Role with Constraints" section on page 5-35](#page-128-0).

<span id="page-126-0"></span>**Create the Address Infrastructure**

A prerequisite to managing the zones and hosts at the clusters is to create the underlying network infrastructure. The network configuration often already exists and was imported. However, this tutorial assumes that you are starting with a clean slate.

The local example-cluster-admin next creates the allowable address ranges for the hosts in the boston.example.com zone that will be assigned static IP addresses. These addresses are in the 192.168.50.0/24 subnet with a range of hosts from 100 through 200.

### **Local Advanced Web UI**

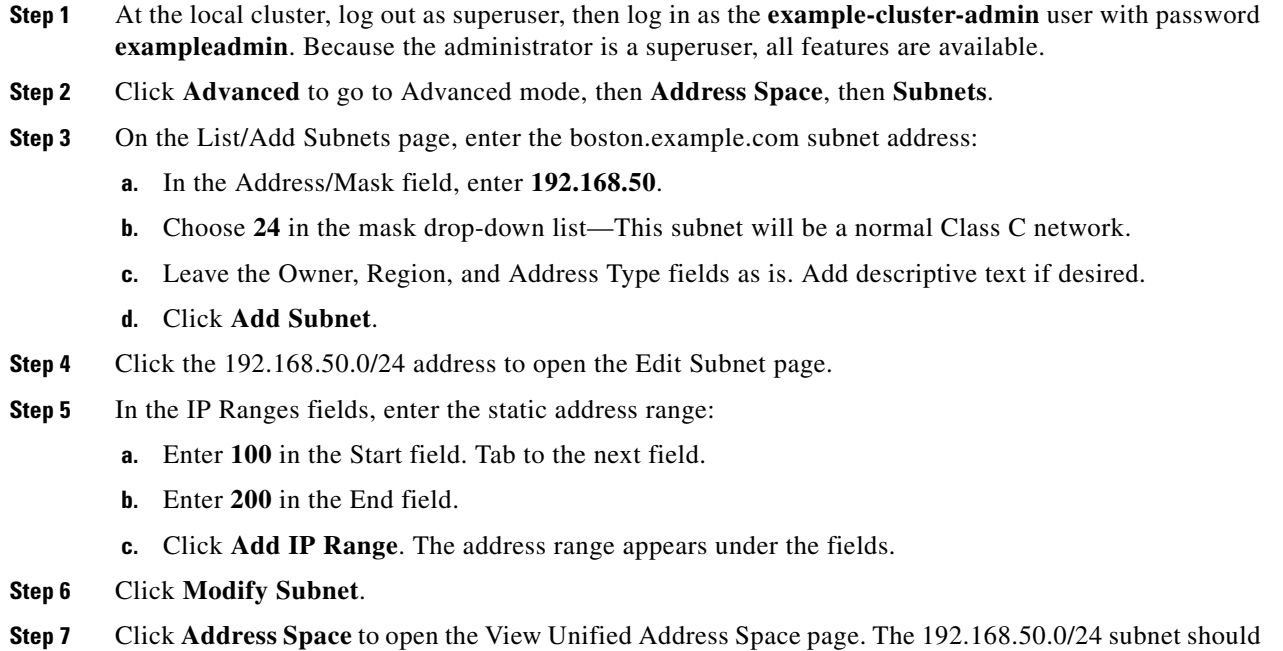

# <span id="page-126-1"></span>**Create the Zone Infrastructure**

For this scenario, example-cluster-admin must create the Example Company zones locally, including the example.com zone and its subzones. The example-cluster-admin also adds some initial host records to the boston.example.com zone.

### **See Also**

[Create the Forward Zones](#page-127-0) [Create the Reverse Zones, page 5-34](#page-127-1) [Create the Initial Hosts, page 5-35](#page-128-1)

appear in the list. If not, click the Refresh icon  $(Q)$ .

# <span id="page-127-0"></span>**Create the Forward Zones**

First, create the example.com and boston.example.com forward zones.

### **Local Basic Web UI**

- **Step 1** At the local cluster, log in as the **example-zone-admin** user with password **examplezone**.
- **Step 2** From example admin menu, choose **Forward Zones** to open the List/Add Zones page.
- **Step 3** Create the example.com zone (tab from field to field):
	- **a.** In the Name field, enter **example.com**.
	- **b.** In the Nameserver field, enter **ns1**.
	- **c.** In the Contact E-Mail field, enter **hostmaster**.
	- **d.** Click **Add Zone**.
- **Step 4** Create the **boston.example.com** zone in the same way, using the same values as in the previous steps:
	- **a.** Creating a zone with a prefix added to an existing zone opens the Create Subzone in Parent Zone page, because the zone can be a potential subzone. Because you do want to create this zone as a subzone to example.com, click **Create as Subzone** on the Create Subzone in Parent Zone page.
	- **b.** Because nameservers are different in each zone, you must create a glue Address (A) record to tie the zones together. Enter 192.168.50.1 in the A record field, then click **Specify Glue Records**. Then click **Report**, **Run**, and **Return**.
	- **c.** The List/Add Zones page should now list example.com and boston.example.com.
- **Step 5** Click **Advanced**, then **Show Forward Zone Tree** to show the hierarchy of the zones. Return to list mode by clicking **Show Forward Zone List**.

# <span id="page-127-1"></span>**Create the Reverse Zones**

Next, create the reverse zones for example.com and boston.example.com. This way you can add reverse address pointer (PTR) records for each added host. The reverse zone for example.com is based on the 192.168.50.0 subnet; the reverse zone for boston.example.com is based on the 192.168.60.0 subnet.

### **Local Basic Web UI**

- <span id="page-127-2"></span>**Step 1** At the local cluster, you should be logged in as the example-zone-admin user, as in the previous section. **Step 2** From the **DNS** menu, choose the **Reverse Zones** submenu. **Step 3** On the List/Add Reverse Zones page, enter **50.168.192.in-addr.arpa** in the Name field. (There is already a reverse zone for the loopback address, 127.in-addr.arpa.) **Step 4** Click **Add Zone** to open the Add Reverse Zone page. **Step 5** Enter the required fields to create the reverse zone, using the forward zone values: **a. Nameserver**—Enter **ns1.example.com.** (be sure to include the trailing dot).
	- **b. Contact E-Mail**—Enter **hostmaster.example.com.** (be sure to include the trailing dot).
- **Step 6** Click **Add Zone** to add the zone and return to the List/Add Reverse Zones page.
- **Step 7** Do the same for the boston.example.com zone, using **60.168.192.in-addr.arpa** as the zone name and the same nameserver and contact e-mail values as in [Step 5.](#page-127-2) (You can cut and paste the values from the table.)

# <span id="page-128-1"></span>**Create the Initial Hosts**

As a confirmation that hosts can be created at the Boston cluster, the example-zone-admin tries to create two hosts in the example.com zone.

### **Local Advanced Web UI**

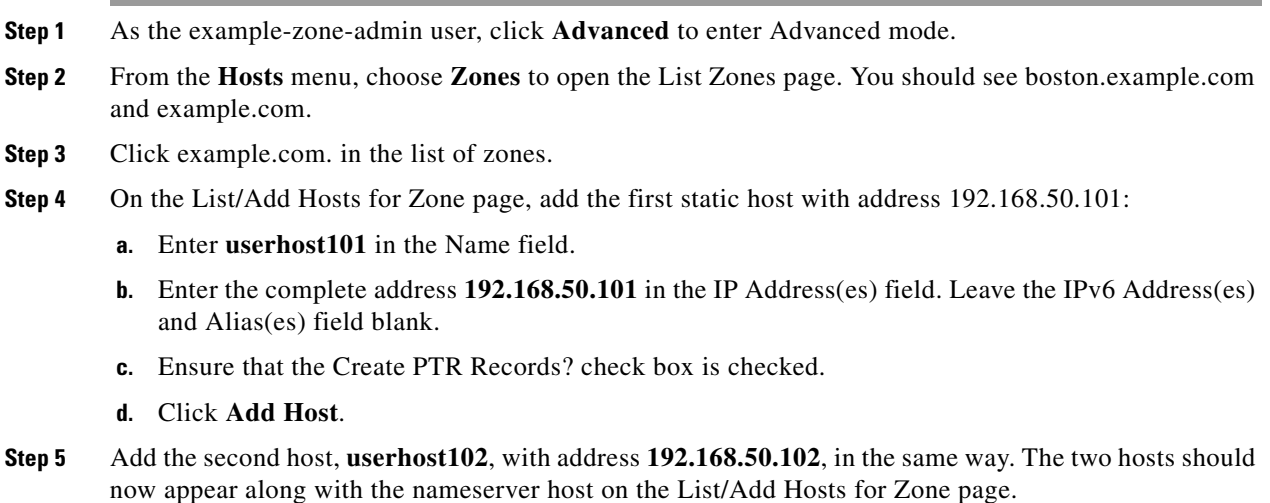

# <span id="page-128-0"></span>**Create a Host Administrator Role with Constraints**

In this part of the tutorial, the Boston example-cluster-admin creates the example-host-role with address constraints in the boston.example.com zone.

### **Local Advanced Web UI**

- **Step 1** Log out as the example-zone-admin user and log in as the **example-cluster-admin** user (with password **exampleadmin**).
- **Step 2** Click **Advanced** to enter Advanced mode.
- **Step 3** From the **Administration** menu, choose **Roles** to open the List/Add Administrator Roles page.
- **Step 4** Add the example-host-role:
	- **a.** Enter **example-host-role** in the Name field.
	- **b.** From the Base Role drop-down list, choose **host-admin**.
	- **c.** Click **Add Role** to open the Add Host Administrator Role page.

- **Step 5** Add the constraint for the role:
	- **a.** Click **Add Constraint**.
	- **b.** On the Add Role Constraint for Role page, scroll down to Host Restrictions.
	- **c.** For the *all-forward-zones* attribute, click the **false** radio button.
	- **d.** For the *zones* attribute, enter **boston.example.com**.
	- **e.** For the *ipranges* attribute, enter the range **192.168.50.101–192.168.50.200**.
	- **f.** The *zone-regexpr* and *host-regexpr* attribute fields are for entering regular expressions to match zones and hosts, respectively, in regex syntax. (See [Table 5-4](#page-129-0) for the commonly used regex values.)

<span id="page-129-0"></span>*Table 5-4 Common Regex Values*

| <b>Value</b>  | <b>Matches</b>                                                                                                    |  |  |
|---------------|----------------------------------------------------------------------------------------------------|--|--|
| $\cdot$ (dot) | Any character (a wildcard). Note that to match a literal dot character (such as in a domain<br>name), you must escape it by using a backslash (\), such that \.com matches .com.                                                                                                    |  |  |
| <b>\char</b>  | Literal character (char) that follows, or the char has special meaning. Used especially to<br>escape metacharacters such as the dot (.) or another backslash. Special meanings include<br>$\mathcal{A}$ to match decimal digits, $\mathcal{D}$ for nondigits, $\mathcal{W}$ for alphanumerics, and $\mathcal{S}$ for whitespace.                                                                                                    |  |  |
| char?         | Preceding <i>char</i> once or not at all, as if the character were optional. For example,<br>example\.?com matches example.com or examplecom.                                                                                                    |  |  |
| $char^*$      | Preceding <i>char</i> zero or more times. For example, ca*t matches ct, cat, and caaat. This<br>repetition metacharacter does iterative processing with character sets (see [charset]).                                                                                                    |  |  |
| $char+$       | Preceding <i>char</i> one or more times. For example, <b>ca+t</b> matches cat and caaat (but not ct).                                                                                                    |  |  |
| [cluster]     | Any of the characters enclosed in the brackets (a character set). You can include character<br>ranges such as $[a-z]$ (which matches any lowercase character). With the $*$ repetition<br>metacharacter applied, the search engine iterates through the set as many times as<br>necessary to effect a match. For example, a[bcd]*b will find abcbd (by iterating through<br>the set a second time). Note that many of the metacharacters (such as the dot) are inactive<br>and considered literal inside a character set. |  |  |
|               | [^ <i>charset</i> ] Anything but the <i>charset</i> , such that [^ <b>a-zA-Z0-9</b> ] matches any nonalphanumeric character<br>(which is equivalent to using $W$ ). Note that the caret outside a character set has a different<br>meaning.                                                                                                    |  |  |
| Λ             | Beginning of a line.                                                                                                    |  |  |
| \$            | End of a line.                                                                                                    |  |  |

- **g.** Click **Add Constraint**. The constraint should have an index number of 1.
- **Step 6** Click **Add Role**. The example-host-role should now appear in the list of roles on the List/Add Administrator Roles page.

# <span id="page-130-0"></span>**Create a Group to Assign to the Host Administrator**

The Boston example-cluster-admin next creates an example-host-group that includes the example-host-role so that the example-zone-admin can assign this group to the example-host-admin.

### **Local Advanced Web UI**

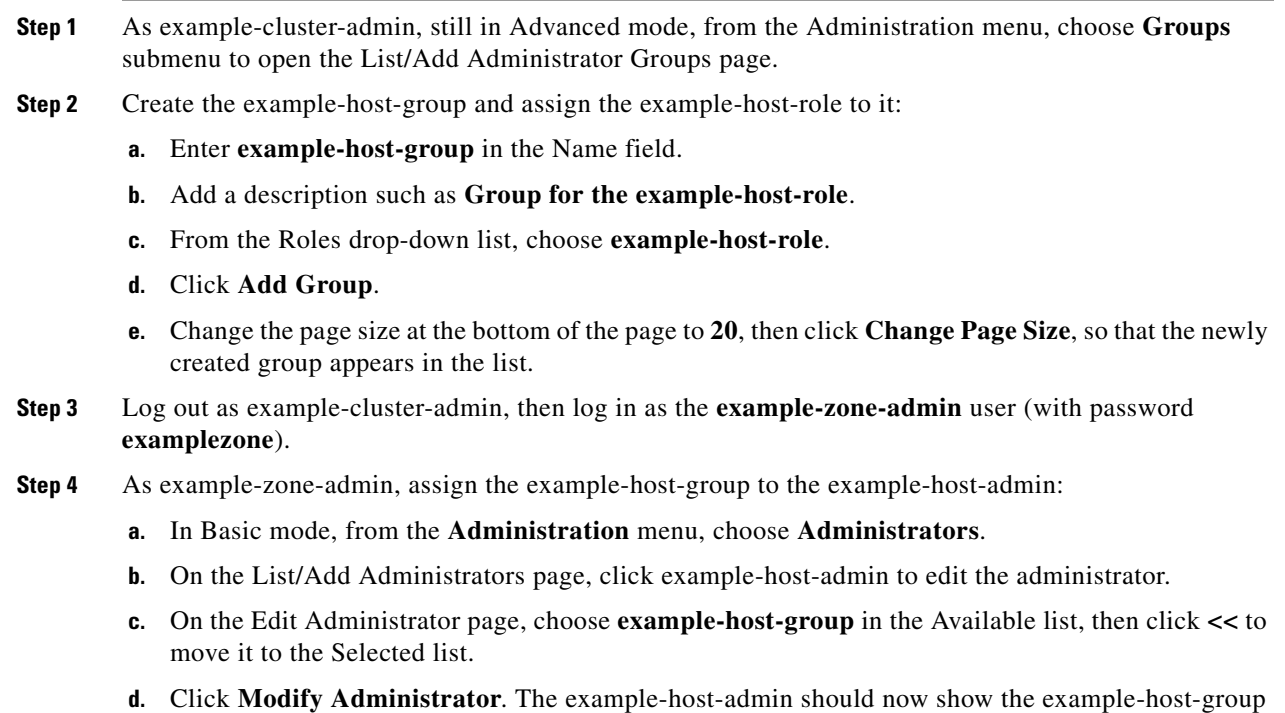

# <span id="page-130-1"></span>**Test the Host Address Range**

The example-host-admin next tests an out-of-range address and then adds an acceptable one.

in the Groups column on the List/Add Administrators page.

# **Local Advanced Web UI**

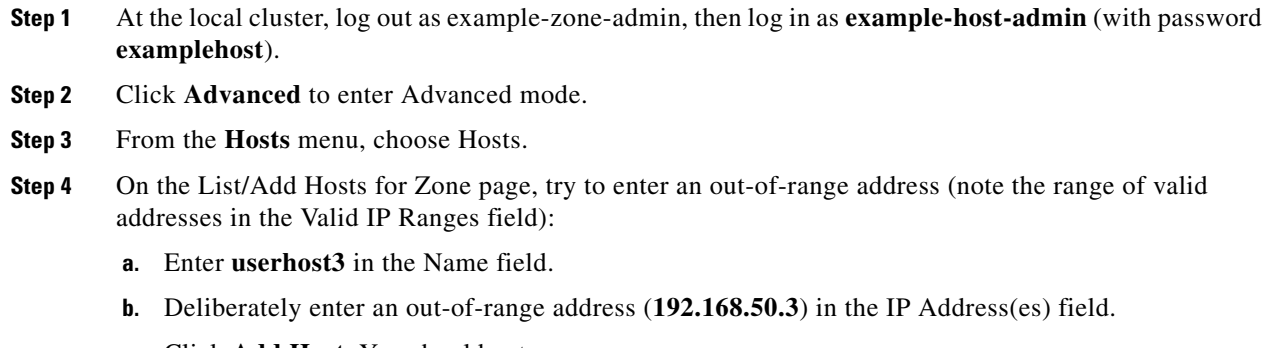

**c.** Click **Add Host**. You should get an error message.

**Step 5** Enter a valid address:

- **a.** Enter **userhost103**.
- **b.** Enter **192.168.50.103** in the IP Address(es) field.
- **c.** Click **Add Host**. The host should now appear with that address in the list.

# <span id="page-131-1"></span>**Regional Cluster Management Tutorial**

This tutorial is an extension of the scenario described in the ["Local Cluster Management Tutorial"](#page-124-1)  [section on page 5-31](#page-124-1). In the regional cluster tutorial, San Jose has two administrators—a regional cluster administrator and a central configuration administrator. Their goal is to coordinate activities with the local clusters in Boston and Chicago so as to create DNS zone distributions, router configurations, and DHCP failover configurations using the servers at these clusters. The configuration consists of:

- **•** One regional cluster machine in San Jose.
- **•** Two local cluster machines, one in Boston and one in Chicago.
- One Cisco uBR7200 router in Chicago.

### **See Also**

[Administrator Responsibilities and Tasks, page 5-38](#page-131-0) [Create the Regional Cluster Administrator, page 5-39](#page-132-0) [Create the Central Configuration Administrator, page 5-39](#page-132-1) [Create the Local Clusters, page 5-40](#page-133-0) [Add a Router and Modify an Interface, page 5-41](#page-134-0) [Add Zone Management to the Configuration Administrator, page 5-42](#page-135-0) [Create a Zone for the Local Cluster, page 5-42](#page-135-1) [Pull Zone Data and Create a Zone Distribution, page 5-43](#page-136-0) [Create a Subnet and Pull Address Space, page 5-44](#page-137-0) [Push a DHCP Policy, page 5-44](#page-137-1) [Create a Scope Template, page 5-45](#page-138-0) [Create and Synchronize the Failover Pair, page 5-45](#page-138-1)

# <span id="page-131-0"></span>**Administrator Responsibilities and Tasks**

The regional administrators have the following responsibilities and tasks:

- **• example-regional-admin**—Created by the superuser at the San Jose regional cluster, who creates the example-cfg-admin.
- **• example-cfg-admin**:
	- **–** Defines the Boston and Chicago clusters and checks connectivity with them.
	- **–** Adds a router and modifies a router interface.
	- **–** Pulls zone data from the local clusters to create a zone distribution.
	- **–** Creates a subnet and policy, and pulls address space, to configure DHCP failover pairs in Boston and Chicago.

# <span id="page-132-0"></span>**Create the Regional Cluster Administrator**

The regional superuser first creates the example-regional-administrator, defined with groups, to perform cluster and user administration.

# **Regional Web UI**

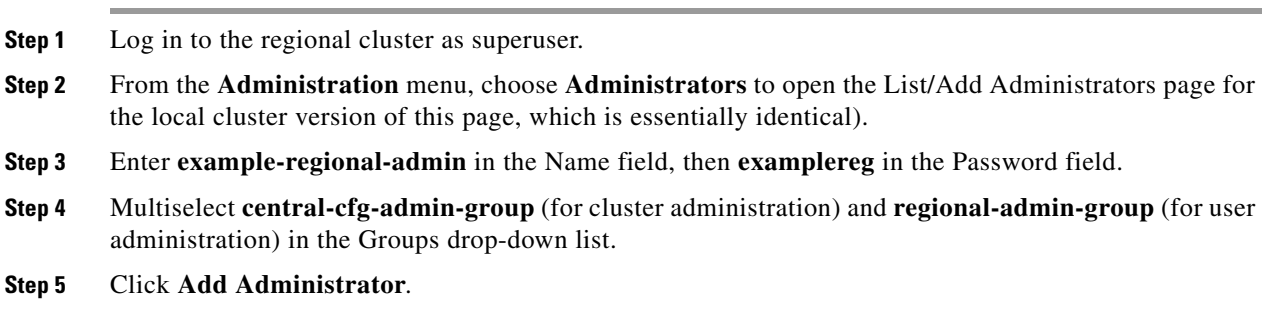

# <span id="page-132-1"></span>**Create the Central Configuration Administrator**

As part of this tutorial, the example-regional-admin next logs in to create the example-cfg-admin, who must have regional configuration and address management capabilities.

### **Regional Web UI**

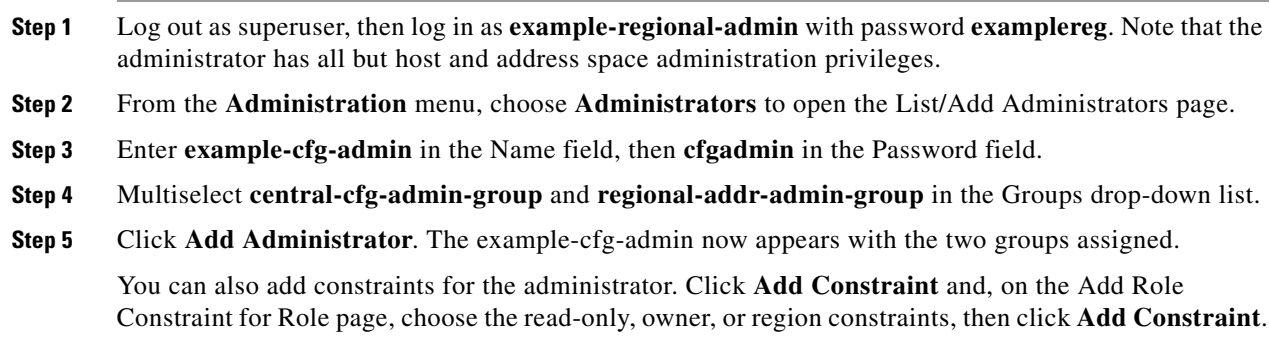

# <span id="page-133-1"></span><span id="page-133-0"></span>**Create the Local Clusters**

The example-cfg-admin next creates the two local clusters for Boston and Chicago.

### **Regional Web UI**

- **Step 1** Log out as example-regional-admin, then log in as **example-cfg-admin** with password **cfgadmin**.
- **Step 2** From the **Clusters** menu, choose **Cluster List**.
- **Step 3** On the List/Add Remote Clusters page, click **Add Cluster**.
- **Step 4** On the Add Cluster page, create the Boston cluster based on data provided by its administrator:
	- **a.** Enter **Boston-cluster** in the name field.
	- **b.** Enter the IP address of the Boston server in the ipaddr field.
	- **c.** Enter **example-cluster-admin** in the admin field, then **exampleadmin** in the password field.
	- **d.** Enter in the scp-port field the SCP port to access the cluster as set at installation (**1234** is the preset value).
	- **e.** Enter in the http-port field the HTTP port to access the cluster (**8080** is the preset value).
	- **f.** Click **Add Cluster**.
- **Step 5** Create the Chicago cluster in the same way, except use **Chicago-cluster** in the name field, enter the remaining values based on data provided by the Chicago administrator, then click **Add Cluster**. The two clusters should now appear on the List/Add Remote Clusters page.
- **Step 6** Connect to the Boston cluster. Click the Go Local icon ( $\Box$ ) next to Boston-cluster. If this opens the local cluster Manage Servers page, this confirms the administrator connectivity to the cluster. To return to the regional cluster web UI, click the Go Regional icon  $(\Box \ddot{\Box})$ .
- **Step 7** Connect to the Chicago cluster to confirm the connectivity in the same way.
- **Step 8** Confirm that you can replicate data for the two forward zones from the Boston cluster synchronization:
	- **a.** Choose **Replica Data** from the **Clusters** menu.
	- **b.** On the View Replica Class List page, click Boston-cluster in the Select Cluster list.
	- **c.** In the Select Class list, click **Forward Zones**.
	- **d.** Click the Replicate icon  $(\mathbb{R})$  in the Replicate Data column.
	- **e.** Click **View Replica Class List**. On the List Replica Forward Zones for Cluster page, you should see the boston.example.com and example.com zones.

# <span id="page-134-0"></span>**Add a Router and Modify an Interface**

The example-cfg-admin next takes over at the regional cluster to add a router and modify one of its interfaces to configure the DHCP relay agent. Adding the router pulls in the subnets already defined in the router configuration. This should occur now to prevent overlapping subnets and router synchronization errors when you add additional address space. (Because the routers define the physical network, it is preferable to save these definitions as opposed to saving those possibly conflicting definitions present in the DHCP configuration.)

### **Regional Web UI**

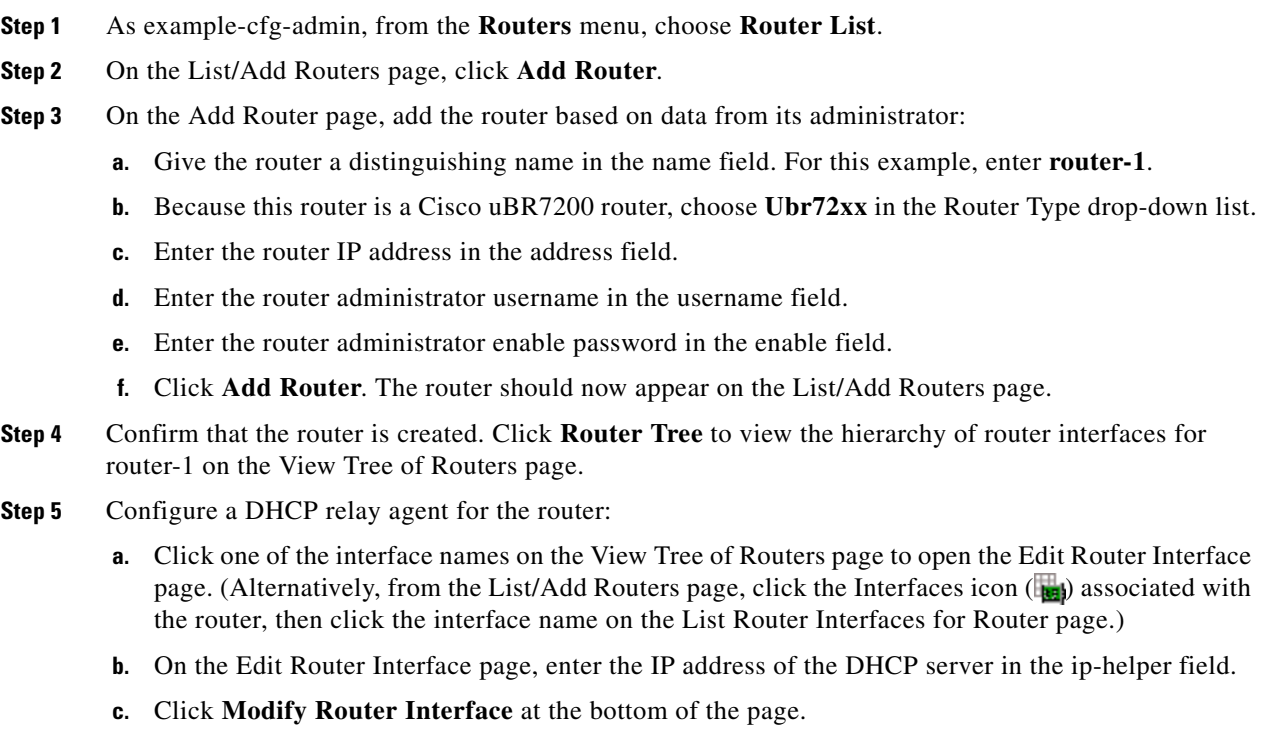

**Step 6** Confirm with the router administrator that the DHCP relay agent was successfully added.

# <span id="page-135-0"></span>**Add Zone Management to the Configuration Administrator**

Because there are no zones set up at the Chicago cluster, the example-cfg-admin can create a zone at the regional cluster to make it part of the zone distribution. However, the example-regional-admin must first modify the example-cfg-admin to be able to create zones.

### **Regional Web UI**

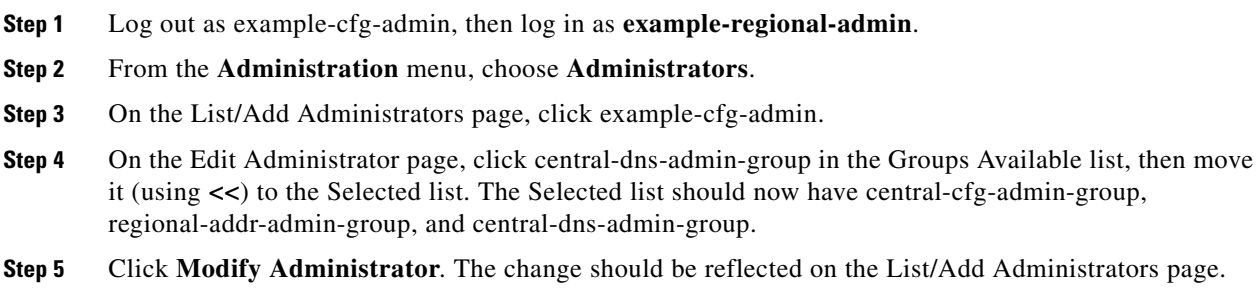

# <span id="page-135-1"></span>**Create a Zone for the Local Cluster**

The example-cfg-admin next creates the chicago.example.com zone for the zone distribution with the Boston and Chicago zones.

# **Regional Web UI**

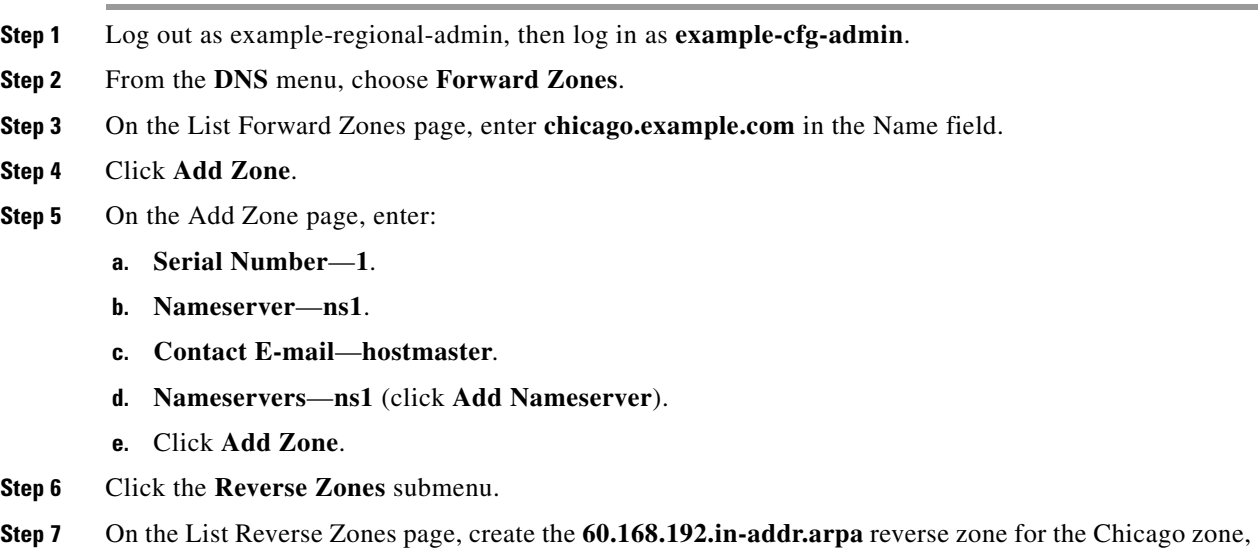

with the proper attributes set.

# <span id="page-136-0"></span>**Pull Zone Data and Create a Zone Distribution**

The example-cfg-admin next pulls zone data from Boston and Chicago and creates a zone distribution.

### **Regional Web UI**

- **Step 1** As example-cfg-admin, from the **DNS** menu, choose **Zone Distributions** to view the List/Add Zone Distributions page.
- **Step 2** On the List/Add Zone Distributions page, pull the zone from the replica database:
	- **a.** Click **Pull Replica Zone Data**.
	- **b.** On the Select Pull Replica Zone Data page, leave the Data Synchronization Mode defaulted as Update, then click **Report** to open the Report Pull Replica Zone Data page.
	- **c.** Notice the change sets of data to pull, then click **Run**.
	- **d.** On the Run Pull Replica Zone Data page, click **OK**.
- **Step 3** On the List/Add Zone Distributions page, notice that the Boston cluster zone distribution is assigned an index number (**1**) in the Name column. Click the number.
- **Step 4** On the Edit Zone Distribution page, in the Primary Server field, click Boston-cluster. (The IP address of the Boston-cluster becomes the first master server in the Master Servers list.)
- **Step 5** Because we want to make the Chicago-cluster DNS server a secondary server for the Boston-cluster:
	- **a.** Click **Add Server** in the Secondary Servers area.
	- **b.** On the Add Zone Distribution Secondary Server page, choose **Chicago-cluster** in the Secondary Server drop-down list.
	- **c.** Click **Add Secondary Server**.
- **Step 6** On the Edit Zone Distribution page, in the Forward Zones area, move **chicago.example.com** to the Selected list.
- **Step 7** In the Reverse Zones area, move **60.168.192.in-addr.arpa** to the Selected list.
- **Step 8** Click **Modify Zone Distribution**.

# <span id="page-137-0"></span>**Create a Subnet and Pull Address Space**

The example-cfg-admin next creates a subnet at the regional cluster. This subnet will be combined with the other two pulled subnets from the local clusters to create a DHCP failover server configuration.

# **Regional Web UI**

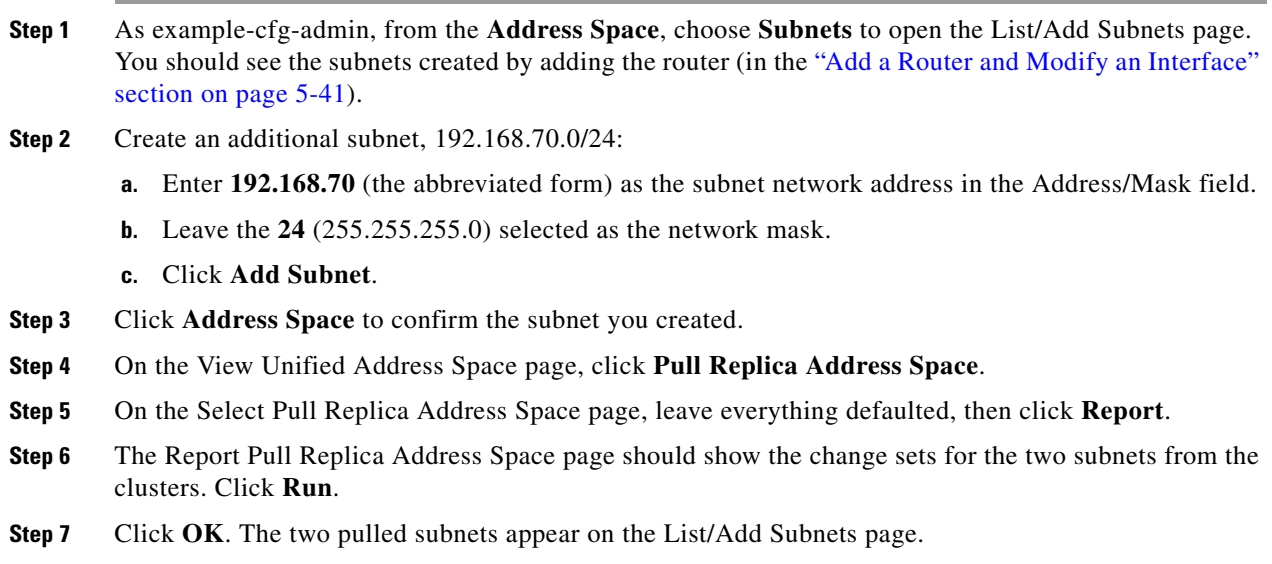

# <span id="page-137-1"></span>**Push a DHCP Policy**

The example-cfg-admin next creates a DHCP policy, then pushes it to the local clusters.

# **Regional Web UI**

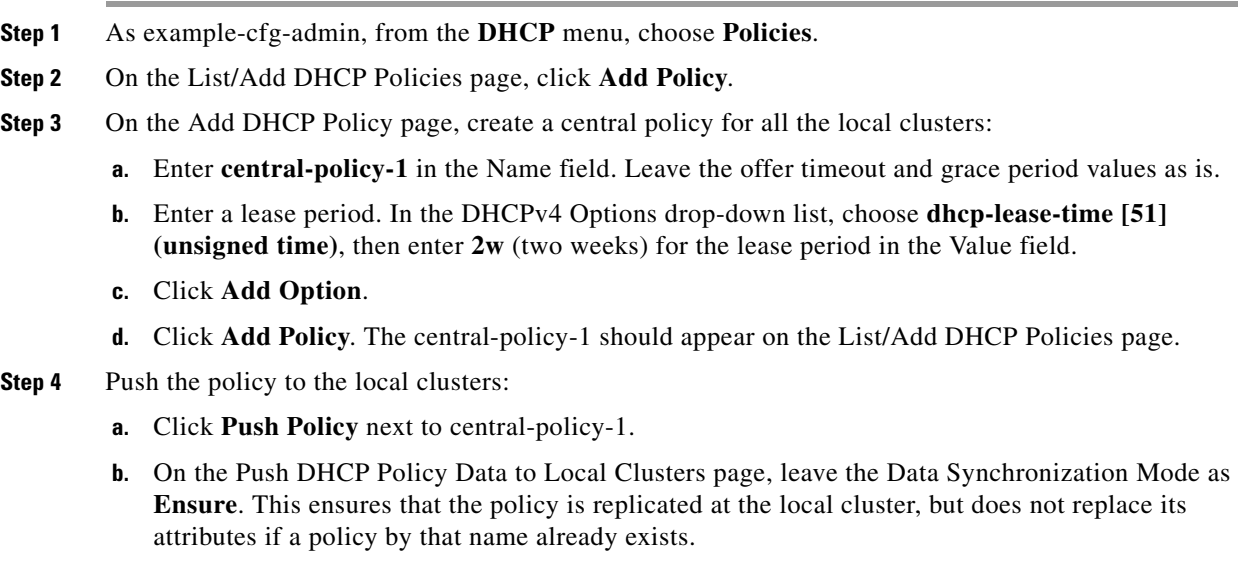

- **c.** Click **Select All** in the Destination Clusters section of the page.
- **d.** Click **<<** to move both clusters to the Selected field.
- **e.** Click **Push Data to Clusters**.
- **f.** View the push operation results on the View Push DHCP Policy Data Report page, then click **OK**.

# <span id="page-138-0"></span>**Create a Scope Template**

The example-cfg-admin next creates a DHCP scope template to handle failover server pair creation.

### **Regional Web UI**

- **Step 1** As the example-cfg-admin user, from the **DHCP** menu, choose **Scope Templates**.
- **Step 2** On the List DHCP Scope Templates page, click **Add Scope Template**.
- **Step 3** Set the basic properties for the scope template—Enter or choose the following values in the fields:
	- **a. Name**—Enter **scope-template-1**.
	- **b. Scope Name Expression**—To autogenerate names for the derivative scopes, concatenate the example-scope string with the subnet defined for the scope. To do this, enter **(concat "example-scope-" subnet)** in the field (including the parentheses).
	- **c. Policy**—Choose **central-policy-1** in the drop-down list.
	- **d. Range Expression**—Create an address range based on the remainder of the subnet (the second through last address) by entering **(create-range 2 100)**.
	- **e. Embedded Policy Option Expression**—Define the router for the scope in its embedded policy and assign it the first address in the subnet by entering **(create-option "routers" (create-ipaddr subnet 1))**.
- **Step 4** Click **Add Scope Template**. The template should appear on the List DHCP Scope Templates page.

# <span id="page-138-1"></span>**Create and Synchronize the Failover Pair**

The example-cfg-admin next creates the failover server pair relationship and synchronizes the failover pair. The DHCP server at Boston becomes the main, and the server at Chicago becomes the backup.

#### **Regional Web UI**

- **Step 1** As the example-cfg-admin user, from the **DHCP** menu, choose the **Failover** submenu from the drop-down list.
- **Step 2** On the List/Add DHCP Failover Pairs page, click **Add Failover Pair**.
- **Step 3** On the Add DHCP Failover Pair page, enter or choose the following values:
	- **a. Failover Pair Name**—Enter **central-fo-pair**.
	- **b. Main Server**—Click **Boston-cluster**.

 $\mathbf I$ 

- **c. Backup Server**—Click **Chicago-cluster**.
- **d. Scope Template**—Click **scopetemplate-1**.
- **e.** Click **Add Failover Pair**.
- **Step 4** Synchronize the failover pair with the local clusters:
	- **a.** On the List/Add DHCP Failover Pairs page, click the Report icon ( $\binom{n}{k}$ ) in the Synchronize column.
	- **b.** On the Report Synchronize Failover Pair page, accept **Local Server** as the source of network data.
	- **c.** Accept **Main to Backup** as the direction of synchronization.
	- **d.** Accept the operation **Update**.
	- **e.** Click **Report** at the bottom of the page.
	- **f.** On the View Failover Pair Sync Report page, click **Run Update**.
	- **g.** Click **Return**.
- **Step 5** Confirm the failover configuration and reload the server at the Boston cluster:
	- **a.** On the List/Add DHCP Failover Pairs page, click the Go Local icon  $(\Box \bullet)$  next to Boston-cluster.
	- **b.** On the Manage DHCP Server page, click the Reload icon ( $\odot$ ).
	- **c.** Click the Go Regional icon  $(\sqrt{\log n})$  at the top of the page to return to the regional cluster.
- **Step 6** Confirm the failover configuration and reload the server at the Chicago cluster in the same way.

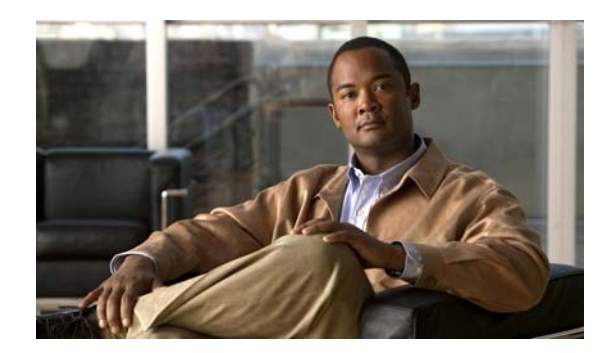

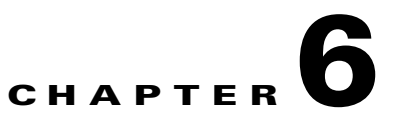

# **Managing the Central Configuration**

This chapter explains how to manage the central configuration at the Cisco Network Registrar regional cluster.

**See Also**

[Central Configuration Tasks](#page-140-0) [Configuring Server Clusters, page 6-2](#page-141-0) [Managing DHCP Scope Templates, page 6-15](#page-154-0) [Managing DHCP Policies, page 6-16](#page-155-0) [Managing DHCP Client-Classes, page 6-18](#page-157-0) [Managing Virtual Private Networks, page 6-19](#page-158-0) [Managing DHCP Failover Pairs, page 6-21](#page-160-0) [Managing Lease Reservations, page 6-21](#page-160-1)

# <span id="page-140-0"></span>**Central Configuration Tasks**

Central configuration management at the regional cluster can involve:

- **•** Setting up server clusters, replicating their data, and polling subnet utilization and lease history data from them.
- Setting up routers (see [Chapter 11, "Managing Router Interface Configurations"](#page-230-0)).
- Managing network objects such as DHCP scope templates, policies, client-classes, options, networks, and virtual private networks (VPNs).
- **•** Managing DHCP failover server pairs.

These functions are available only to administrators assigned the central-cfg-admin role. (The full list of functions for the central-cfg-admin are listed in [Table 5-2 on page 5-4](#page-97-0).) Note that central configuration management does not involve setting up administrators and checking the status of the regional servers. These functions are performed by the regional administrator, as described in the ["Licensing" section on](#page-113-1)  [page 5-20](#page-113-1) and ["Managing Servers" section on page 7-1.](#page-162-0)

# <span id="page-141-0"></span>**Configuring Server Clusters**

Server clusters are groupings of CCM, DNS, DHCP, and TFTP servers at local cluster locations. For example, an organization might have Boston and Chicago clusters of DNS and DHCP servers. A central administrator might want to affect how addresses are allocated at these clusters, or poll subnet utilization or lease history data from them. The central administrator might even want to connect to those local clusters, if the required permissions exist, to view changes there or restart the servers.

View the created clusters on the View Tree of Cluster Servers page. To get there, click **Clusters**. Once the page is populated with clusters, it shows some rich information and provides some useful functions. The Go Local icon  $(\Box \Box)$  allows single sign-on to a local cluster web UI, if an equivalent administrator account exists at the local cluster.

The View Tree of Clusters page might have been populated by manually adding clusters on the List/Add Remote Clusters page, or automatically when adding and synchronizing with routers, which also creates server clusters. The cluster names are links that you can click to edit the cluster information. The resynchronization, replication, and polling functions are described further on in this chapter.

The DHCP server may have the Related Servers icon  $\left( \frac{1}{k} \right)$  next to the DHCP server for the cluster. Click this icon to open the List Related Servers for DHCP Server page (see the ["Listing Related Servers for](#page-143-0)  [DHCP, DNS, and TCP Listener Servers" section on page 6-4](#page-143-0)). These servers can be DNS, TFTP, or DHCP failover servers.

### **See Also**

[Adding Local Clusters](#page-141-1) [Editing Local Clusters, page 6-3](#page-142-0) [Listing Related Servers for DHCP, DNS, and TCP Listener Servers, page 6-4](#page-143-0) [Connecting to Local Clusters, page 6-9](#page-148-1) [Synchronizing with Local Clusters, page 6-9](#page-148-2) [Replicating Local Cluster Data, page 6-9](#page-148-3) [Viewing Replica Data, page 6-10](#page-149-0) [Deactivating, Reactivating, and Recovering Data for Clusters, page 6-11](#page-150-0) [Polling Subnet Utilization and Lease History Data, page 6-12](#page-151-0) [Enabling Subnet Utilization Collection, page 6-13](#page-152-0) [Enabling Lease History Collection, page 6-14](#page-153-0)

# <span id="page-141-1"></span>**Adding Local Clusters**

Adding local clusters to the regional cluster is the core functionality of the central-cfg-admin role.

To enable subnet utilization and lease history data collection, see the ["Polling Subnet Utilization and](#page-151-0)  [Lease History Data" section on page 6-12.](#page-151-0)

The minimum required values to add a cluster are its name, IP address of the machine, administrator username, and password. The cluster name must be unique and its IP address must match that of the host where the CNRDB database is located. Obtain the SCP and HTTP ports, username, and password from the local cluster administrator. The preset value at Cisco Network Registrar installation for the SCP port is 1234 and the HTTP port is 8080.

You can also set whether you want outbound connections to local servers to be secure by setting the *use-ssl* attribute to optional or required. It is set to optional by default, and it requires the Cisco Network Registrar Communications Security Option installed to be effective.

#### **Regional Web UI**

View local clusters on the List/Add Remote Clusters page. You can also add server clusters on the List/Add Remote Clusters page. The List/Add Remote Clusters page provide the following functions:

- **•** Connect to a local cluster web UI for local administration.
- **•** Resynchronize with a local cluster to reconcile updates there.
- **•** Pull data over to a regional cluster replica database.
- **•** Query subnet utilization data from a local cluster. This function appears only if you are assigned the regional-addr-admin role with at least the subnet-utilization subrole.
- **•** Query lease history data from a local cluster. This function appears only if you are assigned the regional-addr-admin role with at least the lease-history subrole.

To add a cluster, click **Add Cluster**. This opens the Add Remote Cluster page. For an example of adding a local cluster, see the ["Create the Local Clusters" section on page 5-40.](#page-133-1) Click **Add Cluster** to return to the List/Add Remote Clusters page.

### **Local Web UI**

You can also manage clusters in the local web UI. See the "Configuring Clusters in the Local Web UI" [section on page 2-11](#page-58-0) for details.

### **CLI Commands**

To add a cluster, use **cluster** *name* **create** *address* to give the cluster a name and address and set the important attributes. For example:

nrcmd> **cluster example-cluster create 192.168.100.101 admin=admin password=changeme**

Note that the administrator must be a superuser to fully synchronize at the local cluster.

# <span id="page-142-0"></span>**Editing Local Clusters**

Editing local clusters at the regional cluster is the core functionality of the central-cfg-admin role.

#### **Regional Web UI**

To edit a local cluster, click its name on the List/Add Remote Clusters page to open the Edit Server Cluster page. This page is essentially the same as the Add Server Cluster page, except for an additional attribute unset function. Make your changes, then click **Modify Cluster**.

### **Local Web UI**

You can also edit clusters in the local web UI. See the "Configuring Clusters in the Local Web UI" [section on page 2-11](#page-58-0) for details.

 $\mathbf I$ 

#### **CLI Commands**

To edit a local cluster, use **cluster** *name* **set** *attribute* to set or reset the attributes. For example: nrcmd> **cluster Example-cluster set poll-replica-interval=8h**

# <span id="page-143-0"></span>**Listing Related Servers for DHCP, DNS, and TCP Listener Servers**

If you have related DNS, TFTP, or DHCP failover servers (see the ["Creating and Synchronizing Failover](#page-559-0)  [Server Pairs" section on page 27-6\)](#page-559-0), you can access the attributes for these servers.

### <span id="page-143-1"></span>**Regional Web UI**

On the List/Add DHCP Failover Pairs page, click the Related Servers icon  $(\frac{1}{2})$  next to the DHCP server for the cluster to open the List Related Servers for DHCP Server page. This page shows the communication and failover states the servers are in. [Table 6-1](#page-143-1) describes the attributes on this page. (For this page to appear, you must be assigned the central-cfg-admin role with the dhcp-management subrole.)

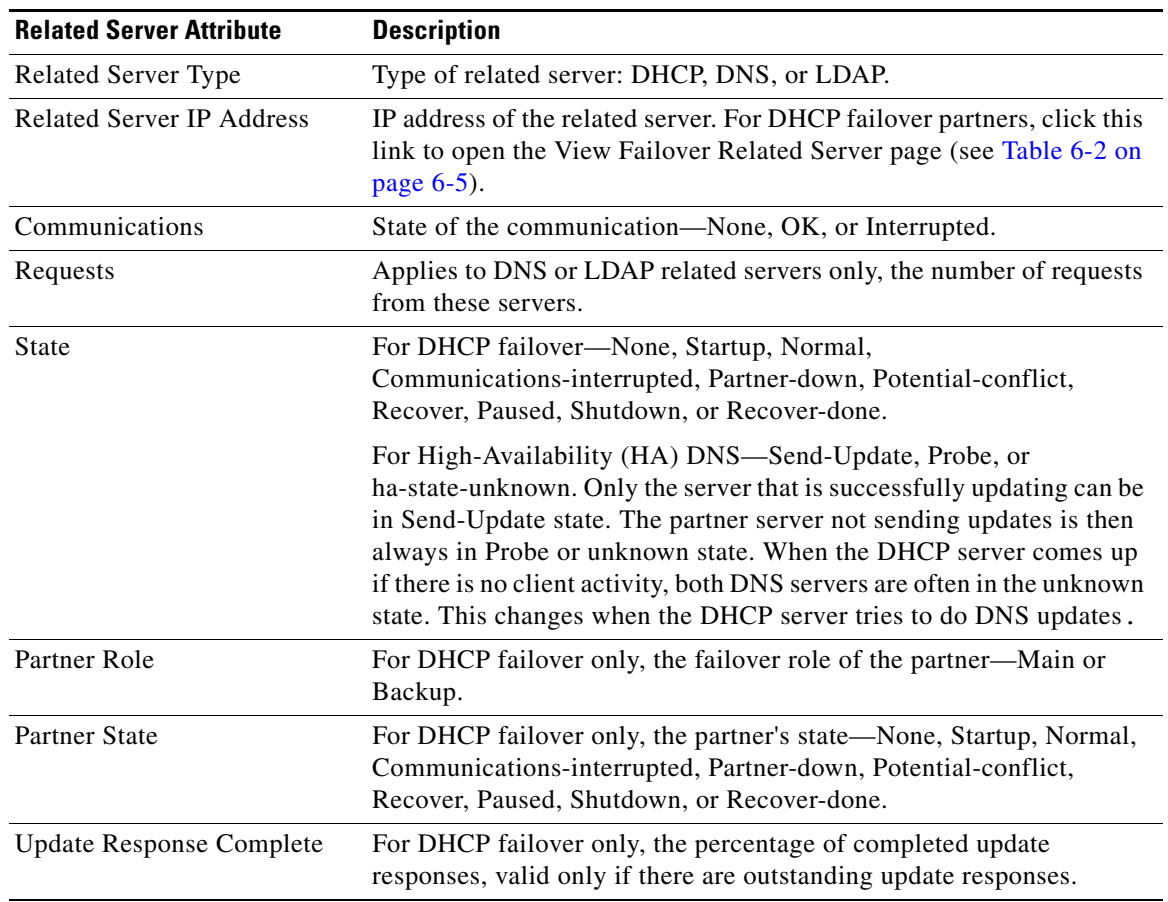

#### *Table 6-1 Attributes for Related Servers*
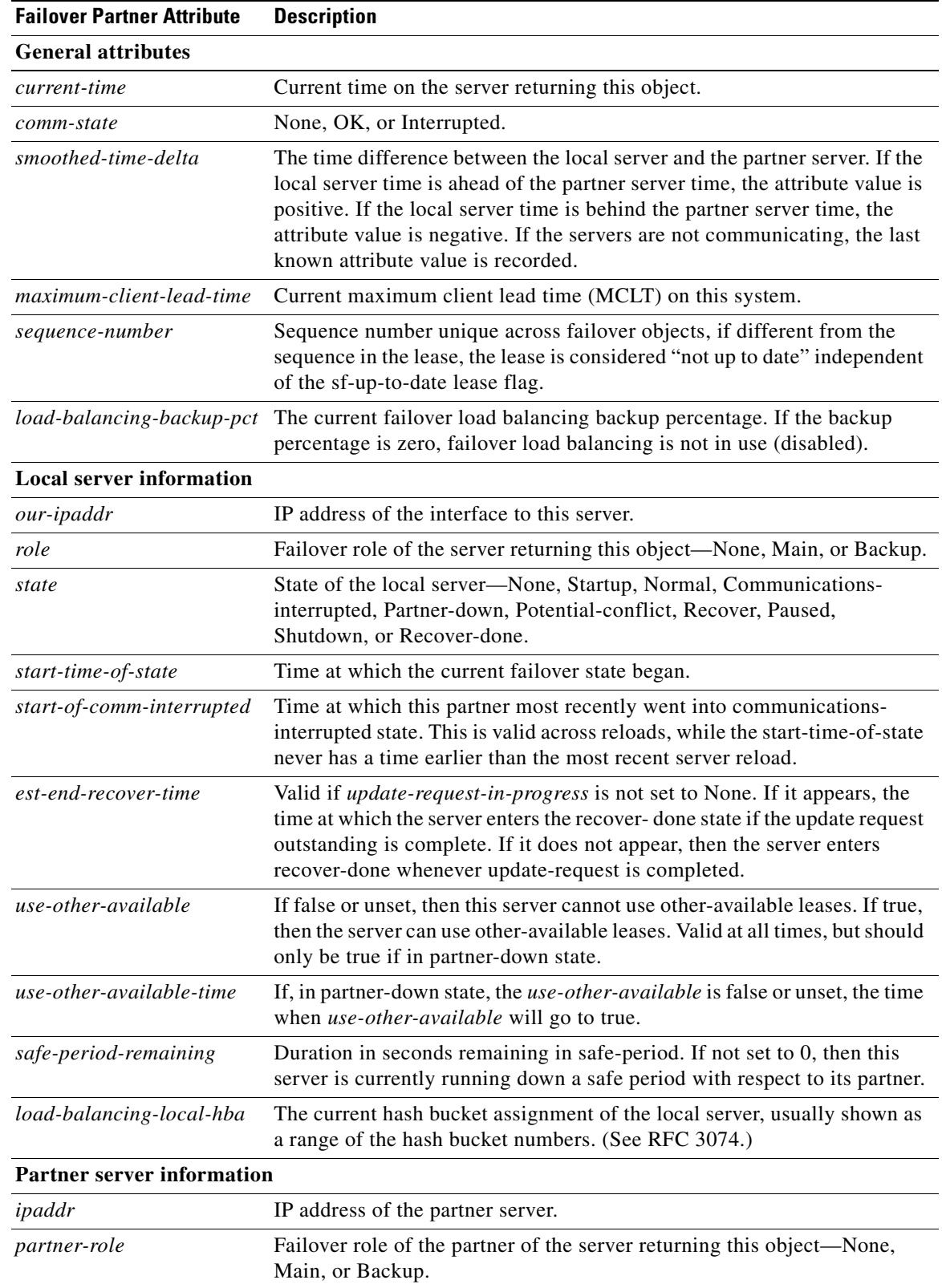

#### *Table 6-2 Attributes for DHCP Related Failover Servers*

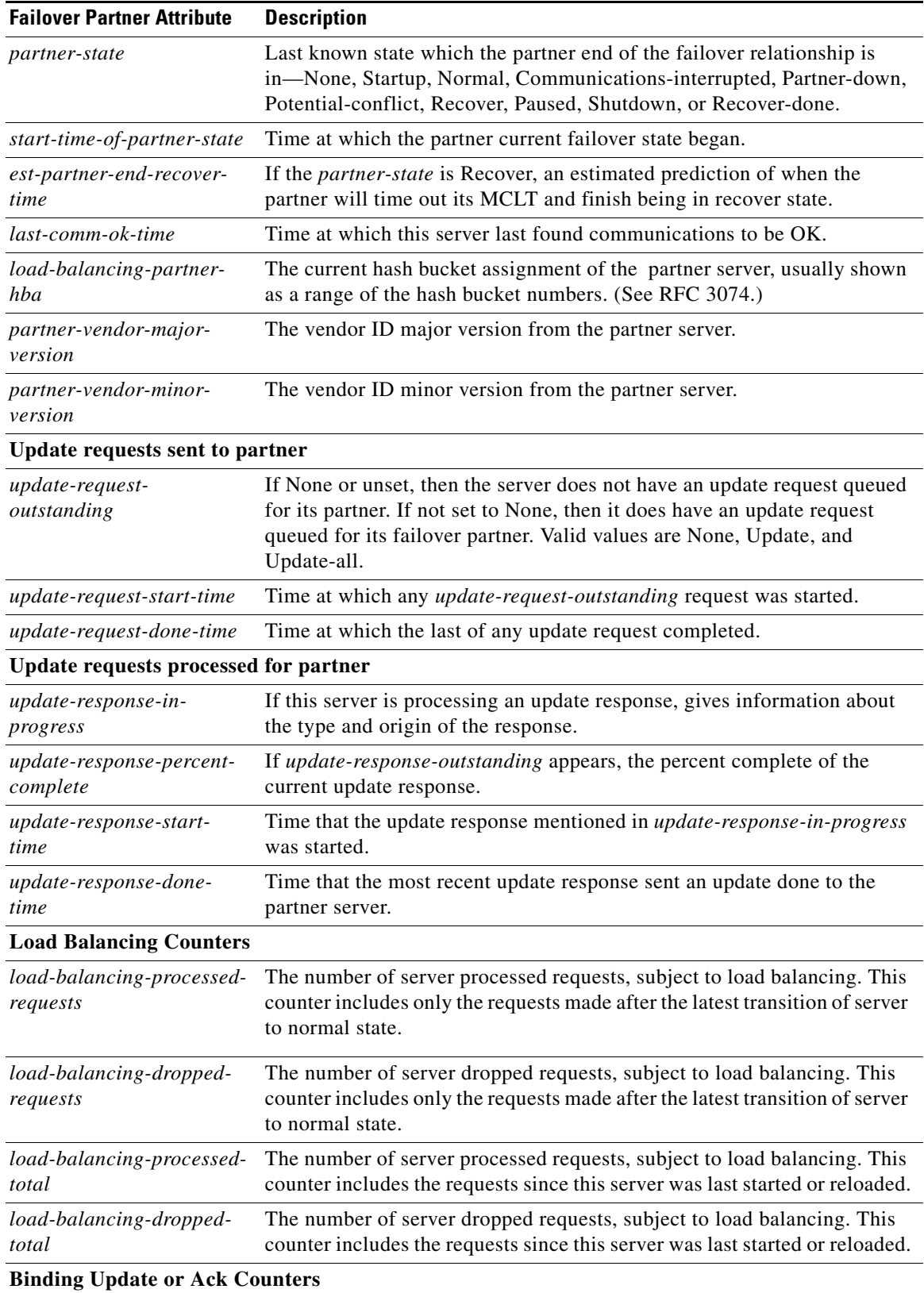

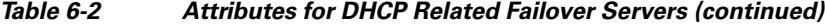

×

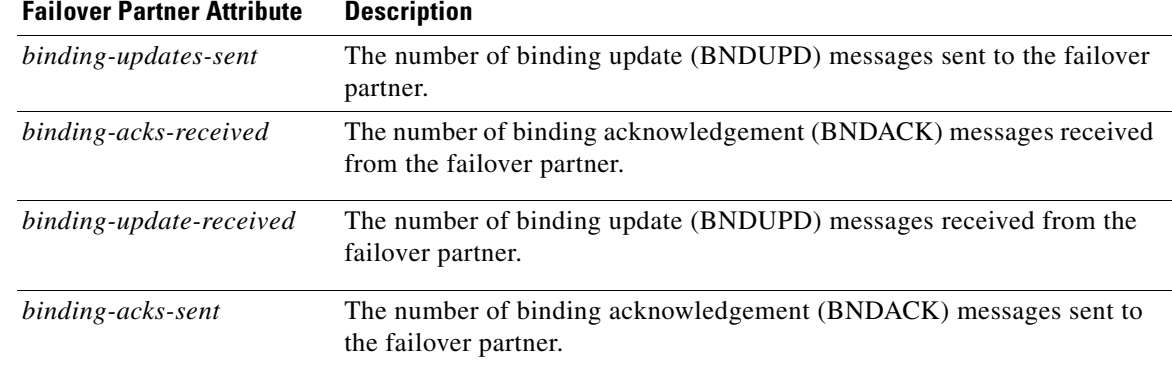

#### *Table 6-2 Attributes for DHCP Related Failover Servers (continued)*

#### *Table 6-3 Attributes for DNS Related Failover Servers*

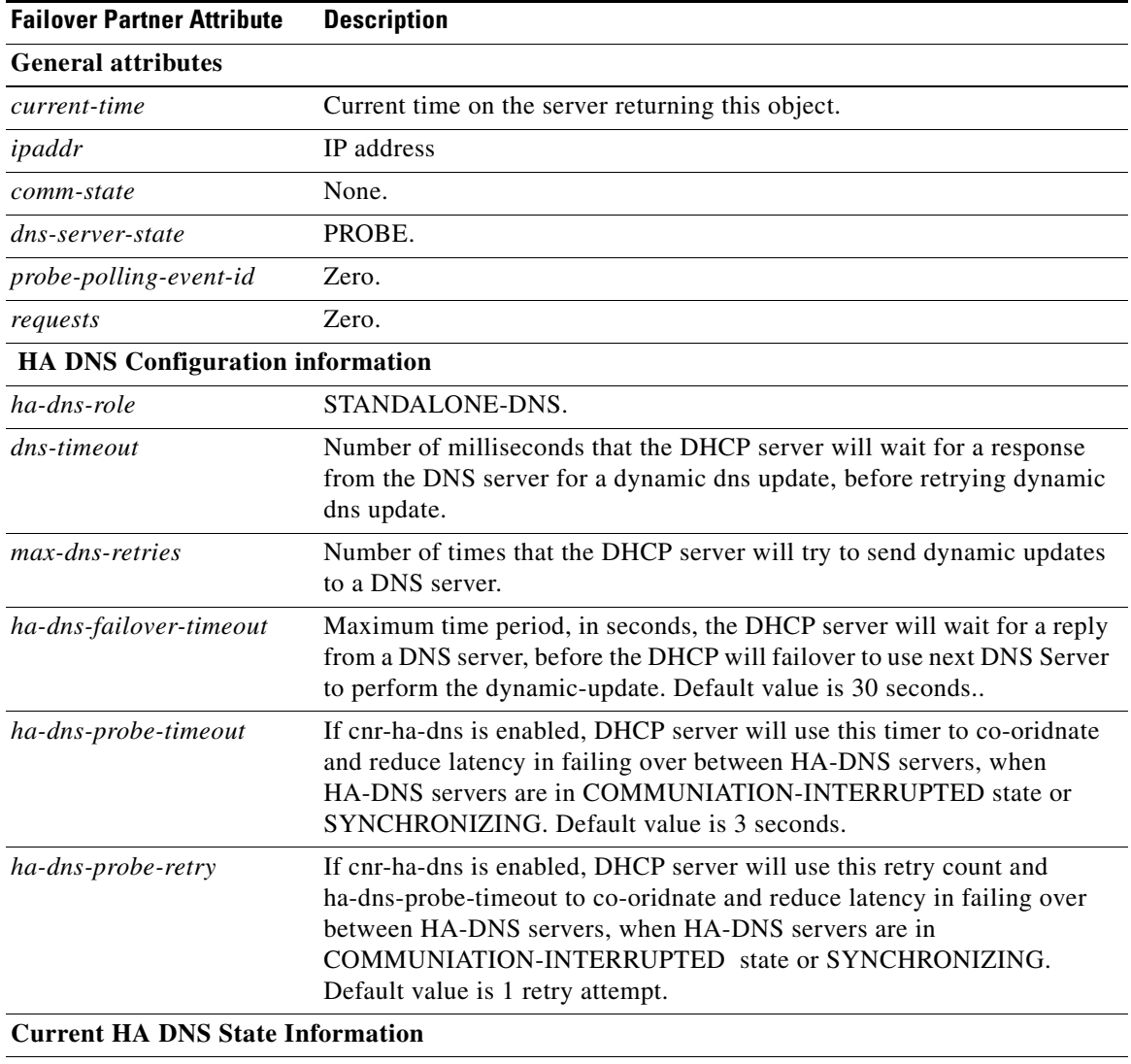

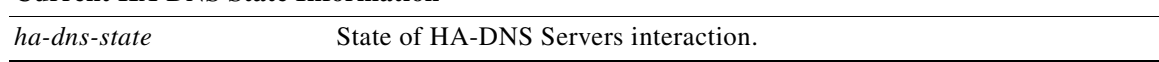

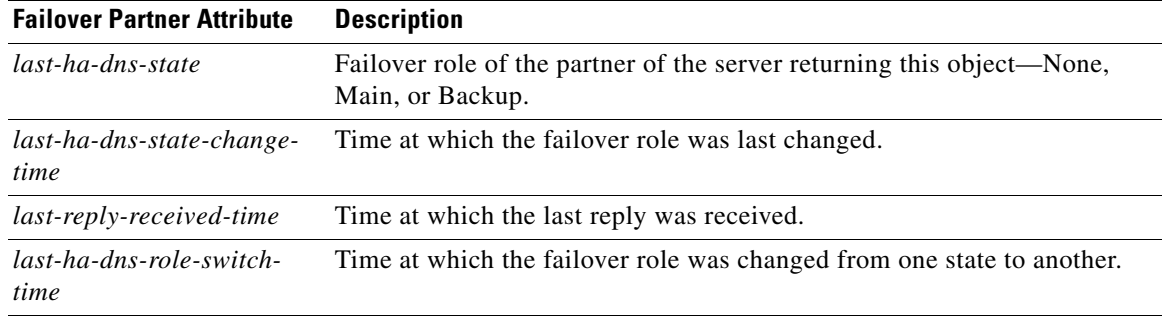

#### *Table 6-3 Attributes for DNS Related Failover Servers (continued)*

#### *Table 6-4 Attributes for TCP Listener Related Servers*

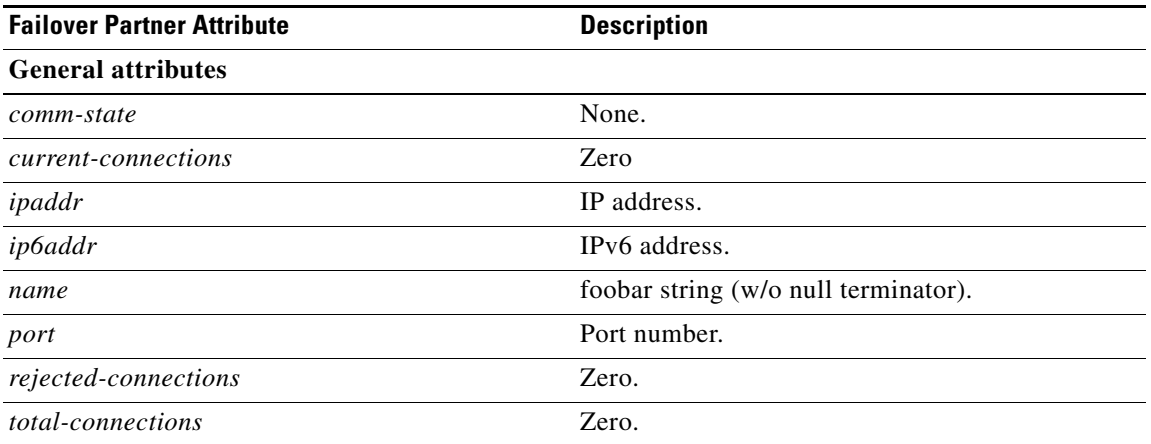

Other controls are available on these pages:

- **•** To refresh the data on the View Failover Related Server page, click **Refresh Data**.
- On the View Failover Related Server page, if the partner is in the Communications-interrupted failover state, you can click **Set Partner Down** in association with an input field for the partner-down date setting. This setting is initialized to the value of the *start-of-communicationsinterrupted* attribute. (In Normal web UI mode, you cannot set this date to be an earlier value than the initialized date. In Expert web UI mode, you can set this value to any date.) After clicking **Set Partner Down**, you return to the List Related Servers for DHCP Server page to view the result of the partner-down action. Never set both partners to Partner Down mode.
- **•** To return from the List Related Servers for DHCP Server page or View Failover Related Server page, click **OK**.

#### **CLI Commands**

To list the related servers for a DHCP server, use **dhcp getRelatedServers**.

## **Connecting to Local Clusters**

In the web UI, if you have an equivalent administrator account at the local cluster, you can single sign-on to the local cluster Manage Servers page by clicking the Go Local icon  $(\Box \Box)$  next to the cluster name on the List/Add Remote Clusters page. To return to the regional cluster web UI, click the Go Regional icon ( $\Box$  ) at the top right corner of the local cluster page. If you do not have an equivalent account at the local cluster, the Go Local icon opens the local cluster login page.

## **Synchronizing with Local Clusters**

Synchronization is configuring regional and local clusters so that they can work together in a unified fashion. When you synchronize:

- **1.** The list of local servers are copied to the regional cluster.
- **2.** A shared secret is established between the regional and local clusters for single sign-on.

Synchronization occurs once when you create a local cluster at the regional cluster. However, changes might occur at the local cluster periodically, requiring you to resynchronize with it. For example, you might change the username and password used to make local connections. Resynchronization does not happen automatically—you must click the Resynchronize icon  $(\mathbb{Q})$  next to the cluster name on the List/Add Remote Clusters page. The result is a positive confirmation for success or an error message for a failure.

When you upgrade the local cluster, you should also resynchronize the cluster. For synchronization to be effective, the user account specified for the local cluster must be a superuser. If you get a synchronization error message, check the local cluster to ensure that it is running properly.

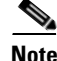

**Note** When you resynchronize clusters at the regional cluster, an automatic reinitialization of replica data occurs. The result is that for larger server configurations, resynchronization might take several minutes. The benefit, however, is that you do not need a separate action to update the replica data.

## **Replicating Local Cluster Data**

Replication is copying the configuration data from a local server to the regional cluster replica database. Replication needs to occur before you can pull DHCP object data into the regional server database. During replication:

- **1.** The current data from the local database is copied to the regional cluster. This usually occurs once.
- **2.** Any changes made in the master database since the last replication are copied over.

Replication happens at a given time interval. You can also force an immediate replication by clicking the Replicate icon  $(\mathbb{R})$  in the Replicate Data column on the List/Add Remote Clusters page.

You can set the automatic replication interval on the Add Server Cluster page, or adjust it on the Edit Server Cluster page, using the *poll-replica-interval* attribute. This interval is preset at four hours. You can also set the fixed time of day to poll replica data by using the *poll-replica-offset* attribute; its default value is zero hours (no offset).

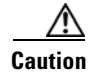

**Caution** If the replica database is corrupted in any way, the regional CCM server will not start. If you encounter this problem, stop the regional service, remove (or move) the replica database files located in the *install-path*/regional/data/replica directory (and the log files in the /logs subdirectory), then restart the regional server. Doing so recreates the replica database without any data loss.

## **Viewing Replica Data**

In the web UI, you can view the replica data cached in the replica database at the regional cluster by choosing **Replica Data** from the **Clusters** menu. This opens the View Replica Class List page (see [Figure 6-1 on page 6-10\)](#page-149-0).

#### **Regional Web UI**

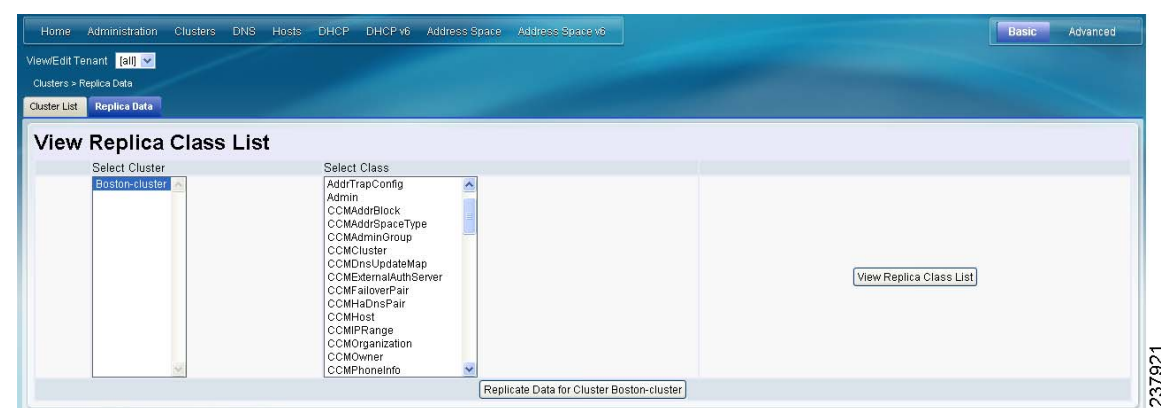

<span id="page-149-0"></span>*Figure 6-1 View Replica Class List Page (Regional)*

On this page, select the:

- **1.** Cluster in the Select Cluster list.
- **2.** Object class in the Select Class list.
- **3.** Replicate the data for the cluster and class chosen. Click the Replicate icon  $(\mathbf{Q})$ .
- **4.** View the replica data. Click **View Replica Class List**, which opens a List Replica Data for Cluster page for the cluster and specific class of object you choose. On this page, you can:
	- Click the name of an object to open a View page at the regional cluster. Return to the List Replica page by clicking **Return to** *object* **List**.

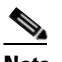

**Note** The List Replica Address Blocks and List Replica Subnets pages do not provide this function. To view the address blocks or subnets for the local cluster, use the Go Local icon  $\left(\blacksquare \blacksquare \right)$ .

• Click the Go Local icon ( $\Box$ ) to go to the List page for the object at the local cluster. Return to the List Replica *object* page by clicking the Go Regional icon ( $\Box$ ).

Click **Return** on the List Replica Data for Cluster page to return to the View Replica Class List page.

## **Deactivating, Reactivating, and Recovering Data for Clusters**

Deactivating a cluster might be necessary if you suspect that a hard disk error occurred where configuration data could have been lost. You can deactivate the cluster, remedy the problem, recover cluster data from the replica database, then reactivate the cluster. This saves you from having to delete and then recreate the cluster with all of its data lost in the process.

Deactivating, reactivating, and recovering the data for a cluster is available only in the web UI, and you must be an administrator assigned the central-config-admin role.

Data that is not recovered (and that you need to manually restore) includes:

- **•** Contents of the **cnr.conf** file (see the ["Modifying the cnr.conf File" section on page 7-26\)](#page-187-0)
- **•** Web UI configuration files
- **•** Unprotected DNS resource records
- **•** Product licenses
- **•** Administrator accounts
- **•** Lease history
- **•** Extension scripts

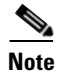

**Note** Restoring the data to a different IP address requires some manual reconfiguration of such things as DHCP failover server pair and High-Availability (HA) DNS server pair addresses.

#### **Regional Web UI**

Deactivate a cluster by clicking the Activated icon  $\left(\frac{\mathbf{C}}{\mathbf{H}}\right)$  in the Activation column for the cluster. This immediately changes the icon to the Deactivated  $(\sqrt{\xi})$  icon to show the status of the cluster. Deactivating a cluster disables deleting, synchronizing, replicating data, and polling subnet utilization and lease history. These operations are not available while the cluster is deactivated.

Deactivating the cluster also displays the Recover icon  $\binom{1}{n}$  in the Recover Data column of the cluster. Click this icon to recover the replica data. This opens a separate "in process" status window that prevents any operations on the web UI pages while the recovery is in process. As soon as the recovery is successful, the disabled functions are again enabled and available.

To reactivate the cluster, click the Deactivated icon ( $\frac{1}{2}$ ) to change back to the Activated icon ( $\frac{1}{2}$ ) and show the status as active.

## **Polling Subnet Utilization and Lease History Data**

Subnet utilization and lease history data are automatically collected at any regional cluster where these features are enabled for the DHCP server or failover pair. The default polling interval to update the regional databases is 4 hours. You can poll the servers immediately by clicking the Poll icon  $(\triangleright)$  for the cluster in the Poll Subnet Utilization column or Poll Lease History column on the List/Add Remote Clusters page. For this manual polling, if the server is in a failover relationship, data is only retrieved for the subnets where the server is the main.

If you have address space privileges (you are assigned the regional-addr-admin role with at least the subnet-utilization and lease-history subroles), you can query the subnet utilization or lease history data by choosing Subnet Utilization or Lease History from **Address Space** (see the ["Generating Subnet](#page-220-0)  [Utilization History Reports" section on page 9-13](#page-220-0), or the ["Running IP Lease Histories" section on](#page-412-0)  [page 22-23](#page-412-0)).

#### **See Also**

[Polling Process, page 6-12](#page-151-0) [Adjusting the Polling Intervals, page 6-12](#page-151-1)

### <span id="page-151-0"></span>**Polling Process**

When the regional cluster polls the local cluster for subnet utilization or lease history, it first requests all available data up to the current time. This time is recorded in the history databases, and subsequent polls request only new data from this time forward. All times are stored relative to each local cluster time, adjusted for that cluster time zone.

If the times on each server are not synchronized, you might observe odd query results. For example, if the regional cluster time lags behind that of a local cluster, the collected history might be in the future relative to the time range queries at the regional cluster. If so, the result of the query would be an empty list. Data merged from the several clusters could also appear out of sequence, because of the different time skews between local clusters. This type of inconsistency would make it difficult to interpret trends. To avoid these issues, using a network time service for all clusters is strongly recommended.

### <span id="page-151-1"></span>**Adjusting the Polling Intervals**

You can adjust the automatic polling interval for subnet utilization and lease history, along with other attributes. These attributes are set in three places at the regional cluster, with the following priority:

- **1. Failover pair** (see the ["Managing DHCP Failover Pairs" section on page 6-21](#page-160-0))—These values override the cluster settings (only for subnets in the failover pair), and set additional attributes to control how polling to the backup server occurs if the main server is not available:
	- **–** If the main failover server is unavailable, the subnets on the backup server are polled.
	- **–** If there are no failover pair settings for these attributes, the main server values are used.

In the CLI, set the attributes listed in [Table 6-5](#page-152-0) using the **failover-pair** command.

- **2. Cluster**—These values override the server-wide settings, unless they are unset, in which case the server values are used. The cluster values are set when adding or editing the cluster. In the CLI, set the attributes listed in [Table 6-5,](#page-152-0) using the **cluster** command.
- **3. Regional CCM server** (the preset polling interval is 4 hours)—This is set on the Edit CCM Server page, accessible by clicking **Servers**, then the Local CCM Server link. In the CLI, set the attributes listed in [Table 6-5](#page-152-0) using the **ccm** command.

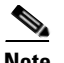

**Note** If subnet utilization or lease history collection is not explicitly turned on at the local cluster DHCP server (see the ["Enabling Subnet Utilization Collection" section on page 6-13](#page-152-1) and the ["Enabling Lease History](#page-153-0)  [Collection" section on page 6-14](#page-153-0)), no data is collected, even though polling is on by default. Subnet utilization collection at the DHCP server is distinct from polling at the regional cluster, and polling does not automatically trigger collection. Subnet utilization collection must occur before new polling picks up any new data. Because this collection is preset to every 15 minutes, the polling interval should be set higher than this interval (the automatic polling interval is preset to every 4 hours). This also means that subsequent explicit polling performed before the next *collect-addr-util-interval* will not return any new subnet utilization data.

<span id="page-152-0"></span>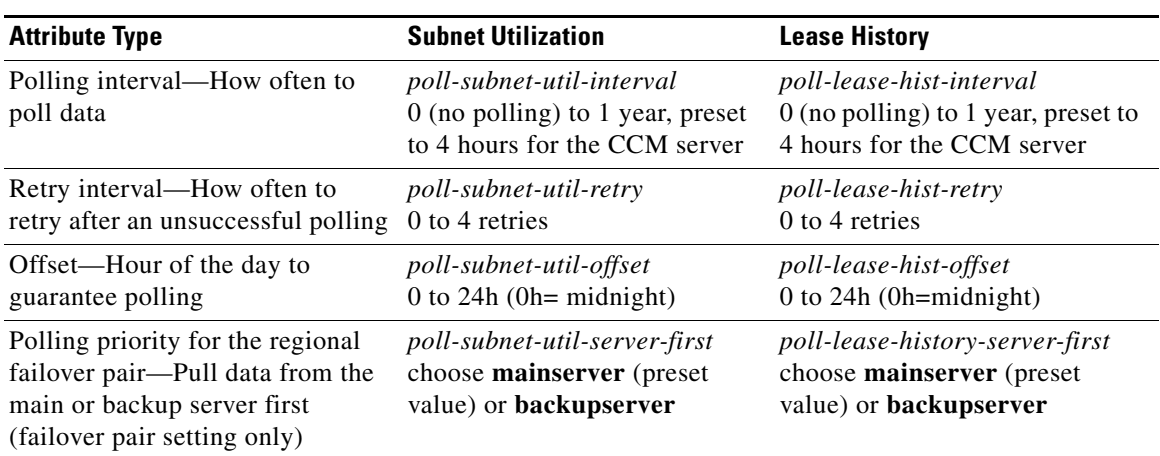

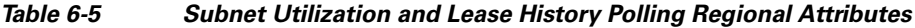

The polling offset attribute ensures that polling occurs at a specific hour of the day, set as 24-hour time, in relation to the polling interval. For example, if you set the interval to 4h and the offset to 6h (6 A.M.), the polling occurs at 2 A.M., 6 A.M., 10 A.M., 2 P.M., 6 P.M., and 10 P.M. each day.

## <span id="page-152-1"></span>**Enabling Subnet Utilization Collection**

- **Step 1** Configure the local cluster DHCP server with scopes and address ranges so that clients have requested leases.
- **Step 2** Explicitly enable subnet utilization collection. The DHCP server attributes to set are:
	- **•** *collect-addr-util-duration*—Maximum period the DHCP server maintains data. You must change this from the preset value of 0 (no collection) to some reasonable value (see the context sensitive help for this attribute for the impact on memory).

If you are configuring simple DHCP failover, disable individual polling of the main and backup DHCP servers. Instead, enable the failover pair polling by setting the failover pair attribute *poll-subnet-util-interval*, so as to collect one set of data from both servers.

• *collect-addr-util-interval—Frequency the server collects snapshots of the data (preset to 15* minutes). How you juggle this value with that of the *collect-addr-util-duration* attribute determines how much memory you use (see the context sensitive help for this attribute).

In the CLI, set the attributes using the **dhcp set** command.

- **Step 3** If you are in staged dhcp edit mode, reload the local cluster DHCP server.
- **Step 4** At the regional cluster, create the cluster that includes this DHCP server.
- **Step 5** Go to the Subnet Utilization Settings section of the Add Server Cluster or Edit Server Cluster page. Set the attributes described in [Table 6-5 on page 6-13](#page-152-0).

```
Step 6 Click Modify Cluster.
```
**Step 7** In the regional web UI, click the Poll Subnet Utilization icon  $(\triangleright)$  for the cluster to obtain the initial set of subnet utilization data. This data is refreshed automatically at each polling interval. Note that if you subsequently click the Poll Subnet Utilization icon, new subnet utilization data does not appear until after the next collection interval (*collect-addr-util-interval*) on the DHCP server (preset to 15 minutes).

### <span id="page-153-0"></span>**Enabling Lease History Collection**

**Step 1** Configure the local cluster DHCP server with scopes and address ranges so that clients have requested leases.

- **Step 2** Explicitly enable lease history data collection. The DHCP server attributes to set are:
	- **•** *ip-history*—Set this to v4-only.
	- **•** *ip-history-detail*—Set this to enabled if you want to collect detailed history data.
	- **•** *ip-history-max-age*—Limit on the age of the history records (preset to 4 weeks). In the CLI, set the attributes using the **dhcp set** command.
- **Step 3** If in staged dhcp edit mode, reload the local cluster DHCP server.
- **Step 4** At the regional cluster, create the cluster that includes this DHCP server.
- **Step 5** In the regional web UI, go to the Lease History Settings section of the Add Server Cluster or Edit Server Cluster page.
- **Step 6** Set the attributes in [Table 6-5 on page 6-13.](#page-152-0)
- **Step 7** Click **Modify Cluster**.
- **Step 8** On the List/Add Remote Clusters page, click the Replica icon ( $\overline{R}$ ) next to the cluster name.
- **Step 9** Click the Poll Lease History icon  $(\cdot)$  for the cluster involved to obtain the initial set of lease history data. This data is refreshed automatically at each polling interval.

# **Managing DHCP Scope Templates**

Scope templates apply certain common attributes to multiple scopes. These common attributes include a scope name based on an expression, policies, address ranges, and an embedded policy options based on an expression. The scope templates you add or pull from the local clusters are visible on the List DHCP Scope Templates page.

For details on creating and editing scope templates, and applying them to scopes, see the ["Creating and](#page-346-0)  [Applying Scope Templates" section on page 20-3](#page-346-0). The regional cluster web UI has the added feature of pushing scope templates to local clusters and pulling them from local clusters.

#### **See Also**

[Pushing Scope Templates to Local Clusters](#page-154-0) [Pulling Scope Templates from Replica Data, page 6-16](#page-155-0)

## <span id="page-154-0"></span>**Pushing Scope Templates to Local Clusters**

You can push the scope templates you create from the regional cluster to any of the local clusters. In the web UI, if you want to push a specific template to a cluster, click **Push Scope Template** on the List DHCP Scope Templates page. If you want to push all of them, click **Push All Scope Templates**. Both open the Push Scope Template Data to Local Clusters page.

#### **Regional Web UI**

The Push Scope Template Data to Local Clusters page identifies the data to push, how to synchronize it with the local cluster, and the cluster or clusters to which to push it. The data synchronization modes are:

- **• Ensure** (preset value)—Ensures that the local cluster has new data without affecting any existing data.
- **• Replace**—Replaces data without affecting other objects unique to the local cluster.
- **Exact**—Available for "push all" operations only. Use this with caution, because it overwrites the data and deletes any other objects unique to the local cluster.

Choose the destination cluster or clusters in the Available field and move it or them to the Selected field.

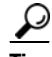

**Tip** The synchronization mode and cluster choice settings are persistent for the duration of the current login session, so that they are in effect each time you access this page, unless you change them.

After making these choices, click **Push Data to Clusters**. This opens the View Push Scope Template Data Report page.

## <span id="page-155-0"></span>**Pulling Scope Templates from Replica Data**

You may choose to pull scope templates from the replica data of the local clusters instead of explicitly creating them. (You may first want to update the policy replica data by clicking the Replicate icon  $[\mathbf{u}]$ ) next to the cluster name.) To pull the scope templates in the regional web UI, click **Pull Replica Scope Templates**.

#### **Regional Web UI**

The Select Replica DHCP Scope Template Data to Pull page shows a tree view of the regional server replica data for the local clusters' scope templates. The tree has two levels, one for the local clusters and one for the scope templates in each cluster. You can pull individual scope templates from the clusters, or you can pull all of their scope templates. To pull individual scope templates, expand the tree for the cluster, then click **Pull Scope Template** next to its name. To pull all the scope templates from a cluster, click **Pull All Scope Templates from Cluster**.

To pull the scope templates, you must also choose a synchronization mode:

- **• Ensure**—Ensures that the regional cluster has new data without affecting any existing data.
- **• Replace** (preset value)—Replaces data without affecting other objects unique to the regional cluster.
- **Exact**—Available for "pull all" operations only. Use this with caution, because it overwrites the data and deletes any other objects unique to the regional cluster.

# **Managing DHCP Policies**

Every DHCP server must have one or more policies defined for it. Policies define lease duration, gateway routers, and other configuration parameters, in what are called DHCP options. Policies are especially useful if you have multiple scopes, because you need only define a policy once and apply it to the multiple scopes.

For details on creating and editing DHCP policies, and applying them to scopes, see the ["Configuring](#page-370-0)  [DHCP Policies" section on page 21-1](#page-370-0). The regional cluster web UI has the added feature of pushing policies to, and pulling them from, the local clusters.

**See Also**

[Pushing Policies to Local Clusters](#page-156-0) [Pulling Policies from Replica Data, page 6-17](#page-156-1)

### <span id="page-156-0"></span>**Pushing Policies to Local Clusters**

You can also push the policies you create from the regional cluster to any of the local clusters. In the regional web UI, if you want to push a specific policy to a cluster, click **Push DHCP Policy** on the List/Add DHCP Policies page. If you want to push all of them, click **Push All DHCP Policies**.

#### **Regional Web UI**

The Push DHCP Policy Data to Local Clusters page identifies the data to push, how to synchronize it with the local cluster, and the cluster or clusters to which to push it. The data synchronization modes are:

- **• Ensure** (preset value)—Ensures that the local cluster has new data without affecting any existing data.
- **• Replace**—Replaces data without affecting other objects unique to the local cluster.
- **Exact—Available for push-all operations only. Use this with caution, because it overwrites the data** and deletes any other objects unique to the local cluster.

Choose the destination cluster or clusters in the Available field and move it or them to the Selected field. Then click **Push Data to Clusters** to open the View Push Policy Data Report page.

 $\boldsymbol{\mu}$ 

**Tip** The synchronization mode and cluster choice settings are persistent for the duration of the current login session, so that they are in effect each time you access this page, unless you change them.

### <span id="page-156-1"></span>**Pulling Policies from Replica Data**

You may choose to pull policies from the replica data of the local clusters instead of explicitly creating them. (In the regional web UI, you may first want to update the policy replica data by clicking the Replicate icon [ ] next to the cluster name.) To pull the policies, click **Pull Replica DHCP Policy**.

#### **Regional Web UI**

The Select Replica DHCP Policy Data to Pull page shows a tree view of the regional server replica data for the local clusters' policies. The tree has two levels, one for the local clusters and one for the policies in each cluster. You can pull individual policies from the clusters, or you can pull all of their policies. To pull individual policies, expand the tree for the cluster, then click **Pull Policy** next to its name. To pull all the policies from a cluster, click **Pull All Policies**.

To pull all the policies, you must also choose a synchronization mode:

- **• Ensure**—Ensures that the regional cluster has new data without affecting any existing data.
- **• Replace** (preset value)—Replaces data without affecting other objects unique to the regional cluster.
- **Exact**—Available for "pull all" operations only. Use this with caution, because it overwrites the data and deletes any other objects unique to the regional cluster.

# **Managing DHCP Client-Classes**

Client-classes provide differentiated services to users that are connected to a common network. You can group your user community based on administrative criteria, and then ensure that each user receives the appropriate class of service. Although you can use the Cisco Network Registrar client-class facility to control any configuration parameter, the most common uses are for:

- **• Address leases**—How long a set of clients should keep its addresses.
- **• IP address ranges**—From which lease pool to assign clients addresses.
- **PNS server addresses—Where clients should direct their DNS queries.**
- **• DNS hostnames**—What name to assign clients.
- **• Denial of service**—Whether unauthorized clients should be offered leases.

For details on creating and editing client-classes, see [Chapter 24, "Configuring Client-Classes and](#page-460-0)  [Clients."](#page-460-0) The regional cluster web UI has the added feature of pushing client-classes to, and pulling them from, the local clusters.

#### **See Also**

[Pushing Client-Classes to Local Clusters](#page-157-0) [Pulling Client-Classes from Replica Data, page 6-19](#page-158-0)

## <span id="page-157-0"></span>**Pushing Client-Classes to Local Clusters**

You can also push the client-classes you create from the regional cluster to any of the local clusters. If you want to push a specific client-class to a cluster in the web UI, click **Push Client-Class** on the List/Add DHCP Client Classes page. If you want to push all of them, click **Push All Client-Classes**.

#### **Regional Web UI**

The Push Client-Class Data to Local Clusters page identifies the data to push, how to synchronize it with the local cluster, and the cluster or clusters to which to push it. The data synchronization modes are:

- **• Ensure** (preset value)—Ensures that the local cluster has new data without affecting any existing data.
- **• Replace**—Replaces data without affecting other objects unique to the local cluster.
- **• Exact**—Available for "push all" operations only. Use this with caution, because it overwrites the data and deletes any other objects unique to the local cluster.

Choose the destination cluster or clusters in the Available field and move it or them to the Selected field. Then click **Push Data to Clusters** to open the View Push Client-Class Data Report page.

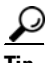

**Tip** The synchronization mode and cluster choice settings are persistent for the duration of the current login session, so that they are in effect each time you access this page, unless you change them.

## <span id="page-158-0"></span>**Pulling Client-Classes from Replica Data**

You may choose to pull client-classes from the replica data of the local clusters instead of explicitly creating them. (In the web UI, you might first want to update the client-class replica data by clicking the Replicate icon [ ] next to the cluster name.) To pull the client-classes, click **Pull Replica Client-Classes**.

### **Regional Web UI**

The Select Replica DHCP Client-Class Data to Pull page shows a tree view of the regional server replica data for the local clusters' client-classes. The tree has two levels, one for the local clusters and one for the client-classes in each cluster. You can pull individual client-classes from the clusters, or you can pull all of their client-classes. To pull individual client-classes, expand the tree for the cluster, then click **Pull Client-Class** next to its name. To pull all the client-classes from a cluster, click **Pull All Client-Classes from Cluster**.

To pull the client-classes, you must also choose a synchronization mode:

- **• Ensure**—Ensures that the regional cluster has new data without affecting any existing data.
- **• Replace** (preset value)—Replaces data without affecting other objects unique to the regional cluster.
- **Exact**—Available for "pull all" operations only. Use this with caution, because it overwrites the data and deletes any other objects unique to the regional cluster.

# **Managing Virtual Private Networks**

A virtual private network (VPN) is a specialized address space identified by a key. A VPN allows address overlap in a network, because the addresses are distinguished by separate keys. Most IP addresses exist in the global address space outside of a VPN. You can create regional VPNs only if you are an administrator assigned the dhcp-management subrole of the central-cfg-admin role.

For details on creating and editing VPNs, and applying them to various network objects, see the ["Configuring Virtual Private Networks Using DHCP" section on page 23-17.](#page-450-0) The regional web UI has the added feature of pushing VPNs to local clusters and pulling them from local clusters.

#### **See Also**

[Pushing VPNs to Local Clusters](#page-159-0) [Pulling VPNs from Replica Data, page 6-20](#page-159-1)

## <span id="page-159-0"></span>**Pushing VPNs to Local Clusters**

You can push the VPNs you create from the regional cluster to any of the local clusters. In the web UI, if you want to push a specific VPN to a cluster, click **Push VPN** on the List/Add VPNs page. If you want to push all of them, click **Push All VPNs**.

#### **Regional Web UI**

The Push VPN Data to Local Clusters page identifies the data to push, how to synchronize it with the local cluster, and the cluster or clusters to which to push it. The data synchronization modes are:

- **• Ensure** (preset value)—Ensures that the local cluster has new data without affecting any existing data.
- **• Replace**—Replaces data without affecting other objects unique to the local cluster.
- **Exact**—Available for "push all" operations only. Use this with caution, because it overwrites the data and deletes any other objects unique to the local cluster.

Choose the destination cluster or clusters in the Available field and move it or them to the Selected field. Then click **Push Data to Clusters** to open the View Push VPN Data Report page.

**Tip** The synchronization mode and cluster choice settings are persistent for the duration of the current login session, so that they are in effect each time you access this page, unless you change them.

## <span id="page-159-1"></span>**Pulling VPNs from Replica Data**

Instead of explicitly creating VPNs, you can pull them from the local clusters. (In the regional web UI, you may first want to update the VPN replica data by clicking the Replica icon  $\left[\mathbf{Q}\right]$  next to the cluster name.) To pull the replica data, click **Pull Replica VPNs** to open the Select Replica VPN Data to Pull page.

This page shows a tree view of the regional server replica data for the local clusters' VPNs. The tree has two levels, one for the local clusters and one for the VPNs in each cluster. You can pull individual VPNs or you can pull all of them. To pull individual VPNs, expand the tree for the cluster, then click **Pull VPN** next to its name. To pull all the VPNs, click **Pull All VPNs**.

To pull the VPNs, you must choose a synchronization mode:

- **• Ensure**—Ensures that the regional cluster has new data without affecting any existing data.
- **• Replace** (preset value)—Replaces data without affecting other objects unique to the regional cluster.
- **Exact**—Available for "pull all" operations only. Use this with caution, because it overwrites the data and deletes any other objects unique to the regional cluster.

# <span id="page-160-0"></span>**Managing DHCP Failover Pairs**

With DHCP failover, a backup DHCP server can take over for a main server if the latter comes off the network for any reason. You can use failover to configure two servers to operate as a redundant pair. If one server is down, the other server seamlessly takes over so that new DHCP clients can get, and existing clients can renew, their addresses. Clients requesting new leases need not know or care about which server responds to their lease request. These clients can obtain leases even if the main server is down.

In the regional web UI, you can view any created failover pairs on the List/Add DHCP Failover Pairs page. To access this page, click **DHCP**, then **Failover**. This functionality is available only to administrators who are assigned the dhcp-management subrole of the central-cfg-admin role.

For details on creating and editing failover pairs, see the ["Creating and Synchronizing Failover Server](#page-559-0)  [Pairs" section on page 27-6](#page-559-0). The regional cluster web UI has the added feature of pulling addresses from local clusters to create the failover pairs.

To pull the address space for a failover pair, you must have regional-addr-admin privileges.

### **Regional Web UI**

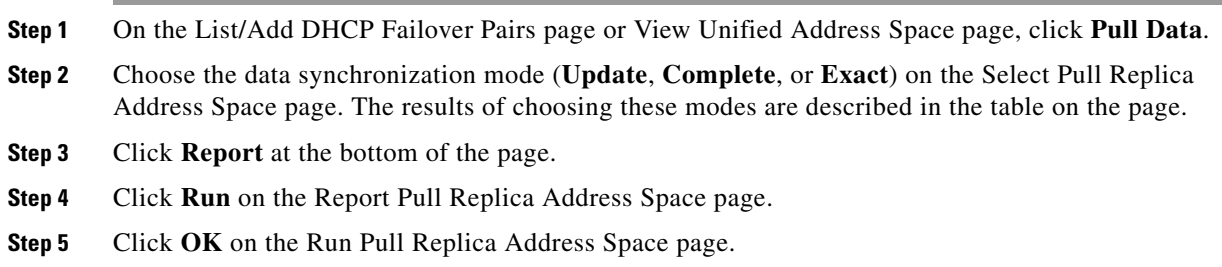

# **Managing Lease Reservations**

You can push lease reservations you create from the regional cluster to any of the local clusters. In the regional cluster web UI, click **Push All Reservations** on the List/Add DHCP Reservations page (click **DHCP**, then **Reservations**). Note that you cannot push individual reservations. If the cluster pushed to is part of a DHCP failover configuration, pushing a reservation also pushes it to the partner server.

### **See Also**

[DHCPv4 Reservations, page 6-22](#page-161-0) [DHCPv6 Reservations, page 6-22](#page-161-1)

Г

## <span id="page-161-0"></span>**DHCPv4 Reservations**

To create DHCPv4 reservations, the parent subnet object must exist on the regional server. If there are pending reservation edits at regional, these can be pushed to the subnet local cluster or failover pair. If the subnet has never been pushed, the parent scope is added to the local cluster or pair.

Once a subnet is pushed to a local cluster or pair, reservations are pushed to that cluster or pair. To move the scopes and subnet to another local cluster or failover pair, the subnet must first be reclaimed.

### <span id="page-161-1"></span>**DHCPv6 Reservations**

To create DHCPv6 reservations, the parent prefix must exist on the regional server. When there are pending reservation or prefix changes, you can push the updates to the local cluster.

Once a prefix is pushed to a local cluster, it can only update that local cluster. To move the prefix to another local cluster, it must first be reclaimed.

#### **Regional Web UI**

The ensuing page identifies the data to push, how to synchronize it with the local cluster, and the cluster or clusters to which to push it. The data synchronization modes are:

- **• Ensure**—Ensures that the local cluster has new data without affecting any existing data.
- **Replace** (preset value)—Replaces data without affecting other objects unique to the local cluster.
- **Exact**—Available for "push all" operations only. Use this with caution, because it overwrites the data and deletes any other objects unique to the local cluster.

Choose the destination cluster or clusters in the Available field and move it or them to the Selected field.

 $\mathcal{L}$ 

**Tip** The synchronization mode and cluster choice settings are persistent for the duration of the current login session, so that they are in effect each time you access this page, unless you change them.

After making these choices, click **Push Data to Clusters**. This opens the View Push Reservations Data Report page. Click **OK** on this page.

You can also pull the replica address space on the List/Add DHCP v6 Reservations page, and opt whether to omit reservations when doing so. You should use this option only to reduce processing time when you are sure that there are no pending changes to reservations to merge. To omit reservations for the pull, check the *Omit Reservations?* check box, then click **Pull Data**.

See the [Managing DHCPv6 Addresses, page 26-1.](#page-520-0)

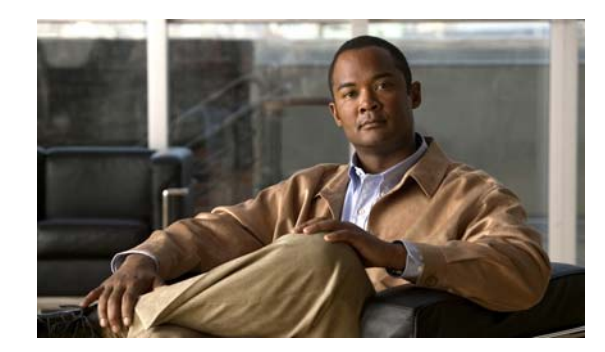

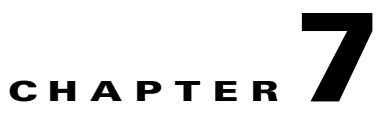

# **Maintaining Servers and Databases**

This chapter explains how to administer and control your local and regional server operations.

#### **See Also**

[Managing Servers](#page-162-0) [Scheduling Recurring Tasks, page 7-4](#page-165-0) [Logging Server Events, page 7-5](#page-166-0) [Log Files, page 7-7](#page-168-0) [View Change Log, page 7-8](#page-169-0) [Dynamic Update on Server Log Settings, page 7-9](#page-170-0) [Monitoring and Reporting Server Status, page 7-10](#page-171-0) [Running Data Consistency Rules, page 7-23](#page-184-0) [Troubleshooting, page 7-25](#page-186-0)

## <span id="page-162-0"></span>**Managing Servers**

If you are assigned the server-management subrole of the ccm-admin role, you can manage the Cisco Network Registrar servers as follows:

- **• Start**—Load the database and start the server.
- **• Stop**—Stop the server.
- **Reload—Stop and restart the server. (Note that you do not need to reload the server with each** dynamic update. See [Chapter 28, "Configuring DNS Update"](#page-588-0) for details.)
- **• Check statistics**—See the ["Displaying Statistics" section on page 7-12.](#page-173-0)
- **• View logs**—See the ["Searching the Logs" section on page 7-6](#page-167-0).
- **Manage interfaces**—See the specific protocol pages for how to manage server interfaces.

Starting and stopping a server is self-explanatory. When you reload the server, Cisco Network Registrar performs three steps—stops the server, loads configuration data, and restarts the server. Only after you reload the server does it use your changes to the configuration.

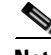

**Note** The DNS, DHCP, and SNMP servers are enabled by default to start on reboot. The TFTP server is not enabled by default to start on reboot. You can change this using [**server**] *type* **enable** or **disable start-on-reboot** in the CLI.

Г

#### **Local Basic or Advanced and Regional Web UI**

You can manage the protocol servers in the following ways depending on if you are a:

**• Local or regional cluster administrator**—From the **Administration** menu, choose Manage Servers to open the Manage Servers page.

The local and regional cluster web UI access to server administration is identical, even though the available functions are different. As a regional administrator, you can check the state and health of the regional CCM server, server agent, and Router Interface Configuration (RIC) server. However, you cannot stop, start, reload, or view statistics, logs, or interfaces for them.

At the local cluster, you can manage the DHCP, DNS, TFTP, and SNMP servers:

- **–** Click the Statistics icon ( $\mathbf{R}$ ) to view statistics for the server. (See the "Displaying Statistics" [section on page 7-12.](#page-173-0))
- Click the Log icon ( $\frac{1}{\cdot}$ ) in the View Log column to view the log messages for the server. (See the ["Logging Server Events" section on page 7-5.](#page-166-0))
- **–** Click the Start icon (**C**) to start the server.
- **–** Click the Stop icon (**a**) to stop the server.
- **–** Click the Reload icon  $(\mathbf{\mathbb{Q}})$  to reload the server.
- **• Local cluster DNS administrator**—From the **DNS** menu, choose **DNS Server** to open the Manage DNS Server page.

Along with the Statistics ( $\mathcal{A}$ ), Log ( $\mathcal{B}$ ), Start ( $\bullet$ ), Stop ( $\bullet$ )), and Reload ( $\circled{R}$ ) functions, you can also perform other functions when you click the Run icon  $(\cdot)$  in the Commands column to open the DNS Server Commands page (see [Figure 7-1 on page 7-2](#page-163-0)).

In Expert mode, you can also synchronize the CCM server from the DNS server in the Manage DNS Server page. Click **Sync CCM Server from DNS Server** to open the Sync CCM Server from DNS Server page. Note the change sets to synchronize on this page, then click **Run**, followed by **Return**.

#### <span id="page-163-0"></span>*Figure 7-1 DNS Server Commands Page (Local Basic)*

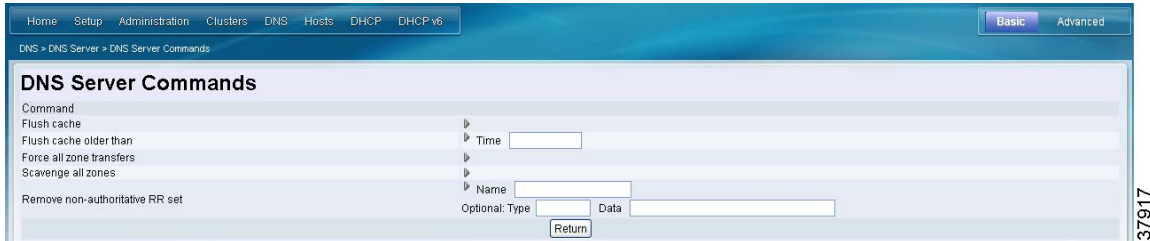

The server command functions are:

- **– Flushing cache** (see the ["Flushing DNS Cache" section on page 17-16](#page-307-0))—Click the Run icon  $(\cdot)$ . If you want to flush cache older than a certain time, enter the time in the Time field next to Flush cache older than, then click the Run icon. This is the equivalent of **dns flushCache** in the CLI.
- **– Forcing all zone transfers** (see the ["Enabling Zone Transfers" section on page 15-16\)](#page-273-0)—Click the Run icon  $(\cdot)$ . This is the equivalent of **dns forceXfer secondary** in the CLI.
- **– Scavenging all zones** (see the ["Scavenging Dynamic Records" section on page 28-16\)](#page-603-0)—Click the Run icon  $(\cdot)$ . This is the equivalent of **dns scavenge** in the CLI.
- **– Removing nonauthoritative resource record sets** (see the ["Removing Cached Records"](#page-286-0)  [section on page 16-5](#page-286-0))—Enter the name of the RR set in the Name field, then click the Run icon  $(\cdot)$ . If you optionally want to remove nonauthoritative RR sets based on specific types or data, enter these values in the Type or Data field, respectively. This is the equivalent of **dns removeCachedRR** *name type data* in the CLI.
- **• Local cluster DHCP administrator**—Click **DHCP**, then **DHCP Server** to open the Manage DHCP Server page. Along with the Statistics  $\binom{n}{k}$ , Log  $\left(\begin{matrix} \cdots \\ \cdots \end{matrix}\right)$ , Start  $\left(\begin{matrix} \bullet \\ \bullet \end{matrix}\right)$ , and Reload  $\left(\begin{matrix} \bullet \\ \bullet \end{matrix}\right)$ functions, you can also perform other functions when you click the Run icon  $(\cdot)$  in the Commands column to open the DHCP Server Commands page (see [Figure 7-2\)](#page-164-0).

<span id="page-164-0"></span>*Figure 7-2 DHCP Server Commands Page (Local Basic)* 

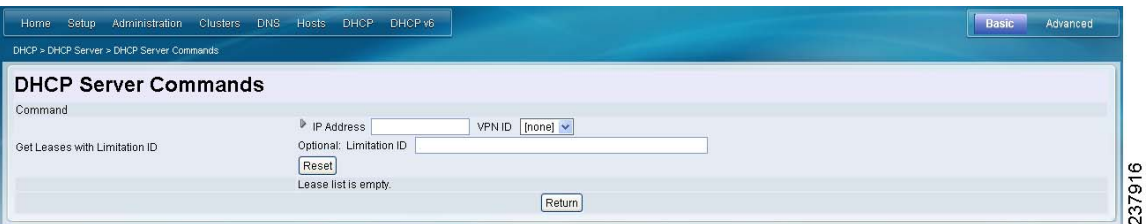

This page provides the Get Leases with Limitation ID feature, to find clients that are associated through a common limitation identifier (see the ["Administering Option 82 Limitation" section on](#page-477-0)  [page 24-18\)](#page-477-0). Enter at least the IP address of the currently active lease in the IP Address field, then click the Run icon ( ). You can also enter the limitation ID itself in the form *nn***:***nn***:***nn* or as a string (**"***nnnn***"**), in which case the IP address becomes the network in which to search. This function is the equivalent of **dhcp limitationList** *ipaddress limitation-id* **show** in the CLI.

#### **CLI Commands**

In the CLI, the regional cluster allows CCM server management only:

- **•** To start the server, use **server** *type* **start** (or simply *type* **start**; for example, **dhcp start**).
- **•** To stop the server, use **server** *type* **stop** (or simply *type* **stop**; for example, **dhcp stop**). If stopping the server, it is advisable to save it first using the **save** command.
- **•** To reload the server, use **server** *type* **reload** (or simply *type* **reload**; for example, **dhcp reload**). Cisco Network Registrar stops the server you chose, loads the configuration data, and then restarts the server.
- **•** To set or show attributes for the server, use [**server**] *type* **set** *attribute***=***value* or [**server**] *type* **show**. For example:

```
nrcmd> ccm set ipaddr=192.168.50.10
```
# <span id="page-165-0"></span>**Scheduling Recurring Tasks**

In Basic and Advanced user mode in the local cluster web UI, you can schedule a number of recurring tasks. These tasks are:

- **•** Reloading the DHCP server.
- **•** Reloading the DNS server.
- **•** Synchronizing DHCP failover server pairs:
	- **–** If in staged dhcp edit mode, reload the main DHCP server.
	- **–** Synchronize the failover configuration to the backup DHCP server.
	- **–** If in staged dhcp edit mode, reload the backup DHCP server.
- **•** Synchronizing High-Availability (HA) DNS server pairs:
	- **–** If in staged dhcp edit mode, reload the main DNS server.
	- **–** Synchronize the HA DNS configuration to the backup DNS server.
	- **–** If in staged dhcp edit mode, reload the backup DNS server.
- **•** Synchronizing zone distribution maps:
	- **–** If in staged dhcp edit mode, reload the main DNS server.
	- **–** If in staged dhcp edit mode, reload the backup HA DNS server.
	- **–** Synchronize the zone distribution maps.
	- **–** If in staged dhcp edit mode, reload the secondary DNS server or servers.

#### **Local Basic or Advanced Web UI**

To set up one or more of these recurring server tasks:

- **Step 1** From the **Administration** menu, choose **Schedule Tasks** to open the List/Add Scheduled Tasks page.
- **Step 2** Click **Add Task** to open the Add Scheduled Task page.
- **Step 3** Enter values in the appropriate fields:
	- **a.** Name of the scheduled task. This can be any identifying text string.
	- **b.** Description of the task.
	- **c.** Pull down from the available list of task types, which are:
		- **• dhcp-reload**—Reloads the DHCP server
		- **• dns-reload**—Reloads the DNS server
		- **• sync-dhcp-pair**—Synchronizes the DHCP failover server pair
		- **• sync-dns-pair**—Synchronizes the HA DNS failover server pair
		- **• sync-zd-map**—Synchronizes zone distribution maps
		- **• sync-dns-update-map**—Synchronizes DNS update maps
	- **d.** In Advanced mode, select to enable or disable the task (the preset value is enabled in both modes).
	- **e.** Indicate the time interval for the scheduled task, such as 60m or 4w2d.
- **f.** Indicate any scheduled offset, or when you want the task scheduled at a fixed time of day, as an hour from 12:00 midnight. The scheduled interval must be less than 24h, and the offset must be less than the interval. For example, if you set the *scheduled-interval* to 4h and the *scheduled-offset* to 2, the task would occur at 2:00 A.M., 6:00 A.M., 10:00 A.M., 2:00 P.M., 6:00 P.M., and 10:00 P.M.
- **g.** If you are synchronizing a DHCP failover pair, HA DNS pair, or zone distribution map, you can also choose the relevant object identifier associated with the task.

#### **Step 4** Click **Add New Task**.

**Step 5** If you click the name of the task on the List/Add Scheduled Tasks page, on the Edit Scheduled Task page you can view (in the Task Status section) the last status or the list of last errors (if any) that occurred during the task execution. Click **Run Now** to run the task immediately.

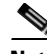

**Note** The DNS server startup and background loading slows down when HA is enabled before the HA DNS server communicates to its partner. You need to allow the HA DNS server to communicate with its partner before reloading or restarting the DNS server.

## <span id="page-166-0"></span>**Logging Server Events**

When you start Cisco Network Registrar, it automatically starts logging Cisco Network Registrar system activity. Cisco Network Registrar maintains all the logs by default on:

- **• Windows**—*install-path*\logs
- **• Solaris and Linux**—*install-path*/logs (to view these logs, use the **tail -f** command)

 $\mathcal{L}$ 

**Tip** To avoid filling up the Windows Event Viewer and preventing Cisco Network Registrar from running, in the Event Log Settings, check the **Overwrite Events as Needed** box. If the events do fill up, save them to a file, then clear them from the Event Log.

#### <span id="page-166-1"></span>**Local Basic or Advanced and Regional Web UI**

Server logging is available in the web UI when you open the Manage Servers page for a server (see the ["Managing Servers" section on page 7-1](#page-162-0)), then click the Log icon  $\left( \frac{1}{2} \right)$  in the View Log column for the server. This opens the Log for Server page. The log is in chronological order with the page with the latest entries shown first. If you need to see earlier entries, click the left arrow at the top or bottom of the page.

#### **See Also**

[Searching the Logs, page 7-6](#page-167-0) [Logging Format and Settings, page 7-6](#page-167-1)

## <span id="page-167-0"></span>**Searching the Logs**

The web UI provides a convenient way to search for entries in the activity and startup log files. You can locate specific message text, log message IDs, and message timestamps using a regular expression string entry. When you click the Log icon ( $\frac{1}{2}$ ) in the View Log or View Startup Log column on the Manage Servers page (or one of the specific server pages), this opens a Log for Server page. In the text field next to the Search icon  $(Q)$  at the top or bottom of the page, enter the search string in the regular expression syntax. (For example, entering **name?** searches for occurrences of the string *name* in the log file.) Click the Search icon  $(Q)$  to view the results of log search.

Click the name of the log message, which opens the Log for Server page with the full message text. To view the full message text, click the name of the log message. Change between Table and Text view by clicking the Log icon ( ). Click **Close** on the Log Search Result page to close the browser window.

## <span id="page-167-1"></span>**Logging Format and Settings**

The server log entries include the following categories:

- **• Activity**—Logs the activity of your servers.
- **• Info**—Logs standard operations of the servers, such as starting up and shutting down.
- **• Warning**—Logs warnings, such as invalid packets, user miscommunication, or an error in a script while processing a request.
- **Error**—Logs events that prevent the server from operating properly, such as out of memory, unable to acquire resources, or errors in configuration.

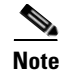

**Note** Warnings and errors go to the Event Viewer on Windows (see the Tip [on page 7-5\)](#page-166-1). For a description of the log messages for each server module, see the *install-path*/docs/msgid/MessageIdIndex.html file.

#### **Local Basic or Advanced and Regional Web UI**

You can affect which events to log. For example, to set the logging for the local cluster DNS and DHCP server:

- **• DNS**—From the **DNS** menu, choose **DNS Server** to open the Manage DNS Server page. Click the name of the server to open the Edit DNS Server page. Expand the Logging attributes section to view the log settings. Make changes to these settings as desired, click **Modify Server**, then reload the server. (See [Table 17-2 on page 17-25](#page-316-0) for the log settings to maximize DNS server performance.)
- **• DHCP**—From the **DHCP** menu, choose **DHCP Server** to open the Manage DHCP Server page. Click the name of the server to open the Edit DHCP Server page. Expand the Logging section to view the log settings. Make changes to these settings as desired, click **Modify Server**, then reload the server. (See [Table 23-3 on page 23-15](#page-448-0) for the log settings to maximize DHCP server performance.)

#### **CLI Commands**

Use **dns set log-settings**, **dhcp set log-settings**, and **tftp set log-settings** for the respective servers.

# <span id="page-168-1"></span><span id="page-168-0"></span>**Log Files**

[Table 7-1](#page-168-1) describes the Cisco Network Registrar log files in the *install-path*/logs directory.

**Component File in /logs Directory Local/Regional Logs** Installation install cnr log Both Installation process Upgrade ccm\_upgrade\_status\_log Both Upgrade process dns\_upgrade\_status\_log Local Upgrade process Server agent agent\_server\_1\_log Both Server agent starts and stops Port check checkports log Both Network ports DNS server name\_dns\_1\_log Local DNS activity DHCP server name\_dhcp\_1\_log Local DHCP activity TFTP server file\_tftp\_1\_log file\_tftp\_1\_trace Local TFTP activity SNMP server cnrsnmp\_log Local SNMP activity RIC server ric\_server\_log Both RIC server activity CCM database config\_ccm\_1\_log Both CCM configuration, starts, stops Web UI cnrwebui\_log Both Web UI state Tomcat/web UI (in cnrwebui subdirectory) catalina.*date*.log.txt jsui\_log.*date*.txt cnrwebui\_access\_log.*date*.txt Both CCM database for Tomcat server and web UI (Because new files are created daily, periodically archive old log files.)

*Table 7-1 Log Files in .../logs Directory*

Each component can generate a number of log files, each with a preconfigured maximum size of 1 MB. The first log file name has the \_log suffix. When this file reaches its maximum size, it gets the .01 version extension appended to its name and a new log file is created without the version extension. Each version extension is incremented by one for each new file created. When the files reach their configured maximum number, the oldest file is deleted and the next oldest assumes its name. The usual maximum number is four for the DNS, DHCP, and TFTP servers.

Cisco Network Registrar also has server\_startup\_log files. This applies to the CCM, DHCP, DNS, and TFTP servers. These files log the start up and shut down phases of the server (the information is similar to the normal log file information). Server startup log files are useful in diagnosing problems that have been reported when the server was last started.

The number of these start-up logs is fixed at four for a server, and the size is fixed at one MB per server.

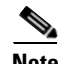

**Note** Some user commands can create *User authentication* entries in the Server Agent log because of separate connections to the cluster. Do not interpret these as a system security violation by another user.

#### **CLI Commands**

You can check the configured maximums for the DNS, DHCP, and TFTP servers using [**server**] *type* **serverLogs show** in the CLI, which shows the maximum number (*nlogs*) and size (*logsize*) of these protocol server log files. You can adjust these parameters using [**server**] *type* **serverLogs set nlogs=***value* and [**server**] *type* **serverLogs set logsize***=value*. You cannot adjust these maximums for any of the other log files.

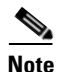

**Note** A change to the server logs will not take effect until you restart Cisco Network Registrar.

## <span id="page-169-0"></span>**View Change Log**

In the web UI, you can view the change logs and tasks associated with configurations you make.

#### **Local Basic and Advanced Web UI**

From the **Administration** menu, choose **Change Log**. To view the change log, you must be assigned the database subrole of the ccm-admin or regional-admin role:

**•** The View Change Log page shows all the change logs, sorted by DBSN name. To get to the bottom of the list, click the right arrow at the bottom left of the page. Click the DBSN number of the change log entry to open a View Change Set page for it.

On the View Change Log page, you can filter the list, manually trim it, and save it to a file. You can filter the list by:

- **•** Start and end dates
- **•** Administrator who initiated the changes
- **•** Configuration object class
- **•** Specific object
- **•** Object identifier (ID), in the format OID-00:00:00:00:00:00:00:00
- **•** Server
- **•** Database

Click **Filter List** or **Clear Filter** (to clear the filter that persists through the session). You can initiate a trim of the change log by setting how many days old you want the record to get before trimming it, by setting a number of days value in the "older than" field and clicking the Delete icon  $(\mathbf{\hat{}})$ .

To save the change log entries to a comma-separated values (CSV) file, click the Save icon  $(\blacksquare)$ .

If a task is associated with a change log, it appears on the View Change Set page. You can click the task name to open the View CCM Task page for it.

# <span id="page-170-0"></span>**Dynamic Update on Server Log Settings**

The DHCP and the DNS servers register the changes on the server logs only during the server configuration, which happens during a reload. Reloading the servers is time consuming. Cisco Network Registrar allows the DHCP and DNS servers to register the changes to log settings, without a reload.

#### **Local Basic or Advanced Web UI**

To dynamically update DHCP server log settings, do the following:

- **Step 1** From the **DHCP** menu**,** choose **DHCP Server.** The Manage DHCP Server page appears.
- **Step 2** Click the name of the DHCP server to open the Edit DHCP Server page.
- **Step 3** Modify the log settings as desired.
- **Step 4** Click **Modify Server** at the bottom of the page. The new log settings are applied to the DHCP server.
- **Step 5** The Manage DHCP Server page is displayed with an updated page refresh time.

To dynamically update DNS server log settings, do the following:

- **Step 1** From the **DNS** menu, choose **DNS Server.** This opens the Manage DNS Server page.
- **Step 2** Click the name of the DNS server to open the Edit DNS Server page.
- **Step 3** Modify the log settings as desired.
- **Step 4** Click **Modify Server** at the bottom of the page. The new log settings are applied to the DNS server. The Manage DNS Server page is displayed with an updated page refresh time.

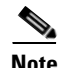

**Note** If the dhcp-edit-mode or dns-edit-mode is set to synchronous, and if the server running, the change in server log settings is communicated to the server.

To dynamically update the DHCP or DNS server log settings using the CLI, you must have the appropriate edit-mode set to synchronous. After changing the server log settings, use the **save** command to save the settings.

For example:

```
nrcmd>session set dhcp-edit-mode=synchronous
nrcmd>dhcp set log-settings=new-settings
nrcmd>save
```
 $\mathbf{r}$ 

## <span id="page-171-0"></span>**Monitoring and Reporting Server Status**

Monitoring the status of a server involves checking its:

- **•** State
- **•** Health
- **•** Statistics
- **•** Log messages
- **•** Address usage
- **•** Related servers (DNS and DHCP)
- **•** Leases (DHCP)

#### **See Also**

[Server States, page 7-10](#page-171-1) [Displaying Health, page 7-11](#page-172-0) [Displaying Statistics, page 7-12](#page-173-0) [Displaying IP Address Usage, page 7-19](#page-180-0) [Displaying Related Servers, page 7-19](#page-180-1) [Displaying Leases, page 7-22](#page-183-0)

### <span id="page-171-1"></span>**Server States**

All Cisco Network Registrar protocol servers (DNS, DHCP, SNMP, and TFTP) pass through a state machine consisting of the following states:

- **• Loaded**—First step after the server agent starts the server (transitional).
- **• Initialized**—Server was stopped or fails to configure.
- **• Unconfigured**—Server is not operational because of a configuration failure (transitional).
- **• Stopped**—Server was administratively stopped and is not running (transitional).
- **• Running**—Server is running successfully.

The two essential states are initialized and running, because the server transitions through the states so quickly that the other states are essentially invisible. Normally, when the server agent starts the server, it tells the server to be up. The server process starts, sets its state to loaded, then moves up to running. If you stop the server, it walks down the states to initialized, and if you restart, it moves up to running again. If it fails to configure for some reason, it drops back to initialized, as if you had stopped it.

There is also an exiting state that the server is in very briefly when the process is exiting. The user interface can also consider the server to be disabled, but this rarely occurs and only when there is no server process at all (the server agent was told not to start one).

## <span id="page-172-0"></span>**Displaying Health**

You can display aspects of the health of a server, or how well it is running. The following items can decrement the server health, so you should monitor their status periodically. For the:

- **•** Server agent (local and regional clusters)
- **•** CCM server (local and regional clusters)
- **•** DNS server (local cluster):
	- **–** Configuration errors
	- **–** Memory
	- **–** Disk space usage
	- **–** Inability to contact its root servers
- **•** DHCP server (local cluster):
	- **–** Configuration errors
	- **–** Memory
	- **–** Disk space usage
	- **–** Packet caching low
	- **–** Options not fitting in the stated packet limit
	- **–** No more leases available
- **•** TFTP server (local cluster):
	- **–** Memory
	- **–** Socket read or write error
	- **–** Exceeding the overload threshold and dropping request packets
- **•** RIC server (regional cluster)

### **Server Health Status**

The server health status varies from the value 0 to 10. The value 0 means the server is not running and 10 means the server is running. Some of the servers report only 0 or 10, and not anything in between. When a server reports a value from 1 to 9, it means that it detected conditions that indicate possible problems. It has nothing to do with the actual performance of the server. So, if the health of the server is a value from 1 to 9, the server log files need to be reviewed to see what errors were logged.

**Note** Depending on the level of activity and the size and number of log files, the condition that reduced the server health might not be visible in the log files. It is important to review the log files, but the servers do not log all the conditions that reduce the server health.

The following conditions can reduce the DHCP server health:

- Configuration errors (occurs when the server is getting started or restarting)
- **•** When the server detects out-of-memory conditions
- **•** When packet receive failures occur
- **•** When packets are dropped because the server is out of request or response buffers

**•** When the server is unable to construct a response packet

Similar conditions exist for the TFTP server.

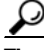

**Tip** Health values range from 0 (the server is not running) to 10 (the highest level of health). It is recommended that the health status can be ignored, with the understanding that zero means server is not running and greater than zero means server is running. On Solaris or Linux, you can run the **cnr\_status** command, in the *install-path*/usrbin/ directory, to see if your local cluster server is running. For more information on how to check whether the local cluster server is running, see the *Installation Guide for Cisco Network Registrar*.

#### **Local Basic or Advanced and Regional Web UI**

From the **Administration** menu, select **Manage Servers**. Check the Manage Servers page for the state and health of each server.

#### **CLI Commands**

Use [**server**] *type* **getHealth**. The number 10 indicates the highest level of health, 0 that the server is not running.

### <span id="page-173-0"></span>**Displaying Statistics**

To display server statistics, the server must be running.

#### **Local Basic or Advanced and Regional Web UI**

Go to the Manage Servers page, then click the Statistics icon ( $\binom{1}{2}$ ), if available, in the Statistics column. On the Server Statistics page, click the name of the attribute to get popup help.

The DHCP and DNS statistics are each divided into two groups of statistics. The first group is for total statistics and the second group is for sample statistics. The total statistics are accumulated over time. The sample statistics occur during a configurable sample interval. The names of the two categories vary per server and per user interface, and are identified in [Table 7-2](#page-173-1).

*Table 7-2 Server Statistics Categories*

<span id="page-173-1"></span>

| Server      |        | User Interface Total Statistics (Command)                                            | <b>Sample Statistics (Command)</b>                                           |
|-------------|--------|--------------------------------------------------------------------------------------|------------------------------------------------------------------------------|
| <b>DHCP</b> | Web UI | <b>Total Statistics</b>                                                              | <b>Activity Summary</b>                                                      |
|             | CLI    | Total Counters since the start of the<br>last DHCP server process<br>(dhep getStats) | Sampled counters since the last<br>sample interval<br>(dhcp getStats sample) |
| <b>DNS</b>  | Web UI | <b>Total Statistics</b>                                                              | Sample Statistics                                                            |
|             | CLI.   | Total Counters since the start of the<br>last server process<br>(dns get Stats)      | Sampled counters since the last<br>sample interval<br>(dns getStats sample)  |

To set up the sample counters, you must activate either the *collect-sample-counters* attribute for the server or a *log-settings* attribute value called activity-summary. You can also set a *log-settings* value for the sample interval for each server, which is preset to 5 minutes. The *collect-sample-counters* attribute is preset to true for the DNS server, but is preset to false for the DHCP server. For example, to enable the sample counters and set the interval for DHCP, set the following attributes for the DHCP server:

- **•** Enable *collect-sample-counters* (**dhcp enable collect-sample-counters**)
- **•** Set *log-settings* for activity-summary (**dhcp set log-settings=activity-summary**)
- **•** Set *activity-summary-interval* to 5m (**dhcp set activity-summary-interval=5m**)

#### **CLI Commands**

In the CLI, if you use [**server**] *type* **getStats**, the statistics are encoded in curly braces followed by sets of digits, as described in [Table 7-3 on page 7-15](#page-176-1) for DNS, [Table 7-4 on page 7-16](#page-177-0) for DHCP, and [Table 7-5 on page 7-17](#page-178-1) for TFTP. The **server** *type* **getStats all** command is more verbose and identifies each statistic on a line by itself. Using the additional **sample** keyword shows the sample statistics only.

Reset the counters and total statistic by using **dhcp resetStats** or **dns resetStats**.

#### **See Also**

[DNS Statistics, page 7-14](#page-175-0) [DHCP Statistics, page 7-15](#page-176-0) [TFTP Statistics, page 7-17](#page-178-0)

Г

### <span id="page-175-0"></span>**DNS Statistics**

The DNS server statistics in the web UI appear on the DNS Server Statistics page, click on the statistic's name to read its description. You can refresh the DNS Server Statistics.

The DNS server statistics that you can view are:

• Attribute—Displays server statistics such as server identifier, recursive service, process uptime, time since reset, and so on.

#### **Total Statistics**

- Performance Statistics—Displays the total statistics of the DNS Server performance.
- **•** Query Statistics—Displays the total statistics of the queries.
- **•** Security Statistics—Displays the total statistics of the security.
- **•** Error Statistics—Displays the total statistics of the errors.
- Max Counter Statistics—Displays the total statistics of the maximum number of concurrent threads, RRs, DNS update latency, concurrent packets, and so on.
- **•** HA Statistics—Displays the total statistics of the HA DNS Server.
- IPv6 Statistics—Displays the total statistics of the IPv6 packets received and sent.

#### **Sample Statistics**

- **•** Performance Statistics—Displays the sample statistics about the DNS Server performance.
- **•** Query Statistics—Displays the sample statistics about the queries.
- **•** Security Statistics—Displays the sample statistics about the security.
- **•** Error Statistics—Displays the sample statistics about the errors.
- Max Counter Statistics—Displays the sample statistics about the maximum number of concurrent threads, RRs, DNS update latency, concurrent packets, and so on.
- **•** HA Statistics—Displays the sample statistics about the HA DNS Server.
- **•** IPv6 Statistics—Displays the sample statistics about the IPv6 packets received and sent.

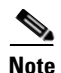

**Note** To get the most recent data, click the Refresh Server Statistics icon (**a**) at the top left corner of the page.

The CLI **dns getStats** command has the following options:

```
dns getStats [performance | query | errors | security | maxcounters | ha | ipv6 | all] 
[total | sample]
```
The **dns getStats all** command is the most commonly used.

```
nrcmd> dns getStats 
nrcmd> dns getStats
100 Ok
{1} 2 3 4 5 6 7 8 9 10 11 12 13 14 15 16
```
<span id="page-176-1"></span>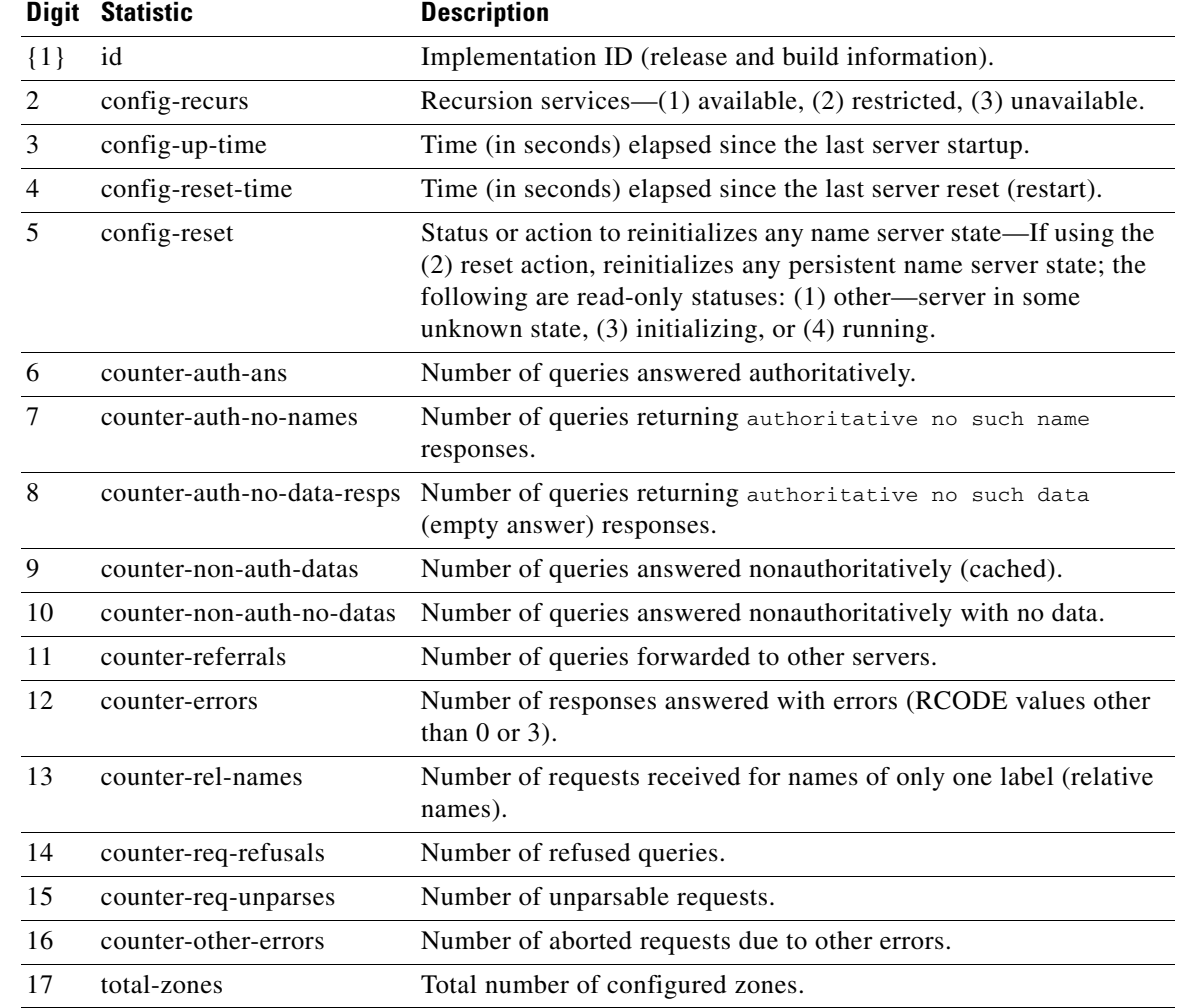

#### *Table 7-3 DNS Statistics*

### <span id="page-176-0"></span>**DHCP Statistics**

The DHCP server statistics in the web UI appear on the DHCP Server Statistics page, click on the statistic's name to read its description.

The DHCP server statistics details are available for:

- **•** Attribute—Displays the server statistics such as server start time, server reload time, server up time, and statistics reset time.
- Total Statistics—Displays the total statistics of the scopes, request buffers, response buffers, packets and so on.
- Lease Counts (IPv4)—Displays the sample statistics of the IPv4 lease counts such as active leases, configured leases, reserved leases, and reserved active leases.
- Packets Received (IPv4)—Displays the sample statistics of the IPv4 packets received.
- **•** Packets Sent (IPv4)—Displays the sample statistics of the IPv4 packets sent.
- **•** Packets Failed (IPv4)—Displays the statistics of the failed IPv4 packets.

The Additional Attributes are:

- **•** Failover Statistics—Displays the statistics of the DHCP failover server.
- **•** IPv6 Statistics—Displays the statistics of the IPv6 prefixes configured, timed-out IPv6 offer packets and so on.
- Lease Counts (IPv6)—Displays the statistics of the IPv6 lease counts of active leases, configured leases, reserved leases, and reserved active leases.
- **•** Packets Received (IPv6)—Displays the statistics of the IPv6 packets received.
- Packets Sent (IPv6)—Displays the statistics of the IPv6 packets sent.
- Packets Failed (IPv6)—Displays the statistics of the failed IPv6 packets.

Additional Attributes also includes Top Utilized Aggregations.

```
The CLI dhcp getStats command has the following options:
```
**dhcp getStats [[all | server [,] failover [,] dhcpv6] [total | sample]**

The **dhcp getStats all** command is the most commonly used.

nrcmd> **dhcp getStats** 

**Note** To get the most recent data, click the Refresh Server Statistics icon  $(\mathbb{Q})$  at the top left of the page.

The CLI **dhcp getStats** command has the following options:

```
dhcp getStats [[all | server [,] failover [,] dhcpv6] [total | sample]
```
The **dhcp getStats all** command is the most commonly used. The **dhcp getStats** command without this option returns the statistics in a single line of positional values in the following format [\(Table 7-4](#page-177-0) shows how to read these values):nrcmd> **dhcp getStats** 100 Ok

{1} 2 3 4 5 6 7 8

#### <span id="page-177-0"></span>*Table 7-4 DHCP Statistics*

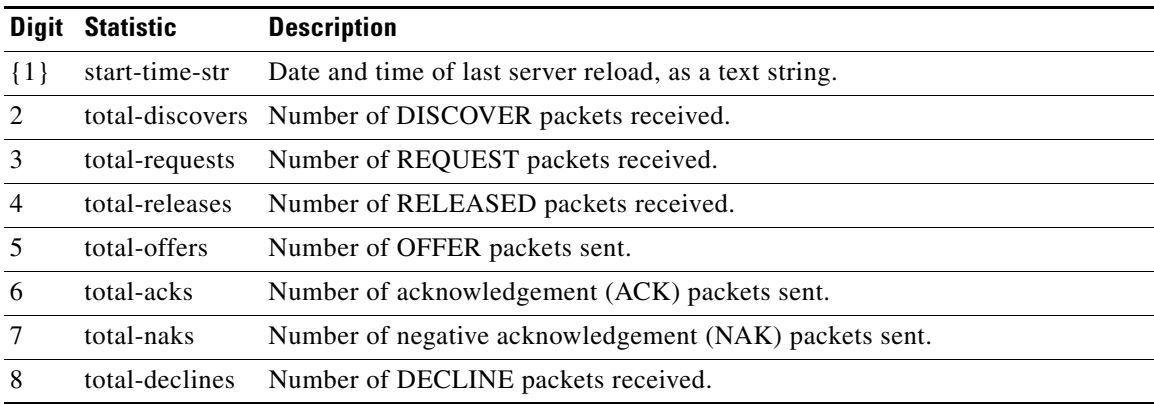

### <span id="page-178-0"></span>**TFTP Statistics**

The TFTP server statistics in the web UI appear on the TFTP Server Statistics page, click on the statistic's name to read its description. [Table 7-5](#page-178-1) shows the TFTP statistics encoded as output to the generic **tftp getStats** command.

When the TFTP server starts up, it allocates sessions (tftp-max-sessions) and packets (tftp-max-packets) for its use. The TFTP session represents the communication between the TFTP client and TFTP server.

When a read request reaches the TFTP server, the server assigns a packet for the request, increments the total-packets-in-use and total-read-requests values by one, and responds to the user with a data packet. The TFTP server backs up the latest communication packet to resend, if needed. The TFTP server picks another packet from the pool to use it as data packet. When the TFTP server receives an acknowledgement for the block of data sent to the client, it sends the next data block. The TFTP server queues up packets associated with a session, if the session is not able to work on the packets immediately.

The TFTP server statistics details are available for:

- Attribute—Displays the server statistics such as port number, default device, home directory, use home directory as root, and so on.
- Log Settings—Displays the statistics of the log level, log settings, and packet trace level.

TFTP statistics is encoded as an output to the generic **tftp getStats** command in the following format:

nrcmd> **tftp getStats** 

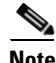

<span id="page-178-1"></span>**Note** To get the most recent data, click the Refresh Server Statistics icon (**a**) at the top left of the page.

```
nrcmd> tftp getStats
100 Ok
{1} 2 3 4 5 6 7 8 9 10 11 12 13 14 15 16 17 18 19 20 21 22 23 24 25 26 27 28 29
```
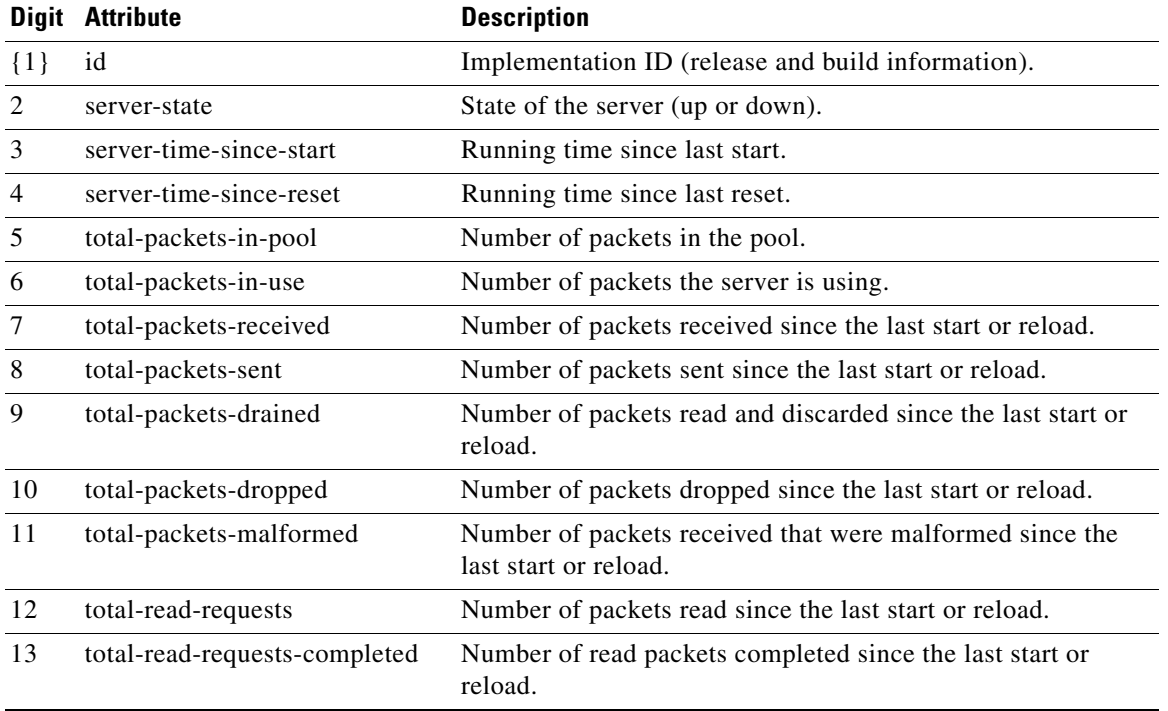

#### *Table 7-5 TFTP Statistics*

Г

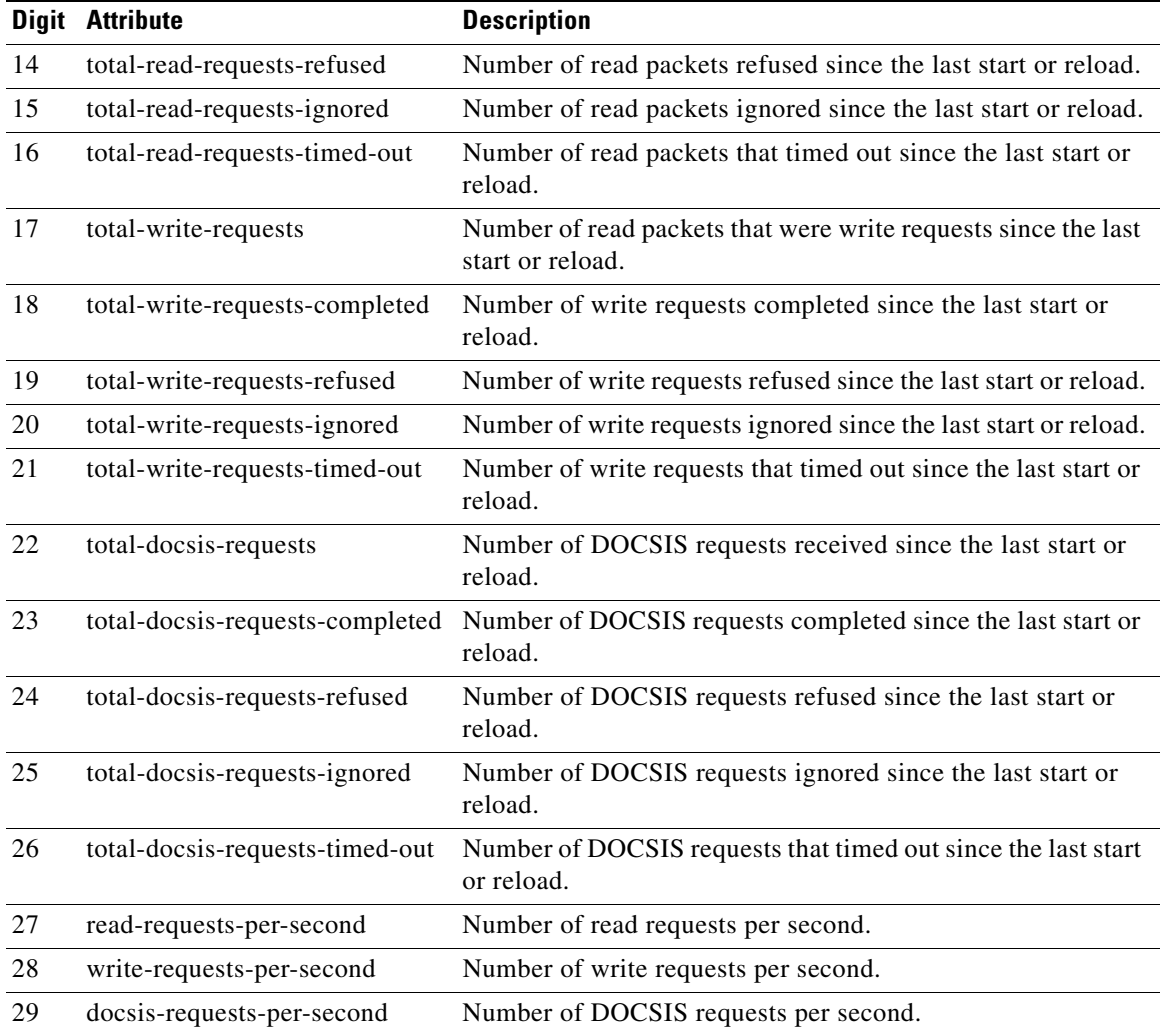

### *Table 7-5 TFTP Statistics (continued)*

٦
### **Displaying IP Address Usage**

Displaying IP address usage gives an overview of how clients are currently assigned addresses.

#### **Local Advanced and Regional Web UI**

You can look at the local or regional cluster address space, or generate a subnet utilization or lease history report at the regional cluster, to determine IP address usage. These functions are available in both web UIs in the **Address Space** menu, if you have address space privileges at the local or regional cluster.

You can determine the current address space utilization by clicking the View icon  $(\bigoplus)$  in the Current Usage column for the unified address space, address block, and subnet (see the ["Viewing Address](#page-218-0)  [Utilization for Address Blocks, Subnets, and Scopes" section on page 9-11](#page-218-0)). You can also get the most current IP address utilization by querying the lease history (see the ["Querying Leases" section on](#page-420-0)  [page 22-31\)](#page-420-0). In the latter case, the regional CCM server references the appropriate DHCP server directly. To ensure this subnet-to-server mapping, you must update the regional address space view so that it is consistent with the relevant local cluster. Do this by pulling the replica address space, or reclaiming the subnet to push to the DHCP server (see the ["Reclaiming Subnets" section on page 9-9](#page-216-0)). Also ensure that the particular DHCP server is running.

#### **CLI Commands**

You can generate an IP address usage report using the **report** command. The command has the following syntax:

**report** [**column-separator=***string* | **dhcpv4** | **dhcp-only** | **dhcpv6** | **file=***outputfile* | **vpn=***name*

The column-separator specifies the character string that separates the report columns (the preset value is the space character). If you want to include more than one space, precede them with the backslash (**\**) escape character (enclosed in quotation marks). You can specify DHCPv4 or DHCPv6 addresses (**dhcp-only** is the same as **dhcpv4**). Not specifying the VPN returns the addresses in the current VPN only.

### **Displaying Related Servers**

Cisco Network Registrar displays the relationship among servers in a DNS zone distribution or a DHCP failover configuration. In the web UI, you can view a related servers page when you click the Related Servers icon  $(\mathbb{F}_n)$  on various pages. You can use the display of related servers to diagnose and monitor misconfigured or unreachable servers.

#### **See Also**

[Monitoring Remote Servers Using Persistent Events](#page-181-0) [DNS Zone Distribution Servers, page 7-21](#page-182-0) [DHCP Failover Servers, page 7-22](#page-183-0)

### <span id="page-181-0"></span>**Monitoring Remote Servers Using Persistent Events**

To service clients that require updates to DNS and LDAP related servers, the DHCP server uses a persistent event algorithm to ensure updates to related servers when a related server is temporarily unavailable. In addition, the algorithm prevents a misconfigured or offline DNS server from using up all the available update resources.

At startup, the DHCP server calculates the number of related servers in the configuration that require persistent events. A preconfigured Maximum Pending Events attribute (an Expert mode attribute that specifies the number of in-memory events that is preset to 40,000) is divided by the number of servers to obtain a limit on the number of events permitted for each remote server. This calculation covers related DNS and LDAP servers (DHCP failover does not use persistent storage for events). The DHCP server uses this calculation to issue log messages and take the action described in [Table 7-6 on page 7-20.](#page-181-1) The table shows a hypothetical case of a DHCP server with four related DNS servers each having a limit of 10K events.

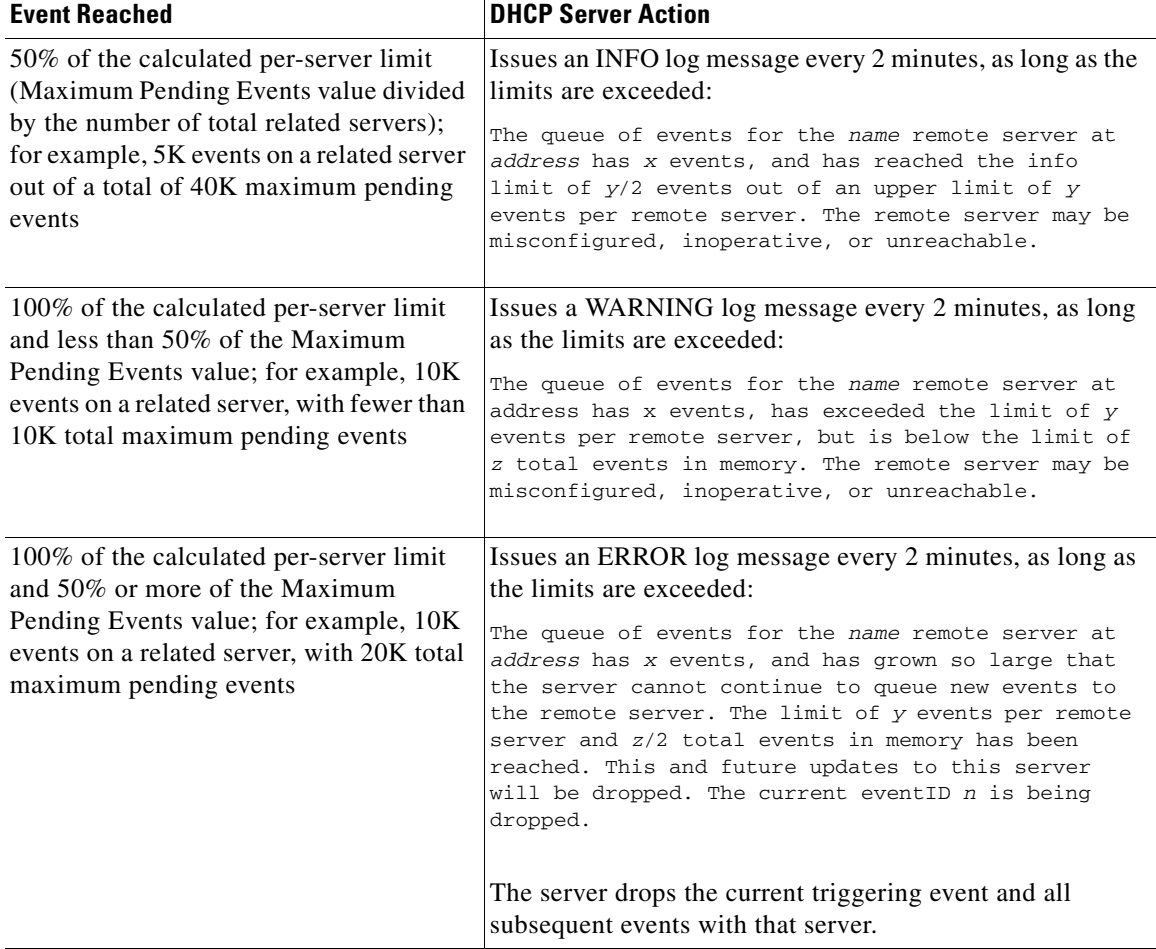

#### <span id="page-181-1"></span>*Table 7-6 Persistent Event Algorithm*

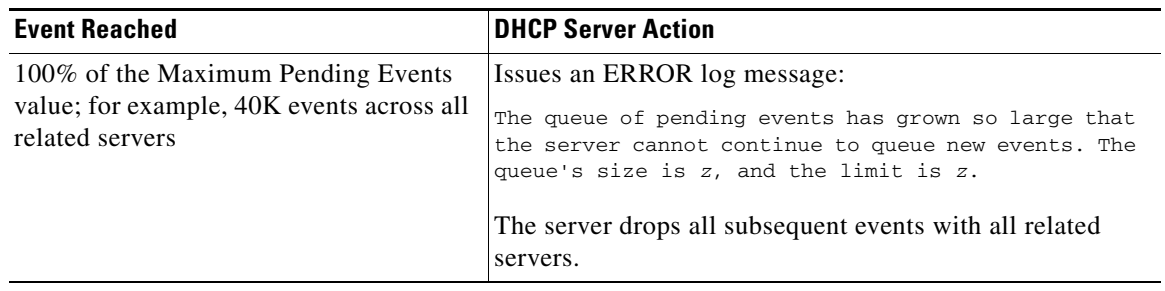

#### *Table 7-6 Persistent Event Algorithm (continued)*

SNMP traps and DHCP server log messages also provide notification that a related server is unreachable.

### <span id="page-182-0"></span>**DNS Zone Distribution Servers**

A DNS zone distribution simplifies creating multiple zones that share the same secondary server attributes. You can view and set the primary and secondary DNS servers in a zone distribution.

#### **Local Basic or Advanced Web UI**

Click **DNS**, then **Zone Distribution**. This opens the List Zone Distributions page. The local cluster allows only one zone distribution, the default. Click this zone distribution name to open the Edit Zone Distribution page, which shows the authoritative and secondary servers in the zone distribution.

#### **Regional Web UI**

From the **DNS** menu, choose **Zone Distributions**. This opens the List/Add Zone Distributions page. The regional cluster allows creating more than one zone distribution. Click the zone distribution name to open the Edit Zone Distribution page, which shows the primary, authoritative, and secondary servers in the zone distribution.

#### **CLI Commands**

Create a zone distribution using **zone-dist** *name* **create** *primary-cluster*, then view it using **zone-dist list**. For example:

nrcmd> **zone-dist distr-1 create Boston-cluster** nrcmd> **zone-dist list**

Г

### <span id="page-183-0"></span>**DHCP Failover Servers**

Related servers in a DHCP failover pair relationship can show the following information:

- **• Type**—Main or backup DHCP server.
- **• Server name**—DNS name of the server.
- **• IP address**—Server IP address in dotted octet format.
- **• Requests**—Number of outstanding requests, or two dashes if not applicable.
- **• Communication status**—OK or INTERRUPTED.
- **• Cluster state**—Failover state of this DHCP server.
- **• Partner state**—Failover state of its partner server.

For details on DHCP failover implementation, see [Chapter 27, "Configuring DHCP Failover."](#page-554-0)

#### **Local Basic or Advanced Web UI**

From the **DHCP** menu, choose **Failover**. The List/Add DHCP Failover Pairs page shows the main and backup servers in the failover relationship.

#### **CLI Commands**

Use **dhcp getRelatedServers** to display the connection status between the main and partner DHCP servers. If there are no related servers, the output is simply 100 Ok.

### **Displaying Leases**

After you create a scope, you can monitor lease activity and view lease attributes.

#### **Local Basic or Advanced Web UI**

From the **DHCP** menu, choose **Scopes** or **Prefixes** (in Advanced mode). On the List/Add DHCP Scopes or List/Add DHCPv6 Prefixes page, click the View icon  $(\epsilon \lambda)$  in the Leases column to open the List DHCP Leases for Scope or List DHCP Leases for Prefix page.

#### **Regional Web UI**

From the **Address Space** menu, choose **Lease History**. Set the query parameters, then click **Query Lease History**. (See the ["Querying Leases" section on page 22-31](#page-420-0).)

## **Running Data Consistency Rules**

Using consistency rules, you can check data inconsistencies such as overlapping address ranges and subnets. You can set data consistency rules at the regional and local clusters.

The table on the List Consistency Rules page explains these rules. Check the check box next to the rule that you want to run.

The List Consistency Rules page includes functions to select all rules and clear selections. You can show the details for each of the rule violations as well as view the output. The rule selections you make are persistent during your user session.

### **Local Basic or Advanced and Regional Web UI**

To run consistency rules, do the following:

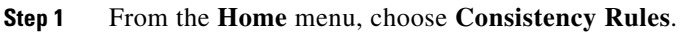

The List Consistency Rules page appears.

### **Step 2** Check the check boxes for each of the listed consistency rules that you want to apply.

- **•** To select all the rules, click the **Select All Rules** link.
- **•** To clear all selections, click the **Clear Selection** link.

### **Step 3** Click **Run Rules**.

The Consistency Rules Violations page appears.The rules are categorized by violation type.

- **•** To show details for the violations, click the **Show Details** link.
- To show the output, click the page icon ( $\equiv$ ).
- **Step 4** Click **Return** to return to the List Consistency Rules page.

### **CLI Tool**

Use the cnr\_rules consistency rules tool from the command line to check for database inconsistencies. You can also use this tool to capture the results of the rule in a text or XML file.

The cnr\_rules tool is located at:

- Windows—...\bin\cnr\_rules.bat
- **•** Solaris and Linu**x**—.../usrbin/cnr\_rules

To run the **cnr\_rules** tool, enter:

- > **cnr\_rules -N** *username* **-P** *password* [*options*]
- **• –N** *username*—Authenticates using the specified username.
- **• –P** *password*—Authenticates using the specified password.
- *options*—Describes the qualifying options for the tool, as described in [Table 7-7](#page-185-0). If you do not enter any options, the command usage appears.

Г

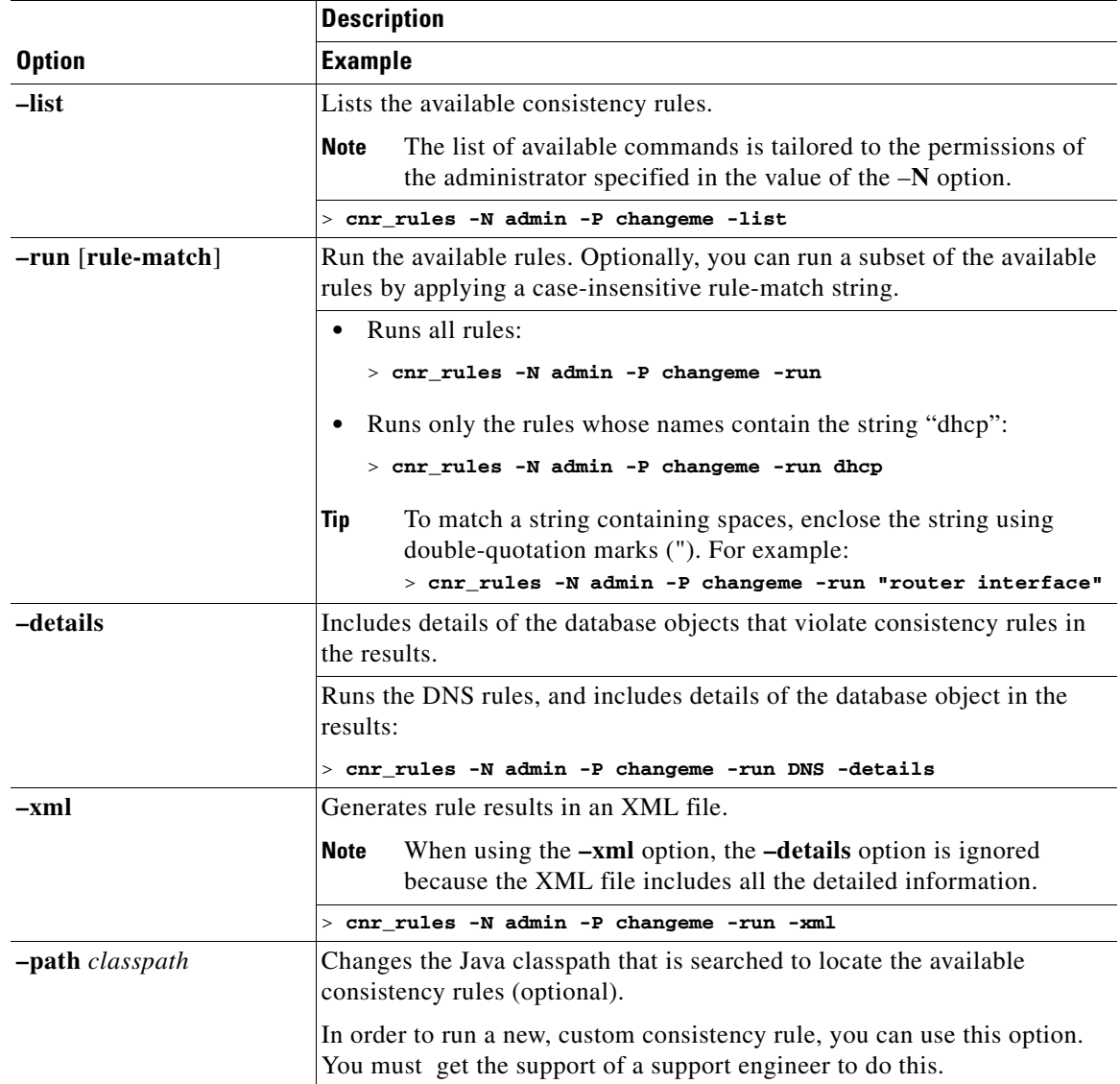

<span id="page-185-0"></span>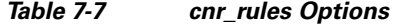

You can redirect the output of any of these preceding commands to another file. Use the following syntax to capture the rule results in a:

**•** Text file:

> **cnr\_rules -N** *username* **-P** *password* **-run -details >** *filename***.txt**

**•** XML file:

> **cnr\_rules -N** *username* **-P** *password* **-run -xml >** *filename***.xml**

**The Second** 

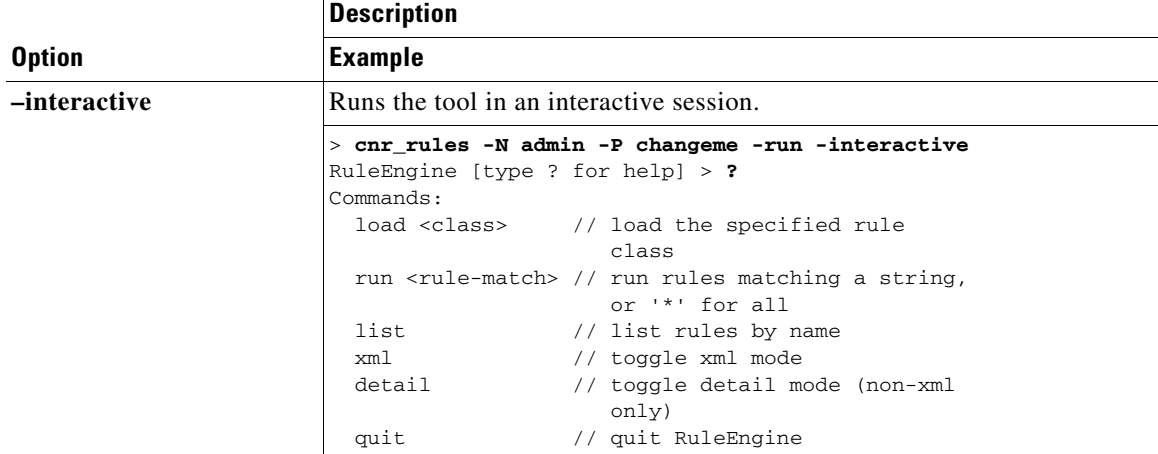

#### *Table 7-7 cnr\_rules Options (continued)*

## **Troubleshooting**

The following sections describe troubleshooting the configuration and the DNS, DHCP, and TFTP servers.

**See Also**

```
Immediate Troubleshooting Actions, page 7-25
Modifying the cnr.conf File, page 7-26
Troubleshooting Server Failures, page 7-27
Troubleshooting and Optimizing the TFTP Server, page 7-28
Solaris and Linux Troubleshooting Tools, page 7-29
Using the TAC Tool, page 7-30
```
### <span id="page-186-0"></span>**Immediate Troubleshooting Actions**

When facing a problem, it is crucial not to cause further harm while isolating and fixing the initial problem. Here are things to do (or avoid doing) in particular:

- **•** Have 512 MB or more of memory and 2.5 GB or more of a data partition.
- **•** Do not reboot a cable modem termination system (CMTS).
- **•** Enable DHCP failover.
- **•** Do not reload, restart, or disrupt Cisco Network Registrar with failover resynchronization in progress.

Г

### <span id="page-187-1"></span><span id="page-187-0"></span>**Modifying the cnr.conf File**

Cisco Network Registrar uses the **cnr.conf** file for basic configuration parameters. This file is normally located in the *install-path*/conf directory. Cisco Network Registrar creates the file during installation and processes it line by line.

You can edit this file if configuration parameters change. Note that during normal operation, you would not want to change the values. However, certain conditions might require you to modify certain values, such as when you move the data files for disk space reasons.

The format of the **cnr.conf** file consists of parameter name-value pairs, one per line; for example, for a Windows local cluster installation:

```
cnr.rootdir=C:\\Program Files\\Network Registrar\\Local
cnr.ccm-port=1234
cnr.cisco-gss-appliance-integration=n
cnr.datadir=C:\\NetworkRegistrar\\Local\\data
cnr.java-home=C:\\Program Files\\Java\\jre1.5.0_12
cnr.logdir=C:\\NetworkRegistrar\\Local\\logs
cnr.https-port=8443
cnr.tempdir=C:\\NetworkRegistrar\\Local\\temp
cnr.http-port=8080
cnr.ccm-mode=local
cnr.ccm-type=cnr
cnr.http-enabled=y
cnr.https-enabled=n
cnr.keystore-file=C:
cnr.keystore-password=unset
cnr.backup-time=23:45
```
Directory paths must be in the native syntax for the operating system. The format allows the use of colons (:) in directory paths, but not as name-value pair separators; it does not allow line continuation or embedded unicode characters. Other modifications to the file might include the location of the log directory (see the ["Log Files" section on page 7-7\)](#page-168-0) or the time cnr\_shadow\_backup backups should occur (see the ["Setting Automatic Backup Time" section on page 8-3](#page-194-0)).

In rare cases, you might want to modify the file; for example, to exclude certain data from daily backups due to capacity issues. To do this, you need to add the appropriate settings manually.

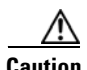

**Caution** We recommend that you use the default settings in this file. If you must change these settings, do so only in consultation with the Cisco Technical Assistance Center (TAC) or the Cisco Network Registrar development team.

The following settings are supported:

- cnr.backup-dest—Specify the destination to place backed up databases. Defaults to cnr.datadir if not specified.
- cnr.backup-dbs—Provide a comma-separated list of the databases you want to backup. For a local cluster the default is ccm,dhcp,dns,mcd,cnrsnmp. For a regional cluster it is ccm,lease6hist,leasehist,subnetutil,replica.
- **•** cnr.backup-files—Provide a comma-separated list of files and the complete path to the files that you want copied as part of the backup. Files are copied to cnr.backup-dest.
- **•** cnr.dbrecover-backup—Specify whether to run db recover and db verify on a backed up Oracle Berkeley database. The default is true. This setting is used for daily backups only. Manual backups ignore this setting. Disabling the automatic operation means that you must run the operation manually, preferably on a separate machine, or at a time when the Cisco Network Registrar servers are relatively idle.
- **•** cnr.daily-backup—Specify whether to run the daily back up. The default is true.

### <span id="page-188-0"></span>**Troubleshooting Server Failures**

The server agent processes (nwreglocal and nwregregion) normally detect server failures and restart the server. You can usually recover from the failure and the server is not likely to fail again immediately after restarting. On rare occasions, the source of the server failure prevents the server from successfully restarting, and the server fails again as soon as it restarts. In such instances, perform the following steps:

**Step 1** If the server takes a significantly long time to restart, stop and restart the server agent. On:

**•** Windows:

```
net stop nwreglocal or nwregregion
net start nwreglocal or nwregregion
```
**•** Solaris:

**/etc/init.d/nwreglocal stop** or **nwregregion stop /etc/init.d/nwreglocal stop** or **nwregregion start**

**•** Linux:

**/etc/rc.d/init.d/nwreglocal stop** or **nwregregion stop /etc/rc.d/init.d/nwreglocal stop** or **nwregregion start**

- **Step 2** Keep a copy of all the log files. Log files are located in the *install-path*/logs directory on Solaris and Linux, and the *install-path*\logs folder on Windows. The log files often contain useful information that can help isolate the cause of a server failure.
- **Step 3** Use the TAC tool, as described in the ["Using the TAC Tool" section on page 7-30,](#page-191-0) or save the core or user.dmp file, if one exists, depending on the operating system:
	- **• Windows**—The user.dmp file is located in the system directory, which varies depending on the Windows system. Search for this file and save a renamed copy.
	- **• Solaris and Linux**—The core file is located in the *install-path*. Save a renamed copy of this file that Cisco Network Registrar does not overwrite.
- **Step 4** On Windows, use the native event logging application to save the System and Application event logs to files. You can do this from the Event Viewer. These event logs often contain data that helps debug Cisco Network Registrar server problems. For a description of the log messages for each server module, see the *install-path*/docs/msgid/MessageIdIndex.html file.

### <span id="page-189-0"></span>**Troubleshooting and Optimizing the TFTP Server**

You can set certain attributes to troubleshoot and optimize TFTP server performance.

**See Also**

[Tracing TFTP Server Activity, page 7-28](#page-189-2) [Optimizing TFTP Message Logging, page 7-28](#page-189-1) [Enabling TFTP File Caching, page 7-29](#page-190-1)

### <span id="page-189-2"></span>**Tracing TFTP Server Activity**

To trace TFTP server activity, set the *packet-trace-level* attribute to a value of 1 through 4, depending on the level of verbosity you want the TFTP server to use to write messages to the trace file. The trace files are located in the /logs subdirectory of the installation directory. Windows tracing goes to the file\_tftp\_1\_log file; Solaris and Linux tracing goes to the /var/nwreg2/{local | regional}/logs/file\_tftp\_1\_log and file\_tftp\_1\_trace files.

Here are the trace levels, with each higher level being cumulative:

- **• 0**—Disables all server tracing (the default).
- **• 1**—Displays all the log messages in the trace file.
- **• 2**—Displays the client IP address and port number for all packets.
- **• 3**—Displays the packet header information.
- **• 4**—Displays the first 32 bytes of the packet.

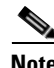

**Note** Setting and getting the trace level only works if the TFTP server is started. Turn on packet tracing only for debugging purposes, and then not for any extended time, for performance reasons.

### <span id="page-189-1"></span>**Optimizing TFTP Message Logging**

You can improve TFTP server performance by restricting logging and tracing. By default, the server logs error, warning, and informational messages to file\_tftp\_1\_log files. You can set the log levels using a few TFTP server parameters:

- **• Log level** (use the *log-level* attribute)—Master controller of server logging, which is preset to, and is best left at, level 3 (logs all error, warning, and informational messages). As with packet tracing, the higher logging levels are cumulative. If set to 0, no server logging occurs.
- **• Log settings** (use the *log-settings* attribute)—This is the second level of logging control and takes only two values, *default* or *no-success-messages*. The *default* log setting does not alter the default value of log level 3 (error, warning, and informational messages). However, you may want to disable writing success informational messages, and thereby improve server performance, by changing the log settings to *no-success-messages*.
- **• Log file count and size** (use the *log-file-count* attribute)—Sets how many log files to maintain and how large to allow them to get in the /logs directory. The default value is to maintain a maximum of four files of one megabyte each.

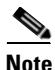

**Note** Reload the TFTP server after changing these values.

### <span id="page-190-1"></span>**Enabling TFTP File Caching**

You can improve TFTP server performance significantly by enabling file caching on the server. You must do this explicitly, because it is preset to disabled. You must also create and point to a file cache directory, and you can set the maximum size of this directory. Here are the steps:

- **Step 1** Determine where you want the TFTP cache files to go. This becomes a subdirectory of the TFTP home directory, which is preset to *install-path*/data/tftp (on Solaris and Linux, it is /var/nwreg2/{local | regional}/data/tftp). If you want a different location, set the *home-directory* attribute.
- **Step 2** Change to the TFTP home directory and create the cache directory, such as CacheDir, in the home directory, using the **mkdir Cachedir** command. Note that Cisco Network Registrar ignores any files in any subdirectories of this cache directory.
- **Step 3** Use the *file-cache-directory* attribute to set up the TFTP server to point to the cache directory. You cannot use absolute path or relative path in the directory name. The file-cache-directory name is either appended to the path given in the home-directory or the default home directory path (if you do not specify one).
- **Step 4** Use the *file-cache-max-memory-size* attribute to set the maximum memory size, in bytes, of the cache. The preset value is 32 KB. Cisco Network Registrar loads all files into cache that cumulatively fit this memory size. If you set the value to 0, Cisco Network Registrar does not cache any data, even if you enable file caching.
- **Step 5** Copy all of the files you want cached into the cache directory, and not into any subdirectory. Because all files in this directory are loaded into cache, do not include large files.
- **Step 6** Enable the *file-cache* attribute to enable file caching, then reload the server. Cisco Network Registrar logs the name of each cached file, and skips any it cannot load. It reads in all files as binary data and translates them as the TFTP client requests. For example, if a client requests a file as NetASCII, the client receives the cached data in that form.
- **Step 7** Writing to cache is not allowed. If you need to update a cache file, overwrite it in the cache directory, then reload the server.

### <span id="page-190-0"></span>**Solaris and Linux Troubleshooting Tools**

You can also use the following commands on Solaris and Linux systems to troubleshoot Cisco Network Registrar. To:

**•** See all Cisco Network Registrar processes:

```
ps -leaf | grep nwr
```
**•** Monitor system usage and performance:

**top vmstat**

- View login or bootup errors:
	- **–** On Solaris—**grep /var/adm/messages\***
	- **–** On Linux—**grep /var/log/messages\***
- **•** View the configured interfaces and other network data:

**ifconfig -a**

 $\mathbf I$ 

### <span id="page-191-0"></span>**Using the TAC Tool**

There may be times when any amount of troubleshooting steps will not resolve your problem and you have to resort to contacting the Cisco Technical Assistance Center (TAC) for help. Cisco Network Registrar provides a tool so that you can easily assemble the server or system error information, and package this data for TAC support engineers. This eliminates having to manually assemble this information with TAC assistance. The resulting package from this tool provides the engineers enough data so that they can more quickly and easily diagnose the problem and provide a solution.

The **cnr\_tactool** utility is available in the bin directory of the Windows, and usrbin directory of the UNIX or Linux, installation directories. Execute the **cnr\_tactool** utility:

> **cnr\_tactool -N** *username* **-P** *password* [**-d** *output-directory*]

The output directory is optional and normally is the temp directory of the installation directories (in the /var path on Solaris and Linux). If you do not supply the username and password on the command line, you are prompted for them:

```
> cnr_tactool
username:
password:
[processing messages....]
```
The tool generates a packaged tar file whose name includes the date and version. The tar file contains all the diagnostic files.

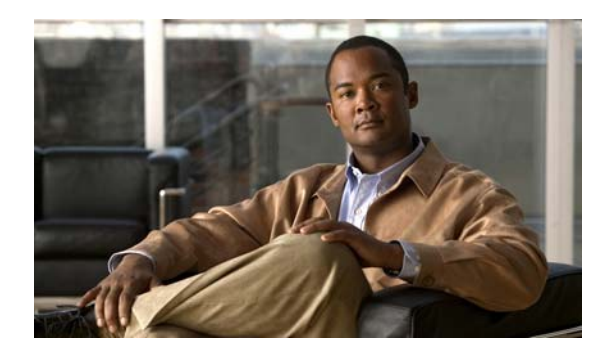

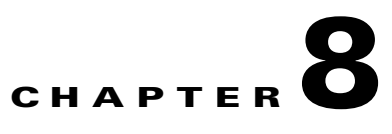

## **Backup and Recovery**

This chapter explains how to maintain the Cisco Network Registrar databases.

#### **See Also**

[Backing Up Databases, page 8-1](#page-192-0) [Troubleshooting Databases, page 8-10](#page-201-0)

## <span id="page-192-0"></span>**Backing Up Databases**

Because the Cisco Network Registrar databases do a variety of memory caching and can be active at any time, you cannot rely on third-party system backups to protect the database. They can cause backup data inconsistency and an unusable replacement database.

For this purpose, Cisco Network Registrar provides a shadow backup utility, cnr\_shadow\_backup. Once a day, at a configurable time, Cisco Network Registrar takes a snapshot of the critical files. This snapshot is guaranteed to be a consistent view of the databases.

#### **See Also**

[Syntax and Location, page 8-2](#page-193-0) [Backup Strategy, page 8-2](#page-193-1) [Database Recovery Strategy, page 8-4](#page-195-0) [Backing Up CNRDB Data, page 8-5](#page-196-0) [Backing Up all CNRDBs using tar or similar tools, page 8-6](#page-197-0) [Recovering CNRDB Data from Damaged Databases, page 8-6](#page-197-1) [Recovering CNRDB Data from Backups, page 8-8](#page-199-0) [Recovering all CNRDBs using tar or Similar Tools, page 8-8](#page-199-1) [Recovering single DB from tar or similar tools, page 8-9](#page-200-0) [Virus Scanning While Running Cisco Network Registrar, page 8-9](#page-200-1)

Г

### <span id="page-193-0"></span>**Syntax and Location**

Be sure to understand that the notation ".../data/db" in the following sections refers to directories in the Cisco Network Registrar product data location path, depending on the operating system:

- **Windows—".../data"** means the data directory, which by default is **C:\NetworkRegistrar\{Local** | **Regional}\data**.
- **Solaris and Linux—"...**/data" means the data directory, which by default is **/var/nwreg2/{local** | **regional}/data**.

Cisco Network Registrar database utility programs mentioned in the following sections are located in the ".../bin" directory, which you run as its full path name:

- **• Windows**—".../bin/*program*" means the program file in the bin directory, which by default is **C:\Program Files\Network Registrar\{Local | Regional}\bin**\*program* for a 32-bit OS and **C:\Program Files (x86)\Network Registrar\{Local | Regional}\bin**\*program* for a 64-bit OS.
- **• Solaris and Linux**—".../bin/*program*" means the program file in the bin directory, which by default is **/opt/nwreg2/local/usrbin/***program* or **/opt/nwreg2/regional/usrbin/***program*.

**Note** Use only the approved utilities for each type of database. In Windows, if you want to run the utility from outside the installed path, you must set the CNR\_HOME environment variable.

### <span id="page-193-1"></span>**Backup Strategy**

The backup strategy involves either:

• Making CCM perform a nightly shadow backup for you (See "Setting Automatic Backup Time" [section on page 8-3](#page-194-1)) and using the shadow backups for permanent backup and then doing an explicit backup - either using the cnr\_shadow\_backup utility and backing up the backup files (\*.bak DBs) or

Shutting down Cisco Network Registrar and performing a backup using TAR or other similar tools.

### **Using cnr\_shadow\_backup utility:**

Use the cnr\_shadow\_backup utility to back up the following databases:

**• CNRDB databases**—...data/dhcp, ...data/dns, ...data/cnrsnmp, ...data/leasehist, ...data/lease6hist, ...data/subnetutil, ...data/mcd, ...data/replica, and ...data/ccm/ndb

**Note** If you change the location of the data directory, you must edit the **cnr.conf** file, which is located in .../conf (see the ["Modifying the cnr.conf File" section on page 7-26\)](#page-187-1). Change the **cnr.datadir** variable to the full path to the data directory. For example, the following is the default value on Windows:

**cnr.datadir=C:\\NetworkRegistrar\\{Local | Regional}\\data**

The most basic component of a backup strategy is the daily shadow backup. When problems occur with the operational database, you might need to try recovering based on the shadow backup of the previous day. Therefore, you must recognize and correct any problems that prevent a successful backup.

The most common problem is disk space exhaustion. To get a rough estimate of disk space requirements, take the size of the .../data directory and multiply by 10. System load, such as usage patterns, application mix, and the load on Cisco Network Registrar itself, may dictate that a much larger reserve of space be available.

You should regularly archive existing shadow backups (such as to tape, other disks, or other systems) to preserve them for possible future recovery purposes.

**Caution** Using a utility on the wrong type of database other than the one recommended can cause database corruption. Use only the utilities indicated. Also, never use the database utilities on the operational database, only on a copy.

**See Also**

[Setting Automatic Backup Time](#page-194-1) [Performing Manual Backups](#page-194-2) [Using Third-Party Backup Programs with cnr\\_shadow\\_backup](#page-195-1)

### <span id="page-194-1"></span><span id="page-194-0"></span>**Setting Automatic Backup Time**

You can set the time at which an automatic backup should occur by editing the **cnr.conf** file (in .../conf). Change the **cnr.backup-time** variable to the hour and minute of the automatic shadow backup, in 24-hour *HH***:***MM* format, then restart the server agent. For example, the following is the preset value:

**cnr.backup-time=23:45**

### <span id="page-194-2"></span>**Performing Manual Backups**

You can also initiate a manual backup with the cnr\_shadow\_backup utility, which requires root privileges. Enter the cnr\_shadow\_backup command at the prompt to perform the backup.

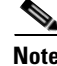

**Note** To restore DHCP data from a failover partner that is more up to date than a backup, see the "Restoring" [DHCP Data from a Failover Server" section on page 8-14](#page-205-0).

Г

### <span id="page-195-1"></span>**Using Third-Party Backup Programs with cnr\_shadow\_backup**

You should avoid scheduling third-party backup programs while cnr\_shadow\_backup is operating. Third-party backup programs should be run either an hour earlier or later than the cnr\_shadow\_backup operation. As described in the ["Setting Automatic Backup Time" section on page 8-3,](#page-194-1) the default shadow backup time is daily at 23:45.

Configure third-party backup programs to skip the Cisco Network Registrar operational database directories and files, and to back up only their shadow copies.

The operational files are listed in the ["Backup Strategy" section on page 8-2](#page-193-1). On Solaris and Linux, Cisco Network Registrar also maintains lock files in the following directories:

**•** Cisco Network Registrar server processes—/var/nwreg2/local/temp/np\_destiny\_trampoline or /var/nwreg2/regional/temp/np\_destiny\_trampoline

The lock files are recreated during a reboot. These files are important while a system is running. Any maintenance process (such as virus scanning and archiving) should exclude the temporary directories, operational database directories, and files.

Windows does not maintain lock files, but uses named-pipes instead.

### <span id="page-195-2"></span><span id="page-195-0"></span>**Database Recovery Strategy**

Cisco Network Registrar uses the CNRDB database. [Table 8-1](#page-195-2) lists the types of CNRDB database that must be backed up and recovered.

| <b>Subdirectory</b> | <b>Cluster</b>  | Type         | <b>Description</b>                                                                                                    |
|---------------------|-----------------|--------------|----------------------------------------------------------------------------------------------------|
| mcd                 | local           | <b>CNRDB</b> | MCD change log data. Only exists for upgrades from pre<br>7.2 databases as long as there is MCD change log history<br>that has not been trimmed.                      |
| ccm                 | local, regional | <b>CNRDB</b> | Central Configuration Management database. Stores local<br>centrally managed cluster data.                                                                            |
| dns                 | local           | <b>CNRDB</b> | DNS database. Stores DNS resource record state and zone<br>configuration data for the DNS server.                                                                     |
| dhcp                | local           | <b>CNRDB</b> | DHCP database. Stores lease state data for the DHCP<br>server.                                                                                                    |
| cnrsnmp             | local           | <b>CNRDB</b> | SNMP database. Stores data for the SNMP server.                                                                                                    |
| dhcpeventstore      | local           |              | Queue that Cisco Network Registrar maintains to interact<br>with external servers, such as for LDAP and DHCPv4 DNS<br>Update interactions. Recovery is not necessary. |
| tftp                | local           |              | Default data directory for the TFTP server. Recovery is not<br>necessary.                                                                                             |
| replica             | regional        | <b>CNRDB</b> | Stores replica data for the local clusters.                                                                                                    |
| lease6hist          | regional        | <b>CNRDB</b> | DHCPv6 lease history database.                                                                                                    |
| leasehist           | regional        | <b>CNRDB</b> | DHCPv4 lease history database.                                                                                                    |
| subnetutil          | regional        | <b>CNRDB</b> | Subnet utilization database.                                                                                                    |

*Table 8-1 Cisco Network Registrar Databases for Recovery*

The general approach to recovering a Cisco Network Registrar installation is:

- **1.** Stop the Cisco Network Registrar server agent.
- **2.** Restore or repair the data.
- **3.** Restart the server agent.
- **4.** Monitor the server for errors.

After you are certain that you executed a successful database recovery, always manually execute the cnr\_shadow\_backup utility to make a backup of the current configuration and state.

### <span id="page-196-0"></span>**Backing Up CNRDB Data**

In the case of the CNRDB databases, the cnr\_shadow\_backup utility copies the database and all log files to a secondary directory in the directory tree of the installed Cisco Network Registrar product. For:

- **DHCP—The operational database is in the .../data/dhcp/ndb and .../data/dhcp/clientdb directories,** with the log files in the …/data/dhcp/ndb/logs directory. The shadow copies are in the …/data/dhcp.bak/ndb directory.
- **DNS—The operational database is in the .../data/dns/ndb directory. The important operational** components are the High-Availability (HA) DNS and changeset database and zone checkpoint files. The HA DNS directory is in .../data/dns/ha. The changeset database is in the .../data/dns/ndb/dns.ndb file, with log files in the …/data/dns/ndb/logs directory. The zone checkpoint files are in the .../data/dns/zchk directory. The shadow copies are in the …/data/dns.bak directory.
- **• SNMP**—The operational database and log files are in the .../data/cnrsnmp/ndb directory. The shadow copies are in the …/data/cnrsnmp.bak/ndb directory.
- **• CCM**—The operational database and log files are in the .../data/ccm/ndb directory. The shadow copies are in the …/data/ccm.bak directory.
- **• MCD change log**—The operational database and log files are in the .../data/mcd/ndb directory. The shadow copies are in the …/data/mcd.bak directory. MCD Change Log database may not exist if there are no change log entries. Also, the database is deleted when the MCD change log history is trimmed or when there is no MCD change log data to begin with (that is, pre-7.2 installation).
- **• Lease history**—The operational database and log files are in the .../data/leasehist and .../data/lease6hist directories. The shadow copies are in the …/data/leasehist.bak and .../data/lease6hist.bak directories.
- **• Subnet utilization**—The operational database and log files are in the .../data/subnetutil directory. The shadow copies are in the …/data/subnetutil.bak directory.
- **• Replica**—The operational database and log files are in the .../data/replica directory.

The actual file naming convention is:

- **• Database**—dhcp.ndb and dns.ndb.
- **• Log files**—log.0000000001 through log.9999999999. The number of files varies with the rate of change to the server. There are typically only a small number. The specific filename extensions at a site vary over time as the database is used. These log files are not humanly readable.

 $\mathbf I$ 

### <span id="page-197-0"></span>**Backing Up all CNRDBs using tar or similar tools**

This section describes the procedure for backing up all Cisco Network Registrar databases using tar or similar tools.

```
Step 1 Shut down Cisco Network Registrar.
        Backups cannot be done using tar or similar tools if Cisco Network Registrar is running.
Step 2 Backup the entire data directory and subdirectories:
        > /var/nwreg2/local/data or /var/nwreg2/regional/data
        > /opt/nwreg2/*/conf
Step 3 Restart Cisco Network Registrar when the backup is complete.
```
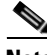

**Note** Technically the backups do not need to include the \*.bak directories (and subdirectories of those directories) as those contain nightly shadow backups. However, unless your available storage space is severely limited, we recommend a full backup of the entire data directory (and subdirectories) including the shadow backups.

## <span id="page-197-1"></span>**Recovering CNRDB Data from Damaged Databases**

This section describes a procedure that recovers any or all CNRDB type databases. Depending on the event that caused the database corruption, you can restore the database to a healthy state by using the current data. This is the best option. Always attempt recovery on a copy of the database file and associated log files, never on the operational files. This is a simple file copy operation, distinct from a shadow backup. Also, never attempt a recovery while Cisco Network Registrar is running.

In most cases, you can use the log files that accompany the databases (such as the DHCP log files in .../data/dhcp/ndb/logs) to repair a failed server database. You can do so because the log files journal all database activity. You should never move, rename, or delete these log files, even after successfully completing a recovery. In fact, the recovery process uses copies rather than the originals of these files.

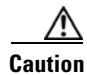

**Caution** It is possible to damage the CNRDB database files without the damage being immediately obvious. Such damage could occur if you (a) inappropriately delete log files; (b) mix pre- and post-recovery database and log files; or (c) attempt to recover database files currently in use by an application. For the CNRDB database, use the **cnrdb\_archive**, **cnrdb\_recover**, and **cnrdb\_verify** utilities.

Use the **cnrdb\_recover** utility (see the ["Using the cnrdb\\_recover Utility" section on page 8-12\)](#page-203-0), included in the Cisco Network Registrar product distribution, for database recovery. Use this tool with care. You should never use it directly on an operational database, or on files another application is concurrently accessing. On a successful database recovery, do not intermingle the recovered files (database file and log files) with files from another source, such as the operational database or shadow backups. Recovered database files acquire state information that make them incompatible with older database files.

**Step 1** Stop the Cisco Network Registrar server agent. This stops all the protocol servers. Ensure that enough disk space is available for a copy of the database files, plus a 15% safety margin.

On Solaris, you can use the **df –k** utility to check your disk space, then **stop** to stop the server agent:

```
> df -k
> /etc/init.d/nwreglocal stop
```
**Step 2** Create a backup directory, named backup, outside the Cisco Network Registrar installation tree. On Windows, this could be C:\temp\backup; on Solaris and Linux, this could be /tmp/backup.

As a precaution, a copy of the directory tree of the current database that you are going to repair will get copied here automatically.

For example, use **mkdir** on Solaris to create a backup directory:

> **mkdir /tmp/backup**

**Step 3** Copy the database subdirectories you want to restore under .../data to the backup directory. For example, to recover the DHCP database, recursively copy the .../data/dhcp directory and its subdirectories to /tmp/backup:

> **cp -rp /var/nwreg2/local/data/dhcp /tmp/backup**

When the copy is completed, double check that the database file and all log files were copied correctly. Do not allow these files to be modified in any way. Do not run any utilities or servers on these files.

**Note** The log files must not be copied or moved while trying to repair the database because the "set\_lg\_dir logs" in the DB\_CONFIG file provides the information as to where the log files are located (in the log subdirectory). This enables the CNRDB utilities to find the log files without your having to copy or move the log files to any location (as was required in versions earlier to 7.2). The relative path is used in the DB CONFIG file so that it is easier to move the directories around.

#### **Step 4** Repair the database:

**a.** From the database file directory, run the **cnrdb\_recover** program, using the **–c** and **–v** options. It is helpful to use  $-v$  in that it displays output in the absence of errors (see the "Using the cnrdb\_recover" [Utility" section on page 8-12\)](#page-203-0). For example:

```
> cd /var/nwreg2/local/data/dhcp/ndb
> /opt/nwreg2/local/bin/cnrdb_recover -v -c
db_recover: Finding last valid log LSN: file: 1 offset 95181
db_recover: Recovery starting from [1][28]
db_recover: Recovery complete at Mon June 19 18:44:15 2006
db_recover: Maximum transaction ID 800000009 Recovery checkpoint [1][95229]
db_recover: Recovery complete at Mon Jun 19 18:44:15 2006
db_recover: Maximum transaction ID 80000000 Recovery checkpoint [1][95529]
```
**b.** Run the **cnrdb\_verify** utility for each of the servers. There is no output if the verification is successful (see the ["Using the cnrdb\\_verify Utility" section on page 8-13](#page-204-0)). For example:

```
> cd /var/nwret2/local/data/dhcp/ndb
> /opt/nwreg2/local/bin/cnrdb_verify dhcp.ndb
```
- **c.** Optionally, for additional confidence, run the **cnrdb\_archive** utility:
	- **– cnrdb\_archive –l**—Lists all log files
	- **– cnrdb\_archive –s**—Lists the database file
- **d.** If there are any indications that an error occurred, proceed to restore the database from a backup, as described in the ["Recovering CNRDB Data from Backups"](#page-199-0) section.
- **Step 5** For DHCP only, delete the files in the .../data/dhcpeventstore directory.
- **Step 6** Restart Cisco Network Registrar.

### <span id="page-199-0"></span>**Recovering CNRDB Data from Backups**

If there are any indications, such as server log messages or missing data, that database recovery was unsuccessful, you may need to base a recovery attempt on the current shadow backup (in the Cisco Network Registrar installation tree). To do this:

- **1.** Stop the Cisco Network Registrar server agent.
- **2.** Move the operational database files to a separate temporary location.
- **3.** Copy each .../data/*name*.bak directory to .../data/*name*; for example, copy .../data/ccm.bak to .../data/ccm.

- **Note** If you set the cnr.dbrecover variable to false in the cnr.conf file to disable recovery during the cnr\_shadow\_backup nightly backup, you must also do a recovery as part of these steps.
- **4.** Rename the files and then restart the server agent.

The CNRDB database maintains centrally managed configuration data that is synchronized with the server configuration databases.

**Note** If the recovery fails, perhaps because the current shadow backup is simply a copy of corrupted files, use the most recent previous shadow backup. This illustrates the need to regularly archive shadow backups. You cannot add operational log files to older shadow backup files. All data added to the database since the shadow backup was made will be lost.

After a successful database recovery, initiate an immediate backup and archive the files using the cnr\_shadow\_backup utility (see the ["Performing Manual Backups" section on page 8-3\)](#page-194-2).

### <span id="page-199-1"></span>**Recovering all CNRDBs using tar or Similar Tools**

This section describes the procedure for recovering all Cisco Network Registrar databases using tar or similar tools.

**Step 1** Shut down Cisco Network Registrar. Run **/etc/init.d/nwreglocal stop** to ensure that Cisco Network Registrar is down.

**Step 2** Rename the active data directory (such as mv data old-data).

**Santa Contract Contract Contract Contract Contract Contract Contract Contract Contract Contract Contract Contract Contract Contract Contract Contract Contract Contract Contract Contract Contract Contract Contract Contract** 

**Note** You must have sufficient disk space for twice the size of the data directory (and all the files in it and its subdirectories). If you do not have sufficient disk space, move the active data directory to another drive.

- **Step 3** Create a new data directory and then untar or recover the backed up directory. We recommend that you run the DB directory and recovery tools to ensure that the databases are good.
- **Step 4** Start Cisco Network Registrar.

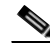

**Note** Technically the restores do not need to include the \*.bak directories (and subdirectories of those directories) as those contain nightly shadow backups. However, unless your available storage space is severely limited, we recommend a full restore of the entire data directory (and subdirectories) including the shadow backups.

### <span id="page-200-0"></span>**Recovering single DB from tar or similar tools**

This section describes the procedure for recovering single database using tar or similar tools.

<span id="page-200-2"></span>**Step 1** Shut down Cisco Network Registrar. Run **/etc/init.d/nwreglocal stop** to ensure that Cisco Network Registrar is down. **Step 2** Rename the active data directory (such as my data old-data). **Note** You must have sufficient disk space for twice the size of the data directory (and all the files in it and its subdirectories). If you do not have sufficient disk space, move the active data directory to another drive. **Step 3** Create a new data directory and then untar or recover only the files in that directory (and its subdirectories) from the backup. We recommend that you run the DB integrity and recovery tools to ensure that the DB are good. **Step 4** Repeat [Step 2](#page-200-2) to [Step 3](#page-200-3) for other DBs that have to be recovered. **Step 5** Start Cisco Network Registrar.

### <span id="page-200-3"></span><span id="page-200-1"></span>**Virus Scanning While Running Cisco Network Registrar**

If you have virus scanning enabled on your system, it is best to configure it to exclude certain Cisco Network Registrar directories from being scanned. Including these directories might impede Cisco Network Registrar operation. The ones you can exclude are the .../data, .../logs, and .../temp directories and their subdirectories.

 $\mathbf I$ 

## <span id="page-201-0"></span>**Troubleshooting Databases**

The following sections describe troubleshooting the Cisco Network Registrar databases.

**See Also**

[Using the cnr\\_exim Data Import and Export Tool](#page-201-1) [Using the cnrdb\\_recover Utility, page 8-12](#page-203-0) [Using the cnrdb\\_verify Utility, page 8-13](#page-204-0) [Using the cnrdb\\_checkpoint Utility, page 8-13](#page-204-1) [Restoring DHCP Data from a Failover Server, page 8-14](#page-205-0)

### <span id="page-201-1"></span>**Using the cnr\_exim Data Import and Export Tool**

The cnr\_exim data import and export tool now supports the following for a user not constrained to a specific tenant:

- **•** Exporting all the data
- **•** Exporting the data specific to a tenant either with or without the core data
- **•** Importing all of the data
- Importing the data specific to a tenant and optionally mapping it to a new tenant either with or without the core data. This allows you to build a base configuration for new tenants. When specifying tenant tags, the imported data is used to find the old tenant id and the current configuration is used to find the new tenant id.

Some of the advantages that come with the use of multi-tenant architecture are that you can move configurations for a tenant from one cluster to another to export a tenant template data and them import that data as another tenant.

**Note** A user constrained to a specific tenant can only export or import data for that tenant.

The cnr\_exim tool also serves to export unprotected resource record information. However, cnr\_exim simply overwrites existing data and does not try to resolve conflicts.

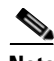

**Note** You cannot use cnr\_exim tool for import or export of data from one version of Cisco Network Registrar to another. It can be used only for import or export of data from or to the same versions of Cisco Network Registrar.

Before using the cnr\_exim tool, exit from the CLI, then find the tool on:

- **Windows**—...\bin\cnr exim.exe
- **• Solaris and Linux**—.../usrbin/cnr\_exim

You must reload the server for the imported data to become active.

Note that text exports are for reading purposes only. You cannot reimport them.

The text export prompts for the username and password (the cluster defaults to the local cluster). The syntax is:

> **cnr\_exim –e** *exportfile* [**–N** *username* **–P** *password* **–C** *cluster*]

To export (importable) raw data, use the **–x** option:

> **cnr\_exim –e exportfile –x**

To export DNS server and zone components as binary data in raw format, use the **–x** and **–c** options:

```
> cnr_exim –e exportfile –x –c "dnsserver,zone"
```
The data import syntax is (the import file must be in raw format):

> **cnr\_exim –i** *importfile* [**–N** *username* **–P** *password* **–C** *cluster*]

You can also overwrite existing data with the **–o** option:

```
> cnr_exim –i importfile –o
```
[Table 8-2](#page-202-0) describes all the qualifying options for the cnr\_exim tool.

<span id="page-202-0"></span>*Table 8-2 cnr\_exim Options*

| <b>Option</b>           | <b>Description</b>                                                                                                    |  |  |  |  |
|-------------------------|----------------------------------------------------------------------------------------------------|--|--|--|--|
| $-a$ value              | Allows exporting and importing of protected or unprotected RRs. Valid <i>values</i> are:                                                                                                    |  |  |  |  |
|                         | protectedRR<br>unprotectedRR<br>On export or import, all RRs are exported by default, so you must use a value to<br>export or import just the protected or unprotected RRs.                                                                                                    |  |  |  |  |
|                         |                                                                                                    |  |  |  |  |
| -c"components"          | Imports or exports Cisco Network Registrar components, as a quoted,<br>comma-delimited string. Use -c help to view the supported components. User are<br>not exported by default; you must explicitly export them using this option, and they<br>are always grouped with their defined groups and roles. Secrets are never exported. |  |  |  |  |
|                         | After you import administrator names, you must set new passwords for<br><b>Note</b><br>them. If you export groups and roles separately from usernames (which are<br>not exported by default), their relationship to usernames is lost.                                                                                               |  |  |  |  |
| $-C$ cluster            | Imports from or exports to the specified cluster. Preset to <b>localhost</b> .                                                                                                    |  |  |  |  |
| $-e$ exportfile         | Exports the configuration to the specified file.                                                                                                    |  |  |  |  |
| $-h$                    | Displays help text for the supported options.                                                                                                    |  |  |  |  |
| -i importfile           | Imports the configuration to the specified file. The import file must be in raw<br>format.                                                                                                    |  |  |  |  |
| $-N$ username           | Imports or exports using the specified username.                                                                                                    |  |  |  |  |
| -0                      | When used with the $-i$ (import) option, overwrites existing data.                                                                                                    |  |  |  |  |
| $-p$ port               | Port used to connect to the SCP server.                                                                                                    |  |  |  |  |
| $-P$ password           | Imports or exports using the specified password.                                                                                                    |  |  |  |  |
| $-t$ exportfile         | Specifies a file name to export to, exports data in s-expression format.                                                                                                    |  |  |  |  |
| $-\mathbf{v}$           | Displays version information                                                                                                    |  |  |  |  |
| $-\mathbf{X}$           | When used with the $-e$ (export) option, exports binary data in (importable) raw<br>format.                                                                                                    |  |  |  |  |
| -d                      | Specifies the directory path of cnr_exim log file.                                                                                                    |  |  |  |  |
| $-f tag$ <sub>lid</sub> | Specifies the source tenant. Valid for export and import.                                                                                                    |  |  |  |  |

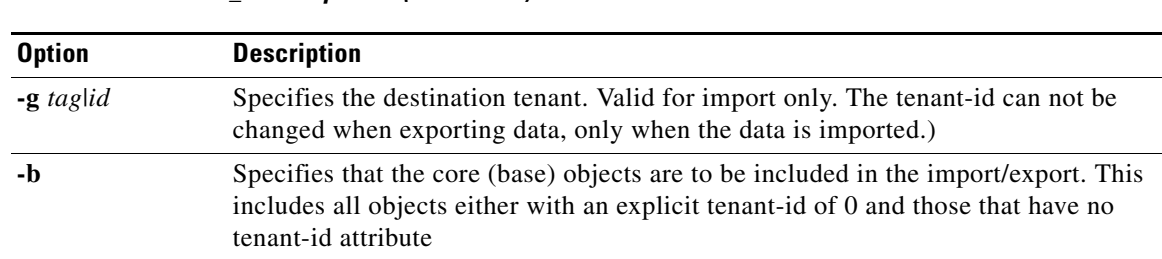

#### *Table 8-2 cnr\_exim Options (continued)*

### <span id="page-203-1"></span><span id="page-203-0"></span>**Using the cnrdb\_recover Utility**

The **cnrdb\_recover** utility is useful in restoring the Cisco Network Registrar databases to a consistent state after a system failure. You would typically use the **–c** and **–v** options with this command ([Table 8-3](#page-203-1) describes all of the qualifying options). The utility is located in the installation bin directory.

*Table 8-3 cnrdb\_recover Options*

| <b>Option</b> | <b>Description</b>                                                                                                    |
|---------------|----------------------------------------------------------------------------------------------------|
| $-c$          | Performs a catastrophic recovery instead of a normal recovery. It not only examines all the log<br>files present, but also recreates the .ndb (or .db) file in the current or specified directory if the<br>file is missing, or updates it if is present. |
| $-e$          | Retains the environment after running recovery, rarely used unless there is a DB_CONFIG file<br>in the home directory.                                                                                                    |
| $-h$ dir      | Specifies a home directory for the database environment. By default, the current working<br>directory is used.                                                                                                    |
| $-t$          | Recovers to the time specified rather than to the most current possible date. The time format<br>is $[ CC YY MMDDhhmm]$ , ss] (the brackets indicating optional entries, with the omitted year<br>defaulting to the current year).                        |
| $-\mathbf{V}$ | Runs in verbose mode.                                                                                                    |
| $-V$          | Writes the library version number to the standard output, and exits.                                                                                                    |

In the case of a catastrophic failure, restore a snapshot of all database files, along with all log files written since the snapshot. If not catastrophic, all you need are the system files at the time of failure. If any log files are missing, **cnrdb\_recover –c** identifies the missing ones and fails, in which case you need to restore them and perform the recovery again.

Use of the catastrophic recovery option is highly recommended. In this way, the recovery utility plays back all the available database log files in sequential order. If, for some reason, there are missing log files, the recovery utility will report errors. For example, the following gap in the log files listed:

log.0000000001 log.0000000053

results in the following error that might require you to open a TAC case:

```
db_recover: Finding last valid log LSN:file:1 offset 2411756
db_recover: log_get: log.0000000002: No such file or directory
db_recover: DBENV->open: No such for or directory
```
Г

### <span id="page-204-0"></span>**Using the cnrdb\_verify Utility**

The **cnrdb\_verify** utility is useful for verifying the structure of the Cisco Network Registrar databases. The command requires a file parameter. Use this utility only if you are certain that there are no programs running that are modifying the file. [Table 8-4](#page-204-2) describes all its qualifying options. The utility is located in the installation bin directory. The syntax is described in the usage information when you run the command:

```
C:\Program Files\Network Registrar\Local\bin>cnrdb_verify
usage: db_verify [-NoqV] [-h dir] [-P password] file
```
<span id="page-204-2"></span>

| <b>Option</b> | <b>Description</b>                                                                                                    |  |  |  |  |
|---------------|----------------------------------------------------------------------------------------------------|--|--|--|--|
| $-h$ dir      | Specifies a home directory for the database environment. By default, the current<br>working directory is used.                                     |  |  |  |  |
| $-N$          | Prevents acquiring shared region locks while running, intended for debugging errors<br>only, and should not be used under any other circumstances. |  |  |  |  |
|               | Ignores database sort or hash ordering and allows cnrdb_verify to be used on<br>nondefault comparison or hashing configurations.                   |  |  |  |  |
|               | $-P$ <i>password</i> User password, if the file is protected.                                                                                      |  |  |  |  |
| -q            | Suppresses printing any error descriptions other than exit success or failure.                                                                     |  |  |  |  |
| -V            | Writes the library version number to the standard output, and exits.                                                                               |  |  |  |  |

*Table 8-4 cnrdb\_verify Options*

### <span id="page-204-1"></span>**Using the cnrdb\_checkpoint Utility**

The **cnrdb\_checkpoint** utility is useful in setting a checkpoint for the database files so as to keep them current. The utility is located in the installation bin directory. The syntax is described in the usage information when you run the command:

C:\Program Files\Network Registrar\Local\bin>**cnrdb\_checkpoint ?** usage: db\_checkpoint [-1Vv] [-h *home*] [-k *kbytes*] [-L *file*] [-P *password*] [-p *min*]

### <span id="page-205-0"></span>**Restoring DHCP Data from a Failover Server**

You can restore DHCP data from a failover server that is more current than the result of a shadow backup. Be sure that the failover partner configurations are synchronized, then, on the failover partner:

#### **On Windows**

**1.** Set the default path; for example:

**SET PATH=%PATH%;.;C:\PROGRA~1\NETWOR~1\LOCAL\BIN**

**2.** Stop the server agent:

**net stop "Network Registrar Local Server Agent"**

**3.** Delete the eventstore, ndb, and logs directories:

**del C:\NetworkRegistrar\Local\data\dhcpeventstore\\*.\* del C:\NetworkRegistrar\Local\data\dhcp\ndb\dhcp.ndb del C:\NetworkRegistrar\Local\data\dhcp\ndb\logs\\*.\***

**4.** Restart the server agent:

**net start "Network Registrar Local Server Agent"**

#### **On Solaris and Linux**

**1.** Stop the server agent:

**/etc/init.d/nwreglocal stop**

- **2.** Determine the processes running: **/opt/nwreg2/local/usrbin/cnr\_status**
- **3.** Kill the remaining processes:

**kill -9** *pid*

**4.** Delete the eventstore, ndb, and logs directories:

```
rm /var/nwreg2/data/dhcpeventstore/*.* 
rm -r /var/nwreg2/data/dhcp/ndb/*
```
**5.** Restart the server agent:

**/etc/init.d/nwreglocal start**

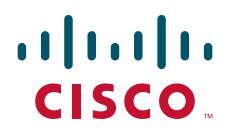

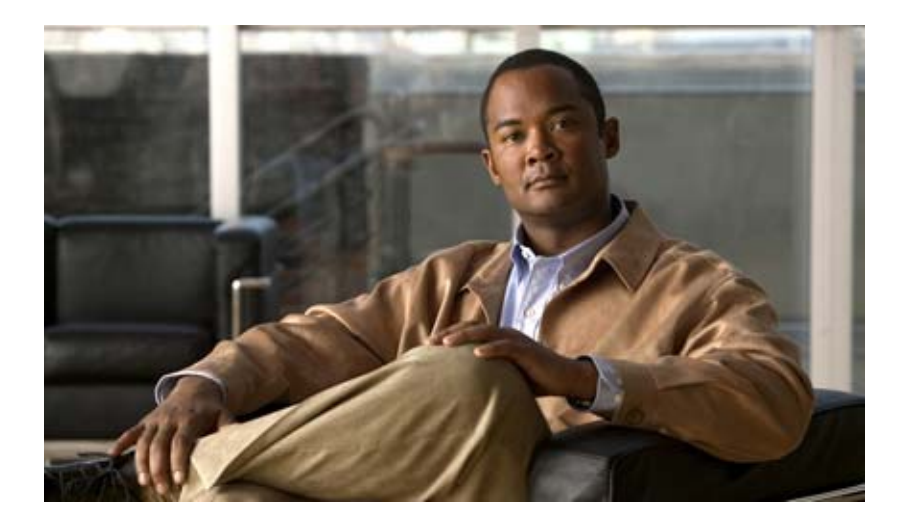

<span id="page-206-0"></span>**P ART 3**

## <span id="page-206-1"></span>**Address Management**

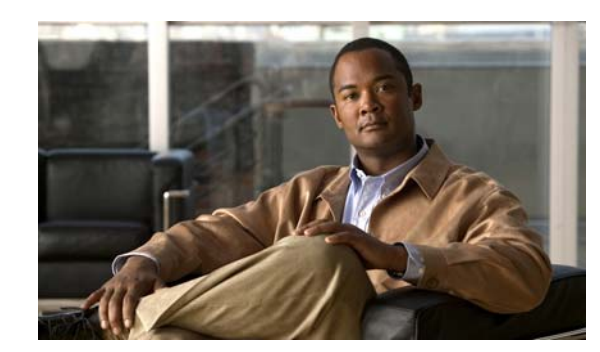

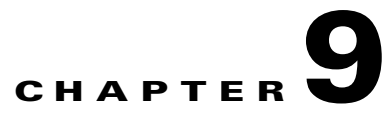

# **Managing Address Space**

Address blocks provide an organizational structure for addresses used across the network. Address blocks can consist of static addresses or dynamic addresses allocated to DHCP servers for lease assignment. An address block can have any number of child address blocks and can culminate in one or more child subnets. The address block administrator is responsible for these objects. This administrator can create parent and child address blocks or subnets, which are always the leaf nodes of the address space. Static subnets can be further subdivided into one or more IP address ranges. However, dynamically added subnets create their own subnets that the administrator cannot modify or delete.

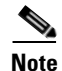

**Note** For IPv6 address management, see also the ["Viewing IPv6 Address Space" section on page 26-11](#page-530-0).

**See Also**

[Address Block Administrator Role](#page-208-0) [Viewing Address Space, page 9-3](#page-210-0) [Pulling Replica Address Space from Local Clusters, page 9-3](#page-210-1) [Address Blocks and Subnets, page 9-4](#page-211-0) [Generating Subnet Utilization History Reports, page 9-13](#page-220-0)

## <span id="page-208-0"></span>**Address Block Administrator Role**

The address block administrator role manages address space at a higher level than that of specific subnet or static address allocations. This is actually a middle manager role, because there is likely to be a higher authority handing out address blocks to the system.

**See Also**

[Required Permissions](#page-209-0) [Role Functions, page 9-2](#page-209-1)

Г

### <span id="page-209-0"></span>**Required Permissions**

To exercise the functions available to the address administrator, you must have at the:

- **• Regional cluster**—The regional-addr-admin role assigned. This role should probably be unencumbered by further subnet-utilization, lease-history, ric-management, and dhcp-management subrole restrictions.
- **• Local cluster**—The addrblock-admin role assigned.

### <span id="page-209-1"></span>**Role Functions**

These functions are available to the address block administrator at the:

- **• Regional cluster**:
	- **–** Address aggregation. For example, if the 10.0.0.0/16 address block exists at the regional cluster and a local cluster administrator creates the 10.1.1.0/24 address block, the local address block (through replication) is rolled up under its parent at the regional cluster. This allows a unified view of the address space at the regional cluster without affecting the local cluster configuration.
	- **–** Address delegation. Administrators can delegate address space to the local cluster, thereby giving up authority of the delegated object.
	- **–** Subnet utilization reports. The regional cluster supports subnet utilization reporting across regions, protocol servers, and sets of network hardware. The central configuration administrator can poll the local clusters for subnet utilization by virtual private network (VPN), if defined, time range, and criteria that contain the following choices: owner, region, address type, address block, subnet, or all. For details on querying subnet utilization, see the ["Generating Subnet](#page-220-0)  [Utilization History Reports" section on page 9-13](#page-220-0).
	- **–** Lease history reports. This provides a single vantage point on the lease history of multiple DHCP servers. The administrator can query the history data at the local cluster to constrain the scope of the history report. Lease histories can be queried by VPN (if defined), time range and criteria that contain the following choices: IP address, MAC address, IP address range, or all. This is an important feature to meet government and other agency mandates concerning address traceability. For details on querying lease history, see the ["Querying Leases" section on](#page-420-0)  [page 22-31](#page-420-0).
	- **–** Polling configurations. The administrator can control the intervals and periods of local cluster polling for replication, IP histories, and subnet utilization. You can also set the lease history and subnet utilization trimming ages and compacting intervals at the CCM server level. (See [Chapter 6, "Managing the Central Configuration."\)](#page-140-0)
	- **–** Check the DHCP and address data consistency.
- **• Local cluster**:
	- **–** Manage address blocks, subnets, and address types.
	- **–** Check the DHCP and address data consistency.

## <span id="page-210-0"></span>**Viewing Address Space**

The address space is a hierarchical tree of address blocks and subnets in IPv4 and prefixes in IPv6, sorted in IP address order. You can choose the level of depth at which to display the tree. You can also expand and contract nodes, which recursively expands or contracts all child nodes. If you pick a new level, this overrides the previous expansion or contraction.

#### **Local Advanced and Regional Web UI**

From the **Address Space** menu, choose **Address Tree** to open the View Unified Address Space page (see [Figure 9-1](#page-210-2) for the IPv4 version of the page). Note that you can choose a VPN (if configured).

Choose **Address Tree** from the **Address Space v6** to open the View Unified v6 Address Space page.

<span id="page-210-2"></span>*Figure 9-1 View IPv4 Address Space Page (Local Advanced)*

| Address Space > Address Tree                                              |                                                |                          |                           |                                 |             |                     |
|---------------------------------------------------------------------------|------------------------------------------------|--------------------------|---------------------------|---------------------------------|-------------|---------------------|
| <b>Address Tree</b><br>Address Blocks<br>Subnets<br>VPNs<br>Networks      | Address Types<br>Owners                        | Regions<br>Lease History |                           |                                 |             |                     |
| <b>View Unified Address Space</b>                                         |                                                |                          |                           |                                 |             |                     |
| Address/Mask*<br>日<br>$124$ $\vee$                                        | Type<br>Address Block V<br>Add Block or Subnet | Owner<br>[none] $\vee$   | Region<br>$[none]$ $\vee$ | Address Type<br>$[none]$ $\sim$ | Description |                     |
| $^{\circ}$<br>Address/Mask                                                | Type                                           | Owner                    | Region                    | Address Type                    | Description | Current<br>Usage    |
| 10 <sup>°</sup><br>в.<br><b>SERVIT</b><br>$124 \times Q$ [Subnet]<br>百合身身 | All                                            |                          |                           |                                 |             | 10 Change Page Size |

## <span id="page-210-1"></span>**Pulling Replica Address Space from Local Clusters**

You may choose to pull address space from the replica data of the local clusters instead of explicitly creating it.

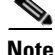

**Note** Pulling replica address space from a local cluster where IPv4 subnets were removed does not clear the server name on the subnet. Although the subnet is no longer used, it is still considered allocated to the server. Hence, the delete operation does not appear for the subnet, so that you cannot delete the subnet from the regional cluster. To push or reallocate the subnet to a different cluster, or remove it from the regional cluster, you must first reclaim the subnet (see the ["Reclaiming Subnets" section on page 9-9](#page-216-1)). This clears the reference to the local server.

#### **Regional Web UI**

- **Step 1** On the View Unified Address Space (or View Unified v6 Address Space) page, click **Pull Data**. (To omit reservations in the pull, check the Omit Reservations? check box.)
- **Step 2** Choose the data synchronization mode on the Select Pull Replica Address Space (or Select Pull Replica IPv6 Address Space) page.
- **Step 3** Click **Report** at the bottom of the page.

 $\mathbf I$ 

**Step 4** Click **OK** on the Report Pull Replica Address Space (or Report Pull Replica IPv6 Address Space) page.

## <span id="page-211-0"></span>**Address Blocks and Subnets**

An address block is an aggregate of IP addresses based on a power-of-two address space that can be delegated to an authority. For example, the 192.168.0.0/16 address block (part of the RFC 1918 private address space) includes  $2^{16}$  (or 65536) addresses. Address blocks can be further divided into child address blocks and subnets. For example, you might want to delegate the 192.168.0.0/16 address block further into four child address blocks—192.168.0.0/18, 192.168.64.0/18, 192.168.128.0/18, and 192.168.192.0/18.

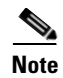

**Note** The DHCP server also uses address blocks to manage subnet allocation for on-demand address pools (see the ["Configuring Virtual Private Networks and Subnet Allocation" section on page 23-17\)](#page-450-0). Address blocks used for dynamic address pools must be created using the **dhcp-address-block** command in the CLI. The unified address view in the web UI also displays these dynamic address blocks, but does not provide an edit link to them, because they have been delegated in their entirety to the DHCP server. They should not be further subdivided for subnet allocation. The DHCP server automatically handles these address blocks as it receives subnet requests. These address pools are indicated by a **D** (for "Delegated").

A subnet is the leaf node of the address space and cannot be further subdivided. If you create the 192.168.50.0/24 subnet, you can subsequently create an address block by that same name, and the subnet will become a child of the address block. However, you cannot further subdivide or delegate the 192.168.50.0/24 subnet.

Subnets can have one or more defined address ranges. Address blocks cannot have address ranges. When you create an address range for a subnet by using the web UI, it becomes a static range, meaning that it cannot be allocated dynamically using DHCP. However, the web UI shows any dynamic ranges defined by DHCP scopes for the subnet. Displaying the ranges as such indicates where overlaps may occur between assigning static addresses for the address space and dynamic addresses for scopes.

The address space view shows the hierarchy of address block and subnets and their parent-child relationships. The hierarchy does not go down to the level of address ranges for each subnet. These are displayed when you access the subnet.

#### **See Also**

[Viewing Address Blocks, Subnets, and Address Types, page 9-5](#page-212-0) [Knowing When to Add Address Blocks, page 9-5](#page-212-1) [Adding Address Blocks, page 9-6](#page-213-0) [Delegating Address Blocks, page 9-7](#page-214-0) [Pushing Subnets to Local DHCP Servers and Routers, page 9-8](#page-215-0) [Creating Reverse Zones from Subnets, page 9-9](#page-216-2) [Reclaiming Subnets, page 9-9](#page-216-1) [Adding Children to Address Blocks, page 9-9](#page-216-3) [Adding Address Ranges to Subnets, page 9-10](#page-217-0) [Viewing Address Utilization for Address Blocks, Subnets, and Scopes, page 9-11](#page-218-1)

### <span id="page-212-0"></span>**Viewing Address Blocks, Subnets, and Address Types**

You can view the address blocks and subnets created for a network.

#### **Local Advanced and Regional Web UI**

From the **Address Space** menu, choose **Address Tree**. This opens the View Unified Address Space page.

To choose a level of depth for the address space, click one of the numbers across the top, or click **All** to get all levels. The address space appears below the row of numbers. The Address Type column identifies the type of object displayed, an address block or a subnet. The Owner column identifies the owner of the address space, and the Region column identifies the assigned region for the address space.

Address spaces that were assigned dynamically are indicated by a **D** (for "Delegated") in the Address Type column. You cannot delete this delegated address space.

To refresh the view, click the Refresh icon  $(\mathbb{Q})$ .

You can add, modify, and delete address types. From **Address Space** menu, choose **Address Types** to open the List/Add Address Types page. Click **Add Address Type** to open the Add Address Type page, and modify settings on the Edit Address Type page. You can also pull replica address types and push address types to the local clusters on the List/Add Address Types page.

### <span id="page-212-1"></span>**Knowing When to Add Address Blocks**

This use case describes the set of user actions associated with adding a new address block to the network in a shared management network. These preconditions are assumed:

- **1.** From summary IP address utilization reports (see the ["Enabling Subnet Utilization Collection"](#page-152-0)  [section on page 6-13\)](#page-152-0), an address block administrator notes that the top level address block of the company is nearing the 90% utilization mark.
- **2.** The address block administrator submits a request for more address space from ARIN (or some other numbering authority) and the request is granted.

Once the address space is made available, the regional address administrator:

- **1.** Adds the new blocks to the central address block map, and based on a review of the utilization reports, creates and delegates address blocks to be used by the local clusters. The action of delegating the address blocks causes them to be pushed to the local clusters.
- **2.** Allocates the new address space to network elements as needed, using router and failover synchronization features to simplify the configuration tasks:
	- Allocates subnets to a failover pair (gets a scope template for the subnet, either from the subnet or the failover pair).
	- Allocates subnets to a router interface configuration (RIC) server interface and failover pair.
	- **•** Finds a free subnet (finds the address block of the right type).
	- **•** Allocates the free subnet to an address destination (DHCP server or other destination).

 $\mathbf I$ 

### <span id="page-213-0"></span>**Adding Address Blocks**

Once you configure your network, you can add DHCPv4 address blocks.

#### **Local Advanced and Regional Web UI**

To view CCM address blocks, click the **Address Blocks** submenu from the Address Space v4 drop-down list to open the List/Add Address Blocks page.

To add an address block, enter its network address in the Address/Mask field, then choose the address mask from the drop-down list. For example, enter 192.168.50.0 in the Address Mask field, then choose 24 in the drop-down list to create the 192.168.50.0/24 address block, which is all the addresses in the range 192.168.50.0 through 192.168.50.255.

For a review of the number of available addresses for each subnet mask, see [Table 9-1.](#page-213-1) These available hosts exclude the two network and broadcast addresses in each range.

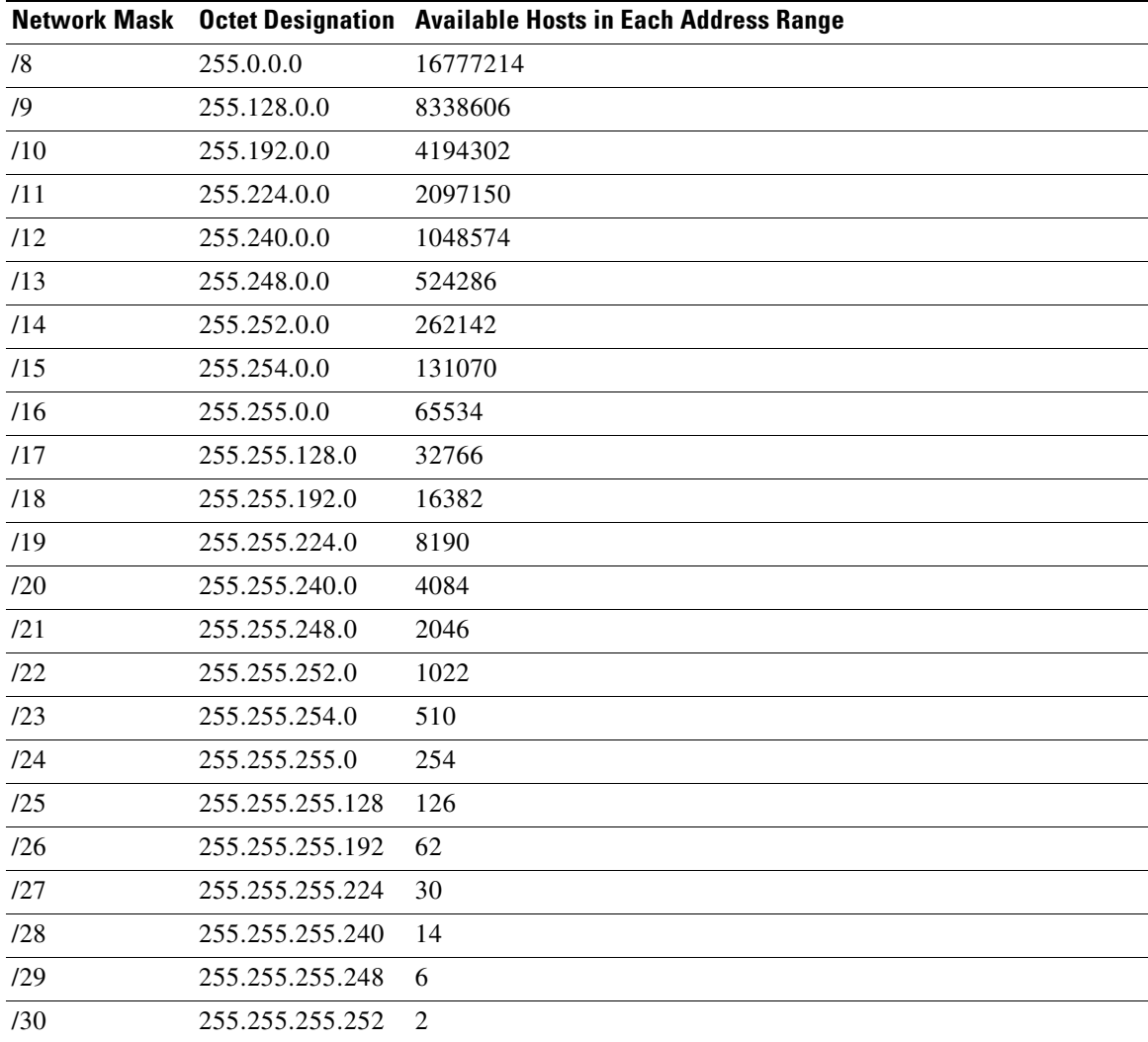

#### <span id="page-213-1"></span>*Table 9-1 Subnet Masking*

 $\mathbf I$ 

### <span id="page-214-0"></span>**Delegating Address Blocks**

Address block delegation is the coordinated actions of marking the delegated address block at the regional cluster as being delegated to a local cluster and creating the delegated address block in the local cluster. To delegate an address block to a local cluster, the address block cannot have child address blocks or subnets. The delegated address block created at the local server must have the same address size as the one at the regional cluster.

You can delegate only one address block to one local cluster at a time; you cannot delegate it to multiple local clusters. You can also delegate an address block to an owner.

To delegate an address block, you must:

- **1.** Have the central configuration administrator create a local cluster to which to delegate the address block (see the ["Configuring Server Clusters" section on page 6-2\)](#page-141-0).
- **2.** Have the central configuration administrator synchronize the regional cluster with the local cluster (see the ["Synchronizing with Local Clusters" section on page 6-9\)](#page-148-0). The local cluster will have address source references to the regional cluster through the synchronization process.
- **3.** Delegate the address block to the cluster or an owner.

#### **Regional Web UI**

For example:

- **Step 1** Have the central configuration administrator create a local cluster, ServProv-One:
	- **a.** Log in to the regional cluster as the central configuration administrator.
	- **b.** From the **Clusters** menu, choose **Cluster List**.
	- **c.** Click **Add Cluster** on the List/Add Remote Clusters page to open the Add Remote Cluster page.
	- **d.** Enter the cluster name **ServProv-One** and the connection data, then click **Add Cluster**.
	- **e.** On the List/Add Remote Clusters page, click the Resynchronize icon ( $\mathcal{P}$ ) next to ServProv-One.
- **Step 2** As regional address administrator, create an address block:
	- **a.** Log in to the regional cluster as the regional address administrator.
	- **b.** Click **Address Space**, then **Address Blocks** to open the List/Add Address Blocks page.
	- **c.** Enter **192.168.50.0** in the Address/Mask field, then choose **24** in the mask drop-down list.
	- **d.** Click **Add Address Block**.
- **Step 3** Delegate the address block to a cluster or owner:
	- **a.** Click the name of the address block to open the Edit Address Block page.
	- **b.** In the Address Block Delegation section of the page, choose either a local cluster or an owner to which to delegate the address block.
	- **c.** Click **Delegate Block**. The Edit Address Block page now indicates that the address block is delegated.
	- **d.** If there are further modifications to the address block, click **Modify Address Block**, otherwise click **Cancel**.

**e.** The List/Add Address Blocks page now identifies the address block as being delegated (**D**). To undelegate it, edit the address block again, then click **Reclaim Address Block**.

### <span id="page-215-0"></span>**Pushing Subnets to Local DHCP Servers and Routers**

You can push subnets to local DHCP servers and routers.

#### **Local Advanced and Regional Web UI**

- **Step 1** Have the central configuration administrator create a local cluster and resynchronize it with the local cluster.
- **Step 2** Create a subnet at the regional cluster:
	- **a.** From the **Address Space** menu, choose **Subnets**. This opens the List/Add Subnets page.
	- **b.** Enter at least the network address and choose the mask of the subnet, then click **Add Subnet**.
- **Step 3** Have the central configuration administrator create a scope template so that it can create a scope to contain a subnet:
	- **a.** Log in to the regional cluster as the central configuration administrator.
	- **b.** From the **DHCP** menu, choose **Scope Templates** to open the List DHCP Scope Templates page.
	- **c.** Click **Add Scope Template** to open the Add DHCP Scope Template page.
	- **d.** Among other entries on this page, enter the **create-range** expression in the Range Expression field to create a scope with that subnet. (If you choose a policy for the scope template, be sure that the policy exists at the local cluster, or you must push the policy to the local cluster. See the ["Pushing](#page-156-0)  [Policies to Local Clusters" section on page 6-17.](#page-156-0)) Click **Add Scope Template**.
- **Step 4** As regional address administrator, add the subnet to the local cluster DHCP server:
	- **a.** Log in to the regional cluster as the regional address administrator.
	- **b.** From the **Address Space** menu, choose **Subnets** to open the List/Add Subnets page.
	- **c.** Click the name of the subnet to open the Edit Subnet page
	- **d.** Click **Push Subnet**. This opens the Push Subnet page
	- **e.** Choose the scope template from the drop-down list.
	- **f.** Choose the router and the router interface from the drop-down lists.
	- **g.** Choose the DHCP Server radio button, then choose the cluster from the drop-down list.
	- **h.** Click **Push Subnet**.
## **Creating Reverse Zones from Subnets**

You can create reverse zones from subnets directly on the List/Add Subnets page instead of having to do so manually (see the ["Adding Reverse Zones from Subnets" section on page 15-14\)](#page-271-0). Click the Create icon ( $\rightarrow$ ) in the Reverse Zone column of the List/Add Subnets page to open the Create Reverse Zone(s) for Subnet page. On that page, choose a configured zone template from the drop-down list, then click **Report** to return to the List/Add Subnets page.

### **See Also**

[Reclaiming Subnets](#page-216-0) [Adding Address Ranges to Subnets, page 9-10](#page-217-0) [Viewing Address Utilization for Address Blocks, Subnets, and Scopes, page 9-11](#page-218-0) [Pushing Subnets to Local DHCP Servers and Routers, page 9-8](#page-215-0)

### <span id="page-216-1"></span><span id="page-216-0"></span>**Reclaiming Subnets**

Once you delegate a subnet to the DHCP or RIC server, you can reclaim it if necessary.

### **Local Advanced and Regional Web UI**

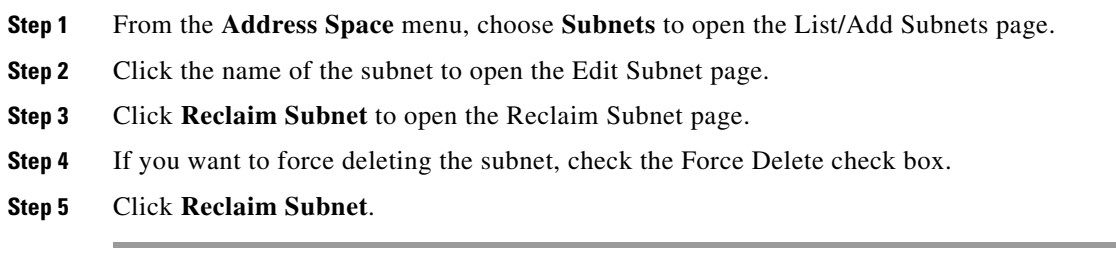

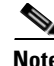

**Note** When you push or reclaim subnets for a managed or virtual router, this sets the primary and secondary relationships that are set for the router for all the related subnets and scopes as well. For details on routers, see the ["Pushing and Reclaiming Subnets for Routers" section on page 11-4](#page-233-0).

### **Adding Children to Address Blocks**

You might want to subdivide undelegated address blocks into child address blocks or subnets.

### **Local Advanced and Regional Web UI**

- **Step 1** From the **Address Space** name, choose **Address Blocks** to open the List/Add Address Blocks page.
- **Step 2** Click the name of an address block that is not marked as delegated (**D**). This opens the Edit Address Block page.
- **Step 3** To add a child address block, add an address that is part of the address block network address in the Address/Mask field of the Child Address Blocks section of the Edit Address Block page. Choose a higher mask value than the parent address block, then click **Add**.

An error message appears if you try to set the same network address for a child address block as for a child subnet.

Omitting a value when you click **Add** automatically adds the subdivisions of the parent address space with the appropriate mask value. For example, if the parent space is  $192.168.50.0/24$ , you omit any child subnet value, and click **Add**, the web UI adds the children in this order:

192.168.50.0/26 192.168.50.64/26 192.168.50.128/26 192.168.50.192/26

**Step 4** To add a child subnet, add an address in the Address/Mask field of the Child Subnets section of the page that is part of the address block network address, but choose a higher mask value than the parent address block. Then click **Add**.

An error message appears if you try to set the same network address for a child address block as for a child subnet.

If you omit a value when you click **Add**, this automatically adds the subdivisions of the parent address space with the appropriate mask value. For example, if the parent space is 192.168.50.0/24, you omit any child subnet value, and click **Add**, the web UI adds the children in this order:

192.168.50.0/26 192.168.50.64/26 192.168.50.128/26 192.168.50.192/26

### <span id="page-217-0"></span>**Adding Address Ranges to Subnets**

You can edit the subnet data and add any number of address ranges to a subnet. These ranges must be in the designated network of the subnet.

#### **Local Advanced and Regional Web UI**

- **Step 1** From the **Address Space** menu, choose **Subnets** to open the List/Add Subnets page.
- **Step 2** Click the name of the subnet to which you want to add address ranges. This opens the Edit Subnet page.
- **Step 3** Enter the starting address of the range in the Start field in the IP Ranges area of the page, then add the ending address in the End field. If you add just the host numbers in these fields, the relative address in the range determined by the address mask is used.
- **Step 4** Click **Add IP Range**.

## <span id="page-218-0"></span>**Viewing Address Utilization for Address Blocks, Subnets, and Scopes**

You can view the current address utilization for address blocks, subnets, and scopes.

**Tip** For address utilization for IPv6 prefixes, see the ["Viewing Address Utilization for Prefixes" section on](#page-546-0)  [page 26-28.](#page-546-0)

### **Local Advanced and Regional Web UI**

The function is available on the View Unified Address Space page, List/Add Address Blocks page, and List/Add Subnets page. When you click the View icon  $\left(\frac{\mathcal{L}}{\mathcal{L}}\right)$  in the Current Usage column, or the **Show Current Utilization for All Subnets** button, the View Current Utilization Report page appears.

**Note** To ensure the proper subnet-to-server mapping on this page, you must update the regional address space view so that it is consistent with the relevant local cluster. Do this by pulling the replica address space, or reclaiming the subnet to push to the DHCP server (see the ["Reclaiming Subnets" section on page 9-9\)](#page-216-0). Also ensure that the particular DHCP server is running.

The other columns on the View Current Utilization Report page identify:

- **• Type**—Whether the address space is an address block, subnet, or scope.
- **• Active Dynamic**—Addresses that are part of a dynamic range managed by DHCP and that are currently leased, but not reserved.
- **• Free Dynamic**—Addresses that are not currently leased.
- **• Active Reserved**—Addresses that are part of a dynamic range and are reserved.
- **View Utilization History—Appears at the regional cluster only. Clicking the Report icon (** $\mathbf{R}$ **)** opens the List Subnet Utilization Records page, where you can refine the subnet utilization history query.

The Utilization Detail column items are expandable on the View Current Utilization Report page so that you can view the scope data for an address block or subnet. If you click the address block, subnet, or scope name in this column, this opens the View Utilization Detail page.

 $\mathcal{Q}$ 

The View Utilization Detail page is a read-only page that shows detailed address utilization attributes for the address block, subnet, or scope. The address utilization attributes are described in [Table 9-2.](#page-219-0)

<span id="page-219-0"></span>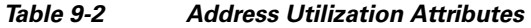

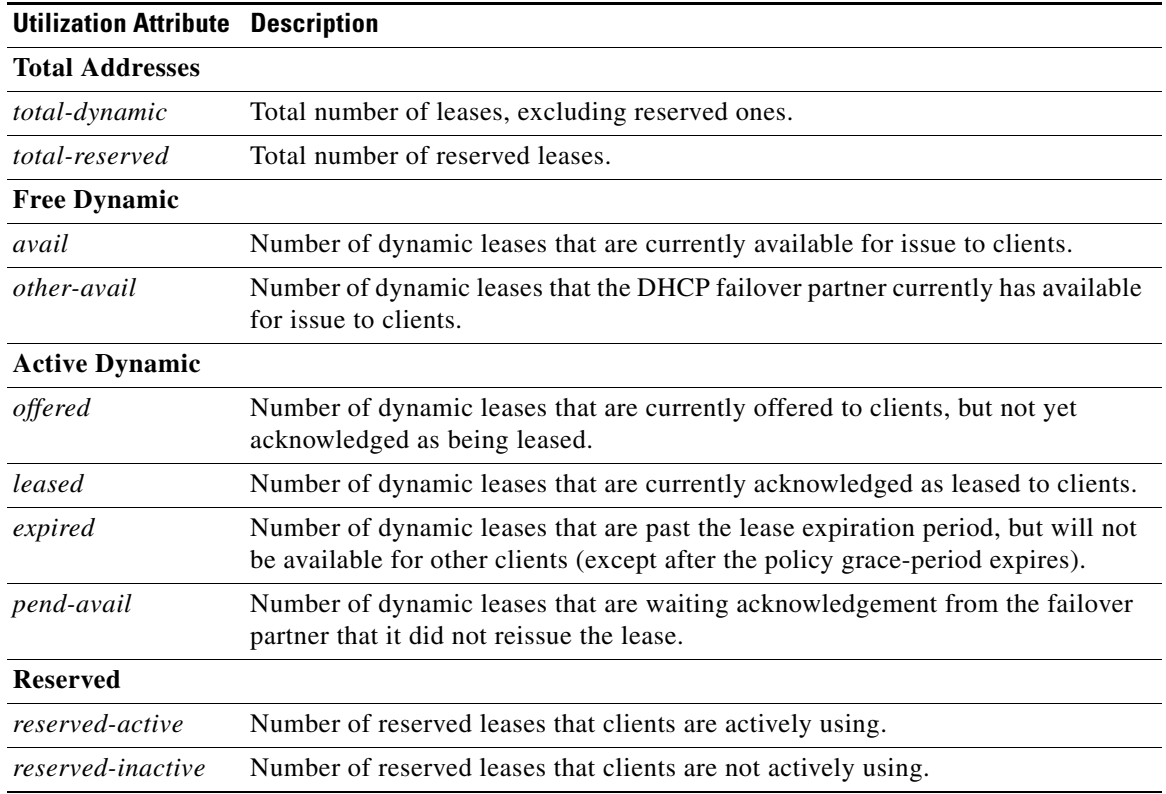

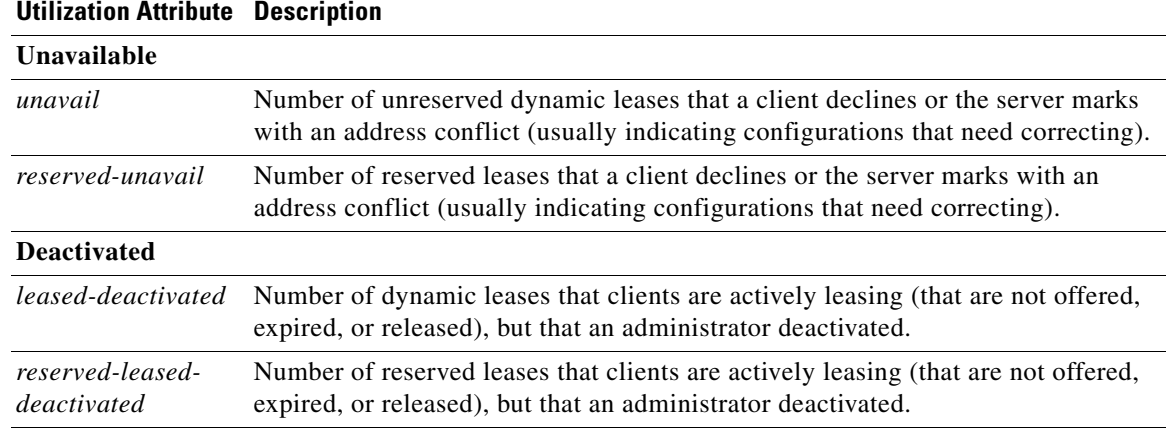

#### *Table 9-2 Address Utilization Attributes (continued)*

## **Generating Subnet Utilization History Reports**

You can extract subnet utilization history data so that you can determine how many addresses in the subnet were allocated and what the free address space is. You can use additional administrative functions to trim and compact the subnet utilization database of records, to manage the size of the database.

#### **See Also**

[Enabling Subnet Utilization History Collection at the Local Cluster](#page-220-0) [Querying Subnet Utilization History Data, page 9-14](#page-221-0) [Trimming and Compacting Subnet Utilization History Data, page 9-15](#page-222-0) [Viewing Subnet Utilization History Data, page 9-16](#page-223-0)

### <span id="page-220-0"></span>**Enabling Subnet Utilization History Collection at the Local Cluster**

You must explicitly enable subnet utilization collection for the local cluster DHCP server.

#### **Local Basic or Advanced Web UI**

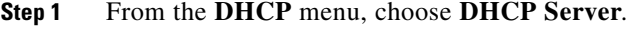

```
Step 2 On the Manage DHCP Server page, click the Local DHCP Server link.
```
- **Step 3** On the Edit DHCP Server page, look for the Subnet Utilization Settings attributes, which determine how frequently snapshots of the data occur and over which period of time the data should be maintained:
	- **•** *collect-addr-util-duration*—Maximum period, in hours, the DHCP server maintains address utilization data. The preset value is 0. To disable DHCP server from collecting any address utilization data, unset this parameter or set it to 0.
	- *collect-addr-util-interval—Frequency, in minutes or hours, that the DHCP server should maintain* address utilization data snapshots, assuming that the *collect-addr-util-duration* attribute is not unset or set to 0. The preset value is 15 minutes.

Note that both of these parameters can impact DHCP server memory. Each snapshot of data collected for every interval is 68 bytes. For example, if there are 10 scopes, the collection duration is set to 24 hours, and the collection interval is set to one hour, memory used by the DHCP server to maintain address utilization data is 24 times 68 bytes for each scope, or 16 K.

**Step 4** Click **Modify Server** at the bottom of the page.

**Step 5** Reload the DHCP server.

### <span id="page-221-0"></span>**Querying Subnet Utilization History Data**

You collect subnet utilization by first having subnets and setting up the scopes, address ranges, and collection criteria at the local cluster. You then set up the local cluster containing the DHCP server as part of the regional cluster, and enable polling the subnet utilization data from the regional cluster.

#### **Regional Web UI**

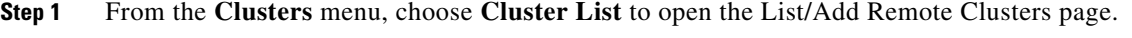

- **Step 2** Click the name of the local cluster to open the Edit Remote Cluster page.
- **Step 3** Look for the Subnet Utilization Settings attributes:
	- *poll-subnet-util-interval*—Polling interval; be sure that this is set to a reasonable time interval greater than 0.
	- **•** *poll-subnet-util-retry*—Retry count in case of a polling failure; preset to one retry.
	- **•** *poll-subnet-util-offset*—Fixed time when polling occurs. For example, setting the offset to 13h (1 P.M.) with the polling interval set to 2h means that polling occurs every two hours, but it must occur at 1 P.M. each day.
- **Step 4** You must also set the selection criteria for querying the subnet utilization data—In the Advanced mode, click **Address Space**, then **Subnet Utilization** to open the Query Subnet Utilization page.
- **Step 5** You can query subnet utilization history based on the following criteria:
	- **a. Time range**—Choose from one of the following time ranges for the lease history data:
		- **–** last 10 days
		- **–** last 30 days
		- **–** last 60 days
		- **–** last 90 days
		- **–** from/to (limited to 90 days)

If you choose this value, also choose the Start Date and End Date month, day, and year from the drop-down lists. The result depends on the value of the *poll-subnet-util-interval* attribute.

- **b. Criteria**—Choose the criteria on which you want to base the query:
	- **– By Owner**—Choose the owner from the adjacent drop-down list.
	- **– By Region**—Choose the region from the adjacent drop-down list.
	- **– By Address Type**—Choose the address type from the adjacent drop-down list.
	- **– By Address Block**—Choose the address block from the adjacent drop-down list.
- **– By Subnet**—Choose the subnet from the adjacent drop-down list.
- **– All**—Choose by all owners, regions, address types, address blocks, and subnets.

### <span id="page-222-0"></span>**Trimming and Compacting Subnet Utilization History Data**

If you enable subnet utilization, its database is trimmed automatically based on the expiration time of each record. You can also compact the data so that you can view subsets of the records older than a certain age. The CCM server performs background trimming at the regional cluster, which trims off the subnet utilization data older than a certain age at regular intervals. The trimming interval is preset to 24 hours, and the age (how far back to go in time before trimming) to 24 weeks.

#### **Regional Web UI**

You must be a central configuration administrator assigned the database subrole to adjust the values of and perform subnet utilization database trimming and compacting.

- **Step 1** From the **Servers** menu, choose **Manage Servers** to open the Manage Servers page.
- **Step 2** Click the **Local CCM Server** link to open the Edit CCM Server page.
- **Step 3** Under the Subnet Utilization Settings, set the following attributes:
	- **a.** *poll-subnet-util-interval*—How often to collect subnet utilization from all the DHCP servers. If it is set to 0, the polling is disabled.
	- **b.** *poll-subnet-util-retry*—The number of retries for a given polling interval, if polling fails.
	- **c.** *poll-subnet-util-offset*—Provides a fixed time of day for subnet utilization polling. This time is interpreted as a time of day offset, with 0 being 12 midnight, provided the polling interval is less than 24 hours, and the offset value is less than the polling interval. If the offset value is greater than the polling interval, or the interval is greater than 24 hours, the offset will be ignored.

The scheduler for polling will ensure that the first polling event occurs at the offset time. For example, if you set the interval to 4 hours and the offset to 2 A.M., the polling would occur at 2 A.M., 6 A.M., 10 A.M., 2 P.M., 6 A.M., and 10 P.M.

- **a.** *trim-subnet-util-interval*—How often to trim the old subnet utilization data automatically, the default being not to trim the data. You must set this to a value to trigger any background trimming. The bounded values are 0 to one year, and you can use units in seconds (s), minutes (m), hours (h), days (d), weeks (w), months (m), and years (y).
- **b.** *trim-subnet-util-age*—How far back in time to trim the old subnet utilization data automatically, the preset value being 24 weeks. (However, the *trim-subnet-util-interval* value must be set to other than 0 for trimming to be in effect at all.) The bounded values are 24 hours to one year, and you can use units in seconds (s), minutes (m), hours (h), days (d), weeks (w), months (m), and years (y).
- **Step 4** You can also force immediate trimming and compacting. Find the Trim/Compact Inputs section:
	- **a. Trim/Compact age**—How far in time to go back to trim the data. There are no bounds to this value. However, if you set a very small value (such as 1m), it trims or compacts very recent data, which can be undesirable. In fact, if you set it to zero, you lose all of the collected data. Setting the value too high (such as 10y) may end up not trimming or compacting any data.

**Step 6** Click **Query Subnet Utilization** to open the List Subnet Utilization Records page (see the ["Viewing](#page-223-0)  [Subnet Utilization History Data" section on page 9-16](#page-223-0)).

- **b. Compact interval** Time interval at which to compact the subnet utilization records older than the Trim/Compact age. This interval can be some multiple of the polling interval. For example, if the compact interval is set to twice the polling interval, it eliminates every other record.
- **Step 5** If you are trimming immediately, click **Trim All Subnet Utilization** among the controls at the bottom of the page. If you are compacting the data, click **Compact All Subnet Utilization**.

### <span id="page-223-0"></span>**Viewing Subnet Utilization History Data**

The DHCP server gathers subnet utilization data into three broad categories:

- **•** Active Reserved
- **•** Active Unreserved
- **•** Free Reserved

Each of these categories has a current value for a given collection interval, and low and high values over the life of the DHCP server.

To illustrate the three subnet utilization categories, consider this DHCP scope configuration:

```
Scope 10.10.10.0/24
Range 10.10.10.1 10.10.10.10
Range 10.10.10.20 10.10.10.30
Reservation 10.10.10.1 MAC-1
Reservation 10.10.10.2 MAC-2
Reservation 10.10.10.41 MAC-3
Reservation 10.10.10.42 MAC-4
```
Of the 254 potential leases, only 31 are configured, and two reservations are outside the address range.

Immediately after configuring the scope, adding the ranges and reservations, and reloading the DHCP server, these counters appear for subnet utilization:

Active Reserved 0 Active Unreserved 0 Free Unreserved 20

As soon as clients MAC-1 and MAC-2 get their reserved leases, subnet utilization then shows as:

Active Reserved 2 Active Unreserved 0 Free Unreserved 20

When the client MAC-5 gets lease 10.10.10.3, subnet utilization then shows as:

Active Reserved 2 Active Unreserved 1 Free Unreserved 19

### **Regional Web UI**

From the **Address Space** menu, choose **Subnet Utilization**. Query subnet utilization to open the List Subnet Utilization Records page.

Tip At the top left corner of the List Subnet Utilization Records page is either the Log icon (**a)** for the Netscape browsers that you can click to view a text version of the report, or the Save icon  $\left(\begin{array}{c} \end{array}\right)$  for the Internet Explorer browser so that you can save the report to a file (preset to .txt).

Click one of the records to open the View Subnet Utilization Record page for that record.

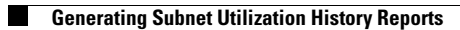

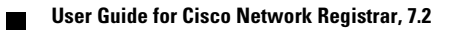

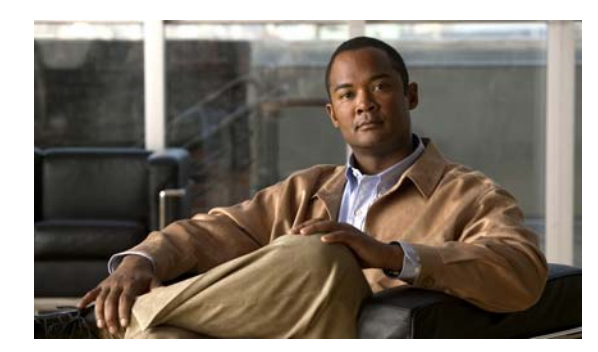

# **CHAPTER 10**

# **Managing Hosts**

This chapter explains how to configure hosts in DNS zones. Before you proceed with the concepts in this chapter, read [Chapter 15, "Managing Zones,"](#page-258-0) which explains how to set up the basic properties of a primary and secondary DNS server and its zones.

### **See Also**

[Managing Hosts in Zones](#page-226-0) [Adding Additional RRs for the Host, page 10-2](#page-227-0) [Editing Hosts, page 10-3](#page-228-0) [Removing Hosts, page 10-3](#page-228-1)

## <span id="page-226-0"></span>**Managing Hosts in Zones**

You can manage the resource records (RRs) for a host by configuring the host rather than the individual RRs. When you define a host, the DNS server automatically creates an Address (A) RR in IPv4, or an AAAA RR in IPv6, for each address you specify. If you specify one or more aliases for the host, the server also creates a Canonical Name (CNAME) RR for each alias. You can also have the server create a Pointer (PTR) RR for the host in the reverse zone for the host, if the reverse zone exists.

### **Local Basic or Advanced Web UI**

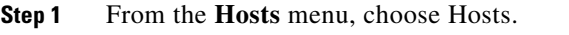

**Step 2** If you have only one zone configured, the List/Add Hosts for Zone page appears and the **Zones** tab is inactive. If you have multiple zones configured, also click **Zones**, then, on the List Zones page, click the name of the zone to open the List/Add Hosts for Zone page.

### $\mathcal{Q}$

**Tip** You can sort by hostname, IP address, IPv6 address (if appropriate), or alias by clicking the corresponding column heading on the List/Add Host for Zone page. However, for zones with a large number of hosts (more than 50,000), restrict the sort to the hostname. Sorting based on IP address or alias can take significantly longer, and could fail if you exceed the memory capacity of the CCM server.

- **Step 3** Enter the name of the host and its IPv4 or IPv6 address or comma-separated addresses.
- **Step 4** If the host has alias names, enter a comma-separated list.

- **Step 5** If you want to create a corresponding Pointer (PTR) RR for the host and you know that the reverse zone for the host exists, check the Create PTR Records? check box.
- **Step 6** Click **Add Host**.
- **Step 7** To confirm, click **DNS**, then **Forward Zones** to open the List/Add Zones page.
- **Step 8** Click the View icon  $\left(\frac{1}{2}\right)$  in the RRs column in the row of the zone name. This opens the List/Add DNS Server RRs for Zone page.

#### **CLI Commands**

To create A RRs, alias RRs, and PTR RRs for existing reverse zones in a single operation, use **zone** *name* **addHost** *hostname address alias* for each host. To list the created zones, use **zone** *name* **listHosts**.

## <span id="page-227-0"></span>**Adding Additional RRs for the Host**

You add additional RRs for the host based on the dns edit mode you chose, either staged or synchronous. For details, see the ["Adding Resource Records" section on page 16-2.](#page-283-0)

Reload the DNS server if you want these RRs to become active server RRs.

### **Local Basic or Advanced Web UI**

For example, to add additional CNAME RRs, add the alias hostname in the Name field of the List/Add DNS Server RRs for Zones page, choose **CNAME** from the Type drop-down list, add the canonical name of the host in the Data field, then click **Add Resource Record**. Note that the DNS specification does not allow a CNAME RR with the same name as that of another RR.

For an MX RR, add the origin hostname in the Name field; choose **MX** from the Type drop-down list; add the integer preference value, a space, and the domain name of the mail exchanger for the origin host in the Data field; then click **Add Resource Record**. These entries should appear in the list at the bottom of the page.

### **CLI Commands**

To create a CNAME record, use **zone** *name* **addRR** *alias* **CNAME** *canonical* for protected RRs or **zone** *name* **addDNSRR** *alias* **CNAME** *canonical* for unprotected RRs. To create an MX record, use **zone** *name* **addRR** *hostname* **MX** *preference mxname* for protected RRs or **zone** *name* **addDNSRR** *hostname* **MX** *preference mxname* for unprotected RRs.

# <span id="page-228-0"></span>**Editing Hosts**

 $\mathbf{I}$ 

Editing a host involves modifying its RRs.

### **Local Basic or Advanced Web UI**

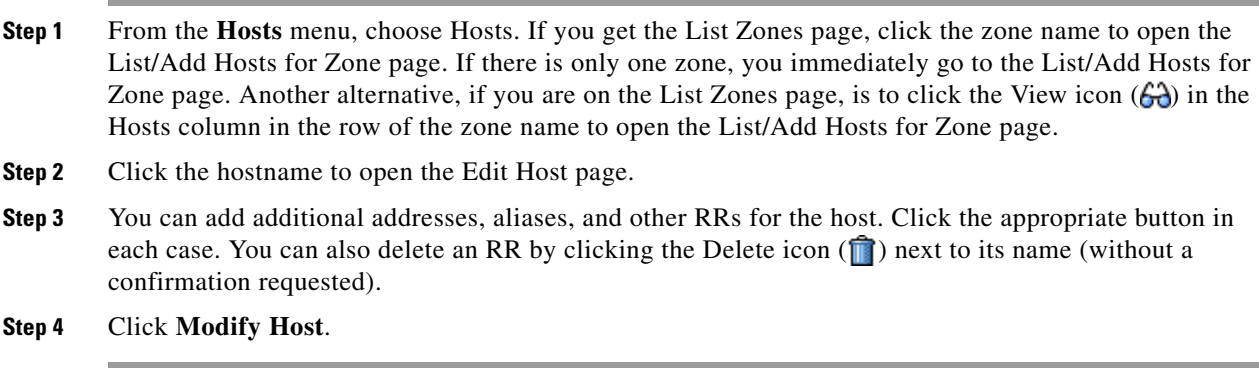

### **CLI Commands**

To edit the host, you must remove and reenter its RRs by using **zone** *name* **removeRR** *name type data* or **zone** *name* **removeDNSRR** *name type data*, then **zone** *name* **addRR** *name ttl class type data* or **zone** *name* **addDNSRR** *name ttl type data*.

## <span id="page-228-1"></span>**Removing Hosts**

Removing a host removes all A, CNAME, and PTR RRs for that host.

### **Local Basic or Advanced Web UI**

On the List/Add Hosts in Zone page (see the ["Editing Hosts" section on page 10-3](#page-228-0) for the possible ways to get there), click the Delete icon  $(\mathbf{\hat{})}$  next to the host you want to remove, then confirm the deletion.

### **CLI Commands**

Remove the host by using **zone** *name* **removeHost**, then re-add it by using **zone** *name* **addHost**.

П

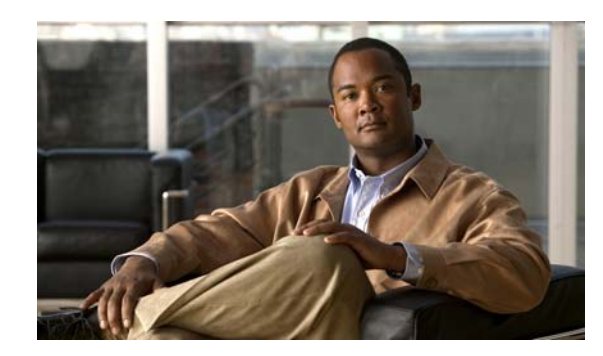

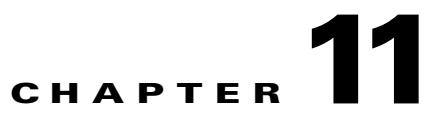

# **Managing Router Interface Configurations**

The regional Router Interface Configuration (RIC) server is used to manage router interfaces on Cisco Systems Universal Broadband Routers (uBRs) that manage cable modem termination systems (CMTSs). This module interacts with the CMTS servers to push the required cable modem configuration to edge devices, such as routers and switches (see [Figure 11-1](#page-230-0)). The RIC server module is accessible only if you are assigned the ric-management subrole of the cfg-admin or central-cfg-admin role.

<span id="page-230-0"></span>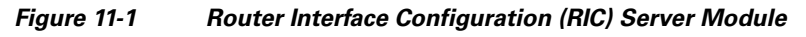

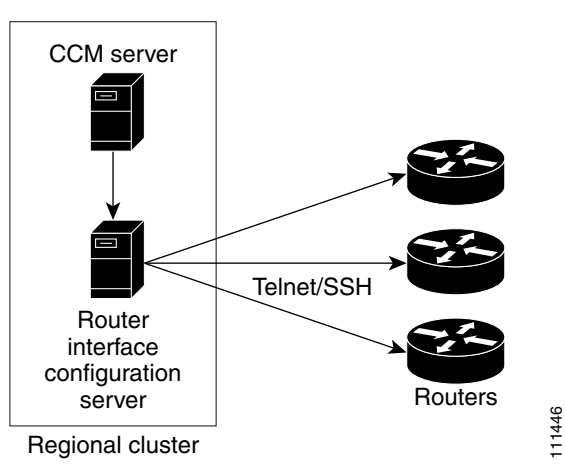

**Tip** Add routers before you add any other subnets. This prevents the subnets that the router creates from possibly overlapping with those explicitly added, and prevents router synchronization errors later on.

The view of the routers is available on the View Tree of Routers page. The tree levels are the routers, their router interfaces, and any child interfaces. Parent/child relationships can be either physical/virtual (as in Cable2/0 and Cable2/0.1) or primary/secondary (as in router interface bundling, where the bundle is identified by one of the interfaces; see the ["Bundling Interfaces" section on page 11-5\)](#page-234-0). This listing of router interfaces is available only after you create routers in the system and synchronize with them.

**See Also**

[Adding Routers](#page-231-0) [Editing Routers, page 11-4](#page-233-1) [Resynchronizing Routers, page 11-4](#page-233-2) [Pushing and Reclaiming Subnets for Routers, page 11-4](#page-233-3) [Viewing and Editing the Router Interfaces, page 11-5](#page-234-1)

## <span id="page-231-0"></span>**Adding Routers**

The routers that the RIC server manages can be Cisco Universal Broadband Routers in the family uBR72*xx* and uBR10*xxx*. (For an example of adding a router, see the ["Add a Router and Modify an](#page-134-0)  [Interface" section on page 5-41](#page-134-0).)

### **Local Advanced and Regional Web UI**

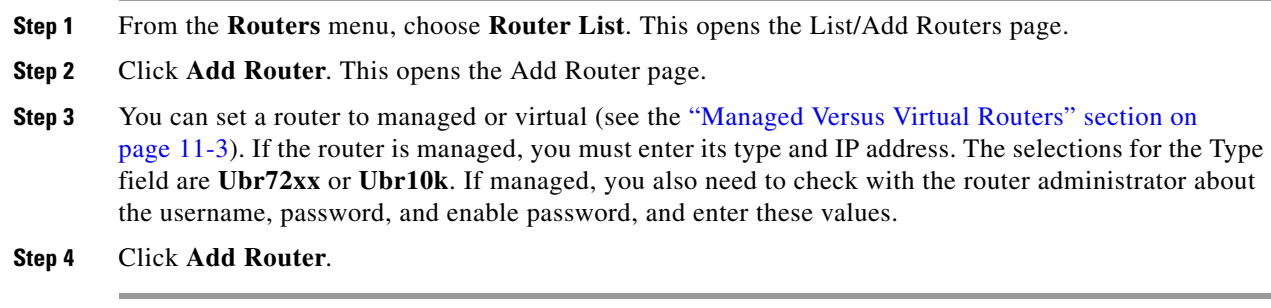

### **CLI Commands**

Add a router using **router** *name* **create**. For example: nrcmd> **router router-1 create 192.168.121.121**

### **See Also**

[Managed Versus Virtual Routers](#page-232-0) [Secure Mode Connections with Routers, page 11-3](#page-232-1) [Alternative Login Method to Routers, page 11-3](#page-232-2) [Creating a Login Template, page 11-4](#page-233-4)

### <span id="page-232-0"></span>**Managed Versus Virtual Routers**

Managed routers are updated in the database as well as being physically updated and synchronized. When you edit a managed router in the web UI or CLI, the router is also automatically updated and synchronized with the newest data.

Virtual routers are updated in the Cisco Network Registrar database only. However, you can create, push, and reclaim subnets for a virtual router. You might define a virtual router when the RIC server cannot directly manage the router, but the virtual router should still be considered part of the topology.

You can define a virtual router by omitting the router type or connection credentials on the Add Router page or Edit Router page.

### <span id="page-232-1"></span>**Secure Mode Connections with Routers**

To enable secure communication between the RIC server and the routers, you must have the Cisco Network Registrar Communications Security Option Release 1.1 installed. By default, secure connectivity is disabled and accessible over Telnet. However, you can specify whether you require or desire a Secure Shell (SSH) connection. Use the *use-ssh* attribute in the (expandable) Reserved attributes section of the Edit Router page in the web UI. This attribute has the following values:

- **• disabled** (preset value)—Uses simple Telnet for the connection.
- **• required**—The router communicates with the edge device using SSH only, and not Telnet.
- **• desired**—The router tries to communicate using SSH, but if it cannot, it uses Telnet.

**Note** The SSH server should be set up so that the key length (modulus) is at least 1024 bits, using, for example, the command **crypto key generate rsa general-keys modulus 1024**.

## <span id="page-232-2"></span>**Alternative Login Method to Routers**

There are two types of login mechanisms provided in the RIC server that you can affect using the *login-template* attribute on the Add Router page:

**• Discovery mode**—The default mechanism, designed to understand login prompts on edge devices and respond to those dynamically. It does not force a particular login sequence, but supports the various login sequences and login prompts most customers use with these default prompts:

```
Username prompt - Username: 
Password prompt - Password: 
Login-prompt - > 
Enable password prompt - Password: 
Enable prompt - #
```
- **Fuller 1 <b>Femplate mode—Use** this in case the RIC server cannot log in using the discovery mechanism for some reason, such as nonstandard prompts or a login sequence that the discovery mechanism does not understand. The *login-template* is the name of an optional login template to use to further customize the RIC server login and enable interactive sessions. To create this template you must:
	- **1.** In the API, create an ScpObj of class CCMRouterLoginTemplate.
	- **2.** Add the object to the database using the RICAdminSession.addRouterLoginTemplate method.
	- **3.** Enter the name of the added template (CCMRouterLoginTemplate.name) as the value of the *login-template*.

### <span id="page-233-4"></span>**Creating a Login Template**

#### **Local and Regional Advanced Web UI**

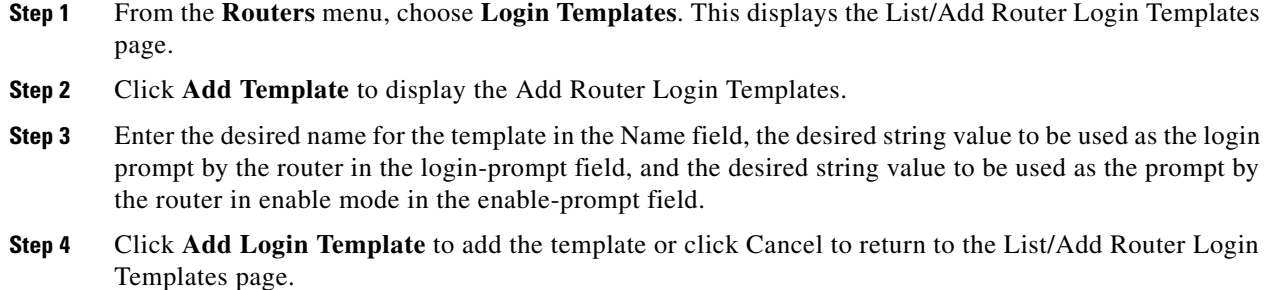

## <span id="page-233-1"></span>**Editing Routers**

Editing routers involves modifying some of the router attributes.

#### **Local Advanced and Regional Web UI**

Click the router name on the View Tree of Routers page or List/Add Routers page. The Edit Router page is essentially the same as the Add Router page, except for an additional attribute unset function. Make your changes, then click **Modify Router**.

### **CLI Commands**

Edit a router attribute using **router** *name* **set** *attribute*. For example: nrcmd> **router router-1 set owner=owner-1**

## <span id="page-233-2"></span>**Resynchronizing Routers**

As soon as you add the router to the regional cluster, it is synchronized over the network. You can also explicitly resynchronize the router if you know that changes occurred. On the List/Add Routers page, click the Resynchronize icon  $(\mathcal{O})$  next to the router name. If the synchronization could not occur or timed out, you get an error message to that effect.

## <span id="page-233-3"></span><span id="page-233-0"></span>**Pushing and Reclaiming Subnets for Routers**

You can push subnets to, and reclaim subnets from, a router interface (see the "Reclaiming Subnets" [section on page 9-9](#page-216-1)). When you push or reclaim a subnet with a managed or virtual router, all primary and secondary relationships that are set for the router are also set for the related subnets and scopes.

## <span id="page-234-1"></span>**Viewing and Editing the Router Interfaces**

Editing a router interface involves modifying some of its attributes.

#### **Local Advanced and Regional Web UI**

If you click the Interface icon (**iii**) associated with the router on the List/Add Routers page, the list of related cable or Ethernet interfaces appears on the List Router Interfaces page. Both from this page and the View Tree of Routers page, you can click the interface name to edit it. The List Router Interfaces page includes an additional attribute unset function and the ability to delete the interface. You can add, edit, or delete interfaces for virtual routers without restrictions. There are restricted attributes for managed routers, described in the ["Changeable Router Interface Attributes" section on page 11-5.](#page-234-2)

### **CLI Commands**

Edit a router interface attribute using **router-interface** *name* **set** *attribute*. For example: nrcmd> **router-interface Ethernet1/0 set ip-helper=192.168.121.122**

#### **See Also**

[Changeable Router Interface Attributes, page 11-5](#page-234-2) [Bundling Interfaces, page 11-5](#page-234-0)

### <span id="page-234-2"></span>**Changeable Router Interface Attributes**

Editing the router interface opens the Edit Router Interface page. You cannot change the name, state, or MAC address of the interface on this page. However, you can change the following attributes:

- **•** Description
- **•** Address of the primary subnet address on the interface
- **•** Addresses of the secondary subnets on the interface
- **•** Address of any IP helper (DHCP relay agent) for the interface
- Address of any cable helper of the DHCP server to accept unicast packets for the interface

### <span id="page-234-0"></span>**Bundling Interfaces**

An interface bundle provides load balancing among the router interfaces. When you define a bundle, all the participating interfaces in the bundle must have the same bundle identifier (ID), which is the name of the interface specified as the master.

If you want to use bundling, the following attributes are in the Interface Bundling Settings section of the Edit Router Interface page, or set them using the **router-interface** command in the CLI:

- **•** *bundle-id*—Interface bundle identifier, the name of the master interface. All participating interfaces in the bundle must have the same bundle ID.
- **•** *is-master*—This interface is the master interface in the bundle.
- **•** *is-virtual*—This interface is a virtual interface in the bundle.

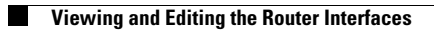

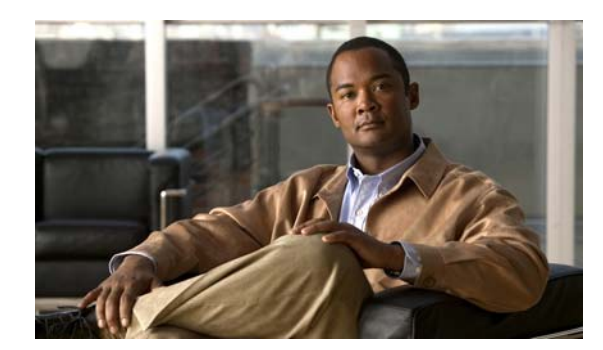

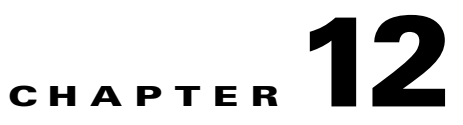

# **Managing Owners and Regions**

This chapter explains how to configure owners and regions that can be applied to DHCP address blocks, subnets, prefixes, links, and zones.

#### **See Also**

[Managing Owners](#page-236-0) [Managing Regions, page 12-2](#page-237-0) [Pushing Owners or Regions to Local Clusters, page 12-3](#page-238-0) [Pulling Owners and Regions from the Replica Database, page 12-4](#page-239-0)

## <span id="page-236-0"></span>**Managing Owners**

You can create owners to associate with address blocks, subnets, prefixes, links, and zones. You can list and add owners on a single page. Creating an owner involves creating a tag name, full name, and contact name.

#### **Local Advanced and Regional Advanced Web UI**

- **Step 1** From the **Address Space** menu, choose **Owners** to open the List/Add Owners page. The regional cluster also includes pull and push functions.
- **Step 2** Enter a unique owner tag.
- **Step 3** Enter an owner name.
- **Step 4** Enter an optional contact name.
- **Step 5** Click **Add Owner**.
- **Step 6** To edit an owner, click its name to open the Edit Owners page.

### **CLI Commands**

Use **owner** *tag* **create** *name* to create an owner. For example:

nrcmd> **owner owner-1 create "First Owner" contact="Contact at owner-1"**

## <span id="page-237-0"></span>**Managing Regions**

You can create regions to associate with address blocks, subnets, prefixes, links, and zones. You can list and add regions on a single page. Creating a region involves creating a tag name, full name, and contact name.

#### **Local Advanced and Regional Advanced Web UI**

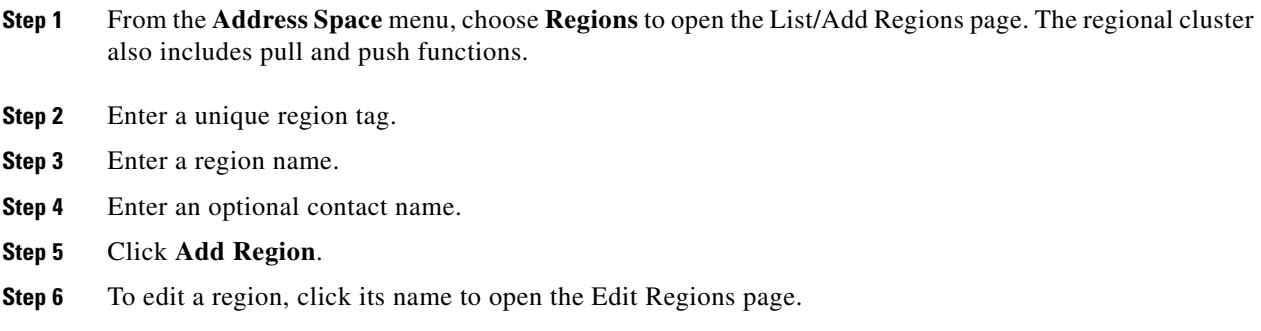

### **CLI Commands**

Use **region** *tag* **create** *name*. For example:

nrcmd> **region region-1 create "Boston Region" contact="Contact at region-1"**

## **Centrally Managing Owners and Regions**

As a regional or local CCM administrator, you can:

- **•** Push owners and regions to local clusters.
- **•** Pull local cluster owners and regions to the central cluster.

Each of these functions involves having at least one regional CCM administrator subrole defined (see the ["Roles, Subroles, and Constraints" section on page 5-3](#page-96-0)).

[Table 12-1](#page-237-1) describes the subroles required for these operations.

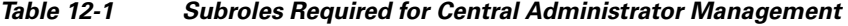

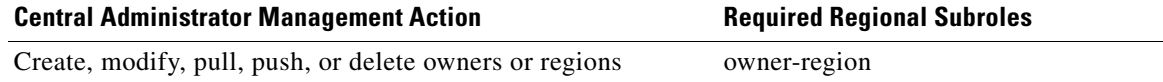

### <span id="page-237-1"></span>**See Also**

[Pushing and Pulling Owners or Regions, page 12-3](#page-238-1)

## <span id="page-238-1"></span>**Pushing and Pulling Owners or Regions**

You can push owners or regions to, and pull them from, local clusters on the List/Add Owners page or List/Add Regions page, respectively, in the regional cluster web UI.

### **See Also**

 $\mathbf{I}$ 

[Pushing Owners or Regions to Local Clusters](#page-238-0) [Pulling Owners and Regions from the Replica Database, page 12-4](#page-239-0)

### <span id="page-238-0"></span>**Pushing Owners or Regions to Local Clusters**

Pushing owners or regions to local clusters involves choosing one or more clusters and a push mode.

### **Regional Web UI**

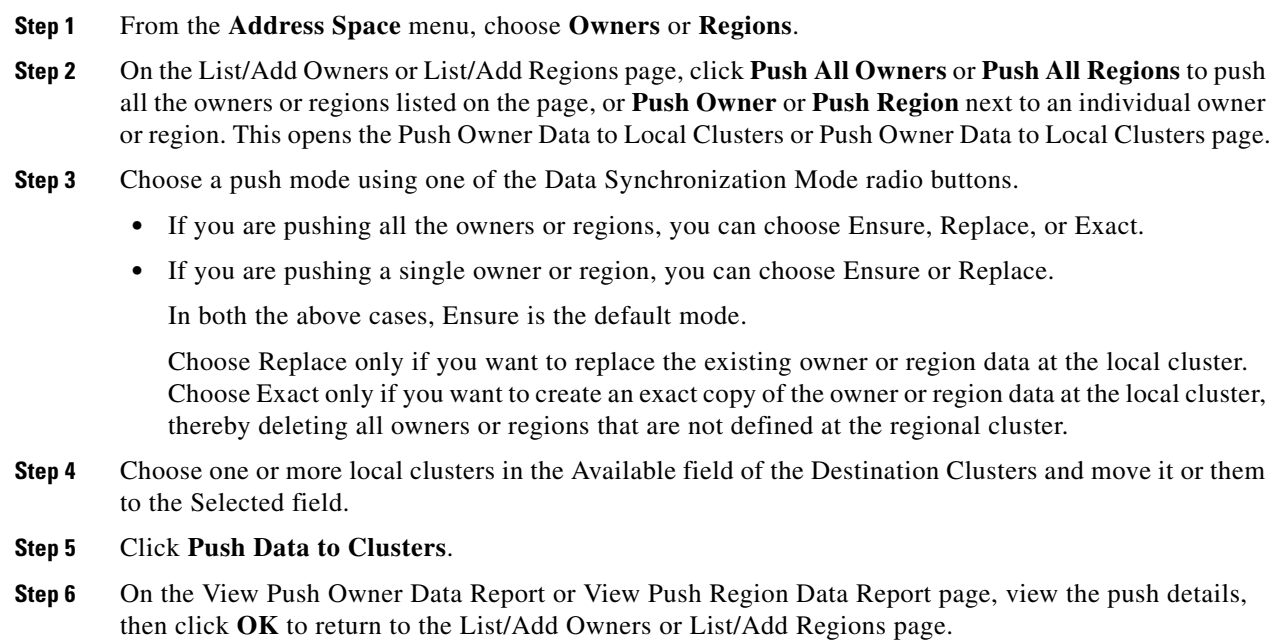

### <span id="page-239-0"></span>**Pulling Owners and Regions from the Replica Database**

When you pull an owner or region, you are actually pulling it from the regional cluster replica database. Creating the local cluster initially replicates the data, and periodic polling automatically updates the replication. However, to ensure that the replica data is current with the local cluster, you can force an update before pulling the data.

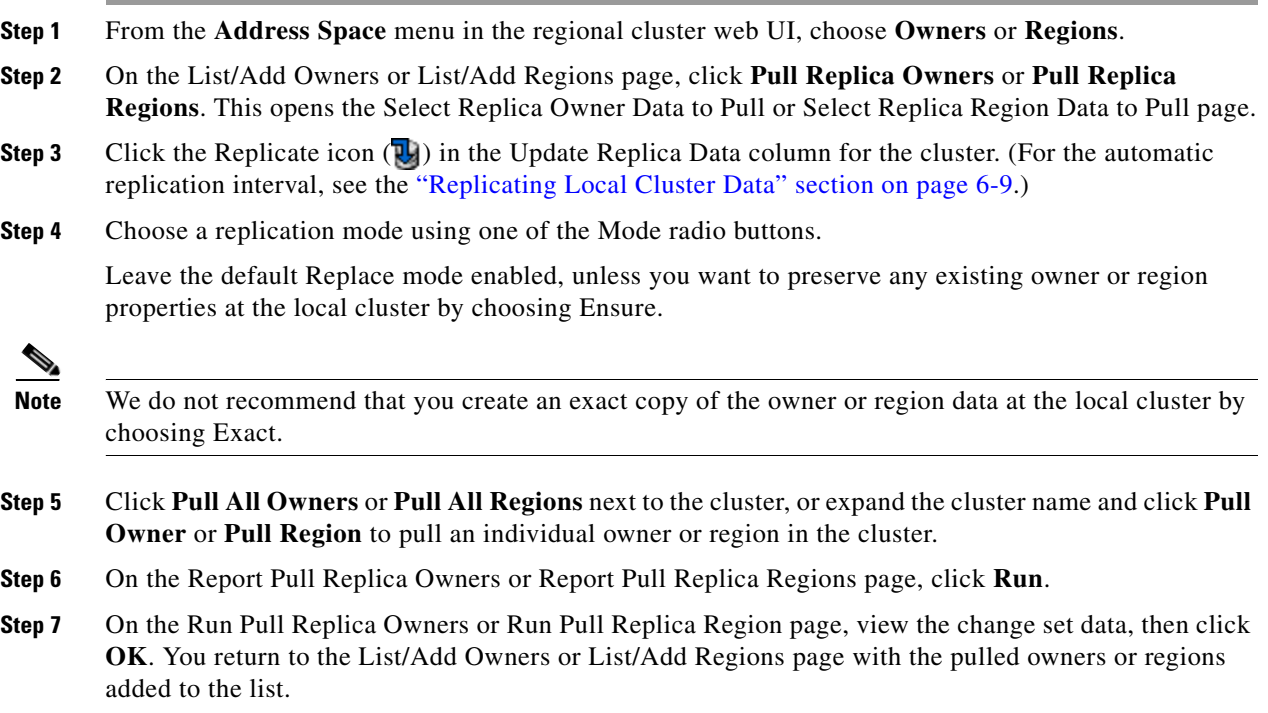

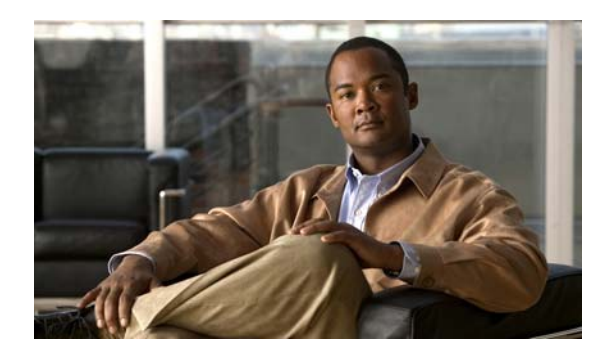

## **CHAPTER 13**

# **Managing Reports**

This chapter explains how to manage the Cisco Network Registrar address space reporting tool, which is available from a regional cluster by using the web UI. Before you proceed with this chapter, become familiar with the concepts in the previous chapters of this part of the *User's Guide*.

### **See Also**

[ARIN Reports and Allocation Reports](#page-240-0) [Managing ARIN Reports, page 13-1](#page-240-1)

## <span id="page-240-0"></span>**ARIN Reports and Allocation Reports**

Using the Cisco Network Registrar web UI, you can generate:

- **•** American Registry of Internet Numbers (ARIN) reports, including:
	- **–** Organization and point of contact (POC) reports
	- **–** IPv4 address space utilization reports
	- **–** Shared WHOIS project (SWIP) allocation and assignment reports
- Allocation reports that show how addresses are deployed across the routers and router interfaces of your network, including:
	- **–** Allocation by owner reports
	- **–** Allocation by router interface or by network reports

## <span id="page-240-1"></span>**Managing ARIN Reports**

ARIN, which is one of the five Regional Internet Registries (RIRs), manages IP resources in Canada, the United States of America, and many Caribbean and North Atlantic islands.

ARIN allocates blocks of IP addresses to Internet Service Providers (ISPs), which, in turn, reassign blocks of address space to their customers. ARIN distinguishes between *allocating* IP address space and *assigning* IP address space. It allocates address space to smaller IRs for subsequent distribution to the IRs' members and customers. It assigns address space to an ISP, or other organization, for use only within the network of that organization and only for the purposes documented in its requests and reports to ARIN.

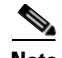

**Note** ARIN manages IP address resources under the auspices of the Internet Corporation for Assigned Names and Numbers (ICANN). In other geographies, ICANN has delegated authority for IP resources to different regional Internet Registries. Cisco Network Registrar does not currently support the reports that these registries might require, nor does it now support IPv6 reports or autonomous system (AS) numbers.

ARIN maintains detailed documentation about its policies and guidelines on its website.

**http://www.arin.net**

Be sure that you are familiar with these policies and guidelines before proceeding with ARIN reports.

The three options that you can specify for ARIN reports are:

- **• New**—For a newly added POC or organization.
- **• Modify**—Includes changed POC or organization data, such as phone numbers and addresses.
- **• Remove**—Signals that you want to remove the POC or organization from the ARIN database.

#### **See Also**

[Managing Point of Contact and Organization Reports](#page-241-0) [Managing IPv4 Address Space Utilization Reports, page 13-6](#page-245-0) [Managing Shared WHOIS Project Allocation and Assignment Reports, page 13-7](#page-246-0)

### <span id="page-241-0"></span>**Managing Point of Contact and Organization Reports**

Cisco Network Registrar provides reports that can submit Points of Contact (POC) and organizational information to ARIN. After you fill in these reports, you need to e-mail the information to ARIN. Submit the POC report (also called a template) to ARIN before preparing other reports.

Each POC is uniquely identified by a name called a POC handle and is associated with one or more Organization Identifiers (Org IDs) or resource delegations, such as an IP address space allocation or assignment. A POC handle, which ARIN assigns, can represent either an individual or a role.

The Organization report creates an Org ID and associates POC records with it. Create the Organization report after you create the POC report.

To manage POC and organization reports, log in to the Cisco Network Registrar regional web UI as a member of an administrator group assigned to the regional-addr-admin role.

### **See Also**

[Creating a Point of Contact Report, page 13-3](#page-242-0) [Registering a Point of Contact, page 13-4](#page-243-0) [Editing a Point of Contact Report, page 13-4](#page-243-1) [Creating an Organization Report, page 13-5](#page-244-0) [Registering an Organization, page 13-5](#page-244-1) [Editing an Organization Report, page 13-6](#page-245-1)

### <span id="page-242-0"></span>**Creating a Point of Contact Report**

You create POCs so that managers can interact with ARIN to request and administer IP resources and so that network professionals can manage network operation issues.

### **Regional Web UI**

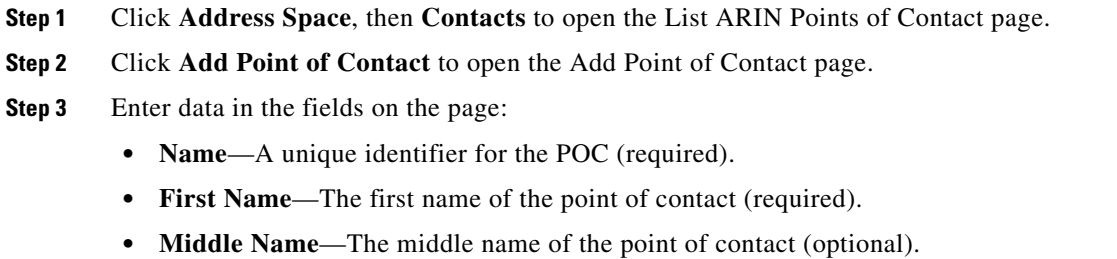

- **• Last Name**—The last name of the point of contact (required).
- **• Type**—From the drop-down list, choose Person or Role (optional, with preset value Person).
- **• Description**—A text description for the POC (optional).
- **Step 4** To expand the optional Poc Emails field, click the plus (**+**) sign.
	- **a.** Enter the e-mail address for the POC.
	- **b.** Click **Add Email Address** to add additional e-mail addresses.
- **Step 5** To expand the optional Poc Phones field, click the plus (**+**) sign.
- **Step 6** Enter a phone number and extension, if applicable, then choose a type (Office, Mobile, Fax, or Pager) from the drop-down list, then click **Add Phone** to add additional telephones. This is an optional field.
- **Step 7** Miscellaneous Settings. Add these additional attributes as strings or lists of text (optional).
- **Step 8** When you are finished, click **Add Point of Contact**. The browser displays the List Points of Contact page.

### <span id="page-243-0"></span>**Registering a Point of Contact**

You must register the POC with ARIN to receive a POC handle.

### **Regional Web UI**

- **Step 1** From the Address Space menu, choose **Contacts** to open the List ARIN Points of Contact page.
- **Step 2** In the Register Report column on the List Points of Contact page, click the Report icon (**A**) next to the report you want to register. The browser displays an ARIN template file, as shown in [Figure 13-1.](#page-243-2)

<span id="page-243-2"></span>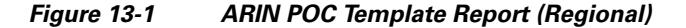

```
Template: ARIN-POC-3.2.1
1. Registration Action: N
2. Handle:
3. Contact Type: P
4. Last Name Or Role Account: Last
5. First Name: First
6. Middle Name:
7. Additional Information:
8. Company Name: Company B
9a. Address: Main St.
9b. Address:
10. City: Anytown
11. State/Province: AK
12. Postal Code:
13. Country Code: US
14. Phone Type:
15. Phone Number:
16. Phone Extension:
17. E-mail Address: person@example.com
18. Public Comments:
                                         149392
END OF TEMPLATE
```
**Step 3** Copy and paste the template file into an e-mail and send the file to ARIN.

### <span id="page-243-1"></span>**Editing a Point of Contact Report**

Edit a POC report after ARIN returns a POC handle to your organization or if your POC has changed.

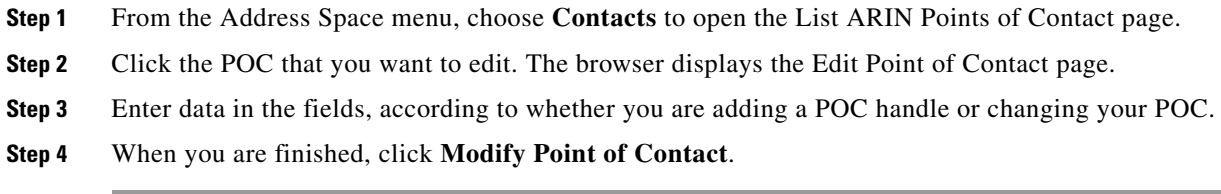

 $\mathbf I$ 

### <span id="page-244-0"></span>**Creating an Organization Report**

Each organization is represented in the ARIN WHOIS database by a unique Org ID, consisting of an organization name, its postal address, and its POCs. While organizations may have more than one Org ID, ARIN recommends consolidating IP address resources under a single Org ID.

If you do not have an Org ID with ARIN, or you are establishing an additional Org ID, you must first create and submit a POC report. When ARIN confirms it has received your POC information, use Cisco Network Registrar to complete an Organization form and submit that information.

### **Regional Web UI**

- **Step 1** From the **Address Space** menu, choose **Organizations** to open the List ARIN Organizations page.
- **Step 2** Click **Add Organization**. The browser displays the Add Organization page.
- **Step 3** Enter data in the fields on the page:
	- **• Organization Name**—Name of the organization that you want to register with ARIN.
	- **• Description**—A text description of the organization.
	- **Organization Admin POC—From** the drop-down list, choose the POC who administers IP resources from the drop-down list.
	- **Organization Technical Points Of Contact—From the drop-down list, choose one or more POCs** who manage network operations, or click **Add Point of Contact** to add new contact information.
	- **• Miscellaneous Settings**—Add these additional attributes as strings or lists of text.
	- **• Organization Abuse Points of Contact**—From the drop-down list, choose one or more POCs who handle network abuse complaints, or click **Add Point of Contact** to add new contact information.
	- **Organization NOC Points of Contact—From the drop-down list, choose one or more POCs in** network operations centers, or click **Add Point of Contact** to add new contact information.
- **Step 4** When you are finished, click **Add Organization**. The browser displays the List Organizations page.

### <span id="page-244-1"></span>**Registering an Organization**

You must register your Organization with ARIN to receive an Organization ID.

- **Step 1** Click **Address Space**, then **Organization** to open the List ARIN Organizations page.
- **Step 2** In the Register Report column of the List Organizations page, click the Report icon (a) next to the report you want to register. The browser displays an ARIN template file.
- **Step 3** Copy and paste the template file into an e-mail and send the file to ARIN.

### <span id="page-245-1"></span>**Editing an Organization Report**

You might need to change organizational information that you have registered with ARIN.

### **Regional Web UI**

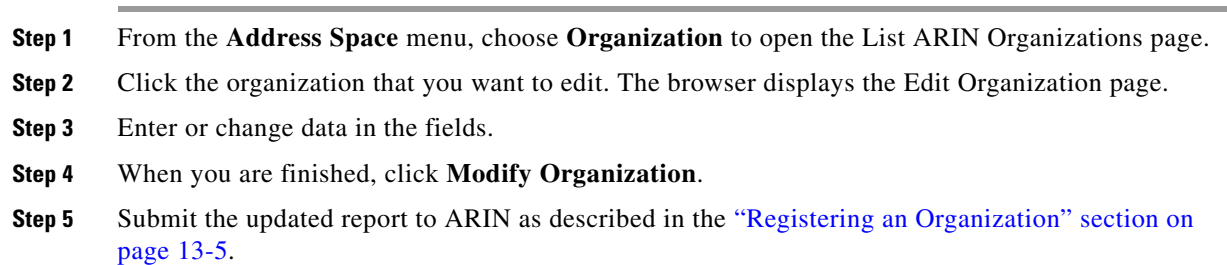

### <span id="page-245-0"></span>**Managing IPv4 Address Space Utilization Reports**

Address space utilization reports serve two purposes:

- **•** To make an initial request for IPv4 address space after you receive a POC handle and an Org ID.
- **•** To support a request for an additional allocation of IPv4 addresses when your business projections show that you are running out of IP addresses.

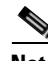

**Note** The ARIN website contains extensive information about how it initially allocates address space and its threshold criteria for requesting additional address space. In general, for a single-homed organization, the minimum allocation from ARIN is a /20 block of addresses. For a multihomed organization, the minimum allocation is a /22 block of addresses. ARIN recommends that an organization requiring a smaller block of addresses contact an upstream ISP to obtain addresses.

The Cisco Network Registrar utilization report corresponds to the ARIN ISP Network Request template (ARIN-NET-ISP-3.2.2).

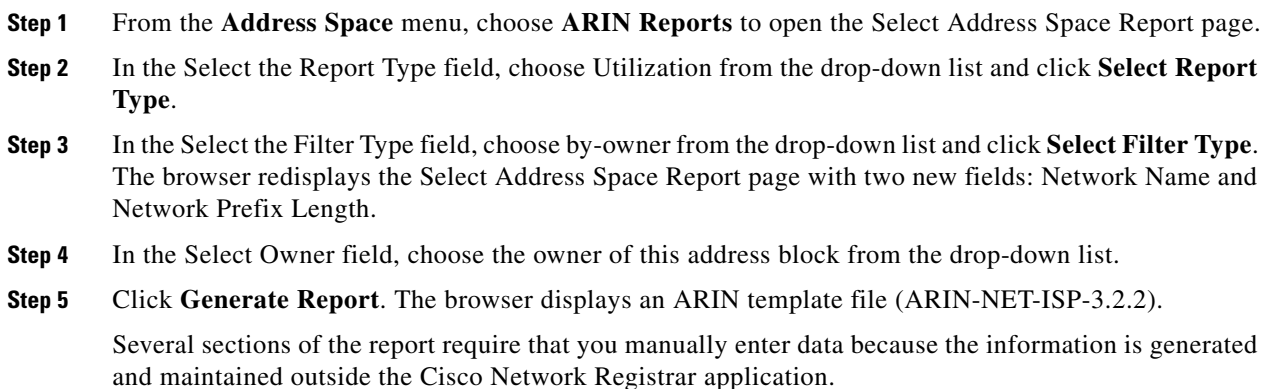

- **Step 6** Click **Save Report**. The browser displays the Address Space Utilization Report as an unformatted text file.
- **Step 7** Copy the Address Space Utilization Report to a text editor to manually enter the data that Cisco Network Registrar does not generate.
- **Step 8** Copy and paste the edited report into an e-mail and send the file to ARIN.

### <span id="page-246-0"></span>**Managing Shared WHOIS Project Allocation and Assignment Reports**

The ARIN shared WHOIS project (SWIP) provides a mechanism for finding contact and registration information for resources registered with ARIN. The ARIN database contains IP addresses, autonomous system numbers, organizations or customers that are associated with these resources, and related POCs.

The ARIN WHOIS does not locate any domain- or military-related information. Use whois.internic.net to locate domain information, and whois.nic.mil for military network information.

The regional web UI also provides two allocation and assignment report pages:

- **•** View ARIN SWIP Reallocated Report
- **•** View ARIN SWIP Reassigned Report

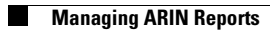

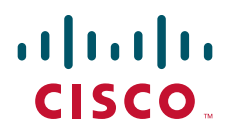

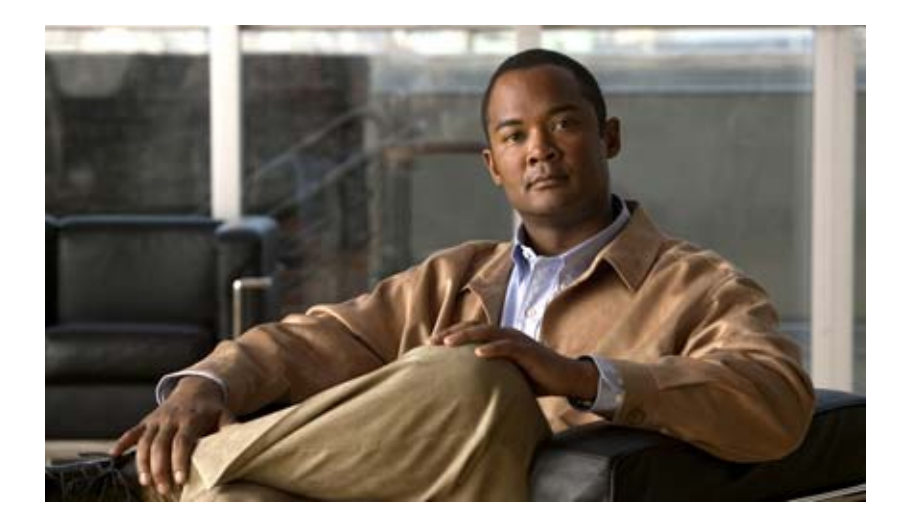

### <span id="page-248-0"></span>**P ART 4**

## <span id="page-248-1"></span>**Domain and Zone Administration**

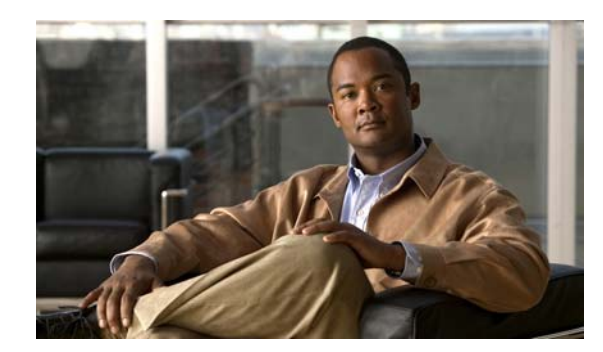

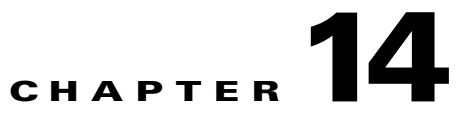

# **Introduction to the Domain Name System**

The Domain Name System (DNS) handles the growing number of Internet users. DNS translates names, such as www.cisco.com, into IP addresses, such as 192.168.40.0 (or the more extended IPv6 addresses), so that computers can communicate with each other. DNS makes using Internet applications, such as the World Wide Web, easy. The process is as if, when phoning your friends and relatives, you could autodial them based on their names instead of having to remember their phone numbers.

### **See Also**

[How DNS Works](#page-250-0) [Domains, page 14-2](#page-251-1) [Nameservers, page 14-5](#page-254-0) [Reverse Nameservers, page 14-6](#page-255-0) [High-Availability DNS, page 14-7](#page-256-0) [About EDNS0, page 14-7](#page-256-1)

## <span id="page-250-0"></span>**How DNS Works**

To understand how DNS works, imagine a typical user, John, logging in to his computer. He launches his web browser so that he can view the website at a company, ExampleCo (see Figure 14-1 on [page 14-2](#page-251-0)). He enters the name of their website—http://www.example.com. Then:

- **1.** John's workstation sends a request to the DNS server about the IP address of www.example.com.
- **2.** The DNS server checks its database to find that www.example.com corresponds to 192.168.1.4.
- **3.** The server returns this address to John's browser.
- **4.** The browser uses the address to locate the website.
- **5.** The browser displays the website on John's monitor.

<span id="page-251-0"></span>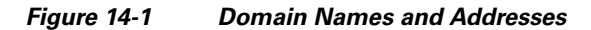

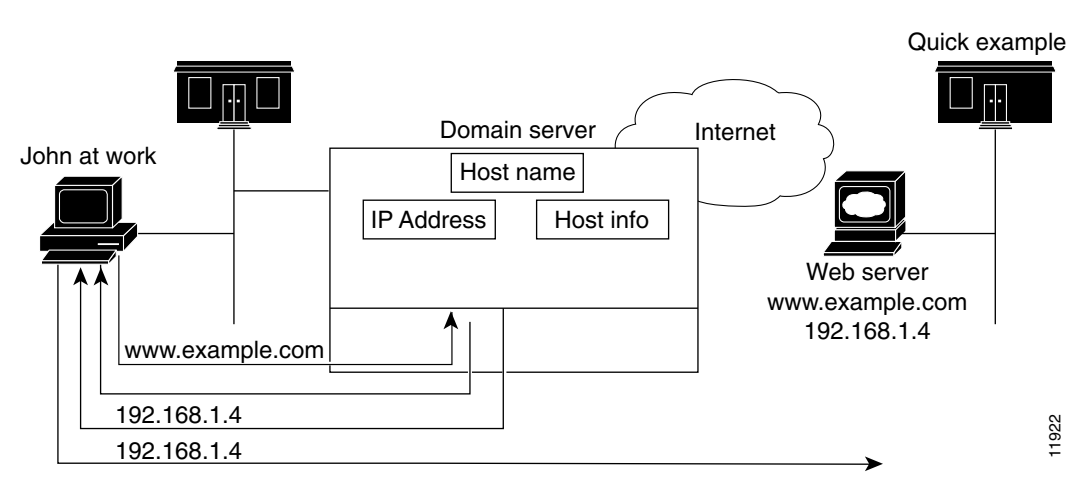

## <span id="page-251-1"></span>**Domains**

John can access the ExampleCo website because his DNS server knows the www.example.com IP address. The server learned the address by searching through the domain namespace. DNS was designed as a tree structure, where each named domain is a node in the tree. The top-most node of the tree is the DNS root domain (.), under which there are subdomains, such as .com, .edu, .gov, and .mil (see [Figure 14-2\)](#page-251-2).

#### <span id="page-251-2"></span>*Figure 14-2 Domain Name System Hierarchy*

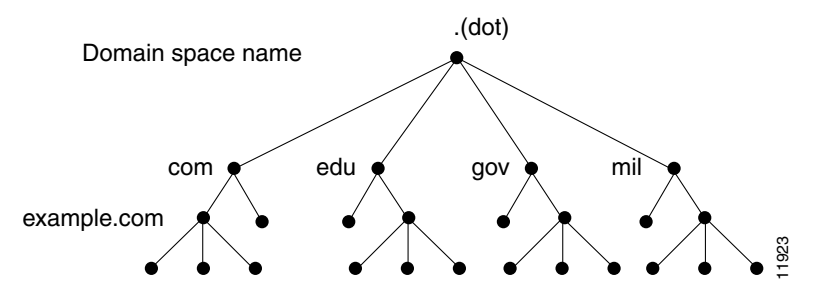

The fully qualified domain name (FQDN) is a dot-separated string of all the network domains leading back to the root. This name is unique for each host on the Internet. The FQDN for the sample domain is example.com., with its domain example, parent domain .com, and root domain "." (dot).

#### **See Also**

[Learning ExampleCo Address](#page-252-0) [Establishing a Domain, page 14-3](#page-252-1) [Difference Between Domains and Zones, page 14-3](#page-252-2)
## **Learning ExampleCo Address**

When John's workstation requests the IP address of the website www.example.com (see [Figure 14-3](#page-252-0)):

### <span id="page-252-0"></span>*Figure 14-3 DNS Hierarchical Name Search*

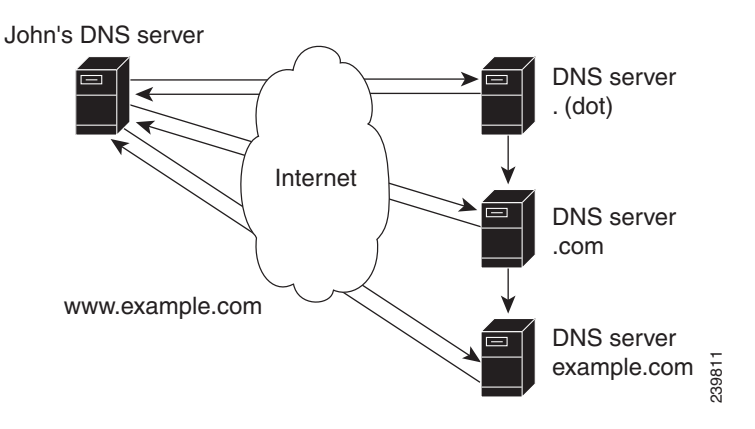

- **1.** The local DNS server looks for the www.example.com domain in its database, but cannot find it, indicating that the server is not authoritative for this domain.
- **2.** The server asks the authoritative root nameserver for the top-level (root) domain "." (dot).
- **3.** The root nameserver directs the query to a nameserver for the .com domain that knows about its subdomains.
- **4.** The .com nameserver determines that example.com is one of its subdomains and responds with its server address.
- **5.** The local server asks the example.com nameserver for the www.example.com location.
- **6.** The example.com nameserver replies that its address is 192.168.1.4.
- **7.** The local server sends this address to John's Web browser.

## **Establishing a Domain**

ExampleCo has a website that John could reach because it registered its domain with an accredited domain registry. ExampleCo also entered its domain name in the .com server database, and requested a network number, which defines a range of IP addresses.

In this case, the network number is 192.168.1.0, which includes all assignable hosts in the range 192.168.1.1 through 192.168.1.254. You can only have numbers 0 through 255  $(2^8)$  in each of the address fields, known as octets. However, the numbers 0 and 255 are reserved for network and broadcast addresses, respectively, and are not used for hosts.

## **Difference Between Domains and Zones**

The domain namespace is divided into areas called zones that are points of delegation in the DNS tree. A zone contains all domains from a certain point downward, except those for which other zones are authoritative.

Г

A zone usually has an authoritative nameserver, often more than one. In an organization, you can have many nameservers, but Internet clients can query only those that the root nameservers know. The other nameservers answer internal queries only.

The ExampleCo company registered its domain, example.com. It established three zones—example.com, marketing.example.com, and finance.example.com. ExampleCo delegated authority for marketing.example.com and finance.example.com to the DNS servers in the Marketing and Finance groups in the company. If someone queries example.com about hosts in marketing.example.com, example.com directs the query to the marketing.example.com nameserver.

In [Figure 14-4](#page-253-0), the domain example.com includes three zones, with the example.com zone being authoritative only for itself.

<span id="page-253-0"></span>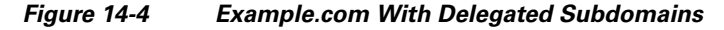

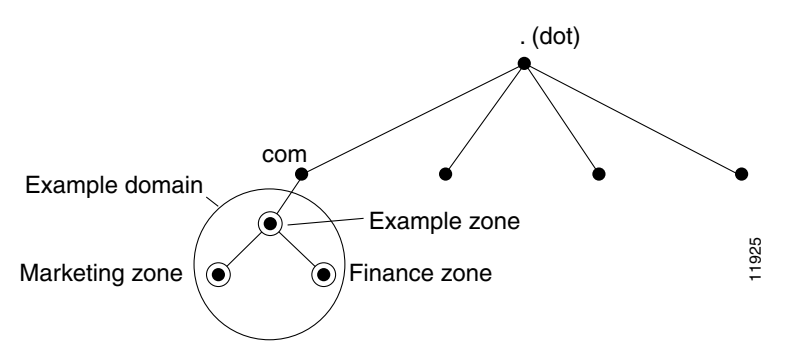

ExampleCo could choose not to delegate authority to its subdomains. In that situation, the example.com domain is a zone that is authoritative for the subdomains for marketing and finance. The example.com server answers all outside queries about marketing and finance.

As you begin to configure zones by using Cisco Network Registrar, you must configure a nameserver for each zone. Each zone has one primary server, which loads the zone contents from a local configuration database. Each zone can also have any number of secondary servers, which load the zone contents by fetching the data from the primary server. [Figure 14-5](#page-253-1) shows a configuration with one secondary server.

<span id="page-253-1"></span>*Figure 14-5 Primary and Secondary Servers for Zones*

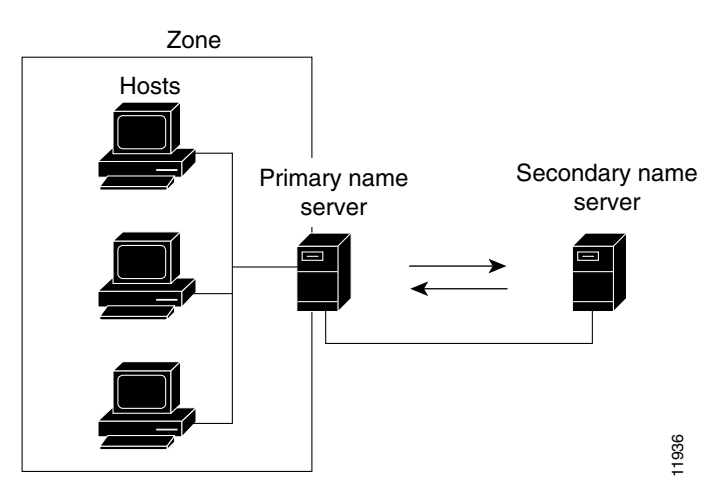

# **Nameservers**

DNS is based on a client/server model. In this model, nameservers store data about a portion of the DNS database and provide it to clients that query the nameserver across the network. Nameservers are programs that run on a physical host and store zone data. As administrator for a domain, you set up a nameserver with the database of all the resource records (RRs) describing the hosts in your zone or zones (see [Figure 14-6\)](#page-254-0).

<span id="page-254-0"></span>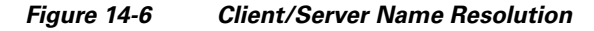

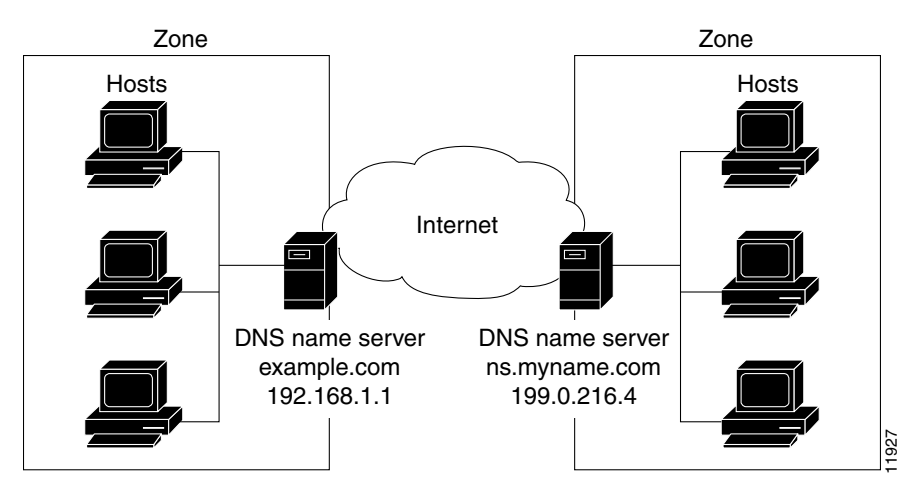

The DNS servers provide name-to-address translation, or name resolution. They interpret the information in a fully qualified domain name (FQDN) to find its address. If a local nameserver does not have the data requested in a query, it asks other nameservers until it finds it. For commonly requested names, this process can go quickly, because nameservers continuously cache the information they learn from queries about the domain namespace.

Each zone must have one primary nameserver that loads the zone contents from a local database, and a number of secondary servers, which load a copy of the data from the primary server (see [Figure 14-7 on](#page-255-0)  [page 14-6](#page-255-0)). This process of updating the secondary server from the primary server is called a zone transfer.

Even though a secondary nameserver acts as a kind of backup to a primary server, both types of servers can be authoritative for the zone. They both learn about hostnames in the zone from the zone authoritative database, not from information learned while answering queries. Clients can query both servers for name resolution.

As you configure the Cisco Network Registrar DNS nameserver, you specify what role you want the server to perform for a zone—primary, secondary, or caching-only. The type of server is meaningful only in context to its role. A server can be a primary for some zones and a secondary for others. It can be a primary or secondary only, or it can serve no zones and just answer queries by means of its cache.

Although all servers are caching servers, because they save the information until it expires, a caching-only server is one that is not authoritative for any zone. This server answers internal queries and asks other authoritative servers for the information. Sites create caching-only servers to unburden the authoritative servers so that they do not need to have every query directed to the authoritative servers.

<span id="page-255-0"></span>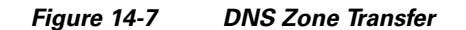

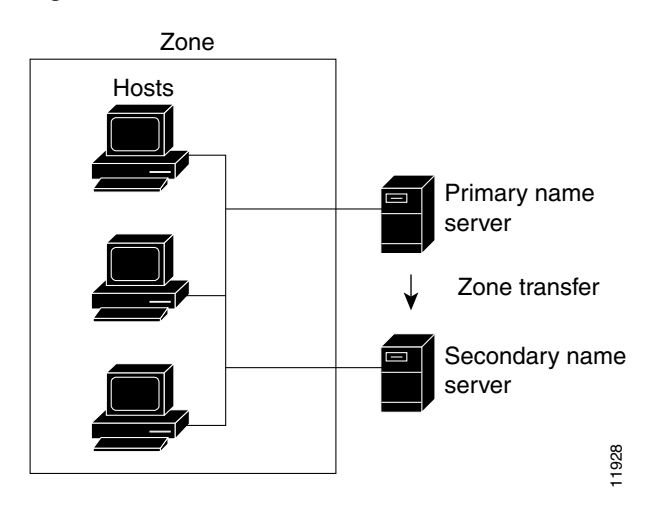

To configure the:

- **•** Primary nameserver, see the ["Managing Primary DNS Servers" section on page 15-5.](#page-262-0)
- **•** Secondary server, see the ["Managing Secondary Servers" section on page 15-15](#page-272-0).
- **•** Caching-only server, see the ["Configuring Caching-Only DNS Servers" section on page 17-7.](#page-298-0)

## **Reverse Nameservers**

The DNS servers described so far perform name-to-address resolution. They can do this easily by searching through their database for the correct address, because they index all the data by name. However, there are times when you need address-to-name resolution so that you can interpret certain output, such as computer log files.

Finding a domain name when you only know the address, however, would require searching the entire namespace. DNS solves this problem by supporting a domain namespace that uses addresses as names, known as the in-addr.arpa domain. This reverse zone contains subdomains for each network based on the network number. For consistency and natural grouping, the four octets of a host number are reversed.

The IP address as a domain name appears backward, because the name is in leaf-to-root order. For example, the ExampleCo example domain network number is 192.168.1.0. Its reverse zone is 1.168.192.in-addr.arpa. If you only know the DNS server address (192.168.1.1), the query to the reverse domain would find the host entry 1.1.168.192.in-addr.arpa that maps back to example.com.

Reverse domains are handled through Pointer (PTR) RRs, as indicated in [Figure 14-8](#page-255-1).

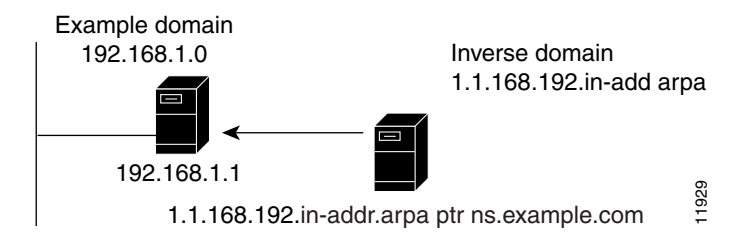

<span id="page-255-1"></span>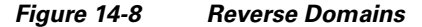

# **High-Availability DNS**

Because there can be only one primary DNS server per zone, you risk the failure of dynamic updates if the primary DNS server goes down. These updates can occur on the primary DNS server only; a secondary DNS server cannot record these changes, but must forward them to the primary. To solve this problem, a second primary server can become a hot standby that shadows the main primary. This is called High-Availability (HA) DNS (see [Chapter 18, "Configuring High-Availability DNS Servers"\)](#page-318-0). Both servers in this failover configuration must synchronize so that their primary zones and related attributes are identical. Cisco Network Registrar provides settings on the main server to identify the main and backup for synchronization, and the timeout period to go over into failover mode.

# **About EDNS0**

To send a DNS message above 512 bytes over UDP, you need to use an extension of the DNS protocol known as Extended DNS (EDNS). The EDNS protocol expands the number of flags, label types, and return codes available to the DNS protocol. A version of EDNS specified by RFC 2671 is known as EDNS0. EDNS uses a pseudo resource record known as OPT Resource Record (OPT RR). OPT RR differentiates conventional DNS from EDNS. OPT RRs appear only in the route transmission between DNS clients and servers, they do not appear in the zone files or caches. A DNS endpoint that marks a DNS packet as EDNS must insert an OPT RR in the additional data section of the DNS request or response.

The DNS server supports all EDNS0 extensions. You can modify the UDP payload size of the DNS server. The minimum UDP payload size of the DNS server is 512 bytes and the maximum is 4 KB, with the default set to 4 KB.

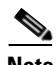

**Note** The DNS Server can handle requests from clients that do not support EDNS0, however, the DNS server is not permitted to use any extended capabilities, when it handles requests from clients that do not support EDNS0. The response to client requests are inserted into a default 512 byte message. To notify clients that the server supports EDNS0, an OPT RR is inserted into the additional section of the DNS message by the server.

 $\mathbf I$ 

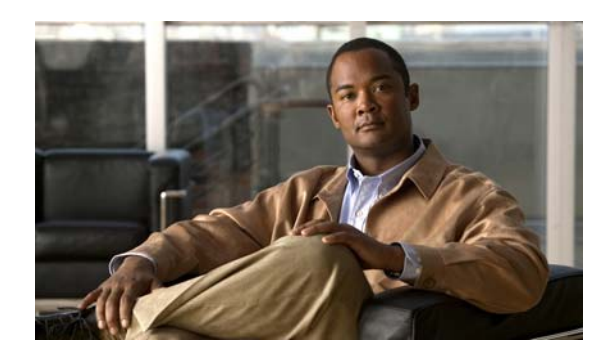

# **CHAPTER 15**

# <span id="page-258-1"></span>**Managing Zones**

The Domain Name System (DNS) is a distributed database for objects in a computer network. By using a nameserver approach, the network consists of a hierarchy of autonomous domains and zones. The namespace is organized as a tree that often resembles the organizations that are responsible for the administration boundaries. For an introduction to the protocol, see [Chapter 14, "Introduction to the](#page-250-0)  [Domain Name System."](#page-250-0)

The basic function of DNS nameservers is to provide data about network objects by answering queries. You can configure the Cisco Network Registrar DNS server and zones by accepting the system defaults or changing them.

This chapter describes the basics of configuring the Cisco Network Registrar DNS servers, and their primary and secondary zones. [Chapter 16, "Managing Resource Records,"](#page-282-0) describes how to manage DNS resource records (RRs) and hosts, and [Chapter 17, "Managing DNS Server Properties,"](#page-292-0) describes how to set some of the more advanced zone and DNS server properties.

**See Also**

[Staged and Synchronous Modes](#page-258-0) [Creating and Applying Zone Templates, page 15-2](#page-259-0) [Managing Primary DNS Servers, page 15-5](#page-262-1) [Managing Secondary Servers, page 15-15](#page-272-1) [Adding Subzones, page 15-17](#page-274-0) [Enabling DNS Updates, page 15-20](#page-277-0) [Managing Zone Distributions, page 15-20](#page-277-1)

# <span id="page-258-2"></span><span id="page-258-0"></span>**Staged and Synchronous Modes**

You can perform additions or edits to DNS zones, RRs, and hosts in one of two modes—staged or synchronous:

- **Staged (or CCM)—Changes to zones (and their hosts and protected server RRs) are written to the** CCM database, but not immediately propagated to the DNS server until a synchronization is requested. This mode is reflected on the List/Add CCM Server Protected RRs for Zone page.
- **• Synchronous (or DNS)**—After committing changes to CCM, hosts and protected RRs are immediately propagated to the DNS server. If propagation cannot occur because of an unreachable server, RRs are propagated at the next synchronization. This mode is reflected on the List/Add DNS Server RRs for Zone page.

 $\mathbf I$ 

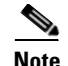

**Note** Synchronous dns edit mode is the default value for the local cluster. Because of this, the procedures in this *User Guide* do not include a specific step to reload the DNS server. If Staged mode is in effect, assume an implicit server reload as part of most procedures.

Synchronizations can occur on a zone basis or by creating a zone distribution. In synchronous mode, changes are written to the DNS server right away, even though a server reload is necessary for the zone to be published on the network.

**Note** In Cisco Network Registrar versions earlier than 7.1, the dns edit mode was called zone edit mode.

#### **Local Basic or Advanced and Regional Web UI**

Staged or synchronous zone modes are preset based on the Set dns edit mode setting in Session Settings on the Main Menu page:

- **•** The regional web UI is preset to **staged**.
- **•** The local web UI is preset to **synchronous**.

#### **CLI Commands**

Set the session *dns-edit-mode* attribute to staged or synchronous. For example:

nrcmd> **session set dns-edit-mode=sync**

# <span id="page-259-0"></span>**Creating and Applying Zone Templates**

A zone template is a convenient way to create a boilerplate for primary zones that share many of the same attributes. You can apply a zone template to any zone, and override the zone attributes with those of the template. You can create zone templates in the local and regional cluster web UIs and in the CLI.

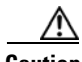

**Caution** Be careful applying a template to an existing zone. The template overwrites all explicitly set attributes for the zone (other than its name), possibly causing severe consequences if the zone is already configured in a network. To make a limited attribute change to multiple zones using a template, be sure to change only that attribute (or attributes), leaving the others unset, before you apply the template to the zones.

#### **Local Basic or Advanced and Regional Web UI**

**Step 1** From the **DNS** menu, choose **Zone Templates**.

- **Step 2** You can add a zone template at the local and regional clusters, and you can also pull and push zone templates at the regional cluster in the web UI:
	- **•** To add a zone template at the local cluster or explicitly add one at the regional cluster, click **Add Zone Template**. This opens the Add Zone Template page, which is almost identical to the Add Zone page for the local cluster.

To make the zone template meaningful, you would enter, in addition to its name, at least the suggested serial number, nameserver, contact e-mail address, and list of nameservers, because they are required for the zone itself. You might also want to specify any zone owners or zone distributions. You do not necessarily need to add these values for the zone template, because you can do so for the zone once it is created from the template. However, the template name and zone default TTL are required. (For a description of the minimally required zone attributes, see the ["Creating Primary Zones" section on page 15-6](#page-263-0).)

After you enter these value, click **Add Zone Template** at the bottom of the page.

**•** At the regional cluster, to pull a zone template from one or more local clusters, click **Pull Replica Zone Templates** on the List Zone Templates page. This opens the Select Replica DNS Zone Template Data to Pull page.

This page shows a tree view of the regional server replica data for the local clusters' zone templates. The tree has two levels, one for the local clusters and one for the templates in each cluster. You can pull individual templates from the clusters, or you can pull all of their templates:

- **–** To pull individual zone templates, expand the tree for the cluster, choose a pull criterion next to its name, then click **Pull Zone Template**.
- **–** To pull all the templates from a cluster, choose a pull criterion, then click **Pull All Zone Templates from Cluster**.
- **–** To update all the replica data for a cluster, click the Replica icon  $(\mathbb{R})$  next to its name.

The pull selection criteria are:

- **– Ensure**—Pulls each template, except if an existing template by that name already exists at the regional cluster, in which case it does not overwrite the regional cluster data.
- **– Replace**—Pulls each template and overwrites the data for it if it already exists at the regional cluster, without affecting any additional templates at the regional cluster. This is the default and recommended setting.
- **– Exact**—Pulls each template, overwrites the data for it if it already exists at the regional cluster, and removes any additional templates at the regional cluster.
- **•** At the regional cluster, to push a zone template to one or more local clusters:
	- **– To push all the zone templates on the page List Zone Templates page**—Click **Push All Zone Templates**.
	- **– To push individual zone templates on the page List Zone Templates page**—Click **Push Zone Template** next to the template name.

Both of these actions open a version of the Push Zone Template Data to Local Clusters page (see [Figure 15-1](#page-261-0)).

 $\mathbf I$ 

#### <span id="page-261-0"></span>*Figure 15-1 Push Zone Template Data to Local Clusters Page (Regional)*

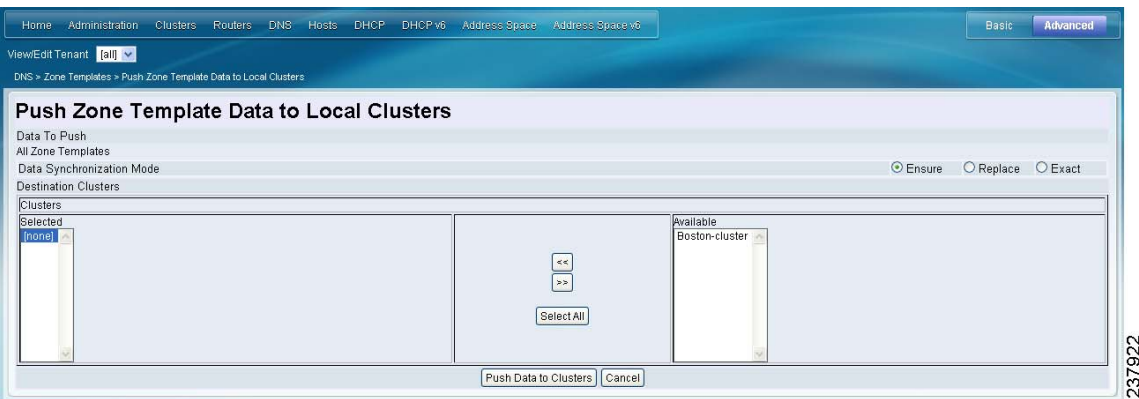

This page provides a choice of the synchronization mode and the destination clusters. Move the desired cluster or clusters from the Available field to the Selected field, then click one of the data synchronization mode radio buttons:

- **– Ensure**—Pushes each template, except if an existing template by that name already exists at the local cluster, in which case it does not overwrite the local cluster data. This is the default and recommended setting.
- **– Replace**—Pushes each template and overwrites the data for it if it already exists at the local cluster, without affecting any additional templates at the local cluster.
- **– Exact**—Available for "push all" operations only, it pushes each template, overwrites the data for it if it already exists at the local cluster, and removes any additional templates at the local cluster.

After making these choices, click **Push Data to Clusters**. This opens the View Push Zone Template Data Report page, where you can view the intended results of the push operation. Click **OK** to implement the push operation.

- **Step 3** You can apply the template to a new or existing zone:
	- **a. New zone**—Select the template from the Template drop-down list when you create the zone, as described in the ["Configuring Primary Forward Zones" section on page 15-5.](#page-262-2)
	- **b. Existing zone**—After you create a zone (see the "Configuring Primary Forward Zones" section on [page 15-5](#page-262-2)), you can apply the template when you edit the zone on the Edit Zone page. Click the template name in the Template drop-down list, then click **Apply Template**.

#### **CLI Commands**

Use **zone-template** *name* **create** to create the zone template. (See the ["Configuring Primary Forward](#page-262-2)  [Zones" section on page 15-5](#page-262-2) for how to apply the template to a zone.) For example:

nrcmd> **zone-template zone-template-1 create serial=1**

To apply a template to a zone, use **zone-template** *name* **apply-to** *zone*. Note that the syntax permits one or more comma-separated zones and also the **all** keyword for all zones. You can also clone a template from an existing template by using **zone-template** *clone-name* **create clone=***template*, and then make adjustments to the clone. For example:

nrcmd> **zone-template zone-template-1 apply-to example.com,boston.example.com** nrcmd> **zone-template cloned-template create clone=zone-template-1 owner=owner-1**

# <span id="page-262-1"></span><span id="page-262-0"></span>**Managing Primary DNS Servers**

Adding a zone involves creating a domain name. You can also define an owner and use a zone template. If you do not use a template, you must also define the Start of Authority (SOA) and Name Server (NS) properties for the zone.

You do not need to create a loopback zone for the local host, because Cisco Network Registrar automatically creates one. A loopback zone is a reverse zone that a host uses to resolve its loopback address, 127.0.0.1, to localhost so that it can direct network traffic to itself. The loopback zone is 127.in-addr.arpa, which appears on the list of reverse zones.

**See Also**

[Configuring Primary Forward Zones](#page-262-2) [Zone Lists and Zone Trees, page 15-12](#page-269-1) [Adding Primary Reverse Zones, page 15-12](#page-269-0) [Getting Zone Counts on the Server, page 15-14](#page-271-0)

### <span id="page-262-2"></span>**Configuring Primary Forward Zones**

This section explains how to configure a primary nameserver with a primary forward zone. When you are done with this procedure, follow the procedure in the ["Adding Primary Reverse Zones" section on](#page-269-0)  [page 15-12](#page-269-0) to configure a reverse zone for each network that you use.

$$
\mathcal{L}
$$

**Tip** For an example of adding a forward zone, see the ["Create the Zone Infrastructure" section on page 5-33](#page-126-0).

#### **See Also**

[Creating Primary Zones](#page-263-0) [Editing Primary Zones, page 15-8](#page-265-0) [Confirming Zone Nameservers, page 15-9](#page-266-0) [Synchronizing Zones and Zone Commands, page 15-9](#page-266-1) [Importing and Exporting Zone Data, page 15-9](#page-266-2)

### <span id="page-263-0"></span>**Creating Primary Zones**

Creating a primary zone requires, at a minimum, adding certain key Start of Authority (SOA) attributes and nameservers for the zone. The advantage of Basic mode in the web UI is that many of these settings are already done for you.

### **Local Basic Web UI**

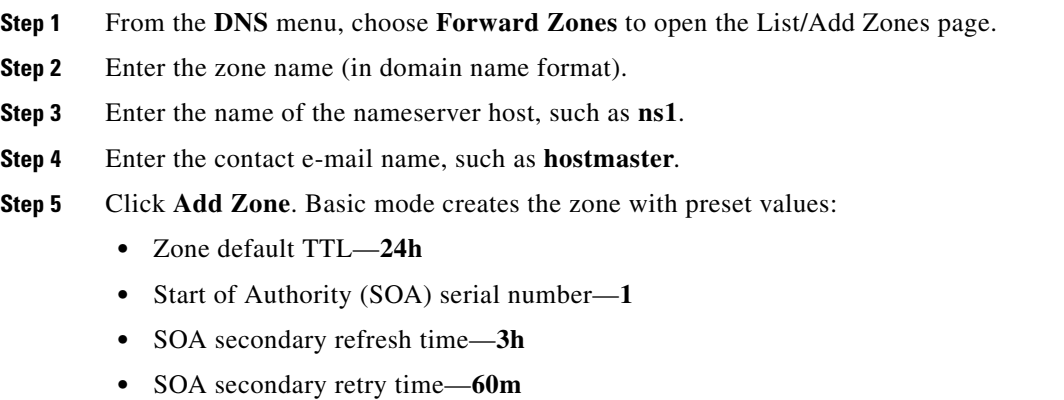

- **•** SOA secondary expiration time—**1w**
- **•** SOA minimum TTL—**10m**

#### **Local Advanced and Regional Web UI**

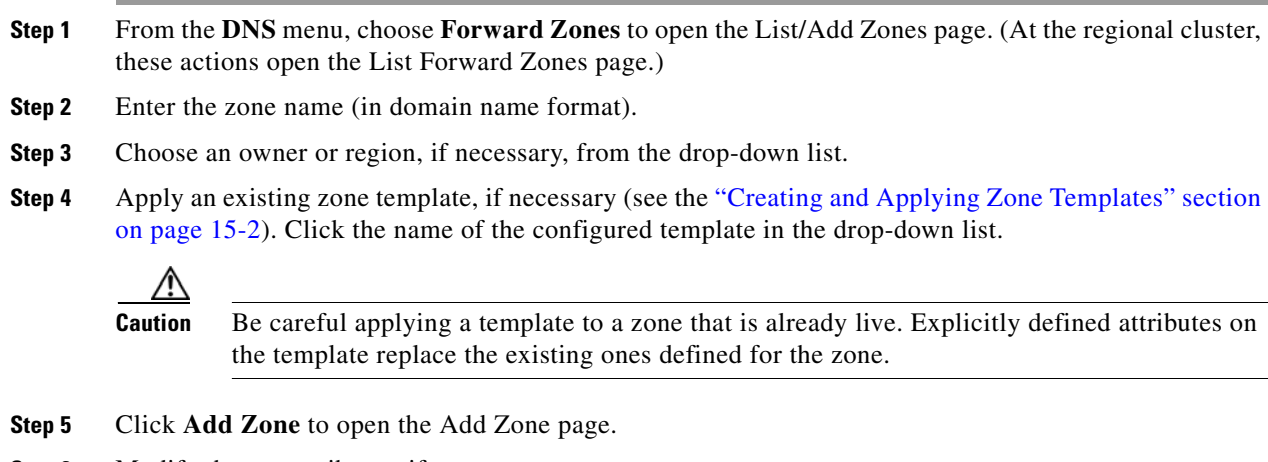

- **Step 6** Modify the top attributes, if necessary:
	- **a.** Owner and region
	- **b.** Preconfigured zone distribution (see the ["Managing Zone Distributions" section on page 15-20](#page-277-1))
	- **c.** Zone default TTL
- **Step 7** In the SOA attributes, enter a:
	- **a.** Serial number, such as **1**.

A primary DNS server uses a serial number to indicate when its database changes and uses any incrementing of this number to trigger a zone transfer to a secondary server. The serial number you can enter here is the *suggested* one only, and the DNS server does not always accept it. If you edit the serial number to be less than the actual serial number that the server maintains, the server logs a warning message and ignores the suggested serial number. The actual serial number always equals or is higher than the suggested one. You can get the actual serial number by using **zone** *name* **get serial** (if the DNS server is running; if the server is not running, or listing or showing the zone attributes, it always returns the suggested serial number), or by refreshing the DNS Server Value for the zone Serial Number attribute. You must explicitly enter this suggested serial number when creating a zone.

**b.** Nameserver host, such as **ns1**.

Enter either just the hostname or its fully qualified name (such as **ns1.example.com.**, but you must end it with a trailing dot). Use the fully qualified name if the primary nameserver is in a different zone. The primary DNS server becomes the *ns* value in the zone SOA record. You must also specify one or more authoritative nameservers for the zone—these become the Name Server (NS) records for the zone. In the CLI, the primary DNS server automatically becomes the first NS record and also appears as the first entry in the *nameservers* attribute list.

**c.** Contact e-mail name, such as **hostmaster**.

The fully qualified contact e-mail name becomes a slightly altered version of the e-mail address in that dots  $(.)$  are substituted for the at symbol  $(\mathcal{Q})$ . If using the fully qualified value, end the address with a trailing dot (for example, enter hostmaster@example.com as **hostmaster.example.com.**). Precede any dot before the @ in the original address with a backslash (\) (for example, enter hostmaster.marketing@example.com as **hostmaster\.marketing.example.com.***)*.

**Step 8** Enter an authoritative nameserver name under Nameservers further down the page, then click **Add Nameserver**.

Authoritative nameservers validate the data in their zones. Both primary and secondary servers can be authoritative. The crucial difference is where they get their zone data. A primary server obtains its data from an administrator, as stored in the server configuration database, and from DNS updates, typically from a DHCP server. A secondary server obtains the zone data from its designated master servers by way of a zone transfer.

You must add at least one nameserver for a zone—Cisco Network Registrar does not consider the zone data complete unless you do so. The nameservers you list should be those that you want people outside your domain to query when trying to resolve names in your zone. You must add the authoritative nameservers in addition to the primary server for the zone. If the primary DNS server for the zone is in the zone, you must create a host address for it.

For every DNS internal-to-zone nameserver, you must create an Address (A) resource record (RR) to associate the server domain name with an IP address:

- **a.** Click **Host** to open the List Zones page.
- **b.** Click the zone name to open the List/Add Hosts for Zone page.
- **c.** Enter the hostname of the authoritative server.
- **d.** Enter its IP address.
- **e.** Click **Add Host**. The server hostname and address appear in the list.
- **f.** To edit the host, click its name to open the Edit Host page. Click **Modify Host** to implement the changes.
- **Step 9** Configure additional attributes as needed.

#### **Step 10** Click **Add Zone**.

#### **CLI Commands**

To create a primary zone, use **zone** *name* **create primary** *nameserver contact*. You must specify a primary DNS server; this server becomes the first authoritative DNS nameserver. For example:

nrcmd> **zone example.com create primary ns1 hostmaster**

The serial number defaults to 1. You can get the actual serial number by using **zone** *name* **get serial** (if the DNS server is running; if the server is not running, or listing or showing the zone attributes, it always returns the suggested serial number).

To add additional authoritative nameservers for the zone, enter a comma-separated list of fully qualified domain names using **zone** *name* **set nameservers=***list*. Note that only the first server entered is confirmed by the command. Use **zone** *name* **show** to show all the server names.

Use **zone** *name* **addRR** *hostname* **A** *address* to add the authoritative server hostname and address. To list the host, use **zone** *name* **listHosts**. To remove the host, use **zone** *name* **removeRR** *hostname* **A**.

If you want to apply an existing template while creating a zone, use the *template* attribute. For example:

nrcmd> **zone example.com create primary ns1 hostmaster template=zone-template-1**

**Note** In this example, even though you need to specify the nameserver and contact as part of the syntax, the template definition (if any) overwrites them.

To apply a template after creating the zone, use **zone** *name* **applyTemplate** *template*. For example: nrcmd> **zone example.com applyTemplate zone-template-1**

### <span id="page-265-0"></span>**Editing Primary Zones**

You can edit a primary zone to modify its properties, apply a template to it, or use the zone definition to create a template from it.

#### **Local Advanced and Regional Web UI**

**Step 1** From the **DNS** server, choose **Forward Zones** to open the List/Add Zones page (or List Forward Zones page in the regional web UI).

- **Step 2** Click the name of the zone to edit to open the Edit Zone page.
- **Step 3** Make attribute changes as necessary.
- **Step 4** To apply a template to the zone, choose a template name from the drop-down list at the bottom of the page, then click **Apply Template**.

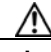

**Caution** Be careful applying a template to a zone that is already live. Explicitly defined attributes on the template replace the existing ones defined for the zone.

**Step 5** To use the zone definitions to create a template from them while modifying the zone, click **Modify Zone and Save Template**. On the Save New Zone Template page, give the template a name in the Value field, then click **Save Zone Template**. You return to the List/Add Zones page.

### <span id="page-266-0"></span>**Confirming Zone Nameservers**

Confirm your zone NS RR configuration by looking at the RRs that you created.

#### **Local Advanced and Regional Web UI**

Click the View icon  $\binom{2}{1}$  in the RRs column of the zone name on the List/Add Zones page (List Forward Zones page in the regional web UI) to open the List/Add CCM Server Protected Server RRs for Zone page (in the regional web UI) or List/Add DNS Server RRs for Zone page (in the local web UI). There should be an A record for each nameserver host in the zone. Edit these records or add more on this page.

See the ["Adding Resource Records" section on page 16-2.](#page-283-0)

#### **CLI Commands**

Use **zone** *name* **listRR** to check the RRs you added.

### <span id="page-266-1"></span>**Synchronizing Zones and Zone Commands**

If a zone needs to be synchronized, the List/Add Zones page shows an icon in the Sync? column. Click this icon to open a Synchronize Zone page. Expert mode includes an additional **Sync CCM Hosts from RR Data** button. The CLI provides a **zone** *name* **syncToDns** command.

The List/Add Zones page also includes a Run icon  $(\cdot)$  in the Commands column. When clicked, this opens the Zone Commands page. These commands serve specific purposes:

- **• Checkpoint zone**—See the ["Changesets and Checkpointing" section on page 17-10](#page-301-0).
- **• Scavenge zone**—See the ["Scavenging Dynamic Records" section on page 28-16](#page-603-0).
- **• Get scavenge start time**—See the ["Scavenging Dynamic Records" section on page 28-16](#page-603-0).

### <span id="page-266-2"></span>**Importing and Exporting Zone Data**

The easiest and quickest way to create a primary zone is to import an existing BIND format zone file, defined in RFC 1035. You can also export these same kinds of files to another server. BIND 4.*x.x* uses a boot file, called named.boot, to point the server to its database files. You can import your entire BIND 4.*x.x* configuration using the **import** command in the CLI. BIND 8 and BIND 9 use a configuration file, called named.config, with a different syntax.

You can import and export zone data only by using the CLI.

When a BIND file contains an \$INCLUDE directive, BIND searches for the include file relative to the directory that the directory directive in the named.boot file specifies. In contrast, the **nrcmd** program searches for the include file relative to the directory containing the zone file being processed.

To avoid this problem, ensure that the BIND configuration uses absolute paths whenever specifying an include file in a zone file. If your zone files contain relative paths when specifying include files, and the directory containing the zone file is not the same as the directory that the directory directive in the named.boot file specifies, your configuration cannot load properly. You need to convert the relative paths

 $\mathbf I$ 

in your zone files to absolute paths so that you can import your BIND configuration into Cisco Network Registrar. Here is an example of a configuration and how to fix paths in directory hierarchy, configuration files, and zone files:

**•** Directory hierarchy:

```
/etc/named.conf
/etc/named.boot
/usr/local/domain/primary/db.example
/usr/local/domain/primary/db.include
/usr/local/domain/secondary
```
#### **•** Configuration file (/etc/named.conf):

```
#BIND searches for zone files and include files relative to /usr/local/domain
option directory /usr/local/domain
#BIND finds zone file in /usr/local/domain/primary 
zone example.com {
   type master ;
   file primary/db.example ;
#end of /etc/named.conf
```
#### **•** Configuration file (/etc/named.boot):

```
#BIND searches for zone files and include files relative to /usr/local/domain
directory /usr/local/domain
#BIND finds zone file in /usr/local/domain/primary 
primary example.com primary/db.example 
#end of /etc/named.boot
```
#### **•** Incorrect zone file (/usr/local/domain/primary/db.example):

```
#BIND searches for include file relative to /usr/local/domain
$INCLUDE primary/db.include
#end of /usr/local/domain/primary/db.example
```
To make the configuration loadable, change the relative path (\$INCLUDE primary/db.include) in the file db.example to an absolute path (\$INCLUDE /usr/local/domain/primary/db.include).

[Table 15-1](#page-267-0) describes the named.boot and named.conf file directives that BIND 4 and BIND 9 support, and the corresponding Cisco Network Registrar user interface location or syntax, if any.

| <b>BIND 4 Command</b>      | <b>BIND 9 Command</b>                                                    | <b>Mapping to User Interface</b>                                                                                                    |
|----------------------------|--------------------------------------------------------------------------|----------------------------------------------------------------------------------------------------|
|                            | acl <i>name</i> {<br>$addr$ -match-list $\}$ ;                           | Web UI: List/Add Access Control Lists page fields<br>(see the "Scavenging Dynamic Records" section on<br>page 28-16).<br>CLI: acl name create value<br><b>match-list</b> =addr-match-list |
| forwarders <i>addrlist</i> | options {<br>forwarders {<br><i>addr</i> ; <i>addr</i> ; $\}$ ; $\}$ ;   | Web UI: Edit DNS Server page, set Forwarders: IP<br>Address field.<br>CLI: dns addForwarder <i>addr</i> [, <i>addr</i> ]                                                                  |
|                            | key <i>id</i> $\{$<br>algorithm <i>string</i> ;<br>secret string; $\}$ ; | Web UI: List/Add Encryption Keys page fields.<br>CLI: key name create secret algorithm=alg                                                                                                |

<span id="page-267-0"></span>*Table 15-1 BIND-to-CLI Command Mappings*

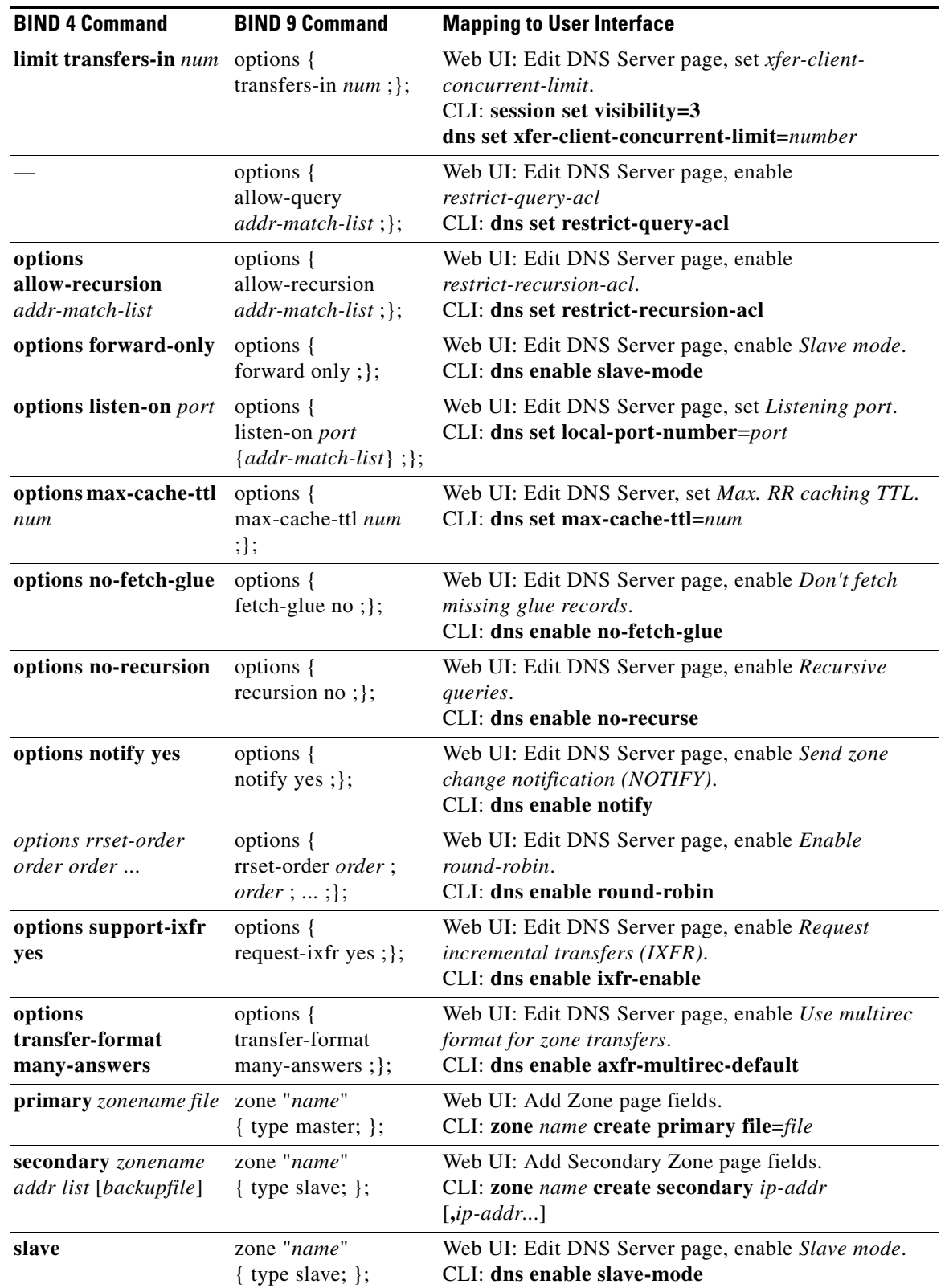

### *Table 15-1 BIND-to-CLI Command Mappings (continued)*

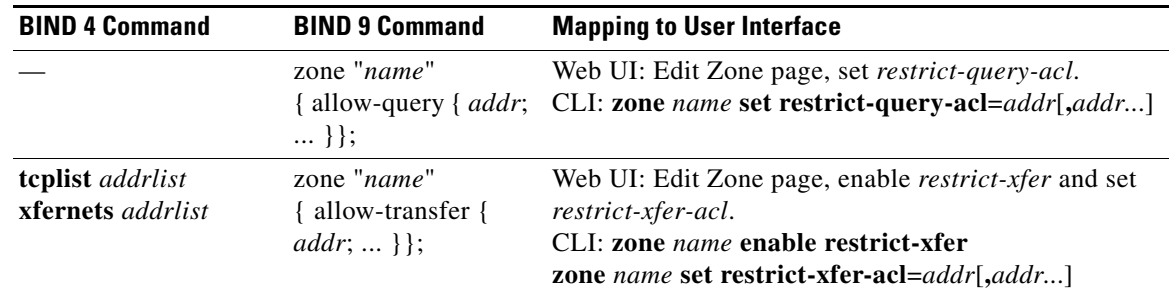

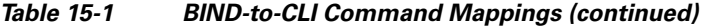

## <span id="page-269-1"></span>**Zone Lists and Zone Trees**

You can display forward and reverse zones as lists or as trees. The List/Add Zones page has a button with which you can toggle between these two views: **Show Forward Zone List** and **Show Forward Zone Tree**. The List/Add Reverse Zones page has similar toggle buttons: **Show Reverse Zone List** and **Show Reverse Zone Tree**.

### <span id="page-269-0"></span>**Adding Primary Reverse Zones**

For a correct DNS configuration, you must create a reverse zone for each network that you use. A reverse zone is a primary zone that DNS clients use to convert IP addresses back to hostnames, and resides in a special in-addr.arpa domain. You can create a reverse zone manually or import it from BIND. You can also create reverse zones from subnets (see the ["Adding Reverse Zones from Subnets" section on](#page-271-1)  [page 15-14](#page-271-1)).

#### **See Also**

[Adding Reverse Zones as Zones, page 15-12](#page-269-2) [Adding Reverse Zones from Subnets, page 15-14](#page-271-1)

### <span id="page-269-2"></span>**Adding Reverse Zones as Zones**

You can manually add a reverse zone as a zone.

#### **Local Basic or Advanced and Regional Web UI**

From the **DNS** menu, choose **Reverse Zones** to open the List/Add Reverse Zones page (or List Reverse Zones page in the regional web UI). This page is almost identical to the List/Add Zones page. Then, add a reverse zone the same way you would add a forward zone, as described in the ["Configuring Primary](#page-262-2)  [Forward Zones" section on page 15-5,](#page-262-2) except use the reverse of the forward zone network number added to the special in-addr.arpa domain as the zone name. Use the same template or SOA and nameserver values as you used for the related forward zone.

You can enter a DHCPv4 subnet or DHCPv6 prefix value in the Name field, which converts the subnet or prefix into an appropriate reverse zone name.

To create a reverse zone by using an IPv4 subnet or an IPv6 prefix, do the following:

**Step 1** From the **DNS** menu, choose **Reverse Zones**.

**Step 2** In the List/Add Reverse Zones page, enter values in the Name field, for example:

- **• 209.165.201.1/24**—Creates a reverse zone by using an IPv4 subnet.
- **• 2001:db8:ff80:ff80::/64**—Creates a reverse zone by using an IPv6 prefix.

#### **Step 3** Click **Add Zone**

The Add Reverse Zone page appears.

- **Step 4** Enter the required fields to create the reverse zone:
	- **•** Serial Number —Enter **1.**
	- **•** Nameserver—Enter **ns1.example.com.** (include the trailing dot).
	- **•** Contact E-Mail—Enter **hostmaster.example.com.** (include the trailing dot).
	- **•** Click **Add Nameserver.**

#### **Step 5** Click **Add Zone** to add the zone

The List/Add Reverse Zones page appears.

To create a reverse zone by using the name of an IPv6 prefix, do the following:

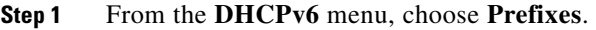

- **Step 2** Enter a prefix name (for example, **prefix-1**) and address (for example, **2001:db8:ff80:ff80::**).
- **Step 3** Choose a prefix length from the drop-down list (for example, **64**).

#### **Step 4** Click **Add Prefix**.

The prefix is added to the list.

To create a reverse zone from the prefix,

- **a.** Click the Create icon  $\left(\frac{1}{\sqrt{2}}\right)$  in the Reverse Zone column. The Create Reverse Zone(s) for Prefix page appears.
- **b.** Select a zone template
- **c.** Click **Report**, and **Run**.
- **Step 5** Click **Return** to return to the List/Add DHCPv6 Prefixes page.

The icon in the Reverse Zone column changes to the View icon  $(\bigoplus)$ . You can click this icon to open the List/Add Reverse Zones page.

Г

#### **CLI Commands**

Use **zone** *name* **create primary** and **zone** *name* **addRR PTR** to add the primary reverse zone and pointer records for the server. You can also apply a zone template.

To create a reverse zone by using:

**•** An IPv4 subnet

For example, you can enter:

nrcmd> **zone 209.165.201.1/24 create primary ns1.example.com. hostmaster.example.com.**

**•** An IPv6 prefix

For example, you can enter:

nrcmd> **zone 2001:db8::/64 create primary ns1.example.com. hostmaster.example.com.**

• The name of an IPv6 prefix

For example, you can enter:

```
nrcmd> prefix prefix-1 create 2001:db8:ff80:ff80::/64
nrcmd> zone prefix-1 create primary ns1.example.com. hostmaster.example.com.
```
### <span id="page-271-1"></span>**Adding Reverse Zones from Subnets**

An alternative to creating reverse zones manually is to create them from existing subnets. You can do this in the web UI only.

#### **Local Advanced and Regional Web UI**

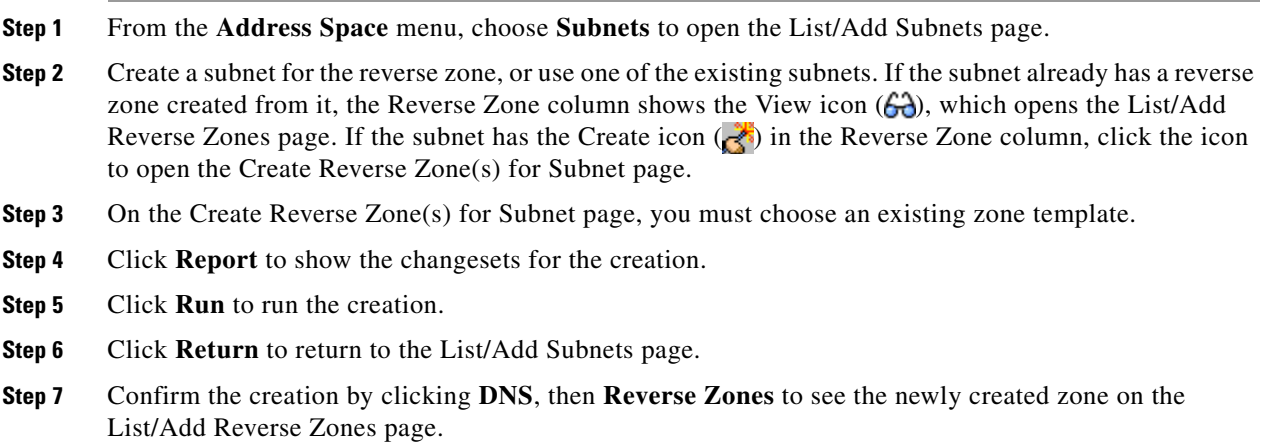

## <span id="page-271-0"></span>**Getting Zone Counts on the Server**

You can view the created zones associated with the DNS server, hence obtain a count, in the web UI.

Using the CLI, you can get an exact count of the total zones for the DNS server by using **dns getZoneCount** [**forward** | **reverse** | **primary** | **secondary** | **published** | **unpublished** | **all**]. With no options specified, the command returns the total number of published zones only.

# <span id="page-272-1"></span><span id="page-272-0"></span>**Managing Secondary Servers**

When you configure a zone, choose at least one secondary server. If you have only one nameserver and it becomes unavailable, there is nothing that can look up names. A secondary server splits the load with the primary or handles the whole load if the primary is unavailable. When a secondary server starts up, it contacts the primary and pulls the zone data over. This is known as a zone transfer.

**Tip** If the authoritative server for your secondary zones is also running Cisco Network Registrar 6.0 or later, see the ["Managing Zone Distributions" section on page 15-20](#page-277-1) for how to avoid entering these zones manually. If you have only one secondary server, remove it geographically from the primary. They should not be on the same network segment, switch, or router, but on a different cluster entirely.

You can configure a secondary DNS server to be responsible for a secondary zone, which makes the server a secondary for that zone. You also need to give the address of the master server from which to perform zone transfers. Cisco Network Registrar must know about this master server.

#### **See Also**

[Adding Secondary Forward Zones](#page-272-2) [Adding Secondary Reverse Zones, page 15-16](#page-273-0) [Enabling Zone Transfers, page 15-16](#page-273-1)

## <span id="page-272-2"></span>**Adding Secondary Forward Zones**

You can add a secondary forward zone at the local cluster.

#### **Local Basic or Advanced Web UI**

From the **DNS**, choose **Secondary Zones** to open the List/Add Secondary Zones page. Then click **Add Secondary Zone** to open the Add Secondary Zone page.

A secondary zone requires a name and a list of one or more master servers. You can also enable restricting zone transfers to a set of hosts, then enter the access control list (ACL) of the restricted hosts in the restrict-xfer-acl field. Enter other attribute values as necessary, then click **Add Secondary Zone**.

Clicking the name of the secondary zone on the List/Add Secondary Zones page opens the Edit Secondary Zone page where you can edit the secondary zone. Click **Modify Secondary Zone** on this page.

#### **CLI Commands**

Use **zone** *name* **create secondary**. The IP address you include is that of the nameserver from which data is expected, typically a primary nameserver. You cannot apply a template to a secondary zone.

### <span id="page-273-0"></span>**Adding Secondary Reverse Zones**

You should add a secondary reverse zone, just as you added a secondary forward zone.

#### **Local Basic or Advanced Web UI**

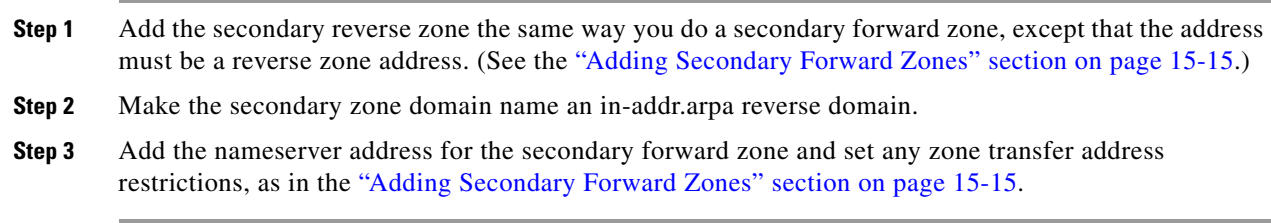

## <span id="page-273-1"></span>**Enabling Zone Transfers**

A secondary server periodically contacts its master server for changes, called a zone transfer. The interval is defined in the server SOA record as the secondary refresh time. You can restrict zone transfers by setting the *restrict-xfer* attribute to true (the preset value is false) on the master server.

**Note** If you restrict zone transfers, the **nslookup** utility **ls** command may fail because it tries to do a full zone transfer, unless you include the IP address that **ls** runs from in the zone *restrict-xfer-acl* list.

#### **Local Advanced and Regional Web UI**

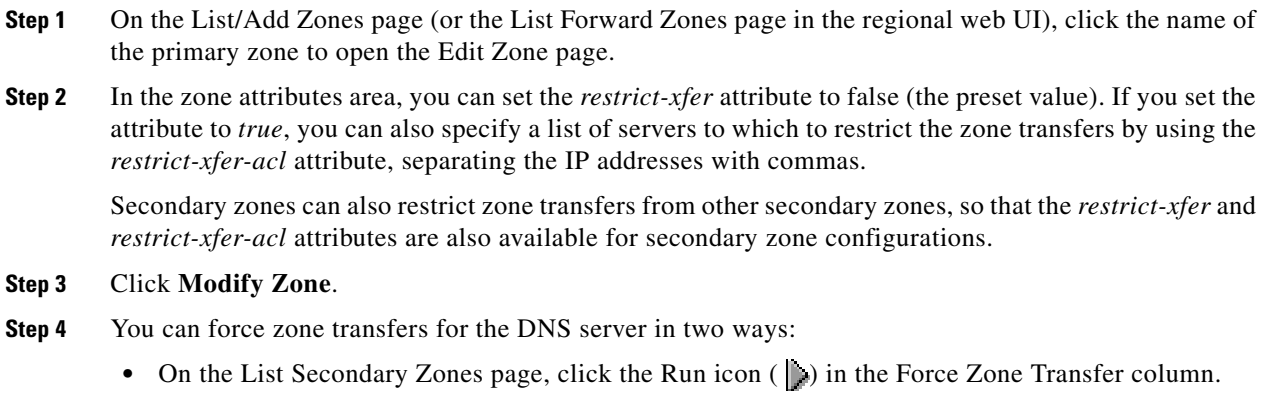

**•** To force all zone transfers from the primary server, on the DNS Server Commands page (see [Figure 7-1 on page 7-2\)](#page-163-0), click the Run icon  $(\cdot)$  next to Force all zone transfers.

### **CLI Commands**

In the CLI, zone transfers are enabled by default, unless you restrict them using **zone** *name* **enable restrict-xfer**. If you want to force a zone transfer, use **zone** *name* **forceXfer secondary**.

## <span id="page-274-0"></span>**Adding Subzones**

As the zone grows, you might want to divide it into smaller pieces called subzones. You can delegate administrative authority for these subzones, and have them managed there or served by separate servers. This partitioning is called subzone delegation. Establish subzone delegation by performing these tasks:

- **1.** Choose a subzone name.
- **2.** Specify a nameserver name.
- **3.** Specify a nameserver address.

#### **See Also**

[Choosing Subzone Names and Servers, page 15-17](#page-274-1) [Creating and Delegating Subzones, page 15-18](#page-275-0) [Undelegating Subzones, page 15-19](#page-276-0) [Editing Subzone Delegation, page 15-19](#page-276-1)

## <span id="page-274-1"></span>**Choosing Subzone Names and Servers**

After you decide to divide the zone into subzones, you must create names for them. Involve the people responsible for the subzones in deciding their names, and try to maintain a consistent naming scheme.

These suggestions can help you avoid subzone naming problems:

- Consider not naming a subzone by its organizational name. In a changing business environment, organizations merge and are renamed. Naming a subzone after an organization could result in a name that is no longer meaningful over time.
- Consider not using geographical names that indicate the subzone location. Geographical names are meaningless to people outside your organization.
- **•** Do not use cryptic names; make them obvious.
- **•** Do not use existing or reserved top-level domain names as subzones. Using existing names can result in routing problems.

After you choose a subzone name, specify its nameservers, the ones the parent domain nameservers use when queried about the subzone. To ensure that the subzone is always reachable, you should specify two nameservers. They must be authoritative for this zone as either primary or secondary, or lame delegation will result (see the ["Reporting Lame Delegation" section on page 17-14\)](#page-305-0).

Whenever a subzone nameserver changes its name or address, the subzone administrator must inform its parent zone so that the parent zone administrator can change the subzone nameserver and *glue records*. A glue record is an A record with the address of a subzone authoritative nameserver. If the subzone administrator fails to inform its parent, the glue records are invalid. The common symptom is that a host cannot reach a host in another domain by its name, only by its address.

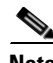

**Note** Cisco Network Registrar detects lame delegation by reporting missing subzone NS records in the parent zone, if NS record addresses do not match, and if glue A records are required.

### <span id="page-275-0"></span>**Creating and Delegating Subzones**

You delegate a subzone by creating it in the parent zone. There should be one NS record for each nameserver to which the subzone is delegated. Each NS record requires a corresponding A record describing the address of the nameserver, unless the nameserver is outside the parent zone or subzone. This A record is called a *glue* record.

See also the ["Choosing Subzone Names and Servers" section on page 15-17](#page-274-1).

#### **Local Basic or Advanced Web UI**

<span id="page-275-1"></span>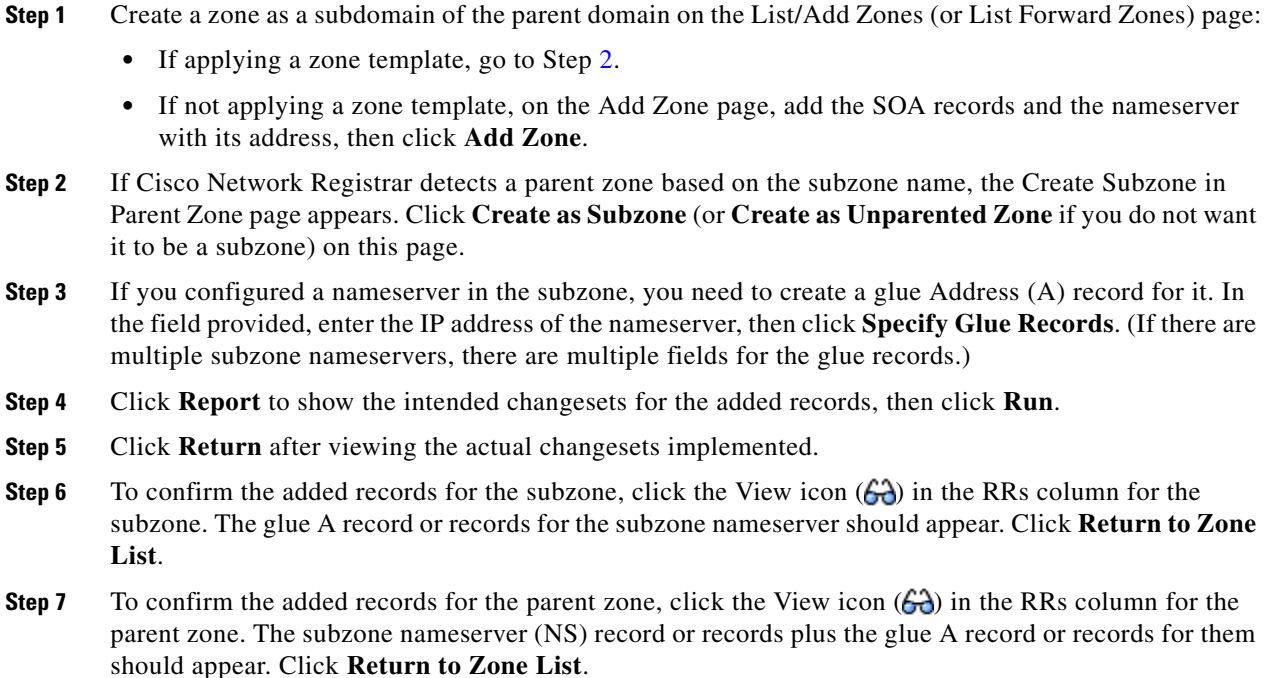

#### **CLI Commands**

On the subzone primary nameserver machine, create the subdomain:

nrcmd> **zone boston.example.com. create primary bostonDNSserv1 hostmaster**

On the parent zone nameserver machine, add an NS record for the subzone nameserver, then Create a glue A record for the subzone nameserver:

nrcmd> **zone example.com. addRR boston NS bostonDNSserv1.boston.example.com.** nrcmd> **zone example.com. addRR bostonDNSserv1.boston.example.com. A 192.168.40.1**

## <span id="page-276-0"></span>**Undelegating Subzones**

If you undelegate a subzone, you need to remove any associated NS and glue A records from the parent zone.

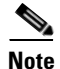

**Note** If you delete the subzone, Cisco Network Registrar cleans up the delegation records automatically.

#### **Local Basic or Advanced and Regional Web UI**

On the regional List/Add CCM Server Protected RRs for Zone page or local List/Add DNS Server RRs for Zone page, delete the NS record for the subzone, then delete the glue A record for the subzone server host.

#### **CLI Commands**

Use **zone** *name* **removeRR NS** and **zone** *name* **removeRR A** to remove the subzone NS and glue A records.

## <span id="page-276-1"></span>**Editing Subzone Delegation**

You can edit the subzone RRs.

#### **Local Basic or Advanced and Regional Web UI**

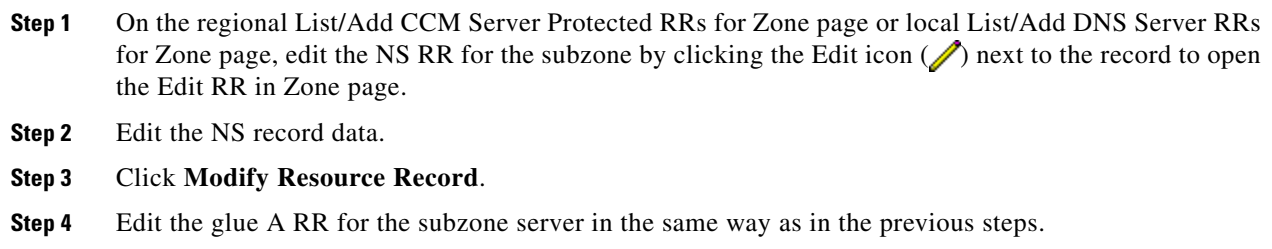

### **CLI Commands**

Use **zone** *name* **removeRR** to delete the NS and glue A records, then use **zone** *name* **addRR** to replace them.

Г

# <span id="page-277-0"></span>**Enabling DNS Updates**

DNS Update (RFC 2136) integrates DNS and DHCP so that they can work together. DNS update automatically records the association between the hosts and their DHCP-assigned addresses. Using DHCP and DNS update, you can configure a host automatically for network access whenever it attaches to the network. You can locate and access the host using its unique DNS hostname.

DNS update is described more fully in [Chapter 28, "Configuring DNS Update."](#page-588-0) The chapter includes sections on the following:

- **• Update policy (the Update Policies tab)**—Determines what kind of RRs you want updated when name-to-address associations change through DHCP.
- **• Update map (the Update Maps tab)**—Defines an update relationship between a DNS server or HA DNS pair and a DHCP failover pair, DHCP policies, client-class, or access control list. (See the ["Creating DNS Update Maps" section on page 28-7](#page-594-0).)

# <span id="page-277-1"></span>**Managing Zone Distributions**

Creating a zone distribution simplifies creating multiple zones that share the same secondary zone attributes. The zone distribution requires adding one or more predefined secondary servers. Running a zone distribution synchronization adds secondary zones managed by secondary (slave) servers for each primary zone managed by a primary server. You can also use zone distributions to synchronize zone data from the CCM database to the local DNS server and regional and local cluster zone data.

The distribution must be in a star topology, that is, one primary server and multiple secondary servers. The authoritative (master) server can only be the local primary server where the zone distribution default is defined. Starting with Cisco Network Registrar 6.2, you can manage one zone distribution at the local cluster and multiple distributions at the regional clusters.

#### **See Also**

[Preparing the Zone Distribution Map](#page-277-2) [Creating a Zone Distribution, page 15-22](#page-279-0) [Pulling Zone Distributions from Replica Data, page 15-24](#page-281-0)

## <span id="page-277-2"></span>**Preparing the Zone Distribution Map**

To prepare for creating a zone distribution, draw a zone distribution map diagram on paper.

- **Step 1** Start by identifying the HA DNS pair that is primary (or the primary server if HA is not involved) for all the zones that you include in the map:
	- **a.** Create a box for each server in the HA DNS pair. For example, the server pair for the Chicago-cluster consists of the servers at 192.168.50.1 and 192.168.60.1.
	- **b.** Write the IP addresses of each server in each box.
	- **c.** Write a **P** (for Primary) inside each box (see [Figure 15-2](#page-278-0)).

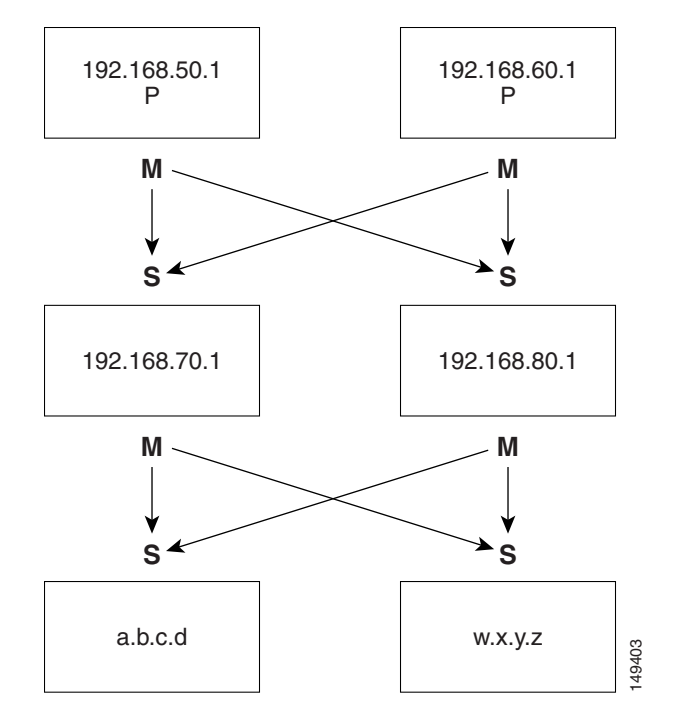

<span id="page-278-0"></span>*Figure 15-2 Diagramming a Zone Distribution Map*

- **Step 2** Identify the role as master for each server by writing an **M** below the box. In the example, both primary servers are, by definition, also masters that will send copies of their zones to other servers over zone transfers. Even so, write the **M** below the box to make later steps easier.
- **Step 3** Identify all slave servers that will receive zone transfers directly from these masters. Below the master server boxes on the page, add a box for each slave, and write its IP address inside the box. For example, the slave servers at 192.168.70.1 and 192.168.80.1 get zone transfers from the Chicago-cluster masters.
- **Step 4** Write an **S** above each slave server box.
- **Step 5** Draw arrows from the **M** to each **S** representing the zone transfer flow (see the diagram). In this HA DNS example, the arrows go from each master to both slaves.
- **Step 6** As you can see from the diagram, you can extend the boxes further so that the original slaves can become masters to another set of servers (a.b.c.d and w.x.y.z).
- **Step 7** Enter the IP address in each box with an **M** below it in the Master Servers list when creating the zone distribution.

In the CLI, set the master-servers attribute to the list of IP addresses; for example:

nrcmd> **zone-dist dist-1 create Chicago-cluster master-servers=192.168.50.1,192.168.60.1**

**Step 8** From the Secondary Servers drop-down list on the Add or Edit Zone Distribution Secondary Server page, choose the cluster associated with the slave server IP addresses in the boxes that have an **S** above them.

In the CLI, use **zone-dist** *name* **addSecondary** *cluster*; for example:

nrcmd> **zone-dist dist-1 addSecondary Boston-cluster**

 $\mathbf{r}$ 

## <span id="page-279-0"></span>**Creating a Zone Distribution**

 $\mathscr{P}$ 

**Note** If you move a zone from one zone distribution to another, synchronize the first zone distribution, move the zone, then synchronize the second zone distribution.

#### **Local Basic or Advanced and Regional Web UI**

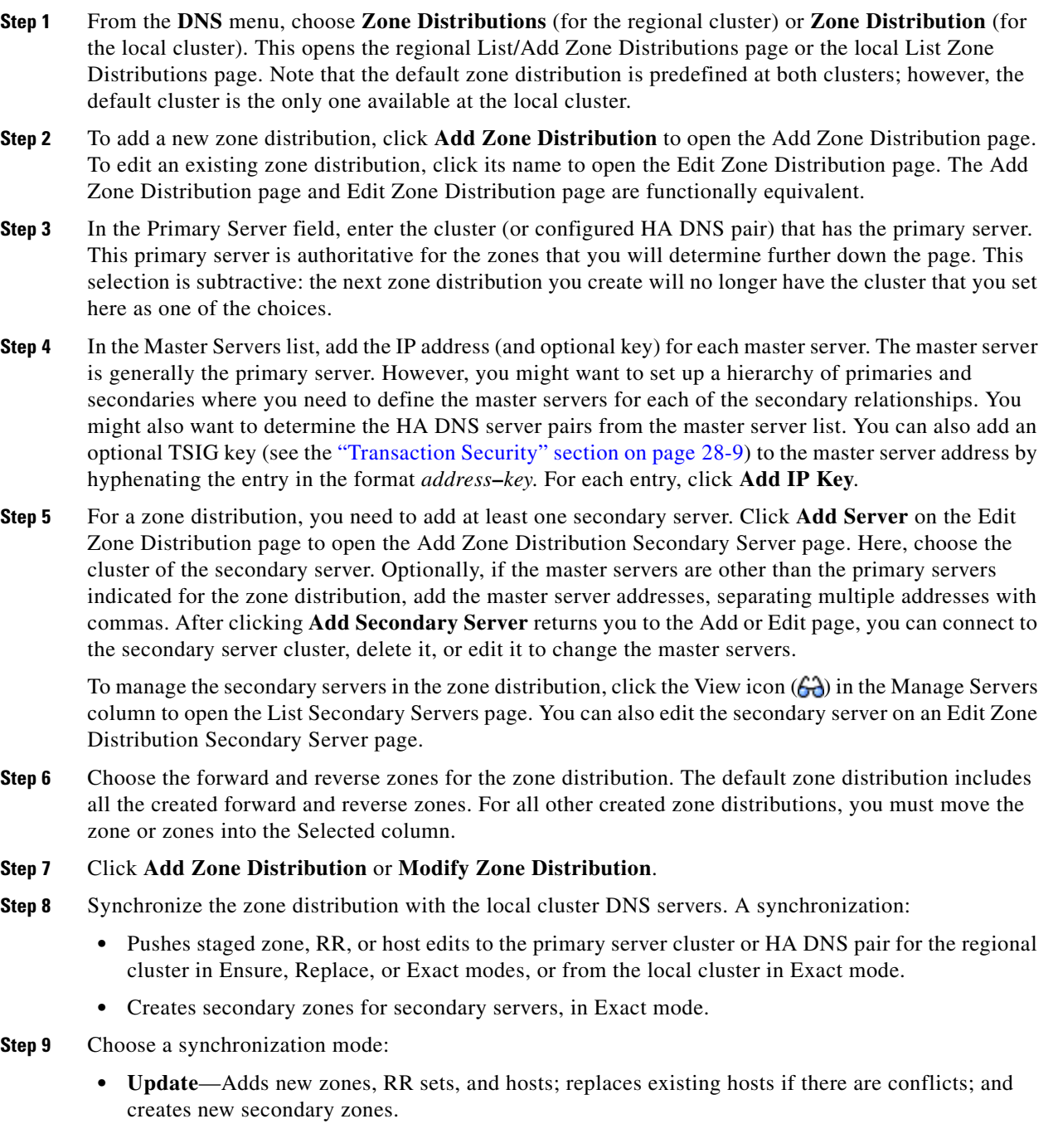

- **• Complete**—Like Ensure mode, except that it always replaces existing RR sets and hosts, and modifies the master server list on existing secondary zones.
- **Exact**—Like Complete mode, except that it deletes extra zones, RR sets, hosts, and secondary zones no longer on the primary.
- **Step 10** Click the Report icon (**B)** in the Synchronize column (or the same icon in the Synchronize All Zone Distributions area of the page at the regional cluster). This opens the Sync Zone Distribution page that shows a preview of the data synchronized. Click **Run**.

#### **CLI Commands**

To create the zone distribution, use **zone-dist** *name* **create** *primary-cluster*. (The primary cluster can also be the HA DNS pair.) For example:

nrcmd> **zone-dist dist-2 create Chicago-cluster**

To set the master server or servers, use **zone-dist** *name* **set master-servers=***addressses*, separating the addresses with commas. For example:

nrcmd> **zone-dist zone-dist-2 set master-servers=192.168.50.1,192.168.60.1**

To add the secondary server, use **zone-dist** *name* **addSecondary** *secondary-cluster*. For example:

nrcmd> **zone-dist zone-dist-2 AddSecondary Boston-cluster**

You must associate the zone distribution directly with the zone or zone template. Use **zone** *name* **set dist-map=***zone-dist-list* or **zone-template** *name* **set dist-map=***zone-dist-list*, separating the zone distribution entries with commas. For example:

nrcmd> **zone example.com set dist-map=zone-dist-2** nrcmd> **zone-template zone-template-1 set dist-map=zone-dist-2**

To synchronize the zone distributions, use **zone-dist** *name* **sync**. You can do a synchronization in update, complete, or exact mode, and you can exclude RRs and secondary zones:

- At the local cluster, this synchronizes staged edits to the DNS server and primary zones to secondaries. Regardless of the synchronization mode, this always synchronizes the exact list of authoritative zones.
- At the regional cluster, this synchronizes primary zones with the local clusters, and primaries to secondaries. This replaces primary zones at the local cluster in Update and Complete modes, and deletes extra primary zones at the local cluster in Exact mode.
- **•** For secondary zones, the same synchronization logic occurs at the local and regional clusters. In Update mode, this ensures that corresponding secondary zones exist on the server. In Complete mode, existing zones are updated to use the master server list specified by the zone distribution map. In Exact mode, any zones not matching the distribution map are deleted.

For example:

nrcmd> **zone-dist zone-dist-1 sync exact no-rrs no-secondaries**

# <span id="page-281-0"></span>**Pulling Zone Distributions from Replica Data**

[Create a Zone Distribution" section on page 5-43.](#page-136-0)

You can pull zone distributions from the local replica data instead of explicitly creating them.

**Tip** For an example of pulling local zone data to create a zone distribution, see the ["Pull Zone Data and](#page-136-0) 

**Regional Web UI**

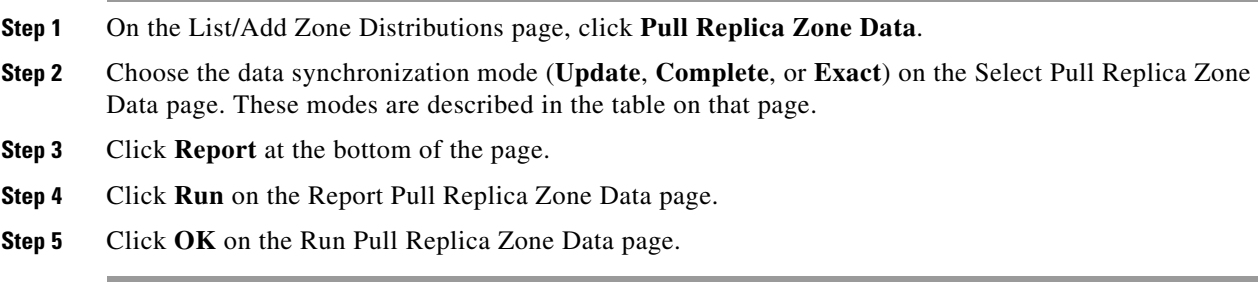

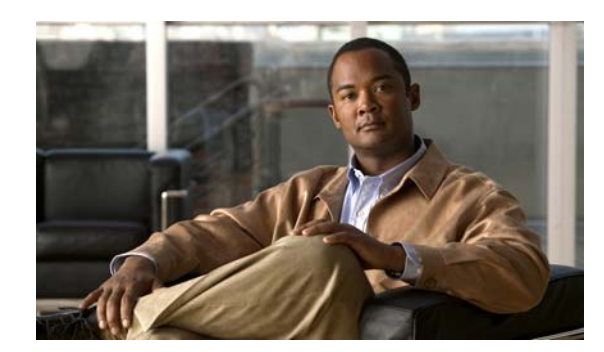

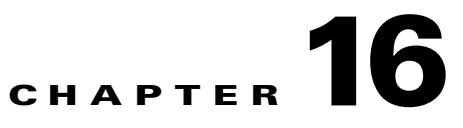

# <span id="page-282-0"></span>**Managing Resource Records**

This chapter explains how to configure some of the more advanced DNS zone and server parameters by using the Cisco Network Registrar web UI and CLI. Before you proceed with the concepts in this chapter, read [Chapter 15, "Managing Zones,"](#page-258-1) which explains how to set up the basic properties of a primary and secondary DNS server and its zones.

#### **See Also**

[Managing Resource Records](#page-282-2) [Managing Hosts in Zones, page 16-10](#page-291-0)

# <span id="page-282-2"></span><span id="page-282-1"></span>**Managing Resource Records**

Resource records (RRs) comprise the data within a DNS zone. Although there is no fixed limit to the number of RRs a zone may own, in general, a zone may own one or more RRs of a given type (the zone always has a Start of Authority, or SOA, record). There are some exceptions depending on the types involved. All RRs have the entries described in [Table 16-1.](#page-282-1)

| <b>RR Entry</b>    | <b>Description</b>                                                                                                    |  |
|--------------------|----------------------------------------------------------------------------------------------------|--|
| Name               | Owner of the record, such as a zone or hostname.                                                                                                    |  |
| for all formats)   | Class (not required Cisco Network Registrar supports only the IN (Internet) class.                                                                                            |  |
| TTL (time to live) | Amount of time to store the record in a cache, in seconds. If you do not include<br>a TTL, Cisco Network Registrar uses the zone default TTL, defined as a zone<br>attribute. |  |
| Type               | Type of the record, such as A (AAAA for IPv6), NS, SOA, and MX. There are<br>many types that various RFCs define, although fewer than ten are in common use.                  |  |
| Record data        | Data types whose format and meaning varies with record type.                                                                                                    |  |

*Table 16-1 Resource Record Common Entries*

Г

#### **See Also**

[Adding Resource Records](#page-283-1) [Protecting Resource Record Sets, page 16-3](#page-284-0) [Editing Resource Records, page 16-4](#page-285-0) [Removing Resource Records, page 16-4](#page-285-1) [Removing Cached Records, page 16-5](#page-286-0) [Listing Records, page 16-5](#page-286-1) [Searching Server-Wide for Records and Addresses, page 16-6](#page-287-0) [Filtering Records, page 16-7](#page-288-0) [Deleting Leftover Zone Records After Recreating Zones, page 16-8](#page-289-0) [Using Service Location \(SRV\) Records, page 16-8](#page-289-1) [Using NAPTR Records, page 16-9](#page-290-0) [Adding IPv6 Records, page 16-10](#page-291-1)

### <span id="page-283-1"></span><span id="page-283-0"></span>**Adding Resource Records**

Before adding or modifying RRs, keep in mind the two distinct dns edit modes that you can set and work in: staged and synchronous (see the ["Staged and Synchronous Modes" section on page 15-1](#page-258-2)).

Administrator roles required for RR management are the dns-admin role at the local cluster and the central-dns-admin role at the regional cluster. The host-admin role at the local cluster and the central-host-admin role at the regional cluster can view host records only.

#### **Local Basic or Advanced and Regional Web UI**

- **Step 1** From the **DNS** server, choose **Forward Zones** to open the local List/Add Zones or regional List Forward Zones page.
- **Step 2** Click the View icon  $(\bigoplus)$  in the RRs column of the zone name to open the List/Add DNS Server RRs for Zone page at the local cluster. Note that by default at the regional cluster, this action opens the List/Add CCM Server Protected RRs for Zone page, because the regional cluster defaults to staged (CCM) dns edit mode.

 $\mathcal{Q}$ 

- **Tip** You can toggle between the List/Add CCM Server Protected RRs for Zone page and the List/Add DNS Server RRs for Zone page. Either page appears initially depending on whether you are set up with protected or unprotected RR edit capabilities (see the ["Protecting Resource Record Sets"](#page-284-0)  [section on page 16-3](#page-284-0)). Records are listed in the formats that their respective RFCs specify, with only the first record in a set labeled with its name, and in DNSSEC order. To reduce or increase the items in the table, change the page size value at the bottom of the page, then click **Change Page Size**.
- **Step 3** Add the RR name, TTL (if not using the default TTL), type, and data as appropriate.
- **Step 4** By default, RRs are protected, which means that DNS Updates cannot overwrite them (see the ["Protecting Resource Record Sets" section on page 16-3\)](#page-284-0). To unprotect the RRs, click the Locked icon ( $\Box$ ) to the left of the record name to change it to the Unlocked icon ( $\Box$ ). Likewise, to protect the record, click the Unlocked  $\left( \frac{1}{2} \right)$  icon to change it to the Locked icon  $\left( \frac{1}{2} \right)$ .
- **Step 5** Click **Add Resource Record**.

#### **CLI Commands**

Use **zone** *name* **addRR** to add a protected RR of a certain type. You can specify the name as a relative name, if the owner is in the same domain, an absolute name (by supplying the FQDN), or the same name as the zone name (by using the at [**@**] symbol). You can specify the dns edit mode as part of the command by using the **–staged** or **–sync** switches.

For example:

nrcmd> **zone example.com addRR -sync host101 A 192.168.50.101**

Use **zone** *name* **addDNSRR** *type data* to add an unprotected RR.

## <span id="page-284-0"></span>**Protecting Resource Record Sets**

When an RR is protected, DNS Updates cannot modify the record. Most administratively created RRs are protected. However, RRs created by DNS Updates must be unprotected to allow the server to modify them. You can set this protection status for each RR set on the List/Add DNS Server RRs for Zone page.

Note that only the primary DNS server can recognize this protection status; secondary servers do not recognize the protection status of their RRs.

**Caution** Zone scavenging can remove RRs that are unprotected. See the "Scavenging Dynamic Records" section [on page 28-16](#page-603-0) for details.

#### **Local Basic or Advanced and Regional Web UI**

To protect an existing RR, do the following:

- **Step 1** On the local List/Add Zones or regional List Forward Zones page, click the View icon  $(\frac{\mathcal{L}}{\mathcal{L}})$  in the RRs column of the zone name. The List/Add DNS Server RRs for Zone page is displayed.
- **Step 2** On the List/Add DNS Server RRs for Zone page, click the Resource Record name in the list of Resource Records to open the Edit RR Set in Zone page.
- **Step 3** Click **Protect Set** button to unprotect the selected RR set.

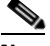

**Note** You cannot change the protection on the List/Add CCM Protected RRs for Zone page. The Locked icon  $\left( \frac{1}{2} \right)$  always appears and you cannot change it.

You can also unprotect an RR. To unprotect an RR while adding, click the Locked icon  $(\triangleq)$  next to the Resource Record name field. The icon changes to Unlocked  $\left(\mathbf{F}\right)$  unprotecting the RR set.

To unprotect an existing RR, do the following:

- **Step 1** On the local List/Add Zones or regional List Forward Zones page, click the View icon  $(\bigodot)$  in the RRs column of the zone name. The List/Add DNS Server RRs for Zone page is displayed.
- **Step 2** On the List/Add DNS Server RRs for Zone page, click the Resource Record name in the list of Resource Records to open the Edit RR Set in Zone page.
- **Step 3** Click the Unprotect Set button to unprotect the selected RR set.

**Note** The icon to the left of the RR set name indicates the status of the Resource Record, whether it is protected ( $\mathbf{B}$ ) or unprotected ( $\mathbf{F}$ ).

#### **CLI Commands**

To protect the RR sets, use **zone** *name* **protect-name** *rrset-name*; to unprotect the zone, use the **unprotect-name** *rrset-name* action instead. For example:

```
nrcmd> zone example.com protect-name boston
100 Ok
protected boston
nrcmd> zone example.com unprotect-name boston
100 Ok
unprotected boston
```
### <span id="page-285-0"></span>**Editing Resource Records**

You can edit RRs as an individual record or as an RR set:

- **Individual RRs—Click the Edit icon (1)** next to the record name to open the Edit RR in Zone page.
- **• RR sets**—Click the name of the record to open the Edit RR Set in Zone page.

For a description of the fields to enter data, see the ["Adding Resource Records" section on page 16-2.](#page-283-1)

### <span id="page-285-1"></span>**Removing Resource Records**

You can remove RRs from a zone.

#### **Local Basic or Advanced and Regional Web UI**

On the local List/Add DNS Server RRs for Zone page or regional List/Add CCM Server Protected RRs for Zone page:

- To remove an entire record name set, click the Delete icon (**ii**) next to the record set name in the list, then confirm the deletion.
- **•** To remove individual records from the set, click the name of the record set to open the Edit RR Set page, click the Delete icon next to the individual record in the list, then confirm the deletion.

#### **CLI Commands**

The CLI includes two removal commands, depending on the type of RR to remove:

- **•** Use **zone** *name* **removeRR** to remove any RR. You must specify the owner. If you omit the data, Cisco Network Registrar removes all records of the specified type for the specified owner. Similarly, if you omit the type, Cisco Network Registrar removes all records for the specified owner.
- **•** Use **zone** *name* **removeDNSRR** to remove unprotected RRs only.

### <span id="page-286-0"></span>**Removing Cached Records**

Removing cached records removes nonauthoritative RRs from both in-memory and persistent (nonauthoritative) cache. The DNS server must be running to remove cached records. Changes take effect immediately.

#### **Local Basic or Advanced Web UI**

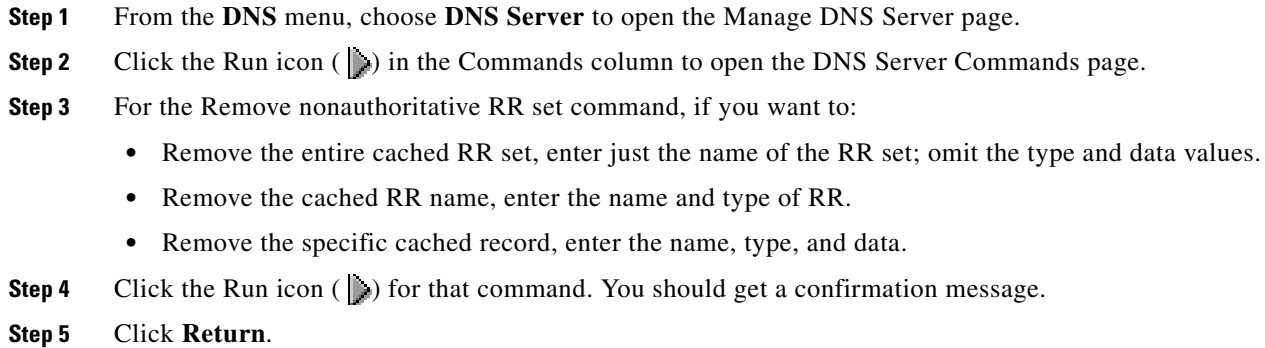

#### **CLI Commands**

Use **dns removecachedRR** *name type data* to remove cached RRs in the memory and persistent caches. With the type and data omitted, this removes the entire RR set; if the type is included without the data, this removes the name set; with the name, type, and data included, this removes the specific record only.

## <span id="page-286-1"></span>**Listing Records**

You can display all the RRs, or only the staged or synchronized ones. The server must be operating to display the synchronized records.

#### **Local Basic or Advanced and Regional Web UI**

On the regional List/Add CCM Server Protected RRs for Zone page or local List/Add DNS Server RRs for Zone page, view the records on the page, then click **Return to Zone List**.

#### **CLI Commands**

Use **zone** *name* **listRR** to display RRs in the named zone. You can also specify whether you want all records or only staged (CCM) or synchronized (DNS) records (see the ["Filtering Records" section on](#page-288-0)  [page 16-7](#page-288-0) for details). For example:

nrcmd> **zone example.com listRR dns**

You can get an exact count of the total RRs for the DNS server by using **dns getRRCount** [**zone** *name* | **forward** | **reverse** | **primary** | **secondary** | **published** | **unpublished** | **all**]. Options let you request the RR count for a single zone or all zones of a given type.

Г

## <span id="page-287-0"></span>**Searching Server-Wide for Records and Addresses**

With Cisco Network Registrar, you can search for RRs and IP addresses server-wide. The search is a filter mechanism whereby you can specify a combination of RR and address attributes to target one or more RRs or addresses configured for the network. The search function is available at the local cluster only.

You can search RRs by:

- **•** IP address
- **•** Protection state
- **•** Name prefix
- **•** Type
- **•** Zone

### **Local Advanced Web UI**

- **Step 1** Place the cursor on **DNS** and choose **Search** to open the DNS Resource Record Search page.
- **Step 2** Choose a filter attribute from the drop-down list, such as RR Protection State, or search by IP address.

To search by IP address, click **IP Address Search** to open the IP Address Search page. Enter an IP address, then click **Search**.

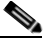

**Note** In an IP address search, the DNS server does not search all forward zones for RRs that have the specified address in the data field. Instead, the server looks up the matching PTR record in the reverse zone and returns all the respective RRs in the forward zone.

- **Step 3** If you are not searching by IP address, choose a filter type from the drop-down list depending on the filter attribute you chose:
	- **• RR Protection State**—RR Protection Status, either locked or unlocked.
	- **• RR Name Prefix**—RR Name Prefix.
	- **• RR Type**—RR Type.
- **Step 4** Enter or select a Value, based on the Type selected. To clear the filter, click **Clear Filter**.
- **Step 5** Click **Add Element** to add the search element to the filter elements list. The Filter Elements heading changes to identify the filter attribute and value used for the filter. If you add more than one element, the heading identifies the ANDed values of the elements. For example, if you add an element for a name prefix search for user, then add another element for an RR type search for A records, the filter element heading will identify the search as **\*\*RR Name Prefix = user AND RR Type = A**.
- **Step 6** You can add as many elements as you like (remembering that the search results are an intersection of the filter elements). View the filter elements list by clicking the plus sign (**+**).
- **Step 7** Click **Search**.
- **Step 8** Check the table of resulting RRs from the search, which shows for each RR its zone, hostname, TTL, type, and associated data. If necessary, change the page size to see more entries at one time (you might still need to page forward and back). The RRs are sorted in DNSSEC order.
If the search results are less than expected due to the ANDing of the filter elements, look at the filter list for any element that might be compromising the search, delete it by clicking the Delete icon  $(\mathbf{\bullet})$  next to it, then redo the search.

#### **CLI Commands**

Use **dns findRR** to find RRs across the zones. The command syntax is of two kinds:

```
nrcmd> dns findRR -name {fqdn | domainaddr} 
nrcmd> dns findRR [-namePrefix nameprefix] 
    [-rrTypes RRtypelist] 
    [-protected | -unprotected] 
    [-zoneType {forward | reverse | primary |secondary | published | unpublished | ALL}]
```
You can search by domain or its address, or enter the beginning characters of the RR name (the name prefix). If you search by RR name prefix, you can narrow the search by a list of RR types, protection status, or zone type. The output clearly indicates the zone for each found entry. For example:

```
nrcmd> dns findRR -namePrefix user -rrTypes A
userhost101.example.com IN A 192.168.50.101
userhost102.example.com IN A 192.169.50.102
userhost103.boston.example.com IN A 192.168.50.103
```
Use **zone findRR** to search on RR name prefixes, RR types, or protection status:

```
nrcmd> zone findRR [-namePrefix nameprefix] 
    [-rrTypes RRtypelist] 
   [-protected | -unprotected]
```
### **Filtering Records**

You might want to filter records to display only one type of record, such as an A (or IPv6 AAAA) or PTR record. (See also the ["Searching Server-Wide for Records and Addresses" section on page 16-6](#page-287-0).)

#### **Local Basic or Advanced and Regional Web UI**

You can filter RRs right from the regional List/Add CCM Server Protected RRs for Zone page or local List/Add DNS Server RRs for Zone page. Look for the Name and Type fields just below the **Add Resource Record** button.

By default, RRs are sorted alphabetically by name, starting with the top-of-zone records (marked with the **@** symbol), and secondarily sorted by type, then data. You can also sort them by:

- **Protected state**—You can click All, Unprotected  $\left(\frac{1}{n}\right)$ , or Protected  $\left(\frac{1}{n}\right)$ .
- **• Name prefix**—Starting characters in the name. Note that the **\*** character is not a wildcard. For example, entering **al** returns alberta, allen.wrench, and allie, whereas entering **al\*** returns al\* and al\*ert.
- **• RR type**—Click one of the RR types in the drop-down list, such as A (or IPv6 AAAA) or TXT.

When the selection is complete, click **Filter List**. This returns just the filtered entries in the table below the fields. To return to the full, unfiltered list, click **Clear Filter**.

#### **CLI Commands**

Use **zone** *name* **listRR** *option* to filter records. This helps determine whether DNS Update is working and what dynamic entries are in the system. The options are:

- **all**—Displays all records (the default if omitted).
- **• ccm**—Displays the CCM protected RRs only (the default for the local cluster).
- **• dns**—Displays the DNS live RRs only (the default for the regional cluster).

### **Deleting Leftover Zone Records After Recreating Zones**

You can delete leftover static zone records after you delete a zone and then recreate it. Dynamic RRs are automatically deleted when you recreate the zone. This function is currently not available in the web UI.

Use **zone** *name* **cleanRR** if you periodically delete and reimport zones, which can cause your database to grow. This command uses the DNS server historical zone data to determine what part to remove. It does not print a list of records to be deleted or prompt you for confirmation. You can safely run it any time.

### **Using Service Location (SRV) Records**

Windows domain controllers use the service location (SRV) RR to advertise services to the network. This RR is defined in the RFC 2782, "A DNS RR for specifying the location of services (DNS SRV)." The RFC defines the format of the SRV record (DNS type code 33) as:

\_*service*.\_*protocol*.*name ttl class* SRV *priority weight port target*

There should always be an A record associated with the SRV record target so that the client can resolve the service back to a host. In the Microsoft Windows implementation of SRV records, the records might look like this:

```
myserver.example.com A 201.165.201.1
_ldap._tcp.example.com SRV 0 0 389 myserver.example.com
_kdc._tcp.example.com SRV 0 0 88 myserver.example.com
_ldap._tcp.dc._msdcs.example.com SRV 0 0 88 myserver.example.com
```
An underscore (**\_**) always precedes the service and protocol names. In the example, \_kdc is the Key Distribution Center. The priority and weight help a client choose between target servers providing the same service (the weight differentiating those with equal priorities). If the priority and weight are all set to zero, the client orders the servers randomly.

**Note** For a description of how Windows clients interoperate with DNS and DHCP servers, including scavenging dynamic RRs, see the ["Configuring DNS Update for Windows Clients" section on](#page-605-0)  [page 28-18](#page-605-0).

### **Using NAPTR Records**

Cisco Network Registrar supports Naming Authority Pointer (NAPTR) RRs. These records help with name resolution in a particular namespace and are processed to get to a resolution service. Because NAPTR records are a proposed standard, RFC 3403, Cisco Network Registrar only validates their numeric record fields. However, the proposed standard requires a value for each field, even if it is null (""), and there are no preset values.

When using a NAPTR record to locate a Session Initiation Protocol (SIP) proxy, see the proposed standard, RFC 2916 or RFC 3263. In RFC 2916, the ENUM working group of the Internet Engineering Task Force specifies NAPTR records to map E.164 addresses to Universal Resource Identifiers (URIs). Using the NAPTR record resolves a name in the E.164 international public telecommunication namespace to a URI, instead of providing the name of a service to use as a resolver. The U flag was added to the NAPTR record for this purpose.

For example, to specify a SIP proxy for the phone number +4689761234, add a NAPTR record at the name 4.3.2.1.6.7.9.8.6.4.e164.arpa. with this content:

100 10 "u" "sip+E2U" "/^.\*\$/sip:info@tele2.se/" .

This sets these fields of the NAPTR record:

```
order = 100 
preference = 10 
flags = "u"service = "sip+E2U" 
regexp = "/^.*$/sip:info@tele2.se/" 
replacement = .
```
After you configure these fields, the DNS client dealing with phone number +4689761234 can now find an SIP service URI by replacing the number with sip:info@tele2.se. The E.164 zone mostly uses the NAPTR record for wholesale replacement of the input telephone number. Section 3.2.3 of RFC 2916 includes an example of one transformation to a Lightweight Directory Access Protocol (LDAP) query that preserves some of the digits. The E.164 zone does not map to service location (SRV) records because it wants to obtain a SIP URL that is more humanly readable to the left of the at (**@**) symbol.

#### **Local Basic or Advanced and Regional Web UI**

- **Step 1** On the List/Add Zones page, click the View icon  $(\bigoplus)$  in the RRs column.
- **Step 2** Enter the owner of the record in the Name field.
- **Step 3** Enter the TTL (if necessary).
- **Step 4** Click NAPTR in the Type drop-down list.
- **Step 5** Enter the data as a string embedded in quotes and separated by spaces:
	- **a.** Order
	- **b.** Preference
	- **c.** Flags
	- **d.** Service
	- **e.** Regular expression
	- **f.** Replacement string

For example:

**"100 10 u sip+E2U /^.\*\$/sip:info@tele2.se/ ."**

**Step 6** Click **Add Resource Record**.

**Step 7** Refresh the list if necessary.

#### **CLI Commands**

Use **zone** *name* **addRR** to add a protected resource record to a zone.

### **Adding IPv6 Records**

The IPv6 address space includes some additional RRs. For details, see [Chapter 26, "Managing DHCPv6](#page-520-0)  [Addresses,"](#page-520-0).

## **Managing Hosts in Zones**

You can manage the RRs for a host by configuring the host record rather than the individual RRs. When you define a host, the DNS server automatically creates an Address (A) RR for IPv4, or an AAAA RR for IPv6, for it. If the reverse zone for the host exists, the server can also create the associated Pointer (PTR) RR for it.

See [Chapter 10, "Managing Hosts,"](#page-226-0) for details

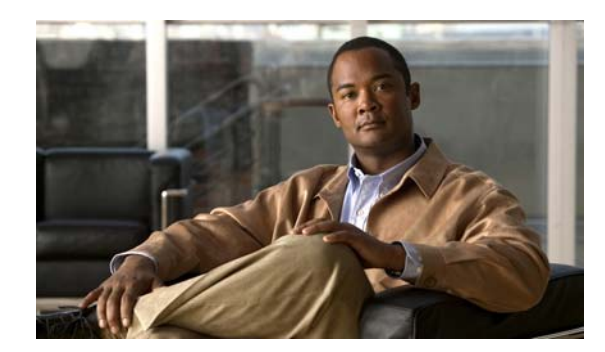

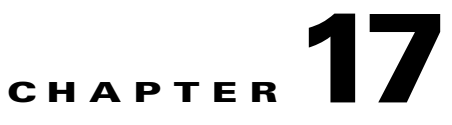

# **Managing DNS Server Properties**

This chapter explains how to set the DNS server parameters. Before you proceed with the tasks in this chapter, read [Chapter 15, "Managing Zones,"](#page-258-0) which explains how to set up the basic properties of a primary and secondary zone.

#### **See Also**

[Managing DNS Servers](#page-292-0) [Setting DNS Server Properties, page 17-2](#page-293-0) [Setting Advanced DNS Server Properties, page 17-12](#page-303-0) [Tuning DNS Properties, page 17-23](#page-314-0) [Troubleshooting DNS Servers, page 17-24](#page-315-0)

## <span id="page-292-0"></span>**Managing DNS Servers**

You can view its health, statistics, and logs; start, stop, and reload it; run certain commands (see the ["Running DNS Commands"](#page-292-1) section); and edit the server attributes.

To view the server status and health, or stop, start, and reload the server, in the local cluster web UI, click **DNS**, then **DNS Server** to open the Manage DNS Server page.

#### **See Also**

[Running DNS Commands, page 17-1](#page-292-1) [Configuring DNS Server Network Interfaces, page 17-2](#page-293-1)

### <span id="page-292-1"></span>**Running DNS Commands**

Access the commands by using the Run icon  $(\cdot)$  in the Commands column. Clicking the Run icon opens the DNS Server Commands page in the local web UI. Each command has its own Run icon (click it, then click **Return** when finished):

- **Flush cache—This command lets you stop the disk cache file from growing. See the "Flushing DNS"** [Cache" section on page 17-16.](#page-307-0)
- **• Force all zone transfers**—A secondary server periodically contacts its master server for changes. See the ["Enabling Zone Transfers" section on page 15-16](#page-273-0).
- **• Scavenge all zones**—Cisco Network Registrar provides a feature to periodically purge stale records. See the ["Scavenging Dynamic Records" section on page 28-16](#page-603-0).

Г

**• Remove non-authoritative RR set**—Removes nonauthoritative RRs from both in-memory and persistent (nonauthoritative) cache. See the ["Removing Cached Records" section on page 16-5.](#page-286-0)

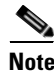

**Note** If you find a server error, investigate the server log file for a configuration error, correct the error, return to this page, and refresh the page.

### <span id="page-293-1"></span>**Configuring DNS Server Network Interfaces**

You can configure the network interfaces for the DNS server from the Manage Servers page in the local web UI.

#### **Local Advanced Web UI**

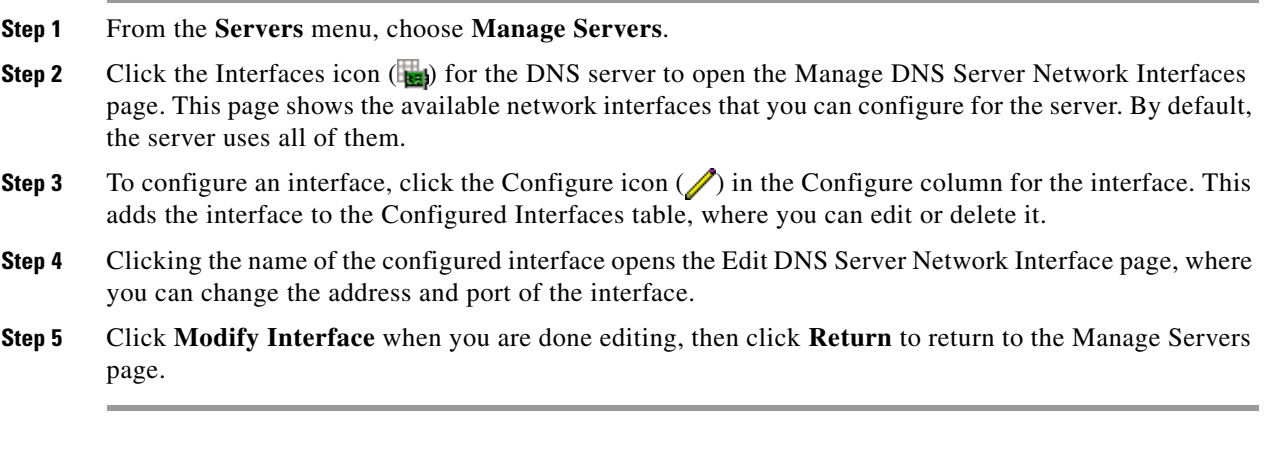

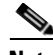

**Note** The IPv6 functionality in DNS requires IPv4 interfaces to be configured except if the DNS server is isolated and standalone (it is its own root and is authoritative for all queries).

## <span id="page-293-0"></span>**Setting DNS Server Properties**

You can set properties for the DNS server, along with those you already set for its zones. These include:

- **• General server properties**—See the ["Setting General DNS Server Properties" section on](#page-294-0)  [page 17-3](#page-294-0).
- **• Forwarders**—See the ["Defining Forwarders for DNS Servers" section on page 17-3](#page-294-1).
- **• Subzone forwarding**—See the ["Setting Subzone Forwarding" section on page 17-5.](#page-296-0)
- **• Resolution exception**—See the ["Using Resolution Exception" section on page 17-5](#page-296-1).
- **• Caching-only servers**—See the ["Configuring Caching-Only DNS Servers" section on page 17-7.](#page-298-0)
- **• Delegation-only zones**—See the ["Specifying Delegation-Only Zones" section on page 17-8](#page-299-0).
- **• Root name servers**—See the ["Defining Root Nameservers" section on page 17-8](#page-299-1).
- **• Recursive queries**—See the ["Enabling Recursive Queries" section on page 17-8.](#page-299-2)
- **• Round-robin server processing**—See the ["Enabling Round-Robin" section on page 17-9.](#page-300-0)
- **Subnet sorting—See the ["Enabling Subnet Sorting" section on page 17-9.](#page-300-1)**
- **• Enabling incremental zone transfers**—See the ["Enabling Incremental Zone Transfers \(IXFR\)"](#page-301-0)  [section on page 17-10](#page-301-0).
- **• Changesets and checkpointing**—See the ["Changesets and Checkpointing" section on page 17-10](#page-301-1).
- **Restricting zone queries—See the ["Restricting Zone Queries" section on page 17-11](#page-302-0).**
- **• Enabling NOTIFY packets**—See the ["Enabling NOTIFY" section on page 17-11](#page-302-1).

### <span id="page-294-0"></span>**Setting General DNS Server Properties**

You can display DNS general server properties, such as the name of the server cluster or host machine and the version number of the Cisco Network Registrar DNS server software. You can change the internal name of the DNS server by deleting the current name and entering a new one. This name is used for notation and does not reflect the official name of the server. Cisco Network Registrar uses the server IP address for official name lookups and for DNS updates (see [Chapter 28, "Configuring DNS Update"\)](#page-588-0).

The following subsections describe some of the more common property settings. They are listed in the ["Setting DNS Server Properties"](#page-293-0) section.

#### **Local Basic or Advanced Web UI**

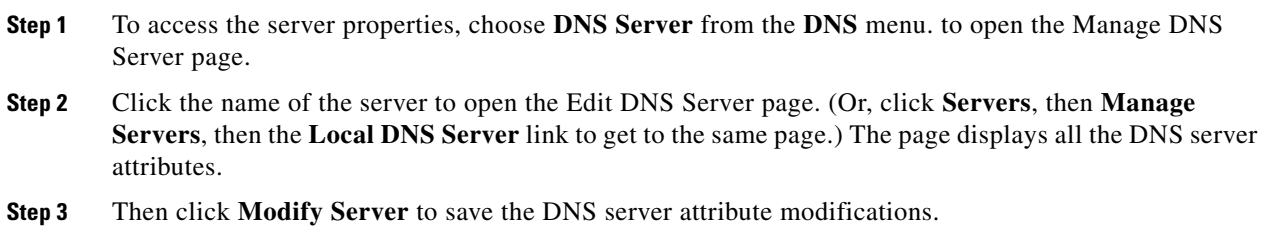

#### **CLI Commands**

Use **dns** [**show**] to display the DNS server properties.

### <span id="page-294-1"></span>**Defining Forwarders for DNS Servers**

Sites that must limit their network traffic for security reasons can designate one or more servers to be forwarders that handle all off-site requests before the local server goes out to the Internet. Over time, the forwarders build up a rich data cache that can satisfy most requests. Forwarders are useful in that they:

- **Reduce the load on the Internet connection—Forwarders build up a cache and thus reduce the** number of requests sent to external nameservers and improve DNS performance.
- **• Improve the DNS response to repeated queries**—The forwarder cache can answer most queries.
- **• Handle firewalls**—Hosts that cannot access the root nameservers can send requests to the forwarder that has access.

 $\mathbf I$ 

Restrict the nameserver even more by stopping it from attempting to contact an off-site server. This kind of server uses forwarders exclusively. It answers queries from its authoritative and cached data, but it relies completely on the forwarders for data not in its cache. If the forwarder does not provide an answer, then the slave mode server does not try to contact other servers.

You can set forwarders by using the *forwarders* DNS server attribute. The forwarders are configured in sequence. Cisco Network Registrar contacts each of the forwarder in that order, and if the forwarder fails to respond within the preset value of eight seconds, it moves on to the next until it receives a response, or it gets to the end of the list. It continues this until one of them responds or until it gets to the end of the list.

If there is no response, the next step depends on whether you have *slave-mode* enabled or disabled:

- If it is enabled, the DNS server stops searching and responds that it cannot find the answer.
- If it is disabled, the server sends the query to the designated name servers. In this case, the server performs as if there were no forwarders listed.

You can adjust the eight-second preset value for the forwarding retry interval using the DNS *forward-retry-time* attribute.

These queries are recursive and can require more time for the forwarder to resolve. Hence set this interval to the *request-expiration-time* (preset to 90 seconds) divided by one less than the total number of configured forwarders or resolution exception servers (if there are more than one forwarder or server). See also the ["Enabling Recursive Queries" section on page 17-8](#page-299-2).

In some cases, you might see that the resolution queue reaches its configured limit. In this case, non-authoritative queries may time out. This could result from a mail server performing anti-spam lookups or a malicious client flooding the network with queries.

By monitoring network traffic or looking at debug data, you can determine if the resolution queue limit is set too low. You can adjust it by setting the DNS server attribute *resolution-queue-max-size* to a higher value (the preset value in this release is 5000 concurrent requests).

You can also set the DNS server *request-expiration-time* to a lower value than its preset value of 90 seconds. For example, to 30 seconds.

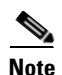

**Note** Subzone forwarding (see the ["Setting Subzone Forwarding" section on page 17-5\)](#page-296-0) and resolution exception (see the ["Using Resolution Exception" section on page 17-5\)](#page-296-1) override any forwarders you set.

#### **Local Basic or Advanced Web UI**

- **Step 1** On the Edit DNS Server page, under the Forwarders category, enter the IP addresses of the forwarding servers.
- **Step 2** Click **Add Forwarder**.
- **Step 3** Specify whether you want *no-recurse* or *slave-mode* enabled or disabled.

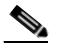

**Note** Enable *no-recurse* attribute to make a DNS server serve authoritative data alone.

**Step 4** Click **Modify Server**.

**Step 5** Adjust the *forward-retry-time* and *request-expiration-time* values if necessary under the Miscellaneous Options and Settings category.

#### **CLI Commands**

To:

- **•** Specify the address (or space-separated addresses) of nameservers to use as forwarders, use **dns addForwarder**.
- **•** Designate the server as a slave, use **dns enable slave-mode**.
- **•** List the current forwarders, use **dns listForwarders**.
- **•** Edit your forwarder list, you must remove any offending forwarder and reenter it.
- **•** Remove a forwarder or list of forwarders, use **dns removeForwarder**.

### <span id="page-296-0"></span>**Setting Subzone Forwarding**

For zones with forwarders set (see the ["Defining Forwarders for DNS Servers" section on page 17-3](#page-294-1)), the normal behavior is to ignore delegation to subzone nameservers and forward queries to these forwarding servers.

This is the case when the zone attribute *subzone-forward* is set to **normal**, which is the preset value in Edit Zone page. To enable delegation to the subzone nameservers under these conditions, you could set a resolution exception (see the ["Using Resolution Exception"](#page-296-1) section) to the subzone server. But, this might be impractical for large numbers of subzones.

Instead, you can set *subzone-forward* to **no-forward**. In this case, when the server receives a query for a subzone, it tries to find the subzone nameserver (NS) record, resolve its IP addresses, and delegates the query to the subzone nameserver. Subzone forwarding overrides any requested forwarders.

### <span id="page-296-1"></span>**Using Resolution Exception**

If you do not want the DNS server to use the standard resolution method to query the root nameserver for certain names outside its domain, use resolution exception. This bypasses the root nameservers and targets a specific server (or list of servers) to handle name resolution.

Let us say that example.com has four subsidiaries: Red, Blue, Yellow, and Green. Each has its own domain under the .com domain. When users at Red want to access resources at Blue, their DNS server knows that it is not authoritative for Blue and appeals to the root nameservers.

These queries cause unnecessary traffic, and in some cases fail because internal resources are often barred from external queries or sites that use unreachable private networks without unique addresses.

Resolution exception solves this problem. The Red administrator can list all the other example.com domains that users might want to reach and at least one corresponding nameserver. When a Red user wants to reach a Blue server, the Red server queries the Blue server instead of a root server.

To enable resolution exception, set the DNS attribute *exceptions* to the value of one or more nameservers. In this case, recursion applies, the DNS server forwards only once for each query and always in the list order, and the server tries to reach each exception server within the DNS server *forward-retry-time*. Resolution exception overrides any requested forwarders.

Normally, because the DNS *exception-forwarding* attribute is preset to **forward-last**, the DNS server forwards queries to the specified resolution exception server or servers only if there is no NS record for the requested domain in its cache.

If there is an NS record, it would always try to forward to that nameserver. You can override this by setting *exception-forwarding* to either of the following:

- **• forward-always**—Always forwards queries to the specified exception server or servers.
- **forward-first**—Tries to forward queries to any exception server first, then to any NS nameserver.

Because exception forwarding is set at the server level, it applies to all zones for the server.

In other words, you can have only one behavior for all resolution exceptions. In addition, only those queries that fall into the configured resolution exceptions are forwarded.

With no resolution exception defined, when global forwarding is set (see the "Setting Subzone") [Forwarding" section on page 17-5](#page-296-0)), any query for the subzone delegation goes to the forwarder, and not to the server that is authoritative for that subzone.

However, if you set the zone *subzone-forward* attribute to **no-forward**, the zone server is set as the implicit resolution exception server for all the subzones, and any forwarding and explicitly set resolution exceptions are ignored for that zone.

Although defining a resolution exception at a subzone name is a useful way to prevent queries to a specific subzone from being forwarded to the global forwarder. To do this for all subzones of a zone, use subzone forwarding.

#### **Local Basic or Advanced Web UI**

#### **On the Edit DNS Server page, under the Resolution Exceptions category:**

- **•** In the *exceptions* fields, enter the domain name and IP address (or addresses) of each nameserver in the Name and IP Address(es) fields. Click **Add Exception** for each one.
- **•** In the *exception-forwarding* field, accept the **forward-last** preset value, or choose **forward-always** or **forward-first** from the drop-down list. Click **Modify Server**.

To delete an exception list, click the Delete icon  $(\mathbf{\hat{}})$  next to the domain name and IP address or addresses of the nameserver you want to remove, then click **Modify Server**.

#### **CLI Commands**

**To:**

- **•** Add the exception domains and servers, separated by spaces, use **dns listExceptions** and **dns addException**. Use this command only if you do not want your DNS server to use the standard name resolution for names outside the local authoritative zone.
- **•** Guarantee that the server forwards queries to the resolution exception server list instead of (or before) forwarding to the nameserver specified by the NS RR, use **dns set exception-forwarding= forward-always** or **dns set exception-forwarding=forward-first**. Otherwise, use **dns set exception-forwarding=forward-last** (the preset value).
- **•** Remove a resolution exception, use **dns removeException**.
- **•** Replace a resolution exception, use **dns addException** with the new values. You must also flush the cache so that the server does not refer to the old resolution values in cache.

### <span id="page-298-0"></span>**Configuring Caching-Only DNS Servers**

By definition, all servers are caching servers, because they save the data that they receive until it expires. However, you can create a caching-only server that is not authoritative for any zone. The only function of this type of server is to answer queries by storing in its memory data from authoritative servers. The caching-only server can then learn or cache the data to answer subsequent queries. Caching query responses considerably reduces the overhead (and latency) of subsequent queries to these cached records

When you first install Cisco Network Registrar, the DNS server automatically becomes a non-authoritative, caching-only server until you configure zones for it. If you keep the DNS server as a caching-only server, you must have another primary or secondary DNS server somewhere that is authoritative and to which the caching-only server can refer. The caching-only server should never be listed as an authoritative server for a zone.

You must set up a caching-only server to respond to recursive queries, where a server keeps trying to get to an authoritative server so that it can update its cache with the address resolution data. Cisco Network Registrar servers are recursive by default.

To tune the performance of a caching-only server:

- Increase the in-memory cache to the maximum possible value that is aligned to the operating system physical memory capacity by setting the *mem-cache-size* value. The preset value is 10000, but it is recommended to increase this value, for example, to 30000 or 100000.
- When using a large cache, you might want to disable persisting the cache, so that reload time is not impacting the need to save the large cache. Disable the *persist-mem-cache* attribute. (However, note that disabling the attribute discards the cache at each server reload.)

In cases where you do not want to disable *persist-mem-cache* (such as when the DNS server requires frequent reloads or restarts), there can still be a performance benefit from not writing cached entries with small TTLs. These entries are likely to expire before the next time the server needs them. Therefore, it is recommended not to write cached entries with TTLs of less than 5 seconds. To do this, enter Expert mode in the web UI or use **session set visibility=3** in the CLI, then set the *cache-write-ttl-threshold* attribute to 5s.

**•** Restrict queries to certain clients only by setting the *restrict-query-acl* attribute.

Reload the DNS server after changing any of these values.

#### **Local Basic or Advanced Web UI**

On the Edit DNS Server page, click **Show A-Z View**, then find each previously described attribute to set it. Reload the server after the changes.

#### **CLI Commands**

Use commands similar to the following:

```
nrcmd> dns set mem-cache-size=30000
nrcmd> dns disable persist-mem-cache
nrcmd> session set visibility=3
nrcmd> dns set cache-write-ttl-threshold=5s
nrcmd> session set visibility=5
nrcmd> dns set restrict-query-acl=myaccesslist
nrcmd> dns reload
```
### <span id="page-299-0"></span>**Specifying Delegation-Only Zones**

You can instruct the server to expect only referrals when querying the specified zone. In other words, you want the zone to contain only NS records, such as for subzone delegation, along with the apex SOA record of the zone. This can filter out "wildcard" or "synthesized" data from authoritative nameservers whose undelegated (in-zone) data is of no interest. Enable the DNS server *delegation-only-domains* attribute for this purpose.

### <span id="page-299-1"></span>**Defining Root Nameservers**

Root nameservers know the addresses of the authoritative nameservers for all the top-level domains. When you first start a newly installed Cisco Network Registrar DNS server, it uses a set of preconfigured root servers, called root hints, as authorities to ask for the current root nameservers.

When Cisco Network Registrar gets a response to a root server query, it caches it and refers to the root hint list. When the cache expires, the server repeats the process. Because Cisco Network Registrar has a persistent cache, it does not need to requery this data when it restarts. The time to live (TTL) on the official root server records is currently six days, so Cisco Network Registrar requeries every six days, unless you specify a lower maximum cache TTL value (see the ["Setting Maximum Cache TTLs" section](#page-306-0)  [on page 17-15](#page-306-0)).

Because the configured servers are only hints, they do not need to be a complete set. You should periodically (every month to six months) look up the root servers to see if the information needs to be altered or augmented.

#### **Local Basic or Advanced Web UI**

On the Edit DNS Server page, under the Root Nameservers category, enter the domain name and IP address of each additional root nameserver, clicking **Add Root Namerserver** after each one, then click **Modify Server**.

#### **CLI Commands**

Use **dns addRootHint**.

### <span id="page-299-2"></span>**Enabling Recursive Queries**

There are two types of queries—*recursive* and *iterative* (nonrecursive). DNS clients typically generate recursive queries, where the nameserver asks other DNS servers for any non-authoritative data not in its own cache. With an iterative query, the nameserver answers the query if it is authoritative for the zone, has the answer in its cache, or tells the client which nameserver to ask next. You often want to make a root server iterative instead of recursive. Recursion is like saying, "Let me talk to Bob and get back to you." Iteration is like saying, "Let me direct you to Bob for the information."

You can also restrict the clients from which to honor recursive queries by setting the *restrict-recursionacl* attribute to an access control list (ACL); see the ["Restricting Zone Queries" section on page 17-11.](#page-302-0)

Here is a list of other attributes that you can set to optimize recursive query performance, although you would generally leave these values to their defaults:

• *forward-retry-time—Retry* interval for forwarding queries to forwarders or resolution exception servers (preset value 8 seconds); see the ["Defining Forwarders for DNS Servers" section on](#page-294-1)  [page 17-3](#page-294-1).

- **•** *request-expiration-time*—Expiration time of general DNS queries (preset value 90 seconds).
- **•** *request-retry-time*—Retry time interval for general DNS queries (preset value 4 seconds).
- **•** *tcp-query-retry-time*—Retry time for DNS queries over TCP, in response to truncated UDP packets (preset value 10 seconds).

### <span id="page-300-0"></span>**Enabling Round-Robin**

A query might return multiple A records for a nameserver. To compensate for most DNS clients starting with, and limiting their use to, the first record in the list, you can enable *round-robin* to share the load. This method ensures that successive clients resolving the same name will connect to different addresses on a revolving basis. The DNS server then rearranges the order of the records each time it is queried. It is a method of load sharing, rather than load balancing, which is based on the actual load on the server.

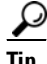

**Tip** Adjust the switchover rate from one round-robin server to another using the TTL property of the server A record.

#### **Local Basic or Advanced Web UI**

On the Edit DNS Server page, in A-Z view, find the *round-robin* attribute; set it to enabled, then click **Modify Server**.

#### **CLI Commands**

Use **dns get round-robin** to see if round-robin is enabled (it is by default). If not, use **dns enable round-robin**.

### <span id="page-300-1"></span>**Enabling Subnet Sorting**

If you enable subnet sorting, as implemented in BIND 4.9.7, the Cisco Network Registrar DNS server confirms the client network address before responding to a query. If the client, server, and target of the query are on the same subnet, and the target has multiple A records, the server tries to reorder the A records in the response by putting the closest address of the target first in the response packet. DNS servers always return all the addresses of a target, but most clients use the first address and ignore the others.

If the client, DNS server, and target of the query are on the same subnet, Cisco Network Registrar first applies round-robin sorting and then applies subnet sorting. The result is that if you have a local response, it remains at the top of the list, and if you have multiple local A records, the server cycles through them.

#### **Local Basic or Advanced Web UI**

On the Edit DNS Server page, in A-Z view, find the *subnet-sorting* attribute, set it to enabled, then click **Modify Server**.

#### **CLI Commands**

Use **dns enable subnet-sorting** or **dns disable subnet-sorting** (the preset value).

### <span id="page-301-0"></span>**Enabling Incremental Zone Transfers (IXFR)**

Incremental Zone Transfer (IXFR, described in RFC 1995) allows only changed data to transfer between servers, which is especially useful in dynamic environments. IXFR works together with NOTIFY (see the ["Enabling NOTIFY" section on page 17-11](#page-302-1)) to ensure more efficient zone updates.

Primary zone servers always provide IXFR. You should explicitly enable IXFR on the server (you cannot set it for the primary zone) only if the server has secondary zones. The DNS server setting applies to the secondary zone if there is no specific secondary zone setting.

#### **Local Basic or Advanced Web UI**

On the Edit DNS Server page, in A-Z view, find the *ixfr-enable* attribute, then set it to enabled. For a secondary zone, you can also fine-tune the incremental zone transfers by setting the *ixfr-expire-interval* attribute.

This value is the longest interval the server uses to maintain a secondary zone solely from IXFRs before forcing a full zone transfer (AXFR). The preset value of one week is usually appropriate. Then, click **Modify Server**.

#### **CLI Commands**

Use **dns enable ixfr-enable**. By default, the *ixfr-enable* attribute is enabled.

### <span id="page-301-1"></span>**Changesets and Checkpointing**

Cisco Network Registrar maintains a changeset database that collects recent changes to RR data before they are committed to the authoritative database (auth.db). The DNS server checks the changeset database first before it checks the auth.db when responding to or performing incremental zone transfers or zone checkpointing (see later in this section). A single DNS changeset can consist of one or more RRs.

The changeset database is backed up during the usual cnr\_shadow\_backup backup. To keep it from growing without bounds, the server trims it periodically. The effect of this is, for example, that if a DNS client requests a zone IXFR based on a serial number for RRs that were trimmed, the DNS server cannot perform an IXFR, but must perform a full zone transfer (AXFR).

Zone checkpointing creates a snapshot of the zone data that may be necessary to recreate the auth.db in case it is unstable. The server automatically updates the checkpoint files periodically. In addition to occurring with each changeset that is over a certain size threshold, zone checkpointing happens by default every three hours. You can adjust this interval, from between one and 168 hours, using the *checkpoint-interval* DNS server or zone attribute.

#### **Local Basic or Advanced Web UI**

To manually force a zone checkpoint, click the Run icon ( $\geqslant$ ) on the List/Add Zones or List/Add Reverse Zones page. On the Zone Commands for Zone page, click the Run icon  $(\cdot)$  next to Checkpoint zone.

#### **CLI Commands**

Use **zone** *name* **chkpt**, or dump the zone checkpoint file in a more humanly readable form by using **zone** *name* **dumpchkpt**.

## <span id="page-302-0"></span>**Restricting Zone Queries**

You can restrict clients to query only certain zones based on an access control list (ACL). An ACL can contain source IP addresses, network addresses, TSIG keys (see the ["Transaction Security" section on](#page-596-0)  [page 28-9](#page-596-0)), or other ACLs. The ACL set by the DNS server *restrict-query-acl* attribute serves as a filter for non-authoritative queries. If a query targets an authoritative zone, the zone ACL applies.

You can also restrict the server to honor recursive requests from certain clients only by setting the *restrict-recursion-acl* attribute to an ACL that includes these clients (see ["Access Control Lists" section](#page-595-0)  [on page 28-8\)](#page-595-0). If you unset *restrict-recursion-acl*, anyone can request a recursive query, by default.

You can also set the corresponding *no-recurse* DNS attribute to enable or disable recursion altogether. Only when *no-recurse* is disabled (the preset value) does the *restrict-recursion-acl* setting apply.

## <span id="page-302-1"></span>**Enabling NOTIFY**

The NOTIFY protocol, described in RFC 1996, lets the Cisco Network Registrar DNS primary server inform its secondaries that zone changes occurred. The NOTIFY packet does not indicate the changes themselves, just that they occurred, and this triggers a zone transfer request. Use NOTIFY in environments where the namespace is relatively dynamic.

Because a zone master server cannot know specifically which secondary server transfers from it, Cisco Network Registrar notifies all nameservers listed in the zone NS records. The only exception is the server named in the SOA primary master field.

You can use IXFR and NOTIFY together, but this is not necessary. You can disable NOTIFY for a quickly changing zone for which immediate updates on all secondaries does not warrant the constant NOTIFY traffic. Such a zone might benefit from having a short refresh time and a disabled NOTIFY.

#### **Local Basic or Advanced Web UI**

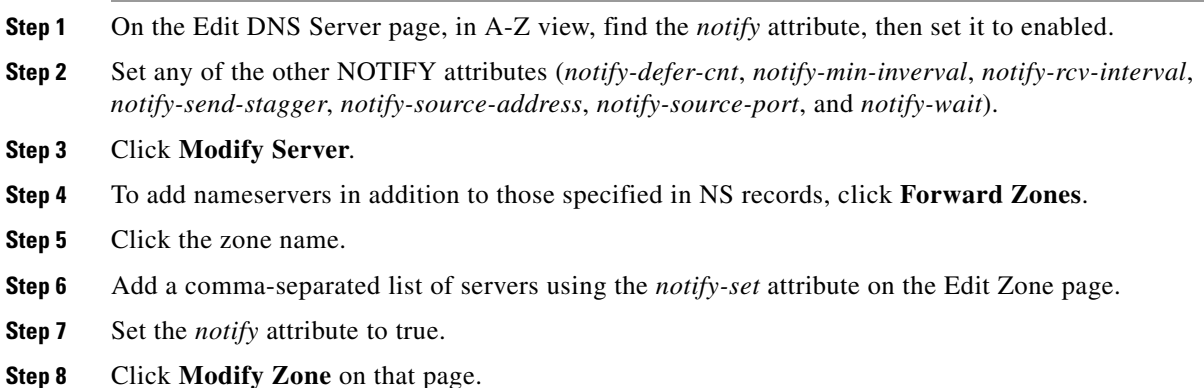

#### **CLI Commands**

Use **dns enable notify**. NOTIFY is enabled by default. You can also enable NOTIFY at the zone level, where you can use **zone** *name* **set notify-set** to specify an additional comma-separated list of servers to notify beyond those specified in NS records.

 $\mathbf I$ 

## <span id="page-303-0"></span>**Setting Advanced DNS Server Properties**

You can set these advanced server properties:

- **• SOA time-to-live**—See the ["Setting SOA Time to Live" section on page 17-12.](#page-303-1)
- **• Secondary server attributes**—See the ["Setting Secondary Refresh Times" section on page 17-13](#page-304-0).
- **• Glue records**—See the ["Fetching Glue Records" section on page 17-14](#page-305-0).
- **• Report lame delegation**—See the ["Reporting Lame Delegation" section on page 17-14](#page-305-1).
- **• Cache**—See the ["Setting Maximum Negative Cache Times" section on page 17-15](#page-306-1).
- **• Prevent rogue A record queries**—See the ["Handling Rogue Address Records and Other Cache](#page-308-0)  [Attributes" section on page 17-17.](#page-308-0)
- **• Query sources**—See the ["Setting Query Source Addresses and Port Numbers" section on](#page-308-1)  [page 17-17](#page-308-1).
- **• Port numbers**—See the ["Setting Local and External Port Numbers" section on page 17-18.](#page-309-0)
- **• Handle Malicious DNS Clients**—See the ["Handling Malicious DNS Clients and Unresponsive](#page-309-1)  [Nameservers" section on page 17-18](#page-309-1)
- **• Handling DNS Cache Poisoning**—See the ["Detecting and Preventing DNS Cache Poisoning"](#page-311-0)  [section on page 17-20](#page-311-0)
- **• UDP Ports**—See the ["Dynamic Allocation of UDP Ports" section on page 17-21](#page-312-0)

### <span id="page-303-1"></span>**Setting SOA Time to Live**

The SOA record time to live (TTL) is usually determined by the zone default TTL. However, you can explicitly set the SOA TTL, which sets the maximum number of seconds a server can cache the SOA record data. For example, if the SOA TTL is set for 3600 seconds (one hour), an external server must remove the SOA record from its cache after an hour and then query your nameserver again.

Cisco Network Registrar responds to authoritative queries with an explicit TTL value. If there is no explicit TTL value, it uses the default TTL for the zone, as set by the value of the *defttl* zone attribute. Databases originating from versions of Cisco Network Registrar earlier than Release 3.5 do not have the *defttl* zone attribute, and use the minimum TTL in the zone SOA record for the default TTL.

Normally, Cisco Network Registrar assumes the default TTL when responding with a zone transfer with RRs that do not have explicit TTL values. If the default TTL value for the zone is administratively altered, Cisco Network Registrar automatically forces a full zone transfer to any secondary DNS server requesting a zone transfer.

#### **Local Basic or Advanced and Regional Web UI**

- **Step 1** On the Add Zone or Edit Zone page, set the Zone Default TTL, which defaults to 24 hours.
- **Step 2** If you want, set the SOA TTL, which is the TTL for the SOA records only. It defaults to the Zone Default TTL value.
- **Step 3** You can also set a TTL value specifically for the NS records of the zone. Set the NS TTL value under Nameservers. This value also defaults to the Zone Default TTL value.
- **Step 4** Click **Modify Zone**.

**CLI Commands**

Use **zone** *name* **set defttl**.

### <span id="page-304-0"></span>**Setting Secondary Refresh Times**

The secondary refresh time is how often a secondary server communicates with its primary about the potential need for a zone transfer. A good range is from an hour to a day, depending on how often you expect to change zone data.

If you use NOTIFY, you can set the refresh time to a larger value without causing long delays between transfers, because NOTIFY forces the secondary servers to notice when the primary data changes. For details about NOTIFY, see the ["Enabling NOTIFY" section on page 17-11](#page-302-1).

#### **Local Basic or Advanced and Regional Web UI**

On the Add Zone or Edit Zone page, set the Secondary Refresh field to the refresh time, which defaults to three hours. Make any other changes, then click **Modify Zone**.

#### **CLI Commands**

Use **zone** *name* **set refresh**. The preset value is 10800 seconds (three hours).

### **Setting Secondary Retry Times**

The DNS server uses the secondary retry time between successive failures of a zone transfer. If the refresh interval expires and an attempt to poll for a zone transfer fails, the server continues to retry until it succeeds. A good value is between one-third and one-tenth of the refresh time. The preset value is one hour.

#### **Local Basic or Advanced and Regional Web UI**

On the Add Zone or Edit Zone page, set the Secondary Retry field to the retry time, which defaults to one hour. Make any other changes, then click **Modify Zone**.

#### **CLI Commands**

Use **zone** *name* **set retry**.

Г

### **Setting Secondary Expiration Times**

The secondary expiration time is the longest time a secondary server can claim authority for zone data when responding to queries after it cannot receive zone updates during a zone transfer. Set this to a large number that provides enough time to survive extended primary server failure. The preset value is seven days.

#### **Local Basic or Advanced and Regional Web UI**

On the Add Zone or Edit Zone page, set the Secondary Expire field to the expiration time, which defaults to seven days. Make any other changes, then click **Modify Zone**.

#### **CLI Commands**

Use **zone** *name* **set expire**.

### <span id="page-305-0"></span>**Fetching Glue Records**

A glue record is a DNS A record that specifies the address of the authoritative nameserver of a zone or subzone. It is an informational record in a query response. For example, most answers include NS records, which then cause the inclusion of A records to resolve the NS record name into an address. These A records are the glue records. Disabling the *no-fetch-glue* attribute tells the server to find records that it would not normally find, so that it can include them in answers to subsequent queries.

#### **Local Basic or Advanced Web UI**

On the Edit DNS Server page, in A-Z view, find the *no-fetch-glue* attribute, set it to disabled, then click **Modify Server**.

#### **CLI Commands**

Use **dns disable no-fetch-glue** (the preset value).

### <span id="page-305-1"></span>**Reporting Lame Delegation**

Lame delegation occurs when a DNS server listed in the parent delegation of a zone does not know that it is authoritative for the zone. The server can detect and report this when, in the process of tracking down an answer, it is referred to a server that in turn refers to another server for a domain closer to the root (actually farther from the answer). Lame delegation does not indicate a problem with the DNS configuration, but with the configuration at the DNS server you are querying. You cannot do anything to correct lame delegation at other domains, unless you happen to be authoritative for the domain as well.

#### **Local Basic or Advanced Web UI**

On the Edit DNS Server page, in A-Z view, under *log-settings*, check the **lame-delegation** value check box, then click **Modify Server**.

#### **CLI Commands**

Use **dns set log-settings=lame-delegation** (one of the preset values).

### <span id="page-306-1"></span>**Setting Maximum Negative Cache Times**

To ensure a quick response to repeated requests for the same information, the DNS server maintains a cache of data it learns from other servers on behalf of its clients. This includes negative information, such as "no such name" or "no such data," as specified by RFC 2308. It is important to discard this information at some point to accommodate namespace changes at the authoritative source.

The maximum negative cache time establishes an upper bound on the time a negative cache entry can be valid. This value should be obtained from the SOA record in the negative response. If the originating zone has an abnormally large TTL value, the maximum negative cache time value reduces that value, limiting the time that the entry remains negatively cached. Choose this value carefully to balance the need to eliminate long negative cache entries with the desire to cache negative answers meaningfully.

Note that you can effectively reduce the maximum negative cache time through the maximum cache TTL value, because this value applies to all cache entries, positive and negative. See the ["Setting Maximum](#page-306-0)  [Cache TTLs" section on page 17-15](#page-306-0). The smaller of the TTL values of the *max-cache-ttl* and *max-negcache-ttl* wins when caching negative entries.

#### **Local Basic or Advanced Web UI**

On the Edit DNS Server page, in A-Z view, find the *max-negcache-ttl* attribute, set it to the desired value (the preset value is one hour), then click **Modify Server**.

#### **CLI Commands**

Use **dns set max-negcache-ttl** (the preset value is 60 minutes).

### <span id="page-306-0"></span>**Setting Maximum Cache TTLs**

The Maximum Cache TTL property specifies the maximum time that you want Cisco Network Registrar to retain cached information. TTL is the amount of time that any nameserver is allowed to cache data learned from other nameservers. Each record added to the cache arrives with some TTL value. When the TTL period expires, the server must discard the cached data and get new data from the authoritative nameservers the next time it sends a query. This parameter limits the lifetime of records in the cache whose TTL values are very large. The preset value is seven days (604800 seconds).

#### **Local Basic or Advanced Web UI**

On the Edit DNS Server page, in A-Z view, find the *max-cache-ttl* attribute, set it to the desired value (the preset value is one week), then click **Modify Server**.

#### **CLI Commands**

Use **dns set max-cache-ttl**.

### **Setting Maximum Memory Cache Sizes**

The maximum memory cache size property specifies how much memory space you want to reserve for the DNS in-memory cache. The more memory that you allocate for the cache, the less frequently the server uses disk cache. One cache entry is about 100 bytes. The preset value prior to Cisco Network Registrar 6.0 was 200 KB; the value as of 6.0 is 10000 KB (10 MB). The recommended value is 30000 (30 MB).

#### **Local Basic or Advanced Web UI**

On the Edit DNS Server page, in A-Z view, find the *mem-cache-size* attribute, set it to the desired value, then click **Modify Server**. The recommended value is 30000 (30 MB).

#### **CLI Commands**

Use **dns set mem-cache-size**.

### <span id="page-307-0"></span>**Flushing DNS Cache**

The Cisco Network Registrar cache flushing function lets you stop the disk cache file from growing. However, the actual behavior depends on whether the DNS server is running or stopped. If you flush the cache:

- While the server is running, Cisco Network Registrar clears all expendable entries from the cache database file. Flushing the cache does not shrink the file because of the nature of the database, but does create free space in it. Because the memory cache is unaffected by this operation, recently used cache entries are not lost, and performance is not significantly affected.
- With the server stopped, Cisco Network Registrar interprets the request to flush all entries and removes the cache file. It then reinitializes the database when you restart the server.

To clear a cache that grew too large, or when changing a resolution exception, reload the dns server and enter the command. Stopping the server does not terminate the server process, but stops it from handling further requests. For details on resolution exception, see the ["Using Resolution Exception" section on](#page-296-1)  [page 17-5](#page-296-1).

#### **Local Basic or Advanced Web UI**

On the Manage DNS Server page, click the Run icon  $(\cdot)$  in the Commands column to open the DNS Server Commands page (see [Figure 7-1 on page 7-2\)](#page-163-0). On this page, click the Run icon ( $\gg$ ) next to Flush cache. If you want to flush cache older than a certain time, enter the time in the Time field next to Flush cache older than, then click the Run icon.

#### **CLI Commands**

To flush the cache, use **dns flushCache**.

nrcmd> **dns reload** nrcmd> **dns flushCache**

### <span id="page-308-0"></span>**Handling Rogue Address Records and Other Cache Attributes**

You may become victim of a suspicious denial-of-service attack where a rogue host targets Address (A) RR queries to a caching DNS server. These A record queries contain names that resemble IP addresses. To avoid overloading the DNS server cache.db file with negative responses from the root, the server no longer tries to resolve these queries. The *fake-ip-name-response* DNS attribute (*Fake Responses for IP address-like names* in the web UI) is enabled by default to effect this. When the server receives a query for a non-authoritative name, it consults its cached data. If the server cannot answer from cached data, it examines the queried name to see if it resembles an IP address (four decimals each separated by a dot with no trailing or preceding characters). If so, it does not forward the query. Instead, the server sends a response with a NAME ERROR (NXDOMAIN) return code, and does not cache this synthesized negative response.

The server acts on the *save-negative-cache-entries* (*Save negative cache entries to disk* in the web UI) and *cache-write-ttl-threshold* attributes when it evicts entries from its memory cache to the cache.db file. It typically evicts positive and negative query responses from in-memory cache when the in-memory cache is full and the server needs to inserts a new entry. The server evicts the least-recently-used entry. If you disable *save-negative-cache-entries*, the server does not store evicted negative entries in the cache.db file, but simply discards them from the in-memory server cache. If the *cache-write-ttl-threshold* value is nonzero (it is zero by default), the server only persists entries from the in-memory cache to the cache.db file if the TTLs of an entry are greater than this value. Otherwise, the server discards the (soon to be, but not yet, expired) RR. A zero value causes the server to always persist unexpired RRs.

#### **Local Basic or Advanced Web UI**

On the Edit DNS Server page, in A-Z view, find the *fake-ip-name-response* and *save-negative-cache-entries* attributes, set them to enabled, then click **Modify Server**.

#### **CLI Commands**

Use **dns enable fake-ip-name-response** and **dns enable save-negative-cache-entries**.

### <span id="page-308-1"></span>**Setting Query Source Addresses and Port Numbers**

The query source address is the source IP address from which the DNS server should send queries to other servers when resolving names for clients. A value of 0.0.0.0 indicates that the best local address is used based on the destination.

The query source port determines which ports are used by the DNS server to send queries to other servers when resolving names for clients. The default value of zero indicates that the UDP port pool is a collection of random ports. A non-zero value indicates that the UDP port pool will be a pool of sequential ports, which starts with the value given by the query source port. (see the ["Setting Local and External](#page-309-0)  [Port Numbers"](#page-309-0) section).

#### **Local Basic or Advanced Web UI**

On the Edit DNS Server page, in A-Z view, find the *query-source-address* and *query-source-port*  attributes, set them to the desired values (there are none preset), then click **Modify Server**.

#### **CLI Commands**

Use **dns set query-source-address** and **dns set query-source-port**.

### <span id="page-309-0"></span>**Setting Local and External Port Numbers**

If you are experimenting with a new group of nameservers, you might want to use nonstandard ports for answering requests and asking for remote data. The local port and external port settings control the TCP and UDP ports on which the server listens for name resolution requests, and to which port it connects when making requests to other nameservers. The standard value for both is port 53. If you change these values during normal operation, the server will appear to be unavailable.

The full list of default ports is included in the ["Default Ports for Cisco Network Registrar Services"](#page-47-0)  [section on page 1-12.](#page-47-0)

#### **Local Basic or Advanced Web UI**

On the Edit DNS Server page, in A-Z view, find the *local-port-num* and *remote-port-num* attributes, set them to the desired values (they are both preset to 53), then click **Modify Server**.

### <span id="page-309-1"></span>**Handling Malicious DNS Clients and Unresponsive Nameservers**

When trying to resolve query requests, DNS servers may encounter malicious DNS clients or unresponsive nameservers. A client may flood the network with suspicious DNS requests, while a nameserver may be unresponsive to queries, respond late, or consistently provide lame-delegation responses. Both problems affect performance of the local DNS server and remote nameservers.

Using Cisco Network Registrar, you can resolve these problems by barring malicious clients and unresponsive nameservers. You can configure a global ACL of malicious clients and unresponsive nameservers that are to be barred, using the blackhole-acl attribute.

When Cisco Network Registrar receives a list of remote nameservers to transmit a DNS query request to, it checks for the blackholed name-servers and removes them from this list. Conversely, all incoming DNS requests from clients or other name-servers are also filtered against this blackhole-acl.

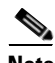

**Note** Using the blackhole-acl does not affect the configuration of communication with certain servers such as forwarders.

#### **Local Basic or Advanced Web UI**

 $\mathbf{I}$ 

On the Edit DNS Server page, expand **Miscellaneous Options and Settings** to view various attributes and their values. For the blackhole-acl attribute value, enter, for example, 10.77.240.73. Then click **Modify Server** (see [Figure 17-1\)](#page-310-0).

<span id="page-310-0"></span>*Figure 17-1 Miscellaneous Options and Settings (Local Advanced)*

| Attribute                                              | Value                    | Data Type                            | Default  | Unset? |
|--------------------------------------------------------|--------------------------|--------------------------------------|----------|--------|
| Do not fetch missing glue records<br>(no-fetch-glue)   | $O$ enabled $O$ disabled | boolean                              | enabled  | п      |
| Enable round-robin<br>(round-robin)                    | O enabled O disabled     | boolean                              | enabled  | п      |
| Max, resource record caching TTL<br>(max-cache-ttl)    |                          | hounded time<br>$(0.68)$ 5w3h14m7s)  | 1w       | Π      |
| Max, negative answer caching TTL<br>(max-negoache-ttl) |                          | bounded time<br>(0.68)(5)(3h14m7s)   | 60m      | п      |
| default-negcache-ttl                                   |                          | bounded time<br>$(0 - 24h)$          | $\theta$ | $\Box$ |
| Max, memory cache size<br>(mem-cache-size)             |                          | bounded integer<br>$(200 - 4194303)$ | 50000    | $\Box$ |
| persist-mem-cache                                      | O true O false           | boolean                              | false    | □      |
| restrict-recursion-act                                 |                          | address match list                   | any      | $\Box$ |
| max-dns-packets                                        |                          | unsigned 32-bit                      | 500      | $\Box$ |
| forward-retry-time                                     |                          | bounded time<br>$(1s \cdot 30s)$     | 8s       | $\Box$ |
| slave-forward-retry-time                               |                          | bounded time<br>$(5s - 60s)$         | 10s      | $\Box$ |
| request-retry-time                                     |                          | bounded time<br>$(1s - 30s)$         | 4s       | $\Box$ |
| request-expiration-time                                |                          | bounded time<br>$(10s - 5m)$         | 30s      | □      |
| tcp-query-retry-time                                   |                          | bounded time<br>$(10s - 5m)$         | 10s      | $\Box$ |
| blackhole-acl                                          |                          | address match list                   | none     | $\Box$ |
| EAdvanced Options and Settings                         |                          |                                      |          |        |
| EReserved                                              |                          |                                      |          |        |
| <b>EHA DNS Settings</b>                                |                          |                                      |          |        |
| EAdditional Attributes                                 |                          |                                      |          |        |

#### **CLI Commands**

Using **dns set blackhole-acl**-*IP\_address,* configure a blackhole-acl list by specifying the IP addresses of the servers that you want to bar.

For example:

nrcmd> **dns set blackhole-acl="10.77.240.67, acl, 10.77.240.73"**

Using **dns get blackhole-acl**, view the list of servers that are part of the blackhole-acl.

For example:

nrcmd> **dns get blackhole-acl**

### <span id="page-311-0"></span>**Detecting and Preventing DNS Cache Poisoning**

Cisco Network Registrar enhances the DNS server performance to address the DNS related issues such as DNS cache poisoning attacks (CSCsq01298), as addressed in a Cisco Product Security Incident Response Team (PSIRT) document number PSIRT-107064 with Advisory ID cisco-sa-20080708-dns, available at:

<http://www.cisco.com/warp/public/707/cisco-sa-20080708-dns.shtml>

#### **DNS Cache Poisoning Attacks**

A cache poisoning attack can change an existing entry in the DNS cache as well as insert a new invalid record into the DNS cache. This attack causes a hostname to point to the wrong IP address. For example, let us say that www.example.com is mapped to the IP address 192.168.0.1, and this mapping is present in the cache of a DNS server. An attacker can poison the DNS cache and map www.example.com to 10.0.0.1. If this happens, if you try to visit www.example.com, you will end up contacting the wrong web server.

A DNS server that uses a single static port for receiving responses to forwarded queries are susceptible to malicious clients sending forged responses.

The DNS transaction ID and source port number used to validate DNS responses are not sufficiently randomized and can easily be predicted, which allows an attacker to create forged responses to DNS queries. The DNS server will consider such responses as valid.

### **Handling DNS Cache Poisoning Attacks**

To reduce the susceptibility to the DNS cache poisoning attack, the DNS server randomizes the UDP source ports used for forwarded queries. Also, a resolver implementation must match responses to the following attributes of the query:

- **•** Remote address.
- **•** Local address.
- **•** Query port.
- **•** Query ID.
- **•** Question name (not case-sensitive).
- Question class and type, before applying DNS trustworthiness rules (see [RFC2181], section 5.4.1).

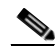

**Note** The response source IP address must match the query's destination IP address and the response destination IP address must match the query's source IP address. A mismatch must be considered as format error, and the response is invalid.

Resolver implementations must:

- Use an unpredictable source port for outgoing queries from the range (either 53, or  $> 1024$ ) of available ports that is as large as possible and practicable.
- Use multiple different source ports simultaneously in case of multiple outstanding queries.
- Use an unpredictable query ID for outgoing queries, utilizing the full range available (0 to 65535).

The DNS server setting 'no-tweak-0x20', when false, specifies that when sending a recursive query, the query name is pseudo-randomly camel-cased and the response is checked to see if this camel-casing is unchanged. If 'no-tweak-0x20' is enabled and the casing has changed, then the response is discarded. The 'no-tweak-0x20' is true by default, disabling this feature.

**Note** Source ports could be selected from a larger range than indicated, but that this range is regarded as safe, with some lower port numbers reserved for activities which might conflict with proper DNS operation.

#### **Local Basic or Advanced Web UI**

The DNS server statistics in the web UI appear on the DNS Server Statistics page. The Security Statistics displays the response-mismatches and response-mismatch-status values. You can refresh the DNS Server Statistics.

**CLI Commands**

Use **dns show response-mismatches** and **dns show response-mismatch-status**.

### <span id="page-312-0"></span>**Dynamic Allocation of UDP Ports**

Cisco Network Registrar enhances the capabilities of the DNS server to provide a dynamic pool of UDP ports that are configured during server initialization for resolution queries. The DNS server uses the default pool of UDP ports (2048) and the maximum allowable size of the default pool of UDP ports is 4096 (CSCsu55330).

Currently, Cisco Network Registrar uses the port range from 1024 to 65535. Based on the number of outstanding resolution queries, the DNS server adjusts the pool size by adding or removing ports. The DNS server allocates and releases the UDP ports dynamically when the server is running. If you reload the server, all the UDP ports are released and randomly picked again.

Cisco Network Registrar uses *query-source-port-exclusion-list* attribute that allows you to define a list of port ranges that will be excluded from use by the DNS server when it allocates ports for the UDP port pool.

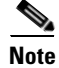

**Note** You need to ensure that UDP ports needed by other applications are in the port exclusion list. Otherwise, these applications may not be able bind to their port(s) if the DNS server is using the port.

#### **Local Basic or Advanced Web UI**

On the Edit DNS Server page, expand **Additional Attributes** to view various attributes and their values. For the query-source-port-exclusion-list attribute value, enter a range of ports that need to be excluded. Then click **Modify Server**.

#### **CLI Commands**

Use **dns set local-port-num** and **dns set remote-port-num**.

To exclude a range of ports:

**dns addException query-source-port-exclusion-list** <ip addresses>

To list the excluded range of ports:

**dns listExceptions query-source-port-exclusion-list**.

To remove the ports:

**dns removeException query-source-port-exclusion-list**

## <span id="page-314-0"></span>**Tuning DNS Properties**

Here are some tips to tune some of the DNS server properties:

- **•** *Notify send min. interval* **DNS server attribute (***notify-min-interval* **in the CLI)**—Minimum interval required before sending notification of consecutive changes on the same zone to a server. The preset value is two seconds. For very large zones, you might want to increase this value to exceed the maximum time to send an outbound full zone transfer. This is recommended for secondary servers that receive inbound incremental zone transfers and send out full transfers to other secondaries. These include older BIND servers that do not support incremental zone transfers. Inbound incremental transfers may abort outbound full transfers.
- **•** *Notify delay between servers* **DNS server attribute (***notify-send-stagger* **in the CLI)**—Interval to stagger notification of multiple servers of a change. The preset value is one second, but you may want to raise it to up to five seconds if you need to support a large number of zone transfers distributed to multiple servers.
- **•** *Notify wait for more changes* **DNS server attribute (***notify-wait* **in the CLI)**—Time to delay, after an initial zone change, before sending change notification to other nameservers. The preset value is five seconds, but you may want to raise it to 15, for the same reason as given for the *notify-min-interval* attribute.
- **•** *Max. memory cache size* **DNS server attribute (***mem-cache-size* **in the CLI)**—Size of the in-memory record cache, in kilobytes. The preset value is 200 KB, but you may want to raise it to 1000 KB for larger networks.
- **•** *Report lame delegations* **DNS server attribute (***lame-deleg-notify* **in the CLI)**—Cisco Network Registrar should notice and log when a DNS server listed in a parent-zone delegation of subzones does not know that it is authoritative for the zone. This is normally disabled, but you may want to enable it. This attribute has the same effect as setting the log settings to *lame-delegation*.
- **• Maximum UDP payload size DNS server attribute (***max-udp-payload-size)*—The maximum UDP payload size of the DNS server that responds to the client. You can modify this attribute from a minimum of 512 bytes to a maximum of 4 KB. The default value for this attribute is set to the maximum, that is, 4 KB on the DNS server.
- **• IXFR check box in the Foreign Servers section of the Edit DNS Server page, or remote-dns**  *address/mask* **create ixfr in the CLI**—Adding an entry for a server or group of servers allows controlling whether or not IXFR should occur when doing zone transfers from those servers.

 $\mathbf I$ 

## <span id="page-315-0"></span>**Troubleshooting DNS Servers**

Useful troubleshooting hints and tools to diagnose the DNS server and ways to increase performance include:

- **Restoring a loopback zone—A** loopback zone is a reverse zone that enables a host to resolve the loopback address (127.0.0.1) to the name *localhost*. The loopback address is used by the host to enable it to direct network traffic to itself. You can configure a loopback zone manually or you can import it from an existing BIND zone file.
- **• Listing the values of the DNS server attributes**—Click **DNS**, then **DNS Server** to open the Edit DNS Server page in the web UI. In the CLI, use **dns show**.
- **• Adjusting certain attribute values that could have inherited preset values from previous releases during an upgrade**—For deployments that were upgraded from Cisco Network Registrar 5.5.*x* or earlier, the DNS server might be operating with legacy preset values for critical settings. These preset values are probably not optimal for current systems and can cause performance issues. We strongly recommend that you update the legacy settings to use the new preset values. [Table 17-1](#page-315-1) lists the old and new preset values, along with a recommended setting for each attribute.

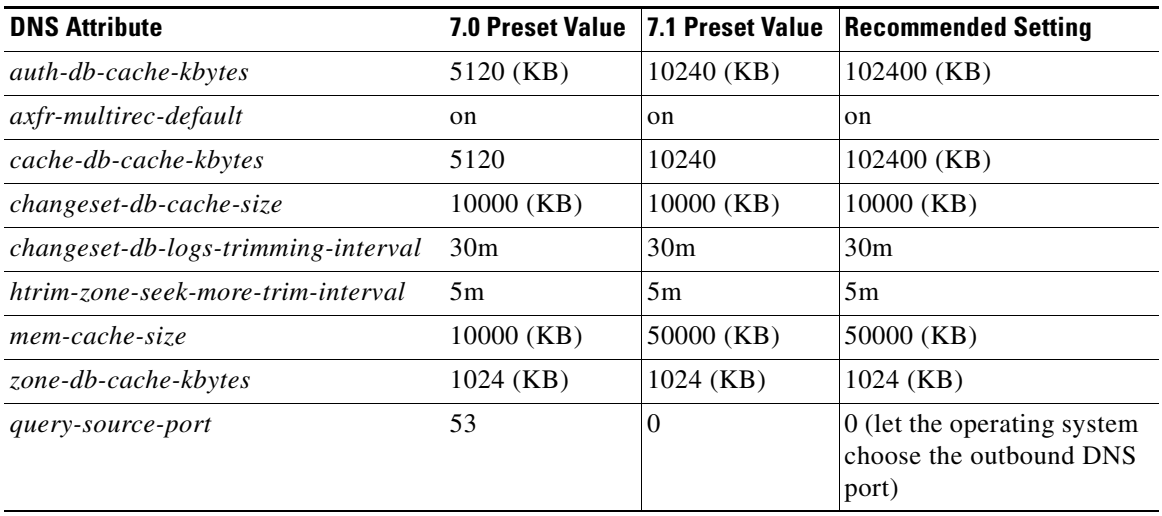

#### <span id="page-315-1"></span>*Table 17-1 DNS Attributes with Changed Preset Values*

For many of these attributes, you must enter Expert mode in the web UI or use **set session visibility=3** in the CLI. To change the preset value to the current one, unset the attribute. To change to the recommended setting, change the attribute value.

Be sure to reload the DNS server after saving the settings.

**• Choosing from the DNS log settings to give you greater control over existing log messages**—Use the *Log settings* attribute on the Edit DNS Server page in the web UI, or **dns set log-settings** in the CLI, with one or more of these keyword or numeric values, separated by commas (see [Table 17-2\)](#page-316-0). Restart the server if you make any changes to the log settings.

<span id="page-316-0"></span>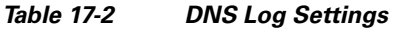

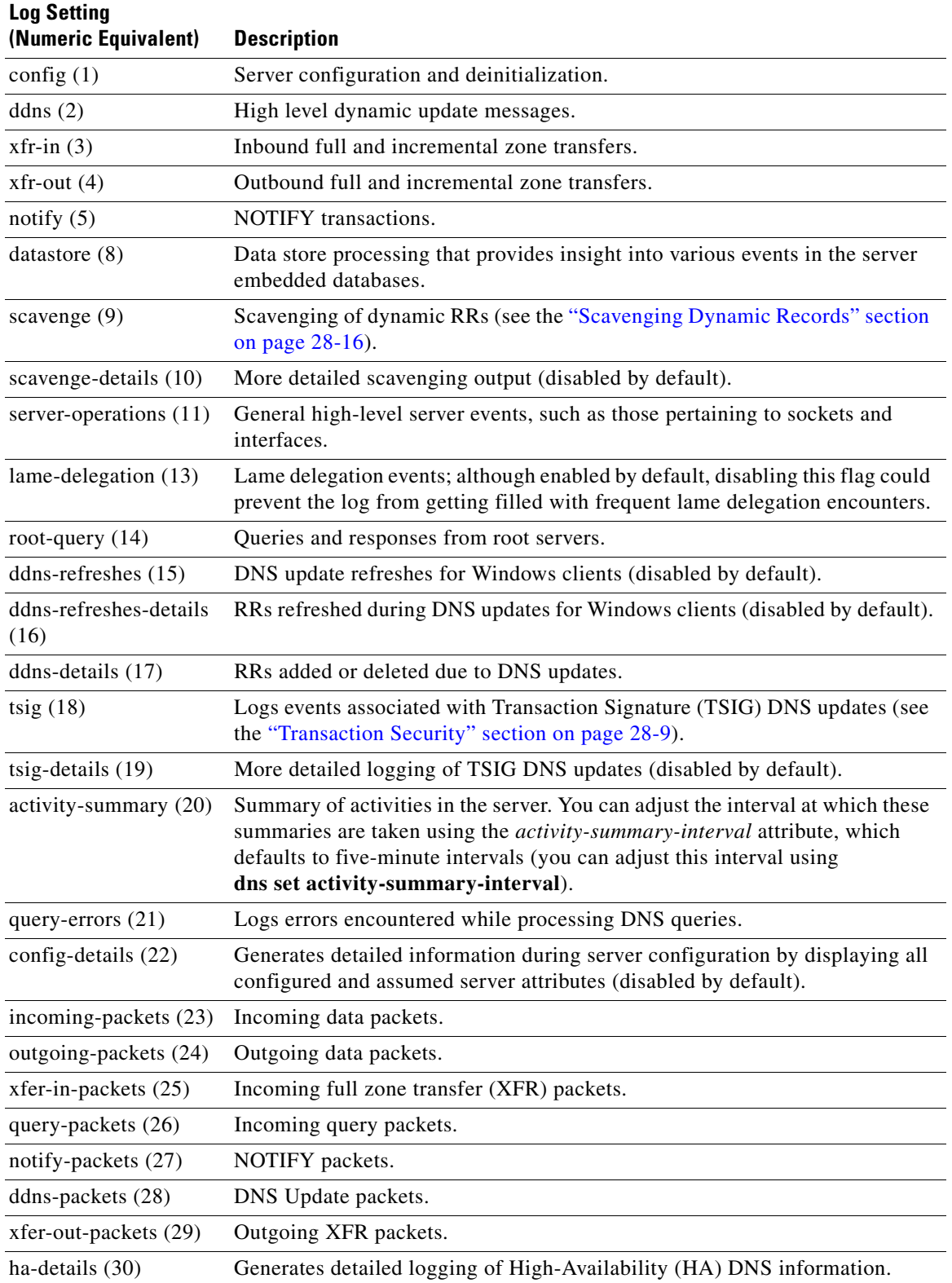

- **• Using the nslookup utility to test and confirm the DNS configuration**—This utility is a simple resolver that sends queries to Internet nameservers. To obtain help for the **nslookup** utility, enter **help** at the prompt after you invoke the command. Use only fully qualified names with a trailing dot to ensure that the lookup is the intended one. An **nslookup** begins with a reverse query for the nameserver itself, which may fail if the server cannot resolve this due to its configuration. Use the **server** command, or specify the server on the command line, to ensure that you query the proper server. Use the **–debug**, or better yet, the **–d2**, flag to dump the responses and (with **–d2**) the queries being sent.
- Using the dig utility to troubleshoot DNS Server —dig (domain information groper) is a flexible tool for interrogating DNS name servers. It performs DNS lookups and displays the answers that are returned from the name server(s) that were queried. Most DNS administrators use dig to troubleshoot DNS problems because of its flexibility, ease of use, and clarity of output. To obtain help for the **dig** utility, enter **help** at the prompt after you invoke the command.

Although dig is normally used with command-line arguments, it also has a batch mode of operation for reading lookup requests from a file. Unlike earlier versions, the BIND9 implementation of dig allows multiple lookups to be issued from the command line. Unless you specifically query a specific name server, dig tries each of the servers listed in /etc/resolv.conf. When no command line arguments or options are given, dig performs an NS query for the root ".". A typical invocation of dig looks like: dig @server name type where server is the name or IP address of the name server to query.

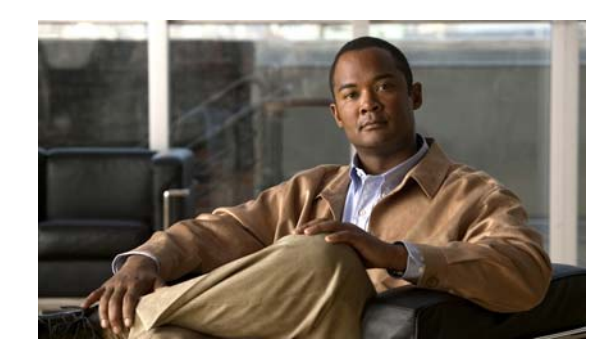

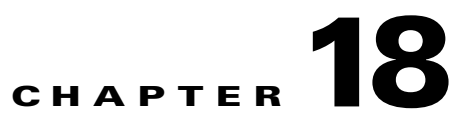

## **Configuring High-Availability DNS Servers**

DNS was designed to have one primary server and multiple secondaries as authoritative for a zone. This works well for small deployments and where the primary can be easily recreated. For larger deployments where the system is expected to be more dynamic and automatic and where down time is business critical, the primary becomes the single point of failure.

This scenario has shortcomings with DNS updates under the RFC 2136 protocol where DHCP dynamically updates the DNS server, and only the primary DNS server can accept updates. This presents a single point of failure in that DNS updates cannot happen if the primary goes down.

To solve this problem, a second primary server can be made available as a hot standby that shadows the main primary server. This configuration is called High-Availability (HA) DNS. The Cisco Network Registrar web UI and CLI have features with which you can duplicate the primary setup required for HA DNS for the server pair. The server pair is responsible for detecting communication failures and the like. After the HA DNS is configured, the shadowing and error detection is done automatically and in a Cisco Network Registrar deployment where Cisco Network Registrar DHCP is updating Cisco Network Registrar DNS, that failure detection also happens automatically.

#### **See Also**

[HA DNS Processing](#page-318-0) [Configuring an HA DNS Server Pair from Main Server, page 18-3](#page-320-0) [DNS Server Configuration for HA DNS, page 18-4](#page-321-0) [HA DNS Configuration Synchronization, page 18-4](#page-321-1) [HA DNS Statistics, page 18-8](#page-325-0)

## <span id="page-318-0"></span>**HA DNS Processing**

In normal state, both the main and backup primary servers are up and running. The main server processes all DNS updates from clients and sends all accepted updates to the hot standby backup. The main server will forward RR updates to the backup server and the backup server only accepts updates from the main in normal state. In normal states, updates from DDNS clients are ignored or dropped by a backup server. Both servers can respond to queries and zone transfer requests. The main and backup partners exchange heartbeat messages to detect if the other is not available.

If the main goes down, the backup waits a short time, then begins servicing the DNS updates from clients that the main would normally service and records the updates. When the main returns, the backup sends it the updates, and the main synchronizes with the backup any updates that were not sent and which it had before it went down. During the synchronization period, neither server accepts DNS updates.

 $\mathbf I$ 

If the hot standby backup goes down, the main waits a short time, then records the updates that the partner did not acknowledge. When the backup server comes back up, the main sends the recorded updates to the backup.

Both the main and backup can traverse the following states:

- **Startup**—The servers establish communication and agree on the HA version to use. In this state, the servers do not accept DNS updates or RR edits, and they defer scavenging, if enabled.
- **• Synchronization-Pending**—Each server is waiting for the other to get ready to synchronize. In this state, DNS Updates and RR edits are not allowed.
- **• Synchronization**—After the partners establish or reestablish communication, they synchronize RR changes that occurred during the interrupted period.
- **• Normal**—Both servers are up and healthy, exchanging DNS updates and heartbeat messages. The main accepts DNS updates and RR edits, sends RR Update messages to the backup, and performs history trimming and scavenging, if enabled. The backup ignores DNS updates, refuses RR edits, but processes RR Update messages from the main server. The backup also performs history trimming, but defers scavenging, if enabled.
- **• Communication-Interrupted**—The server goes into this state after not getting a response or request from the partner during the communication timeout (*ha-dns-comm-timeout*) period (preset to 30 seconds). The server continues listening for communication from the partner (they both send heartbeat messages every 12 seconds) and tries to connect, meanwhile accepting DNS updates and RR edits and disabling scavenging.
- **• Partner-Down**—The server administrator notifies the partner that it will be down for an extended time. This manual intervention is possible only in Communication-Interrupted state. Either server continues listening for communication from the partner and tries to connect, accepts DNS updates and RR edits, and performs scavenging.

When a DNS server starts up, it:

- **1.** Tries to establish a connection with its partner.
- **2.** Goes into Synchronization-Pending mode.
- **3.** Goes into Synchronization mode after it receives a Synchronization-Pending response.
- **4.** Goes into Normal mode.

HA DNS is fully integrated with DHCP servers, and the partners are updated when hosts get added to the network (see [Chapter 28, "Configuring DNS Update"](#page-588-0)). From the DHCP side of HA DNS, the DHCP server sends DNS updates to a single DNS server at a time.

DHCP autodetects the main being down and start sending updates to the backup. The DHCP server tries to contact the main DNS server, twice. It tries the backup partner if both of the attempts are unsuccessful.

The backup detects the main server down and starts accepting updates from DDNS clients. When the servers come up again, HA communication will be automatically established and the servers will get into a synchronization state where they make sure that both have the same RRs, etc.

If both DNS partners are communicating, the backup server drops the update, whereby the DHCP server times out and retries the main DNS server. If both servers are unreachable or unresponsive, the DHCP server continually retries each DNS partner every 4 seconds until it gets a response.

## <span id="page-320-0"></span>**Configuring an HA DNS Server Pair from Main Server**

The attributes needed to set up an HA DNS server pair from the main server are:

- *ha-dns*—Enabled or disabled. The preset value is disabled, so that this attribute must be set explicitly.
- **•** *main*—IP address of the main primary DNS server.
- *backup***—IP** address of the backup primary DNS server.

#### **Local Basic or Advanced and Regional Web UI**

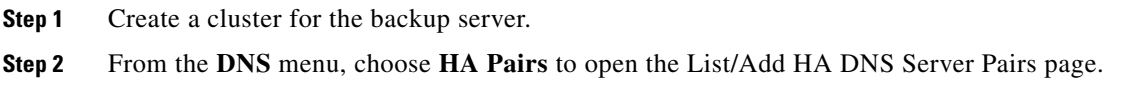

- **Step 3** Click **Add HA DNS Server Pair** to open the Add HA DNS Server Pair page.
- **Step 4** Enter the name of the server pair in the Name field. This can be any identifying text string.
- **Step 5** Click the cluster name of the main DNS server in the Main Server drop-down list.

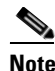

**Note** If you change the IP address of your local host machine, you must modify the localhost cluster (on the Edit Cluster page) to change the address in the IP Address field. Do not set the value to 127.0.0.1.

- **Step 6** Click the cluster name of the backup DNS server in the Backup Server drop-down list. This cannot be the same as the main server cluster. Set the *ha-dns-main-server* and *ha-dns-backup-server* attributes only if the server is configured with different interfaces for configuration management and update requests. (Configure the HA DNS protocol only with the interface used to service updates.)
- **Step 7** Click the *ha-dns* enabled button to enable HA DNS for the server pair.
- **Step 8** Click **Add HA DNS Pair**.
- **Step 9** Once the server pair appears on the List/Add HA DNS Server Pairs page, synchronize the servers:
	- **a.** Click the Report icon  $\left(\frac{1}{2}\right)$  in the Synchronize column.
	- **b.** On the Report Sync HA DNS Pair page, choose the direction of synchronization (Main to Backup or Backup to Main).
	- **c.** Choose the operation type (Update, Complete, or Exact). See the table on the page for details on the operations for each operation type.
	- **d.** Click **Report** to display the prospective synchronization changes on the View HA DNS Sync Report page.
	- **e.** Click **Run** to complete the synchronization and view the actual changes. The configuration gets pushed to the remote cluster.
	- **f.** Click **Return** to return to the List HA DNS Server Pairs page.
- **Step 10** Reload both DNS servers to begin HA communication. The DNS servers synchronize things such as unprotected RRs themselves when they start communicating.

#### **CLI Commands**

Explicitly enable HA DNS (**ha-dns-pair** *name* **enable ha-dns**). Create the HA DNS server pair (**ha-dns-pair** *name* **create** *mainaddr backupaddr*). Then synchronize the servers using **ha-dns-pair** *name* **sync**, specifying the synchronization operation (update, complete, or exact) and direction (main-to-backup or backup-to-main). Be sure to reload both DNS servers. For example:

```
nrcmd> ha-dns-pair enable ha-dns
nrcmd> ha-dns-pair examplehadnspair create localhost test-cluster
nrcmd> ha-dns-pair examplehadnspair sync exact main-to-backup
nrcmd> dns reload
```
The CLI provides an additional command for the DNS server to set the HA DNS partner down, if necessary, which is possible only while in Communication-Interrupted state:

nrcmd> **dns setPartnerDown**

## <span id="page-321-0"></span>**DNS Server Configuration for HA DNS**

The only attribute on the main DNS server that addresses HA DNS is the *ha-dns-comm-timeout* attribute. This is the time required to determine if a partner is unreachable, after network communication is not acknowledged, which triggers the Communication-Interrupted state (see the description of this state in the ["HA DNS Processing" section on page 18-1\)](#page-318-0). The preset value is 30s. The server tries to communicate and then back off at multiples of the *ha-dns-comm-timeout* interval.

An additional log setting, *ha-details*, enables logging of HA DNS-related information.

Note that HA DNS configuration is possible for Cisco Network Registrar 6.2 and later DNS servers only. Both the main and backup servers must have identical zone and RR configurations, and you must set the same HA DNS attributes for both servers.

## <span id="page-321-1"></span>**HA DNS Configuration Synchronization**

Throughout this procedure the source system is referred as DNS HA main server and destination as DNS HA backup server. When you enable the HA DNS with large DNS configuration, you will notice that the process takes long time to complete. This section provides a workaround, which you can use until the defect is addressed.

**Warning To perform this process, you must have HA main server and HA backup server running on the same OS, Cisco Network Registrar version, and DNS configuration.**

### **Initial Setup Considerations**

If the configuration information resides on a system that will be eventually used as HA DNS backup system, and if you bring in a new system online as the HA DNS main, the backup system functions as source and main system functions as destination.

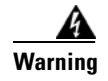

**Warning The HA DNS backup server must not contain any pre-existing Cisco Network Registrar configuration that needs to be maintained, as all the DNS configuration data in the HA DNS backup server will be lost on completion of this procedure.**

### **Migration Procedure**

This section describes the migration procedure used to migrate Cisco Network Registrar product databases from the HA DNS main server to the HA DNS backup server.

**See Also**

[Pre-install Cisco Network Registrar on the HA DNS backup server, page 18-5](#page-322-0) [Pre-migration Steps for HA DNS Main Server, page 18-5](#page-322-1) [Restart Cisco Network Registrar on the HA DNS Main Server, page 18-6](#page-323-0) [Copy Cisco Network Registrar Database Files to HA DNS Backup Server, page 18-6](#page-323-1) [Reconfigure Cisco Network Registrar on the HA DNS Backup Server, page 18-7](#page-324-0) [Configure Cisco Network Registrar HA DNS on the HA DNS Main Server, page 18-7](#page-324-1) [Reload the DNS Servers, page 18-7](#page-324-2)

#### <span id="page-322-0"></span>**Pre-install Cisco Network Registrar on the HA DNS backup server**

You need to pre-install Cisco Network Registrar on the HA DNS backup system before migrating the database directory from the HA DNS main system, to reduce the time required during the Cisco Network Registrar software installation process. During the installation process, the installer will verify whether any previous configuration is up to date with the Cisco Network Registrar data schema for the version being installed. Even if the versions are identical, the time required to perform this verification can be avoided by pre-installing Cisco Network Registrar on the HA DNS backup system.

#### <span id="page-322-1"></span>**Pre-migration Steps for HA DNS Main Server**

You must ensure that the service of DHCP and TFTP servers are available and running on different systems, especially when there is a large DNS configuration. If the servers are found on the same system, the migration from HA DNS main server to backup server may cause DHCP or TFTP conflicts, and DHCP clients may be destabilized.

Follow the pre-migration steps as below:

**Step 1** Disable the automatic start-on-reboot setting for the DHCP and TFTP server.

**Note** The default setting of start-on-reboot for the TFTP server is disabled.

```
nrcmd> server dhcp disable start-on-reboot
nrcmd> server tftp disable start-on-reboot
```
**Step 2** Stop the Cisco Network Registrar on the HA DNS main server using the Windows Service Control manager (Windows) or nwreglocal script in /etc/init.d (Linux and Solaris).

- **Step 3** Once the Cisco Network Registrar is stopped by using Windows Process Manager (Windows) or ps command line utility (Linux/Solaris), navigate to the parent directory of the Cisco Network Registrar data directory, InstallDir\Network Registrar\Local\ (Windows) or /var/nwreg2/local/ on (Linux/Solaris).
- **Step 4** Using tar or an equivalent compression utility, bundle up the contents of the data subdirectory. InstallDir is the directory where you have installed your Cisco Network Registrar: tar -cvf cnrdatadir.tar data.

```
\mathcal{Q}
```
**Tip** Replace all the .bak database backup directories temporarily from HA DNS main server. The HA backup server does not need these backup directories and replacing them reduces the overall archive size. Be sure that you do not replace any other database files other than .bak; otherwise, the HA DNS backup cluster may not function properly.

#### <span id="page-323-0"></span>**Restart Cisco Network Registrar on the HA DNS Main Server**

- **Step 1** Restart the Cisco Network Registrar servers on the HA DNS main system using the Windows Service Control manager (Windows) or nwreglocal script in /etc/init.d (Linux and Solaris).
- **Step 2** Restore the DHCP and TFTP server start-on-reboot attribute values to their pre-migration values:

nrcmd> **server dhcp enable start-on-reboot** nrcmd> **server dhcp start** nrcmd> **server tftp enable start-on-reboot** nrcmd> **server tftp start**

#### <span id="page-323-1"></span>**Copy Cisco Network Registrar Database Files to HA DNS Backup Server**

- **Step 1** Use FTP or an equivalent network file copy mechanism to transfer the Cisco Network Registrar database archive that was generated in the previous step to the parent directory of the Cisco Network Registrar data directory (typically C:\NetworkRegistrar\Local\ on Windows, and /var/nwreg2/local/ on Linux/Solaris) on the HA DNS backup server.
- **Step 2** Ensure that the mechanism used to transfer the database archive preserves binary file data. If FTP sessions default to ASCII mode, change it to binary mode in order to produce a usable database on the HA DNS backup server.
- **Step 3** Stop the Cisco Network Registrar product on the HA DNS backup server completely using the Windows Service Control manager (Windows) or nwreglocal script in /etc/init.d (Linux and Solaris). Ensure that the product is completely stopped, either by using the Windows Process Manager or the ps command line utility on Linux/Solaris, navigate to the parent directory of the Cisco Network Registrar data directory (typically C:\NetworkRegistrar\Local\ on Windows, and /var/nwreg2/local/ on Linux/Solaris).
- **Step 4** Ensure to recursively remove all contents of the existing data directory, to prevent any conflicts with the database archive that is about to be extracted. Using tar or an equivalent utility, extract the contents of the database archive file: tar -xvf cnrdatadir.tar.
### **Reconfigure Cisco Network Registrar on the HA DNS Backup Server**

- **Step 1** Start the Cisco Network Registrar servers on the HA DNS backup system using the Windows Service Control manager (Windows) or nwreglocal script in /etc/init.d (Linux and Solaris).
- **Step 2** Rectify the conflicts, if any, between HA DNS main system and any DHCP or TFTP server configuration settings.
- **Step 3** The DHCP integrity will be compromised if the DHCP server has a configuration similar to that of HA DNS main system. To know more on increasing the DHCP service availability, refer to the Cisco Network Registrar product documentation. Cisco recommends that you completely remove any DHCP and/or TFTP related configuration on the HA DNS backup system using either the web UI or nrcmd CLI. You can restore the original DHCP and TFTP server-start-on-reboot attribute values, only after you confirm that the configuration values do not conflict with that of the HA DNS main system.

nrcmd> **server dhcp enable start-on-reboot** nrcmd> **server tftp enable start-on-reboot** (only if it had be previously enabled)

**Step 4** Edit the localhost Cluster object in the HA DNS backup server to reflect the values in use on the local server.

### **Configure Cisco Network Registrar HA DNS on the HA DNS Main Server**

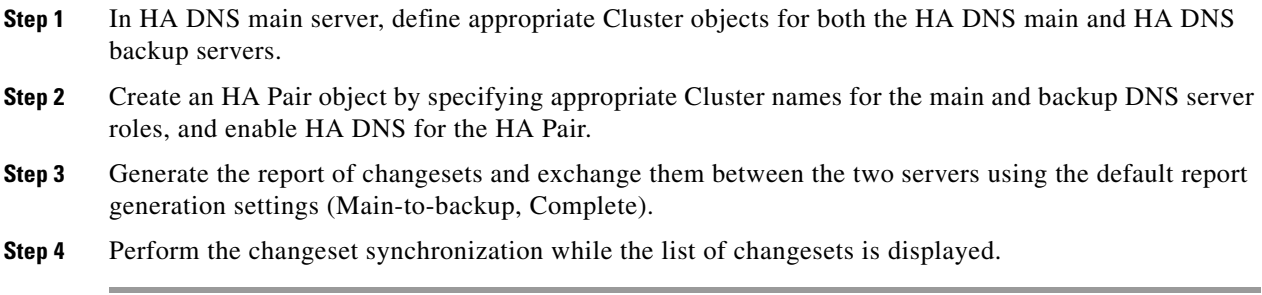

### **Reload the DNS Servers**

- **Step 1** Reload the DNS servers on both HA DNS systems to initiate the DNS RR synchronization process. Do it either through the Manage Servers page on the HA DNS main cluster when the HA DNS main server's DNS server has finished reloading, or to save a little time, initiate through separate connections to both clusters to perform the reloads in parallel instead of series.
- **Step 2** When the DNS servers are synchronizing, Cisco Network Registrar does not allow DNS configuration updates (such as DDNS), but provides DNS queries and zone transfer. You can monitor the DNS server log files on the main and backup clusters to follow the progress of the DNS server synchronization process. The servers are fully operational when HA DNS enters Normal state.

# **HA DNS Statistics**

You can view HA DNS statistics.

### **Local Basic or Advanced Web UI**

Click the Statistics icon ( $\binom{1}{2}$ ) on the Manage DNS Server page to open the DNS Server Statistics page. The statistics appear under the Max Counter Statistics subcategories of both the Total Statistics and Sample Statistics categories.

### **CLI Commands**

Use **dns getStats ha** [**total**] to view the HA DNS Total counters statistics, and **dns getStats ha sample** to view the Sampled counters statistics.

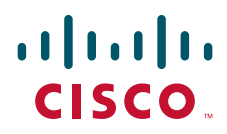

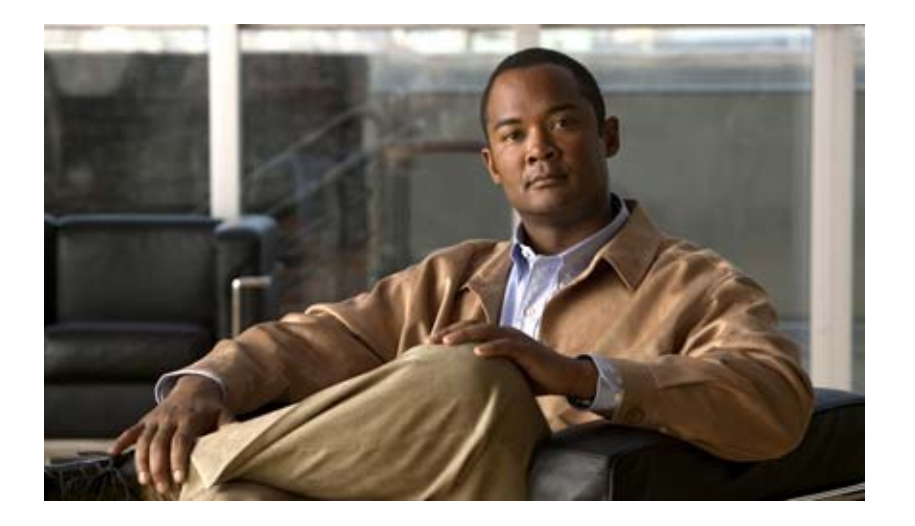

## <span id="page-326-0"></span>**P ART 5**

# <span id="page-326-1"></span>**Dynamic Host Administration**

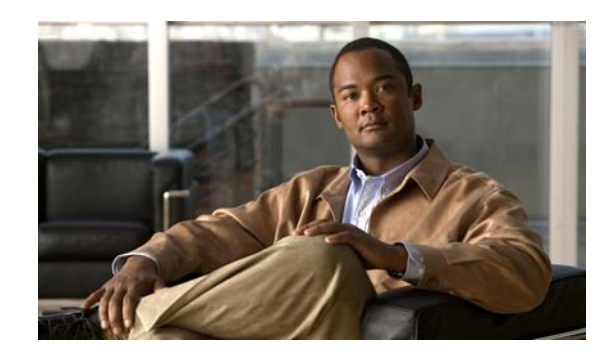

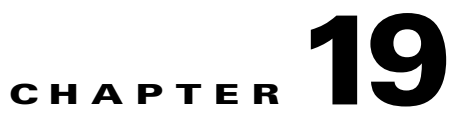

# <span id="page-328-1"></span>**Introduction to Dynamic Host Configuration**

All hosts seeking Internet access must have an IP address. As Internet administrator, you must perform the following for every new user and for every user whose computer was moved to another subnet:

- **1.** Choose a legal IP address.
- **2.** Assign the address to the individual workstation.
- **3.** Define workstation configuration parameters.
- **4.** Update the DNS database, mapping the workstation name to the IP address.

These activities are time consuming and error prone, hence the Dynamic Host Configuration Protocol (DHCP). DHCP frees you from the burden of individually assigning IP addresses. It was designed by the Internet Engineering Task Force (IETF) to reduce the amount of configuration required when using TCP/IP. DHCP allocates IP addresses to hosts. It also provides all the parameters that hosts require to operate and exchange information on the Internet network to which they are attached.

DHCP localizes TCP/IP configuration information. It also manages allocating TCP/IP configuration data by automatically assigning IP addresses to systems configured to use DHCP. Thus, you can ensure that hosts have Internet access without having to configure each host individually.

### **See Also**

[How DHCP Works](#page-328-0) [Cisco Network Registrar DHCP Implementations, page 19-4](#page-331-0) [DNS Update, page 19-7](#page-334-0) [DHCP Failover, page 19-8](#page-335-0) [Client-Classes, page 19-12](#page-339-0)

## <span id="page-328-0"></span>**How DHCP Works**

DHCP makes dynamic address allocation possible by shifting workstation configuration to global address pools at the server level. DHCP is based on a client/server model. The client software runs on the workstation and the server software runs on the DHCP server.

**See Also**

[Sample DHCP User, page 19-2](#page-329-0) [Typical DHCP Administration, page 19-2](#page-329-1) [Leases, page 19-3](#page-330-0) [Scopes and Policies, page 19-3](#page-330-1)

 $\mathbf I$ 

### <span id="page-329-0"></span>**Sample DHCP User**

After Beth's workstation (bethpc) is configured with DHCP, these actions occur when she first starts up:

- **1.** Her workstation automatically requests an IP address from a DHCP server on the network.
- **2.** The DHCP server offers her a lease that is an IP address with the configuration data necessary to use the Internet. Nobody else uses the leased address, and it is valid only for her workstation.
- **3.** Before the address lease expires, bethpc renews it, thereby extending the expiration time. It continues to use the lease right up to its expiration or if it cannot reach the server.
- **4.** If Beth relocates to another department and her workstation moves to a different subnet, her current address expires and becomes available for others. When Beth starts her workstation at its new location, it leases an address from an appropriate DHCP server on the subnet (see [Figure 19-1](#page-329-2)).

As long as the DHCP server has the correct configuration data, none of the workstations or servers using DHCP will ever be configured incorrectly. Therefore, there is less chance of incurring network problems from incorrectly configured workstations and servers that are difficult to trace.

#### <span id="page-329-2"></span>*Figure 19-1 Hosts Request an IP Address*

**Workstation** 

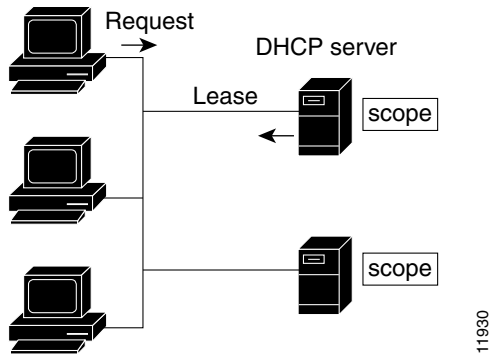

The example shows the DHCP protocol with a set of DHCP servers that provide addresses on different subnets. To further simplify the administration of address pools, network routers are often configured as DHCP relay agents to forward client messages to a central DHCP server. This server is configured with address pools for a group of subnets.

## <span id="page-329-1"></span>**Typical DHCP Administration**

To use DHCP, you must have at least one DHCP server on the network. After you install the server:

- Define a scope of IP addresses that the DHCP server can offer to DHCP clients. You no longer need to keep track of which addresses are in use and which are available.
- Configure a secondary server to share the distribution or handle leases if the first DHCP server goes down. This is known as DHCP failover, and is described further in the ["DHCP Failover" section on](#page-335-0)  [page 19-8](#page-335-0).

### <span id="page-330-0"></span>**Leases**

One of the most significant benefits of DHCP is that it can dynamically configure workstations with IP addresses and associate leases with the assigned addresses. DHCP uses a lease mechanism that offers an automated, reliable, and safe method for distributing and reusing addresses in networks, with little need for administrative intervention. As system administrator, you can tailor the lease policy to meet the specific needs of your network.

Leases are grouped together in an address pool, called a scope, which defines the set of IP addresses available for requesting hosts. A lease can be reserved (the host always receives the same IP address) or dynamic (the host receives the next available, unassigned lease in the scope). The DHCP server of the site is configured to lease addresses 192.168.1.100 through 192.168.1.199 (see [Figure 19-2\)](#page-330-2).

If you plan not to have more network devices than configured addresses for the scope, you can define long lease times, such as one to two weeks, to reduce network traffic and DHCP server load.

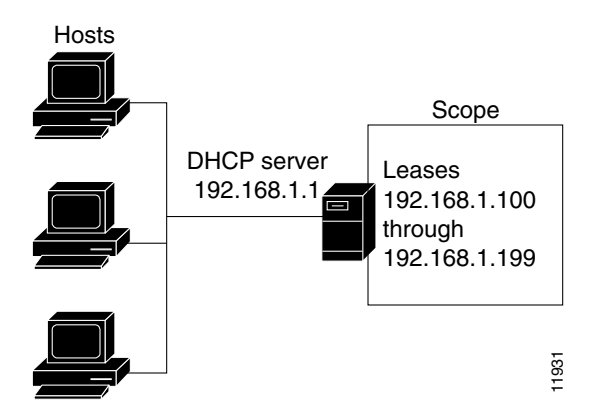

<span id="page-330-2"></span>*Figure 19-2 DHCP Hosts Requesting Leases from a DHCP Server*

## <span id="page-330-1"></span>**Scopes and Policies**

A scope contains a set of addresses for a subnet, along with the necessary configuration parameters. You must define at least one scope for each subnet for which you want dynamic addressing.

A policy includes lease times and other configuration parameters that a DHCP server communicates to clients. Use policies to configure DHCP options that the DHCP server supplies to a client upon request. Policies ensure that the DHCP server supplies all the correct options for scopes without having to do so separately for each scope (see [Figure 19-3 on page 19-4](#page-331-1)).

The difference between scopes and policies is that scopes contain server information about addresses, such as which address is leasable and whether to ping clients before offering a lease. Policies contain client configuration data, such as the lease duration and address of the local DNS server.

Policies are especially useful if you have multiple scopes on a server. You can create policies that apply to all or selected scopes. The Cisco Network Registrar policy hierarchy is a way to define policies from least to most specific. For example, you usually specify a router option for each policy, which means that you would need a policy for each scope. Scope-specific policies like this can be defined in a scope-embedded policy. More general policies, such as those referring to lease times, can be applied in

a system-wide policy (see the ["Configuring DHCP Policies" section on page 21-1\)](#page-370-0). You can also write extensions to handle policy assignments (see the ["Using Extensions to Affect DHCP Server Behavior"](#page-444-0)  [section on page 23-11](#page-444-0)).

<span id="page-331-1"></span>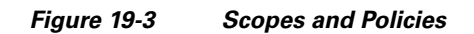

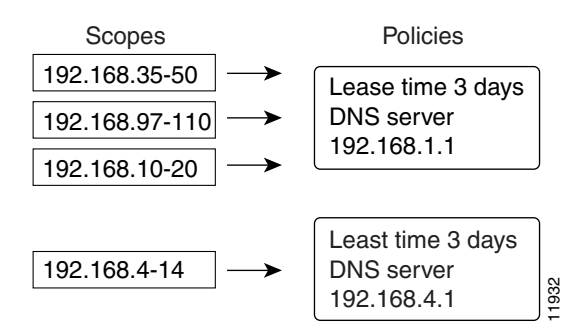

# <span id="page-331-0"></span>**Cisco Network Registrar DHCP Implementations**

The Cisco Network Registrar DHCP server provides a reliable method for automatically assigning IP addresses to hosts on your network. You can define DHCP client configurations, and use the Cisco Network Registrar database to manage assigning client IP addresses and other optional TCP/IP and system configuration parameters. The TCP/IP assignable parameters include:

- **•** IP addresses for each network adapter card in a host.
- **•** Subnet masks for the part of an IP address that is the physical (subnet) network identifier.
- **•** Default gateway (router) that connects the subnet to other network segments.
- **•** Additional configuration parameters you can assign to DHCP clients, such as a domain name.

Cisco Network Registrar automatically creates the databases when you install the DHCP server software. You add data as you define DHCP scopes and policies.

The Cisco Network Registrar DHCP server also supports allocating addresses in virtual private networks (VPNs) and subnets to pool manager devices for on-demand address pools. These features are described in the following sections.

### **See Also**

[DHCP and IPv6](#page-331-2) [Virtual Private Networks](#page-332-0) [Subnet Allocation and DHCP Address Blocks, page 19-6](#page-333-0)

### <span id="page-331-2"></span>**DHCP and IPv6**

For details on the Cisco Network Registrar implementation of DHCPv6, see [Chapter 26, "Managing](#page-520-0)  [DHCPv6 Addresses."](#page-520-0)

## <span id="page-332-0"></span>**Virtual Private Networks**

Virtual private networks (VPNs) allow the possibility that two pools in separate networks can have the same address space, with these two pools having overlapping private network addresses. This can save address resources without having to use valuable public addresses. These VPN addresses, however, require a special designator to distinguish them from other overlapping IP addresses. Cisco Network Registrar DHCP servers that are not on the same VPN as their clients can now allocate leases and addresses to these clients, and can distinguish the addresses from one VPN to another.

Through changes made to the Cisco Network Registrar DHCP server and Cisco IOS DHCP Relay Agent, the DHCP server can service clients on multiple VPNs. A VPN distinguishes a set of DHCP server objects, making them independent of otherwise identical objects in other address spaces. You can define multiple VPNs containing the same addresses. You create a VPN based on the VPN identifier configured in the Cisco IOS Relay Agent.

[Figure 19-4](#page-332-1) shows a typical VPN-aware DHCP environment. The DHCP Relay Agent services two distinct VPNs, blue and red, with overlapping address spaces. The Relay Agent has the interface address 192.168.1.1 on VPN blue and is known to DHCP Server 1 as 172.27.180.232. The server, which services address requests from DHCP Client 1 in VPN blue, can be on a different network or network segment than the client, and can be in a failover configuration with DHCP Server 2 (see the ["DHCP Failover"](#page-335-0)  [section on page 19-8\)](#page-335-0). The Relay Agent can identify the special, distinguished route of the client address request to the DHCP server, as coordinated between the Relay Agent and Cisco Network Registrar administrators. The DHCP servers can now issue leases based on overlapping IP addresses to the clients on both VPNs.

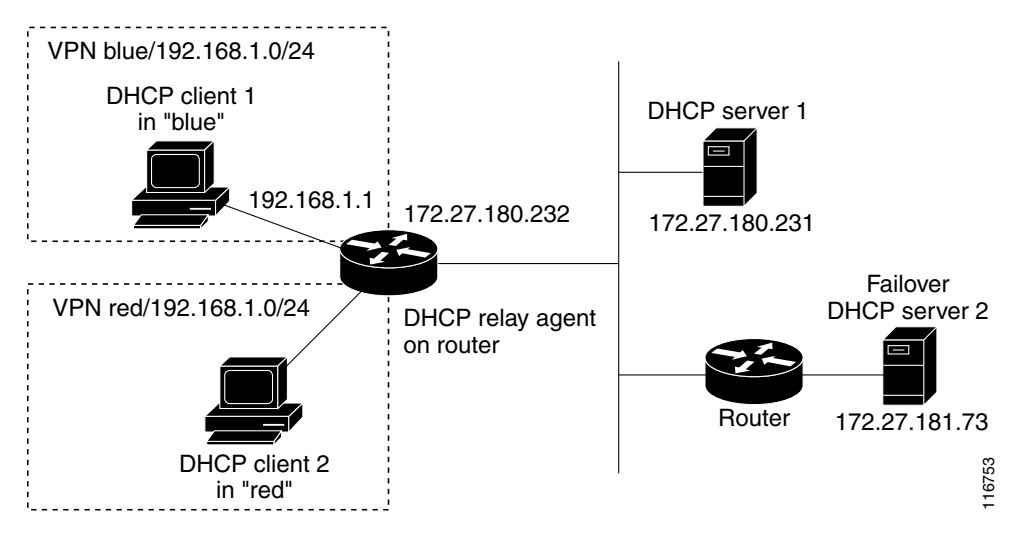

#### <span id="page-332-1"></span>*Figure 19-4 Virtual Private Network DHCP Configuration*

Ш

## <span id="page-333-0"></span>**Subnet Allocation and DHCP Address Blocks**

Cisco Network Registrar supports creating on-demand address pools as a network infrastructure for address provisioning and VPNs. Traditionally, the DHCP server is limited to interact with individual host devices. Through subnet allocation, the server can interact with VPN routers and other provisioning devices to provision entire IP subnets. This Cisco Network Registrar feature enhances the on-demand address pool capability currently supported by the Cisco IOS Relay Agent.

Cisco Network Registrar supports explicitly provisioned subnets. You must explicitly configure the DHCP server address space and subnet allocation policies before the server can allocate pools or leases. You can thereby configure a server as a pool manager to manage subnets and delegate them to client devices.

You manage DHCP subnet allocation using DHCP server address block objects in Cisco Network Registrar. A DHCP address block is a range of contiguous IP addresses delegated to the DHCP server for assignment. The server expects to subdivide these addresses into pools so that it or other servers or devices can allocate them. DHCP address blocks are parents to subnets. These DHCP address blocks are distinct from the address blocks you can create using Cisco Network Registrar, which are static. DHCP address blocks cannot include static address ranges or lease reservations.

[Figure 19-5](#page-333-1) shows a sample environment where a DHCP server allocates entire subnets to access concentrators or other provisioning devices, in addition to servicing individual clients. The traditional client/server relationship is shown on the left of the diagram, while the subnet allocation to access concentrators is shown on the right of the diagram. Dialup customers, for example, connect to the service provider network at two ISP gateways (routers), which connect to the management network segment where the DHCP server resides. The gateways provision addresses to their connected clients based on the subnet requested from the DHCP server.

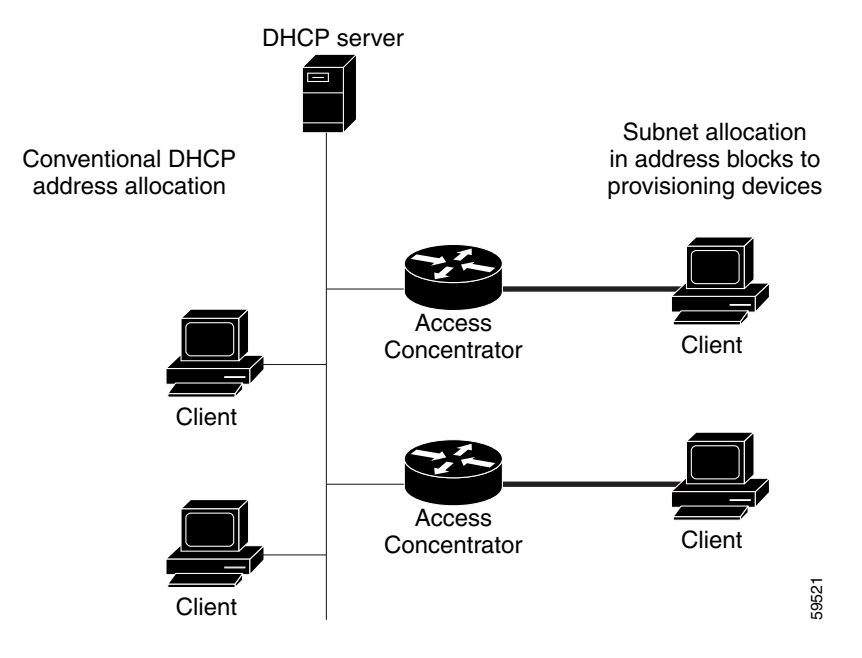

### <span id="page-333-1"></span>*Figure 19-5 Sample DHCP Subnet Allocation Configuration*

# <span id="page-334-0"></span>**DNS Update**

Although DHCP frees you from the burden of distributing IP addresses, it still requires updating the DNS server with DHCP client names and addresses. DNS update automates the task of keeping the names and addresses current. With the Cisco Network Registrar DNS update feature, the DHCP server can tell the corresponding DNS server when a name-to-address association occurs or changes. When a client gets a lease, Cisco Network Registrar tells the DNS server to add the host data. When the lease expires or when the host gives it up, Cisco Network Registrar tells the DNS server to remove the association.

In normal operation, you do not have to manually reconfigure DNS, no matter how frequently clients' addresses change through DHCP. Cisco Network Registrar uses the hostname that the client workstation provides. You also can have Cisco Network Registrar synthesize names for clients who do not provide them, or use the client lookup feature to use a preconfigured hostname for the client.

#### **See Also**

[Effect on DNS of Obtaining Leases](#page-334-2) [Effect on DNS of Releasing Leases](#page-335-1) [Effect on DNS of Reacquiring Leases, page 19-8](#page-335-2)

### <span id="page-334-2"></span>**Effect on DNS of Obtaining Leases**

For ExampleCo, the administrator creates a scope on the DHCP server and allocates 100 leases (192.168.1.100 through 192.168.1.199). Each workstation gets its owner name. The administrator also configures the DHCP server to use DNS update and associates it with the correspondingly configured DNS server. The administrator does not need to enter the names in the DNS server database.

Monday morning, Beth (user of bethpc) tries to log in to a website without having an address. When her host starts up, it broadcasts an address request (see [Figure 19-6\)](#page-334-1).

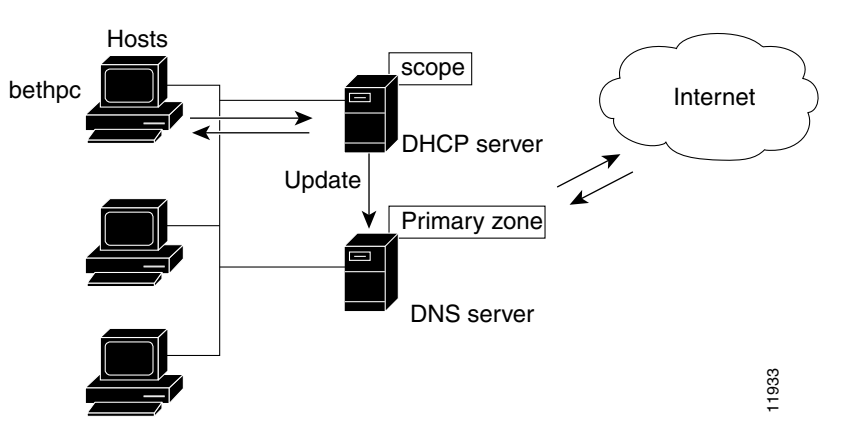

<span id="page-334-1"></span>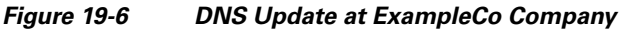

The DHCP server then:

- **1.** Gives bethpc the next available (unassigned) IP address (192.168.1.125).
- **2.** Updates her DNS server with the hostname and address (bethpc 192.168.1.125).

Beth can now access the website. In addition, programs that need to translate the name of Beth's machine to her IP address, or the other way around, can query the DNS server.

Ш

## <span id="page-335-1"></span>**Effect on DNS of Releasing Leases**

Later that day, Beth learns that she needs to travel out of town. She turns off her host, which still has a leased address that is supposed to expire after three days. When the lease is released, the DHCP server:

- **1.** Acknowledges that the IP address is now available for other users (see [Figure 19-7 on page 19-8](#page-335-3)).
- **2.** Updates the DNS server by removing the hostname and address. The DNS server no longer stores data about bethpc or its address.

<span id="page-335-3"></span>*Figure 19-7 Relinquishing a Lease*

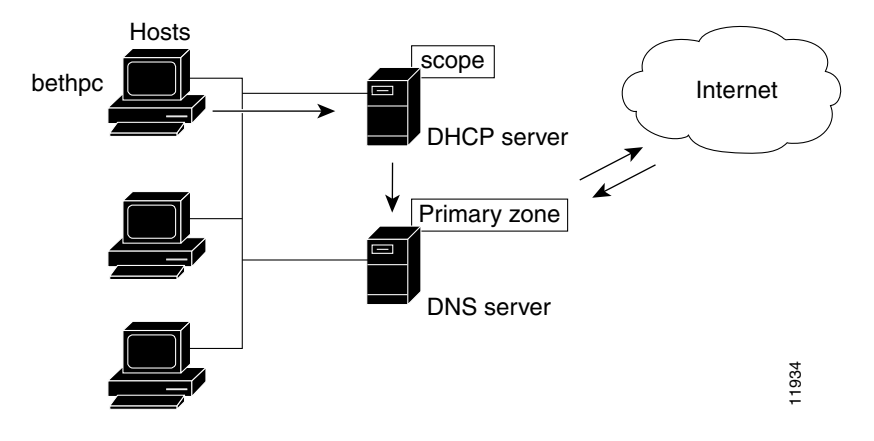

## <span id="page-335-2"></span>**Effect on DNS of Reacquiring Leases**

When Beth returns from her trip to start up her host again:

- **1.** Her workstation broadcasts for an IP address.
- **2.** The DHCP server checks if the host is on the correct network. If so, the server issues an address. If not, the server on the correct network issues the address.
- **3.** The DHCP server updates the DNS server again with the host and address data.

## <span id="page-335-0"></span>**DHCP Failover**

Because DHCP provides for multiple servers (see RFC 2131), you can configure these servers so that if one cannot provide leases to requesting clients, another one can take over. Cisco Network Registrar provides the DHCP failover feature, where two servers operate as redundant partners. Existing DHCP clients can keep and renew their leases without needing to know or care which server is responding to their requests.

### **See Also**

[How Failover Works](#page-336-0) [Failover States and Transitions](#page-337-0) [Allocating Addresses Through Failover, page 19-11](#page-338-0)

### <span id="page-336-0"></span>**How Failover Works**

Failover is based on a partner server relationship. The partners must have identical scopes, leases, policies, and client-classes. After the servers start up, each contacts the other. The main server provides its partner with a private pool of addresses and updates its partner with every client operation. If the main server fails, then the partner takes over offering and renewing leases, using its private pool. When the main server becomes operational again, it reintegrates with its partner without administrative intervention. These servers are in a relationship known as a failover pair.

The failover protocol keeps DHCP operational if:

- **The main server fails—The partner takes over services during the time the main server is down.** The servers cannot generate duplicate addresses, even if the main server fails before updating its partner.
- **• Communication fails**—A partner can operate correctly even though it cannot tell whether it was the other server or the communication with it that failed. The servers cannot issue duplicate addresses, even if they are both running and each can communicate with only a subset of clients.

Failover configurations are usually in a simple, back office, or symmetrical fashion. Once configured:

- **1.** The partners connect.
- **2.** The main server supplies data about all existing leases to its partner.
- **3.** The backup server requests a pool of backup addresses from the main server.
- **4.** The main server replies with a percentage of available addresses from each scope to its partner.
- **5.** The backup server ignores all DHCPDISCOVER requests, unless it senses that the main server is down. In normal operations, it handles only DHCPRENEW and DHCPREBINDING requests. A DHCPDISCOVER request is a broadcast to locate available servers.
- **6.** The main server updates its partner with the results of all client operations.

You can automatically synchronize the servers in a failover pair. The two servers dynamically rebalance the available leases; if the main server hands out a large portion of its available leases, it can reclaim leases from its partner.

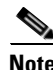

**Note** Always configure failover on the same interface that the server uses to serve client traffic.

 $\mathbf I$ 

## <span id="page-337-1"></span><span id="page-337-0"></span>**Failover States and Transitions**

During normal operation, the failover partners transition between states. They stay in their current state until all the actions for the state transition are completed and, if communication fails, until the conditions for the next state are fulfilled. The states and their transitions are described in [Table 19-1.](#page-337-1)

*Table 19-1 Failover States and Transitions*

| <b>State</b>                          | <b>Server Action</b>                                                                                                    |
|---------------------------------------|----------------------------------------------------------------------------------------------------|
| <b>STARTUP</b>                        | Tries to contact its partner to learn its state, then transitions to another state<br>after a short time, typically seconds.                                                                                                    |
| <b>NORMAL</b>                         | Can communicate with its partner. The main and backup servers act<br>differently in this state:                                                                                                    |
|                                       | The main server responds to all client requests using its pool. If its<br>$\bullet$<br>partner requests a backup pool, the main server provides it.                                                                                                    |
|                                       | The backup server only responds to renewal and rebinding requests. It<br>requests a backup pool from the main server.                                                                                                    |
| COMMUNICATIONS-<br><b>INTERRUPTED</b> | Cannot communicate with its partner, whether it or the communication with<br>it is down. The servers cycle between this state and NORMAL state as the<br>connection fails and recovers, or as they cycle between operational and<br>nonoperational. During this time, the servers cannot give duplicate addresses. |
|                                       | During this state, you usually do not need to intervene and move a server into<br>the PARTNER-DOWN state. However, this is not practical in some cases. A<br>server running in this state is not using the available pool efficiently. This can<br>restrict the time a server can effectively service clients.     |
|                                       | A server is restricted in COMMUNICATIONS-INTERRUPTED state:                                                                                                    |
|                                       | It cannot reallocate an expired address to another client.<br>$\bullet$                                                                                                    |
|                                       | It cannot offer a lease or renewal beyond the maximum client lead time<br>(MCLT) longer than the current lease time. The MCLT is a small<br>additional time added that controls how much the client lease expiration<br>is ahead of what the backup server thinks it is.                                           |
|                                       | A backup server can run out of addresses to give new clients, because it<br>normally has only a small pool, while the main server has most of them.                                                                                                    |
|                                       | The server is limited only by the number of addresses allocated to it and the<br>arrival rate of DHCPDISCOVER or INIT-REBOOT packets for new clients.<br>With a high new client arrival or turnover rate, you may need to move the<br>server into PARTNER-DOWN state more quickly.                                 |
| PARTNER-DOWN                          | Acts as if it were the only operating server, based on one of these facts:                                                                                                    |
|                                       | The partner notified it during its shutdown.<br>٠                                                                                                    |
|                                       | The administrator put the server into PARTNER-DOWN state.                                                                                                    |
|                                       | The safe period expired and the partner automatically went into this<br>state.                                                                                                    |

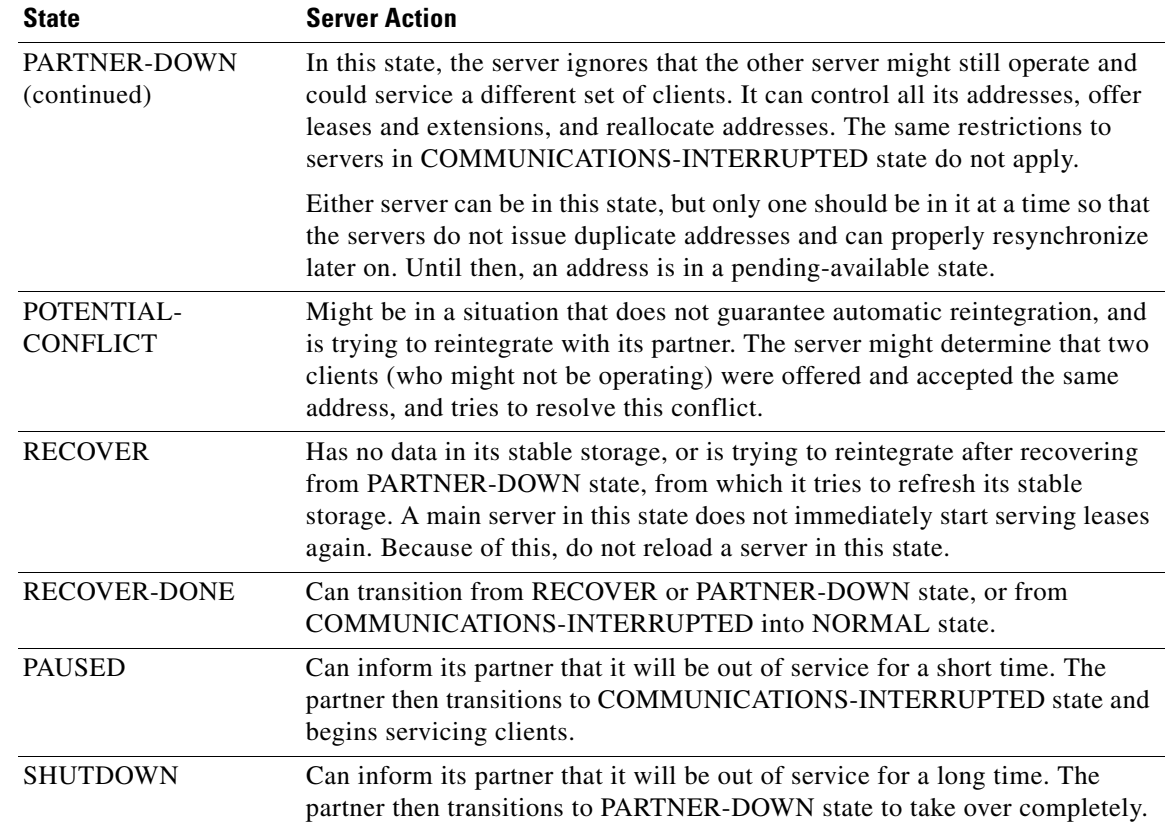

#### *Table 19-1 Failover States and Transitions (continued)*

## <span id="page-338-0"></span>**Allocating Addresses Through Failover**

To keep your failover pair operating in spite of a network partition, in which both can communicate with clients but not with each other, you must allocate more addresses than are needed to run a single server. Configure the main server to allocate a percentage of the currently available (unassigned) addresses in each scope address pool to its partner. These addresses become unavailable to the main server. The partner uses them when it cannot talk to the main server and does not know if it is down.

How many additional addresses are needed? There is no single percentage for all environments. It depends on the arrival rate of new DHCP clients and the reaction time of your network administration staff. The backup server needs enough addresses from each scope to satisfy the requests of all new DHCP clients that arrive during the period in which the backup does not know if the main server is down.

Even during PARTNER-DOWN state, the backup server waits for the lease expiration and the maximum client lead time (MCLT), a small additional time buffer, before reallocating any leases. When these times expire, the backup server offers:

- **•** Leases from its private pool of addresses.
- **•** Leases from the main server pool of addresses.
- **•** Expired leases to new clients.

During the day, if the administrative staff can respond within two hours to a COMMUNICATIONS INTERRUPTED state to determine if the main server is working, the backup server needs enough addresses to support a reasonable upper bound on the number of new DHCP clients that might arrive during those two hours.

Г

During off hours, if the administrative staff can respond within 12 hours to the same situation, and considering that the arrival rate of previously unheard from DHCP clients is also less, the backup server then needs enough addresses to support a reasonable upper bound on the number of DHCP clients that might arrive during those 12 hours.

Consequently, the number of addresses over which the backup server requires sole control would be the greater of the numbers of addresses given out during peak and nonpeak times, expressed as a percentage of the currently available (unassigned) addresses in each scope.

# <span id="page-339-0"></span>**Client-Classes**

Assigning classes to clients is an important adjunct to DHCP addressing and addresses quality of service issues. You can use the Cisco Network Registrar client and client-class facility to provide differentiated services to users that are connected to a common network. You can group your user community based on administrative criteria, and then ensure that each user receives the appropriate class of service.

Although you can use the Cisco Network Registrar client-class facility to control any configuration parameter, the most common uses are for:

- **• Lease periods**—How long a set of clients should keep their addresses.
- **• IP address ranges**—From which lease pool to assign clients addresses.
- **PNS server addresses—Where clients should direct their DNS queries.**
- **• DNS hostnames**—What name to assign clients.
- **• Denial of service**—Whether unauthorized clients should be offered leases.

One way to use the client-class facility is to allow visitors access to some, but not all, of your network. For example, when Joe, a visitor to ExampleCo, tries to attach his laptop to the example.com network, Cisco Network Registrar recognizes the laptop as being foreign. ExampleCo creates one class of clients known as having access to the entire network, and creates another visitor class with access to a subnet only. If Joe needs more than the standard visitor access, he can register his laptop with the Cisco Network Registrar system administrator, who adds him to a different class with the appropriate service.

The following sections describe how DHCP normally processes an address assignment, and then how it would handle it with the client-class facility in effect.

### **See Also**

[DHCP Processing Without Client-Classes](#page-340-0) [DHCP Processing with Client-Classes, page 19-13](#page-340-1) [Defining Scopes for Client-Classes, page 19-14](#page-341-0) [Choosing Networks and Scopes, page 19-15](#page-342-0)

## <span id="page-340-0"></span>**DHCP Processing Without Client-Classes**

To understand how you can apply client-class processing, it is helpful to know how the DHCP server handles client requests. The server can perform three tasks:

- **•** Assign an IP address.
- **•** Assign the appropriate DHCP options (configuration parameters).
- **•** Optionally assign a fully qualified domain name (FQDN) and update the DNS server with that name.

The DHCP server:

**1.** Assigns an address to the client from a defined scope—To choose an address for the client, the DHCP server determines the client subnet, based on the request packet contents, and finds an appropriate scope for that subnet.

If you have multiple scopes on one subnet or several network segments, which is known as multinetting, the DHCP server may choose among these scopes in a round-robin fashion, or you can change the priority of the scope choice by using the DHCP server address allocation priority feature (see the ["Configuring Multiple Scopes Using Allocation Priority" section on page 20-12](#page-355-0)). After the server chooses a scope, it chooses an available (unassigned) address from that scope:

- **a.** It assigns DHCP option values from a defined policy. Cisco Network Registrar uses policies to group options. There are two types of policies: scope-specific and system default. For each DHCP option the client requests, the DHCP server searches for its value in a defined sequence.
- **b.** If the scope-specific policy contains the option, the server returns its value to the client and stops searching.
- **c.** If not found, the server looks in the system default policy, returns its value, and stops searching.
- **d.** If neither policy contains the option, the server returns no value to the client and logs an error.
- **e.** The server repeats this process for each requested option.
- **2.** With DNS update in effect, the server assigns an FQDN to the client. If you enabled DNS update, Cisco Network Registrar enters the client name and address in the DNS host table. See the ["DNS](#page-334-0)  [Update" section on page 19-7](#page-334-0). The client name can be:
	- **•** Its name as specified in the client lease request (the default value).
	- **•** Its MAC address (hardware address; for example, 00:d0:ba:d3:bd:3b).
	- **•** A unique name using the default prefix *dhcp* or a specified prefix.

## <span id="page-340-1"></span>**DHCP Processing with Client-Classes**

When you enable the client-class facility for your DHCP server, the request processing performs the same three tasks of assigning IP addresses, options, and domain names as described in the ["DHCP](#page-340-0)  [Processing Without Client-Classes" section on page 19-13,](#page-340-0) but with added capability. The DHCP server:

- **1. Considers the client properties and client-class inclusion before assigning an address**—As in regular DHCP processing, the DHCP server determines the client subnet. The server then checks if there is a client-class defined or a MAC address for this client in its database. If there is:
	- **a.** A client-class defined by a client-class lookup ID expression, the client is made a member of this client-class.
	- **b.** No MAC address, it uses the default client. For example, the default client could have its client-class name set to Guest, and that client-class could limit (using options and address selection) what network operations such clients are permitted.

 $\mathbf I$ 

- **c.** No MAC address and no default client, the server handles the client through regular DHCP processing.
- **d.** No client-specifier, but a MAC address, the MAC address is converted into a client-specifier. An unknown client is mapped to the default client, if the default client is defined.

The scopes must have addresses on client-accessible subnets. That is, they must have a selection tag that associates them with a client-class. To assign the same clients to different address pools, you must use separate scopes.

For example, a scope would either have a selection tag of Employee or Guest, but not both. In this case, there are two scopes for each subnet; one with the selection tag Employee, and the other with Guest. Each scope has a different associated policy and address range that provides the appropriate access rights for the user group.

- **2. Checks for client-class DHCP options**—In regular DHCP processing, the server checks the scope-specific and system default DHCP options. With client-class, it also first checks the client-specific and client-class-specific options.
- **3. Provides additional FQDN assignment options**—Beyond the usual name assignment process of using the hostname the client requests, the server can:
	- **•** Provide an explicit hostname that overrides it.
	- **•** Drop the client-requested hostname and not replace it.
	- **•** Synthesize a hostname from the client MAC address.

### <span id="page-341-0"></span>**Defining Scopes for Client-Classes**

The motivating factor for using client-classes is often to offer an address from one or another address pool to a client. Another motivating factor might be to provide clients with different option values or lease times. Offering clients addresses from separate pools requires defining more than one scope.

To get more than one scope on a subnet, they must come from the same network segment. Networks are not configured directly in Cisco Network Registrar, but are inferred from scope configurations. Scopes become related (end up in the same network):

- **Implicitly—Two scopes have the same network number and subnet mask. These scopes naturally** end up on the same network without explicit configuration.
- **• Explicitly**—One scope is marked as a secondary to another. This is required when the scope marked as a secondary has a network and subnet mask unrelated to the primary. An example is putting a set of 10.0.0.0 network addresses on a normal, routable network segment.

When the Cisco Network Registrar DHCP server reads the scope configuration from its database, it places every scope in a network, and logs this information. Scopes with the same network number and subnet mask end up on the same network, while a secondary scope ends up on the primary scope network.

## <span id="page-342-0"></span>**Choosing Networks and Scopes**

When a DHCP packet arrives, the server determines the address from which it came by:

- **•** Gateway address (*giaddr*), if there was one, for packets sent through a BOOTP relay.
- Interface address of the interface on which the broadcast packet arrived, if the DHCP client is on a network segment to which the DHCP server is also directly connected.

In all cases, the DHCP server determines a network from the gateway or interface address. Then, if the network has multiple scopes, the server determines from which scope to allocate an address to the DHCP client. It always looks for a scope that can allocate addresses to this type of client. For example, a DHCP client needs a scope that supports DHCP, and a BOOTP client needs one that supports BOOTP. If the client is a DHCP client and there are multiple scopes that support DHCP, each with available (unassigned) addresses, the DHCP server allocates an IP address from any of those scopes, in a round-robin manner, or by allocation priority.

Selection tags and client-classes let you configure the DHCP server to allocate IP addresses from:

- One or more scopes on a network to one class of clients.
- **•** A different set of scopes to a different class of clients.

In the latter case, the gateway or interface address determines the network. The client-class capability, through the mechanism of the selection tags, determines the scope on the network to use.

Г

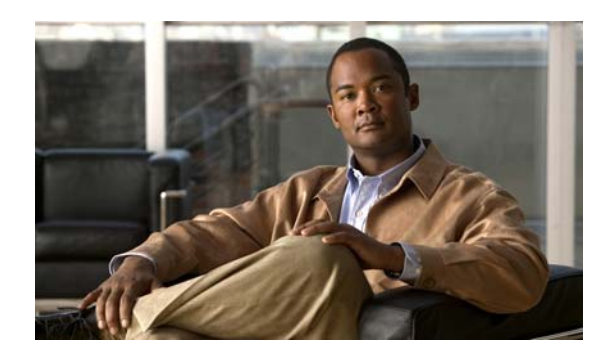

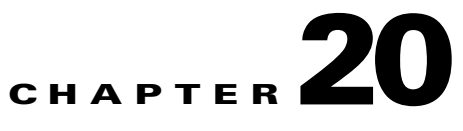

# **Configuring Scopes and Networks**

The Dynamic Host Configuration Protocol (DHCP) is an industry-standard protocol for automatically assigning IP configuration to workstations. DHCP uses a client/server model for address allocation. As administrator, you can configure one or more DHCP servers to provide IP address assignment and other TCP/IP-oriented configuration information to your workstations. DHCP frees you from having to manually assign an IP address to each client. The DHCP protocol is described in RFC 2131. For an introduction to the protocol, see [Chapter 19, "Introduction to Dynamic Host Configuration."](#page-328-1)

This chapter describes how to set up DHCP policies and options. Before clients can use DHCP for address assignment, you must add at least one scope (dynamic address pool) to the server.

### **See Also**

[Configuring DHCP Servers](#page-344-0) [Defining and Configuring Scopes, page 20-3](#page-346-0) [Managing DHCP Networks, page 20-24](#page-367-0)

# <span id="page-344-0"></span>**Configuring DHCP Servers**

When configuring a DHCP server, you must configure the server properties, policies, and associated DHCP options. Cisco Network Registrar needs:

- **•** The DHCP server IP address.
- One or more scopes (see the ["Defining and Configuring Scopes" section on page 20-3](#page-346-0)).

**See Also**

[General Configuration Guidelines, page 20-2](#page-345-0) [Configuring DHCP Server Interfaces, page 20-2](#page-345-1)

Г

## <span id="page-345-0"></span>**General Configuration Guidelines**

Here are some guidelines to consider before configuring a DHCP server:

- **• Separate the DHCP server from secondary DNS servers used for DNS updating**—To ensure that the DHCP server is not adversely affected during large zone transfers, it should run on a different cluster than your secondary DNS servers.
- **• Configure a separate DHCP server to run in remote segments of the wide area network (WAN)**—Ensure that the DHCP client can consistently send a packet to the server in under a second. The DHCP protocol dictates that the client receive a response to a DHCPDISCOVER or DHCPREQUEST packet within four seconds of transmission. Many clients, notably early releases of the Microsoft DHCP stack, actually implement a two-second timeout.
- **• Lease times**—See the ["Guidelines for Lease Times" section on page 22-3.](#page-392-0)

## <span id="page-345-1"></span>**Configuring DHCP Server Interfaces**

To configure the DHCP server, accept the Cisco Network Registrar defaults or supply the data explicitly:

- **• Network interface**—Ethernet card IP address, which must be static and not assigned by DHCP.
- **• Subnet mask**—Identifies the interface network membership. The subnet mask is usually based on the network class of the interface address, in most cases 255.255.255.0.

By default, the DHCP server uses the operating system support to automatically enumerate the active interfaces on the machine and listens on all of them. You can also manually configure the server interface. You should statically configure all the IP addresses assigned to NIC cards on the machine where the DHCP server resides. The machine should not be a BOOTP or DHCP client.

### **Local Advanced Web UI**

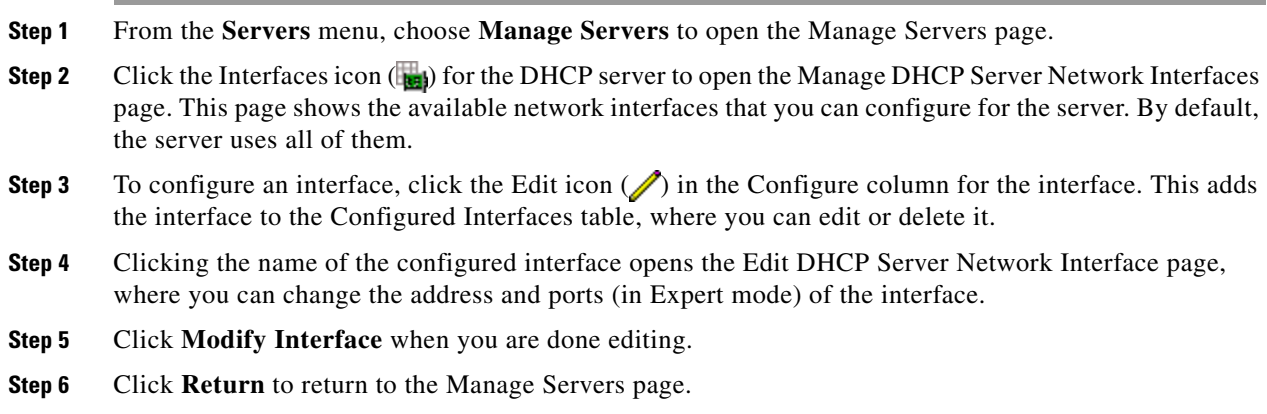

### **CLI Commands**

Use **dhcp-interface** to manually control which network interface cards' IP addresses the DHCP server will listen on for DHCP clients. By default, the DHCP server automatically uses all your server network interfaces, so use this command to be more specific about which ones to use.

# <span id="page-346-0"></span>**Defining and Configuring Scopes**

This section describes how to define and configure scopes for the DHCP server. A scope consists of one or more ranges of dynamic addresses in a subnet that a DHCP server manages. You must define one or more scopes before the DHCP server can provide leases to clients. (For more on listing leases and defining lease reservations for a scope, see [Chapter 22, "Managing Leases."\)](#page-390-0)

#### **See Also**

[Creating and Applying Scope Templates](#page-346-1) [Creating Scopes, page 20-10](#page-353-0) [Getting Scope Counts on the Server, page 20-11](#page-354-1) [Configuring Multiple Scopes, page 20-11](#page-354-0) [Editing Scopes, page 20-17](#page-360-0) [Staged and Synchronous Mode, page 20-18](#page-361-0) [Configuring Embedded Policies for Scopes, page 20-19](#page-362-0) [Configuring Multiple Subnets on a Network, page 20-20](#page-363-0) [Enabling and Disabling BOOTP for Scopes, page 20-21](#page-364-0) [Disabling DHCP for Scopes, page 20-21](#page-364-1) [Deactivating Scopes, page 20-22](#page-365-0) [Setting Scopes to Renew-Only, page 20-22](#page-365-1) [Setting Free Address SNMP Traps on Scopes, page 20-22](#page-365-2) [Removing Scopes, page 20-23](#page-366-0)

### <span id="page-346-1"></span>**Creating and Applying Scope Templates**

Scope templates apply certain common attributes to multiple scopes. These common attributes include a scope name based on an expression, policies, address ranges, and an embedded policy option based on an expression (see the ["Using Expressions in Scope Templates" section on page 20-4](#page-347-0)).

#### **Local Advanced and Regional Web UI**

Scope templates you add or pull from the local clusters are visible on the List DHCP Scope Templates page. To get there, click **DHCP**, then **Scope Templates**. This functionality is available only to administrators assigned the dhcp-management subrole of the regional central-cfg-admin or local ccm-admin role.

To explicitly create a scope template, click **Add Scope Template** on this page. This opens the Add DHCP Scope Template page, which includes a number of fields and settings. You must give the template at least a name. You can also choose an existing policy for the scope template. The other fields require expression values (see the ["Create a Scope Template" section on page 5-45](#page-138-0) that describes these fields).

#### **See Also**

[Using Expressions in Scope Templates, page 20-4](#page-347-0) [Additional Scope Template Attributes, page 20-8](#page-351-0) [Editing Scope Templates, page 20-8](#page-351-1) [Applying Scope Templates to Scopes, page 20-9](#page-352-0) [Cloning a Scope Template, page 20-10](#page-353-1)

 $\mathbf I$ 

#### **CLI Commands**

Create a scope template using **scope-template** *name* **create**. For example:

nrcmd> **scope-template example-scope-template create**

You can also associate a policy with the scope template:

nrcmd> **scope-template example-scope-template set policy=examplepolicy**

### <span id="page-347-0"></span>**Using Expressions in Scope Templates**

You can specify expressions in a scope template to dynamically create scope names, IP address ranges, and embedded options when creating a scope. Expressions can include context variables and operations.

**Note** Expressions are not the same as DHCP extensions. Expressions are commonly used to create client identities or look up clients. Extensions (see [Chapter 29, "Using Extension Points"](#page-618-0)) are used to modify request or response packets.

If you apply the template to a scope that already has ranges defined, the address range expression of the scope template is not evaluated for that scope.

[Table 20-1](#page-347-1) lists the scope expression functions. Note that these functions are not case sensitive.

| <b>Expression Function</b> | <b>Description</b>                                                                                                    |
|----------------------------|----------------------------------------------------------------------------------------------------|
| <b>Context Variables</b>   |                                                                                                    |
| bcast-addr                 | Derived from the broadcast address in the subnet, such as 192.168.50.255.<br>Use in any expression field.                                                            |
| first-addr                 | Derived from the first address in the subnet, such as the first address in<br>192.168.50.64/26 is 192.168.50.65. Use in any expression field.                        |
| last-addr                  | Derived from the last address in the subnet, such as the last address in<br>192.168.50.64/26 is 192.168.50.127. Use in any expression field.                         |
| mask-addr                  | Derived from the network mask address in the subnet, such as 255.255.255.0.<br>Use in any expression field.                                                          |
| mask-count                 | Derived from the number of bits in the network address of the subnet, such<br>as 24. Use in the Scope Name Expression or Embedded Policy Option<br>Expression field. |
| naddrs                     | Derived from the number of IP addresses in the subnet, such as 255. Use in<br>the Scope Name Expression field.                                                       |
| nhosts                     | Derived number of usable hosts in the subnet, such as 254. Use in any<br>expression field.                                                                           |
| subnet                     | Derived from the IP address and mask of the subnet, such as 192.168.50.0/24.<br>Use in the Scope Name Expression or Embedded Policy Option Expression<br>field.      |
| subnet-addr                | Derived from the subnet address, such as 192.168.50.0. Use in any expression<br>field.                                                                               |

<span id="page-347-1"></span>*Table 20-1 Expression Functions*

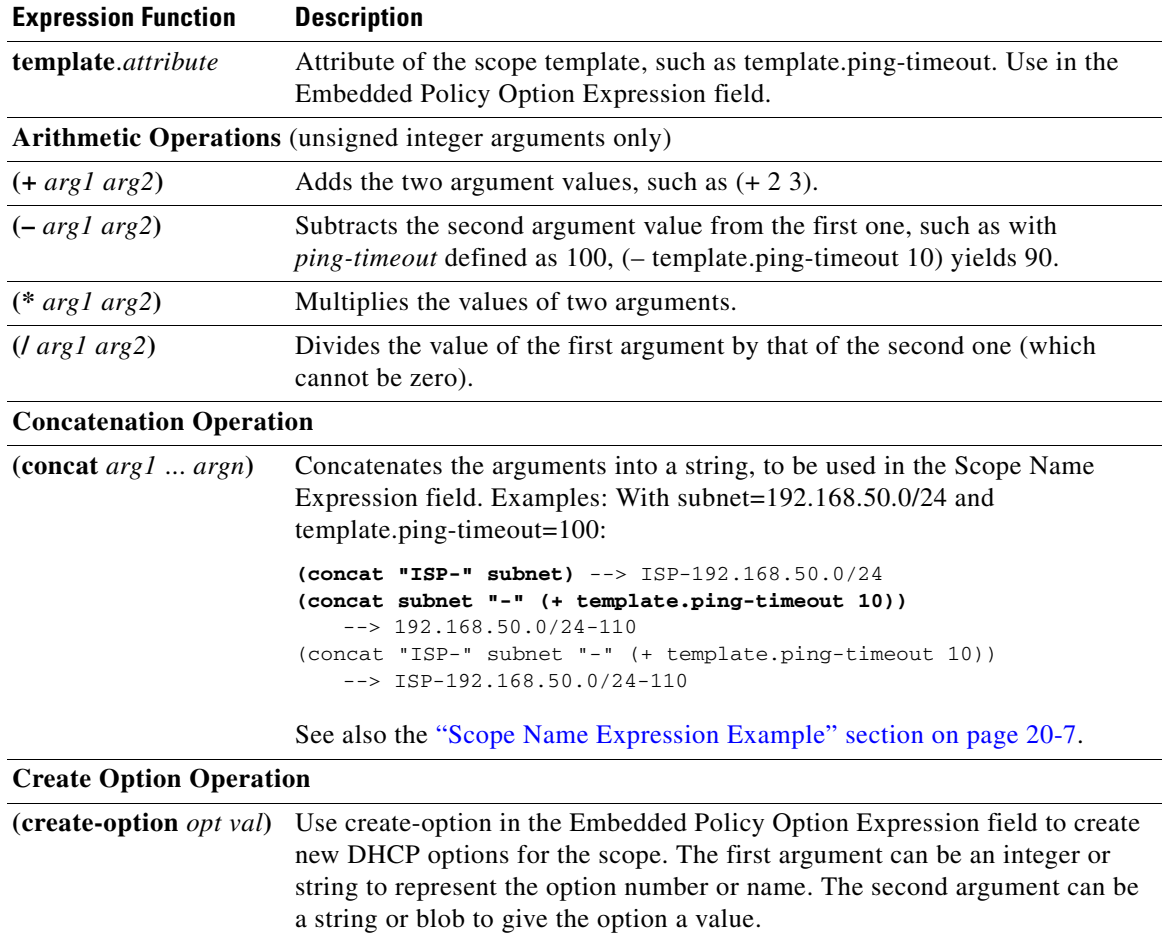

### *Table 20-1 Expression Functions (continued)*

You can also specify custom defined and unknown options. For undefined options, the option number must be specified and the data is used as is (as blob data). If the data is a string, the string is used as is and if the data is a number or address, it is used as is.

Examples:

```
(list (create-option "domain-name" "example.com")
       (create-option 3 "10.10.10.1"))
(create-option "routers" "10.10.10.1,10.10.10.2,10.10.10.3")
(create-option "routers" (create-ipaddr subnet 10))
See also the "Embedded Policy Option Expression Example" section on 
page 20-8.
```
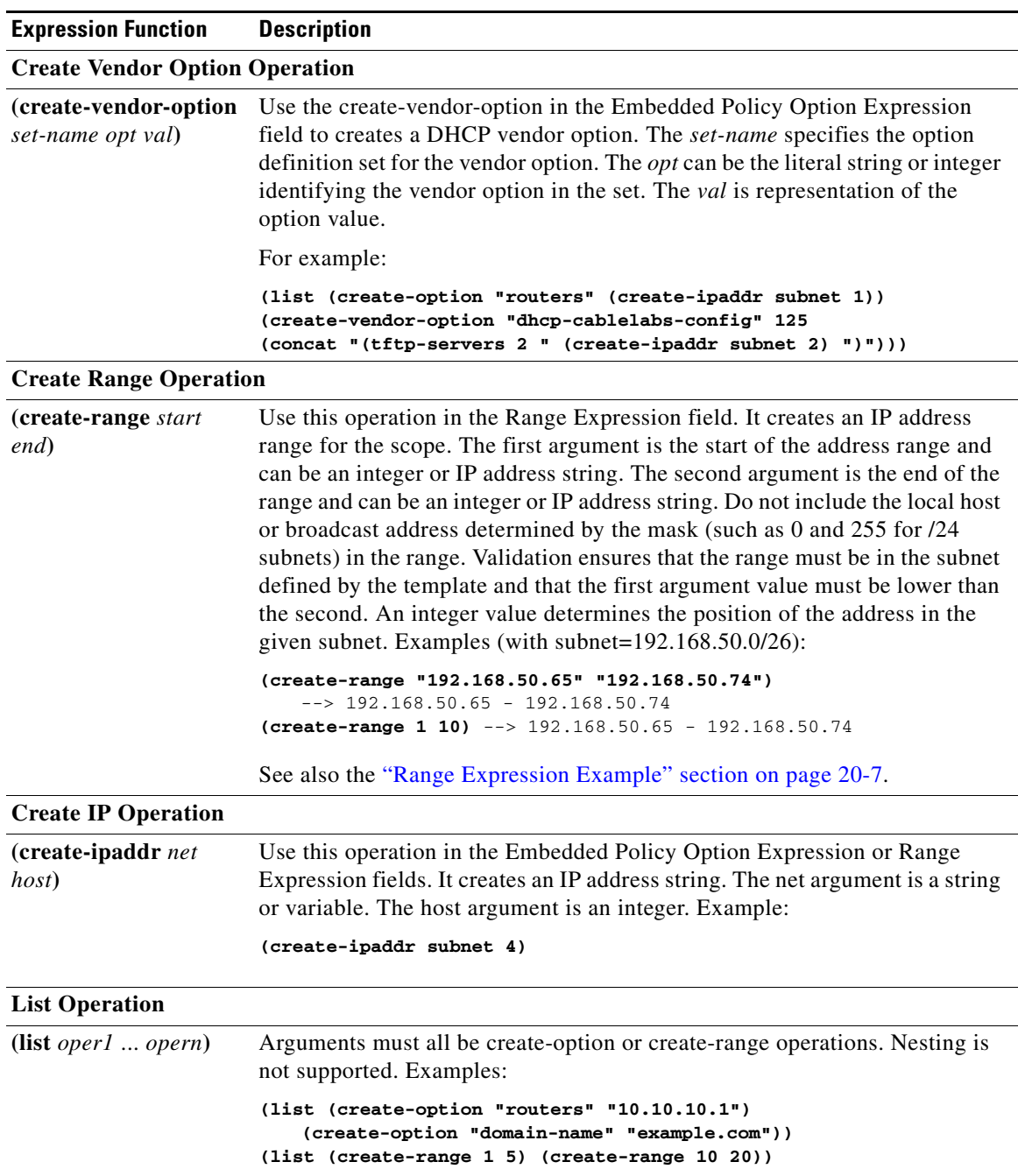

### *Table 20-1 Expression Functions (continued)*

### **Local Advanced and Regional Web UI**

There are three fields on the Add DHCP Scope Template page for which you must specify an expression:

- **• Scope Name Expression**—Must return a string
- **• Range Expression**—Must return IP addresses
- **• Embedded Policy Option Expression**—No requirements

#### **CLI Commands**

Use the following **scope-template** command attributes:

- **•** *scope-name*
- **•** *ranges-exp*
- **•** *options-exp*

#### <span id="page-350-0"></span>**Scope Name Expression Example**

You might want to set an expression so that the template constructs scope names starting with "ISP–" and followed by the subnet of the scope and a derivative of its ping timeout value. You would use the following expression in the Scope Name Expression field:

```
(concat "ISP-" subnet "-" (+ template.ping-timeout 10))
```
The elements of the example expression are:

- **• (concat** ...**)**—Concatenation operation, which concatenates all the following values into one value.
- **• "ISP–"**—String with which to start the scope name.
- **subnet—Keyword variable that indicates to use the existing subnet defined for the scope.**
- **• "–"**—Indicates to include this hyphen to construct the value.
- **• (+ template.ping-timeout 10)**—Indicates to add the *ping-timeout* property value for the scope to the number 10.

If the scope subnet happens to be 192.168.50.0/24 and its *ping-timeout* value 100, the resulting constructed scope name would be:

ISP-192.168.50.0/24-110

#### <span id="page-350-1"></span>**Range Expression Example**

You might want to set an expression so that the template constructs only certain address ranges for scopes. You can either be explicit about the actual starting and ending addresses, or you can make them relative to the subnet. Here are two ways of requesting relative ranges in the Range Expression field:

```
(create-range first-addr last-addr)
(create-range 1 10)
```
The first **create-range** operation creates the address range based on the first through last usable address in the subnet. For the 192.168.50.0/24 subnet, for example, the address range would be 192.168.50.1 through 192.168.50.254. Because the second operation specifies integers instead of full IP addresses, it makes the range relative to the subnet based on its mask. If the template discovers the subnet to be 192.168.50.0/26, it takes the first through tenth address in this subnet, which would be 192.168.50.65 through 192.168.50.74.

In the CLI, you would set the range expression with the second operation as follows:

nrcmd> **scope-template example-scope-template set ranges-expr=(create-range 1 10)**

 $\mathbf{r}$ 

#### <span id="page-351-2"></span>**Embedded Policy Option Expression Example**

An embedded policy is important because the DHCP server looks at it before it looks at the assigned, named policy of the scope. This is usually where you would set the DHCP options on a scope. You might want to set an expression so that the template constructs DHCP options for the scope embedded policy. Here are some examples:

```
(create-option "domain-name" "example.com")
(create-option 3 "10.10.10.1")
(create-option "routers" (create-ipaddr subnet 10))
```
The first **create-option** operation associates the value example.com with the *domain-name* option for the scope. The second operation associates the address 10.10.10.1 with the *routers* option (number 3). The third operation creates an IP address for the *routers* option based on the tenth address in a subnet.

In the CLI, you would set the policy option expression with the first operation as follows:

nrcmd> **scope-template example-scope-template set options-expr=(create-option domain-name example.com)**

### <span id="page-351-0"></span>**Additional Scope Template Attributes**

The optional additional attributes appear in functional categories. For a description of each attribute, click the attribute name to open a help window. For example, you might want to enable dynamic DNS updates for the scope, or set the main and backup DHCP failover servers.

After you complete these fields, click **Add Scope Template**.

### <span id="page-351-1"></span>**Editing Scope Templates**

To edit a scope template, click its name on the List DHCP Scope Templates page. The Edit DHCP Scope Template page is essentially the same as the Add DHCP Scope Template page (see the ["Creating and](#page-346-1)  [Applying Scope Templates" section on page 20-3\)](#page-346-1) except for an additional attribute unset function. Make your changes, then click **Modify Scope Template**.

In the CLI, edit a scope template attribute by using **scope-template** *name* **set** *attribute*. For example:

nrcmd> **scope-template example-scope-template set policy=default**

### <span id="page-352-0"></span>**Applying Scope Templates to Scopes**

You can apply a scope template to a scope in a few ways.

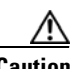

**Caution** Be careful applying a scope template to an existing scope. The template overwrites all the scope attributes with its own, which can have a detrimental effect if the scope is active.

#### **Local Advanced Web UI**

- **• While creating a named scope**—On the List/Add DHCP Scopes page, include the name of the scope, add its subnet and mask, then choose the scope template from the drop-down list. Clicking **Add Scope** creates a scope with the name specified and with the attributes set for the scope template, including the expressions you might have set (see the ["Using Expressions in Scope Templates"](#page-347-0)  [section on page 20-4\)](#page-347-0). (Note that Basic mode lets you specify a Class of Service, but not apply a scope template.)
- **When a template is applied to a target—if** the scope-template has an embedded policy, it is copied to the scope. This embedded policy may or may not have options. As the entire scope-template's embedded policy is used (if it exists), it will wipe out any existing options in the scope. If the scope-template has no embedded policy, the scope's embedded policy is retained. Next the scope-template's option expression, if any, is evaluated and the options are added to the embedded policy options in the scope (if no embedded policy exists, one is created).
- While creating a scope, derive its name from the template—If you set a Scope Name Expression for the scope template (see the ["Using Expressions in Scope Templates" section on page 20-4](#page-347-0)) on the Add DHCP Scope Template page, when you add a scope on the List/Add DHCP Scopes page, omit the name of the scope, but add its subnet and mask, then choose the scope template from the Template drop-down list. Clicking **Add Scope** creates a scope with a name synthesized from the scope name expression. If you do not set a scope name expression in the template and apply it to the scope without specifying a name for the scope, you get an error. (Note that Basic mode does not provide this functionality.)
- **• After creating a named scope**—On the Edit DHCP Scopes page, scroll to the bottom to find the **Apply Template** button. Choose a preconfigured template from the drop-down list, then click the button. Then click **Modify Scope**. (Be aware of the previous warning that the template attributes overwrite the existing ones of the scope.)

#### **CLI Commands**

To apply a template to the scope while creating the scope, use **scope** *name* **create** *address mask* **template=***template-name*. For example:

nrcmd> **scope example-scope create 192.168.50.0 24 template=example-scope-template**

To derive the scope name from the template during scope creation, use **scope-template** *name* **apply-to** {**all** | *scope1*,*scope2*,...}. For example:

nrcmd> **scope-template example-scope-template apply-to examplescope-1,examplescope-2**

### <span id="page-353-1"></span>**Cloning a Scope Template**

In the CLI, you can also clone a scope template from an existing one by using **scope-template**  *clone-name* **create clone=***template*, and then make adjustments to the clone. For example: nrcmd> **scope-template cloned-template create clone=example-scope-template-1 ping-timeout=200**

## <span id="page-353-0"></span>**Creating Scopes**

Creating scopes is a local cluster function. Each scope needs to have the following:

- **•** Name
- **•** Policy that defines the lease times, grace period, and options
- **•** Network address and subnet mask
- **•** Range or ranges of addresses

You can configure scopes at the local cluster only. The web UI pages are different for local basic and advanced modes.

### **Local Basic Web UI**

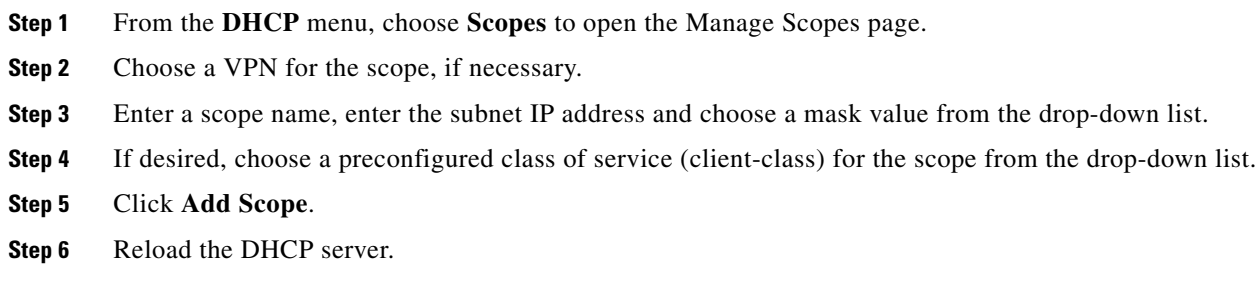

#### **Local Advanced Web UI**

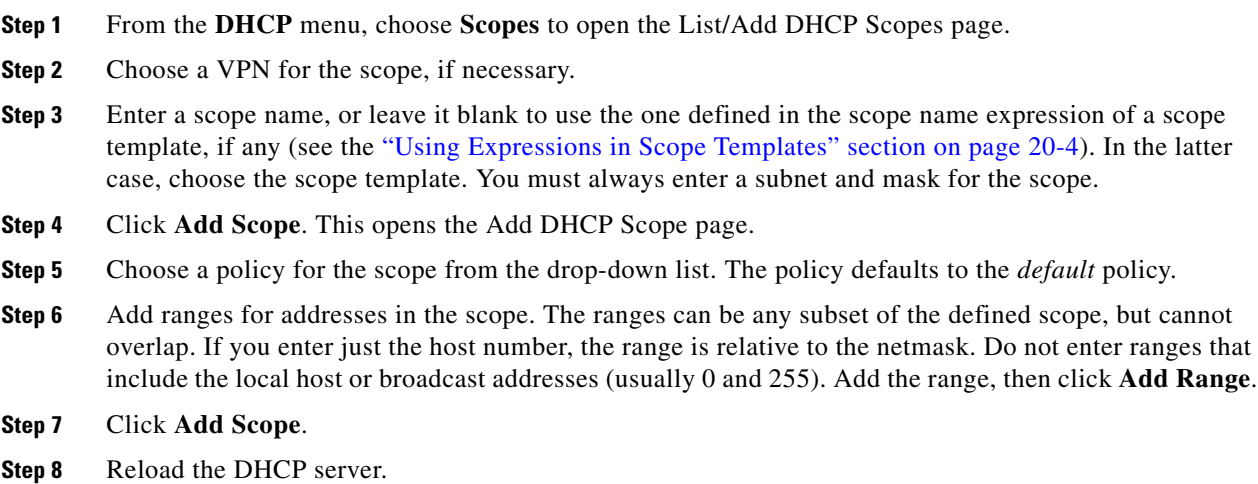

To view any leases and reservations associated with the scope, see [Chapter 22, "Managing Leases."](#page-390-0) To search for leases, see the ["Searching Server-Wide for Leases" section on page 22-9](#page-398-0).

**See Also**

[Getting Scope Counts on the Server](#page-354-1) [Configuring Multiple Scopes, page 20-11](#page-354-0) [Editing Scopes, page 20-17](#page-360-0) [Staged and Synchronous Mode, page 20-18](#page-361-0)

### <span id="page-354-1"></span>**Getting Scope Counts on the Server**

You can view the created scopes associated with the DHCP server, hence obtain a count, in the web UI.

#### **CLI Commands**

Using the CLI, you can get an exact count of the total scopes for the DHCP server by using **dhcp getScopeCount** [**FailoverPair** *name* | **vpn** *name* | **all**]. You can specify a VPN or all VPNs. Omitting the **vpn** *name* returns a count for the current VPN. Specifying a failover pair name returns the total scopes and networks for the failover pair. Because a failover pair definition includes explicit VPN settings in its matchlist, these counts are not limited to the current VPN only.

To create a scope, use **scope** *name* **create**. Each scope must identify its network address and mask. When you create the scope, Cisco Network Registrar places it in its current virtual private network (VPN), as defined by **session set current-vpn**. You cannot change the VPN once you set it at the time of creation of the scope.

To set a policy for the scope, use **scope** *name* **set policy**.

To add a range of IP addresses to the scope, use **scope** *name* **addRange**.

### <span id="page-354-0"></span>**Configuring Multiple Scopes**

You can configure multiple scopes (with disjointed address ranges) with the same network number and subnet mask. By default, the DHCP server pools the available leases from all scopes on the same subnet and offers them, in a round-robin fashion, to any client that requests a lease. However, you can also bypass this round-robin allocation by setting an allocation priority for each scope (see the ["Configuring](#page-355-1)  [Multiple Scopes Using Allocation Priority" section on page 20-12](#page-355-1)).

Configuring the addresses of a a single subnet into multiple scopes helps to organize the addresses in a more natural way for administration. Even though you can configure a virtually unlimited number of leases per scope, if you have a scope with several thousand leases, it can take a while to sort them. This can be a motivation to divide the leases among multiple scopes.

You can divide the leases among the scopes according to the types of leases. Because each scope can have a separate reservations list, you can put the dynamic leases in one scope that has a policy with one set of options and lease times, and all the reservations in another scope with different options and times. Note that in cases where some of the multiple scopes are not connected locally, you should configure the router (having BOOTP relay support) with the appropriate helper address.

#### **See Also**

[Configuring Multiple Scopes for Round-Robin Address Allocation](#page-355-2) [Configuring Multiple Scopes Using Allocation Priority](#page-355-1)

### <span id="page-355-2"></span>**Configuring Multiple Scopes for Round-Robin Address Allocation**

By default, the DHCP server searches through the multiple scopes in a round-robin fashion. Because of this, you would want to segment the scopes by the kind of DHCP client requests made. When multiple scopes are available on a subnet through the use of secondary scopes, the DHCP server searches through all of them for one that satisfies an incoming DHCP client request. For example, if a subnet has three scopes, only one of which supports dynamic BOOTP, a BOOTP request for which there is no reservation is automatically served by the one supporting dynamic BOOTP.

You can also configure a scope to disallow DHCP requests (the default is to allow them). By using these capabilities together, you can easily configure the addresses on a subnet so that all the DHCP requests are satisfied from one scope (and address range), all reserved BOOTP requests come from a second one, and all dynamic BOOTP requests come from a third. In this way, you can support dynamic BOOTP while minimizing the impact on the address pools that support DHCP clients.

### <span id="page-355-1"></span><span id="page-355-0"></span>**Configuring Multiple Scopes Using Allocation Priority**

As of Cisco Network Registrar Release 6.1, you can set an allocation priority among scopes instead of the default round-robin behavior described in the previous section. In this way, you can have more control over the allocation process. You can also configure the DHCP server to allocate addresses contiguously from within a subnet and control the blocks of addresses allocated to the backup server when using DHCP server failover (see [Chapter 27, "Configuring DHCP Failover"\)](#page-554-0).

A typical installation would set the allocation priority of every scope by using the *allocation-priority* attribute on the scope. Some installations might also want to enable the *allocate-first-available* attribute on their scopes, although many would not. There is a small performance loss when using allocate-first-available, so you should only use it when absolutely required.

You can control:

- **•** A hierarchy among scopes of which should allocate addresses first.
- Whether to have a scope allocate the first available address rather than the default behavior of the least recently accessed one.
- **•** Allocating contiguous and targeted addresses in a failover configuration for a scope.
- **•** Priority address allocation server-wide.
- In cases where the scopes have equal allocation priorities set, whether the server should allocate addresses from those with the most or the least number of available addresses.

When there is more than one scope in a network, then the DHCP must decide which scope to allocate an IP address from when it processes a DHCPDISCOVER request from a DHCP client that is not already associated with an existing address. The algorithm that the DHCP server uses to perform this allocation is described in the following section.

#### **Allocation Priority Algorithm**

The DHCP server examines the scopes in a network one at a time to determine if they are acceptable. When it finds an acceptable scope, it tries to allocate an IP address from it to fulfill the DHCPDISCOVER request. The *allocation-priority* scope attribute is used to direct the DHCP server to examine the scopes in a network in a particular order, because in the absence of any allocation priority, the DHCP server examines the scopes in a round-robin order.

[Figure 20-1](#page-356-0) shows an example of a network with nine scopes (which is unusual, but serves to illustrate several possibilities of using allocation priority).

<span id="page-356-0"></span>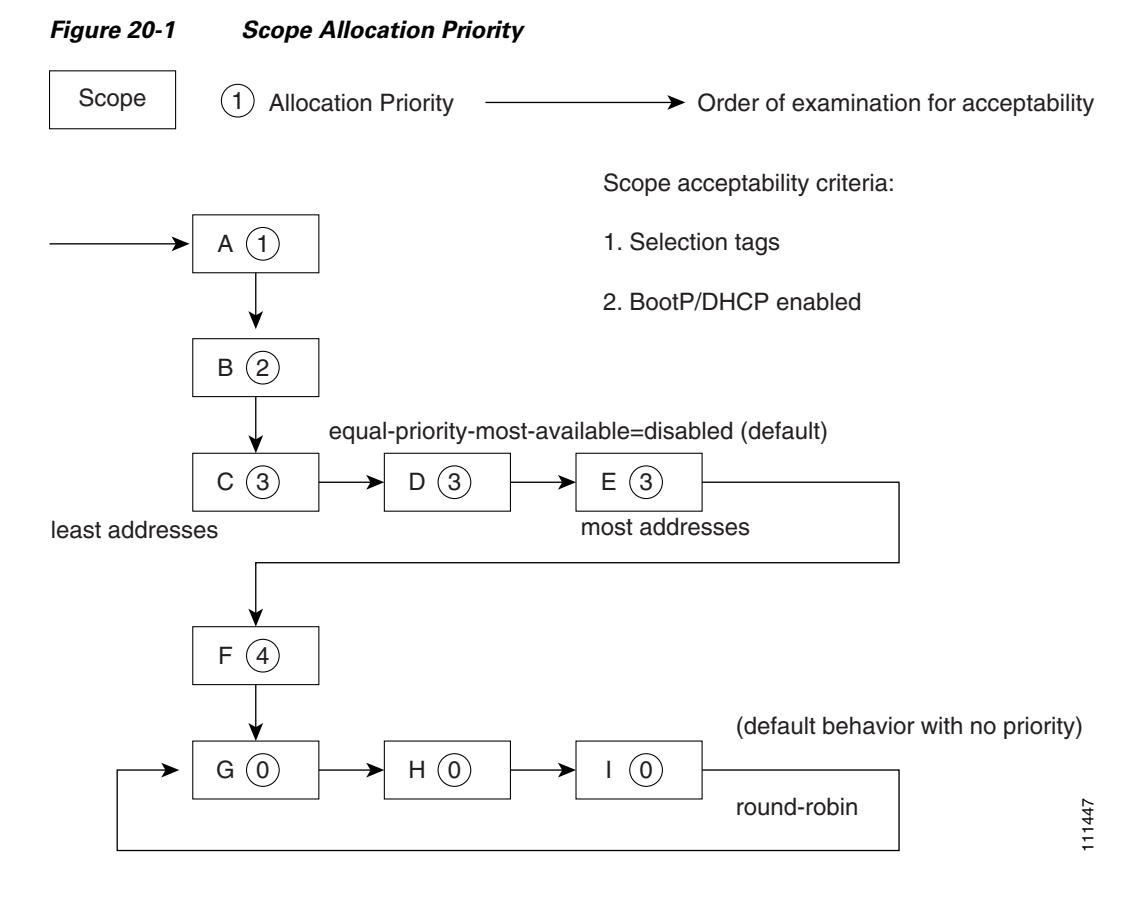

Six of these scopes were configured with an allocation priority, and three of them were not. The server examines the six that were configured with an allocation priority first, in lowest to highest priority order. As the server finds an acceptable scope, it tries to allocate an IP address from it. If the server succeeds, it then finishes processing the DHCPDISCOVER request using this address. If it cannot allocate an address from that scope, it continues examining scopes looking for another acceptable one, and tries to allocate an address from it. For these scopes were configured with an allocation priority, and three of them were not. The server examines the six that were configured with an allocation priority, and three of them were not. The server examines the s

This process is straightforward if no scopes have the same allocation priority configured, but in the case where (as in the example in [Figure 20-1](#page-356-0)) more than one scope has the same nonzero allocation priority, then the server has to have a way to choose between the scopes of equal priority. The default behavior is to examine the scopes with equal priority starting with the one with the fewest available addresses. This uses up all of the addresses in one scope before using any others from another scope. This is the

Ш

then the situation is reversed and the scope with the most available addresses is examined first when two scopes have equal priority. This spreads out the utilization of the scopes, and more or less evenly distributes the use of addresses across all of the scopes with equal allocation priority set.

You can use this *equal-priority-most-available* approach because of another feature in the processing of equal priority scopes. In the situation where there are two scopes of equal priority, if the DHCPDISCOVER request, for which the server is trying to allocate an address, also has a *limitation-id* (that is, it is using the option 82 limitation capability; see the ["Subscriber Limitation Using Option 82"](#page-473-0)  [section on page 24-14\)](#page-473-0), then the DHCP server tries to allocate its IP address from the same scope as that used by some existing client with the same *limitation-id* (if any). Thus, all clients with the same *limitation-id* tend to get their addresses allocated from the same scope, regardless of the number of available addresses in the scopes of equal priority or the setting of the *equal-priority-most-available* server attribute.

To bring this back to the *equal-priority-most-available* situation, you might configure *equal-prioritymost-available* (and have several equal priority scopes), and then the first DHCP client with a particular *limitation-id* would get an address from the scope with the most available addresses (since there are no other clients with that same *limitation-id*). Then all of the subsequent clients with the same *limitation-id* would go into that same scope. The result of this configuration is that the first clients are spread out evenly among the acceptable, equal priority scopes, and the subsequent clients would cluster with the existing ones with the same *limitation-id*.

If there are scopes with and without allocation priority configured in the same network, all of the scopes with a nonzero allocation priority are examined for acceptability first. Then, if none of the scopes were found to be acceptable and also had an available IP address, the remaining scopes without any allocation priority are processed in a round-robin manner. This round-robin examination is started at the next scope beyond the one last examined in this network, except when there is an existing DHCP client with the same *limitation-id* as the current one sending the DHCPDISCOVER. In this case, the round-robin scan starts with the scope from which the existing client IP address was drawn. This causes subsequent clients with the same *limitation-id* to draw their addresses from the same scope as the first client with that *limitation-id*, if that scope is acceptable and has available IP addresses to allocate.

### <span id="page-357-0"></span>**Address Allocation Attributes**

The attributes that correspond to address allocation are described in [Table 20-2.](#page-357-0)

**Attribute Type Description** *allocationpriority* Scope (set or unset) If defined, assigns an ordering to scopes such that address allocation takes place from acceptable scopes with a higher priority until the addresses in all those scopes are exhausted. An allocation priority of 0 (the preset value) means that the scope has no allocation priority. A priority of 1 is the highest priority, with each increasing number having a lower priority. You can mix scopes with an allocation priority along with those without one. In this case, the scopes with a priority are examined for acceptability before those without a priority. If set, this attribute overrides the DHCP server *priority-addressallocation* attribute setting. However, if *allocation-priority* is unset and *priority-address-allocation* is enabled, then the allocation priority for the scope is its subnet address. With *allocation-priority* unset and *priority-address-allocation* disabled, the scope is examined in the default round-robin fashion.

*Table 20-2 Address Allocation Priority Settings*

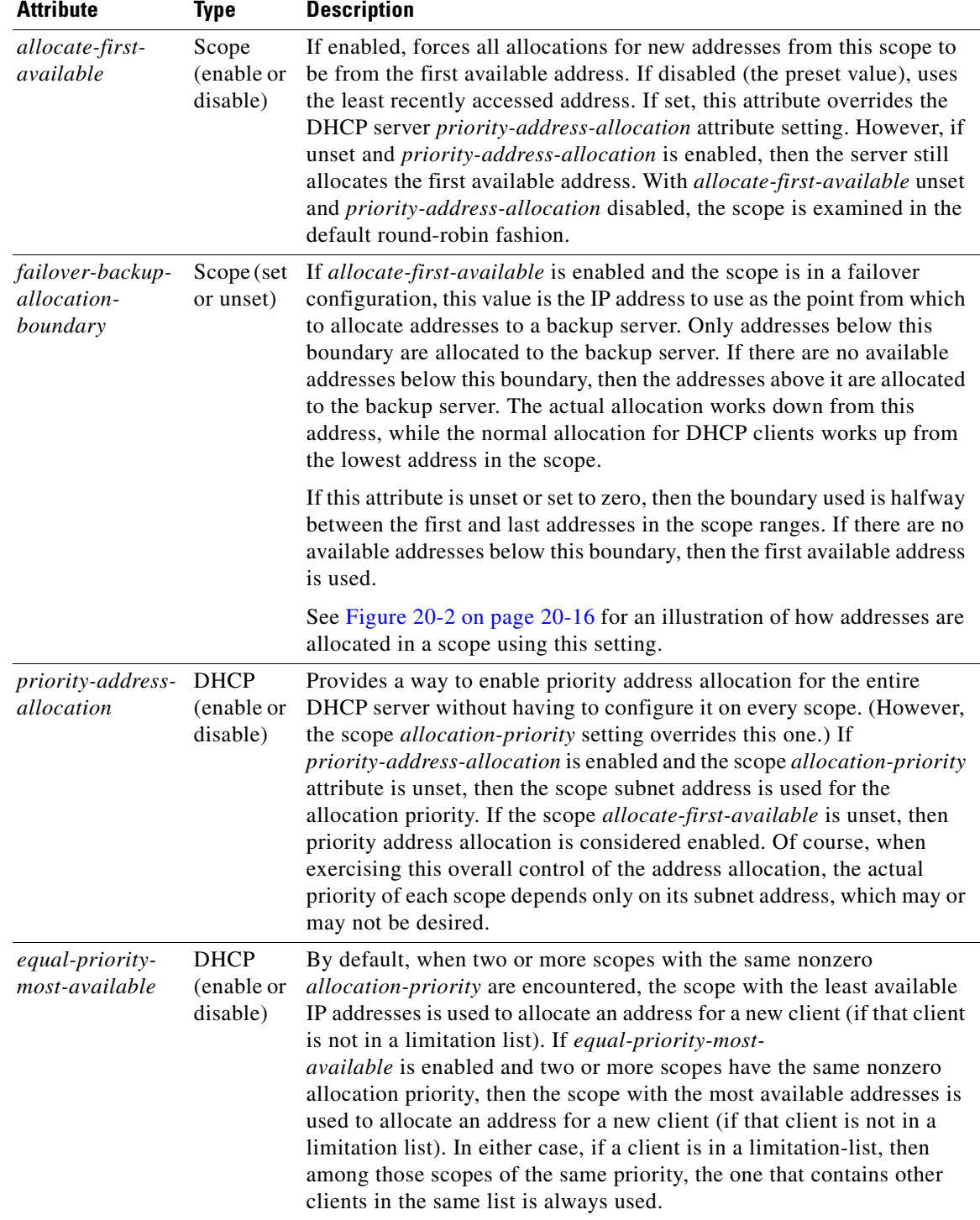

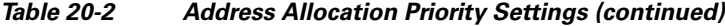

#### **Allocating Addresses In Scopes**

When trying to allocate an IP address from within a scope, the default action of the DHCP server is to try to allocate the least recently accessed address first, from the list of available leases. But all the operations that require accessing the lease like listing all the leases or all leases in a scope, asking for a specific lease (nrcmd> *lease addr*), searching leases, or modifying leases (activate, deactivate, or force available) affect the ordering of the leases in the list of available leases with the server.

Operating on a single lease places that lease at the end of the list. Listing leases causes the leases to be arranged in numerical order, making the lowest numbered lease to end up first on the available list. Other operations that require the server to access the lease, like leasequery requests also impacts the order of leases.

Thus, in general there is no way to predict which IP address within a scope is allocated at a given time. Usually this poses no difficulty, but there are times when a more deterministic allocation strategy is desired. To configure a completely deterministic address allocation strategy, you can enable the *allocate-first-available* attribute on a scope. This causes the available address with the lowest numeric value to be allocated for a DHCP client. Thus, the first client gets the first address in the lowest range, and the second client the second one in that range, and so on. This is shown in [Figure 20-2.](#page-359-0)

<span id="page-359-0"></span>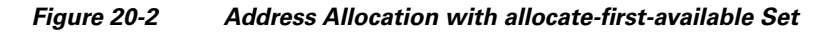

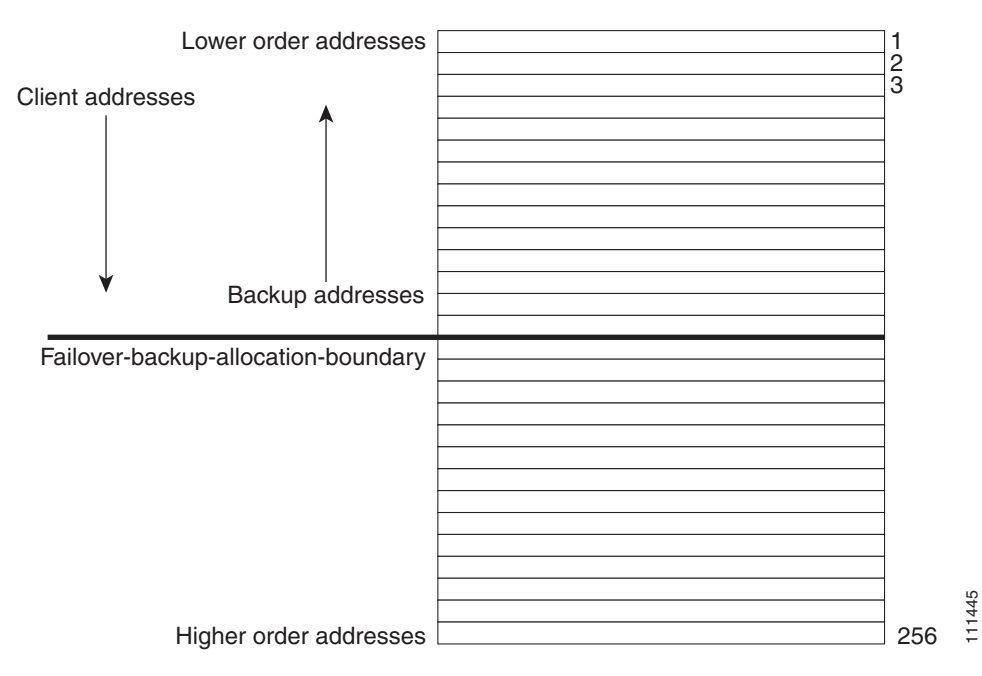

Note that there is some minor performance cost to this deterministic allocation strategy, not so much that you should not use it, but possibly enough so that you should not use it if you do not need it. When using this deterministic allocation strategy approach in a situation where the scope is in a failover relationship, the question of how to allocate the available IP addresses for the backup server comes up on the main server. By default, the address halfway between the lowest and highest ones in the scope becomes the *failover-backup-allocation-boundary*. The available addresses for the backup server are allocated working down from this boundary (if any addresses are available in that direction). If no address is available below this boundary, then the first available one above the boundary is used for the backup server. You can configure the *failover-backup-allocation-boundary* for the scope if you want to have a different address boundary than the halfway point.
You would use a deterministic allocation strategy and configure *allocate-first-available* in situations where you might allocate a scope with a larger number of IP addresses than you were sure you needed. you can later shrink back the ranges in the scope so as to allow moving address space to another network or server. In the nondeterministic approach, the allocated addresses are scattered all over the ranges, and it can be very hard to reconfigure the DHCP clients to free up, say, half of the scope addresses. However, if you configure *allocate-first-available*, then the allocated addresses tend to cluster low in the scope ranges. It is then probably simpler to remove ranges from a scope that does not need them, so that those addresses can be used elsewhere.

## **Editing Scopes**

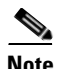

**Note** You can only make changes to a scope's subnet, if there are no reservations or ranges that conflicts with the change, either in the current scope or any other scope with the same old subnet as those scopes' subnet will also be changed.

#### **Local Advanced Web UI**

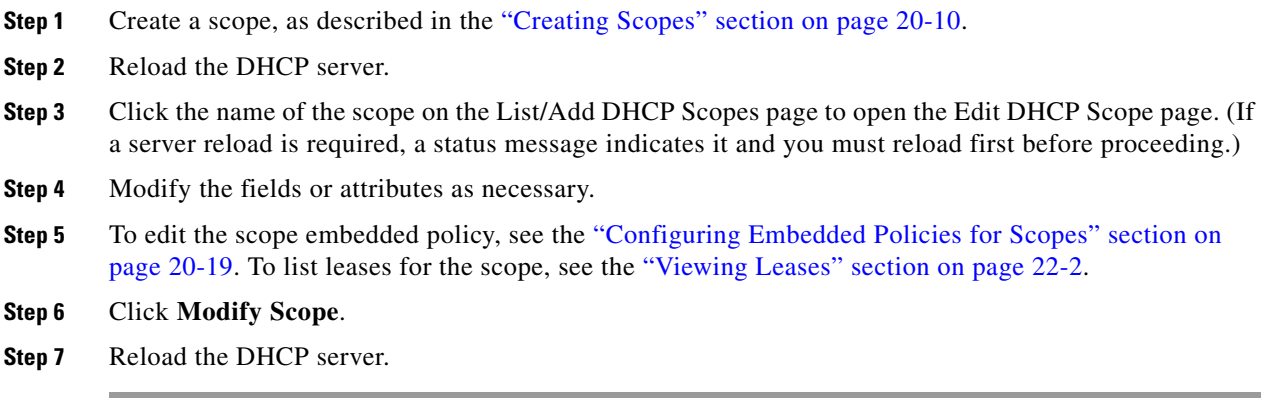

#### **CLI Commands**

After you create a scope, look at the properties for all the scopes on the server, use **scope list** (or **scope listnames**, **scope** *name* **show**, or **scope** *name* **get** *attribute*). Then:

- **•** To reset an attribute, use **scope** *name* **set**.
- **•** To enable or disable an attribute, use **scope** *name* **enable** or **scope** *name* **disable**.

#### **See Also**

[Staged and Synchronous Mode](#page-361-0) [Configuring Embedded Policies for Scopes, page 20-19](#page-362-0) [Configuring Multiple Subnets on a Network, page 20-20](#page-363-0) [Enabling and Disabling BOOTP for Scopes, page 20-21](#page-364-0) [Disabling DHCP for Scopes, page 20-21](#page-364-1) [Deactivating Scopes, page 20-22](#page-365-0)

Г

[Setting Scopes to Renew-Only, page 20-22](#page-365-1) [Setting Free Address SNMP Traps on Scopes, page 20-22](#page-365-2) [Removing Scopes, page 20-23](#page-366-0)

# <span id="page-361-0"></span>**Staged and Synchronous Mode**

New scopes or modifications to scopes can be in one of two modes—staged or synchronous:

- **Staged—New scopes or modifications to existing scopes are written to the database, but not** propagated to the DHCP server until the DHCP server is reloaded.
- **Synchronous—Most new scopes and scope modifications (including deletions) are immediately** propagated to the DHCP server (without the need for a reload). Not all scope changes are possible. For example, changing the primary subnet on a scope is not allowed (a reload is required to effect the change). Furthermore, only scope attribute changes can be propagated without a reload. For example, changes to named policies require a DHCP server reload.

If you add or modify a scope while in staged mode and then change the dhcp edit mode to synchronous, the first change in synchronous mode applies all pending changes for that scope (not just the ones made while in synchronous mode).

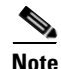

**Note** In Cisco Network Registrar versions earlier than Release 7.1, the dhcp edit mode was called scope edit mode.

#### **Local Basic or Advanced Web UI**

To view the current dhcp edit mode or change the dhcp edit mode, go to the Home page under Session Settings. If the scope is up to date in the DHCP server, the Total synchronized scopes message appears on the List/Add DHCP Scopes page (in Advanced mode) and the Scope status: synchronized message appears on the Edit DHCP Scope page (in both modes). If the scope is not up to date, the Scope *name* status: reload required message is displayed.

#### **CLI Commands**

View the dhcp edit mode by using **session get dhcp-edit-mode**, or set the dhcp edit mode using **session set dhcp-edit-mode=**{**sync** | **staged**}. To view the scopes that are not synchronized with the DHCP server, use **scope report-staged-edits**. For example:

nrcmd> **scope report-staged-edits** 100 Ok example-scope: [reload-required]

#### **Defining and Configuring Scopes**

# <span id="page-362-0"></span>**Configuring Embedded Policies for Scopes**

When you create a scope, Cisco Network Registrar automatically creates an embedded policy for it. However, the embedded policy has no associated properties or DHCP options until you enable or add them. An embedded policy can be useful, for example, in defining the router for the scope. As the ["Types](#page-371-0)  [of Policies" section on page 21-2](#page-371-0) describes, the DHCP server looks at the embedded policy of a scope before it looks at its assigned, named policy.

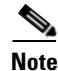

**Note** If you delete a scope policy, you remove all of its properties and attributes.

#### **Local Advanced Web UI**

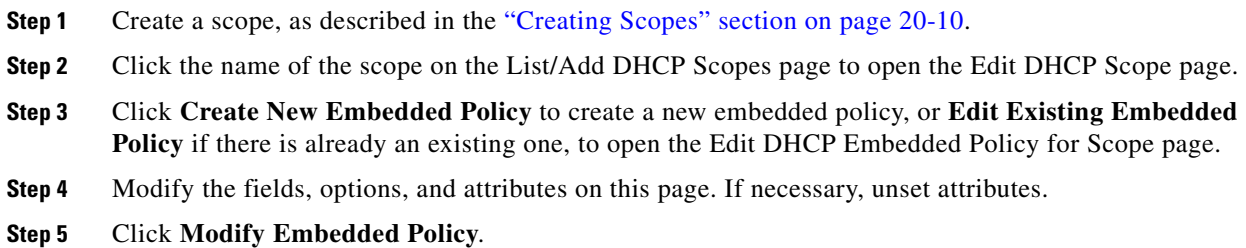

#### **CLI Commands**

Create a scope first. In the CLI, **scope-policy** uses the same syntax as **policy**, except that it takes the scope name as an argument. Then, to:

- **•** Determine if there are any embedded property values already set for a scope, use **scope-policy** *scope-name* **show**.
- **•** Enable or disable an attribute, use **scope-policy** *name* **enable** or **scope-policy** *name* **disable**.
- **•** Set and unset attributes, use **scope-policy** *name* **set** and **unset**.
- List, set, and unset vendor options (see the "Using Standard Option Definition Sets" section on [page 21-9](#page-378-0)).

Г

# <span id="page-363-0"></span>**Configuring Multiple Subnets on a Network**

Cisco Network Registrar supports multiple logical subnets on the same network segment, which are also called secondary subnets. With several logical subnets on the same physical network, for example, 192.168.1.0/24 and 192.168.2.0/24, you might want to configure DHCP so that it offers addresses from both pools. By pooling addresses this way, you can increase the available number of leases.

To join two logical subnets, create two scopes, and elect one to be primary and the other to be a secondary. After you configure the secondary subnet, a new client on this physical network gets a lease from one or the other scope on a round-robin basis.

#### **Local Advanced Web UI**

- **Step 1** Create a scope (see the ["Creating Scopes" section on page 20-10\)](#page-353-0) that you will make a secondary scope.
- **Step 2** Click the name of the scope on the List/Add DHCP Scopes page to open the Edit DHCP Scope page.
- **Step 3** The first attribute under the Leases area of the page is the *Primary Subnet* attribute. Enter the network address of the subnet of the primary scope, thereby making this a secondary scope.

It is common practice for the *primary-subnet* to correspond directly to the network address of the primary scope or scopes. For example, with examplescope1 created in the 192.168.1.0/24 network, associate examplescope2 with it using *primary-subnet*=192.168.1.0/24. (Note that if Cisco Network Registrar finds that the defined subnet has an associated scope, it ignores the mask bit definition and uses the one from the primary scope, just in case they do not match.) However, the *primary-subnet* can be a subnet address that does not have a scope associated with it.

Three other properties used in previous versions of Cisco Network Registrar denote primary subnet affiliation: *primary-addr*, *primary-mask*, and *primary-scope*. These properties are present to provide backward compatibility, but should not be used in the current release. The *primary-subnet* attribute (both in the web UI and CLI) now sets these properties.

- **Step 4** Click **Modify Scope**.
- **Step 5** Restart or reload the server.

#### **CLI Commands**

To assign the secondary scope to a primary one, use **scope** *name* **set primary-subnet**, then reload the server.

To remove the secondary scope, use **scope** *name* **unset primary-subnet**. When setting the *primary-subnet* attribute, include the number bits for the network mask, using slash notation. For example, represent the network 192.168.1.0 with mask 255.255.255.0 as 192.168.1.0/24. The mask bits are important. If you omit them, a /32 mask (single IP address) is assumed.

# <span id="page-364-0"></span>**Enabling and Disabling BOOTP for Scopes**

The BOOTstrap Protocol (BOOTP) was originally created for loading diskless computers. It was later used to allow a host to obtain all the required TCP/IP information so that it could use the Internet. Using BOOTP, a host can broadcast a request on the network and get the data required from a BOOTP server. The BOOTP server listens for incoming requests and generates responses from a configuration database for the BOOTP clients on that network. BOOTP differs from DHCP in that it has no concept of lease or lease expiration. All addresses that a BOOTP server allocates are permanent.

You can configure the Cisco Network Registrar DHCP server to act like a BOOTP server. In addition, although BOOTP normally requires static address assignments, you can choose either to reserve addresses (and use static assignments) or have addresses dynamically allocated (known as *dynamic BOOTP*).

When you need to move or decommission a BOOTP client, you can reuse its lease simply by forcing lease availability. See the ["Forcing Lease Availability" section on page 22-20.](#page-409-0)

#### **Local Advanced Web UI**

On the Edit DHCP Scope page, under BootP Settings, enable the *bootp* attribute for BOOTP, or the *dynamic-bootp* attribute for dynamic BOOTP. They are disabled by default. Then click **Modify Scope**.

#### **CLI Commands**

Use **scope** *name* **enable bootp** to enable BOOTP, and **scope** *name* **enable dynamic-bootp** to enable dynamic BOOTP. Reload the DHCP server (if in staged dhcp edit mode).

# <span id="page-364-1"></span>**Disabling DHCP for Scopes**

You can disable DHCP for a scope if you want to use it solely for BOOTP. See the ["Enabling and](#page-364-0)  [Disabling BOOTP for Scopes" section on page 20-21](#page-364-0). You can also temporarily deactivate a scope by disabling DHCP, but deactivation is more often used if you are enabling BOOTP. See the ["Deactivating](#page-365-0)  [Scopes"](#page-365-0) section.

#### **Local Advanced Web UI**

On the Edit DHCP Scope page, under BootP Settings, disable the *dhcp* attribute and enable the *bootp* attribute. Then click **Modify Scope**.

#### **CLI Commands**

Use **scope** *name* **disable dhcp** to disable DHCP. You should also enable BOOTP and reload the server (if in staged dhcp edit mode).

# <span id="page-365-0"></span>**Deactivating Scopes**

You might want to temporarily deactivate all the leases in a scope. To do this, you must disable both BOOTP and DHCP for the scope.

#### **Local Advanced Web UI**

On the Edit DHCP Scope page, under Miscellaneous Settings, explicitly enable the *deactivated* attribute. Then click **Modify Scope**.

#### **CLI Commands**

Use **scope** *name* **enable deactivated** to disable BOOTP and DHCP for the scope. Reload the DHCP server (if in staged dhcp edit mode).

# <span id="page-365-1"></span>**Setting Scopes to Renew-Only**

You can control whether to allow existing clients to re-acquire their leases, but not to offer any leases to new clients. A renew-only scope does not change the client associated with any of its leases, other than to allow a client currently using an available IP address to continue to use it.

#### **Local Advanced Web UI**

On the Edit DHCP Scope page, under Miscellaneous Settings, explicitly enable the *renew-only* attribute. Then click **Modify Scope**.

#### **CLI Commands**

Use **scope** *name* **enable renew-only** to set a scope to renew-only.

# <span id="page-365-2"></span>**Setting Free Address SNMP Traps on Scopes**

You can set SNMP traps to capture unexpected free address events by enabling the traps and setting the low and high thresholds for a scope. You can also set traps based on networks and selection tags instead of scopes.

When setting the threshold values, it is advisable to maintain a small offset between the low and high values, as described in the ["Simple Network Management" section on page 1-3](#page-38-0)). The offset can be as little as 5%, for example, a low value of 20% and a high value of 25%, which are the preset values.

Here are some variations on how you can set the server and scope values for these attributes:

- Get each scope to trap and reset the free address values based on the server settings, as long as at least one recipient is configured.
- **•** Disable the traps at the scope level or specify different percentages for each scope.
- Disable the traps globally on the server, but turn them on for different scopes.
- **•** Set the traps at the network level or selection tags level.

#### **Local Advanced Web UI**

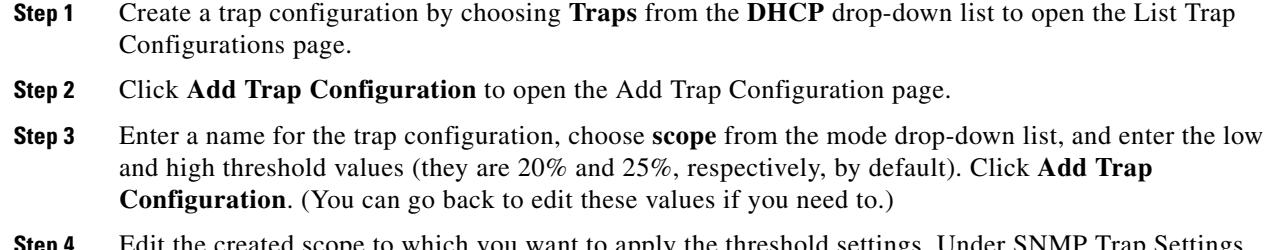

**Step 4** Edit the created scope to which you want to apply the threshold settings. Under SNMP Trap Settings, enter the name of the trap in the *free-address-config* attribute field. Click **Modify Scope**.

#### **CLI Commands**

Use **addr-trap** *name* **create** to add a trap configuration. To set the thresholds, use the **addr-trap** *name* **set** method (or include the threshold settings while creating the trap). For example:

nrcmd> **addr-trap trap-1 create** nrcmd> **addr-trap trap-1 set low-threshold** nrcmd> **addr-trap trap-1 set high-threshold**

To set the free-address trap, use **scope** *name* **set free-address-config=***trap-name*. For example:

nrcmd> **scope scope-1 set free-address-config=trap-1**

### <span id="page-366-0"></span>**Removing Scopes**

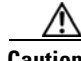

**Caution** Although removing a scope from a DHCP server is easy to do, be careful. Doing so compromises the integrity of your network. There are several ways to remove a scope from a server, either by re-using or not re-using addresses, as described in the following sections.

DHCP, as defined by the IETF, provides an address lease to a client for a specific time (defined by the server administrator). Until that time elapses, the client is free to use its leased address. A server cannot revoke a lease and stop a client from using an address. Thus, while you can easily remove a scope from a DHCP server, the clients that obtained leases from it can continue to do so until it expires. This is true even if the server does not respond to their renewal attempts, which happens if the scope was removed.

This does not present a problem if the addresses you remove are not reused in some way. However, if the addresses are configured for another server before the last lease expires, the same address might be used by two clients, which can destabilize the network.

Cisco Network Registrar moves the leases on the removed scope to an orphaned leases pool. When creating a scope, orphaned leases are associated with appropriate scopes.

**See Also**

[Removing Scopes if Not Reusing Addresses](#page-367-0) [Removing Scopes if Reusing Addresses, page 20-24](#page-367-1)

 $\mathbf I$ 

### <span id="page-367-0"></span>**Removing Scopes if Not Reusing Addresses**

You can remove scopes if you are not reusing addresses.

#### **Local Basic or Advanced Web UI**

If you are sure you do not plan to reuse the scope, on the Manage Scopes or List/Add DHCP Scopes page, click the Delete icon  $(\blacksquare)$  next to its name, and confirm or cancel the deletion.

#### **CLI Commands**

Be sure that you are not immediately planning to reuse the addresses in the scope, then use **scope** *name* **delete** to delete it.

### <span id="page-367-1"></span>**Removing Scopes if Reusing Addresses**

If you want to reuse the addresses for a scope you want to remove, you have two alternatives:

- **• If you can afford to wait until all the leases in the scope expire**—Remove the scope from the server, then wait for the longest lease time set in the policy for the scope to expire. This ensures that no clients are using any addresses from that scope. You can then safely reuse the addresses.
- **• If you cannot afford to wait until all the leases in the scope expire**—Do not remove the scope. Instead, deactivate it. See the ["Deactivating Scopes" section on page 20-22.](#page-365-0) Unlike a removed scope, the server refuses all clients' renewal requests, which forces many of them to request a new lease. This moves these clients more quickly off the deactivated lease than for a removed scope.

You can use the **ipconfig** utility in Windows to cause a client to release (**/release**) and re-acquire (**/renew**) its leases, thereby moving it off a deactivated lease immediately. You can only issue this utility from the client machine, which makes it impractical for a scope with thousands of leases in use. However, it can be useful in moving the last few clients in a Windows environment off deactivated leases in a scope.

# **Managing DHCP Networks**

When you create a scope, you also create a network based on its subnet and mask. Scopes can share the same subnet, so that it is often convenient to show their associated networks and the scopes. Managing these networks is a local cluster function only. You can also edit the name of any created network.

**See Also**

[Listing Networks](#page-368-0) [Editing Networks, page 20-25](#page-368-1)

# <span id="page-368-0"></span>**Listing Networks**

The List Networks page lets you list the networks created by scopes and determine to which scopes the networks relate. The networks are listed by name, which the web UI creates from the subnet and mask. On this page, you can expand and collapse the networks to show or hide their associated scopes.

In Basic mode, choose Networks from the **DHCP** menu to open the View Network Tree page (in Advanced mode, for DHCPv6 networks, this opens the View DHCPv6 Networks page). On this page, you can:

**• List the networks**—The networks appear alphabetically by name. You can identify their subnet and any assigned selection tags. Click the plus (**+**) sign next to a network to view the associated scopes.

To expand all network views, click **Expand All**. To collapse all network views to show just the network names, click **Collapse All**.

**• Edit a network name**—Click the network name. See the ["Editing Networks"](#page-368-1) section.

# <span id="page-368-1"></span>**Editing Networks**

You can edit a network name. The original name is based on the subnet and mask as specified in the scope. You can change this name to an arbitrary but descriptive string.

#### **Local Basic or Advanced Web UI**

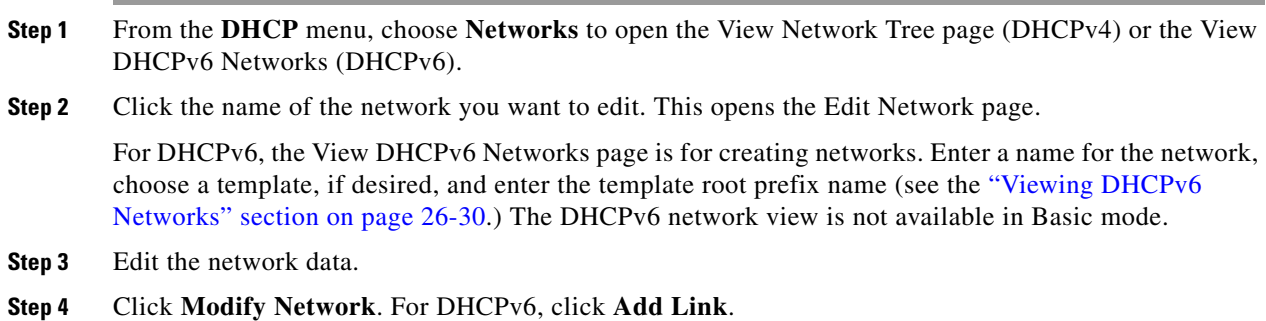

Г

**Managing DHCP Networks**

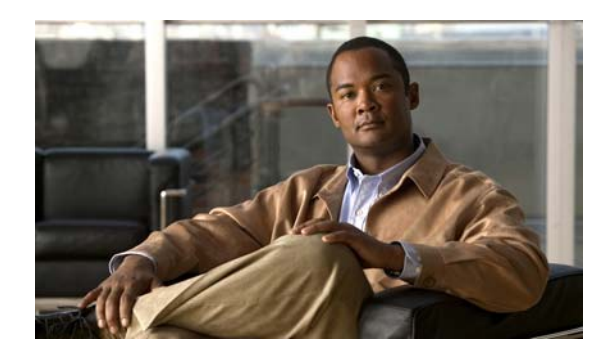

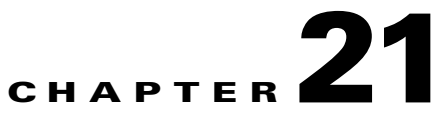

# **Configuring Policies and Options**

This chapter describes how to set up DHCP policies and options. Before clients can use DHCP for address assignment, you must add at least one DHCPv4 scope (dynamic address pool) or DHCPv6 prefix to the server. The policy attributes and options are assigned to the scope or prefix.

#### **See Also**

[Configuring DHCP Policies](#page-370-0) [Creating DHCP Option Definition Sets and Option Definitions, page 21-8](#page-377-0)

# <span id="page-370-0"></span>**Configuring DHCP Policies**

Every DHCPv4 scope or DHCPv6 prefix must have one or more policies defined for it. Policies define lease duration, gateway routers, and other configuration parameters, in what are called DHCP options. Policies are especially useful if you have multiple scopes or prefixes, because you need only define a policy once.

This section describes how you can define named policies with specific attributes and option definitions, or use system default or embedded policies.

#### **See Also**

[Types of Policies](#page-371-1) [Policy Hierarchy, page 21-3](#page-372-0) [Creating and Applying DHCP Policies, page 21-3](#page-372-1) [Cloning a Policy, page 21-5](#page-374-0) [Setting DHCP Options and Attributes for Policies, page 21-6](#page-375-0) [Creating and Editing Embedded Policies, page 21-8](#page-377-1)

Г

# <span id="page-371-1"></span><span id="page-371-0"></span>**Types of Policies**

There are three types of policies—system default, named, and embedded:

**• System default** (**system\_default\_policy**)—Provides a single location for setting default values on certain options for all scopes or prefixes. Use the system default policy to define attributes and standard DHCP options that have common values for all clients on all the networks that the DHCP server supports. You can modify the system default options and their values. If you delete a system default policy, it reappears using its original list of DHCP options and their system-defined values (see [Table 21-1 on page 21-2](#page-371-2)).

| <b>System Default Option</b> | <b>Predefined Value</b>                                  |  |  |
|------------------------------|----------------------------------------------------------|--|--|
| all-subnets-local            | False                                                    |  |  |
| arp-cache-timeout            | 60 seconds                                               |  |  |
| broadcast-address            | 255.255.255.255                                          |  |  |
| default-ip-ttl               | 64                                                       |  |  |
| default-tcp-ttl              | 64                                                       |  |  |
| dhcp-lease-time              | 604800 seconds (7d)                                      |  |  |
| ieee802.3-encapsulation      | False                                                    |  |  |
| interface-mtu                | 576 bytes                                                |  |  |
| mask-supplier                | False                                                    |  |  |
| max-dgram-reassembly         | 576 bytes                                                |  |  |
| non-local-source-routing     | False                                                    |  |  |
| path-mtu-aging-timeout       | 6000 seconds                                             |  |  |
| path-mtu-plateau-tables      | 68, 296, 508, 1006, 1492, 2002, 4352, 8166, 17914, 32000 |  |  |
| perform-mask-discovery       | False                                                    |  |  |
| router-discovery             | True                                                     |  |  |
| router-solicitation-address  | 224.0.0.2                                                |  |  |
| tcp-keepalive-garbage        | False                                                    |  |  |
| tcp-keepalive-interval       | $0$ seconds                                              |  |  |
| trailer-encapsulation        | False                                                    |  |  |

<span id="page-371-2"></span>*Table 21-1 System Default Policy Option Values*

• **Named—Policies you explicitly define by name. Named policies are usually named after their** associated scope, prefix, or client grouping. For example, the policy might be assigned attributes and options that are unique to a subnet, such as for its routers, and then be assigned to the appropriate scope or prefix.

Cisco Network Registrar includes a policy named **default** when you install the DHCP server. The server assigns this policy to newly created scopes and prefixes. You cannot delete this default policy.

**• Embedded**—A policy embedded in (and limited to) a named scope, scope template, prefix, prefix template, client, or client-class. An embedded policy is implicitly created (or removed) when you add (or remove) the corresponding object. Embedded policy options have no default values and are initially undefined.

**Tip** Be sure to save the object (scope, prefix, client, or client-class) for which you are creating or modifying an embedded policy. Not doing so is a common error when using the web UI. Click **Modify** for both the embedded policy and the parent object.

# <span id="page-372-0"></span>**Policy Hierarchy**

To eliminate any conflicting attribute and option values that are set at various levels, the Cisco Network Registrar DHCP server uses a local priority method. It adopts the more locally defined attribute and option values first while ignoring the ones defined on a more global level, and includes any default ones not otherwise defined. When the DHCP server makes processing decisions for a DHCPv4 client, it prioritizes the attributes and options in this order:

- **1.** Client embedded policy.
- **2.** Client named policy.
- **3.** Client-class embedded policy.
- **4.** Client-class named policy.
- **5.** Scope embedded policy for clients, or address block embedded policy for subnets.
- **6.** Scope named policy for clients (or default policy if a named policy is not applied to the scope), or address block named policy for subnets.
- **7.** Any remaining unfulfilled attributes and options in the system\_default\_policy. For attributes, the default value for the most local policy applies.

**Note** For DHCPv6 policy prioritization, see the ["DHCPv6 Policy Hierarchy" section on page 26-9.](#page-528-0)

# <span id="page-372-1"></span>**Creating and Applying DHCP Policies**

This section describes how to create a policy at the DHCP server level and then allow specific scopes or prefixes to reference it. A policy can consist of a:

- **• Name**—Not case sensitive and must be unique.
- **•** *permanent-leases* **attribute**—A permanent lease never expires.
- **• Lease time**—How long a client can use an assigned lease before having to renew the lease with the DHCP server (the lease time attributes are not available for an embedded policy, only the option). The default lease time for both system default and default policies is seven days (604800 seconds). A policy contains two lease times—the client lease time and the server lease time:
	- **– Client lease time**—Determines how long the client believes its lease is valid. (Set the client lease time using a DHCP option, not a policy attribute.)
	- **– Server lease time**—Determines how long the server considers the lease valid. Note that the server lease time is independent of the lease grace period. The server does not allocate the lease to another client until after the lease time and grace period expire.

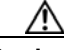

**Caution** Although Cisco Network Registrar supports the use of two lease times for special situations, Cisco Systems generally recommends that you not use the *server-lease-time* attribute.

Ш

You can establish these two different lease times if you want to retain information about client DNS names and yet have them renew their leases frequently. When you use a single lease time and it expires, the server no longer keeps that client DNS name. However, if you use a short client lease time and a longer server lease time, the server retains the client information even after the client lease expires. (For details on leases, see [Chapter 22, "Managing Leases."](#page-390-0))

- **• Lease grace period**—Time period after the lease expires that it is unavailable for reassignment (not available for an embedded policy).
- **• DNS update configuration**—A DNS update configuration specifies the type of DNS updates to perform, the zones involved, the DNS server to be updated, and the related security. The policy determines the forward and reverse DNS update configuration objects, and can also specify the forward zone to use if a DNS server hosts multiple zones. (For details on DNS update configurations, see the ["Creating DNS Update Configurations" section on page 28-5](#page-592-0).)
- **• DHCP options**—To add option values, see the ["Setting DHCP Options and Attributes for Policies"](#page-375-0)  [section on page 21-6.](#page-375-0)

#### **Local Basic or Advanced and Regional Web UI**

- **Step 1** From the **DHCP** menu, choose **Policies** to open the List/Add DHCP Policies page.
- **Step 2** The default policy and system\_default\_policy are already provided for you. To add a named policy, click **Add Policy** to open the Add DHCP Policy page.
- **Step 3** Give the policy a unique name (required).
- **Step 4** Set the offer timeout and grace period values or leave them blank.
- **Step 5** Add the necessary DHCP options (see the "Setting DHCP Options and Attributes for Policies" section [on page 21-6](#page-375-0)):
	- **• Lease time**—Set the *dhcp-lease-time (51)* option.
	- **• Subnet mask**—Set the *subnet-mask (1)* option, but also enable the *get-subnet-mask-from-policy* attribute for the DHCP server. To remove the subnet mask from the policy, either unset the attribute or disable it.

To set vendor-specific options, see the ["Using Standard Option Definition Sets" section on page 21-9.](#page-378-1)

- **Step 6** Set the policy attributes, which include:
	- **• Unavailable timeout**—See the ["Setting Timeouts for Unavailable Leases" section on page 22-22](#page-411-0).
	- **• Inhibit all renews**—See the ["Inhibiting Lease Renewals" section on page 22-20.](#page-409-1)
	- **• Limitation count**—See the ["Using Expressions" section on page 25-2](#page-493-0).
	- **• Use client IDs for reservations**—See the ["Overriding Client IDs" section on page 22-18](#page-407-0).
	- **• Permanent leases** (not recommended).
	- **• DNS update settings**—To set the DNS update configuration that determines which forward or reverse zones you want to include in a DNS update, set the following attributes:
		- **–** *forward-dnsupdate*—Name of the update configuration for the forward zone. Note that you can thereby set different update configurations for forward and reverse zones.
		- **–** *forward-zone-name*—If necessary, overrides the forward zone in the update configuration. Use this in case a DNS server is hosting multiple zones.
		- **–** *reverse-dnsupdate*—Name of the update configuration for the reverse zone. If not set on any policy in the policy hierarchy applicable to the client request (see the ["Policy Hierarchy" section](#page-372-0)  [on page 21-3](#page-372-0)), the DHCP server uses the *forward-dnsupdate* configuration.

**Step 7** Click **Add Policy**.

**Step 8** Reload the DHCP server.

In the regional web UI, you can also pull replica policies and push policies to local clusters. (See the ["Managing DHCP Policies" section on page 6-16](#page-155-0) for regional policy management.)

#### **CLI Commands**

Use **policy** *name* **create** to create the policy. Then use **policy** *name* **set offer-timeout=***value* and **policy**  *name* **set grace-period=***value* to set these two values.

To set policy options, use **policy** *name* **setOption**:

- **• Lease time**—Use **policy** *name* **setLeaseTime**.
- **• Subnet mask**—Use a combination of **policy** *name* **setOption subnet-mask** *value* and **dhcp enable get-subnet-mask-from-policy**.

To confirm the option settings, use **policy** *name* **listOptions** or **policy** *name* **getOption**.

To enable permanent leases (not recommended), use **policy** *name* **enable permanent-leases**. Note that enabling permanent leases forces the *dhcp-lease-time* option (51) to be set to infinite.

**See Also**

[Types of Policies, page 21-2](#page-371-1) [Policy Hierarchy, page 21-3](#page-372-0) [Cloning a Policy, page 21-5](#page-374-0) [Setting DHCP Options and Attributes for Policies, page 21-6](#page-375-0) [Creating and Editing Embedded Policies, page 21-8](#page-377-1) [Creating DHCP Option Definition Sets and Option Definitions, page 21-8](#page-377-0)

# <span id="page-374-0"></span>**Cloning a Policy**

In the CLI, you can clone a policy from an existing one by using **policy** *clone-name* **create clone=***policy*, and then make adjustments to the clone. For example:

nrcmd> **policy cloned-policy create clone=example-policy-1 offer-timeout=4m**

Г

# <span id="page-375-0"></span>**Setting DHCP Options and Attributes for Policies**

DHCP options automatically supply DHCP clients with configuration parameters, such as domain, nameserver, and subnet router addresses (see the ["Creating DHCP Option Definition Sets and Option](#page-377-0)  [Definitions" section on page 21-8\)](#page-377-0). Note that the Cisco Network Registrar user interfaces allow you to set some option values on a policy that actually have no effect on the packet returned to the client (such as *hostname* and *dhcp-server-identifier*).

The server searches the policies, in order, for these BOOTP and DHCP attribute values and returns the first occurrence of these values in its reply packet:

- **•** *packet-siaddr* returned in the *siaddr* packet field
- **•** *packet-file-name* returned in the *file* field
- **•** *packet-server-name* returned in the *sname* field

#### **See Also**

[Adding Option Values](#page-375-1) [Adding Complex Values for Suboptions, page 21-7](#page-376-0)

### <span id="page-375-1"></span>**Adding Option Values**

You can view, set, unset, and edit DHCP option values. When you set an option value, the DHCP server replaces any existing value or creates a new one, as needed for the given option name. Cisco Network Registrar DHCP options are grouped into categories to aid you in identifying options that you must set in various usage contexts. You can create custom option definitions to simplify entering custom option values (see the ["Creating Custom Option Definitions" section on page 21-10](#page-379-0)).

#### **Local Basic or Advanced and Regional Web UI**

- **Step 1** Create a policy, as described in the ["Creating and Applying DHCP Policies" section on page 21-3](#page-372-1).
- **Step 2** On the Add DHCP Policy or Edit DHCP Policy page, add each DHCP option to the policy by clicking its number and name in the drop-down list. The choices indicate the data type of the option value (see the ["Option Definition Data Types and Repeat Counts" section on page 21-16](#page-385-0)).

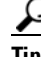

You can sort the options by Name, Number, or (in the case of DHCPv4) Legacy (grouping).

**Step 3** Add the appropriate option value in the Value field. The web UI does error checking based on the value entered. For example, to add the lease time for the policy, click the *[51] dhcp-lease-time (unsigned time)* option in the Number drop-down list, then add a lease time value in the Value field. (Options do not have preset values.)

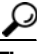

- **Tip** If you are configuring an option on a policy while another user is editing the option definition, log out of the session and log back in to get the new option definition.
- **Step 4** Click **Add Option** for each option. You must supply a value or you cannot add the option.
- **Step 5** Click **Add Policy**.

If you add new option values or edit existing ones, be sure to save the policy object by clicking **Modify Policy**.

#### **CLI Commands**

To view option values, use **policy** *name* **getOption** and **policy** *name* **listOptions**. To set option values, use **policy** *name* **setOption** *option*. When you set an option value, the DHCP server replaces any existing value or creates a new one, as needed, for the given option name. To unset option values, use **policy** *name* **unsetOption**.

#### <span id="page-376-0"></span>**Adding Complex Values for Suboptions**

If you are adding more complex option values such as for suboptions, use a parenthesized string format. The format requires that you:

- Enclose each option level (option, suboption, subsuboption) in parentheses.
- **•** Separate multiple values with commas.
- Separate data fields for packed data (missing the suboption code or length) with semicolons.

For example, the *cablelabs-client-configuration* option (122) normally has 10 suboptions as well as some subsuboptions. This example shows the syntax to set the suboption 1, 2, 3, and 4 data values, and includes the two subsuboptions for suboption 3 and the three subsuboptions for suboption 4 (which are packed data and have no code numbers):

```
(primary-dhcp-server 1 10.1.1.10)
(secondary-dhcp-server 2 10.2.2.10)
(provisioning-server 3 (flag 0; provisioning-server server.example.com.))
(as-backoff-retry 4 (as-backoff-retry-initial-time-ms 10;
as-backoff-retry-max-time 10s; as-backoff-retry-count 100))
```
The suboption name (such as primary-dhcp-server) is optional. Hence, it is often safer to use just the code number and data value (or just the data value for packed data) to minimize typographical errors and parsing failures. The compacted (and preferred) version of the previous example that strips out the suboption names is:

**(1 10.1.1.10) (2 10.2.2.10) (3 (0;server.example.com.)) (4 (10;10s;100))**

Even if you use numerical code values, Cisco Network Registrar always includes the equivalent names when it displays the suboptions (see the "Creating DHCP Option Definition Sets and Option Definitions" [section on page 21-8\)](#page-377-0).

To include suboptions that include enterprise IDs (such as for option 125), use the following format, for example, when entering in the policy option value:

**(enterprise-id 1((1 10.1.1.1) (2 10.2.2.2) (3 www.cisco.com)))**

The parentheses surround the enterprise ID itself, the suboptions as a group, and each suboption.

# <span id="page-377-1"></span>**Creating and Editing Embedded Policies**

An embedded policy is embedded for a DHCPv4 scope or scope template, DHCPv6 prefix or prefix template, client, or client-class (see [Chapter 26, "Managing DHCPv6 Addresses,"](#page-520-0) for embedded policies in DHCPv6). You can create or edit an embedded policy.

#### **Local Advanced Web and Regional UI**

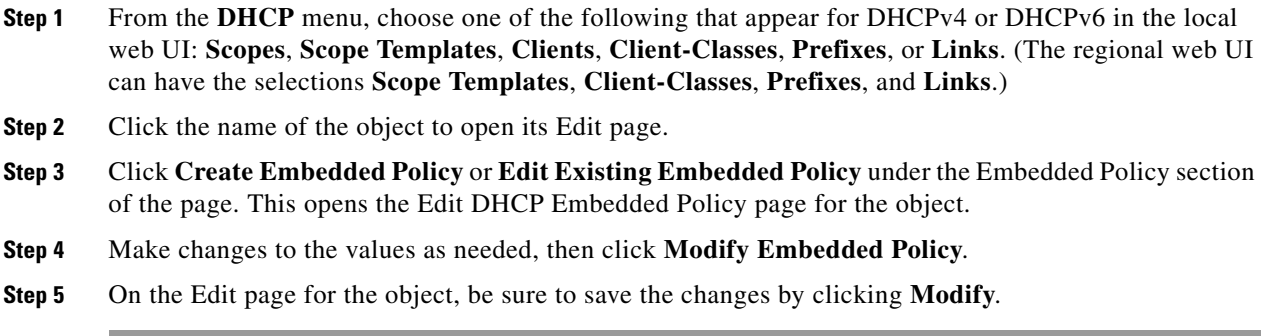

#### **CLI Commands**

Use the embedded commands, such as **client-class-policy** *client-class-name* **set** *attribute=value*, where the command starts with the object name followed by -policy.

# <span id="page-377-0"></span>**Creating DHCP Option Definition Sets and Option Definitions**

In Cisco Network Registrar, you configure option values on policies for such things as lease times and router addresses. Numerous RFCs describe the formatting of DHCP option values, beginning with RFC 2132. Option definitions are used in the web UI and CLI to control formatting of option values in policies. You can define option definitions separately for the DHCPv4 and DHCPv6 address spaces, as:

- **• Standard (built-in) options**—Defined by the RFCs. In the web UI, these are in the **dhcp-config** and **dhcp6-config** definition sets. The CLI includes additional **dhcp-default** and **dhcp6-default** definition sets that are hidden, but accessible if you call for them specifically. (See the ["Using](#page-378-1)  [Standard Option Definition Sets"](#page-378-1) section.)
- **• Custom options**—New or modified definitions in the supplied **dhcp-config** or **dhcp6-config** definition sets. Once you add or modify definitions in the web UI, they are added to the **dhcp-custom** or **dhcp6-custom** definition sets in the CLI. (See the ["Creating Custom Option](#page-379-0)  [Definitions" section on page 21-10](#page-379-0).)
- **• Vendor-specific options**—Defined in their own definition sets. The CableLabs definition sets (**dhcp-cablelabs-config** and **dhcp6-cablelabs-config**) are preconfigured in Cisco Network Registrar. The CLI also includes **dhcp-cablelabs-default**, **dhcp6-cablelabs-default**, **dhcp-cablelabs-custom**, and **dhcp6-cablelabs-custom** definition sets. (See the ["Using Standard](#page-378-1)  [Option Definition Sets" section on page 21-9.](#page-378-1))

#### **See Also**

[Using Standard Option Definition Sets](#page-378-1) [Creating Custom Option Definitions, page 21-10](#page-379-0) [Creating Vendor-Specific Option Definitions, page 21-10](#page-379-1) [Option Definition Data Types and Repeat Counts, page 21-16](#page-385-0) [Adding Suboption Definitions, page 21-17](#page-386-0) [Importing and Exporting Option Definition Sets, page 21-17](#page-386-1) [Pushing Option Definition Sets to Local Clusters, page 21-18](#page-387-0) [Pulling Option Definition Sets from Replica Data, page 21-18](#page-387-1) [Setting Option Values for Policies, page 21-19](#page-388-0)

### <span id="page-378-1"></span><span id="page-378-0"></span>**Using Standard Option Definition Sets**

Cisco Network Registrar provides two standard, built-in option definition sets, **dhcp-config** and **dhcp6-config**, for DHCPv4 and DHCPv6 option definitions, respectively. You can create new options definitions in these sets or you can overwrite existing ones. New option definitions or ones that were overwritten are identified by an asterisk (\*). You can delete these definitions and there is no deletion confirmation given. However, saving the set after deleting an overwritten definition causes the original definition to reappear in the set.

**Caution** Arbitrarily modifying the standard definitions (or adding suboption definitions) can adversely affect configurations.

#### **Local Advanced and Regional Web UI**

- **Step 1** From the **DHCP** menu, choose **Options** to open the List/Add DHCP Option Definition Sets page. (DHCP option definition is not available in Basic mode.)
- **Step 2** Click the **dhcp-config** or **dhcp6-config** link to open the Edit DHCP Option Definition Set page, then click **Add/Edit Option Definitions**. View the predefined definitions on the List DHCP Option Definitions page. These are the definitions that control the formatting of the option values you add to policies. If there are suboption definitions, you can expand to show them.
- <span id="page-378-2"></span>**Step 3** To add a definition, click **Add Option Definition**. On the Add DHCP Option Definition page, give the option an ID, name, description, type, and repeat count (whether more than one instance of the option is allowed or required). (For details on the data types and repeat count values, see the ["Option Definition](#page-385-0)  [Data Types and Repeat Counts" section on page 21-16](#page-385-0).)

**Note** You cannot add an option definition for an option number or name that already exists. However, you can modify any option definition that appears as a hyperlink on the page.

- **Step 4** Click **Add Option Definition**. Then, on the List DHCP Option Definitions page, click **Modify Option Definition Set**.
- **Step 5** If you modify a standard definition in a set, a Revert icon  $\circled{)}$  appears next to it on the List DHCP Option Definitions page. Click this icon if you want to revert to the original definitions in that standard set.

**Step 6** In the regional web UI, you can also pull replica definition sets and push definition sets to local clusters. (See the ["Pulling Option Definition Sets from Replica Data" section on page 21-18](#page-387-1) and the ["Pushing](#page-387-0)  [Option Definition Sets to Local Clusters" section on page 21-18](#page-387-0).)

#### **CLI Commands**

To view the entire list of standard DHCP option definitions, use **option-set dhcp-config** [**show**] or **option-set dhcp6-config** [**show**], or **option** {*id* | *name*} *option-set* **show** to view a specific definition. For example:

```
nrcmd> option-set dhcp-config 
nrcmd> option subnet-mask dhcp-config show
```
To add a definition to a set, use **option** *id option-set* **create** *name type*. You cannot add a definition for an option ID (number) or name that already exists. For example, to add option number 222 with the name example-option in the dhcp-config option set, with a string type, use:

nrcmd> **option 222 dhcp-config create example-option AT\_STRING**

To get a particular option attribute value, use **option** (*id* | *name*} *optionset* **get** *attribute*. To modify an option attribute, use **option** (*id* | *name*} *optionset* **set**. You can also unset an option attribute.

# <span id="page-379-0"></span>**Creating Custom Option Definitions**

You can create custom option definitions in the standard sets. Click the **dhcp-config** or **dhcp6-config** set on the List/Add DHCP Option Definition Sets page. Then proceed with [Step 3](#page-378-2) in the ["Using Standard](#page-378-1)  [Option Definition Sets" section on page 21-9.](#page-378-1)

# <span id="page-379-1"></span>**Creating Vendor-Specific Option Definitions**

You can send vendor-specific option data to DHCP clients that request them.

**Note** There are several option codes set aside for vendor-specific options, so that you must explicitly specify the option code number for which you are creating a vendor-specific option definition.

In Cisco Network Registrar, you can create vendor-specific option definitions in the web UI, or in the CLI by using **option** *id option-set-name* **create**. (For details on the option data types, see the ["Option](#page-385-0)  [Definition Data Types and Repeat Counts" section on page 21-16](#page-385-0).)

Vendor-specific options are sent in the following DHCP options:

- *vendor-encapsulated-options* (43)—Set this to a binary data type, then add the vendor-specific suboption definitions. (The data type of the parent option definition is a placeholder only. The suboption definitions define the valid option value formatting.)
- **•** *v-i-vendor-info* **(125) or** *vendor-options* **(17) for DHCPv6**—Set this to a vendor-opts data type, then add the vendor-specific suboption definitions.

You can create vendor-specific option definitions for DHCPv4 options 43 and 125, and DHCPv6 option 17. You add the vendor-specific option definitions into a vendor option definition set that you create.

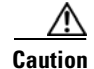

**Caution** Changing option definition properties, or deleting the option definition altogether, can have unexpected side effects on policies. If you delete a custom option definition, also check for the policies that include an option value. Changing an option definition changes the way that they are displayed, not what is stored, so that you do not need to modify the policy value unless you want the policy to return a differently formatted option value. Some option types are very similar, and changing between them can have side effects. For example, strings and DNS names are both entered as string values in the user interfaces, but the formatted option values are quite different.

**Santa Comparison Comparison** 

**Note** Cisco Network Registrar 7.0 preconfigures separate CableLabs (enterprise ID 4491) option definitions in the **dhcp-cablelabs-config** and **dhcp6-cablelabs-config** vendor-specific option definition sets.

#### **Local Advanced and Regional Web UI**

- **Step 1** From the **DHCP** menu, choose **Options** to open the List/Add DHCP Option Definition Sets page. View the existing DHCPv4 or DHCPv6 options.
- **Step 2** Click **Add Option Definition Set** to open the Add DHCP Option Definition Set page.
- **Step 3** Enter a name for the option definition set, then choose DHCPv4 or DHCPv6 from the DHCP Type drop-down list.

If you are creating vendor-specific option definitions using:

- Option 43, enter a value in the Vendor Option String field. (See the subsequent section for a sample procedure on creating a vendor option set and vendor option values for option 43.)
- **•** Option 125 for DHCPv4 or option 17 for DHCPv6, enter a valid Enterprise Option Enterprise ID value.
- **Step 4** Click **Add Option Definition Set**.
- **Step 5** Click the option definition set name.
- **Step 6** On the Edit DHCP Option Definition Set page, click **Add/Edit Option Definitions**. This opens the List DHCP Option Definitions page. Any existing option definitions will appear on this page (new or modified standard definitions are marked with an asterisk).
- **Step 7** Click **Add Option Definition**. This opens the Add DHCP Option Definition page.
- **Step 8** Enter the ID number of the option definition, along with its name and a description. The ID must be 43, 125, or 17 (for DHCPv6) for the client to recognize a vendor-specific option definition. The option name does not need to match the one specified in the RFC and can be of your own creation.
- **Step 9** Choose or enter the data type and repeat count (or enter an absolute repeat count in the next field). The data type must be:
	- Binary (AT\_BLOB) for option 43.
	- Vendor-opts (AT\_VENDOR\_OPTS) for option 125 (for DHCPv4) and option 17 (for DHCPv6).

(For details on the data type and repeat count values, see the ["Option Definition Data Types and Repeat](#page-385-0)  [Counts" section on page 21-16](#page-385-0).)

**Step 10** Click **Add Option Definition**. Then, on the List DHCP Option Definitions page, click **Modify Option Definition Set**.

Using the Local Advanced web UI to create vendor option set and vendor option values for option 43:

**Step 1** From the **DHCP** menu, choose **Options** to open the List/Add DHCP Option Definition Sets page.

#### **Step 2** Click **Add Option Definition Set**.

The Add DHCP Option Definition page appears,

**Step 3** Enter values for the following attributes:

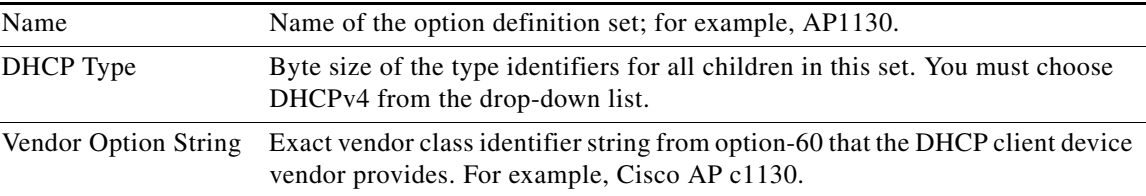

#### **Step 4** Click **Add Option Definition Set**.

The List/Add DHCP Option Definition Sets page appears.

**Step 5** Click AP1130, the name of the option definition set that appears.

The Edit DHCP Option Definition Set AP1130 page appears.

#### **Step 6** Click **Add/Edit Option Definitions**, then **Add Option Definition**.

**Step 7** In the Add DHCP Option Definition page, enter values for the following attributes:

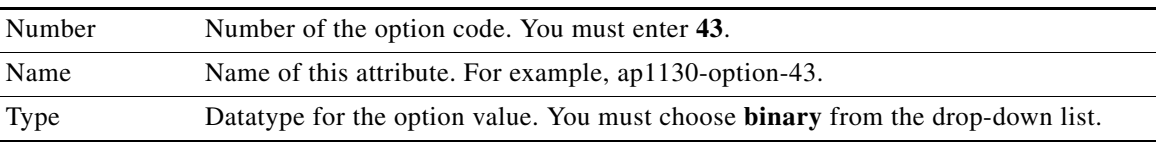

#### **Step 8** Click **Add Option Definition**.

Note that clicking this button does not save the changes that you make to the option definition set. It only lists the option definition set on the List DHCP Option Definitions page.

- **Step 9** In the List DHCP Option Definitions page, click the name of the new option definition (ap1130-option-43), then **Add Sub-Option Definition**.
- **Step 10** In the Add DHCP Option Definition page, enter values for the following attributes:

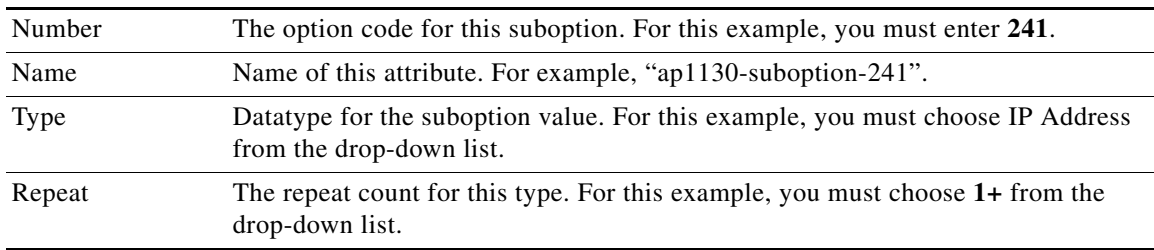

#### **Step 11** Click **Add Option Definition**, then **Modify Option Definition Set**.

**Step 12** Click **DHCP**, then **Policies** to open the List/Add DHCP Policies page.

**Step 13** Choose the policy for which to set this option; or, add a new policy in the Advanced mode.

Depending on your selection, the Edit DHCP Policy *policy\_name* or the Add DHCP Policy page appears.

- **Step 14** From the DHCPv4 Vendor Options drop-down list, choose the name of the option definition set (AP1130), and click **Select**.
- **Step 15** Choose the option definition from the Name drop-down list ("ap1130-option-43") and, in the Value field, enter, for example:

(241 3.3.3.3,4.4.4.4)

- **Step 16** Click **Add Option**, then, click **Modify Policy** or **Add Policy**.
- **Step 17** Reload the DHCP server.

**Examples** You can create a vendor option set and vendor option values from the CLI for Cisco Access Point (AP) devices, SunRay devices, and Cisco 79xx IPPhones using the sample procedures described in this section.

#### *Example 21-1 Creating Vendor Option Set for Cisco AP Devices*

Using option 43 for Lightweight Access Point Protocol (LWAPP) APs requires vendor option 43 if you are using Cisco Network Registrar as the DHCP server. This example is specific to the Cisco Aironet 1130 series. You can modify the example to configure option 43 for other vendor options, such as Cisco Aironet 1200 series and Cisco Aironet 1240 series.

**Step 1** Create a .txt file with the following content:

```
#
# Version: 1
# 6.2+ Option-set example for Option 43 with suboptions for Cisco APs 
#
# NOTE: Need to edit vendor option string to Exact match AP Model string in Option-60.
#
# For compatibility with pre-6.2 vendor options ensure that
# name=vendor-option-string. (Not True in this test example.)
# ======================================================================
{
  (iid-range = 1) ( vendor-option-string = Cisco AP c1130 )
   ( name = APtest )
   ( children = [
     {
      (id = 43) ( name = pxe-sample )
      (\text{desc} = ) ( base-type = AT_BLOB )
       ( children = [
         {
           ( id = 241 )
           ( name = controller )
           ( desc = ap controller )
           ( base-type = AT_IPADDR )
           ( repeat = ONE_OR_MORE )
        } ]
      )
    } ]
  ) 
}
```
 $\mathbf I$ 

**Step 2** Save the file as OptionSetCiscoAP.txt at the following location:

- **•** Windows—\Program Files\Network Registrar\Local\bin
- **•** Solaris and Linux—/opt/nwreg2/local/usrbin
- **Step 3** Import the OptionSetCiscoAP.txt file from the CLI using the **import option-set** *file* command. For example:

nrcmd> **import option-set OptionSetCiscoAP.txt**

(For information on importing option definition sets, see the ["Importing and Exporting Option](#page-386-1)  [Definition Sets" section on page 21-17](#page-386-1).)

**Step 4** Set the vendor-specific option data on a policy using the **policy** *name* **setVendorOption** *opt-name-or-id opt-set-name value* command.

For example, to set vendor option 43 data for the optionset APtest with values (241 3.3.3.3,4.4.4.4), on an existing policy with the name test, use:

```
nrcmd> policy test setVendorOption 43 APtest "(241 3.3.3.3,4.4.4.4)"
nrcmd> save
```
**Step 5** Reload the DHCP server.

nrcmd> **dhcp reload**

#### *Example 21-2 Creating Vendor Option Set for SunRay Devices*

Use this sample procedure to create vendor option set with multiple suboptions for SunRay Devices:

```
Step 1 Create a .txt file with the following content:
```

```
#
# Option Definition Set Export/Import Utility
# Version: 1
# 6.2 Option-set example for Option 43 with suboptions for Sun SunRay. 
 NOTE: Need to edit vendor option string to match Option-60
# For compatibility with pre-6.2 vendor options ensure that
# name=vendor-option-string.
# ======================================================================
{
 (id-range = 1) ( vendor-option-string = sunray )
  ( name = sunray )
   ( children = [
    {
     (id = 43) ( name = option43 )
     (\text{desc} = ) ( base-type = AT_BLOB )
      ( children = [
        {
         (id = 21) ( name = AuthSrvr )
          ( desc = AuthSrvr )
          ( base-type = AT_IPADDR )
          ( repeat = ONE_OR_MORE )
 } 
        {
```

```
(id = 35) ( name = AltAuth )
           ( desc = AltAuth )
           ( base-type = AT_IPADDR )
           ( repeat = ONE_OR_MORE )
 } 
\overline{\mathcal{A}}(id = 36) ( name = BarrierLevel )
           ( desc = BarrierLevel )
           ( base-type = AT_SHORT )
 } 
       ]
      )
    } ]
```
**Step 2** Save the file as OptionSetSunRay.txt at the following location:

- **•** Windows—\Program Files\Network Registrar\Local\bin
- **•** Solaris and Linux—/opt/nwreg2/local/usrbin
- **Step 3** Import the OptionSetSunRay.txt file from the CLI using the **import option-set** *file* command. For example:

nrcmd> **import option-set OptionSetSunRay.txt**

(For information on importing option definition sets, see the ["Importing and Exporting Option](#page-386-1)  [Definition Sets" section on page 21-17.](#page-386-1))

**Step 4** Set the vendor-specific option data on a policy using the **policy** *name* **setVendorOption** *opt-name-or-id opt-set-name value* command.

For example, to set vendor option 43 data for the optionset APtest with multiple suboption values (21 3.3.3.3,4.4.4.4) (35 1.1.1.1) (36 0), on an existing policy with the name test, use:

nrcmd> **policy test setVendorOption 43 APtest "(21 3.3.3.3,4.4.4.4) (35 1.1.1.1) (36 0)"** nrcmd> **save**

**Step 5** Reload the DHCP server.

 ) }

nrcmd> **dhcp reload**

#### *Example 21-3 Creating Option Set for Cisco 79xx IPPhones*

Use this sample procedure to create option set for Cisco 79xx IPPhones:

**Step 1** Define the option. nrcmd> **option 150 dhcp-custom create voip-tftp-server AT\_IPADDR desc="VOIP Option-150 Server" repeat=ONE\_OR\_MORE Step 2** Display the configured option. nrcmd> **option dhcp-config list Step 3** Set policy, by using **policy default setoption voip-tftp-server** *ip-address*. For example:

nrcmd> **policy default setoption voip-tftp-server 192.168.1.254** 

Г

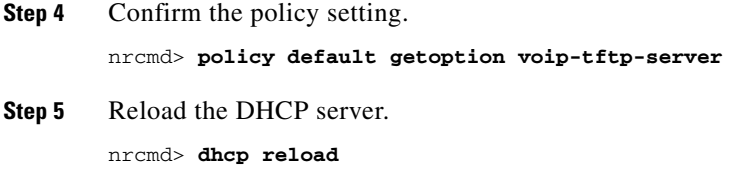

# <span id="page-385-1"></span><span id="page-385-0"></span>**Option Definition Data Types and Repeat Counts**

The data type values that you can use appear in [Table 21-2](#page-385-1).

| AT INT8           | AT SHORT                  | AT INT                  | AT STRING               |
|-------------------|---------------------------|-------------------------|-------------------------|
| unsigned 8-bit    | unsigned 16-bit           | unsigned 32-bit         | string                  |
| AT SINT8          | AT SSHORT                 | AT SINT                 | <b>AT NSTRING</b>       |
| signed 8-bit      | signed 16-bit             | signed 32-bit           | string (no termination) |
|                   | AT_SHRTI                  | AT INTI                 | AT_BLOB                 |
|                   | unsigned 16-bit (Intel)   | unsigned 32-bit (Intel) | binary                  |
|                   | AT SSHRTI                 | AT_SINTI                |                         |
|                   | signed 16-bit (Intel)     | signed 16-bit (Intel)   |                         |
| AT DNSNAME        | AT IPADDR                 | AT BOOL                 | AT DATE                 |
| DNS name          | <b>IP</b> address         | boolean                 | date                    |
| AT RDNSNAME       | AT IP6ADDR                | AT MACADDR              | AT TIME                 |
| relative DNS name | IP <sub>v</sub> 6 address | MAC address             | unsigned time           |
| AT VENDOR-CLASS   | AT VENDOR-OPTS            | AT_TYPECNT              | AT STIME                |
| vendor-class      | vendor-opts               | counted-type            | signed time             |
| AT VENDOR NOLEN   |                           |                         | <b>AT ZEROSIZE</b>      |
| vendor-nolen      |                           |                         | zero size               |

*Table 21-2 Option Definition Data Types*

You can view these types in the CLI by using **option listtypes**.

To set the repeat count, set the *repeat-count* attribute to one of the following, or enter an absolute number:

- **• ZERO\_OR\_MORE**—**0+** in the web UI
- **• ONE\_OR\_MORE**—**1+** in the web UI
- **• EVEN\_NUMBER**—**2n** in the web UI

In the CLI, for example, use:

nrcmd> **option 200 ex-opt-def-set set repeat-count=ZERO\_OR\_MORE** nrcmd> **save**

# <span id="page-386-0"></span>**Adding Suboption Definitions**

You can set a suboption definition for the option definition by clicking **Add Suboption Definition** on the Edit DHCP Option Definition page. This opens the Add DHCP Option Definition page, where you can add the same values as for an option definition. The suboption definition you create is associated with its parent option (or parent suboption) definition. You can define up to six option and suboption levels.

**Note** You can add suboption definitions by using the web UI only. You currently cannot do so by using the CLI.

Suboption definition formats can be packed or type/length/value (TLV):

- **Packed—A** suboption with a zero ID value and an implicit data type. The option value is the only data in the packet. DHCPv6 options are virtually all defined with packed data. There are no markers for type or length and the layout of the data is inherent in the option definition. You cannot have further suboption definitions for packed suboptions.
- **• TLV**—A suboption with a value of 1 through 255 (or 65535) that includes a type, length, and value. The data in the packet has the type and length preceding the value.

In most cases, you will not be mixing packed with TLV suboptions for the same option.

In addition to adding the AT\_NOLEN datatype, you can enter PAD (0) and END (255) options anywhere in a list of suboptions for vendor option definitions (it is not necessary for the vendor option definition itself). For example:

```
(0 )(0 )(suboption-1 1 64)(255 )
```
To enter suboption values when editing policies, see the ["Adding Complex Values for Suboptions"](#page-376-0)  [section on page 21-7.](#page-376-0)

# <span id="page-386-1"></span>**Importing and Exporting Option Definition Sets**

Importing and exporting option definition sets is a way to copy them between servers. In the CLI, you can import and export option sets by using **import option-set** *file* and **export option-set** *name file*.

For example, to import an option set for Preboot Execution Environment (PXE) clients, modify and import a sample file located in the /examples/dhcp directory:

nrcmd> **import option-set /examples/dhcp/OptionSetPXE.txt**

**Caution** Do not export the built-in option definition sets (such as dhcp-config and dhcp-cablelabs-config) and then reimport them. Reimporting an edited option definition set without TAC assistance can cause the server to fail.

Some of the guidelines for the file format include:

- **•** The version string in the file must match the version for the import utility.
- **•** The utility imports just the first option definition set found in the file.
- **•** Delimit objects using curly brackets (**{ }**), attributes using parentheses (**( )**), and lists of objects in attributes using square brackets (**[ ]**). Delimit string value attributes using quotes (**" "**).

 $\mathbf I$ 

Using some care, you can also edit the text file to make minor modifications to an option definition set. Cisco Network Registrar provides two sample option definition set text files in the examples/dhcp directory, OptionSetJumpStart.txt and OptionSetPXE.txt:

- **• OptionSetJumpStart.txt**—Edit the vendor-option-string to match the dhcp-class-identifier (option 60) that your JumpStart clients are sending.
- **• OptionSetPXE.txt**—Edit the vendor-option-string to match the dhcp-class-identifier (option 60) that your Pre-boot Execution Environment (PXE) clients are sending.

# <span id="page-387-0"></span>**Pushing Option Definition Sets to Local Clusters**

You can push option definition sets you create from the regional cluster to any of the local clusters. If you want to push a specific option definition set to a cluster, click **Push Option Definition** sets on the List/Add DHCP Option Definition Sets page, which opens the Push DHCP Option Definition Set to Local Clusters page.

This page identifies the data to push, how to synchronize it with the local cluster, and the cluster or clusters to which to push it. The data synchronization modes are:

- **• Ensure** (preset value)—Ensures that the local cluster has new data without affecting any existing data.
- **• Replace**—Replaces data without affecting other objects unique to the local cluster.
- **Exact**—Available for "push all" operations only. Use this with caution, because it overwrites the data and deletes any other objects unique to the local cluster.

Choose the destination cluster or clusters in the Available field and move it or them to the Selected field.

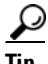

**Tip** The synchronization mode and cluster choice settings are persistent for the duration of the current login session, so that they are in effect each time you access this page, unless you change them.

After making these choices, click **Push Data to Clusters**. This opens the View Push DHCP Option Definition Set Data Report page.

# <span id="page-387-1"></span>**Pulling Option Definition Sets from Replica Data**

You may choose to pull option definition sets from the replica data of the local clusters instead of explicitly creating them. (You may first want to update the option definition set replica data by clicking the Replicate icon  $[\mathbf{Q}]$  next to the cluster name.) To pull the option definition sets in the web UI, click **Pull Replica Option Definition Sets** to open the Select Replica DHCP Option Definition Set Data to Pull page.

This page shows a tree view of the regional server replica data for the local clusters' option definition sets. The tree has two levels, one for the local clusters and one for the scope templates in each cluster. You can pull individual option definition sets from the clusters, or you can pull all of their option definition sets. To pull individual ones, expand the tree for the cluster, then click **Pull Option Definition Set** next to its name. To pull all the ones from a cluster, click **Pull All Option Definition Sets from Cluster**. To pull the option definition sets, you must also choose a synchronization mode:

- **• Ensure**—Ensures that the regional cluster has new data without affecting any existing data.
- **• Replace** (preset value)—Replaces data without affecting other objects unique to the regional cluster.

**• Exact**—Available for "pull all" operations only. Use this with caution, because it overwrites the data and deletes any other objects unique to the regional cluster.

# <span id="page-388-0"></span>**Setting Option Values for Policies**

You enter option values on a policy. The option definitions in your server configuration control the format and values that you enter.

#### **Local Advanced and Regional Web UI**

On the List/Add DHCP Policies page, click a policy to edit it. (Note that you cannot set options for policies in Basic mode.) On the Edit DHCP Policy page:

- **•** To enter a standard DHCPv4 or DHCPv6 option value for a policy, choose it from the DHCPv4 Options or DHCPv6 Options drop-down list, then set a value for the option. Click **Add Option**.
- **•** To enter a vendor-specific DHCPv4 or DHCPv6 option value for a policy, choose an option definition set in the DHCPv4 Vendor Options or DHCPv6 Vendor Options drop-down list, then click **Select**. The page changes to show the drop-down list that includes the option; choose it, then click **Add Option**.

Note that you can also edit policy attributes on this page. Be sure to click **Modify Policy**.

To edit a configured policy option, click the name of the configured option on the Edit DHCP Policy page to open the Edit DHCP Policy Option page. Enter a new value, then click **Modify Option**.

#### **CLI Commands**

Use one of these commands:

nrcmd> **policy** *name* **setOption** {*name* | *id*} *value* nrcmd> **policy** *name* **setV6Option** {*name* | *id*} *value* nrcmd> **policy** *name* **setVendorOption** {*name* | *id*} *option-set-name value* nrcmd> **policy** *name* **setV6VendorOption** {*name* | *id*} *option-set-name value*

To list the options in the policy, use one of these commands:

nrcmd> **policy** *name* **listOptions** nrcmd> **policy** *name* **listV6Options** nrcmd> **policy** *name* **listVendorOptions** nrcmd> **policy** *name* **listV6VendorOptions**

To add suboption values, see the ["Adding Complex Values for Suboptions" section on page 21-7.](#page-376-0)

 $\mathbf I$ 

**21-20**

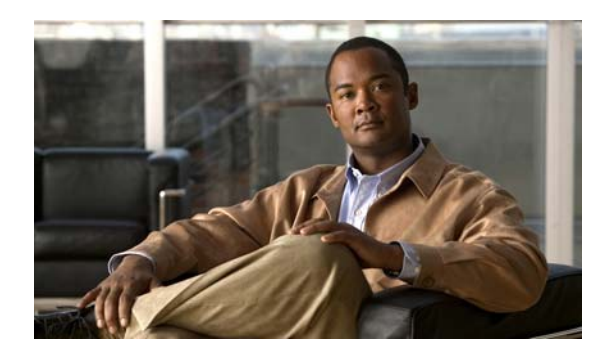

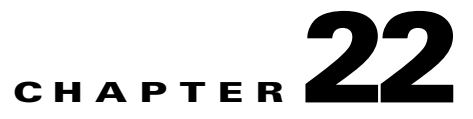

# <span id="page-390-0"></span>**Managing Leases**

Leases are at the center of the Dynamic Host Configuration Protocol (DHCP). They are the IP addresses allocated to individual clients for a certain time period. The DHCP server automatically allocates these leases with properly configured scopes that include valid IP address ranges. No two clients can have the same leased address. Reservations are leases that always get the same IP address.

This chapter describes how to manage leases and reservations in a network.

**See Also**

[Configuring Leases in Scopes](#page-390-1) [Searching Server-Wide for Leases, page 22-9](#page-398-0) [Using Client Reservations, page 22-12](#page-401-0) [Creating Lease Reservations, page 22-14](#page-403-0) [Setting Advanced Lease and Reservation Properties, page 22-16](#page-405-0) [Running Address and Lease Reports, page 22-22](#page-411-1) [Querying Leases, page 22-31](#page-420-0) [Dynamic Lease Notification, page 22-38](#page-427-0) [Sample Lease Notification Client, page 22-39](#page-428-0)

# <span id="page-390-1"></span>**Configuring Leases in Scopes**

After setting the IP address ranges for a scope, you can monitor and adjust the leases that result from DHCP assignments.

**See Also**

[Viewing Leases, page 22-2](#page-391-1) [Lease States, page 22-2](#page-391-2) [Guidelines for Lease Times, page 22-3](#page-392-0) [Importing and Exporting Lease Data, page 22-5](#page-394-0) [Pinging Hosts Before Offering Addresses, page 22-7](#page-396-0) [Deactivating Leases, page 22-8](#page-397-0) [Excluding Leases from Ranges, page 22-8](#page-397-1)

Г

## <span id="page-391-1"></span><span id="page-391-0"></span>**Viewing Leases**

To view leases, you must first create a range of IP addresses for them in a scope, as described in the "Set Up DHCP" chapter of the *Quick Start Guide for Cisco Network Registrar* or the ["Defining and](#page-346-0)  [Configuring Scopes" section on page 20-3](#page-346-0), then wait for the DHCP server to generate leases based on these addresses.

#### **Local Basic Web UI**

To view leases, choose **Scopes** from the **DHCP** menu to open the Manage Scopes page, then click the View icon  $(63)$  in the Leases column for the scope. This opens the List Leases for Scope page, where you can click each lease to manage it.

See the ["Lease States" section on page 22-2](#page-391-2) for a description of the values in the State column. For guidelines as to the lease expiration time, see the ["Guidelines for Lease Times" section on page 22-3](#page-392-0).

To open the Manage DHCP Lease page, click the lease IP address.

#### **Local Advanced Web UI**

From the **DHCP** menu, choose **Scopes** to open the List/Add DHCP Scopes page. You can then click the View icon  $(\bigoplus)$  in the Leases column for the scope; or you can click the name of the scope to open the Edit DHCP Scope page, then click **List Leases** in the Leases area of the page. Both actions open the List DHCP Leases for Scope page, where you can manage the leases as in Basic mode.

#### **CLI Commands**

Use **lease** *ipaddr* **show** to show the properties of a particular lease based on its IP address. Use **scope** *name* **listLeases** to show all the leases for a named scope. The output is nearly identical for both commands. Note that you cannot list leases in a particular virtual private network (VPN); all the leases in all the VPNs appear in the list.

You can show the most recent MAC address associated with a lease or what lease is associated with a MAC address. The **lease** *addr* **macaddr** command shows the MAC address of the lease, whether or not that lease is reserved or active. The **lease** *addr* **list –macaddr** command lists the lease data only if the IP address for that MAC address was actively leased (and not reserved). You can also list leases by LAN segment and subnet by using **lease** *addr* **list –subnet network** *netaddr netmask*.

# <span id="page-391-3"></span><span id="page-391-2"></span>**Lease States**

A lease can be in one of the states described in [Table 22-1](#page-391-3).

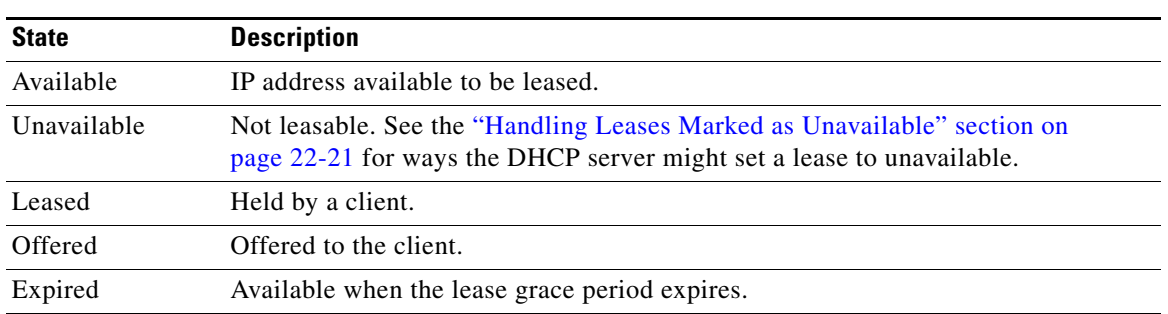

#### *Table 22-1 Lease States*

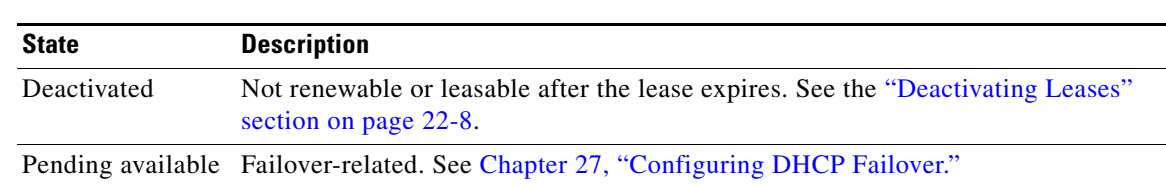

#### *Table 22-1 Lease States (continued)*

## <span id="page-392-0"></span>**Guidelines for Lease Times**

To define appropriate values for lease times, consider these events on your network:

- **•** Frequency of changes to DHCP options and default values.
- Number of available IP addresses compared to clients requesting them.
- **•** Number of network interface failures.
- **•** Frequency at which computers are added to and removed from the network.
- **•** Frequency of subnet changes by users.

All these events can cause clients to release IP addresses or the leases to expire at the DHCP server. Consequently, the addresses may return to the free-address pool for reuse. If many changes occur on your network, Cisco recommends a lease time between one and three days for active networks, and between four and ten days for inactive networks. Assigning such a lease time reassigns IP addresses more quickly as clients leave the subnet.

Another important factor is the ratio of available addresses to connected computers. For example, the demand for reusing addresses is low in a class C network having 254 available addresses, of which only 40 are used. A long lease time, such as two months, might be appropriate in such a situation. The demand would be much higher if there were 240 to 260 clients trying to connect at one time. In this situation, you should try to configure more address space. Until you do, keep the DHCP lease time to under a hour.

 $\mathcal{L}$ 

**Tip** Short lease periods increase the demand that the DHCP server be continuously available, because clients will be renewing their leases more frequently. The DHCP failover functionality can help guarantee such levels of availability.

Be careful when creating policies that have permanent leases. A certain amount of turnover among clients occurs, even in a stable environment. Portable hosts might be added and removed, desktop hosts moved, and network adapter cards replaced. If you remove a client with a permanent lease, it requires manual intervention in the server configuration to reclaim the IP address. It would be better to create a long lease, such as six months, to ensure that addresses are ultimately recovered without administrator intervention.

Recommendations for lease durations include:

- Set cable modem lease times to seven days (604800 seconds). The leases should come from private address space, and the cable modems should seldom move around.
- **•** Leases for customer premises equipment (CPE) or laptops should come from public address space and should match the habits of the user population, with as long a lease as possible to reduce load on the server.
- **•** Shorter lease times require more DHCP request and response buffers. Set the request and response buffers for optimal throughput (see the ["Setting DHCP Request and Response Packet Buffers"](#page-573-0)  [section on page 27-20](#page-573-0)).

 $\mathbf I$ 

- **•** Allow the server to determine the lease period, by ensuring that the *allow-lease-time-override* policy attribute is disabled, which is its normal default. Even if enabled, clients can only request lease times that are shorter than you configure for the server. Some clients always request a fixed lease time (such as an hour) or the same one they had previously. These kinds of requests can cause problems in that the client never gets the full lease time, thereby generating more traffic for the server.
- **•** Defer any lease extensions for clients trying to renew leases before the halfway mark in the lease. For details, see the ["Deferring Lease Extensions" section on page 23-8](#page-441-0).

### **Restricting Lease Dates**

Lease date restrictions can be specified using the following attributes:

- **•** lease-retention-max-age
- **•** lease-retention-min-age

The *lease-retention-max-age* attribute specifies the longest time, in the past (from the current time), to which lease times are restricted. This can be used to meet data retention restrictions for privacy protection. If not specified, no restrictions are placed on how far back in time the lease times may be. In order for lease retention limitation to take place for a lease, not only does the *lease-retention-max-age* need to be non-zero, but the individual lease itself must fall under a policy where the lease-retention-limit attribute is set in that policy. This value, if configured, must be greater than 8 hours. If it is configured as non-zero and less than eight hours, it will be set to eight hours.

The *lease-retention-min-age* attribute specifies the shortest time, in the past, to which lease times may be restricted. Its value must be at least 6 hours less than the *lease-retention-max-age*. If this attribute is enabled and is configured to a non-zero value, lease times subject to retention limitation will not be allowed to grow older than *lease-retention-max-age*. As they progress toward *lease-retention-max-age*, they are periodically reset to *lease-retention-min-age* in the past. Configuring this attribute is optional as it will be six hours less than the *lease-retention-max-age,* by default. Also if the difference between the attribute values is less than six hours then *lease-retention-max-age* minus six hours is used.

Keeping older times on a lease between *lease-retention-min-age* and *lease-retention-max-age* involves some processing, and the closer these two values are, the more frequently this processing must take place, regardless of the absolute values of these attributes. Setting the *lease-retention-min-age* to several days before the *lease-retention-max-age* minimizes the additional server processing devoted to lease retention limitation.

You have to change one or more policies for the clients which are subject to these retention times. You can configure this in the system\_default\_policy to apply to all clients. But if there are some devices for which this does not matter, it might be best to configure it more selectively. The fewer the clients with this feature enabled, the lesser the impact on the performance of the server because of lesser work.

The policy attribute *lease-retention-limit* indicates whether the clients associated with that policy are subject to the lease date restrictions. If this attribute is enabled and the *lease-retention-max-age* of the DHCP server is configured to a non-zero value, lease times subject to this policy will not be allowed to grow older than *lease-retention-max-age*. As they progress toward *lease-retention-max-age*, they will periodically be reset to lease-retention-min-age in the past.

Some points to remember when considering to use the privacy protection feature are:

- When first enabled (or for certain reconfigurations), existing lease history records will not be subject to this feature because these records will not have the *lease-retention-limit* flag set.
- Detailed lease history is disabled if the limiting retention feature is enabled. This is not an issue if detailed lease history has not been used.
- The lease history trimming time will likely be adjusted. It is set to about two-thirds of the difference between the *lease-retention-max-age* and *lease-retention-min-age* values. For example, when the default value of six hours is taken, the trimming is done every 4 hours.
- Disk Input/Output rates go up on the system. This is because the server needs to update the older times in the active and historical lease records. The impact of this can be reduced to some extent by increasing the difference between the *lease-retention-max-age* and *lease-retention-min-age* values.

# <span id="page-394-0"></span>**Importing and Exporting Lease Data**

You can use the CLI to import lease data to, and export from, text files.

#### **Import Prerequisites**

Before you can import leases, you must perform several configuration steps:

- **1.** Configure a scope or scopes in the DHCP server for the leases that you plan to import.
- **2.** If you want the hostnames for the leases dynamically entered into DNS as part of the import, configure zones in the DNS server to allow dynamic updates from the DHCP server.
- **3.** Set the DHCP server to import mode so that it does not respond to other lease requests during the lease importing.
- **4.** For all the time fields, use either the number of seconds since midnight GMT January 1, 1970, or a day, month, date, time, year format (Mon Apr 15 16:35:48 2002).
- **5.** After you import the leases, take the DHCP server out of import mode so that it can respond to other lease requests.

**Note** Importing permanent leases will fail if you disable the permanent leases option. Enable this option using **policy** *name* **enable permanent-leases**, as necessary.

#### **Import and Export Commands**

The **import leases** and **export leases** commands use a special file format. Each record, or line, in the file represents one DHCP client:

*field-1***|***field-2***|***field-3***|...|***field-13*

Do not use spaces between the vertical line (I) delimiter and the field values. You must include at least the first four required fields. If you include more, you must delimit all the remaining null fields with the vertical line (|) so that there are 13 fields. The fields are, in order:

- **1.** MAC address in *aa*:*bb*:*cc*:*dd*:*ee*:*ff* format (required)
- **2.** MAC address type (required)
- **3.** MAC address length (required)
- **4.** IP address in dotted decimal format, *a*.*b*.*c*.*d* (required)
- **5.** Start of lease time (Greenwich Mean Time, GMT) (optional)
- **6.** Lease expiration time (GMT) (optional)
- **7.** Allowable extension time (GMT) (optional)
- **8.** Last transaction time (GMT) (optional)

 $\mathbf I$ 

- **9.** IP address of the DHCP server (optional)
- **10.** Hostname (without domain) (optional)
- **11.** Domain name (optional)
- **12.** Client ID (optional)
- **13.** VPN name (optional; if omitted, the global VPN is used)

For all the time fields, use either the number of seconds since 1970, or the *day-month-date-time-year* format (such as Mon Apr 9 16:35:48 2007).

When importing leases, the DHCP server might not accept a lease, or a communication failure might drop the lease packet. In the latter case, the server retries the import several times, and after about a minute, reports a failure. If the import fails, check the DHCP server log file to find the lease that caused the error. Then go back to the import file, delete all lease entries up to and including the offending one, and repeat the lease import.

When you use **export leases**, you can choose between writing the state of all current and expired leases, or just the current leases, to the output file. [Example 22-1](#page-395-0) shows part of a lease data export from a Cisco Network Registrar DHCP server. The blank lines between records appear in the example for clarity; they are not in the actual output.

#### <span id="page-395-0"></span>*Example 22-1 Lease Data Export*

```
00:60:97:40:c1:96|1|6|204.253.96.103|Wed Aug 30 08:36:57 2000|Fri Sep 01 13:34:05 2000|
Wed Aug 30 08:36:57 2000 | Fri Sep 01 09:34:05 2000 | 204.253.96.57 | nomad | cisco.com |
00:d0:ba:d3:bd:3b|blue-vpn
00:d0:ba:d3:bd:3b|1|6|204.253.96.77|Thu Aug 17 13:10:11 2000|Fri Sep 01 14:24:46 2000|
Thu Aug 17 13:10:11 2000|Fri Sep 01 10:09:46 2000|
204.253.96.57|NPI9F6AF8|cisco.com|blue-vpn
00:d0:ba:d3:bd:3b|1|6|204.253.96.78|Fri Jun 23 15:02:18 2000|Fri Sep 01 14:11:40 2000|
Fri Jun 23 15:02:18 2000|Fri Sep 01 09:56:40 2000|
204.253.96.57|JTB-LOCAL|cisco.com|blue-vpn
```
#### **Lease Times in Import Files**

For a lease import request, if the DHCP server is:

- **•** Enabled for *import-mode* and the lease is not already leased to the client, the server accepts any lease time the client specifies.
- **•** Enabled for *import-mode*, the lease is already leased to the client, *defer-lease-extensions* is enabled for the server (the default), and the request arrives before the renewal time (T1), the server uses the existing lease time.

If the request arrives after T1, the server gives the client whatever it asks for. Within about two minutes of the expiration time, *defer-lease-extensions* is inoperative.

- **•** Not enabled for *import-mode*, it never accepts a lease time longer than the server-configured one.
	- **–** If *allow-lease-time-override* is enabled for a policy applicable to the request, the server accepts a shorter lease time from the client. The shorter lease time is acceptable to the server, even though you can set a server expert mode *client-requested- min-lease-time* attribute that creates a floor for the lease time.
	- **–** If *allow-lease-time-override* is not enabled for any applicable policy, the server ignores the dhcp-lease-time request in the incoming packet and uses the server setting.
If your import file specifies a DNS zone name, the server does not use the zone name when it updates the DNS. If the file specifies a hostname, then the server uses the hostname when updating the DNS, unless hostname specification in a client or client-class entry overrides the hostname.

The client hostname should be in a zone other than the zone associated with the DNS update configuration object used for the DNS update. This can be indicated to the DHCP server, only by specifying that zone in a client or client-class entry.

### <span id="page-396-0"></span>**Pinging Hosts Before Offering Addresses**

You can have the DHCP server use the Internet Control Message Protocol (ICMP) echo message capability (also known as **ping**) to see if anyone responds to an IP address, before assigning it (using the *ping-before-offer* attribute). This test allows the DHCP server to check whether an address is not in use before assigning it.

Using **ping** can help prevent two clients from using the same address. If a client responds to ping, the DHCP server marks that address as *unavailable* and offers a different address. This test works only for powered-up clients; it is possible for clients to have a lease and be powered down.

You can also configure the *ping-before-offer* attribute at the DHCP server.

Note If you have configured scopes, the scope-specific configuration takes precedence; scopes without explicit configurations assume the global setting.

The ping timeout period is important. Because pinging helps to ensure that no client is using a particular IP address, each **ping** must wait the entire timeout period. This ping timeout period comes before an offer, so the time specified has a considerable effect on server performance.

- **•** If you set this time too long, it slows down the lease offering process.
- If you set this time too short, it reduces the effectiveness of the ping packet to detect another client using the IP address.

To implement pinging hosts before offering IP addresses, modify the scope by:

- **•** Enabling the *ping-clients* attribute. It is disabled by default.
- **•** Setting the *ping-timeout* attribute. It is 300 milliseconds by default.

The server makes unavailable any IP address for which it receives a successful ECHO reply. You can control this action by enabling the DHCP server attribute *ignore-icmp-errors* (the preset value). If disabled, the DHCP server also uses ICMP DEST\_UNREACHABLE and TTL\_EXPIRED error messages that it receives after sending ICMP ECHO requests as reasons for making an IP address unavailable.

 $\mathbf I$ 

## <span id="page-397-0"></span>**Deactivating Leases**

Deactivating a lease moves a client off of it. If the lease is available, deactivating it prevents the DHCP server from giving it to a client. If the lease is active (held by a client), deactivating it prevents the client from renewing it and the server from giving the lease to another client. You can deactivate a lease only if the server is running. The DHCP server deactivates the lease immediately.

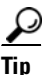

**Tip** To force a Windows client to release its lease, run **ipconfig /release** on the client machine.

### **Local Basic Web UI**

To deactivate a lease, click the address of the lease on the List Leases for Scope page (see the ["Viewing](#page-391-0)  [Leases" section on page 22-2](#page-391-0)). On the Manage DHCP Lease page, click **Deactivate**. The lease now shows as deactivated. To reactivate the lease, click **Activate**.

### **Local Advanced Web UI**

To deactivate a lease, the same operations exist as in Basic mode, except that you click the address of the lease on the List DHCP Leases for Scope page, which opens the Manage DHCP Lease page.

#### **CLI Commands**

To deactivate a lease, use **lease** *ipaddr* **deactivate**. To reactivate a lease, use **lease** *ipaddr* **activate**.

### **Excluding Leases from Ranges**

IP address ranges, by definition, must be contiguous. To exclude a lease from an existing range, you must divide the range into two smaller ones. The new ranges consist of the addresses between the original starting and ending range addresses and the address that you want to exclude.

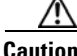

**Caution** If the excluded address currently has an active lease, you should first follow the steps in the ["Deactivating Leases" section on page 22-8,](#page-397-0) otherwise you will get a warning message. Deleting an active lease can result in a duplicate IP address if the deleted address is subsequently reconfigured and then reassigned. Information about that lease will no longer exist after you reload the server.

### **Local Basic Web UI**

To exclude a lease from a scope address range:

- **Step 1** From the **DHCP** menu, choose **Scopes** to open the Manage Scopes (Address Pools) page.
- **Step 2** Click the name of the scope to open the Edit DHCP Scope (Address Pool) page.
- **Step 3** In the Ranges area, click the Delete icon (**iii**) next to the IP address range you want to remove.
- **Step 4** Add a range that ends just before the excluded IP address.
- **Step 5** Add another range that begins just after the excluded IP address.
- **Step 6** Modify the scope.

**Step 7** Reload the DHCP server.

#### **Local Advanced Web UI**

To exclude a lease from a scope address range, the same operations exist as in Basic mode, except that you click the name of the scope on the List/Add DHCP Scopes page, which opens the Edit DHCP Scope page.

### **CLI Commands**

To exclude a lease from a scope address range, discover the lease range (**scope** *name* **listRanges**), deactivate the lease (**lease** *ipaddr* **deactivate**), then remove the range of just that IP address (**scope** *name* **removeRange**). The resulting ranges are then split appropriately.

The following example removes the 192.168.1.55 address from the range. Note that if the lease is in a scope with a defined VPN, you must explicitly define that VPN for the session, or you can include the VPN prefix in the **lease** command:

```
nrcmd> session set current-vpn=red
nrcmd> scope examplescope1 listRanges
nrcmd> lease red/192.168.1.55 deactivate
nrcmd> scope examplescope1 removeRange 192.168.1.55 192.168.1.55
nrcmd> scope examplescope1 listRanges
```
# **Searching Server-Wide for Leases**

Using Cisco Network Registrar, you can search for leases, server-wide. The search is a filter mechanism whereby you can specify a combination of lease attributes to target one or more leases configured for the network. The lease history search function is available at both local and regional cluster whereas the active lease search function is available only at the local cluster. The search function is provided separately for DHCPv4 and DHCPv6 leases.

You can also search for the active leases using Cisco Network Registrar.

#### **Local Advanced Web UI**

To search for DHCPv4 leases, do the following:

**Step 1** From the **DHCPv4** menu, choose **Search** to open the DHCP v4 Lease Search page.

You can also go to the DHCP v4 Lease Search page if you choose **Lease History** from the **Address Space** menu. If you choose **Lease History** from the **Address Space** menu, the DHCP v4 Lease History Search page is displayed. You have to click the DHCP v4 Lease Search button to go to the DHCP v4 Lease Search page.

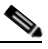

**Note** You can open the DHCP v4 Lease Search page by clicking the DHCP v4 Lease Search button in the DHCP v4 Lease History Search page (choose Lease History from the Address Space v4 menu to open the DHCP v4 Lease History Search page). This button helps you to toggle between lease history search page and active leases search page.

**Step 2** Choose a Filter Attribute from the drop-down list, such as address. DHCPv4 and DHCPv6 have separate lists of filter attributes. Also, the set of filter attributes are different for active and historical leases.

Attributes are greyed out after you select them as elements.

- **Step 3** Choose a filter Type from the drop-down list. You can choose at least Binary or Regular Expression, but the list can contain one or more of the following, depending on the Filter Attribute selected:
	- **•** Binary—Value is in binary notation.
	- Date Range—Range of date values, From a date and time To a date and time.
	- **•** Integer—Value is an integer.
	- **•** Integer Range—Integer From value to an integer To value.
	- **•** IP Address—Value is an IP address.
	- **•** IP Range—IP address From value to an IP address To value.
	- **•** IP Subnet—Value is an IP subnet.
	- **•** Regular Expression—Value is a Regular Expression in regex syntax. (For common regex usage, see [Table 5-4 on page 5-36](#page-129-0)).
- **Step 4** Enter a Value, based on the Type selected. To clear the filter, click **Clear Filter**.
- **Step 5** Click **Add Element** to add the search element to the Filter Elements list. You can delete the element by expanding the filter display, then clicking the Delete icon  $(\mathbb{R})$  next to the element.
- **Step 6** Once you assemble a list of elements, you can search on them, so that the elements are ANDed together for the result. Click **Search**.
- **Step 7** Check the table of resulting leases from the search, which shows for each an address, state, MAC address, hostname, flags, and expiration date. If necessary, change the page size to see more entries. The leases are ordered by IP address.

 $\boldsymbol{\mathcal{P}}$ 

**Tip** The filter elements are ANDed together for the search. If you find that the search results do not yield what you expect, look at the Filter Elements list again and delete elements that can obstruct the results.

To search for DHCPv6 leases, do the following:

#### **Step 1** From the **DHCPv6** menu, choose **Search** to open the DHCP v6 Lease Search page.

You can also go to the DHCP v6 Lease Search page if you choose **Lease History** from the **Address Space v6** menu. If you choose **Lease History** from the **Address Space v6** menu, the DHCP v6 Lease History Search page is displayed. You have to click the DHCP v6 Lease Search button to go to the DHCP v6 Lease Search page.

- **Step 2** Choose a Filter Attribute from the drop-down list, such as address.
- **Step 3** Choose a filter Type from the drop-down list. You can choose at least Binary or Regular Expression, but the list can contain one or more of the following, depending on the Filter Attribute selected:
	- **•** Binary—Value is in binary notation.
	- **•** Date Range—Range of date values, From a date and time To a date and time.
	- Integer—Value is an integer.
	- **•** Integer Range—Integer From value to an integer To value.
- **•** IPv6 Address—Value is an IPv6 address.
- **•** IPv6 Prefix—IP address From value to an IP address To value.
- **•** Regular Expression—Value is a Regular Expression in regex syntax. (For common regex usage, see [Table 5-4 on page 5-36\)](#page-129-0).
- **Step 4** Enter a Value, based on the Type selected. To clear the filter, click **Clear Filter**.
- **Step 5** Click **Add Element** to add the search element to the Filter Elements list. You can delete the element by expanding the filter display, then clicking the Delete icon  $(\blacksquare)$  next to the element.
- **Step 6** Once you assemble a list of elements, you can search on them, so that the elements are ANDed together for the result. Click **Search**.
- **Step 7** Check the table of resulting leases from the search, which shows for each an address, state, MAC address, hostname, flags, and expiration date. If necessary, change the page size to see more entries. The leases are ordered by IP address.

#### **CLI Commands**

Use **lease list –macaddr** *mac-addr* [**–vpn=***vpn-name*] to find leases in the DHCPv4 space. Specify the MAC address of the lease. If you omit the VPN designation, you base the search on the current VPN.

For leases in the DHCPv6 space, use the following **lease6 list** syntax:

```
nrcmd> lease6 list
    [-duid=client-id] 
    [-lookup-key=key] [-blob | -string]] 
    [-macaddr=mac-addr] 
    [-cm-macadd=cm-mac-addr] 
    [-vpn=vpn-name] 
    [-count-only]
```
The **–macaddr** and **–cm-macddr** options are to search for leases identified by the CableLabs DOCSIS *vendor-opts* option (DHCPv6 option 17). For example, for these two commands:

```
nrcmd> lease6 -macaddr=01:02:03:04:05:06
nrcmd> lease6 -cm-macaddr=01:02:03:04:05:06
```
The –macaddr line lists leases where the option 17 device-id suboption (36) contains the requested MAC address. The –cm-macddr line lists leases where the option 17 cm-mac-address suboption (1026) matches the requested MAC address. (See [Table C-4 on page C-7](#page-712-0) for details on these suboptions.)

 $\mathbf I$ 

# **Using Client Reservations**

In Cisco Network Registrar versions earlier than 7.2, the only option for clients to get the lease they want was to create a lease reservation (see [Creating Lease Reservations, page 22-14](#page-403-0)). It may not always be easy to create reservations for each client, which may come up to millions of reservations. Also, the process to update and synchronize the Cisco Network Registrar reservations with databases is very complex. The client reservation feature helps in reducing this complexity.

The current functionality supported by Cisco Network Registrar DHCP server in assigning an IP address to a DHCPv4 client is as follows:

- **•** If a lease based reservation for the client exists and the lease is available, it is used.
- **•** Otherwise, if the client requested an address and it is available, it is used.
- **•** Otherwise, a random address from one of the scopes available to the client is used.

Client reservations feature enables you to supply addresses and delegate prefixes through client entries (either stored directly in Cisco Network Registrar or in LDAP) or through extensions. Also, a client can be located on more than a single scope or prefix and the server will select the address appropriate to the location of the client.

Client-reserved leases are essentially reserved leases. The major difference is that the client for which the lease is reserved is not known to the server in case of client reservations. Client reservations are used when you want to configure leases for many clients or configure many leases for a single client.

Client reservations can be provided to Cisco Network Registrar using one of the following three primary mechanisms:

- Using internal client database—This has some of the same issues as with lease reservations, but may be a better option if Cisco Network Registrar internal client database is already being used for other purposes. The fact that the internal client database has to maintain the client alone and not the reservations makes it more advantageous when compared to lease reservations.
- Using LDAP—Cisco Network Registrar can look up clients in an LDAP repository (external to Cisco Network Registrar) and these clients may specify client reservations.
- **•** Using extensions—Cisco Network Registrar can be set up to communicate with external servers or databases using extensions.

The client entries, maintained either within the Cisco Network Registrar client database or LDAP, can include the addresses and prefixes a client is supposed to use. The attributes to specify the client reservations are:

- **1. reserved-addresses**—Specifies the list of addresses reserved for the client. The first available address to match a usable Scope (which must have restrict-to-reservations enabled) are assigned to the client.
- **2. reserved-ip6addresses**—Specifies the list of addresses reserved for the client. All available addresses to match a usable Prefix (which must have restrict-to-reservations enabled) are assigned to the client.
- **3. reserved-prefixes**—Specifies the list of prefixes reserved for the client. All available prefixes to match a usable Prefix (which must have restrict-to-reservations enabled) are assigned to the client.

The attribute restrict-to-reservations is added to Scope, Scope template, Prefix, and Prefix template objects to specify the client reservations.

For a client in LDAP, you must set up a mapping between the LDAP attribute name and the corresponding client attribute name.

If the LDAP addresses attribute contained a list of the IPv4 addresses for the client, use **ldap** *servername* **setEntry query-dictionary** *ldap-attribute***=***cnr-client-attribute* to map it to the reserved-addresses attribute. For example:

nrcmd> **ldap ldap-1 setEntry query-dictionary addresses=reserved-addresses**

#### **Local Advanced Web UI**

To restrict a scope to client reservations, do the following:

- **Step 1** Choose **Scopes** from the **DHCP** menu to open the List/Add DHCP Scopes page. See [Creating Scopes,](#page-353-0)  [page 20-10](#page-353-0) to create a scope.
- **Step 2** Click **enabled** for restrict-to-reservations attribute in Miscellaneous Settings group in the Add DHCP Scope page.

To modify an existing scope to specify client reservations, click the required scope name to open the Edit DHCP Scope page. Click **enabled** for restrict-to-reservations attribute in Miscellaneous Settings group.

The flag client-reserved shows that a scope is restricted to client reservations.

To restrict a scope template to client reservations, do the following:

- **Step 1** Choose **Scope Templates** from the **DHCP** menu to open the List DHCP Scope Templates page. See [Creating and Applying Scope Templates, page 20-3](#page-346-0) to create a scope template.
- **Step 2** Click **enabled** for restrict-to-reservations attribute in Miscellaneous Settings group in the Add DHCP Scope Template page.

To modify an existing scope template to specify client reservations, click the required scope template name to open the Edit DHCP Scope Template page. Click **enabled** for restrict-to-reservations attribute in Miscellaneous Settings group.

To restrict a prefix to client reservations, do the following:

- **Step 1** Choose **Prefixes** from the **DHCP v6** menu to open the List/Add DHCPv6 Prefixes page.
- **Step 2** Click **Add Prefix** in the List/Add DHCPv6 Prefixes page after entering the prefix name and address.
- **Step 3** Click the prefix name to open Edit DHCPv6 Prefix page. Click **enabled** for restrict-to-reservations attribute in Non-Parent Settings group.

To restrict a prefix template to client reservations, do the following:

- **Step 1** To restrict a prefix to client reservations, choose **Prefix Templates** from the **DHCP v6** menu to open the List/Add DHCPv6 Prefix Templates page.
- **Step 2** Click Add Prefix template button to open the Add DHCPv6 Prefix Template page. Click **enabled** for restrict-to-reservations attribute.

To modify an existing scope template to specify client reservations, click the prefix template name that you want to restrict to client reservations. Click **enabled** for restrict-to-reservations attribute.

### **Differences Between Client Reservations And Lease Reservations**

Client reservations have the following significant differences over lease reservations:

- **•** There is no validation to assure that there is only a single client reservation for any address. If the external database assigns the same address to two different clients, whichever client request arrives first is granted that lease.
- A client reservation really exists only after the client completes DHCP configuration. Lease reservations are known even if a client transaction never occurs and thus can also be used for clients that do not provide DHCP services at all.

Cisco Network Registrar 7.1 and later supports:

- **–** Creating a lease reservation for a particular IP address.
- **–** Configuring the correct cable modem MAC address for the IP address such that Cable Source Verify will work correctly with a Cable Modem Termination System (CMTS).

This works because the Cisco Network Registrar DHCP server knows about the lease reservation before any DHCP client transaction and will respond correctly to a leasequery request from a CMTS for those addresses. Client reservations are, in contrast, not known to the DHCP server before the arrival of a DHCP client packet at the DHCP server. A leasequery for an IP address which is configured as client-reserved due to some client registration will not (in general) know that the IP address is client reserved.

Thus, any leasequery to which the DHCP server is supposed to respond with a positive result that includes the proper cable modem MAC address, even when no client has actively requested the lease, will not work with client reservations.

# <span id="page-403-0"></span>**Creating Lease Reservations**

To ensure that a client always gets the same lease, you can create a lease reservation. Managing lease reservations is available only to administrators having the dhcp-admin role at the local cluster, or the central-cfg-admin role with the dhcp-management subrole at the regional cluster.

You can query DHCPv4 and DHCPv6 reservations from the server.

# **DHCPv4 Reservations**

When the DHCP edit mode is synchronous, reservation changes are automatically forwarded to the DHCP server, and take immediate effect.

When the edit mode is staged, any change you make to the reservation list on a local cluster modifies the parent scope to indicate that a server reload is required. Any change to the regional reservation list modifies the parent subnet.

### **Local Basic Web UI**

To view lease reservations, from the **DHCP** menu, choose **Scopes** to open the Manage Scopes (Address Pools) page, then click the View icon  $(64)$  in the Reservations column to open the List/Add DHCP Reservations for Scope page.

To create a reservation on this page, enter the IP address you want to reserve for lease, and enter a lookup key in the Lookup Key field. Click the MAC address (the default) or string or binary radio button, as appropriate for the lookup key entry. Click **Add Reservation**. The lease IP address, Lookup Key and Scope details are displayed in the List/Add DHCP Reservations page.

### **Local Advanced Web UI**

To view the lease reservations for DHCPv4 scopes, choose **Scopes** from the **DHCPv4** menu to open the List/Add DHCP Scopes page. Proceed as for the Basic web UI.

Advanced mode also provides a mechanism to create reservations independent of scopes. To configure reservations directly for DHCPv4 scopes, do the following:

- **Step 1** From the **DHCP** menu, choose **Reservations** to open the List/Add Reservations page.
- **Step 2** Enter the IP address you want to reserve for lease, and enter a lookup key in the Lookup Key field. Click the MAC address (the default) or string or binary radio button, as appropriate for the lookup key entry. Click **Add Reservation**.

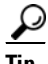

**Tip** You can use a filter to reduce the size of the list that is displayed. To do this, choose a filter type from the Filter Type drop-down list. The Filter Value is set as for the selection of the Filter Type. Click **Set Filter**. To set Filter Type as None, click **Clear Filter**. The lease IP address, Lookup Key and Scope details are displayed in the List/Add DHCP Reservations page.

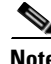

**Note** Multiple DHCP servers should not distribute IP addresses on the same subnet, unless they are DHCP Failover partners. When using Failover, the client reservations must be identical on each server. If not, a client for whom a lease reservation exists can receive offers of different IP addresses from different servers. The Failover synchronization function helps you assure that the partner configuration is consistent.

# **Setting Advanced Lease and Reservation Properties**

Setting advanced lease and reservation properties can include:

- **Reserving currently leased IP addresses—See the "Reserving Currently Leased Addresses"** [section on page 22-16.](#page-405-0)
- **• Unreserving leases**—See the ["Unreserving Leases" section on page 22-18.](#page-407-0)
- **• Extending leases to non-MAC addresses**—See the ["Extending Reservations to Non-MAC](#page-407-1)  [Addresses" section on page 22-18.](#page-407-1)
- **• Forcing lease availability**—See the ["Forcing Lease Availability" section on page 22-20](#page-409-0).
- **• Inhibiting lease renewals**—See the ["Inhibiting Lease Renewals" section on page 22-20](#page-409-1).
- **• Handling leases marked as unavailable**—See the ["Handling Leases Marked as Unavailable"](#page-410-0)  [section on page 22-21.](#page-410-0)
- **Setting timeouts for unavailable leases—See the "Setting Timeouts for Unavailable Leases"** [section on page 22-22.](#page-411-0)

### <span id="page-405-0"></span>**Reserving Currently Leased Addresses**

You can delete a reservation for one client while reusing it for another one, even though the first client still has the lease.

#### **Local Advanced Web UI**

To reserve an existing lease:

- **Step 1** From the **DHCP** menu, choose **Scopes**, then the name of the scope to open the Edit DHCP Scope page.
- **Step 2** Click the View icon  $\left(\frac{\mathbf{A}}{\mathbf{A}}\right)$  under the Leases column.
- **Step 3** Click the IP address of the lease on the List DHCP Leases for Scope page.
- **Step 4** On the Manage DHCP Lease page, if the IP address is not leased (in available state), enter the lookup key or MAC address for the reservation.
- **Step 5** Click **Make Reservation**. On the List DHCP Leases for Scope page, the lease will appear as reserved.
- **Step 6** Modify the scope.
- **Step 7** To remove the reservation, click **Remove Reservation** on the Manage DHCP Lease page, then modify the scope. The lease no longer appears as reserved.

#### **Example of Reserving an Existing Lease**

This CLI command example creates a reservation from an existing lease. It assumes that the dhcp-edit-mode has been set to synchronous to allow the reservations to be added to the server dynamically:

nrcmd> **reservation 192.168.1.110 create 1,6,00:d0:ba:d3:bd:3b** nrcmd> **lease 192.168.1.110 activate**

Client 1,6,00:d0:ba:d3:bd:3b does a DHCPDISCOVER and gets an offer for 192.168.96.110. The client then does a DHCPREQUEST and gets an ACK message for the same IP address.

As time passes, client 1,6,00:d0:ba:d3:bd:3b does several DHCPREQUESTs that are renewals, which the server acknowledges. Then, at some time before the client lease expiration time, you terminate the reservation:

```
nrcmd> lease 192.168.1.110 deactivate
nrcmd> reservation 192.168.1.110 delete
```
You then add a reservation for a different client for that IP address, even though the address is still leased to the first client:

```
nrcmd> reservation 192.168.1.110 create 1,6,02:01:02:01:02:01
nrcmd> lease 192.168.1.110 activate
```
This action results in an IP address that is leased to one client, but reserved for another. If the new client  $(1,6,02:01:02:01:02:01)$  does a DHCPDISCOVER before the original client  $(1,6,00:01:01:03:01:03:04:3b)$ does, the new client does not get 192.168.96.110, but gets a random IP address from the dynamic pool.

When the original client  $(1,6,00:dd:bad:3:bdd:b)$  sends its next DHCPREQUEST/RENEW for the lease on 192.168.96.110, it gets a NAK message. Generally, upon receipt of the not-acknowledged message, the client immediately sends a DHCPDISCOVER. On receiving that DHCPDISCOVER, the server cancels the remaining lease time for 192.168.96.110.

The server then gives client 1,6,00:d0:ba:d3:bd:3b whatever lease is appropriate for it—some reservation other than 192.168.96.110, some dynamic lease (if one is available), or nothing (if no dynamic leases are available). When the new client  $(1,6,02:01:02:01:02:01)$  tries to renew the random IP address it received, the server sends it a NAK, because it wants to give it the reserved address. When the new client then does a DHCPDISCOVER, it gets the 192.168.96.110 reserved address.

You could also force availability of a lease (see ["Forcing Lease Availability" section on page 22-20](#page-409-0)). However, doing so does not stop the original client (1,6,00:d0:ba:d3:bd:3b) from using 192.168.96.110. Also, it does not prevent the new client (1,6,02:01:02:01:02:01) from getting 192.168.96.110. In other words, this means that making a reservation for a client is independent of the lease state (and actual lease client) of the IP address for which the reservation is made.

Thus, making a reservation for one client does not cause another client to lose that lease right away, although that client receives a NAK response the next time it contacts the DHCP server (which could be seconds or days). Additionally, the client that reserved the IP address does not get that address if some other client already has it. Instead, it gets another IP address until the:

- **•** IP address it is supposed to receive is free.
- **•** Client sends a DHCPREQUEST as a renewal and receives a NAK response.
- **•** Client sends a DHCPDISCOVER.

 $\mathbf I$ 

### <span id="page-407-0"></span>**Unreserving Leases**

You can remove lease reservations at any time. However, if the lease is still active, the client continues to use the lease until it expires. If you try to reserve the lease for a different client, you will get a warning.

#### **Local Advanced Web UI**

To unreserve a lease, choose **Reservations** from the **DHCP** menu to open the List/Add Reservations page, then click the Delete icon  $(\blacksquare)$  next to the reservation you want to remove. This removes the reservation immediately, with no confirmation.

#### **CLI Commands**

To unreserve a lease, use **reservation** [*vpn***/**]*ipaddr* **delete** or **scope** *name* **removeReservation** {*ipaddr* | *macaddr* | *lookupkey*} [**–mac** | **–blob** | **–string**]. However:

- **•** Ensure that the reservation is gone from the **nrcmd** internal database.
- **•** If you use failover on the scope containing the reservation:
	- **1.** Use **reservation** [*vpn***/**]*ipaddr* **delete**, or **scope** *name* **removeReservation**, on both servers.
	- **2.** On the backup server, if you are in staged dhcp edit mode, use **lease** [*vpn***/**]*ipaddr* **delete-reservation**.
	- **3.** Use the same command on the main server.

Save the result of this operation to preserve it across server reloads, because issuing **lease** *ipaddr* **delete-reservation** alone affects only the server internal memory.

### <span id="page-407-1"></span>**Extending Reservations to Non-MAC Addresses**

You might need to create lease reservations based on something other than the MAC address from the incoming client packet. Often, DHCP client devices attached to a switch port need to get the same IP address, regardless of the MAC address. This approach helps when you replace factory floor devices with identical devices (with different MAC addresses), but want to maintain the same IP address.

### **Overriding Client IDs**

You can set an expression in a client-class *override-client-id* attribute that extracts the MAC address and port of a switch from the relay-agent-info option (82) and creates a client identity from it. Regardless of the client-id in the incoming packet, the identity that allocates an IP address is the same for any device coming in through the same switch port. The expression you use for the attribute depends on the option 82 format. The DHCP server calculates the expression when it assigns the packet to the client-class. The *override-client-id* value becomes the identity of the client from that point onward.

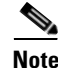

**Note** When using *[v6-]override-client-id* expressions, leasequery by client-id requests may need to specify the *override-client-id* attribute to correctly retrieve the information on the lease(s) for the client.

However, when you enable the *use-client-id-for-reservations* attribute in a policy, the server turns the client-id of that request into a string of the form *nn***:***nn***:***nn* ... *nn***:***nn*, and uses that string to look up the reservation.

The *add-to-environment-dictionary* attribute for a client or client-class also serves to send attribute values to the DHCP extension environment dictionary (see [Chapter 29, "Using Extension Points"](#page-618-0)), specified as name-value pairs. You can configure an *add-to-environment-dictionary* attribute on either a client or a client-class. If you choose to configure this attribute on both a client and client-class, you should ensure that the name-value pairs that you configure on the client have different names than the name-value pairs that you configure on the client-class, because they are all going to be put into the same environment dictionary (which can have only one value for a particular name). Generally, it is best to configure this attribute on a client or a client-class only, but not on both.

### **Local Advanced Web UI**

You can find the *override-client-id* attribute on the Add DHCP Client-Class page (from the **DHCP** menu, choose **Client-Class**, then **Add Client-Class**) or Edit DHCP Client-Class page (from the **DHCP** menu, choose **Client-Class**, then the name of the client-class).

You also need to configure a client-class lookup ID for the DHCP server, to put every packet into a particular client-class where you configure the *override-client-id* expression. From the **DHCP** menu, choose **DHCP Server**, then the Local DHCP Server link to open the Edit DHCP Server page. In the Client Class attributes, enter a *client-class-lookup-id* expression.

To use the client ID for the reservation, configure the policy to enable the *use-client-id-for-reservations* attribute on the Add DHCP Policy page (from the **DHCP** menu, choose **Policy**, then **Add Policy**) or Edit DHCP Policy page (from the **DHCP** menu, choose **Policies**, then the name of the policy).

#### **CLI Commands**

The syntax for setting the *override-client-id* attribute is **client-class** *name* **set override-client-id="***expression***"**. The syntax for setting the *client-class-lookup-id* attribute is **dhcp set client-class-lookup-id="***expression***"**. The syntax for setting the *use-client-id-for-reservations* attribute is **policy name enable use-client-id-for-reservations**.

#### **Reservation Override Example**

The following example shows how to override a client ID for a reservation:

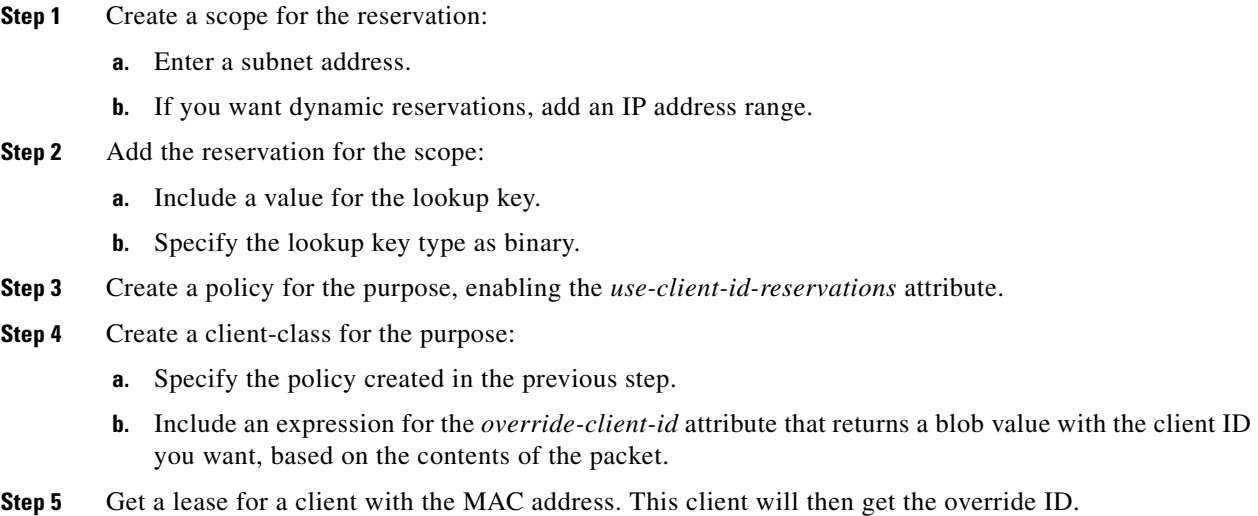

### <span id="page-409-0"></span>**Forcing Lease Availability**

You can force a current lease to become available. You should request that the user release the lease, or do so yourself, before forcing its availability. Forcing lease availability does not require a server reload.

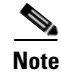

**Note** After a lease is forced to be available, the client continues to use it until the client contacts the DHCP server.

#### **Local Advanced Web UI**

To force lease availability:

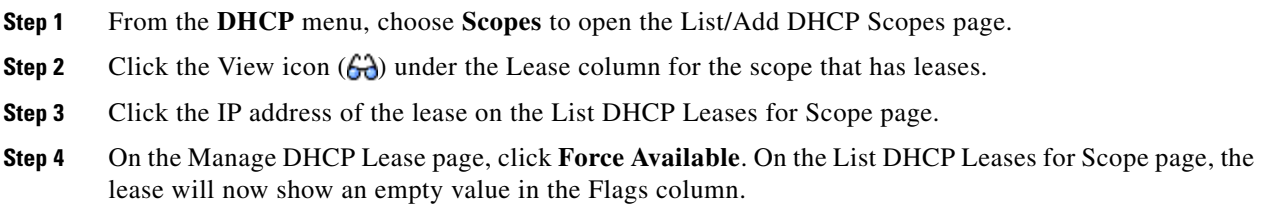

### **CLI Commands**

To force lease availability, use **lease** [*vpn***/**]*ipaddr* **force-available**. Use **scope** *name* **clearUnavailable** to force all leases in the scope to become available.

### <span id="page-409-1"></span>**Inhibiting Lease Renewals**

Normally, the Cisco Network Registrar DHCP server retains the association between a client and its leased IP address. The DHCP protocol explicitly recommends this association and it is a usually desirable feature. However, for some customers, such as ISPs, clients with long-lived lease associations may be undesirable, because these clients should change their IP addresses periodically. Cisco Network Registrar includes a feature that allows customers to force lease associations to change when DHCP clients attempt to renew their leases or reboot.

A server can never force a client to change its lease, but can compel the client to do so based on a DHCPRENEW or DHCPDISCOVER request. Cisco Network Registrar offers configuration options to allow customers to choose which interactions to use to force a client to change its IP address:

- **Inhibiting all lease renewals—While** a client is using a leased address, it periodically tries to extend its lease. At each renewal attempt, the server can reject the lease, forcing the client to stop using the IP address. The client might have active connections that are terminated when the lease terminates, so that renewal inhibition at this point in the DHCP interaction is likely to be user-visible.
- **• Inhibiting renewals at reboot**—When a DHCP client reboots, it might have recorded a valid lease binding that did not expire, or it might not have a valid lease. If it does not have a lease, you can prevent the server from granting the last held lease. If the client has a valid lease, the server rejects it, forcing the client to obtain a new one. In either case, no active connections can use the leased address, so that the inhibition does not have a visible impact.
- **• Effect on reservations**—Reservations take precedence over renewal inhibition. If a client has a reservation, it can continue to use the reserved IP address, whether or not renewal inhibition is configured.
- **• Effect on client-classes**—Client-class testing takes place after renewal inhibition testing. If a client is forced to change IP addresses by renewal inhibition, then client-class processing might influence which address the server offers to the client.

You can enable or disable lease renewal inhibition for a policy, which you can set system wide, for a scope or on a client-by-client basis. The *inhibit-all-renews* attribute causes the server to reject all renewal requests, forcing the client to obtain a new IP address any time it contacts the DHCP server. The *inhibit-renews-at-reboot* attribute permits clients to renew their leases, but the server forces them to obtain new addresses each time they reboot.

The DHCP server needs to distinguish between a client message that it should reject (such as a renewal request) and one that represents a retransmission. When the server processes a message, it records the time the packet arrived. It also records the time at which it made a lease binding to a client, and the last time it processed a message from the client about that binding. It then compares the packet arrival time with the lease binding time (the start-time-of-state) and processes packets from the client within a certain time interval from the start time of the binding. By default, this time interval is one minute.

#### **Local Advanced Web UI**

To inhibit lease renewals, create a policy on the Edit DHCP Policy page (click **DHCP**, then **Policies**, then the name of the policy), then enable the *inhibit-all-renews* or *inhibit-renews-at-reboot* attribute. (Both attributes are preset to disabled). Then, modify the policy.

### <span id="page-410-0"></span>**Handling Leases Marked as Unavailable**

One of the aspects of effective lease maintenance is determining the number of unavailable leases in a scope. This number is sometimes higher than expected. Each unavailable lease is probably an indication of a serious problem. Possible causes for an unavailable lease are:

- **• The DHCP server is configured for a ping before an offer, and the ICMP echo message is returned successfully**—A currently active client is using that IP address, causing the DHCP server to mark it as *unavailable*. To prevent the server from doing so, disable pinging an address before offering it to a client. See the ["Pinging Hosts Before Offering Addresses" section on page 22-7](#page-396-0).
- **• The server receives a DHCPDECLINE message from a client to which it leased what it considered to be a good IP address**—The client does an address resolution (ARP) request for the IP address on its local LAN segment, and another client responds to it. The client then returns the address to the server with a DHCPDECLINE packet and sends another DHCPDISCOVER packet to get a new address. The server marks as *unavailable* the address that the client returns. To prevent the server from reacting to DHCPDECLINE messages, you can set a scope attribute, *ignore-declines*.
- **• The server receives "other server" requests from the client**—Because all DHCPREQUEST messages that follow DHCPOFFER messages are broadcast, the server can see messages directed to other DHCP servers. A server knows that a message is directed to it by the value of the *server-id* option in the packet. If the Cisco Network Registrar server recognizes a message directed at another server, in that its own IP address does not appear in the *server-id* option, but the address leased in the message is one that the server controls, it believes that two servers must be trying to manage the address simultaneously. It then marks the local address as *unavailable*. This behavior does not apply in a DHCP failover configuration. Either the two servers are configured with some or all of the same IP addresses, or (in rare cases) the DHCP client placed a wrong *server-id* option value in the packet.

If you have reason to believe that the client is sending bad *server-id* options (rather than packets actually directed to other servers), Cisco Network Registrar has a server attribute you can enable that turns this behavior off, the *ignore-requests-for-other-servers* attribute.

**• Inconsistent lease data**—Extremely rare and occurring only during server startup when, while configuring a lease, the server reads the lease data from disk during a refresh of the internal cache. The lease state appears as *leased*, but there is incomplete data to construct a client for that lease, such as that the lease might not yet have a *client-id* option value. The server considers the data to be inconsistent and marks the IP address as *unavailable*. Forcing the lease to be available (such as by using the **lease** *ipaddr* **force-available** command in the CLI) should clear up this problem.

## <span id="page-411-0"></span>**Setting Timeouts for Unavailable Leases**

During the times when leases become unavailable, as described in the ["Handling Leases Marked as](#page-410-0)  [Unavailable" section on page 22-21,](#page-410-0) all unavailable leases remain in that state for a configured time only, after which time they again become available. A policy attribute, *unavailable-timeout*, controls this time. The *system\_default\_policy* policy sets this value to one day by default.

To handle upgrades from previous releases of Cisco Network Registrar that do not have this timeout feature, a special upgrade timeout attribute, *upgrade-unavailable-timeout* (which is preset to one day) is included at the server level. The *upgrade-unavailable-timeout* value is the timeout given to leases set to unavailable before the Cisco Network Registrar upgrade. This setting affects the running server only and does not rewrite the database. If the server stays up for one day without reloading, all the unavailable leases that were present at the last reload will time out. If the server reloads in less than a day, the entire process restarts with the next reload. Note that this process occurs only for leases that were set unavailable before the upgrade. Leases that become unavailable after the upgrade receive the *unavailable-timeout* value from the policy, as previously described.

If a Cisco Network Registrar failover server receives an update from a Cisco Network Registrar DHCP server running prior to Cisco Network Registrar 6.0, the unavailable leases do not have a timeout value. In this case, the upgraded Cisco Network Registrar server uses the *unavailable-timeout* value configured in the scope policy or *system\_default\_policy* policy as the timeout for the unavailable lease. When the lease times out, the policy causes the lease to transition to available in both failover partners.

# **Running Address and Lease Reports**

You can run these reports on IP addresses and leases:

- **• Address Usage**—See the ["Running Address Usage Reports" section on page 22-23](#page-412-0).
- **• Lease History**—See the ["Running IP Lease Histories" section on page 22-23](#page-412-1).
- **• Current Utilization**—See the ["Running Lease Utilization Reports" section on page 22-29.](#page-418-0)
- **• Lease Notification**—See the ["Receiving Lease Notification" section on page 22-29](#page-418-1).

## <span id="page-412-0"></span>**Running Address Usage Reports**

The address usage reports show the IP addresses that are assigned leases.

### **Local Advanced Web UI**

To view the leases for IP addresses, on the Edit DHCP Scope page, in the Leases area, click **List Leases** to open the List DHCP Leases for Scope page. To manage a specific lease, click its IP address on the page. This opens the Manage DHCP Lease page.

### **CLI Commands**

To view the IP address usage for specified servers, use **report**.

 $\mathcal{L}$ 

**Tip** If you are not already using **lease-notification** in an automated way, try **lease-notification available=100%** for a concise scope-by-scope summary of the state of the servers.

## <span id="page-412-1"></span>**Running IP Lease Histories**

You can extract IP lease history data from a special database so that you can determine past allocation information for a given IP address. You can get a historical view of when a client was issued a lease, for how long, when the client or server released the lease before it expired, and if and when the server renewed the lease and for how long.

Cisco Network Registrar provides a client to control querying IP history data. Through this client, you can:

- **•** Get the MAC addresses associated with a given IP address over a given time.
- **•** See the entire IP history database as a comma-separated file.
- View the attributes of the lease history (the lease history detail report)—See the "Querying IP Lease [History" section on page 22-24.](#page-413-0)

You must use additional administrative functions to trim the IP history database of records, to keep the size of the database from growing without bounds.

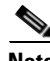

**Note** When the state of an existing lease changes (for example, when it is configured as a reserved IP address or it is deactivated), the change does not appear as a lease history change at the regional cluster, unless you enable the *ip-history-detail* attribute. With detail collection disabled, a lease history change appears only when the lease transitions from leased to not leased or is assigned to another client.

### **See Also**

[Enabling Lease History Recording at the Local Cluster](#page-413-1) [Querying IP Lease History, page 22-24](#page-413-0) [Trimming Lease History Data, page 22-28](#page-417-0)

 $\mathbf I$ 

### <span id="page-413-1"></span>**Enabling Lease History Recording at the Local Cluster**

You must explicitly enable lease history recording for the local cluster DHCP server. The DHCP server logs IP history recording errors in the usual DHCP log files.

#### **Local Advanced Web UI**

To enable lease history recording:

- **Step 1** From the **DHCP** menu, choose **DHCP Server** to open the Manage DHCP Server page.
- **Step 2** Click the **Local DHCP** Server link.
- **Step 3** On the Edit DHCP Server page, look for the Lease History attributes:
	- **•** *Lease History* **(***ip-history***)**—Be sure this is set to v4-only.
	- **•** *ip-history-detail*—Enable this to get detailed lease history data.
	- **•** *ip-history-max-age*—Maximum age of the lease history to collect. With lease history set to v4 only, the DHCP server periodically examines the lease history records and deletes any records with lease history bindings older than this age threshold.
- **Step 4** Click **Modify Server** at the bottom of the page.
- **Step 5** Reload the server.

### **CLI Commands**

To enable lease history recording, you must explicitly enable recording IP (lease) history for IP addresses by using **dhcp enable ip-history**.

### <span id="page-413-0"></span>**Querying IP Lease History**

Once you have leases, you can query for their history. You can query IP lease history either from a local or a regional cluster. Set up the local cluster containing the DHCP server as part of the regional cluster, and enable polling for the lease history data from the regional cluster (see the ["Enabling Lease History](#page-153-0)  [Collection" section on page 6-14\)](#page-153-0).

You can adjust the polling criteria for the cluster in the regional cluster web UI by using the attributes described in the ["Polling Subnet Utilization and Lease History Data" section on page 6-12.](#page-151-0)

You must also set the selection criteria for querying the lease history data, as described in the following sections.

### **Local and Regional Advanced Web UI**

To query the IPv4 lease history, do the following:

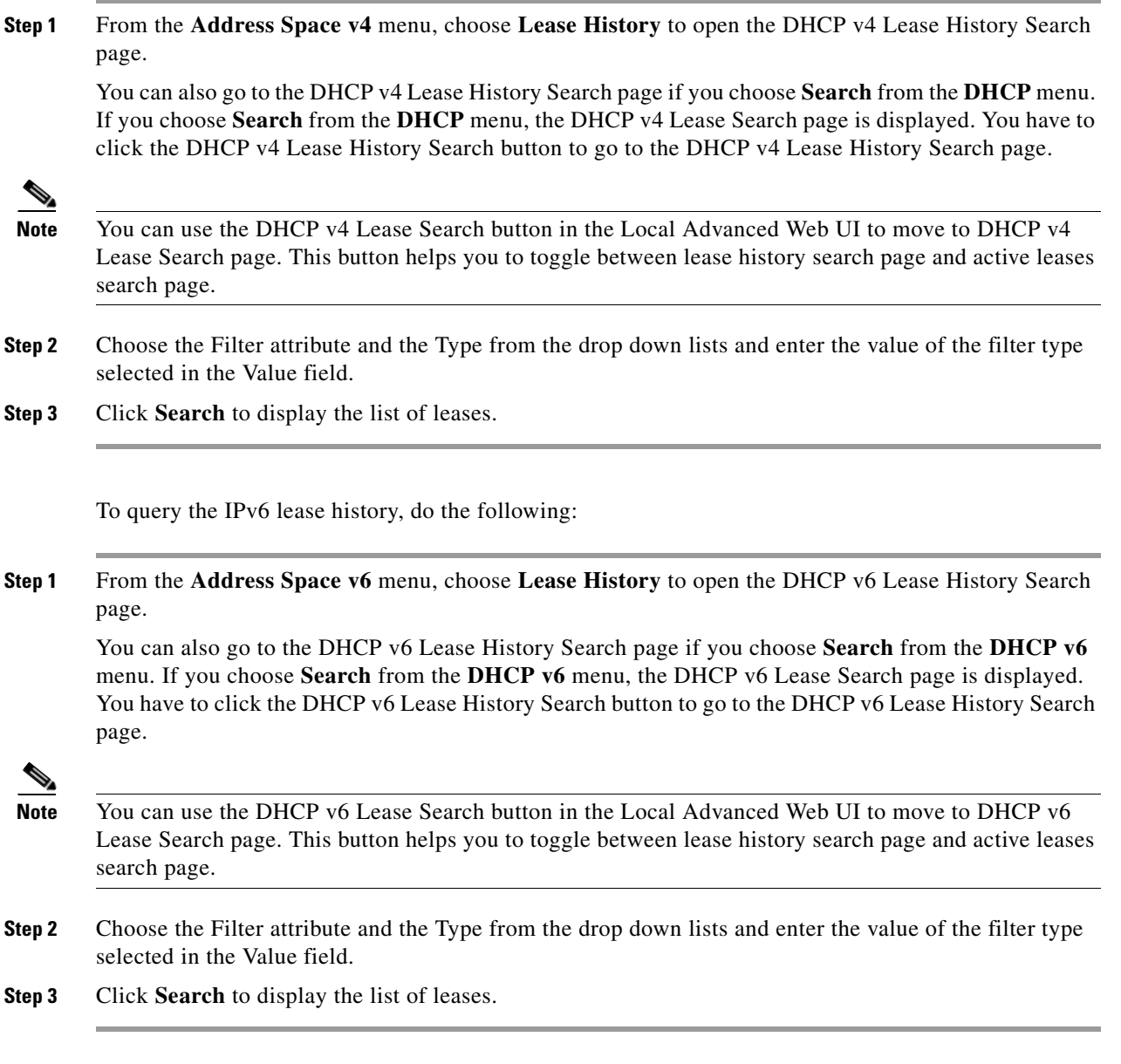

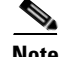

**Note** The regional server only searches its version of the lease history which is as recent as the latest poll. For the most up-to-date data, this might require performing an explicit lease history poll for the regional to retrieve the latest lease history data.

#### **Using the iphist Utility**

You can query the IP history database at the local as well as regional clusters and direct the results to standard output or a file by using the **iphist** utility. You must run this utility on the same machine as the DHCP server, and you must have superuser/root privileges to read and modify the database file. The default location is:

- **• Windows**—\Program Files\Cisco Network Registrar\bin
- **• Solaris and Linux**—/opt/nwreg2/usrbin

From the command prompt, change to the above location and run the utility using the syntax:

**iphist** [*options*] {*ipaddr* | **all**} [*start-date* | **start** [*end-date* | **end**]]

The IP address is a single address or the keyword **all**, the start date is in local time or the keyword **start** for the earliest date in the database, and the end date is in local time or the keyword **end** for the last date in the database. However, the output is in Greenwich Mean Time (GMT) by default, unless you use the **–l** option to specify local time.

The full list of command options appears in [Table 22-2](#page-415-0).

| <b>Option</b>       | <b>Description</b>                                                                                                    |  |
|---------------------|----------------------------------------------------------------------------------------------------|--|
| $-N$ username       | Administrator username. If omitted, you are prompted for the username.                                                                                                    |  |
| $-P$ password       | Administrator password. If omitted, you are prompted for the password.                                                                                                    |  |
| $-C$ cluster[:port] | Destination server and optional SCP port.                                                                                                    |  |
| $-6$                | Output DHCPv6 leases                                                                                                    |  |
| $-4$                | Output DHCPv4 leases using new interface                                                                                                    |  |
| $-a$                | Shows the lease attributes, visibility 3.                                                                                                    |  |
| $-\mathbf{b}$       | Displays the local and backup server failover leases.                                                                                                    |  |
| $-f$ "format"       | Format of the output lines. The default format is:<br>"address, client-mac-addr, binding-start-time, binding-end-time"                                                                                                    |  |
| $-t$                | Print format as title line.                                                                                                    |  |
| $-1$                | Displays output in local time rather than the default GMT.                                                                                                    |  |
| $-m$                | Displays the local and main server failover leases.                                                                                                    |  |
| $-n$ vpn            | Name or ID of an associated VPN, or the word all (for all VPNs) or global (for IP<br>addresses without a VPN). If omitted, the query is based on the global VPN, or the<br>current one set by the session set current-vpn command, unless you use the all<br>value with the option. |  |
| $-$ o file          | Sends output to a file.                                                                                                    |  |
| $-\mathbf{V}$       | Displays the database version.                                                                                                    |  |
| $-V$ visibility     | Sets the visibility level of the output attributes. The visibility is 3 by default.                                                                                                    |  |
| $-z$ debug-args     | Sets the debug output levels.                                                                                                    |  |

<span id="page-415-0"></span>*Table 22-2 iphist Command Options*

Dates can use this syntax (quotation marks are required if space characters are included):

- **•** *month*/*day*/*year*@*hour*:*min*:*sec* (for example, 8/28/2007@10:01:15), with the time optional
- **•** *month*/*day*/*year hour*:*min*:*sec* (for example, "8/28/2007 10:01:15"), with the time optional
- **•** *month day hour*:*min*:*sec year* (for example, "Aug 28 10:01:15 2007"), with the seconds optional
- **•** Keywords **start**, **end**, or **now** (for the current time)

The date filtering is intended to limit the output to leases that were active during that time. This means that they can begin before the specified start date, as long as they do not end before the start date. They can also not begin after the specified end date. For example, invoking the command:

```
# ./iphist -N user -P password all "Aug 28 00:00 2008" "Dec 31 23:59:59 2008"
```
for the following leases:

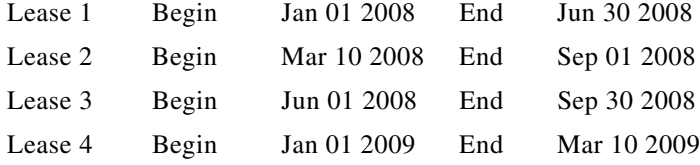

would return just Lease 2 and Lease 3, because they both end after the specified start date of the query, even though they both begin before that date. The other two are out of range, because they either end before the specified start date or begin after the specified end date of the query.

The values on each line depend on the specific lease object that the DHCP server stores. You can specify the values to include using the **iphist –f** *format* command.

The *format* argument is a list of lease attribute names, enclosed in quotation marks with the names separated by commas, that provides the template for the output lines. The default output is *ipaddress*,*client-mac-addr*,*binding-start-time*,*binding-end-time*.

For example:

```
# ./iphist -f "address,client-mac-addr,binding-start-time,binding-end-time" all
```
The output is a sequence of lines terminated with a newline sequence appropriate to the operating system (\n on UNIX or \r\n on Windows). Each line contains data on a single lease record. The format of the lines is generally comma-separated values enclosed in quotation marks. To use a literal backslash (\) or quotation mark (") inside quotation marks, precede each with a single backslash (\). New lines in attributes are printed as **\n**.

[Table 22-3](#page-416-0) lists some of the common lease object attributes you can include in the output. Also, see the help for the **lease** command. To get a full list, use **iphist -a**.

<span id="page-416-0"></span>

| <b>Lease Attribute</b>       | <b>Description</b>                                                |
|------------------------------|-------------------------------------------------------------------|
| address                      | IP address of the lease.                                          |
| binding-start-time           | Start time of the lease binding.                                  |
| binding-end-time             | End time of the lease binding.                                    |
| client-binary-client-id      | Binary form of the client MAC address.                            |
| client-dns-name              | Latest DNS name of the client known by the DHCP server.           |
| client-domain-name           | Domain where the client resides.                                  |
| client-flags                 | A number of client flags.                                         |
| client-host-name             | Hostname that the client requested.                               |
| client-id                    | Client ID requested by or synthesized for the client.             |
| client-last-transaction-time | Date and time when the client most recently contacted the server. |

*Table 22-3 IP History Query Output Attributes*

 $\mathbf I$ 

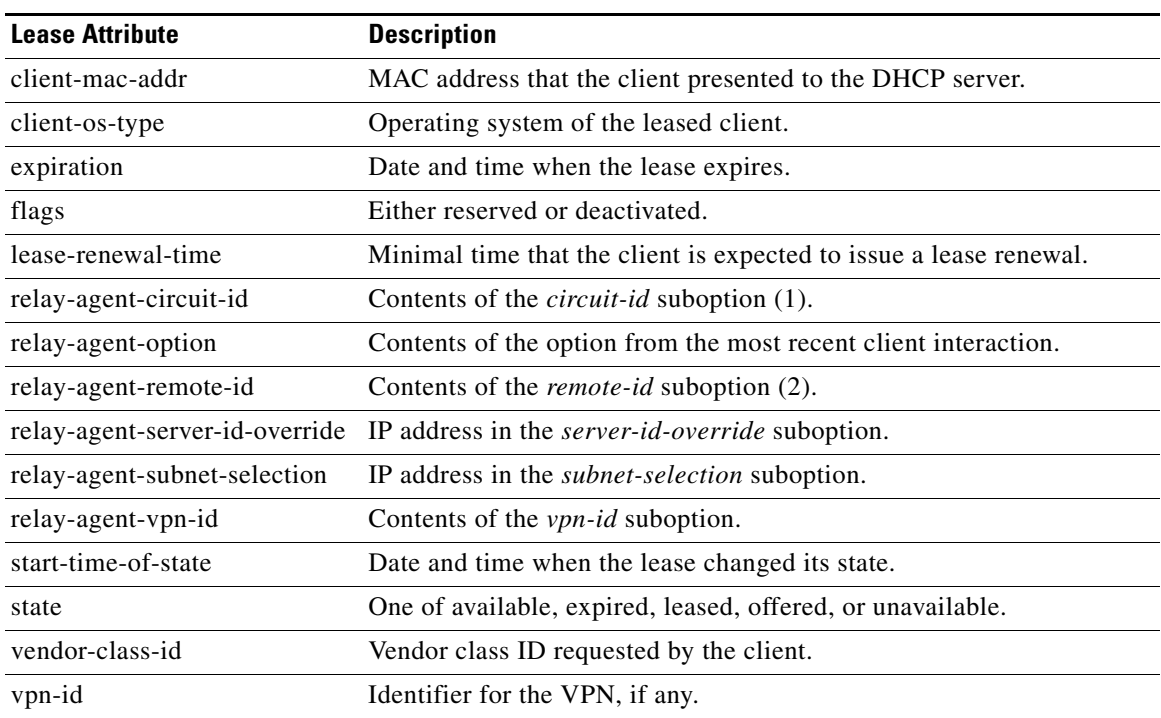

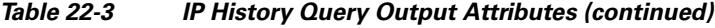

### <span id="page-417-0"></span>**Trimming Lease History Data**

If you enabled IP history trimming at the regional cluster, the IP history database is automatically trimmed so that you can reclaim disk space. Each history record has an expiration time. Trimming is necessary for the DHCP server itself, as well as for the CCM regional server that polls the DHCP server for history data.

The CCM server performs background trimming at the regional cluster, which trims off the lease history data older than a certain age at regular intervals. The trimming interval is set by default to 24 hours, and the age (how far back to go in time before trimming) to 24 weeks. The DHCP server at the local cluster performs daily automatic trimming (at 3:00 A.M. local time), and stores four weeks of data by default.

#### **Regional Web UI**

To trim lease history data, you must be a central configuration administrator:

- **Step 1** From the **Servers** menu, choose **Manage Servers** to open the Manage Servers page.
- **Step 2** Click the **Local CCM Server** link to open the Edit CCM Server page.
- **Step 3** Under Lease History Settings, set the following attributes (you can use the **s**, **m**, **h**, **d**, **w**, **m**, or **y** suffix with values you enter):
	- **•** *trim-lease-hist-interval*—How often to trim the old lease history data automatically, the default being daily. If set to 0, no automatic lease trimming occurs, which is not recommended due to the increasing disk space used. The bounded values are 0 to one year.
	- **•** *trim-lease-hist-age*—Provided that the *trim-lease-hist-interval* is not set to 0, how far back in time to trim the old lease history data automatically, the default being 24 weeks. The bounded values are one day to one year.
- **Step 4** To force immediate trimming, at the bottom of the page find the Trim/Compact Inputs section (compacting is available only for subnet utilization data). Set the Trim/Compact age to a desired value. This age is how far in time to go back to trim the lease history data. There are no bounds to this value. However, if you set a very small value (such as 1m), it trims or compacts very recent data, which can be undesirable. In fact, if you set it to zero, you lose all of the collected data. Setting the value too high (such as 10y) may end up not trimming or compacting any data.
- **Step 5** If you are trimming immediately, click **Trim All Lease History**.

You can adjust the trimming that the DHCP server itself performs by setting the *ip-history-max-age* attribute. If *ip-history* is set, the DHCP server accumulates database records over time as lease bindings change. This parameter establishes a limit on the age of the history records kept in the database. The server periodically examines the lease history records, establishes an age threshold based on this parameter, and deletes any records that represent bindings that ended before the threshold. The preset value is four weeks.

## <span id="page-418-0"></span>**Running Lease Utilization Reports**

Lease utilization reports show the current utilization of address blocks, subnets, and scopes. For both user interfaces, see the ["Generating Subnet Utilization History Reports" section on page 9-13.](#page-220-0)

#### **Local Advanced Web UI**

View the current utilization for address blocks, subnets, and scopes from pages in the Address Space function.

### **CLI Commands**

To view lease utilization reports, use **report**.

### <span id="page-418-1"></span>**Receiving Lease Notification**

The CLI provides the feature of sending notifications if the number of available IP addresses equals or falls below a certain threshold. The **lease-notification** command specifies, through an *available* attribute, when the notification should occur if the number of available leases reaches or falls below a certain threshold. You can e-mail the report to a user. Although you can use the command interactively, its primary use is in an automated procedure such as a UNIX **cron** task or Windows Scheduled Task.

The following example sets up lease notification for examplescope for when its free addresses fall to 10%. It sends the report to recipients billy, joe, and jane, on a specific Windows mail host:

nrcmd> **lease-notification available=10% scopes=examplescope recipients=billy,joe,jane mail-host=mailhost**

The output consists of an explanatory header, a table containing a row for each scope in which the number of free addresses is equal to or less than the threshold, and possible warnings related to the scopes and clusters requested.

Cisco Network Registrar uses the default cluster and the .nrconfig file by default, unless you specify otherwise. For the command syntax, see the help for the **lease-notification** command.

#### **See Also**

[Running Lease Notification Automatically in Solaris and Linux, page 22-30](#page-419-0) [Running Lease Notification Automatically in Windows, page 22-30](#page-419-1) [Specifying Configuration Files for Lease Notification, page 22-31](#page-420-0)

### <span id="page-419-0"></span>**Running Lease Notification Automatically in Solaris and Linux**

You can run **lease-notification** periodically by means of the **cron(1)** command by supplying **crontab(1)** with the command to run.

This example, specified to **crontab**, runs **lease-notification** at 00:15 and 12:15 (15 minutes after midnight and noon), Monday through Friday (note that this encompasses a single command line):

```
15 0,12 * * 1-5 . .profile; /opt/nwreg2/usrbin/nrcmd lease-notification available=10\% 
config=/home/jsmith/.nrconfig addresses=192.32.1.0-192.32.128.0 
recipients=jsmith,jdoe@example.com >/dev/null 2>&1
```
You can perform **crontab** editing by running the UNIX **crontab –e** command. Set your EDITOR environment variable before running the command, unless you want to use  $ed(1)$ . See the **crontab** $(1)$ man page for additional details.

Note that you must supply the full path of the CLI command on the **crontab** command line. You can determine the full path in your environment with the UNIX **which nrcmd** command.

Also, when you run the **lease-notification** command by means of **crontab**, the **nrcmd** command ignores the user environment variables CNR\_CLUSTER, CNR\_NAME, and CNR\_PASSWORD. Because other viewers can view the command being run, do not provide the password through the **–P** option on the command line, for security reasons.

Supply the cluster name, user, and password information for the cluster you want the **nrcmd** command to run from in a .profile or other file in the home directory of the user running **crontab –e**. For example:

CNR\_CLUSTER=host1 export CNR\_CLUSTER CMR\_NAME=admin1 export CNR\_NAME CNR\_PASSWORD=passwd1 export CNR\_PASSWORD

The **. .profile** specification in the **crontab** entry explicitly reads the file. The first dot (.) is the shell command that reads the file and you must follow it with at least one space character. For notification on a different cluster (or clusters) than where **nrcmd** is running, specify this information:

- Clusters to check in a config file (see the "Specifying Configuration Files for Lease Notification" [section on page 22-31\)](#page-420-0).
- Fully specified path as in the sample **crontab** entry at the beginning of this section.

You can prevent others from examining or changing the contents of the .profile and the configuration file that you create by changing its permissions with the **chmod go-rwx** *config-file* UNIX command.

### <span id="page-419-1"></span>**Running Lease Notification Automatically in Windows**

Use the Scheduled Tasks service available in Windows Explorer under My Computer to schedule the **lease-notification** command. If you do not find a Scheduled Tasks folder under My Computer, you need to add this optional component from Microsoft Internet Explorer 4.0 or later, or use some third-party task scheduler. You can also use the **at** command to schedule the **nrcmd lease-notification** command. Put multiple entries in the **at** queue, one for each time of day at which you want to run the job.

### <span id="page-420-0"></span>**Specifying Configuration Files for Lease Notification**

If you omit a configuration file, **lease-notification** looks for a default .nrconfig file in your current directory, then in your home directory, and finally in the CNR\_INSTALL\_PATH/conf directory. Cisco Network Registrar uses the first file it encounters. Each line of the file must either begin with the character *#* (comment), a section header enclosed in square brackets, or a parameter/value pair or its continuation. Cisco Network Registrar strips leading space characters from each line and ignores blank lines.

# **Querying Leases**

Cisco Network Registrar can work together with Cisco routers to provide enhanced provisioning capabilities. This function is described in the DHCP Leasequery specification (RFC 4388), with which Cisco Network Registrar conforms. Part of the implementation of the Cisco uBR access concentrator relay agent is to capture and glean information from DHCP lease requests and responses. It uses this information to:

- Associate subscriber cable modem and client MAC addresses with server-assigned IP addresses.
- **•** Verify source IP addresses in upstream datagrams.
- **•** Encrypt unicast downstream traffic through the DOCSIS Baseline Privacy protocol.
- Avoid broadcasting downstream Address Resolution Protocol (ARP) requests, which can burden the the uBR as well as the subscriber hosts, and which malicious clients can compromise.

The uBR device does not capture all DHCP state information through gleaning. The uBR device cannot glean from unicast messages (particularly renewals and releases) because capturing them requires special processing that would degrade its forwarding performance. Also, this data does not persist across uBR reboots or replacements. Therefore, the only reliable source of DHCP state information for the uBR device is the DHCP server itself.

For this reason the DHCP server supports the DHCPLEASEQUERY message, which is similar to a DHCPINFORM message. Access concentrators and relay agents can thereby obtain client location data directly from the DHCP server, for DHCPv4 and DHCPv6 addresses.

### **See Also**

[Leasequery Implementations](#page-421-0) [Pre-RFC Leasequery for DHCPv4, page 22-32](#page-421-1) [RFC 4388 Leasequery for DHCPv4, page 22-33](#page-422-0) [Leasequery for DHCPv6, page 22-34](#page-423-0) [Leasequery Statistics, page 22-35](#page-424-0) [Leasequery Example, page 22-36](#page-425-0)

## <span id="page-421-0"></span>**Leasequery Implementations**

Cisco Network Registrar provides three Leasequery implementations:

- **DHCPv4 Cisco-proprietary for pre-RFC 4388**—See the "Pre-RFC Leasequery for DHCPv4" [section on page 22-32.](#page-421-1)
- **• DHCPv4 compliant with RFC 4388**—See the ["RFC 4388 Leasequery for DHCPv4" section on](#page-422-0)  [page 22-33](#page-422-0).
- **• DHCPv6**—See the ["Leasequery for DHCPv6" section on page 22-34](#page-423-0).

The Cisco-proprietary and the more recent RFC-compliant implementations for DHCPv4 differ in only minor ways and will coexist. The DHCP server accepts Leasequery requests at the same port and returns the specified data for both implementations. The DHCPv6 implementation conforms with RFC 5007 and RFC 5460.

The DHCP server can include lease reservation data in Leasequery responses for DHCPv4 and DHCPv6. Cisco Network Registrar returns a default lease time of one year (31536000 seconds) for reserved DHCPv4 and lifetime of the leases for DHCPv6 leases in a response. If the IP address is actually leased, Cisco Network Registrar returns its remaining lease time.

Leasequery is preset to be enabled for all the implementations. To disable it, disable an Expert mode attribute, *leasequery*.

## <span id="page-421-1"></span>**Pre-RFC Leasequery for DHCPv4**

Leasequery messages usually contain request fields and options. To illustrate, suppose that after a relay agent reboot or replacement, the relay agent receives a request to forward a datagram downstream to the public broadband access network. Because the relay agent no longer has the downstream location data, it sends a LEASEQUERY message to the DHCP server that includes the gateway IP address (*giaddr*) of the relay agent and the MAC address or *dhcp-client-identifier* (option 61) of the target client. If the DHCP server finds the client, it returns the client IP address in the client address (*ciaddr*) field in the response to the leasequery. If the server cannot find the client address, it returns a DHCPNACK.

In the pre-RFC implementation for DHCPv4, the requestor can query by IP address, client ID option (61), or MAC address, and receives from the server a DHCPACK (with the returned data) or a DHCPNACK message, or the server drops the packet. If the request includes multiple query types, the DHCP server responds to the first one it can find. The *giaddr* value from the requestor is independent of the *ciaddr* searched and is simply the return IP address for any responses from the server. The three possible query types are:

- **• IP address (***ciaddr***)**—The request packet includes an IP address in the *ciaddr* field. The DHCP server returns data for the most recent client to use that address. A packet that includes a *ciaddr* value must be a request by IP address, despite the values in the MAC address fields (*htype*, *hlen*, and *chaddr*) or *dhcp-client-identifier* option. Querying by IP address is the most efficient method and the one most widely used, in that the other two methods can put more load on the DHCP server.
- **•** *dhcp-client-identifier* **option (61)**—The request packet includes a *dhcp-client-identifier* option value. The DHCP server returns a DHCPACK packet containing the IP address data for the most recently accessed client. If the request omits a MAC address, the server returns all IP addresses and their data for the requested client ID in the *cisco-leased-ip* (also called the *associated-ip*) option. If the request includes the MAC address, the server matches the *dhcp-client-identifier* and MAC address with the client data for the IP address and returns that data in the *ciaddr* field or *cisco-leased-ip* (also called the *associated-ip*) option.

**• MAC address**—The request packet includes a MAC address in the hardware type (*htype*), address length (*hlen*), and client hardware address (*chaddr*) fields, and a blank *ciaddr* field. The server returns all the IP addresses and most recent lease data for the MAC address in the *cisco-leased-ip* (also called the *associated-ip*) option of the reply packet.

The DHCPLEASEQUERY message number in the *dhcp-message-type* option (53) for the pre-RFC implementation is 13. A server that does not support this type of message is likely to drop the packet. The DHCPACK message reply always contains the physical address of the lease owner in the *htype*, *hlen*, and *chaddr* fields. If the request contains the *ciaddr*, the data returned is always based on the *ciaddr* and never the client ID or MAC address.

The requestor can include the *parameter-request-list* option (55) to request specific options about an address. The reply often contains the *dhcp-lease-time* option (51) and the original content of the *relay-agent-info* option (82) that the client sent. If the server does not detect a valid lease for a client, it does not return option 51, and the requestor needs to determine if there is a valid lease.

A DHCPACK from the server can also contain the following Leasequery options:

- **•** *cisco-leased-ip* **(161)**—Data on all the IP addresses associated with the client; also known as (and later renamed) the *associated-ip* option.
- **•** *cisco-client-requested-host-name* **(162)**—Hostname that the client requested in the *host-name* option (12) or *client-fqdn* option (81). The requested hostname was dropped in the RFC 4388 implementation.
- *cisco-client-last-transaction-time* (163)—Most recent time duration that a DHCP server contacted the client.

## <span id="page-422-0"></span>**RFC 4388 Leasequery for DHCPv4**

Leasequery became an official RFC 4388 for DHCPv4 in February 2006. Cisco Network Registrar provides the RFC 4388 implementation alongside the pre-RFC one (see the ["Pre-RFC Leasequery for](#page-421-1)  [DHCPv4" section on page 22-32](#page-421-1)) and there are no conflicts between them. However, the RFC 4388 implementation includes a few notable changes:

- **•** The DHCPLEASEQUERY message type contained in the *dhcp-message-type* option (53) changed its message ID to 10 (the ID 13 was given to the DHCPLEASEACTIVE message), and the reply messages were changed from just DHCPACK and DHCPNACK to be more specific:
	- **–** DHCPLEASEQUERY (10) for queries
	- **–** DHCPLEASEUNASSIGNED (11) for replies of unassigned addresses
	- **–** DHCPLEASEUNKNOWN (12) for replies of unknown addresses
	- **–** DHCPLEASEACTIVE (13) for replies of active addresses
- **•** The reply option names and IDs changed, and the *cisco-client-requested-host-name* option was dropped so that there are only two reply options:
	- **–** *client-last-transaction-time* **(91)**—Most recent time duration that a DHCP server contacted the client.
	- **–** *associated-ip* **(92)**—Data on all the IP addresses associated with the client.
- **•** If querying by client ID or MAC address, the request can contain only the *dhcp-client-identifier* option (61) or MAC address; if the packet contains both, the server drops it.

## <span id="page-423-0"></span>**Leasequery for DHCPv6**

Cisco Network Registrar supports both the RFC 5007 (UDP) and RFC 5460 (TCP, Bulk) DHCPv6 leasequery capabilities.

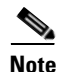

**Note** To use the RFC 5460 (TCP, Bulk) leasequery support, you must create a DHCP Listener for IPv6 (see ["DHCP Listener Configuration" section on page 22-42](#page-431-0)).

The message types for DHCPv6 Leasequery are:

- **•** LEASEQUERY (14)
- **•** LEASEQUERY\_REPLY (15)
- **•** LEASEQUERY\_DATA (17)
- **•** LEASEQUERY\_DONE (16)

A query can be by:

- **•** QUERY\_BY\_ADDRESS (1)
- **•** QUERY\_BY\_CLIENTID (2)
- **•** QUERY\_BY\_RELAY\_ID(3)
- **•** QUERY\_BY\_LINK\_ADDRESS(4)
- **•** QUERY\_BY\_REMOTE\_ID(5)

A DHCPv6 LEASEQUERY\_REPLY message can contain one or more of the following options:

- **•** *lq-query* **(44)**—Query being performed. The option, used in a request only, includes the query type, link-address (or 0::0), and options to provide data needed for the query.
- *client-data* (45)—Encapsulates the data for a single client on a single link. The client data can include any number of these or other requested options.
- **•** *clt-time* **(46)**—Client last transaction time encapsulated in a *client-data* option (45); identifies how long ago (in seconds) the server last communicated with the client.
- **•** *lq-relay-data* **(47)**—Relay agent data used when the client last communicated with the server. Fields are the peer-address and the relay-message. This option can include further options.
- **•** *lq-client-link* **(48)**—Links on which the client has any bindings. Used in reply to a client query when the link-address is omitted and the client is found to be on more than one link.

DHCPv6 uses the Option Request option (*oro*) to request a list of options in the Leasequery reply.

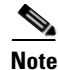

**Note** Leasequery by client-id requests may need to specify the *override-client-id* attribute when using *[v6-]override-client-id* expressions to correctly retrieve the information on the lease(s) for the client.

## <span id="page-424-0"></span>**Leasequery Statistics**

As of Cisco Network Registrar 7.2, lease queries provide statistics attributes, in the web UI, on the DHCP Server Statistics page (see the ["Displaying Statistics" section on page 7-12\)](#page-173-0), and in the CLI by using **dhcp getStats**. The Leasequery statistics are:

- **• lease-queries**—Number of RFC 4388 message ID 10 (or pre-RFC message ID 13) DHCPv4 Leasequery packets received in the given time interval.
- **• lease-queries-active**—Number of RFC 4388 DHCPLEASEACTIVE packets.
- **• lease-queries-unassigned**—Number of RFC 4388 DHCPLEASEUNASSIGNED packets.
- **• lease-queries-unknown**—Number of RFC 4388 DHCPLEASEUNKNOWN packets.
- **• leasequeries**—Number of DHCPv6 Leasequery packets received.
- **• leasequery-replies**—Number of responses to DHCPv6 Leasequery packets that might or might not be successful.
- **• tcp-current-connections**—Number of currently open TCP connections to the DHCP server for DHCPv6 Bulk Leasequery.
- **• tcp-total-connections**—Number of TCP connections that were opened to the DHCP server for DHCPv6 Bulk Leasequery in this time interval.
- **• bulk-leasequeries**—Number of LEASEQUERY packets received over all TCP connections in this time interval.
- **• bulk-leasequery-replies**—Number of LEASEQUERY-REPLY packets sent over all TCP connections in this time interval.
- **• bulk-leasequery-data**—Number of LEASEQUERY-DATA packets sent over all TCP connections in this time interval.
- **• bulk-leasequery-done**—Number of LEASEQUERY-DONE packets sent over all TCP connections in this time interval.
- **• tcp-lq-status-unspec-fail**—Number of LEASEQUERY-REPLY packets with a status code of UnspecFail(1) sent over TCP in this time interval.
- **• tcp-lq-status-unknown-query**—Number of LEASEQUERY-REPLY packets with a status code of UnknownQueryType(7) sent over TCP in this time interval.
- **• tcp-lq-status-malformed-query**—Number of LEASEQUERY-REPLY packets with a status code of MalformedQuery(8) sent over TCP in this time interval.
- **• tcp-lq-status-not-configured**—Number of LEASEQUERY-REPLY packets with a status code of NotConfigured(9) sent over TCP in this time interval.
- **• tcp-lq-status-not-allowed**—Number of LEASEQUERY-REPLY packets with a status code of NotAllowed(10) sent over TCP in this time interval.
- **• tcp-lq-status-query-terminated**—Number of LEASEQUERY-REPLY/LEASEQUERY-DONE packets with a status code of QueryTerminated(11) sent over TCP in this time interval.
- **• tcp-connections-dropped**—Number of TCP requests that were terminated in this time interval because the TCP connection was closed (or reset) by the DHCPv6 requester. This excludes normal connection closes or server reloads.

 $\mathbf I$ 

### <span id="page-425-0"></span>**Leasequery Example**

[Example 22-2 on page 22-36](#page-425-2) shows a packet trace of a DHCPv6 UDP query by client ID without a link-address, but with addresses on more than one link. The first part of the output shows the query message and the second part shows the reply data. The *lq-query* option identifies the type of query. Note the list of requested options via the Option Request option (*oro*) in the request, and the two addresses returned in the *lq-client-links* option in the reply.

#### <span id="page-425-2"></span>*Example 22-2 Packet Trace of Sample UDP Lease Query*

```
+- Start of LEASEQUERY (14) message (113 bytes) 
| transaction-id 22
| lq-query (44) option (37 bytes)
 | (query-type 2, link-address ::)
 client-identifier (1) option (10 bytes)
 | 00:03:00:01:01:02:03:04:05:06
 | oro (6) option (2 bytes)
| 47
| server-identifier (2) option (14 bytes)
| 00:01:00:01:13:06:6a:67:00:23:7d:53:e5:e3
| client-identifier (1) option (10 bytes)
| 00:03:00:01:01:03:05:07:09:11
| vendor-class (16) option (14 bytes)
 | (enterprise-id 1760,
 | ((00:08:41:49:43:20:45:63:68:6f)))
 vendor-class (16) option (14 bytes)
 | (enterprise-id 1760,
| ((00:08:41:49:43:20:45:63:68:6f)))
+- End of LEASEQUERY message
+- Start of LEASEQUERY-REPLY (15) message (72 bytes)
| transaction-id 22
 server-identifier (2) option (14 bytes)
 | 00:01:00:01:13:06:6a:67:00:23:7d:53:e5:e3
 client-identifier (1) option (10 bytes)
 | 00:03:00:01:01:03:05:07:09:11
| lq-client-links (48) option (32 bytes)
| 2001:4f8:ffff:0:8125:ef1b:bdcb:4b4e,2001:4f8:ff00:0:e400:f92:1bfd:60fa
+- End of LEASEQUERY-REPLY message
```
[Example 22-3 on page 22-36](#page-425-1) shows a packet trace of a DHCPv6 TCP query by client ID. The first part of the output shows the request message, the second part shows the response message with the binding data of the first client, and the last part will show that the query has ended successfully. The third part will follow the second part if there are more than a single client to be returned.

**Note** The LEASEQUERY-DONE message will not be present in a packet if the LEASEQUERY-REPLY message does not have any binding data.

#### <span id="page-425-1"></span>*Example 22-3 Packet Trace of Sample TCP Lease Query*

```
+- Start of LEASEQUERY (14) message (59 bytes)
| transaction-id 2
| lq-query (44) option (37 bytes)
| (query-type 2, link-address ::)
| client-identifier (1) option (10 bytes)
| 00:03:00:01:01:02:03:04:05:06
| oro (6) option (2 bytes)
| 47
```

```
| client-identifier (1) option (10 bytes)
| 00:03:00:01:01:03:05:07:09:11
+- End of LEASEQUERY message
+- Start of LEASEQUERY-REPLY (15) message (162 bytes)
| transaction-id 2
 server-identifier (2) option (14 bytes)
 | 00:01:00:01:13:06:6a:67:00:23:7d:53:e5:e3
 | client-identifier (1) option (10 bytes)
 | 00:03:00:01:01:03:05:07:09:11
 client-data (45) option (122 bytes)
 client-identifier (1) option (10 bytes)
 | 00:03:00:01:01:02:03:04:05:06
| clt-time (46) option (4 bytes)
 | 5m54s
 iaaddr (5) option (24 bytes)
 | (address 2001:4f8:ffff:0:8125:ef1b:bdcb:4b4e,
 preferred-lifetime 6d23h54m6s,
  | valid-lifetime 1w6d23h54m6s)
 | lq-relay-data (47) option (68 bytes)
 | peer-address fcc0:a803::214:4fff:fec1:226a
 | +- Start of RELAY-FORW (12) message (52 bytes)
| | hop-count 0,
| | link-address 2001:4f8:ffff::,
 | | peer-address fe80::302:3ff:fe04:506
| | vendor-class (16) option (14 bytes)
 | | (enterprise-id 1760,
  (00:08:41:49:43:20:45:63:68:6f))| +- End of RELAY-FORW message
+- End of LEASEQUERY-REPLY message
+- Start of LEASEQUERY-DATA (17) message (130 bytes)
| transaction-id 2
 client-data (45) option (122 bytes)
 client-identifier (1) option (10 bytes)
 | 00:03:00:01:01:02:03:04:05:06
 | clt-time (46) option (4 bytes)
 | 5m33s
 iaaddr (5) option (24 bytes)
 | (address 2001:4f8:ff00:0:e400:f92:1bfd:60fa,
| preferred-lifetime 6d23h54m27s,
 | valid-lifetime 1w6d23h54m27s)
 | lq-relay-data (47) option (68 bytes)
| peer-address fcc0:a803::214:4fff:fec1:226a
 | +- Start of RELAY-FORW (12) message (52 bytes)
  | hop-count 0,
 | | link-address 2001:4f8:ff00::,
   | | peer-address fe80::302:3ff:fe04:506
  | vendor-class (16) option (14 bytes)
| | (enterprise-id 1760,
| | (00:08:41:49:43:20:45:63:68:6f) )| +- End of RELAY-FORW message
+- End of LEASEQUERY-DATA message
+- Start of LEASEQUERY-DONE (16) message (4 bytes)
| transaction-id 2
```
+- End of LEASEQUERY-DONE message

#### **Difference between TCP bulk leasequery and UDP bulk leasequery**

The following are the differences between TCP bulk leasequery and UDP bulk leasequery:

- **•** UDP leasequery supports Query by IPv6 Address and Query by Client Identifier. However, TCP Bulk Leasequery supports all the five query types; that is, Query by IPv6 Address, Query by Client Identifier, Query by Relay Identifier, Query by Link Address, and Query by Remote ID.
- In UDP Leasequery, if the server finds bindings for the relay agent on multiple links, then DHCP server will send an option OPTION\_CLIENT\_LINK in the reply message. The relay agent will need to resend LEASEQUERY messages using each of the returned link-addresses to obtain the all client's bindings. Whereas in TCP Bulk Leasequery, the server returns multiple bindings of a client on different links; however OPTION\_CLIENT\_LINK is not supported in Bulk Leasequery reply.

# **Dynamic Lease Notification**

The DHCPv4 dynamic lease notification feature allows an external client application to receive updates about the IP address binding activity of the DHCP server. This feature can be used to update an external database with lease activity or trigger actions, such as lawful intercept, when specific lease activity takes place.

**Note** Dynamic Lease Notification provides only the current lease state information. It does not guarantee that all the lease state changes are reported. Lease state changes are lost under certain conditions, such as when the connection to the DHCP server is down or congested.

The dynamic lease notification feature extends the DHCP server to support additional capabilities and includes a sample client (written in Java), which demonstrates the features by storing the lease state information into a MySQL database.

## **Using Dynamic Lease Notification**

To use Dynamic Lease Notification:

- **1.** You must create a dhcp-listener object on the local cluster. The dhcp-listener object specifies the port on which the server listens for incoming TCP connections and other attributes for these connections (see the ["DHCP Listener Configuration" section on page 22-42](#page-431-0)). You must reload the DHCP server after creating the dhcp-listener object.
- **2.** A dynamic lease notification client must establish a TCP connection with the DHCP server and make any of these requests:
	- **–** Bulk leasequery—This request is made to obtain the current state of all leases in the DHCP server that have changed state since a specific point in time. The current state of all leases is sent when no time is specified (or zero is specified for the time). This is similar to the UDP-based DHCPv4 leasequery (RFC 4388), except that the DHCP server delivers all leases to the client in response to a single request. Typically, a bulk leasequery is used to initialize an external database. It is also used to bring that database up to date after some interruption of an active leasequery, where the catch-up time was too great for the active leasequery to return the missed data.
- **–** Active leasequery—This request is made to obtain lease state information for all future significant lease changes that the DHCP server will make. When the DHCP server writes significant lease state information to its database, the lease state information will be sent over the TCP connection.
- **–** Active leasequery with catchup—This request is made to obtain future lease state changes and the latest data from recently changed leases. It allows the dynamic lease notification client to retrieve the latest data on recently changed leases that were missed during a short period of connection loss, such as during a restart of the dynamic lease notification client or DHCP server. The active leasequery with catchup fetches only the current state of a lease; it does not fetch the data on all intermediate lease state changes that might have been missed.

The DHCP server sends the lease state information to the dynamic lease notification client in a stream of leasequery messages. For a bulk leasequery, the lease state information is sent as soon as the DHCP server has time for processing. For an active leasequery, the lease state information is sent as lease state changes occur. The dynamic lease notification client can process these messages to take appropriate actions such as updating its database.

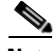

**Note** While the DHCP server supports multiple dynamic lease notification clients, it is recommended to keep the number of clients to a minimum as multiple clients can impact the DHCP server's leasing performance.

In a failover configuration, only the active failover partner which interacts with the DHCP client sends dynamic lease notification updates to the dynamic lease notification clients with an active leasequery request. Therefore, to receive complete information, a dynamic lease notification client must connect to both the failover partners.

The server determines whether a lease is queued for active leasequery notifications based on the *leasequery-send-all* attribute of the dhcp-listener. If this attribute is enabled, the DHCP server always sends a notification to an active leasequery client. If this attribute is disabled or unset, the DHCP server only sends notifications which are necessary to maintain accurate state in the active leasequery client.

You can also control the leasequery notifications using extensions. Extensions can decide whether a lease is queued for active leasequery notifications using the *active-leasequery-control* request and response data dictionary items as described in chapter [Chapter 29, "Using Extension Points.".](#page-618-0)

# **Sample Lease Notification Client**

Cisco Network Registrar provides a standalone sample Java client. The standalone sample Java client collects the lease state data from one or more DHCP servers, and updates the SQL database with the most current lease data. The sample Java client is designed to accept lease state updates from both failover partners and ensures that the latest lease state information is in the SQL database (even when updates are received out of order). If you use the sample Java client, it is not necessary to know the complete details of the bulk and active leasequery protocols. The sample Java client sources are provided; thus if the sample Java client does not meet your needs, it is recommended you modify it rather than implementing your own.

The sample Java client performs a bulk leasequery when it connects to a server for the first time to obtain the state of all leases. If the sample Java client has communicated with the server before, it attempts an active leasequery with catchup. The sample Java client performs a bulk leasequery only if the active leasequery with catchup indicates that catch-up data is not available, such as if the client was down for a while or the DHCP server was reloaded.

The sample Java client supports configurations with multiple VPNs and multiple servers. However, the sample Java client assumes that the leases across these servers are unique with respect to VPN and IP address. If two servers lease out the same IP address in a VPN or global namespace, the SQL database will contain a record of only one of the two leases. This does not apply to failover pairs, but rather to two independent DHCP servers. The sample Java client must also be configured to communicate with both the failover partners of a failover-pair to keep the SQL database up-to-date.

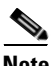

**Note** The sample Java client is available at *install-path*/examples/dhcp/cnrnotify.jar. A text readme file named cnrnotify-readme.txt file is also provided in that directory and must be read first.

The examples/dhcp/cnrnotify.jar is a zip file, which contains:

- **•** The sample Java client source code and Javadoc documentation.
- **•** An example lnc.properties file. (Run the client with -listprops option for details on the available properties.)
- The Bulk and Active Leasequery Internet Drafts for the Cisco Network Registrar 7.2 implementation.
- **•** A document that details the message values, option codes, and vendor-specific data used for Cisco Network Registrar proprietary lease information. As the Internet Assigned Numbers Authority (IANA) has not yet assigned values to the messages and option codes used by the Bulk and Active Leasequery Internet Drafts, this document describes the values that are used in the Cisco Network Registrar 7.2.

To extract these items, open the class/cnrnotify.jar file using a zip tool such as Winzip. (See the cnrnotify-readme.txt file.) To extract the Javadoc, we recommend you use:

jar xvf cnrnotify.jar docs\_notify The above command is used to extract the documentation.

Once extracted and the lnc.properties file is configured, the sample Java client can be run using:

```
java -cp <classpath>;<installation-path>/examples/dhcp/cnrnotify.jar
com.cisco.cnr.notify.LeaseNotificationClient
```
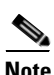

**Note** The above command is a one line command, although it is shown as two lines. In the above command, *classpath* should include the location of the lnc.properties file, as well as the log4j and mysql-connector-java-5.1.6 jar files.

# **Requirements for Sample Java Client**

The requirements for the sample Java client are:

- **•** JDK 1.5 or later.
- **•** The java.sql package from JDK 1.5 or later.
- **•** Installation of a JDBC driver and a compatible database. A specific table (that contains a pre-defined set of columns) must exist in the database.

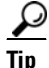

**Tip** If the tables do not exist, run the client with -c option. The tables are thus created.

The requirements for MySQL are:

**•** The JDBC connector for MySql.

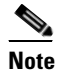

**Note** We recommend that you use mysql-connector-java-5.1.6. You may run into problems if you use mysql-connector-java-5.1.7.

- **•** The latest version of MySQL server.
- **•** The log4j package for logging the sample Java client status and errors.

### **Local Basic or Advanced Web UI**

The web UI displays and manages the configuration attributes, and displays the related servers' information. The statistics about the lease queries are available on the DHCP Server Statistics page.

**Step 1** From the **DHCP** menu, choose **DHCP Server** to open the Manage DHCP Server page.

**Step 2** Click the Statistics icon(**b**) to open the DHCP Server Statistics page.

The Server Statistics details are displayed in this page.

**Step 3** Click **Return** to return to the Manage DHCP Server page.

### **CLI Command**

The existing nrcmd **dhcp getRelatedServers** command is extended to supply information about the DHCP listeners and any active connections.

nrcmd> **dhcp getrelatedservers**

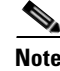

**Note** You can use this command only on a local cluster.

Г

### <span id="page-431-0"></span>**DHCP Listener Configuration**

Using DHCP Listener Configuration, you can configure objects to enable active and bulk leasequery to the DHCP server over TCP connections. A single object is sufficient, unless you want the DHCP server to support listening for connections on multiple TCP ports or need to restrict the addresses on which the server will accept incoming connections.

### **Local Advanced Web UI**

- **Step 1** From the **DHCP** menu, choose **Listener**, to open the View/Add DHCP TCP Listener page.
- **Step 2** Click **Add TCP Listener** to add a new TCP Listener. The Add DHCP TCP Listener page appears.
- **Step 3** Enter a name in the Name field.
- **Step 4** Enter an IP address in the address/ip6address field, to restrict the interface over which the server will accept connections. This is usually unspecified. If you want to configure a IPv6 listener, then enter ip6address. If both address and ip6address are not specified, then the IPv4 address 0.0.0.0 is used.

To restrict the address on which TCP connections are accepted, enter the address in the address (for IPv4) or ip6address (for IPv6) attribute. If no value is entered in either attribute, IPv4 connections to any IPv4 address of the host are accepted. To specify connections over IPv6, you must enter a value in the ip6address attribute (0::0 can be used to accept connections to any IPv6 address of the host). You can only enter a value in either, not both, attributes.

**Note** You cannot specify both IPv4 and IPv6 listeners for a DHCP server.

- **Step 5** Enter a value for the port in the Port field, if the default value is not appropriate. The default port is the server-port for DHCPv4 and v6-server-port for DHCPv6.
- **Step 6** For Enable attribute, click **true** or **false** radio button. The default value is true.
- **Step 7** Enter a value for Max-connections, if the default value 10 is not appropriate.
- **Step 8** Enter a value for Leasequery-backlog-time, if the default value 120 is not appropriate.
- **Step 9** For leasequery-send-all attribute, click **true** or **false** radio button. The default value is false.
- **Step 10** Click **Add TCP Listener.**
#### <span id="page-432-0"></span>**CLI Commands**

The DHCP Listener commands are shown in [Table 22-4](#page-432-0).

*Table 22-4 DHCP Listener Commands*

| <b>Action</b>  | Command                                                                                                    |
|----------------|----------------------------------------------------------------------------------------------------|
| Create         | dhcp-listener <name> create [<attribute>=<value>]</value></attribute></name>                                                               |
| <b>Delete</b>  | dhcp-listener <name> delete</name>                                                                                                    |
| List           | <b>dhcp-listener</b> list                                                                                                    |
| List the names | <b>dhcp-listener</b> listnames                                                                                                    |
| Show           | <b>dhcp-listener</b> show                                                                                                    |
| Set.           | <b>dhcp-listener</b> <name> set <attribute>=<value> <math>\lceil</math><attribute>=<value> </value></attribute></value></attribute></name> |
| Get            | <b>dhcp-listener</b> $\langle$ name $\rangle$ get $\langle$ attribute $\rangle$                                                            |
| <b>Unset</b>   | <b>dhcp-listener</b> <name> unset <attribute></attribute></name>                                                                           |
| Enable         | <b>dhcp-listener</b> $\langle$ name $\rangle$ enable $\langle$ attribute $\rangle$                                                         |
| Disable        | <b>dhcp-listener</b> <name> disable <attribute></attribute></name>                                                                         |

**Sample Lease Notification Client** 

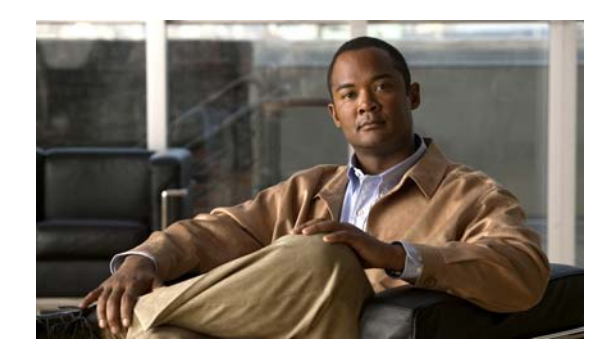

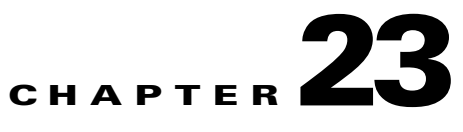

# **Advanced DHCP Server Properties**

This chapter describes how to set up some of the more advanced DHCP server properties. Before clients can use DHCP for address assignment, you must add at least one scope to the server. This is described in [Chapter 20, "Configuring Scopes and Networks."](#page-344-0) The additional properties are:

- **•** [Configuring BOOTP](#page-434-0)
- **•** [Defining Advanced Server Attributes, page 23-4](#page-437-0)
- **•** [Integrating Windows System Management Servers, page 23-9](#page-442-0)
- **•** [Using Extensions to Affect DHCP Server Behavior, page 23-11](#page-444-0)
- **•** [Tuning the DHCP Server, page 23-15](#page-448-0)
- [Configuring Virtual Private Networks and Subnet Allocation, page 23-17](#page-450-0)
- **•** [Setting DHCP Forwarding, page 23-24](#page-457-0)

# <span id="page-434-0"></span>**Configuring BOOTP**

BOOTP (the BOOTstrap Protocol) was originally created for loading diskless computers. It was later used to allow a host to obtain all the required TCP/IP information to use the Internet. Using BOOTP, a host can broadcast a request on the network and get information required from a BOOTP server. The BOOTP server is a computer that listens for incoming BOOTP requests and generates responses from a configuration database for the BOOTP clients on that network. BOOTP differs from DHCP in that it has no concept of lease or lease expiration. All IP addresses that a BOOTP server allocates are permanent.

You can configure Cisco Network Registrar to act like a BOOTP server. In addition, although BOOTP normally requires static address assignments, you can choose to either reserve IP addresses (and, therefore, use static assignments) or have IP addresses dynamically allocated for BOOTP clients.

#### **See Also**

[About BOOTP, page 23-2](#page-435-0) [Enabling BOOTP for Scopes, page 23-3](#page-436-0) [Moving or Decommissioning BOOTP Clients, page 23-3](#page-436-1) [Using Dynamic BOOTP, page 23-3](#page-436-2) [BOOTP Relay, page 23-4](#page-437-1)

Г

### <span id="page-435-0"></span>**About BOOTP**

When you configure the DHCP server to return a BOOTP packet, be aware that BOOTP requires information in the DHCP packet in fields other than the option space. BOOTP devices often need information in the boot file (*file*), server IP address (*siaddr*), and server hostname (*sname*) fields of the DHCP packet (see RFC 2131).

Every Cisco Network Registrar DHCP policy has attributes with which you can configure the information you want returned directly in the *file*, *siaddr*, or *sname* fields. The Cisco Network Registrar DHCP server also supports a configuration parameter with which you can configure the policy options and determine which of the *file*, *sname*, or *siaddr* values you want returned to the BOOTP device.

Cisco Network Registrar supports an analogous configuration parameter with which you can configure the options and *file*, *sname*, or *siaddr* values you want returned to the DHCP client. This is in addition to any options requested by the DHCP clients in the *dhcp-parameter-request* option in the DHCP request. Thus, you can configure both the BOOTP and DHCP response packets appropriately for your devices.

- **Step 1** Decide which values you want for the BOOTP attributes:
	- *file*—Name of the boot file
	- **•** *siaddr*—Server IP address
	- *sname*—Optional server hostname
- **Step 2** Decide the list of options and their values that you want returned to the BOOTP client.
- **Step 3** Set these values in the policy you want associated with the BOOTP request:
	- **•** Attributes (*packet-siaddr*, *packet-file-name*, *packet-server-name*) to send to the BOOTP client.
	- **•** Option values, such as the server addresses and domain name to return to the BOOTP client.
	- **•** List of fields and options you want returned to the BOOTP client.
- **Step 4** Enable the associated scope or scopes for BOOTP processing.
- **Step 5** Enable dynamic BOOTP processing if you want to have this scope provide an address for any BOOTP client that requests one. If you do not enable dynamic BOOTP, you must make reservations for each BOOTP client for which you want this scope to provide an address.

### <span id="page-436-0"></span>**Enabling BOOTP for Scopes**

You can enable BOOTP processing for a scope. Set certain attributes and BOOTP reply options for a created policy in the local cluster web UI, or use **policy** *name* **create** and **policy** *name* **set** in the CLI, to configure BOOTP. Set the policy attributes and options as a comma-separated list. The attributes are entities to use in a client boot process:

- **•** *packet-siaddr*—IP address of the next server
- **•** *packet-file-name*—Name of the boot file
- **•** *packet-server-name*—Hostname of the server

The server looks through the policy hierarchy for the first instances of these attribute values.

In the CLI, **policy** *name* **setOption** requires spaces (not equal signs) before values.

Also, enable BOOTP and dynamic BOOTP, if desired, and ensure that the DHCP server updates the DNS server with BOOTP requests. The options are:

- **•** Set the option *dhcp-lease-time*.
- **•** Enable the *dynamic-bootp* attribute.
- **•** Enable the *update-dns-for-bootp* attribute.
- **•** Enable the *update-dns-for-bootp* attribute.

### <span id="page-436-1"></span>**Moving or Decommissioning BOOTP Clients**

When you move or decommission a BOOTP client, you can reuse its lease. To decommission a BOOTP client, you must remove its lease reservation from the scope and force its lease to be available.

Force the lease to be available in the local cluster web UI, or set **scope** *name* **removeReservation** and **lease** *ipaddr* **force-available** in the CLI.

### <span id="page-436-2"></span>**Using Dynamic BOOTP**

When you use dynamic BOOTP, there are additional restrictions placed on the address usage in scopes, because BOOTP clients are allocated IP addresses permanently and receive leases that never expire.

If you are using DHCP failover, when a server whose scope does not have the *dynamic-bootp* option enabled goes into PARTNER-DOWN state, it can allocate any available IP address from that scope, no matter whether it was initially available to the main or backup server. However, when the *dynamic-bootp* option is enabled, the main server and backup servers can only allocate their own addresses. Consequently scopes that enable the *dynamic-bootp* option require more addresses to support failover.

When using dynamic BOOTP:

- **1.** Segregate dynamic BOOTP clients to a single scope. Disable DHCP clients from using that scope. In the local cluster web UI, under the BOOTP attributes for the scope, disable the *dhcp* attribute. In the CLI, use **scope** *name* **disable dhcp**.
- **2.** If you are using DHCP failover, set the *failover-dynamic-bootp-backup-percentage* attribute for the DHCP server to allocate a greater percentage of addresses to the backup server for this scope. This percentage can be as much as 50 percent higher than a regular backup percentage.

 $\mathbf I$ 

### <span id="page-437-1"></span>**BOOTP Relay**

Any router that supports BOOTP relay usually has an address that points to the DHCP server. For example, if you are using a Cisco router, it uses the term *IP helper-address*, which contains an address for a specific machine. In this case, use this address to forward all BOOTP (and therefore DHCP) broadcast packets. Be sure that you configure this address on the router closest to your host.

 $\mathcal{L}$ 

**Tip** If your DHCP clients are not receiving addresses from the DHCP server, check the network configuration, particularly the router or relay agent configuration, to verify that your network devices are set up to point to your Cisco Network Registrar DHCP server address.

# <span id="page-437-0"></span>**Defining Advanced Server Attributes**

You can set advanced DHCP server attributes, including custom DHCP options.

**See Also**

[Setting Advanced DHCP Server Attributes](#page-437-2) [Enabling BOOTP for Scopes, page 23-3](#page-436-0) [Moving or Decommissioning BOOTP Clients, page 23-3](#page-436-1) [Using Dynamic BOOTP, page 23-3](#page-436-2) [BOOTP Relay, page 23-4](#page-437-1)

### <span id="page-437-2"></span>**Setting Advanced DHCP Server Attributes**

[Table 23-1](#page-438-0) describes the advanced DHCP server attributes that you can set in the local cluster web UI and CLI.

<span id="page-438-0"></span>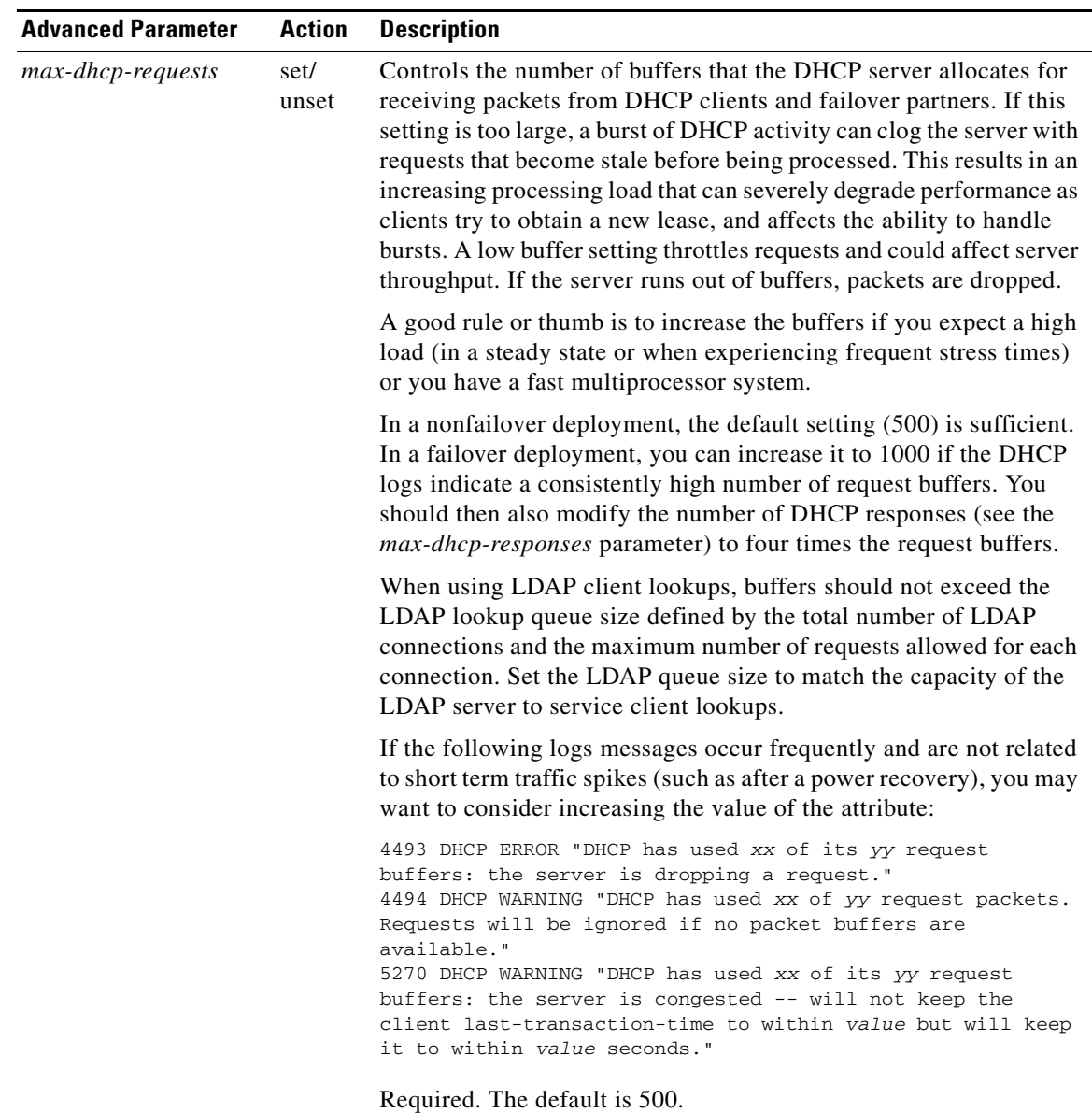

#### *Table 23-1 DHCP Advanced Attributes*

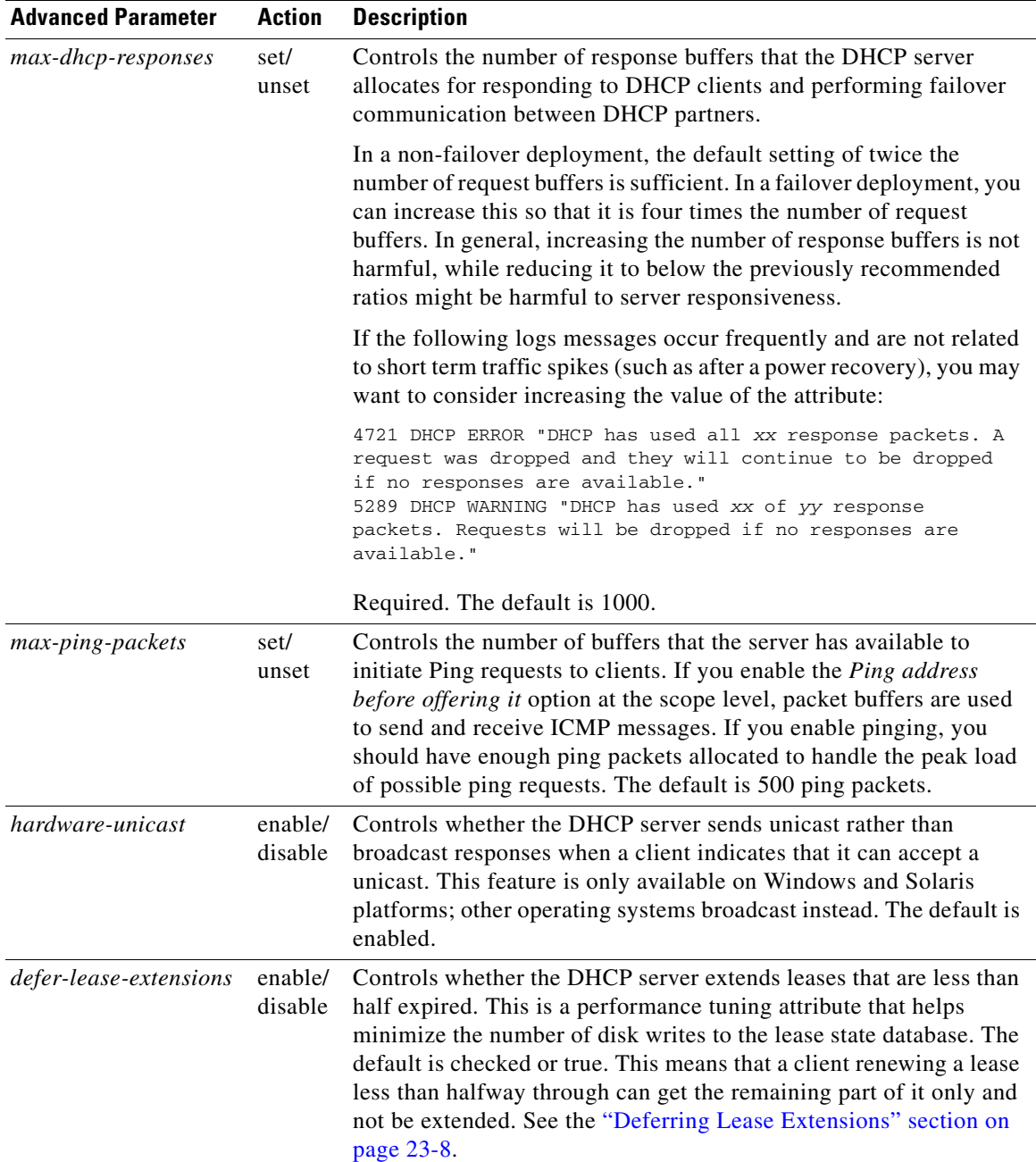

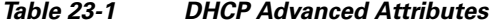

٠

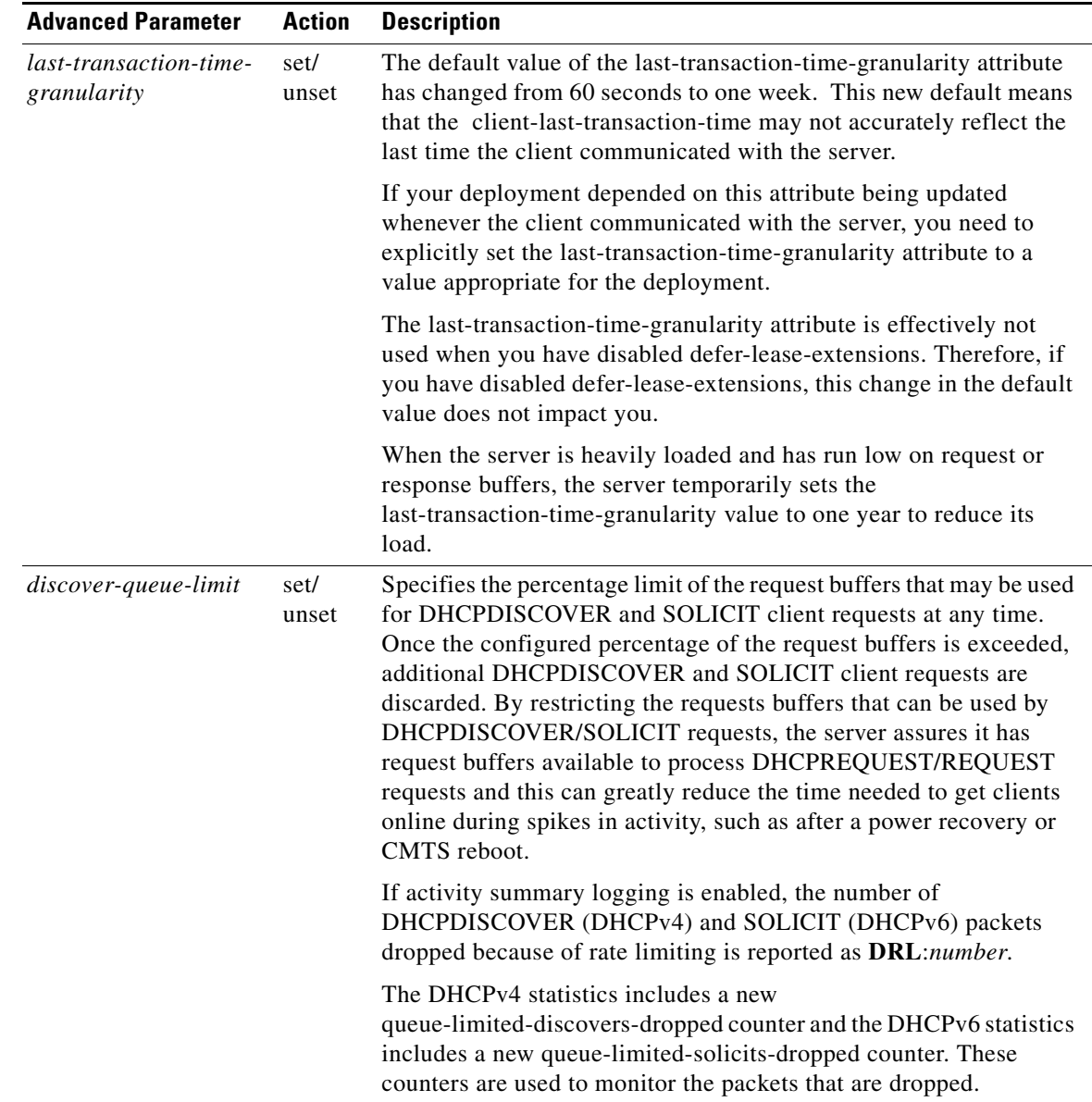

#### *Table 23-1 DHCP Advanced Attributes*

#### **Local Basic or Advanced Web UI**

- **Step 1** From the **DHCP** menu, choose **DHCP Server** to open the Manage DHCP Server page. **Step 2** Click the name of the server. **Step 3** Add or modify attributes on the Edit DHCP Server page.
- **Step 4** Click **Modify Server** to make the changes.

#### **CLI Commands**

Use **dhcp show** and **dhcp get** to show the current server parameters, then use **dhcp set**, **dhcp unset**, **dhcp enable**, and **dhcp disable** to change them (see [Table 23-1 on page 23-5](#page-438-0)).

### <span id="page-441-0"></span>**Deferring Lease Extensions**

Enabling the *defer-lease-extensions* attribute (which is its preset value) allows the DHCP server to optimize response to a sudden flood of DHCP traffic. An example of a network event that could result in such a traffic spike is a power failure at a cable internet service provider (ISP) data center that results in all of its cable modem termination systems (CMTS) rebooting at once. If this happens, the devices attached to the CMTSs produce a flood of DHCP traffic as they quickly come back online.

With the *defer-lease-extensions* attribute enabled, the DHCP server might defer extending the lease expiration time for a client's renewal request, which typically occurs before T1 (usually before halfway through the lease). Instead of giving the client the full configured lease time, the server grants the remaining time on the existing lease. Because the absolute lease expiration time does not change, the server can avoid database updates that result in a significantly higher server throughput. Another benefit is avoiding having to update the failover partner with an extended lease expiration time.

If a client is at or beyond T1 (typically halfway to its expiration), enabling or disabling this attribute has no effect, and the server always tries to extend the lease expiration time. However, failover and other protocol restrictions can prevent the server from extending the lease for the full configured time.

**Note** Deferring lease extensions significantly increases the server performance while remaining in compliance with the DHCP RFC, which stipulates that client binding information is committed to persistent storage when the lease changes.

When deferring lease extensions, it is advisable to leave the policy attribute *allow-lease-time-override* to its default of disabled, or to change it to disabled if it is enabled.

These three specific situations are described from the server point of view:

- **• Client retries**—When the server gets behind, it is possible for a client to retransmit requests. The DHCP server does not maintain enough information to recognize these as retransmissions, and processes each to completion, granting a full lease duration again and updating the database. When the server is already behind, doing extra work worsens the situation. To prevent this, the DHCP server does not extend leases that are less than 30 seconds old, regardless of the state of the *defer-lease-extensions* attribute.
- **Client reboots—The effective renew time for a client lease is really the minimum of the configured** renew time and the time between client reboots. In many installations this may mean that clients get fresh leases one (in a typical enterprise) or two (in a typical cable network) times per day, even if the renew time is set for many days. Setting the *defer-lease-extensions* attribute can prevent these early renews from causing database traffic.
- **Artificially short renewal times—Because** there is no way for a DHCP server to proactively contact a DHCP client with regard to a lease, you might configure short lease times on the DHCP server to provide a means of doing network renumbering, address reallocation, or network reconfiguration (for example, a change in DNS server address) in a timely fashion. The goal is to allow you to do this without incurring unacceptable database update overhead.

As a complication, the server also keeps track of the time when it last heard from the client. Known as the last transaction time, sites sometimes use this information as a debugging aid. Maintaining this time robustly requires a write to the database on every client interaction. The

*last-transaction-time-granularity* attribute is the one to set. (See the attribute description in [Table 23-1](#page-438-0)  [on page 23-5.](#page-438-0)) Because it is primarily a debugging aid, the value need not be entirely accurate. Furthermore, because the in-memory copy is always accurate, you can use **export leases –server** to display the current information, even if the data is not up to date in the database.

# <span id="page-442-0"></span>**Integrating Windows System Management Servers**

You can have the DHCP server interact with the Microsoft System Management Server (SMS) so that SMS is current with DHCP changes. Normally, SMS pulls updated data through a DHCPDISCOVER request from the server about any new clients that joined the network. Cisco Network Registrar, however, pushes these updates to SMS when you use **dhcp updateSms**. Before you do, verify that:

- **•** SMS client installation and initialization step is complete.
- Cisco Network Registrar Server Agent is set to run under a login account with sufficient privileges.
- **•** SMS site ID is correct and matches that of the SMS server.

These steps describe how to integrate Windows SMS into Cisco Network Registrar.

- **Step 1** Install the Microsoft BackOffice 4.5 Resource Kit on the same machine as the Cisco Network Registrar DHCP server. Follow the installation instructions and choose the default settings.
- **Step 2** After the installation, modify the User Variable search path on the Environment tab of the System control panel to:

#### **\program files\ResourceKit\SMS\diagnose**

<span id="page-442-1"></span>**Step 3** If the DHCP and SMS servers are on different machines, install the SMS client on the same machine as the DHCP server. The SMS library has the necessary API calls to communicate with the SMS server. You must assign the correct site code from the DHCP server machine. In your Network Neighborhood, go to the path \\*SMS-servername*\SMSLOGON\x86.bin\00000409\smsman.exe.

Run the program and follow the instructions, using the default settings. The program creates two icons that you can use later from the control panel, marked SMS and Remote Control.

- **Step 4** Stop and then restart the Cisco Network Registrar server agent under a trusted domain account with sufficient privileges. Both the DHCP and SMS servers must be aware of this account. Use this short procedure:
	- **a.** Stop the local cluster server agent process.
	- **b.** Configure the account under which the Cisco Network Registrar services run. Create an account name that is a member of both the trusted SMS site server group and a member of the DHCP server administrator group, with the corresponding password.
	- **c.** Restart the local cluster server agent process.
- **Step 5** Use **dhcp set sms-library-path** (or the *sms-library-path* attribute under the Microsoft Systems Management Server category on the Edit DHCP Server page) to configure the DHCP server to push lease information to SMS. Include the full path to the SMSRsGen.dll. If you omit a value, the path defaults to the internal server default location of this file. For example:

nrcmd> **dhcp set sms-library-path /conf/dll**

When you install the Microsoft BackOffice Resource Kit, the system path is not updated to reflect the location of the SMS data link library (DLL). Use one of these methods to configure this attribute:

- **a.** Set the *sms-library-path* attribute to a relative path:
- First, modify the system PATH variable to append the path of the directory where the DLL is installed:

*sms-install-directory***\diagnose**

- **•** Then, set *sms-library-path* to the name of the DLL, such as smsrsgen.dll. You can also accept the system default by unsetting the attribute.
- **b.** Set *sms-library-path* to an absolute path. If you do not want to change the system path, set this attribute to the absolute path of the DLL location:

**"\\Program Files\\Resource Kit\\sms\\diagnose\\smsrsgen.dll"**

- **Step 6** Set the *sms-network-discovery* DNS attribute to 1 to turn SMS network discovery on. If you use the default of 0, you disable SMS network discovery.
- **Step 7** Set the *sms-site-code* DHCP server attribute by entering the SMS site code from [Step 3.](#page-442-1)

The default string is empty, but for data discovery to be successful, you must provide the site code.

**Step 8** Set the *sms-lease-interval* attribute to the SMS lease interval.

The lease interval is the time between sending addresses to SMS, or how long, in milliseconds, the DHCP server should wait before pushing the next lease to the SMS server when you run **server dhcp updateSms**. Early versions of the SMSRsGen.dll file (SMS Version 2.0) did not allow SMS to reliably receive multiple updates within a one-second window (1000 ms); the default value, therefore, was set to 1.1 second (1100 ms). If you install a future version of the Microsoft BackOffice Resource Kit, which might contain an enhanced version of the SMSRsGen.dll file, then reduce this interval or set it to 0 to increase performance.

- **Step 9** Reload the DHCP server and check the dhcp\_startup\_log and/or name\_dhcp\_1\_log file.
- **Step 10** In the CLI, use **server dhcp updateSms** to initiate SMS processing. (This command can take an optional **all** keyword to send all leased addresses from the DHCP server to SMS. If you omit this keyword, the DHCP server sends only new leases activated since the last time the command ran.) Then, verify that both the DHCP and SMS logs indicate successful completion. Note that a server reload during SMS updating interrupts the process, but the process resumes (or restarts) after the server is back up.

 $\mathbf I$ 

# <span id="page-444-0"></span>**Using Extensions to Affect DHCP Server Behavior**

Cisco Network Registrar provides the ability to alter and customize the operation of the DHCP server through *extensions*, programs that you can write in TCL or C/C++. Extensions interact with the server in two ways: by modifying request or response packets, and through environment variables stored in the environment dictionary (see [Chapter 29, "Using Extension Points"](#page-618-0) for details).

For example, you might have an unusual routing hub that uses BOOTP configuration. This device issues a BOOTP request with an Ethernet hardware type (1) and MAC address in the *chaddr* field. It then sends out another BOOTP request with the same MAC address, but with a hardware type of Token Ring (6). The DHCP server normally distinguishes between a MAC address with hardware type 1 and one with type 6, and considers them to be different devices. In this case, you might want to write an extension that prevents the DHCP server from handing out two different addresses to the same device.

You can solve the problem of the two IP addresses by writing either of these extensions:

- **•** One that causes the DHCP server to drop the Token Ring (6) hardware type packet.
- **•** One that changes the Token Ring packet to an Internet packet and then switches it back again on exit. Although this extension would be more complex, the DHCP client could thereby use either return from the DHCP server.

#### **See Also**

[Writing Extensions](#page-444-1) [Preventing Chatty Clients by Using an Extension, page 23-13](#page-446-0)

### <span id="page-444-1"></span>**Writing Extensions**

You can write extensions in TCL or C/C++:

- **• TCL**—Makes it a bit easier and quicker to write an extension. If the extension is short, the interpreted nature of TCL does not have a serious effect on performance. When you write an extension in TCL, you are less likely to introduce a bug that can crash the server.
- **• C/C++**—Provides the maximum possible performance and flexibility, including communicating with external processes. However, the complexity of the C/C++ API is greater and the possibility of a bug in the extension crashing the server is more likely than with TCL.

You create extensions at specific extension points. Extension points include three types of dictionaries—request, response, and environment. One or more of these dictionaries are available for each of the following extension points:

- **1. init-entry**—Extension point that the DHCP server calls when it configures or unconfigures the extension. This occurs when starting, stopping, or reloading the server. This entry point has the same signature as the others for the extension. It is required for DHCPv6 processing. Dictionary: environment only.
- **2. pre-packet-decode**—First extension point that the DHCP server encounters when a request arrives, and calls it before decoding the packet. Dictionaries: request and environment.
- **3. post-packet-decode**—Rewrites the input packet. Dictionaries: request and environment.
- **4. post-class-lookup**—Evaluates the result of a *client-class-lookup-id* operation on the client-class. Dictionaries: request and environment.
- **5. pre-client-lookup**—Affects the client being looked up, possibly by preventing the lookup or supplying data that overrides the existing data. Dictionaries: request and environment.
- **6. post-client-lookup**—Reviews the operation of the client-class lookup process, such as examining the internal server data structures filled in from the client-class processing. You can also use it to change any data before the DHCP server does additional processing. Dictionaries: request and environment.
- **7. generate-lease**—Generates and controls a DHCPv6 address or prefix. Dictionaries: request, response, and environment.
- **8. check-lease-acceptable**—Changes the results of the lease acceptability test. Do this only with extreme care. Dictionaries: request, response, and environment.
- **9. lease-state-change**—Determines when the lease state changes this only with extreme care. Dictionaries: response and environment.
- **10. pre-packet-encode**—Changes the data sent back to the DHCP client in the response, or change the address to which to send the DHCP response. Dictionaries: request, response, and environment.
- **11. post-packet-encode**—Allows the server to examine and alter the packet before it sends the packet to the client, or drops the packet. Dictionaries: request, response, and environment.
- **12. pre-dns-add-forward**—Alters the name used for the DNS forward (A record) request. Dictionary: environment only.
- **13. post-send-packet**—Used after sending a packet for processing that you want to perform outside of the serious time constraints of the DHCP request-response cycle. Dictionaries: request, response, and environment.
- **14. environment-destructor**—Allows an extension to clean up any context that it might be holding. Dictionary: environment.

To extend the DHCP server, do the following:

**Step 1** Write the extension in Tcl, C or C++ and install it in the server extensions directory, on:

- **• UNIX**:
	- **– Tcl**—/opt/nwreg2/extensions/DHCP/tcl
	- **– C or C++**—/opt/nwreg2/extensions/DHCP/dex
- **• Windows**:
	- **– Tcl**—\program files\Cisco Network Registrar\extensions\dhcp\tcl
	- **– C or C++**—\program files\Cisco Network Registrar\extensions\dhcp\dex

It is best to place these extensions in the appropriate directory for TCL or C/C++ extensions. Then, when configuring the filename, just enter the filename itself, without slash  $\langle \cdot \rangle$  or backslash  $\langle \cdot \rangle$ .

If you want to place extensions in subdirectories, enter the filename with a path separator. These are different depending on the operating system on which your DHCP server is running.

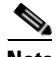

**Note** When entering a filename that contains a backslash (\) character in Windows, you must enter it with a double-backslash  $(\langle \langle \rangle)$ , because backslash  $(\langle \rangle)$  is an escape character in the CLI. For example, enter the filename debug\myextension.tcl as **debug\\myextension.tcl**.

**Step 2** Use the List/Add DHCP Extensions page in the web UI (In the Advanced mode, choose Extensions from the DHCP menu to open the List/Add DHCP Extensions page) or the **extension** command in the CLI to configure the DHCP server to recognize this extension.

- **Step 3** Attach the configured extension to one or more DHCP extension points by using **dhcp attachExtension**.
- **Step 4** Reload the server.

### <span id="page-446-0"></span>**Preventing Chatty Clients by Using an Extension**

One example of an effective use of an extension is to protect against clients flooding the server with unnecessary traffic. You can use the ChattyClientFilter extension to keep the server from having to do much of the work of processing these chatty client packets. If you have large numbers of clients in your network, you might want to consider implementing this extension.

The ChattyClientFilter extension is available in the /examples/dhcp/dex directory of the Cisco Network Registrar installation, and compiled and ready to use in /extensions/dhcp/dex/dexextension.so or /extensions/dhcp/dex/dexextension.dll. The extension monitors client requests, based on the MAC address, and disables the client if it generates more than a certain number of packets in a time interval. Disabling a client means that the server discards packets from it. However, the server does not ignore the client entirely, because it continues to monitor traffic from it. If the server detects that the client starts to generate fewer than a certain number of packets in a time interval, it reenables the client and begins to allow packets from it again.

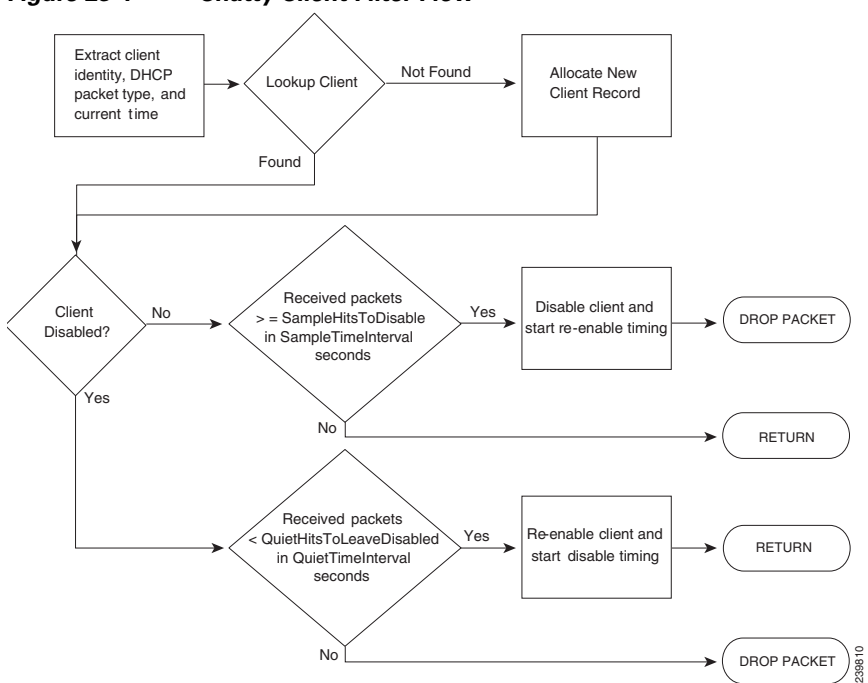

*Figure 23-1 Chatty Client Filter Flow*

The criteria for disabling and reenabling are set through arguments to the ChattyClientFilter extension. By default, the server disables a client when it receives more than 15 packets within 30 seconds; the server reenables the client when it sends fewer than 5 packets within 10 seconds. Note that these defaults are conservative and do not protect against all situations. For example, the server does not disable a client that sends packets every three seconds. Even allowing for a few retransmissions, a client should never need to send more than a half dozen packets in a short interval.

If you suspect chatty clients, review the DHCP server logs to determine incoming rates, then set the arguments described in [Table 23-2](#page-447-0) in the ChattyClientFilter code appropriately.

| <b>ChattyClientFilter Argument Description</b> |                                                                                                    |
|------------------------------------------------|----------------------------------------------------------------------------------------------------|
| -d packet-count seconds                        | Drops DHCPRELEASE packets if more than the specified count are<br>received in the specified time interval; default disabled.                                                                                   |
|                                                | The server keeps dropping DHCPRELEASE packets until the client<br>suspends sending them for the specified interval. (DHCPv4 clients only.)                                                                     |
|                                                | The basic formula is that the time interval should be at least (packet-count<br>$+2$ * 30 seconds.                                                                                                    |
| $-h$ packet-count                              | SampleHitsToDisable; default 15 packets.                                                                                                    |
| $-i$ seconds                                   | SampleTimeInterval; default 30 seconds.                                                                                                    |
| $-1$ packet-count                              | QuietHitsToLeaveDisabled; default 5 packets.                                                                                                    |
| $-n$                                           | NAKs the client if renewing or rebinding; default off. If the client<br>exceeding the SampleHitsToDisable rate does a DHCPREQUEST, the<br>server sends it a DHCPNAK instead of discarding the packet.          |
|                                                | This can resolve problems with clients (such as cable modems) that<br>cannot renew leases for some reason. Sending the DHCPNAK causes the<br>client to restart its DHCP state machine and send a DHCPDISCOVER. |
|                                                | If you use this argument, you must attach the Chatty Client Filter to the<br>check-lease-acceptable extension point. (DHCPv4 clients only.)                                                                    |
| $-q$ seconds                                   | QuietTimeInterval; default 10 seconds.                                                                                                    |
| $-r$ seconds                                   | StatisticsInterval; default 300 seconds (5 minutes). This argument<br>controls the frequency of periodic logging of the number of clients<br>disabled and reenabled.                                           |
| $-S$                                           | Silently discards dropped packets; default off.                                                                                                    |
|                                                |                                                                                                    |

<span id="page-447-0"></span>*Table 23-2 ChattyClientFilter Arguments*

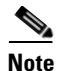

**Note** The -h, -i, -l, and -q defaults are unlikely to be appropriate to most situations as these were designed to address a single type of misbehaving client. Using a longer interval and packet hit count for normal conditions will produce reasonable results. Values such as -i 120 -h 8 -q 120 -l 8 would allow a client 8 packets over a 120 second period. A normal DHCPDISCOVER/OFFER/REQUEST/ACK is only 2 packets from a client. That is, the proper use of the ChattyClientFilter requires tuning these values for your particular network conditions. Use of the logscan tool which is available from the Cisco Network Registrar download section on the Cisco website can help in analyzing client activity.

Review the comments in the ChattyClientFilter.cpp file for details on setting the arguments and enabling the extension. In most cases, you would attach it to the **post-packet-decode** extension point (along with **check-lease-acceptable** if you use the **–n** argument).

A sample use for the ChattyClientFilter is to drop DHCPRELEASE packets sent from a DHCPv4 client to prevent the lease history database from growing out of bounds, which can be the case with certain router configurations.

This scenario uses the **–d** argument. The setup on a Solaris or Linux system might be:

nrcmd> **extension dexChattyClientFilter create dex libdexextension.so**

```
dexChattyClientFilter
   init-entry=dexChattyClientFilterInitEntry
   init-args="-d 2 120"
nrcmd> dhcp attachextension post-packet-decode dexChattyClientFilter
```
For Windows, replace libdexextension.so with dexextension.dll.

This setup results in the server dropping DHCPRELEASE packets if it receives more than two of these packets from the same client in a 120-second interval, and resuming DHCPRELEASEs processing when the client does not send a DHCPRELEASE for at least 120 seconds.

# <span id="page-448-0"></span>**Tuning the DHCP Server**

Other helpful hints in tuning your DHCP performance include:

- **•** Set the request (*max-dhcp-requests*) and response (*max-dhcp-responses*) buffers for optimal throughput. See [Table 23-1 on page 23-5](#page-438-0) for details.
- **•** Keep the *defer-lease-extensions* attribute enabled. This reduces writes to the database.
- Set the *last-transaction-time-granularity* attribute to at least 60 seconds, optimally a value greater than half your lease interval.
- **•** Disable the *allow-lease-time-override* attribute for policies offering production leases.
- **•** Minimize your logging and debugging settings. If you require logging, use the *log-settings* attribute for the DHCP server with a controlled number of attributes, as described in [Table 23-3.](#page-448-1)

| <b>Log Setting</b><br>(Numeric Equivalent) | <b>Description</b>                                                                                                    |
|--------------------------------------------|----------------------------------------------------------------------------------------------------|
| default(1)                                 | Displays basic DHCP activity logging (the default setting).                                                                                                    |
| incoming-packets (2)                       | Logs a separate line for each incoming DHCP packet (the default).                                                                                                    |
| missing-options $(3)$                      | Displays missing policy options expected by a client (the default).                                                                                                    |
| incoming-packet-detail (4)                 | The same as <i>incoming-packets</i> , but in human-readable form.                                                                                                    |
| outgoing-packet-detail (5)                 | Logs each incoming DHCP packet in a human-readable form.                                                                                                    |
| unknown-criteria (6)                       | Logs whenever a client entry has a selection-criteria or<br>selection-criteria-excluded that is not found in any scope appropriate for<br>the current network location of that client.                                                                                                    |
| dns-update-detail $(7)$                    | Logs each sent and replied DNS update.                                                                                                    |
| client-detail (8)                          | After every client-class client lookup operation, logs the composite of the<br>data found for the client and its client-class. Useful when setting a<br>client-class configuration and debugging problems in client-class<br>processing.                                                                                                    |
| client-criteria-processing<br>(9)          | Logs whenever a scope is examined to find an available lease or to<br>determine if a lease is still acceptable for a client who already has one.<br>Can be very useful when configuring or debugging client-class scope<br>criteria processing. (Causes moderate amount of information to be logged<br>and should not be left enabled as a matter of course.) |
| failover-detail (10)                       | Logs detailed failover activity.                                                                                                    |

<span id="page-448-1"></span>*Table 23-3 DHCP Log Settings*

Г

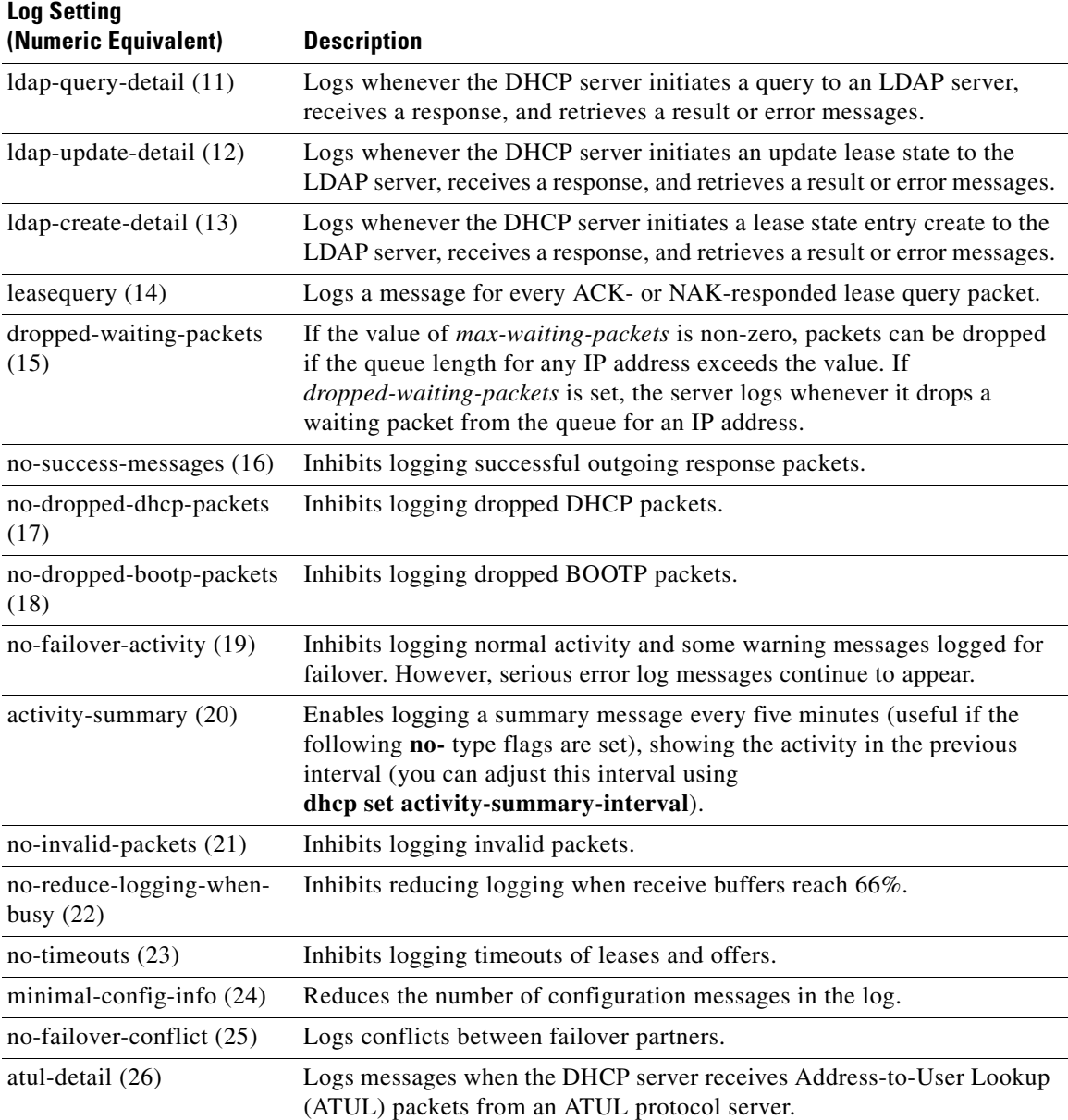

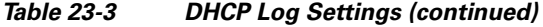

- **•** Consider setting client caching (see the ["Setting Client Caching Parameters" section on](#page-473-0)  [page 24-14](#page-473-0)).
- Check the server statistics to aid in monitoring server performance (see the "Displaying Statistics" [section on page 7-12\)](#page-173-0).
- Consider setting the scope allocation priority (see the "Configuring Multiple Scopes Using [Allocation Priority" section on page 20-12](#page-355-0)).
- **•** If pinging hosts before offering addresses, consider adjusting the ping timeout period (see the ["Pinging Hosts Before Offering Addresses" section on page 22-7\)](#page-396-0).
- **•** To boost performance, consider limiting the number of selection tags.
- If using Lightweight Directory Access Protocol (LDAP) servers, consider the performance issues described in the ["Configuring Cisco Network Registrar to Use LDAP" section on page 24-19.](#page-478-0)
- If using DHCP failover, consider using the load balancing feature (see the "Setting Load Balancing" [section on page 27-21](#page-574-0)).

 $\mathcal{L}$ 

**Tip** Be sure to follow any DHCP server attribute changes with a server reload.

# <span id="page-450-0"></span>**Configuring Virtual Private Networks and Subnet Allocation**

This section describes how to configure the Cisco Network Registrar DHCP server to support virtual private networks (VPNs) and subnet allocation for on-demand address pools.

Configuring VPNs involves an adjustment to the usual DHCP host IP address designation. VPNs use private address spaces that might not be unique across the Internet. Because of this, Cisco Network Registrar supports IP addresses that are distinguished by a VPN identifier. Relay agents on routers must support this capability as well. The VPN identifier selects the VPN to which the client belongs. VPN for DHCP is currently only supported by Cisco IOS software, the newest versions of which can include VPN IDs in the relayed DHCP messages.

Subnet allocation is a way of leasing subnets to clients (usually routers or edge devices) so that they can, in turn, provide DHCP services. This can occur along with or instead of managing individual client addresses. Subnet allocation can vastly improve IP address provisioning, aggregation, characterization, and distribution by relying on the DHCP infrastructure to dynamically manage subnets. Subnet allocation through DHCP is currently only supported by Cisco IOS software, the newest versions of which incorporate the on-demand address pools feature.

**See Also**

[Configuring Virtual Private Networks Using DHCP](#page-450-1) [Configuring DHCP Subnet Allocation, page 23-22](#page-455-0) [VPN and Subnet Allocation Tuning Parameters, page 23-23](#page-456-0)

### <span id="page-450-1"></span>**Configuring Virtual Private Networks Using DHCP**

VPNs that you create provide a filtering mechanism for:

- Viewing the unified address space (see the ["Viewing Address Space" section on page 9-3\)](#page-210-0).
- Listing address blocks (see the ["Adding Address Blocks" section on page 9-6](#page-213-0)).
- **•** Listing subnets (see the ["Address Blocks and Subnets" section on page 9-4\)](#page-211-0).
- Ouerving subnet utilization (see the "Generating Subnet Utilization History Reports" section on [page 9-13](#page-220-0)).
- Querying lease history (see the ["Running IP Lease Histories" section on page 22-23](#page-412-0)).

If you do not configure a VPN, Cisco Network Registrar uses the global VPN of 0 on each scope.

To configure a VPN whereby a client can request IP addresses from a DHCP server using a relay agent, you must define the VPN and associate a scope with it. Specifically:

**1.** Ensure that the relay agents that handle DHCP VPN traffic are configured with a version of Cisco IOS software that supports the *vpn-id* suboption of the *relay-agent-info* option (82) in DHCP.

 $\mathbf I$ 

- **2.** Coordinate with the Cisco IOS relay agent administrator that the VPN is identified either by a VPN ID or a VPN Routing and Forwarding instance (VRF) name.
- **3.** Create a scope for the VPN.

#### **See Also**

[Typical Virtual Private Networks](#page-451-0) [Creating and Editing Virtual Private Networks, page 23-19](#page-452-0) [VPN Usage, page 23-20](#page-453-0)

#### <span id="page-451-0"></span>**Typical Virtual Private Networks**

[Figure 19-4 on page 19-5](#page-332-0) shows a typical VPN scenario with DHCP client 1 as part of VPN blue and DHCP client 2 in VPN red. For example, both DHCP client 1 in VPN blue and client 2 in VPN red have the same private network address: 192.168.1.0/24. The DHCP relay agent has gateway addresses that are in the two VPNs as well as a global one (172.27.180.232). There are two failover DHCP servers, both of which know the relay agent through its external gateway address.

Here is the processing that takes place for the server to issue a VPN-supported address to a client:

- **1.** DHCP client 1 broadcasts a DHCPDISCOVER packet, including its MAC address, hostname, and any requested DHCP options.
- **2.** DHCP relay agent at address 192.168.1.1 picks up the broadcast packet. It adds a *relay-agent-info* option (82) to the packet and includes the *subnet-selection* suboption that identifies 192.168.1.0 as the subnet. The packet also includes the *vpn-id* suboption that identifies the VPN as *blue*. Because the DHCP server cannot communicate directly with the requesting client, the *server-id-override* suboption contains the address of the relay agent as known by the client (192.168.1.1). The relay agent also includes in the packet its external gateway address (*giaddr*), 172.27.180.232.
- **3.** The relay agent unicasts the DHCPDISCOVER packet to the configured DHCP server on its subnet.
- **4.** DHCP server 1 receives the packet and uses the *vpn-id* and *subnet-selection* suboptions to allocate an IP address from the proper VPN address space. It finds the available address 192.168.1.37 in the subnet and VPN, and places it in the *yiaddr* field of the packet (the address offered to the client).
- **5.** The server unicasts a DHCPOFFER packet to the relay agent that is identified by the *giaddr* value.
- **6.** The relay agent removes the *relay-agent-info* option and sends the packet to DHCP client 1.
- **7.** DHCP client 1 broadcasts a DHCPREQUEST message requesting the same IP address that it was offered. The relay agent receives this broadcast message.
- **8.** The relay agent forwards the DHCPREQUEST packet to DHCP server 1, which replies with a unicast DHCPACK packet to the client.
- **9.** For a lease renewal, the client unicasts a DHCPRENEW packet to the IP address found in the *dhcp-server-identifier* option of the DHCPACK message. This is 192.168.1.1, the address of the relay agent. The relay agent unicasts the packet to the DHCP server. The server does its normal renewal processing, without necessarily knowing whether it was the server that gave out the original address in the first place. The server replies in a unicast DHCPACK packet. The relay agent then forwards the DHCPACK packet to the client IP address identified by the *ciaddr* field value.

If the *server-id-override* suboption of the *relay-agent-info* option (82) exists, the DHCP server uses its value to compare to that of the *dhcp-server-identifier* option in the reply packet. Any packet that the DHCP client unicasts then goes directly to the relay agent and not to the server (which may, in fact, be inaccessible from the client). Both partners in a failover environment can renew a lease if the packet includes the *server-id-override* suboption.

### <span id="page-452-0"></span>**Creating and Editing Virtual Private Networks**

To set up the VPN and its index:

- **Step 1** Coordinate with the Cisco IOS relay agent administrator that the VPNs are configured either by VPN ID or VRF name on the relay agent. This will determine how to identify the VPN in Cisco Network Registrar.
- **Step 2** Create a VPN to allow provisioning DHCP clients onto the VPN that is configured in the IOS switch or router.

Enter a VPN index, which can be any unique text string except the reserved words **all** or **global**. Its associated ID must also be unique. To add an index at the:

- **• Local cluster (Advanced)**—From the **DHCP** menu, choose **VPNs** to open the List/Add VPNs page. Give the VPN a numerical key identifier and a unique name in the cluster.
- **• Regional cluster**—Add the local cluster containing the VPN (click **Clusters**, then **Cluster List**). Then choose **VPNs** from the **DHCP menu**. This opens the List/Add VPNs page. You can create the VPN on this page or pull the VPN from the local clusters:
	- **–** If creating the VPN, give it a numerical key identifier and a unique name.
	- **–** If pulling the VPN from the local clusters, click **Pull Replica VPNs** on the List/Add VPNs page, then pull a specific VPN or all the VPNs from the selected cluster.

You can also push VPNs to the clusters by clicking **Push VPN** or **Push All VPNs** on the List/Add VPNs page. Then choose the synchronization mode and the clusters to which to push the VPNs on the Push VPN Data to Local Clusters page.

**• In the CLI**—Use **vpn** *name* **create** *key*. For example:

nrcmd> **vpn blue create 99**

- **Step 3** Specify the appropriate VPN identifier, either by VPN ID or VRF name. It is rarely both.
	- **•** If you use a VPN ID, set the *vpn-id* attribute value for the VPN. The value is usually in hexadecimal, in the form *oui***:***index*, per IETF RFC 2685. It consists of a three-octet VPN Organizationally Unique Identifier (OUI) that corresponds to the VPN owner or ISP, followed by a colon. It is then followed by a four-octet index number of the VPN itself. Add the VPN ID value to the List/Add VPNs page. In the CLI, set the *vpn-id* attribute. For example:

nrcmd> **vpn blue set vpn-id=a1:3f6c**

**•** If you use a VPN Routing and Forwarding (VRF) instance name, set the *vrf-name* attribute value for the VPN. Cisco routers frequently use VRF names. Add the VRF Name value to the List/Add VPNs page. In the CLI, set the *vrf-name* attribute. For example:

nrcmd> **vpn blue set vrf-name=framus**

- **Step 4** Add a description for the VPN (optional).
- **Step 5** Click **Add VPN**. You can edit the VPN to change the values on the Edit VPN page.
- **Step 6** Create a scope for the VPN.

You must keep the VPN name and scope name as similar as possible for identification purposes.

- **a.** In the web UI, click **DHCP**, then **Scopes** to open the List/Add DHCP Scopes page.
- **b.** Choose the VPN name from the Select VPN drop-down list and create a scope. You cannot change the VPN once you set it at the time of creation of the scope.

 $\mathbf I$ 

In the CLI, identify to which VPN the scope belongs in one of three ways:

- **•** Its VPN name, through the *vpn* attribute (which applies the VPN ID to the scope).
- **•** The VPN ID itself, through the *vpn-id* attribute.
- **•** The current session VPN name, by omitting the VPN or its ID on the command line.

You set the default VPN for the current session using **session set current-vpn**. You can then set the usual address range and necessary option properties for the scope. For example:

nrcmd> **scope blue-1921681 create 192.168.1.0 255.255.255.0 vpn=blue**

Or:

```
nrcmd> scope blue-1921681 create 192.168.1.0 255.255.255.0 vpn-id=99
```
Or:

nrcmd> **session set current-vpn=blue** nrcmd> **scope blue-1921681 create 192.168.1.0 255.255.255.0**

Then:

nrcmd> **scope blue-1921681 addRange 192.168.1.101 192.168.1.200** nrcmd> **scope-policy blue-1921681 setOption routers 192.168.1.1**

If you are in the staged dhcp edit mode, reload the DHCP server after you create all the VPNs and scopes.

#### <span id="page-453-0"></span>**VPN Usage**

The VPN name is used to qualify many DHCP objects in Cisco Network Registrar, such as IP addresses (leases), scopes, and subnets. For example, lease names can have this syntax:

*vpn***/***ipaddress*

For example, red/192.168.40.0

A VPN can be any unique text string except the reserved words **global** and **all**. You can use **global** and **all** when you lease data. The **global** VPN maps to the [none] VPN; the **all** VPN maps to both the specific VPN and the [none] VPN.

In the CLI, if you omit the VPN or its ID in defining an object, the VPN defaults to the value set by **session set current-vpn**. In the web UI, if the current VPN is not defined, it defaults to the [none] VPN, which includes all addresses outside of any defined VPNs.

These objects have associated VPN properties:

**• Address blocks**—Define the VPN for an address block. Click **Address Space**, then **Address Blocks**. On the List/Add Address Blocks page, choose the VPN from the Select VPN drop-down list. In the CLI, use the **dhcp-address-block** creation and attribute setting commands. For example:

```
nrcmd> dhcp-address-block red create 192.168.50.0/24
nrcmd> dhcp-address-block red set vpn=blue
nrcmd> dhcp-address-block red set vpn-id=99
```
- **• Clients and client-classes**—In some cases it is best to provision a VPN inside of Cisco Network Registrar instead of externally, where it might have to be configured for every Cisco IOS device. To support this capability, you can specify a VPN for a client or client-class. Two attributes are provided:
	- **–** *default-vpn*—VPN that the packet gets if it does not already have a *vpn-id* or *vrf-name* value in the incoming packet. You can use the attribute with clients and client-classes.
	- **–** *override-vpn*—VPN the packet gets no matter what is provided for a *vpn-id* or *vrf-name* value in the incoming packet. You can use the attribute with clients and client-classes. Note that if you specify an override VPN on the client-class, and a default VPN for the client, the override VPN on the client-class takes precedence over the default VPN on the client.

At the local cluster—Click **DHCP**, then **Client-Classes**. Create or edit a client-class and enter the *default-vpn* and *override-vpn* attribute values.

At the regional cluster—Click **DHCP Configuration**, then **Client-Classes**. Create or pull, and then edit a client-class to enter the *default-vpn* and *override-vpn* attribute values.

In the CLI—Use the **client-class** creation and attribute setting commands. For example:

```
nrcmd> client 1,6,00:d0:ba:d3:bd:3b set default-vpn=blue
nrcmd> client-class CableModem set override-vpn=blue
```
In a cable modem deployment, for example, you can use the *override-vpn* attribute to provision the cable modems. The client-class would determine the scope for the cable modem, and the scope would determine the VPN for the uBR. User traffic through the cable modem would then have the *vpn-id* suboption set and use the specific VPN. The *override-vpn* value also overrides any *default-vpn* set for the client.

**• Leases**—List leases, show a lease, or get lease attributes.

In the CLI—To import leases, use **import leases** *filename*. Each lease entry in the file can include the VPN at the end of the line. If it is missing, Cisco Network Registrar assigns the [none] VPN. (See also the ["Importing and Exporting Lease Data" section on page 22-5.](#page-394-0))

nrcmd> **import leases leaseimport.txt**

To export the address or lease data to include the VPN, use **export addresses** with the *vpn* attribute, or **export leases** with the **–vpn** option. The VPN value can be the reserved word **global** or **all**:

- **– Global**—Any addresses outside the defined VPNs (the [none] VPN).
- **– All**—All VPNs, including the [none] VPN.

If you omit the VPN, the export uses the current VPN as set by **session set current-vpn**. If the current VPN is not set, the server uses the [none] VPN.

```
nrcmd> export addresses file=addrexport.txt vpn=red
nrcmd> export leases -server -vpn red leaseexport.txt
```
**• Scopes**—Scopes can include the VPN name or its ID, as described in the ["Creating and Editing](#page-452-0)  [Virtual Private Networks" section on page 23-19.](#page-452-0)

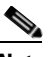

**Note** You cannot change the VPN once you set it at the time of creation of the scope.

**• Subnets**—Listing subnets, showing a subnet, or getting the *vpn* or *vpn-id* attribute for a subnet shows the VPN. See the ["Configuring DHCP Subnet Allocation" section on page 23-22.](#page-455-0)

**• DHCP server**—If the *vpn-communication* attribute is enabled (which it is by default), the DHCP server can communicate with DHCP clients that are on a different VPN from that of the DHCP server by using an enhanced DHCP relay agent capability. This capability is indicated by the *server-id-override* suboption in the relay agent information option (82).

### <span id="page-455-0"></span>**Configuring DHCP Subnet Allocation**

The following section provides an example of setting up subnet allocation using the DHCP server. [Figure 19-5 on page 19-6](#page-333-0) shows a sample subnet allocation configuration with subnets assigned to provisioning devices, along with the conventional DHCP client/server configuration.

Before allocating subnets, the DHCP server first determines what VPN the client is on, in the following order:

- **1.** The server looks for incoming VPN options and uses the value for the VPN.
- **2.** If no VPN options are found, the server uses the relay agent suboption value, then combines the VPN with the subnet address to form the unique identifier.
- **3.** If no relay agent suboption is found, the server looks for client-class information (selection tags).

To configure DHCP subnet allocation:

- **Step 1** Create a DHCP address block for a subnet, set the initial subnet mask and its increment, and set other subnet allocation request attributes. Also, associate a policy or define an embedded policy.
	- **•** If you use VPNs, you can specify a *vpn* or *vpn-id* attribute (see the ["Configuring Virtual Private](#page-450-1)  [Networks Using DHCP" section on page 23-17](#page-450-1)).

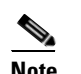

**Note** Unsetting the VPN ID in the CLI reverts the value to the current session VPN.

- **•** The server uses the presence of the *subnet-alloc* DHCP option (220) in the request packet to determine that the packet is a subnet allocation request. You can configure the server to use the *subnet-name* suboption (3) as a selection tag if you set the *addr-blocks-use-selection-tags* attribute for the server or VPN.
- **•** You can optionally set a default selection tag by setting the *addr-blocks-default-selection-tags* attribute for the DHCP server or VPN object. This identifies one or more subnets from which to allocate the addresses. If the relay agent sends a VPN string (via a VPN option or relay agent suboption), associated with a subnet, any address block with that string as one of its *addr-blocks-default-selection-tags* values uses that subnet.
- The default behavior on the server and for VPNs is that the DHCP server tries to allocate subnets to clients using address blocks that the clients already used. Disabling the *addr-blocks-use-client-affinity* attribute causes the server to supply subnets from any suitable address block, based on other selection data in the clients' messages.
- If you want to support configurations of multiple address blocks on a single LAN segment (analogous to using primary and secondary scopes), add a *segment-name* attribute string value to the DHCP address block. When the relay agent sends a single subnet selection address, it selects address blocks tagged with that *segment-name* string value. However, you must also explicitly enable the LAN segment capability (*addr-blocks-use-lan-segments*) at the server or VPN level.
- **•** Instead of associating a policy, you can set properties for the address block embedded policy. As in embedded policies for clients, client-classes, and scopes, you can enable, disable, set, unset, get, and show attributes for an address block policy. You can also set, unset, get, and list any DHCP options for it, as well as set, unset, and list vendor options. Note that deleting an address block embedded policy unsets all the embedded policy properties.
- **Step 2** Note that the server allocates subnets based on the relay agent request. If not requested, the default subnet size is a 28-bit address mask. You can change this default, if necessary, by setting the *default-subnet-size* attribute for the DHCP address block.

For example:

nrcmd> **dhcp-address-block red set default-subnet-size=25**

- **Step 3** You can control any of the subnets the DHCP server creates from the address blocks. Identify the subnet in the form *vpn-name***/***netipaddress***/***mask*, with the *vpn-name* optional. Subnet control includes activating and deactivating the subnet as you would a lease. Likewise, you can force a subnet to be available, with the condition that before you do so, that you check that the clients assigned the subnet are no longer using it. First, show any subnets created.
- **Step 4** Reload the DHCP server.

### <span id="page-456-0"></span>**VPN and Subnet Allocation Tuning Parameters**

Consider these tuning parameters for VPNs and on-demand address pools.

- **• Keep orphaned leases that have nonexistent VPNs**—Cisco Network Registrar usually maintains leases that do not have an associated VPN in the Cisco Network Registrar state database. You can change this by enabling the DHCP attribute *delete-orphaned-leases*. The server maintains a lease state database that associates clients with leases. If a scope modification renders the existing leases invalid, the lease database then has orphaned lease entries. These are typically not removed even after the lease expires, because the server tries to use this data in the future to reassociate a client with a lease. One downside to this is that the lease database may consume excessive disk space. When you enable the *delete-orphaned-leases* attribute, such lease database entries are removed during the next server reload. However, be cautious when enabling this attribute, because rendering leases invalid can result in clients using leases that the server believes to be free. This can compromise network stability.
- **• Keep orphaned subnets that have nonexistent VPNs or address blocks**—This is the default behavior, although you can change it by enabling the DHCP attribute *dhcp enable delete-orphaned-subnets*. As the DHCP server starts up, it reads its database of subnets and tries to locate the parent VPN and address block of each subnet. With the attribute enabled, if a subnet refers to a VPN that is no longer configured in the server, or if the server cannot locate a parent address block that contains the subnet, the server permanently deletes the subnet from the state database.
- **• Keep the VPN communication open**—This is the default behavior, although you can change it by disabling the DHCP attribute *vpn-communication*. The server can communicate with clients that reside on a different VPN from that of the server by using an enhanced DHCP relay agent capability. This is signaled by the appearance of the *vpn-id* suboption of the *relay-agent-info* option (82). You can disable the *vpn-communication* attribute if the server is not expected to communicate with clients on a different VPN than the server. The motivation is typically to enhance network security by preventing unauthorized DHCP client access.

# <span id="page-457-0"></span>**Setting DHCP Forwarding**

The Cisco Network Registrar DHCP server supports forwarding DHCP packets to another DHCP server on a per-client basis. For example, you might want to redirect address requests from certain clients, with specific MAC address prefixes, to another DHCP server. This can be useful and important in situations where the server being forwarded to is not one that you manage. This occurs in environments where multiple service providers supply DHCP services for clients on the same virtual LAN.

Enabling DHCP forwarding requires implementing an extension script. The DHCP server intercepts the specified clients and calls its forwarding code, which checks the specified list of forwarded server addresses. It then forwards the requests rather than processing them itself. You attach and detach extensions to and from the DHCP server by using **dhcp attachExtension** and **dhcp detachExtension**.

The DHCP forwarding feature works like this:

- **1.** When DHCP is initialized, the server opens a UDP socket, which it uses to send forwarded packets. To support servers with multiple IP addresses, the socket address pair consists of INADDR\_ANY and any port number. This enables clients to use any one of the server IP addresses.
- **2.** When the DHCP server receives a request from a client, it processes these extension point scripts:
	- **– post-packet-decode**
	- **– pre-client-lookup**
	- **– post-client-lookup**

As the DHCP server processes these scripts, it checks the environment dictionary for this string: cnr-forward-dhcp-request

- **3.** When it finds that string and it has the value *true* (enabled), the server calls its forwarding code.
- **4.** The forwarding code checks the environment dictionary for a string with this key:

cnr-request-forward-address-list

It expects a list of comma-separated IP addresses with an optional colon-delimited port number, as in this example:

```
192.168.168.15:1025,192.168.169.20:1027
```
By default, the server forwards to server-port for DHCPv4 and v6-server-port for DHCPv6. It sends a copy of the entire client request to each IP address and port in turn. If any element in the list is invalid, the server stops trying to parse the list.

**5.** After the forwarding code returns, the server stops processing the request. In the post-client-lookup extension point script, however, this action might create an optional log message with client-entry details.

The following example of a portion of a TCL extension script tells the DHCP server to forward a request to another server based on the information in the request. You can use such a script if there are multiple device provisioning systems in the same environment. In this case, you would run the extension script on the DHCP server to which routers forward broadcast requests. The script would determine which (if any) other server or servers should handle the request, and tell the original server to forward the request.

The sample script uses a static mapping of MAC address prefix to send modems from a specific vendor to a specific system:

```
proc postPktDecode {req resp env} {
   set mac [$req get chaddr]
   set addrs ""
   ;# Very simple, static classifier that forwards all requests from devices
    ;# with a vendor-id of 01:0c:10 to the DHCP servers at 10.1.2.3 and 10.2.2.3:
```

```
switch -glob -- $mac {
       01:0c:10* {
           set addrs "10.1.2.3,10.2.2.3"
       }
   }
   ;# If we decide to forward the packet, the $addrs var will have the IP addresses
   ;# where to forward the packet:
   if {$addrs != ""} {
       ;# Tell the DHCP server to forward the packet...
       $env put cnr-forward-dhcp-request true
       ;# ...and where to forward it:
       $env put cnr-request-forward-address-list $addrs
       ;# No more processing is required.
       return
   }
}
```
A more flexible script could use a per-client configuration object, such as the Cisco Network Registrar client entry, to indicate which DHCP server should get the request.

**Setting DHCP Forwarding** 

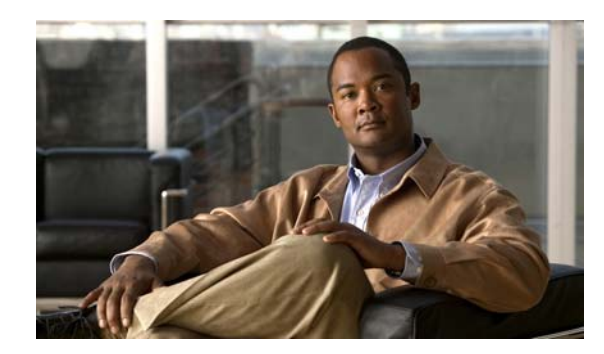

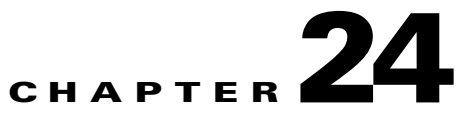

# **Configuring Client-Classes and Clients**

Use the Cisco Network Registrar client and client-class concepts to provide differentiated services to users across a common network. You can group clients based on administrative criteria, and then ensure that each group receives its appropriate class of service (COS). Without client-class processing, the DHCP server provides client leases based solely on their network location.

#### **See Also**

[Configuring Client-Classes](#page-460-0) [Configuring Clients, page 24-9](#page-468-0) [Subscriber Limitation Using Option 82, page 24-14](#page-473-1) [Configuring Cisco Network Registrar to Use LDAP, page 24-19](#page-478-1)

# <span id="page-460-0"></span>**Configuring Client-Classes**

You can differentiate client services in the following ways:

- Register clients using the Cisco Network Registrar database (this section) or the Lightweight Directory Access Protocol (see the ["Configuring Cisco Network Registrar to Use LDAP" section on](#page-478-1)  [page 24-19\)](#page-478-1).
- **•** Register intermediary devices (such as cable modems) so that you can differentiate their upstream clients by class of service.
- **•** Use the contents of client packets without the foreknowledge of client data:
	- **–** Known DHCP options that can be in the packet, such as the *dhcp-user-class-id* DHCP option (77), or the *radius-attribute* suboption of the *relay-agent-info* DHCP option (82, see the ["Processing Client Data Including External Sources" section on page 24-6\)](#page-465-0).
	- **–** Other data in the packet to extract using an expression in the *client-class-lookup-id* DHCP server attribute (see the ["Calculating Client-Classes and Creating Keys" section on page 24-16\)](#page-475-0).
- **•** Use a two-stage process of first creating a client-class to assign clients, then set a *client-lookup-id* for certain clients (see the ["Expression Processing for Subscriber Limitation" section on](#page-476-0)  [page 24-17\)](#page-476-0).

Г

#### **See Also**

[Client-Class Process, page 24-2](#page-461-0) [Defining Client-Classes, page 24-2](#page-461-1) [Setting Selection Tags on Scopes and Prefixes, page 24-3](#page-462-0) [Defining Client-Class Hostname Properties, page 24-4](#page-463-0) [Editing Client-Classes and Their Embedded Policies, page 24-5](#page-464-0) [Processing Client Data Including External Sources, page 24-6](#page-465-0) [Troubleshooting Client-Classes, page 24-8](#page-467-0)

### <span id="page-461-0"></span>**Client-Class Process**

Enable or disable client-class processing for the DHCP server and apply a set of properties to groups of clients. With client-class enabled, the server assigns the client to an address from a matching DHCPv4 scope or DHCPv6 prefix. The server acts according to the data in the packet. To configure client-classes:

- **1.** Enable client-class processing for the DHCP server.
- **2.** Define client-classes that include or exclude selection tags (criteria).
- **3.** Apply the selection tags to specific scopes or prefixes (or their templates).
- **4.** Assign clients to these classes.

This process is for clients configured through Cisco Network Registrar. For processing affected by data from external sources, see the ["Processing Client Data Including External Sources" section on](#page-465-0)  [page 24-6](#page-465-0).

### <span id="page-461-1"></span>**Defining Client-Classes**

You enable and define client-classes at the server level.

#### **Local Basic or Advanced Web UI**

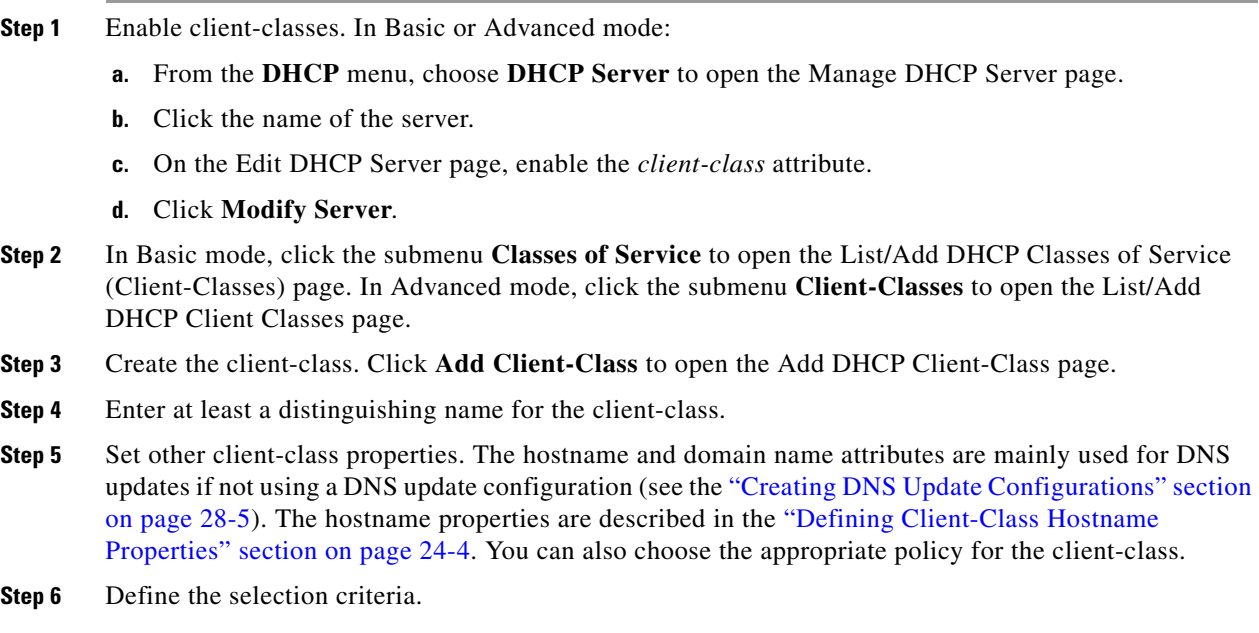

The critical step in creating a client-class is defining its selection criteria so that you can associate the client-class with a DHCPv4 scope or DHCPv6 prefix. Use the *selection-criteria* attribute (see also [Table 24-1 on page 24-4](#page-463-1)).

You can enter multiple selection tags by separating them with commas. The values have to match the selection tags set for the desired scope or prefix (see the ["Setting Selection Tags on Scopes and Prefixes"](#page-462-0)  [section on page 24-3\)](#page-462-0).

- **Step 7** To add an embedded policy to the client-class, see the "Editing Client-Classes and Their Embedded [Policies" section on page 24-5.](#page-464-0)
- **Step 8** Click **Add Client-Class**.
- **Step 9** Debug as needed. To debug client-class errors, set the DHCP log settings to **client-criteria-processing**.
- **Step 10** To delete a client-class, click the Delete icon  $(\mathbf{\hat{})}$  next to its name, and confirm the deletion.

#### **CLI Commands**

Enable client-classes by using **dhcp enable client-class**. To create the client-class, use **client-class** *name* **create**. The name should clearly identify its intent. It is not case sensitive; classPC is the same as Classpc.

Set properties of the clients in the client-class by using **client-class** *name* **set** *attribute***=***value*. For example, set the desired policy to associate with the client-class by using **client-class** *name* **set policy-name=***value*. Associate a scope with the client-class by using **client-class** *name* **set selection-criteria**. (See the ["Setting Selection Tags on Scopes and Prefixes" section on page 24-3\)](#page-462-0).

Show the properties of a created client-class by using **client-class** *name* [**show**]. You can also list the properties for all the client-classes created, or list just their names. To debug the client-class processing, use **dhcp set log-settings=client-criteria-processing**. To delete the client-class, use **client-class** *name* **delete**.

### <span id="page-462-0"></span>**Setting Selection Tags on Scopes and Prefixes**

To assign clients to different address pools, you must define the DHCPv4 scope (or template) or DHCPv6 prefix (or template) with the selection tags that you specified in the selection-criteria for the client-class. All the selection-criteria tags that the client-class has must match the tags the scope or prefix has, even though the scope or prefix might have additional tags. If the client-class omits all selection-criteria, no limitations apply to the scope or prefix selection.

For example:

Scope A has tag1, tag2 Scope B has tag3, tag4

Assuming both scopes are on the same network, a client in a client-class with:

- **•** Tag1, tag2, or both, gets leases from scope A.
- **•** Tag3, tag4, or both, gets leases from scope B.
- One or more tags from both scopes (such as tag1 and tag3) does not get leases from either scope.
- No tags gets leases from either scope.

[Table 24-1](#page-463-1) describes the attributes Cisco Network Registrar uses to refer to selection tags or selection criteria for network objects.

 $\mathbf I$ 

<span id="page-463-1"></span>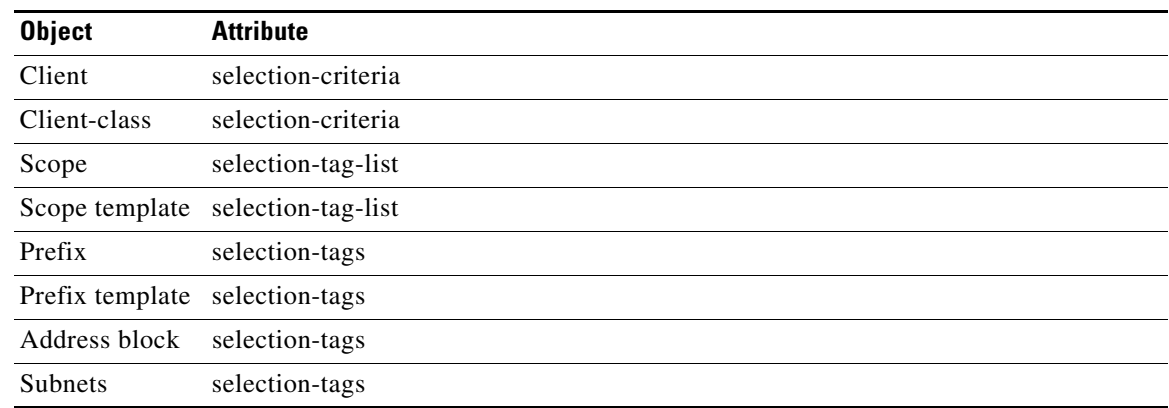

#### *Table 24-1 Selection Tag and Criteria Attributes Used*

#### **Local Basic or Advanced Web UI**

Create or edit a scope or prefix or its template; on the Add or Edit page for the scope or prefix (or its template), find the Selection Tags attribute and enter a list of comma-separated selection tags created in the *selection-criteria* attribute for the client-class that you want to associate with this scope or prefix (or its template). Then save the changes and reload the DHCP server, if necessary.

#### **CLI Commands**

Use **scope** *name* **set selection-tag-list**. For a scope template, use **scope-template** *name* **set selection-tag-list**. For a prefix, use **prefix** *name* **set selection-tags**. For a prefix template, use **prefix-template** *name* **set selection-tags**.

### <span id="page-463-0"></span>**Defining Client-Class Hostname Properties**

You can specify the hostname that each client should adopt, using the Hostname (*host-name*) attribute of the client-class. This can be an absolute, valid DNS value to override the one included in the DHCP client request, or can be any of these:

- **•** *@host-name-option*—The server uses whatever hostname option the client sent.
- **•** *@no-host-name-option*—The server ignores the hostname that the client sends. If DNS name generation is in effect, the server uses a generated name, if set up as such for dynamic DNS updating.
- **•** *@use-macaddress*—The server synthesizes a hostname from the client MAC address, hyphenates the octets, then adds an **x** at the front. For example, if a client MAC address is 1,6:00:d0:ba:d3:bd:3b, the synthesized hostname would be x1-6-00-d0-ba-d3-bd-3b.

If you omit a value, the hostname is unspecified. You can also synthesize hostnames by using a DNS update configuration (see the ["Creating DNS Update Configurations" section on page 28-5](#page-592-0)).

**See Also**

[Editing Client-Classes and Their Embedded Policies, page 24-5](#page-464-0) [Processing Client Data Including External Sources, page 24-6](#page-465-0) [Troubleshooting Client-Classes, page 24-8](#page-467-0) [Subscriber Limitation Using Option 82, page 24-14](#page-473-1) [Configuring Cisco Network Registrar to Use LDAP, page 24-19](#page-478-1)

## <span id="page-464-0"></span>**Editing Client-Classes and Their Embedded Policies**

Editing a client-class involves the same attributes as creating a client-class. You can also add and modify an embedded policy for the client-class so that you can set its policy options. The embedded policy has no properties or DHCP options associated with it until you add them. (See also the ["Creating and Editing](#page-377-0)  [Embedded Policies" section on page 21-8](#page-377-0)). The client-class embedded policy setting is the third priority the DHCP server uses in its policy selection, after that set for the client itself (see the ["Policy Hierarchy"](#page-372-0)  [section on page 21-3\)](#page-372-0).

#### **Local Basic or Advanced Web UI**

- **Step 1** Create the client-class.
- **Step 2** Click the name of the client-class on the List/Add DHCP Client Classes page to open the Edit DHCP Client-Class page.
- **Step 3** Make changes to attribute settings as required.
- **Step 4** To add a new embedded policy for the client-class, click **Create New Embedded Policy**. If there is an existing embedded policy that you want to edit, click **Edit Existing Embedded Policy**. Both actions open the Edit DHCP Embedded Policy for Client-Class page. (If you want to unset the existing embedded policy, click **Unset** on the Edit DHCP Client-Class page; this resets the button to **Create New Embedded Policy**.)
	- **a.** Modify the fields, options, and attributes on this page. For example, under the DHCPv4 Options, set the client lease time by choosing **dhcp-lease-time [51]** from the drop-down list, enter a lease interval value in the Value field, then click **Add Option**. If necessary, unset attribute values.
	- **b.** Click **Modify Embedded Policy** at the bottom of the page.
- **Step 5** Be sure to click **Modify Client-Class** at the bottom of the Edit DHCP Client-Class page.

#### **CLI Commands**

To check if there are any embedded policy values already set for a client-class, use **client-class-policy**  *client-class-name* **show**. To set the attributes for the embedded policy, use **client-class-policy**  *client-class-name* **set** *attribute*=*value*. To set the DHCP options, use **client-class-policy**  *client-class-name* **{setOption** | **setVendorOption** | **setV6Option** | **setV6VendorOption**} *option value*. To set the lease time, use **client-class-policy** *client-class-name* **setLeaseTime** *value*.

 $\mathbf I$ 

### <span id="page-465-0"></span>**Processing Client Data Including External Sources**

Information about network hosts running DHCP clients and their users can arrive at the DHCP server from several external sources. The server can use this data as part of client-class processing, and capture it in its lease database to make it available to the Cisco Network Registrar management system.

Recently introduced external factors that can influence client definitions are:

- **•** A *subscriber-id* suboption of the *relay-agent-info* DHCP option (82), whereby a network administrator defines a network subscriber or client and sends this data to the DHCP server.
- **•** RADIUS authentication server data, as part of 802.1x protocol deployments where the RADIUS data can be helpful in DHCP decision making. In this case, a device can send the data as part of *radius-attribute* suboption attributes in the *relay-agent-info* DHCP option (82).

Both these external options use DHCP option 82, as described in the ["Subscriber Limitation Using](#page-473-1)  [Option 82" section on page 24-14](#page-473-1). The RADIUS source can end the following attributes:

- **•** Client user or account name (the user attribute)
- **•** Administratively defined class string (the class attribute)
- **•** Vendor-specific data (the vendor-specific attribute)
- **•** Session timeout value (the session-timeout attribute)
- **•** IP address pool to use for the client (the framed-pool attribute)
- IPv6 address pool to use for the client (the framed-ipv6-pool attribute)

Cisco Network Registrar provides extension support for the *subscriber-id* suboption and the user, class, and framed-pool attributes of the RADIUS suboption, and expression support for all of the suboptions (see [Chapter 25, "Using Expressions"](#page-492-0)). Additionally, the DHCP server now includes attribute settings to configure how the server handles the RADIUS class and framed-pool attributes. Cisco Network Registrar can use the server attributes to map the RADIUS attribute value as a selection tag or client-class name, or append the value to the selection tag that it finds in its client database. For example:

nrcmd> **dhcp set map-radius-class=append-to-tags**

For client-classes and selection tags determined from external resources such as RADIUS, the processing order is slightly more complex than that described in the ["Client-Class Process" section on](#page-461-0)  [page 24-2](#page-461-0). See the following subsections. Remember that to use the client-class feature, you must enable the DHCP server *client-class* attribute.

#### **See Also**

[Processing Order to Determine Client-Classes](#page-466-0) [Processing Order to Determine Selection Tags, page 24-7](#page-466-1)

### <span id="page-466-0"></span>**Processing Order to Determine Client-Classes**

The order in which the DHCP server uses possible sources to determine client-class names is as follows:

- **1.** It uses the client-class name in the extension environment dictionary.
- **2.** If it finds a real client-entry in the database, it uses its *client-class-name*. (To prevent this unnecessary database read, enable the *skip-client-lookup* DHCP server attribute; see the ["Skipping](#page-472-0)  [Client Entries for Client-Classing" section on page 24-13](#page-472-0).)
- **3.** If you map the RADIUS framed-pool value to a client-class (by using **dhcp set map-radius-pool-name=map-as-class**), it uses the framed-pool value.
- **4.** If you map the RADIUS class value to a client-class (by using **dhcp set map-radius-class=map-as-class**), it uses the class value.
- **5.** If you map the *dhcp-user-class-id* DHCP option (77) to a client-class (by using **dhcp set map-user-class-id=map-as-class**), it uses the option value. (Note that you can alternatively use a lookup ID expression instead of this mapping; see the ["Client-Class Lookup](#page-475-1)  [Expression Processing" section on page 24-16.](#page-475-1))
- **6.** If it finds no mapping or user-class ID, it uses the default-client-class-name from the environment dictionary.
- **7.** If it finds no default-client-class-name or client-entry, it uses the client-class-name from the client named **default** (if found).

### <span id="page-466-1"></span>**Processing Order to Determine Selection Tags**

The order in which the server uses the possible sources to determine selection tags (it uses the first nonnull source) is as follows:

- **1.** Selection tags in the extension environment dictionary.
- **2.** If it finds a real client-entry in the database, it uses the client-entry *selection-tags*. (To prevent this unnecessary database read, enable the *skip-client-lookup* DHCP server attribute; see the ["Skipping](#page-472-0)  [Client Entries for Client-Classing" section on page 24-13](#page-472-0).)
- **3.** Selection tags in the client-class.
- **4.** If you map an available RADIUS framed-pool value to a tag (by using **dhcp set map-radius-pool-name=map-as-tag**), it uses that tag.
- **5.** If you map an available RADIUS class value to a tag (by using **dhcp set map-radius-class=map-as-tag**), it uses that tag.
- **6.** If you map an available *dhcp-user-class-id* DHCP option (77) to a tag (by using **dhcp set map-user-class-id=map-as-tag**), it uses that tag.

Next, the server could append one of the following to the list of selection tags (if any):

- **1.** If a RADIUS framed-pool value is available and you set the *map-radius-pool* DHCP attribute to append to the tags (by using **dhcp set map-radius-pool=append-to-tags**), the server appends it.
- **2.** If a RADIUS class value is available and you set the *map-radius-class* DHCP attribute to append to the selection tags (by using **dhcp set map-radius-class=append-to-tags**), the server appends it.
- **3.** If a dhcp-user-class-id is available and you set the *map-user-class-id* DHCP attribute to append to the selection tags (by using **dhcp set map-user-class-id=append-to-tags**), the server appends it.

 $\mathbf I$ 

### <span id="page-467-0"></span>**Troubleshooting Client-Classes**

To troubleshoot a client-class, enable client-class logging using the *log-settings* attribute on the Edit DHCP Server page of the web UI, or **dhcp set log-settings=***setting* in the CLI, then reload the DHCP server (if in staged dhcp edit mode). The recommended settings are:

- **client-detail—Logs** a single line at the end of every client-class client lookup operation. This line shows all the data found for the client as well as the data that was found in the client-class.
- **• client-criteria-processing**—Logs a message whenever the server examines a scope or prefix to find an available lease or to determine if a lease is still acceptable for a client that already has one.
- **ldap-query-detail—Logs messages whenever the DHCP server initiates a lease state entry creation** to an LDAP server, receives a response from an LDAP server, or retrieves a result or error message from an LDAP server.
- **•** If the problem could be related to your LDAP server, also enable the LDAP *can-query* setting.

These logs will help answer these questions:

**•** Is the server reading the client entry from the expected database?

The server can read the client entry from LDAP or CNRDB (the Cisco Network Registrar internal database). The *client-detail* log shows you from where the server is reading the client entry.

**•** Is client-class enabled?

If enabled but you are getting unexpected results, verify from which database is your Cisco Network Registrar server reading clients. Is it reading from LDAP or CNRDB? The *ldap-query-detail* log tells you if it is reading from LDAP. If not, enable the DHCP *use-ldap-client-data* property.

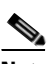

**Note** Using LDAP requires configuring the LDAP server for queries. Enable the LDAP *can-query* attribute. You also must configure the DHCP server to use LDAP for queries.

**•** Is the server providing clients the right data, but you see the wrong results from that data (for example, clients are not receiving the expected IP addresses)?

Verify the explicit relationships on your network. The *client-criteria-processing* log shows from which scopes or prefixes the server is getting addresses. If it does not get addresses from the expected sources, explicit relationships might be incorrectly defined. A scope that you thought was a secondary scope might not be defined that way.

**•** In Expert mode, did you set the include and exclude criteria for selection tags properly?

If you define a series of selection tags to include, the tags of a scope or prefix must match those of the client. In Expert mode, you can also use a *selection-criteria-excluded* attribute on the client-class to exclude selection tags. If you define a series to exclude, a scope or prefix must have none of these tags defined so that the client can get configuration parameters from it. Avoid complex inclusion and exclusion scenarios as you begin working with selection tags.
## **Configuring Clients**

DHCP client properties include the participating client-class and associated policy for a client, the action to perform, and the inclusion and exclusion criteria for selection tags. A client inherits the properties from its client-class, which you may choose to override or supplement by specifying different properties for the client.

#### **Local Basic or Advanced Web UI**

- **Step 1** From the **DHCP** menu, choose **Clients** to open the List/Add DHCP Clients page.
- **Step 2** Enter the client identity, typically a MAC address, but it can also be a DUID or lookup key. (Note that you can set up the DHCP server to validate the client name as a MAC address by enabling the server attribute *validate-client-name-as-mac*.)

You can also create a client named **default** that does not have a specific client configuration. For example, you can have a client always use its MAC address for its hostname.

- **Step 3** Click a client-class name, if desired, from the drop-down list of predefined client-classes.
- **Step 4** Click **Add Client**. If you did not choose a client-class, this opens the Add DHCP Client page.

The critical step in creating a client is defining its selection criteria so that you can associate the client with a scope or prefix (unless the selection criteria were already set up for the client-class associated with the client).

Use the *selection-criteria* attribute under the Attribute list (see also [Table 24-1 on page 24-4](#page-463-0)). You can enter multiple selection tags by separating them with commas. The values have to match the selection tags set for the desired scope or prefix (see the ["Setting Selection Tags on Scopes and Prefixes" section](#page-462-0)  [on page 24-3\)](#page-462-0).

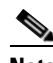

**Note** If you chose a client-class for the client, this page does not appear, and the client name is listed on the List/Add Client page.

- **Step 5** Set other attributes as desired. For example:
	- **•** Set the *host-name* attribute to *@no-host-name-option* to provide provisional addresses to unknown clients. See the ["Allocating Provisional Addresses" section on page 24-12.](#page-471-0)
	- **•** Set the domain name of the zone to use when performing dynamic DNS updates.
	- **•** Set the policy and action for the client. With the *exclude* action, the server ignores all communication from this client (no packets are shown); with the *one-shot* action, the server does not renew or re-offer a lease to this client.
	- Choose the number of time units (seconds, minutes, hours, days, weeks), or UNIX style date (such as Mar 24 12:00:00 2002) to indicate when the authentication expires, or use **forever**.
- **Step 6** Click **Add Client** at the bottom of the page.
- **Step 7** Debug as needed. To debug client errors, set the DHCP log settings to **client-criteria-processing**.
- **Step 8** To delete a client, click the Delete icon  $(\mathbf{\hat{a}})$  next to its name, and confirm the deletion.

 $\mathbf I$ 

#### **CLI Commands**

To create a client, use **client** *name* **create**. To associate a client-class with the client, use **client** *name* **set client-class-name**=*value*. To set selection criteria for scopes or prefixes, use **client** *name* **set selection-criteria**. To set other attributes, use **client** *name* **set** *attribute***=***value*.

To display client properties, use **client** *name* [**show**]. To display properties for all the clients, use **client list**, or **client listnames** to list just the names. To debug clients, use **dhcp set log-settings=client-detail**. To delete a client, use **client** *name* **delete**.

**See Also**

[Editing Clients and Their Embedded Policies](#page-469-0) [Setting Windows Client Properties, page 24-11](#page-470-0) [Allocating Provisional Addresses, page 24-12](#page-471-0) [Skipping Client Entries for Client-Classing, page 24-13](#page-472-0) [Limiting Client Authentication, page 24-13](#page-472-1) [Setting Client Caching Parameters, page 24-14](#page-473-0)

## <span id="page-469-0"></span>**Editing Clients and Their Embedded Policies**

Editing a client involves the same attributes as creating a client. You can also add and modify an embedded policy for the client so that you can set its policy options. The embedded policy has no properties or DHCP options associated with it until you add them. (See also the ["Creating and Editing](#page-377-0)  [Embedded Policies" section on page 21-8](#page-377-0).) The client embedded policy setting is the first priority the DHCP server uses in its policy selection (see the ["Policy Hierarchy" section on page 21-3](#page-372-0)).

#### **Local Basic or Advanced Web UI**

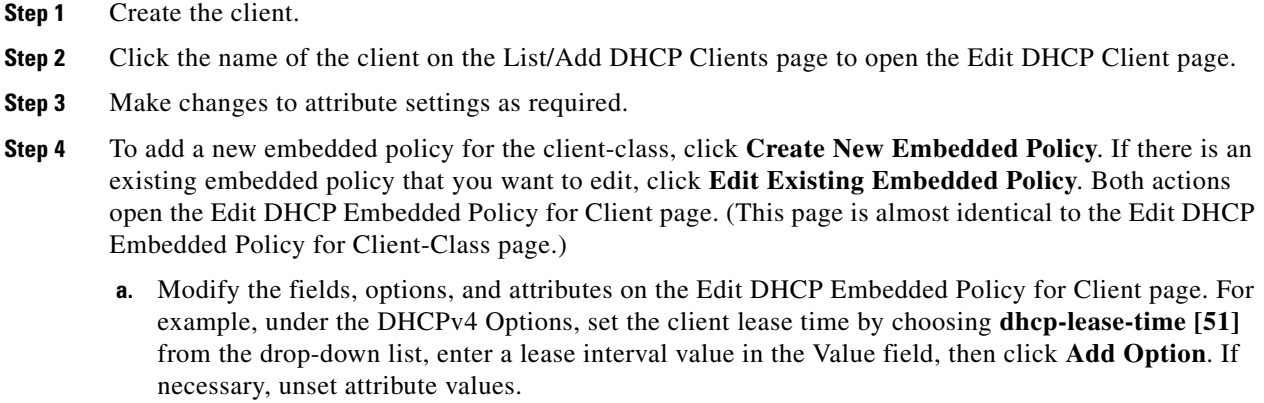

**b.** Click **Modify Embedded Policy** at the bottom of the page.

If you want to unset the existing embedded policy, click **Unset** on the Edit DHCP Client page; this resets the button to **Create New Embedded Policy**.

**Step 5** Be sure to click **Modify Client** at the bottom of the Edit DHCP Client page.

#### **CLI Commands**

To see if there are any embedded policy values already set for a client, use **client-policy** *client-name* **show**. To create an embedded policy, use **client-policy** *client-name* **set** *attribute*=*value*. To set the DHCP options, use **client-policy** *client-name* **{setOption** | **setVendorOption** | **setV6Option** | **setV6VendorOption**} *option value*. To set the lease time, use **client-class-policy** *client-name* **setLeaseTime** *value*.

## <span id="page-470-0"></span>**Setting Windows Client Properties**

Windows clients support class-based provisioning. You can set certain properties that relate to client-class processing. These are:

- Look up the client entry to determine the default client for client-class processing.
- **•** Map the user class ID to the client-class or selection tag.
- **•** Set whether to append the class ID to the selection tag name.

#### **Settings in Windows Clients**

On the Windows client host, use **ipconfig /setclassid** to set the class ID. If you plan to map this client ID to a client-class or selection tag, it must have the same name. Then confirm by using **ipconfig /showclassid**. For example:

```
DOS> ipconfig /setclassid adapter engineering
DOS> ipconfig /showclassid adapter
```
#### **Settings in DHCP Servers**

You must set Windows client properties in the DHCP server.

Use DHCP server attributes in the local cluster web UI or **dhcp set** command attributes in the CLI to set the Windows client properties for the server. If you set the *skip-client-lookup* attribute to true (the default is false), the DHCP server skips the client entry for client-class processing. (See the ["Skipping Client](#page-472-0)  [Entries for Client-Classing" section on page 24-13.](#page-472-0)) Use one of the *map-user-class-id* attribute settings:

- **• 0**—Ignore the user class ID (the default)
- **1**—Map the user class ID to the selection tag
- **• 2**—Map the user class ID to the client-class
- **• 3**—Append the user class ID to the list of selection tags

Г

## <span id="page-471-0"></span>**Allocating Provisional Addresses**

You can provide provisional addresses to clients.

#### **Provisional Addresses for Unknown Clients**

The DHCP server can allocate provisional addresses to unknown clients for a short time on a one-shot basis. The server gives an address to the unknown client only as long as its lease period (which should be set short), and the client cannot renew the lease. Once the lease expires, the client cannot obtain a new lease until after the grace period expires (this locks the client out of network access). The idea is to give the client a short time to register and prevent it from using the network if it does not register in that time.

- **Step 1** Create an **unknown** policy, for example (the name is arbitrary).
- **Step 2** Use the *Grace period* field on the Edit DHCP Policy page, or the **policy unknown create grace-period**=*extended-time* setting in the CLI.
- **Step 3** Use the **default** client to set the *Policy name* value to **unknown**, and the *action* attribute value to **one-shot** on the Edit DHCP Client page, or use **client default create policy-name=unknown action=one-shot** in the CLI, to give provisional addresses to unknown clients.

**Note** Provisioning unknown clients is not supported in DHCPv6.

#### **Using One-Shot Action**

Use the one-shot action to allocate provisional addresses. This is useful when you want a client to have an address for only a short time. Configure the default client (or the client-class that the default client specifies) by setting the *action* attribute to **one-shot**.

The server then gives a lease to an unknown client, but does not allow it to renew the lease. When the lease expires, the server does not respond to that client during the lease grace period, and only responds when a different client uses the lease. The grace period, therefore, is the minimum period during which the client cannot obtain a lease.

You can allow the client a relatively short lease time, such as one day, and specify a long grace period, such as two weeks. This way you can offer an incentive to the client to register with some authority and become a known client, while not re-allocating the lease to another client. After the lease expires, the client cannot get another address for the lease for the two-week grace period.

You can configure the lease and grace period differently for each scope or prefix, so that provisional leases can have different lease and grace periods than nonprovisional ones. Provisional addresses are less restrictive if you use multiple DHCP servers, because each server operates its one-shot capabilities independently. With the approach described and two DHCP servers, an unregistered client can get two days of provisional address use every two weeks.

## <span id="page-472-0"></span>**Skipping Client Entries for Client-Classing**

You may not want to honor client entries for client-classing to prevent unnecessary database reads. To accomplish this, enable the *skip-client-lookup* DHCP server attribute (**dhcp enable skip-client-lookup** in the CLI).

## <span id="page-472-1"></span>**Limiting Client Authentication**

By default, client entries get unlimited authentication. Using the *authenticate-until* attribute, you can limit authenticating a client entry by specifying an expiration time.

When a client entry is no longer authenticated, the DHCP server uses the *unauthenticated-client-classname* attribute value for the name of the client-class entry to use in answering this DHCP request. If this attribute is unset, or if there is no client-class entry in it, the DHCP server ignores the request.

The valid client authentication values are:

- **• +***num unit*—Time in the future, where *num* is a decimal number and *unit* is *s*, *m*, *h*, *d*, or *w* for seconds, minutes, hours, days or weeks, respectively. For example, "+3w" is three weeks in the future.
- **•** *date*—Month, day, 24-hour, and 2-or-4-digit-year. For example, "Jun 30 20:00:00 2002." Enter the local process time. If the server runs in another time zone, disregard the time zone and use local time instead.
- **• forever**—Does not expire the authentication for this client.

An example follows of using the *authenticate-until* attribute to distinguish between clients that are authenticated and those that are not authenticated. After the authentication expires and the client requests another address, the DHCP server assigns the client an address from the unauthenticated scope range:

- **Step 1** Create an authenticated and an unauthenticated client-class. Set the selection criteria for each as appropriate.
- **Step 2** Create the client and include the authenticate-until expiration time. Set the *client-class-name* and *unauthenticated-client-class-name* attributes as appropriate.
- **Step 3** Create the authenticated and unauthenticated scopes, define their address ranges, and tie them to their respective selection tags.
- **Step 4** Enable client-class processing for the server.
- **Step 5** If necessary, reload the DHCP server.

 $\mathbf I$ 

## <span id="page-473-0"></span>**Setting Client Caching Parameters**

The initial request from a client for an address from a DHCP server often goes through a DHCPDISCOVER-DHCPOFFER-DHCPREQUEST-DHCPACK cycle. This process requires that the server must consult the database twice per request for client data. If the client caching parameters are set, the DHCP server caches client data in memory so that it only needs to consult the database once. Client caching can provide a noticeable performance improvement in systems that store client information in LDAP. Client caching is enabled by default unless you unset the applicable attributes.

You can adjust the maximum cache count and time-to-live (TTL) parameters based on the expected rate of client requests. If you expect an onslaught of requests, you might want to increase the cache count, up to a limit based on your available memory. If you expect a longer request cycle, you might want to increase the TTL. The aim is to have the server consult the client cache once during the request cycle.

To set the limit on the number of entries that the server keeps in the client cache, use the *client-cache-count* attribute on the Edit DHCP Server page, or **dhcp set client-cache-count** in the CLI. By default, the maximum number to cache is 1000 clients. To disable the cache, set the attribute to 0.

The client cache is usually valid for only ten seconds, called the cache TTL. After the TTL expires, the server reads the client information from the database, if necessary. You can adjust the TTL using the *client-cache-ttl* attribute on the Edit DHCP Server page, or **dhcp set client-cache-ttl** in the CLI.

When the client cache count reaches the specified maximum, the server cannot cache any more clients until a client-entry TTL expires, after which it reads from the database and begins caching again.

## **Subscriber Limitation Using Option 82**

In many situations, service providers want to limit the number of IP addresses the DHCP server should give out to devices on customer premises. They want these devices to have "real" addresses that the DHCP server provides, but limit their number. One way is to use the client-class to register (or provision) each customer device so that the server issues IP addresses only to devices that are registered in the client-entry database. The major drawback to this approach is that it requires registering every customer device, which involves knowing its MAC address. Service providers often do not want to know about each device, but simply that there are not too many of them per customer.

Another approach is to limit customer devices on a per-subscriber basis on values in the *relay-agent-info* DHCP option (option 82, as described in RFC 3046) that the DHCP relay agent sends in a DHCPDISCOVER message. This option includes data about the port on a switch over which the customer device is attached. In a cable modem scenario, one of the option 82 suboptions usually contains the MAC address of the cable modem when the DHCP request comes from a device attached beyond the cable modem. In general, many devices that generate option 82 data place some values in its suboptions such that the value varies per subscriber on the same upstream device. In some cases, this value is unique across all possible subscribers (such as the MAC address of the cable modem). In others, it can be a port on a switch and thus unique across the other subscribers attached to that switch. However, it might not be unique across all subscribers on the switch.

Using this approach, the network administrator can configure limitations on subscriber use of the DHCP-allocated addresses without seriously impacting other DHCP server capabilities. In many environments, network administrators might want to use option 82 limitation for some class of devices and not others. A key aspect of this support is to allow network administrators to separate the devices for which they want to use option 82 limitation from those for which they do not.

#### **See Also**

[General Approach to Subscriber Limitation](#page-474-0) [Typical Limitation Scenario, page 24-15](#page-474-1) [Calculating Client-Classes and Creating Keys, page 24-16](#page-475-0) [Client-Class Lookup Expression Processing, page 24-16](#page-475-1) [Limitation Processing, page 24-16](#page-475-2) [Expression Processing for Subscriber Limitation, page 24-17](#page-476-0) [Configuring Option 82 Limitation, page 24-17](#page-476-1) [Lease Renewal Processing for Option 82 Limitation, page 24-18](#page-477-0) [Administering Option 82 Limitation, page 24-18](#page-477-1) [Troubleshooting Option 82 Limitation, page 24-19](#page-478-0) [Expression Examples, page 24-19](#page-478-1)

## <span id="page-474-0"></span>**General Approach to Subscriber Limitation**

The current approach to client processing is to look up every client in the client-entry database. One of the goals of option 82 limitation is to remove the need explicitly to register (provision) every customer device in the client-entry database (either in the CNRDB or LDAP). However, there is still a requirement that the specific number to which a subscriber is limited should be configurable and override the default number given to all unregistered subscribers.

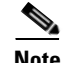

**Note** Limitation processing is not currently available for DHCPv6 clients.

At a high level, you can configure subscriber limitation by creating an *expression* that the server evaluates for each incoming packet and returns the name of the client-class where you want the client to go. (See [Chapter 25, "Using Expressions,"](#page-492-0) for details on the use of expressions.) Each client-class allows specification of a limitation identifier (ID), a key the server determines from the incoming packet and uses in later processing to actually limit the number of devices. The server considers all devices with the same limitation ID (the *limitation-id* property) to come from the same subscriber.

### <span id="page-474-2"></span><span id="page-474-1"></span>**Typical Limitation Scenario**

For example, an incoming packet might be evaluated such that:

- **1.** If the *remote-id* suboption of option 82 matches the client hardware address (*chaddr*), the subscriber is a cable modem and should be in the **cm-client-class**.
- **2.** If the first six bytes in the *dhcp-class-identifier* option value match the string **docsis**, then the subscriber is a DOCSIS modem and should be in the **docsis-cm-client-class**.
- **3.** If the *user-class* option value matches the string **alternative-class**, then the subscriber should be in the **alternative-cm-client-class**.

## <span id="page-475-0"></span>**Calculating Client-Classes and Creating Keys**

You set the expression that determines the client-class for the *client-class-lookup-id* attribute of the DHCP server, or **dhcp set client-class-lookup-id=***expression* in the CLI. Include simple expressions in the attribute definition or more complex ones in a file referenced in the attribute definition (see the ["Using Expressions" section on page 25-2\)](#page-493-0).

Clients and client-classes also allow specifying a *limitation-id* value for the client or client-class. The server uses this identifier (ID) value to set the address limit on the number of devices with the identical ID on the same network or LAN segment. If a requesting client oversteps the limit of available addresses for that ID, the server assigns it to an *over-limit-client-class-name* (if set); otherwise, it drops the packet. The *limitation-id*, in effect, defines a subscriber.

## <span id="page-475-1"></span>**Client-Class Lookup Expression Processing**

The initial client-class lookup is to allow you to decide whether the client should participate in some sort of limitation. Configure an expression server-wide with the *client-class-lookup-id* attribute. The server executes this expression on every incoming packet with the goal of determining the client-class of the packet.

The expression should return a string that is the client-class name for the packet, or the distinguishing string <none> indicating that no client-class value was considered for the client request. Returning the <none> string is equivalent to not configuring a *client-class-lookup-id* value and that no client-class processing should occur. If the expression returns null or there is an error evaluating the *client-class-lookup-id*, the server drops the packet (with an accompanying log message).

## <span id="page-475-2"></span>**Limitation Processing**

The DHCP server limits the number of IP addresses allocated to DHCP clients with the same *limitation-id* value in the same network or LAN segment. In cases where the server finds that allocating another address to the client would go over the limit, it places the client packet in the *overflow-client-class* (if any is specified). This allows special handling for clients that are over the configured limit. Handling these clients in some self-provisioning way is one of the benefits of using limitation on the DHCP server instead of in the hardware (should it even be supported).

If there is no over-limit client-class, the server drops a packet where allocating an address for that packet would exceed the allowed *limitation-count* for that *limitation-id*. Note that the server enforces the limitation only in a single network or LAN segment. This is hardly a restriction, because network managers tend to see a single subscriber connecting only over one LAN segment at a time.

Configure the *limitation-count* with an identical *limitation-id* in a DHCP policy. The limitation code searches up the policy hierarchy for the *limitation-count* just as it does for any other policy item. This means that you can configure the *limitation-count* in a client-class embedded or named policy, a scope embedded or named policy, or the system *system\_default\_policy*.

When you configure a *limitation-id* on a client-class, you thereby signal to pursue limitation processing for the client-class. When you do not configure a *limitation-id*, you thereby signal not to pursue it. When executing the expression to determine the *limitation-id*, if the expression returns null, this signals that limitation processing should occur and to use the *limitation-id* saved in the lease state database.

## <span id="page-476-0"></span>**Expression Processing for Subscriber Limitation**

Expressions exist in several places in the limitation processing. Each expression evaluates to null or a string (typically to determine a client-class name when looking up a client-class), or to a series of bytes (a blob) when creating a *limitation-id*. You can use expressions in these places:

- **•** Looking up a client-class
- **•** Creating the key to limit clients of the same subscriber (the *limitation-id*)
- **•** Creating the key to look up in the client-entry database (the *client-lookup-id*)

## <span id="page-476-1"></span>**Configuring Option 82 Limitation**

- **Step 1** If you do not register clients explicitly, do not enable client-class as a DHCP server property when using option 82 data.
- **Step 2** Determine if you want to limit some clients and not others. If you want to limit some clients:
	- **a.** Find some method to distinguish these clients from the others, based on some values contained in the DHCP requests from each class of clients.
	- **b.** Determine the names of the client-classes into which you want to put the clients that are not limited, and the selection tag and scope or scopes you want to use for these unlimited clients.
- **Step 3** Decide if you want to put clients that are over-limit into a different client-class or just drop their packets. If you want to put them in an over-limit client-class, determine the client-class name and the selection tag and scope or scopes into which you want to put the over-limit clients.
- **Step 4** Determine the client-class into which you want to put clients that you intend to limit and the selection tags and scope or scopes you want to use for these clients.
- **Step 5** Create all these selection tags, client-classes, and scopes.
- **Step 6** Configure the *limitation-count* in a policy, probably the named policy associated with the client-class for the clients to limit.
- **Step 7** Write the expression to separate the incoming clients into those to be limited and those not to be limited. Configure it on the DHCP server by setting the *client-class-lookup-id* attribute.
- **Step 8** Write the expression to determine the limitation ID for the devices to limit, and configure it on the client-class for clients to limit by setting the *limitation-id*.

Ш

## <span id="page-477-0"></span>**Lease Renewal Processing for Option 82 Limitation**

Only packets that the DHCP client broadcasts arrive at the server with option 82 data attached. The BOOTP or DHCP relay agent adds the option 82 data in the first upstream router from the client device. A DHCPRENEW packet is unicast to the server and arrives without option 82 data. This can pose a problem when trying to configure the server for subscriber limitation.

There are generally two approaches to take when dealing with renewals:

- Place all packets that do not have option 82 data in a client-class with no associated selection tags. This is equivalent to a wildcard selection and means that any packet with no option 82 data is accepted.
- Place a DHCPRENEW in the same client-class as you would place a packet that has option 82 data, and have its *limitation-id* evaluate to null. This is a signal that when checking for limitation, the DHCP server should use a previously stored *limitation-id* instead of one from the packet.

Both approaches work. The second one can be more secure, but in practice, it is not much better than the first. This is because you have to use an IP address for the DHCP server to respond to a DHCPRENEW, and most clients would not do this unless the server loses some of its state. In this case, you would want it to give the client the address. In the case of a malicious client, it would still have to use the address to get the server to give the address to the client, thereby limiting the exposure for this case.

## <span id="page-477-1"></span>**Administering Option 82 Limitation**

Whenever a client is involved in limitation because of its inclusion in a client-class with a *limitation-id*, the limitation ID used appears in the DHCP log file whenever client data logging occurs as "... LID: *nnn*:*nnn*:*nnn*...." The data is logged only for clients with active leases that are currently occupying one of the *limitation-count* counts.

You can determine all the clients using a *limitation-id* in a subnet. On the Manage DHCP Server page, click the Run icon  $(\cdot)$  in the Commands column to open the DHCP Server Commands page. Enter at least the IP address of the currently active lease in the IP Address field, then click the Run icon. You can also enter the *limitation-id* itself in the form *nn***:***nn***:***nn* or as a string (**"***nnnn***"**), in which case the IP address becomes the network in which to search. In the CLI, use **dhcp limitationList**:

nrcmd> **dhcp limitationList** *ipaddr* [*limitation-id*] **show**

If you specify both the *ipaddr* and *limitation-id*, the *ipaddr* value, the server uses it just like a *giaddr* to determine the subnet. You can use any IP address that could appear in any scope (primary or secondary) for the network to specify a subnet. If you specify only the *ipaddr*, it must be an address that the DHCP server serves, and the command returns all the clients and corresponding leases they use.

If a client is denied service due to a *limitation-count* overflow, a message such as this appears in the DHCP server log file:

```
Warning Server 0 05646 Could not add Client MAC: '1,6,01:02:03:04:0c:03' with 
limitation-id: 01:02:03 using Lease: 10.0.0.23, already 3 Clients with that id. 
No over-limit client class specified! Dropping packet!
```
You can determine which clients are extended beyond the *limitation-count*, thus causing a denial of service for any new client, by using **dhcp limitationList**. The *ipaddr* value in the command should be the "using Lease:" value, and the limitation-id should be the "limitation-id:" value, in the log file. Using the log file example, the command would be:

nrcmd> **dhcp limitationList 10.0.0.23 01:02:03 show**

## <span id="page-478-0"></span>**Troubleshooting Option 82 Limitation**

There are several ways that you can debug limitation support. First, you might want to turn on packet tracing by setting the DHCP server debug value to **VX=1** (or using **dhcp setDebug VX=1**). (The **VX=0** debug value disables packet tracing.) Then, you probably want to enable client-class debugging by adding *client-criteria-processing* and *client-detail* to your log settings.

There is also a server-wide expression trace level, *expression-trace-level*, that you can set to various levels. Setting it to 6 gives you a details trace of every expression evaluation. This can take a bit of space in the log, and slows down the server considerably as well, but is invaluable in the process of getting familiar with expression evaluation. See the ["Debugging Expressions" section on page 25-28.](#page-519-0)

When things seem to be going strangely, or when submitting log files to report a problem, it is important to enable some additional tracing by setting the DHCP server debug value to **QR57=9** (or using **dhcp setDebug QR57=9**. (The **QR57=0** debug value disables this tracing). Note that the Q and R are both uppercase. The Q is client-class debugging and the R is response debugging (required to get the flow of control clear in the log). The 5 is expression processing and the 7 is *client-class-lookup* processing. This generates a page or so of output for each packet, which will help you understand what is going on inside the server.

## <span id="page-478-1"></span>**Expression Examples**

See the ["Expression Examples" section on page 25-24.](#page-515-0)

## **Configuring Cisco Network Registrar to Use LDAP**

The Lightweight Directory Access Protocol (LDAP) provides directory services to integrate Cisco Network Registrar client and lease information. By building on your existing standard schema for objects stored in LDAP directories, you can handle information about DHCP client entries. Thus, instead of maintaining client information in the DHCP server database, you can ask the Cisco Network Registrar DHCP server to issue queries to one or more LDAP servers for data in response to DHCP client requests, or write lease data to an LDAP server.

Cisco Network Registrar on Windows and Solaris uses the iPlanet LDAP Software Development Kit (SDK) version 5.0 (previous releases used SDK version 3.0). Linux uses their OpenLDAP client distribution.

**See Also**

[About LDAP Directory Servers](#page-479-0) [Adding and Editing LDAP Remote Servers](#page-479-1) [Configuring DHCP Client Queries in LDAP, page 24-21](#page-480-0) [Configuring DHCP LDAP Update and Create Services, page 24-24](#page-483-0) [Troubleshooting LDAP, page 24-30](#page-489-0)

 $\mathbf I$ 

## <span id="page-479-0"></span>**About LDAP Directory Servers**

LDAP directory servers provide a way to name, manage, and access collections of attribute/value pairs. You can enter information into your LDAP server in any number of ways, because Cisco Network Registrar does not depend on specific LDAP object classes or schema:

- **•** You can store DHCP client information in unused attributes. For example, you could use the *givenname* attribute to hold the DHCP *client-class name* value.
- You can add new attributes to an object class without altering your LDAP schema if you disable LDAP schema checking. For example, you could add the *client-class-name* attribute to the organizational person object class.
- You can create a new object class and define the appropriate attributes. For example, you can create the DHCP client object class and define the client attributes that you want to use.

When you configure the DHCP server to read from LDAP, a query dictionary tells the server which LDAP attributes to query for. The server converts the resulting data into DHCP client data attributes.

 $\boldsymbol{\beta}$ 

**Tip** You can configure Cisco Network Registrar to generate SNMP traps when an LDAP server stops responding or resumes responding to requests from the DHCP server.

## <span id="page-479-1"></span>**Adding and Editing LDAP Remote Servers**

You must add a remote LDAP server so that you can begin using the LDAP services.

#### **Local Advanced Web UI**

From the **DHCP** menu, choose **LDAP** to open the List/Add LDAP Remote Servers page. Click **Add LDAP Remote Server** to open the Add LDAP Remote Server page. To edit the remote server, click its name to open the Edit LDAP Remote Server page.

On this page, provide at least the name and fully qualified domain name of the LDAP server. The username and password are required for successful operation.

#### **CLI Commands**

Use **ldap** *name* **create** *domain-name*. For example: nrcmd> **ldap ldap-1 create ldap.example.com**

## <span id="page-480-0"></span>**Configuring DHCP Client Queries in LDAP**

You can configure and unprovision DHCP client queries, and configure embedded policies, in an LDAP client entry.

#### **Configuring DHCP-Server-to-LDAP Client Queries**

To enable the DHCP server to query your LDAP server for client data, perform the following steps. Like local client entries, LDAP client entries are keyed by the client MAC address.

**Note** When connecting to an LDAP server, use the *distinguished name* (*dn*) of the user. It uniquely identifies an object in the LDAP schema, and is like a unique key in a database or a fully qualified path name for a file. For example, a dn for a person might be dn: cn=Beth Jones, ou=Marketing, o=Example Corporation. In this company, there may be many people named Beth and many people named Jones, but no one else named Beth Jones works in Marketing at Example Corporation.

**Step 1** Supply a hostname for the LDAP server. On the Add LDAP Remote Server page, enter a value in the name field. In the local CLI, use this command:

nrcmd> **ldap ldap-1 create ldap.example.com**

Later, if you need to delete the server, use **ldap** *server* **delete**.

**Step 2** Configure the connection credentials. Use the distinguished name (*dn*) for the user. Enter a value in the username field. In the CLI, use this command, for example:

nrcmd> **ldap ldap=1 set username="cn=joe,o=Example Corp,c=US" password=access**

- **Step 3** Set the search path (and, if necessary, the search scope). The path is a point in the directory from which to start searches. If the search scope is:
	- **•** SUBTREE, the server searches all the children of the search path.
	- **•** ONELEVEL, the server searches only the immediate children of the base object.
	- **•** BASE, the server searches only the base object itself.

This example sets the base of the search to be the organization Example Corp and the country US, with a subtree search scope. Enter a value in the search-path field. In the CLI, use this command, for example:

nrcmd> **ldap ldap-1 set search-path="o=Example Corp,c=US" search-scope=SUBTREE**

<span id="page-480-1"></span>**Step 4** Set the search filter to be the attribute for which DHCP will substitute the clients' MAC addresses. In this example, the attribute is the common name (*cn*). Enter a value in the search-filter field. In the CLI, use this command, for example:

nrcmd> **ldap ldap-1 set search-filter=(cn=%s)**

- **Step 5** Configure a query dictionary that contains all the LDAP-to-DHCP mappings. Use **ldap** *servername* **setEntry** to set these mappings.
	- **a.** Retrieve the DHCP surname from the *sn* LDAP attribute:

nrcmd> **ldap ldap-1 setEntry query-dictionary sn=host-name**

**b.** Retrieve the client-class name from the first *givenname* LDAP attribute:

nrcmd> **ldap ldap-1 setEntry query-dictionary givenname=client-class-name**

**c.** Retrieve the domain name from the *localityname* LDAP attribute:

nrcmd> **ldap ldap-1 setEntry query-dictionary localityname=domain-name**

- **d.** If you need to unset any of the entries, use **ldap** *server* **unsetEntry** *attribute key*. You can also check any of the settings using **ldap** *server* **getEntry** *attribute key*.
- **Step 6** Enable queries for the LDAP server. This example enables queries for *myserver*. Set the *can-query* attribute to enabled. In the CLI, use this command:

nrcmd> **ldap ldap-1 enable can-query**

**Step 7** Enable client-class processing for the DHCP server. On the Edit DHCP Server page, set the *client-class* attribute to enabled. In the CLI, use this command:

nrcmd> **dhcp enable client-class**

**Step 8** Enable the DHCP server to use LDAP for client entry queries. On the Manage DHCP Server page, set the *client-class* attribute to enabled. In the CLI, use this command:

nrcmd> **dhcp enable use-ldap-client-data**

- **Step 9** If you have more than one LDAP server configured, you can also set them to operate in round-robin or failover mode:
	- **• round-robin**—The LDAP servers' preference values are ignored and all servers that are configured to handle client queries and accept lease state updates are treated equally.
	- **failover—The DHCP** server uses the active LDAP server with the highest preference (lowest preference number). If the preferred server loses its connection or fails, the DHCP server uses the next LDAP server of lower preference (increasing preference number). If the preference values are the same (or not set), the DHCP reverts to round-robin mode with these servers.

Set the LDAP server mode by setting the *ldap-mode* on the Edit DHCP Server page. LDAP failover mode actually performs preferential load balancing. The DHCP server assesses the LDAP connection and error states and how fast the LDAP server responds. In an optimal state, the DHCP server uses the LDAP server with the highest assigned preference (lowest preference number). In a less-than-optimal state, the DHCP server uses the next LDAP server of lower preference (increasing preference number). If the preference values are the same (or unset), the DHCP server reverts to round-robin mode.

In the CLI, use **dhcp set ldap-mode** to set the mode, and **ldap** *server* **set preference** to set the server preferences; for example:

```
nrcmd> dhcp set ldap-mode=failover
nrcmd> ldap ldap-1 set preference=1
nrcmd> ldap ldap-2 set preference=2
```
Note also that, depending on how many threads you have open, as set by using the *connections* attribute (see the ["Recommended Values for LDAP" section on page 24-31\)](#page-490-0) between the DHCP and LDAP servers, the DHCP server opens only as many threads as it can before the *query-timeout* expires. The LDAP server might be processing these threads, but it is not servicing the request, because the failover server has now taken over.

**Step 10** Show or list the LDAP configuration. Go to the List/Add LDAP Remote Servers page. In the CLI, use:

```
nrcmd> ldap ldap-1
nrcmd> ldap list
nrcmd> ldap listnames
```
**Step 11** Reload the DHCP server.

#### **Unprovisioning Client Entries**

You can unprovision LDAP client entries so that the client information remains in LDAP, but the DHCP server treats the client as if that information does not exist. The DHCP server then supplies the client with the default behavior. Configure the search filter set in [Step 4](#page-480-1) of the preceding section so that the LDAP server does not return a client entry containing a specified attribute with a value.

If you want to unprovision the LDAP entry *givenname*, configure the search filter accordingly. For example:

nrcmd> **ldap ldap-1 set search-filter=(&(cn=%s)(!(givenname=unprovision)))**

Whenever the *givenname* attribute in the LDAP client entry is set to the "unprovision" string, the LDAP server does not return the client entry to the DHCP server. In other words, the DHCP server treats the client as if it has no LDAP client entry. This procedure has no measurable performance impact on either the DHCP or the LDAP server.

#### **Configuring Embedded Policies in LDAP**

- **Step 1** Configure an LDAP server for the DHCP server, naming it myserver, for example.
- **Step 2** Map the LDAP attribute that you want the DHCP server to interpret as the embedded policy to the internal *embedded-policy* property. This example maps the businessCategory LDAP attribute:

nrcmd> **ldap myserver setEntry query-dictionary businessCategory=embedded-policy**

- **Step 3** Add a string to the LDAP attribute that the DHCP server can interpret as an embedded policy. The most practical way to determine what this string should look like is to create a dummy client in the Cisco Network Registrar database and extract data from the client embedded policy setup. Note that this dummy client will never be used, because you are using LDAP, and you can subsequently delete it. Have the embedded policy include the option data types that you need.
	- **a.** For example, create an embedded client policy for dummy client 1,6,00:d0:ba:d3:bd:3b. Add some reply options and a multivalue option (routers) with an IP address data type:

```
nrcmd> client 1,6,00:d0:ba:d3:bd:3b create
nrcmd> client-policy 1,6,00:d0:ba:d3:bd:3b set v4-reply-options=routers
nrcmd> client-policy 1,6,00:d0:ba:d3:bd:3b setOption routers 1.2.3.4,5.6.7.8
nrcmd> save
```
**b.** Get the client embedded policy data so that you can display the values:

```
nrcmd> client 1,6,00:d0:ba:d3:bd:3b get embedded-policy
100 Ok
embedded-policy="((ClassName Policy)(name client-policy:00:d0:ba:d3:bd:3b)(option-list
[((ClassName Option)(number 3)(option-definition-set-name dhcp-config)(value 
01:02:03:04:05:06:07:08))])(v4-reply-options [routers ])"
```
**c.** Copy what is between the quotes in the client output in the previous substep and paste it in for the definition of the *businessCategory* LDAP attribute:

**businessCategory:((ClassName Policy)(name client-policy:00:d0:ba:d3:bd:3b)(option-list [((ClassName Option)(number 3)(option-definition-set-name dhcp-config)(value 01:02:03:04:05:06:07:08))])(v4-reply-options [routers ])**

The option values are translated into hexadecimal field syntax, including multiple values that were originally comma-separated.

**d.** Use the syntax as a model for each new embedded policy entry in LDAP. To see how other option data types appear in the LDAP string, add these options to the client or create further dummy clients with them. Once you extract the data, you can delete the dummy client:

```
nrcmd> client 1,6,00:d0:ba:d3:bd:3b delete
nrcmd> save
```
Here is another example with multiple option definitions:

**1.** Create a dummy client 1,6,00:d0:ba:d3:bd:3b and an embedded policy attached to that client, with the following options and values:

```
3 routers 10.1.1.1,10.2.1.1 
66 tftp-server tftp-server.com 
67 bootfile device-boot-file.txt
```
**2.** Save the changes to the embedded policy, save the client, then extract the following output string into an LDAP client configuration:

```
nrcmd> client 1,6,00:d0:ba:d3:bd:3b get embedded-policy
100 Ok
```

```
embedded-policy="((ClassName Policy)(name client-policy:00:d0:ba:d3:bd:3b)(option-list 
[((ClassName Option)(number 3)(option-definition-set-name dhcp-config)(value 
0a:01:01:01:0a:02:01:01))((ClassName Option)(number 66)(option-definition-set-name 
dhcp-config)(value 74:66:74:70:2d:73:65:72:76:65:72:2e:63:6f:6d))((ClassName 
Option)(number 67)(option-definition-set-name dhcp-config)(value 
64:65:76:69:63:65:2d:62:6f:6f:74:2d:66:69:6c:65:2e:74:78:74))])"
```
## <span id="page-483-0"></span>**Configuring DHCP LDAP Update and Create Services**

You can configure the Cisco Network Registrar DHCP server to write lease and client data to an LDAP server. The DHCP server can use the client data when responding to DHCP client requests, through the use of the *query* configuration. You can configure the DHCP LDAP service to copy lease state data to attributes on client objects in the LDAP server. The DHCP server converts the lease state data to string form, and uses an update dictionary to map the DHCP data values to the LDAP attributes.

Each time the lease state changes, the DHCP server writes the change to the LDAP server that you configured to store the data. The lease data that the DHCP server writes to LDAP is "write-only" in that it is a copy of the authoritative data in the lease state database.

#### **See Also**

[Lease State Attributes](#page-484-0) [Configuring DHCP to Write Lease States to LDAP, page 24-26](#page-485-0) [Using LDAP Updates, page 24-27](#page-486-0) [Configuring LDAP State Updates, page 24-27](#page-486-1) [Configuring LDAP Entry Creation, page 24-29](#page-488-0)

#### <span id="page-484-0"></span>**Lease State Attributes**

You can store any of these attributes about the lease state information in your LDAP server:

- **•** *address*—IP address of this lease.
- **•** *client-dns-name*—Name the DHCP server attempted to enter into the DNS server for this client.
- **•** *client-domain-name*—Domain into which to put the client name.
- **•** *client-flags*—A variety of flags relating to the client.
- **•** *client-host-name*—DNS name that the client requested the DHCP server to place in the DNS server.
- **•** *client-id*—Client-id specified by the client, or one synthesized by the DHCP server for this client.
- **•** *client-mac-addr*—MAC address that the client presented to the DHCP server.

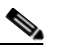

**Note** Although the MAC addresses in LDAP have to be formatted exactly the way they are formatted by Cisco Network Registrar when it creates local client-entries, they are separate instances and thus unique to lease data.

- **•** *expiration*—The time at which the lease expires.
- **•** *flags*—Flags for the lease (reserved or deactivated).
- *lease-renewal-time*—The earliest time in which the client is expected to issue a lease renewal. You can have Cisco Network Registrar save this as part of the lease state by using **dhcp enable save-lease-renewal-time** (it is not saved by default).
- *start-time-of-state***—The time at which the state last changed to its current value.**
- **•** *state*—The lease state can be:
	- **–** Available (1)
	- **–** Deferred (2)
	- **–** Leased (3)
	- **–** Expired (4)
	- **–** Unavailable (5)
	- **–** Released (6)
	- **–** Other\_available (7)
	- **–** Disconnected (8)
	- **–** Deleted (9)
- *vendor-class-identifier*—The name of the vendor, used by clients and servers to exchange vendor-specific information.

Not every lease has all these attributes. The *client-mac-addr* and *client-id* lease state attribute are not present if a client releases its lease or is forced available through Cisco Network Registrar. In addition, the *lease-renewal-time* attribute may not be present if the *save-lease-renewal-time* property is disabled through DHCP. Similarly, the *vendor-class-identifier* property may not be present if the *save-vendor-class-id* property is disabled through DHCP, using the CLI.

 $\mathbf I$ 

#### <span id="page-485-0"></span>**Configuring DHCP to Write Lease States to LDAP**

To have DHCP write lease state updates to LDAP:

- **Step 1** Choose the LDAP lease state update scheme.
- **Step 2** Add entries to the directory or modify existing entries to store the lease state information. You may need to extend entries through the addition of attributes or custom object classes.
- **Step 3** Configure Cisco Network Registrar to perform the updates.

Given the flexibility of directories, there are many different ways in which you could choose to store a copy of lease state attributes in a directory. For example, you could choose to store the lease state data as part of an existing entry, or you could store the lease state data independently.

#### **Storing Lease State Data as Part of Existing Entries**

You can store lease state data as part of an existing entry. It is even possible to store the client entry, lease state, and employee data in the same entry. As part of the setup for this method, you must decide how you want to store the lease data attributes. You can store data attributes using these methods:

- Map attributes from the entry
- **•** Add attributes to the entry
- Extend the entry by creating a new object class

The advantage is that lease data is stored directly with other client information. The disadvantage is that there are scenarios, albeit unlikely, related to client-class and reservations that could result in stale data being in the directory for a short period of time when the server moves a client off a lease.

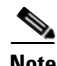

**Note** If the lease whose state is being updated does not have a client, it will not have an associated MAC address. This situation occurs when a client gets a lease, and then is moved off that lease by client-class processing. It can also occur when a client has a pre-existing lease and a reservation for a different lease in the same LAN segment. When the reserved lease is available, the server moves the client off its existing lease and onto the reservation. Both of these transfers result in an LDAP update for the old lease without a client MAC address. This is generally not a problem, because the update for the new lease (which has an associated MAC address) should come through.

Also, this method requires two LDAP interactions to write the lease information. When updating lease state information, the DHCP LDAP service contacts the directory twice because when updating an entry it is not enough just to know how to find the entry. You must specifically know the *dn* of the entry.

The DHCP LDAP service first finds the appropriate entry in the directory by using one of the lease state attributes that you chose (preferably the MAC address) as the search criteria. This is necessary because none of the lease state attributes is part of the *dn* of the entry. When the DHCP LDAP service locates the entry, the *dn* is returned. The DHCP LDAP service then updates that same entry with the appropriate information. For an example how to use this method, see the ["Configuring LDAP State Updates" section](#page-486-1)  [on page 24-27](#page-486-1).

#### **Storing Lease State Data Independently**

You can store lease state data by IP address in its own entries. This method results in a copy of the server lease database in a directory, and is the most straightforward way to configure the database. As part of the setup for this method, create new entries for each IP address that the server can serve. The advantage to this method is that there are no scenarios in which the lease state data in the directory will be stale. The disadvantage is that lease data is not stored directly with other associated client information.

To update the lease state information, the DHCP LDAP service contacts the directory service once. When performing the update, the service uses the IP address to construct the *dn*.

#### <span id="page-486-0"></span>**Using LDAP Updates**

There are two ways you can use the LDAP update feature:

- Keep track of clients that use LDAP client entry information and to associate some of the attributes of that LDAP host with lease state attributes.
- **•** Create and update objects that can be located by their IP address. When Cisco Network Registrar creates these objects, it can make a level of LDAP objects that matches (or is) the DHCP server lease state.

When using Cisco Network Registrar, you should be aware that:

- The DHCP server only reads from a single object and writes to a single object. You can use separate objects to hold the client entry data read and the lease state date written, but Cisco Network Registrar cannot read some attributes from one object and some from another.
- The performance of LDAP queries, like all database access, depends on indexed attributes. If you did not index the attributes that you configure to use in query filters, you will experience poor performance.
- **•** LDAP attributes must either come preconfigured in the LDAP schema at server installation or be created by some other means outside Cisco Network Registrar.

#### <span id="page-486-1"></span>**Configuring LDAP State Updates**

There are two options available for performing a lease state update to an LDAP server:

- **•** *update-search-path*—The DHCP server first queries to locate the *dn* for an update.
- **•** *dn-format*—The server is provided with the *dn* for an update. In other words, the DHCP performs a direct update without having to query before an update.

#### <span id="page-486-2"></span>**Option 1: Using the update-search-path Option**

The following example illustrates the first option, *update-search-path*. It shows what to do when the distinguished name (*dn*) of an LDAP object cannot be constructed from data that is available in the lease state. The DHCP server creates an LDAP query based on the *update-search-xxx* information, locates the LDAP object, and uses its *dn* to issue an LDAP update.

The example shown in [Table 24-2 on page 24-28](#page-487-0) assumes that you are using the standard LDAP organizational person object class attributes to hold lease update data.

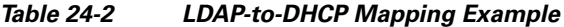

<span id="page-487-0"></span>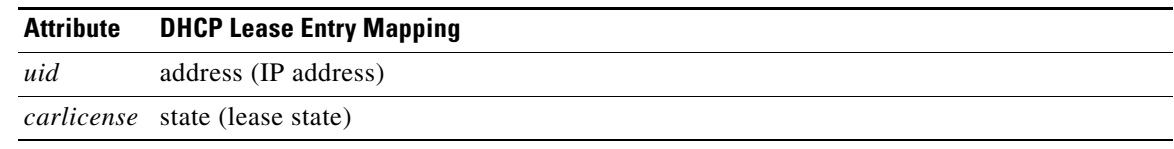

- **Step 1** Tell DHCP about the LDAP server by supplying the server hostname in the LDAP configuration.
- **Step 2** Configure the credentials to use when connecting to the LDAP server. This CLI example sets the administrator to joe and his password to access. Use the distinguished name (*dn*) for the user:

nrcmd> **ldap myserver set username="cn=joe,o=Example Corporation,c=US" password=access**

**Step 3** Configure the *update-search-path* attribute, which is the starting point in the directory for the objects that the DHCP server will update. You can also set the update search scope. This CLI example sets the search path to begin at the organizational unit (ou) IT, the organization Example Corporation, and country US. The update search scope is set to SUBTREE:

nrcmd> **ldap myserver set update-search-path="ou=IT,o=Example Corp,c=US" update-search-scope=SUBTREE**

**Step 4** Set the ID of the attribute you want to use to search for the LDAP object that will be updated. This CLI example sets the search attribute to be the client MAC address:

nrcmd> **ldap myserver set update-search-attribute=client-mac-addr**

**Step 5** Configure a filter expression into which the *update-search-attribute* attribute should be formatted. This expression must contain a "%s," which indicates where the search attribute data should be substituted. Here is a CLI example:

nrcmd> **ldap myserver set update-search-filter=(cn=%s)**

**Step 6** Configure the *update-dictionary* attribute, which allows you to identify the LDAP attributes that you want set with the values of the corresponding lease state attributes. This example specifies that the LDAP UID should be updated to contain the IP address, and that the *carlicense* attribute should be updated to contain the DHCP lease state information. Using the CLI:

nrcmd> **ldap myserver setEntry update-dictionary uid=address carlicense=state**

- **Step 7** Enable updates for the new LDAP server. Here is a CLI example: nrcmd> **ldap myserver enable can-update**
- **Step 8** Reload the DHCP server.

#### <span id="page-488-1"></span>**Option 2: Using the dn-format Option**

This example illustrates using the second option, *dn-format*:

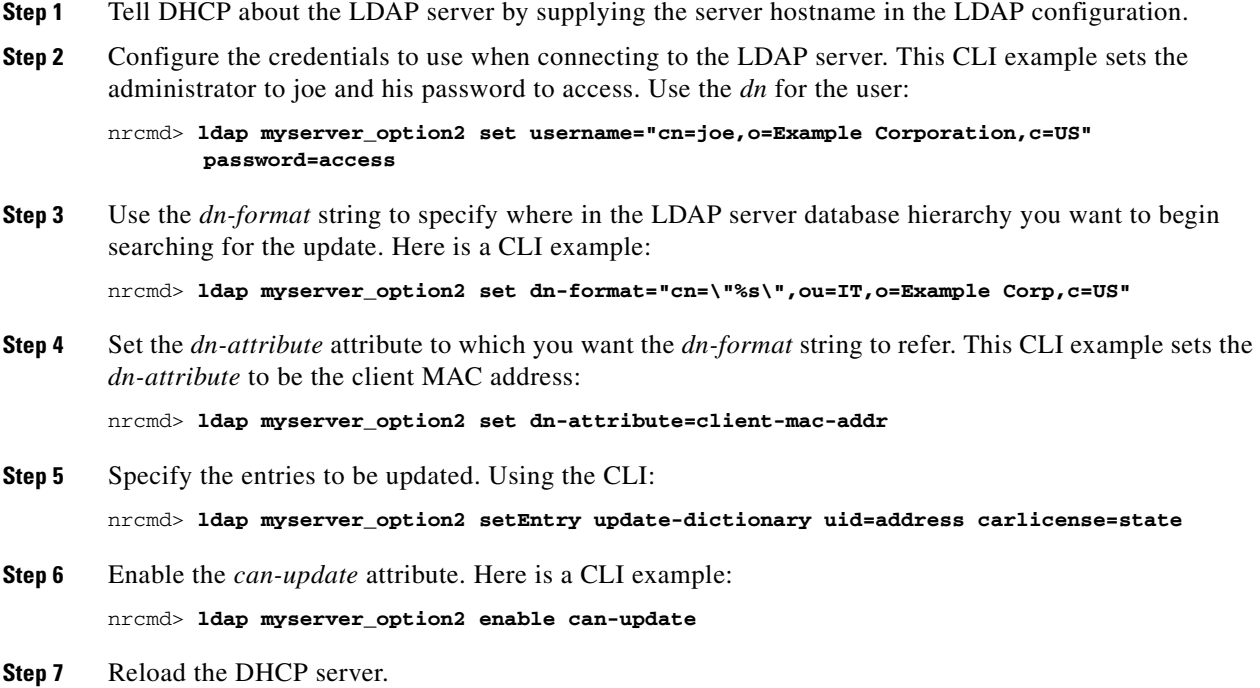

#### <span id="page-488-0"></span>**Configuring LDAP Entry Creation**

This section explains how to create LDAP entries. LDAP entry creation provides the ability to locate entries and update them with current lease information. Entries are created only if a state update operation fails because it cannot locate an entry.

After performing the steps in the previous example, follow these steps in the CLI:

**Step 1** Set the *dn-attribute* property for the LDAP server for the lease object attribute, such as the *client-mac-addr* field, and set the *dn-format* string. Here is a CLI example:

nrcmd> **ldap myserver set dn-attribute=client-mac-addr dn-format="cn=\"%s\",ou=IT,o=Example Corp,c=US"**

This step is required only if you configure the lease state updates using the *update-search-path* option. (See ["Option 1: Using the update-search-path Option" section on page 24-27](#page-486-2)). Skip this step if you configure lease state updates using the *dn-format* string. (See ["Option 2: Using the dn-format Option"](#page-488-1)  [section on page 24-29](#page-488-1).)

**Step 2** Specify the *dn* of the entry to be created when combined with the existing *dn-attribute* property. Here is a CLI example:

nrcmd> **ldap myserver set dn-create-format="cn=\"%s\",ou=IT,o=Example Corp,c=US"**

The Cisco Network Registrar *client-mac-addr* field uses the form **1,6:***xx***:***xx***:***xx***:***xx***:***xx***:***xx*. Since the comma character is a special separator in LDAP, you must use the **\"** characters to quote the *dn*.

Г

**Step 3** Using the *create-dictionary* property, establish mappings between LDAP attributes and lease state attributes by entering a series of name=value pairs. The LDAP attributes indicate the entry attributes set to the value of their corresponding lease state attributes. In the CLI:

```
nrcmd> ldap myserver setEntry create-dictionary sn=client-host-name
nrcmd> ldap myserver setEntry create-dictionary givenname=client-class-name
nrcmd> ldap myserver setEntry create-dictionary localityname=client-domain-name
```
**Step 4** Using the *create-object-classes* property, specify the object classes to be used when creating the entry. Here is a CLI example:

```
nrcmd> ldap myserver set create-object-classes=
       "top,person,organizationalPerson,inetorgperson"
```
**Step 5** Enable entry creation for the LDAP server myserver. Here is a CLI example:

nrcmd> **ldap myserver enable can-create**

- **Note** Enable the *can-update* attribute before you enable the *can-create* attribute. For an example, see the ["Configuring LDAP State Updates" section on page 24-27](#page-486-1).
- **Step 6** Reload the DHCP server.
- **Step 7** To see if creation, queries, and updates were successful, view the LDAP log settings.

### <span id="page-489-0"></span>**Troubleshooting LDAP**

The following sections include some advice on fine-tuning and detecting failures of the LDAP server.

#### **See Also**

[LDAP Connection Optimization](#page-489-1) [Recommended Values for LDAP, page 24-31](#page-490-0)

#### <span id="page-489-1"></span>**LDAP Connection Optimization**

You can optimize LDAP connections by using separately tunable read and write objects. This CLI example tunes write (create and update) operations, which require longer server processing:

```
nrcmd> ldap LDAP-Write create csrc-ldap password=changeme port=389 preference=1
nrcmd> ldap LDAP-Write setEntry query-dictionary csrcclientclasas=client-class-name
nrcmd> ldap LDAP-Write set
       search-filter=(&(macaddress=%s)(|(crscclassname=Computer)(csrcclassname=Modem)))
nrcmd> ldap LDAP-Write set search-path=csrcprogramname=csrc,o=NetscapeRoot
nrcmd> ldap LDAP-Write set
       username=uid=admin,ou=Administrators,ou=TopologyManagement,o=NetscapeRoot
nrcmd> ldap LDAP-Write disable can-query
nrcmd> ldap LDAP-Write enable can-create
nrcmd> ldap LDAP-Write enable can-update
nrcmd> ldap LDAP-Write enable limit-requests
nrcmd> ldap LDAP-Write set connections=2 max-requests=8 timeout=10s
```
This CLI example tunes read (query) operations, which require shorter server processing:

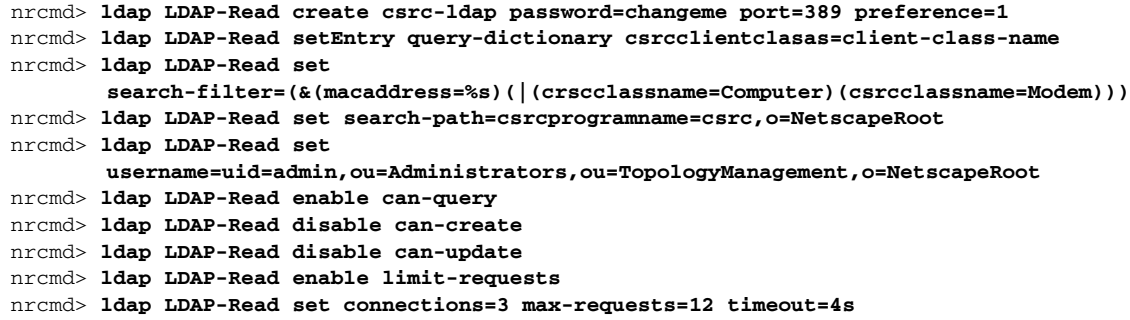

### <span id="page-490-1"></span><span id="page-490-0"></span>**Recommended Values for LDAP**

[Table 24-3](#page-490-1) shows recommended values for some key LDAP attributes.

| <b>Attribute and Value</b> | <b>Description</b>                                                                                                    |  |
|----------------------------|----------------------------------------------------------------------------------------------------|--|
| connections=5 to 25        | Number of connections that the server should make to an LDAP server. This is<br>primarily a performance tuning parameter. The default is one connection. In<br>some cases, more than one connection can improve overall throughput. The<br>amount depends on the load on the LDAP server. With many applications using<br>LDAP, five connections would be appropriate; with just Cisco Network<br>Registrar using LDAP, 25 would be appropriate. |  |
| $thread wait time = 2$     | Interval (in milliseconds) at which each LDAP client connection polls for<br>results, if it has outstanding queries or updates.                                                                                                    |  |
| $query-timeout = 3$        | Cisco Network Registrar DHCP servers fail over at the <i>query-timeout</i> interval<br>if failover and can-query are set. The default setting is 3 seconds and is<br>recommended (in that it is less than the default 4-second <i>drop-old-packets</i><br>value for the DHCP server, after which time the connection is considered<br>inactive and the LDAP server as "unhealthy").                                                              |  |
| $timeout=10$               | Number of seconds an LDAP request remains in a connection queue before<br>being declared stale and timing out. Any response the DHCP client receives<br>after the client timeout period is stale. The default is 10 seconds, which is<br>recommended. Cisco Network Registrar DHCP servers fail over at the timeout<br>interval if <i>failover</i> and <i>can-update</i> or <i>can-create</i> are enabled.                                       |  |

*Table 24-3 Recommended Values for LDAP Attributes*

П

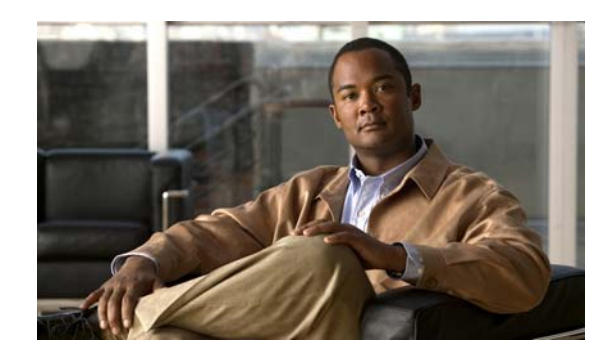

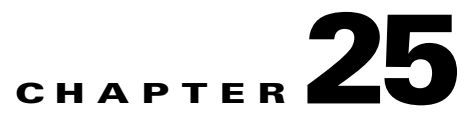

## <span id="page-492-0"></span>**Using Expressions**

Cisco Network Registrar provides enhanced client-class support. You can now place a request into a client-class based on the contents of the request, without having to register the client in the client database. Also, you can now place requests in a client-class based on the number of the active leases of a subscriber, allowing limitations on the level of service offered to various subscribers. This is possible through the special DHCP options processing using expressions.

You can set the limitation on subscriber addresses based on values in the DHCP *relay-agent-info* option (option 82, as described in RFC 3046). These values do not need to reveal any sensitive addresses. You can create values that relate an individual to a subscriber by creating an expression that evaluates the incoming DHCPDISCOVER request packets against option 82 suboptions (*remote-id* or *circuit-id*) or other DHCP options. The expression is a series of *if* statements that return different values depending on what is evaluated in the packet. This, in effect, calculates the client-class in which the subscriber belongs, and limits address assignment to the scope of that client-class.

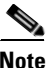

**Note** Expressions are not the same as DHCP extensions. Expressions are commonly used to create client identities or look up clients. Extensions (see [Using Extension Points](#page-618-0)) are used to modify request or response packets. The expressions described here are also not the same as regex.

#### **See Also**

[Using Expressions](#page-493-1) [Entering Expressions, page 25-3](#page-494-0) [Creating Expressions, page 25-4](#page-495-0) [Expression Examples, page 25-24](#page-515-1) [Debugging Expressions, page 25-28](#page-519-1)

Г

## <span id="page-493-1"></span><span id="page-493-0"></span>**Using Expressions**

Expression processing is used in several places:

- **• Calculating a client-class**—*client-class-lookup-id*. This expression determines the client-class based on the contents of the incoming packet.
- **• Creating the key to look up in the client-entry database**—*client-lookup-id*. This accesses the client-entry database with the key resulting from the expression evaluation.
- **• Creating the ID to use to limit clients of the same subscriber**—*limitation-id*. This is the ID to use to check if any other clients are associated with this subscriber.

This kind of processing results in this scenario:

- **1.** The DHCP server tries to get a client-class based on a *client-class-lookup-id* expression. If it cannot calculate the client-class, it uses the usual MAC address method to look up the client.
- **2.** If the server can calculate the client-class, it determines if it needs to do a client-entry lookup, based on evaluating a *client-lookup-id* expression that returns a *client-lookup-id*. If it has such an ID, it uses it to look up the client. If it does not have such an ID, it uses the calculated client-class value to assign addresses.
- **3.** If the server uses the *client-lookup-id* and finds a client-entry, it uses the data for the client. If it cannot find a client-entry, it uses the calculated or default client-class data.

You set the upper limit on assigned addresses to clients on a network or LAN segment having an identical *limitation-id* value on the policy level. Set this upper limit as a positive integer using the *limitation-count* attribute for the policy.

The values to set for limiting IP addresses to subscribers are:

- **•** For a policy, set the *limitation-count* attribute to a positive integer.
- **•** For a client-class, set the *limitation-id* and *client-lookup-id* attributes to an expression, and set the *over-limit-client-class-name* attribute to a client-class.
- **•** For a client, set the *over-limit-client-class-name* attribute to a client-class.

The expressions to use are described in the ["Creating Expressions" section on page 25-4](#page-495-0).

The **or** function in the example ensures that if the packet was not relayed or if the relay agent did not add the option, then the server assumes the client to be a CPE and not a cable modem (CM).

# <span id="page-494-0"></span>**Entering Expressions**

You can include simple expressions as such in the attribute definition, or include more complex ones in an expression file and reference the file in the attribute definition. Either way, the maximum allowable characters is 16 KB.

Here is an example of a simple expression to set the *client-class-lookup-id*:

```
"\"limit\""
```
Here is a slightly more extensive example to set the client-class *limitation-id*:

```
"(request option 82 \"circuit-id\")"
```
You must enter any more complex expressions, that are not limited to one line or that you want to format for comprehension, in a file and reference it in the attribute definition prefixed by the "at" symbol (**@**):

```
@cclookup.txt
```
The syntax of the expression in the file does not have the extra requirements (as to spacing and escaping of characters) of the simple expression. It can also include comment lines, prefixed by the pound sign (#), double-slash (//), or a semicolon (;), and terminated at the end of line.

For example, in the cclookup.txt file:

```
// Expression to calculate client-class based on remote-id
(try (if (equal (request option "relay-agent-info" "remote-id") (request chaddr))
       "cm-client-class"
       "cpe-client-class")
       "<none>")
```
The IPv6 version of the previous example (using option numbers) is:

```
// Expression to calculate client-class based on DOCSIS 3.0 cm-mac-address
(try (if (equal (request option 17 enterprise-id 4491 36)
    (or (request relay option 17 enterprise-id 4491 1026) "none"))
        "v6-cm-client-class"
       "v6-cpe-client-class")
       "<none>")
```
You can also write the previous expression by substituting option names in place of numbers:

```
// Expression to calculate client-class based on DOCSIS 3.0 cm-mac-address
(try (if (equal
   (request option "vendor-opts" enterprise-id "dhcp6-cablelabs-config" "device-id")
   (or (request relay option "vendor-opts" enterprise-id "dhcp6-cablelabs-config" 
   "cm-mac-address") "none"))
       "v6-cm-client-class"
       "v6-cpe-client-class")
       "<none>")
```
 $\mathbf I$ 

## <span id="page-495-0"></span>**Creating Expressions**

Using DHCP expressions, you can retrieve, process, and make decisions based on data in incoming DHCP packets. You can use them for determining the client-class of an incoming packet, and create the equivalence key for option 82 limitation support. They provide a way to get information out of a packet and individual options, a variety of conditional functions to allow decisions based on information in the packet, and data synthesis capabilities where you can create a client-class name or key.

The expression to include in an expression file that would describe the example in the ["Typical](#page-474-2)  [Limitation Scenario" section on page 24-15](#page-474-2) would be:

```
// Begins the try function
(try
    (or (if (equal (request option "relay-agent-info" "remote-id") (request chaddr))
       "cm-client-class")
       (if (equal (substring (request option "dhcp-class-identifier") 0 6) "docsis")
            "docsis-cm-client-class")
       (if (equal (request option "user-class") "alternative-class")
           "alternative-cm-client-class")
   )
    "<none>"
)
// Ends the try function
```
The expression uses the **or** function and evaluates three **if** functions. In a simpler form, you can calculate a client-class and include this expression in the cclookup.txt file.

```
// Expression to calculate client-class based on remote-id
(try (if (equal (request option "relay-agent-info" "remote-id") (request chaddr))
       "cm-client-class"
       "cpe-client-class")
       "<none>")
```
You can generate a limitation key by trying to get the *remote-id* suboption from option 82, and if unable, to use a standard MAC blob key. Include an expression in a file and set the limitation ID to it in the **cclimit.txt** file:

```
// Expression to use remote-id or standard MAC
(try (request option "relay-agent-info" "remote-id") 00:d0:ba:d3:bd:3b)
```
#### **See Also**

[Expression Syntax](#page-496-0) [Expression Datatypes](#page-496-1) [Literals in Expressions](#page-496-2) [Expressions Return Typed Values, page 25-6](#page-497-0) [Expressions Can Fail, page 25-6](#page-497-1) [Expression Functions, page 25-7](#page-498-0) [Datatype Conversions, page 25-23](#page-514-0)

## <span id="page-496-0"></span>**Expression Syntax**

Expressions consist solely of functions and literals. Its syntax is similar to that of Lisp. It follows many of the same rules and uses Lisp functions names where possible. The basic syntax is:

```
(function argument-0 ... argument-n)
```
A more useful example is:

```
(try (if (equal (request option "relay-agent-info" "remote-id") (request chaddr))
       "cm-client-class"
       "cpe-client-class")
       "<none>")
```
This example compares the *remote-id* suboption of the *relay-agent-info* option (option 82) with the MAC address in the packet, and if they are the same, returns "cm-client-class," and if they are different, returns "cpe-client-class." (If the expression cannot evaluate the data, the **try** function returns a "<none>" value—see the ["Expressions Can Fail" section on page 25-6](#page-497-1).) The intent is to determine if the device is a cable modem (where, presumably, the *remote-id* equals the MAC address) and, if so, put it into a separate client-class than the customer premise equipment or PC. Note that both functions and literals are expressions. The previous example shows a function as an expression. For literals, see the ["Literals](#page-496-2)  [in Expressions" section on page 25-5.](#page-496-2)

## <span id="page-496-1"></span>**Expression Datatypes**

The datatypes that expressions support are:

- **• Blob**—Counted series of bytes, with a minimum supported length of 1 KB.
- **• String**—Counted series of NVT ASCII characters, not terminated by a zero byte, with a minimum supported length of 1 KB.
- **• Signed integer**—32-bit signed integer.
- **• Unsigned integer**—32-bit unsigned integer.

Note that there is no IP address datatype; an IP address is a 4-byte blob. All numbers are in network byte order. See the ["Datatype Conversions" section on page 25-23](#page-514-0).

## <span id="page-496-2"></span>**Literals in Expressions**

A variety of literals are included in the expression capability:

- **• Signed integers**—Normal numbers that must fit in 32 bits.
- **• Unsigned integers**—Normal unsigned numbers that must fit in 32 bits.
- **• Blobs**—Hex bytes separated by colons. For example, 01:02:03:04:05:06 is a 6-byte blob with the bytes 1 through 6 in it. This is distinct from "01:02:03:04:05:06" (a 17-byte string). The string is related to the blob by being the text representation of the blob. For example, the expression **(to-blob "01:02:03")** returns the blob 01:02:03. Note that you cannot create a literal representation of a one-byte blob, as 01 will turn into an integer. To get a one-byte blob containing a 1, you would use the expression **(substring (to-blob 1) 3 1)**. The 3 indicates the offset to extract the fourth byte of the 4-byte integer (00:00:00:01), with the 1 being the number of bytes extracted, with a result of "01."

**String—Characters enclosed in double quotes. For example, "example.com" is a string, as is** " $01:02:03:04:05:06."$  To place a quote in a literal string, escape it with a backslash (\), for example:

**"this has one \"quote"**

Integer literals (signed and unsigned) are assumed to be in base10. If they start with a 0, they are considered octal; if they start with 0x, they are considered hexadecimal. Some examples of literals:

- "hello world" is a string literal (and a perfectly valid expression).
- **•** 1 is an unsigned integer literal (also a perfectly valid expression). It contains 4 bytes, the first three of which are zero, and the last of which contains a 1 in the least significant bit.
- **•** 01:02:03 is a blob literal containing three bytes, 01, 02, and 03.
- $-10$  is a signed integer literal containing four bytes with the twos-complement representation of decimal -10.

### <span id="page-497-0"></span>**Expressions Return Typed Values**

With few exceptions, the point of an expression is to return a value. The expression configured to determine a client-class is configured in the DHCP server property *client-class-lookup-id*. When this expression is evaluated, the DHCP server expects it to return a string containing the name of a client-class, or the string **<none>**.

Every function returns a value. The datatype of the value may depend on the datatype of the argument or arguments. Some expressions only accept arguments of a certain datatype; for example:

**(+** *argument0 argument1***)**

In most cases, a function that requires a certain datatype for a particular argument tries to convert the argument that it gets to the proper datatype. For example, **(+ "1" 2)** returns 3, because it successfully converts the string literal "1" into a numeric 1. However, **(+ "one" 2)** causes an error, because "one" does not convert successfully into a number. In general, the expression evaluator tries to do the right thing as much as possible when making datatype conversion decisions.

### <span id="page-497-1"></span>**Expressions Can Fail**

While some of the functions that make up an expression operate correctly on any datatype or value, many do not. In the previous section, the **+** function would not convert the string literal "one" into a valid number, so the evaluation of that function failed. When a function fails to evaluate, its calling function also fails, and so on, until the entire expression fails. A failed expression evaluation has different consequences depending on the expression involved. In some cases, it can cause the packet to be dropped, while in others it only generates a warning message.

You can prevent the evaluation from failing by using the **(try** *expression failure-expression*) function. The **try** function evaluates the expression and, if successful, the value of the function is the value of the *expression*. If the evaluation fails (for whatever reason), the value of the function is the value of the *failure-expression*. The only situation where a **try** function itself fails is if the *failure-expression* evaluation fails. Thus, you should be careful what expression you define as a *failure-expression*. A string literal is a safe bet. Thus, protecting the evaluation of the *client-class-lookup-id* with a **try** function is a good idea. The previously cited example shows how this can work:

```
(try (if equal (request option "relay-agent-info" "remote-id") (request chaddr))
       "cm-client-class"
       "cpe-client-class")
   "<none>")
```
If evaluating the **if** function fails in this case, the value of the *client-class-lookup-id* expression is <none>. It could have been a client-class name instead, of course.

### <span id="page-498-1"></span><span id="page-498-0"></span>**Expression Functions**

[Table 25-1 on page 25-7](#page-498-1) lists the expression functions. Expressions must be enclosed in parentheses.

| <b>Function</b>           | <b>Example</b> | <b>Return value</b> |  |  |
|---------------------------|----------------|---------------------|--|--|
| <b>Description</b>        |                |                     |  |  |
| $(+ arg1  argn)$          | $(+ 1 2 3 4)$  | 10                  |  |  |
| $(-arg1 \dots argn)$      | $(-1052)$      | 3                   |  |  |
|                           | $(* 3 4 5)$    | 60                  |  |  |
| $(*arg1  argn)$           | ( / 20 2 5)    | 2                   |  |  |
| $(1 \arg 1 \dots \arg n)$ | ( / 20 0)      | An error            |  |  |
| $(\%$ argl arg2)          | $(* 12 7)$     | $(12/7=1*7+5)$<br>5 |  |  |

*Table 25-1 Expression Functions*

Arithmetic operations on a signed integer or an expression is convertible to a signed integer. Any argument that cannot convert to a signed integer (and is not null) returns an error. Any argument that evaluates to null is ignored (except that the first argument for – and / must not evaluate to null). These functions always return signed integers (note that overflow and underflow are currently not caught):

- **• +** sums the arguments; if no arguments, the result is 0.
- **• –** negates the value of a single argument or, if multiple arguments, successively subtracts the values of the remaining ones from the first one; for example, **(– 3 4 5)** becomes –6.
- **• \*** takes the product of the argument values; if no arguments, the result is 1.
- **• /** successively divides the first argument by all of the others; for example, **(/ 100 4 5)** becomes 5. If any argument other than the first equals 0, an error is returned.
- % is the modulo arithmetic operator to determine the remainder of the result of the first argument divided by the second one; for example,  $(\% 127)$  becomes  $5 (12 / 7 = 1 * 7 + 5)$ .

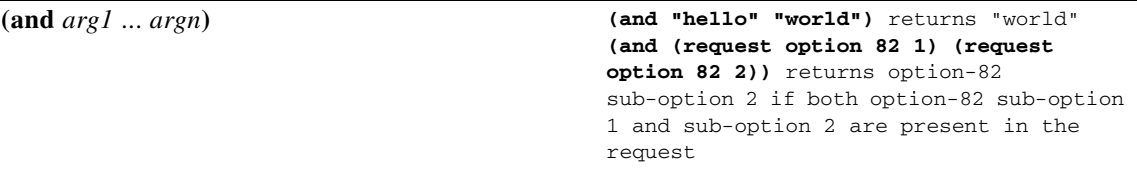

Returns a value that is the datatype of *argn* or null. It evaluates its arguments in order from left to right (the arguments can evaluate to a datatype). If any argument evaluates to null, it stops evaluating the arguments and returns null. Otherwise, it returns the value of the last argument, *argn*.

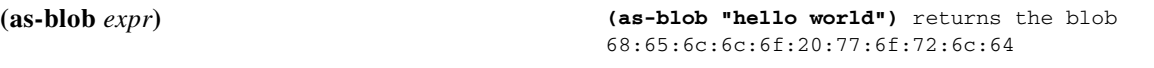

Treats *expr* as if it were a blob. If *expr* evaluates to a string, the bytes that make up the string become the bytes of the blob that is returned. If *expr* evaluates to a blob, that blob is returned unmodified. If *expr* evaluates to either kind of integer, a 4-byte blob containing the bytes of the integer is returned. (See [Table 25-2 on page 25-23](#page-514-1).)

 $\mathbf{r}$ 

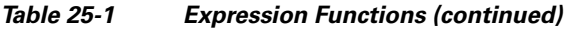

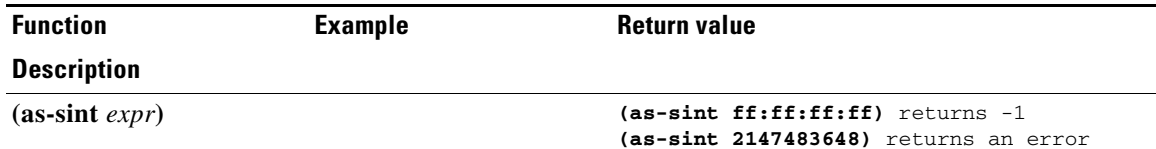

Treats *expr* as if it were a signed integer. If *expr* evaluates to a string or blob of 4 bytes or less, the function returns a signed integer constructed out of those bytes (if longer than 4 bytes, it returns an error). If *expr* evaluates to a signed integer, it returns the value unchanged; if an unsigned integer, it returns a signed integer with the same bit value. (See [Table 25-2 on page 25-23](#page-514-1).)

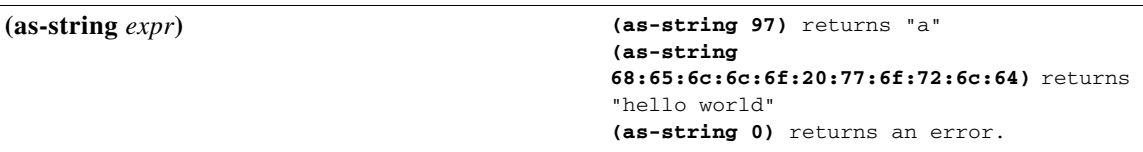

Treats *expr* as if it were a string. If *expr* evaluates to a string, it returns that string. If *expr* evaluates to a blob, it returns a string constructed from the bytes in the blob, unless they are nonprintable ASCII values, which returns an error. If *expr* evaluates to an integer, it considers its value to be the ASCII value for a single character and returns a string consisting of that one character, unless it is nonprintable, which returns an error. (See [Table 25-2 on page 25-23](#page-514-1).)

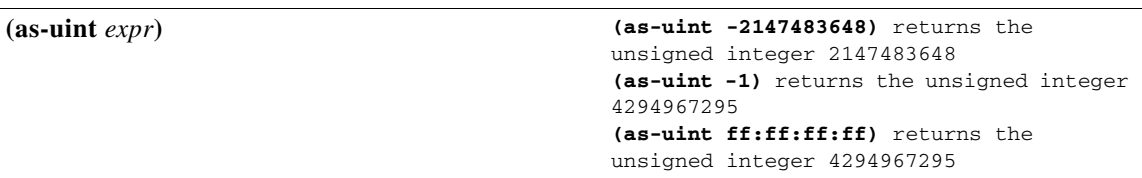

Treats *expr* as if it were an integer. If *expr* evaluates to a string or blob of 4 bytes or less, it returns an unsigned integer constructed from those bytes; if longer than 4 bytes, it returns an error. If the result is an unsigned integer, it returns the argument unchanged; if a signed integer, it returns an unsigned integer with the same bit value (see [Table 25-2 on page 25-23\)](#page-514-1).

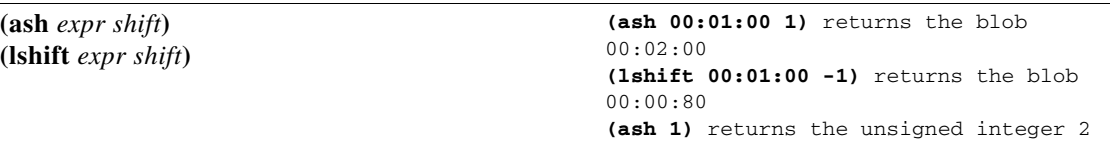

Returns an integer or blob with the bits shifted by the *shift* amount. The *expr* can evaluate to an integer, blob or string. If *expr* evaluates to a string, this function tries to convert it to a signed integer, and if that fails, to a blob. If both fail, it returns an error. The *shift* must evaluate to something that is convertible to a signed integer. If *shift* is positive, the shift is to the left; if negative, the shift is to the right. If *expr* results in a signed integer, the right shift is with sign extension. If *expr* results in an unsigned integer or blob, a right shift shifts zero bits in on the most significant bits.

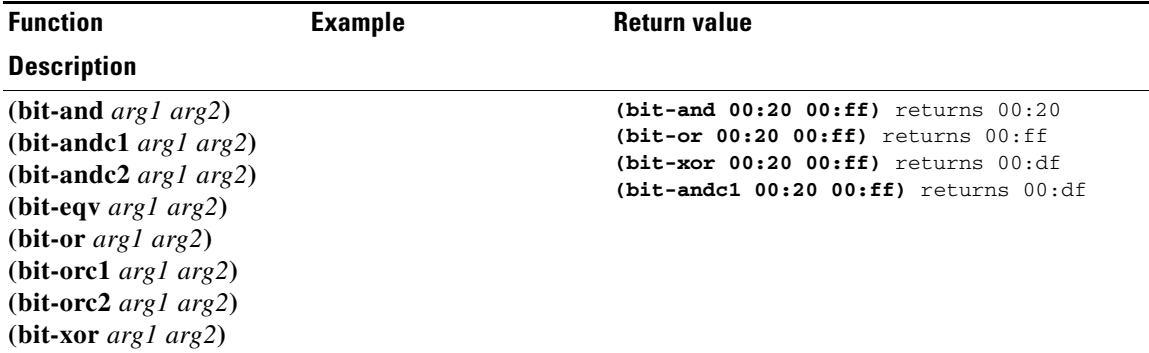

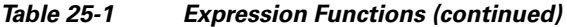

Return the result of a bit-wise boolean operation on the two arguments. The data type of the result is a signed integer if both arguments result in either kind of integer, otherwise the result is a blob. The *arg1* and *arg2* arguments must evaluate to two integers, two blobs of equal length, or one integer and one blob of length 4. If either argument evaluates to a string, the function tries to convert the string to a signed integer, and if that fails, to a blob. After this conversion, the results must match the criteria mentioned above. If these conditions are not met, it returns an error.

Operations with **c1** and **c2** indicate that the first and second arguments, respectively, are complemented before the operation.

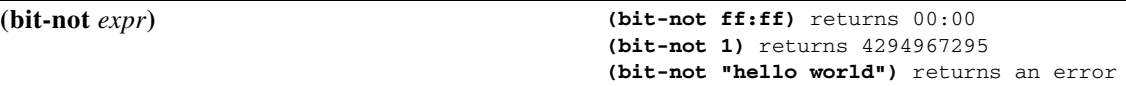

Returns a value that is the bit-by-bit complement of *expr*. The datatype of the result is the same as the result of evaluating *expr* and any subsequent conversions, if the result was a string. The expression must evaluate to an integer of either type, or a blob. If it evaluates to a string, the function tries to convert it to a signed integer; if that fails, to a blob, and if that fails, returns an error.

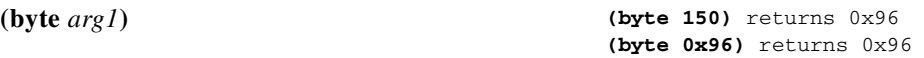

Eases creation of one-byte blobs. It returns this blob depending on the data type:

- **• sint**, **uint**—Returns a low-order byte of type integer.
- **• blob**—Returns the last byte in the blob.
- **• string**—Returns the last bye in the string.

**(comment** *comment expr1*… *exprn***)** 

**(comment "this is a comment that won't get lost" (request option 82 1))**

Inserts a comment string into an expression and returns the value of the last expression (*exprn*).

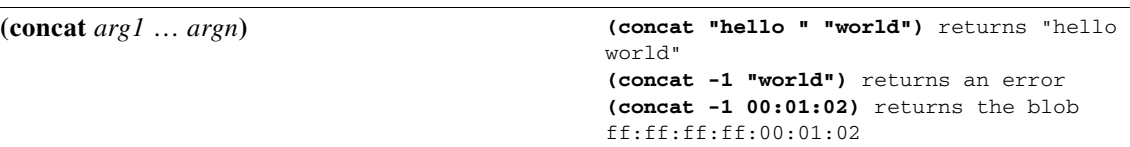

Concatenates the values of the arguments into a string or blob (ignoring null arguments). The first argument (*arg1*) must evaluate to a string or a blob; if it evaluates to an integer, the function converts it to a blob. The datatype of *arg1* (after any conversion) determines the datatype of the result. The function converts all subsequent arguments to the datatype of the result, and if this conversion fails, returns an error.

 $\mathbf I$ 

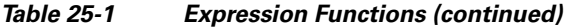

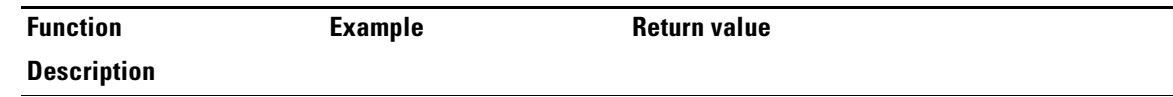

#### **(datatype** *expr***)**

Returns the datatype of the result of the expression (*expr*). If the expression cannot evaluate *expr*, it returns an error, otherwise it returns the datatype as a string, which can be:

- **•** "unset" (internal, considered as null)
- **•** "null"
- **•** "uint"
- **•** "sint"
- **•** "string"
- **•** "blob"

**(dotimes (***var count-expr* [*result-expr*]**)** *exp1* … *expn***)** 

**(let (x y) (setq x 01:02:03) (dotimes (i (length x)) (setq y (concat (substring x i 1) y))))** returns null, but after the dotimes *y* is the reverse of *x* **(dotimes (i 10) (setq i 1))** loops forever!

Creates an environment with a single local integer variable, *var*, which is initially set to zero, and evaluates *exp1* through *expn*. It then increments *var* by one, and if it is less than *count-expr*, evaluates *exp1* through *expn* again. When *var* is equal to or greater than *count-expr*, the function evaluates *result-expr* and returns it as the result of the entire **dotimes**. If there is no *result-expr*, the function returns null.

The *var* defines a local variable, and must be an alphabetic name. The *count-expr* must evaluate to an integer or be convertible to one. The *exp1* through *expn* are expressions that can evaluate to any data type. The *result-expr* is optional, and if it appears, it can evaluate to any data type. When the function evaluates *count-expr*, *var* is not bound and cannot appear in *count-expr*. Alternatively, *var* is bound for the evaluation of *result-expr* and has the value of *count-expr*. If *result-expr* is omitted, the function returns null.

**Note** Be careful changing the value of *var* in *exp1* through *expn*, because you can easily create an infinite loop (see the example).

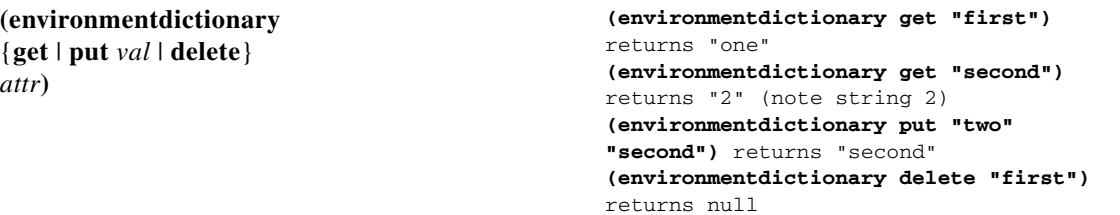

Gets, puts, or deletes a DHCP extension environment dictionary attribute value. The *val* is the value of the attribute and *attr* is the attribute name. Both are converted to a string regardless of their initial datatype. The initial environment dictionary cannot be changed, but it can be shadowed (you can redefine something that is in the initial dictionary, but if you remove it, then the original initial value is still there). Note that the **get** keyword is not optional for a "get."

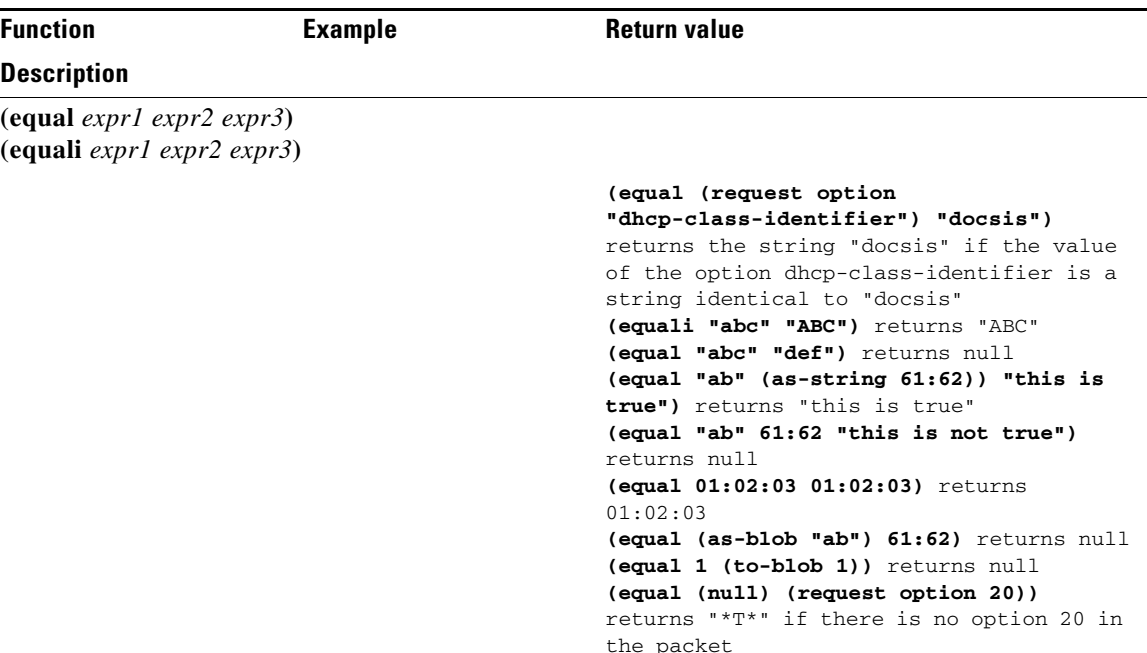

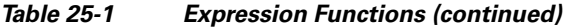

The **equal** function evaluates the equivalency of the result of evaluating *expr1* and *expr2*. If they are equal, it returns:

- **1.** The value of *expr3*, if specified, else
- **2.** The value (and datatype, after possible string conversion) of *expr2*, as long as *expr2* is not null, else
- **3.** The string "\*T\*" (since returning null would incorrectly indicate a failed comparison).

If *expr1* and *expr2* are not equal, the function returns null.

The arguments can be any datatype. If different, the function converts them to strings (which cannot fail) before comparing them. Note that any string conversion is performed using the equivalent of **(to-string** ...**)**. Thus, the blob 61:62 is not equal to the "ab" string. Note also that a one-byte blob 01 is not equal to a literal integer 1 (both are converted to strings, and the "01" and "1" strings are not equal).

The **equali** function is identical to the **equal** function, except that if the comparison is for strings (either because string arguments were used or because the arguments were converted to strings), a case insensitive comparison is used.

#### **(error)**

Returns a "no recovery" error that causes the entire expression evaluation to fail unless there is a **try** function above the **error** function evaluation.

Г

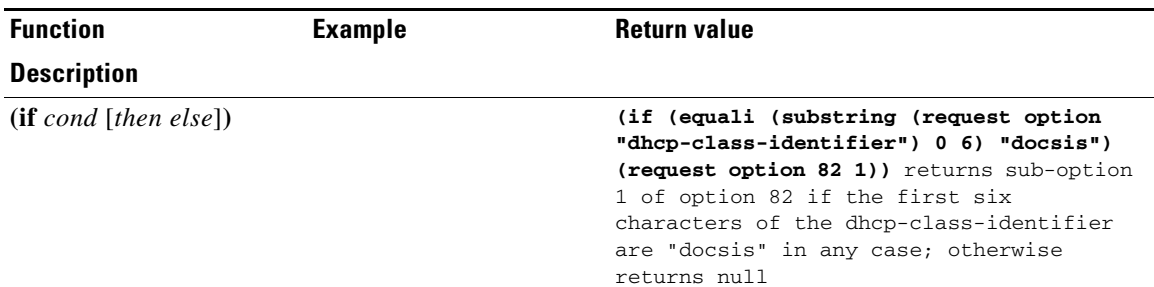

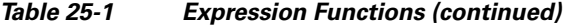

Evaluates the condition expression *cond* in an *if-then-else* sense. If *cond* evaluates to a value that is nonnull, it returns the result of evaluating the *then* argument; otherwise it returns the result of evaluating the *else* argument. Both *then* and *else* are optional arguments. If you omit the *then* and *else* arguments, the function simply returns the results of evaluating the *cond* argument. If you omit the *else* argument and *cond* evaluates to null, the function returns null. There are no restrictions on the data types of any of the three arguments.

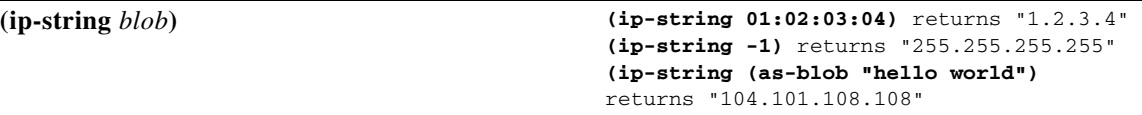

Returns the string representation of the four-byte IP address *blob* in the form *"a.b.c.d*". The single argument *blob* must evaluate to a blob or be convertible into one. If the blob exceeds four bytes, the function uses only the first four to create the IP address string. If the blob has fewer bytes, the function considers the right-most bytes as zero when it creates the IP address string.

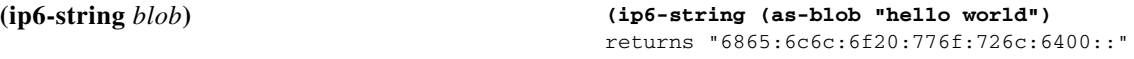

Returns the string representation of a 16-byte IPv6 address *blob* in the form *"a*:*b*:*c*:*d*:*e*:*f*:*g*:*h*". The single argument *blob* must evaluate to a blob or be convertible into one. If the blob exceeds 16 bytes, the function uses only the first 16 to create the IPv6 address string. If the blob has fewer bytes, the function considers the right-most bytes as zero when it creates the IPv6 string.

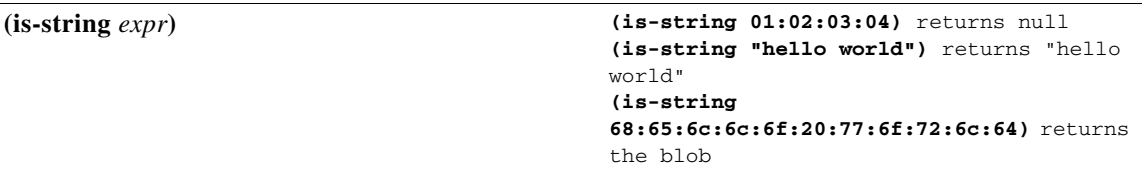

Returns the value of *expr*, if the result of evaluating *expr* is a string or can be used as a string, this function, otherwise it returns null. That is, if **as-string** does not return an error, then **is-string** returns the value of *expr*.

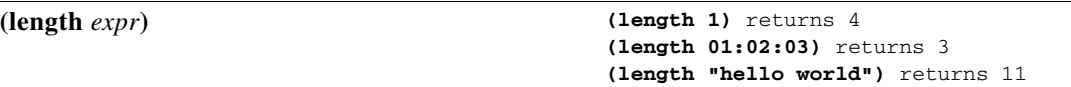

Returns an integer whose value is the length, in bytes, of the value of *expr*. The argument *expr* can evaluate to any datatype. Integers always have length 4. The length of a string does not include any zero byte that may terminate the string.
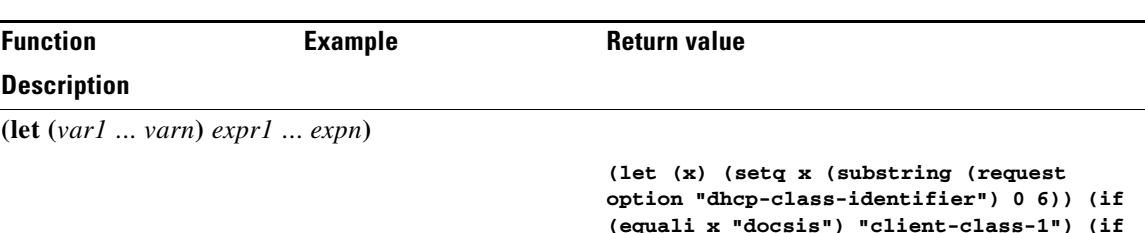

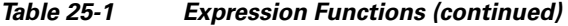

Creates an environment with local variables *var1* through *varn*, which are initialized to a null value (you can give them other values by using the **setq** function). Once the local variables are initialized to null, the function evaluates expressions *expr1* through *exprn* in order. It then returns the value of its last expression, *exprn*. The benefit of this function is that you can use it to calculate a value once, assign it to a local variable, then reuse that value in other expressions without having to recalculate it. Variables are case sensitive.

### **(log** *severity expr***)**

Logs the result of converting *expr* to a string. The *severity* and *expr* must be a string and are converted to one if they do not evaluate to one. The *severity* can also be null; if a string, it must have one of these values:

"debug" "activity" (the default if severity is null) "info" "warning" "error"

**Note** Logging consumes considerable server resources, so limit the number of **log** function evaluations you put in an expression. Even if "error" severity is logged, the log function does not return an error. This only tags the log message with an error indication. See the **error** function to return an error as part of a function evaluation.

**(mask-blob** *mask-size length***)**

**(mask-blob 1 4)** yields 80:00:00:00 **(mask-blob 4 2)** yields f0:00 **(mask-blob 31 4)** yields ff:ff:ff:fe

**(equali x "something else")** 

**"client-class-2"))**

Returns a blob that contains the mask of length *mask-size* starting from the high-order bit of the blob, with a blob length of *length*. The *mask-size* is an expression that evaluates to an integer or must be convertible to one. Likewise the *length*, which cannot be smaller than the *mask-size*, but has no fixed limit except that it must be zero or positive. If *mask-size* is less than zero, it denotes a mask length calculated from the right end of the blob.

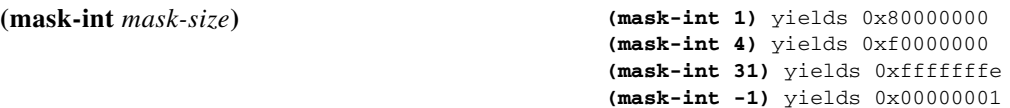

Returns an integer mask of length *mask-size* bits starting from the high-order bit of the integer. The *mask-size* is an expression that evaluates to an integer or must be convertible to one. Any number over 32 is meaningless and is treated as though a value of 32 was used. If *mask-size* is less than zero, it denotes a mask length calculated from the right end of the integer.

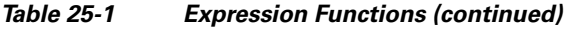

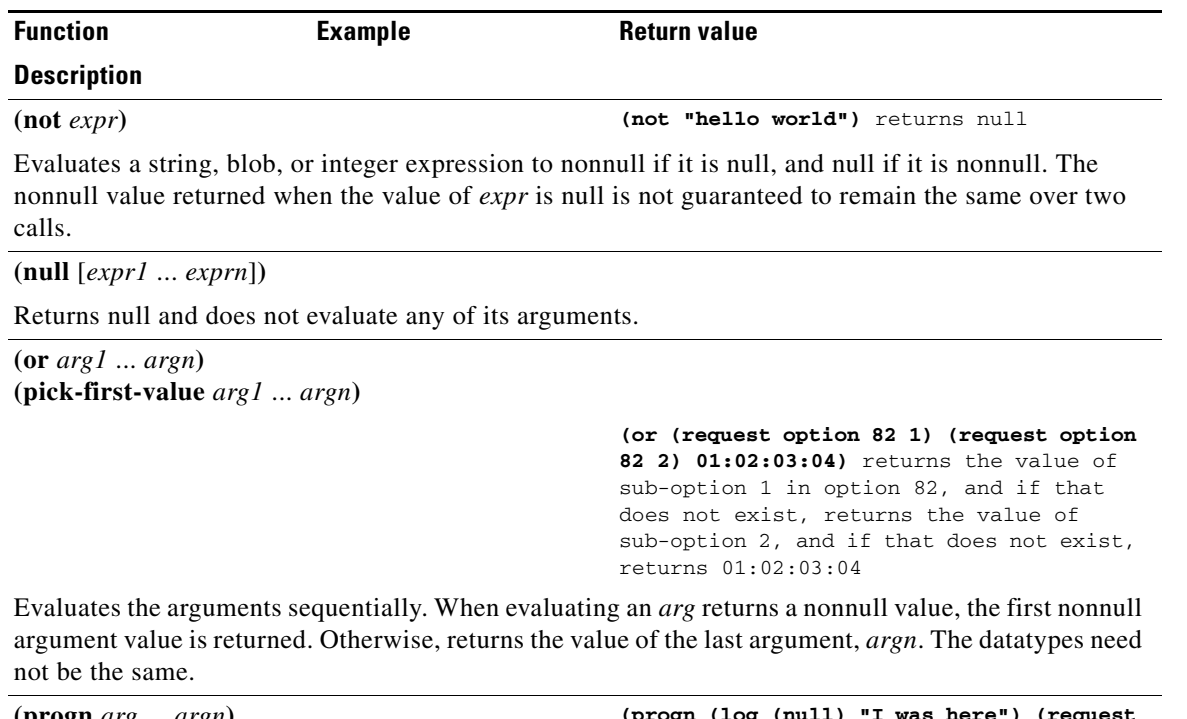

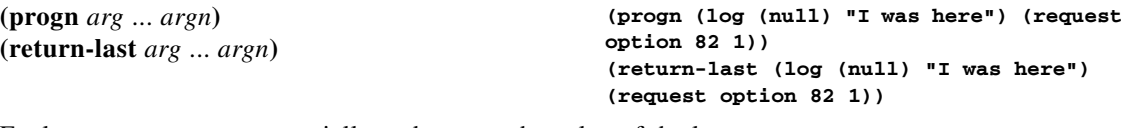

Evaluates arguments sequentially and returns the value of the last argument, *argn*.

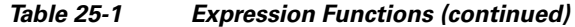

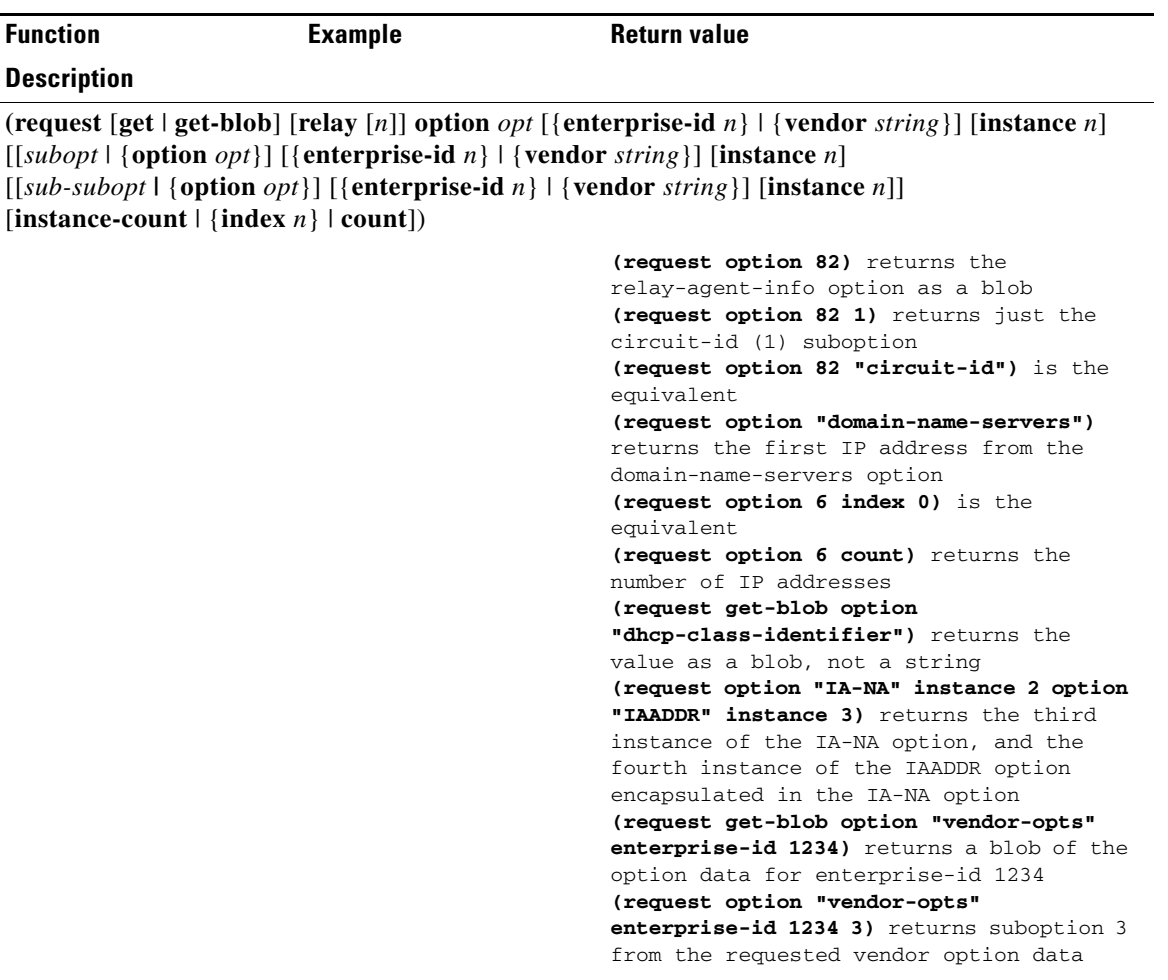

Returns the value of the option from the packet. The keywords are:

- **• get**—Optional and assumed if omitted.
- **• get-blob**—Returns the data as a blob, providing direct access to the option bytes.
- **relay—Applies to IPv6 packets only, otherwise returns an error. Requests a relay option instead** of a client option. The *n* indicates the *n*th closest relay agent to the client; if omitted, 0 (the relay agent nearest to the client) is assumed.
- **• option**—Options are specified with the *opt* argument, which must evaluate to an integer or a string. If it does not evaluate to one of these, the function does not convert it and returns an error. Valid string values for the *opt* specifier are the same as those used for extensions.
- **• enterprise-id**—After an option or suboption, and for DHCPv4 and DHCPv6, returns only the data bytes after the given enterprise-id in the packet, instead of the entire data of an option.

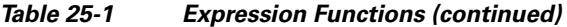

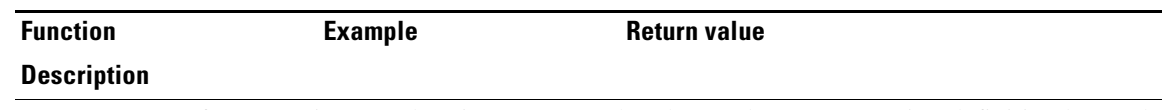

- **• vendor**—After an option or suboption, requests that the vendor custom option definition be used for decoding the data in the option. Does not apply to DHCPv6 options. Note that if no definition exists for the specified vendor string, no error is issued and the standard definition of an option is used (or, if none, it is assumed to be a blob).
- **instance**—Selects the  $(n+1)$ th instance of the preceding option or suboption. Instances start at 0. (You cannot use the instance and instance-count together in a single request function.)
- **• instance-count**—Returns the number of instances of the preceding option or suboption, and is usually used to loop through all instances of it.
- **index**—Selects the  $(n+1)$ th value in an option that contains multiple values. For example, **index 0** returns the first value and **index 1** returns the second value.
- **count**—Returns the number of relevant data items in the preceding option, and is usually used with the **index** keyword to loop through all data values for an option or suboption.

The only string-valued suboption names defined for the *subopt* (suboption) specifier are for the relay-agent-info option (82) and are:

- **1**—"circuit-id"
- **2**—"remote-id"
- **4**—"device-class"
- **5**—"subnet-selection"
- **6**—"subscriber-id"

**7**—"radius-attributes" (which includes the following encapsulated attributes that can be specified as subsuboptions: 1—"radius-user", 6—"radius-class", 88—"radius-framed-pool-name",

- 26—"radius-vendor-specific", 27—"radius-session-timeout", 100—"radius-framed-ipv6-pool")
- 8—"authentication"
- 9—"v-i-vendor-class"
- **150**—"cisco-subnet-selection"
- **151**—"cisco-vpn-id"
- **152**—"cisco-server-id-override"
- **181**—"vpn-id"
- **182**—"server-id-override"

The **request option** function returns a value with a datatype depending on the option requested. This shows how the datatypes in the table correspond to the datatypes returned by the **request** function:

blob —> blob IP address —> 4-byte blob  $string \rightarrow string$ 8-bit unsigned integer —> uint 16-bit unsigned integer —> uint 32-bit unsigned integer —> uint integer —> sint byte-valued boolean —> sint=1 if true, null if false

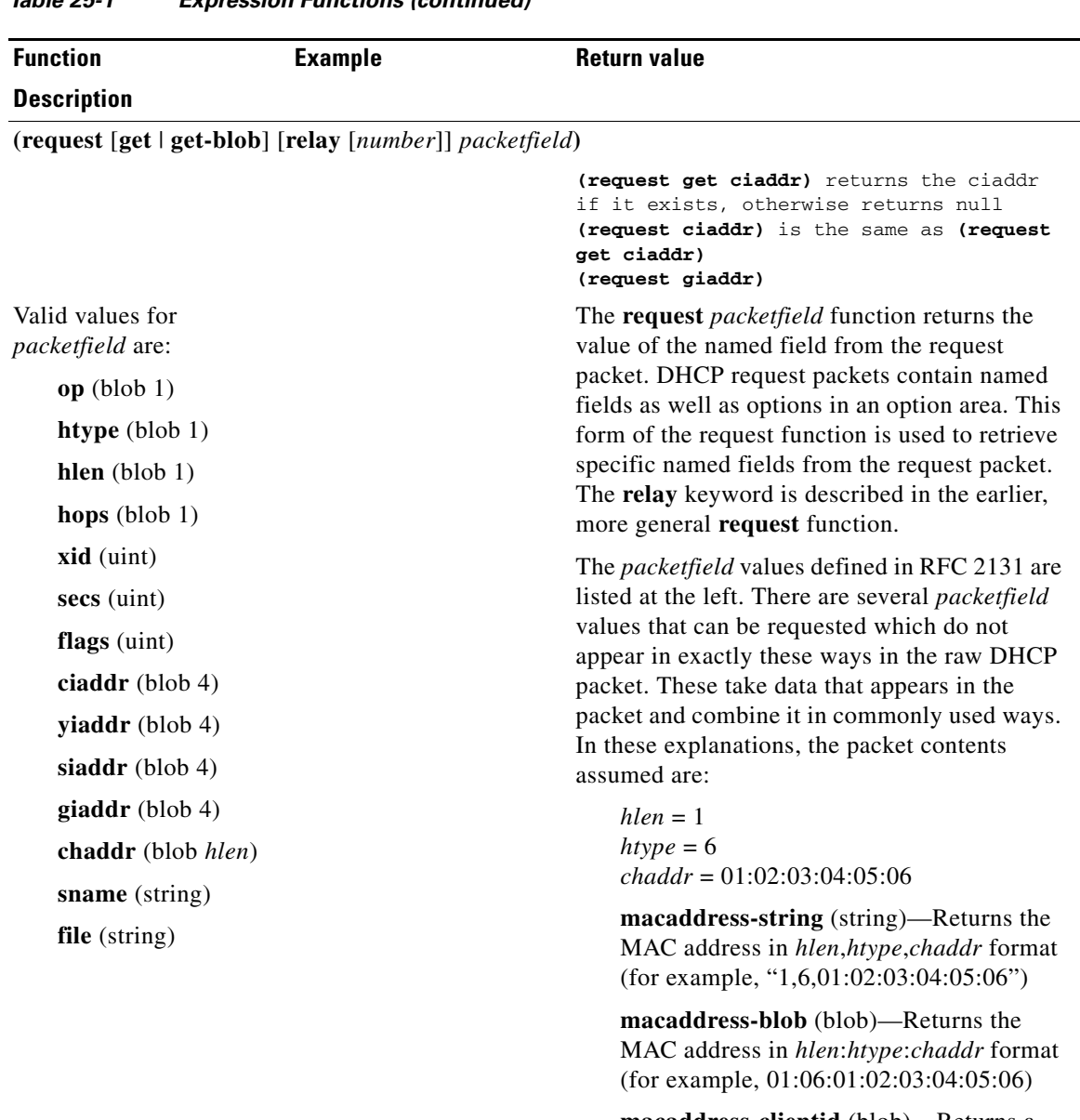

*Table 25-1 Expression Functions (continued)*

**macaddress-clientid** (blob)—Returns a client-id created from the MAC address in the Microsoft *htype*:*chaddr* client-id format (for example, 01:01:02:03:04:05:06)

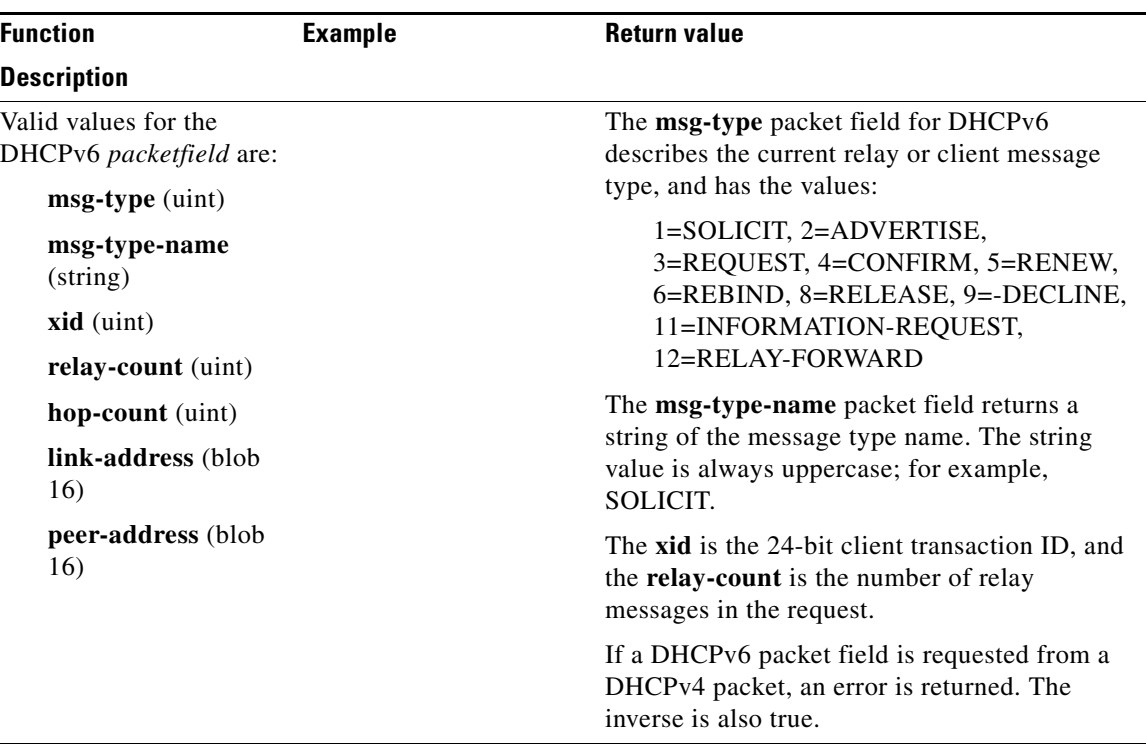

#### *Table 25-1 Expression Functions (continued)*

## **(request dump)**

Dumps the current request packet to the log file, after the function evaluates the expression. Note that not all expression evaluations support the **dump** keyword, and when unsupported, it is ignored.

**(requestdictionary** {**get** | **put** *val* | **delete**} *attr***)**

Gets, puts, or deletes a DHCP extension request dictionary attribute value, *val* is the value of the attribute and *attr* is the attribute name. Both are converted to a string regardless of their initial datatype. Note that the **get** keyword is not optional for a "get."

```
(response [get | get-blob] [relay [n]] option opt [{enterprise-id n}|{vendor string}] [instance n]
[[subopt | {option opt}] [{enterprise-id n}|{vendor string}] [instance n]
[[sub-subopt | {option opt}] [{enterprise-id n}|{vendor string}] [instance n]]
[instance-count | {index n} | count])
```
Returns the value of the option from the packet. The keywords are identical to those for the **request** function.

**(response** [**get** | **get-blob**] [**relay** [*number*]] *packetfield***)** 

Returns the value of the named *packefield* from the response packet. The description and valid values are identical to those for the **request** *packetfield* function.

#### **(response dump)**

Dumps the current response packet to the log file after the function evaluates the expression. Note that not all expression evaluations support the **dump** keyword, and when unsupported, it is ignored.

**(responsedictionary** {**get** | **put** *val* | **delete**} *attr***)**

Gets, puts, or deletes a DHCP extension response dictionary attribute value. The *val* is the value of the attribute and *attr* is the attribute name. Both are converted to a string regardless of their initial datatype. Note that the **get** keyword is not optional for a "get."

comparison.

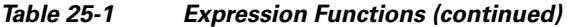

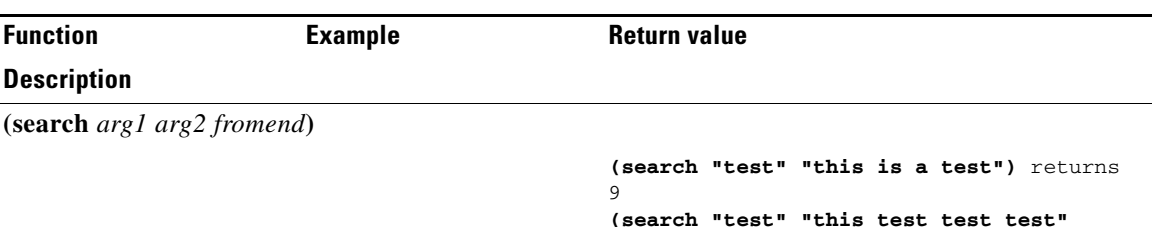

**"true")** returns 15 Searches *arg1* for a subsequence in *arg2* that exactly matches. If found, it returns the index of the element in *arg2* where the subsequence begins (unless you set the *fromend* argument to "true" or some other arbitrary value); otherwise it returns null. (If *arg1* is null, it returns 0; if *arg2* is null, it returns null.) The function does an implicit **as-blob** conversion on both arguments. Thus, it compares the actual byte sequences of strings and blobs, and sints and uints become 4-byte blobs for the purpose of

A nonnull *fromend* argument returns the index of the leftmost element of the rightmost matching subsequence.

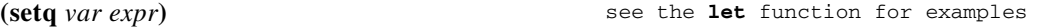

Sets *var* to the value of *expr*. You must precede it with the **let** function.

**(starts-with** *expr prefix-expr***)**

```
(starts-with "abcdefghijklmnop" "abc")
returns "abcdefghijklmnop"
(starts-with "abcdefgji" "bcd") returns 
null
(starts-with 01:02:03:04:05:06 01:02:03)
returns 01:02:03:04:05:06
(starts-with "abcd" (as-string 61:62))
returns "abcd"
(starts-with "abcd" 61:62) returns null
(starts-with "abcd" (to-string 61:62))
returns null
```
Returns the value of *expr* if the *prefix-expr* value matches the beginning of *expr*, otherwise null. If *prefix-expr* is longer than *expr*, it returns null. The function returns an error if *prefix-expr* cannot be converted to the same datatype as *expr* (string or blob), or if *expr* evaluates to an integer. (See [Table 25-2 on page 25-23](#page-514-0).)

**(substring** *expr offset len***)** 

**(substring "abcdefg" 0 6)** returns bcdefg **(substring 01:02:03:04:05:06 3 2)** returns 04:05

Returns *len* bytes of expression *expr*, starting at *offset*. The *expr* can be a string or blob; if an integer, converts to a blob. The result is a string or a blob, or null if any argument evaluates to null. If:

- **•** *offset* is greater than the length *len*, the result is null.
- **•** *offset* plus *len* is data beyond the end of *expr*, the function returns the rest of the data in *expr*.
- *offset* is less than zero, the offset is from the end of the data (the last character is index –1, because  $-0=0$ , which references the first character).
- **•** This references data beyond the beginning of data, the offset is considered to be zero.

 $\mathbf I$ 

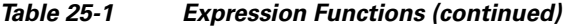

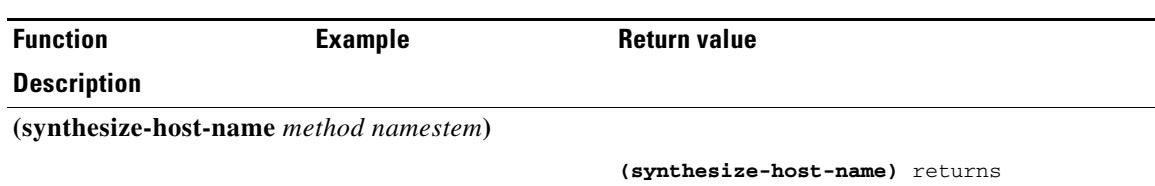

"dhcp-rhfxxi5pkjp6o" **(synthesize-host-name "duid" "test")** returns "test-00030001010203040506"

Generates a hostname based on the configured method (if none is specified), or the specified *method*  and *namestem*.

 The *method* argument can have the value **configured** to specify the configured method (thus allowing a *namestem* specification), **default**, or one of the *v6-synthetic-name-generator* enumeration values (if IPv6) of the DNS update configuration (**hashed-duid**, **duid**, **cablelabs-device-id**, or **cablelabs-cm-mac-addr**; see the ["Generating Synthetic Names in DHCPv6" section on page 28-3](#page-590-0)*).*

The *namestem* argument specifies the *synthetic-name-stem* value of the DNS update configuration (see

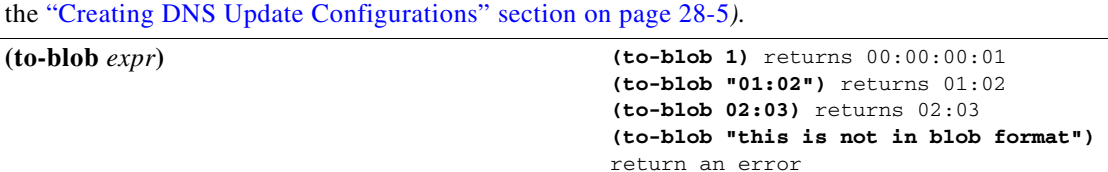

Converts an expression to a blob. If:

- **•** *expr* evaluates to a string it must be in "*nn*:*nn*:*nn*" format. This function returns a blob that is the result of converting the string to a blob.
- The function cannot convert the string to a blob, it returns an error.
- **•** *expr* evaluates to a blob, it returns that blob.
- **•** *expr* evaluates to an integer, it returns a four-byte blob representing the bytes of the integer in network order. (See [Table 25-2 on page 25-23.](#page-514-0))

### **(to-ip** *expr***) (to-ip6** *expr***)**

 $(to-block *expr*)$ 

Converts an expression as string, blob, or integer to an IP address.If:

- A string, it must be in dotted decimal IP address format for IPv4 or colon-formatted format for IPv6. Returns the blob IP address determined by parsing the string into an IP address.
- **•** The result is a blob, it returns the first bytes of the blob.
- **•** The blob is less than four bytes, it pads the argument blob with zero bytes in the high order bytes.
- **•** The result is an integer, it converts the integer (of either type) into a blob. Because the integers and blobs are in network order, no order change is required.

#### **(to-lower** *expr***)**

Takes a string and produces a lowercase string from it. When using the *client-lookup-id* attribute to calculate a client-specifier to look up a client-entry in the CNRDB local store (as opposed to LDAP), the resulting string must be lowercase. Use this function to easily make the result of the *client-lookup-id* a lowercase string. You may or may not want to use this function when accessing LDAP using the *client-lookup-id*.

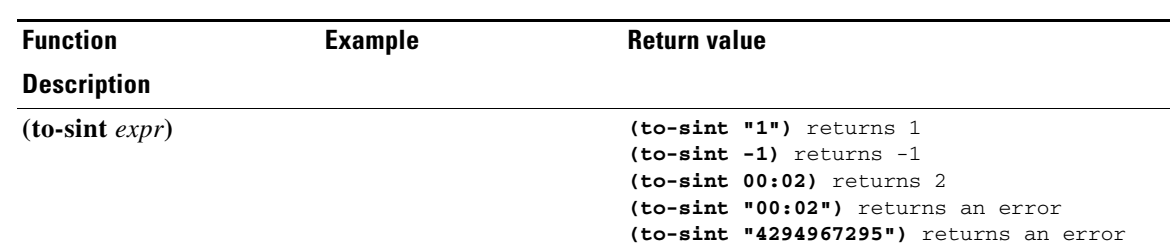

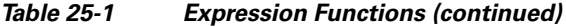

Converts an expression to a signed integer.

If *expr* evaluates to a string, it must be in a format that can be converted into a signed integer, else the function returns an error. If:

- **•** *expr* evaluates to a blob of one to four bytes, the function returns it as a signed integer.
- **•** *expr* evaluates to a blob of more than 4 bytes in length, it returns an error.
- **•** *expr* evaluates to an unsigned integer, it returns a signed integer with the same value, unless the value of the unsigned integer was greater than the largest positive signed integer, in which case it returns an error.
- **•** *expr* evaluates to a signed integer, it returns that value. (See [Table 25-2 on page 25-23.](#page-514-0))

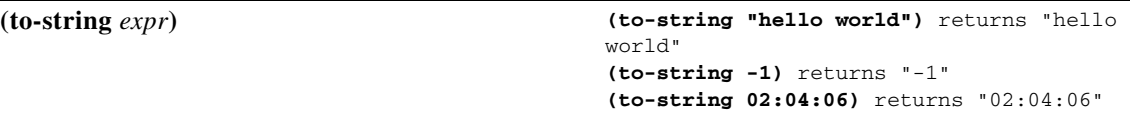

Converts an expression to a string. If *expr* evaluates to a string, it returns it; if a blob or integer, it returns its printable representation. It never returns an error if *expr* itself evaluates without error, because every value has a printable representation. (See [Table 25-2 on page 25-23.](#page-514-0))

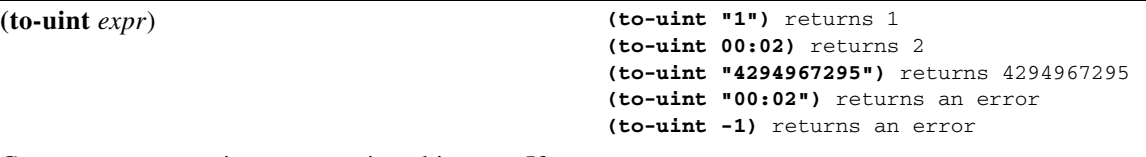

Converts an expression to an unsigned integer. If

*expr* evaluates to a string, it must be in a format that can be converted into an unsigned integer, else the function returns an error. If:

- **•** *expr* evaluates to a blob of one to four bytes, it returns it as an unsigned integer.
- **•** *expr* evaluates to a blob of more than 4 bytes in length, it returns an error.
- **•** *expr* evaluates to a signed integer, it returns an unsigned integer with the same value, unless the value of the signed integer less than zero, in which case it returns an error.
- **•** *expr* evaluates to an unsigned integer, the function returns that value. (See [Table 25-2 on](#page-514-0)  [page 25-23.](#page-514-0))

**(translate** *expr search replace***)** 

```
(translate \"Hello apple and eve\" 
\"abcdef\" \"123456\") returns "H5llo 
1ppl5 1n4 5v5"
(translate \"a&b\$c%d\" \"%\$&\") returns 
"abcd"
```
Г

#### *Table 25-1 Expression Functions (continued)*

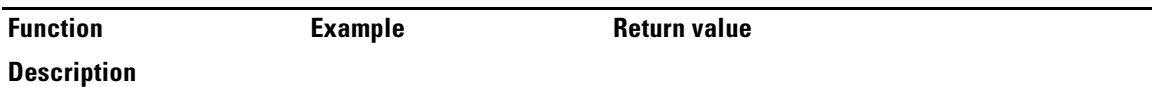

Takes as an argument an expression that evalutes to a sequence of bytes (either a string or a blob), and replaces various characters or bytes that appear in *search* with corresponding values (in the same position) in *replace*. If:

- *expr* is a string or blob, the value is left as it is, otherwise it is forced to be a string. If, after processing, *expr* is a string, *search* and *replace* must be strings.
- **•** *expr* is a blob, both *search* and *replace* must also be blobs.
- *replace* is shorter than *search*, the bytes or characters in *search* that do not have corresponding bytes or characters in *replace* are dropped from the output.
- **•** *replace* does not appear, all the bytes or characters in *search* are removed from *expr*.

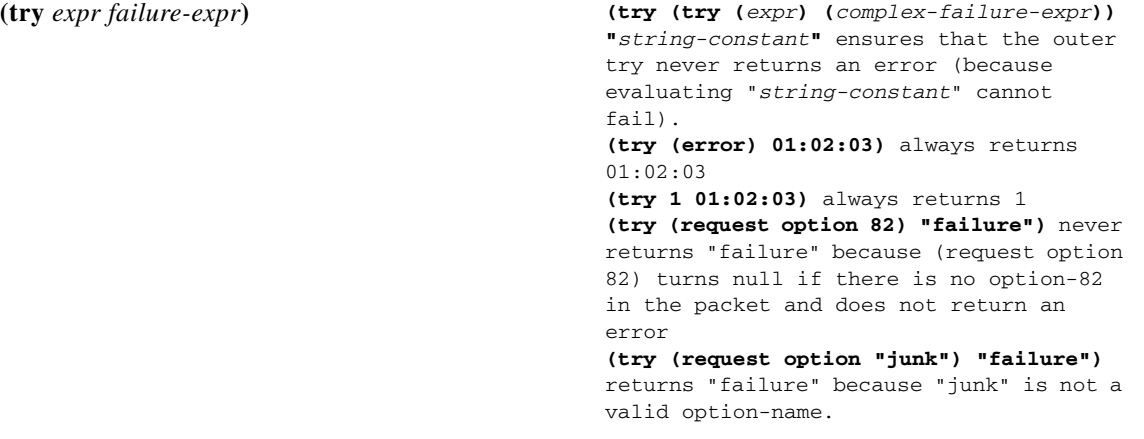

Evaluates *expr* and returns the result of that evaluation if there were no errors encountered during the evaluation. If an error occurs while evaluating *expr* then:

- **•** If there is a *failure-expr* and it evaluates without error, it returns the result of that evaluation as the result of the **try** function.
- **•** If there is a *failure-expr* and the function encounters an error while evaluating *failure-expr*, it returns that error.
- **•** If there is no *failure-expr*, the **try** returns null.

**(validate-host-name \"a&b\*c#d@!e()f\")**

returns "abcdef"

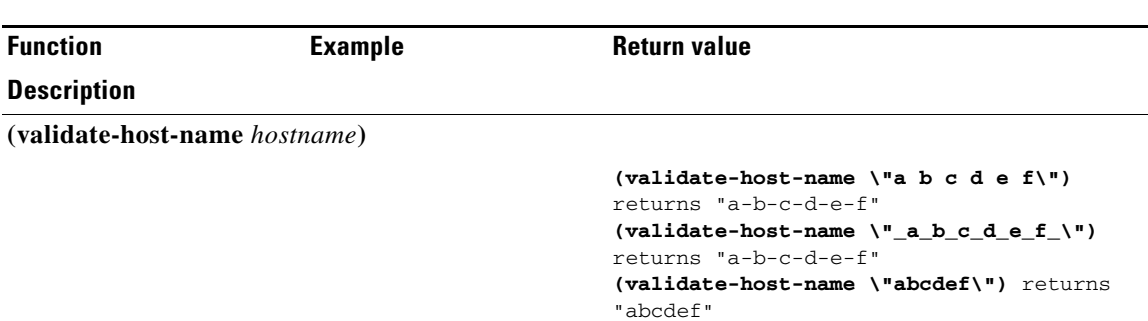

#### *Table 25-1 Expression Functions (continued)*

Takes the *hostname* string and returns a validated hostname, which can be the same as the input *hostname* or modified as follows:

- **•** Space and underscore characters mapped to a hyphen.
- Invalid hostname characters removed. Valid characters are A-Z, a-z, 0-9, and hyphen.
- Null labels removed (".." changed to ".").
- **•** Each label in the hostname truncated to 63 characters.

## **Datatype Conversions**

When a function needs an argument of a particular datatype, it tries to convert a value into that datatype. Sometimes this can fail, often causing the entire function to fail. Datatype conversion is also performed by the **to-string**, **to-blob**, **to-sint**, and **to-uint** functions. Whenever a function needs an argument in a specific datatype, it calls the internal version of these externally available functions.

There are also **as-string**, **as-blob**, **as-sint**, and **as-uint** conversion functions, where the data in a value are simply relabeled as the desired datatype, although some checking does go on. The conversion matrix for both function sets appears in [Table 25-2 on page 25-23](#page-514-0).

<span id="page-514-0"></span>

| <b>Function</b> | <b>String</b>                                                                                                    | <b>Blob</b>                                                             | <b>Signed Integer</b>                                                         | <b>Unsigned Integer</b>                                                                                                    |
|-----------------|----------------------------------------------------------------------------------------------------|-------------------------------------------------------------------------|-------------------------------------------------------------------------------|----------------------------------------------------------------------------------------------------|
| as-blob         | Cannot fail:<br>relabels ASCII<br>characters as<br>blob bytes.                                                                               |                                                                         | Cannot fail:<br>produces a 4-byte<br>blob from the 4 bytes<br>of the integer. | Cannot fail:<br>produces a 4-byte<br>blob from the 4 bytes<br>of the integer.                                                                |
| as-sint         | Not usually<br>useful; converts a<br>$1-$ , $2-$ , $3-$ , or<br>4-byte string to a<br>blob and then<br>packs it up into a<br>signed integer. | Not usually<br>useful; converts<br>only 1-, 2-, 3-, or<br>4-byte blobs. |                                                                               | Cannot fail; converts<br>to a signed integer,<br>negative if a larger<br>unsigned integer<br>would fit into a<br>positive signed<br>integer. |

*Table 25-2 Datatype Conversion Matrix*

Г

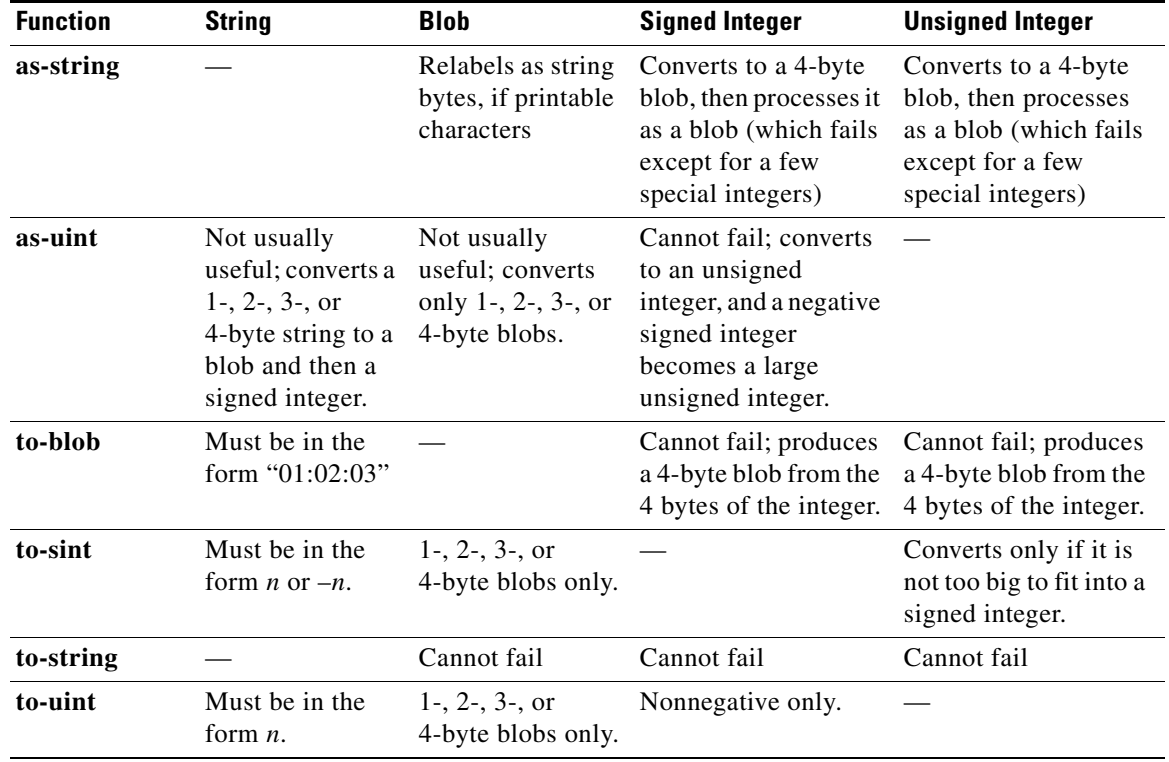

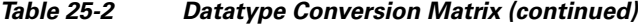

# **Expression Examples**

These examples provide the maximum support for option 82 processing. They set up clients to limit, those not to limit, and those that exceed configuration limits and should be assigned to an over-limit client-class. There are separate scopes and selection tags for each of the three classes of clients:

- **• Client-classes**—limit, no-limit, and over-limit.
- **• Scopes**—10.0.1.0 (primary), 10.0.2.0 and 10.0.3.0 (secondaries), named for their subnets.
- **• Selection tags**—limit-tag, no-limit-tag, and over-limit-tag. The scopes are named for the address pools that they represent. The selection tags are allocated to the scopes with 10.0.1.0 getting limit-tag, 10.0.2.0 getting no-limit-tag, and 10.0.3.0 getting over-limit-tag.

**See Also**

[Limitation Example 1: DOCSIS Cable Modem](#page-516-0) [Limitation Example 2: Extended DOCSIS Cable Modem, page 25-26](#page-517-0) [Limitation Example 3: DSL over Asynchronous Transfer Mode, page 25-26](#page-517-1)

# <span id="page-516-0"></span>**Limitation Example 1: DOCSIS Cable Modem**

The test is to determine whether the device is considered a DOCSIS cable modem, and limit the number of customer devices behind every cable modem. The limitation ID for the limit client-class is the cable modem MAC address, included in the *remote-id* suboption of the *relay-agent-info* option.

The expression for the *client-class-lookup-id* attribute on the server is:

```
// Expression to set client-class to no-limit or limit based on remote-id
(if (equal (request option "relay-agent-info" "remote-id")
   (request chaddr))
   "no-limit"
   "limit")
```
The above expression indicates that if the contents of the *remote-id* suboption (2) of the *relay-agent-info* option is the same as the *chaddr* of the packet, then the client-class is *no-limit*, otherwise *limit*.

The *limitation-id* expression for the *limit* client-class is:

```
(request option "relay-agent-info" "remote-id")
```
Use this expression in the following steps:

- **Step 1** Define the client-classes.
- **Step 2** Define the scopes, their ranges and tags, and if they are primary or secondary. Note the host range for each scope, which is less likely to be misread than if they all have the same host number.
- **Step 3** Define the limitation count. It can go in the *default* policy; if the request does not show a limitation ID, the count is not checked.
- **Step 4** Add an expression in an expression file, cclookup1.txt, for the purpose:

```
// Expression to set limitation count based on remote-id
(if (equal (request option "relay-agent-info" "remote-id")
           (request chaddr)) "no-limit" "limit")
```
- **Step 5** Refer to the expression file when setting the *client-class lookup-id* attribute on the server level.
- **Step 6** Add another expression for the limitation ID for the client in a cclimit1.txt file:

**// Expression to set limitation ID based on remote-id (request option "relay-agent-info" "remote-id")**

- **Step 7** Refer to this expression file when setting the *limitation-id* attribute for the client-class.
- **Step 8** Reload the server.

The result of doing this for a previously unused configuration would be to put the first two DHCP clients with a common *remote-id* option 82 suboption value in the *limit* client-class. The third client with the same value would go in the *over-limit* client-class. There are no limits to the number of devices a subscriber can have in the *no-limit* client-class, because it has no configured limitation ID. Any device with a MAC address equal to the value of the *remote-id* suboption is ignored for the purposes of limitation, and goes in the *no-limit* client class, for which there is no limitation ID configured.

# <span id="page-517-0"></span>**Limitation Example 2: Extended DOCSIS Cable Modem**

This example is an extension to the example described in the ["Limitation Example 1: DOCSIS Cable](#page-516-0)  [Modem" section on page 25-25](#page-516-0). In the latter example, all of the cable modems allowed only two client devices beyond them, since a limitation count of two was defined for the *default* policy. In this example, specific cable-modems are configured to allow a different number of devices to be granted IP addresses from the scopes that use the *limit-tag* selection tag.

In this case, you need to explicitly configure any cable modem with more than two addresses behind it in the client-class database. This requires enabling client-class processing server-wide, so that you can look up the client entry for a cable modem in the Cisco Network Registrar or LDAP database. Not finding the cable modem limits the number of devices to two; finding it uses the limitation count from the policy configured for the cable modem.

This example requires just one additional policy, *five*, which allows five devices.

- **Step 1** Enable client-class processing server-wide.
- **Step 2** Create the *five* policy with a limitation count of five devices.
- **Step 3** As in the previous example, use an expression to set a limitation ID for the *limit* client-class. Put the limitation ID in a cclimit2.txt file, and the lookup ID in a cclookup2.txt file:

```
cclimit2.txt file:
        // Expression to set limitation ID
        (request option "relay-agent-info" "remote-id")
        cclookup2.txt file:
        // Expression to set client-class lookup ID
        (concat "1,6," (to-string (request option "relay-agent-info" "remote-id")))
Step 4 Refer to these files when setting the appropriate attributes.
Step 5 Define some cable modem clients and apply the five policy to them.
```
**Step 6** Reload the server.

# <span id="page-517-1"></span>**Limitation Example 3: DSL over Asynchronous Transfer Mode**

This example shows how to use expressions to configure Digital Subscriber Line (DSL) access for a subscriber to a service provider using asynchronous transfer mode (ATM) routed bridge encapsulation (RBE). Service providers are increasingly using ATM RBE to configure a DSL subscriber. The DHCP Option 82 support for routed bridge encapsulation feature as of Cisco IOS Release 12.2(2)T enables those service providers to use DHCP to assign IP addresses and option 82 to implement security and IP address assignment policies.

In this scenario, DSL subscribers are identified as individual ATM subinterfaces on a Cisco 7401ASR router. Each customer has their own subinterface in the router and each subinterface has its own virtual channel identifier (VCI) and virtual path identifier (VPI) to identify the next destination of an ATM cell as it passes through ATM switches. The 7401ASR router routes up to a Cisco 7206 gateway router.

**Step 1** Set up the DHCP server and interfaces for the router using IOS. This is a typical IOS configuration:

```
Router#ip dhcp-server 170.16.1.2
Router#interface Loopback0
Loopback0(config)#ip address 11.1.1.129 255.255.255.192
```

```
Loopback0(config)#exit
Router#interface ATM4/0
ATM4/0(config)#no ip address
ATM4/0(config)#exit
Router#interface ATM4/0.1 point-to-point
ATM4/0.1(config)#ip unnumbered Loopback0
ATM4/0.1(config)#ip helper-address 170.16.1.2
ATM4/0.1(config)#atm route-bridged ip
ATM4/0.1(config)#pvc 88/800
ATM4/0.1(config)#encapsulation aal5snap
ATM4/0.1(config)#exit
Router#interface Ethernet5/1
Ethernet5/1(config)#ip address 170.16.1.1 255.255.0.0
Ethernet5/1(config)#exit
Router#router eigrp 100
eigrp(config)#network 11.0.0.0
eigrp(config)#network 170.16.0.0
eigrp(config)#exit
```
**Step 2** In IOS, enable the system to insert the DHCP option 82 data in forwarded BOOTREQUEST messages to a Cisco IOS DHCP server:

Router#**ip dhcp relay information option**

**Step 3** In IOS, specify the IP address of the loopback interface on the DHCP relay agent that is sent to the DHCP server using the option 82 *remote-id* suboption (2):

Router#**rbe nasip Loopback0**

- **Step 4** In Cisco Network Registrar, enable client-class processing server-wide.
- **Step 5** Create the *one* policy with a limitation count of one device.
- **Step 6** Put the packets in the right client-class. All the packets should be in the *limit* client-class. Create a lookup file containing just the value *limit*, then set the client-class lookup ID. In the cclookup3.txt file:

**// Sets client-class to limit "limit"**

**Step 7** Use an expression to ensure that those packets that are limited have the right limitation ID. Put the expression in a file and refer to that file to set the limitation ID. The *substring* function gets the VPI/VCI by extracting bytes 10 through 12 of the option 82 suboption 2 (*remote-id*) data field. In the cclimit3.txt file:

**// Sets limitation ID (substring (request option 82 2) 9 3)**

**Step 8** Reload the server.

Г

# **Debugging Expressions**

If you are having trouble with expressions, examine the DHCP log file at server startup. The expression is printed in such a way as to clarify the nesting of functions, and can help in confirming your intentions. Pay special attention to the **equal** function and any datatype conversions of arguments. If the arguments are not the same datatype, they are converted to strings using code similar to the **to-string** function.

You can set various debug levels for expressions by using the *expression-trace-level* attribute for the DHCP server. All executed expressions are traced to the degree set by the attribute. The highest trace level is 10. If you set the level to at least 2, any nonworking expression is retried again at level 10.

The trace levels for *expression-trace-level* are (use the number value):

- **• 0**—No tracing
- **• 1**—Failures, including those protected by **(try** ...**)**
- **• 2**—Total failure retries (with trace level = 6 for retry)
- **• 3**—Function calls and returns
- **• 4**—Function arguments evaluated
- **• 5**—Print function arguments
- **• 6**—Datatype conversions (everything)

The trace levels for *expression-configuration-trace-level* are (use the number value):

- **• 0**—No additional tracing
- **• 1**—No additional tracing
- **• 2**—Failure retry (the default)
- **• 3**—Function definitions
- **• 4**—Function arguments
- **• 5**—Variable lookups and literal details
- **• 6**—Everything

To trace expressions you have trouble configuring, there is also an *expression-configuration-trace-level* attribute that you can set to any level from 1 through 10. If you set the level to at least a 2, any expression that does not configure is retried again with the level set to 6. Gaps in the numbering are to accommodate future level additions.

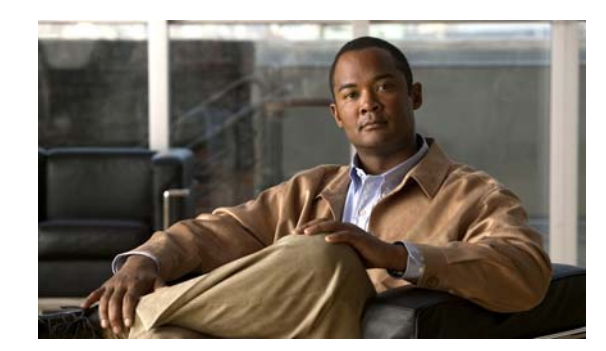

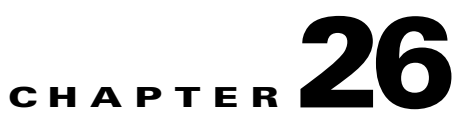

# **Managing DHCPv6 Addresses**

Cisco Network Registrar supports the following IPv6 addressing for DHCP (DHCPv6):

- **• Stateless autoconfiguration (RFC 3736)**—The DHCPv6 server does not assign addresses, but instead provides configuration parameters, such as DNS server data, to clients.
- **• Stateful autoconfiguration (RFC 3315)**—The DHCPv6 server assigns nontemporary or temporary addresses and provides configuration parameters to clients.
- **Prefix Delegation (RFC 3633)—The DHCPv6 server delegates prefixes to clients (routers).**

The DHCPv6 service provides these capabilities:

- **• Links and prefixes**—Similar to DHCPv4 networks and scopes that define the network topology. Each link can have one or more prefixes.
- **• Policies and options**—You can assign attributes and options to links, prefixes, and clients.
- **• VPN support**—Provides multiple address spaces (virtual private networks).
- **• Client-classing**—You can classify clients and select prefixes based on known clients or packet-based expressions.
- **• Static reservations**—Clients can receive predetermined addresses.
- **• Extensions**—Extend the DHCP server processing by using C/C++ and Tcl extensions.
- **• DNS Updates**—DNS server updates of DHCP activity (over IPv4).
- **SNMP traps—Generate traps for events, such as if the number of leases in a prefix exceeds a certain** limit (or drops below a certain limit) or if the server detects duplicate addresses.
- **• Statistics collection and logging**—Provides server activity monitoring.

The DHCPv6 service requires that the server operating system support IPv6 and that you configure at least one interface on the system for IPv6.

**See Also**

[DHCPv6 Concepts, page 26-2](#page-521-0) [DHCPv6 Configuration, page 26-11](#page-530-0) [DNS Update for DHCPv6, page 26-34](#page-552-0)

Г

# <span id="page-521-0"></span>**DHCPv6 Concepts**

The following subsections describe the concepts related to DHCPv6 operation:

- **•** [IPv6 Addressing](#page-521-1)
- **•** [Links and Prefixes](#page-521-2)
- [DHCPv6 Clients and Leases, page 26-5](#page-524-0)
- **[DHCPv6 Policy Hierarchy, page 26-9](#page-528-0)**
- [DHCPv6 Options, page 26-10](#page-529-0)

## <span id="page-521-1"></span>**IPv6 Addressing**

IPv6 addresses are 128 bits long and are represented as a series of 16-bit hexadecimal fields separated by colons (**:**). The A, B, C, D, E, and F in hexadecimal are case insensitive. For example:

### **2001:db8:0000:0000:0000:0000:0000:0000**

A few shortcuts to this addressing are:

- **•** Leading zeros in a field are optional, so that you can write 09c0 as 9c0, and 0000 as 0.
- You can represent successive fields of zeros (any number of them) by a double colon (::), but only once in an address (because, if used more than once, the address parser has no way of identifying the size of each block of zeros). This reduces the length of addresses; for example, 2001:db8:0000:0000:0000:0000:0000:0000 can be written:

**2001:db8::**

Link-local addresses have a scope limited to the link, and use the prefix fe80::/10. Loopback addresses have the address ::1. Multicast addresses have the prefix ff00::/8 (there are no broadcast addresses in IPv6).

The IPv4-compatible addresses in IPv6 are the IPv4 decimal quad addresses prefixed by **::**. For example, you can write the IPv4 address interpreted as **::c0a8:1e01** in the form **::192.168.30.1**.

## <span id="page-521-2"></span>**Links and Prefixes**

The explicit DHCPv6 configuration objects are links and prefixes:

- **• Link**—Network segment that can have one or more prefixes, and adds an additional layer at which policies can be applied for DHCPv6 clients.
- **Prefix—Equates to a scope in IPv4. The link associated with a prefix is similar to a primary scope,** except that it names a link and not another prefix.

Just as with scopes, you can create multiple prefix objects for the same IPv6 prefix. However, rather than supporting multiple ranges with explicit start and end addresses, prefixes support only a single range that must be an IPv6 prefix with a length the same as, or longer than, the prefix object. For example, if you define a 2001::/64 prefix with a 2001::/96 range, the server can assign addresses from 2001:0:0:0:0:0:0:0 through 2001:0:0:0:0:0:ffff:ffff only. The range:

- **•** Is limited to powers of 2.
- **•** Must be unique (cannot be duplicated by any other range, except in a different VPN).
- **•** Cannot be contained in, or contain, another range. See exception below.

**•** Is the full IPv6 prefix if not specified. See exception below.

This exception is for a prefix delegation prefix object with an unspecified range. In this case, the effective range is either:

- **•** The full IPv6 prefix if no other prefixes exist with the same IPv6 prefix, or
- The prefixes that remain when all other ranges for prefix objects with the same IPv6 prefix are removed from the IPv6 prefix.

You create a link only if more than one prefix object with a different IPv6 prefix exists on a link. When the server loads the configuration, if a prefix has no explicit link, the server searches for or creates an implicit link with the name Link-[*vpn.name***/**]*prefix*. All prefix objects with the same IPv6 prefix must either not specify a link or explicitly specify the same link.

The DHCPv6-enabled server supports VPNs (namespaces) for DHCPv6. However there is presently no means to make use of anything other than the default global VPN (there is no VPN option). Both the link and prefix objects have a *vpn-id* attribute, because prefixes do not require links, but all prefixes on a link must use the same VPN ID.

### **See Also**

[Determining Links and Prefixes](#page-522-1) [Generating Addresses, page 26-4](#page-523-0) [Generating Delegated Prefixes, page 26-4](#page-523-1)

## <span id="page-522-1"></span>**Determining Links and Prefixes**

When the DHCPv6 server receives a DHCPv6 message, it determines the links and prefixes it uses to service the request. The server:

- **1.** Finds the source address:
	- **a.** If the client message was relayed, the server sets the source address to the first nonzero link-address field starting with the Relay-Forward message closest to the client (working outwards). If the server finds a source address, it proceeds to step [2.](#page-522-0)
	- **b.** Otherwise, if the message source address is a link-local address, the server sets the source address to the first address for the interface on which it received the message for which a prefix exists (or 0 if it finds no prefix for any address). It then proceeds to step [2.](#page-522-0)
	- **c.** Otherwise, the server sets the source address to the message source address.
- <span id="page-522-0"></span>**2.** Locates the prefix for the source address. If the server cannot find a prefix for the source address, it cannot service the client and drops the request.
- **3.** Locates the link for the prefix. This always exists and is either an explicitly configured link or the implicitly created link based on the prefix address.

Now that the server can determine the client link, it can process the client request. Depending on whether the client request is stateful or prefix-delegated, and on the selection criteria and other factors, the server might use one or more prefixes for the link to service the client request.

This is one area of difference between DHCPv4 and DHCPv6. In DHCPv4, the server selects only one of the scopes from the network to service the client request. In DHCPv6, the server can use all the prefixes for the link. Thus, the server might assign a client an address, or delegate a prefix, from multiple prefixes for the link (subject to selection criteria and other conditions).

 $\mathbf I$ 

## <span id="page-523-0"></span>**Generating Addresses**

IPv6 addresses are 128-bit addresses (as compared to 32-bit addresses for IPv4). In most cases, DHCPv6 servers assign 64 of those bits, the interface-identifier (EUI-64) portion (see RFC 4291). You can generate addresses by using the client 64-bit interface-identifier or a random number generator. The interface-identifier emulates how stateless autoconfiguration assigns addresses to clients. Unfortunately, there are privacy concerns regarding its use, and it is limited to one address per prefix for the client.

By default, Cisco Network Registrar generates an address using an algorithm similar to that described in RFC 4941 to generate a random interface identifier. These random interface identifiers have a zero value for the universal/local bit to distinguish them from EUI-64-based identifiers. The server also skips randomly generated interface identifiers from ::0 to ::ff so that you can use identifiers for infrastructure devices (such as routers). You can configure whether to assign the interface-identifier (if available) first for each prefix (through the interface-identifier flag of the prefix *allocation-algorithm*s attribute). (See the ["Creating and Editing Prefixes" section on page 26-25](#page-543-0).) If you specify use of the interface-identifier, the server might still use randomly generated addresses if the address is not available to the client, or the client requests multiple addresses on a prefix.

The server generates addresses based on the prefix-configured range (or the prefix address if there is no range). If the range prefix length is shorter than 64, the server supplies only 64 bits and places them in the address interface-identifier field. If the prefix length is longer than 64, the server supplies only the remaining bits of the address. Thus, a /96 range uses 96 bits from the specified range followed by 32 bits of either the client interface-identifier or a randomly generated value. If the resulting address is not available (such as if it is already leased to another client, or to the same client, but on a different binding), the server tries to generate another address. It repeats this process up to at most 500 times.

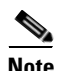

**Note** The DHCP server tests only the randomly generated interface identifier for values from ::0 to ::ff, not the resulting address. Thus, a randomly generated address may end up using an *xxxx*:*xxxx*:*xxxx*:*xxxx*::0 through *xxxx*:*xxxx*:*xxxx*:*xxxx*::ff address if the length of the prefix is longer than /64 and the prefix bits that extend beyond the /64 boundary are all zero.

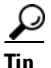

**Tip** You can also choose from additional address generation algorithms for a prefix and prefix template; see the ["Creating and Editing Prefix Templates" section on page 26-19](#page-537-0).

## <span id="page-523-1"></span>**Generating Delegated Prefixes**

The DHCPv6 server uses the best first-fit algorithm when generating delegated prefixes. The server uses the first longest available prefix of the length configured or requested.

# <span id="page-524-0"></span>**DHCPv6 Clients and Leases**

The DHCPv6 server supports clients and leases that are similar to those for DHCPv4. The key differences are:

- **•** The server identifies DHCPv6 clients by their DHCP Unique Identifier (DUID), which is the DHCPv4 concept of hardware addresses and client IDs consolidated into one unique client identifier.
- **•** DHCPv6 clients can have multiple leases. This means that if multiple prefixes are on a single link, the server assigns the client an address from each prefix that it is allowed to use, not just from one scope, as in DHCPv4.
- **•** The server first creates a DHCPv6 client when it associates the first lease with it, and deletes the client when it no longer has any leases associated with it. This is identical to DHCPv4 behavior, except that a DHCPv4 client can only have a single lease.
- DHCPv6 leases are dynamically created. The server does not create all leases that it can potentially use at configuration time, because there potentially could be billions of these leases.

Leases can be for:

- **• Nontemporary addresses**—Standard IPv6 unicast addresses with likely long (and renewable) lifetimes.
- **• Temporary addresses**—Standard IPv6 unicast addresses, but with very limited (and nonrenewable) lifetimes. Temporary addresses solve a privacy issue with IPv6 (see RFC 3041).
- **• Delegated prefixes**—Used for prefix delegation (see RFC 3633).

Leases have both a preferred and valid lifetime:

- **Preferred lifetime—Primarily for the use of the client, the length of time that a valid address is** preferred. When the preferred lifetime expires, the address becomes deprecated.
- **Valid lifetime—Used** by both client and server, it is the length of time an address remains in the valid state. The valid lifetime must be greater then or equal to the preferred lifetime. When the valid lifetime expires, the address becomes invalid. A lease is eligible to be deleted once the valid lifetime expires. This is essentially the same as the DHCPv4 lease time.

## **See Also**

[DHCPv6 Bindings](#page-525-0) [Lease Affinity](#page-525-1) [Lease Life Cycle, page 26-6](#page-525-2) [DHCPv6 Reservations, page 26-7](#page-526-0) [Searching for Leases, page 26-9](#page-528-1) [Querying Leases for DHCPv6, page 26-9](#page-528-2)

 $\mathbf I$ 

## <span id="page-525-0"></span>**DHCPv6 Bindings**

Bindings are new to DHCPv6 and allow multiple groups of addresses to be allocated to a client. A client binding consists of one of three types:

- **•** Nontemporary (IA\_NA)
- **•** Temporary (IA\_TA)
- Prefix delegation (IA\_PD)

A binding also consists of a unique Identity Association Identifier (IAID). Leases always exist under a binding. Clients, therefore, have one or more bindings, and bindings have one or more leases. The server creates bindings when it first adds the lease, and removes the binding when it has no more leases. The server creates clients when adding the first binding, and removes them when it has no more bindings.

## <span id="page-525-1"></span>**Lease Affinity**

For DHCPv4, when a lease expires or the server releases it, the server remembers the client for an address as long as it is not assigned to another client. For DHCPv6, because of the large IPv6 address space and depending on the address generation technique, eons could pass before an address needs reassignment to another client. Therefore, Cisco Network Registrar provides an *affinity-period* attribute so that the client can get the same address even if not requesting a renewal before expiration.

The affinity period is desirable in some environments, but not in others where the affinity time would be zero or very small. During the affinity period, the lease is in the AVAILABLE state and still associated with the client that last leased it. If the client requests a lease during this period, the server grants it the same lease (or, if renewals are inhibited, the client explicitly does not get that lease).

## <span id="page-525-2"></span>**Lease Life Cycle**

Leases have a life cycle controlled by states. A lease only exists while it is associated with a client and the server deletes it once it is no longer associated with that client. The life cycle and state transitions are:

- **1.** A lease is born and associated with an address when the server:
	- **a.** Creates a reservation for a lease, which puts the lease in the AVAILABLE state and marks it as RESERVED. No timer is associated with this state and the server does not delete the lease as long as it is RESERVED.
	- **b.** Sends an ADVERTISE message to a client, which puts the lease in OFFERED state. The lease transitions to DELETED state after the offer timeout.
	- **c.** Sends a REPLY message to a client (for a REQUEST, RENEW, or REBIND), which puts the lease in LEASED state. The lease transitions to EXPIRED state after the valid lifetime for the lease elapses.
- **2.** An OFFERED lease transitions to:
	- **a.** LEASED state when the server receives a REQUEST message, and then transitions to EXPIRED state after the valid lifetime for the lease elapses.
	- **b.** DELETED state if the offered-time expires.
- **3.** A LEASED lease:
	- **a.** Is renewed when the server receives a REQUEST, RENEW, or REBIND message. The lease transitions to EXPIRED state after the new valid lifetime for the lease elapses (note that the new valid lifetime could be 0).
- **b.** Transitions to RELEASED state when the server receives a RELEASE message. The lease transitions to AVAILABLE state after the release-grace-period elapses.
- **c.** Transitions to UNAVAILABLE state when the server receives a DECLINE message. The server deletes the lease after the unavailable timeout period elapses.
- **4.** An EXPIRED lease transitions to AVAILABLE state after the grace-period. The server deletes the lease after the affinity-period elapses.
- **5.** An AVAILABLE lease:
	- **a.** Transitions to DELETED state and the server deletes it from memory and the lease database after the affinity-period elapses.
	- **b.** Cannot be deleted if it is RESERVED, and it remains AVAILABLE.
- **6.** The server can reoffer a LEASED, EXPIRED, RELEASED, or AVAILABLE lease to a client, but it remains in its current state, although the server extends the timeout to at least the *offer-timeout*.
- **7.** A LEASED lease can also transition to REVOKED state if the server needs to revoke the lease. A revoked lease was previously valid but became invalid because of configuration or selection tag changes. The server can revoke a lease when the client attempts to renew, if the lease is reserved for a different client or the prefix is no longer usable. The lease transitions to AVAILABLE again only after its valid lifetime expires or the client sends a SOLICIT for a new lease.

## <span id="page-526-0"></span>**DHCPv6 Reservations**

Reservations apply to nontemporary addresses and delegated prefixes only. They are associated with a prefix in the configuration, and must always be for an address (or prefix) under a configured prefix object.

The reservation can be outside the object range of the prefix, provided it is not in object range of another prefix. However, this has implications when you add a new prefix object. If a reservation that is contained in the new range of the prefix exists, the prefix will not be added. This results in an EX\_CONFLICT status. For details, see the ["Creating Lease Reservations" section on page 22-14.](#page-403-0)

**Note** The operations for DHCPv4 reservations are similar to DHCPv6 reservations, except that the addresses are v6 addresses, not v4 addresses. Also, the main identity for a DHCPv6 client is a client DUID, and not the mac-address. DHCPv6 reservations include addresses and delegated prefixes.

Any change you make in the v6 reservation list modifies the parent prefix to indicate that a server reload is required. On the regional server, if the DHCP edit mode is synchronous and the parent prefix has been assigned to a local cluster, changes are automatically forwarded to the local cluster. A server reload is required, before these changes take effect.

**Caution** If multiple DHCP servers distribute IP addresses on the same subnet, the client reservations must be identical. If not, a client for whom a lease reservation exists can receive offers of different IP addresses from different servers.

A lease reservation pairs an IP address with a lookup key. A lookup key can be a string value or binary blob. You can choose any valid IP address on the network; it does not necessarily have to be in one of the scope ranges. You can use the IP addresses in the scope range for dynamic leases and the ones outside the range for reserved leases. However, even though a reserved IP address may not be in the scope range, the policy associated with the scope still applies to the address.

#### **Local Advanced Web UI**

To view the reservations for DHCPv6 prefixes, do the following:

- **Step 1** To view DHCPv6 lease reservations, choose **Prefixes** from the **DHCPv6** menu to open the List/Add DHCPv6 Prefixes page.
- **Step 2** Enter Prefix Name and Prefix Address. Enter value for Range and then choose values for DHCP Type, Template, Owner and Region from the respective drop-down lists. Click **Add Prefix**.

To configure the reservations directly for DHCPv6 prefixes, do the following:

In the advanced mode, if a valid parent prefix is not specified, the CCM server automatically sets the appropriate parent prefix.

**Step 1** From the **DHCP v6** menu, choose **Reservations** to open the List/Add DHCP v6 Reservations page.

- **Step 2** To create a reservation on this page, enter the IP address you want to reserve for lease, and enter a lookup key in the Lookup Key field.
- **Step 3** Click the **String** radio button, if you entered string value or click the **Binary** radio button, if you entered binary value in the Lookup Key field.

#### **Step 4** Click **Add Reservation**.

**Step 5** Choose a filter type from the Filter Type drop-down list. Enter a value in the Filter Value field. Click **Set Filter**. To set Filter Type as None, click **Clear Filter**.

The lease IP address, Lookup Key and Prefix details are displayed in the List/Add DHCPv6 Reservations page.

#### **CLI Commands**

The reservation6 command lets you access Cisco Network Registrar's global list of DHCPv6 reservations.

A matching prefix must exist for each reservation in the global list, otherwise the edit is rejected as invalid.

Create a new address by using, **reservation6** [*vpn-name*/]*address* **create** *lookup-key* [**blob** | **string**] [*attribute*=*value*]

For example:

nrcmd> **reservation6** red/172.16.0.1 c**reate** 172.30.10.1 BlobGreen.htm scope=100

Delete an address by using, **reservation6** [*vpn-name*/]*address* **delete**

For example:

nrcmd>**reservation6** white/172.16.0.1 **delete**

Get an address by using, **reservation6** [*vpn-name*/]*address* **get** *value*

For example:

nrcmd> **reservation6** white/172.16.0.1 **get** value

Set an attribute by using, **reservation6** [*vpn-name*/]*address* **set** *scope=value*

For example: nrcmd>**reservation6** white/172.16.0.1 **set** scope=200 Unset an attribute by using, **reservation6** [*vpn-name*/]*address* **unset** *value* For example: nrcmd>**reservation6** white/172.16.0.1 **unset** value Show an address by using, **reservation6** [*vpn-name*/]*address* **show** For example: nrcmd>**reservation6** white/172.16.0.1**show**

## <span id="page-528-1"></span>**Searching for Leases**

For details on searching for leases in the configured DHCPv6 network, see the ["Searching Server-Wide](#page-398-0)  [for Leases" section on page 22-9.](#page-398-0)

## <span id="page-528-2"></span>**Querying Leases for DHCPv6**

For details on the DHCPLEASEQUERY implementation for DHCPv6, see the ["Leasequery for](#page-423-0)  [DHCPv6" section on page 22-34](#page-423-0).

## <span id="page-528-0"></span>**DHCPv6 Policy Hierarchy**

DHCPv6 uses the existing policy objects, with additional DHCPv6 specific attributes (that are mostly analogous to those in DHCPv4). For DHCPv6, the hierarchy is:

- **1.** Client embedded policy
- **2.** Client named policy
- **3.** Client-class embedded policy
- **4.** Client-class named policy
- **5.** Prefix embedded policy
- **6.** Prefix named policy
- **7.** Link embedded policy
- **8.** Link named policy
- **9.** system\_default\_policy

For attributes, the default value for the most local policy applies. This hierarchy is the same as for DHCPv4, except for the additional link policies and the fact that the prefix policies replace the scope policies. (For a comparison with the DHCPv4 policy hierarchy, see the ["Policy Hierarchy" section on](#page-372-0)  [page 21-3](#page-372-0).)

Г

The hierarchy applies to most policy attributes, which the server processes in the context of a single prefix. However, the server processes a few attributes (specifically *allow-rapid-commit*, *reconfigure*, *v6-reply-option*, *v6-options*, and *v6-vendor-options*) in the context of multiple prefixes. In these cases, the processing at the prefix levels (steps 5 and 6) is a bit different:

- **•** For the *reconfigure* attribute that controls whether the server requires, allows, or disallows client reconfiguration, the server checks the embedded and named policies of all prefixes on the link that the client is allowed to use (based on selection tags). If any of the prefix policies have the *reconfigure* attribute set to **disallow** or **require**, the server uses that setting. Otherwise, if at least one policy has it set to **allow**, Reconfigure is allowed. Otherwise, the server checks the remaining policies in the hierarchy. (See the ["Reconfigure Support" section on page 26-33](#page-551-0) for details.)
- If the client requests Rapid Commit (see the "Editing DHCPv6 Server Attributes" section on [page 26-30](#page-548-0)), the server checks the embedded and named policies of all prefixes on the link that the client is allowed to use (based on selection tags). If one of these policies has *allow-rapid-commit* disabled, the server processes the client request as if Rapid Commit were not part of the request. If at least one policy has *allow-rapid-commit* enabled, the client can use Rapid Commit. If no prefix policy has the attribute configured, processing continues at step 7.
- For the options-related attributes (see the ["Setting DHCPv6 Options" section on page 26-32\)](#page-550-0), the server also does special handling at steps 5 and 6. The server checks the embedded and then named policy of each prefix on the link. It then uses the first one with the configured *v6-reply-option* attribute, or the first one with the configured value for the *v6-options* or *v6-vendor-options*.
- **•** The server checks the prefixes in case-insensitive alphabetical order.

 $\varphi$ 

**Tip** In configurations with multiple prefixes on a link, avoid setting the Rapid Commit and option properties for the prefix policy, but rather set them on the link policy or other policy instead.

# <span id="page-529-0"></span>**DHCPv6 Options**

DHCPv6 options do not use DHCPv4 options; they are unique and separate. There are currently about 46 DHCPv6 options. Most of these options are the DHCPv6 protocol infrastructure options and are not user-definable. They use a 16-bit option code and 16-bit length (DHCPv4 uses only 8 bits for both of these). Configuring options and the behavior of configured options in policies are similar to those for DHCPv4. See the ["Setting DHCPv6 Options" section on page 26-32](#page-550-0) for details about client processing as it relates to the policy hierarchy.

# <span id="page-530-0"></span>**DHCPv6 Configuration**

The following sections describe how to configure DHCPv6 in Cisco Network Registrar:

- **•** [Viewing IPv6 Address Space](#page-530-1)
- **•** [Configuring Links](#page-531-0)
- **•** [Configuring Prefixes, page 26-19](#page-537-1)
- **•** [Viewing DHCPv6 Networks, page 26-30](#page-548-1)
- [Editing DHCPv6 Server Attributes, page 26-30](#page-548-0)
- **•** [Configuring DHCPv6 Policies, page 26-30](#page-548-2)
- [Configuring DHCPv6 Client-Classes, page 26-31](#page-549-0)
- **•** [Configuring DHCPv6 Clients, page 26-32](#page-550-1)
- **•** [Setting DHCPv6 Options, page 26-32](#page-550-0)
- **•** [Reconfigure Support, page 26-33](#page-551-0)

# <span id="page-530-1"></span>**Viewing IPv6 Address Space**

When you choose **Address Space** from the **Address Space v6** drop-down list, then in the local advanced or regional web UI, you open the View Unified v6 Address Space page. This page is like the View Unified Address Space page for IPv4 (see the ["Viewing Address Space" section on page 9-3\)](#page-210-0). On the View Unified v6 Address Space page you can:

- **•** Set a VPN for the address space.
- **•** Add a prefix by adding its name and address and choosing a DHCP type and possible template. Click **Add Prefix** to open the Add Prefix page (see the ["Creating and Editing Prefixes" section on](#page-543-0)  [page 26-25\)](#page-543-0).
- Edit a prefix by clicking its name. This opens the Edit Prefix page (see the "Creating and Editing" [Prefixes" section on page 26-25\)](#page-543-0).
- View the current usage of the prefix space (see the "Viewing Address Utilization for Prefixes" [section on page 26-28](#page-546-0)).

Г

# <span id="page-531-0"></span>**Configuring Links**

You can configure DHCPv6 links directly, or you can create link templates for them first. See the following subsections:

- **•** [Creating and Editing Link Templates](#page-531-1)
- **•** [Creating and Editing Links, page 26-18](#page-536-0)

## <span id="page-531-1"></span>**Creating and Editing Link Templates**

You can create links from predefined templates. The attributes you can set for a link template are as follows (for the expression syntax, see the ["Using Expressions in Link Templates" section on](#page-533-0)  [page 26-14](#page-533-0)):

- *name***—User-assigned name for the link template.**
- **•** *description*—Description of the link template itself.
- *policy*—Shared policy used when replying to clients, as applied to the link.
- **•** *link-name-expr*—Expression to define the name of the link once the template is applied.
- **•** *link-description-expr*—Expression to define the description on the link once applied.
- **•** *prefix-expr*—Expression to create the list of associated prefixes once the template is applied. For example, you can specify creating prefixes based on defining *prefix-expr* as **@link-prefix-expr.txt** to point to the file that contains this expression (and assuming that the cm-prefix, cpe-address-prefix, and cpe-pd-prefix templates exist):

```
(list 
(create-prefix "cm-prefix" (create-prefix-range 32 0x1))
(create-prefix "cpe-address-prefix" (create-prefix-range 32 0x2))
(create-prefix "cpe-pd-prefix" (create-prefix-range 16 0x1))
)
```
**•** *options-expr*—Expression to define the list of embedded policy options to create with the link.

## **Local Advanced and Regional Web UI**

- **Step 1** From the **DHCPv6** menu, choose **Link Templates**. The List/Add DHCPv6 Templates page appears. The page displays the existing templates.
- **Step 2** Click **Add Link Template** to open the Add DHCPv6 Link Template page.
- **Step 3** Enter a link template name, optional description, and optionally choose a preconfigured policy from the drop-down list.
- **Step 4** Add expressions for the *link-name-expr*, *link-description-expr*, *prefix-expr*, or *options-expr* field attributes (see the ["Using Expressions in Link Templates" section on page 26-14](#page-533-0)).
- **Step 5** Click **Add Link Template**.
- **Step 6** In the regional web UI, you can pull replica link templates or push templates to local clusters:
	- **•** Click **Pull Replica Link Template** to open the Select DHCPv6 Link Template Data to Pull page. Choose a pull mode for the cluster (ensure, replace, or exact), then click **Pull All Link Templates**. On the Report Pull DHCPv6 Link Template page, click **OK**.
	- **•** Click **Push Link Template** for a specific template (or **Push All Link Templates**) to open the Push DHCPv6 Link Template Data to Local Cluster page. Choose a data synchronization mode (ensure, replace, or exact), move the desired cluster or clusters to the Selected table, then click **Push Data to Clusters**.

#### **CLI Commands**

To create the link template, use **link-template** *name* **create**. For example:

nrcmd> **link-template example-link-template create** [*attribute***=***value*]

You can set and enable the aforementioned expression setting attributes in the usual way, and you can show and list link templates. For example, to set a prefix expression for the link template, use the following file definition and pointer to the file (and assuming that the cm-prefix, cpe-address-prefix, and cpe-pd-prefix templates exist):

```
> type link-prefix-expr.txt
(list (create-prefix "cm-prefix" (create-prefix-range 32 0x1))
(create-prefix "cpe-address-prefix" (create-prefix-range 32 0x2))
(create-prefix "cpe-pd-prefix" (create-prefix-range 16 0x1)) )
```

```
nrcmd> link-template example-link-template set prefix-expr=@link-prefix-expr.txt
```
In addition:

- **•** To clone a link template, use **link-template** *name* **create clone=***name*.
- **•** To apply a template to one or more links, use **link-template** *name* **apply-to** {**all** | *link*[**,***link***,**...]}. You can create prefixes by using **link-template** *name* **apply-to** *link* [*prefix*], but only with one link specified.
- **•** The link-template includes an embedded-policy object. The link-template-policy CLI command and the Web UI supports the embedded policy on the link-template page.

 $\mathbf I$ 

#### <span id="page-533-0"></span>**Using Expressions in Link Templates**

You can specify expressions in a link template to dynamically create prefix names, IP address ranges, and embedded options when creating a link. Expressions can include context variables and operations.

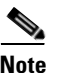

**Note** Expressions are not the same as DHCP extensions. Expressions are commonly used to create client identities or look up clients. Extensions (see [Chapter 29, "Using Extension Points"](#page-618-0)) are used to modify request or response packets.

When a template is applied to a link, if the link-template has an embedded policy, it is copied to the link. This embedded policy may or may not have options. As the entire link-template's embedded policy is used (if it exists), it will wipe out any existing options in the link. If the link-template has no embedded policy, the link's embedded policy is retained. Next the link-template's option expression, if any, is evaluated and the options are added to the embedded policy options in the link (if no embedded policy exists, one is created).

[Table 26-1](#page-533-1) lists the link template predefined variables and [Table 26-2](#page-533-2) lists the link template operators. Note that these variables and operators are not case-sensitive. [Table 26-4](#page-541-0) lists the prefix template operators. The link template operators table and prefix template operations table both have same operators, except that only a link template can use **Create Prefix Operator** and prefix template can not use the operator.

<span id="page-533-1"></span>

| <b>Predefined Variable</b> | <b>Description</b>                                                          |  |  |
|----------------------------|-----------------------------------------------------------------------------|--|--|
| mask-length                | Number of prefix mask bits (with a <i>template-root-prefix</i> defined).    |  |  |
| prefix                     | Network number and length (with a <i>template-root-prefix</i> defined).     |  |  |
| prefix-addr                | Address portion of the prefix (with a <i>template-root-prefix</i> defined). |  |  |
| prefix-length              | Number of prefix address bits (with a <i>template-root-prefix</i> defined). |  |  |
| template.attribute         | Attribute of the link template.                                             |  |  |
| vpn                        | VPN of the link.                                                            |  |  |

*Table 26-1 Link Template Expression Predefined Variables*

#### <span id="page-533-2"></span>*Table 26-2 Link Template Expression Operators*

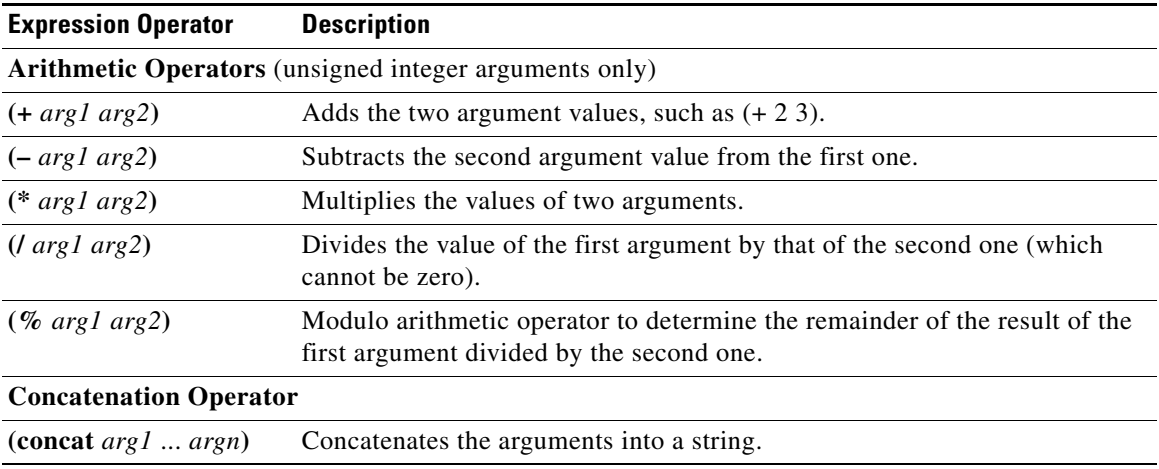

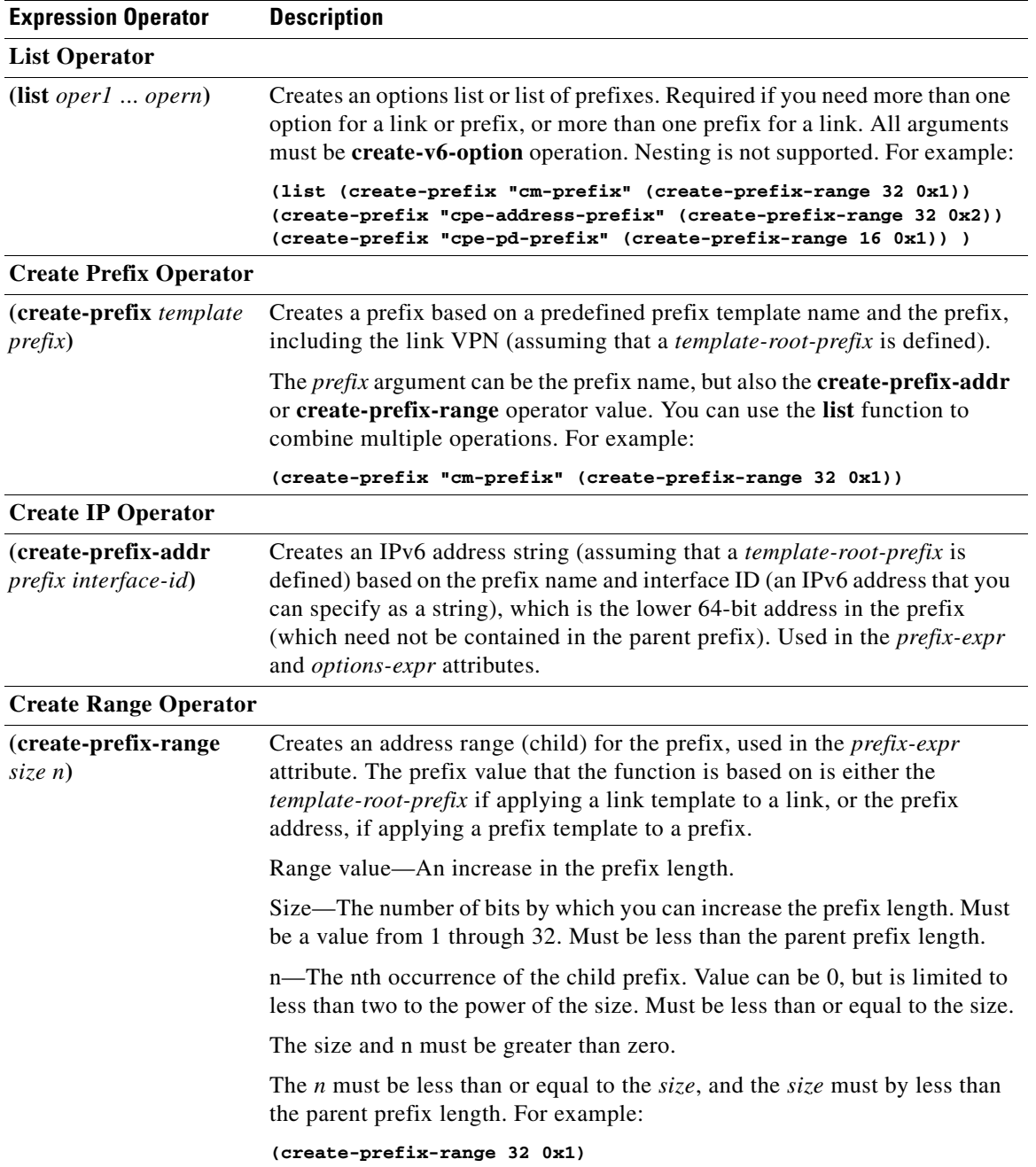

## *Table 26-2 Link Template Expression Operators (continued)*

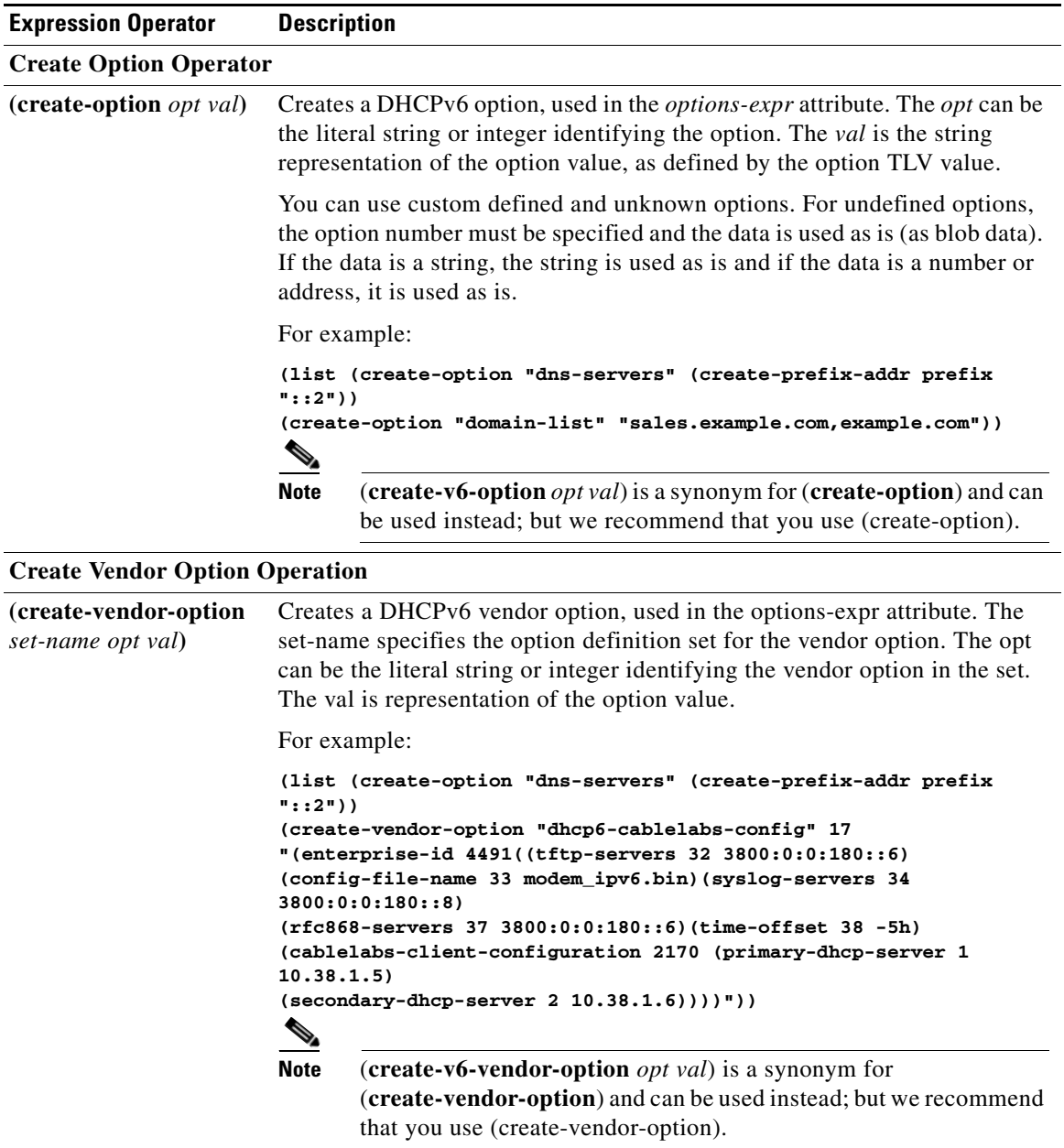

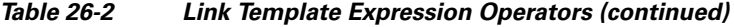

П

## <span id="page-536-0"></span>**Creating and Editing Links**

You can create links directly. The attributes you can set for the link are:

- *name*—User-assigned name for the link.
- **•** *vpn-id*—VPN that contains the link.
- **•** *description*—Descriptive text for the link.
- *policy*—Shared policy used when replying to clients.
- *free-address-config—*Identifies which trap captures unexpected free address events on this prefix. If not configured, the server looks at its *v6-default-free-address-config* attribute.

### **Local Advanced and Regional Web UI**

- **Step 1** From the **DHCP v6** menu, choose **Links**. The List/Add DHCP v6 Links page displays the existing links.
- **Step 2** To add a link, enter the desired name for the link and click **Add Link**.

Click **Add Link** without entering any values in the List/Add DHCP v6 Links page to view the Add DHCPv6 Link page. In the Add DHCPv6 Link page, you can enter the desired name for the link and also set other attributes like optional description, policy, owner, region, and free-address-config.

- **Step 3** Choose the predefined prefixes for the link by moving them to the Selected field.
- **Step 4** To add new prefixes for the link, enter each prefix name and its address at the bottom of the page, indicate a range, choose the DHCP type and template (if needed), then click **Add Prefix** for each one.
- **Step 5** Click **Add Link**.
- **Step 6** In the regional web UI, you can push links and their associated prefixes to local clusters. Click **Push Link** for a specific link (or **Push All Links**) to open the Push DHCPv6 Link Data to Local Cluster page. Choose a data synchronization mode (ensure, replace, or exact), move the desired cluster or clusters to the Selected table, then click **Push Data to Clusters**.

### **CLI Commands**

Use **link** *name* **create**. (The **link** command is a synonym for the **dhcp-link** command from previous releases.) For example:

nrcmd> **link example-link create** [*attribute***=***value*]

To apply a link template during link creation, use **link** *name* **create template=***name* [**template-root-prefix=***address*], with the *template-root-prefix* specified if the template could create more than one prefix. To apply a template to an existing link definition, use **link** *name* **applyTemplate** *template-name* [*template-root-prefix*].

You can set and enable the aforementioned attributes in the usual way, and you can show and list links. To list prefixes or prefix names associated with a link, use **link** *name* **listPrefixes** or **link** *name* **listPrefixNames**.

 $\mathbf I$ 

# <span id="page-537-1"></span>**Configuring Prefixes**

You can configure DHCPv6 prefixes directly, or you can create prefix templates for them first. See the following subsections:

- **•** [Creating and Editing Prefix Templates](#page-537-0)
- **•** [Creating and Editing Prefixes, page 26-25](#page-543-0)
- **•** [Viewing Address Utilization for Prefixes, page 26-28](#page-546-0)

## <span id="page-537-0"></span>**Creating and Editing Prefix Templates**

You can create prefixes from predefined templates. The attributes you can set for a prefix template are the following (for the expression syntax, see the ["Using Expressions in Prefix Templates" section on](#page-540-0)  [page 26-22](#page-540-0)):

- *name***—User-assigned name for the prefix template.**
- **•** *description*—Descriptive text for the prefix template.
- **•** *dhcp-type*—Defines how DHCP manages address assignment for a prefix:
	- **– dhcp** (preset value)—Uses the prefix for stateful address assignment.
	- **– stateless**—Uses the prefix for stateless option configuration.
	- **– prefix-delegation**—Uses the prefix for prefix delegation.
	- **– infrastructure**—Uses the prefix to map a client address to a link, when the prefix does not have an address pool.
- *policy*—Shared policy to use when replying to clients.
- **•** *prefix-name-expr*—Expression that evaluates to a string value to use for the name of the prefix created. For example, you can have the prefix name prepended by **CM–** if you define *prefix-name-expr* as **(concat "CM-" prefix)**. In the CLI, you would include the expression in a file and point to that file:

```
> type prefix-name.txt
(concat "CM-" prefix)
```
nrcmd> **prefix-template ex-template create prefix-name-expr=@prefix-name.txt**

- *prefix-description-expr*—Expression that evaluates to a string value to apply to the description on the prefix created when using the template.
- *range-expr***—Expression that evaluates to an IPv6 prefix value to create an address range. In the** CLI, you must use a file reference. For example:

```
> type subprefix-expr.txt
(create-prefix-range 1 0x1)
```
nrcmd> **prefix-template ex-template set range-expr=@subprefix-expr.txt**

- **•** *options-expr*—Expression that evaluates to embedded policy options to create. (Use the **list** function to create multiple options.)
- *allocation-algorithms*—One or more algorithms the server uses to select a new address or prefix to lease to a client. The available algorithms are:
	- **– client-request** (preset to off)—Controls whether the server uses a client-requested lease.
- **– reservation** (preset to on)—Controls whether the server uses an available reservation for the client.
- **– extension** (preset to on)—Controls whether the server calls extensions attached at the **generate-lease** extension point to generate an address or prefix for the client. For details on extensions, see [Chapter 29, "Using Extension Points."](#page-618-0)
- **– interface-identifier** (preset to off)—Controls whether the server uses the interface-identifier from the client (link-local) address to generate an address; ignored for temporary addresses and prefix delegation.
- **– random** (preset to on)—Controls whether the server generates an address using an RFC 3041 algorithm; ignored for prefix delegation.
- **– best-fit** (preset to on)—Controls whether the server delegates the first, best-fit available prefix; ignored for addresses.

When the server needs an address to assign to a client, it processes the flags in the following order until it finds a usable address: client-request, reservation, extension, interface-identifier, and random. When the server needs to delegate a prefix to a client, it processes the flags in the following order until it finds a usable prefix: client-request, reservation, extension, and best-fit.

**•** *max-leases*—Maximum number of nonreserved leases allowed on the prefix. When a new lease needs to be created, the server does so only if the limit is not exceeded. When the limit is exceeded, the server cannot create or offer new leases to clients. If you also enable SNMP traps, the *max-leases* value also calculates the percentage of used and available addresses.

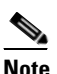

**Note** Be sure to set the *max-leases* value to the expected maximum so that the SNMP address traps can return meaningful results.

- **•** *ignore-declines*—Controls whether the server responds to a DHCPv6 DECLINE message that refers to an IPv6 address or a delegated prefix from this prefix. If enabled, the server ignores all declines for leases in this prefix. If disabled (the preset value) or unset, the server sets to UNAVAILABLE every address or delegated prefix requested in a DECLINE message if it is leased to the client.
- **•** *deactivated*—Controls whether a prefix extends leases to clients. A deactivated prefix does not extend leases to any clients and treats all addresses in its ranges as if they were individually deactivated. The preset value is false (activated).
- **•** *expiration-time*—Time and date at which a prefix expires. After this date and time, the server neither grants new leases nor renews existing leases from this prefix. Once the *expiration-time* passes, the prefix is no longer used (although old leases and leases with grace or affinity periods continue to exist until those periods elapse). Enter a value in the format **"**[*weekday*] *month day hh*:*mm*[:*ss*] *year***"**; for example, **"Dec 31 23:59 2006"**.
- **•** *reverse-zone-prefix-length*—Prefix length of the reverse zone for ip6.arpa updates. (See the ["Determining Reverse Zones for DNS Updates" section on page 28-4](#page-591-0) for details.)
- **•** *selection-tags*—List of selection tags associated with the prefix.

#### **Local Advanced and Regional Web UI**

- **Step 1** From the **DHCPv6** menu, choose **Prefix Templates**. The List/Add DHCP Prefix Templates page shows the existing templates.
- **Step 2** Click **Add Prefix Template** to open the Add DHCPv6 Prefix Template page.
- **Step 3** Set the attributes and add expressions for the templates that require expressions (see the "Using") [Expressions in Prefix Templates" section on page 26-22](#page-540-0)).
- **Step 4** Click **Add Prefix Template**.
- **Step 5** To edit a prefix template, click its name on the List/Add DHCPv6 Prefix Template page. On the Edit DHCPv6 Prefix Template page, edit the template attributes, such as adding a selection tag, then click **Modify Prefix Template**.
- **Step 6** In the regional web UI, you can pull replica prefix templates or push templates to local clusters:
	- **•** Click **Pull Replica Prefix Template** to open the Select DHCPv6 Prefix Template Data to Pull page. Choose a pull mode for the cluster (ensure, replace, or exact), then click **Pull All Prefix Templates**. On the Report Pull DHCPv6 Prefix Template page, click **OK**.
	- **•** Click **Push Prefix Template** for a specific template (or **Push All Prefix Templates**) to open the Push DHCPv6 Prefix Template Data to Local Cluster page. Choose a data synchronization mode (ensure, replace, or exact), move the desired cluster or clusters to the Selected table, then click **Push Data to Clusters**.

### **CLI Commands**

To create the prefix template, use **prefix-template** *name* **create**. For example:

nrcmd> **prefix-template example-prefix-template create** [*attribute***=***value*]

You can set and enable the aforementioned attributes in the usual way, and you can show and list prefix templates. In addition:

- **•** To clone a prefix template, use **prefix-template** *name* **create clone=***name*.
- **•** To apply a template to one or more prefixes, use **prefix-template** *name* **apply-to** {**all** | *prefix*[**,***prefix***,**...]}.
- **•** The prefix-template includes an embedded-policy object. The prefix-template-policy CLI command and the Web UI supports the embedded policy on the prefix-template page.
#### **Using Expressions in Prefix Templates**

You can specify expressions in a prefix template to dynamically create prefix names, IP address ranges, and embedded options when creating a prefix. Expressions can include context variables and operations.

**Note** Expressions are not the same as DHCP extensions. Expressions are commonly used to create client identities or look up clients. Extensions (see [Chapter 29, "Using Extension Points"\)](#page-618-0) are used to modify request or response packets.

When a template is applied to a prefix, if the prefix-template has an embedded policy, it is copied to the prefix. This embedded policy may or may not have options. As the entire prefix-template's embedded policy is used (if it exists), it will wipe out any existing options in the prefix. If the prefix-template has no embedded policy, the prefix's embedded policy is retained. Next the prefix-template's option expression, if any, is evaluated and the options are added to the embedded policy options in the prefix (if no embedded policy exists, one is created).

[Table 26-3](#page-540-0) lists the prefix template predefined variables and [Table 26-4 on page 26-23](#page-541-0) lists the operators. Note that these variables and operators are not case-sensitive.

<span id="page-540-0"></span>

| <b>Predefined Variable</b> | <b>Description</b>                                                                                                    |
|----------------------------|----------------------------------------------------------------------------------------------------|
| prefix                     | Network number and length, based on the template root prefix if applying a<br>link template to a link, or the prefix address if applying a prefix template to<br>a prefix. |
| vpn                        | VPN of the prefix.                                                                                                    |
| prefix-addr                | Address portion of the prefix.                                                                                                    |
| prefix-length              | Number of prefix address bits.                                                                                                    |
| mask-length                | Number of prefix mask bits.                                                                                                    |
| template.attribute         | Attribute of the prefix template.                                                                                                    |

*Table 26-3 Prefix Template Expression Predefined Variables*

Г

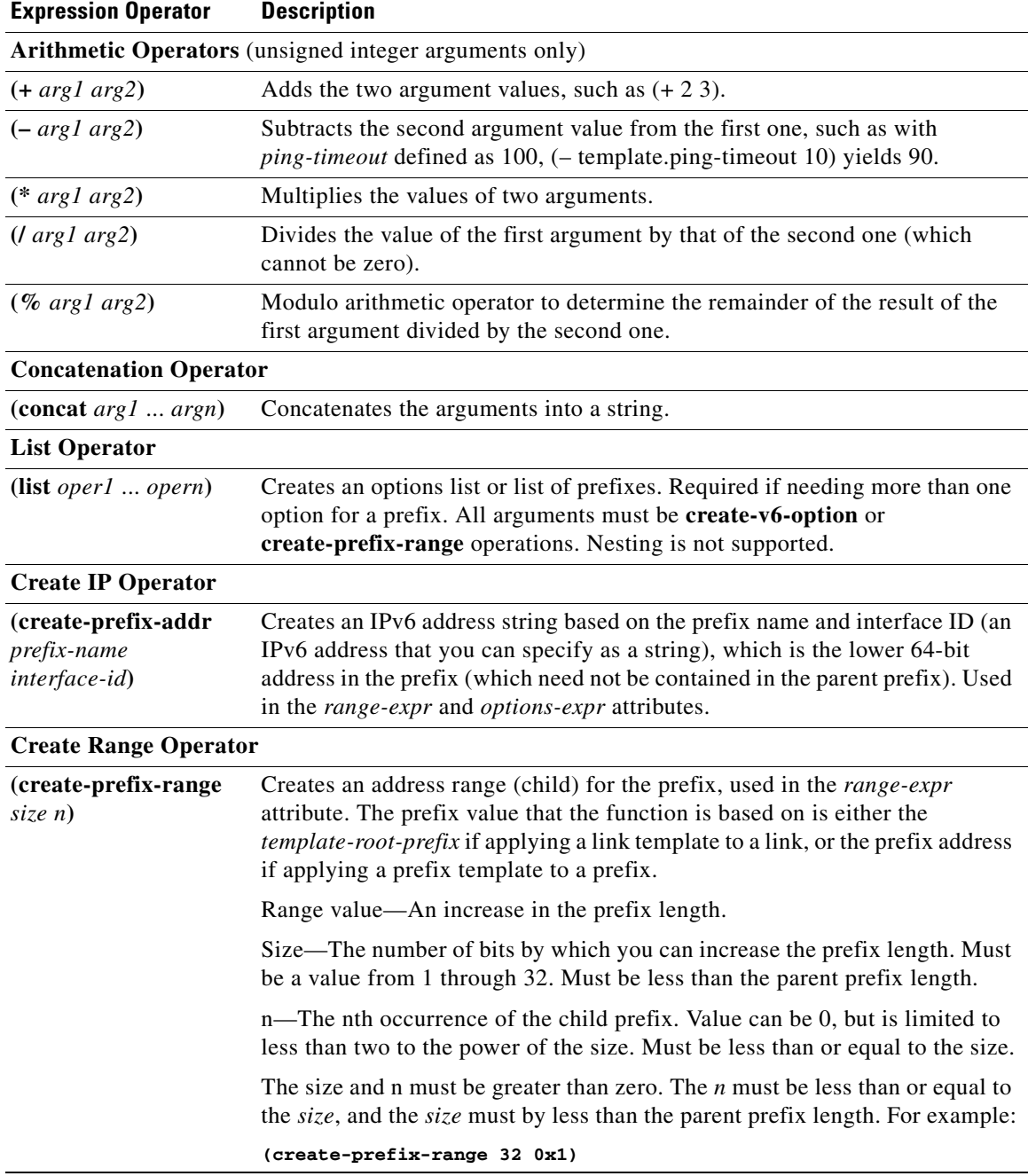

### <span id="page-541-0"></span>*Table 26-4 Prefix Template Expression Operators*

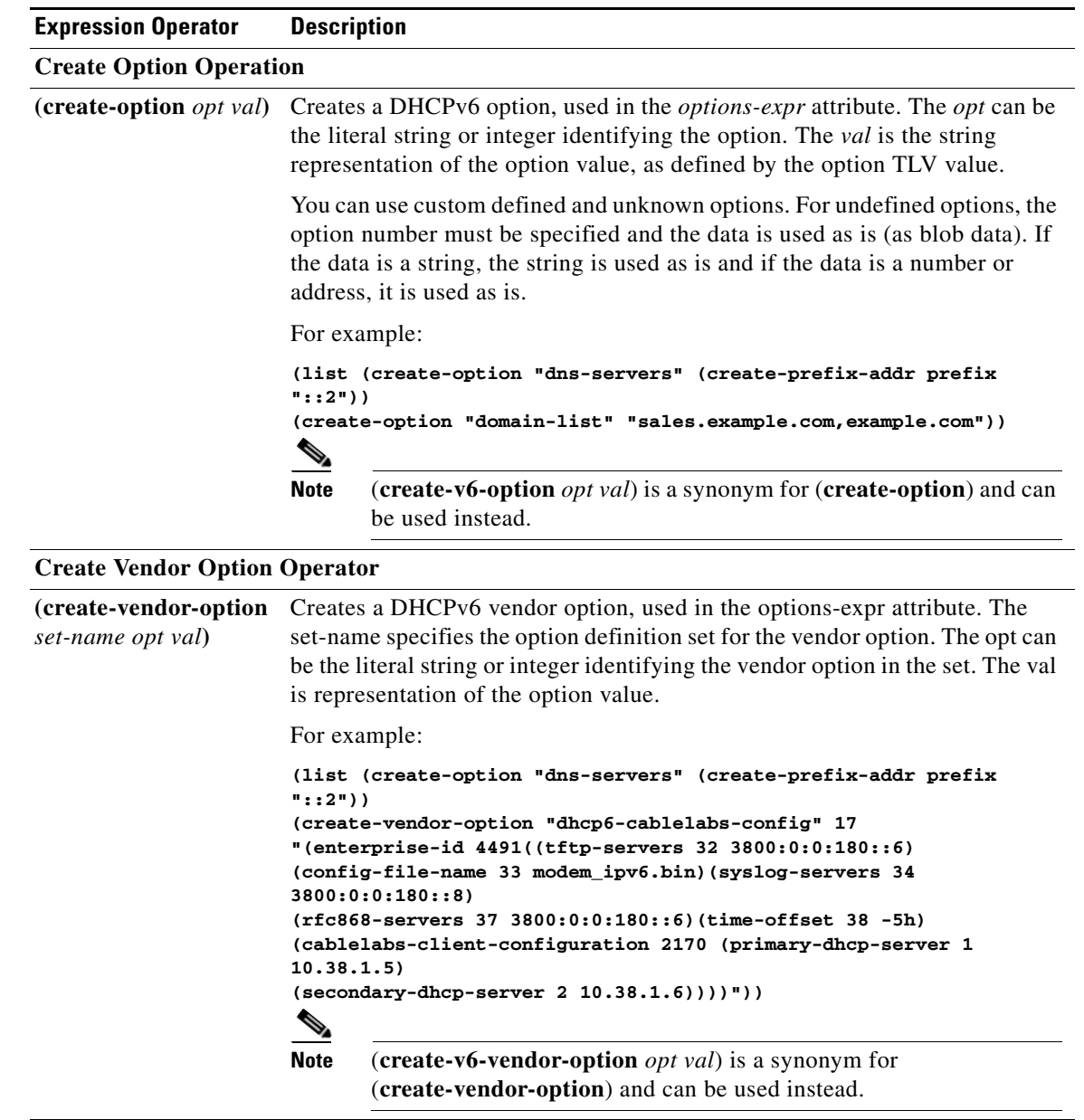

#### *Table 26-4 Prefix Template Expression Operators (continued)*

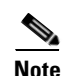

**Note** We recommend that you use create-option and create-vendor-option for v4 and v6.

 $\blacksquare$ 

### <span id="page-543-0"></span>**Creating and Editing Prefixes**

You can create prefixes directly (and optionally apply an existing template to it; see the ["Creating and](#page-537-0)  [Editing Prefix Templates" section on page 26-19\)](#page-537-0). These are the prefix attributes that you can set:

- *name*—Assigns a name to this prefix.
- **•** *vpn-id*—VPN that contains the prefix.
- **•** *description*—Describes the prefix.
- **•** *dhcp-type*—Defines how DHCP manages address assignment for a prefix:
	- **– dhcp** (preset value)—Uses the prefix for stateful address assignment.
	- **– stateless**—Uses the prefix for stateless option configuration.
	- **– prefix-delegation**—Uses the prefix for prefix delegation.
	- **– infrastructure**—Uses the prefix to map a client address to a link, when the prefix does not have an address pool.
	- **– parent**—Do not have DHCP use the prefix. But, use it as a container object to group child prefixes. Parent prefixes appear only in the IPv6 address space listing in the web UI, not in the prefixes listing.
- **•** *address*—Prefix (subnet) to which an interface belongs to, using the high-order bits of an IPv6 address.
- **•** *reverse-zone-prefix-length*—Prefix length of the reverse zone for ip6.arpa updates. (See the ["Determining Reverse Zones for DNS Updates" section on page 28-4](#page-591-0) for details.)
- *range***—Subrange** the server can use to configure prefixes for address assignment. The prefix used depends on the value set for the *dhcp-type* attribute. If unset, the prefix address applies. This value can specify a longer prefix than the prefix address to limit the range of addresses or prefixes available for assignment. (See the ["Links and Prefixes" section on page 26-2](#page-521-0) for details.)
- *link*—Link associated with the prefix (subnet), used to group prefixes that are on a single link.
- **•** *policy*—Shared policy to use when replying to clients.
- **•** *selection-tags*—List of selection tags associated with the prefix.
- *allocation-algorithms*—One or more algorithms the server uses to select a new address or prefix to lease to a client. The available algorithms are:
	- **– client-request** (preset to off)—Controls whether the server uses a client requested lease.
	- **– reservation** (preset to on)—Controls whether the server uses an available reservation for the client.
	- **– extension** (preset to on)—Controls whether the server calls extensions attached at the **generate-lease** extension point to generate an address or prefix for the client. For details on extensions, see [Chapter 29, "Using Extension Points."](#page-618-0)
	- **– interface-identifier** (preset to off)—Controls whether the server uses the interface-identifier from the client (link-local) address to generate an address; ignored for temporary addresses and prefix delegation.
	- **– random** (preset to on)—Controls whether the server generates an address using an RFC 3041 algorithm; ignored for prefix delegation.
	- **– best-fit** (preset to on)—Controls whether the server delegates the first, best-fit available prefix; ignored for addresses.

When the server needs an address to assign to a client, it processes the flags in the following order until it finds a usable address: client-request, reservation, extension, interface-identifier, and random. When the server needs to delegate a prefix to a client, it processes the flags in the following order until it finds a usable prefix: client-request, reservation, extension, and best-fit.

**•** *max-leases*—Maximum number of nonreserved leases allowed on the prefix. When a new lease needs to be created, the server does so only if the limit is not exceeded. When the limit is exceeded, the server cannot create or offer new leases to clients. If you also enable SNMP traps, the *max-leases* value also calculates the percentage of used and available addresses.

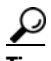

**Tip** Set the *max-leases* value to the expected maximum so that the SNMP address traps can return meaningful results.

- **•** *ignore-declines*—Controls whether the server responds to a DHCPv6 DECLINE message that refers to an IPv6 address or a delegated prefix from this prefix. If enabled, the server ignores all declines for leases in this prefix. If disabled (the preset value) or unset, the server sets to UNAVAILABLE every address or delegated prefix requested in a DECLINE message if it is leased to the client.
- **•** *expiration-time*—Time and date at which a prefix expires. After this date and time, the server neither grants new leases nor renews existing leases from this prefix. Once the *expiration-time* passes, the prefix is no longer used (although old leases and leases with grace or affinity periods continue to exist until those periods elapse). Enter a value in the format **"**[*weekday*] *month day hh*:*mm*[:*ss*] *year***"**; for example, **"Dec 31 23:59 2006"**.
- **•** *deactivated*—Controls whether a prefix extends leases to clients. A deactivated prefix does not extend leases to any clients and treats all addresses in its ranges as if they were individually deactivated. The preset value is false (activated).
- **•** *free-address-config*—Identifies which trap captures unexpected free address events on this prefix. If not configured, the server looks for the *free-address-config* attribute value for the parent link. If that attribute is not configured, the server looks at its *v6-default-free-address-config* attribute.
- *embedded-policy*—Policy embedded in the prefix.

#### **Local Advanced and Regional Web UI**

- **Step 1** From the **DHCPv6** menu, choose **Prefixes**. The List/Add DHCPv6 Prefixes page shows the existing prefixes.
- **Step 2** Create the prefix:
	- **a.** If creating it in other than the current VPN, choose a VPN from the drop-down list.
	- **b.** Enter a prefix name and address, and choose a prefix length from the drop-down list.
	- **c.** If you want a range of addresses for the prefix, enter the subnet address and choose a prefix length.
	- **d.** Choose a DHCP type (see the attribute descriptions at the top of this section). The default is DHCP.
	- **e.** If you want to apply a preconfigured prefix template, choose it from the drop-down list. (Note that the attribute values of an applied template overwrite the ones set for the prefix.)
	- **f.** Click **Add Prefix**, which should add the prefix to the list.
	- **g.** Reload the DHCP server. When you return to the List/Add DHCPv6 Prefixes page, a message indicates how many prefixes are synchronized.
- **Step 3** To create a reverse zone from the prefix, click the Create icon  $\left(\frac{1}{2}\right)$  in the Reverse Zone column to open the Create Reverse Zone(s) for Prefix page. On this page, you can select a zone template, click **Report**, then **Run**. Click **Return** to return to the List/Add DHCPv6 Prefixes page. The icon in the Reverse Zone column changes to the View icon  $(\bigodot)$ , which you can click to open the List/Add Reverse Zones page.
- **Step 4** Once you create a prefix, you can list and manage the leases for the prefix by clicking the View icon  $(\bigoplus)$ in the Leases column of the List/Add DHCPv6 Prefixes page. This opens the List DHCP Leases for Prefix page. From here, you can list the leases for the client lookup key and manage each lease separately by clicking its name. Click **Return** to return to the List/Add DHCPv6 Prefixes page.
- **Step 5** You can list and manage the reservations for the prefix by clicking the View icon  $(\bigodot)$  in the Reservations column of the List/Add DHCPv6 Prefixes page. This opens the List/Add DHCP Reservations for Prefix page. Add each reservation IP address and lookup key and whether the lookup key is a string or binary, then click **Add Reservation**. Click **Modify Prefix** to return to the List/Add DHCPv6 Prefixes page.
- **Step 6** To edit a prefix, click its name on the List/Add DHCPv6 Prefix page. On the Edit DHCPv6 Prefix page, edit the prefix attributes, or create a new or edit an existing embedded policy. To manage an embedded policy:
	- **a.** Click **Create New Embedded Policy** or **Edit Existing Embedded Policy** to open the Edit DHCP Embedded Policy for Prefix page.
	- **b.** Modify the embedded policy properties (see the ["DHCPv6 Policy Hierarchy" section on page 26-9](#page-528-0)).
	- **c.** Click **Modify Embedded Policy**. The next time the Edit DHCPv6 Prefix page appears, you can edit the embedded policy for the prefix.
	- **d.** Click **Modify Prefix**.
- **Step 7** In the regional web UI, you can push prefixes to local clusters and reclaim prefixes on the List/Add DHCPv6 Prefixes page:
	- **•** To push the prefix, click **Push Prefix** to open the DHCPv6 Push Prefix page. Choose the cluster or prefix template to which you want to push the prefix, then click **Push Prefix**.
	- **•** To reclaim the prefix, click **Reclaim Prefix** to open the DHCPv6 Reclaim Prefix page. Choose the cluster or prefix template to which you want to reclaim the prefix, then click **Reclaim Prefix**.

#### **CLI Commands**

Use **prefix** *name* **create** *ipv6address***/***length*. (The **prefix** command is a synonym for the **dhcp-prefix** command from previous releases.) Reload the DHCP server. For example:

```
nrcmd> prefix example-prefix create 2001:0db8::/32 [attribute=value]
nrcmd> dhcp reload
```
To apply a prefix template during prefix creation, use **prefix** *name* **create** *ipv6address***/***length*  **template=***name*. To apply a template to an existing prefix definition, use **prefix** *name* **applyTemplate** *template-name*. For example:

```
nrcmd> prefix example-prefix create 2001:0db8::/64 template=preftemp-1
nrcmd> prefix example-prefix applyTemplate template=preftemp-1
nrcmd> dhcp reload
```
You can set and enable the aforementioned attributes in the usual way. Add reservations by using **prefix** *name* **addReservation** *ipv6address***/***length lookup-key* [**–blob** | **–string**]. List leases by using **prefix** *name* **listLeases**. Manage DHCPv6 leases by using these commands:

```
nrcmd> lease6 {vpn-id/ | vpn-name/}ip6address[/prefix-length] activate
nrcmd> lease6 {vpn-id/ | vpn-name/}ip6address[/prefix-length] deactivate
nrcmd> lease6 {vpn-id/ | vpn-name/}ip6address[/prefix-length] force-available
```

```
nrcmd> lease6 {vpn-id/ | vpn-name/}ip6address[/prefix-length] get attribute
nrcmd> lease6 {vpn-id/ | vpn-name/}ip6address[/prefix-length] show
nrcmd> lease6 list
```
**Tip** See the ["Reconfigure Support" section on page 26-33](#page-551-0) for additional syntax.

You can get an exact count of the total prefixes and links for the DHCP server by using **dhcp getPrefixCount** [**vpn** *name* | **all**]. You can specify a VPN or all VPNs. Omitting the **vpn** *name* returns a count for the current VPN.

### **Viewing Address Utilization for Prefixes**

You can view the current address utilization for prefixes.

#### **Local Advanced and Regional Web UI**

The function is available on the View Unified v6 Address Space page (see the ["Viewing Address Space"](#page-210-0)  [section on page 9-3\)](#page-210-0).

 $\boldsymbol{\beta}$ 

**Tip** You can use the View Unified v6 Address Space page to push and reclaim prefixes. Click the **Push** or **Reclaim** link for the desired prefix. (See in the ["Creating and Editing Prefixes" section on page 26-25](#page-543-0) for details.)

When you click the View icon  $(63)$  in the Current Usage column, or the Show Current Utilization for All Prefixes button, the View Current Prefix Utilization Report page appears.

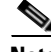

**Note** To ensure the proper subnet-to-server mapping on this page, you must update the regional address space view so that it is consistent with the relevant local cluster. Do this by pulling the replica address space, or reclaiming the subnet to push to the DHCP server. Also ensure that the particular DHCP server is running.

The other columns on the View Current Utilization Report page identify:

- **• Range**—Address range of the prefix.
- **• Type**—Whether the address space is a prefix or link.
- **• Active Dynamic**—Addresses that are part of a dynamic range managed by DHCP and that are currently leased, but not reserved.

The Utilization Detail column items are expandable on the View Current Utilization Report page so that you can view the prefix or parent prefix data. Clicking the prefix or parent prefix name in this column opens the View Prefix Utilization Detail page.

The View Utilization Detail page is a read-only page that shows detailed address utilization attributes for the prefix or the parent prefix (identified as Totals). The address utilization attributes are described in [Table 26-5.](#page-547-0)

 $\mathbf I$ 

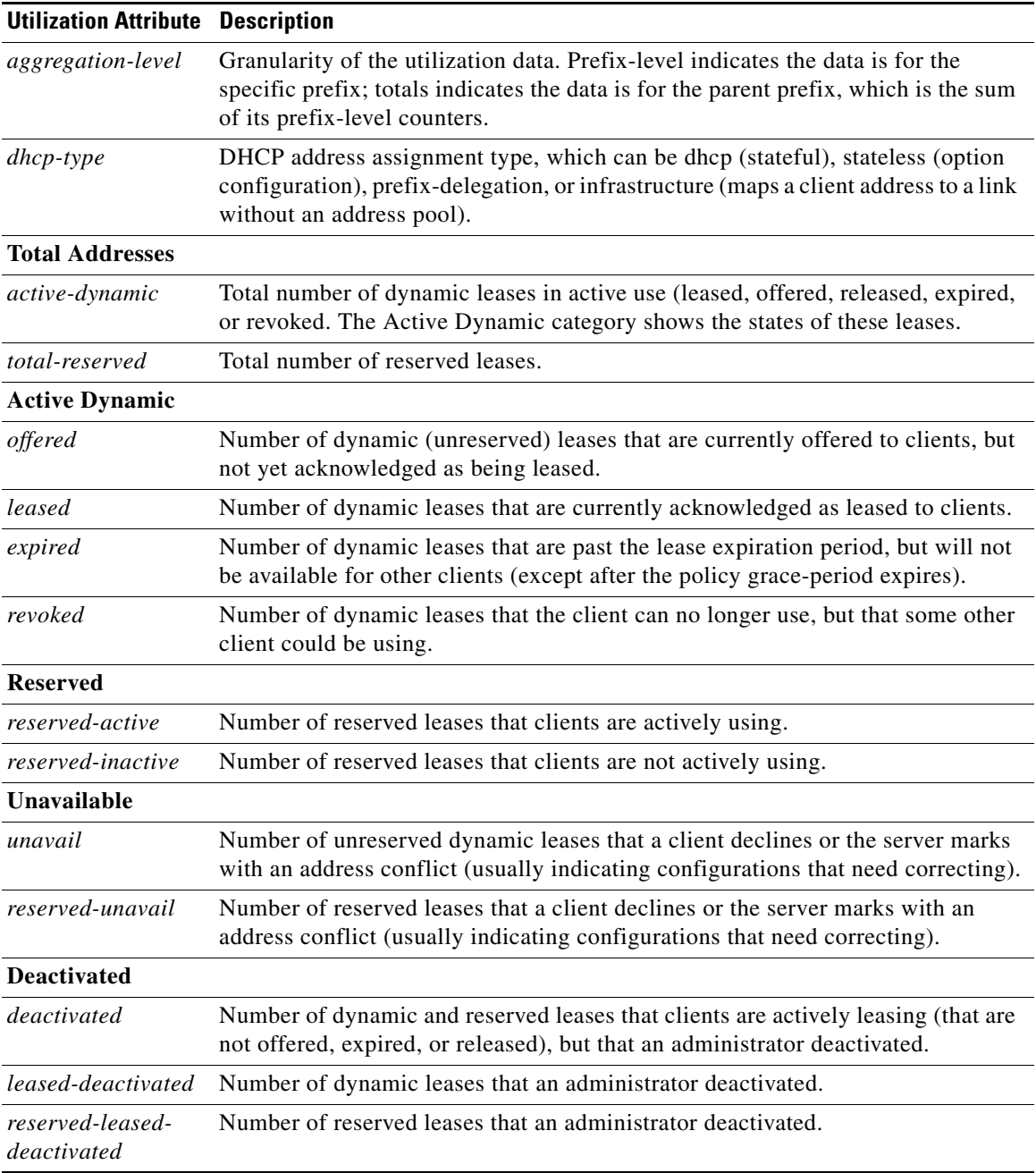

### <span id="page-547-0"></span>*Table 26-5 Address Utilization Attributes*

П

### **Viewing DHCPv6 Networks**

To view the networks in the DHCPv6 address space, click **DHCPv6**, then **Networks** to open the View DHCPv6 Networks page. On this page you can add DHCPv6 links using a template and a template root prefix, as you would on the List/Add DHCPv6 Links page. Adding a link opens the Add DHCPv6 Link page. After creating the link, you can select it on the View DHCPv6 Networks page for editing.

### **Editing DHCPv6 Server Attributes**

You can edit DHCP server attributes related to DHCPv6. These attributes are:

- *v6-client-class-lookup-id*—Expression that determines a client-class based on the DHCPv6 client request and returns a string or <none>. The expression must return a string that is the name of a configured client-class. The attribute has no preset value.
- **•** *max-client-leases*—Maximum number of leases a DHCPv6 client can have on a link. Do not use this attribute to limit clients to one lease only. The preset is 50.

#### **Local Basic or Advanced Web UI**

Click **DHCPv6**, then **DHCP Server** to open the Manage DHCP Server page. Click the Local DHCP Server link to open the Edit DHCP Server page, modify the aforementioned DHCPv6 attribute values, then click **Modify Server**.

#### **CLI Commands**

Use **dhcp** to show the aforementioned DHCPv6 server attributes, then modify them by using **dhcp set**.

### **Configuring DHCPv6 Policies**

You can edit DHCPv6 policy attributes, which are:

- **•** *affinity-period*—See the ["Lease Affinity" section on page 26-6](#page-525-0) (no preset value).
- **•** *allow-non-temporary-addresses*—Enable or disable DHCPv6 clients requesting nontemporary (IA\_NA) addresses (preset value enable).
- *allow-rapid-commit*—With Rapid Commit enabled, clients receive information (when solicited) on committed addresses, which are then more quickly committed with a client request (preset value disable). Use Rapid Commit only if one DHCP server is servicing clients, otherwise it might seem like the client is receiving multiple addresses. (See the ["DHCPv6 Policy Hierarchy" section on](#page-528-0)  [page 26-9](#page-528-0) for special handling of this attribute, and Reconfigure support, when used in an embedded or named policy for a prefix.)
- **•** *allow-temporary-addresses*—Enable or disable DHCPv6 clients requesting temporary (IA\_IA) addresses (preset value enable).
- *default-prefix-length—For prefix delegation, default prefix length of the delegated prefix if the* client or router does not explicitly request it (or *allow-client-hints* is disabled); must always be less than or equal to the prefix range prefix length (preset value 64 bytes).
- **•** *preferred-lifetime*—Default and maximum preferred lifetime for leases (preset value 1 week).

 $\mathbf I$ 

- **•** *v6-reply-options*—DHCPv6 options returned in replies to clients (no preset value). (See the ["DHCPv6 Policy Hierarchy" section on page 26-9](#page-528-0) for special handling of this attribute when used in an embedded or named policy for a prefix.)
- **•** *valid-lifetime*—Default and maximum valid lifetime for leases (preset value 2 weeks).

$$
\Omega
$$

**Tip** For details on the Reconfigure attributes, see the ["Reconfigure Support" section on page 26-33.](#page-551-0)

#### **Local Advanced Web UI**

From the **DHCPv6** menu, choose **Policies** to open the List/Add DHCP Policies page. Click **Add Policy** to add a new policy on the Add DHCP Policy page or click an existing policy to open the Edit DHCP Policy page. Both pages have DHCPv4 and DHCPv6 options sections. Add (or delete) options and set attributes as desired, then click **Add Policy** or **Modify Policy**.

#### **CLI Commands**

Use **policy list** or **policy** *name* **show** to show the aforementioned policy attributes, then modify them by using **policy** *name* **set** or **enable**.

### <span id="page-549-0"></span>**Configuring DHCPv6 Client-Classes**

You can configure DHCPv6 client-class attributes, which are:

- **•** *v6-client-lookup-id*—Key value to use to look up the DHCPv6 client in the client database (locally or through LDAP), specified as an expression that evaluates to a string (or a blob as a valid string).
- **•** *v6-override-client-id*—Value that replaces any client-identity value in an incoming packet, specified as an expression that evaluates to a blob.

#### **Local Advanced Web UI**

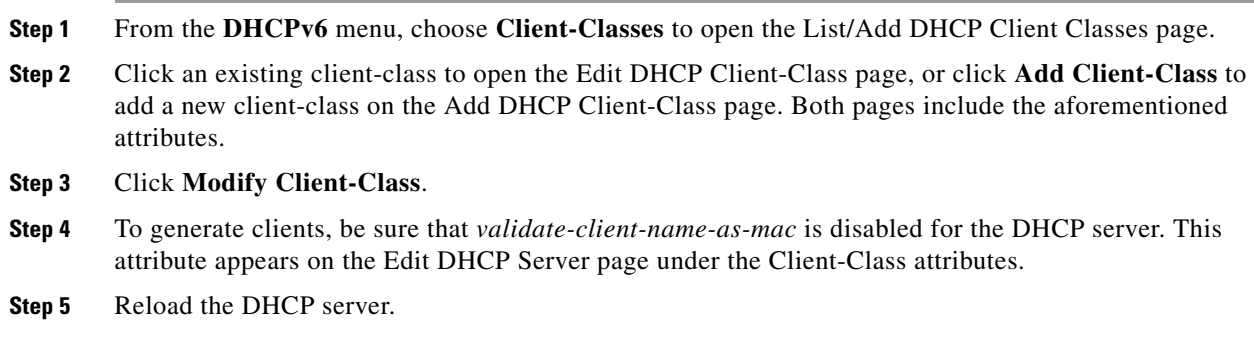

### **CLI Commands**

Use **client-class list** or **client-class** *name* **show** to show the aforementioned client-class attributes, then modify them using **client-class** *name* **set**. To generate clients, be sure that *validate-client-name-as-mac* is disabled for the DHCP server.

### **DHCPv6 Configuration**

## **Configuring DHCPv6 Clients**

You can configure DHCPv6 clients.

### **Local Advanced Web UI**

From the **DHCP v6** menu, choose **Clients** to open the List/Add DHCP Clients page. Click an existing client to open the Edit DHCP Client page or click **Add Client** to add a new client-class on the List/Add DHCP Client page, choose the client-class that includes the DHCPv6 attributes that were set (see the ["Configuring DHCPv6 Client-Classes" section on page 26-31\)](#page-549-0), then click **Modify Client**.

 $\boldsymbol{\mathcal{L}}$ 

**Tip** Disable the *validate-client-name-as-mac* attribute for the DHCP server.

#### **CLI Commands**

Use **client list** or **client** *name* **show** to show the existing clients. To set the client-class name for the client, use **client** *name* **set client-class-name=***value*. Also ensure that the *validate-client-name-as-mac* attribute is disabled for the DHCP server.

### **Setting DHCPv6 Options**

Set DHCPv6 options and vendor options when you create or edit policies (embedded or named) for prefixes. (See the ["DHCPv6 Policy Hierarchy" section on page 26-9](#page-528-0) for special handling of the *v6-options* and *v6-vendor-options* policy attributes when used in an embedded or named policy on a prefix.)

#### **Local Advanced Web UI**

The DHCPv6 options coexist along with the DHCPv4 options on the Add DHCP Policy or Edit DHCP Policy page. Note that the vendor options appear only if you create these options (see the ["Creating](#page-377-0)  [DHCP Option Definition Sets and Option Definitions" section on page 21-8](#page-377-0)).

You can select the options from the drop-down lists. If option descriptions exist, they appear under the Name and Number headings, which you can click to sort the entries.

#### **CLI Commands**

Use **policy** *name* **setV6Option** or **policy** *name* **setV6VendorOption**. The option settings require an option name (or ID) and a value. For example:

nrcmd> **policy dhcpv6-policy setV6Option dns-servers 2222::1,2222::2** nrcmd> **policy dhcpv6-policy setV6VendorOption 1234 2222::3,2222::4**

### <span id="page-551-0"></span>**Reconfigure Support**

For DHCPv6, a server can send a DHCPRECONFIGURE message to a client to inform the client that the server has new or updated configuration parameters. If so authorized and through proper authentication, the client then immediately initiates a Renew, Rebind, or Information-request reply transaction with the server so that the client can retrieve the new data. Without this support, a client must wait until it renews its lease to get configuration updates.

You can have the server unicast the Reconfigure packet or deliver it through a relay agent. If you do not specify either way, the client's client-class policy, requested lease's prefix or link policies, or system\_default\_policy (but not the client policy) determines the preferred method. If the unicast method is not available (the client has no valid address lease), the server uses the relay agent; with no relay agent, the server tries to unicast; failing both results in an error. With the unicast method, if the specified lease is not usable, the server selects the lease with the longest valid lifetime.

The server and client negotiate Reconfigure support through the added security of a reconfigure key. The internal process is basically:

- **1.** The client sends the server a REQUEST, SOLICIT, or ADVERTISE packet that includes the *reconfigure-accept* option (20) to indicate that the client wants to accept Reconfigure messages. (Conversely, the DHCP server can send a *reconfigure-accept* option to the client about whether the client should accept Reconfigure messages.) This option is required for Reconfigure support.
- **2.** If the Cisco Network Registrar policy for the client has the *reconfigure* attribute set to **allow** or **require** (rather than **disallow**), the DHCP server accepts the packet and generates a reconfigure key for the client. (The server records the key value and its generation time in the *client-reconfigure-key* and *client-reconfigure-key-generation-time* attributes for the DHCPv6 lease.)
- **3.** The server sends a Reply packet to the client with the reconfigure key in the *auth* option (11) along with the *reconfigure-accept* option.
- **4.** The client records the reconfigure key to authenticate Reconfigure messages from the server.
- **5.** When the server wants to reconfigure the client, it sends a Reconfigure packet with the *reconfigure-message* option (19) and an *auth* option containing a hash generated from the packet and the reconfigure key. The *reconfigure-message* option indicates in the *msg-type* field whether the client should respond with a Renew or an Information-request packet.
- **6.** Upon receiving the packet, the client validates that the *auth* option contains the valid hash, then returns a Renew, Rebind, or Information-request packet. This packet includes an Option Request (*oro*) option (6) to indicate specific option updates. (If the server does not receive a reply from the client in a preconfigured timeout value of 2 seconds, the server retransmits the Reconfigure message at most 8 times, then aborts the reconfigure process for the client.)
- **7.** The server sends the client a Reply packet that includes options for configuration parameters. The packet might also include options containing addresses and new values for other configuration parameters, even if the client did not request them. The client records these changes.

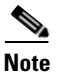

**Note** For details on how Reconfigure support affects particular DHCP extension points, see the "Extension" [Dictionaries" section on page 29-23](#page-640-0).

#### **Local Advanced Web UI**

The List DHCP Leases for Prefix page includes a **Reconfigure** button in the Reconfigure column for each lease so that you can initiate a reconfiguration request for that particular lease.

#### **CLI Commands**

To support Reconfigure, Cisco Network Registrar includes the following syntax for the **lease6** command:

**lease6** *ipaddr* **reconfigure** [**renew** | **rebind** | **information-request**] [**–unicast** | **–via-relay**]

The options determine whether to have the client respond to the Reconfigure message with a Renew, Rebind, or Information-request packet, and whether the server should unicast or go through a relay agent. The **lease6 list** and **show** commands also display values for these related attributes:

- **•** *client-reconfigure-key*—128-bit key that the server generates for Reconfigure messages to the client.
- **•** *client-reconfigure-key-generation-time*—Time at which the server generated the *client-reconfigure-key*.

The **policy** command includes two related attribute settings:

- *reconfigure***—Whether to allow (1), disallow (2), or require (3) Reconfigure support; the preset** value is allow (1).
- **•** *reconfigure-via-relay*—Whether to allow reconfiguration over a relay agent; the preset value is false, whereby reconfiguration notification is by unicasting from the server.

## **DNS Update for DHCPv6**

For details on enabling and configuring DNS update for DHCPv6 clients, see the ["DNS Update for](#page-589-0)  [DHCPv6" section on page 28-2](#page-589-0).

Г

**DNS Update for DHCPv6** 

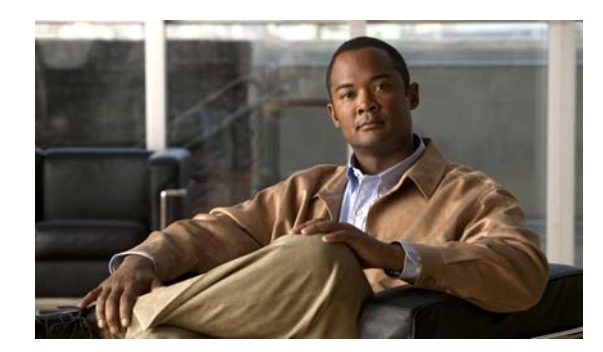

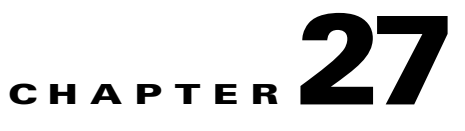

# **Configuring DHCP Failover**

DHCPv4 failover is a protocol designed to allow a backup DHCP server to take over for a main server if the main server is taken off the network for any reason. DHCPv4 failover applies to address leases, but is not applicable to on-demand address pools.

#### **See Also**

[Failover Scenarios](#page-554-0) [Failover Checklist, page 27-5](#page-558-0) [Creating and Synchronizing Failover Server Pairs, page 27-6](#page-559-0) [Confirming Failover, page 27-11](#page-564-0) [State Transitions During Integration, page 27-11](#page-564-1) [Setting Advanced Failover Attributes, page 27-15](#page-568-0) [Changing Failover Server Roles, page 27-22](#page-575-0) [Restoring a Standalone DHCP Failover Server to Backup State, page 27-25](#page-578-0) [Repairing Partners to Their Original Roles, page 27-30](#page-583-0) [Recovering in Failover Configuration, page 27-31](#page-584-0) [Supporting BOOTP Clients in Failover, page 27-32](#page-585-0) [DHCPLEASEQUERY and Failover, page 27-33](#page-586-0) [Troubleshooting Failover, page 27-33](#page-586-1)

## <span id="page-554-0"></span>**Failover Scenarios**

There are three basic failover scenarios:

- **• Simple failover (recommended)**—One server acting as main and its partner acting as backup (see the ["Simple Failover"](#page-555-0) section).
- **Back office failover—Two** mains having the same backup server (see the "Back Office Failover" [section on page 27-3\)](#page-556-0).
- **• Symmetrical failover**—Two servers acting as main and backup for each other (see the ["Symmetrical Failover" section on page 27-4](#page-557-0)).

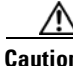

**Caution** We recommend that you use the simple failover method. We do not recommend the use of back office failover or symmetrical failover.

Г

### <span id="page-555-0"></span>**Simple Failover**

Simple failover involves a main server and a single backup server pair (see [Figure 27-1 on page 27-2\)](#page-555-1). In the example, main server A has three scopes that must be configured identically on backup server B.

<span id="page-555-1"></span>*Figure 27-1 Simple Failover Example*

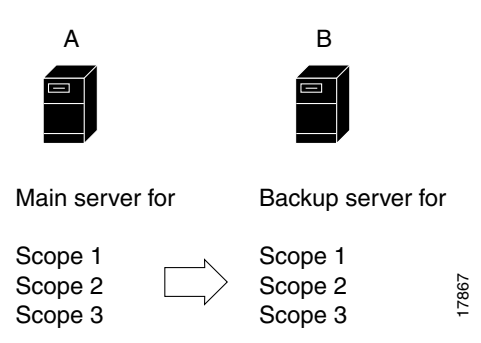

The advantages of simple failover over the other scenarios are:

- It is the easiest to manage as the network changes. It is fully supported by the web UI so that changes to the main server configuration can be duplicated on the backup server.
- **•** Provides the greatest performance benefits.
- **•** Having the additional load balancing feature eliminates the need for a back office or symmetrical scenario (see the ["Setting Load Balancing" section on page 27-21](#page-574-0)).

## <span id="page-556-0"></span>**Back Office Failover**

 $\mathbf I$ 

Back office failover involves two (or more) main servers that share the same backup server (see [Figure 27-2](#page-556-1)). In the example, main servers A and B have different scopes, and backup server C must include all these scopes. This scenario is appropriate for scopes on the same LAN segment, which require the same main and backup servers, but with the sets of scopes on different LAN segments.

<span id="page-556-1"></span>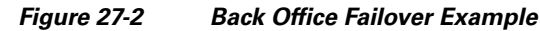

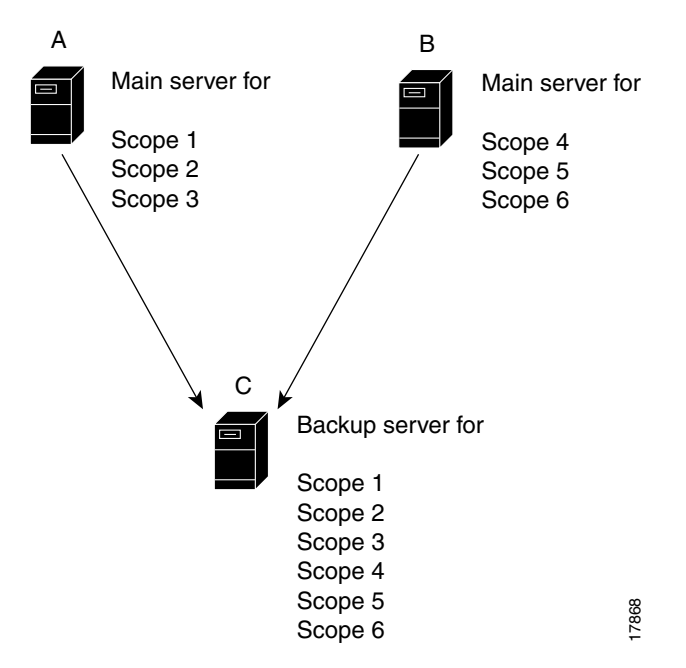

An advantage of back office failover over the other scenarios is that it reduces the number of servers managed. However, simple failover is still recommended, because in back office failover:

- **•** The backup server must be sized to handle the sum of the configurations.
- **•** Changes to any of the main servers must be duplicated on the backup server.
- **•** The increased complexity can substantially reduce the actual availability.

Г

### <span id="page-557-0"></span>**Symmetrical Failover**

Symmetrical failover involves servers that act as backups for each other (see [Figure 27-3](#page-557-1)). This scenario is extremely tricky in that there can be no variance in scope attribute values between the servers for the relationship to work properly.

Symmetrical failover used to be a way of load balancing the servers, although this is now more effectively done in a simple failover scenario using the load balancing feature (see the ["Setting Load](#page-574-0)  [Balancing" section on page 27-21](#page-574-0)).

Unfortunately, symmetrical failover provides little to no performance benefit over the simple or back office scenarios. A backup server operates at about 40% of the main server to keep its lease database synchronized. If the servers back each other up, a portion of their processing capacity goes to this task, with less capacity available to service clients. Moreover, because each scope must be configured individually, symmetrical failover is more prone to configuration errors.

<span id="page-557-1"></span>*Figure 27-3 Symmetrical Failover Example*

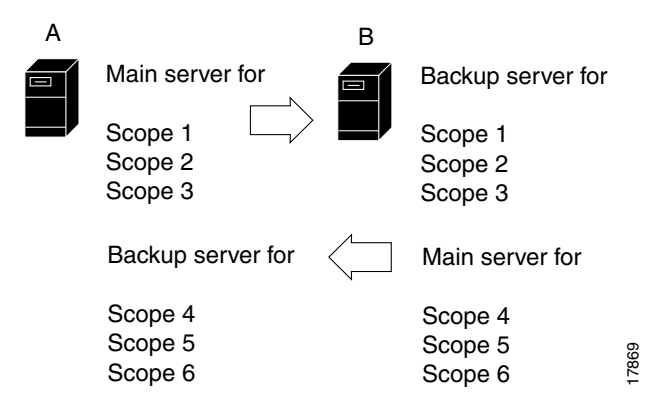

### **Failover Checklist**

## <span id="page-558-0"></span>**Failover Checklist**

Use this checklist to prepare for an effective failover configuration:

- **•** Duplicate the scope, policy, DHCP option, and address configurations on the partner servers by configuring a failover server pair for a simple failover scenario. In the case of a back office or symmetrical failover scenario, you need to modify the Network Match List for the server pair configuration to include the network address or addresses that identify the correct scope or scopes.
- **•** Ensure that both partners are configured with a wide enough range of addresses so that the backup server can provide leases for a reasonable amount of time while the main server is down.
- **•** The following objects must have identical configurations on both servers:
	- **–** Scopes and prefixes
	- **–** Selection tags
	- **–** Policies
	- **–** IP addresses
	- **–** Reservations
	- **–** Clients
	- **–** Client-classes
	- **–** Dynamic DNS updates
	- **–** Dynamic BOOTP
	- **–** Virtual private networks (VPNs)
	- **–** DHCP extensions
- **•** If you use LDAP, direct the partner servers to the same LDAP server.
- **•** If you use BOOTP relay (IP helpers), configure all BOOTP relay agents to point to both partners. Cisco Network Registrar does not automatically detect this.

You can detect BOOTP configuration errors only by performing live tests in which you periodically take the main server out of service to verify that the backup server is available to DHCP clients.

Г

## <span id="page-559-0"></span>**Creating and Synchronizing Failover Server Pairs**

You can create and synchronize failover pairs at the local and regional clusters.

A failover pair has two main elements, its configuration and the state information that the servers maintain. The key configuration attributes are the name of the failover pair, the role of the local server (main or backup), and the address of the partner. The failover state is defined when you reload the server and the server processes this state data at startup.

**See Also**

[Adding Failover Pairs](#page-559-1) [Synchronizing Failover Pairs, page 27-7](#page-560-0) [Restarting the Failover Servers, page 27-10](#page-563-0)

### <span id="page-559-1"></span>**Adding Failover Pairs**

Create the DHCP failover pair based on the cluster of the main and backup servers. Then synchronize the failover pair so that the scopes, policies, and other DHCP properties match between the servers.

To add a failover pair:

#### **Local and Regional Web UI**

**Step 1** From the **DHCP** menu, choose **Failover** to open the List/Add DHCP Failover Pairs page.

#### **Step 2** Click **Add DHCP Failover Pair**.

**Step 3** On the Add DHCP Failover Pair page, add a failover pair name.

This is required, and can be any distinguishing name. (See also the ["Changing Failover Pair Server](#page-560-1)  [Addresses" section on page 27-7.](#page-560-1))

#### **Step 4** Proceed stepwise:

**a.** Choose the cluster for the main DHCP server. This can be localhost or some other cluster you define. Whatever you select here becomes the IP address value for the *main-server* attribute once you add the failover pair.

You should not change the IP address values of the *main-server* and *backup-server* attributes unless you have multihomed hosts.

If you change the IP address of your local host, you must modify the localhost cluster (on the Edit Cluster page) to change the address in the IP Address field. Do not set the value to 127.0.0.1.

- **b.** Choose the cluster for the backup DHCP server. This cannot be the same as the main server cluster, but it must be localhost if the main cluster is not localhost. Whatever you select here becomes the IP address value for the *backup-server* attribute once you add the failover pair.
- **c.** For each address block to be included in the failover configuration, enter its IP address and mask, then click **Add Address Block**. (See the ["Adding Address Blocks" section on page 9-6](#page-213-0).)
- **d.** If you have a more complex failover scenario, include the list of IP addresses in the Network Match List that identifies the subnets for the primary scopes (or secondary scopes with primary subnets) that you need for the configuration. Add the IP addresses, then click **Add Network Match**.
- **e.** You can set additional attributes, such as the maximum client lead time (*mclt*) or backup percentage (*backup-pct*). Most of the default values are optimized. Leave the *failover* attribute enabled by default unless you want to temporarily disable failover for the pair.
- **Step 5** Click **Add Failover Pair**. You can edit the failover pair properties.

**See Also**

[Failover Scenarios, page 27-1](#page-554-0) [Failover Checklist, page 27-5](#page-558-0) [Changing Failover Pair Server Addresses, page 27-7](#page-560-1) [Synchronizing Failover Pairs, page 27-7](#page-560-0) [Restarting the Failover Servers, page 27-10](#page-563-0)

### <span id="page-560-1"></span>**Changing Failover Pair Server Addresses**

If you need to change the name of a failover pair or an address associated with a cluster involved in a failover relationship, you can ensure that the failover state information is preserved. The failover partners should not enter recover state for the MCLT period. To change the name of a failover pair, you must remove the old object and add a new object.

If the cluster is configured for simple failover (only one failover pair exists), you can remove and add the renamed failover pair and change addresses, provided the failover role (main or backup) is not changed.

If there are multiple failover pairs, change either the name or the address, not both at the same time. Reload the DHCP server and allow the failover partners to return to normal state between name and address changes.

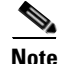

**Note** If a cluster role in a failover relationship is changed (main to backup or backup to main), any existing state information for that relationship is discarded.

### <span id="page-560-0"></span>**Synchronizing Failover Pairs**

Once you create the failover pairs, you must synchronize the servers.

$$
\underline{\mathcal{Q}}
$$

**Tip** In Expert mode, the List/Add DHCP Failover Pairs page provides a Resync CCM Failover Pairs button. For synchronization in the regional web UI, see the ["Managing DHCP Failover Pairs" section on](#page-160-0)  [page 6-21](#page-160-0).

**Web UI**

**Step 1** On the List/Add DHCP Failover Pairs page, click the Report icon  $\left(\frac{1}{2}\right)$  to open the Report Synchronize Failover Pair page.

For synchronization in the regional web UI, see the ["Managing DHCP Failover Pairs" section on](#page-160-0)  [page 6-21](#page-160-0).

 $\mathbf I$ 

- **Step 2** Choose the direction of synchronization. The direction of synchronization can be either from main to backup server or from backup to main server.
- **Step 3** Choose the synchronization operation, depending on the degree to which you want the main server objects to replace those of the backup server. The following are the basic synchronization operations that can be performed on the servers:
	- **Update operation—This is the default and least radical operation. It is appropriate for update** synchronizations in that it has the least effect on the unique properties of the backup server.
	- **Complete operation—This operation** is appropriate for all initial synchronizations. It is more complete than an update operation, while still preserving many of the backup server unique properties. This operation is appropriate for back office failover configurations.
	- **• Exact operation**—This operation is appropriate for initial simple and symmetrical failover configurations, and is not appropriate for back office configurations.

It makes the two servers mirror images of each other, as much as possible, although this operation retains the unique DHCP server, and extension points on the backup server.

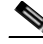

**Note** For initial failover configurations, use the Exact or Complete operation.

For a better understanding of the functions that are performed on the classes of the objects, consider the following example. Here, we have a main server and its backup server with the following objects:

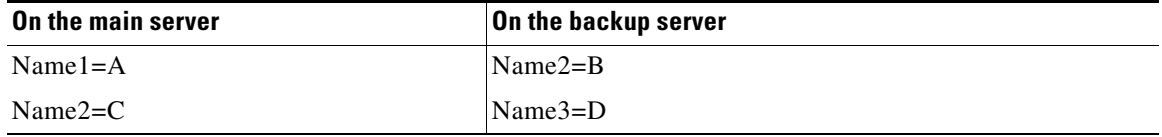

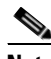

**Note** In this example, we consider failover synchronization from the main server to the backup server.

Each operation performs a different mix of functions on the classes of objects. The following are the four functions that are performed on the objects based on the operation selected.

**–** no change—Makes no change to the list of properties or their values on the backup server.

For example, the result would be Name2=B, Name3=D.

**–** ensure—Ensures that a copy of the main server object exists on the backup. The target server objects with the same name as main server objects are left unchanged, the objects that are not on the target server are added to it, and the objects only on the target server are left unchanged.

For example, the result would be Name1=A, Name2=B, Name3=D.

**–** replace—Ensures that the existing object in the target server is replaced by the main server object of the same name. Also the objects that are not on the target server are added to it and the objects only on the target server are left unchanged. The only exceptions to this are for policies and option definition sets, where the option lists are extracted to compare the list entries.

For example, the result would be Name1=A, Name2=C, Name3=D.

**Note** After deleting the client on the main server and performing the failover synchronization Update or Complete operation to remove the entry on the backup, the client is not removed from the backup. The only failover synchronization operation that will delete the client entry on the backup, after it is removed from the main server, is the failover synchronization Exact operation.

**–** exact—Puts an exact copy of the main server object on the backup server and removes the unique ones. That is, the objects of target server are made identical to the objects of main server.

For example, the result would be Name1=A, Name2=C.

For more information, see [Table 27-1 on page 27-9.](#page-562-0) This table provides the information on the functions (no change, ensure, replace, or exact) that are performed on the objects based on the operations (Update, Complete, Exact) you select.

<span id="page-562-0"></span>*Table 27-1 Failover Pair Synchronization Functions*

| <b>Data Description</b>                                                                                                    | <b>Update</b>               | <b>Complete Exact</b>         |                         |
|----------------------------------------------------------------------------------------------------|-----------------------------|-------------------------------|-------------------------|
| DHCP Server (server level failover pair):                                                                                                    | replace                     | replace                       | replace                 |
| <b>Client-Class Properties</b><br><b>Client Hostname Properties</b><br><b>DNS Update Properties</b><br><b>Failover Tuning Properties</b><br>(See Table 27-2 for a list of the<br>failover pair attributes affected by<br>failover synchronization) |                             |                               |                         |
| All other properties                                                                                                    | no change replace           |                               | replace                 |
| <b>DHCP</b> Listener Configuration                                                                                                    | ensure                      | replace                       | exact                   |
| <b>LDAP Remote Server</b>                                                                                                    | ensure                      | replace                       | exact                   |
| Policy:                                                                                                    |                             |                               |                         |
| <b>Option List Properties</b><br>Packet Boot File Properties<br>All other properties                                                                                                    | ensure<br>ensure<br>replace | replace<br>replace<br>replace | exact<br>exact<br>exact |
| Client                                                                                                    | replace                     | replace                       | exact                   |
| Client-Class                                                                                                    | replace                     | replace                       | exact                   |
| Scopes (related to failover pair)                                                                                                    | exact                       | exact                         | exact                   |
| <b>DNS Update Configuration</b>                                                                                                    | replace                     | replace                       | exact                   |
| Trap Configuration                                                                                                    | ensure                      | replace                       | exact                   |
| <b>VPN</b>                                                                                                    | replace                     | replace                       | exact                   |
| Key                                                                                                    | replace                     | replace                       | exact                   |
| Extensions<br>(You must copy extension files.)                                                                                                    | ensure                      | replace                       | exact                   |
| <b>Extension Point</b>                                                                                                    | replace                     | replace                       | replace                 |
| Option Information:                                                                                                    | ensure                      | replace                       | exact                   |
| Custom options list<br>Vendor options list                                                                                                    |                             |                               |                         |

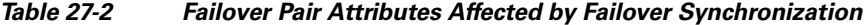

<span id="page-563-1"></span>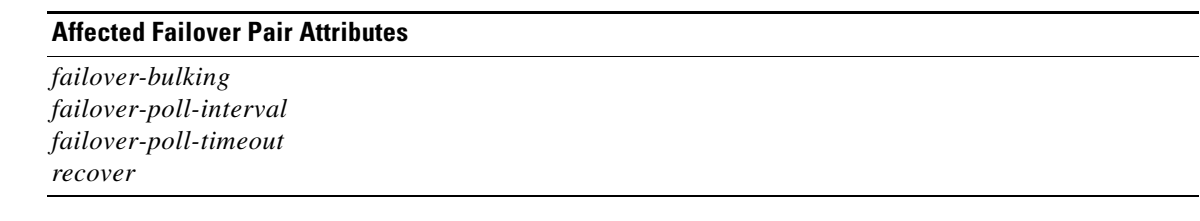

- **Step 4** Click **Run** on the Run Synchronize Failover page, or **Report** on the Report Synchronize Failover page:
	- If you click **Run** and if the connection was accepted, the resulting View DHCP Failover Pair Sync Report page shows what change entries the synchronization added.
	- **•** If you click **Report**, the resulting View DHCP Failover Pair Sync Report page shows what change entries the synchronization will apply if you run the synchronization. A **Run Update**, **Run Complete**, or **Run Exact** button indicates what kind of synchronization you want to perform. Click the applicable button to run the synchronization.
- **Step 5** On the List/Add DHCP Failover Pairs page, click the View icon ( $\bigoplus$ ) in the Manage Servers column to open the Manage DHCP Failover Servers page.
- **Step 6** Click the Reload icon  $(\mathbb{Q})$  next to the backup server to reload the backup server.
- **Step 7** Try to get a lease.
- **Step 8** On the Manage DHCP Failover Servers page, look at the health of the servers (they should show as **1**). Also, click the Logs icon ( ) to view the log entries on the Log for Server page, and ensure that the servers are in NORMAL failover mode. The log file should contain an item similar to the following:

```
06/19/2003 9:41:19 name/dhcp/1 Info Configuration 0 04092 Failover is enabled 
server-wide. Main server name: '192.168.0.1', backup server name: '192.168.0.110', mclt = 
3600, backup-pct = 10, dynamic-bootp-backup-pct = 0, use-safe-period: disabled, 
safe-period = 0.
```
### <span id="page-563-0"></span>**Restarting the Failover Servers**

For any failover synchronization to take effect, you must first connect to, and restart, both the main and backup failover servers.

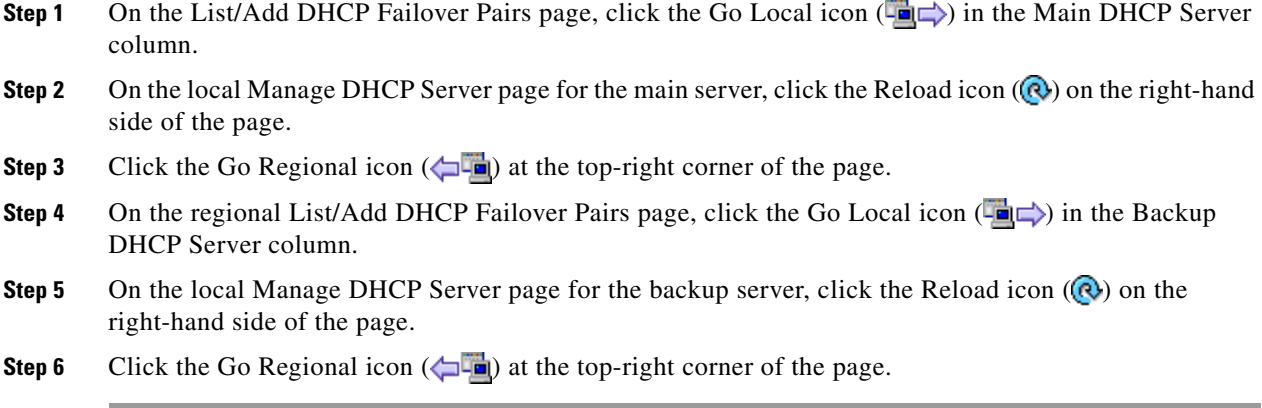

**See Also**

[Confirming Failover, page 27-11](#page-564-0)

## <span id="page-564-0"></span>**Confirming Failover**

<span id="page-564-2"></span>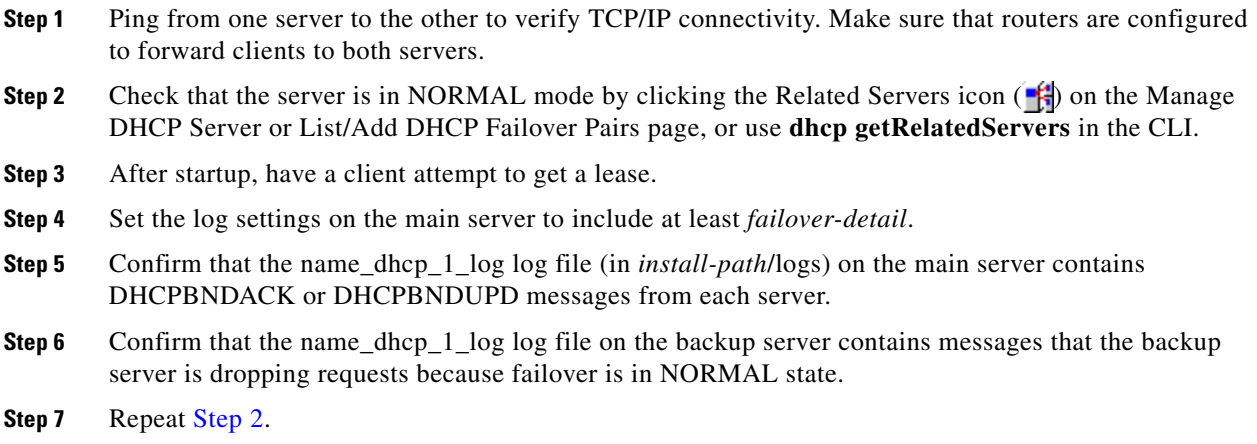

**See Also**

[State Transitions During Integration](#page-564-1) [Setting Advanced Failover Attributes, page 27-15](#page-568-0)

## <span id="page-564-1"></span>**State Transitions During Integration**

During normal operation, the failover partners transition between states. They stay in their current state until all the actions for the state transition are completed and, if communication fails, until the conditions for the next state are fulfilled. [Table 27-3](#page-565-0) describes what happens when servers enter various states and how they initially integrate and later reintegrate with each other under certain conditions.

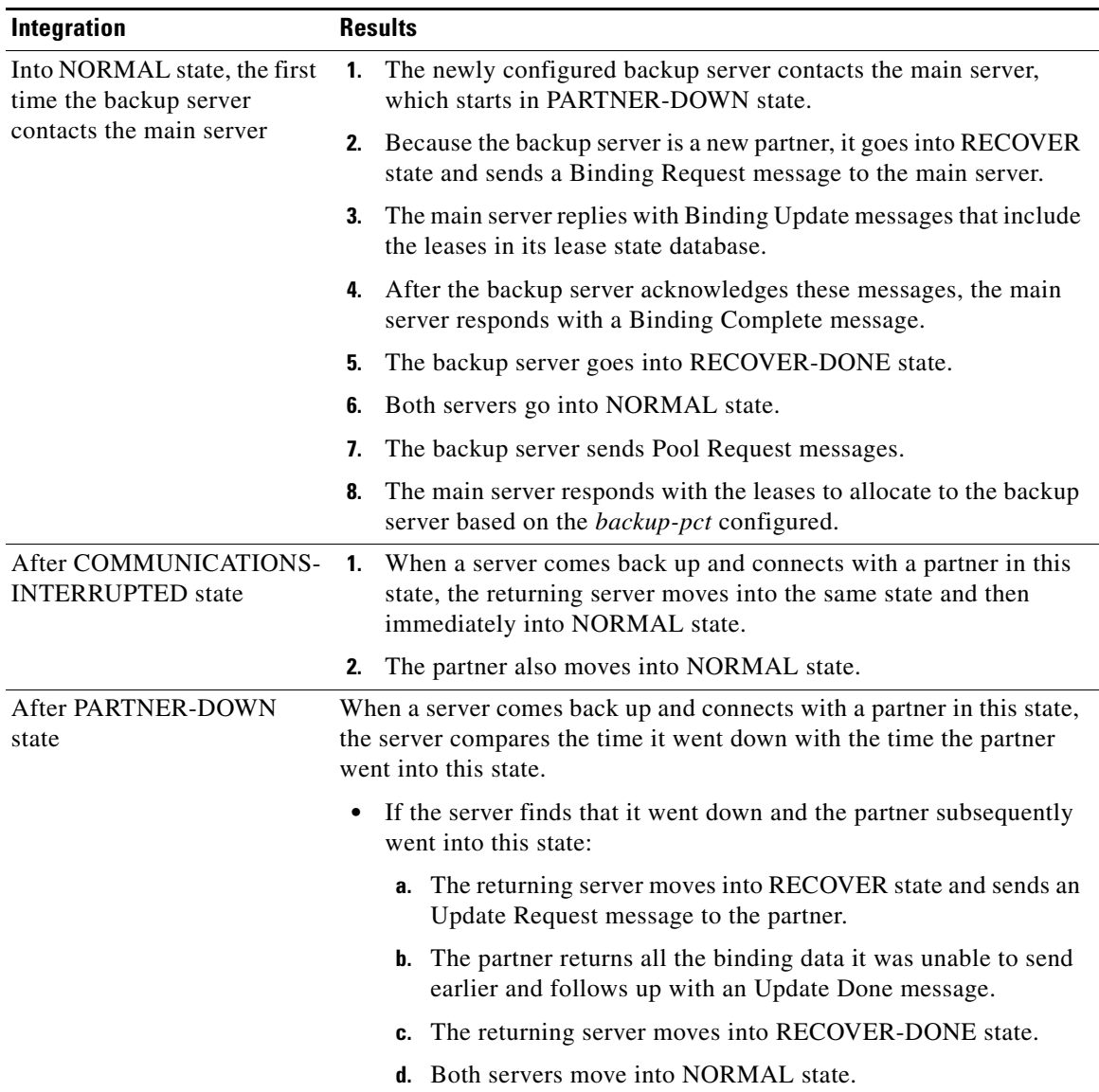

### <span id="page-565-0"></span>*Table 27-3 Failover State Transitions and Integration Processes*

a l

| Integration                                        | <b>Results</b>                                                                                                    |
|----------------------------------------------------|----------------------------------------------------------------------------------------------------|
|                                                    | If the returning server finds that it was still operating when the<br>٠<br>partner went into PARTNER-DOWN state:                                                                                                    |
|                                                    | a. The server goes into POTENTIAL-CONFLICT state, which<br>also causes the partner to go into this state.                                                                                                    |
|                                                    | <b>b.</b> The main server sends an update request to the backup server.                                                                                                    |
|                                                    | c. The backup server responds with all unacknowledged updates<br>to the main server and finishes off with an Update Done<br>message.                                                                                                    |
|                                                    | <b>d.</b> The main server moves into NORMAL state.                                                                                                    |
|                                                    | <b>e.</b> The backup server sends the main server an Update Request<br>message requesting all unacknowledged updates.                                                                                                    |
|                                                    | f. The main server sends these updates and finishes off with an<br>Update Done message.                                                                                                    |
|                                                    | <b>g.</b> The backup server goes into NORMAL state.                                                                                                    |
| After the server loses<br>its lease state database | A returning server usually retains its lease state database. However, it<br>can also lose it because of a catastrophic failure or intentional removal.                                                                                                    |
|                                                    | <b>1.</b> When a server with a missing lease database returns with a partner<br>that is in PARTNER-DOWN or COMMUNICATIONS-<br>INTERRUPTED state, the server determines whether the partner<br>ever communicated with it. If not, it assumes to have lost its<br>database, moves into RECOVER state, and sends an Update<br>Request All message to its partner. |
|                                                    | The partner responds with binding data about every lease in its<br>2.<br>database and follows up with an Update Done message.                                                                                                    |
|                                                    | 3. The returning server waits the maximum client lead time (MCLT)<br>period, typically one hour, and moves into RECOVER-DONE<br>state. For details on the MCLT, see the "Setting the Maximum<br>Client Lead Time" section on page 27-18.                                                                                                    |
|                                                    | 4. Both servers then move into NORMAL state.                                                                                                    |

*Table 27-3 Failover State Transitions and Integration Processes (continued)*

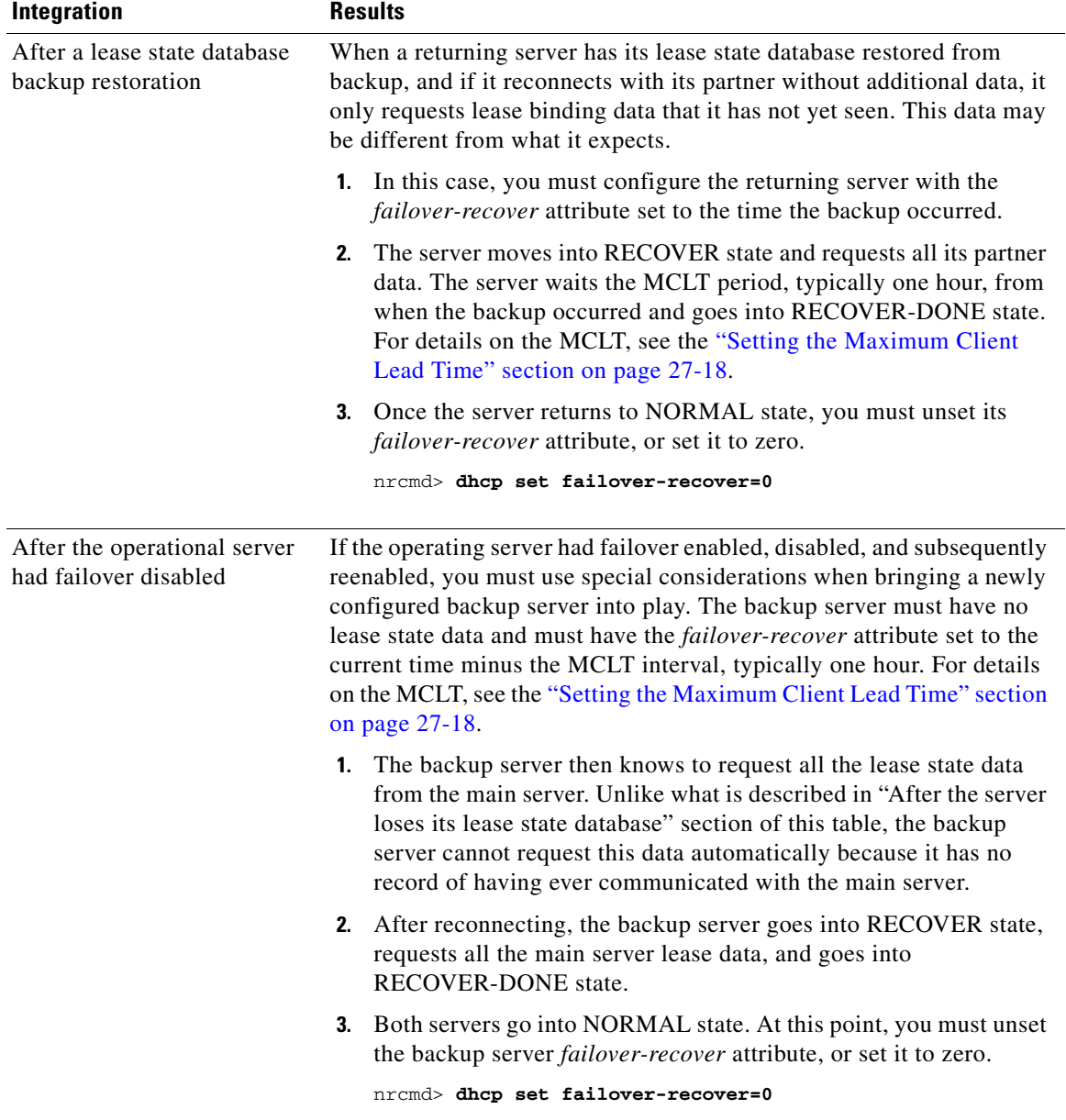

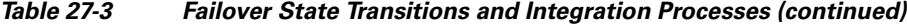

П

## <span id="page-568-0"></span>**Setting Advanced Failover Attributes**

The advanced failover properties that are important to set are the following:

- Backup percentage (see the ["Setting Backup Percentages" section on page 27-15](#page-568-1))
- **•** Backup allocation boundaries (see the ["Setting Backup Allocation Boundaries" section on](#page-570-0)  [page 27-17\)](#page-570-0)
- **•** Maximum client lead time (MCLT) (see the ["Setting the Maximum Client Lead Time" section on](#page-571-0)  [page 27-18\)](#page-571-0)
- Safe period (see the "Using the Failover Safe Period to Move Servers into PARTNER-DOWN State" [section on page 27-19](#page-572-0))
- **•** Request and response packet buffers (see the ["Setting DHCP Request and Response Packet Buffers"](#page-573-0)  [section on page 27-20](#page-573-0))
- Polling attributes (see the ["Changing Polling Attributes" section on page 27-21\)](#page-574-1)
- Network discovery (see the ["Setting the Network Discovery Attribute" section on page 27-21](#page-574-2))
- Load balancing (see the ["Setting Load Balancing" section on page 27-21](#page-574-0))

## <span id="page-568-1"></span>**Setting Backup Percentages**

To keep failover partners operating despite a network partition (when both servers can communicate with clients, but not with each other), allocate more addresses than for a single server. Configure the main server to allocate a percentage of the currently available addresses in each scope to the backup server. This makes these addresses unavailable to the main server. The backup server uses these addresses when it cannot talk to the main server and cannot tell if it is down.

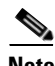

**Note** Cisco Network Registrar 6.3 and later server uses the *unavailable-timeout* value configured in the scope policy or **system\_default\_policy** policy as the timeout for the unavailable lease. When the lease times out, the policy causes the lease to transition to available in both failover partners.

You can set the percentage of currently available addresses by setting the *backup-pct* attribute on the failover pair or scope (**failover-pair** *name* **set backup-pct** or **scope** *name* **set backup-pct** in the CLI). Note that setting the backup percentage on the failover pair level sets the value for all scopes not set with that attribute. However, if set at the scope level, the backup percentage overrides the one at the failover pair level. If the *load-balancing* attribute is enabled for the failover pair (**failover-pair** *name* **enable load-balancing** in the CLI), the backup percentage is fixed at 50% and any of the backup percentage attributes (on a failover pair or scope) are ignored. (See the ["Load Balancing Compatibility with Earlier](#page-575-1)  [Cisco Network Registrar Versions" section on page 27-22.](#page-575-1))

The backup percentage should be set large enough to allow the backup server to continue serving new clients in the event that the main server fails. The backup percentage is calculated based on the number of available addresses. The default backup percentage is 10% (unless load balancing is in effect, then it is 50%). However, this number can safely be set to a larger value, if extended outages are expected, because the main server periodically reclaims addresses (once per hour) if, in the course of normal leasing activity, the main server's available address pool drops below its predefined percentage. For example, with the default 10% backup percentage, the main server will reclaim addresses if its address pool falls below 90%.

 $\mathbf I$ 

The percentage depends on the new client arrival rate and the network operator reaction time. The backup server needs enough addresses from each scope to satisfy all new clients requests arriving during the time it does not know if the main server is down. Even during PARTNER-DOWN state, the backup server waits for the maximum client lead time (MCLT) and lease time to expire before reallocating leases. See the ["Setting the Maximum Client Lead Time" section on page 27-18.](#page-571-0) When these times expire, the backup server offers:

- **•** Leases from its private pool.
- **•** Leases from the main server pool.
- **•** Expired leases to new clients.

During the day, an operator likely responds within two hours to COMMUNICATIONS-INTERRUPTED state to determine if the main server is working. The backup server then needs enough addresses to support a reasonable upper bound on the number of new clients that could arrive during those two hours.

During off-hours, the arrival rate of previously unknown clients is likely to be less. The operator can usually respond within 12 hours to the same situation. The backup server then needs enough addresses to support a reasonable upper bound on the number of clients that could arrive during those 12 hours.

The number of addresses over which the backup server requires sole control is the greater of the two numbers. You would express this number as a percentage of the currently available (unassigned) addresses in each scope. If you use client-classes, remember that some clients can only use some sets of scopes and not others.

**Note** During failover, clients can sometimes obtain leases whose expiration times are shorter than the amount configured. This is a normal part of keeping the server partners synchronized. Typically this happens only for the first lease period, or during COMMUNICATIONS-INTERRUPTED state.

**See Also**

[Server and Scope Backup Percentages](#page-569-0) [BOOTP Backup Percentage](#page-570-1)

### <span id="page-569-0"></span>**Server and Scope Backup Percentages**

For all servers or scopes for which you enable failover, you must set the *backup-pct* attribute. This is the number of currently available (unreserved) leases that the backup server can use for allocations to new DHCP clients when the main server is down. You can use the preset value, which is 10 percent, or specify another value.

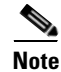

**Note** When failover load balancing is in effect, the main and backup servers actively move available leases between them to maintain the backup percentage of available leases. See the ["Setting Load Balancing"](#page-574-0)  [section on page 27-21.](#page-574-0)

### <span id="page-570-1"></span>**BOOTP Backup Percentage**

For scopes for which you enable dynamic BOOTP, use the *dynamic-bootp-backup-pct* attribute rather than the *backup-pct* attribute for the failover pair. The *dynamic-bootp-backup-pct* is the percentage of available addresses that the main server should send to the backup server for use with BOOTP clients.

The *dynamic-bootp-backup-pct* is distinct from the *backup-pct* attribute, because if you enable BOOTP on a scope, a server, even in PARTNER-DOWN state, never grants leases on addresses that are available to the other server. Cisco Network Registrar does not grant leases because the partner might give them out using dynamic BOOTP, and you can never safely assume that they are available again.

**Note** You must define the dynamic BOOTP backup percentage on the main server. If you define it on the backup server, Cisco Network Registrar ignores it (to enable duplicating configuration through scripts). If you do not define it, Cisco Network Registrar uses the default *backup-pct* for the failover pair or scope.

To properly support dynamic BOOTP while using the failover protocol, do this on every LAN segment in which you want BOOTP support:

- **•** Create one scope for dynamic BOOTP.
- **•** Enable BOOTP and dynamic BOOTP.
- **•** Disable DHCP for that scope.

## <span id="page-570-0"></span>**Setting Backup Allocation Boundaries**

You can be more specific as to which addresses to allocate to the backup server by using the *failover-backup-allocation-boundary* attribute on the scope. The IP address set as this value is the upper boundary of addresses from which to allocate addresses to a backup server. Only addressees below this boundary are allocated to the backup. If there are none available below this boundary, then the addresses above it, if any, are allocated to the backup. The actual allocation works down from this address, while the normal allocation for DHCP clients works up from the lowest address in the scope.

If you set *failover-backup-allocation-boundary* for the scope, you must also enable the *allocate-first-available* attribute. If *failover-backup-allocation-boundary* is unset or set to zero, then the boundary used is halfway between the first and last addresses in the scope ranges. If there are no available addresses below this boundary, then the first available address is used.

 $\mathbf I$ 

### <span id="page-571-0"></span>**Setting the Maximum Client Lead Time**

You can set a property for failover that controls an adjustment to the lease period, the maximum client lead time (MCLT). The MCLT adjusts for a potential period of uncertain connectivity between the servers. It is the maximum time one server can grant (or extend) a lease to a client without first negotiating a longer time with its partner. This time has the following implications:

- **•** Clients may initially (or if the partners are not communicating) only receive leases of the MCLT length. This means that they need to renew leases sooner than they might otherwise without failover. At this renewal, the client should get a full lease time (unless the partners are not communicating).
- **•** If a server enters PARTNER-DOWN state, it must wait until the MCLT after the later of the partner-down time or the latest lease expiration time communicated with the partner gets over. The latest least expiration time communicated to the partner is typically 1.5 times the lease time from the last client lease request before communication was interrupted.
- **•** If a failover recovery occurs where there is uncertainty about what one partner did (such as when it loses its lease database), the partners may have to restrict leasing activity for the MCLT period after they synchronize before they can resume normal failover operations.

The default MCLT is one hour, the optimum for most configurations. As defined by the failover protocol, the lease period given a client can never be more than the MCLT plus the most recently received potential expiration time from the failover partner, or the current time, whichever is later. That is why you sometimes see the initial lease period as only an hour, or an hour longer than expected for renewals. The actual lease time is recalculated when the main server comes back.

The MCLT is necessary because of failover use of lazy updates. Using lazy updates, the server can issue or renew leases to clients before updating its partner, which it can then do in batches of updates. If the server goes down and cannot communicate the lease information to its partner, the partner may try to reoffer the lease to another client based on what it last knew the expiration to be. The MCLT guarantees that there is an added window of opportunity for the client to renew. The way that a lease offer and renewal works with the MCLT is:

- **1.** The client sends a DHCPDISCOVER to the server, requesting a desired lease period (say, three days). The server responds with a DHCPOFFER with an initial lease period of only the MCLT (one hour by default). The client then requests the MCLT lease period and the server acknowledges it.
- **2.** The server sends its partner a bind update containing the lease expiration for the client as the current time plus the MCLT. The update also includes the potential expiration time as the current time plus the client desired period plus the MCLT (three days plus an hour). The partner acknowledges the potential expiration, thereby guaranteeing the transaction.
- **3.** When the client sends a renewal request halfway through its lease (in one-half hour), the server acknowledges with the client desired lease period (three days). The server then updates its partner with the lease expiration as the current time plus the desired lease period (three days), and the potential expiration as the current time plus the desired period and another half of this period (3 + 1.5 = 4.5 days). The partner acknowledges this potential expiration of 4.5 days. In this way, the main server tries to have its partner always lead the client in its understanding of the client lease period so that it can always offer it to the client.

There is no one correct value for the MCLT. There is an explicit trade-off between various factors in choosing one. Most people use the preset value of one hour effectively and it works well in almost all environments. Here are some of the trade-offs between a short and long MCLT:

**• Short MCLT**—A short MCLT value means that after entering PARTNER-DOWN state, a server only has to wait a short time before it can start allocating its partner IP addresses to DHCP clients. Furthermore, it only has to wait a short time after a lease expires before it can reallocate that address to another DHCP client. However, the down side is that the initial lease interval that is offered to

every new DHCP client will be short, which causes increased traffic, because those clients need to send their first renewal in a half of a short MCLT time. Also, the lease extensions that a server in COMMUNICATIONS-INTERRUPTED state can give is the MCLT only after the server has been in that state for around the desired client lease period. If a server stays in that state for that long, then the leases it hands out will be short, increasing the load on that server, possibly causing difficulty.

**• Long MCLT**—A long MCLT value means that the initial lease period will be longer and the time that a server in COMMUNICATIONS-INTERRUPTED state can extend leases (after it being in that state for around the desired client lease period) will be longer. However, a server entering PARTNER-DOWN state must wait the longer MCLT before being able to allocate its partner addresses to new DHCP clients. This may mean that additional addresses are required to cover this time period. Also, the server in PARTNER-DOWN state must wait the longer MCLT from every lease expiration before it can reallocate an address to a different DHCP client.

### <span id="page-572-0"></span>**Using the Failover Safe Period to Move Servers into PARTNER-DOWN State**

One or both failover partners could potentially move into COMMUNICATIONS-INTERRUPTED state. Fortunately, they cannot issue duplicate addresses while in this state. However, having a server in this state over longer periods is not a good idea, because there are restrictions on what a server can do. The main server cannot reallocate expired leases and the backup server can run out of addresses from its pool. COMMUNICATIONS-INTERRUPTED state was designed for servers to easily survive transient communication failures of a few minutes to a few days. A server might function effectively in this state for only a short time, depending on the client arrival and departure rate. After that, it would be better to move a server into PARTNER-DOWN state so it can completely take over the lease functions until the servers resynchronize.

There are two ways a server can move into PARTNER-DOWN state:

- **• User action**—An administrator sets a server into PARTNER-DOWN state based on an accurate assessment of reality. The failover protocol handles this correctly. Never set both partners to PARTNER-DOWN.
- **Failover safe period expires—When the servers run unattended for longer periods, they need an** automatic way to enter PARTNER-DOWN state.

Network operators might not sense in time that a server is down or uncommunicative. Hence, the failover safe period, which provides network operators some time to react to a server moving into COMMUNICATIONS-INTERRUPTED state. During the safe period, the only requirement is that the operators determine that both servers are still running and, if so, fix the network communications failure or take one of the servers down before the safe period expires.

During this safe period, either server allows renewals from any existing client, but there is a major risk of possibly issuing duplicate addresses. This is because one server can suddenly enter PARTNER-DOWN state while the other is still operating. Because of this risk, the failover safe period is disabled by default. That is why it is best to enable the safe period only if, during a server failure, it is more important to get an address than risk receiving a duplicate one.

The length of the safe period is installation-specific, and depends on the number of unallocated addresses in the pool and the expected arrival rate of previously unknown clients requiring addresses. The safe period is typically 24 hours, although many environments can support periods of several days.

The number of extra addresses required for the safe period should be the same as the expected total of new clients a server encounters. This depends on the arrival rate of new clients, not the total outstanding leases. Even if you can only afford a short safe period, because of a dearth of addresses or a high arrival rate of new clients, you can benefit substantially by allowing DHCP to ride through minor problems that are fixable in an hour. There is minimum chance of duplicate address allocation, and reintegration after the solved failure is automatic and requires no operator intervention.

Here are some guidelines to follow, to help you decide whether to use manual intervention or the safe period for transitioning to PARTNER-DOWN state:

- If your corporate policy is to have minimal manual intervention, set the safe period. Enable the failover pair attribute *use-safe-period* to enable the safe period. Then, set the DHCP attribute *safe-period* to set the duration (86400 seconds, or 24 hours, by default). Set this duration long enough so that operations personnel can explore the cause of the communication failure and assure that the partner is truly down. At least 12 hours is recommended.
- **•** If your corporate policy is to avoid conflict under any circumstances, then never let the backup server go into PARTNER-DOWN state unless by explicit command. Allocate sufficient addresses to the backup server so that it can handle new client arrivals during periods when there is no administrative coverage. You can set PARTNER-DOWN on the View Failover Related Server page of the regional cluster web UI, if the partner is in the Communications-interrupted failover state, you can click **Set Partner Down** in association with an input field for the PARTNER-DOWN date setting. This setting is initialized to the value of the *start-of-communications-interrupted* attribute. (In Normal web UI mode, you cannot set this date to be an earlier value than the initialized date. In Expert web UI mode, you can set this value to any date.) After clicking **Set Partner Down**, you return to the List Related Servers for DHCP Server page to view the result of the PARTNER-DOWN action. Never set both partners to PARTNER-DOWN.

Use **dhcp setPartnerDown** in the CLI, specifying the name of the partner server. This moves all the scopes running failover with the partner into PARTNER-DOWN state immediately, unless you specify a date and time with the command. This date and time should be when the partner was last known to be operational.

There are two conventions for specifying the date:

**–** –*num unit* (a time in the past), where *num* is a decimal number and *unit* is *s*, *m*, *h*, *d*, or *w* for seconds, minutes, hours, days or weeks respectively. For example, specify -3d for three days.

Month (name or its first three letters), day, hour (24-hour convention), year (fully specified year or last two digits).

**Note** Wherever you specify a date and time in the CLI, enter the time that is local to the **nrcmd** process. If the server is running in a different time zone than this process, disregard the time zone where the server is running and use local time instead.

### <span id="page-573-0"></span>**Setting DHCP Request and Response Packet Buffers**

The number of request buffers (set through the *max-dhcp-requests* DHCP attribute) sets the maximum number of simultaneous requests that the server can accept. The default value is 500, which is suitable for most deployments, but can be tuned to the capacity of the server. This capacity relates to the leasing rate and average latency of the leasing transaction. For example, if clients receive new leases every 250 milliseconds, then a request buffer value of 500 is sufficient for the server to respond to 2000 clients per second. (This assumes sufficient processing capacity to service clients at that rate.) A lower value would throttle the server performance below this capacity. A higher value allows servicing a greater number of clients without retries during periods of burst load, but results in a higher average latency to each client. Average latency under two seconds is sufficient to properly service clients.

The number of response buffers (set through the *max-dhcp-responses* DHCP attribute) sets the maximum number of simultaneous requests that the server can complete by issuing a client response. When the network operates at a steady state, responses should track with the number of requests accepted. Because the same pool of response buffers serves for both lease and failover activity, when failover is enabled, the server adjusts the response buffer value to be at least four times the request buffers. This ensures that sufficient resources are available to process all pending client and failover activity simultaneously.

### <span id="page-574-1"></span>**Changing Polling Attributes**

You can change some system defaults, such as the number of leases that the main server should send to the backup server, or the MCLT. See the ["Setting the Maximum Client Lead Time" section on](#page-571-0)  [page 27-18.](#page-571-0) However, you need to change them on both servers.

On each server:

- **Change the poll interval (DHCP attribute** *failover-poll-interval***)—The interval that partners** contact each other to confirm network connectivity. The preset value is 10 seconds.
- **• Change the poll timeout (DHCP attribute** *failover-poll-timeout***)**—Failover partners who cannot communicate during this timeout period will conclude that they lost network connectivity, and change their operational states appropriately. The preset value is 60 seconds.

Generally, you should not have to change the *failover-poll-timeout*. It is intimately linked to the *failover-poll-interval* and is based on real world experience. Note that for failover load balancing, until the backup detects that the main server is down (after the *failover-poll-timeout* period), the backup discards any requests it receives from clients targeting the main server.

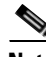

**Note** To collect subnet utilization history for the failover pair, if you are configuring simple failover, disable individual polling of the main and backup DHCP servers, but enable failover pair polling by setting the failover pair attribute *poll-subnet-util-interval*, so as to collect one set of data from both servers.

### <span id="page-574-2"></span>**Setting the Network Discovery Attribute**

If you enable failover on a UNIX system, you could set the *sms-network-discovery* attribute to enable the computing client os-type for leased addresses, which can help if you have a Windows partner server and want to use **dhcp updateSms** in the CLI on it.

### <span id="page-574-0"></span>**Setting Load Balancing**

In normal failover mode, the main DHCP server bears most of the burden of servicing clients when the failover partners are in NORMAL communication mode. The main server not only services all new client requests, but has to handle renewal and rebinding requests and expired leases from the backup partner. To distribute the load more evenly between the two servers in a simple failover configuration scenario, Cisco Network Registrar introduced the load balancing feature (based on RFC 3074).

Failover load balancing allows both servers to actively service clients and determine which unique clients each will serve without running the risk of both servicing the same ones. Failover load balancing applies only while the servers are in NORMAL mode; in other states, both servers can respond to clients.

According to RFC 3074, the servers calculate a hash value for each request that the server receives, based on the client identifier option value or hardware address. The request is serviced if the hash value is assigned to that server.

With failover load balancing enabled, the servers split the client load evenly. The main partner processes 50% of the hash values and the backup partner the other 50%.

Each partner responds to all clients whenever a partner is not in NORMAL mode. Each partner responds only to the broadcast DHCPDISCOVER messages from clients that are in their assigned hash values.

For broadcast DHCPREQUESTs, the server responds only if it is the targeted one (based on the server identifier option); so, if the targeted server is the main server and it is down, the backup does not service the client (unless you release the lease). Broadcast BOOTP and DHCPINFORM requests are also load-balanced.

#### **See Also**

[Load Balancing Compatibility with Earlier Cisco Network Registrar Versions](#page-575-1) [Configuring Load Balancing](#page-575-2)

### <span id="page-575-1"></span>**Load Balancing Compatibility with Earlier Cisco Network Registrar Versions**

Failover load balancing is disabled by default to ensure backward compatibility with earlier Cisco Network Registrar releases, and is used only if both servers support load balancing. Hence, the failover pair load balancing is unset and the default value of disabled applies until you explicitly enable it. If you enable load balancing, each server services about 50% of the clients, and the free leases given to the backup will be 50%, regardless of the configured percentage (see the ["Setting Backup Percentages"](#page-568-1)  [section on page 27-15\)](#page-568-1).

### <span id="page-575-2"></span>**Configuring Load Balancing**

In the web UI, when setting the failover properties for the pair (see the ["Creating and Synchronizing](#page-559-0)  [Failover Server Pairs" section on page 27-6\)](#page-559-0), enable or disable the *load-balancing* attribute in the Failover Settings attributes as desired to enable or disable failover load balancing. In the CLI, use **failover-pair** *name* **set load-balancing**.

## <span id="page-575-0"></span>**Changing Failover Server Roles**

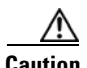

**Caution** Be careful when you change the role of a failover server. Remember that all address states in a scope are lost from a server if it is ever reloaded without that scope in its configuration.

**See Also**

[Making Nonfailover Servers Failover Mains](#page-576-0) [Replacing Servers Having Defective Storage, page 27-23](#page-576-1) [Removing Backup Servers and Halting Failover Operation, page 27-24](#page-577-0) [Adding Main Servers to Existing Backup Servers, page 27-24](#page-577-1) [Configuring Failover on Multiple Interface Hosts, page 27-24](#page-577-2)
## <span id="page-576-0"></span>**Making Nonfailover Servers Failover Mains**

You can update an existing installation and increase the availability of the DHCP service it offers. You can use this procedure only if the original server never participated in failover.

- **Step 1** Install Cisco Network Registrar on the original server and ensure that it operates correctly after the installation.
- **Step 2** Install Cisco Network Registrar on the machine that is to be the backup server. Note the machine DNS name.
- **Step 3** Enable failover on the original server. Use the DNS name of the recently installed backup server. See the ["Simple Failover" section on page 27-2.](#page-555-0)
- **Step 4** Reload the main server. It should go into PARTNER-DOWN state. It cannot locate the backup server, because it is not yet configured. There should be no change in main server operation at this point.
- **Step 5** Duplicate the main server configuration on the backup server, including scopes (including secondary), policies, and client-classes. If you use client-classes, make sure the clients are entered into each cluster or that each server can access an LDAP database with the client data.
- **Step 6** Enable failover on the backup server. Be sure to define the main server.
- **Step 7** Reconfigure all operational BOOTP relays to forward broadcast packets to the main and backup server.
- **Step 8** Reload the backup server.

After you complete these steps:

- **1.** The backup server detects the main server and moves into RECOVER state.
- **2.** The backup server refreshes its stable storage with the main server lease data and, when complete, moves into RECOVER-DONE state.
- **3.** The main server moves into NORMAL state.
- **4.** The backup server moves into NORMAL state.
- **5.** The backup server uses a pool request to ask the main server for addresses to allocate if communication is interrupted.
- **6.** After allocating these addresses, the main server sends this data to the backup server.

## **Replacing Servers Having Defective Storage**

If a failover server loses its stable storage (hard disk), you can replace the server and have it recover its state information from its partner.

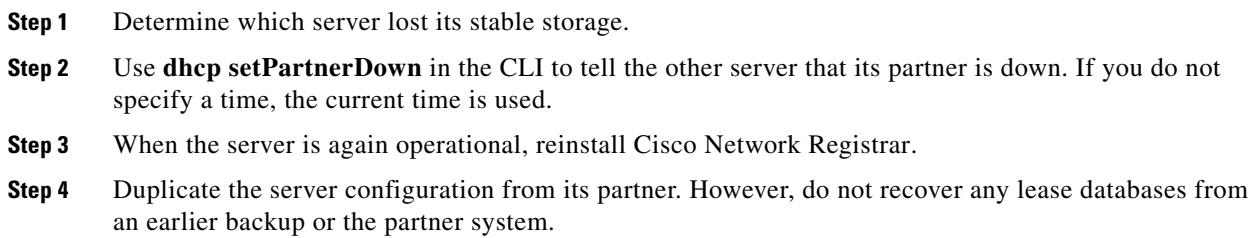

 $\mathbf I$ 

**Step 5** Reload the replacement server.

After you complete these steps:

- **1.** The recovered server moves into RECOVER state.
- **2.** Its partner sends it all its data.
- **3.** The server moves into RECOVER-DONE state when it reaches it maximum client lead time (and any time set for *failover-recover*).
- **4.** Its partner moves into NORMAL state.
- **5.** The recovered server moves into NORMAL state. It can request addresses, but can allocate few new ones, because its partner already sent it all its previously allocated addresses.

### **Removing Backup Servers and Halting Failover Operation**

Sometimes you might need to remove the backup server and halt all failover operations.

- **Step 1** On the backup server, remove all the scopes that were designated as a backup to the main server.
- **Step 2** On the main server, remove the failover capability from those scopes that were main for the backup server, or disable failover server-wide if that is how it was configured.
- **Step 3** Reload both servers.

### **Adding Main Servers to Existing Backup Servers**

You can use an existing backup server for a main server.

- **Step 1** Duplicate the main server scopes, policies, and other configurations on the backup server.
- **Step 2** Configure the main server to enable failover and point to the backup server.
- **Step 3** Configure the backup server to enable failover for the new scopes that point to the new main server.
- **Step 4** Reload both servers. Cisco Network Registrar performs the same steps as those described in the ["Making](#page-576-0)  [Nonfailover Servers Failover Mains" section on page 27-23.](#page-576-0)

### **Configuring Failover on Multiple Interface Hosts**

If you plan to use failover on a server host with multiple interfaces, you must explicitly configure the local server name or address. This requires an additional command. For example, if you have a host with two interfaces, serverA and serverB, and you want to make serverA the a main failover server, you must define serverA as the failover-main-server before you set the backup server name (external serverB). If you do not do this, failover might not initialize correctly and tries to use the wrong interface.

Set the DHCP server properties *failover-main-server* and *failover-backup-server*.

With multiple interfaces on one host, you must specify a hostname that points to only one address or a record. You cannot set up your servers for round-robin support.

# **Restoring a Standalone DHCP Failover Server to Backup State**

This section describes how to recreate a DHCP failover relationship between a main and backup server where a backup server was put in standalone mode. This situation does not come up very often.

An administrator may have to take the main failover server offline because of a hardware failure or manual shutdown of Cisco Network Registrar. The failover relationship with the main server will then be turned off, and the backup server will be pressed into service, temporarily, as a standalone DHCP server. Unfortunately, restoring the previous failover relationship from this condition can be hazardous to the lease state data.

According to the DHCP Failover protocol, if either of the partners maintained in a failover relationship fails, recovery is assured because the partners resynchronize. Even with a failed backup server, putting the main server in standalone mode would not be overly complicated to recover to failover mode.

However, restoring a standalone DHCP server to backup is not straightforward.

- **1.** The standalone server assumes the role of the main server.
- **2.** The original main server becomes the back up server.
- **3.** The partners then synchronize.
- **4.** Failover relationship to be intentionally broken to reverse the server roles.
- **5.** Partners to resynchronize in their original failover roles.

#### **See Also**

[Background](#page-578-0) [Repair Procedure](#page-579-0) [Restoring the Failover Pair with Reversed Roles, page 27-26](#page-579-1) [Starting with Server A Powered Off, page 27-27](#page-580-0) [Starting with Server A Powered On and Server Agent Disabled, page 27-28](#page-581-0) [Starting with Server A Replaced, page 27-29](#page-582-0) [Transferring Current Lease State to Server A, page 27-30](#page-583-0)

### <span id="page-578-0"></span>**Background**

For the remainder of this section, the main DHCP failover server is identified as Server A (with IP address 10.86.154.59), and the backup server as Server B (with IP address 10.86.154.60). Server A is administratively or otherwise shut down or its Cisco Network Registrar server agent gets stopped. At this point, Server B goes into the Communications-Interrupted mode.

The system administrator may then take one of the following approaches:

- **• Continue running backup Server B in Communications-Interrupted mode**—The risk of running the backup server in this mode indefinitely is that it can exhaust the pool of typically 10% of the available addresses with which the backup server is allocated to service new clients.
- **• Put Server B into Partner-Down mode without breaking the failover relationship**—One major caveat of giving the backup server full control of the address space, without suspending failover, is that the full transfer of the address space ownership does not occur until after the configured

Maximum Client Lead Time (MCLT). The MCLT is an additional time period set on the main server, which controls the duration for which the client lease expiration is ahead of what the backup server detects it to be. The MCLT is typically 60 minutes. Until the MCLT expires, the available address pool of the backup server is limited to its allocated reserve.

**• Put Server B into Partner-Down mode and break the failover relationship**—This approach puts the backup server in standalone mode, and is the approach that the administrator chose in this scenario. The deciding factors were that the main server was expected to be offline for an extended period, and the number of new devices coming online was higher than anticipated. Because the low percentage of available addresses that the backup server could service would soon cause an outage for new devices, the administrator put Server B in standalone mode. The disadvantage of this approach is the care and effort required to preserve the original state of the network when restoring the partners to their original relationship.

The first two approaches have distinct advantages over the third. In most cases, the backup server is expected to have enough addresses to cover newly arrived clients until the MCLT expires. Pursuing the third approach can incur unnecessary administrative burden and risk.

### <span id="page-579-0"></span>**Repair Procedure**

The repair procedure is:

- **1. Temporarily assign the backup Server B the role of the main failover server**—Reversing the failover partner roles effectively allows Server A to learn the current failover state from Server B.
- **2. Migrate Server A and Server B back to their original failover roles**—The goal is for Server A to reacquire its original status as the main DHCP failover server.

The assumptions are:

- **•** The Original main Server A is nonoperational and Cisco Network Registrar is stopped.
- **•** The Original backup Server B is operational.
- **•** Failover between the partners is administratively disabled.
- Decision was made not to permanently reverse the failover roles of the two partners.
- **•** Domain Name Services (DNS) is not running on either of the failover partners.

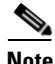

**Note** The IP addresses used as examples are for demonstration purposes only.

### <span id="page-579-1"></span>**Restoring the Failover Pair with Reversed Roles**

The following steps restore failover by temporarily moving Server B into the main server mode.

On **Server B** (10.86.154.60 or in cluster-B):

**Step 1** Ensure that failover is disabled. Modify the failover configuration, so that Server B becomes the main and Server A the backup:

**•** Cisco Network Registrar 6.3 and later:

```
nrcmd> failover-pair examplepair set failover=false
nrcmd> failover-pair examplepair set main=cluster-B 
nrcmd> failover-pair examplepair set backup=cluster-A
```
**Step 2** Save the changes and reload the server:

nrcmd> **save** nrcmd> **dhcp reload**

**Step 3** Reenable failover and reload the server again:

```
nrcmd> dhcp enable failover or failover-pair examplepair set failover=true
nrcmd> dhcp reload
```
Server B is now the main failover server, ready for its partner to become operational again. Any further action that you take to prevent Server A from beginning to give out addresses in the meantime depends on its current state.

If the Serve A is:

- **• Powered off**—See the ["Starting with Server A Powered Off" section on page 27-27.](#page-580-0)
- **• Powered on with the Cisco Network Registrar server agent disabled**—See the ["Starting with](#page-581-0)  [Server A Powered On and Server Agent Disabled" section on page 27-28](#page-581-0).
- **• Replaced by another machine**—See the ["Starting with Server A Replaced" section on page 27-29](#page-582-0).

### <span id="page-580-0"></span>**Starting with Server A Powered Off**

If Server A was powered off, you must power it on again to continue. The next steps ensure that Server A comes online while preventing IP address leakage.

On **Server A** (10.86.154.59 or in cluster-A):

- **Step 1** Turn on the server, but prevent it from being active. How to do this is specific to your environment. Typically, if the machine is:
	- **•** Physically available, manually disconnect the network cable, then boot up the machine.
	- **•** Running SPARC Solaris and is managed remotely using reverse Telnet through a communication server, bring it online in single-user mode. This is enough to keep the DHCP server from starting:
		- Provided Cisco Network Registrar is not installed on one of the partitions that is mounted automatically in single-user mode.
		- **•** After logging in as *root* in single-user mode, bring the partition on which Cisco Network Registrar is mounted online. This action makes the programs and data available without starting the server agent. (Normally, use the **mountall** command for this last step.)
- **Step 2** Stop the Cisco Network Registrar server agent, if it is started:
	- **•** Solaris/Linux—**/etc/init.d/nwreglocal stop**
	- **•** Windows—**net stop nwreglocal**

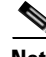

**Note** If it is not possible to bring the machine online without taking it off the network and starting the server agent, stop the server agent as quickly as possible. There might be a period during which the server can inadvertently give out addresses.

**Step 3** Go to the ["Starting with Server A Powered On and Server Agent Disabled"](#page-581-0) section.

I

### <span id="page-581-0"></span>**Starting with Server A Powered On and Server Agent Disabled**

Starting from a point where Server A is powered on, but the Cisco Network Registrar server agent is turned off, configure Cisco Network Registrar so that you can start the server agent without automatically enabling the DHCP server to give out addresses.

On **Server A** (10.86.154.59 or in cluster-A):

- **Step 1** Prevent DHCP from starting on server agent startup:
	- **a.** Add the following content to a disableDHCP.txt file:

```
# version: 1.0
[config/cluster/1/trampolines/1/servers/2]
config_path = str:[0]servers/name/DHCP/1
enabled = int32:[0]0
```
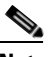

**Note** The syntax, case, and spacing are critical for this text.

Setting enabled to 0 disables the DHCP service while allowing the DHCP server to start up.

- **Step 2** Restart the server agent:
	- **•** Solaris/Linux—**/etc/init.d/nwreglocal start**
	- **•** Windows—**net start nwreglocal**

Cisco Network Registrar comes online, but the DHCP service will be inactive.

- **Step 3** Examine the DHCP logs to confirm that the DHCP server is not running.
- **Step 4** Bring Server A back on the network. If:
	- **•** The network cable is unplugged, restore the network connection.
	- **•** You are logged on in single-user mode, reboot the server.
- **Step 5** Reverse the partner roles and remove the failover state data:
	- **a.** Modify the failover configuration so that Server A becomes the backup server and enable failover:
	- **•** Cisco Network Registrar 6.3 and later:

```
nrcmd> failover-pair examplepair set main=cluster-B
nrcmd> failover-pair examplepair set backup=cluster-A
nrcmd> failover-pair examplepair set failover=true
```
**b.** Set the DHCP service to be enabled on reboot and save the changes:

```
nrcmd> dhcp enable start-on-reboot
nrcmd> save
```
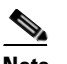

**Note** Do not reload the DHCP server at this point.

- **c.** Remove all failover state data. To do this:
	- **•** Stop the server agent.
	- **•** Ensure that all Cisco Network Registrar processes are terminated.
	- Kill any residual processes.
- **•** Delete the event store and lease state databases.
- **•** Delete the server level state
- **•** Restart the server agent.

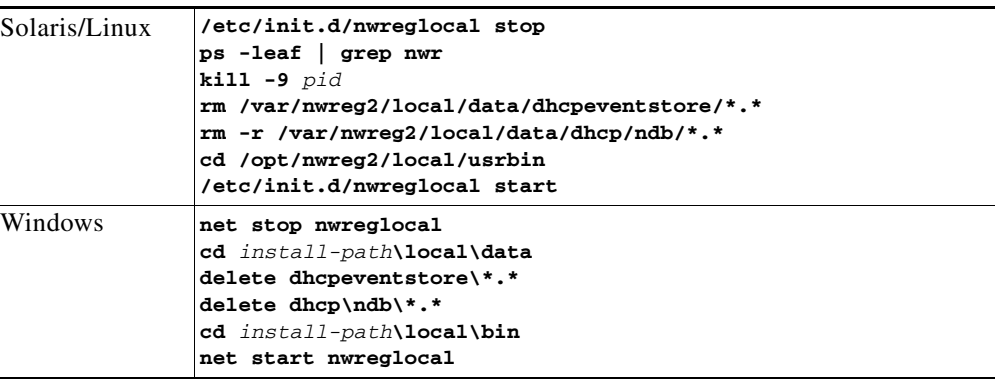

**Step 6** Go to the ["Transferring Current Lease State to Server A" section on page 27-30](#page-583-0).

### <span id="page-582-0"></span>**Starting with Server A Replaced**

If Server A was decommissioned and replaced, you must install Cisco Network Registrar and push the failover configuration from Server B to the new machine. Also, you must restore any customer configuration specific to Server A. After these steps, Cisco Network Registrar will start but not give out addresses:

- **Step 1** On **Server A** (10.86.154.59 or in cluster-A), install Cisco Network Registrar.
- **Step 2** Reconstruct the Cisco Network Registrar operating environment by restoring the accompanying software, such as Cisco Broadband Access Center and its required DHCP extensions. Do not make any administrative changes to the configuration until after pushing the configuration to Server B.
- **Step 3** On **Server B** (10.86.154.60 or in cluster-B), by using the Cisco Network Registrar web UI, push an exact failover configuration to Server A. This effectively makes Server A the backup partner.

### **Step 4** On **Server A**:

**a.** Save the new configuration, but do not reload the server:

nrcmd> **save**

- **b.** If necessary, customize the Cisco Network Registrar configuration as required for the operating environment, which might include making administrative changes.
- **c.** Ensure that the configuration is complete.
- **d.** Reload the DHCP server:

nrcmd> **dhcp reload**

**Step 5** Go to the ["Transferring Current Lease State to Server A"](#page-583-0) section.

 $\mathbf I$ 

## <span id="page-583-0"></span>**Transferring Current Lease State to Server A**

- **•** At this point, the failover partnership reestablishes itself, both servers will resynchronize their states.
- **•** Server A becomes operational as the backup server.
- **•** The operation will pause for the MCLT period (of one hour) and both partners resume their failover operations in normal communication mode.

**Note** Do not proceed to the ["Repairing Partners to Their Original Roles"](#page-583-1) section until both partners synchronize and report normal communication.

## <span id="page-583-1"></span>**Repairing Partners to Their Original Roles**

Assume that both partners are fully synchronized and report normal communication. To ensure that the failover partners can assume their original roles, you should:

**Step 1** On **Server A** (10.86.154.59 or in cluster-A), stop the DHCP server:

nrcmd> **dhcp stop**

**Step 2** On **Server B** (10.86.154.60 or in cluster-B), stop the DHCP server: nrcmd> **dhcp stop**

#### **Step 3** On **Server A**:

- **a.** Disable failover, then make Server A the main server and Server B the backup:
- **•** Cisco Network Registrar 6.3 and later:

```
nrcmd> failover-pair examplepair set failover=false
nrcmd> failover-pair examplepair set main=cluster-A
nrcmd> failover-pair examplepair set backup=cluster-B
```
**b.** Save the changes and reload DHCP:

nrcmd> **save** nrcmd> **dhcp reload**

- **c.** Ensure that the configuration is in place and currently running. At this point, Server A is the sole operational DHCP server with 100% of the address pool.
- **d.** Reenable failover:

nrcmd> **dhcp enable failover** or **failover-pair examplepair set failover=true**

**e.** Reload DHCP and double-check the configuration changes:

nrcmd> **dhcp reload**

Server A is now the failover main server awaiting Server B to become operational.

#### **Step 4** On **Server B:**

- **a.** Make Server A the main server and Server B the backup, then enable failover:
- **•** Cisco Network Registrar 6.3 and later:

nrcmd> **failover-pair examplepair set main=cluster-A**

nrcmd> **failover-pair examplepair set backup=cluster-B** nrcmd> **failover-pair examplepair set failover=true**

**b.** Save the new configuration, but do not reload the server:

nrcmd> **save**

- **c.** Remove all failover state data. To do this:
	- **•** Stop the server agent.
	- **•** Ensure that all Cisco Network Registrar processes are terminated.
	- **•** Kill any residual processes.
	- **•** Delete the event store and lease state databases.
	- **•** Delete the server level state.
	- **•** Restart the server agent.

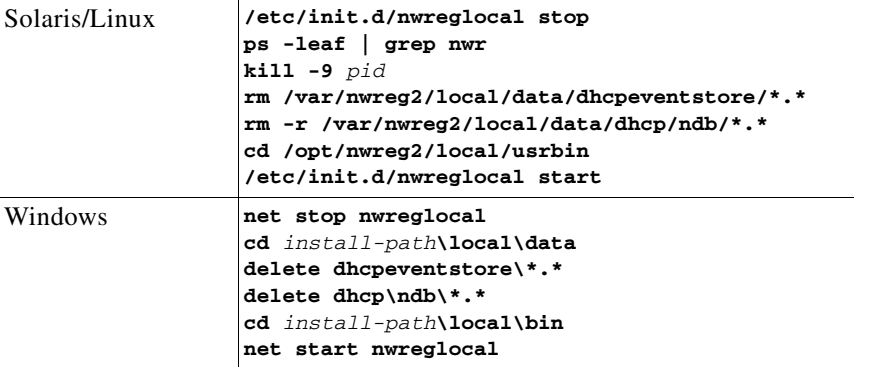

At this point, the failover partnership reestablishes itself in its original roles, both servers will resynchronize their states, and Server B becomes operational as the backup server. The operation will pause for the MCLT period (of one hour) and both partners resume their failover operations in normal communication mode.

#### **Step 5** On **Server A** and **Server B**:

**a.** Validate whether both partners are in normal failover state:

```
nrcmd> dhcp getRelatedservers
```
**b.** Run a report and ensure that the results match on both partners, allowing a bit of skew for the difference in running times between the partners.

# **Recovering in Failover Configuration**

When you upgrade Cisco Network Registrar to the latest version, you can revert to the earlier version, in case the upgrade fails. You can upgrade one partner and when it has recovered to normal state and is working well, then upgrade the other partner.

You may be able to recover from the archive created during the upgrade, but if the upgrade is scheduled during a maintenance window then, you need to:

- **•** Stop Cisco Network Registrar completely using *nwreglocal* stop.
- Tar up the Cisco Network Registrar DATADIR (/var/nwreg2/local/data) and save it in a safe location.

 $\mathbf I$ 

**•** Upgrade the server.

If it fails, then you need to:

- **•** Stop Cisco Network Registrar completely using *nwreglocal* stop.
- **•** Program *nwreg2* (Cisco Network Registrar).
- Delete the corrupt version of Cisco Network Registrar DATADIR (The location is: /var/nwreg2/local/data).
- **•** Extract the saved Cisco Network Registrar DATADIR tarfile in the path the tarfile came from.
- **•** Install original version of Cisco Network Registrar, which finds the existing DATADIR and use it.

## **Supporting BOOTP Clients in Failover**

You can configure scopes to support two types of BOOTP clients—static and dynamic.

#### **See Also**

[Static BOOTP](#page-585-0) [Dynamic BOOTP](#page-585-1) [Configuring BOOTP Relays, page 27-33](#page-586-0)

### <span id="page-585-0"></span>**Static BOOTP**

You can support static BOOTP clients using DHCP reservations. When you enable failover, remember to configure both the main and the backup server with identical reservations.

### <span id="page-585-1"></span>**Dynamic BOOTP**

You can enable dynamic BOOTP clients by enabling the *dynamic-bootp* attribute on a scope. When using failover, however, there are additional restrictions on address usage in such scopes, because BOOTP clients get permanent addresses and leases that never expire.

When a server whose scope does not have the *dynamic-bootp* option enabled goes to PARTNER-DOWN state, it can allocate any available (unassigned) address from that scope, whether or not it was initially available to any partner. However, when the *dynamic-bootp* option is set, each partner can only allocate its own addresses. Consequently, scopes that enable the *dynamic-bootp* option require more addresses to support failover.

When using dynamic BOOTP:

- **•** Segregate dynamic BOOTP clients to a single scope. Disable DHCP clients from using that scope by disabling the *dhcp* attribute on the scope.
- **•** Set the *dynamic-bootp-backup-pct* failover pair attribute to allocate a greater percentage of addresses to the backup server for this scope, as much as 50 percent higher than a regular backup percentage.

## <span id="page-586-0"></span>**Configuring BOOTP Relays**

The Cisco Network Registrar failover protocol works with BOOTP relay (also called IP helper), a router capability that supports DHCP clients that are not locally connected to a server.

If you use BOOTP relay, ensure that the implementations point to both the main and backup servers. If they do not and the main fails, clients are not serviced, because the backup cannot see the required packets. If you cannot configure BOOTP relay to forward broadcast packets to two different servers, configure the router to forward the packets to a subnet-local broadcast address for a LAN segment, which could contain both the main and backup servers. Then, ensure that both the main and backup servers are on the same LAN segment.

# **DHCPLEASEQUERY and Failover**

To accommodate DHCPLEASEQUERY messages sent to a DHCP failover backup server when the master server is down, the master server must communicate the *relay-agent-info* (82) option values to its partner server. To accomplish this, the master server uses DHCP failover update messages.

# **Troubleshooting Failover**

This section describes how to avoid failover configuration mistakes, monitor failover operations, and detect and handle network problems.

#### **See Also**

[Monitoring Failover Operations](#page-586-1) [Detecting and Handling Network Failures, page 27-33](#page-586-2)

## <span id="page-586-1"></span>**Monitoring Failover Operations**

You can examine the DHCP server log files on both partner servers to verify your failover configuration.

You can make a few important log and debug settings to troubleshoot failover. Set the DHCP log settings to *failover-detail* to track the number and details of failover messages logged. To ensure that previous messages do not get overwritten, add the *failover-detail* attribute to the end of the list. Use the *no-failover-conflict* attribute to inhibit logging server failover conflicts, or the *no-failover-activity* attribute to inhibit logging normal server failover activity. Then, reload the server.

You can also isolate misconfigurations more easily by clicking the Related Servers icon  $(\begin{array}{c} \uparrow \\ \uparrow \downarrow \end{array})$  on the Manage DHCP Server or List/Add DHCP Failover Pairs page, or by using **dhcp getRelatedServers** in the CLI.

## <span id="page-586-2"></span>**Detecting and Handling Network Failures**

[Table 27-4](#page-587-0) describes some symptoms, causes, and solutions for failover problems.

 $\mathbf I$ 

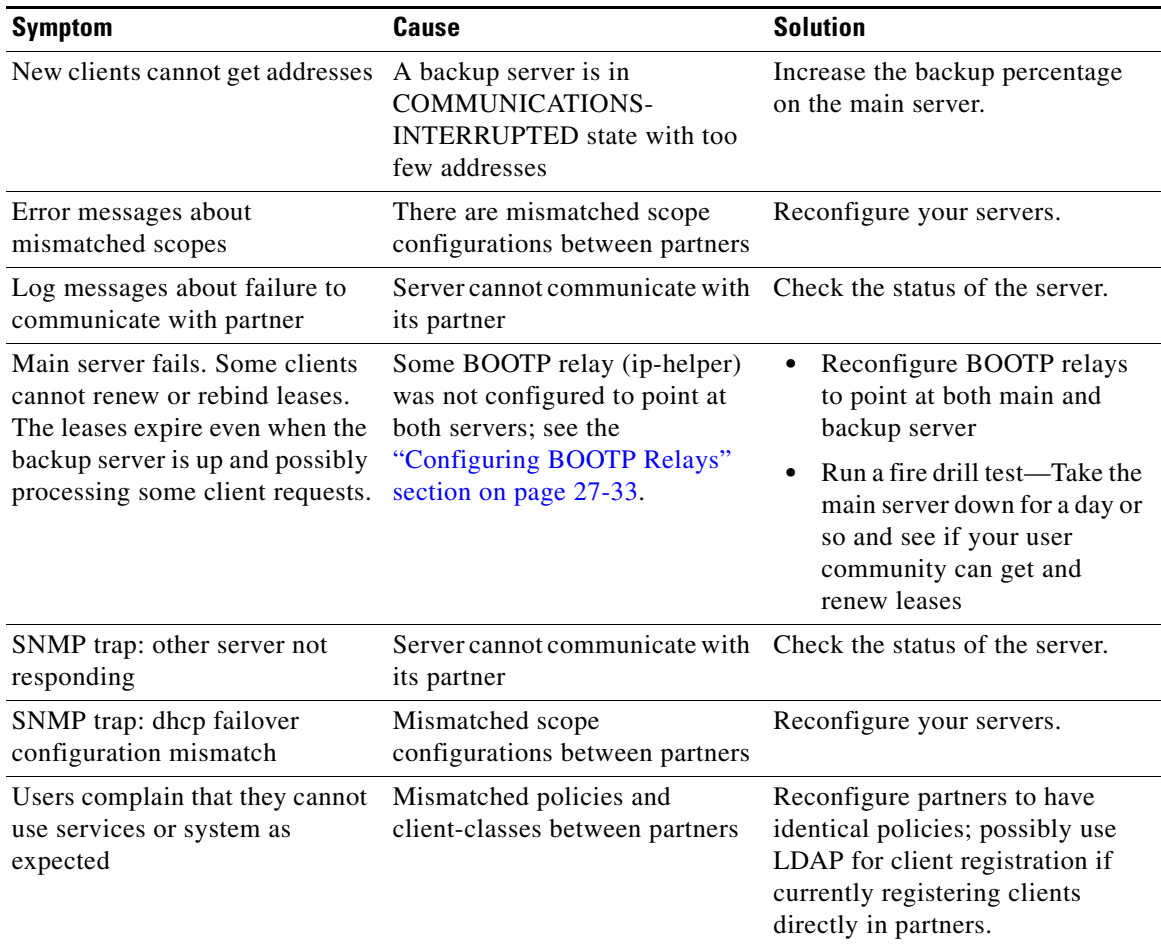

### <span id="page-587-0"></span>*Table 27-4 Detecting and Handling Failures*

**The State** 

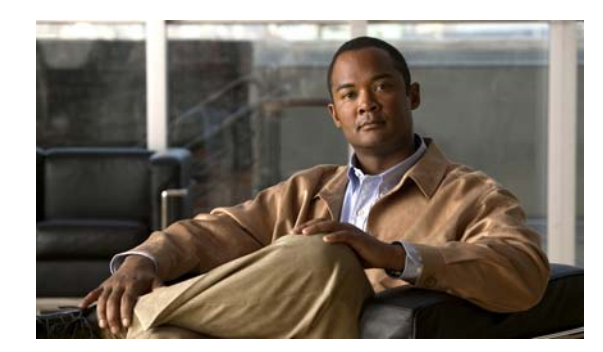

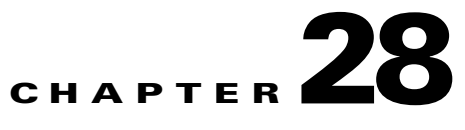

# **Configuring DNS Update**

The DNS Update protocol (RFC 2136) integrates DNS with DHCP. The latter two protocols are complementary; DHCP centralizes and automates IP address allocation, while DNS automatically records the association between assigned addresses and hostnames. When you use DHCP with DNS update, this configures a host automatically for network access whenever it attaches to the IP network. You can locate and reach the host using its unique DNS hostname. Mobile hosts, for example, can move freely without user or administrator intervention.

This chapter explains how to use DNS update with Cisco Network Registrar servers, and its special relevance to Windows client systems.

**See Also**

[DNS Update Process, page 28-1](#page-588-0) [Special DNS Update Considerations, page 28-2](#page-589-0) [DNS Update for DHCPv6, page 28-2](#page-589-1) [Creating DNS Update Configurations, page 28-5](#page-592-0) [Creating DNS Update Maps, page 28-7](#page-594-0) [Configuring Access Control Lists and Transaction Security, page 28-8](#page-595-0) [Configuring DNS Update Policies, page 28-12](#page-599-0) [Confirming Dynamic Records, page 28-16](#page-603-0) [Scavenging Dynamic Records, page 28-16](#page-603-1) [Troubleshooting DNS Update, page 28-18](#page-605-0) [Configuring DNS Update for Windows Clients, page 28-18](#page-605-1)

# <span id="page-588-0"></span>**DNS Update Process**

To configure DNS updates, you must:

- **1.** Create a DNS update configuration for a forward or reverse zone or both. See the "Creating DNS [Update Configurations" section on page 28-5.](#page-592-0)
- **2.** Use this DNS update configuration in either of two ways:
	- **–** Specify the DNS update configuration on a named, embedded, or default DHCP policy. See the ["Creating and Applying DHCP Policies" section on page 21-3.](#page-372-0)
	- **–** Define a DNS update map to autoconfigure a single DNS update relationship between a Cisco Network Registrar DHCP server or failover pair and a DNS server or High-Availability (HA) pair. Specify the update configuration in the DNS update map. See the ["Creating DNS Update](#page-594-0)  [Maps" section on page 28-7](#page-594-0).

 $\mathbf I$ 

- **3.** Optionally define access control lists (ACLs) or transaction signatures (TSIGs) for the DNS update. See the ["Configuring Access Control Lists and Transaction Security" section on page 28-8.](#page-595-0)
- **4.** Optionally create one or more DNS update policies based on these ACLs or TSIGs and apply them to the zones. See the ["Configuring DNS Update Policies" section on page 28-12](#page-599-0).
- **5.** Adjust the DNS update configuration for Windows clients, if necessary; for example, for dual zone updates. See the ["Configuring DNS Update for Windows Clients" section on page 28-18](#page-605-1).
- **6.** Configure DHCP clients to supply hostnames or request that Cisco Network Registrar generate them.
- **7.** Reload the DHCP and DNS servers, if necessary based on the edit mode.

# <span id="page-589-0"></span>**Special DNS Update Considerations**

Consider these two issues when configuring DNS updates:

- For security purposes, the Cisco Network Registrar DNS update process does not modify or delete a name an administrator manually enters in the DNS database.
- **•** If you enable DNS update for large deployments, and you are not using HA DNS (see [Chapter 18,](#page-318-0)  ["Configuring High-Availability DNS Servers"](#page-318-0)), divide primary DNS and DHCP servers across multiple clusters. DNS update generates an additional load on the servers.

# <span id="page-589-1"></span>**DNS Update for DHCPv6**

Cisco Network Registrar currently supports DHCPv6 DNS update over IPv4 only. For DHCPv6, DNS update applies to nontemporary stateful addresses only, not delegated prefixes.

DNS update for DHCPv6 involves AAAA and PTR RR mappings for leases. Cisco Network Registrar 7.2 supports server- or extension-synthesizing fully qualified domain names and the DHCPv6 *client-fqdn* option (39).

Because Cisco Network Registrar is compliant with RFCs 4701, 4703, and 4704, it supports the DHCID resource record (RR). All RFC-4703-compliant updaters can generate DHCID RRs and result in data that is a hash of the client identifier (DUID) and the FQDN (per RFC 4701). Nevertheless, you can use AAAA and DHCID RRs in update policy rules.

DNS update processing for DHCPv6 is similar to that for DHCPv4 except that a single FQDN can have more than one lease, resulting in multiple AAAA and PTR RRs for a single client. The multiple AAAA RRs can be under the same name or a different name; however, PTR RRs are always under a different name, based on the lease address. RFC-4703-compliant updaters use the DHCID RR to avoid collisions among multiple clients.

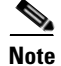

**Note** Because DHCPv4 uses TXT RRs and DHCPv6 uses DHCID RRs for DNS update, to avoid conflicts, dual-stack clients cannot use single forward FQDNs. These conflicts primarily apply to client-requested names and not generated names, which are generally unique. To avoid these conflicts, use different zones for the DHCPv4 and DHCPv6 names.

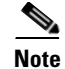

**Note** If the DNS server is down and the DHCP server can not complete the DNS updates to remove RRs added for a DHCPv6 lease, the lease continues to exist in the AVAILABLE state. Only the same client reuses the lease.

**See Also**

[DHCPv6 Upgrade Considerations](#page-590-0) [Generating Synthetic Names in DHCPv6](#page-590-1) [Determining Reverse Zones for DNS Updates, page 28-4](#page-591-0) [Using the Client FQDN, page 28-4](#page-591-1)

### <span id="page-590-0"></span>**DHCPv6 Upgrade Considerations**

If you use any policy configured prior to Cisco Network Registrar 7.2 that references a DNS update object for DHCPv6 processing (see the ["DHCPv6 Policy Hierarchy" section on page 26-9\)](#page-528-0), after the upgrade, the server begins queuing DNS updates to the specified DNS server or servers. This means that DNS updates might automatically (and unexpectedly) start for DHCPv6 leases.

⁄!\

**Caution** If you use earlier versions of Cisco Network Registrar or other DNS servers, you might experience interoperability issues for zone transfers and DNS updates, because of recent DHCID RR standards changes. You might need to upgrade DNS servers to support DHCPv6 DNS updates.

### <span id="page-590-1"></span>**Generating Synthetic Names in DHCPv6**

If clients do not supply hostnames, DHCPv6 includes a synthetic name generator. Because a DHCPv6 client can have multiple leases, Cisco Network Registrar uses a different mechanism than that for DHCPv4 to generate unique hostnames. The *v6-synthetic-name-generator* attribute for the DNS update configuration allows appending a generated name to the *synthetic-name-stem* based on the:

- Hash of the client DHCP Unique Identifier (DUID) value (the preset value).
- **•** Raw client DUID value (as a hex string with no separators).
- **•** CableLabs *cablelabs-17* option *device-id* suboption value (as a hex string with no separators, or the hash of the client DUID if not found).
- **•** CableLabs *cablelabs-17* option *cm-mac-address* suboption value (as a hex string with no separators, or the hash of the client DUID if not found).

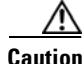

**Caution** Some generation methods might cause privacy issues if the domain is accessible from the Internet.

See the ["Creating DNS Update Configurations" section on page 28-5](#page-592-0) for how to create a DNS update configuration with synthetic name generation.

In the CLI, an example of this setting is:

nrcmd> **dhcp-dns-update example-update-config set v6-synthetic-name-generator=hashed-duid**

### <span id="page-591-0"></span>**Determining Reverse Zones for DNS Updates**

The DNS update configuration uses the prefix length value in the specified *reverse-zone-prefix-length* attribute to generate a reverse zone in the ip6.arpa domain. You do not need to specify the full reverse zone, because you can synthesize it by using the ip6.arpa domain. You set this attribute for the reverse DNS update configuration (see the ["Creating DNS Update Configurations" section on page 28-5](#page-592-0)). Here are some rules for *reverse-zone-prefix-length*:

- **•** Use a multiple of 4 for the value, because ip6.arpa zones are on 4-bit boundaries. If not a multiple of 4, the value is rounded up to the next multiple of 4.
- The maximum value is 124, because specifying 128 would create a zone name without any possible hostnames contained therein.
- **•** A value of 0 means none of the bits are used for the zone name, hence ip6.arpa is used.
- **•** If you omit the value from the DNS update configuration, the server uses the value from the prefix or, as a last resort, the prefix length derived from the *address* value of the prefix (see the ["Configuring Prefixes" section on page 26-19](#page-537-0)).

Note that to synthesize the reverse zone name, the *synthesize-reverse-zone* attribute must remain enabled for the DHCP server. Thus, the order in which a reverse zone name is synthesized for DHCPv6 is:

- **1.** Use the full *reverse-zone-name* in the reverse DNS update configuration.
- **2.** Base it on the ip6.arpa zone from the *reverse-zone-prefix-length* in the reverse DNS update configuration.
- **3.** Base it on the ip6.arpa zone from the *reverse-zone-prefix-length* in the prefix definition.
- **4.** Base it on the ip6.arpa zone from the prefix length for the *address* in the prefix definition.

In the CLI, an example of setting the reverse zone prefix length is:

nrcmd> **dhcp-dns-update example-update-config set reverse-zone-prefix-length=32**

To create a reverse zone for a prefix in the web UI, the List/Add Prefixes page includes a **Create Reverse Zone** button for each prefix. (See the ["Creating and Editing Prefixes" section on page 26-25.](#page-543-0))

The CLI also provides the **prefix** *name* **createReverseZone** [**–range**] command to create a reverse zone for a prefix (from its address or range value). Delete the reverse zone by using **prefix** *name* **deleteReverseZone** [**–range**].

You can also create a reverse zone from a DHCPv4 subnet or DHCPv6 prefix by entering the subnet or prefix value when directly configuring the reverse zone. See the ["Adding Primary Reverse Zones"](#page-269-0)  [section on page 15-12](#page-269-0) for details.

### <span id="page-591-1"></span>**Using the Client FQDN**

The existing DHCP server *use-client-fqdn* attribute controls whether the server pays attention to the DHCPv6 client FQDN option in the request. The rules that the server uses to determine which name to return when multiple names exist for a client are in the following order of preference:

- **1.** The server FQDN that uses the client requested FQDN if it is in use for any lease (even if not considered to be in DNS).
- **2.** The FQDN with the longest valid lifetime considered to be in DNS.
- **3.** The FQDN with the longest valid lifetime that is not yet considered to be in DNS.

# <span id="page-592-0"></span>**Creating DNS Update Configurations**

A DNS update configuration defines the DHCP server framework for DNS updates to a DNS server or HA DNS server pair. It determines if you want to generate forward or reverse zone DNS updates (or both). It optionally sets TSIG keys for the transaction, attributes to control the style of autogenerated hostnames, and the specific forward or reverse zone to be updated. You must specify a DNS update configuration for each unique server relationship.

For example, if all updates from the DHCP server are directed to a single DNS server, you can create a single DNS update configuration that is set on the server default policy. To assign each group of clients in a client-class to a corresponding forward zone, set the forward zone name for each in a more specific client-class policy.

### **Local Advanced and Regional Web UI**

- **Step 1** From the **DHCP** menu, choose **DNS Updates** to open the List/Add DNS Update Configurations page.
- **Step 2** Click **Add DNS Update Configuration** to open the Add DNS Update Configuration page.
- **Step 3** Enter a name for the update configuration in the *name* attribute field.
- **Step 4** Click the appropriate *dynamic-dns* setting:
	- **• update-none**—Do not update forward or reverse zones.
	- **• update-all**—Update forward and reverse zones (the default value).
	- **• update-fwd-only**—Update forward zones only.
	- **• update-reverse-only**—Update reverse zones only.
- **Step 5** Set the other attributes appropriately:
	- **a.** If necessary, enable *synthesize-name* and set the *synthetic-name-stem* value.

You can set the stem of the default hostname to use if clients do not supply hostnames, by using *synthetic-name-stem*. For DHCPv4, enable the *synthesize-name* attribute to trigger the DHCP server to synthesize unique names for clients based on the value of the *synthetic-name-stem*. The resulting name is the name stem appended with the hyphenated IP address. For example, if you specify a *synthetic-name-stem* of **host** for address 192.168.50.1 in the example.com domain, and enable the *synthesize-name* attribute, the resulting hostname is host-192-168-50-1.example.com. The preset value for the synthetic name stem is **dhcp**.

The *synthetic-name-stem* must:

- **•** Be a relative name without a trailing dot.
- **•** Include alphanumeric values and hyphens (**–**) only. Space characters and underscores become hyphens and other characters are removed.
- Include no leading or trailing hyphen characters.
- Have DNS hostnames of no more than 63 characters per label and 255 characters in their entirety. The algorithm uses the configured forward zone name to determine the number of available characters for the hostname, and truncates the end of the last label if necessary.

For DHCPv6, see the ["Generating Synthetic Names in DHCPv6" section on page 28-3](#page-590-1).

**b.** Set *forward-zone-name* to the forward zone, if updating forward zones. Note that the policy *forward-zone-name* takes precedence over the one set in the DNS update configuration.

 $\mathbf I$ 

For DHCPv6, the server ignores the client and client-class policies when searching for a *forward-zone-name* value in the policy hierarchy. The search for a forward zone name begins with the prefix embedded policy.

**c.** For DHCPv4, set *reverse-zone-name* to the reverse (in.addr.arpa) zone to be updated with PTR and TXT records. If unset and the DHCP server *synthesize-reverse-zone* attribute is enabled, the server synthesizes a reverse zone name based on the address of each lease, scope subnet number, and DNS update configuration (or scope) *dns-host-bytes* attribute value.

The *dns-host-bytes* value controls the split between the host and zone parts of the reverse zone name. The value sets the number of bytes from the lease IP address to use for the hostname; the remaining bytes are used for the in-addr.arpa zone name. A value of 1 means use just one byte for the host part of the domain and the other three from the domain name (reversed). A value of 4 means use all four bytes for the host part of the address, thus using just the in-addr.arpa part of the domain. If unset, the server synthesizes an appropriate value based on the scope subnet size, or if the *reverse-zone-name* is defined, calculates the host bytes from this name.

For DHCPv6, see the ["Determining Reverse Zones for DNS Updates" section on page 28-4](#page-591-0).

- **d.** Set *server-addr* to the IP address of the primary DNS server for the forward zone (or reverse zone if updating reverse zones only.
- **e.** Set *server-key* and *backup-server-key* if you are using a TSIG key to process all DNS updates (see the ["Transaction Security" section on page 28-9\)](#page-596-0).
- **f.** Set *backup-server-addr* to the IP address of the backup DNS server, if HA DNS is configured.
- **g.** If necessary, enable or disable *update-dns-first* (preset value disabled) or *update-dns-for-bootp* (preset value enabled). The *update-dns-first* setting controls whether DHCP updates DNS before granting a lease. Enabling this attribute is not recommended.
- **Step 6** At the regional level, you can also push update configurations to the local clusters, or pull them from the replica database on the List/Add DNS Update Configurations page.

#### **Step 7** Click **Add DNS Update Configuration**.

**Step 8** To specify this DNS update configuration on a policy, see the "Creating and Applying DHCP Policies" [section on page 21-3.](#page-372-0)

#### **CLI Commands**

Use **dhcp-dns-update** *name* **create**. For example: nrcmd> **dhcp-dns-update example-update-config create** Set the *dynamic-dns* attribute to its appropriate value (update-none, update-all, update-fwd-only, or update-reverse-only). For example: nrcmd> **dhcp-dns-update example-update-config set dynamic-dns=update-all See Also** [DNS Update Process, page 28-1](#page-588-0) [Special DNS Update Considerations, page 28-2](#page-589-0)

[DNS Update for DHCPv6, page 28-2](#page-589-1)

# <span id="page-594-0"></span>**Creating DNS Update Maps**

A DNS update map facilitates configuring DNS updates so that the update properties are synchronized between HA DNS server pairs or DHCP failover server pairs, based on an update configuration, so as to reduce redundant data entry. The update map applies to all the primary zones that the DNS pairs service, or all the scopes that the DHCP pairs service. You must specify a policy for the update map. To use this function, you must be an administrator assigned the server-management subrole of the dns-management or central-dns-management role, and the dhcp-management role (for update configurations).

### **Local Advanced and Regional Web UI**

- **Step 1** From the **DNS** menu, choose **Update Maps** to open the List/Add DNS Update Maps page.
- **Step 2** Click **Add DNS Update Map** to open the Add DNS Update Map page.
- **Step 3** Enter a name for the update map in the Name field.
- **Step 4** Enter the DNS update configuration from the previous section in the *dns-config* field.
- **Step 5** Set the kind of policy selection you want for the *dhcp-policy-selector* attribute. The choices are:
	- **• use-named-policy**—Use the named policy set for the *dhcp-named-policy* attribute (the preset value).
	- **• use-client-class-embedded-policy**—Use the embedded policy from the client-class set for the *dhcp-client-class* attribute.
	- **• use-scope-embedded-policy**—Use the embedded policy from the scope.
- **Step 6** If using update ACLs (see the "Configuring Access Control Lists and Transaction Security" section on [page 28-8](#page-595-0)) or DNS update policies (see the ["Configuring DNS Update Policies" section on page 28-12\)](#page-599-0), set either the *dns-update-acl* or *dns-update-policy-list* attribute. Either value can be one or more addresses separated by commas. The *dns-update-acl* takes precedence over the *dns-update-policy-list*.

If you omit both values, a simple update ACL is constructed whereby only the specified DHCP servers or failover pair can perform updates, along with any *server-key* value set in the update configuration specified for the *dns-config* attribute.

### **Step 7** Click **Add DNS Update Map**.

**Step 8** At the regional level, you can also push update maps to the local clusters, or pull them from the replica database on the List/Add DNS Update Maps page.

### **CLI Commands**

Specify the name, cluster of the DHCP and DNS servers (or DHCP failover or HA DNS server pair), and the DNS update configuration when you create the update map, using **dns-update-map** *name* **create**  *dhcp-cluster dns-cluster dns-config*. For example:

nrcmd> **dns-update-map example-update-map create Example-cluster Boston-cluster example-update-config**

Set the *dhcp-policy-selector* attribute value to use-named-policy, use-client-class-embedded-policy, or use-scope-embedded-policy. If using the use-named-policy value, also set the *dhcp-named-policy* attribute value. For example:

nrcmd> **dns-update-map example-update-map set dhcp-policy-selector=use-named-policy** nrcmd> **dns-update-map example-update-map set dhcp-named-policy=example-policy**

# <span id="page-595-0"></span>**Configuring Access Control Lists and Transaction Security**

ACLs are authorization lists, while transaction signatures (TSIG) is an authentication mechanism:

- **•** ACLs enable the server to allow or disallow the request or action defined in a packet.
- **•** TSIG ensures that DNS messages come from a trusted source and are not tampered with.

For each DNS query, update, or zone transfer that is to be secured, you must set up an ACL to provide permission control. TSIG processing is performed only on messages that contain TSIG information. A message that does not contain, or is stripped of, this information bypasses the authentication process.

For a totally secure solution, messages should be authorized by the same authentication key. For example, if the DHCP server is configured to use TSIG for DNS updates and the same TSIG key is included in the ACL for the zones to be updated, then any packet that does not contain TSIG information fails the authorization step. This secures the update transactions and ensures that messages are both authenticated and authorized before making zone changes.

ACLs and TSIG play a role in setting up DNS update policies for the server or zones, as described in the ["Configuring DNS Update Policies" section on page 28-12.](#page-599-0)

### **See Also**

[Access Control Lists](#page-595-1) [Configuring Zones for Access Control Lists, page 28-9](#page-596-1) [Transaction Security, page 28-9](#page-596-0)

### <span id="page-595-1"></span>**Access Control Lists**

You assign ACLs on the DNS server or zone level. ACLs can include one or more of these elements:

- **• IP address**—In dotted decimal notation; for example, 192.168.1.2.
- **• Network address**—In dotted decimal and slash notation; for example, 192.168.0.0/24. In this example, only hosts on that network can update the DNS server.
- **Another ACL—Must be predefined. You cannot delete an ACL that is embedded in another one** until you remove the embedded relationship. You should not delete an ACL until all references to that ACL are deleted.
- **• Transaction Signature (TSIG) key**—The value must be in the form **key** *value*, with the keyword **key** followed by the secret value. To accommodate space characters, the entire list must be enclosed in double quotes. For TSIG keys, see the ["Transaction Security" section on page 28-9](#page-596-0).

You assign each ACL a unique name. However, the following ACL names have special meanings and you cannot use them for regular ACL names:

- **• any**—Anyone can perform a certain action
- **• none**—No one can perform a certain action
- **•• localhost**—Any of the local host addresses can perform a certain action
- **• localnets**—Any of the local networks can perform a certain action

Note the following:

- **•** If an ACL is not configured, **any** is assumed.
- **•** If an ACL is configured, at least one clause must allow traffic.

**•** The negation operator (**!**) disallows traffic for the object it precedes, but it does not intrinsically allow anything else unless you also explicitly specify it. For example, to disallow traffic for the IP address 192.168.50.0 only, use **!192.168.50.0, any**.

#### **Local Advanced Web UI**

Click **DNS**, then **ACLs** to open the List/Add Access Control Lists page. Add an ACL name and match list. Note that a **key** *value* pair should not be in quotes. At the regional level, you can additionally pull replica ACLs or push ACLs to local clusters.

### **CLI Commands**

Use **acl** *name* **create** *match-list*, which takes a name and one or more ACL elements. The ACL list is comma-separated, with double quotes surrounding it if there is a space character. The CLI does not provide the pull/push function.

For example, the following commands create three ACLs. The first is a key with a value, the second is for a network, and the third points to the first ACL. Including an exclamation point (**!**) before a value negates that value, so that you can exclude it in a series of values:

```
nrcmd> acl sec-acl create "key h-a.h-b.example.com."
nrcmd> acl dyn-update-acl create "!192.168.2.13,192.168.2.0/24"
nrcmd> acl main-acl create sec-acl
```
### <span id="page-596-1"></span>**Configuring Zones for Access Control Lists**

To configure ACLs for the DNS server or zones, set up a DNS update policy, then define this update policy for the zone (see the ["Configuring DNS Update Policies" section on page 28-12\)](#page-599-0).

### <span id="page-596-0"></span>**Transaction Security**

Transaction Signature (TSIG) RRs enable the DNS server to authenticate each message that it receives, containing a TSIG. Communication between servers is not encrypted but it becomes authenticated, which allows validation of the authenticity of the data and the source of the packet.

When you configure the Cisco Network Registrar DHCP server to use TSIG for DNS updates, the server appends a TSIG RR to the messages. Part of the TSIG record is a message authentication code.

When the DNS server receives a message, it looks for the TSIG record. If it finds one, it first verifies that the key name in it is one of the keys it recognizes. It then verifies that the time stamp in the update is reasonable (to help fight against traffic replay attacks). Finally, the server looks up the key shared secret that was sent in the packet and calculates its own authentication code. If the resulting calculated authentication code matches the one included in the packet, then the contents are considered to be authentic.

### **See Also**

[Creating TSIG Keys](#page-597-0) [Generating Keys, page 28-10](#page-597-1) [Considerations for Managing Keys, page 28-11](#page-598-0) [Adding Supporting TSIG Attributes, page 28-11](#page-598-1)

### <span id="page-597-0"></span>**Creating TSIG Keys**

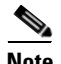

**Note** If you want to enable key authentication for Address-to-User Lookup (ATUL) support, you must also define a key identifier (*id* attribute value). See the ["Setting DHCP Forwarding" section on page 23-24.](#page-457-0)

#### **Local Advanced Web UI**

From the **Administration** menu or the **DNS** menu, choose **Keys**, to open the List/Add Encryption Keys page.

For a description of the Algorithm, Security Type, Time Skew, Key ID, and Secret values, see [Table 28-1](#page-597-2)  [on page 28-10](#page-597-2). See also the ["Considerations for Managing Keys" section on page 28-11.](#page-598-0)

To edit a TSIG key, click its name on the List/Add Encryption Keys page to open the Edit Encryption Key page.

At the regional level, you can additionally pull replica keys, or push keys to local clusters.

#### **CLI Commands**

Use **key** *name* **create** *secret*. Provide a name for the key (in domain name format; for example, hosta-hostb-example.com.) and a minimum of the shared secret as a base-64 encoded string (see [Table 28-1 on page 28-10](#page-597-2) for a description of the optional time skew attribute). An example in the CLI would be:

nrcmd> **key hosta-hostb-example.com. create** *secret-string*

### <span id="page-597-1"></span>**Generating Keys**

It is recommended that you use the Cisco Network Registrar **cnr\_keygen** utility to generate TSIG keys so that you add them or import them using **import keys**.

Execute the **cnr** keygen key generator utility from a DOS prompt, or a Solaris or Linux shell:

- **•** On Windows, the utility is in the *install-path*\bin folder.
- **•** On Solaris and Linux, the utility is in the *install-path*/usrbin directory.

An example of its usage (on Solaris and Linux) is:

```
> /opt/nwreg2/local/usrbin/cnr_keygen -n a.b.example.com. -a hmac-md5 -t TSIG -b 16
   -s 300
       key "a.b.example.com." { 
       algorithm hmac-md5; 
       secret "xGVCsFZ0/6e0N97HGF50eg=="; 
       # cnr-time-skew 300; 
        # cnr-security-type TSIG; 
};
```
The only required input is the key name. The options are described in [Table 28-1](#page-597-2).

*Table 28-1 Options for the cnr\_keygen Utility*

<span id="page-597-2"></span>

| <b>Option</b> | <b>Description</b>                                                     |
|---------------|------------------------------------------------------------------------|
| $-n$ name     | Key name. Required. The maximum length is 255 bytes.                   |
|               | -a hmac-md5 Algorithm. Optional. Only hmac-md5 is currently supported. |

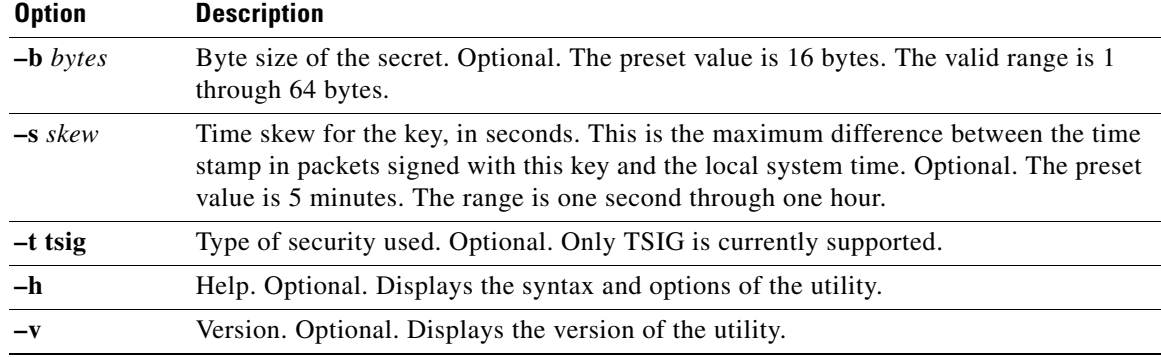

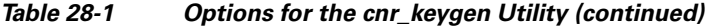

The resulting secret is base64-encoded as a random string.

You can also redirect the output to a file if you use the right-arrow (**>**) or double-right-arrow (**>>**) indicators at the end of the command line. The *>* writes or overwrites a given file, while the **>>** appends to an existing file. For example:

> **/opt/nwreg2/local/usrbin/cnr\_keygen -n example.com > keyfile.txt**

> **/opt/nwreg2/local/usrbin/cnr\_keygen -n example.com >> addtokeyfile.txt**

You can then import the key file into Cisco Network Registrar using the CLI to generate the keys in the file. The key import can generate as many keys as it finds in the import file. The path to the file should be fully qualified. For example:

nrcmd> **import keys keydir/keyfile.txt**

### <span id="page-598-0"></span>**Considerations for Managing Keys**

If you generate your own keys, you must enter them as a base64-encoded string (See RFC 4648 for more information on base64 encoding). This means that the only characters allowed are those in the base64 alphabet and the equals sign (=) as pad character. Entering a nonbase64-encoded string results in an error message.

Here are some other suggestions:

- **•** Do not add or modify keys using batch commands.
- Change shared secrets frequently; every two months is recommended. Note that Cisco Network Registrar does not explicitly enforce this.
- **•** The shared secret length should be at least as long as the keyed message digest (HMAC-MD5 is 16 bytes). Note that Cisco Network Registrar does not explicitly enforce this and only checks that the shared secret is a valid base64-encoded string, but it is the policy recommended by RFC 2845.

### <span id="page-598-1"></span>**Adding Supporting TSIG Attributes**

To add TSIG support for a DNS update configuration (see the ["Creating DNS Update Configurations"](#page-592-0)  [section on page 28-5\)](#page-592-0), set these attributes:

- **•** *server-key*
- **•** *backup-server-key*

Г

# <span id="page-599-0"></span>**Configuring DNS Update Policies**

DNS update policies provide a mechanism for managing update authorization at the RR level. Using update policies, you can grant or deny DNS updates based on rules that are based on ACLs as well as RR names and types. ACLs are described in the ["Access Control Lists" section on page 28-8.](#page-595-1)

### **See Also**

[Compatibility with Previous Cisco Network Registrar Releases](#page-599-1) [Creating and Editing Update Policies, page 28-12](#page-599-2) [Defining and Applying Rules for Update Policies, page 28-13](#page-600-0)

### <span id="page-599-1"></span>**Compatibility with Previous Cisco Network Registrar Releases**

Previous Cisco Network Registrar releases used static RRs that administrators entered, but that DNS updates could not modify. This distinction between static and dynamic RRs no longer exists. RRs can now be marked as protected or unprotected (see the ["Protecting Resource Record Sets" section on](#page-284-0)  [page 16-3](#page-284-0)). Administrators creating or modifying RRs can now specify whether RRs should be protected. A DNS update cannot modify a protected RR set, even if an RR of the given type does not yet exist in the set.

**Note** Previous releases allowed DNS updates only to A, TXT, PTR, CNAME and SRV records. This was changed to allow updates to all but SOA and NS records in unprotected name sets. To remain compatible with a previous release, use an update policy to limit RR updates.

## <span id="page-599-2"></span>**Creating and Editing Update Policies**

Creating an update policy initially involves creating a name for it.

### **Local Advanced Web UI**

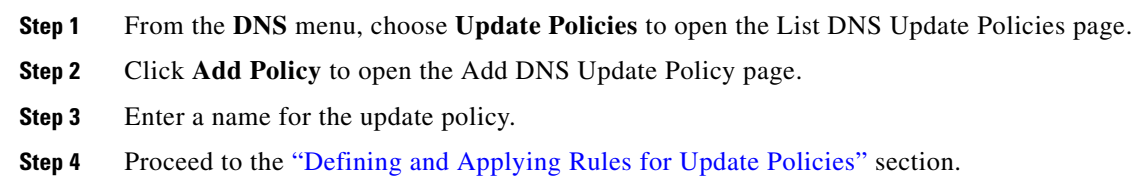

#### **CLI Commands**

Use **update-policy** *name* **create**; for example: nrcmd> **update-policy policy1 create**

#### **OL-20606-01**

 $\mathbf I$ 

## <span id="page-600-0"></span>**Defining and Applying Rules for Update Policies**

DNS update policies are effective only if you define rules for each that grant or deny updates for certain RRs based on an ACL. If no rule is satisfied, the default (last implicit) rule is to deny all updates (**"deny any wildcard \* \*"**).

### **See Also**

[Defining Rules for Named Update Policies](#page-600-1) [Applying Update Policies to Zones, page 28-15](#page-602-0)

### <span id="page-600-1"></span>**Defining Rules for Named Update Policies**

Defining rules for named update policies involves a series of Grant and Deny statements.

### **Local Advanced Web UI**

- **Step 1** Create an update policy, as described in the "Creating and Editing Update Policies" section on [page 28-12,](#page-599-2) or edit it.
- **Step 2** On the Add DNS Update Policies or Edit DNS Update Policy page:
	- **a.** Enter an optional value in the Index field.
	- **b.** Click Grant to grant the rule, or Deny to deny the rule.
	- **c.** Enter an access control list in the ACL List field.
	- **d.** Choose a keyword from the Keyword drop-down list.
	- **e.** Enter a value based on the keyword in the Value field. This can be a RR or subdomain name, or, if the **wildcard** keyword is used, it can contain wildcards (see [Table 28-2\)](#page-600-2).

#### <span id="page-600-2"></span>*Table 28-2 Wildcard Values for Update Policy Rules*

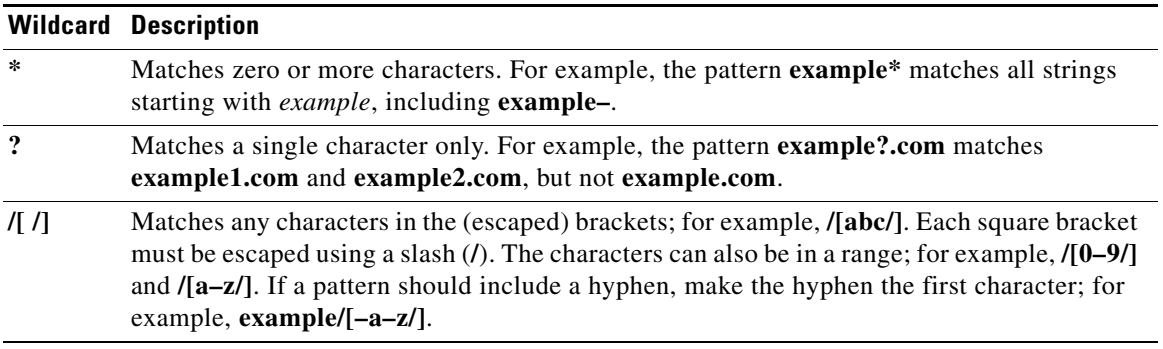

- **f.** Enter one or more RR types, separated by commas, in the RR Types field, or use **\*** for "all RRs." You can use negated values, which are values prefixed by an exclamation point; for example, **!PTR**.
- **g.** Click **Add Policy**.
- **Step 3** At the regional level, you can also push update policies to the local clusters, or pull them from the replica database on the List DNS Update Policies page.

**Step 4** To edit an update policy, click the name of the update policy on the List DNS Update Policies page to open the Edit DNS Update Policy page, make changes to the fields, then click **Edit Policy**.

#### **CLI Commands**

Create or edit an update policy (see the ["Creating and Editing Update Policies" section on page 28-12](#page-599-2), then use **update-policy** *name* **rules add** *rule*, with *rule* being the rule. (See [Table 28-2 on page 28-13](#page-600-2) for the rule wildcard values.) For example:

nrcmd> **update-policy policy1 rules add "grant 192.168.50.101 name host1 A,TXT" 0**

The rule is enclosed in quotes. To parse the rule syntax for the example:

- **• grant**—Action that the server should take, either **grant** or **deny**.
- **• 192.168.50.101**—The ACL, in this case an IP address. The ACL can be one of the following:
	- **–** Name—ACL created by name, as described in the ["Access Control Lists" section on page 28-8.](#page-595-1)
	- **–** IP address, as in the example.
	- **–** Network address, including mask; for example, **192.168.50.0/24**.
	- **–** TSIG key—Transaction signature key, in the form **key=***key*, (as described in the ["Transaction](#page-596-0)  [Security" section on page 28-9.](#page-596-0)
	- **–** One of the reserved words:

**any**—Any ACL

**none**—No ACL

**localhost**—Any local host addresses

**localnets**—Any local network address

You can negate the ACL value by preceding it with an exclamation point (**!**).

- **• name**—Keyword, or type of check to perform on the RR, which can be one of the following:
	- **– name**—Name of the RR, requiring a name value.
	- **– subdomain**—Name of the RR or the subdomain with any of its RRs, requiring a name or subdomain value.
	- **– wildcard**—Name of the RR, using a wildcard value (see [Table 28-2 on page 28-13](#page-600-2)).
- **host1—Value based on the keyword, in this case the RR named host1. This can also be a subdomain** name or, if the **wildcard** keyword is used, can contain wildcards (see [Table 28-2 on page 28-13](#page-600-2)).
- **• A,TXT**—RR types, each separated by a comma. This can be a list of any of the RR types described in [Appendix A, "Resource Records."](#page-672-0) You can negate each record type value by preceding it with an exclamation point (**!**).
- Note that if this or any assigned rule is not satisfied, the default is to deny all RR updates.

Tacked onto the end of the rule, outside the quotes, is an index number, in the example, **0**. The index numbers start at 0. If there are multiple rules for an update policy, the index serves to add the rule in a specific order, such that lower numbered indexes have priority in the list. If a rule does not include an index, it is placed at the end of the list. Thus, a rule always has an index, whether or not it is explicitly defined. You also specify the index number in case you need to remove the rule.

To replace a rule, use **update-policy** *name* **delete**, then recreate the update policy. To edit a rule, use **update-policy** *name* **rules remove** *index*, where *index* is the explicitly defined or system-defined index number (remembering that the index numbering starts at 0), then recreate the rule. To remove the second rule in the previous example, enter:

```
nrcmd> update-policy policy1 rules remove 1
```
### <span id="page-602-0"></span>**Applying Update Policies to Zones**

After creating an update policy, you can apply it to a zone (forward and reverse) or zone template.

### **Local Advanced Web UI**

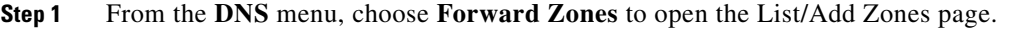

**Step 2** Click the name of the zone to open the Edit Zone page.

## $\boldsymbol{\mathcal{L}}$

**Tip** You can also perform this function for zone templates on the Edit Zone Template page, and primary reverse zones on the Edit Primary Reverse Zone page (see [Chapter 15, "Managing](#page-258-0)  [Zones."\)](#page-258-0).

**Step 3** Enter the name or (comma-separated) names of one or more of the existing named update policies in the *update-policy-list* attribute field.

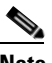

**Note** The server processes the *update-acl* before it processes the *update-policy-list*.

**Step 4** Click **Modify Zone**.

#### **CLI Commands**

Use **zone** *name* **set update-policy-list**, equating the *update-policy-list* attribute with a quoted list of comma-separated update policies, as defined in the ["Creating and Editing Update Policies" section on](#page-599-2)  [page 28-12.](#page-599-2) For example:

nrcmd> **zone example.com set update-policy-list="policy1,policy2"**

Г

## <span id="page-603-0"></span>**Confirming Dynamic Records**

The Cisco Network Registrar DHCP server stores all pending DNS update data on disk. If the DHCP server cannot communicate with a DNS server, it periodically tests for re-established communication and submits all pending updates. This test typically occurs every 40 seconds.

#### **Local Advanced Web UI**

Click **DNS**, then **Forward Zones**. Click the View icon  $\left(\frac{C}{d}\right)$  in the RRs column to open the List/Add DNS Server RRs for Zone page.

### **CLI Commands**

Use **zone** *name* **listRR dns**.

# <span id="page-603-1"></span>**Scavenging Dynamic Records**

Microsoft Windows DNS clients that get DHCP leases can update (refresh) their Address (A) records directly with the DNS server. Because many of these clients are mobile laptops that are not permanently connected, some A records may become obsolete over time. The Windows DNS server scavenges and purges these primary zone records periodically. Cisco Network Registrar provides a similar feature that you can use to periodically purge stale records.

Scavenging is normally disabled by default, but you should enable it for zones that exclusively contain Windows clients. Zones are configured with *no-refresh* and *refresh* intervals. A record expires once it ages past its initial creation date plus these two intervals. [Figure 28-1](#page-603-2) shows the intervals in the scavenging time line.

#### <span id="page-603-2"></span>*Figure 28-1 Address Record Scavenging Time Line Intervals*

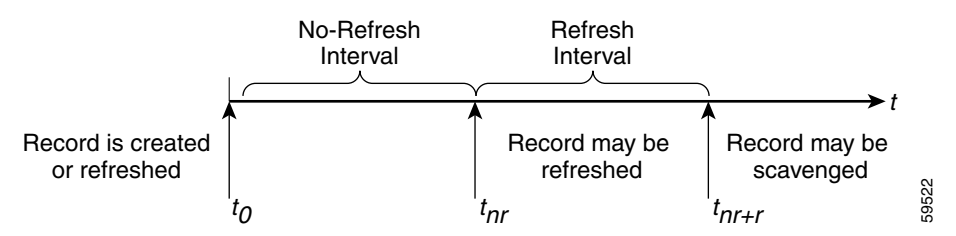

The Cisco Network Registrar process is:

- **1.** When the client updates the DNS server with a new A record, this record gets a timestamp, or if the client refreshes its A record, this may update the timestamp ("Record is created or refreshed").
- **2.** During a no-refresh interval (a default value of seven days), if the client keeps sending the same record without an address change, this does not update the record timestamp.
- **3.** Once the record ages past the no-refresh interval, it enters the refresh interval (also a default value of seven days), during which time DNS updates refresh the timestamp and put the record back into the no-refresh interval.
- **4.** A record that ages past the refresh interval is available for scavenging when it reaches the scavenge interval.

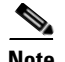

**Note** Only unprotected RRs are scavenged. To keep RRs from being scavenged, set them to protected. However, top-of-zone (@) RRs, even if unprotected, are not scavenged.

The following zone attributes affect scavenging:

- *scvg-interval—Period during which the DNS server checks for stale records in a zone. The value* can range from one hour to 365 days. You can also set this for the server (the default value is one week), although the zone setting overrides it.
- *scvg-no-refresh-interval*—Interval during which actions, such as dynamic or prerequisite-only DNS updates, do not update the record timestamp. The value can range from one hour to 365 days. The zone setting overrides the server setting (the default value is one week).
- **•** *scvg-refresh-interval*—Interval during which DNS updates increment the record timestamp. After both the no-refresh and refresh intervals expire, the record is a candidate for scavenging. The value can range from one hour to 365 days. The zone setting overrides the server setting (the default value is one week).
- **•** *scvg-ignore-restart-interval*—Ensures that the server does not reset the scavenging time with every server restart. Within this interval, Cisco Network Registrar ignores the duration between a server down instance and a restart, which is usually fairly short.

The value can range from two hours to one day. With any value longer than that set, Cisco Network Registrar recalculates the scavenging period to allow for record updates that cannot take place while the server is stopped. The zone setting overrides the server setting (the default value is 2 hours.

Enable scavenging only for zones where a Cisco Network Registrar DNS server receives updates exclusively from Windows clients (or those known to do automatic periodic DNS updates). Set the attributes listed above. The Cisco Network Registrar scavenging manager starts at server startup. It reports records purged through scavenging to the changeset database. Cisco Network Registrar also notifies secondary zones by way of zone transfers of any records scavenged from the primary zone. In cases where you create a zone that has scavenging disabled (the records do not have a timestamp) and then subsequently enable it, Cisco Network Registrar uses a proxy timestamp as a default timestamp for each record.

You can monitor scavenging activity using one or more of the log settings scavenge, scavenge-details, ddns-refreshes, and ddns-refreshes-details.

### **Local Advanced Web UI**

On the Manage DNS Server page, click the Run icon  $(\cdot)$  in the Commands column to open the DNS Server Commands page (see [Figure 7-1 on page 7-2\)](#page-163-0). On this page, click the Run icon next to Scavenge all zones.

To scavenge a particular forward or reverse zone only, go to the Zone Commands for Zone page, which is available by clicking the Run icon  $(\cdot)$  on the List/Add Zones page or List/Add Reverse Zones page. Click the Run icon again next to Scavenge zone on the Zone Commands for Zone page. To find out the next time scavenging is scheduled for the zone, click the Run icon next to Get scavenge start time.

### **CLI Commands**

Use **dns scavenge** for all zones that have scavenging enabled, or **zone** *name* **scavenge** for a specific zone that has it enabled. Use the **getScavengeStartTime** action on a zone to find out the next time scavenging is scheduled to start.

## <span id="page-605-0"></span>**Troubleshooting DNS Update**

You can use a standard DNS tool such as **dig** and **nslookup** to query the server for RRs. The tool can be valuable in determining whether dynamically generated RRs are present. For example:

```
$ nslookup
default Server: server2.example.com 
Address: 192.168.1.2 
> leasehost1.example.com
Server: server2.example.com 
Address: 192.168.1.100 
> set type=ptr
> 192.168.1.100
Server: server2.example.com 
Address: 192.168.1.100 
100.40.168.192.in-addr.arpa name = leasehost1.example.com 
40.168,192.in-addr.arpa nameserver = server2.example.com
```
You can monitor DNS updates on the DNS server by setting the *log-settings* attribute to *ddns*, or show even more details by setting it to *ddns-details*.

# <span id="page-605-1"></span>**Configuring DNS Update for Windows Clients**

The Windows operating system rely heavily on DNS and, to a lesser extent, DHCP. This reliance requires careful preparation on the part of network administrators prior to wide-scale Windows deployments. Windows clients can add entries for themselves into DNS by directly updating forward zones with their address (A) record. They cannot update reverse zones with their pointer (PTR) records.

#### **See Also**

[Client DNS Updates](#page-605-2) [Dual Zone Updates for Windows Clients, page 28-20](#page-607-0) [DNS Update Settings in Windows Clients, page 28-21](#page-608-0) [Windows Client Settings in DHCP Servers, page 28-21](#page-608-1) [SRV Records and DNS Updates, page 28-22](#page-609-0) [Issues Related to Windows Environments, page 28-23](#page-610-0) [Frequently Asked Questions About Windows Integration, page 28-27](#page-614-0)

### <span id="page-605-2"></span>**Client DNS Updates**

It is not recommended that clients be allowed to update DNS directly.

For a Windows client to send address record updates to the DNS server, two conditions must apply:

- The Windows client must have the **Register this connection's addresses in DNS** box checked on the **DNS** tab of its TCP/IP control panel settings.
- **•** The DHCP policy must enable direct updating (Cisco Network Registrar policies do so by default).

The Windows client notifies the DHCP server of its intention to update the A record to the DNS server by sending the *client-fqdn* DHCP option (81) in a DHCPREQUEST packet. By indicating the fully qualified domain name (FQDN), the option states unambiguously the client location in the domain namespace. Along with the FQDN itself, the client or server can send one of these possible flags in the *client-fqdn* option:

- **0**—Client should register its A record directly with the DNS server, and the DHCP server registers the PTR record (done through the policy *allow-client-a-record-update* attribute being enabled).
- **• 1**—Client wants the DHCP server to register its A and PTR records with the DNS server.
- **• 3**—DHCP server registers the A and PTR records with the DNS server regardless of the client request (done through the policy *allow-client-a-record-update* attribute being disabled, which is the default value). Only the DHCP server can set this flag.

The DHCP server returns its own *client-fqdn* response to the client in a DHCPACK based on whether DNS update is enabled. However, if the 0 flag is set (the *allow-client-a-record-update* attribute is enabled for the policy), enabling or disabling DNS update is irrelevant, because the client can still send its updates to DNS servers. See [Table 28-3 on page 28-19](#page-606-0) for the actions taken based on how various properties are set.

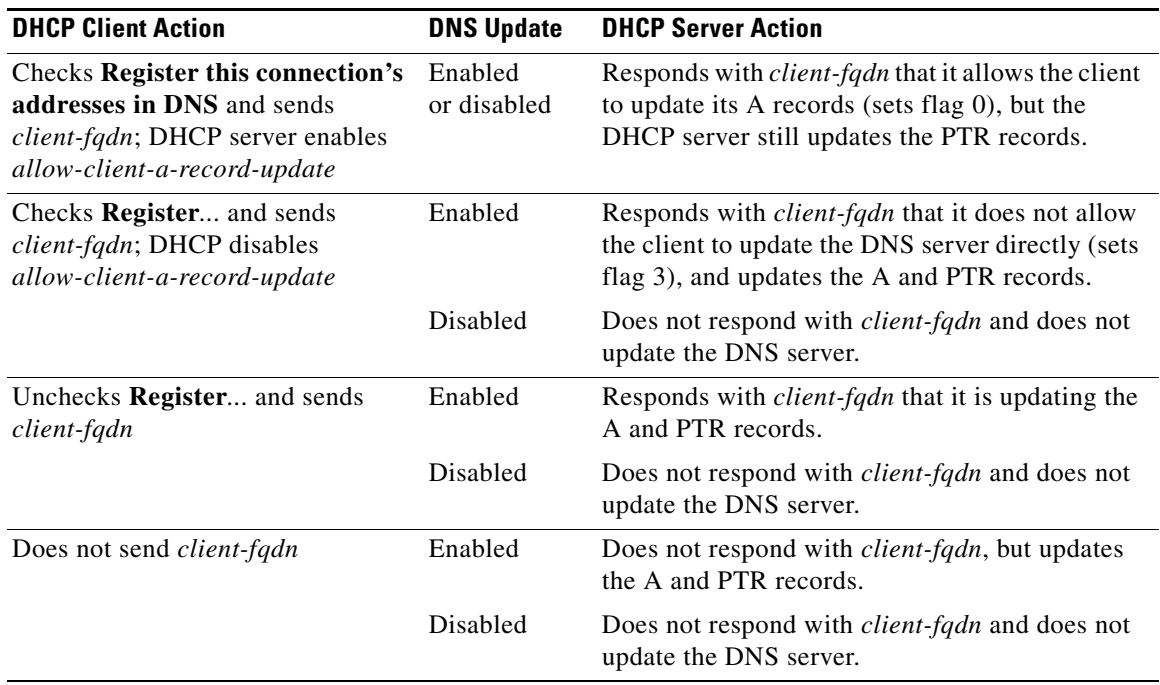

#### <span id="page-606-0"></span>*Table 28-3 Windows Client DNS Update Options*

A Windows DHCP server can set the *client-fqdn* option to ignore the client request. To enable this behavior in Cisco Network Registrar, create a policy for Windows clients and disable the *allow-client-a-record-update* attribute for this policy.

The following attributes are enabled by default in Cisco Network Registrar:

**• Server** *use-client-fqdn*—The server uses the *client-fqdn* value on incoming packets and does not examine the *host-name*. The DHCP server ignores all characters after the first dot in the domain name value, because it determines the domain from the defined scope for that client. Disable *use-client-fqdn* only if you do not want the server to determine hostnames from *client-fqdn*, possibly because the client is sending unexpected characters.

 $\mathbf I$ 

- **• Server** *use-client-fqdn-first*—The server examines *client-fqdn* on incoming packets from the client before examining the *host-name* option (12). If *client-fqdn* contains a hostname, the server uses it. If the server does not find the option, it uses the *host-name* value. If *use-client-fqdn-first* is disabled, the server prefers the *host-name* value over *client-fqdn*.
- **• Server** *use-client-fqdn-if-asked*—The server returns the *client-fqdn* value in the outgoing packets if the client requests it. For example, the client might want to know the status of DNS activity, and hence request that the DHCP server should present the *client-fqdn* value.
- **Policy allow-client-a-record-update—The client can update its A record directly with the DNS** server, as long as the client sets the *client-fqdn* flag to 0 (requesting direct updating). Otherwise, the server updates the A record based on other configuration properties.

The hostnames returned to client requests vary depending on these settings (see [Table 28-4 on](#page-607-1)  [page 28-20](#page-607-1)).

<span id="page-607-1"></span>

| <b>Client Request</b>                                                       | <b>With Server/Policy Settings</b>                                                                                      | <b>Resulting Hostname</b>                                                                                                    |
|-----------------------------------------------------------------------------|----------------------------------------------------------------------------------------------------|----------------------------------------------------------------------------------------------------|
| Includes <i>host-name</i><br>$\text{(option 12)}$                           | use-host-name=true<br>use-client-fqdn=false<br>(or <i>use-client-fqdn-first</i> =false)<br><i>trim-host-name</i> =true  | <i>host-name</i> trimmed at first dot.<br>Example: host-name host1.bob is returned<br>host1.                                                            |
|                                                                             | (same except:)<br><i>trim-host-name=false</i>                                                                           | host-name.<br>Example: <i>host-name</i> host1.bob is returned<br>host1.bob.                                                                             |
| Includes <i>client-fqdn</i><br>$\left($ option 81)                          | <i>use-client-fqdn</i> =true<br>use-host-name=false<br>(or <i>use-client-fqdn-first</i> =true)                          | client-fqdn trimmed at first dot.<br>Example: <i>client-fqdn</i> host1.bob is returned<br>host1.                                                        |
| Omits <i>host-name</i><br>(option 12) and<br><i>client-fqdn</i> (option 81) | Or:<br>use-host-name=false<br>use-client-fqdn=false                                                                     | Set by client/policy hierarchy.                                                                                                    |
|                                                                             | (same as the previous except:)<br>hostname is undefined in the<br>client/policy hierarchy, with<br>synthesize-name=true | Synthesized following the synthesizing<br>rule, which is to append the hyphenated IP<br>address of the host after the specified<br>synthetic-name-stem. |
|                                                                             | (same as the previous except:)<br>synthesize-name=false                                                                 | Undefined.                                                                                                    |

*Table 28-4 Hostnames Returned Based on Client Request Parameters*

### <span id="page-607-0"></span>**Dual Zone Updates for Windows Clients**

Windows DHCP clients might be part of a DHCP deployment where they have A records in two DNS zones. In this case, the DHCP server returns the *client-fqdn* so that the client can request a dual zone update. To enable a dual zone update, enable the policy attribute *allow-dual-zone-dns-update*.

The DHCP client sends the 0 flag in *client-fqdn* and the DHCP server returns the 0 flag so that the client can update the DNS server with the A record in its main zone. However, the DHCP server also directly sends an A record update based on the client secondary zone in the behalf of the client. If both *allow-client-a-record-update* and the *allow-dual-zone-dns-update* are enabled, allowing the dual zone update takes precedence so that the server can update the secondary zone A record.

## <span id="page-608-0"></span>**DNS Update Settings in Windows Clients**

The Windows client can set advanced properties to enable sending the *client-fqdn* option.

- **Step 1** On the Windows client, go to the Control Panel and open the TCP/IP Settings dialog box.
- **Step 2** Click the **Advanced** tab.
- **Step 3** Click the **DNS** tab.
- **Step 4** To have the client send the *client-fqdn* option in its request, leave the **Register this connection's addresses in DNS** box checked. This indicates that the client wants to do the A record update.

## <span id="page-608-1"></span>**Windows Client Settings in DHCP Servers**

You can apply a relevant policy to a scope that includes the Windows clients, and enable DNS updates for the scope.

- **Step 1** Create a policy for the scope that includes the Windows clients. For example:
	- **a.** Create a policywin2k.
	- **b.** Create a win2k scope with the subnet 192.168.1.0/24 and policywin2k as the policy. Add an address range of 192.168.1.10 through 192.168.1.100.
- **Step 2** Set the scope attribute *dynamic-dns* to update-all, update-fwd-only, or update-rev-only.
- **Step 3** Set the zone name, server address (for A records), reverse zone name, and reverse server address (for PTR records), as described in the ["Creating DNS Update Configurations" section on page 28-5](#page-592-0).
- **Step 4** If you want the client to update its A records at the DNS server, enable the policy attribute *allow-client-a-record-update* (this is the preset value). There are a few caveats to this:
	- If *allow-client-a-record-update* is enabled and the client sends the *client-fqdn* with the update bit enabled, the *host-name* and *client-fqdn* returned to the client match the client *client-fqdn*. (However, if the *override-client-fqdn* is also enabled on the server, the hostname and FQDN returned to the client are generated by the configured hostname and policy domain name.)
	- **•** If, instead, the client does not send the *client-fqdn* with the update bit enabled, the server does the A record update, and the *host-name* and *client-fqdn* (if requested) returned to the client match the name used for the DNS update.
	- **•** If *allow-client-a-record-update* is disabled, the server does the A record updates, and the *host-name* and *client-fqdn* (with the update bit disabled) values returned to the client match the name used for the DNS update.
	- **•** If *allow-dual-zone-dns-update* is enabled, the DHCP server always does the A record updates. (See the ["Dual Zone Updates for Windows Clients" section on page 28-20.](#page-607-0))
	- **•** If *use-dns-update-prereqs* is enabled (the preset value) for the DHCP server or DNS update configuration and *update-dns-first* is disabled (the preset value) for the update configuration, the hostname and *client-fqdn* returned to the client are not guaranteed to match the DNS update, because of delayed name disambiguation. However, the lease data will be updated with the new names.

According to RFC 2136, update prerequisites determine the action the primary master DNS server takes based on whether an RR set or name record should or should not exist. Disable *use-dns-update-prereqs* only under rare circumstances.

**Step 5** Reload the DHCP server.

## <span id="page-609-0"></span>**SRV Records and DNS Updates**

Windows relies heavily on the DNS protocol for advertising services to the network. [Table 28-5 on](#page-609-1)  [page 28-22](#page-609-1) describes how Windows handles service location (SRV) DNS RRs and DNS updates.

You can configure the Cisco Network Registrar DNS server so that Windows domain controllers can dynamically register their services in DNS and, thereby, advertise themselves to the network. Because this process occurs through RFC-compliant DNS updates, you do not need to do anything out of the ordinary in Cisco Network Registrar.

| <b>Feature</b>                 | <b>Description</b>                                                                                                    |
|--------------------------------|----------------------------------------------------------------------------------------------------|
| SRV records                    | Windows domain controllers use the SRV RR to advertise services to the network. This<br>RR is defined in the RFC 2782, "A DNS RR for specifying the location of services<br>(DNS SRV)." The RFC defines the format of the SRV record (DNS type code 33) as:                                                                                                    |
|                                | _service._protocol.name ttl class SRV priority weight port target                                                                                                    |
|                                | There should always be an A record associated with target of the SRV record, so that<br>the client can resolve the service back to a host. In the Windows implementation of<br>SRV records, the records might look like this:                                                                                                    |
|                                | myserver.example.com A 10.100.200.11<br>_ldap._tcp.example.com SRV 0 0 389<br>myserver.example.com<br>_kdc._tcp.example.com SRV 0 0 88 myserver.example.com<br>_ldap._tcp.dc_msdcs.example.com SRV 0 0 88 myserver.example.com                                                                                                    |
|                                | An underscore always precedes the service and protocol names. In the example, _kdc<br>is the Key Distribution Center. The priority and weight help you choose between target<br>servers providing the same service (the weight differentiating those with equal<br>priorities). With zero priority and weight, the listed order determines the priority.<br>Windows domain controllers automatically place these SRV records in DNS.                                             |
| How SRV<br>records are<br>used | When a Windows client boots up, it tries to initiate the network login process to<br>authenticate against its Windows domain controller. The client must first discover<br>where the domain controller is, and they do so using the dynamically generated SRV<br>records.                                                                                                    |
|                                | Before launching the net-login process, the client queries DNS with a service name;<br>for example, _ldap._tcp.dc_msdcs.example.com. The DNS server SRV record target,<br>for example, is my-domain-controller.example.com. The Windows client then queries<br>DNS with the hostname my-domain-controller.example.com. DNS returns the host<br>address and the client uses this address to find the domain controller. The net-login<br>process fails without these SRV records. |
| DNS updates                    | When a Windows server is configured as a domain controller, you statically configure<br>the name of the domain it manages through the Active Directory management console.<br>This Windows domain should have a corresponding DNS zone associated with it. The<br>domain controller should also have a series of DNS resolvers configured in its TCP/IP<br>properties control panel.                                                                                             |

<span id="page-609-1"></span>*Table 28-5 Windows SRV Records and DNS Updates*

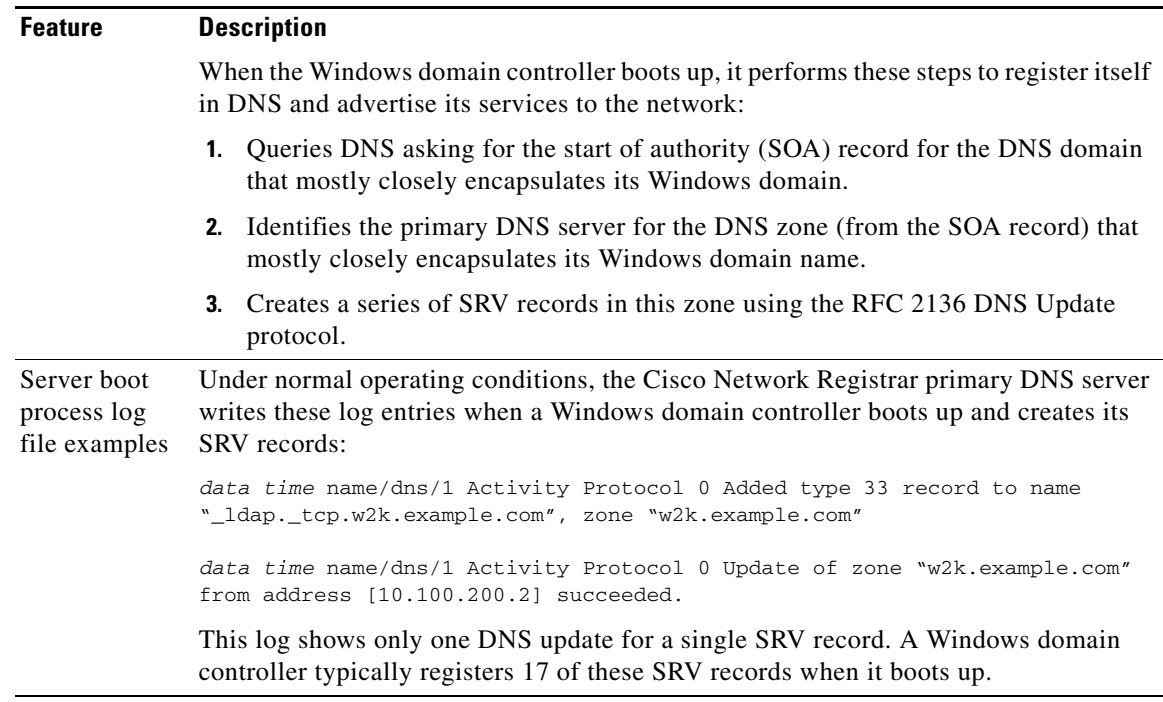

#### *Table 28-5 Windows SRV Records and DNS Updates (continued)*

To configure Cisco Network Registrar to accept these dynamic SRV record updates:

- **Step 1** Determine the IP addresses of the devices in the network that need to advertise services through DNS.
- **Step 2** If they do not exist, create the appropriate forward and reverse zones for the Windows domains.
- **Step 3** Enable DNS updates for the forward and reverse zones.
- **Step 4** Set up a DNS update policy to define the IP addresses of the hosts to which you want to restrict accepting DNS updates (see the ["Configuring DNS Update Policies" section on page 28-12](#page-599-0)). These are usually the DHCP servers and any Windows domain controllers. (The Windows domain controllers should have static IP addresses.)

If it is impractical or impossible to enter the list of all the IP addresses from which a DNS server must accept updates, you can configure Cisco Network Registrar to accept updates from a range of addresses, although Cisco does not recommend this configuration.

**Step 5** Reload the DNS and DHCP servers.

## <span id="page-610-0"></span>**Issues Related to Windows Environments**

[Table 28-6](#page-611-0) describes the issues concerning interoperability between Windows and Cisco Network Registrar, The information in this table is intended to inform you of possible problems before you encounter them in the field. For some frequently asked questions about Windows interoperability, see the ["Frequently Asked Questions About Windows Integration" section on page 28-27.](#page-614-0)

Г

<span id="page-611-0"></span>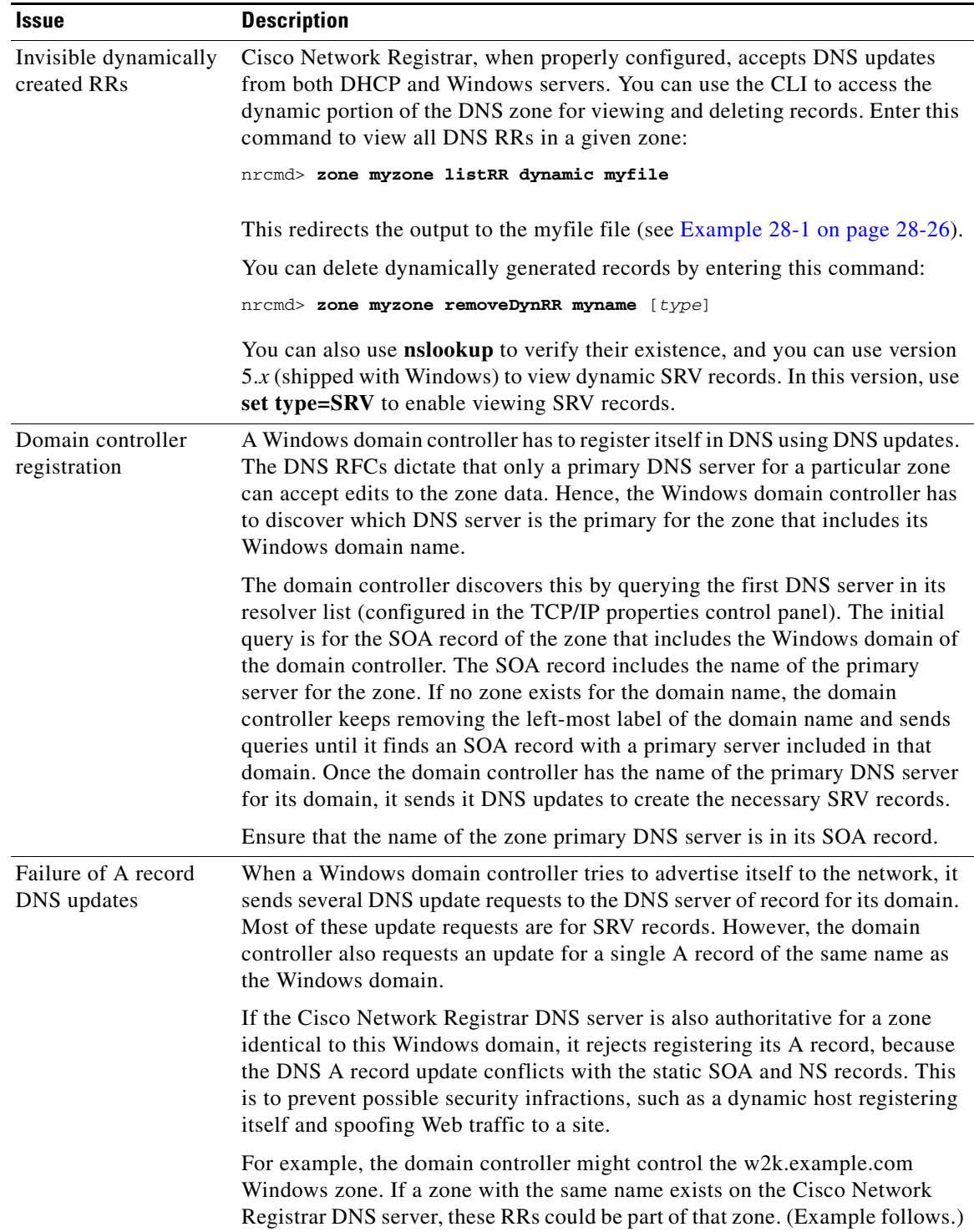

### *Table 28-6 Issues Concerning Windows and Cisco Network Registrar Interoperability*
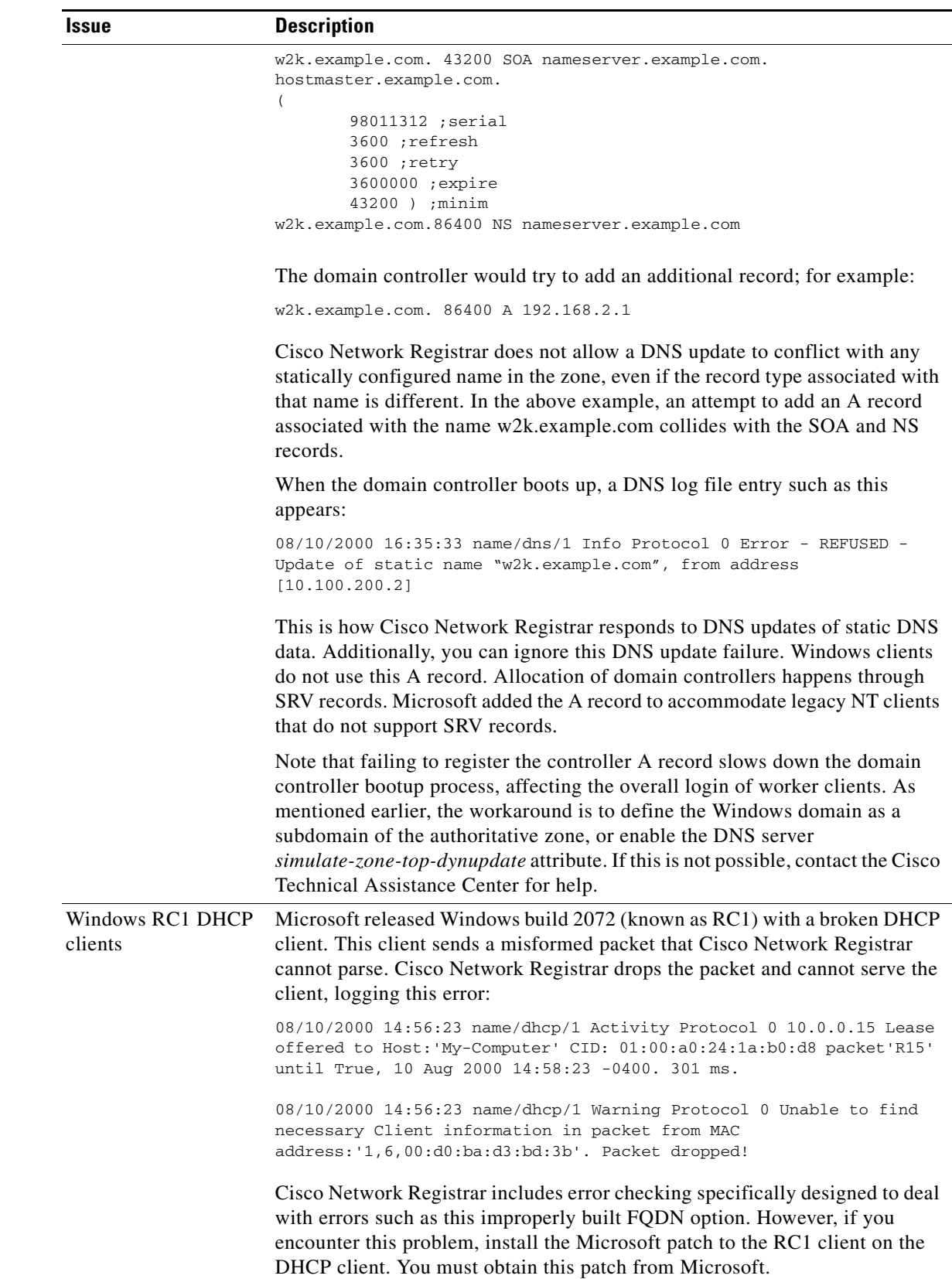

#### *Table 28-6 Issues Concerning Windows and Cisco Network Registrar Interoperability (continued)*

П

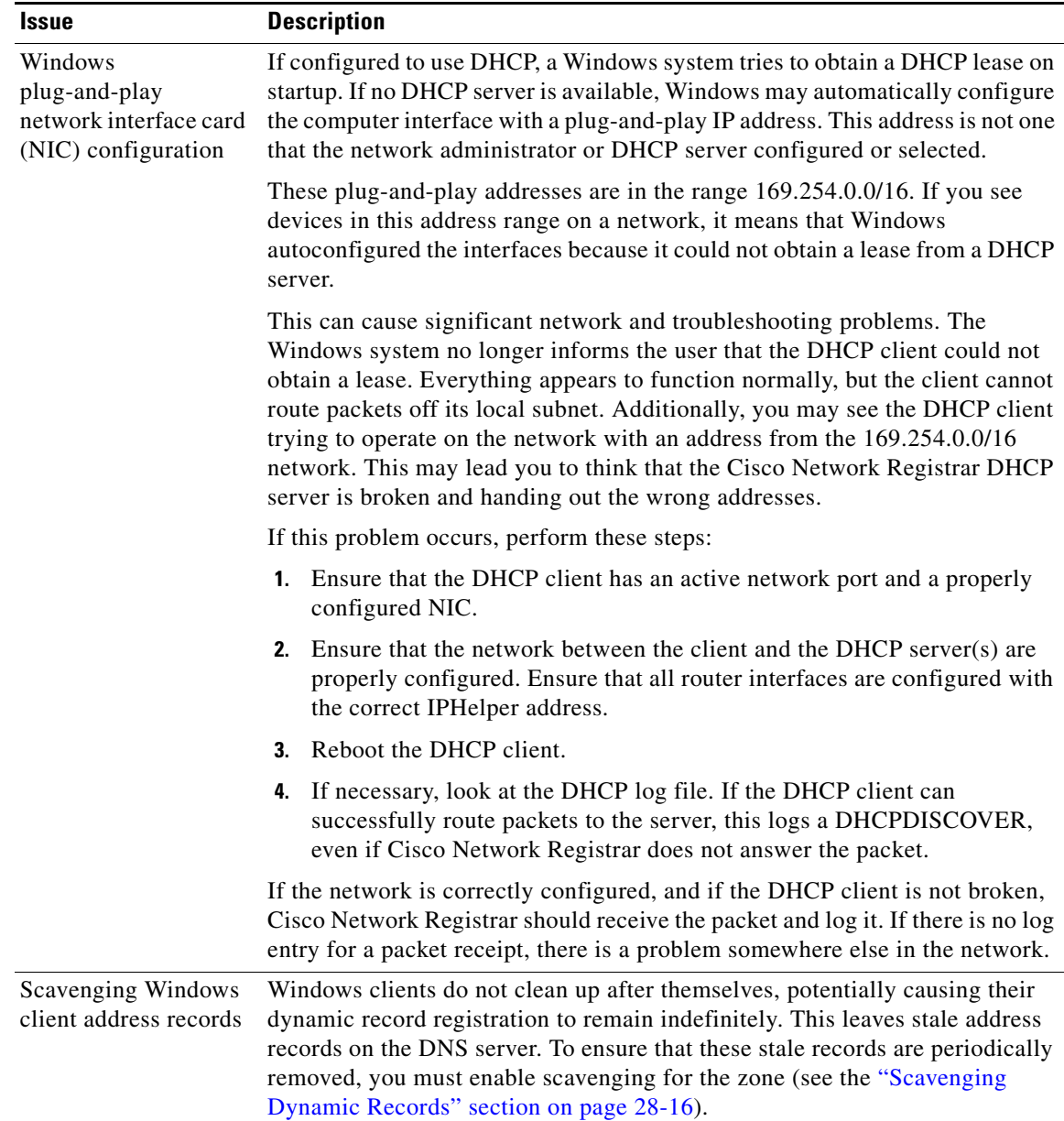

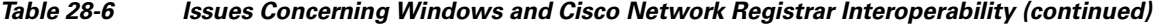

#### *Example 28-1 Output Showing Invisible Dynamically Created RRs*

Dynamic Resource Records

\_ldap.\_tcp.test-lab.\_sites 600 IN SRV 0 100 389 CNR-MKT-1.w2k.example.com. \_ldap.\_tcp.test-lab.\_sites.gc.\_msdcs 600 IN SRV 0 100 3268 CNR-MKT-1.w2k.example.com. \_kerberos.\_tcp.test-lab.\_sites.dc.\_msdcs 600 IN SRV 0 100 88 CNR-MKT-1.w2k.example.com. \_ldap.\_tcp.test-lab.\_sites.dc.\_msdcs 600 IN SRV 0 100 389 CNR-MKT-1.w2k.example.com. \_ldap.\_tcp 600 IN SRV 0 100 389 CNR-MKT-1.w2k.example.com. \_kerberos.\_tcp.test-lab.\_sites 600 IN SRV 0 100 88 CNR-MKT-1.w2k.example.com. \_ldap.\_tcp.pdc.\_msdcs 600 IN SRV 0 100 389 CNR-MKT-1.w2k.example.com. \_ldap.\_tcp.gc.\_msdcs 600 IN SRV 0 100 3268 CNR-MKT-1.w2k.example.com. \_ldap.\_tcp.1ca176bc-86bf-46f1-8a0f-235ab891bcd2.domains.\_msdcs 600 IN SRV 0 100 389 CNR-MKT-1.w2k.example.com. e5b0e667-27c8-44f7-bd76-6b8385c74bd7.\_msdcs 600 IN CNAME CNR-MKT-1.w2k.example.com.

\_kerberos.\_tcp.dc.\_msdcs 600 IN SRV 0 100 88 CNR-MKT-1.w2k.example.com. \_ldap.\_tcp.dc.\_msdcs 600 IN SRV 0 100 389 CNR-MKT-1.w2k.example.com. \_kerberos.\_tcp 600 IN SRV 0 100 88 CNR-MKT-1.w2k.example.com. \_gc.\_tcp 600 IN SRV 0 100 3268 CNR-MKT-1.w2k.example.com. \_kerberos.\_udp 600 IN SRV 0 100 88 CNR-MKT-1.w2k.example.com. \_kpasswd.\_tcp 600 IN SRV 0 100 464 CNR-MKT-1.w2k.example.com. \_kpasswd.\_udp 600 IN SRV 0 100 464 CNR-MKT-1.w2k.example.com. gc.\_msdcs 600 IN A 10.100.200.2 \_gc.\_tcp.test-lab.\_sites 600 IN SRV 0 100 3268 CNR-MKT-1.w2k.example.com.

#### **Frequently Asked Questions About Windows Integration**

These questions are frequently asked about integrating Cisco Network Registrar DNS services with Windows:

- **Q. What happens if both Windows clients and the DHCP server are allowed to update the same zone? Can this create the potential for stale DNS records being left in a zone? If so, what can be done about it?**
- **A.** The recommendation is not to allow Windows clients to update their zones. Instead, the DHCP server should manage all the client dynamic RR records. When configured to perform DNS updates, the DHCP server accurately manages all the RRs associated with the clients that it served leases to. In contrast, Windows client machines blindly send a daily DNS update to the server, and when removed from the network, leave a stale DNS entry behind.

Any zone being updated by DNS update clients should have DNS scavenging enabled to shorten the longevity of stale RRs left by transient Windows clients. If the DHCP server and Windows clients are both updating the same zone, three things are required in Cisco Network Registrar:

- **a.** Enable scavenging for the zone.
- **b.** Configure the DHCP server to refresh its DNS update entries as each client renews its lease. By default, Cisco Network Registrar does not update the DNS record again between its creation and its final deletion. A DNS update record that Cisco Network Registrar creates lives from the start of the lease until the lease expires. You can change this behavior using a DHCP server (or DNS update configuration) attribute, *force-dns-updates*. For example:

```
nrcmd> dhcp enable force-dns-updates
100 Ok 
force-dns-updates=true
```
- **c.** If scavenging is enabled on a particular zone, then the lease time associated with clients that the DHCP server updates that zone on behalf of must be less than the sum of the *no-refresh-interval* and *refresh-interval* scavenging settings. Both of these settings default to seven days. You can set the lease time to 14 days or less if you do not change these default values.
- **Q. What needs to be done to integrate a Windows domain with a pre-existing DNS domain naming structure if it was decided not to have overlapping DNS and Windows domains? For example, if there is a pre-existing DNS domain called example.com and a Windows domain is created that is called w2k.example.com, what needs to be done to integrate the Windows domain with the DNS domain?**
- **A.** In the example, a tree in the Windows domain forest would have a root of w2k.example.com. There would be a DNS domain named example.com. This DNS domain would be represented by a zone named example.com. There may be additional DNS subdomains represented in this zone, but no subdomains are ever delegated out of this zone into their own zones. All the subdomains will always reside in the example.com. zone.
- **Q.** *In this case, how are DNS updates from the domain controllers dealt with?*
- **A.** To deal with the SRV record updates from the Windows domain controllers, limit DNS updates to the example.com. zone to the domain controllers by IP address only. (Later, you will also add the IP address of the DHCP server to the list.) Enable scavenging on the zone. The controllers will update SRV and A records for the w2k.example.com subdomain in the example.com zone. There is no special configuration required to deal with the A record update from each domain controller, because an A record for w2k.example.com does not conflict with the SOA, NS, or any other static record in the example.com zone.

The example.com zone then might include these records:

```
example.com. 43200 SOA ns.example.com. hostmaster.example.com. (
   98011312 ;serial
   3600 ;refresh
   3600 ;retry
   3600000 ;expire
   43200 ) ;minimum
example.com.86400 NS ns.example.com
ns.example.com. 86400 A 10.0.0.10
_ldap._tcp.w2k.example.com. IN SRV 0 0 389 dc1.w2k.example.com
w2k.example.com 86400 A 10.0.0.25
...
```
- **Q.** *In this case, how are zone updates from individual Windows client machines dealt with?*
- **A.** In this scenario, the clients could potentially try to update the example.com. zone with updates to the w2k.example.com domain. The way to avoid this is to close down the zone to updates except from trusted sources. For Cisco Network Registrar 7.2, you can use transaction signatures (TSIG) between the DHCP server and the primary DNS server for the example.com zone.

Configure the DHCP server to do DNS updates to the example.com zone and the appropriate reverse zone for each client, and use option 81 to prevent the clients from doing DNS updates themselves.

- **Q.** *Has security been addressed in this case?*
- **A.** By configuring the forward and reverse zone to accept only updates from trusted IP addresses, you close the zone to updates from any other device on the network. Security by IP is not the most ideal solution, as it would not prevent a malicious attack from a spoofed IP address source. You can secure updates from the DHCP server by configuring TSIG between the DHCP server and the DNS server.
- **Q.** *Is scavenging required in this case?*
- **A.** No. Updates are only accepted from the domain controllers and the DHCP server. The DHCP server accurately maintains the life cycle of the records that they add and do not require scavenging. You can manage the domain controller dynamic entries manually by using the Cisco Network Registrar single-record dynamic RR removal feature.
- **Q. What needs to be done to integrate a Windows domain that shares its namespace with a DNS domain? For example, if there is a pre-existing DNS zone called example.com and a Windows Active Directory domain called example.com needs to be deployed, how can it be done?**
- **A.** In this example, a tree in the Windows domain forest would have a root of example.com. There is a pre-existing domain that is also named example.com that is represented by a zone named example.com.
- **Q.** *In this case, how are DNS updates from individual Windows client machines dealt with?*
- **A.** To deal with the SRV record updates, create subzones for:

```
_tcp.example.com.
_sites.example.com.
_msdcs.example.com.
_msdcs.example.com.
_udp.example.com.
```
Limit DNS updates to those zones to the domain controllers by IP address only. Enable scavenging on these zones.

To deal with the A record update from each domain controller, enable a DNS server attribute, *simulate-zone-top-dynupdate*.

```
nrcmd> dns enable simulate-zone-top-dynupdate
```
It is not required, but if desired, manually add an A record for the domain controllers to the example.com zone.

- **Q.** *In this case, how are zone updates from individual Windows client machines dealt with?*
- **A.** In this scenario, the clients could potentially try to update the example.com zone. The way to avoid this is to close down the zone to updates except from trusted sources. For Cisco Network Registrar 7.2, you can use transaction signatures (TSIG) between the DHCP server and the primary DNS server for the example.com zone.

Configure the DHCP server to do DNS updates to the example.com zone and the appropriate reverse zone for each client, and use option 81 to prevent the clients from doing DNS updates themselves.

- **Q.** *Has security been addressed in this case?*
- **A.** By configuring the forward and reverse zone to accept only updates from trusted IP addresses, you close the zone to updates from other devices on the network. Security by IP is not the most ideal solution, as it would not prevent a malicious attack from a spoofed source. Updates from the DHCP server are more secure when TSIG is configured between the DHCP server and the DNS server.
- **Q.** *Has scavenging been addressed in this case?*
- **A.** Yes. The subzones \_tcp.example.com, \_sites.example.com, \_msdcs.example.com, \_msdcs.example.com, and \_udp.example.com zones accept updates only from the domain controllers, and scavenging was turned on for these zones. The example.com zone accepts DNS updates only from the DHCP server.

 $\mathbf I$ 

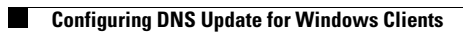

**User Guide for Cisco Network Registrar, 7.2** П

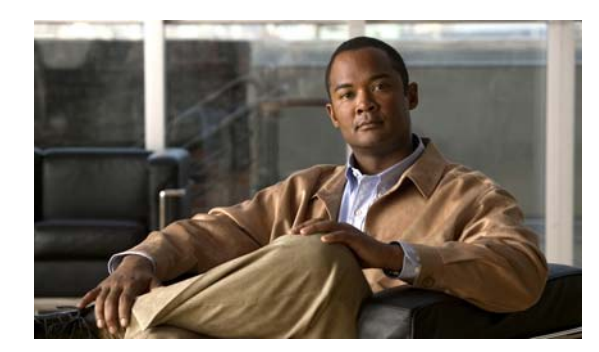

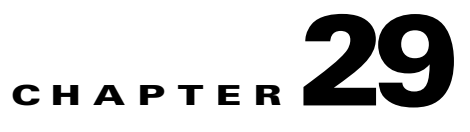

# **Using Extension Points**

You can write extensions to affect how Cisco Network Registrar handles and responds to DHCP requests, and to change the behavior of a DHCP server that you cannot normally do using the user interfaces. This chapter describes the extension points to which you can attach extensions for DHCPv4 and DHCPv6.

#### **See Also**

[Using Extensions](#page-618-0) [Language-Independent API, page 29-4](#page-621-0) [Tcl Extensions, page 29-7](#page-624-0) [C/C++ Extensions, page 29-9](#page-626-0) [DHCP Request Processing Using Extensions, page 29-12](#page-629-0) [Extension Dictionaries, page 29-23](#page-640-0) [Extension Point Descriptions, page 29-28](#page-645-0)

# <span id="page-618-0"></span>**Using Extensions**

You can alter and customize the operation of the Cisco Network Registrar DHCP server by using extensions, functions that you can write in Tcl or C/C++.

Follow this process to create an extension for use in the DHCP server:

- **1.** Determine the task to perform. What DHCP packet process do I want to modify?
- **2.** Determine the approach to use. How do I want to modify the packet process?
- **3.** Determine the extension point to which to attach the extension.
- **4.** Choose the language (Tcl or C/C++).
- **5.** Write (and possibly compile and link) the extension.
- **6.** Add the extension to the DHCP server configuration.
- **7.** Attach the extension to the extension point.
- **8.** Reload the DHCP server so that it recognizes the extension.
- **9.** Test and debug the results.

Г

#### **See Also**

[Creating, Editing, and Attaching Extensions](#page-619-0) [Determining Tasks, page 29-3](#page-620-0) [Deciding on Approaches, page 29-3](#page-620-1) [Choosing Extension Languages, page 29-4](#page-621-1)

### <span id="page-619-0"></span>**Creating, Editing, and Attaching Extensions**

You can create, edit, and attach extensions.

You can associate multiple extensions per extension point. Each extension executes in the order specified by the sequence number used when the attachment was created. In the web UI, the sequence is the order in which the extensions appear per extension point on the List DHCP Extension Points page. In the CLI, you use the *sequence-number* value with the **dhcp attachExtension** command.

For more on multiple extensions per extension point, see the ["Multiple Extension Considerations"](#page-624-1)  [section on page 29-7.](#page-624-1)

#### **Local Advanced Web UI**

#### **Creating and Attaching Extensions:**

- **Step 1** From the **DHCP** menu, choose **Extensions** to open the List/Add DHCP Extensions page. To show the extension points where you can attach extensions, on the List/Add DHCP Extensions page, click **Show Extension Points** at the top of the page to open the List DHCP Extension Points page.
- **Step 2** Click **Add DHCP Extension** to open the Add DHCP Extension page.
- **Step 3** After you create an extension, you can attach it to one or more of the extension points on this page. Choose the extension from the Available Extensions drop-down list. The extension appears in the Attached Extensions column.
- **Step 4** If you attach more than one extension for each extension point, you can change the sequence in which they are processed by clicking the arrow keys to rearrange the entries. To remove the extension, click the Delete icon  $(\mathbf{\hat{\mathbb{\Gamma}}})$ .

#### **CLI Commands**

Use the **extension** command, which requires this syntax:

nrcmd> **extension** *name* **create** *language extension-file entry-point*

The *entry-point* is the name of the entry point in the *extension-file*. You can also set an optional *init-entry* attribute value for the initial entry point each time the DHCP server loads the file (see the ["init-entry"](#page-646-0)  [section on page 29-29\)](#page-646-0). You can call this function from any extension point bound to this module. You can also list the extensions using **extension list**.

To attach and detach an extension, use **dhcp attachExtension** and **dhcp detachExtension** for the DHCP server, which require this syntax:

nrcmd> **dhcp attachExtension** *extension-point extension-name* [*sequence-number*] nrcmd> **dhcp detachExtension** *extension-point* [*sequence-number*]

The *sequence-number* applies if you attach multiple extensions per extension point, in increasing sequence order ranging from 1 through 32. If omitted, it defaults to 1.

**See Also**

[Using Extensions, page 29-1](#page-618-0)

### <span id="page-620-0"></span>**Determining Tasks**

The task to which to apply an extension is usually some modification of the DHCP server processing so that it better meets the needs of your environment. You can apply an extension at each of these DHCP server processing points, from receiving a request to responding to the client:

- **1.** Receive and decode the packet.
- **2.** Look up, modify, and process any client-class.
- **3.** Build a response type.
- **4.** Determine the subnet (or link, in the case of DHCPv6).
- **5.** Find any existing leases.
- **6.** Serialize the lease requests.
- **7.** Determine the lease acceptability for the client.
- **8.** Gather and encode the response packet.
- **9.** Update stable storage of the packet.
- **10.** Return the packet.

A more complete list of these steps (along with the extension points to use at each step) appears in the ["DHCP Request Processing Using Extensions" section on page 29-12](#page-629-0).

For example, you might have an unusual routing hub that uses BOOTP configuration. This device issues a BOOTP request with an Ethernet hardware type (1) and MAC address in the *chaddr* field. It then sends out another BOOTP request with the same MAC address, but with a hardware type of Token Ring (6). Specifying two different hardware types causes the DHCP server to allocate two IP addresses to the device. The DHCP server normally distinguishes between a MAC address with hardware type 1 and one with type 6, and considers them different devices. In this case, you might want to write an extension that prevents the DHCP server from handing out two different addresses to the same device.

### <span id="page-620-1"></span>**Deciding on Approaches**

Many solutions are often available to a single problem. When choosing the type of extension to write, you should first consider rewriting the input DHCP packet. This is a good approach, because it avoids having to know the internal processing of the DHCP server.

For the problem described in the ["Determining Tasks" section on page 29-3,](#page-620-0) you can write an extension to solve it in either of these ways:

- **•** Drop the Token Ring (6) hardware type packet.
- **•** Change the packet to an Ethernet packet and then switch it back again on exit.

Although the second way involves a more complex extension, the DHCP client could thereby use either reply from the DHCP server. The second approach involves rewriting the packet, in this case using the **post-packet-encode** extension point (see the ["post-packet-encode" section on page 29-38](#page-655-0)). Other approaches require other extensions and extension points.

### <span id="page-621-1"></span>**Choosing Extension Languages**

You can write extensions in Tcl or C/C++. The capabilities of each language, so far as the DHCP server is concerned, are similar, although the application programming interface (API) is slightly different to support the two very different approaches to language design:

- **• Tcl**—Although scripting in Tcl might be somewhat easier than scripting in C/C++, it is interpreted and single-threaded, and might require more resources. However, you might be less likely than in C/C++ to introduce a serious bug, and there are fewer chances of a server failure. Cisco Network Registrar currently supports Tcl version 8.4.
- **• C/C++**—This language provides the maximum possible performance and flexibility, including communicating with external processes. However, the C/C++ API is more complex than the Tcl API. Also, the possibility of a bug in the extension causing a server failure is also more likely in C/C++.

# <span id="page-621-0"></span>**Language-Independent API**

The following concepts are independent of whether you write your extensions in Tcl or C/C++.

#### **See Also**

[Routine Signature](#page-621-2) [Dictionaries, page 29-5](#page-622-0) [Utility Methods in Dictionaries, page 29-5](#page-622-1) [Configuration Errors, page 29-5](#page-622-2) [Communicating with External Servers, page 29-6](#page-623-0) [Recognizing Extensions, page 29-6](#page-623-1) [Multiple Extension Considerations, page 29-7](#page-624-1)

## <span id="page-621-2"></span>**Routine Signature**

You need to define the extension as a routine in a file, which can contain multiple extension functions. You then attach the extension to one or more of the DHCP server extension points. When the DHCP server reaches that extension point, it calls the routine that the extension defines. The routine returns with a success or failure. You can configure the DHCP server to drop a packet on an extension failure.

You can configure one file—Tcl source file or  $C/C++$  .dll or .so file—as multiple extensions to the DHCP server by specifying a different entry point for each configured extension.

The server calls every routine entry point with at least three arguments, the three dictionaries—request, response, and environment. Each dictionary contains many data items, each being a key-value pair:

- The extension can retrieve data items from the DHCP server by performing a get method on a dictionary for a particular data item.
- The extension can alter data items by performing a put or remove operation on many of the same named data items.

Although you cannot use all dictionaries at every extension point, the calling sequence for all routines is the same for every extension point. The extension encounters an error if it tries to reference a dictionary that is not present at a particular extension point. (See the ["Extension Dictionaries" section](#page-640-0)  [on page 29-23.](#page-640-0))

## <span id="page-622-0"></span>**Dictionaries**

You access data in the request, response, and server through a dictionary interface. Extension points include three types of dictionaries—request, response, and environment:

- **• Request dictionary**—Information associated with the DHCP request, along with all that came in the request itself. Data is string-, integer-, IP address-, and blob-valued.
- **• Response dictionary**—Information associated with generating a DHCP response packet to return to the DHCP client. Data is string-, integer-, IP address-, and blob-valued.
- **• Environment dictionary**—Information passed between the DHCP server and extension.

For a description of the dictionaries, see the ["Extension Dictionaries" section on page 29-23.](#page-640-0)

You can also use the environment dictionary to communicate between an extension attached at different extension points. When encountering the first extension point at which some extension is configured, the DHCP server creates an environment dictionary. The environment dictionary is the only one in which the DHCP server does not fix the names of the allowable data items. You can use the environment dictionary to insert any string-valued data item.

Every extension point in the flow of control between the request and response for the DHCP client (all extension points except **lease-state-change**, depending on the cause of the change) share the same environment dictionary. Thus, an extension can determine that some condition exists, and place a sentinel in the environment dictionary so that a subsequent extension can avoid determining the same condition.

In the previous example, the extension at the **post-packet-decode** extension point determines that the packet was the interesting one—from a particular manufacturer device, BOOTP, and Token Ring—and then rewrites the hardware type from Token Ring to Ethernet. It also places a sentinel in the environment dictionary and then, at a very simple extension at the **post-packet-encode** extension point, rewrites the hardware type back to Token Ring.

### <span id="page-622-1"></span>**Utility Methods in Dictionaries**

Each dictionary has associated utility methods with which you can reset the trace level for an extension and log values to an output file.

### <span id="page-622-2"></span>**Configuration Errors**

Extensions can fail for many reasons. For example:

- **•** The server cannot find the file.
- **•** The entry point or **init-entry** point does not appear in the file.
- **•** The extension itself can return a failure from an **init-entry** call.

By itself, an extension failure is not fatal and does not prevent the DHCP server from starting. However, if you configure that failed extension at any extension point, the server will not start. Therefore, to debug the configuration process, you can configure the extension at the **init-entry** point (see the ["init-entry"](#page-646-0)  [section on page 29-29\)](#page-646-0) without attaching it to an extension point. When you complete that process successfully, you can attach your extension to an extension point.

## <span id="page-623-0"></span>**Communicating with External Servers**

You can write extensions that communicate with external servers or databases to affect the client class or validate incoming DHCP client requests. Writing such extensions is a complex task, requiring considerable skill and debugging expertise. Such extensions must be multithreaded, and need to communicate very swiftly with the external server if the DHCP server performance is to remain at an acceptable level.

Performance degradations can result from extensions stalling the threads that are processing requests. A thread stalls while an extension communicates with an external server. If this interaction takes more than 50 to 100 milliseconds, this severely affects server performance. This might or might not impact you in the particular environment in which you deploy this extension.

One way to avoid having to communicate with an external server synchronously (that is, stalling the incoming DHCP client request processing to communicate with the external server) is to avoid performing this communication while processing the DHCP client request. This sounds obvious, and it also sounds, on the face of it, impossible. However, due to the nature of the DHCP client-server protocol, there is a way to decouple the access to the external server from the DHCP client request processing.

To avoid this bottleneck, use a caching mechanism as part of the extension. When the server calls the extension for a request, have it check a cache (with proper locking to avoid multithreading problems) for the client data. If the client is:

- **•** In the cache (and did not expire), have the extension accept or reject the request depending on the data in the cache.
- Not in the cache, have the extension queue a request to the external server (preferably over UDP), and then drop the DHCP client request. By the time the client retransmits the request, the data should be in the cache.

This caching mechanism requires the extension to have a receiver thread (started and stopped in the **init-entry** extension point). This thread reads the socket and updates the cache with the response. This thread (or a separate one) would also need to time out and remove old items from the cache. Using a single thread, however, might require setting a larger receive socket buffer size.

These techniques are only necessary if the load on the DHCP server is high and the speed of the external server is not high enough to support the required performance of the DHCP server load. However, this situation turns out to be all too common in practice. And, consider what can happen if the external server is unreachable (when connection timeouts are likely to be for minutes and not seconds).

### <span id="page-623-1"></span>**Recognizing Extensions**

The DHCP server only recognizes extensions when it initially configures itself at start or reload time. You can change an extension or the configuration for extensions in general. However, until you reload or restart the server, the changes have no effect. Forgetting to reload the DHCP server can be a frequent source of errors while debugging extensions.

The reason Cisco Network Registrar requires a reload is to ensure minimum processing impact by preloading extensions and getting them ready at server configuration time. While this approach is useful in production mode, it might cause some frustration when you debug extensions.

## <span id="page-624-1"></span>**Multiple Extension Considerations**

You can register multiple extensions at any extension point. The DHCP server runs all the extensions attached to an extension point before resuming processing, the conditions being:

**•** An extension should not explicitly set a data item unless the extension explicitly requires that behavior. For example (as described for the *drop* environment dictionary data item in [Table 29-5 on](#page-642-0)  [page 29-25\)](#page-642-0), extensions can request dropping the client packet at most extension points.

The server calls the first extension registered at an extension point with *drop* set to False. One or more extensions can set this to True or False. If all extensions were to explicitly set *drop* to either True or False, then the server would take whatever action the last extension to run requested.

This might not be the desired behavior. Thus, for this data item, it is better for an extension to set *drop* to True only if it wants the packet to be dropped. That way, if all extensions play by this rule, the packet would be dropped if any of the extensions request it.

- **•** An extension might want to return immediately if *drop* is True, as there may not be a need for the extension to do its processing if another one desires the packet to be discarded.
- If the environment dictionary is used to store items for use in later extension points, those data item names might want to use a prefix or suffix that is unique to that extension. This reduces the chance for data item name conflicts.
- **•** At least one environment dictionary data item, the *user-defined-data* (see [Table 29-5 on page 29-25](#page-642-0)) that you can use to store data with a lease (for DHCPv4) or client (DHCPv6), requires special attention.

This data item can be difficult for more than one extension to use, unless those extensions take special care to preserve and recognize each other's values. Thus, it might not be possible for more than one extension to assume it can use this data item.

You must specify whether the extensions should be run first, or last, if such a need exists. For example, you should run extensions that cause the server to drop certain packets first, because this reduces the processing burden on the server (assuming the remaining extensions return immediately if *drop* is true).

# <span id="page-624-0"></span>**Tcl Extensions**

If you choose to write your extensions in Tcl, you should understand the Tcl API, how to handle errors and Boolean variables, and how to initialize Tcl extensions. Cisco Network Registrar uses Tcl version 8.4.

**See Also**

[Tcl Application Program Interface](#page-625-0) [Dealing with Tcl errors, page 29-8](#page-625-1) [Handling Boolean Variables in Tcl, page 29-8](#page-625-2) [Configuring Tcl Extensions, page 29-8](#page-625-3) [Init-Entry Extension Point in Tcl, page 29-9](#page-626-1)

 $\mathbf I$ 

### <span id="page-625-0"></span>**Tcl Application Program Interface**

Every Tcl extension has the same routine signature:

**proc yourentry { request response environ } { #** *your-code* **}**

To operate on the data items in any dictionary, you must treat these arguments as commands. Thus, to get the *giaddr* of the input packet, you would write:

**set my\_giaddr [ \$request get giaddr ]**

This sets the Tcl variable *my\_giaddr* to the string value of the *giaddr* in the packet; for example, 10.10.1.5 or 0.0.0.0.

You could rewrite the *giaddr* in the input packet by using this Tcl statement:

```
$request put giaddr "1.2.3.4"
```
To configure one routine entry for multiple extension points and to alter its behavior depending on the extension point from which the server calls it, the DHCP server passes the ASCII name of the extension point in the environment dictionary under the key **extension-point**.

For some sample Tcl extensions, see the Cisco Network Registrar directory; by default:

- **• Solaris and Linux**—/opt/nwreg2/examples/dhcp/tcl
- **• Windows**—\Program Files\Cisco Network Registrar\examples\dhcp\tcl

### <span id="page-625-1"></span>**Dealing with Tcl errors**

You generate a Tcl error if you:

- **•** Reference a dictionary that is not available.
- **•** Reference a dictionary data item that is not available.
- **•** Request a put operation on an invalid data item, for example, an invalid IP address.

In these cases, the extension immediately fails unless you surround the statement with a catch error statement:

**catch { \$request put giaddr "1.2.3.a" } error**

#### <span id="page-625-2"></span>**Handling Boolean Variables in Tcl**

In the environment dictionary, the Boolean variables are string-valued and have a value of **true** or **false**. The DHCP server expects an extension to set the value to **true** or **false**. However, in the request or response dictionaries, Boolean values are single-byte numeric format, and **true** is **1** and **false** is **0**. While more efficient for the C/C++ extensions, this approach does make the Tcl API a bit more complex.

#### <span id="page-625-3"></span>**Configuring Tcl Extensions**

To configure a Tcl extension, write it and place it in the extensions directory. For UNIX and Linux, this is the /opt/nwreg2/extensions/dhcp/tcl directory. For Windows, this is the \Program Files\Cisco Network Registrar\extensions\dhcp\tcl directory.

When the DHCP server configures an extension during startup, it reads the Tcl source file into an interpreter. Any syntax errors in the source file that would render Tcl interpreter unable to load the file would also fail the extension. Typically, the DHCP server generates an error traceback in the log file from Tcl to help you to find the error.

### <span id="page-626-1"></span>**Init-Entry Extension Point in Tcl**

Tcl extensions support the **init-entry** extension point (see the ["init-entry" section on page 29-29\)](#page-646-0), and the arguments supplied in the *init-args* parameter to the command line appear in the environment dictionary associated with the key **arguments**.

Multiple Tcl interpreters can run in the DHCP server, for performance purposes, each in its own Tcl context. The server calls the Tcl extension once at the **init-entry** point for every Tcl context (interpreter) it runs. Ensure that your Tcl extension **init-entry** is robust, given multiple calls.

Information cannot flow between the Tcl contexts, but the **init-entry** can initialize global Tcl variables in each Tcl interpreter that any Tcl extension can access, regardless of the interpreter.

Note that all Tcl extensions share the Tcl interpreters. If your Tcl extension initializes global variables or defines procedures, ensure that these do not conflict with some other Tcl extension global variables or procedure names.

# <span id="page-626-0"></span>**C/C++ Extensions**

All DHCP C/C++ extensions are **dex** extensions, short for DHCP Extension.

#### **See Also**

 $C/C++$  API

[Using Types in C/C++, page 29-10](#page-627-0) [Building C/C++ Extensions, page 29-10](#page-627-1) [Using Thread-Safe Extensions in C/C++, page 29-10](#page-627-2) [Configuring C/C++ Extensions, page 29-11](#page-628-0) [Debugging C/C++ Extensions, page 29-11](#page-628-1)

### <span id="page-626-2"></span>**C/C++ API**

The routine signature for both the **entry** and **init-entry** routines for the C/C++ API is:

```
typedef int (DEXAPI * DexEntryPointFunction)(
   int iExtensionPoint,
   dex_AttributeDictionary_t* pRequest,
   dex_AttributeDictionary_t* pResponse,
   dex_EnvironmentDictionary_t* pEnviron );
```
Along with pointers to three structures, the integer value of the extension point is one of the parameters of each routine.

The C/C++ API is specifically constructed so that you do not have to link your shared library with any Cisco Network Registrar DHCP server files. You configure the entry to your routine when you configure the extension. The necessary call-back information for the operations to perform on the request, response, and environment dictionaries is in the structures that comprise the three dictionary parameters passed to your extension routine.

The DHCP server returns all binary information in network order, which is not necessarily properly aligned for the executing architecture.

## <span id="page-627-0"></span>**Using Types in C/C++**

Many C/C++ routines are available that use types, for example, **getByType()**. These routines are designed for use in performance-sensitive environments. The reasoning behind these routines is that the extension can acquire pointers to types once, for example, in the **init-entry** point, and thereafter use the pointers instead of string-valued names when calling the routines of the C/C++ API. Using types in this manner removes one hash table lookup from the extension processing flow of execution, which should improve (at least fractionally) the performance of any extension.

## <span id="page-627-1"></span>**Building C/C++ Extensions**

The directories /opt/nwreg2/examples/dhcp/dex (UNIX and Linux) and \Program Files\Cisco Network Registrar\examples\dhcp\dex (Windows) contain sample C/C++ extension code, as well as a short makefile designed to build the sample extensions. To build your own extensions, you need to modify this file. It has sections for Microsoft Visual C++, GNU C++, and SunPro C++. Simply move the comment lines to configure the file for your environment.

Your extension needs to reference the include file dex.h. This file contains the information your program needs to use the C/C++ API. When building C/C++ extensions on Windows, remember to add your entry points to the .def file.

After you build the .dll (Windows) or .so (UNIX) file (all dex extensions are shared libraries), you need to move them into the /opt/nwreg2/extensions/dhcp/dex directory (UNIX), or the \Program Files\Cisco Network Registrar\extensions\dhcp\dex directory (Windows). You can then configure them.

# <span id="page-627-2"></span>**Using Thread-Safe Extensions in C/C++**

The DHCP server is multithreaded, so any C/C++ extensions written for it must be thread-safe. Multiple threads, and possibly multiple processors, must be capable of calling these extensions simultaneously at the same entry point. You should have considerable experience writing code for a multithreaded environment before designing C/C++ extensions for Cisco Network Registrar.

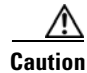

**Caution** All C/C++ extensions must be thread-safe. If not, the DHCP server will not operate correctly and will fail in ways that are extremely difficult to diagnose. All libraries and library routines that these extensions use must also be thread-safe.

On several operating systems, you must ensure that the runtime functions used are really thread-safe. Check the documentation for each function. Special thread-safe versions are provided (often *functionname*\_r) on several operating systems. Because Windows provides different versions of libraries for multithreaded applications that are thread-safe, this problem usually does not apply.

Be aware that if any thread makes a non-thread-safe call, it affects any of the threads that make up the safe or locked version of the call. This can cause memory corruptions, server failures, and so on.

Diagnosing these problems is extremely difficult, because the cause of these failures are rarely apparent. To cause a server failure, you need very high server loads or multiprocessor machines with many processes. You might need running times of several days. Often, problems in extension implementation might not appear until after sustained periods of heavy load.

Because some runtime or third-party libraries might make non-thread-safe calls that you cannot detect, check your executables as to what externals are being linked (**nm** on UNIX).

If the routines of a library call the routines without the \_r suffixes, displayed in the following table, the library is not thread-safe, and you cannot use it. The interfaces to the thread-safe versions of these library routines can vary based on operating system.

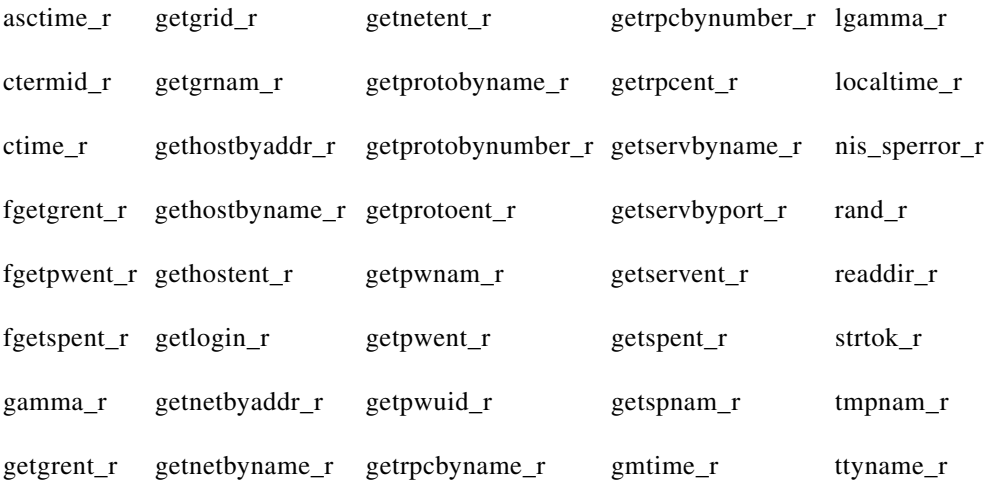

## <span id="page-628-0"></span>**Configuring C/C++ Extensions**

Because the .dll and .so files are active when the server is running, it is not a good idea to overwrite them. After you stop the server, you can overwrite the .dll and .so files with newer versions.

## <span id="page-628-1"></span>**Debugging C/C++ Extensions**

Because your C/C++ shared library runs in the same address space as the DHCP server, and receives pointers to information in the DHCP server, any bugs in your C/C++ extension can very easily corrupt the DHCP server memory, leading to a server failure. For this reason, use extreme care when writing and testing a C/C++ extension. Frequently, you should try the approach to an extension with a Tcl extension and then code the extension in C/C++ for increased performance.

#### **See Also**

[Pointers into DHCP Server Memory in C/C++](#page-629-1) [Init-Entry Entry Point in C/C++](#page-629-2)

Г

#### <span id="page-629-1"></span>**Pointers into DHCP Server Memory in C/C++**

The C/C++ extension interface routines return pointers into DHCP server memory in two formats:

- **•** char\* pointer to a series of bytes.
- Pointer to a structure called an abytes\_t, which provides a pointer to a series of bytes with an associated length (defined in dex.h).

In both cases, the pointers into DHCP server memory are valid while the extension runs at that extension point. They are also valid for the rest of the extension points in the series processing this request. Thus, an abytes\_t pointer returned in the **post-packet-decode** extension point is still valid in the **post-send-packet** extension point.

The pointers are valid for as long as the information placed in the environment dictionary is valid. However, there is one exception. One C/C++ routine, **getType**, returns a pointer to an abytes\_t that references a type. These pointers are valid through the entire life of the extension. Typically, the server would call this routine in the **init-entry** extension point and save the pointers to the abytes t structures that define the types in the static data of the shared library. Pointers to abytes\_t structures returned by **getType** are valid from the **init-entry** call for initialization until the call for uninitialization.

#### <span id="page-629-2"></span>**Init-Entry Entry Point in C/C++**

The DHCP server calls the **init-entry** extension point (see the ["init-entry" section on page 29-29](#page-646-0)) once when configuring each extension and once when unconfiguring it. The dex.h file defines two extension point values passed as the extension points for the configure and unconfigure calls: DEX\_INITIALIZE for configure and DEX\_UNINITIALIZE for unconfigure. The environment dictionary value of the extension-point data item is **initialize** or **uninitialize** in each call.

When calling the **init-entry** extension point for **initialize**, if the environment dictionary data item **persistent** contains the value **true**, you can save and use the environment dictionary pointer any time before the return from the **uninitialize** call. In this way, background threads can use the environment dictionary pointer to log messages in the server log file. Note that you must interlock all access to the dictionary to ensure that at most one thread processes a call to the dictionary at a time. You can use the saved dictionary pointer up to when the extension returns from the **uninitialize** call. This way, the background threads can log messages during termination.

# <span id="page-629-0"></span>**DHCP Request Processing Using Extensions**

The Cisco Network Registrar DHCP server has extension points to which you can attach your own extensions. They have descriptive names that indicate where in the processing flow of control to use them.

Because the extension points are tied to the processing of input requests from DHCP clients, it is helpful to understand how the DHCP server handles requests. Request processing comes in three general stages:

- **1.** Initial request processing (see [Table 29-1](#page-630-0))
- **2.** DHCPv4 or DHCPv6 processing (see [Table 29-2 on page 29-13](#page-630-1))
- **3.** Final response processing (see [Table 29-3 on page 29-13](#page-630-2))

<span id="page-630-0"></span>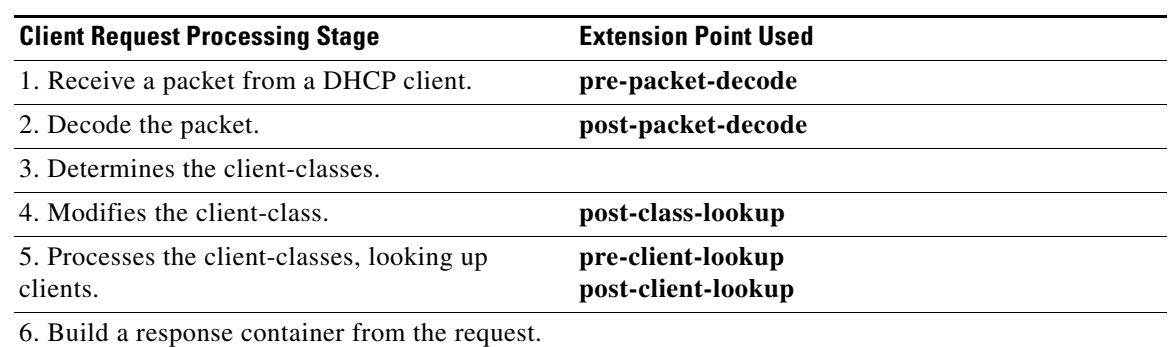

#### *Table 29-1 Initial Request Processing Using Extensions*

#### <span id="page-630-1"></span>*Table 29-2 DHCPv4 or DHCPv6 Request Processing Using Extensions*

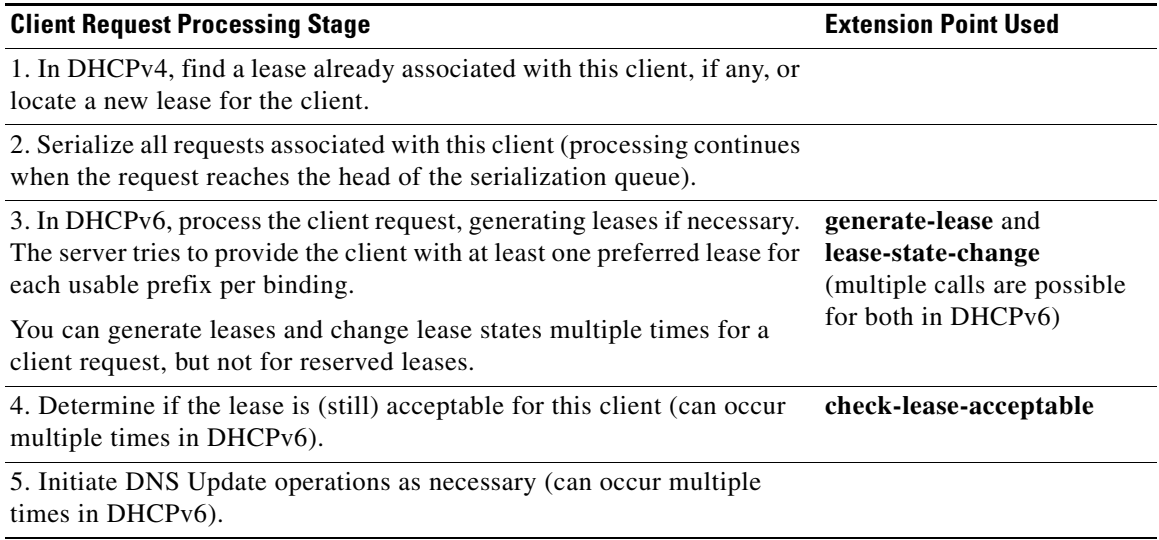

#### <span id="page-630-2"></span>*Table 29-3 Final Response Processing Using Extensions*

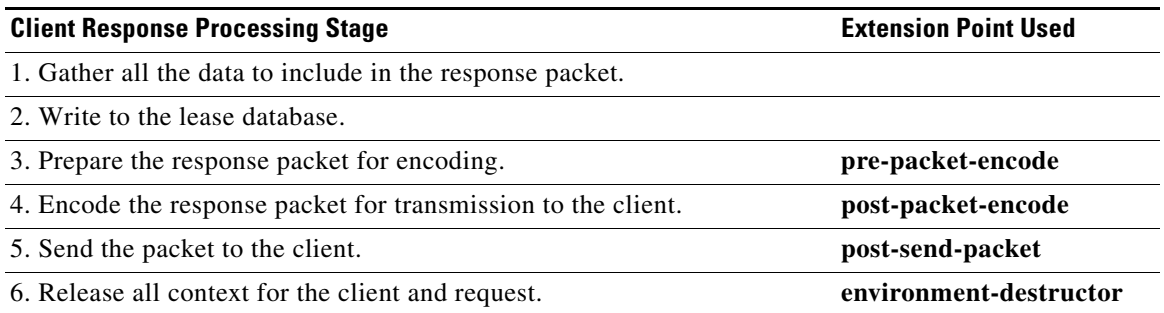

These steps and additional opportunities for using extensions are explained in the following sections. The extension points are indicated in **bold**.

**See Also**

[Enabling DHCPv6 Extensions](#page-631-0) [Receiving Packets, page 29-14](#page-631-1) [Decoding Packets, page 29-15](#page-632-0) [Determining Client-Classes, page 29-15](#page-632-1) [Modifying Client-Classes, page 29-15](#page-632-2) [Processing Client-Classes, page 29-15](#page-632-3) [Building Response Containers, page 29-16](#page-633-0) [Determining Networks and Links, page 29-16](#page-633-1) [Finding Leases, page 29-16](#page-633-2) [Serializing Lease Requests, page 29-17](#page-634-0) [Determining Lease Acceptability, page 29-17](#page-634-1) [DHCPv6 Leasing, page 29-19](#page-636-0) [Gathering Response Packet Data, page 29-20](#page-637-0) [Encoding Response Packets, page 29-21](#page-638-0) [Updating Stable Storage, page 29-21](#page-638-1) [Sending Packets, page 29-21](#page-638-2) [Processing DNS Requests, page 29-21](#page-638-3) [Tracing Lease State Changes, page 29-22](#page-639-1) [Controlling Active Leasequery Notifications, page 29-22](#page-639-0)

## <span id="page-631-0"></span>**Enabling DHCPv6 Extensions**

By default, extensions are assumed to support only DHCPv4. To write DHCPv6 extensions, you must implement an **init-entry** extension point that must:

- **1.** Set the *dhcp-support* environment data item to **v4** (for DHCPv4 only, the preset value), **v6** (for DHCPv6 only), or **v4,v6** (for DHCPv4 and DHCPv6). This data item indicates to the server what the extension is willing to support.
- **2.** Set the *extension-extensionapi-version* environment data item to **2**. (The *dhcp-support* data item is ignored unless the *extension-extension-api-version* is set to **2**.)

You might need to write separate extensions for DHCPv4 and DHCPv6, because of the differences in packet formats, DHCP protocol, and internal server data. However, the fundamentals of both kinds of extensions are very much the same.

The server calls these extension points at essentially the same places during processing, although it can call some DHCPv6 extension points multiple times due to the possibility of multiple lease requests per client.

#### <span id="page-631-1"></span>**Receiving Packets**

The DHCP server receives DHCPv4 packets on port 67 and DHCPv6 packets on port 547 (the DHCP input ports) and queues them for processing. It attempts to empty the UDP input queue as quickly as possible and keeps all of the requests that it receives on an internal list for processing as soon as a free thread is available to process them. You can configure the length of this queue, and it will not grow beyond its maximum configured length.

## <span id="page-632-0"></span>**Decoding Packets**

When a free thread is available, the DHCP server allocates to it the task of processing an input request. The first action it takes is to decode the input packet to determine if it is a valid DHCP client packet. As part of this decoding process, the DHCP server checks all options to see if they are valid—if the lengths of the options make sense in the overall context of the request packet. It also checks all data in the DHCP request packet, but takes no action on any data in the packet at this stage.

Use the **pre-packet-decode** extension point to rewrite the input packet. After the DHCP server passes this extension point, it stores all information from the packet in several internal data structures to make subsequent processing more efficient.

## <span id="page-632-1"></span>**Determining Client-Classes**

If you configure an expression in the *client-class-lookup-id*, it is at this stage that the DHCP server evaluates the expression (see [Chapter 25, "Using Expressions,"](#page-492-0) for a description of expressions). The result of the expression is either  $\langle \text{null}\rangle$ , or something converted to a string. The value of the string must be either a client-class name or <none>. In the case of <none>, the server continues to process the packet in the same way as if there were no *client-class-lookup-id* configured. In the case of a <null> response or an error evaluating the *client-class-lookup-id*, the server logs an error message and drops the packet (unless an extension configured at the **post-class-lookup** extension point specifically instructs the server not to drop the packet). As part of the process of setting the client-class, the DHCP server evaluates any *limitation-id* configured for that client-class and stores it with the request.

### <span id="page-632-2"></span>**Modifying Client-Classes**

After the DHCP server evaluates the *client-class-lookup-id* and sets the client-class, it calls any extension attached to the **post-class-lookup** extension point. You can use that extension to change any data that the client-class caused to become associated with the request, including the *limitation-id*. The extension also learns if the evaluation of the *client-class-lookup-id* dropped the packet. The extension not only finds out if it needs to drop the packet, it instructs the server not to drop the packet if it wants the server not to do so.

Also, an extension running at the **post-class-lookup** extension point can set a new client-class for the request, and uses the data from that client-class instead of the current one. This is the only extension point where setting the client-class actually uses that client-class for the request.

## <span id="page-632-3"></span>**Processing Client-Classes**

If you enabled client-class processing, the DHCP server performs it at this stage.

Use the **pre-client-lookup** extension point to affect the client to look up, possibly by preventing the lookup or supplying data that overrides the existing data. After the DHCP server passes the **pre-client-lookup** extension point, it looks up the client (unless the extension specifically prevents it) in the local database or in an LDAP database, if one was configured.

After the server looks up the client, it uses the data in the client entry to fill in additional internal data structures. The DHCP server uses data in the specified client-class entry to complete any data that the client entry does not specify. When the DHCP server retrieves all the data stored in the various places in the internal data structures for additional processing, it runs the next extension point.

Use the **post-client-lookup** extension point to review the operation of the client-class lookup process, such as examining the internal server data structures filled in from the client-class processing. You can also use the extension point to change any data before the DHCP server does additional processing.

### <span id="page-633-0"></span>**Building Response Containers**

At this stage, the DHCP server determines the request type and builds an appropriate response container based on the input. For example, if the request is a DHCPDISCOVER, the server creates a DHCPOFFER response to perform the processing. If the input request is a BOOTP request, the server creates a BOOTP response to perform the response processing.

For DHCPv6, a server creates an ADVERTISE or REPLY packet, depending on the request.

### <span id="page-633-1"></span>**Determining Networks and Links**

The DHCP server must determine the subnet from which every request originated and map that into a set of address pools, scopes, prefixes, or links that contain IP addresses.

For DHCPv4, internal to the DHCP server is the concept of a network, which, in this context, refers to a LAN segment or physical network. In the DHCP server, every scope or prefix belongs to a single network.

Some scopes or prefixes are grouped together on the same network because their network numbers and subnet masks are identical. Others are grouped because they are related through the primary-scope or prefix pointer.

The Cisco Network Registrar DHCP server determines the network to use to process a DHCP client request in the following sequence:

- **1.** Determining the source address, either the *giaddr* or, if the *giaddr* is zero, the address of the interface on which the request arrived.
- **2.** Using this address to search for any scope or prefix that was configured in the server that is on the same subnet as this address. If the server does not find a scope or prefix, it drops the request.
- **3.** After finding the scope or prefix, using its network in subsequent processing.

For DHCPv6 processing, see the ["Determining Links and Prefixes" section on page 26-3](#page-522-0).

#### <span id="page-633-2"></span>**Finding Leases**

For DHCPv4, now that when the DHCP server establishes the network, it searches the hash table held at the network level to see if the network already knows the *client-id*. "Already knows," in this context, means that this client previously received an offer or a lease on this network, and the lease was not offered to or leased by a different client since that time. Thus, a current lease or an available expired lease appears in the network level hash table. If the DHCP server finds a lease, it proceeds to the next step, which is to serialize all requests for the same IP address.

If the DHCP server does not find a lease, and if this is a BOOTP or DHCPDISCOVER request, the server looks for a reserved lease from a scope or prefix in the network.

If it finds a reserved lease, the server checks whether the scope or prefix and lease are both acceptable. The following must be true regarding the reserved lease and the scope or prefix that contains it:

**•** The lease must be available (not leased to another DHCP client).

- **•** The scope or prefix must support the request type (BOOTP or DHCP).
- **•** The scope or prefix must not be in a deactivated state.
- The lease must not be in a deactivated state.
- **•** The selection tags must contain all of the client *selection-criteria* and none of the client *selection-criteria-excluded*.
- **•** The scope or prefix must not be in a renew-only state.

If the reserved lease is acceptable, the server proceeds to the next step, which is to serialize all requests for the IP address. Having failed to find an existing or reserved lease for this client, the server now attempts to find any available IP addresses for this client.

The general process the DHCP server uses is to scan all of the scopes or prefixes associated with this network in round-robin order, looking for one that is acceptable for the client and also has available addresses. An acceptable scope or prefix has the following characteristics:

- **•** If the client has *selection-criteria* associated with it, the selection tags must contain all of the client inclusion criteria.
- **•** If the client has *selection-criteria-excluded* associated with it, the selection tags must contain none of the client exclusion criteria.
- The scope or prefix must support the client request type—If the client request is a DHCPREQUEST, you must enable the scope or prefix for DHCP. Likewise, if the request is a BOOTP request, you must enable the scope or prefix for BOOTP and dynamic BOOTP.
- **•** It must not be in a renew-only state.
- **•** It must not be in deactivated state.
- **•** It must have an available address.

If the server does not find an acceptable scope or prefix, it logs a message and drops the packet.

For DHCPv6 processing, see the ["Determining Links and Prefixes" section on page 26-3.](#page-522-0)

#### <span id="page-634-0"></span>**Serializing Lease Requests**

Because multiple DHCP requests can be in process simultaneously for one client and lease, you must serialize DHCPv4 requests at the lease level. The server queues them on the lease and processes them in the order of queueing.

For DHCPv6, the server serializes on the client (per link) and not on the lease.

### <span id="page-634-1"></span>**Determining Lease Acceptability**

For DHCPv4, the DHCP server now determines if the lease is (still) acceptable for the client. In the case where this is a newly acquired lease for a first-time client, it will be acceptable. However, in the case where the server processes a renewal for an existing lease, the acceptability criteria might have changed since the server granted the lease, and you need to check its acceptability again.

If the client has a reservation that is different from the current lease, the server first determines if the reserved lease is acceptable. The criteria for release acceptability are:

- **•** The reserved lease must be available.
- **•** The reserved lease must not be in a deactivated state.
- **•** The scope or prefix must not be in a deactivated state.
- **•** If the request is BOOTP, the scope or prefix must support BOOTP.
- **•** If the request is DHCP, the scope or prefix must support DHCP.
- **•** If the client has any *selection-criteria*, the selection tags must contain all of the client inclusion criteria.
- **•** If the client has any *selection-criteria-excluded*, the selection tags must contain none of the client exclusion criteria.
- **•** If the client previously associated with this lease is not the current client, the scope or prefix must not be in a renew-only state.

If the reserved lease meets all of these criteria, the DHCP server considers the current lease unacceptable. If there is no reserved lease for this client, or the reserved lease did not meet the criteria for acceptability, the DHCP server examines the current lease for acceptability.

The criteria for acceptability are:

- **•** The lease must not be in a deactivated state.
- **•** The scope or prefix must not be in a deactivated state.
- **•** If the request is BOOTP, the scope or prefix must support BOOTP. If the request is DHCP, the scope or prefix must support DHCP.
- If the client does not have a reservation for this lease, and the request is BOOTP, the scope or prefix must support dynamic BOOTP.
- If the client does not have a reservation for this lease, no other client can either.
- **•** If the client has any *selection-criteria*, the selection tags must contain all of the client inclusion criteria.
- **•** If the client has any *selection-criteria-excluded*, the selection tags must contain none of the client exclusion criteria.
- If the client previously associated with this lease is not the current client, the scope or prefix must not be in a renew-only state.

 $\mathcal{Q}$ 

**Tip** At this point in the DHCP server processing, you can use the **check-lease-acceptable** extension point. You can use it to change the results of the acceptability test. Do this only with extreme care.

Upon determining that a lease is unacceptable, the DHCP server takes different actions, depending on the particular DHCP request currently being processed.

- **• DHCPDISCOVER**—The DHCP server releases the current lease and attempts to acquire a different, acceptable lease for this client.
- **• DHCPREQUEST SELECTING**—The DHCP server sends a NACK to the DHCP client because the lease is invalid. The client should then immediately issue a DISCOVER request to acquire a new DHCPOFFER.
- **• DHCPRENEW**, **DHCPREBIND**—The DHCP server sends a NACK to the DHCP client to attempt to force the DHCP client into the INIT phase (attempt to force the DHCP client into issuing a DHCPDISCOVER request). The lease is still valid until the client actually issues the request.
- **• BOOTP**—The DHCP server releases the current lease and attempts to acquire a different, acceptable lease for this client.

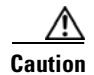

**Caution** Take extreme care with the **check-lease-acceptable** extension point. If the answer the extension point returns does not match the acceptability checks in the search for an available lease performed in a DHCPDISCOVER or dynamic BOOTP request, an infinite server loop can result (either immediately or on the next DHCPDISCOVER or BOOTP request). In this case, the server would acquire a newly available lease, determine that it was not acceptable, try to acquire a newly available lease, and determine that it was not acceptable, in a continuous loop.

## <span id="page-636-0"></span>**DHCPv6 Leasing**

The DHCP server processes IPv6 lease requests by scanning the client request for IA\_NA, IA\_TA, and IA\_PD options (see the ["DHCPv6 Bindings" section on page 26-6](#page-525-0)). For each of these options, the server considers any leases that the client explicitly requests. If the lease already exists for the client and binding (IA option and IAID), the server determines if the lease is still acceptable. For leases that the client requests that do not already exist for the client, the server tries to give that lease to the client if:

- **•** Another client or binding is not already using the lease.
- **•** The prefix for the lease has the client-request flag set in its *allocation-algorithms* attribute.
- **•** The lease is usable and on a usable prefix (see the ["DHCPv6 Prefix Usability" section on](#page-636-1)  [page 29-19\)](#page-636-1).

Next, the server tries to assure that clients are using reservations and that a client has a usable lease with a nonzero preferred lifetime on each usable prefix on the link. Thus, the server processes each of these bindings as follows:

- **1.** Adds any client reservations (not already in use) to the binding, provided the reservation flag is set in the prefix *allocation-algorithms* attribute. The server uses the first binding of the appropriate type for the reservation; that is, it uses address leases for IA\_NA bindings and prefix leases for IA\_PD bindings.
- **2.** If the client has no lease with a nonzero preferred lifetime on each prefix that the client can use, the server tries to allocate a lease to the client. The prefix *allocation-algorithms* flags control how the server allocates the lease.

#### **See Also**

[DHCPv6 Prefix Usability](#page-636-1) [DHCPv6 Lease Usability, page 29-20](#page-637-1) [DHCPv6 Lease Allocation, page 29-20](#page-637-2)

#### <span id="page-636-1"></span>**DHCPv6 Prefix Usability**

A usable prefix:

- **•** Is not deactivated.
- **•** Did not expire.
- Allows leases of the binding type.
- **•** Matches the client selection criteria, if any.
- **•** Does not match the client selection exclusion criteria, if any.

 $\mathbf I$ 

#### <span id="page-637-1"></span>**DHCPv6 Lease Usability**

A usable lease is:

- **•** Not unavailable.
- **•** Not revoked.
- **•** Not deactivated.
- **•** Not reserved for a different client.
- **•** Not subject to *inhibit-all-renews* or *inhibit-renews-at-reboot*.
- **•** Renewable if being renewed (IA\_TA leases are not renewable).
- **•** Leasable with a nonzero valid lifetime.

#### <span id="page-637-2"></span>**DHCPv6 Lease Allocation**

When the server needs to allocate a new lease on a prefix, it calls any extensions registered at the **generate-lease** extension point if the prefix extension flag is set in the *allocation-algorithms* attribute. (See the ["generate-lease" section on page 29-35](#page-652-0).) The extensions can supply the address (IA\_NA or IA\_TA binding) or prefix (IA\_PD binding) to be assigned, request that the server use its normal allocation algorithm (if enabled in *allocation-algorithms*), or request the server to skip assigning a lease on this prefix. The server might call the extension again if it supplied an address or prefix that is not valid or is already in use.

If extensions are not allowed, there are no extensions registered, or the extension requests the normal allocation algorithm of the server, the server allocates a randomly generated address or finds the first best-fit available prefix (as controlled by the prefix *allocation-algorithms* attribute) and creates the lease.

Once the server has a lease and does an acceptability check on it (see the ["DHCPv6 Lease Usability"](#page-637-1)  [section on page 29-20\)](#page-637-1), the server calls any extensions registered at the **check-lease-acceptable** extension point to allow the extension to alter the acceptability of the lease. (See the ["check-lease-acceptable" section on page 29-37](#page-654-0).) You would typically only use this extension point to change an acceptable result into a unacceptable one; however, the server allows a unacceptable result to be changed to an acceptable one, although this is strongly discouraged because of possibly adverse consequences. If the lease is not acceptable, the server likely tries to allocate another lease; thus, use care to avoid an infinite loop. In some cases, you might need the **check-lease-acceptable** and **generate-lease** extension points for full control of the leases a client gets: **generate-lease** can request the server to skip allocation of the lease.

The server calls the **check-lease-acceptable** extension point for each client request for each lease.

### <span id="page-637-0"></span>**Gathering Response Packet Data**

In this stage of processing, the DHCP server collects all the data to send back in the DHCP response and determines the address and port to which to send the response. You can use the **pre-packet-encode** extension point to change the data sent back to the DHCP client in the response, or to change the address to which to send the DHCP response. (See the ["pre-packet-encode" section on page 29-38.](#page-655-1))

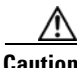

**Caution** Any packets dropped at the **pre-packet-encode** extension point, whether they be DHCP or BOOTP packets, still show the address to be leased in the Cisco Network Registrar lease state database, for as long as the remaining lease time. Because of this, it is advisable to drop packets at an earlier point.

## <span id="page-638-0"></span>**Encoding Response Packets**

In this stage, the DHCP encodes the information in the response data structure into a network packet. If this DHCP client requires DNS activity, the DHCP server queues a DNS work request to the DNS processing subsystem in the DHCP server. That request runs whenever it can, but generally not before sending the packet to the client. (See the ["Processing DNS Requests" section on page 29-21.](#page-638-3))

# <span id="page-638-1"></span>**Updating Stable Storage**

At this stage, the DHCP server ensures that the on-disk copy of the information is up to date with respect to the IP address before proceeding. For DHCPv6, this can involve multiple leases.

## <span id="page-638-2"></span>**Sending Packets**

Use the **post-send-packet** extension point (see the ["post-send-packet" section on page 29-39](#page-656-0)) for any processing that you want to perform outside of the serious time constraints of the DHCP request-response cycle. After the server sends the packet to the client, it calls this extension point.

# <span id="page-638-3"></span>**Processing DNS Requests**

Here is a simplified view of what the DHCP server does to add names to DNS:

- **1. Builds up a name to use for the A record**—The DHCP server creates the name that it will use in the forward (A record) DNS request. For DHCPv6, these are AAAA records. The DNS name comes from a variety of sources including the *client-requested-host-name* and *client-domain-name* data items, which are usually populated from options in the DHCP request, and the DNS update configuration (including the *host-name-generator/v6-host-name-generator* expressions).
- **2. Tries to add the name, asserting that none exists yet**—At this stage, the prerequisites for the DNS name update request indicate that the name should not exist. If it succeeds, the DHCP server proceeds to update the reverse record.
- **3. Tries to add the name, asserting that the server should supply it**—The server tries to add the hostname, asserting that the host exists and has the same TXT record (or DHCID record for DHCPv6) as the one that was sent.
	- **–** If this succeeds, the server proceeds to the next step.
	- **–** If it fails, the server checks if it exhausted its naming retries, in which case it exits and logs an error.
	- **–** If it did not exhaust its naming entries, it returns to the first step, which is to build up a name for the A record.

For DHCPv6, the server uses DHCID records instead of TXT records. Also, DHCPv6 clients can have multiple leases and the forward zones can be the same or potentially different.

**4. Updates the reverse record**—Now that the DHCP server knows which name to associate with the reverse (PTR) record, it can update the reverse record with no prerequisites, because it can assume it is the owner of the record. If the update fails, the DHCP server logs an error.

## <span id="page-639-1"></span>**Tracing Lease State Changes**

The server calls the **lease-state-change** extension point whenever (and only when) a lease changes state. The existing state is in the response dictionary **lease-state** data item. The new state is in the environment dictionary under **new-state**. The **new-state** never equals the existing state (if it did, the server would not call the extension). You should consider this extension to be read-only and not make modifications to any dictionary items, because the server calls it in many different places. Use this extension point only for tracking changes to a lease state.

## <span id="page-639-0"></span>**Controlling Active Leasequery Notifications**

The server determines whether a lease is queued for active leasequery notifications based on the *leasequery-send-all* attribute of dhcp-listener. If this attribute is enabled, the DHCP server always sends a notification to an active leasequery client. If disabled or unset, the DHCP server only sends notifications which are necessary to maintain accurate state in the active leasequery client.

To allow customer written extensions to control the sending of a lease (such as only on specific state changes), a new data item, *active-leasequery-control*, has been added to both the request and response dictionaries. These data items have three values:

- **•** 0—unspecified (the server determines whether to send the notification)
- **•** 1—send (the server will send the notification)
- 2—do not send (the server will not send the notification)

The *active-leasequery-control* data item is initialized as 0, unspecified.

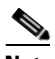

**Note** These data items may be written and read, but the value that is read is only the value that might have been previously written.

These data items can force the DHCP server to take specific actions after being written, but reading them without previously writing them will always return 0, unspecified. These data items will not let you determine the choices that the DHCP server makes when it comes to deciding whether or not to send a message to an active leasequery client concerning the changes (if any) made to a lease that is being processed. Thus, these data items are technically read/write, but reading them will only allow you to determine what you may have previously written into them.

These data items are examined (the response dictionary is examined first, then the request) when the lease is written to the internal lease state database as that is when the lease is also queued for active leasequery notification. This occurs after the check-lease-acceptable and lease-state-change extensions points, but prior to the pre-packet-encode extension point. Therefore, any changes made to these attributes at or after the pre-packet-encode extension point will be ignored.

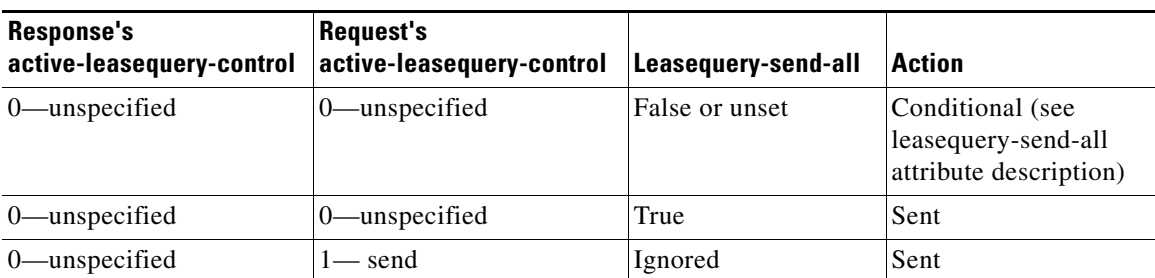

Whether a lease is queued for active leasequery notification is determined as follows:

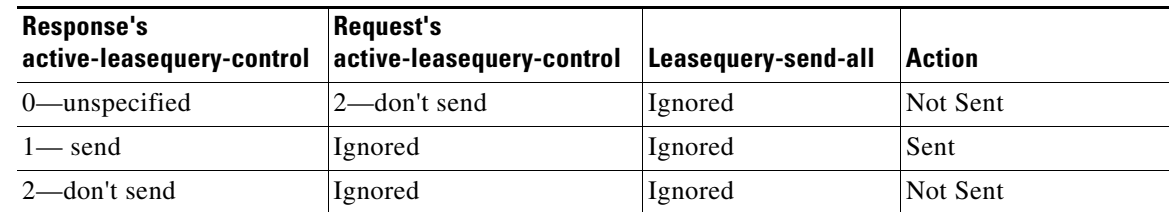

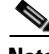

**Note** The *active-leasequery-control* of response and request is examined prior to any examination of the *leasequery-send-all* attribute.

If either of these dictionary data items has a value other than unspecified, that value will override any value configured in the *leasequery-send-all* attribute of the dhcp listener.

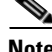

**Note** You cannot control the sending of active leasequery information by writing a single extension that runs only at the *lease-state-change* extension point, because that extension point is only called when there is a change in state of a lease.

Lease state changes may not occur when you might expect them to. For example, if a lease is leased, and that same client goes through a DISCOVER/OFFER/REQUEST/ACK cycle, the *lease-state-change* extension point is not called since the lease does not actually go through a state change internally and it remains leased throughout the cycle. Thus, to gain absolute control over the transmission of information to active leasequery clients, you have to initialize the *active-leasequery-control* attribute in request processing, and then possibly alter it or override it by operating on the response dictionary value at the *lease-state-change* extension point.

# <span id="page-640-1"></span><span id="page-640-0"></span>**Extension Dictionaries**

Every extension is a routine with three arguments. These arguments represent the request dictionary, response dictionary, and environment dictionary. Not every dictionary is available to every extension. [Table 29-4](#page-640-1) shows the extensions points and the dictionaries that are available to them.

| <b>Extension Point</b> | <b>Dictionary</b>                        |  |
|------------------------|------------------------------------------|--|
| init-entry             | Environment                              |  |
| pre-packet-decode      | Request, Environment                     |  |
| post-packet-decode     | Request, Environment                     |  |
| pre-client-lookup      | Request, Environment                     |  |
| pre-dns-add-forward    | Environment (Deprecated extension point) |  |
| post-client-lookup     | Request, Environment                     |  |
| post-class-lookup      | Request, Environment                     |  |
| generate-lease         | Request, Response, Environment           |  |
| lease-state-change     | Response, Environment                    |  |
| check-lease-acceptable | Request, Response, Environment           |  |

*Table 29-4 Extension Points and Relevant Dictionaries*

Г

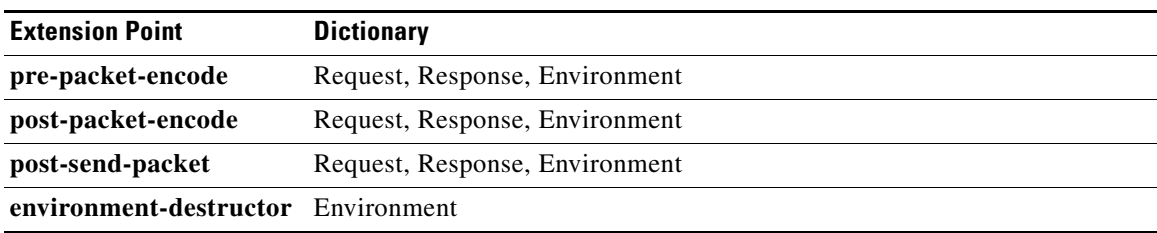

#### *Table 29-4 Extension Points and Relevant Dictionaries (continued)*

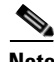

**Note** When the server sends DHCPv6 Reconfigure messages, it can call the **pre-packet-encode**, **post-packet-encode**, and **post-send-packet** extension points without a request.

For the request and response dictionaries, you can use the **isValid** method to probe if the dictionary is available for an extension point.

Each of the three dictionaries consists of name-value pairs. The environment dictionary, which is available to every extension point, is the simplest dictionary. The request and response dictionaries are more complex and their data is typed. Thus, when you set a value in one of these dictionaries, you need to match the data type to the value. You can use the dictionaries for getting, putting, and removing values.

**See Also**

[Environment Dictionary](#page-641-0)

[Request and Response Dictionaries, page 29-26](#page-643-0)

### <span id="page-641-0"></span>**Environment Dictionary**

The environment dictionary is available at all extension points. It is strictly a set of name-value pairs in which both the name and the value are strings.

The DHCP server uses the environment dictionary to communicate with extensions in different ways at different extension points. At some extension points, the server places information in the environment dictionary for the extension to modify. In others, the extension can place values in the environment dictionary to control the flow or data after the extension finishes its processing.

The environment dictionary is unique in that an extension can put any name-value pair in it. Although you do not get an error for using undocumented name-value pairs, the server does not recognize them. These name-value pairs can be useful for your extension points to communicate data among them.

The DHCP server creates the environment dictionary when a DHCP request arrives and the dictionary remains with that request through the processing. Thus, an extension that runs at the **post-packet-decode** extension point can put data into the environment dictionary, and then an extension run at the **pre-packet-encode** extension point might read that data from the dictionary.

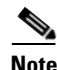

**Note** The **init-entry** extension point has a unique environment dictionary.

#### **See Also**

[General Environment Dictionary Data Items](#page-642-1) [Initial Environment Dictionary, page 29-26](#page-643-1)

#### <span id="page-642-1"></span>**General Environment Dictionary Data Items**

The data items in [Table 29-5](#page-642-0) are valid in the environment dictionary at all extension points. (See the individual extension point sections for environment dictionary data items specific to each one.)

The data items are input, output, or both:

- **•** Input—The DHCP server sets the value and inputs it to the extension.
- **•** Output—The value is output to the DHCP server, which reads it, and acts upon it.

<span id="page-642-0"></span>*Table 29-5 General Environment Dictionary Data Items*

| <b>Environment Data Item</b>       | <b>Description</b>                                                                                                    |
|------------------------------------|----------------------------------------------------------------------------------------------------|
| drop<br>(input/output)             | If the <i>drop</i> value is equal to the string <b>true</b> when the extension exits, the<br>DHCP server drops the input packet and logs a message in the log file.<br>Initally set to false. Available at most extension points, but not all (such as<br>generate-lease). |
|                                    | For recommendations on how to use <i>drop</i> for multiple extensions<br><b>Note</b><br>per extension point, see the "Multiple Extension Considerations"<br>section on page 29-7.                                                                                          |
| extension-name<br>(input)          | Name with which the extension was configured. You can configure the<br>same piece of code as several different extensions and at several different<br>extension points.                                                                                                    |
|                                    | This allows one piece of code to do different things, depending on how you<br>configure it. The code can also use this string to find itself in the<br>extension-name-sequence string, for which it needs to know its own name.                                            |
| extension-name-sequence<br>(input) | Provides a comma-separated string representing the configured extensions<br>for this extension point. It allows an extension to determine which<br>extensions can run before and after it. The extension-name data item<br>provides the currently running extension.       |
|                                    | For example, if you configure telfirst as the first extension and dexscript<br>as the fifth, the extension-name-sequence would contain<br>"tclfirst,,,,dexscript".                                                                                                    |
| extension-point<br>(input)         | Name of the extension point. For example, post-packet-decode.                                                                                                    |
| extension-sequence<br>(input)      | String that is the sequence number of the extension at the extension point.                                                                                                    |
| log-drop-message<br>(input/output) | If the <i>drop</i> value is equal to the string <b>true</b> , and the $log-drop$ -message value<br>is equal to the string false when the extension exits, then the DHCP server<br>drops the input packet, but does not log a message in the log file.                      |
|                                    | Does not apply to <b>init-entry</b> .                                                                                                    |
| trace-level<br>(output)            | Setting this to a number makes that number the current setting of the<br>extension-trace-level server attribute for all extensions processing this<br>request.                                                                                                    |

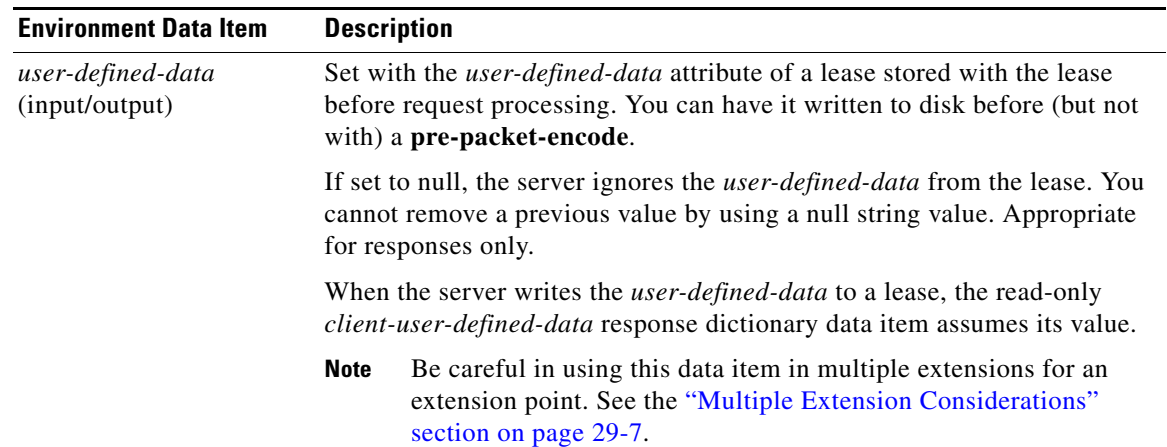

#### *Table 29-5 General Environment Dictionary Data Items (continued)*

#### <span id="page-643-1"></span>**Initial Environment Dictionary**

You can configure an extension with *init-args* and **init-entry**. Alternatively, you can specify configuration information for an extension to read out of the environment dictionary. You can set the DHCP property *initial-environment-dictionary* with a series of attribute-value pairs, and each pair is available in every environment dictionary. Using this capability, you can specify a variety of configuration and customizing information. Any extension can simply read this data directly out of the environment dictionary, without having to store it in some static data area, as is required with the *init-args* or **init-entry** approach.

You can read the values defined using the *initial-environment-dictionary* approach from any environment dictionary. You can also define new values for any attributes that appear in the *initial-environment-dictionary*. These new values are then available for the life of that environment dictionary (usually the life of the request packet being processed). However, this does not change the contents of any other environment dictionary. Any new environment dictionary (associated with a different request) sees the attribute-value pairs defined by the *initial-environment-dictionary* property of the DHCP server.

In addition, these *initial-environment-dictionary* attribute-value pairs do not appear in an enumeration of the values of the environment dictionary. They are only available if you request an attribute value not currently defined in the environment dictionary. The attribute-value pairs do not actually appear in the environment dictionary. Thus, if you define a new value for one of the attributes, that new value does appear in the environment dictionary. If you later delete the value, the original one is again available if you should request it.

#### <span id="page-643-0"></span>**Request and Response Dictionaries**

The request and response dictionaries have a fixed set of accessible names. However, you cannot access all names from every extension point. These dictionaries make internal server data structures available to the extension for read-write or, in some cases, read-only access. Each data item has a particular data type. If you omit the correct data type (for C/C++ extensions) on a put operation, or if the DHCP server cannot convert it to the correct data type (for Tcl extensions), the extension will fail.

The request dictionary is available at the beginning of the processing of a request. After the server creates a response, both the request and response dictionaries are available. It is an error to access a response dictionary before it is available.

In general, you cannot use an extension to change information data in the server. In some cases, however, you can use an extension to change configured data, but only for the duration of the processing for just that single request.

Appendix C contains details on the options and data items available for the received client request (the Request Dictionary) and for the response sent (the Response dictionary).

**See Also**

[Decoded DHCP Packet Data Items](#page-644-1) [Using Parameter List Option, page 29-28](#page-645-1)

#### <span id="page-644-1"></span>**Decoded DHCP Packet Data Items**

The DHCP protocol is a request-response UDP-based protocol and, thus, the stimulation for a DHCP server operation is usually a DHCP request from a client. The result is usually a DHCP response sent back to that client.

The DHCP extension facility makes the information input in the DHCP request available to extensions at most of the extension points, and the information to be sent as a response to a DHCP request available at the **pre-packet-encode** extension point (see the ["pre-packet-encode" section on page 29-38\)](#page-655-1).

In addition to this DHCP packet-based information, there is additional data that the DHCP server uses when processing DHCP requests. This data becomes associated with either the DHCP request or the DHCP response as part of the architecture of the server. Much of this data is also made available to extensions, and much of it can be both read and written—in many cases altering the processing algorithms of the DHCP server.

The request and response dictionaries, therefore, contain two classes of data in each dictionary. They contain decoded packet data items as well as other request or response associated data items. The decoded packet data items are those data items directly contained in or derived from the DHCP request or DHCP response. Access to the decoded packet data items allows you to read and, in some cases, rewrite the DHCP request and DHCP response packet. [Figure 29-1 on page 29-27](#page-644-0) shows the relationship between the request and the response dictionaries.

<span id="page-644-0"></span>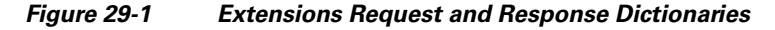

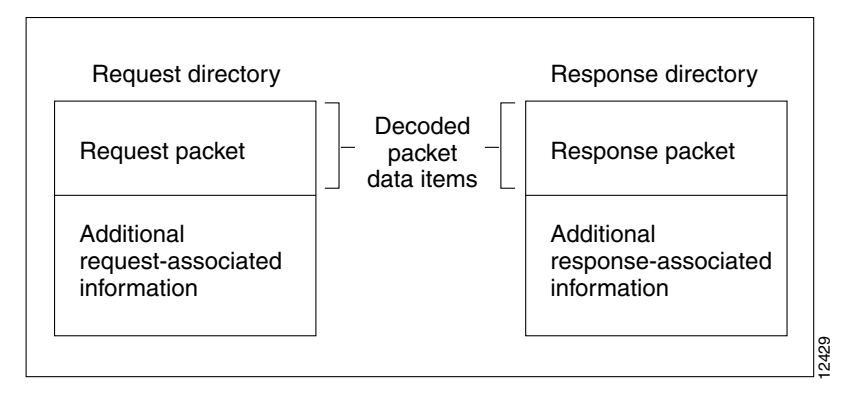

You can access information from the DHCP request packet, such as the *giaddr*, *ciaddr*, and all the incoming DHCP options by using the decoded packet data items in the request dictionary. Similarly, you can set the *giaddr* and *ciaddr*, and add and remove DHCP options in the outgoing DHCP response by accessing the decoded packet data items in the response dictionary.

It is important to realize that access to the packet information provided by the decoded packet data items is not all available to you. The specific data items available to that extension point are listed in the description of each extension point. Because the decoded packet data items are always accessible as a group, they are listed as a group.

You access DHCP options by name. If the option is not present, the server returns no data for that option. If you place an option into the decoded request or decoded response, it replaces any option with the same name already in the decoded request or decoded response, unless, in the put operation, you want the data specifically appended to existing data.

Some DHCP options can have multiple values. For example, the routers option can have one or more IP addresses associated with it. Access to these multiple values is by indexed operations on the option name.

**Tip** A **clear** operation on the request or response dictionary removes all the options in the decoded packet.

#### <span id="page-645-1"></span>**Using Parameter List Option**

There is one option, *dhcp-parameter-request-list*, that the DHCP server specially handles in two ways, available as either a:

- **•** Multiple-valued option of bytes under the name *dhcp-parameter-request-list*.
- **•** Blob (sequence of bytes) option under the name *dhcp-parameter-request-list-blob*.

You can get or put the option using either name. The DHCP server handles the *dhcp-parameter-request-list* (and its *-blob* variant as well) differently in the response dictionary than in the request dictionary. When you access this option in the request dictionary, it is just another DHCP option in the request dictionary. In the response dictionary, however, special processing takes place.

You can use the *dhcp-parameter-request-list* option in the response dictionary to control the order of the options returned to the DHCP or BOOTP client. When you put the option in the response dictionary, the DHCP server reorders the existing options so that the ones listed in the option are first and in the order that they appear in the list. Then, the remaining options appear in their current order after the last ones that were in the list. The DHCP server retains the list, and uses it to order any future options that it puts into the response, until it replaces the list with a new one.

When an extension does a get operation for the *dhcp-parameter-request-list* in the response dictionary, it does not look in the decoded response packet to find an option. Instead, the DHCP server synthesizes one that contains the list of all options currently in the decoded response packet.

# <span id="page-645-0"></span>**Extension Point Descriptions**

The following sections describe each extension point, their actions, and data items. For all the extension points, you can read the **extension-point** and set the *trace-level* data item values in the environment dictionary. For most extension points, you can also tell the server to drop the packet.

#### **See Also**

[init-entry, page 29-29](#page-646-0) [pre-packet-decode, page 29-30](#page-647-0) [post-packet-decode, page 29-31](#page-648-0) [post-class-lookup, page 29-32](#page-649-0) [pre-client-lookup, page 29-32](#page-649-1)

a ka

[post-client-lookup, page 29-34](#page-651-0) [generate-lease, page 29-35](#page-652-0) [check-lease-acceptable, page 29-37](#page-654-0) [lease-state-change, page 29-37](#page-654-1) [pre-packet-encode, page 29-38](#page-655-1) [post-packet-encode, page 29-38](#page-655-0) [pre-dns-add-forward, page 29-38](#page-655-2) [post-send-packet, page 29-39](#page-656-0) [environment-destructor, page 29-39](#page-656-1)

## <span id="page-646-0"></span>**init-entry**

 $\mathbf I$ 

The **init-entry** extension point is an additional one that the DHCP server calls when it configures or unconfigures the extension, which occurs when starting, stopping, or reloading the server. This entry point has the same signature as the others for the extension, but you can use only the environment dictionary. You do not configure the **init-entry** extension with **dhcp attachExtension** in the CLI, but you do so implicitly by defining an **init-entry** on an already configured extension. See [Table 29-6](#page-646-1) for the environment dictionary data items specific to **init-entry**.

| <b>Environment Data Item</b>               | <b>Description</b>                                                                                                    |
|--------------------------------------------|----------------------------------------------------------------------------------------------------|
| <i>dhcp-support</i><br>(input/output)      | Version or versions of DHCP for which the server should call the<br>registered extension points for the extension. Can be $v4$ , $v6$ , or $v4$ , $v6$ .                                                                                                    |
| extension-extensionapi-version<br>(output) | Minimum version of the extension API required by the extension. Set<br>it to 2 if the extension uses API features introduced in Cisco Network<br>Registrar Release 7.0. Set it to 1 for earlier releases.                                                                                  |
| init-args<br>(input)                       | Configure arguments by setting <i>init-args</i> on an existing extension<br>point. These arguments are present for both the configure and<br>unconfigure calls of the init-entry entry point.                                                                                              |
|                                            | The extension point name for the configure call is <b>initialize</b> , and for<br>the unconfigure call is uninitialize.                                                                                                    |
| server-dhcp-support<br>(input)             | The server sets this data item to indicate what the server is configured<br>to support. Can be v4, v6, or v4, v6, depending on the DHCP server<br><i>dhcp-support</i> attribute setting (which requires setting expert attribute<br>visibility=3) and whether any prefixes are configured: |
|                                            | If <i>dhcp-support</i> =both and prefixes are not configured, then<br>٠<br>server-dhcp-support is set to v4.                                                                                                    |
|                                            | If <i>dhcp-support</i> = <b>both</b> and one or more prefixes are configured,<br>then server-dhcp-support is set to $v4,v6$ .                                                                                                    |
|                                            | If <i>dhcp-support</i> = $v4$ , then <i>server-dhcp-support</i> is set to $v4$ .                                                                                                    |
|                                            | If <i>dhcp-support</i> =v6 and one or more prefixes are configured, then<br>server-dhcp-support is set to v6.                                                                                                    |
| server-extensionapi-version<br>(input)     | Version of the server extension API. The value is 2 for Cisco Network<br>Registrar 7.0 and later, and 1 for earlier releases.                                                                                                    |

<span id="page-646-1"></span>*Table 29-6 init-entry Environment Dictionary Data Items*

Г

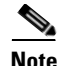

**Note** You must supply an **init-entry** extension point to enable extension points for DHCPv6 (or disable them for DHCPv4).

In addition to configuring an **init-entry** with the name of the entry point, you can also configure a string of arguments that the DHCP server loads in the environment dictionary under the string *arguments* before calling the **init-entry** point. Using *arguments*, you can create a customized extension by giving it different initialization arguments and thus not require a change to the code to elicit different behavior.

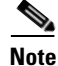

**Note** The order in which the server calls extensions at the **init-entry** extension point can be different from reload to reload, or release to release.

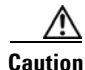

**Caution** An extension, when called to uninitialize, must terminate any threads it creates and clean up after itself before returning. Once the extension returns, the DHCP server unloads the extension from memory, which could result in a server failure if a thread an extension created is left running.

### <span id="page-647-0"></span>**pre-packet-decode**

The dictionaries available for **pre-packet-decode** are request and environment.

This extension point is the first one the DHCP server encounters when a request arrives. The server calls it after receiving a packet but before it decodes the packet (at the **post-packet-decode** extension point). An extension can use this extension point to examine a packet and alter it before the server decodes it, or cause the server to drop it.

Two key data items in the request dictionary are for use with pre-packet-decode are client-packet and packet. These can be used to examine the received packet, modify the packet, and write it back.

**Caution** The request dictionary *client-packet* and *packet* data items used for **pre-packet-decode** are available at any extension point that has a request dictionary. However, you should not directly alter or replace the packet at any extension point other than **pre-packet-decode**, because doing so can have unexpected side effects. For example, the server might never pick up the changes to the packet, or options data can change unexpectedly during processing.

An extension that uses **getBytes** with client-packet or packet directly alters the bytes of packet by writing into the returned buffer. However, an extension must use **put** or **putBytes** to adjust the length of the packet (and the operation can fail if the packet is too big). For DHCPv6, adjusting the length of the client portion of the packet, if relayed, requires updating the lengths in the Relay Message options in the packet.

It is up to an extension to handle parsing the packet to locate what it needs and properly alter the packet, if that is the intent.

Because the server has not yet decoded the received packet, most request dictionary data items are not available (as the server normally fills them in from the received packet). Thus, this extension point must extract data directly from the packet. The extension must also properly handle incorrectly formatted packets.
If you enable incoming-packet-detail logging, the server logs the received packet after calling the extensions registered at this extension point. If DHCP server debug tracing is configured with V is 3 or more, the server also logs the packet before calling the extensions registered for this extension point, if at least one extension is registered.

## **post-packet-decode**

The dictionaries available for **post-packet-decode** are request and environment.

#### **See Also**

[Extension Description](#page-648-1) [Overriding Client Identifiers](#page-648-2)

### <span id="page-648-1"></span>**Extension Description**

This extension point immediately follows the decoding of the input packet and precedes any processing on the data in the packet. The primary activity for an extension at this point is to read information from an input packet and do something with it. For example, you might use it to rewrite the input packet.

The **post-packet-decode** extension point is one of the easiest extension points to use. If you can express the change in server behavior as a rewrite of the input DHCP or BOOTP packet, you should use this extension point. Because the packet was decoded, but not processed in any way, the number of side effects are very limited.

The **post-packet-decode** extension point is the only one at which you can modify the decoded input packet and ensure that the server recognizes all the modifications. You can have the extension drop the packet and terminate further processing by using the **drop** data item in the environment dictionary.

### <span id="page-648-2"></span>**Overriding Client Identifiers**

To override client identifiers (IDs), you can set an expression value for the *override-client-id* attribute for a client-class or use the *override-client-id* data item at the **post-packet-decode** extension point. The extension method maps the client to a different identifier than the server.

There is a variant of the extension data item where you can get or put the override client ID as a string: *override-client-id-string*. You can also request the data type of the override client ID through the read-only *override-client-id-data-type* data item.

Different values are returned based on how you put and get the *override-client-id* or its *override-client-id-string* variant (see [Table 29-7](#page-648-0) for some examples).

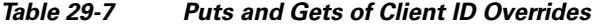

<span id="page-648-0"></span>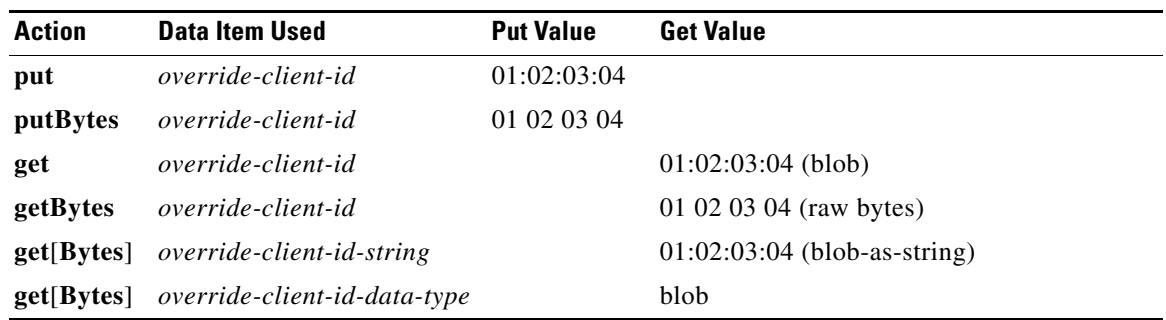

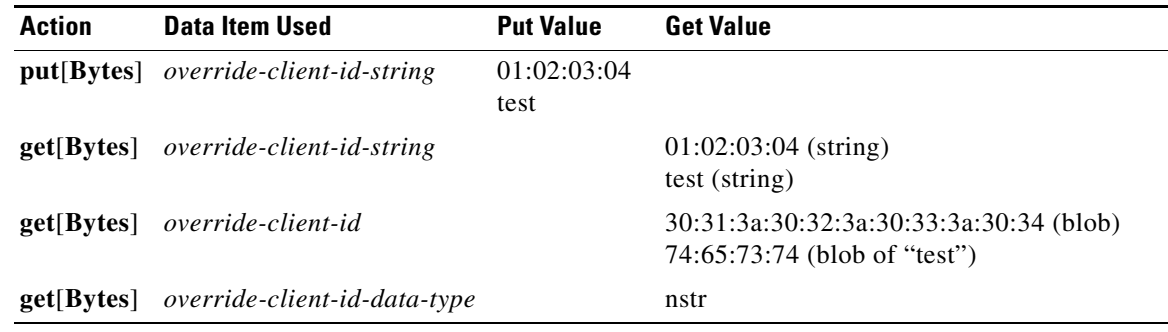

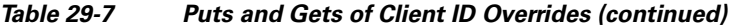

The equivalent *client-override-client-id* data items (that you can use in later extension points where the response dictionary is valid) function the same way, although they are read-only.

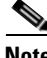

**Note** When using *[v6-]override-client-id* expressions, leasequery by client-id requests may need to specify the *override-client-id* attribute to correctly retrieve the information on the lease(s) for the client.

## **post-class-lookup**

The dictionaries available for **post-class-lookup** are request and environment.

The server calls this extension point only if there is a *client-class-lookup-id*; otherwise, it is similar to a **post-packet-decode**. The server calls the **post-class-lookup** extension point after evaluating the *client-class-lookup-id* and setting the client-class data for this client.

On input to this extension point, the environment dictionary has the *drop* data item set to true or false. You can change this setting by extension to drop the packet (or not drop it), and the server recognizes the change. The server also looks at the *log-drop-message* to decide whether to log the drop.

The extension point can also set the *client-class-name* in the environment dictionary, which sets the named client-class for this packet, regardless of the previous client-class. This setting has an effect only if the *drop* environment dictionary data item value is false on exiting the extension point.

## **pre-client-lookup**

The dictionaries available for **pre-client-lookup** are request and environment.

You can use this extension point only if you enabled client-class processing for your DHCP server. This extension point allows an extension to perform any or all of these actions:

- Modify the client that the server looks up during client-class processing.
- **•** Specify individual data items to override those found from the client entry or client-class it specifies.
- Instruct the server to skip the client lookup altogether. In this case, the only client data used is data that the extension supplied in the environment dictionary.

Although the request dictionary is available to make decisions about the operation of an extension running at this extension point, the environment dictionary controls all the operations.

#### **See Also**

 $\mathbf{I}$ 

[Environment Dictionary for pre-client-lookup, page 29-33](#page-650-2) [post-client-lookup, page 29-34](#page-651-0) [Overriding Client Identifiers, page 29-31](#page-648-2)

### <span id="page-650-2"></span>**Environment Dictionary for pre-client-lookup**

The environment dictionary data items in [Table 29-8](#page-650-1) are the control data items available at pre-client-lookup for clients and client-classes.

If you set the environment dictionary data items in [Table 29-9 on page 29-33,](#page-650-0) their values override those determined from the client lookup (either in the internal database or from LDAP). If you do not add anything to the dictionary, the server uses what is available in the client lookup.

| <b>Environment Data Item</b>          | <b>Description</b>                                                                                                    |
|---------------------------------------|----------------------------------------------------------------------------------------------------|
| client-specifier<br>(input/output)    | Name of the client the client-class processing code looks up, in CNRDB or<br>LDAP. If you change the name at this extension point, the DHCP server<br>looks up the client you specify.                                   |
| default-client-class-name<br>(output) | Instructs the server to use the value associated with the<br><i>default-client-class-name</i> option as the <i>class-name</i> if:                                                                                        |
|                                       | The <i>client-specifier</i> data item was not specified in the<br>pre-client-lookup script.                                                                                                    |
|                                       | The server could not locate the specific client entry.                                                                                                    |
|                                       | The <i>default-client-class-name</i> data item then assumes precedence over the<br><i>class-name</i> associated with the default client.                                                                                 |
| release-by-ip<br>(output)             | Applies to DHCPRELEASE requests only. If set to true, instructs the<br>server to release the lease by the IP address if it cannot retrieve the lease by<br>the <i>client-id</i> as derived from the DHCPRELEASE request. |
| skip-client-lookup<br>(input/output)  | The value is determined by the server configuration. If set to true, the<br>DHCP server skips the normal client lookup that it would have performed<br>immediately upon exit from this extension.                        |
|                                       | The only data items used to describe this client are those placed in the<br>environment dictionary (see Table 29-9).                                                                                                    |

<span id="page-650-1"></span>*Table 29-8 pre-client-lookup Environment Dictionary Control Data Items*

#### <span id="page-650-0"></span>*Table 29-9 pre-client-lookup Environment Dictionary Override Data Items*

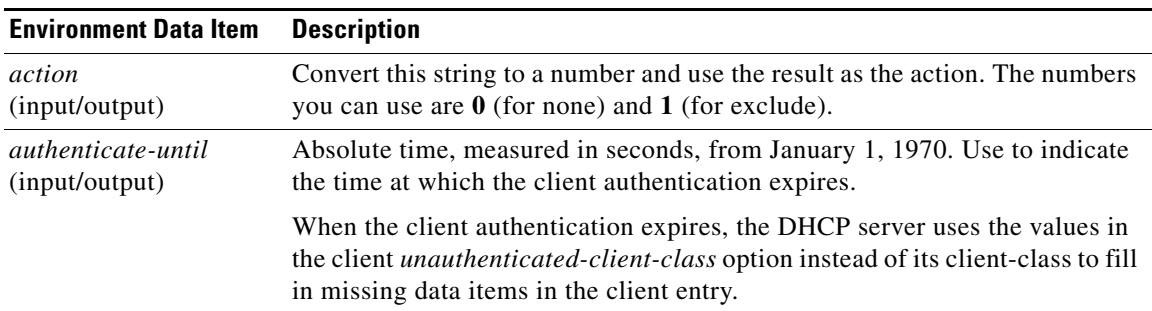

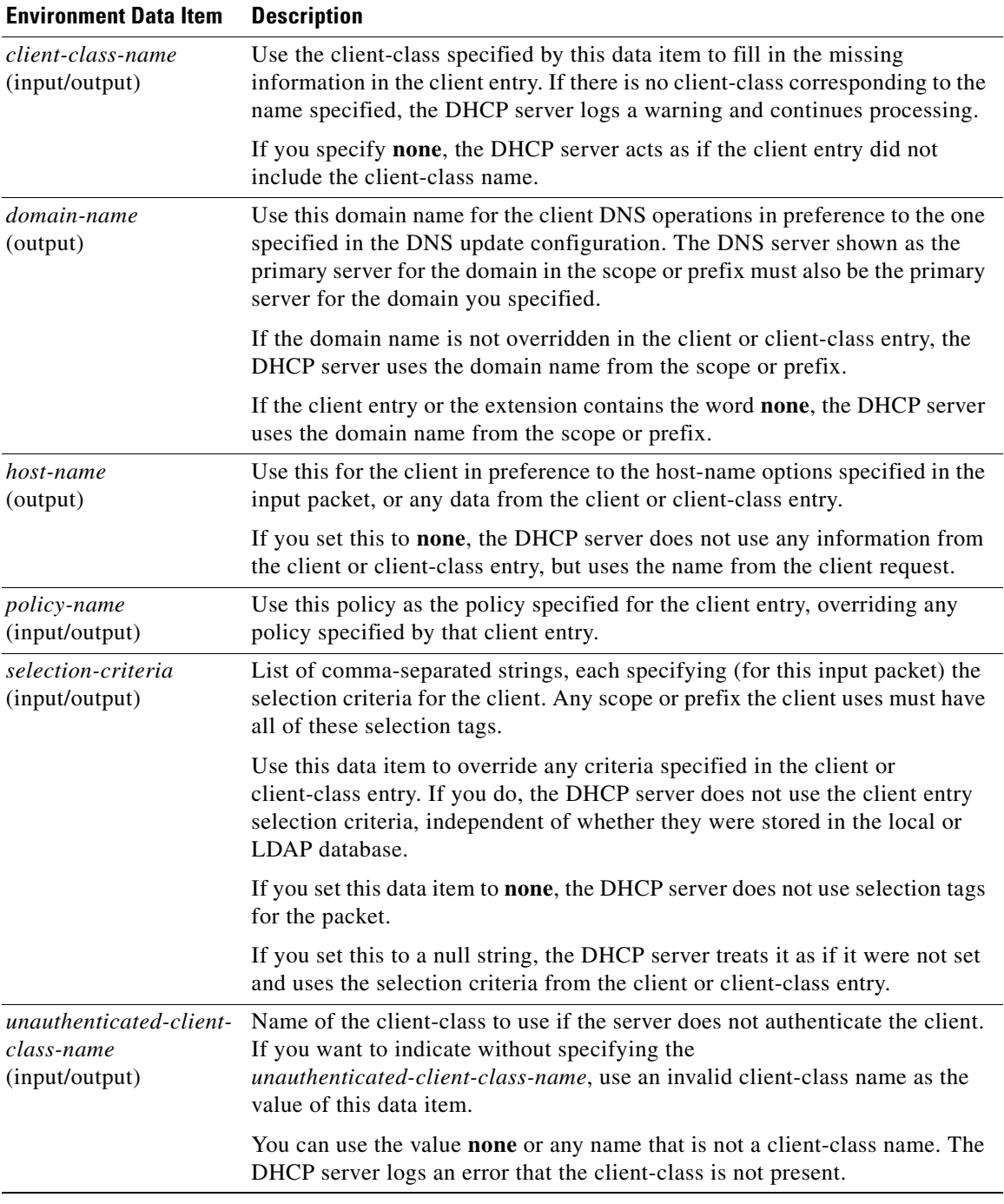

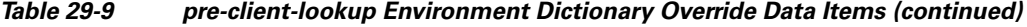

## <span id="page-651-0"></span>**post-client-lookup**

The dictionaries available for **post-client-lookup** are request and environment.

You can use this extension point to examine the results of the entire client-class processing operation, and take an action based on those results. You might want to use it to rewrite some of the results, or to drop the packet. If you want to override the hostname in the packet returned from the client-class

processing from an extension running at the **post-client-lookup** extension point, set the hostname to the *client-requested-host-name* data item in the request dictionary. This causes Cisco Network Registrar to look to the server as though the packet came in with whatever string you specified in that data item.

You also can use this extension point to place some data items in the environment dictionary to affect the processing of an extension running at the **pre-packet-encode** extension point (see the ["pre-packet-encode" section on page 29-38](#page-655-0)), where it might load different options into the response packet or take other actions.

### <span id="page-652-1"></span>**Environment Dictionary for post-client-lookup**

The environment dictionary data items included in [Table 29-10](#page-652-1) are available at **post-client-lookup**.

*Table 29-10 post-client-lookup Environment Dictionary Data Items*

| <b>Environment Data Item Description</b> |                                                                                                    |  |  |
|------------------------------------------|----------------------------------------------------------------------------------------------------|--|--|
| client-specifier<br>(input)              | Name of the client that the client-class processing looked up.                                                                                                    |  |  |
| cnr-ldap-query-failed<br>(input)         | The DHCP server sets this attribute to ease recovery from LDAP server<br>failures so that a post-client-lookup script can respond to an LDAP server<br>failure.                                                             |  |  |
|                                          | The DHCP server, after a client lookup, sets this flag to <b>true</b> if the LDAP<br>query failed because of an LDAP server error. If the server received a response<br>from the LDAP server, one of two conditions occurs: |  |  |
|                                          | • It sets the flag to <b>false</b> .                                                                                                    |  |  |
|                                          | • The cnr-ldap-query-failed attribute does not appear in the environment<br>dictionary.                                                                                                    |  |  |

## <span id="page-652-0"></span>**generate-lease**

The dictionaries available for **generate-lease** are request, response, and environment. This extension point is available for DHCPv6 only. See [Table 29-11](#page-652-0) for the environment dictionary data items that apply to this extension point.

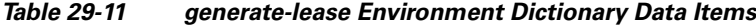

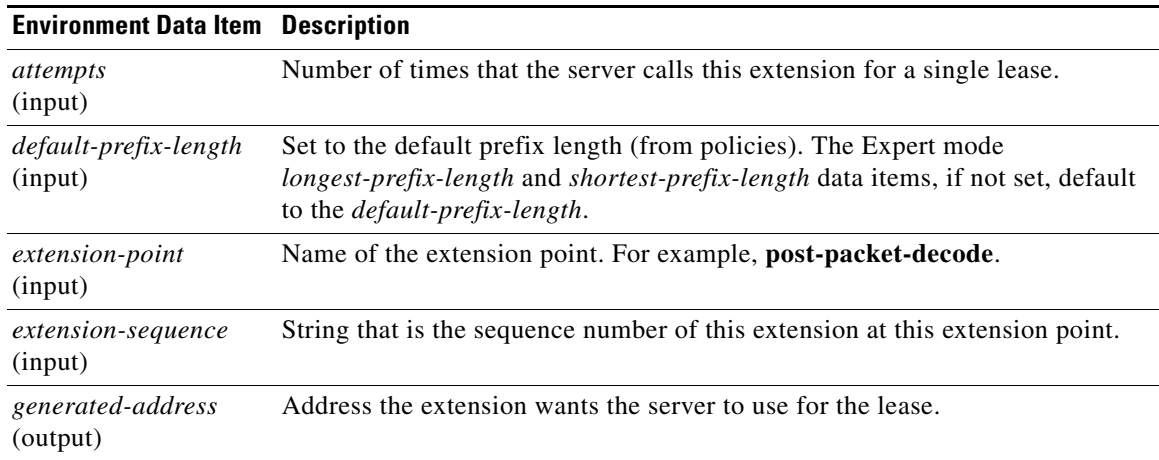

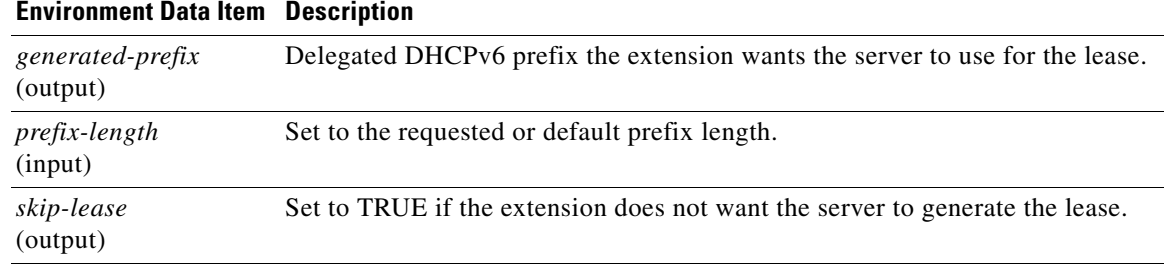

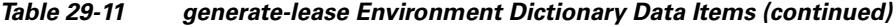

You can use this extension point to generate a DHCPv6 address or prefix and allow the extension to control the address or prefix.

The server calls **generate-lease** only if the prefix is configured to allow extensions to be called during address allocation or prefix delegation—the extension flag must be set in the *allocation-algorithms* attribute for the prefix. When the server calls the **generate-lease** extension:

- The server sets the prefix context for the response dictionary to the prefix on which the lease is to be created. (Calling **setObject** with DEX\_PREFIX and DEX\_INITIAL will return to this context.)
- No lease context exists, because the server has not yet created a lease. However, lease-binding data items, in particular *lease-binding-type* and *lease-binding-iaid* are available. (Calling **setObject** with DEX\_LEASE and DEX\_INITIAL returns to this context and also sets the prefix, because a lease context sets three contexts: lease, binding, and prefix.)
- **•** The server sets the *skip-lease* environment dictionary data item to false.
- **•** The server sets the (read-only) *attempts* environment dictionary data item with the number of times (starting with 1) it called the extension to create this lease.
- **•** For prefix delegation, the following environment dictionary data items are available:
	- **–** *prefix-length*—Prefix length (requested or default prefix length).
	- **–** *default-prefix-length*—Default prefix length (from policies).
	- **–** *longest-prefix-length*—Longest allowable prefix (from policies).
	- **–** *shortest-prefix-length*—Shortest allowable prefix (from policies).

When the extension returns, it can:

- **•** Request an explicit address (for stateful address assignment) by setting the address on the *generated-address* environment dictionary data item. If the address is not available for the client (that is, if the address is already in use) or is not contained by the prefix, the server might call this extension again.
- **•** Request an explicit prefix (for prefix delegation assignment) by setting the prefix on the *generated-prefix* environment dictionary data item. If the prefix is not available for the client or is not contained by the prefix, the server might call this extension again. The prefix is not available for the client under the following conditions:
	- **–** if the prefix is already in use
	- **–** if it is contained in a shorter prefix that has already been delegated
	- **–** if a longer prefix contained in it has already been delegated by the server

The server will not reject the prefix if it is shorter or longer than allowed by the policy.

**•** Cause the server not to assign a lease by setting the *skip-lease* environment dictionary data item to true.

• Allow normal address assignment or prefix delegation to occur by not setting any of the above.

The server calls the extension point at most 500 times for each lease (this limit is the same one that currently applies when the server randomly generates leases). The server calls an extension multiple times only if the extension supplies an unusable address or delegated prefix (that is not in range for the prefix or already exists).

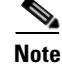

**Note** You cannot request the server to drop the packet at this extension point.

## **check-lease-acceptable**

The dictionaries available for **check-lease-acceptable** are request, response, and environment.

This extension point comes immediately after the server determines whether the current lease is acceptable for this client. You can use this extension to examine the results of that operation, and to cause the routine to return different results. See the ["Determining Lease Acceptability" section on page 29-17](#page-634-0).

The *acceptable* data item is available in the environment dictionary at this extension point. This is a read/write data item that the DHCP server initializes depending on if the lease is acceptable for this client. You can read and change this result in an extension. Setting the acceptable data item to true indicates that it is acceptable; setting it to false indicates that it is unacceptable.

## **lease-state-change**

The dictionaries available for **lease-state-change** are response and environment.

The server calls this extension point when a lease state changes for either all state changes or when exiting the state specified in the *exiting-state* environment data item (see [Table 29-12 on page 29-37\)](#page-654-0). The existing state is in the *lease-state* response dictionary data item. The new state is in the environment dictionary data item *new-state*. The server never calls the extension point if the new state matches the existing one.

Use this extension point mainly for read-only purposes, although you can place data in the environment dictionary so that other extension points can get it later.

The **lease-state-change** can also have a different environment dictionary, such as for lease expirations.

*Table 29-12 lease-state-change Environment Dictionary Data Items*

<span id="page-654-0"></span>

| <b>Environment Data Item Description</b> |                                                                                                    |
|------------------------------------------|----------------------------------------------------------------------------------------------------|
| exiting-state (output)                   | For an extension attached to the <b>lease-state-change</b> extension point, if<br>specified, the <b>lease-state-change</b> extension point is called only if the current<br>state of the lease is the state specified by <i>exiting-state</i> . The extension is only<br>called when the specified state is exited. If not specified, and the extension is<br>attached to the lease-state-change extension point, the extension will be<br>called for all state changes. If specified, the <i>exiting-state</i> must specify a valid<br>lease state: available, offered, leased, expired, unavailable, released,<br>other-available, pending-available, revoked. |
|                                          | There is no strict state transition table. In a failover environment, the server<br>that receives a binding update message sets the state to whatever its partner<br>informs it to be, without requiring specific state transitions.                                                                                                    |

 $\mathbf I$ 

**See Also**

[Environment Dictionary for lease-state-change, page 29-38](#page-655-1)

### <span id="page-655-1"></span>**Environment Dictionary for lease-state-change**

The current state is in the *lease-state* lease information data item in the response dictionary, and the state being changed to is in the environment dictionary under the *new-state* data item. The response lease-state and environment new-state data items are read-only.

### <span id="page-655-0"></span>**pre-packet-encode**

The dictionaries available for **pre-packet-encode** are request, response, and environment.

**Note** For DHCPv6 Reconfigure messages, there is no request dictionary (because Reconfigure is a server-initiated message). Thus, enabled extensions should check the response *msg-type* for ADVERTISE or REPLY or use **isValid** on the request to ensure that the Reconfigure message exists.

### **post-packet-encode**

The dictionaries available for **post-packet-encode** are request, response, and environment.

**Note** For DHCPv6 Reconfigure messages, there is no request dictionary (because Reconfigure is a server-initiated message). Thus, enabled extensions should check the response *msg-type* for ADVERTISE or REPLY or use **isValid** on the request to ensure that the request dictionary exists.

The server calls this extension point after encoding a packet, but before sending it to the client. The server can thereby examine and alter the packet before it sends the packet to the client, or the extension can cause the server to drop the packet (although the server might have made changes to its internal and on-disk data that will not be backed out if the packet is dropped).

The *client-packet* and *packet* data items were added to the response dictionary with similar behavior as described for the request dictionary in the ["pre-packet-decode" section on page 29-30.](#page-647-0) Note that this extension point is the only one that can request the response *client-packet* or *packet* data items, because no packet exists at any other extension point. Also, the server does not process the changes made to the packet; the server simply sends the altered packet to the client.

If you enable outgoing-packet-detail logging, the server logs the packet after calling the extensions registered at this extension point. If DHCP server debug tracing is configured with X>=3, the server also logs the packet before calling the extensions registered for this extension point, but only if at least one extension is registered.

### **pre-dns-add-forward**

Instead of using the pre-dns-add-forward extension point, you can use the host-name-generator (for DHCPv4) and v6-host-name-generator (for DHCPv6) expressions configurable on the DNS update configurations.

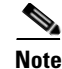

**Note** The **pre-dns-add-forward** extension point is deprecated and documentation for it removed. A future Cisco Network Registrar release may remove the extension point completely. Instead, use an earlier request extension point (such as **post-client-lookup**) to set the required options, such as the *client-fqdn* option.

## **post-send-packet**

Use the **post-send-packet** extension point for any processing that you want to perform outside of the serious time constraints of the DHCP request-response cycle. After the server sends the packet to the client, it calls this extension point.

**Note** For DHCPv6 Reconfigure messages, there is no request dictionary (because Reconfigure is a server-initiated message). Thus, enabled extensions should check the response *msg-type* for ADVERTISE or REPLY or use **isValid** on the request to ensure that the request dictionary exists.

## **environment-destructor**

The **environment-destructor** extension point allows an extension to clean up any context that it might be holding. The only dictionary available for this extension point is environment.

The environment dictionary is available for all extension points called for a single client request. Because some extensions may need to maintain context information between the multiple extension points called for a single client request, and because the server might drop requests at several places during processing, an extension cannot reliably release context that it might have created for that request. The **environment-destructor** extension point now makes it possible to reliably remove this context when processing of a request has completed, for whatever reason.

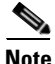

**Note** The server calls all extensions attached to the **environment-destructor** extension point, even if the server did not call each extension at any other attachment point.

 $\mathbf I$ 

**Extension Point Descriptions** 

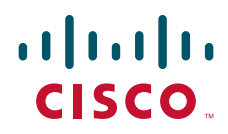

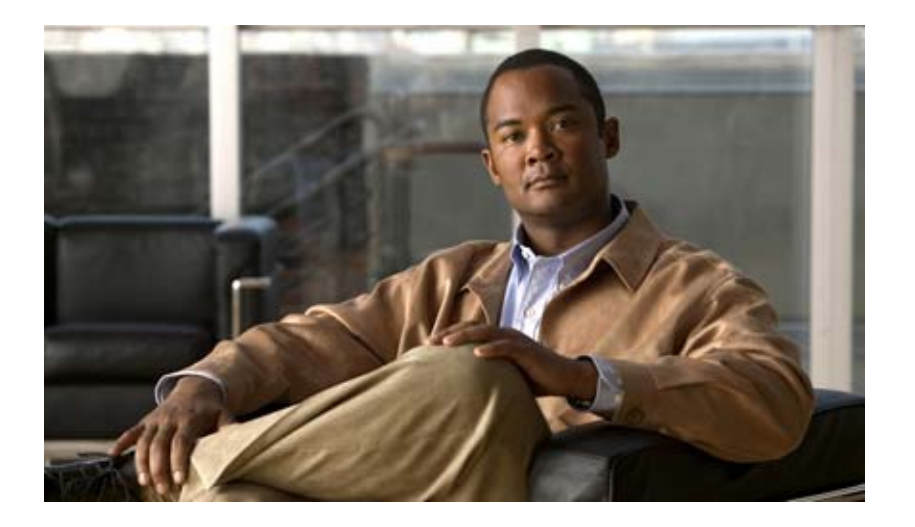

<span id="page-658-0"></span>**P ART 6**

# <span id="page-658-1"></span>**Virtual Appliance**

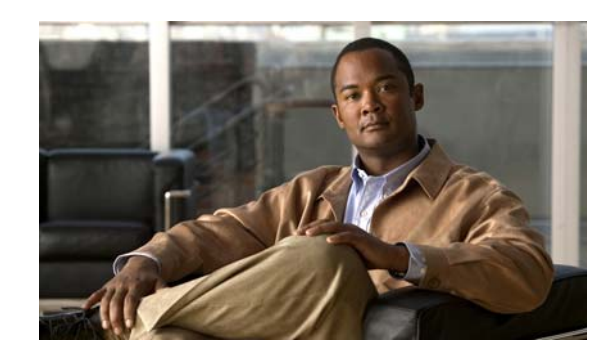

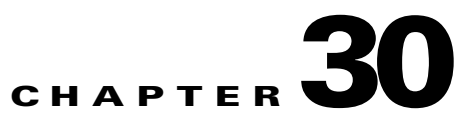

# **Introduction to Cisco Network Registrar Virtual Appliance**

The Cisco Network Registrar virtual appliance aims at eliminating the installation, configuration and maintenance costs associated with running Cisco Network Registrar on a local system. It also guarantees portability and thus reduces the risk in moving Cisco Network Registrar from one machine to another.

You must get a license of Cisco Network Registrar virtual appliance, and download the virtual appliance from Cisco.com. Upon initializing the virtual appliance, you have to add the license file. Cisco Network Registrar will then be up and running, available to be configured. This is applicable for both the local and regional appliance.

This is different from just downloading a copy of Cisco Network Registrar and installing it on a server or virtual machine provided by the customer, in that the operating system on which Cisco Network Registrar runs is also provided in the virtual appliance.

The Cisco Network Registrar virtual appliance supports VMware ESXi 4.x platforms.

To know about the difference between vApp and a virtual appliance, see the *User's Guide to Deploying vApps and Virtual Appliance*s.

### **See Also**

[How the Cisco Network Registrar Virtual Appliance Works](#page-661-0) [Monitoring Disk Space Availability, page 30-2](#page-661-1) [Increasing the Size of Disk, page 30-3](#page-662-0) [Troubleshooting, page 30-4](#page-663-0)

Г

#### **How the Cisco Network Registrar Virtual Appliance Works**

# <span id="page-661-0"></span>**How the Cisco Network Registrar Virtual Appliance Works**

The virtual appliance consists of a virtual machine in the OVF format, which contains a runnable guest OS (CentOS 5.4) and Cisco Network Registrar 7.2 installed on that OS. When the virtual appliance is installed, Cisco Network Registrar is already installed and is started by the virtual machine power-up like in the case of any regular server power-up.

## **How to Download the Cisco Network Registrar Virtual Appliance**

Do the following to download the Cisco Network Registrar virtual appliance:

- **Step 1** You have to point the ESXi systems at a Cisco web-site and download an OVF format virtual appliance containing the guest operating system and a running version of Cisco Network Registrar and power up the virtual machine/appliance.
- **Step 2** Set a root password for the virtual appliance when you are prompted to. There is no default password. For more details on deployment the virtual appliance and configuration on first boot, see *Installation Guide for Cisco Network Registrar*.

Two virtual appliances will be created, one for a local Cisco Network Registrar cluster and one for a regional cluster. Each of these will have the security kit installed.

# <span id="page-661-1"></span>**Monitoring Disk Space Availability**

To view the disk space availability, do the following:

- **Step 1** In the vSphere Client window, select the host/server on which the virtual Cisco Network Registrar appliance resides.
- **Step 2** Click **Storage Views** to see the list of the machines hosted by the server and the details about the space currently used by each machine.

Also, you can go to the Virtual Machines tab to view both the **Provisioned Space** and the **Used Space** by machine.

**Step 3** Click **Summary.**

The **Resources** area of the Summary tab, displays the capacity of the disk and the CPU and memory used.

**Step 4** Select the virtual machine and click the **Summary** tab.

The **Resources** area of the Summary tab displays the disk space details for the machine.

To monitor the disk space availability using the console, do the following:

- **Step 1** Select the virtual machine in the vSphere Client window and either click the **Console** tab on the right pane or right-click the virtual machine name and choose **Open Console**.
- **Step 2** Login as root and type df -k. The disk space details are displayed.

If the disk space on the disk mounted on /var/nwreg2 is not enough, then you should increase the size of the disk (see ["Increasing the Size of Disk" section on page 30-3\)](#page-662-0).

# <span id="page-662-0"></span>**Increasing the Size of Disk**

The cnr\_growfilesystem script causes the data partition, /dev/sdb1 to grow to be the size of the entire data disk. It is trivial to expand the size of the data disk that the operating system sees, using VMware. To ensure that the operating sytem recognizes the bigger disk, you have to restart the VM and run the cnr\_growfilesystem after increasing the size of the disk.

Note Before running the cnr\_growfilesystem script, ensure that you backup the entire /var/nwreg2/ data and that it is not stored anywhere in the file system under /var/nwreg2. Running the cnr\_growfilesystem script after restarting the VM ensures that the filesystem uses all the space in the partition.

If you need a bigger disk, do the following:

```
Step 1 Stop the VM.
```
- **Step 2** Increase the size of the disk by changing the size in the Virtual Machine Properties window. To open the Virtual Machine Properties window, you have to select the host name, right-click, and choose Edit Settings.
- **Step 3** Restart the VM. This ensures that the partition for the Cisco Network Registrar data covers the entire disk.
- **Step 4** Run the script cnr\_growfilesystem. This script will:
	- **•** Stop Cisco Network Registrar
	- **•** Unmount the data partition
	- **•** Increase the size of the partition to be the size of the disk
	- **•** Turn the ext3 filesystem into an ext2 filesystem
	- **•** Expand the filesystem to be the size of the partition (which is now the size of the disk)
	- **•** Turn the ext2 filesystem back into an ext3 filesystem
	- **•** Remount the disk

Ш

# <span id="page-663-0"></span>**Troubleshooting**

If you experience any issues while working with the Cisco Network Registrar virtual appliance, we recommend you to do the following:

Examine the log files in /var/nwreg2/{local | regional}/logs. Look particularly for errors in the log files as these signal exceptional conditions. If you are unable to resolve the problem and you have purchased Cisco support, then submit a case to Cisco Technical Assistance Center (TAC) regarding the problem.

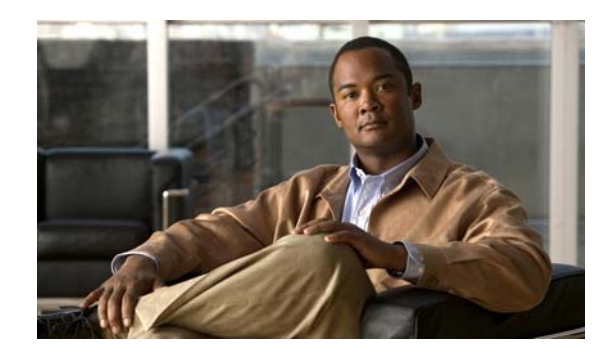

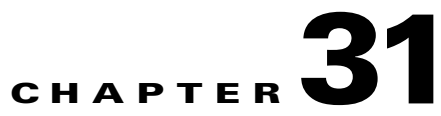

# **Managing the Cisco Network Registrar Virtual Appliance**

This chapter describes how to manage a virtual appliance that is already deployed on a server and how to access the Cisco Network Registrar from the virtual appliance. For details on how to deploy the virtual appliance and configure on first boot, see *Installation Guide for Cisco Network Registrar*.

# **Invoking Cisco Network Registrar Virtual Appliance**

Do the following to invoke the Cisco Network Registrar virtual appliance:

**Step 1** Open the web browser and access the server with virtual appliance. For example, if default ports were used during the installation, the URLs would be **https://***hostname***:5480**. The default port for virtual appliance is 5480.

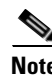

**Note** Use **https://***hostname***:5480** and not http.

- **Step 2** Choose **I understand the risks** when you get the warning 'This Connection is Untrusted'.
- **Step 3** Click **Add Exception** and **Confirm Security Exception** for this page.

The virtual appliance login page is displayed as in [Figure 31-1](#page-665-0).

Г

<span id="page-665-0"></span>*Figure 31-1 Virtual Appliance Login Page*

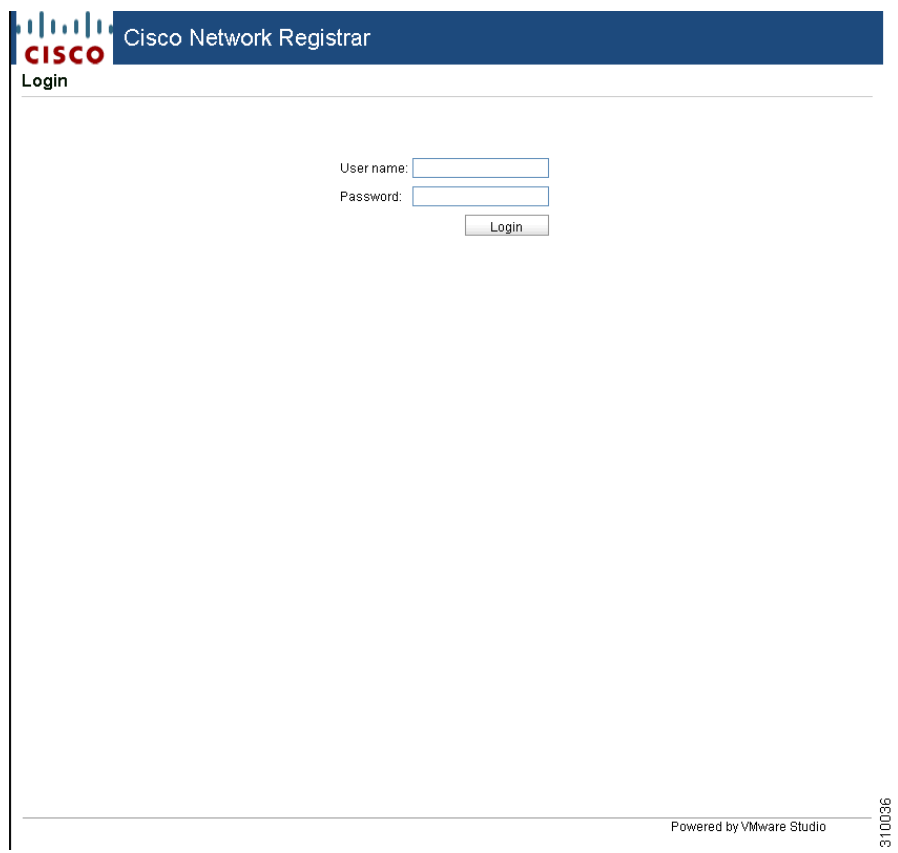

**Step 4** Login as root with the password you set during initial bootup. The Cisco Network Registrar virtual appliance home page is displayed (see [Figure 31-2\)](#page-666-0). This page displays the basic information about the Cisco Network Registrar virtual appliance and also has the Reboot and Shut down buttons. To reboot the server, you can click **Reboot** and to shut down the server, click **Shutdown**.

Monitor the Web UI/browser console window and notice that the window remains grayed out during the reboot. It will refresh when the reboot is complete. If you clicked **Shutdown**, start the server after the shutdown. After the server is up, ensure that the browser console can connect to the Cisco Network Registrar virtual appliance.

 $\mathbf{I}$ 

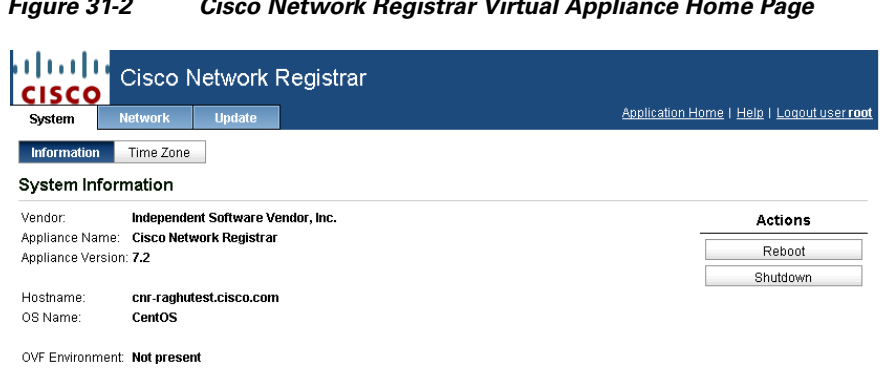

#### <span id="page-666-0"></span>*Figure 31-2 Cisco Network Registrar Virtual Appliance Home Page*

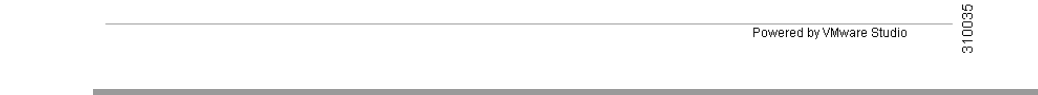

# **Modifying Virtual Appliance Configuration**

You can modify the virtual appliance configuration after you login. The following are the list of modifications you can make in the Cisco Network Registrar virtual appliance UI:

[Setting the Time Zone, page 31-4](#page-667-0) [Viewing Network Status, page 31-4](#page-667-1) [Modifying Network Address Settings, page 31-4](#page-667-2) [Configuring Proxy Server, page 31-4](#page-667-3) [Checking Updates, page 31-5](#page-668-0) [Setting Update timings, page 31-5](#page-668-1) [Setting the Repository, page 31-5](#page-668-2)

Г

## <span id="page-667-0"></span>**Setting the Time Zone**

You can check whether the time zone is set to the zone chosen during the initial configuration in the **Time Zone** tab under **System**.

To set a different time zone, do the following:

- **Step 1** Choose the desired time zone from the **System Time Zone** drop-down list.
- **Step 2** Click **Save Settings** to save the changes you made or click **Cancel Settings** to reset to the original value that was configured during the first boot.

### <span id="page-667-1"></span>**Viewing Network Status**

To view the network values entered during the initial setup, go to n the **Status** tab under **Network.**

<span id="page-667-2"></span>Modifying Network Address Settings

To modify the network address settings, do the following:

- **Step 1** To modify the default IP settings, choose the **Use the following IP settings** option in the **Address** tab under **Network**. You can modify the IP Address, Netmask, Gateway, Preferred DNS Server, Alternate DNS Server, or Hostname.
- **Step 2** Click **Save Settings** to save the changes or click **Cancel Settings** to reset to the original value.

## <span id="page-667-3"></span>**Configuring Proxy Server**

To configure a proxy server, do the following:

- **Step 1** Check the **Use a proxy server** check box in the **Proxy** tab under **Network** to configure a proxy server. You can now add the Proxy server, Proxy Port, Proxy Username, and Proxy Password. The Proxy Username and Proxy Password values are optional.
- **Step 2** Click **Save Settings** to save the changes or click **Cancel Settings** to reset to the original value.

## <span id="page-668-0"></span>**Checking Updates**

To check for the updates available, do the following:

- **Step 1** Go the **Update**. The **Status** tab is displayed by default. Click the **Check Updates** and the appliance will contact a web-site at Cisco and determine if there is a newer version of the Cisco Network Registrar appliance to install. If any updates are available, the page displays the next available appliance version. Click **Install Update** to install the updated version. If no updates are available, the message "No update is available" is displayed in **Status** page.
- **Step 2** If you decide to install the updates, click the **Install Updates** and the appliance will transfer down a new cnr uber-rpm (the rpm built as part of the appliance build which contains the kit-built rpm). This new rpm will be installed, which will replace the files in the /opt/cnr\_7\_2 directory with the files from the new uber-rpm (which will contain the new version of Cisco Network Registrar, e.g., /opt/cnr\_7\_2\_1).

## <span id="page-668-1"></span>**Setting Update timings**

To set the timings for checking the updates available, do the following:

- **Step 1** In the **Settings** page under **Update**, check the **Automatic check for updates** check box under **Automatic Updates**. If you want to automate the installing of updates, check the **Automatic check and install updates** check box.
- **Step 2** Schedule a frequency for the updates by selecting the desired day and the time from the drop down list.
- **Step 3** Click **Save Settings** to save the changes or click **Cancel Settings** to reset to the original value.

Check the Status page under Update to verify the updates if any on that particular day and time. If there are no updates, the message "No update is available" is displayed in **Status** page on the chosen day and time.

## <span id="page-668-2"></span>**Setting the Repository**

To set the repository, do the following:

- **Step 1** In the **Settings** page under **Update**, choose **Use Specified Repository** under **Update Repository**.
- **Step 2** Enter the desired link in Repository URL text box.
- **Step 3** Enter the Username and Password (if any) for the URL.
- **Step 4** Click Save Settings button.

Now the upgraded version of OS and the Cisco Network Registrar will be installed from the specified URL.

 $\mathbf I$ 

# **Accessing Cisco Network Registrar Application**

To access Cisco Network Registrar Web UI from the virtual appliance home page, do the following:

- **Step 1** Click the Application Home link on top right corner of this page to access the Cisco Network Registrar Application. This displays the Cisco Network Registrar login page.
- **Step 2** Login to Cisco Network Registrar and the Add Product license page is displayed. Add the product license in this page and the Add Superuser Administrator page is displayed. Configure the username and password in this page and you are ready to work on Cisco Network Registrar.

# **Configurations and Restrictions**

Cisco supports the Cisco Network Registrar virtual appliance on VMware ESXi 4.x platforms. While the OVF distribution format that we use allows the Cisco Network Registrar virtual appliance to run on a variety of virtualized environments (that is, other than VMware), we do not support any environments other than VMware in this release.

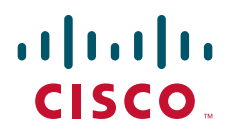

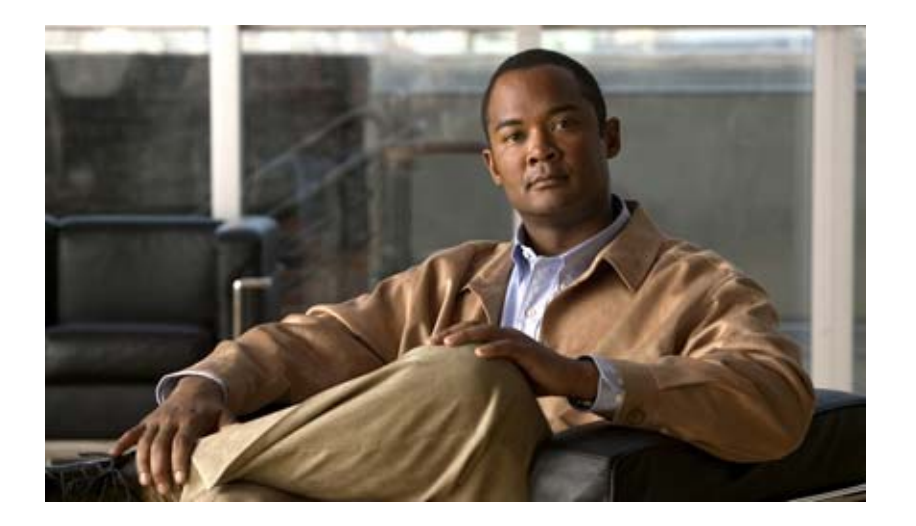

<span id="page-670-0"></span>**P ART 7**

# <span id="page-670-1"></span>**Appendices, Glossary, and Index**

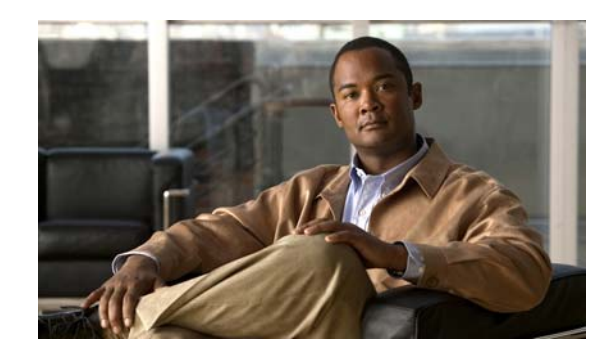

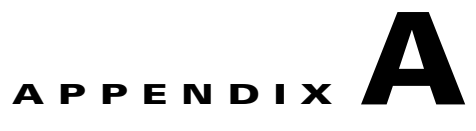

# **Resource Records**

Resource records comprise the data within a DNS zone. There is no fixed limit to the number of resource records a zone can own. In general, there can be zero, one, or more resource records of a given type. However, there are constraints on the number of certain types of records a zone can have.

All resource records have these required entries:

- **• Name**—Name (host) that owns the record, such as example.com.
- **• Class (not required for all formats)**—DNS supports only the IN (Internet) class of record.
- **• TTL (time to live)**—Amount of time to store the record in cache, in seconds. If you do not include a TTL, Cisco Network Registrar uses the zone default TTL, defined in the SOA resource record.
- **• Type**—Type of the record, such as A, NS, SOA, and MX. There are many types that various RFCs define, although ten or fewer are in common use.
- **• Record data**—Data types whose format and meaning varies with record type.

[Table A-1](#page-672-0) lists all the resource record types Cisco Network Registrar supports. It provides the field syntax and the field descriptions, as well as how the fields are represented in the Cisco Network Registrar GUI.

<span id="page-672-0"></span>

| <b>Record</b> | No. Name                                                    | <b>Syntax and Description</b>                                                                                                    | <b>RFC</b> |
|---------------|-------------------------------------------------------------|----------------------------------------------------------------------------------------------------|------------|
| A             | Host Address—<br>Name-to-address<br>mapping for<br>the zone | name ttl class A address<br>Add or Edit Host for Zone page:<br>Hostname, IP Address<br>or Resource Records for Zone page:<br>Name, TTL, Type, Data | 1035       |

*Table A-1 Resource Records*

Г

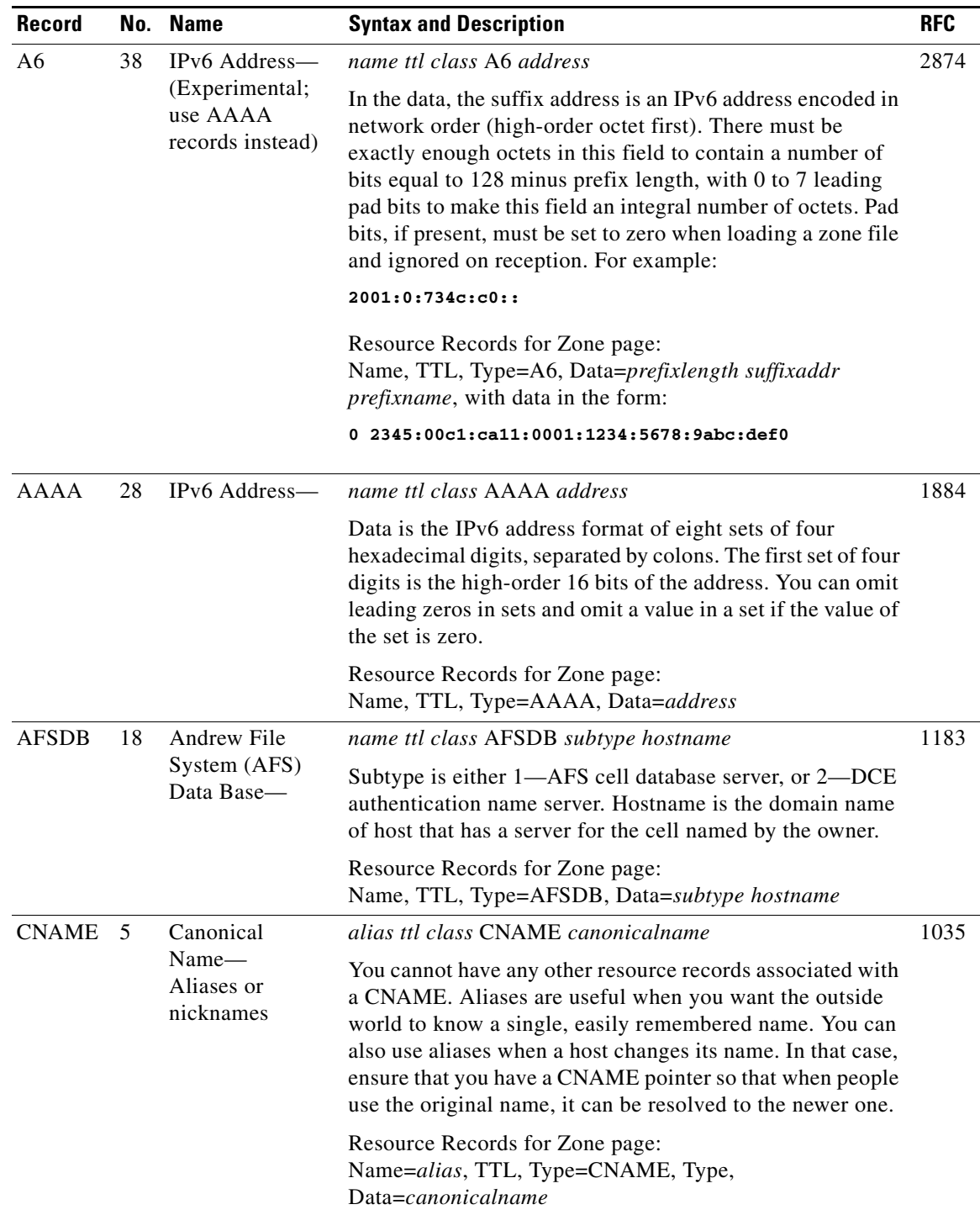

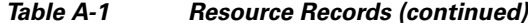

П

П

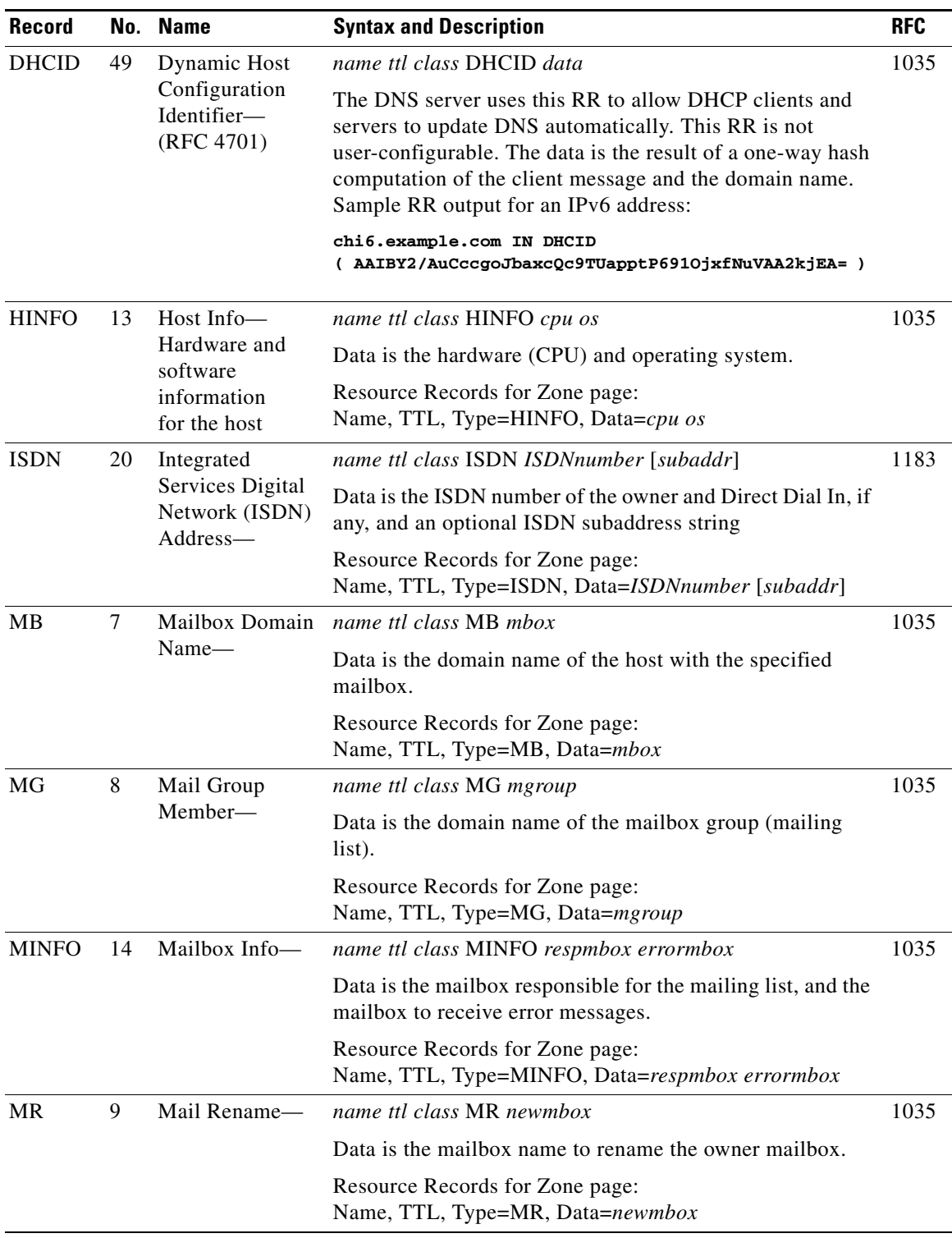

### *Table A-1 Resource Records (continued)*

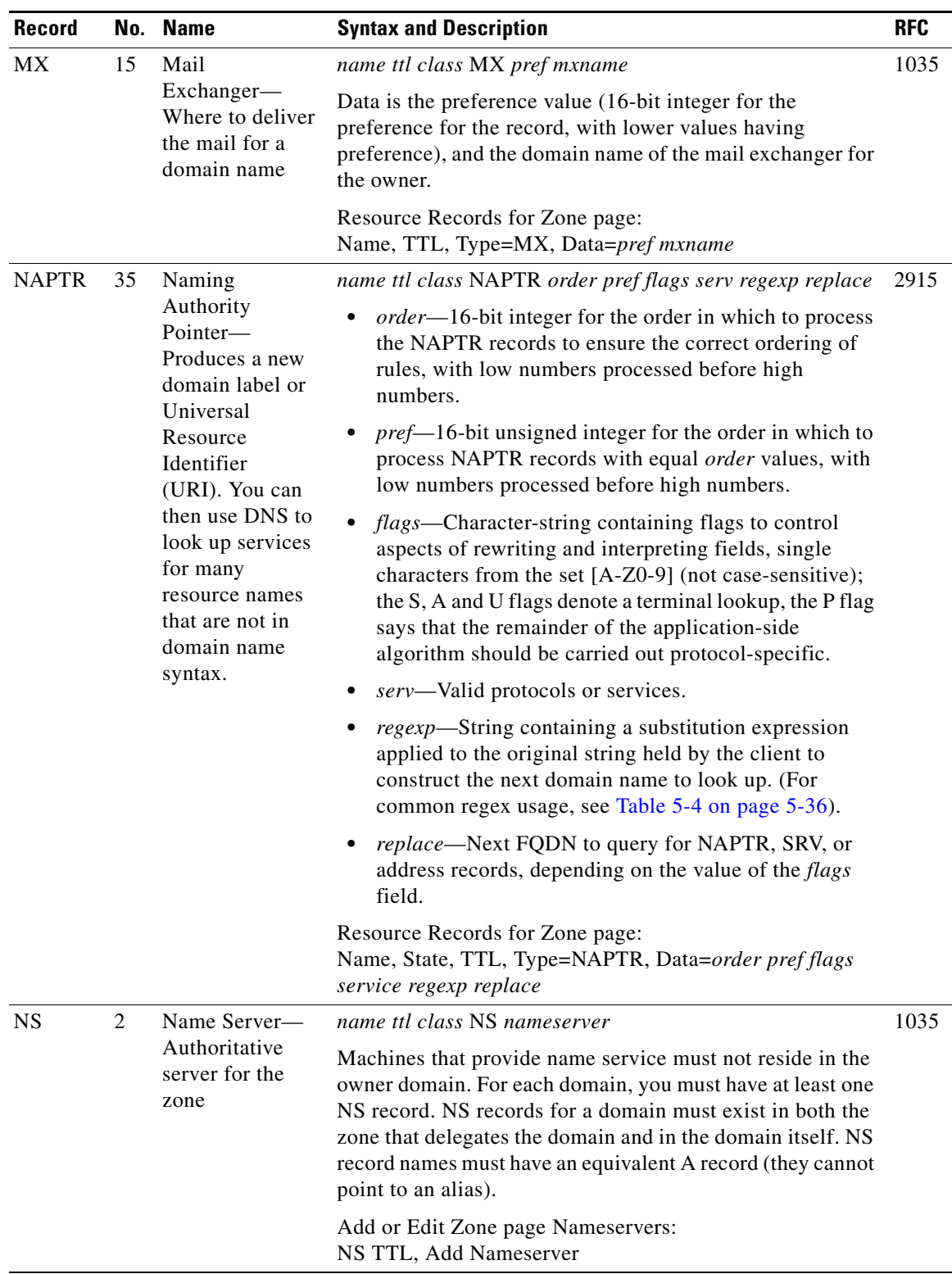

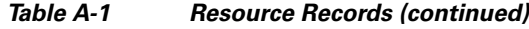

П

H

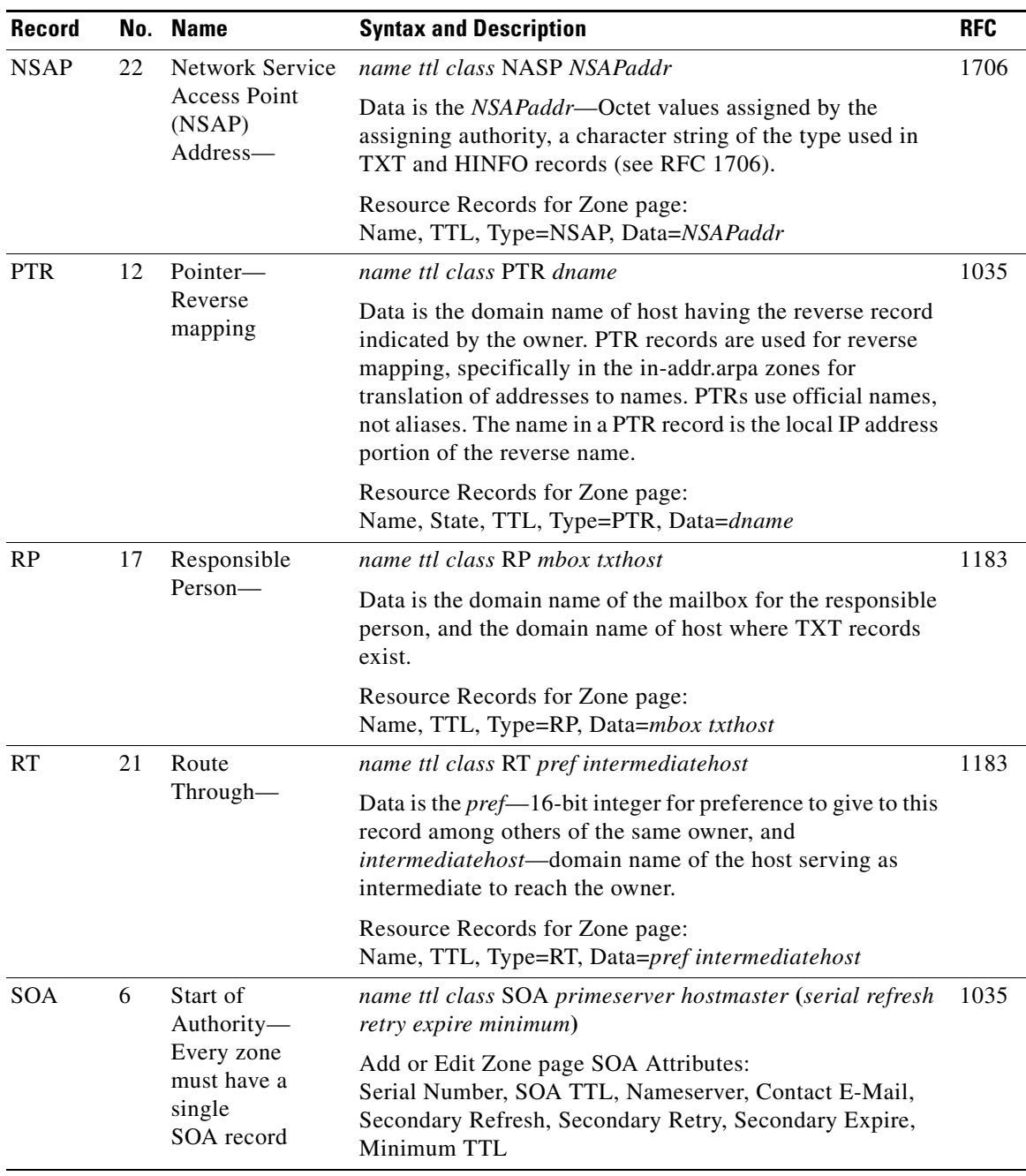

### *Table A-1 Resource Records (continued)*

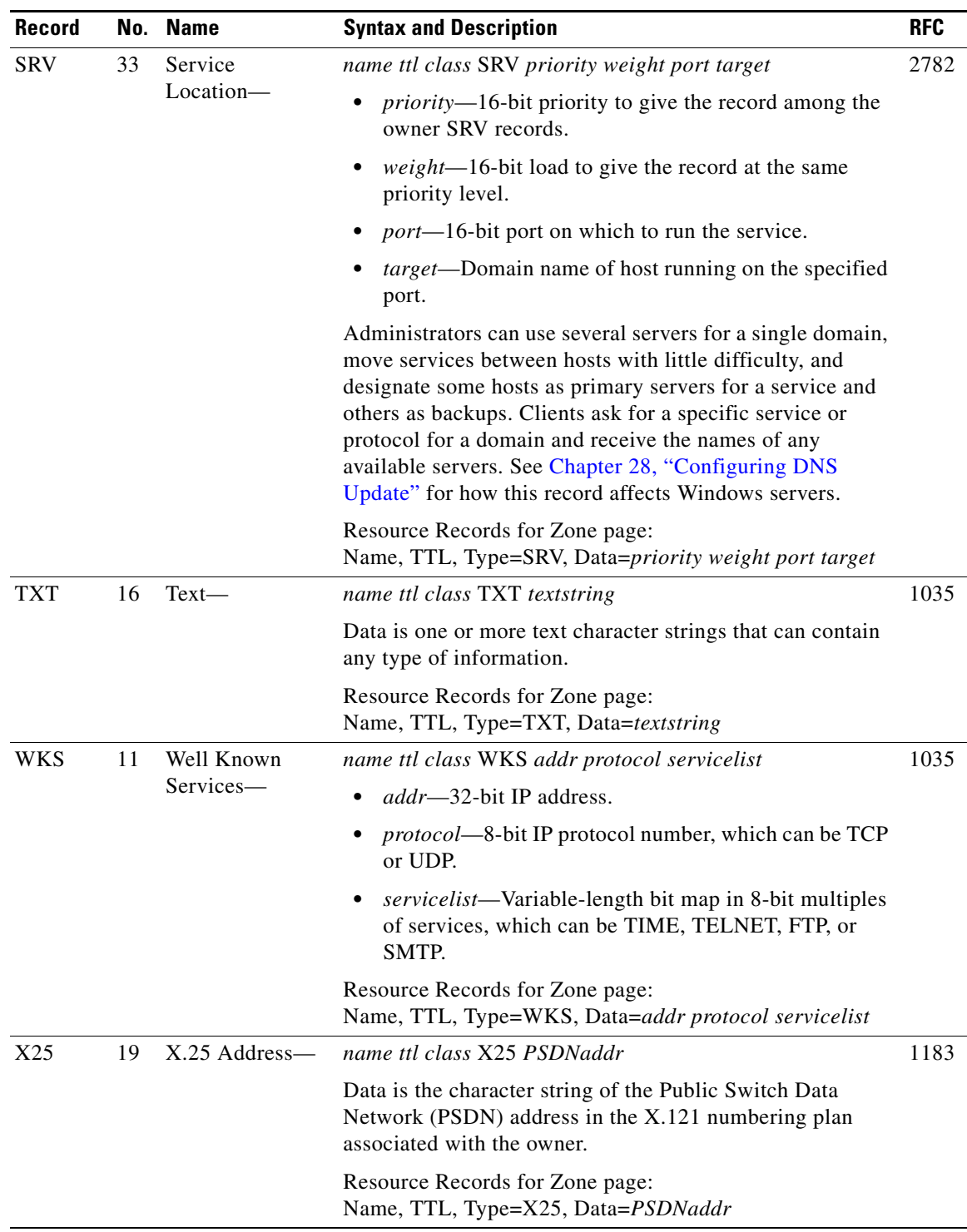

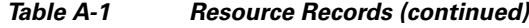

П

H

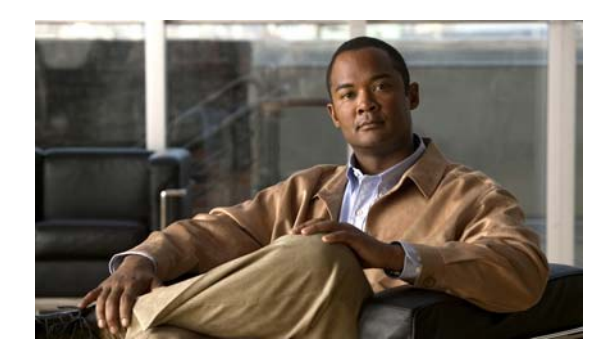

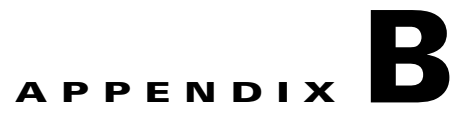

# **DHCP Options**

DHCP provides a framework for passing configuration information to hosts on a TCP/IP network. Configuration parameters and other control information are carried in tagged data items that are stored in the options field of the DHCP message. The data items themselves are also called options.

This appendix contains DHCP options and BOOTP vendor extensions from RFC 2132, and includes the validation type for each option, as indicated in [Table B-10 on page B-15.](#page-692-0)

This appendix also contains the standard Microsoft client options and several tables displaying the options sorted by categories.

# **Option Descriptions**

The following sections describe the DHCP options in detail:

- **•** [RFC 1497 Vendor Extensions, page B-1](#page-678-0)
- **•** [IP Layer Parameters Per Host, page B-3](#page-680-0)
- **•** [IP Layer Parameters Per Interface, page B-4](#page-681-0)
- **•** [Link Layer Parameters Per Interface, page B-4](#page-681-1)
- **•** [TCP Parameters, page B-5](#page-682-0)
- **•** [Application and Service Parameters, page B-5](#page-682-1)
- **•** [DHCPv4 Extension Options, page B-8](#page-685-0)
- **•** [DHCPv6 Options, page B-11](#page-688-0)
- [Microsoft Client Options, page B-11](#page-688-1)
- [Options by Number, page B-15](#page-692-1)
- **•** [Options by Cisco Network Registrar Name, page B-20](#page-697-0)
- **•** [Option Validation Types, page B-26](#page-703-0)

## <span id="page-678-0"></span>**RFC 1497 Vendor Extensions**

[Table B-1 on page B-2](#page-679-0) lists the vendor extensions as defined in RFC 1497.

Г

<span id="page-679-0"></span>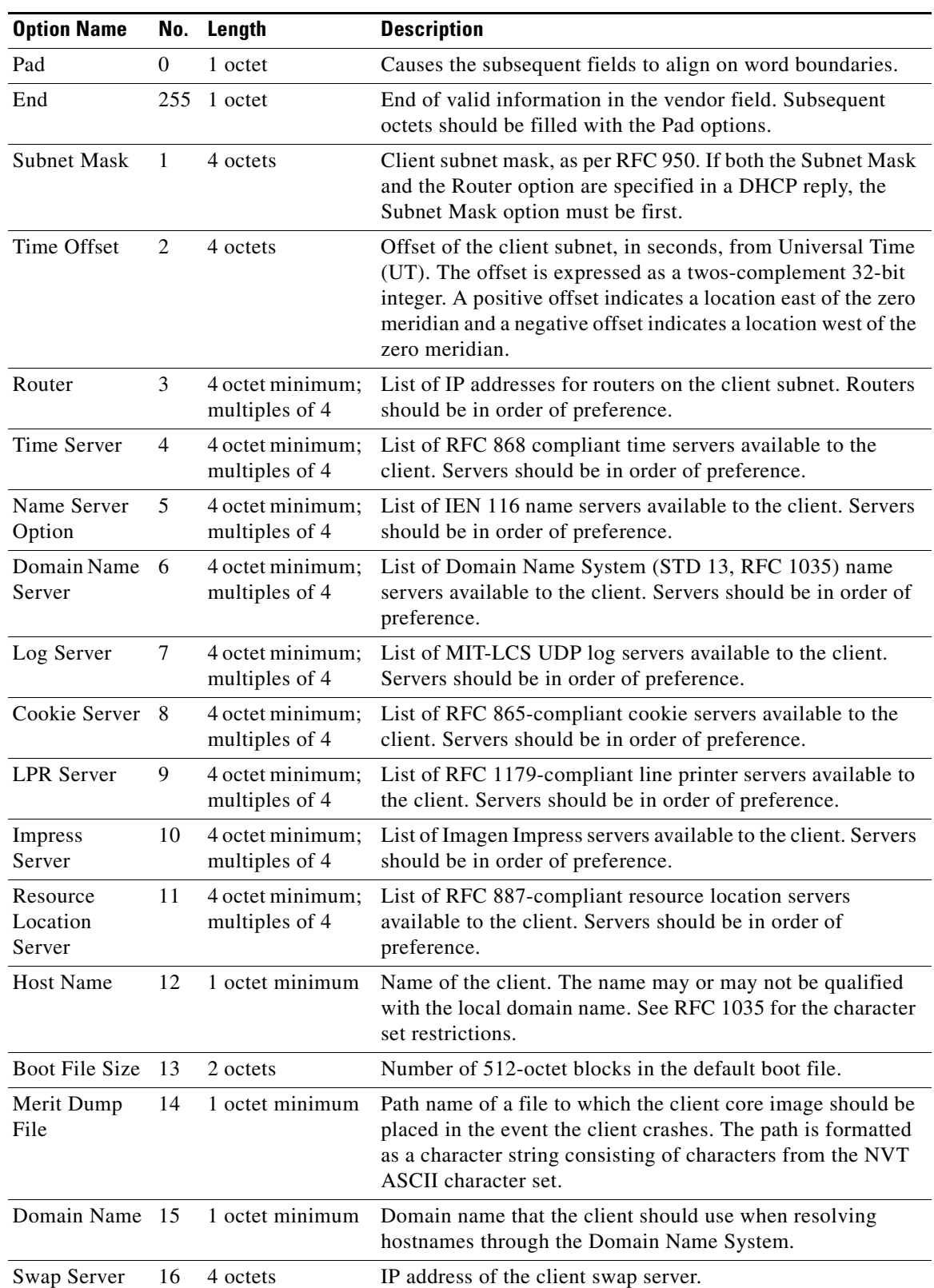

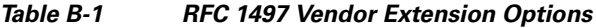

٠

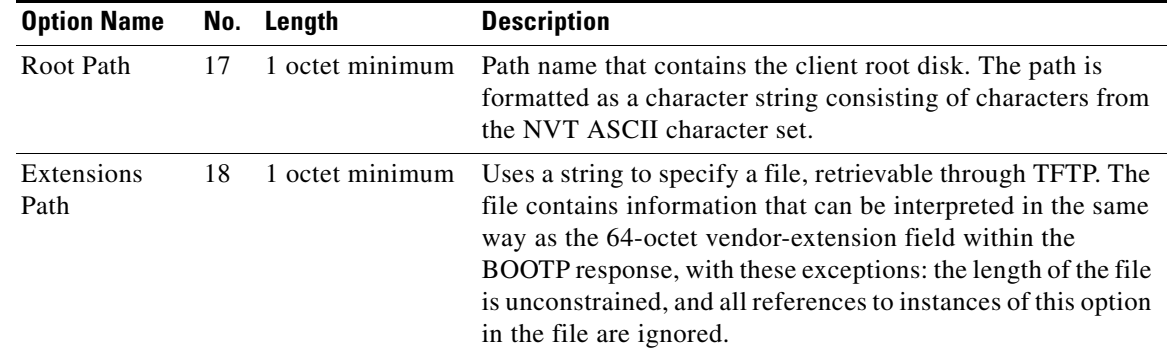

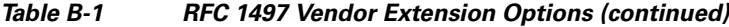

## <span id="page-680-1"></span><span id="page-680-0"></span>**IP Layer Parameters Per Host**

[Table B-2](#page-680-1) lists the options that affect the operation of the IP layer on a per-host basis.

| <b>Option Name</b>                            | No. | Length                              | <b>Description</b>                                                                                                    |
|-----------------------------------------------|-----|-------------------------------------|----------------------------------------------------------------------------------------------------|
| IP Forwarding<br>Enable/Disable               | 19  | 1 octet                             | Specifies whether the client should configure its IP layer<br>for packet forwarding. Values: 0=disable; 1=enable                                                                                                    |
| Non-Local<br>Source Routing<br>Enable/Disable | 20  | 1 octet                             | Specifies whether the client should configure its IP layer to<br>allow forwarding of datagrams with non-local source<br>routes. Values: 0=disable; 1=enable                                                                                                    |
| Policy Filter                                 | 21  | 8 octet minimum:<br>multiples of 8  | Policy filters for non-local source routing. The filters<br>consist of a list of IP addresses and masks that specify<br>destination/mask pairs with which to filter incoming source<br>routes. Any source-routed datagram whose next-hop<br>address does not match one of the filters should be<br>discarded by the client. |
| Maximum<br>Datagram<br>Reassembly<br>Size     | 22  | 2 octets                            | Maximum size datagram that the client should be prepared<br>to reassemble. Value: 576 minimum                                                                                                    |
| Default IP<br>Time-to-Live                    | 23  | 1 octet                             | Default TTL that the client should use on outgoing<br>datagrams. Values: 1 to 255                                                                                                    |
| Path MTU<br>Aging Timeout                     | 24  | 4 octets                            | Timeout (in seconds) to use when aging Path MTU values<br>(defined in RFC 1191).                                                                                                    |
| Path MTU<br>Plateau Table                     | 25  | 2 octets minimum:<br>multiples of 2 | Table of MTU sizes to use when performing Path MTU<br>Discovery as defined in RFC 1191. The table is formatted<br>as a list of 16-bit unsigned integers, ordered from smallest<br>to largest. Value: 68 minimum                                                                                                    |

*Table B-2 IP Layer Parameters Per Host Options*

## <span id="page-681-2"></span><span id="page-681-0"></span>**IP Layer Parameters Per Interface**

[Table B-3](#page-681-2) lists the options that affect the operation of the IP layer on a per-interface basis. A client can issue multiple requests, one per interface, to configure interfaces with their specific parameters.

*Table B-3 IP Layer Parameters Per Interface Options*

| <b>Option Name</b>                | No. | Length                             | <b>Description</b>                                                                                                    |
|-----------------------------------|-----|------------------------------------|----------------------------------------------------------------------------------------------------|
| Interface MTU                     | 26  | 2 octets                           | Maximum time to live to use on this interface.                                                                                                    |
| All Subnets<br>Are Local          | 27  | 1 octet                            | Specifies whether or not the client can assume that all<br>subnets of the IP network to which the client is connected<br>use the same MTU as the subnet of that network to which the<br>client is directly connected.<br>Values: 1=all subnets share same MTU; 0=some<br>directly-connected subnets can have smaller MTUs                                                                                                    |
| <b>Broadcast</b><br>Address       | 28  | 4 octets                           | Broadcast address in use on the client subnet.                                                                                                    |
| Perform Mask<br>Discovery         | 29  | 1 octet                            | Specifies whether or not the client should perform subnet<br>mask discovery using ICMP. Values: 0=disable; 1=enable                                                                                                    |
| Mask Supplier                     | 30  | 1 octet                            | Specifies whether or not the client should respond to subnet<br>mask requests using ICMP.<br>Values: 0=do not respond; 1=respond                                                                                                    |
| Perform Router<br>Discovery       | 31  | 1 octet                            | Specifies whether or not the client should solicit routers<br>using the Router Discovery mechanism defined in RFC<br>1256. Values: 0=disable; 1=enable                                                                                                    |
| Router<br>Solicitation<br>Address | 32  | 4 octets                           | Address to which the client should transmit router<br>solicitation requests.                                                                                                    |
| <b>Static Route</b>               | 33  | 8 octet minimum;<br>multiples of 8 | List of static routes that the client should install in its<br>routing cache. If multiple routes to the same destination are<br>specified, they are in descending order of priority. The<br>routes consist of a list of IP address pairs. The first address<br>is the destination address, and the second address is the<br>router for the destination. The default route $(0.0.0.0)$ is an<br>illegal destination for a static route. |

## <span id="page-681-3"></span><span id="page-681-1"></span>**Link Layer Parameters Per Interface**

[Table B-4](#page-681-3) lists the options that affect the operation of the data link layer on a per-interface basis.

*Table B-4 Link Layer Parameters Per Interface Options*

| <b>Option Name</b>       |    |         | <b>No. Lenath Description</b>                                                                                                    |
|--------------------------|----|---------|----------------------------------------------------------------------------------------------------|
| Trailer<br>Encapsulation | 34 | 1 octet | Specifies whether or not the client should negotiate the use of trailers<br>(RFC 893) when using the ARP protocol. Values: $0=$ do not use; $1=$ use |

| <b>Option Name</b>          |     | No. Length | <b>Description</b>                                                                                                    |
|-----------------------------|-----|------------|----------------------------------------------------------------------------------------------------|
| <b>ARP</b> Cache<br>Timeout | 35. |            | 4 octets Timeout in seconds for ARP cache entries.                                                                                                    |
| Ethernet<br>Encapsulation   | 36. | 1 octet    | Specifies whether or not the client should use Ethernet Version 2 (RFC)<br>894) or IEEE 802.3 (RFC 1042) encapsulation if the interface is an<br>Ethernet.<br>Value: 0=use RFC 894 encapsulation; 1=use RFC 1042 encapsulation |

*Table B-4 Link Layer Parameters Per Interface Options (continued)*

## <span id="page-682-2"></span><span id="page-682-0"></span>**TCP Parameters**

[Table B-5](#page-682-2) lists the options that affect the operation of the TCP layer on a per-interface basis.

| <b>Option Name</b>               | No. | Length  | <b>Description</b>                                                                                                    |
|----------------------------------|-----|---------|----------------------------------------------------------------------------------------------------|
| <b>TCP</b> Default<br><b>TTL</b> | 37  | 1 octet | Default TTL that the client should use when sending TCP segments.<br>Value: minimum 1                                                                                                    |
| TCP Keepalive 38<br>Interval     |     |         | 4 octets Interval (in seconds) that the client TCP should wait before sending a<br>keepalive message on a TCP connection. The time is specified as a<br>32-bit unsigned integer. A value of zero indicates that the client should<br>not generate keepalive messages on connections unless specifically<br>requested by an application. Value: 32-bit unsigned; 0=do not generate<br>keepalive messages unless specifically requested. |
| TCP Keepalive 39<br>Garbage      |     | 1 octet | Specifies the whether or not the client should send TCP keep-alive<br>messages with an octet of garbage for compatibility with older<br>implementations.<br>Values: 0=do not send; 1=send                                                                                                    |

*Table B-5 TCP Parameter Options*

## <span id="page-682-3"></span><span id="page-682-1"></span>**Application and Service Parameters**

[Table B-6](#page-682-3) lists some miscellaneous options used to configure miscellaneous applications and services.

*Table B-6 Application and Service Parameter Options*

| <b>Option Name</b>                                               | No. | Length                             | <b>Description</b>                                                                                                    |
|------------------------------------------------------------------|-----|------------------------------------|----------------------------------------------------------------------------------------------------|
| <b>Network</b><br>Information<br>Service (NIS)<br>Domain         | 40  | 1 octet minimum                    | Name of the client NIS domain. The domain is formatted<br>as a character string consisting of characters from the NVT<br>ASCII character set. |
| <b>Network</b><br>Information<br>Service (NIS)<br><b>Servers</b> | 41  | 4 octet minimum;<br>multiples of 4 | List of IP addresses indicating NIS servers available to the<br>client. Servers should be in order of preference.                             |

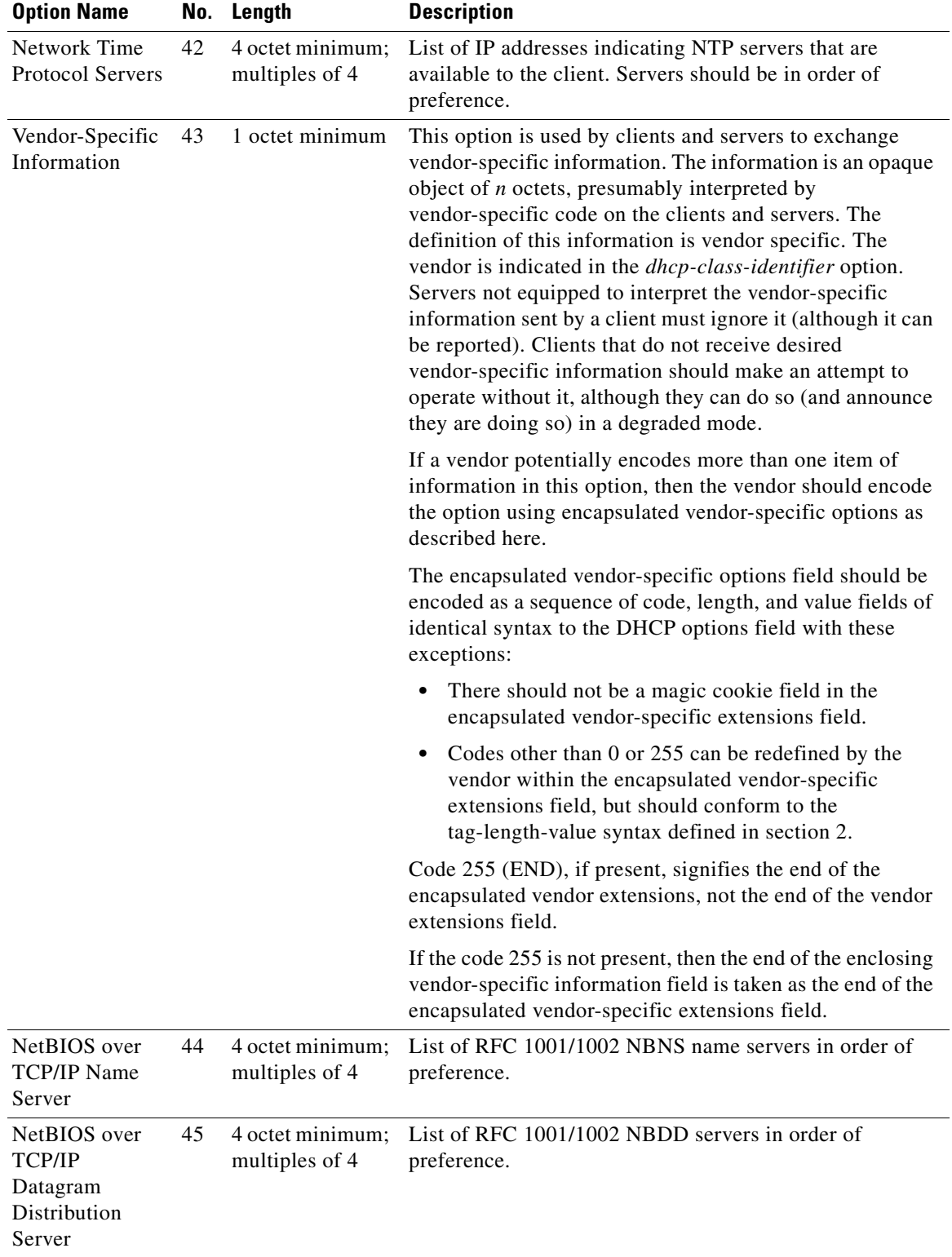

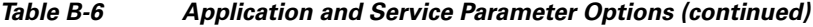

×
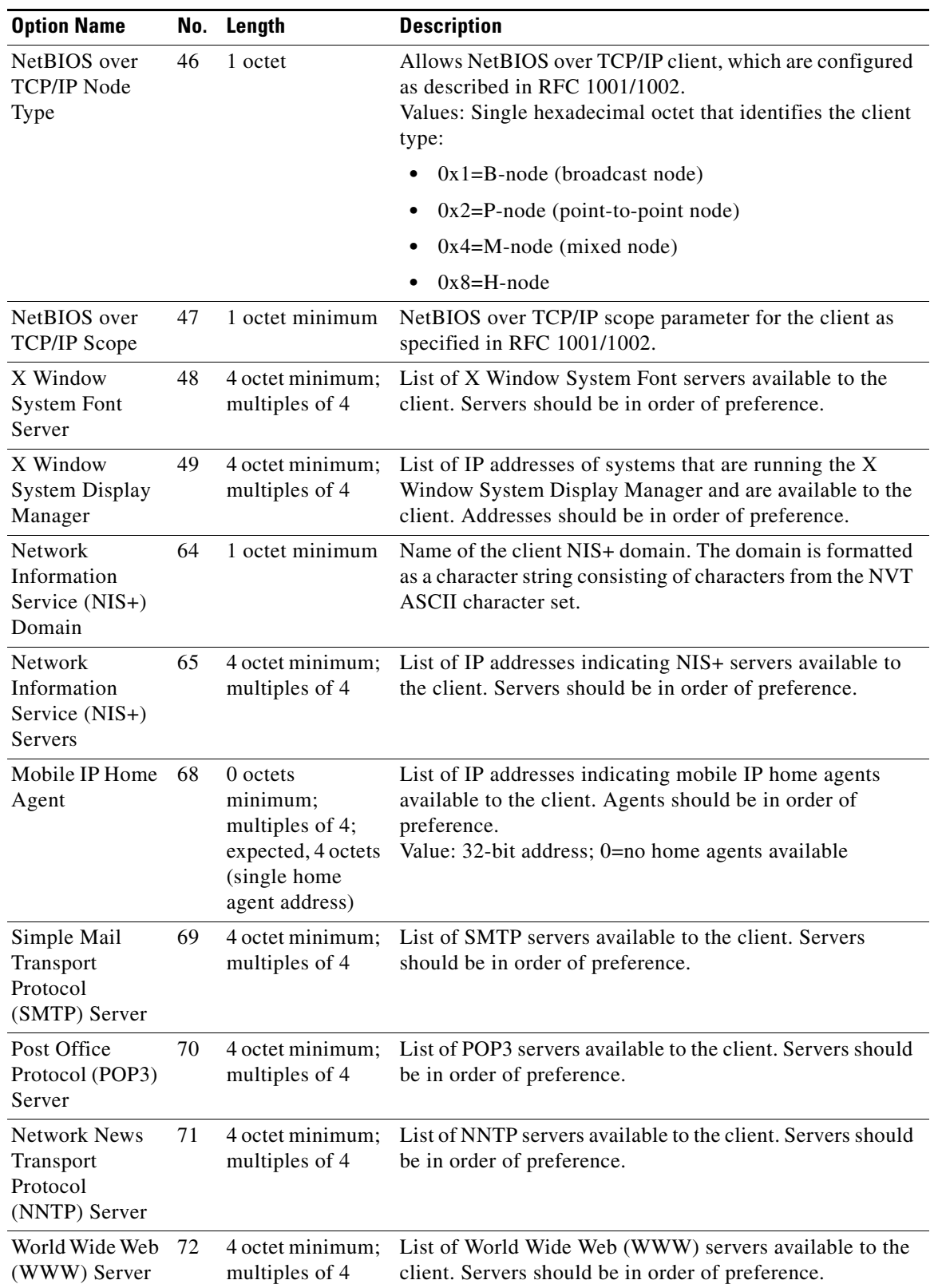

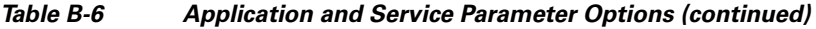

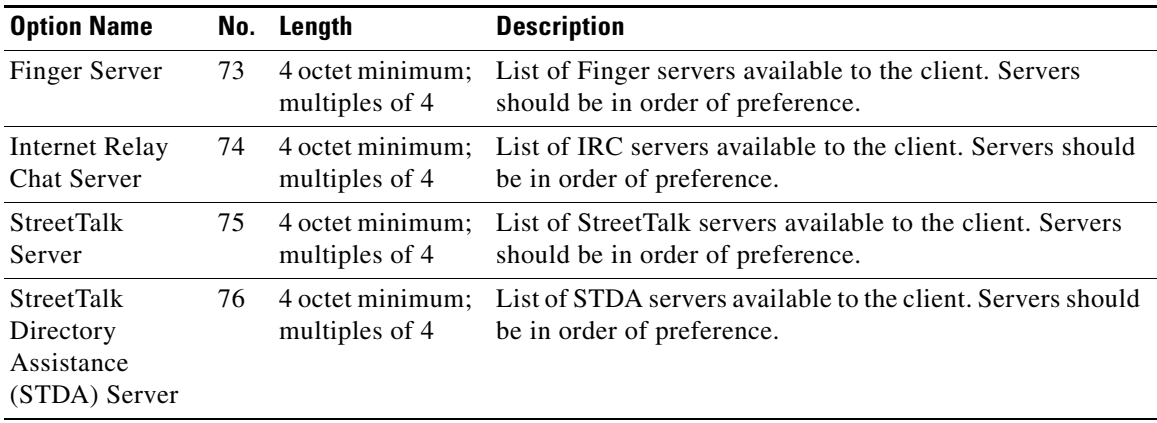

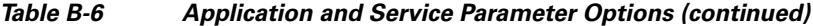

## <span id="page-685-0"></span>**DHCPv4 Extension Options**

[Table B-7](#page-685-0) lists the DHCPv4 extension options.

<span id="page-685-1"></span>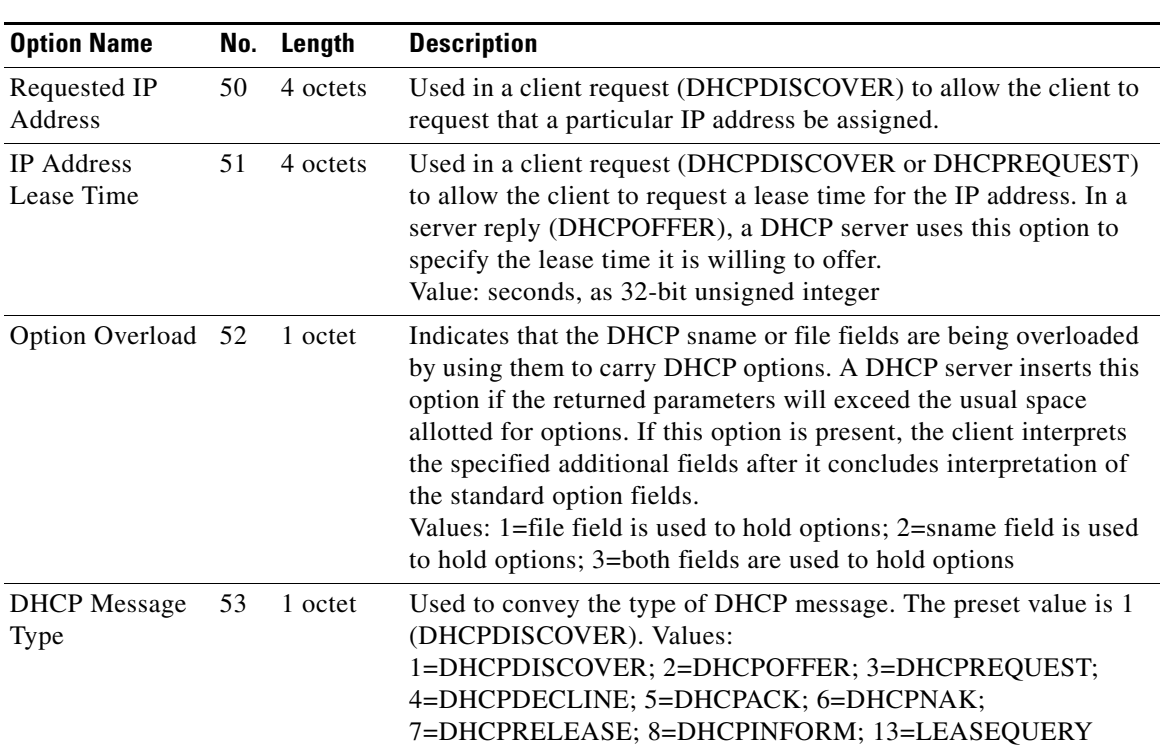

#### *Table B-7 DHCPv4 Extensions*

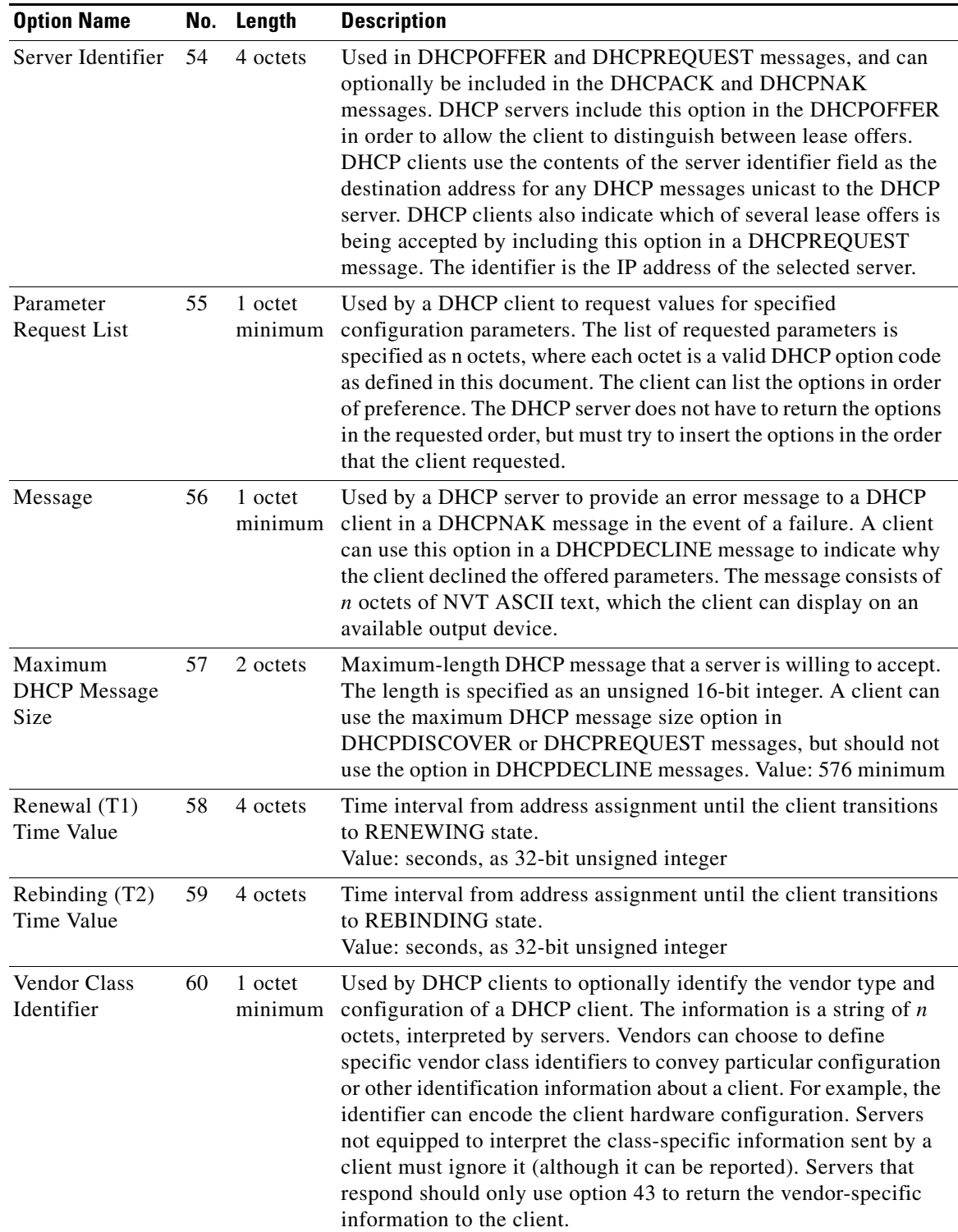

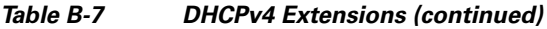

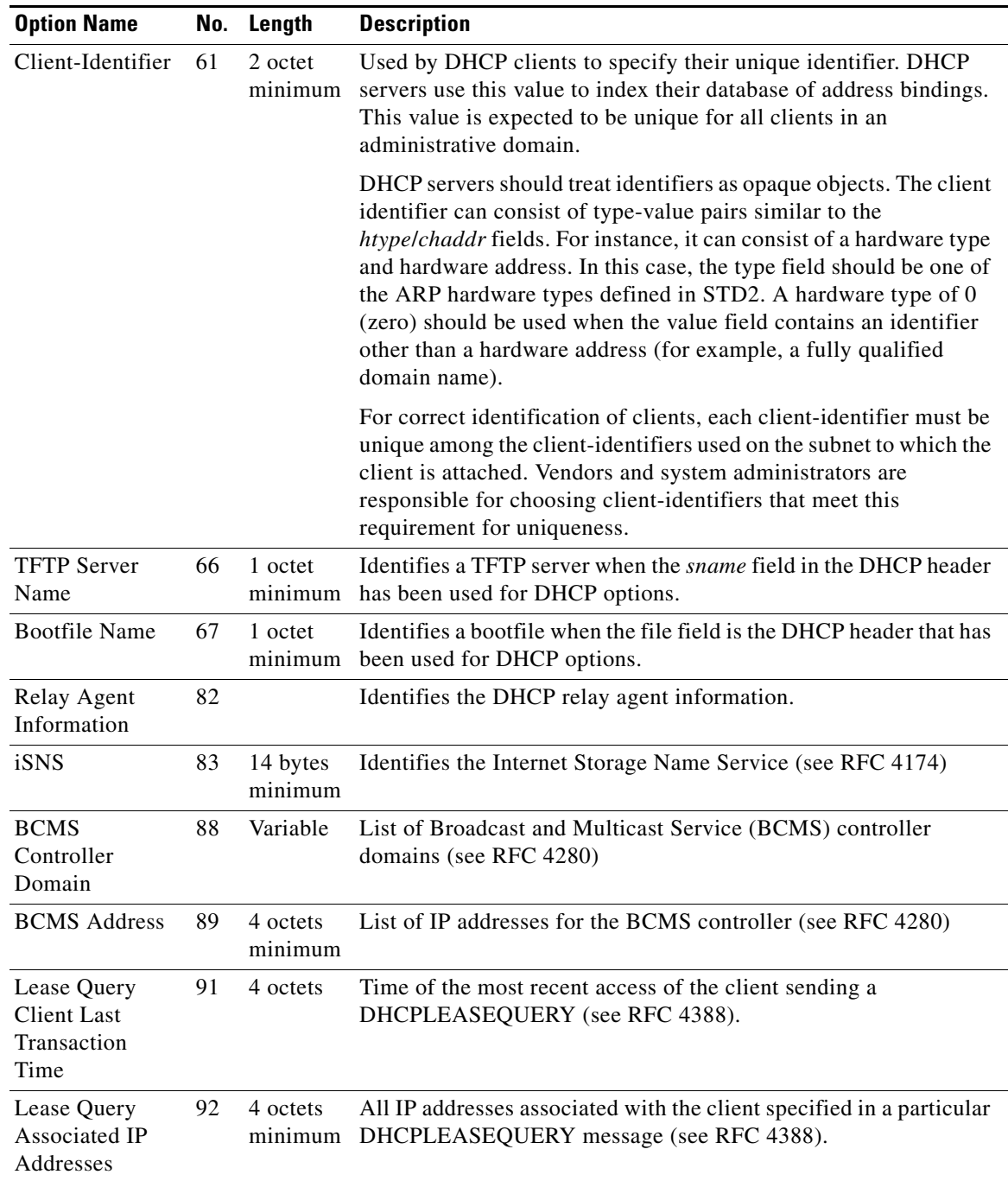

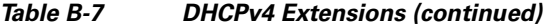

П

### <span id="page-688-1"></span>**Microsoft Client Options**

[Table B-8](#page-688-1) lists the standard Microsoft client options.

*Table B-8 Microsoft DHCP Client Options*

| <b>Option Name</b>    |    | <b>No.</b> Description                                                                                           |
|-----------------------|----|----------------------------------------------------------------------------------------------------|
| dhcp-lease-time       | 51 | 14 days                                                                                                    |
| domain-name           | 15 | A domain name such as cisco.com                                                                                  |
| domain-name-servers 6 |    | IP address of the name servers                                                                                   |
| nethios-name-servers  | 44 | WINS server address                                                                                              |
| netbios-node-type     | 46 | Identifies the NetBIOS client type; note that Cisco Network Registrar<br>displays a warning if it is not present |
| routers               | 3  | IP address of the router for this subnet                                                                         |

### <span id="page-688-0"></span>**DHCPv6 Options**

[Table B-9 on page B-11](#page-688-0) lists the DHCPv6 options, along with their defined data types. All the option packets include at least an option length (option-len) and a variable length data field. There can also be additional parameter settings, as described in the table. **Mod** in the Description column indicates that the option definition is modifiable. Many of these options are described in RFC 3315.

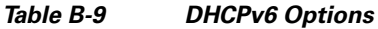

<span id="page-688-6"></span><span id="page-688-5"></span><span id="page-688-4"></span><span id="page-688-3"></span><span id="page-688-2"></span>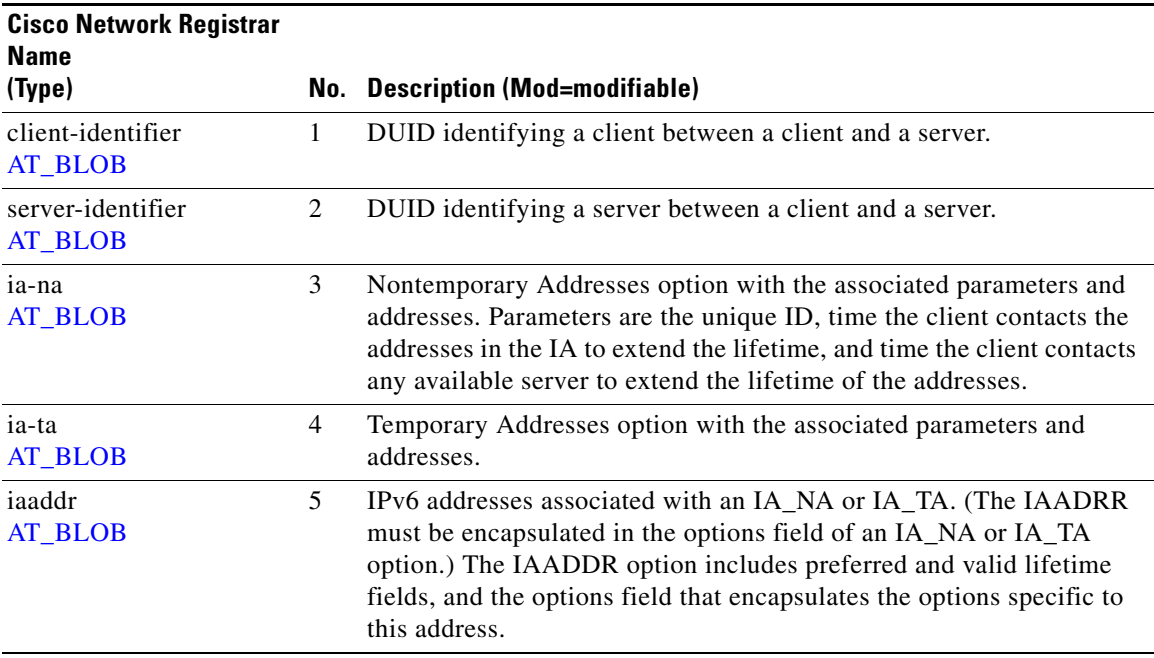

<span id="page-689-12"></span><span id="page-689-9"></span><span id="page-689-8"></span><span id="page-689-5"></span><span id="page-689-4"></span><span id="page-689-3"></span><span id="page-689-1"></span><span id="page-689-0"></span>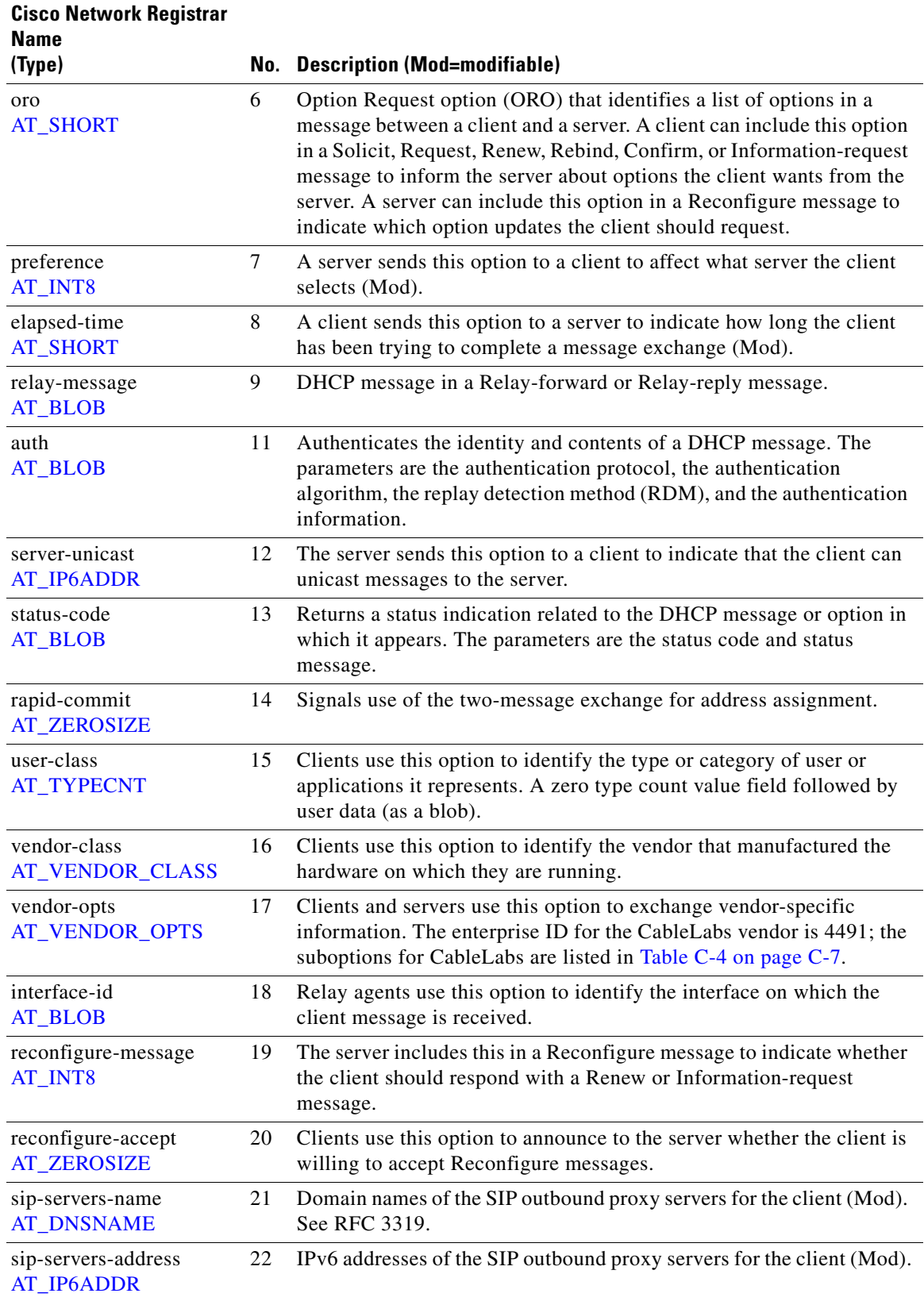

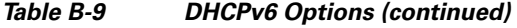

<span id="page-689-15"></span><span id="page-689-14"></span><span id="page-689-13"></span><span id="page-689-11"></span><span id="page-689-10"></span><span id="page-689-7"></span><span id="page-689-6"></span><span id="page-689-2"></span>٧

<span id="page-690-17"></span><span id="page-690-16"></span><span id="page-690-15"></span><span id="page-690-14"></span><span id="page-690-13"></span><span id="page-690-12"></span><span id="page-690-11"></span><span id="page-690-10"></span><span id="page-690-9"></span><span id="page-690-8"></span><span id="page-690-7"></span><span id="page-690-6"></span><span id="page-690-5"></span><span id="page-690-4"></span><span id="page-690-3"></span><span id="page-690-2"></span><span id="page-690-1"></span><span id="page-690-0"></span>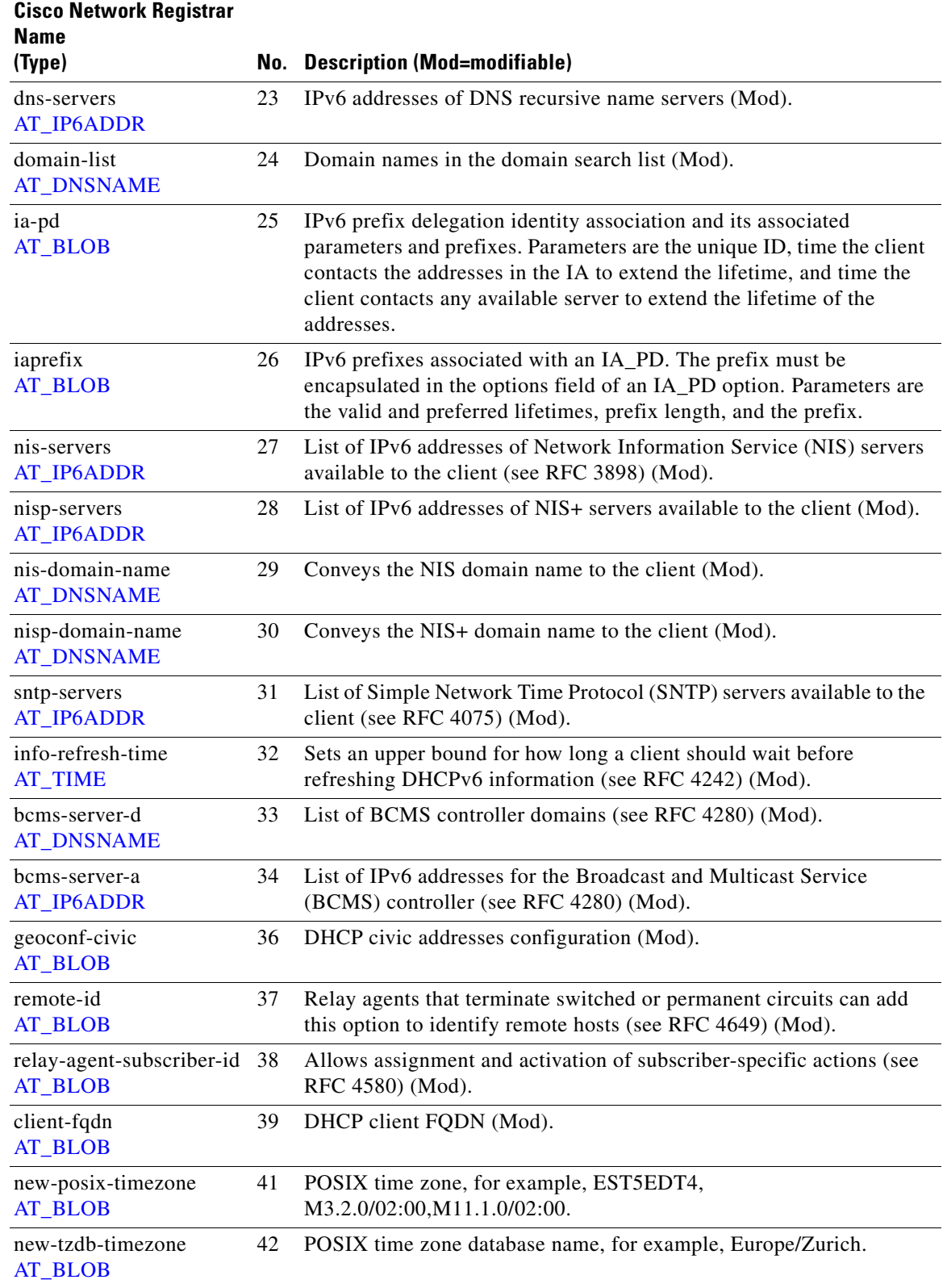

### *Table B-9 DHCPv6 Options (continued)*

<span id="page-691-7"></span><span id="page-691-6"></span><span id="page-691-5"></span><span id="page-691-4"></span><span id="page-691-3"></span><span id="page-691-2"></span><span id="page-691-1"></span>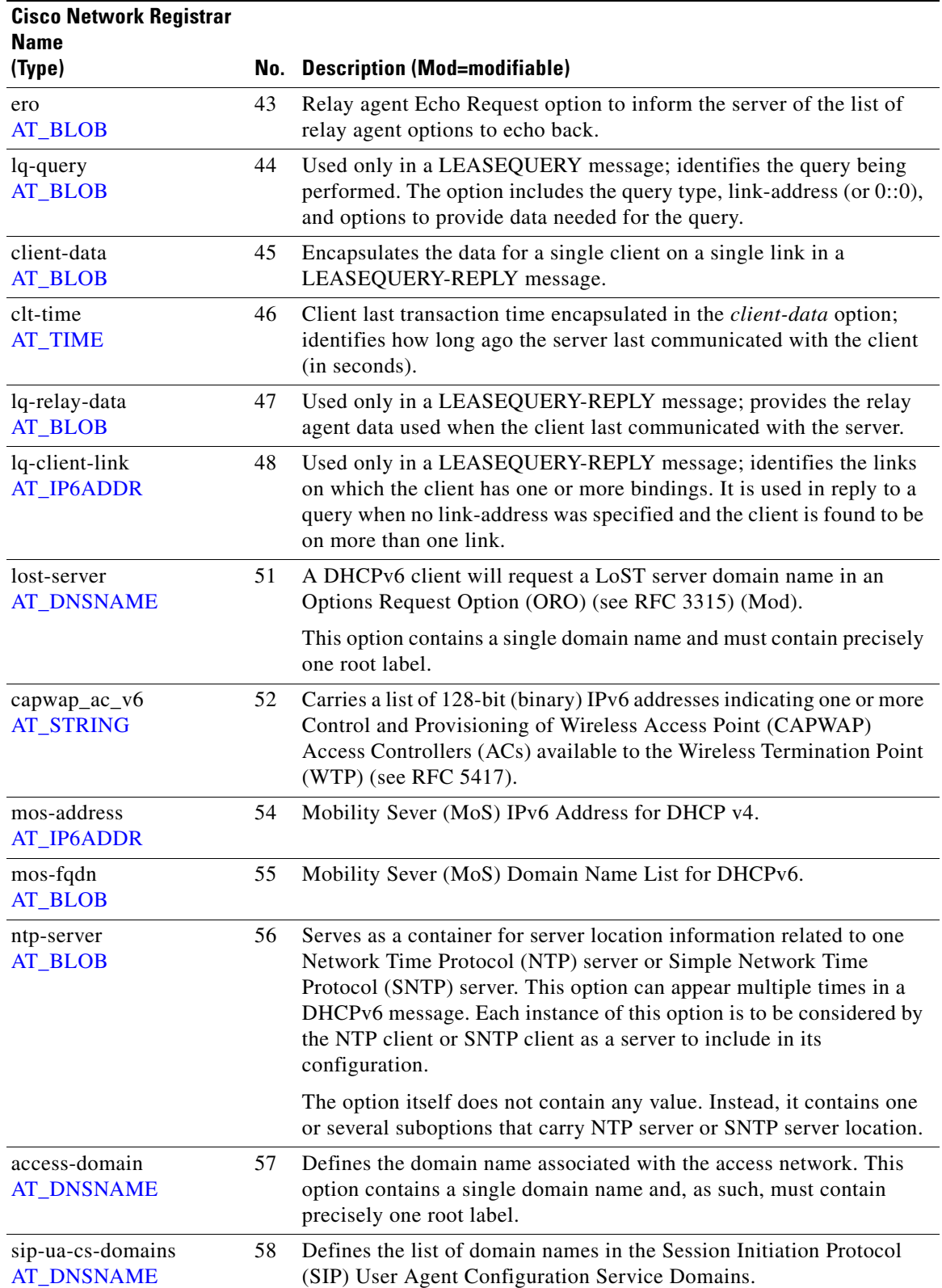

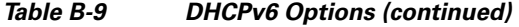

<span id="page-691-11"></span><span id="page-691-10"></span><span id="page-691-9"></span><span id="page-691-8"></span><span id="page-691-0"></span>×

<span id="page-692-3"></span><span id="page-692-2"></span><span id="page-692-1"></span>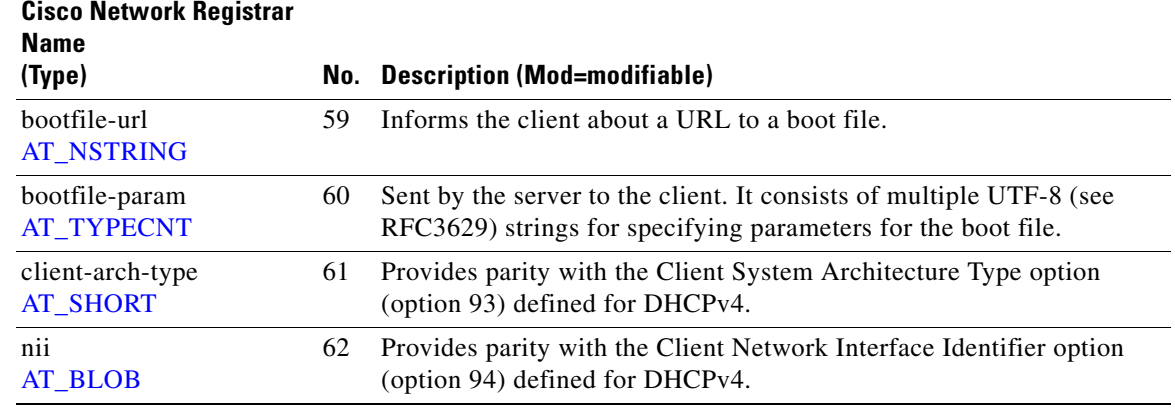

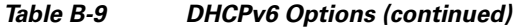

# **Option Tables**

<span id="page-692-4"></span>The following tables display the DHCP options in various ways. They show the options sorted numerically, by Cisco Network Registrar name, and by category.

DHCP options have a prescribed format and allowed values for their option parameters. [Table B-10](#page-692-0) lists each DHCP option and parameter type (in the Validation column). The parameter formats and allowed values come from the DHCP and Internet RFCs. All the DHCP options appear, but clients control only some

### **Options by Number**

[Table B-10](#page-692-0) shows the DHCPv4 options sorted by option number, and includes the validation type. (See [Table B-12 on page B-26](#page-703-10) for details on the option validation types found in the Validation column.) A **0+** in the Comments column means a repeat count of zero or more occurrences, **1+** means one or more occurrences, **2n** means multiple occurrences in multiples of 2. Comments also indicate whether the option includes suboptions, and, if so, how many, and whether the option is nonmodifiable (**NM**).

# $\mathcal{L}$

<span id="page-692-0"></span>**Tip** For the syntax for adding more complex option data values for suboptions, see the "Adding Complex" [Values for Suboptions" section on page 21-7.](#page-376-0)

<span id="page-692-8"></span><span id="page-692-7"></span><span id="page-692-6"></span><span id="page-692-5"></span>

|     | <b>Cisco Network Registrar</b> |                      |                   |                                          |
|-----|--------------------------------|----------------------|-------------------|------------------------------------------|
| No. | <b>Name</b>                    | <b>Protocol Name</b> | <b>Validation</b> | <b>Comments</b>                          |
| 0   | pad                            | Pad                  | <b>AT NOLEN</b>   | <b>NM</b>                                |
|     | subnet-mask                    | <b>Subnet Mask</b>   | <b>AT IPADDR</b>  |                                          |
| ∍   | time-offset                    | Time Offset          | <b>AT STIME</b>   | Replaced by tz-<br>options<br>(RFC 4833) |
|     | routers                        | Router               | <b>AT IPADDR</b>  | $+$                                      |

*Table B-10 DHCPv4 Options by Number*

Г

<span id="page-693-33"></span><span id="page-693-31"></span><span id="page-693-27"></span><span id="page-693-26"></span><span id="page-693-21"></span><span id="page-693-20"></span><span id="page-693-19"></span><span id="page-693-16"></span><span id="page-693-15"></span><span id="page-693-14"></span><span id="page-693-12"></span><span id="page-693-10"></span><span id="page-693-9"></span><span id="page-693-8"></span><span id="page-693-7"></span><span id="page-693-4"></span><span id="page-693-2"></span>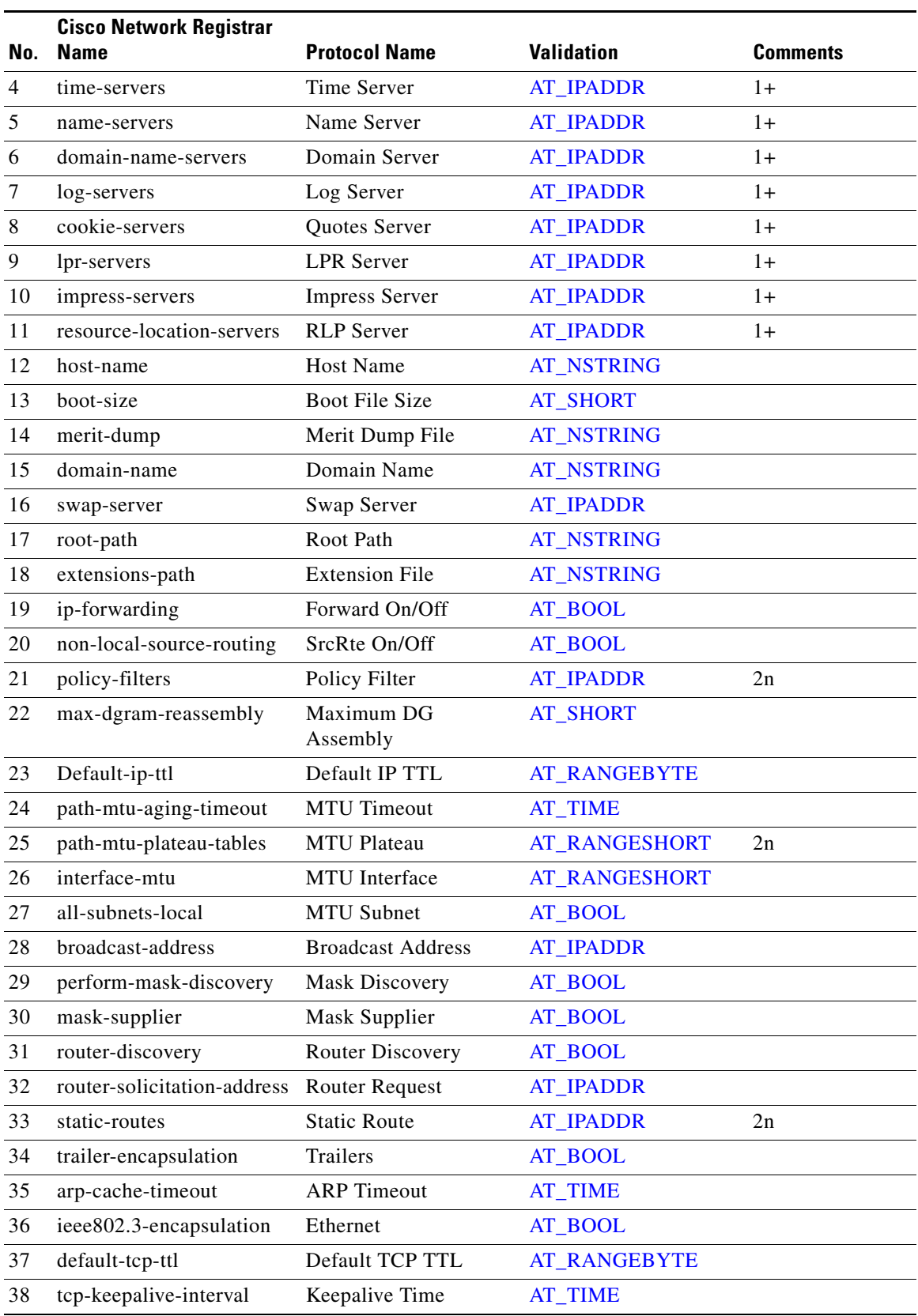

### *Table B-10 DHCPv4 Options by Number (continued)*

<span id="page-693-34"></span><span id="page-693-32"></span><span id="page-693-30"></span><span id="page-693-29"></span><span id="page-693-28"></span><span id="page-693-25"></span><span id="page-693-24"></span><span id="page-693-23"></span><span id="page-693-22"></span><span id="page-693-18"></span><span id="page-693-17"></span><span id="page-693-13"></span><span id="page-693-11"></span><span id="page-693-6"></span><span id="page-693-5"></span><span id="page-693-3"></span><span id="page-693-1"></span><span id="page-693-0"></span>l.

<span id="page-694-29"></span><span id="page-694-28"></span><span id="page-694-27"></span><span id="page-694-26"></span><span id="page-694-25"></span><span id="page-694-24"></span><span id="page-694-23"></span><span id="page-694-22"></span><span id="page-694-21"></span><span id="page-694-20"></span><span id="page-694-19"></span><span id="page-694-18"></span><span id="page-694-17"></span><span id="page-694-16"></span><span id="page-694-15"></span><span id="page-694-14"></span><span id="page-694-13"></span><span id="page-694-12"></span><span id="page-694-11"></span><span id="page-694-10"></span><span id="page-694-9"></span><span id="page-694-8"></span><span id="page-694-7"></span><span id="page-694-6"></span><span id="page-694-5"></span><span id="page-694-4"></span><span id="page-694-3"></span><span id="page-694-2"></span><span id="page-694-1"></span><span id="page-694-0"></span>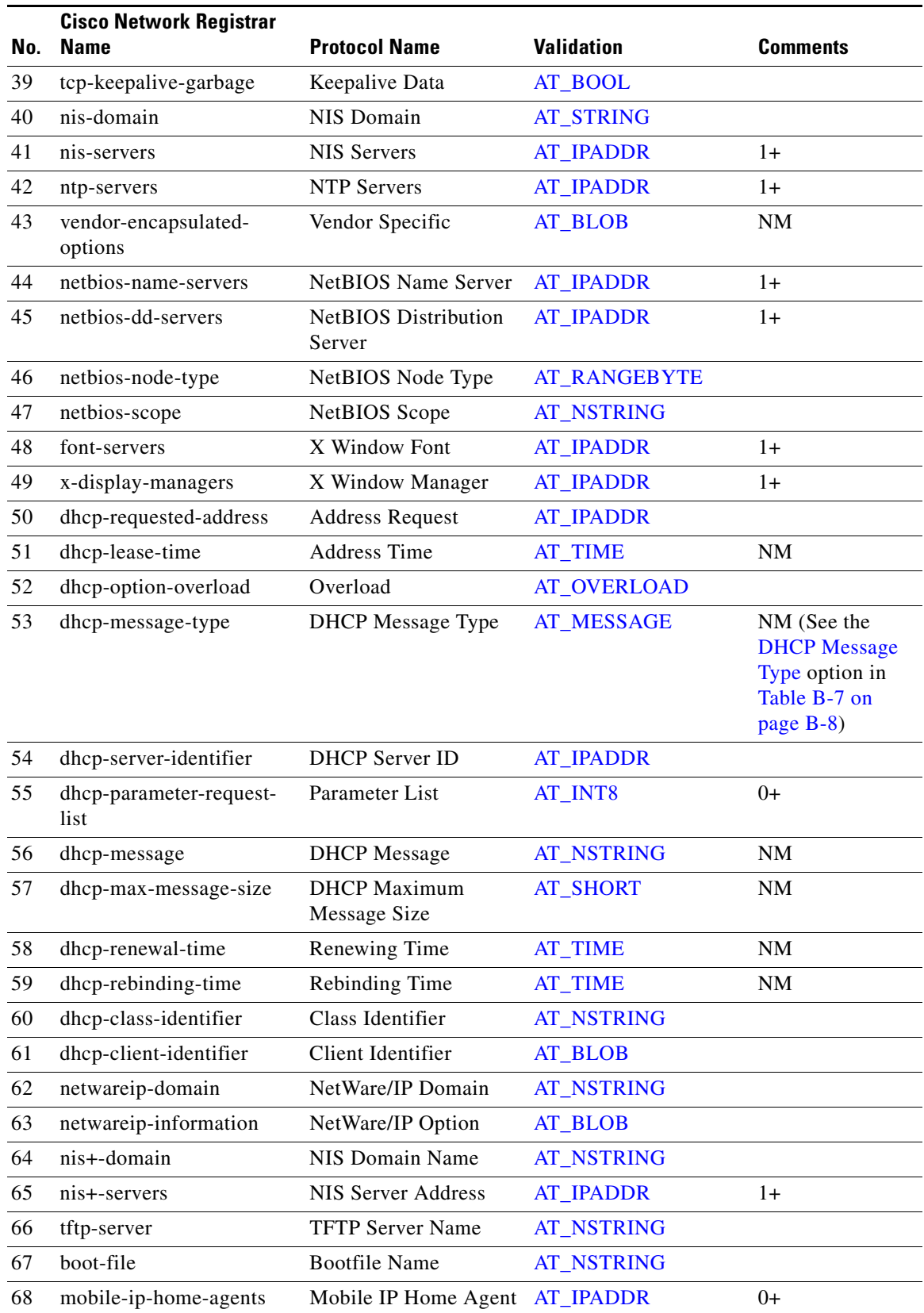

### *Table B-10 DHCPv4 Options by Number (continued)*

<span id="page-695-23"></span><span id="page-695-22"></span><span id="page-695-21"></span><span id="page-695-20"></span><span id="page-695-19"></span><span id="page-695-18"></span><span id="page-695-17"></span><span id="page-695-16"></span><span id="page-695-15"></span><span id="page-695-14"></span><span id="page-695-13"></span><span id="page-695-12"></span><span id="page-695-11"></span><span id="page-695-10"></span><span id="page-695-9"></span><span id="page-695-8"></span><span id="page-695-7"></span><span id="page-695-6"></span><span id="page-695-5"></span><span id="page-695-4"></span><span id="page-695-3"></span><span id="page-695-2"></span><span id="page-695-1"></span><span id="page-695-0"></span>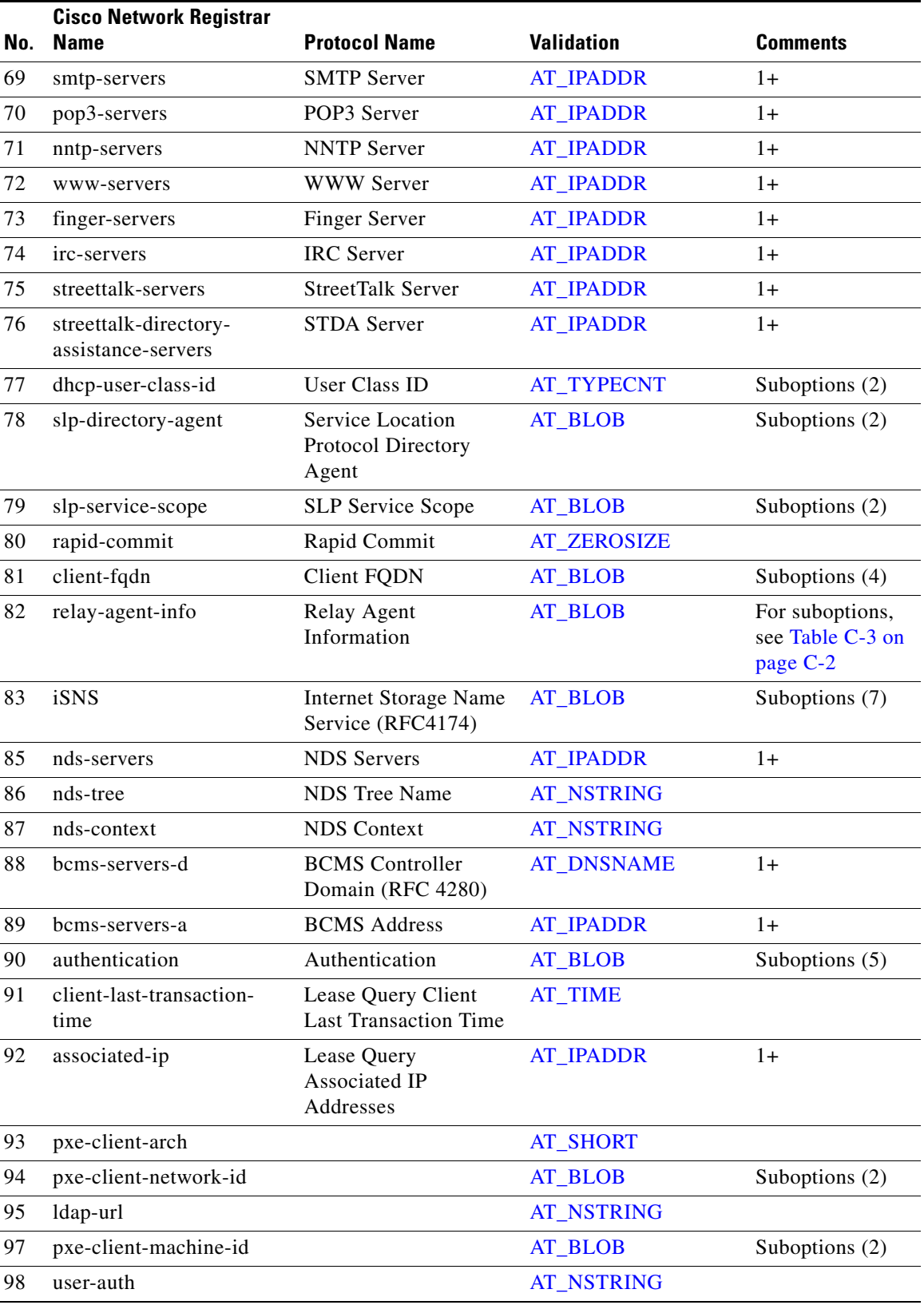

### *Table B-10 DHCPv4 Options by Number (continued)*

<span id="page-696-22"></span><span id="page-696-21"></span><span id="page-696-20"></span><span id="page-696-19"></span><span id="page-696-18"></span><span id="page-696-17"></span><span id="page-696-16"></span><span id="page-696-15"></span><span id="page-696-14"></span><span id="page-696-13"></span><span id="page-696-12"></span><span id="page-696-11"></span><span id="page-696-10"></span><span id="page-696-9"></span><span id="page-696-8"></span><span id="page-696-7"></span><span id="page-696-6"></span><span id="page-696-5"></span><span id="page-696-4"></span><span id="page-696-3"></span><span id="page-696-2"></span><span id="page-696-1"></span><span id="page-696-0"></span>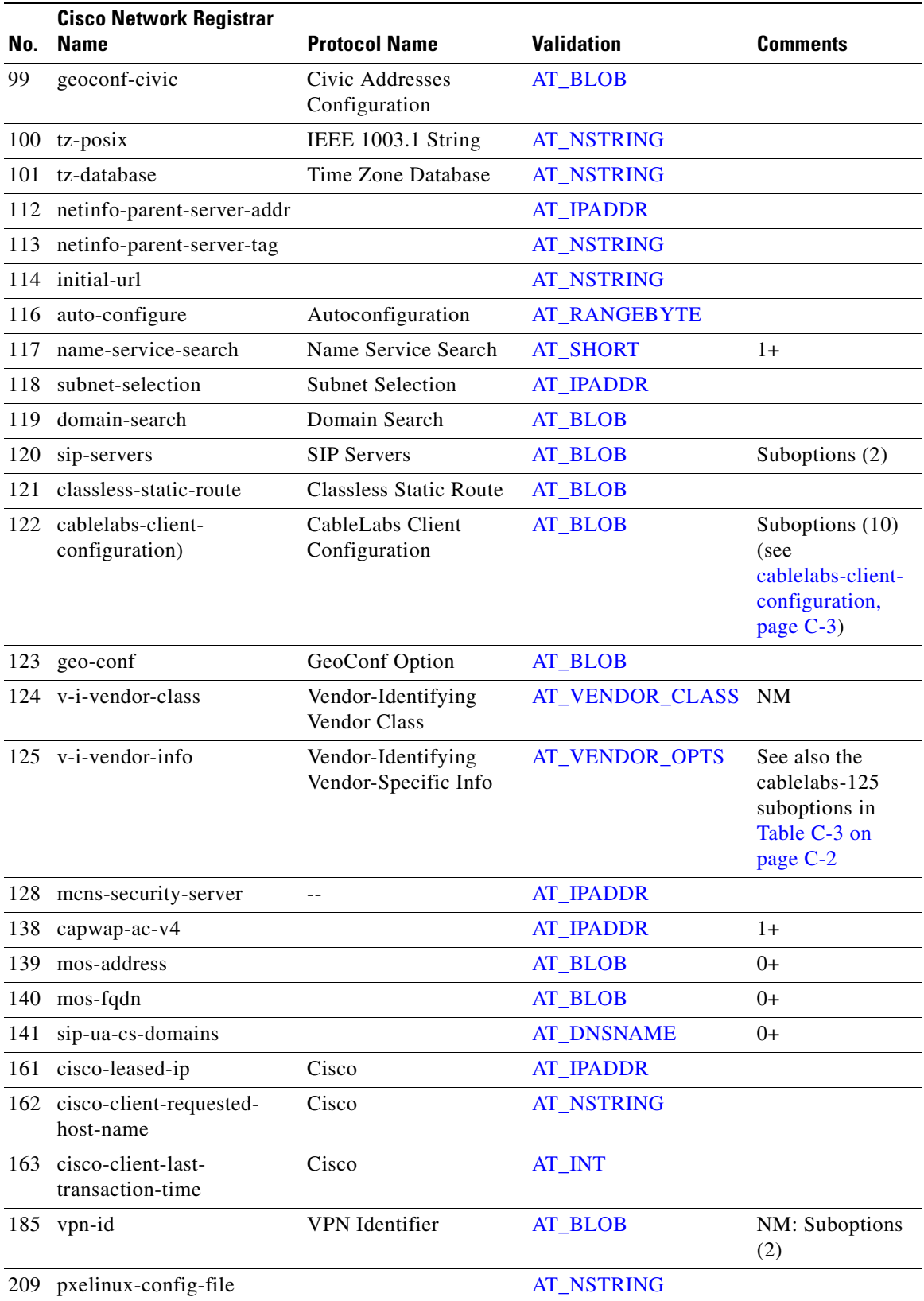

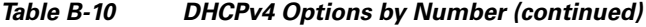

<span id="page-697-7"></span><span id="page-697-6"></span><span id="page-697-5"></span><span id="page-697-1"></span>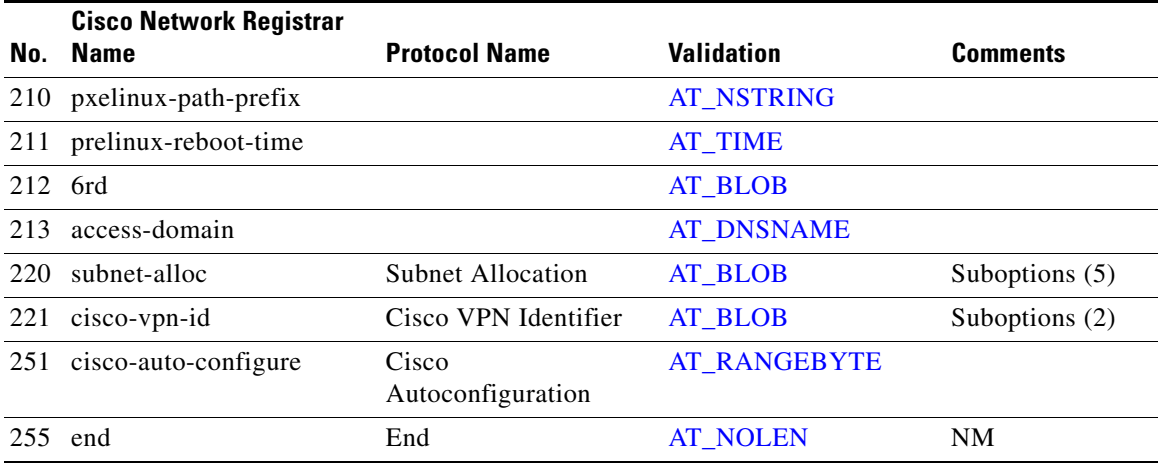

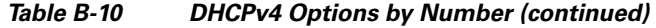

### <span id="page-697-0"></span>**Options by Cisco Network Registrar Name**

<span id="page-697-4"></span><span id="page-697-3"></span><span id="page-697-2"></span>[Table B-11](#page-697-0) lists the DHCP options by Cisco Network Registrar name. (For each option validation type, cross-reference it by number to [Table B-10](#page-692-0) and check the Validation column.)

| <b>Cisco Network Registrar Name</b> | No. | <b>Option Name</b>                          | <b>Category</b>    |
|-------------------------------------|-----|---------------------------------------------|--------------------|
| access-domain                       | 213 | <b>Access Network Domain Name</b>           | DHCP <sub>v4</sub> |
| access-domain                       | 57  | Access Network Domain Name                  | DHCP <sub>v6</sub> |
| all-subnets-local                   | 27  | All Subnets Are Local                       | Interface          |
| arp-cache-timeout                   | 35  | <b>ARP Cache Timeout</b>                    | Interface          |
| associated-ip                       | 92  | Lease Query Associated IP                   | DHCP <sub>v4</sub> |
| auth                                | 11  | Authentication                              | DHCP <sub>v6</sub> |
| authentication                      | 90  | Authentication                              | --                 |
| auto-configuration                  | 116 | Auto-Configuration                          | DHCP <sub>v4</sub> |
| bcms-server-a                       | 34  | <b>BCMS</b> Address v6                      | DHCP <sub>v6</sub> |
| bcms-servers-a                      | 89  | <b>BCMS</b> Address                         | DHCP <sub>v4</sub> |
| bcms-server-d                       | 33  | <b>BCMS</b> Controller Domain v6            | DHCP <sub>v6</sub> |
| bcms-servers-d                      | 88  | <b>BCMS</b> Controller Domain               | DHCPv4             |
| bootfile-url                        | 59  | Boot File Uniform Resource<br>Locator (URL) | DHCP <sub>v6</sub> |
| bootfile-param                      | 60  | <b>Boot File Parameters</b>                 | DHCPv6             |
| boot-file                           | 67  | <b>Bootfile Name</b>                        | <b>BOOTP</b>       |
| boot-size                           | 13  | <b>Boot File Size</b>                       | <b>BOOTP</b>       |
| broadcast-address                   | 28  | <b>Broadcast Address</b>                    | Interface          |
| cablelabs-client-configuration      |     | 122 CableLabs Client Configuration          | Interface          |

*Table B-11 DHCP Options by Cisco Network Registrar Name*

| <b>Cisco Network Registrar Name</b> | No.          | <b>Option Name</b>                                | <b>Category</b>                             |
|-------------------------------------|--------------|---------------------------------------------------|---------------------------------------------|
| capwap_ac_v4                        | 138          | <b>CAPWAP AC</b>                                  | DHCPv4                                      |
| capwap_ac_v6                        | 52           | <b>CAPWAP AC</b>                                  | DHCP <sub>v6</sub>                          |
| cisco-autoconfigure                 | 251          | Cisco Autoconfiguration                           | DHCPv4                                      |
| cisco-client-last-transaction-time  |              | 163 Cisco Client Last Transaction<br>Time         | DHCP <sub>v4</sub>                          |
| cisco-client-requested-host-name    |              | 162 Cisco Client Requested Host Name              | DHCP <sub>v4</sub>                          |
| cisco-leased-ip                     | 161          | Cisco Leased IP Address                           | DHCP <sub>v4</sub>                          |
| cisco-vpn-id                        | 221          | Cisco VPN Identifier                              | DHCPv4                                      |
| classless-static-route              | 121          | <b>Classless Static Route</b>                     | DHCPv4                                      |
| client-arch-type                    | 61           | Client System Architecture Type                   | DHCPv6                                      |
| client-data                         | 45           | Leasequery Reply Client Data                      | DHCP <sub>v6</sub>                          |
| client-fqdn                         | 81           | <b>DHCP Client FQDN</b>                           | DHCPv4                                      |
| client-fqdn                         | 39           | <b>DHCP Client FQDN</b>                           | DHCPv6                                      |
| client-identifier                   | $\mathbf{1}$ | Client Identifier                                 | DHCP <sub>v6</sub>                          |
| client-last-transaction-time        | 91           | Leasequery Client Last<br><b>Transaction Time</b> | DHCP <sub>v4</sub>                          |
| clt-time                            | 46           | Leasequery Client Last<br><b>Transaction Time</b> | DHCP <sub>v6</sub>                          |
| cookie-servers                      | 8            | Cookie Server                                     | <b>BOOTP</b>                                |
| default-ip-ttl                      | 23           | Default IP Time-to-Live                           | Host IP                                     |
| default-tcp-ttl                     | 37           | <b>TCP Default TTL</b>                            | Interface                                   |
| dhcp-class-identifier               | 60           | Vendor Class Identifier                           | DHCPv4                                      |
| dhcp-client-identifier              | 61           | Client-Identifier                                 | Basic                                       |
| dhcp-lease-time                     | 51           | IP Address Lease Time                             | Lease Information,<br><b>MS DHCP Client</b> |
| dhcp-max-message-size               | 57           | Maximum DHCP<br>Message Size                      | DHCP <sub>v4</sub>                          |
| dhcp-message-type                   | 53           | <b>DHCP</b> Message Type                          | DHCPv4                                      |
| dhcp-message                        | 56           | Message                                           | DHCPv4                                      |
| dhcp-option-overload                | 52           | Option Overload                                   | DHCPv4                                      |
| dhcp-parameter-request-list         | 55           | Parameter Request List                            | DHCP <sub>v4</sub>                          |
| dhcp-rebinding-time                 | 59           | Rebinding (T2)<br>Time Value                      | Lease Information,<br><b>MS DHCP Client</b> |
| dhcp-renewal-time                   | 58           | Renewing (T1)<br>Time Value                       | Lease Information,<br><b>MS DHCP Client</b> |
| dhcp-requested-address              | 50           | <b>Requested IP Address</b>                       | DHCPv4                                      |
| dhcp-server-identifier              | 54           | Server Identifier                                 | DHCP <sub>v4</sub>                          |
| dhcp-user-class-id                  | 77           | <b>User Class ID</b>                              | DHCPv4                                      |

*Table B-11 DHCP Options by Cisco Network Registrar Name (continued)*

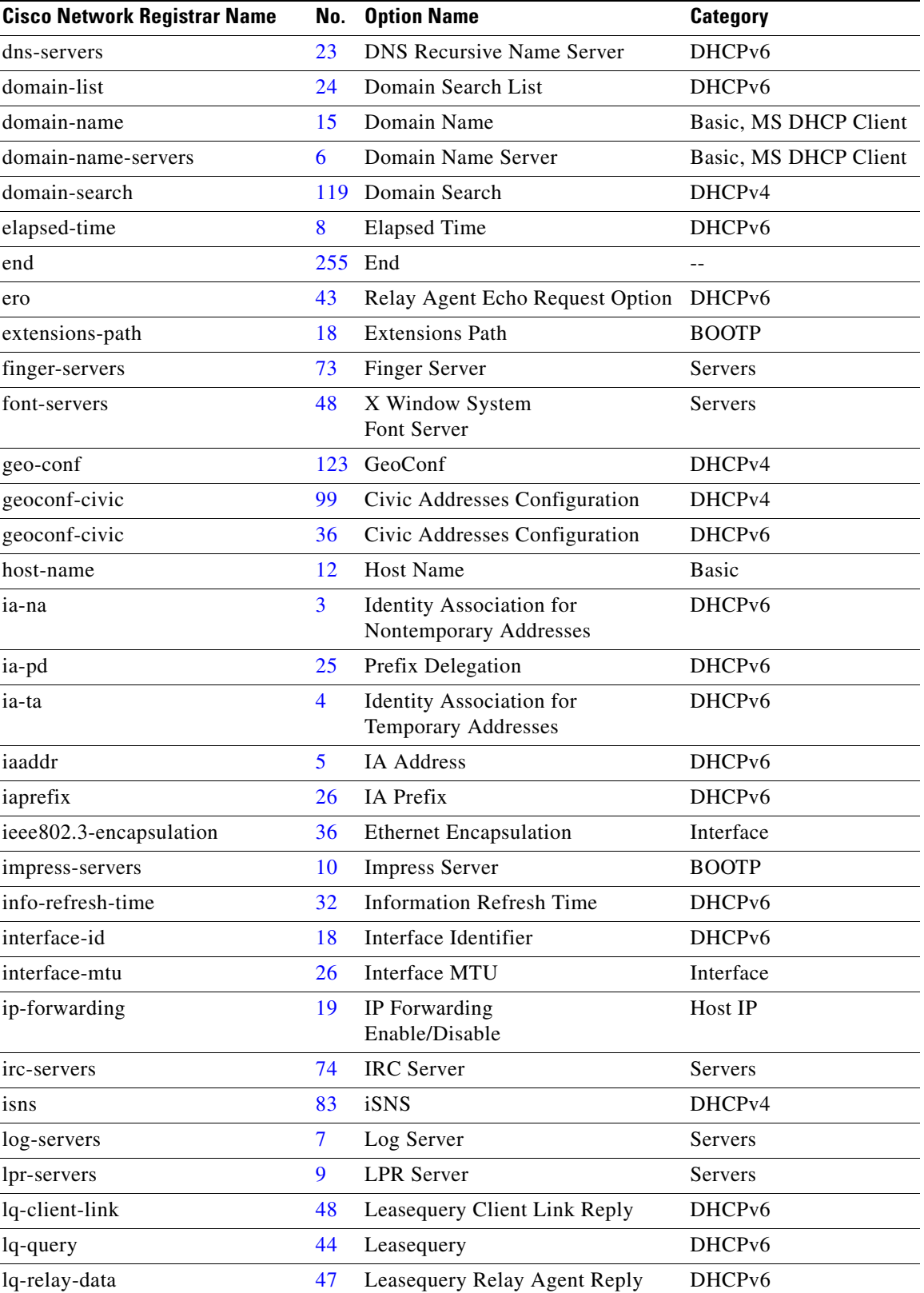

### *Table B-11 DHCP Options by Cisco Network Registrar Name (continued)*

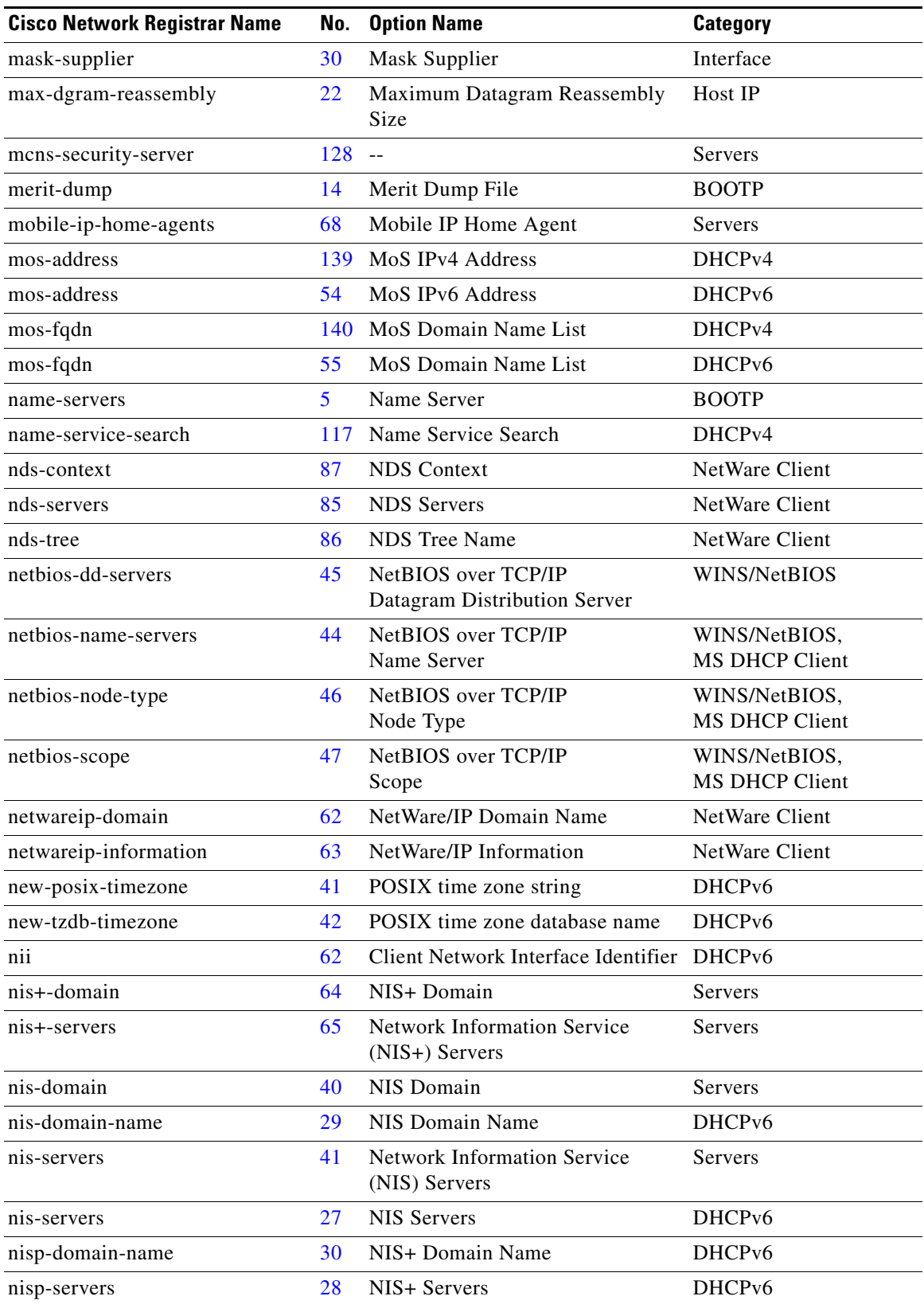

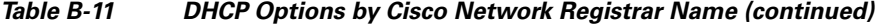

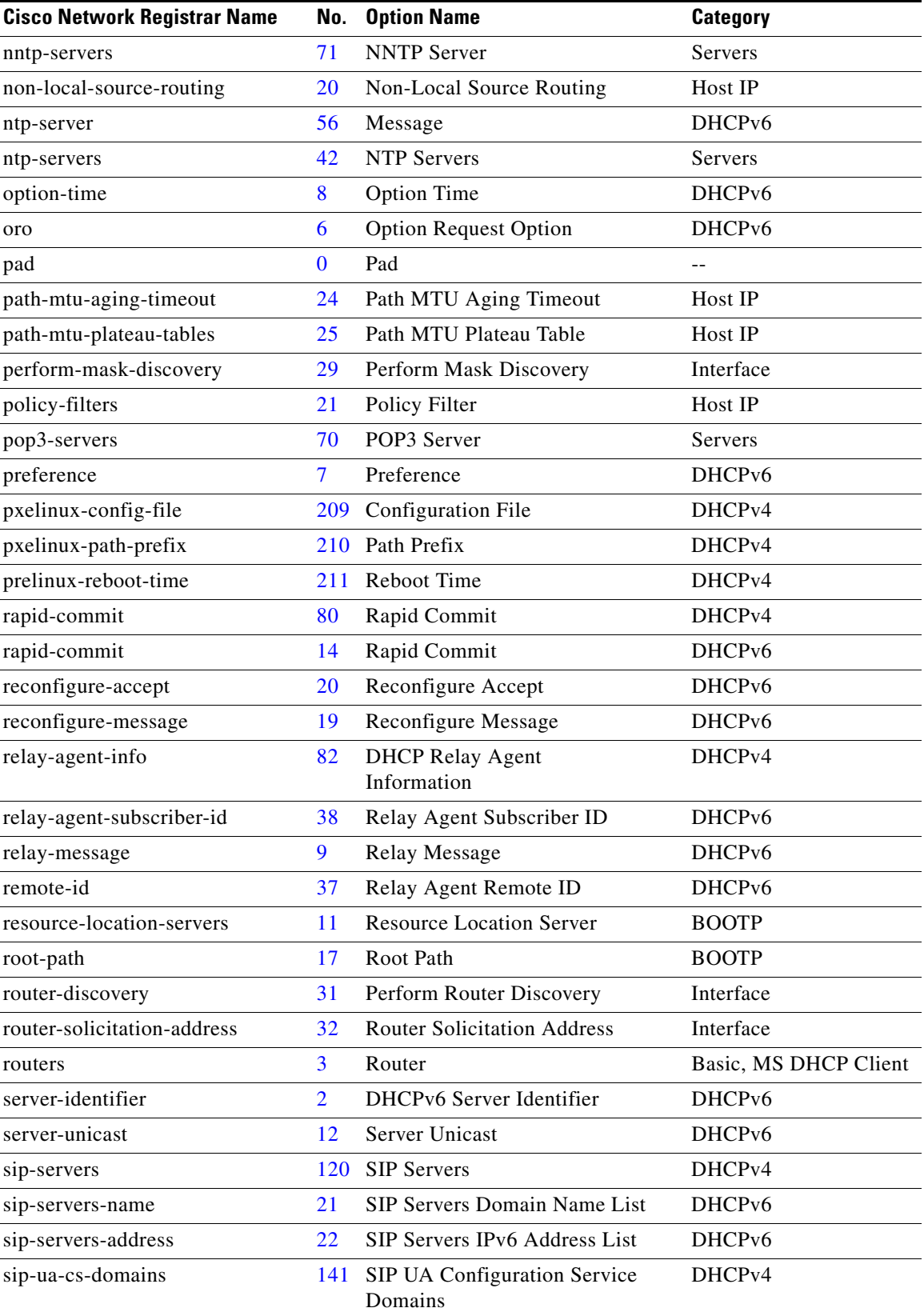

### *Table B-11 DHCP Options by Cisco Network Registrar Name (continued)*

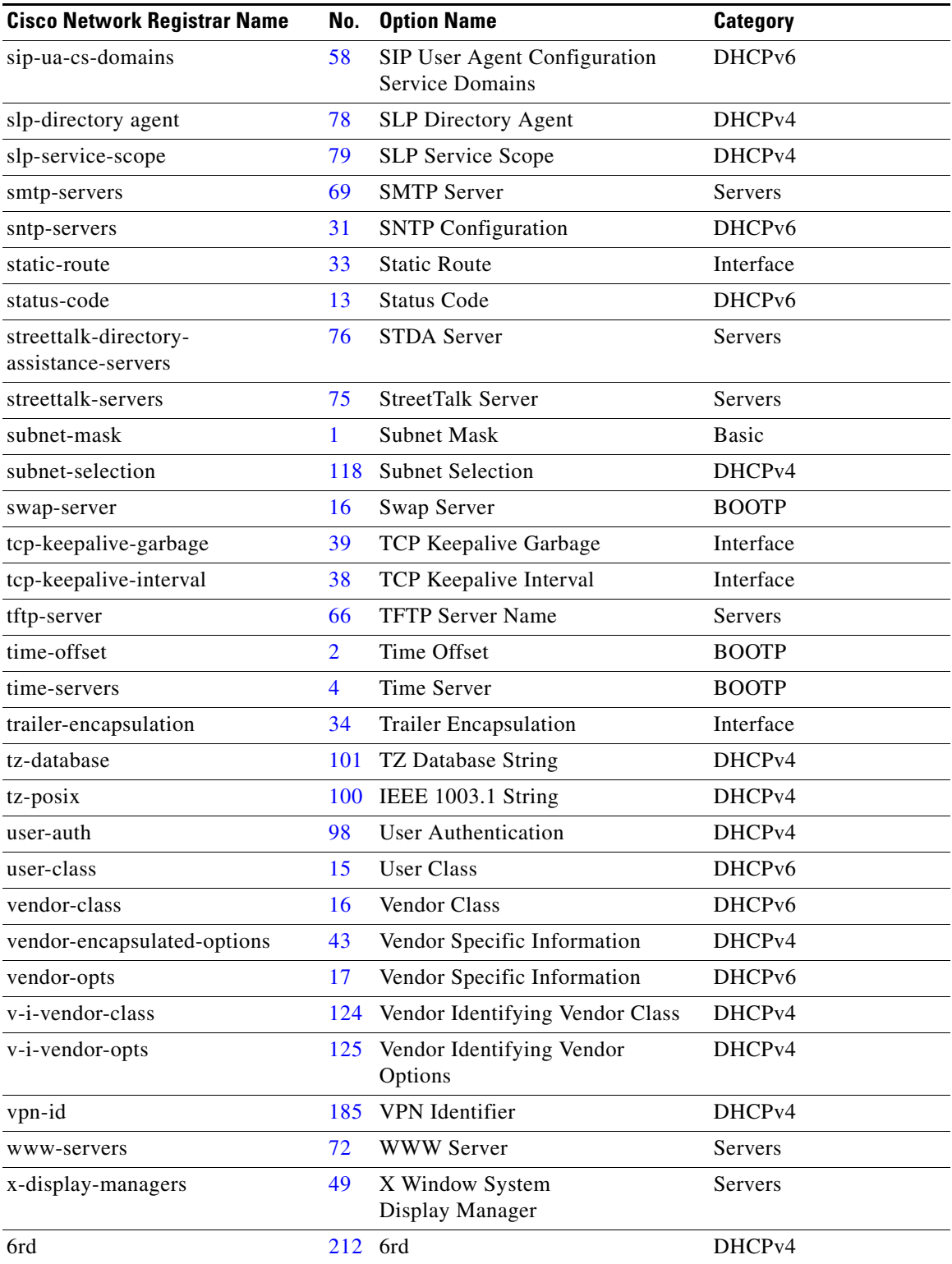

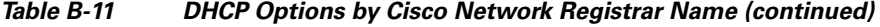

# <span id="page-703-10"></span>**Option Validation Types**

[Table B-12](#page-703-10) defines the DHCP option validation types. Note that you cannot use some of them to define custom options.

<span id="page-703-17"></span><span id="page-703-16"></span><span id="page-703-15"></span><span id="page-703-14"></span><span id="page-703-13"></span><span id="page-703-12"></span><span id="page-703-11"></span><span id="page-703-9"></span><span id="page-703-8"></span><span id="page-703-7"></span><span id="page-703-6"></span><span id="page-703-5"></span><span id="page-703-4"></span><span id="page-703-3"></span><span id="page-703-2"></span><span id="page-703-1"></span><span id="page-703-0"></span>

| <b>Validation</b>  | <b>Description-Web UI Equivalent)</b>                      |
|--------------------|------------------------------------------------------------|
| <b>AT_BLOB</b>     | List of binary bytes—binary                                |
| AT_BOOL            | Boolean-boolean                                            |
| <b>AT_DATE</b>     | Bytes representing a date-date                             |
|                    |                                                            |
| AT_DNSNAME         | DNS name-DNS name                                          |
| AT_INT             | Unsigned 32-bit integer—unsigned 32-bit                    |
| AT_INT8            | 8-bit integer—unsigned 8-bit                               |
| <b>AT_INTI</b>     | Unsigned 32-bit integer (Intel)—unsigned 32-bit (Intel)    |
| <b>AT_IPADDR</b>   | 32-bit IP address-IP address                               |
| AT_IP6ADDR         | 128-bit IPv6 address-IPv6 address                          |
| <b>AT_MACADDR</b>  | Bytes representing a MAC address-MAC address               |
| AT_MESSAGE         | Unsigned 8-bit message (not usable for custom options)     |
| <b>AT_NOLEN</b>    | No length (used for PAD and END only)                      |
| <b>AT_NSTRING</b>  | Sequence of ASCII characters-string                        |
| <b>AT_OVERLOAD</b> | Overload bytes (not usable for custom options)             |
| AT_RANGEBYTE       | Range of bytes (not usable for custom options)             |
| AT_RANGESHORT      | Range of shorts (not usable for custom options)            |
| AT_RDNSNAME        | Relative DNS name-relative DNS name                        |
| AT_SHORT           | Unsigned 16-bit integer-unsigned 16-bit                    |
| AT_SHRTI           | Unsigned 16-bit integer (Intel)—unsigned 16-bit (Intel)    |
| AT_SINT            | Signed 32-bit integer-signed 32-bit                        |
| AT_SINT8           | 8-bit integer-signed 8-bit                                 |
| AT_SINTI           | Signed 32-bit integer (Intel)-signed 32-bit (Intel)        |
| AT_SSHORT          | Signed 16-bit integer-signed 16-bit                        |
| AT_SSHRTI          | Signed 16-bit integer (Intel)-signed 16-bit (Intel)        |
| AT_STIME           | Signed 32-bit signed integer representing time—signed time |
| AT_STRING          | Unrestricted sequence of ASCII characters-string           |
| AT_TIME            | Unsigned 32-bit integer representing time—unsigned time    |

*Table B-12 Validation Types*

<span id="page-704-1"></span>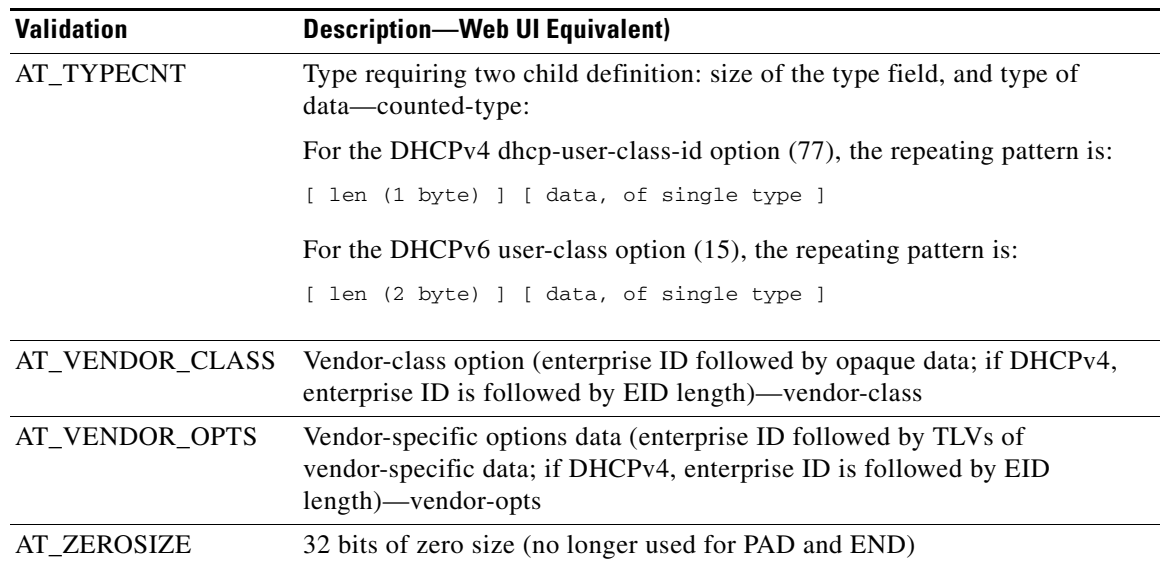

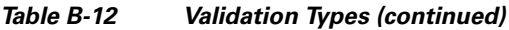

<span id="page-704-3"></span><span id="page-704-2"></span><span id="page-704-0"></span>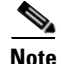

**Note** AT\_TIME takes the value entered in seconds, by default. For example, if you enter 60, it is taken as 60 seconds and if you enter 60s/60m/2h, it is taken as 60 seconds/60 minutes/2 hours and displayed as 60s/60m/2h.

П

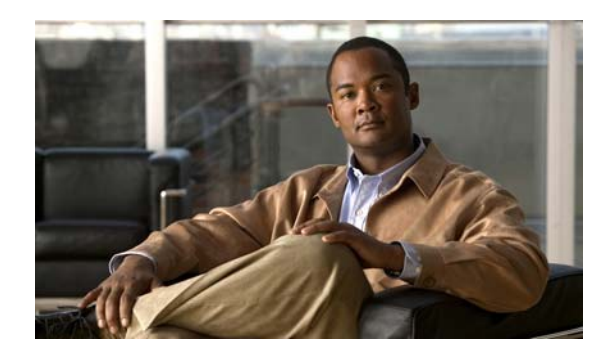

# **APPENDIX C**

# **DHCP Extension Dictionary**

This appendix describes the DHCP extension dictionary entries and the application program interface (API) to the extension dictionary. It describes the data items available in the request and response dictionaries, and the calls to use when accessing dictionaries from Tcl extensions and shared libraries.

# **Extension Dictionary Entries**

A dictionary is a data structure that contains key-value pairs. There are two types of dictionaries: the attribute dictionaries that the request and response dictionaries use, and the environment dictionary. This section describes the request and response dictionaries; the environment dictionary entries are described in the ["Tcl Environment Dictionary Methods" section on page C-29](#page-734-0).

### **Decoded DHCP Packet Data Items**

The decoded DHCPv4 packet data items represent the information in the DHCP packet, and are available in both the request and response dictionaries. These dictionaries provide access to considerably more internal server data structures than just the decoded request and decoded response.

All of the options followed by an asterisk (**\***) are multiple, which means that there can be more than one value associated with each option. In the DHCP/BOOTP packet, all of these data items appear in the same option. However, in the extension interface, these multiple data items are accessible through indexing.

You can access options that do not have names in [Table C-3 on page C-2](#page-707-1) as option–*n*, where *n* is the option number. All fields are read/write. [Table C-1](#page-706-0) describes the field values for the DHCPv4 packets; [Table C-2 on page C-2](#page-707-2) describes the field values for the DHCPv6 messages.

| <b>Name</b> | <b>Value</b>                    |
|-------------|---------------------------------|
|             | chaddr blob (sequence of bytes) |
|             | ciaddr IP address               |
| file        | string                          |
| flags       | 16-bit unsigned integer         |
|             | giaddr IP address               |
| hlen        | 8-bit unsigned integer          |

<span id="page-706-0"></span>*Table C-1 DHCPv4 and BOOTP Fields*

Г

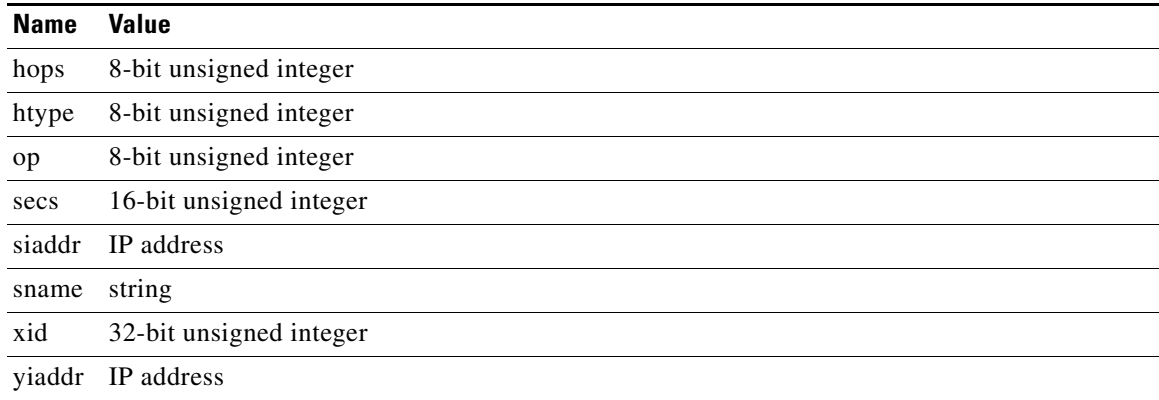

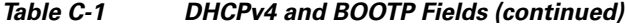

#### <span id="page-707-2"></span>*Table C-2 DHCPv6 Fields*

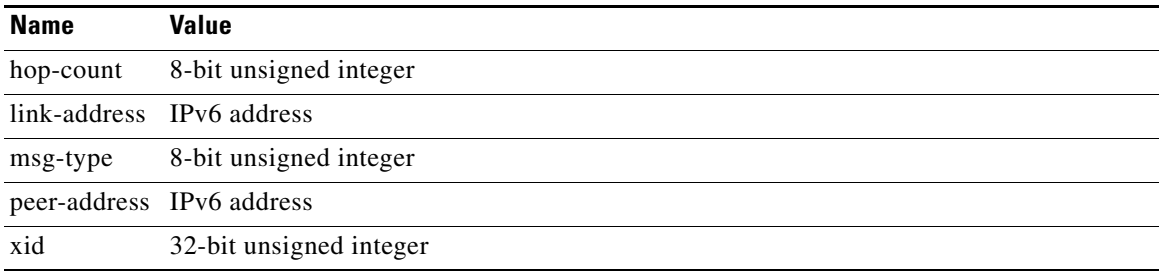

[Table C-3](#page-707-1) lists the DHCP and BOOTP options for DHCPv4.

#### <span id="page-707-1"></span><span id="page-707-0"></span>*Table C-3 DHCPv4 and BOOTP Options*

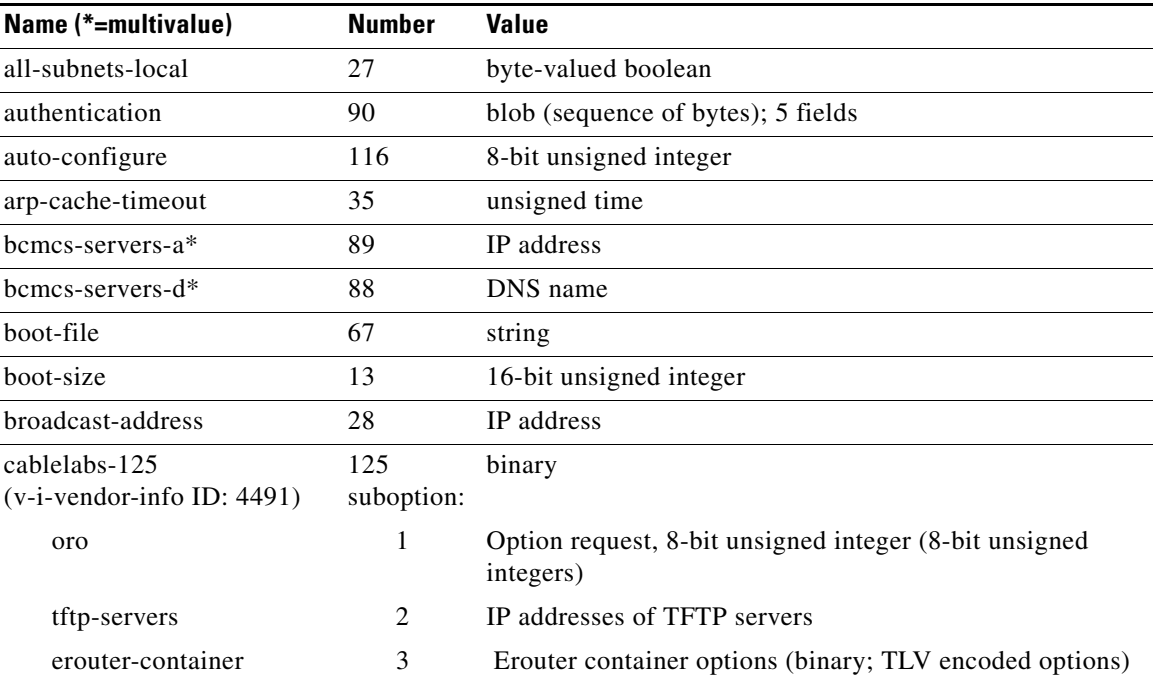

<span id="page-708-0"></span>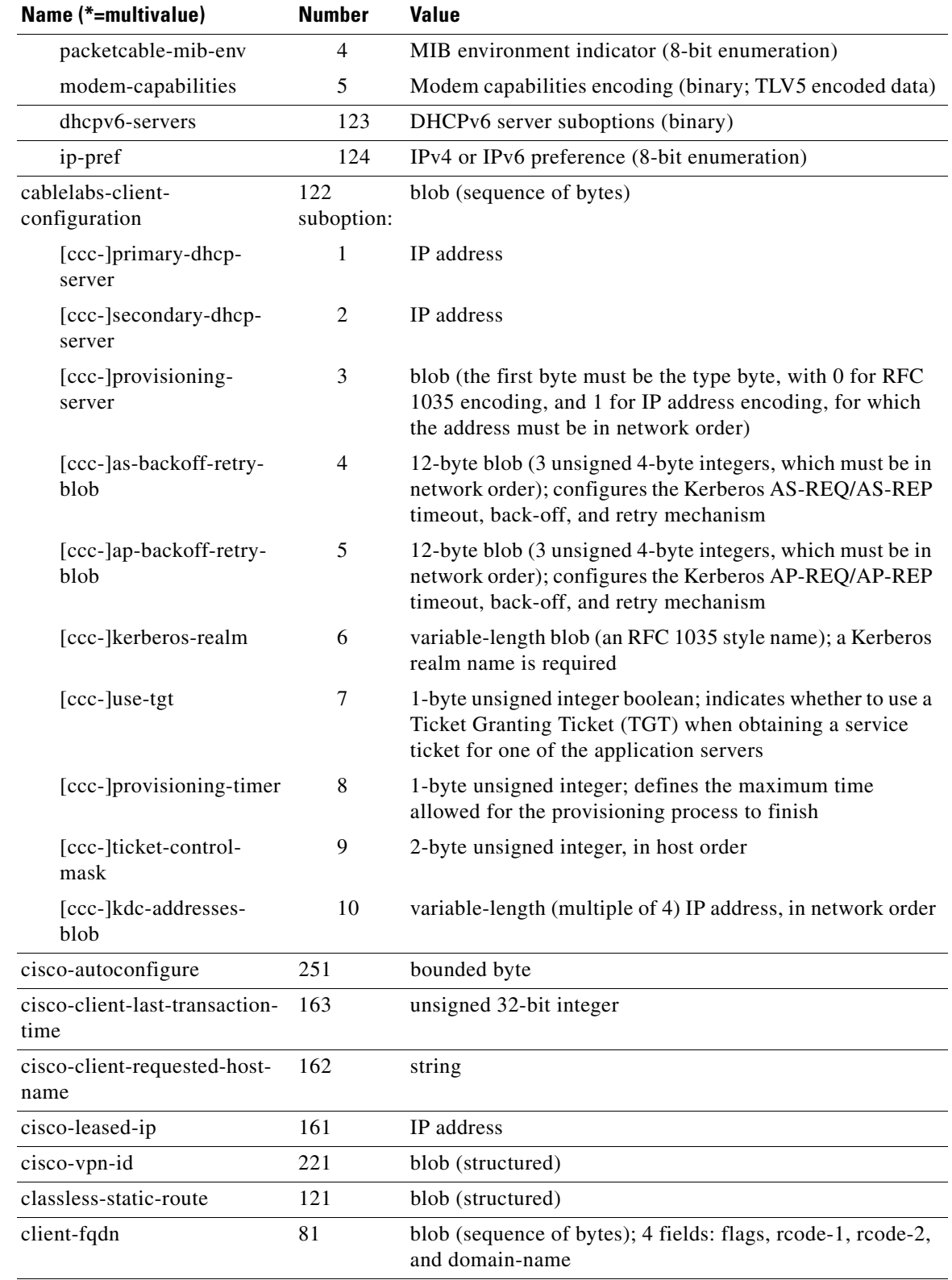

cookie-servers\* 8 IP address

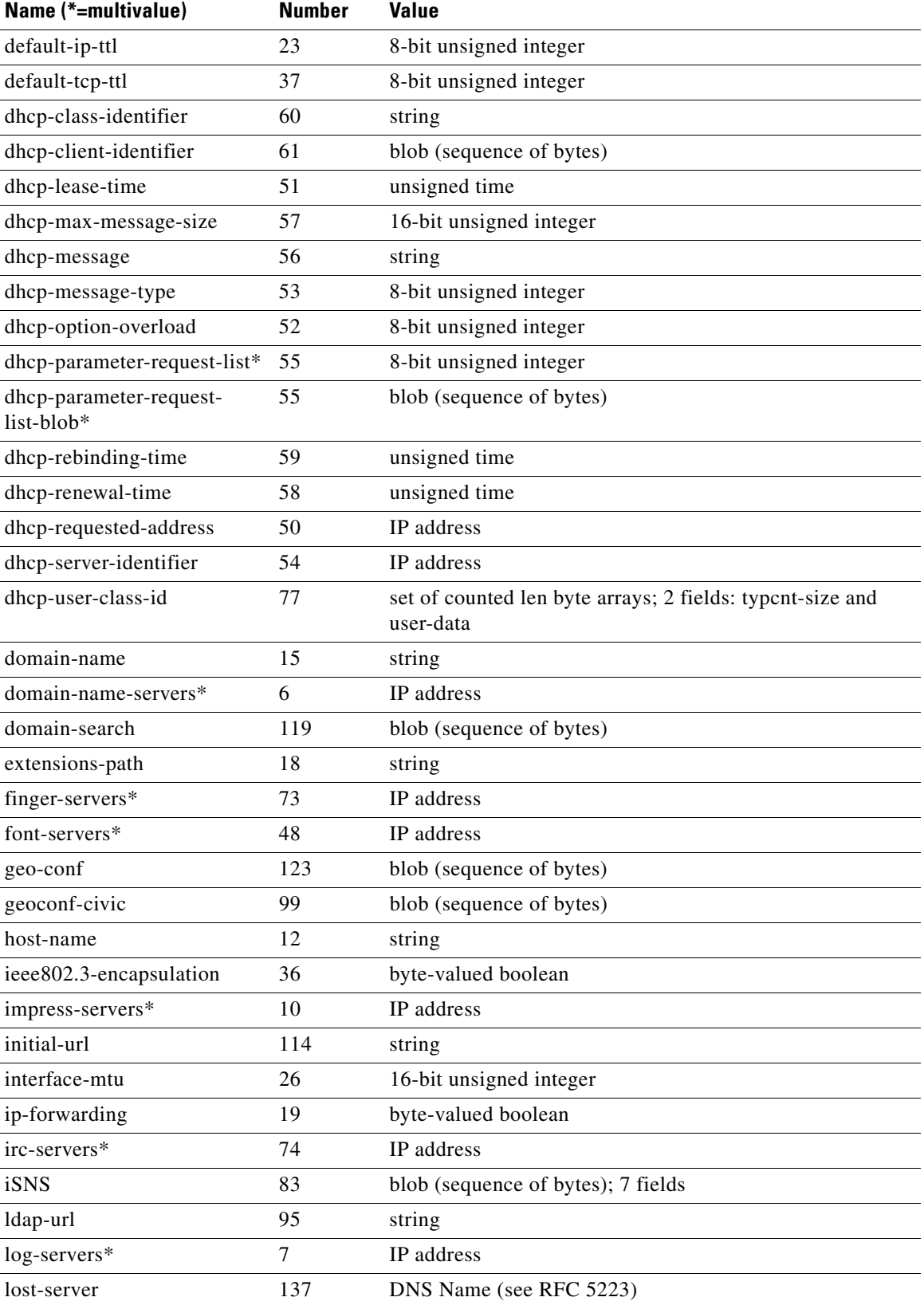

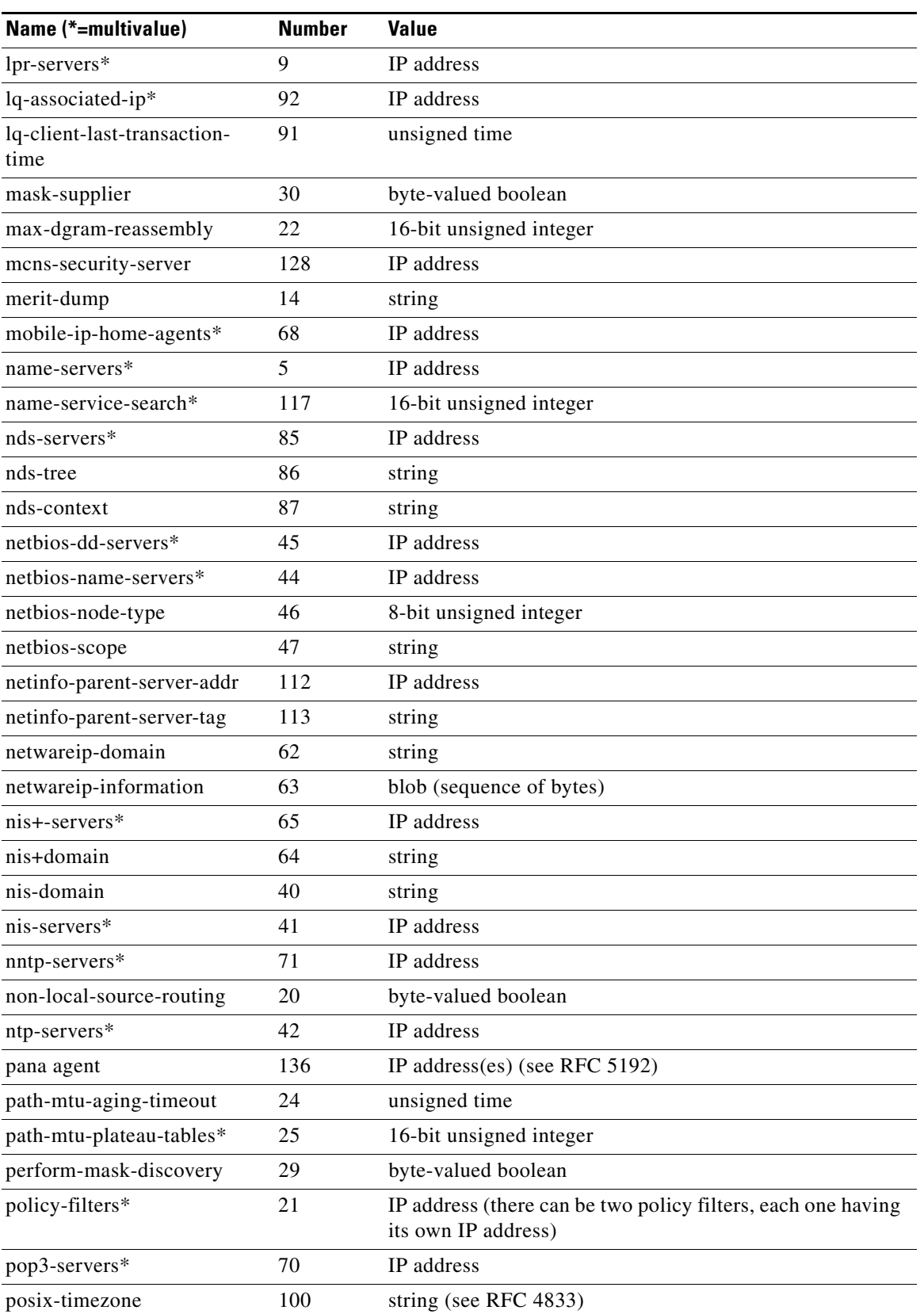

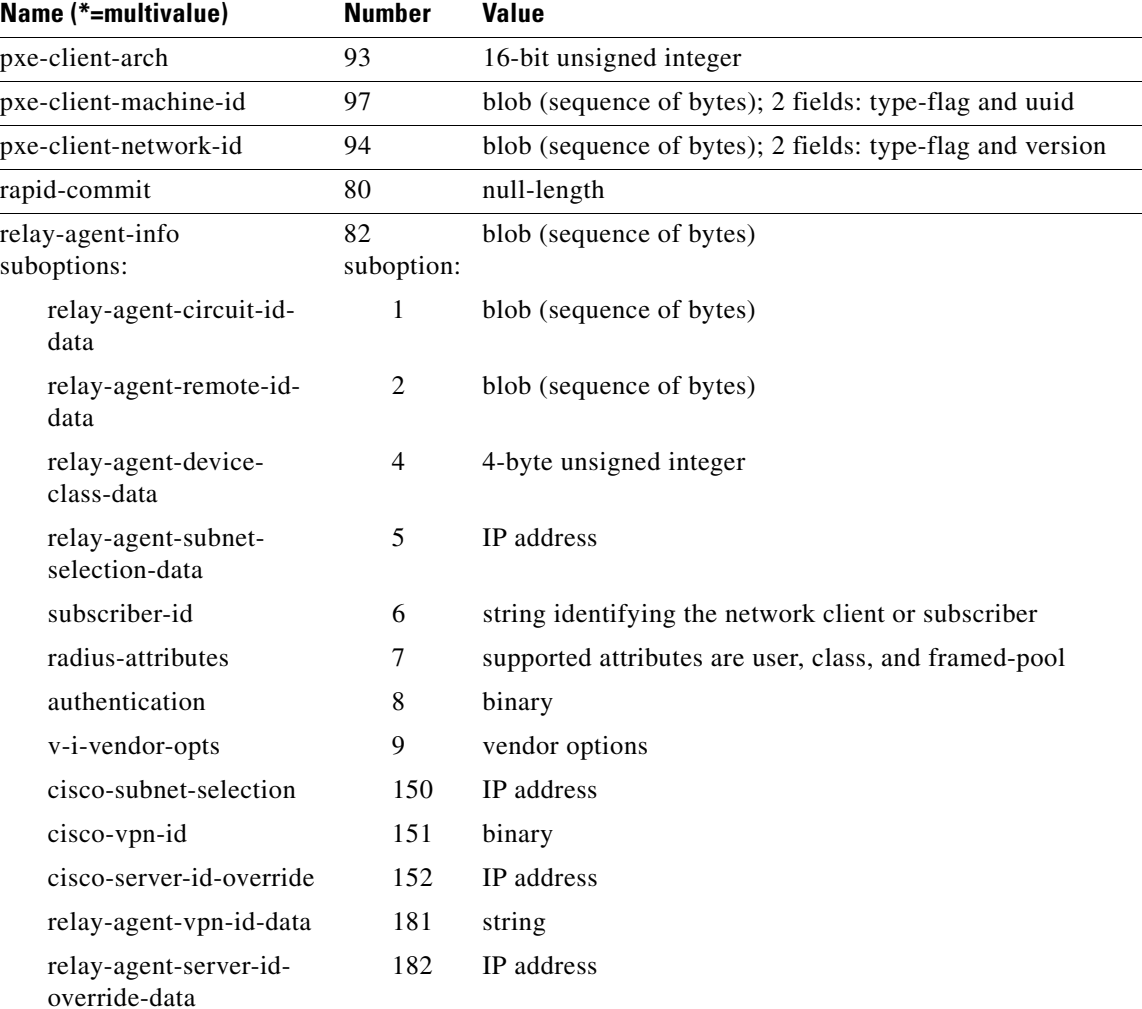

**Note** The relay-agent-circuit-id, relay-agent-remote-id, and relay-agent-device-class suboptions, which returned the two bytes (suboption code and data length) preceding the suboption data, are deprecated, but still available.

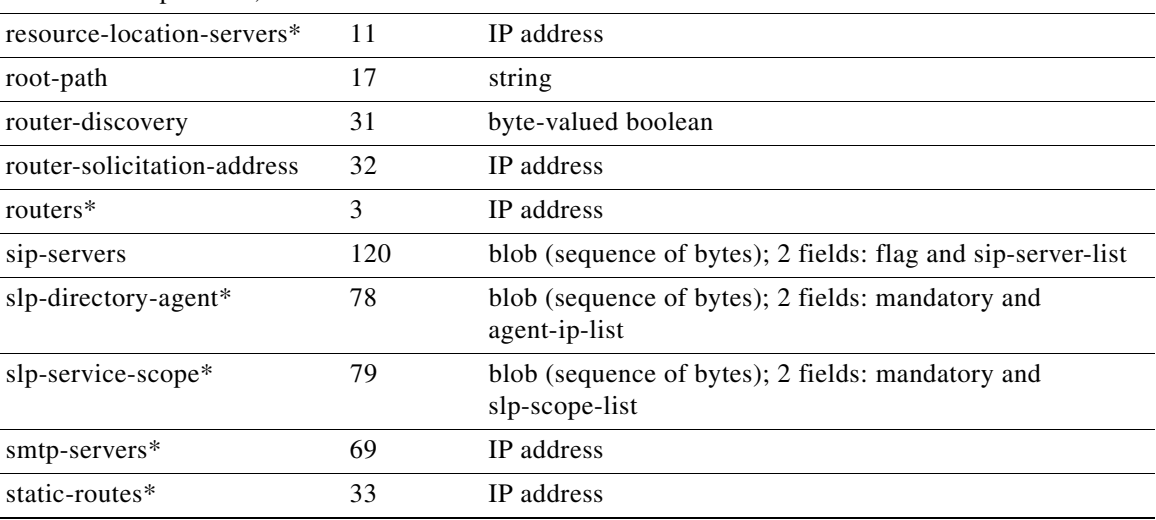

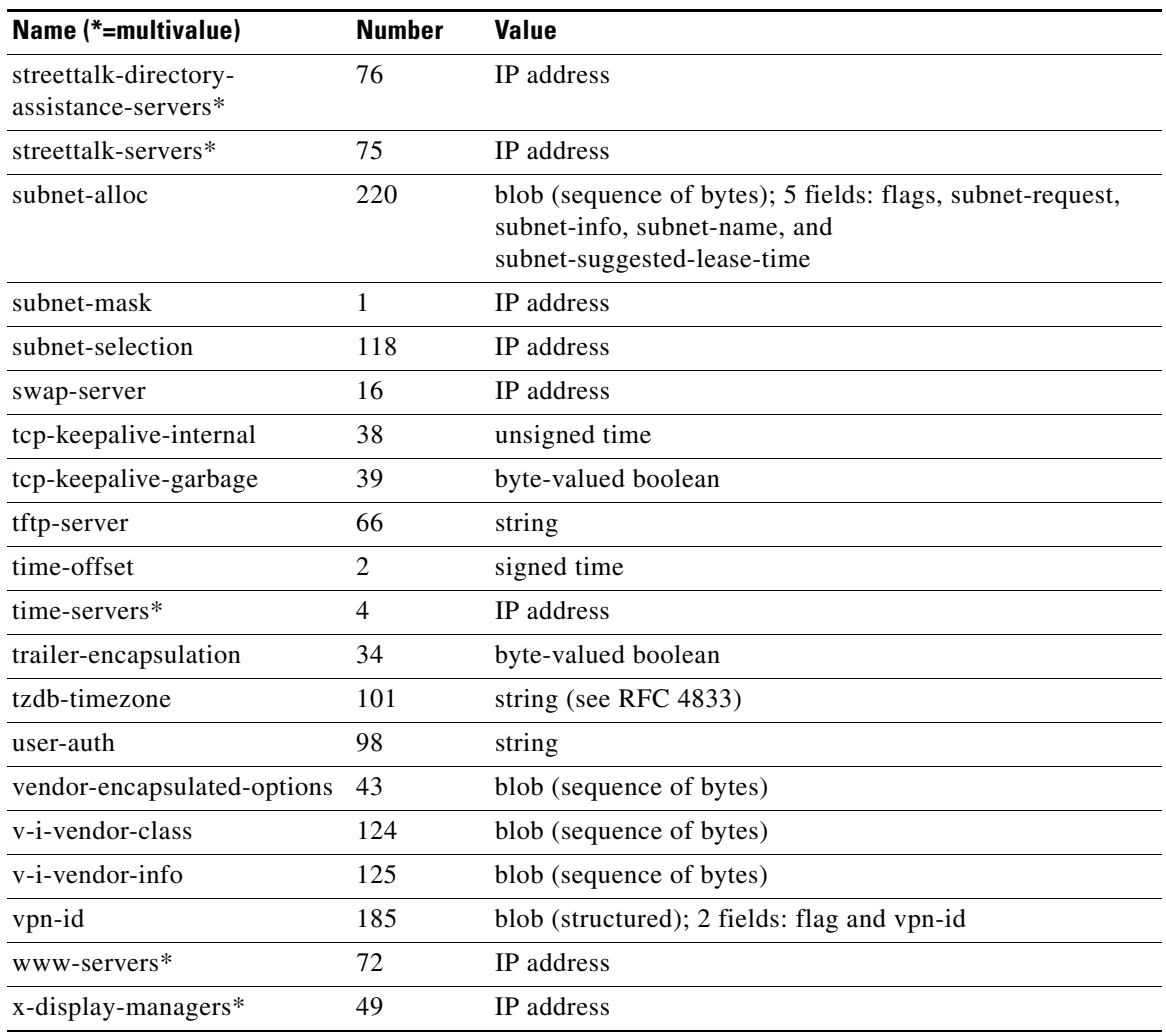

[Table C-4](#page-712-1) lists the DHCPv6 options.

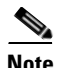

<span id="page-712-1"></span>**Note** Access to these options is available using the **putOption**, **getOption**, and **removeOption** methods only.

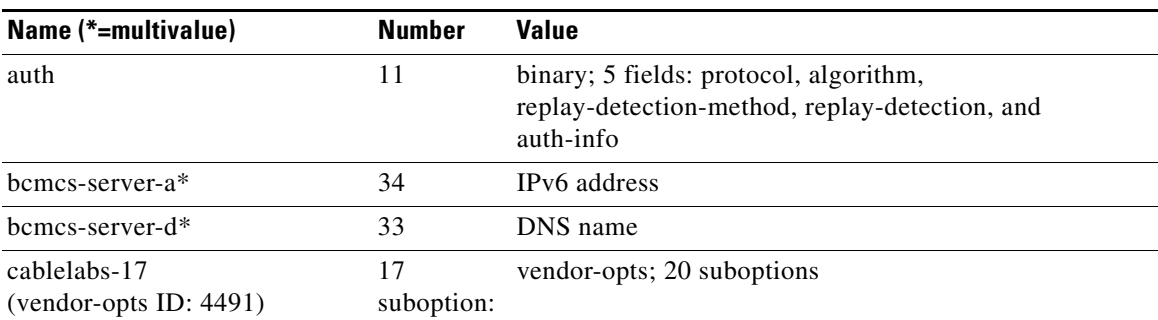

#### <span id="page-712-0"></span>*Table C-4 DHCPv6 Options*

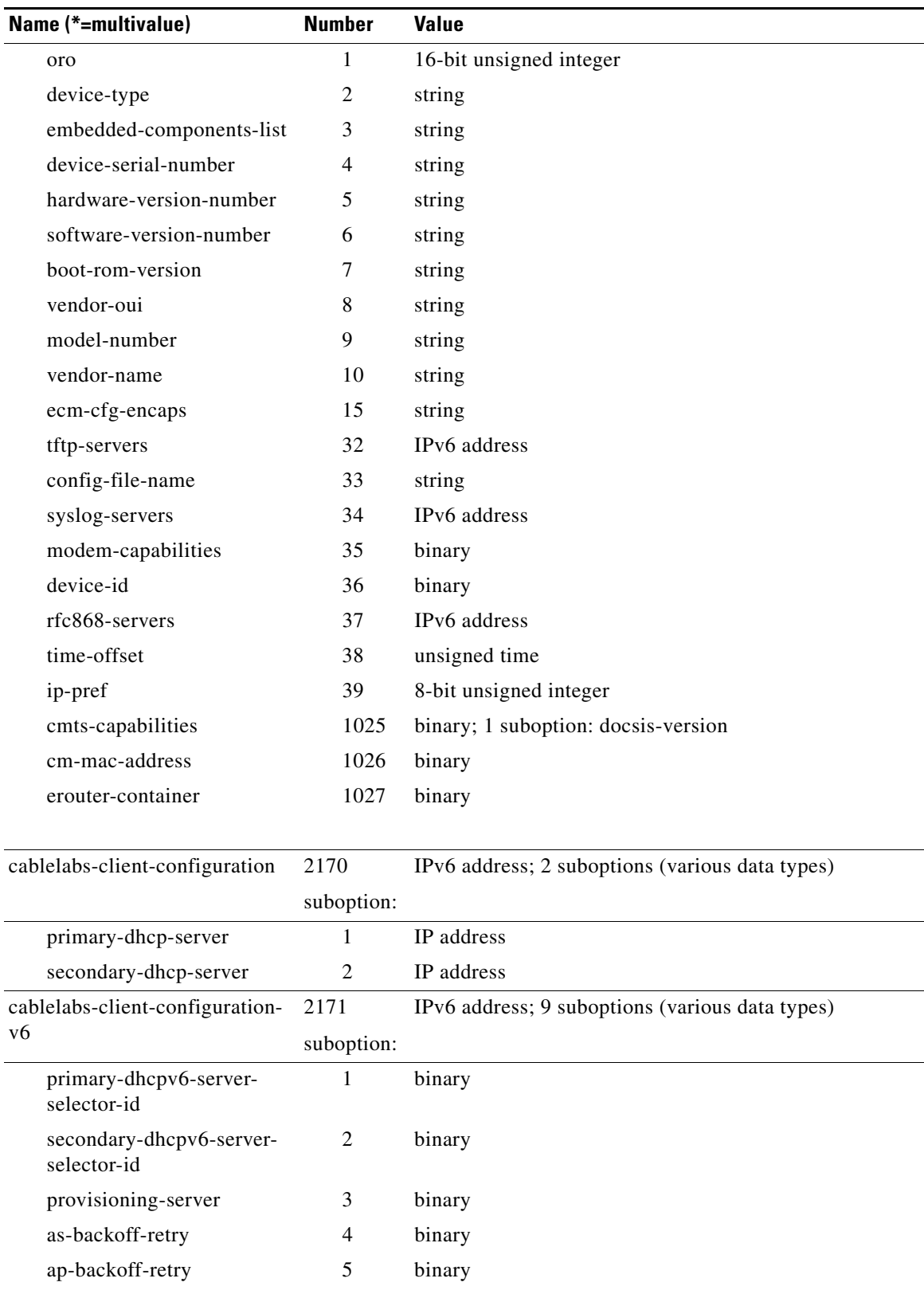

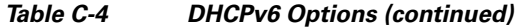

kerberos-realm 6 DNS name

×

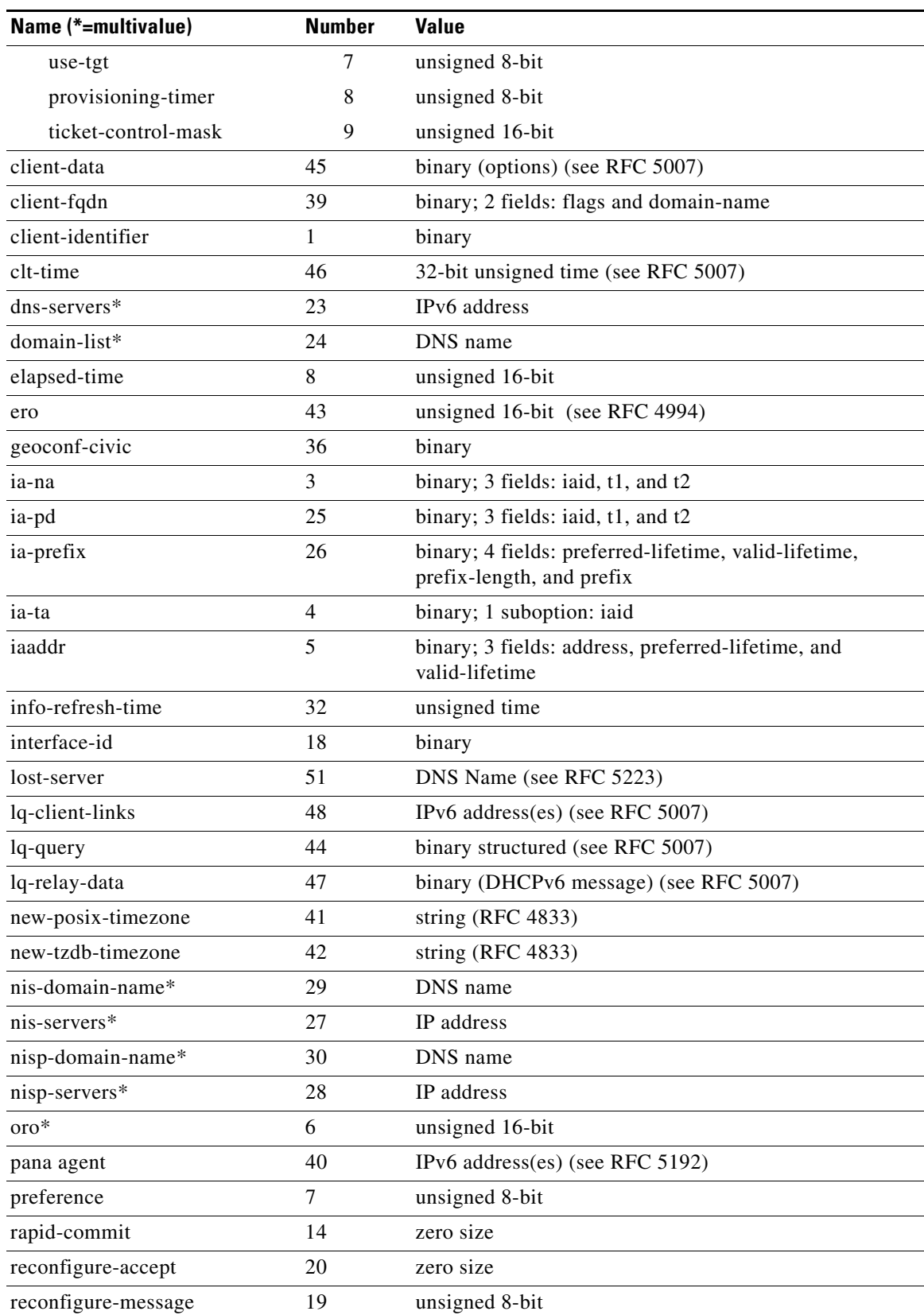

### *Table C-4 DHCPv6 Options (continued)*

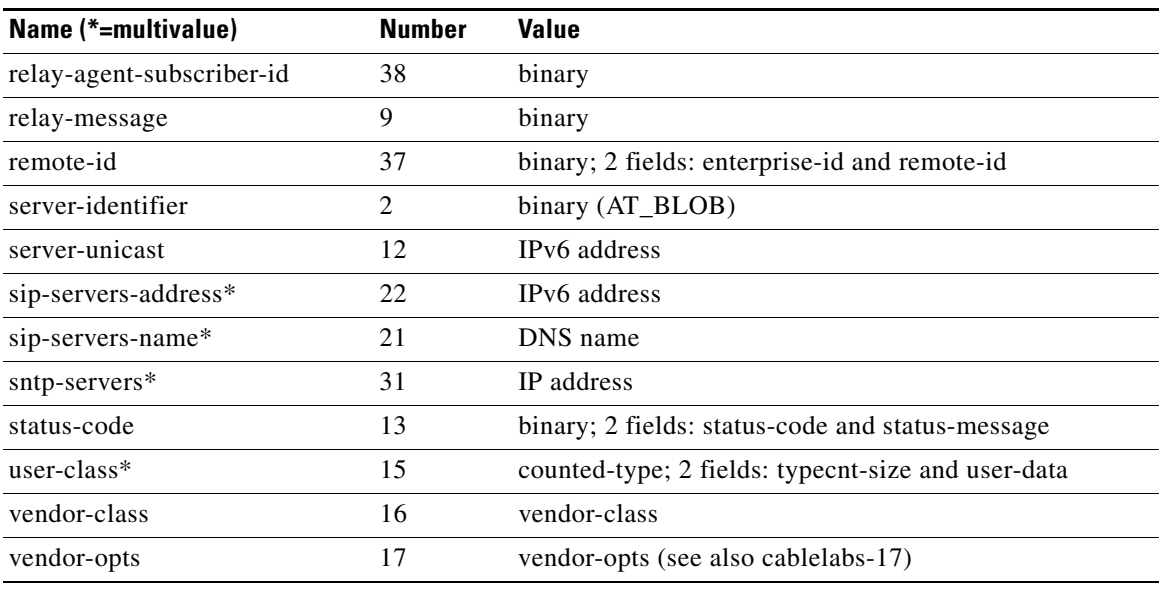

### *Table C-4 DHCPv6 Options (continued)*

### <span id="page-715-0"></span>**Request Dictionary**

[Table C-5](#page-715-0) lists the data items that you can set in the request dictionary at any time. The DHCP server reads them at various times. Unless indicated otherwise, all operations are read/write.

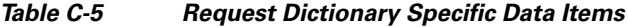

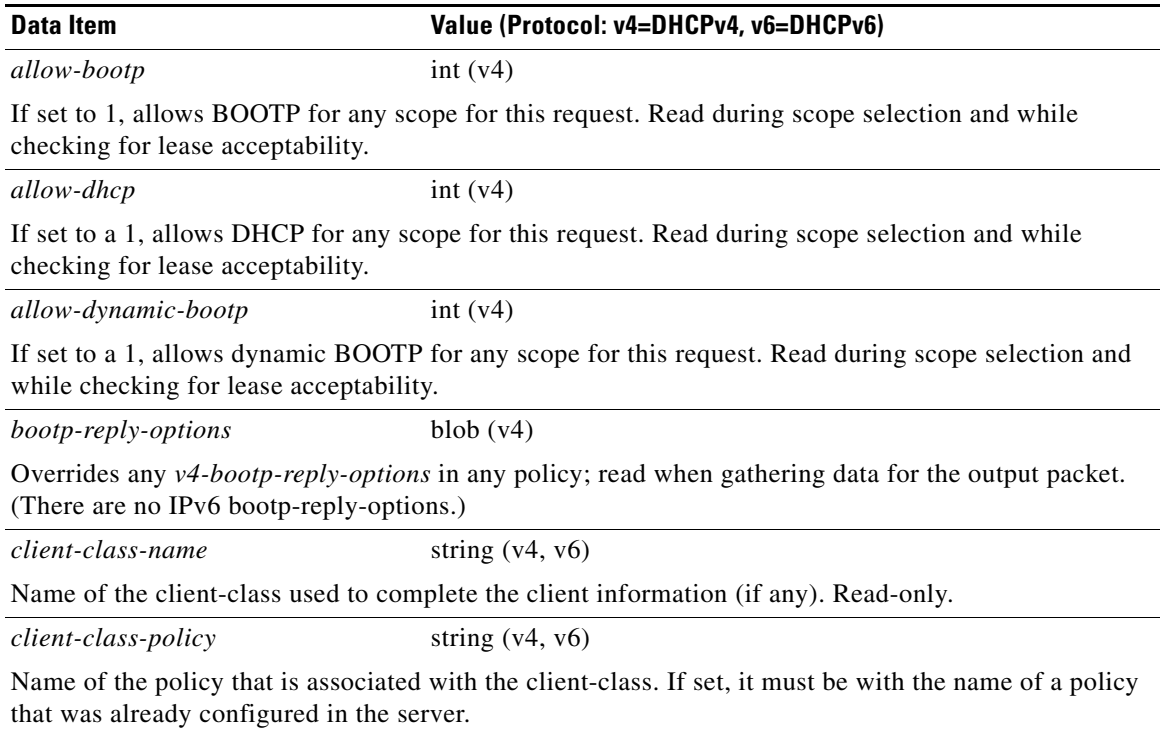

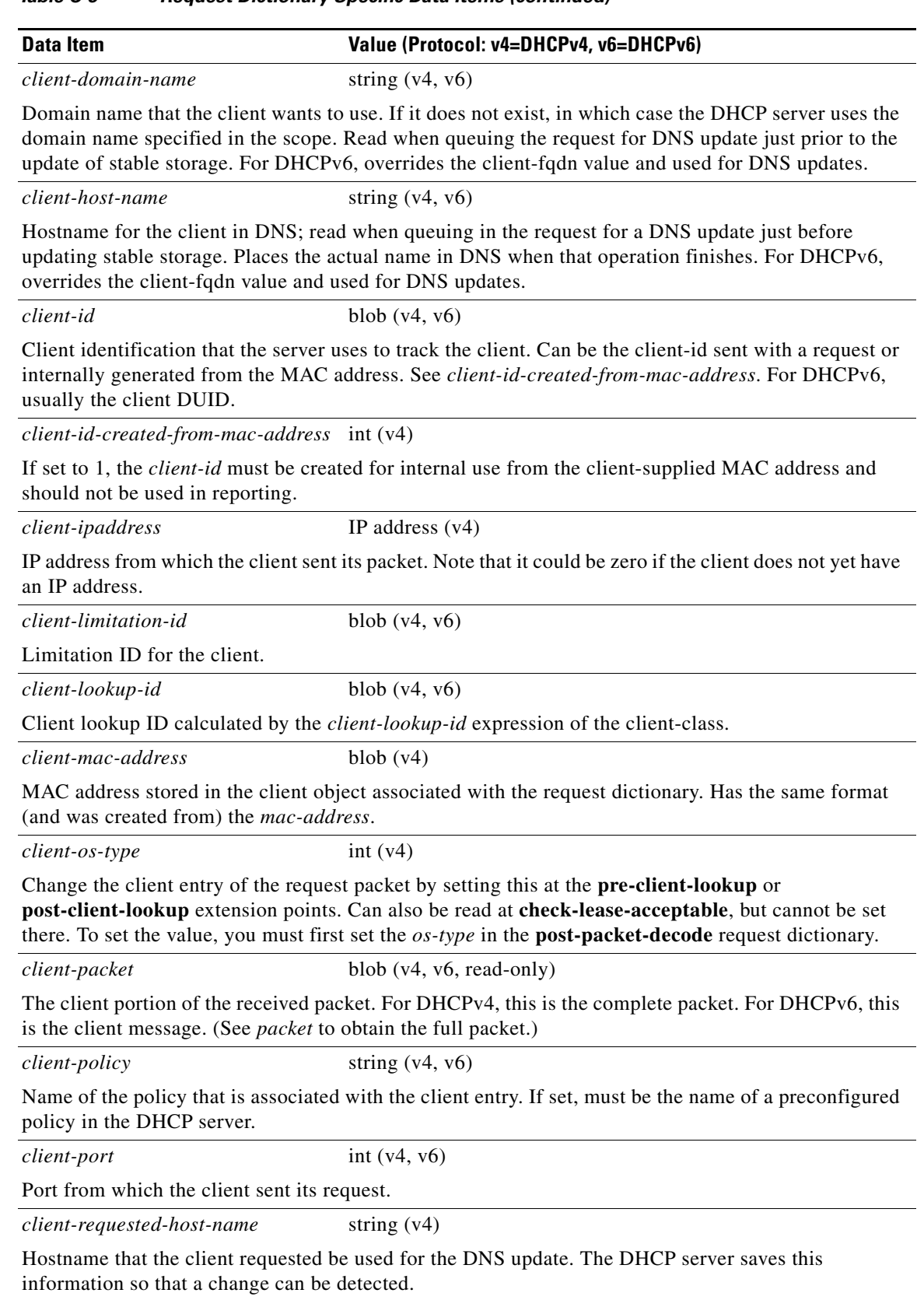

### *Table C-5 Request Dictionary Specific Data Items (continued)*

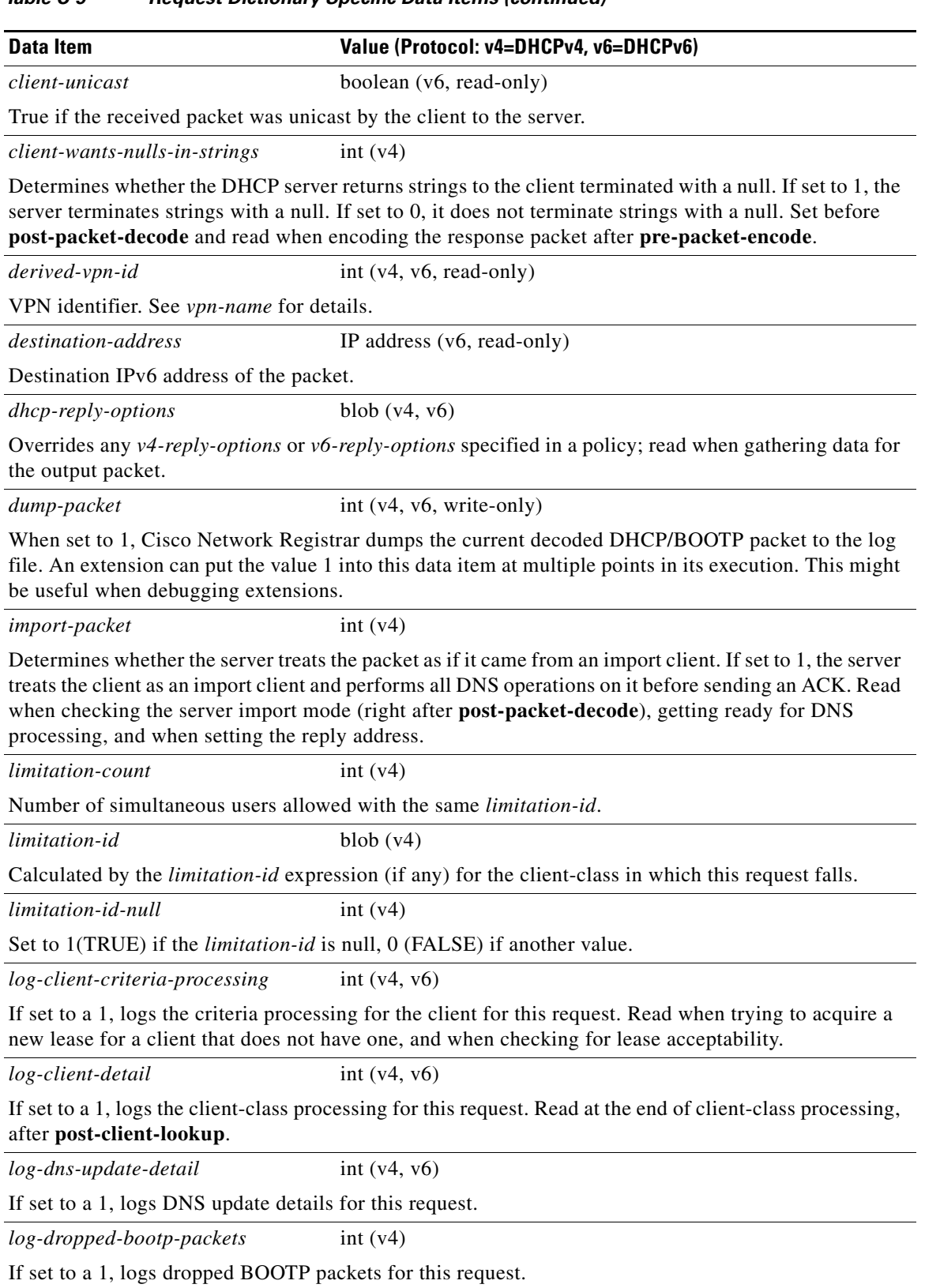

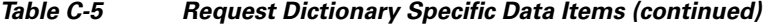

П

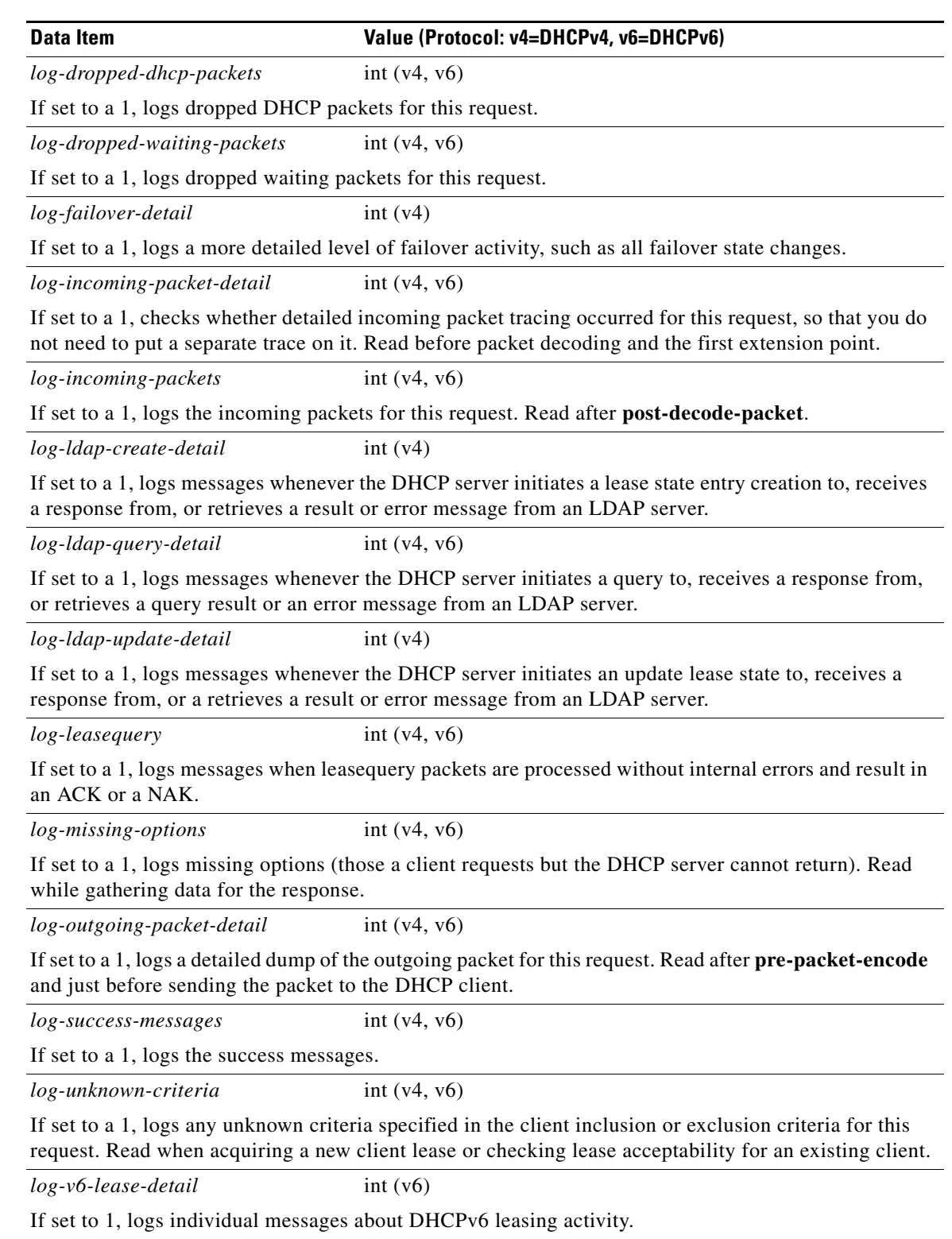

### *Table C-5 Request Dictionary Specific Data Items (continued)*

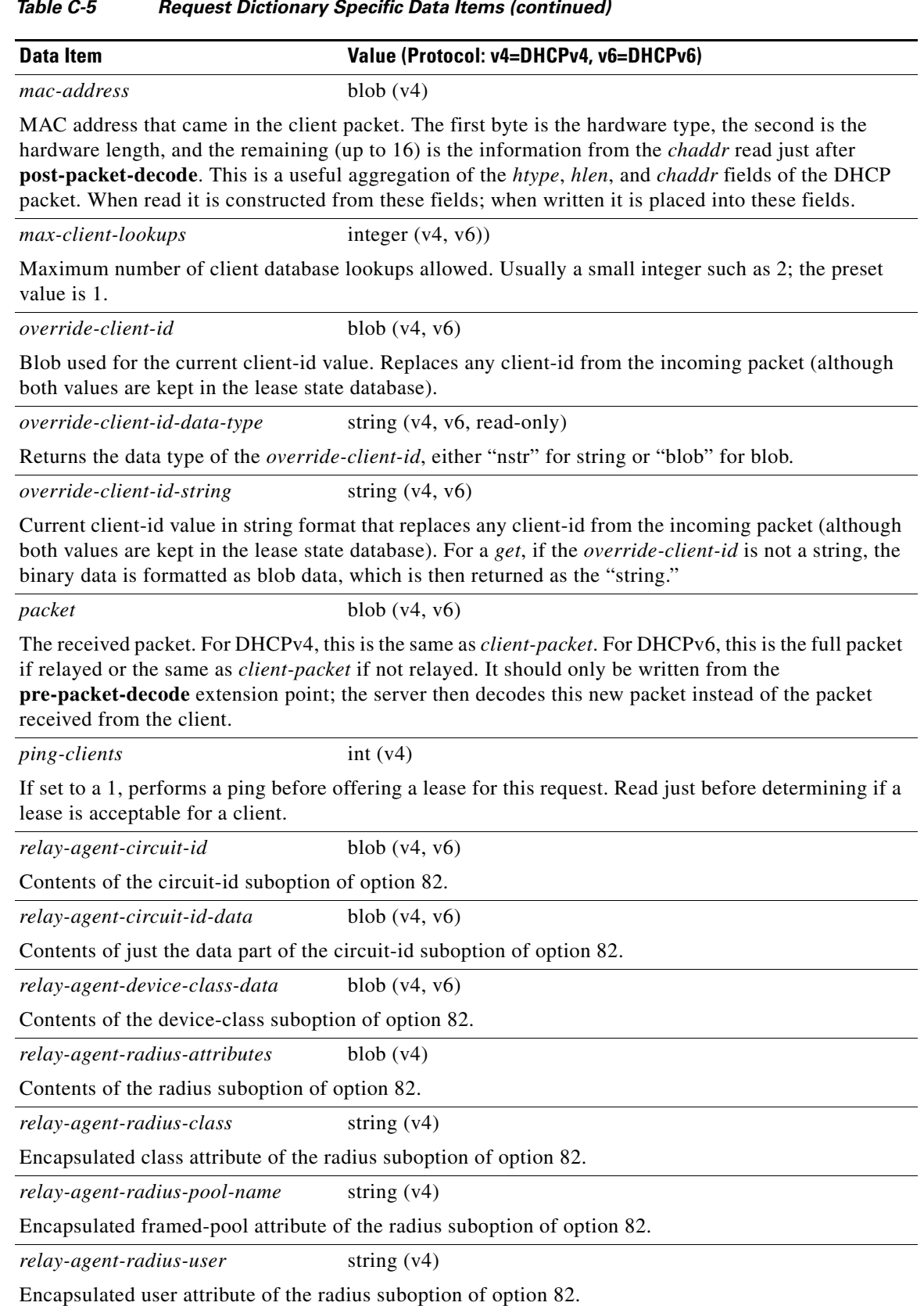

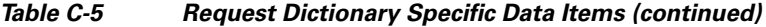

٧
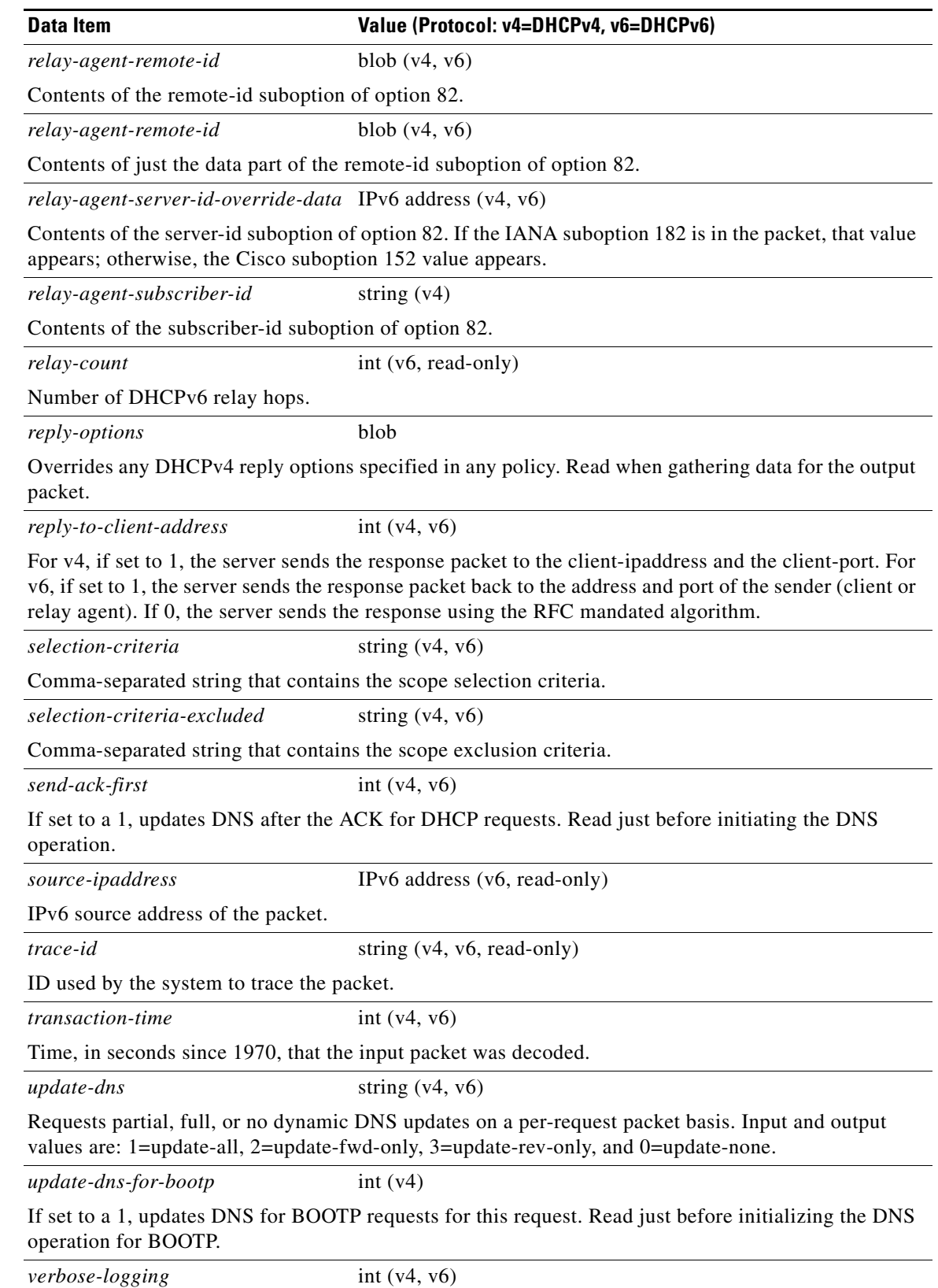

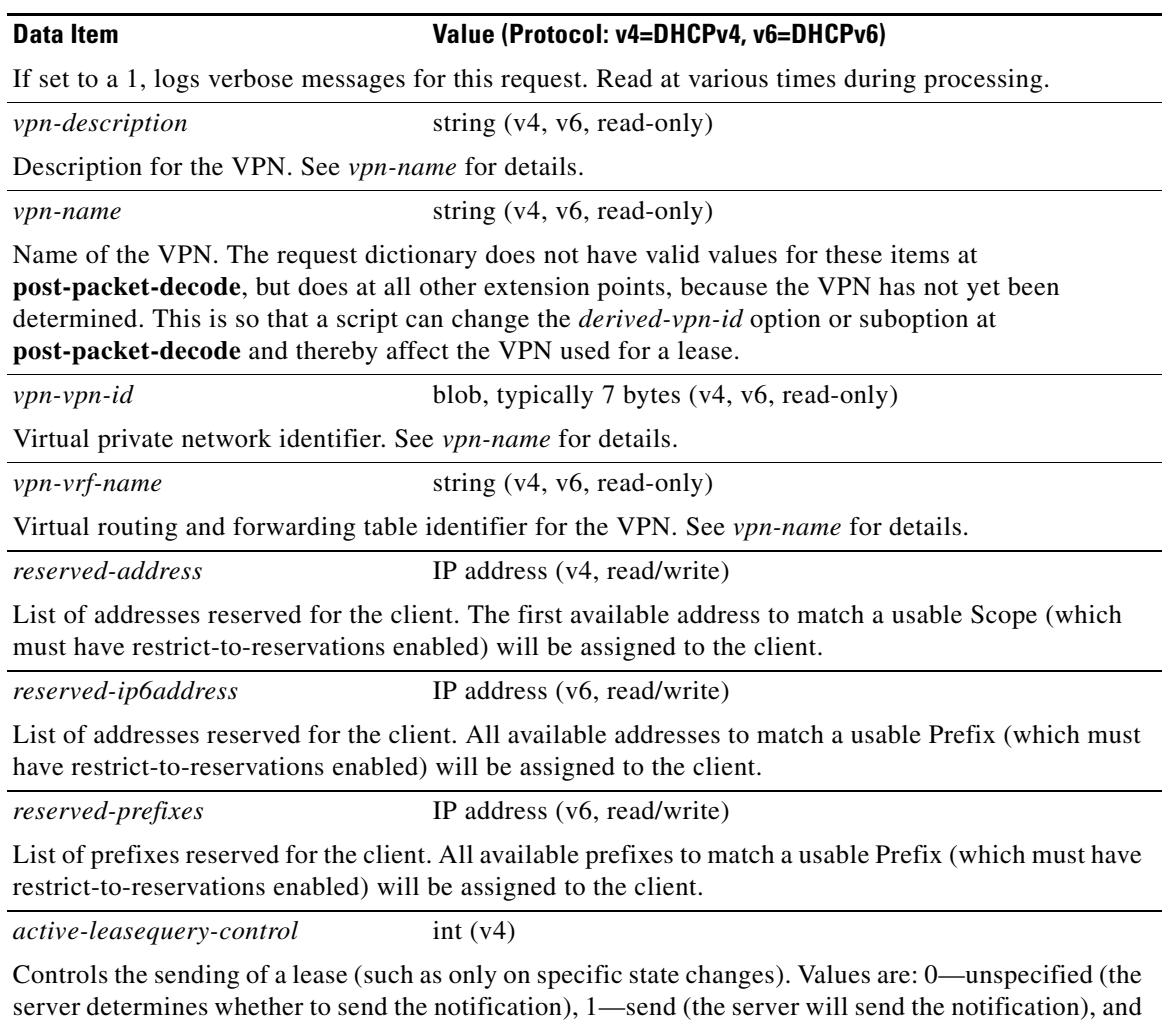

# <span id="page-721-0"></span>**Response Dictionary**

[Table C-6](#page-721-0) lists the data items you can set in the response dictionary at any time. The DHCP server reads them at various times. Unless indicated otherwise, the operation is read/write.

2—do not send (the server will not send the notification). The *active-leasequery-control* is initialized

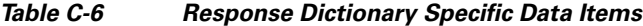

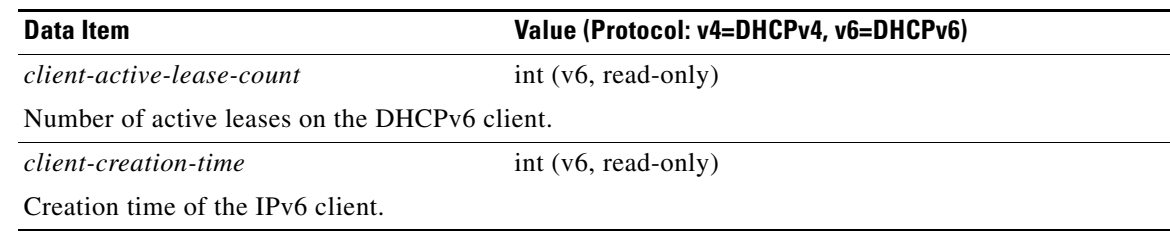

as 0, that is, unspecified.

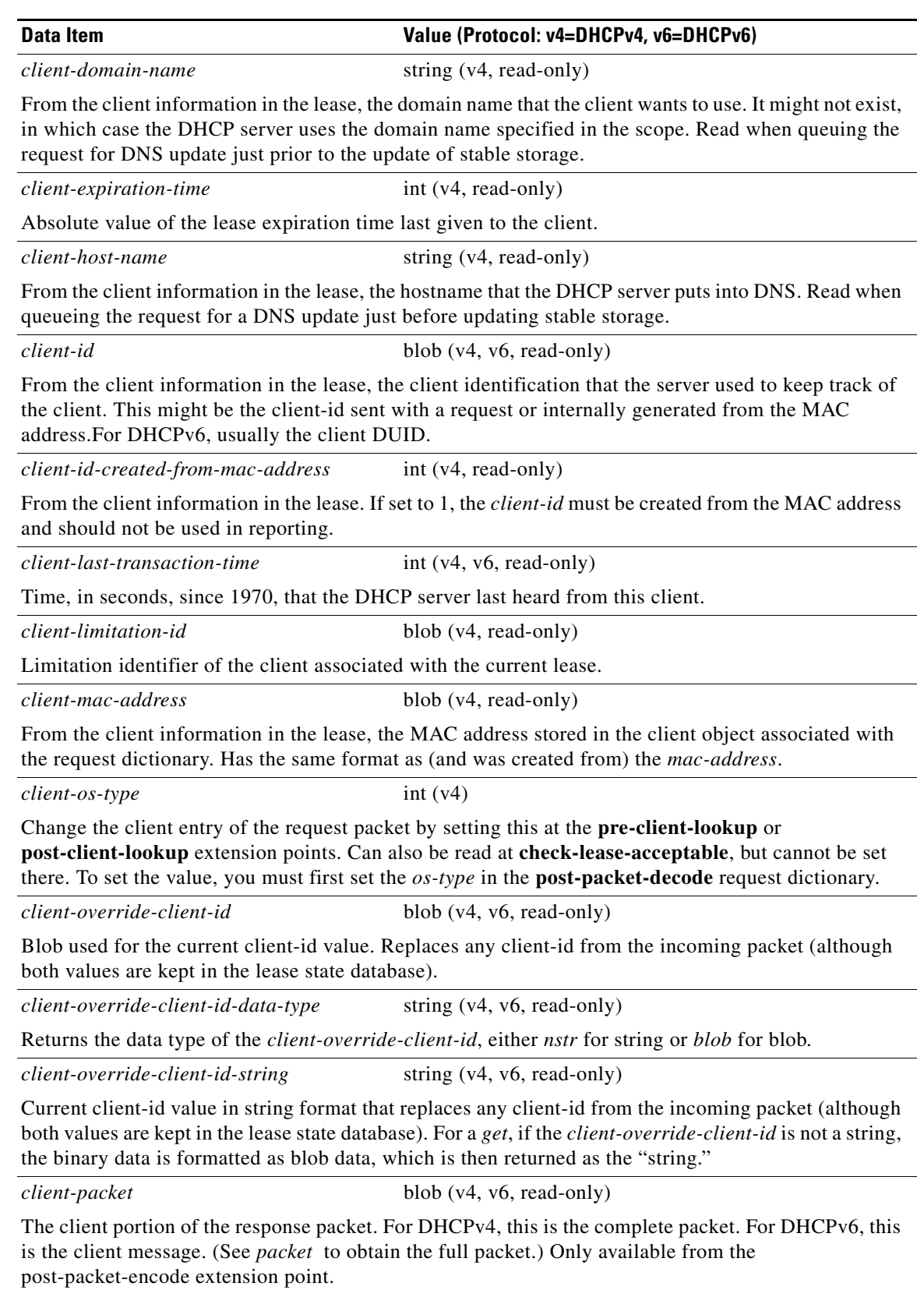

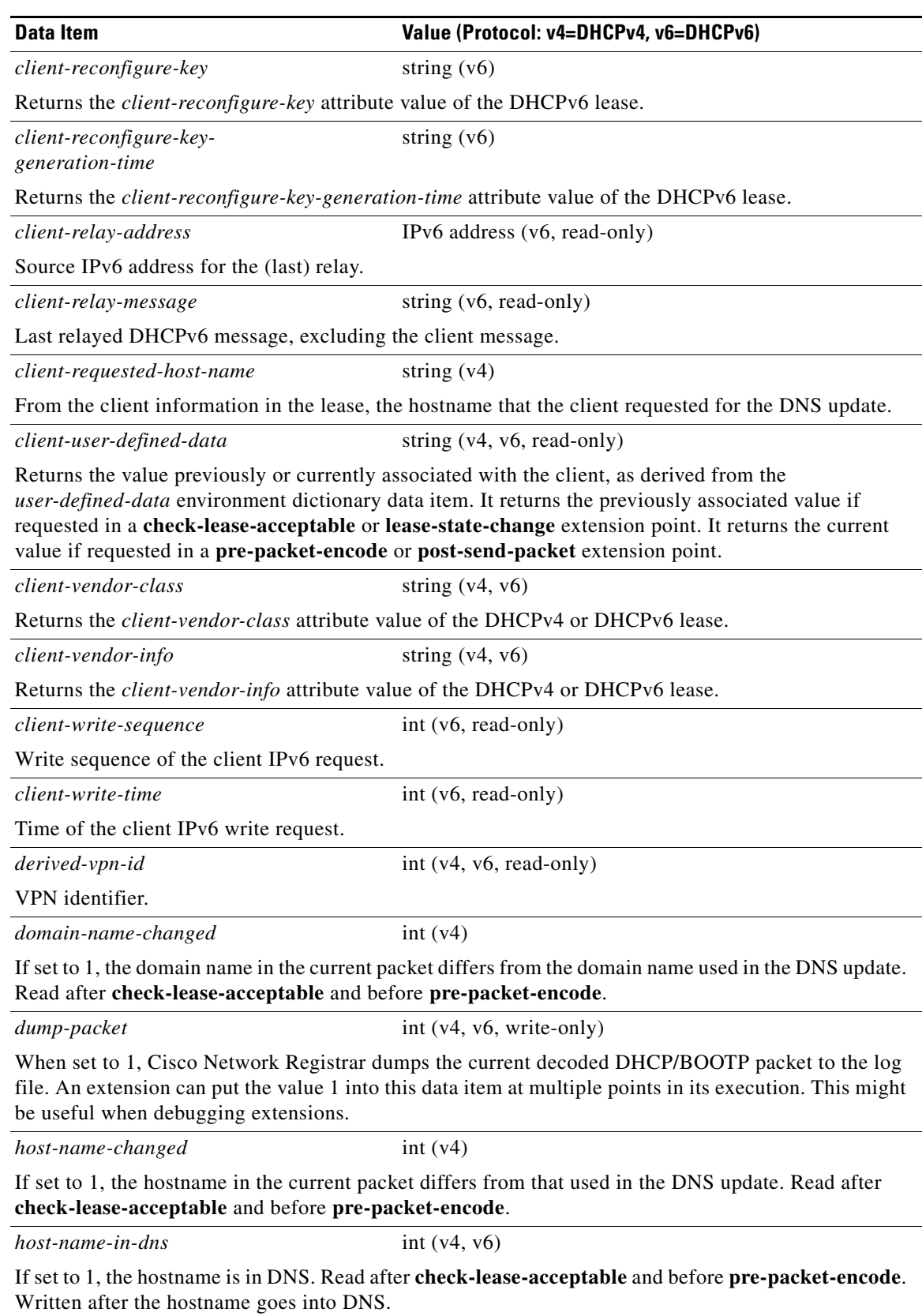

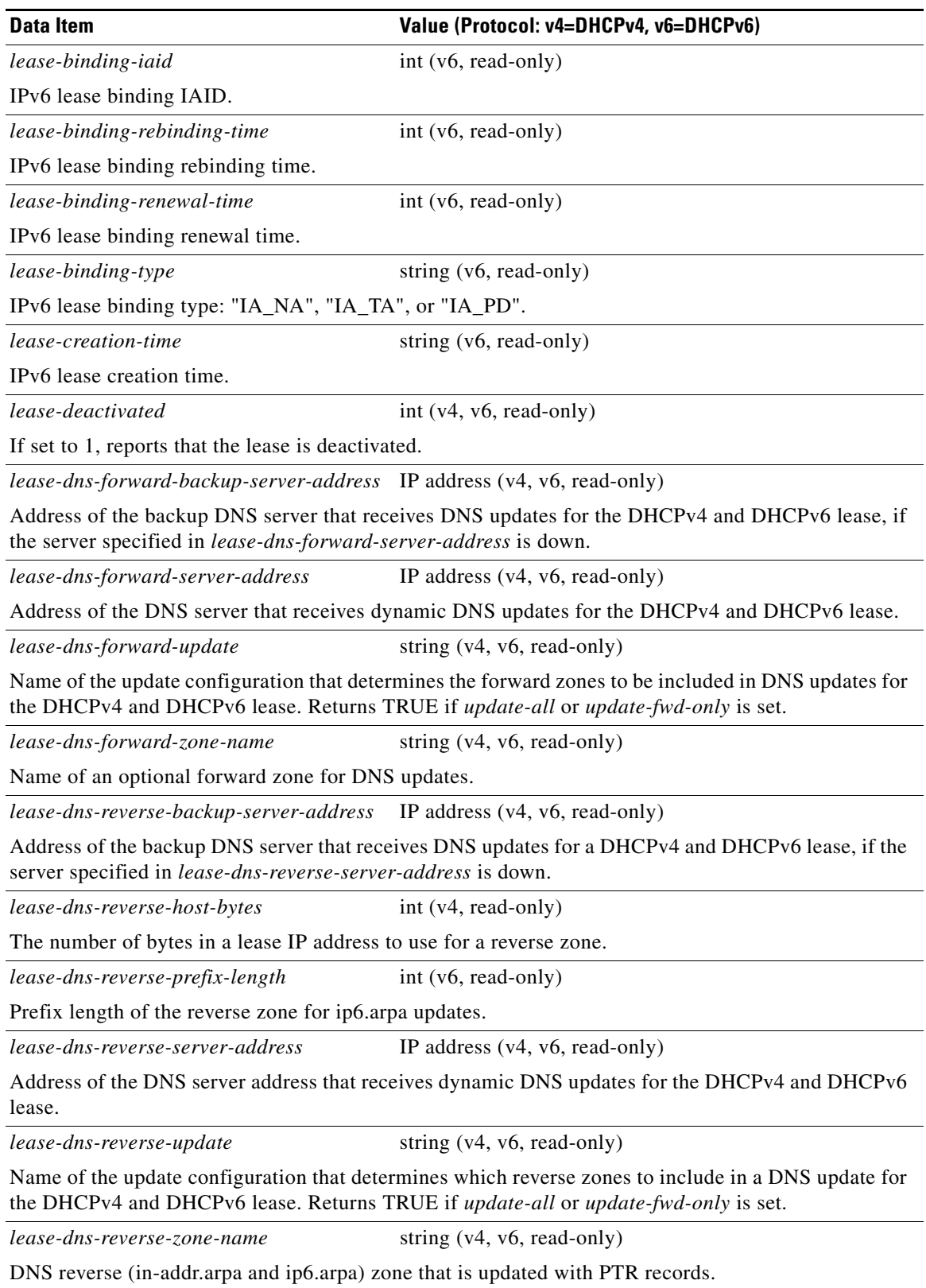

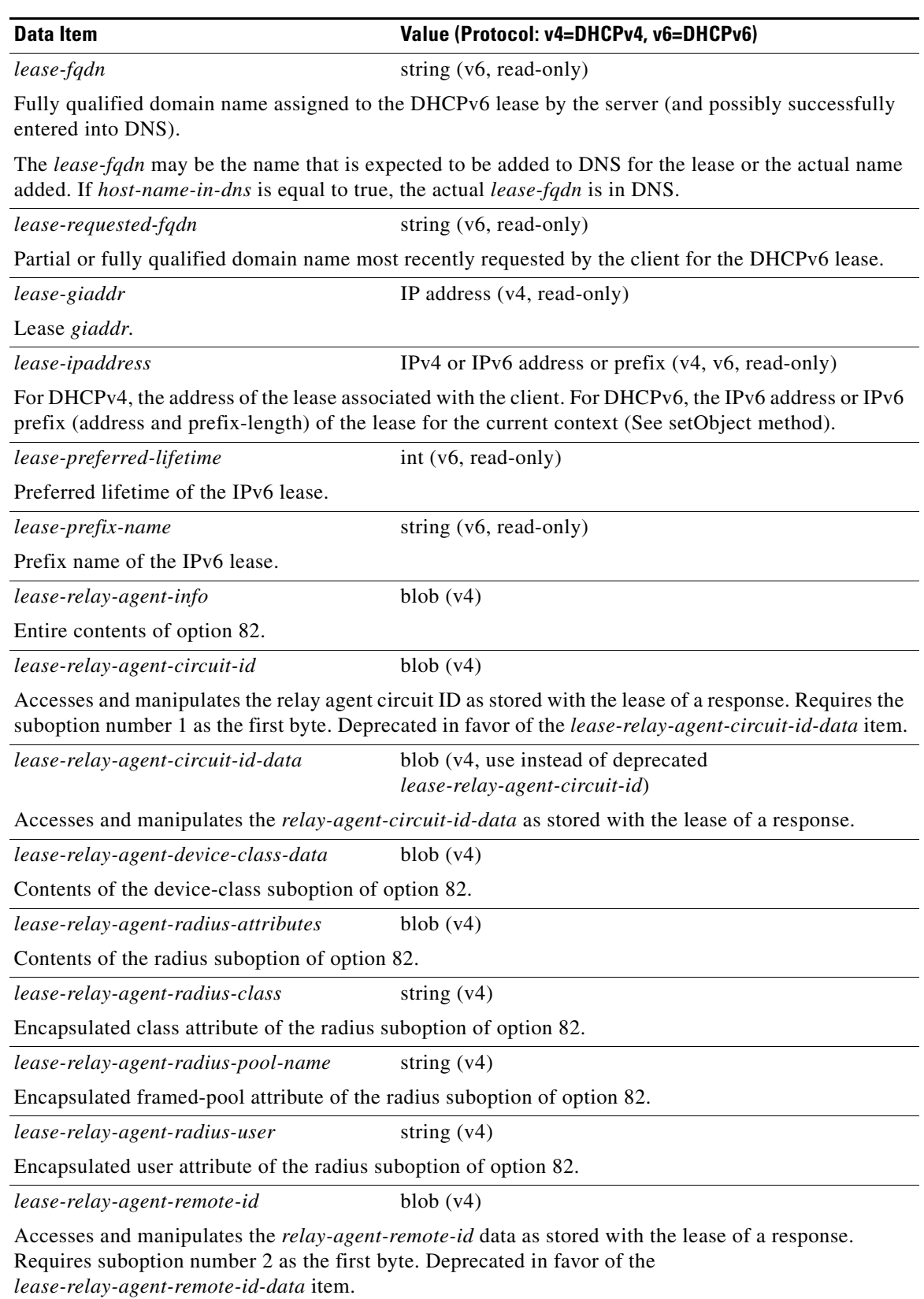

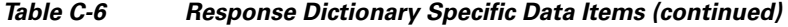

٦

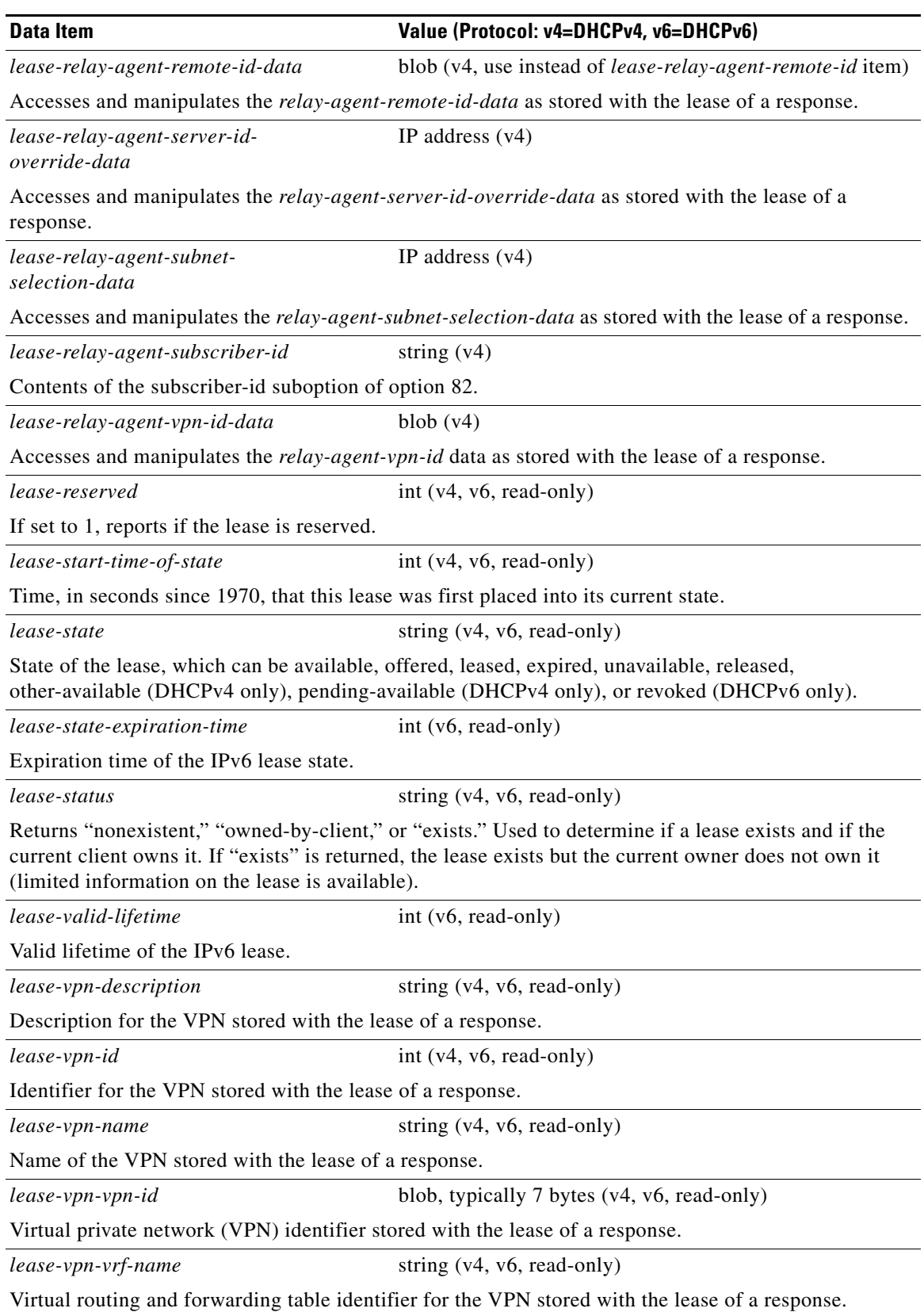

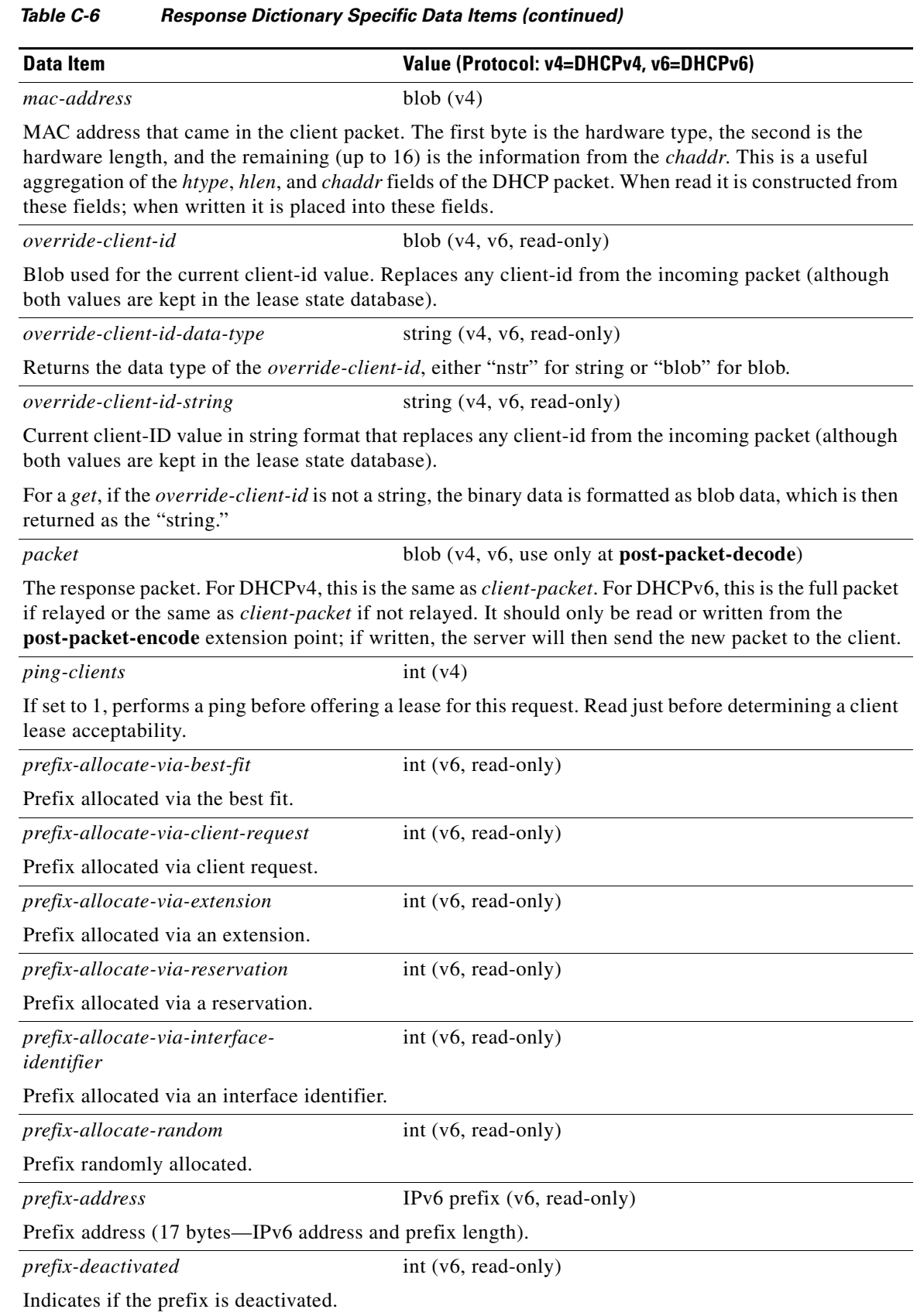

٠

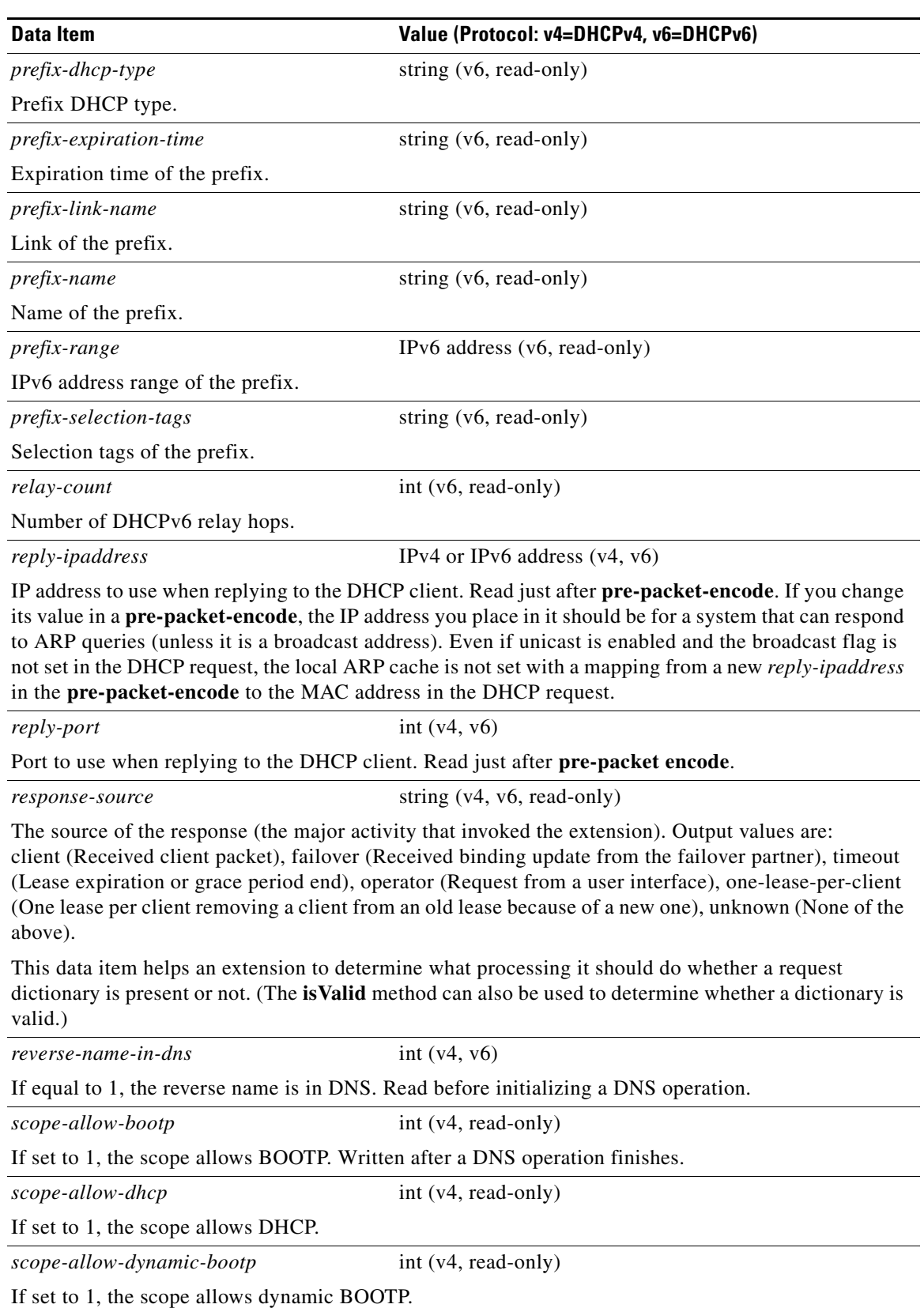

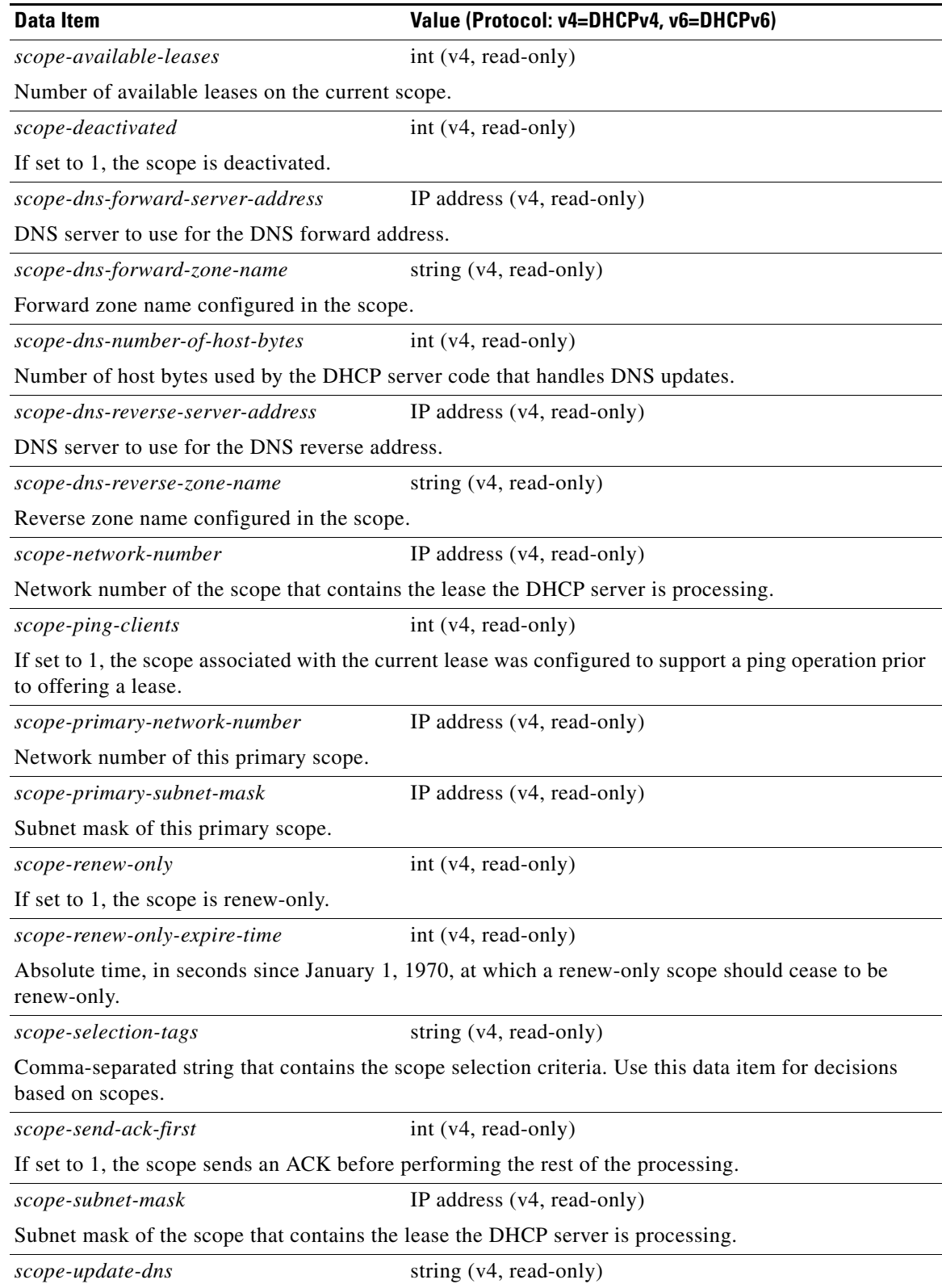

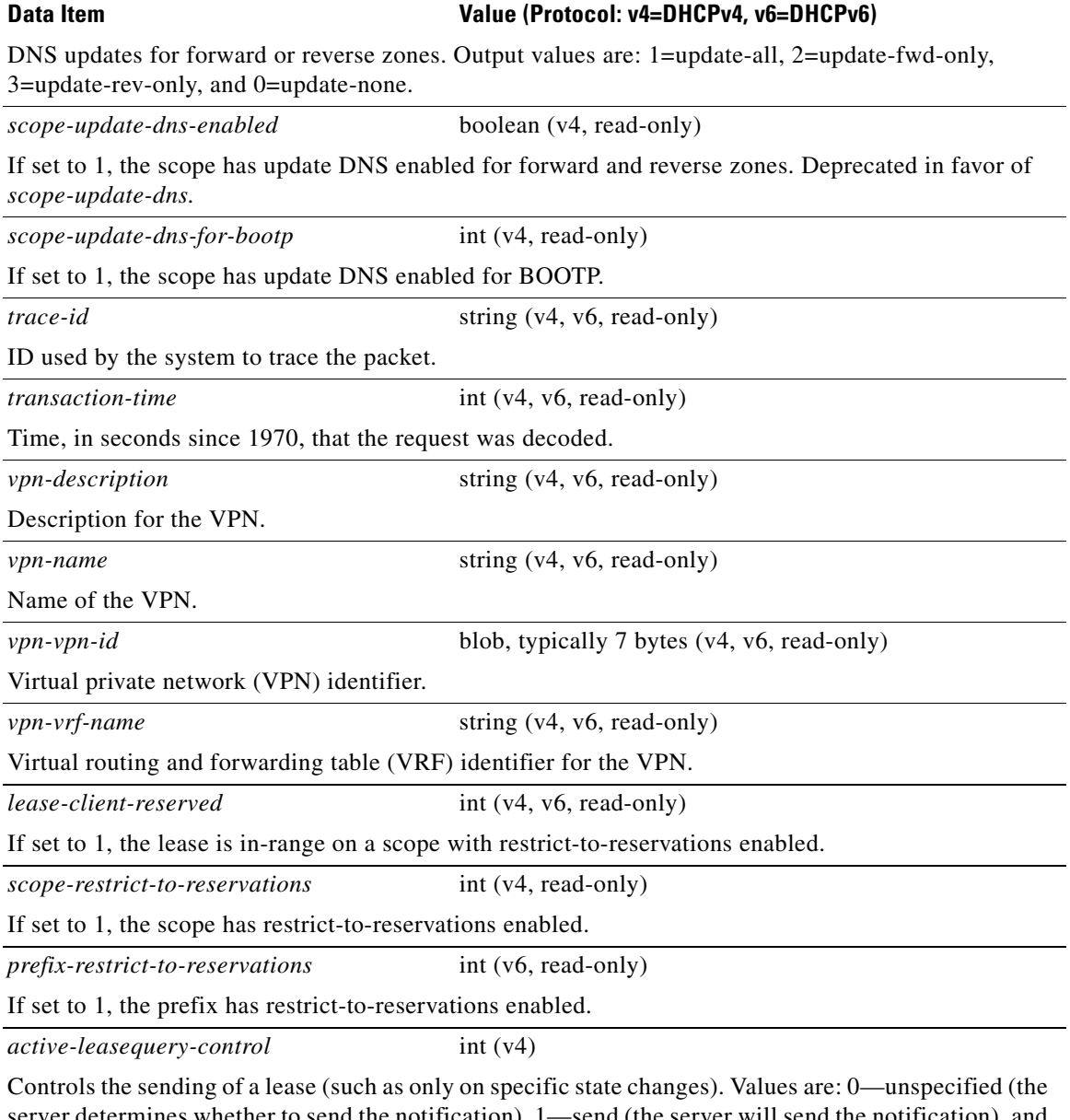

server determines whether to send the notification), 1—send (the server will send the notification), and 2—do not send (the server will not send the notification). The *active-leasequery-control* is initialized as 0, that is, unspecified.

# **Extension Dictionary API**

This section contains the dictionary method calls to use when accessing dictionaries from Tcl extensions and shared libraries.

# **Tcl Attribute Dictionary API**

In an attribute dictionary, the keys are constrained to be the names of attributes as defined in the Cisco Network Registrar DHCP server configuration. The values are the string representation of the legal values for that particular attribute. For example, IP addresses are specified by the dotted-decimal string representation of the address, and enumerated values are specified by the name of the enumeration. This means that numbers are specified by the string representation of the number.

Attribute dictionaries are unusual in that they can contain more than one instance of a key. These instances are ordered, with the first instance at index zero. Some of the attribute dictionary methods allow an index to indicate a particular instance or position in the list of instances to be referenced.

## <span id="page-731-0"></span>**Tcl Request and Response Dictionary Methods**

Attribute dictionaries use commands with which you can change and access the values in the dictionaries. [Table C-7](#page-731-0) lists the commands to use with the request and response dictionaries. In this case, you can define the *dict* variable as **request** or **response**.

See the *install-path*/examples/dhcp/tcl/tclextension.tcl file for examples.

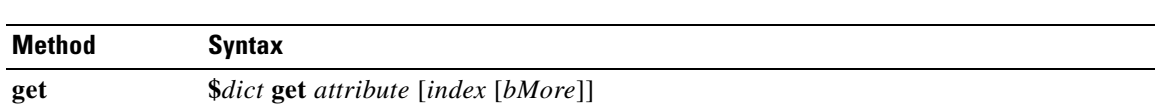

#### *Table C-7 Tcl Request and Response Dictionary Methods*

Returns the value of the attribute from the dictionary, represented as a string. If the dictionary does not contain the attribute, the empty string is returned instead. If you include the index value, this returns the *index*th instance of the attribute. Some attributes can appear more than once in the request or response packet. The index selects which instance to return.

If you include the *bMore*, the **get** method sets *bMore* to TRUE if there are more attributes after the one returned, otherwise to FALSE. Use this to determine whether to make another call to **get** to retrieve other instances of the attribute.

#### **getOption \$***dict* **getOption** *arg-type* [*arg-data*]

Gets the data for an option as a string. See [Table C-8 on page C-28](#page-733-0) for the *arg-type* values. If the next argument is a numeric value, it is assumed to be a number, otherwise a name. Note that this function always returns a pointer to a string, which can be zero length if the option does not exist or has length zero. For sample usage, see the ["Handling Vendor Class Option Data" section on page C-42.](#page-747-0)

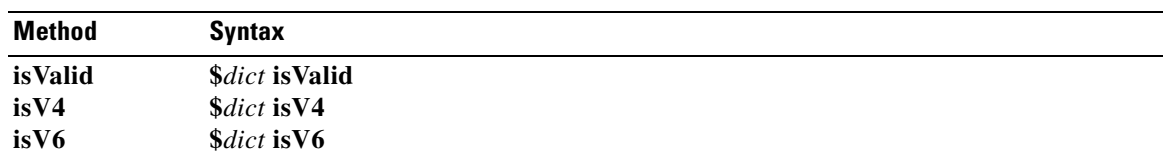

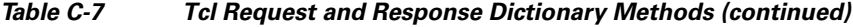

The **isValid** method returns TRUE if there is a request or response (depending on the dictionary passed in); FALSE otherwise. Extensions such as **lease-state-change** can use this method to determine whether a dictionary is available.

The **isV4** method returns TRUE if this extension is being called for a DHCPv4 packet; FALSE otherwise. Calling this method from an **init-entry** routine returns FALSE.

The **isV6** method returns TRUE if this extension is being called for a DHCPv6 packet; FALSE otherwise. Calling this method from an **init-entry** routine returns FALSE.

**log \$***dict* **log** *level message* …

Puts a message into the DHCP server logging system. The level should be LOG\_ERROR, LOG\_WARNING, or LOG\_INFO. The remaining arguments are concatenated and sent to the logging system at the specified level.

**Note** Use the LOG\_ERROR and LOG\_WARNING levels sparingly, because the server flushes its log file with messages logged at these levels. Using these levels for messages that are likely to occur frequently (such as client requests) can have severe impact on disk I/O performance.

**moveToOption \$***dict* **moveToOption** *arg-type* [*arg-data*] ...

Sets the context for subsequent **get**, **put**, and **remove** option operations. See [Table C-8 on page C-28](#page-733-0) for the *arg-type* values. Note that the context can become invalid if the option is removed (such as by **removeOption**).

**put \$***dict* **put** *attribute value* [*index*]

Associates a value with the attribute in the dictionary. If you omit the index or set it to the special value REPLACE, this replaces any existing instances of the attribute with the single value. If you include the index value as the special value APPEND, this appends a new instance of the attribute to the end of the list of instances of the attribute. If you include the index value as a number, this inserts a new instance of the attribute at the position indicated. If you set the index value to the special value AUGMENT, this puts the attribute only if there is not one already.

**putOption \$***dict* **putOption** *data arg-type* [*arg-data*] ...

Adds an option and its data or modifies the data for an option. See [Table C-8 on page C-28](#page-733-0) for the *arg-type* values. For sample usage, see the ["Handling Vendor Class Option Data" section on page C-42](#page-747-0).

**remove \$***dict* **remove** *attribute* [*index*]

Removes the attribute from the dictionary. If you omit the index or set it to the special value REMOVE\_ALL, this removes any existing instances of the attribute. If you include the index as a number, this removes the instance of the attribute at the position indicated. This method always returns 1, even if the dictionary does not contain that attribute at that index.

**removeOption \$***dict* **removeOption** *arg-type* [*arg-data*] ...

Removes an option. See [Table C-8 on page C-28](#page-733-0) for the *arg-type* values. For sample usage, see the ["Handling Vendor Class Option Data" section on page C-42.](#page-747-0)

 $\mathbf I$ 

#### *Table C-7 Tcl Request and Response Dictionary Methods (continued)*

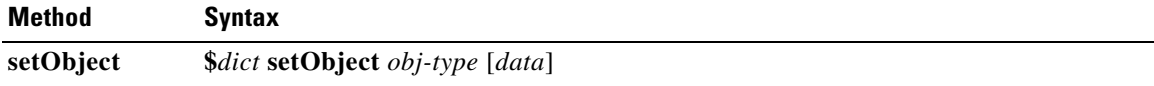

(DHCPv6 only.) Sets the object for **get**, **put**, and **remove** methods, and alters the message on which the new option methods operate. See [Table C-8 on page C-28](#page-733-0) for the *obj-type* values. DHCPv6 extensions primarily use this method to access the leases and prefixes available for the client and link, or to get message header fields or options from relay packets. Unlike in DHCPv4, where one lease and scope are associated with a response, a DHCPv6 response can involve several leases and prefixes. Returns TRUE if the object exists; FALSE otherwise. For sample usage, see the ["Handling Object Data" section](#page-747-1)  [on page C-42.](#page-747-1)

**Note** For leases not associated with the current client, only minimal information is available.

#### **trace \$***dict* **trace** *level message* …

Returns a message in the DHCP server packet tracing system. At level 0, no tracing occurs. At level 1, it traces only that the server received the packet and sent a reply. At level 4, it traces everything. The remaining arguments are concatenated and sent to the tracing system at the specified level. The default tracing is set using the DHCP server *extension-trace-level* attribute.

# <span id="page-733-0"></span>*Table C-8 Tcl arg-type and obj-type Values*

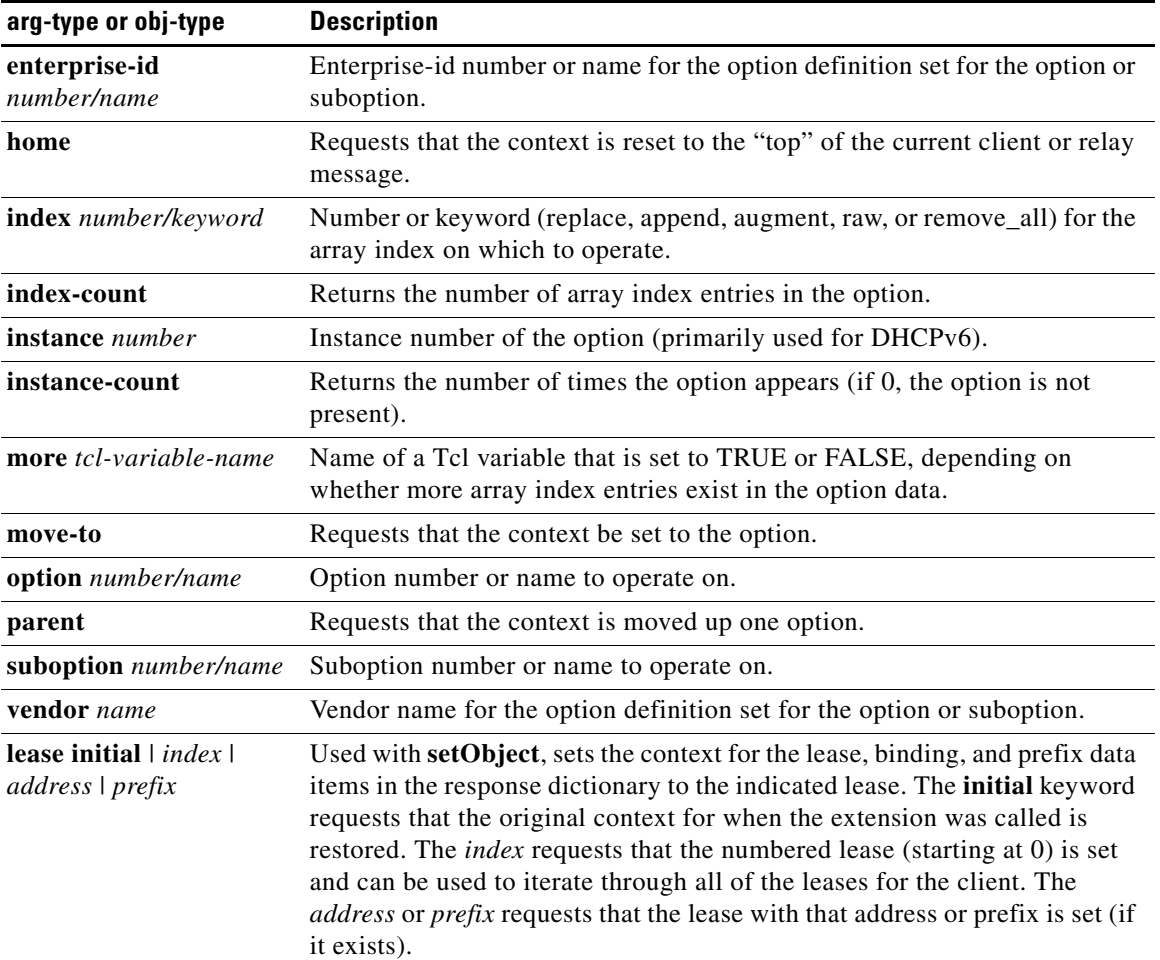

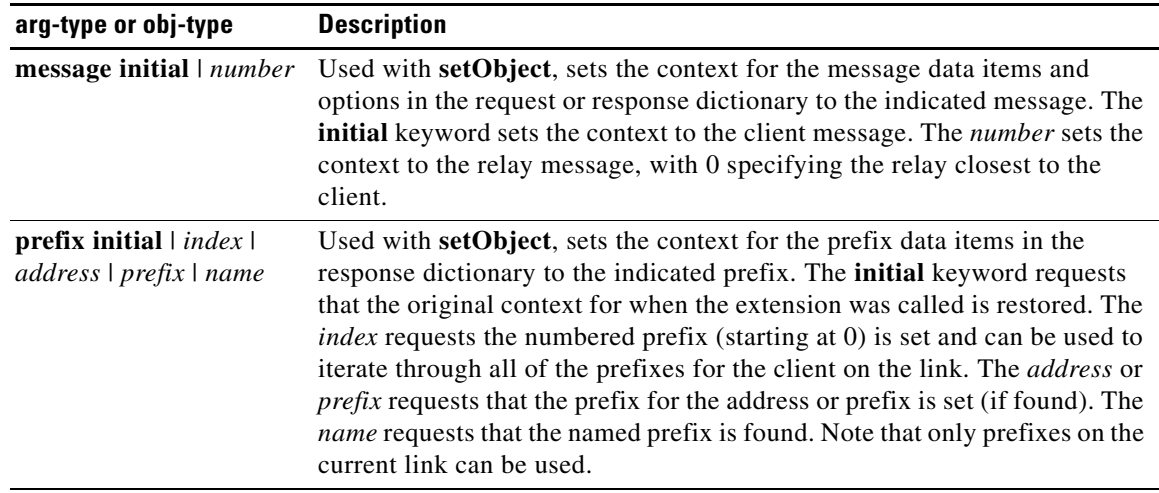

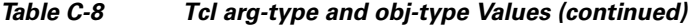

## **Tcl Environment Dictionary Methods**

[Table C-9](#page-734-0) describes the commands to use with the environment dictionary. In this case, you can define the *dict* variable as **environ**, as in the following procedure example:

```
proc tclhelloworld2 { request response environ } {
   $environ put trace-level 4
   $environ log LOG_INFO "Environment hello world"
}
```
*Table C-9 Tcl Environment Dictionary Methods*

<span id="page-734-0"></span>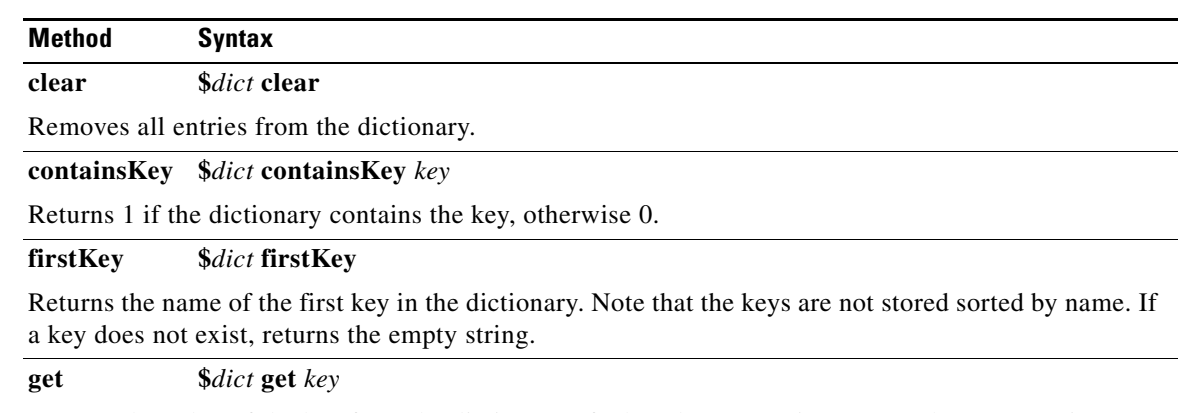

Returns the value of the key from the dictionary. If a key does not exist, returns the empty string.

#### **isEmpty \$***dict* **isEmpty**

Returns 1 if the dictionary has no entries, otherwise 0.

**log \$***dict* **log** *level message* …

#### *Table C-9 Tcl Environment Dictionary Methods (continued)*

#### **Method Syntax**

Returns a message in the DHCP server logging system. The *level* should be one of LOG\_ERROR, LOG\_WARNING, or LOG\_INFO. The remaining arguments are concatenated and sent to the logging system at the specified level.

**Note** Use the LOG\_ERROR and LOG\_WARNING levels sparingly, because the server flushes its log file with messages logged at these levels. Using these levels for messages that are likely to occur frequently (such as client requests) can have severe impact on disk I/O performance.

#### **nextKey \$***dict* **nextKey**

Returns the name of the next key in the dictionary that follows the key returned in the last call to **firstKey** or **nextKey**. If a key does not exist, returns the empty string.

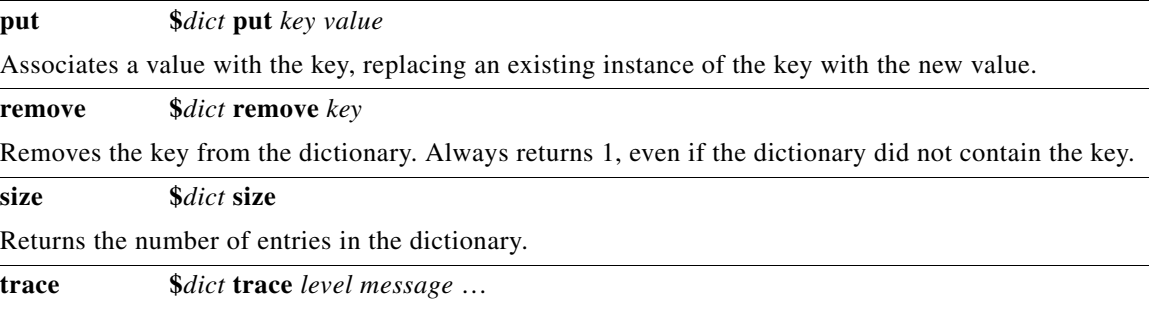

Returns a message in the DHCP server packet tracing system. At level 0, no tracing occurs. At level 1, it traces only that the server received the packet and sent a reply. At level 4, it traces everything. The remaining arguments are concatenated and sent to the tracing system at the specified level. The default tracing is set using the DHCP server *extension-trace-level* attribute.

# **DEX Attribute Dictionary API**

When writing DEX extensions for C/C++, you can specify keys as the attribute name string representation or by type (a byte sequence defining the attribute). This mean that some of these access methods have four different variations that are the combinations of string or type for the key or value.

```
A basic DEX extension example might be:
```

```
int DEXAPI dexhelloworld( int iExtensionPoint,
       dex_AttributeDictionary_t *pRequest,
       dex_AttributeDictionary_t *pResponse,
       dex_EnvironmentDictionary_t *pEnviron )
{
pEnviron->log( pEnviron, DEX_LOG_INFO, "hello world" );
return DEX_OK;
}
```
See the *install-path*/examples/dhcp/dex/dexextension.c file or other files in that directory for examples.

# <span id="page-736-1"></span>**DEX Request and Response Dictionary Methods**

DEX attribute dictionaries use active commands, called methods, with which you can change and access values. [Table C-10 on page C-31](#page-736-0) lists the methods to use with the request and response dictionaries. In this case, you can define the *pDict* variable as **pRequest** or **pResponse**, as in:

```
pRequest->get( pRequest, "host-name", 0, 0 );
```
The *pszAttribute* is the **const char \*** pointer to the attribute name that the application wants to access. The *pszValue* is the pointer to the **const char \*** string that represents the data (returned for a **get** method, and stored in a **put** method). See [Table C-11 on page C-35](#page-740-0), [Table C-12 on page C-36](#page-741-0), and [Table C-13](#page-741-1)  [on page C-36](#page-741-1) for the valid *iObjectType*, *iObjArgType*, and *iArgType* values, respectively.

<span id="page-736-0"></span> $\triangleright$ 

See also the ["Differences in get, put, Option, Bytes, and OptionBytes Methods" section on page C-34](#page-739-0) and the ["Differences in get, put, remove, and ByType Methods" section on page C-35.](#page-740-1)

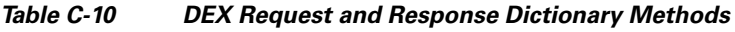

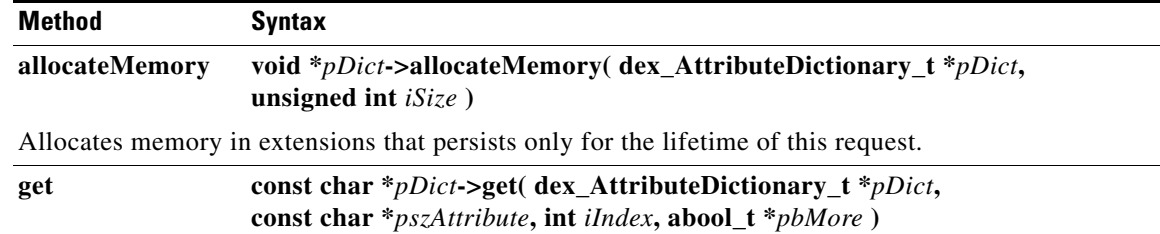

Returns the value of the *iIndex*ed instance of the attribute from the dictionary, represented as a string. If the dictionary does not contain the attribute (or that many instances of it), the empty string is returned instead. If *pbMore* is nonzero, the **get** method sets *pbMore* to TRUE if there are more instances of the attribute after the one returned, otherwise to FALSE. Use this to determine whether to make another call to **get** to retrieve other instances of the attribute.

#### **getBytes const abytes\_t \****pDict***->getBytes( dex\_AttributeDictionary\_t \****pDict***, const char \****pszAttribute***, int** *iIndex***, abool\_t \****pbMore* **)**

Returns the value of the *iIndex*ed instance of the attribute from the dictionary as a sequence of bytes. If the dictionary does not contain the attribute (or that many instances of it), returns 0 instead. If *pbMore* is nonzero, the **getBytes** method sets it to TRUE if there are more instances of the attribute after the one returned, otherwise to FALSE. Use this to determine whether to make another call to **getBytes** to retrieve other instances of the attribute.

**getBytesByType const abytes\_t \****pDict***-> getBytesByType( dex\_AttributeDictionary\_t \****pDict***, const abytes\_t \****pszAttribute***, int** *iIndex***, abool\_t \****pbMore* **)**

Returns the value of the *iIndex*ed instance of the attribute from the dictionary as a sequence of bytes. If the dictionary does not contain the attribute (or that many instances of it), 0 is returned instead. If *pbMore* is nonzero, sets the variable pointed to TRUE if there are more instances of the attribute after the one returned, otherwise to FALSE. Use this to determine whether to make another call to **get** to retrieve other instances of the attribute.

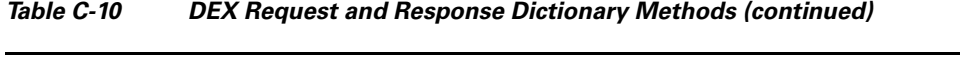

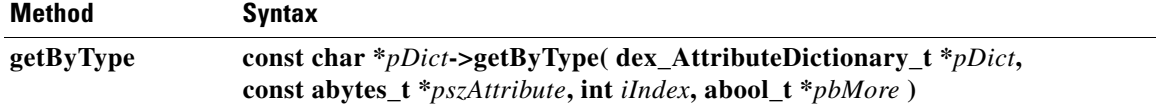

Returns the value of the *iIndex*ed instance of the attribute from the dictionary, represented as a string. If the dictionary does not contain the attribute (or that many instances of it), returns the empty string instead. If *pbMore* is nonzero, the **getByType** method sets *pbMore* to TRUE if there are more instances of the attribute after the one returned, otherwise to FALSE. Use this to determine whether to make another call to **getByType** to retrieve other instances.

**getOption const char \* getOption( dex\_AttributeDictionary\_t \****pDict***, int** *iArgType***,** ... **)**

Gets the data for an option as a string. Note that this function always returns a pointer to a string, which can be zero length if the option does not exist or has length zero. To find out if the option exists, use **getOptionBytes** or specify DEX\_INSTANCE\_COUNT.

**getOptionBytes const abytes\_t \* getOptionBytes( dex\_AttributeDictionary\_t \****pDict***, int** *iArgType***,** ... **)**

Gets the data for an option as a sequence of bytes. Note that this function returns a null pointer if the option does not exist, and an **abytes\_t** with a zero-length buffer if the option exists but is zero bytes long.

**getType const abytes\_t \*** *pDict***->getType( dex\_AttributeDictionary\_t\*** *pDict***, const char\*** *pszAttribute* **)**

Returns a pointer to the byte sequence defining the attribute, if the attribute name matches a configured attribute, otherwise 0.

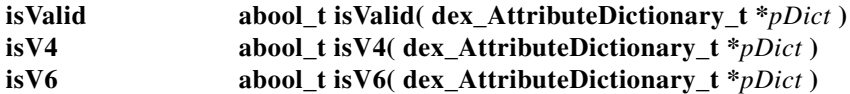

The **isValid** method returns TRUE if there is a request or response (depending on the dictionary passed in); FALSE otherwise. Extensions such as **lease-state-change** can use this method to determine whether a dictionary is available.

The **isV4** method returns TRUE if this extension is being called for a DHCPv4 packet; FALSE otherwise. Calling this method from an **init-entry** routine returns FALSE.

The **isV6** method returns TRUE if this extension is being called for a DHCPv6 packet; FALSE otherwise. Calling this method from an **init-entry** routine returns FALSE.

**log abool\_t** *pDict***->log( dex\_AttributeDictionary\_t \****pDict***, int** *eLevel***, const char \****pszFormat***,** ... **)**

Returns a message in the DHCP server logging system. The *eLevel* should be one of DEX\_LOG\_ERROR, DEX\_LOG\_WARNING, or DEX\_LOG\_INFO. The *pszFormat* is treated as a printf style format string, and it, along with the remaining arguments, are formatted and sent to the logging system at the specified level.

**Note** Use the DEX\_LOG\_ERROR and DEX\_LOG\_WARNING levels sparingly, because the server flushes its log file with messages logged at these levels. Using these levels for messages that are likely to occur frequently (such as client requests) can have severe impact on disk I/O performance.

**moveToOption abool\_t moveToOption( dex\_AttributeDictionary\_t \****pDict***, int** *iArgType***,** ... **)**

Sets the context for subsequent **get**, **put**, and **remove** option operations. Note that the context can become invalid if the option is removed (such as with **removeOption**).

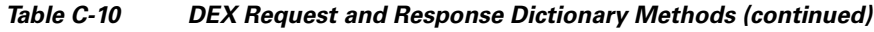

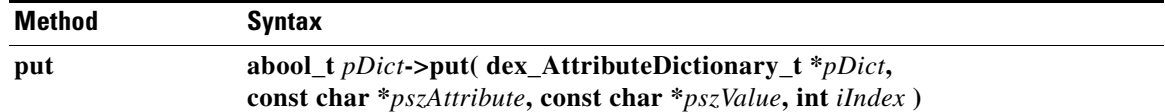

Converts *pszValue* to a sequence of bytes, according to the definition of *pszAttribute* in the server configuration. Associates that sequence of bytes with the attribute in the dictionary. If *iIndex* is the special value DEX\_REPLACE, replaces any existing instances of the attribute with a single value. If the special value DEX\_APPEND, it appends a new instance of the attribute to its list. If the special value DEX\_AUGMENT, puts the attribute only if there is not one already. Otherwise, inserts a new instance at the position indicated. Returns TRUE unless the attribute name does not match any configured attributes or the value could not be converted to a legal value.

**putBytes abool\_t** *pDict***->putBytes( dex\_AttributeDictionary\_t \****pDict***, const char \****pszAttribute***, const abytes\_t \****pszValue***, int** *iIndex* **)**

Associates *pszValue* with the *pszAttribute* in the dictionary. If *iIndex* is the special value DEX\_REPLACE, replaces any existing instances of the attribute with a single new value. If the special value DEX\_APPEND, appends a new instance of the attribute to its list. If the special value DEX\_AUGMENT, puts the attribute only if there is not one already. Otherwise, inserts a new instance at the position indicated. Returns TRUE unless the attribute name does not match a configured one.

**putBytesByType abool\_t** *pDict***->putBytesByType( dex\_AttributeDictionary\_t \****pDict***, const abytes\_t \****pszAttribute***, const abytes\_t \****pszValue***, int** *iIndex* **)**

Associates *pszValue* with the *pszAttribute* in the dictionary. If *iIndex* is the special value DEX\_REPLACE, replaces any existing instances of the attribute with the new value. If the special value DEX\_APPEND, appends a new instance of the attribute to its list. If the special value DEX\_AUGMENT, puts the attribute only if there is not one already. Otherwise, inserts a new instance of the attribute at the position indicated.

**putByType abool\_t** *pDict***->putByType( dex\_AttributeDictionary\_t \****pDict***, const abytes\_t \****pszAttribute***, const char \****pszValue***, int** *iIndex* **)**

Converts *pszValue* to a sequence of bytes, according to the definition of *pszAttribute* in the server configuration. Associates that sequence of bytes with the attribute in the dictionary. If *iIndex* is the special value DEX\_REPLACE, replaces any existing instances of the attribute with a single new value. If the special value DEX\_APPEND, appends a new instance of the attribute to its list. If the special value DEX\_AUGMENT, puts the attribute only if there is not one already. Otherwise, inserts a new instance at the position indicated.

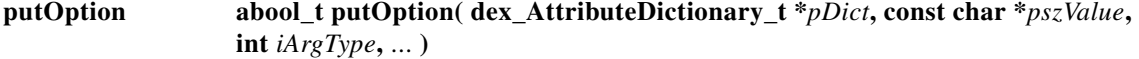

Adds an option and its data or modifies the data for an option.

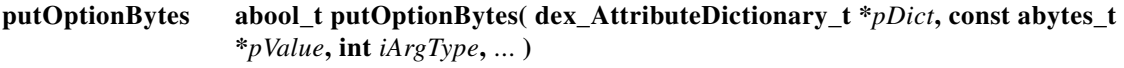

Adds an option and its data or modifies the data for an option.

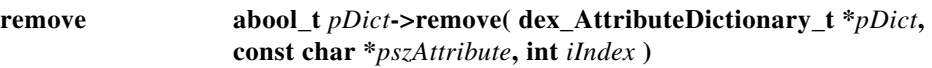

Removes the attribute from the dictionary. If *iIndex* is the special value DEX\_REMOVE\_ALL, removes any existing instances of the attribute. Otherwise, removes the instance at the position indicated. Returns TRUE, even if the dictionary did not contain that attribute at that index, unless the attribute name does not match any configured one.

 $\mathbf I$ 

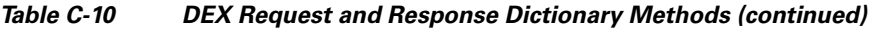

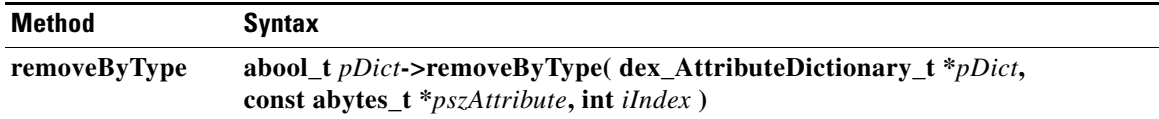

Removes the attribute from the dictionary. If *iIndex* is the value DEX\_REMOVE\_ALL, removes any existing instances of the attribute. Otherwise, removes the instance at the position indicated. Always returns TRUE, even if the dictionary does not contain that attribute at that index.

**removeOption abool\_t removeOption( dex\_AttributeDictionary \****pDict***, int** *iArgType***,** ... **)**

Removes an option. Note that if you omit DEX\_INDEX, a DEX\_INDEX of DEX\_REMOVE\_ALL is assumed (this removes the entire option).

#### **setObject abool\_t setObject( dex\_AttributeDictionary\_t** *\*pDict*, **int** *iObjectType***, int** *iObjArgType***,** ... )

Sets the object for **get**, **put**, and **remove** methods, and alters the message on which the new option methods operate. DHCPv6 extensions primarily use this method to access the leases and prefixes available for the client and link, or to get message header fields or options from relay packets. Unlike in DHCPv4, where one lease and scope are associated with a response, a DHCPv6 response can involve several leases and prefixes. Returns TRUE if the object exists; FALSE otherwise. For sample usage, see the ["Handling Object Data" section on page C-42.](#page-747-1)

**Note** For leases not associated with the current client, only minimal information is available.

#### **trace abool\_t** *pDict***->trace( dex\_AttributeDictionary\_t \****pDict***, int** *iLevel***, const char \****pszFormat***,** ... **)**

Returns a message in the DHCP server packet tracing system. At level 0, no tracing occurs. At level 1, it traces only that the server received the packet and sent a reply. At level 4, it traces everything. The remaining arguments are concatenated and sent to the tracing system at the specified level. The default tracing is set using the DHCP server *extension-trace-level* attribute.

#### <span id="page-739-0"></span>**Differences in get, put, Option, Bytes, and OptionBytes Methods**

There are differences among the following DEX extension methods:

- **• get** and **put**
- **• getOption** and **putOption**
- **• getBytes** and **putBytes**
- **• getOptionBytes** and **putOptionBytes**

The **get** and **getOption** methods return the requested information formatted as a string. The server converts the data to the string depending on the expected data type for the dictionary item. If the data type is unknown, the server returns the data in blob string format.

The **getBytes** and **getOptionBytes** methods return the requested information as the raw bytes (a pointer to a buffer and the size of that buffer). The server should have to read this buffer only, and it contains only the data from the option (no null terminator has been added, for example).

The **put** and **putOption** methods expect the data to be written as a formatted string. The server converts the data from the string depending on the expected data type for the dictionary item. If the data type is unknown, it is expected to be in blob string format.

The server passes raw bytes to the **putBytes** and **putOptionBytes** methods (a pointer to a buffer and the size of that buffer). The server only reads these bytes.

#### <span id="page-740-1"></span>**Differences in get, put, remove, and ByType Methods**

There are differences among the following DEX extension methods:

- **• get**, **put**, and **remove**
- **• getByType**, **putByType**, and **removeByType**

The server passes the **get**, **put**, and **remove** methods the name of the desired data item as a string. This requires that the server map the string to its internal data tables.

The server passes the **getByType**, **putByType**, and **removeByType** methods an internal data table reference, which the server must have previously obtained (such as in the extension init-entry) by calling the **getType** method on the string. This speeds processing for extensions, which can be important in applications requiring high performance.

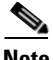

<span id="page-740-0"></span>**Note** The internal data table that the **getType** method references is the same whether requested for the Request or Response dictionary. There is no need for separate **getType** calls on each dictionary for the same data item name.

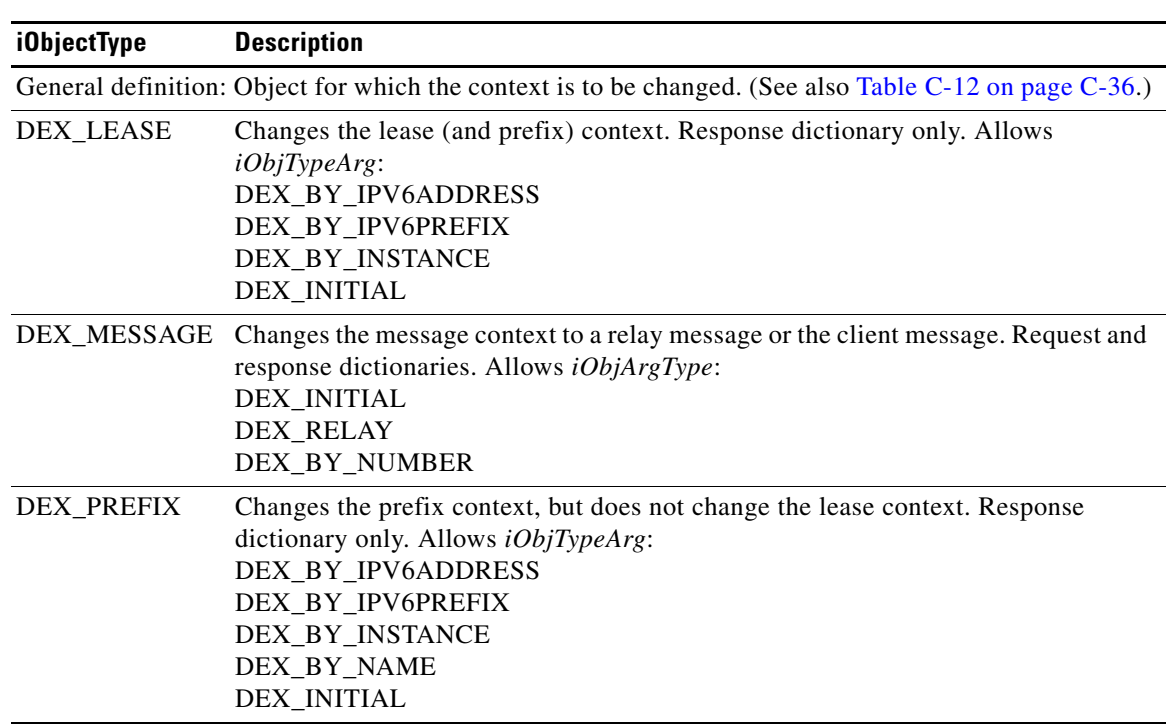

#### *Table C-11 DEX iObjectType Values*

Г

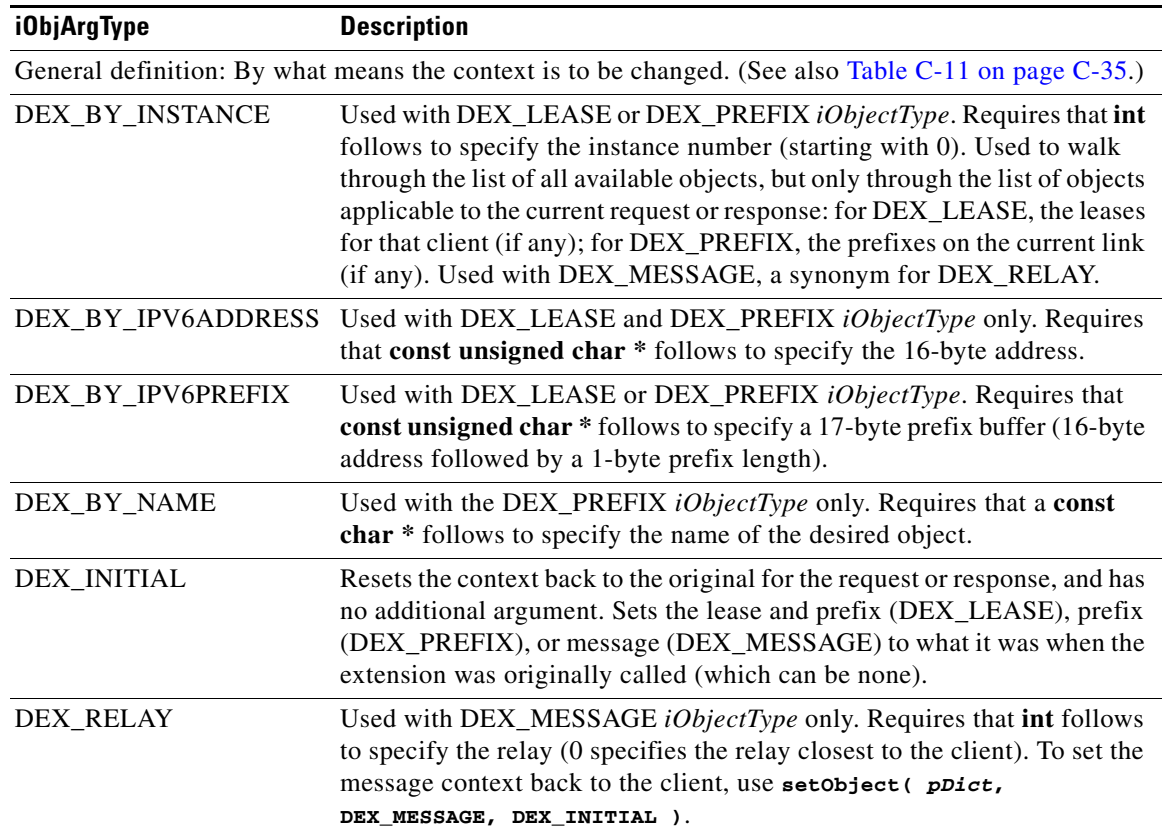

#### <span id="page-741-0"></span>*Table C-12 DEX iObjArgType Values*

#### *Table C-13 DEX iArgType Values*

<span id="page-741-1"></span>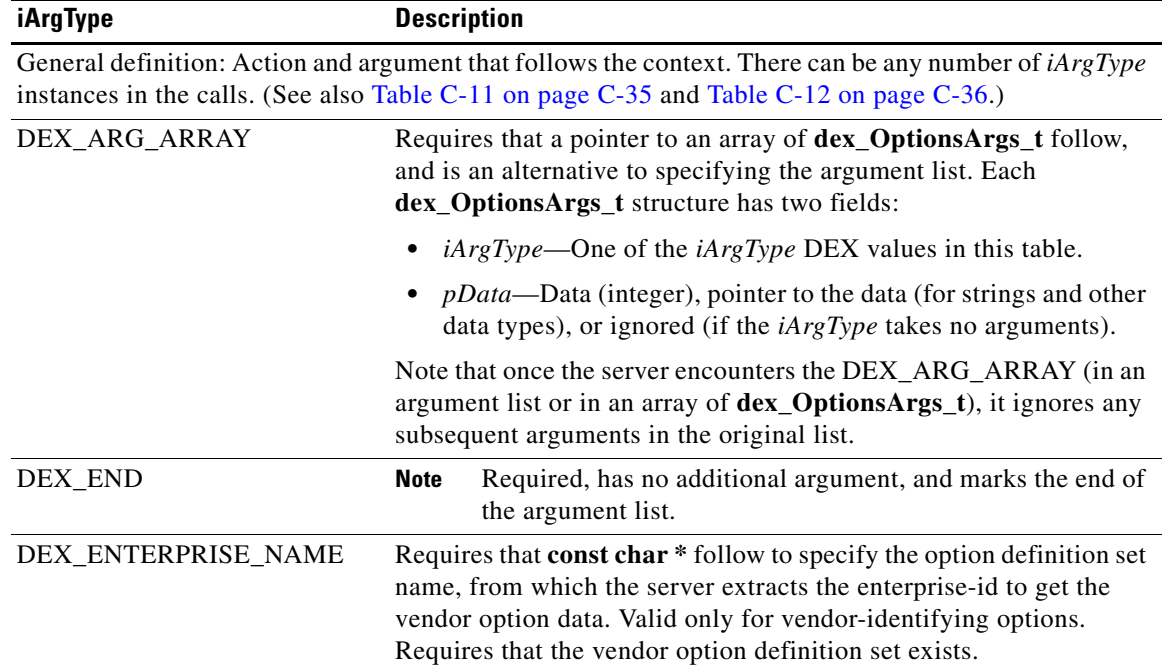

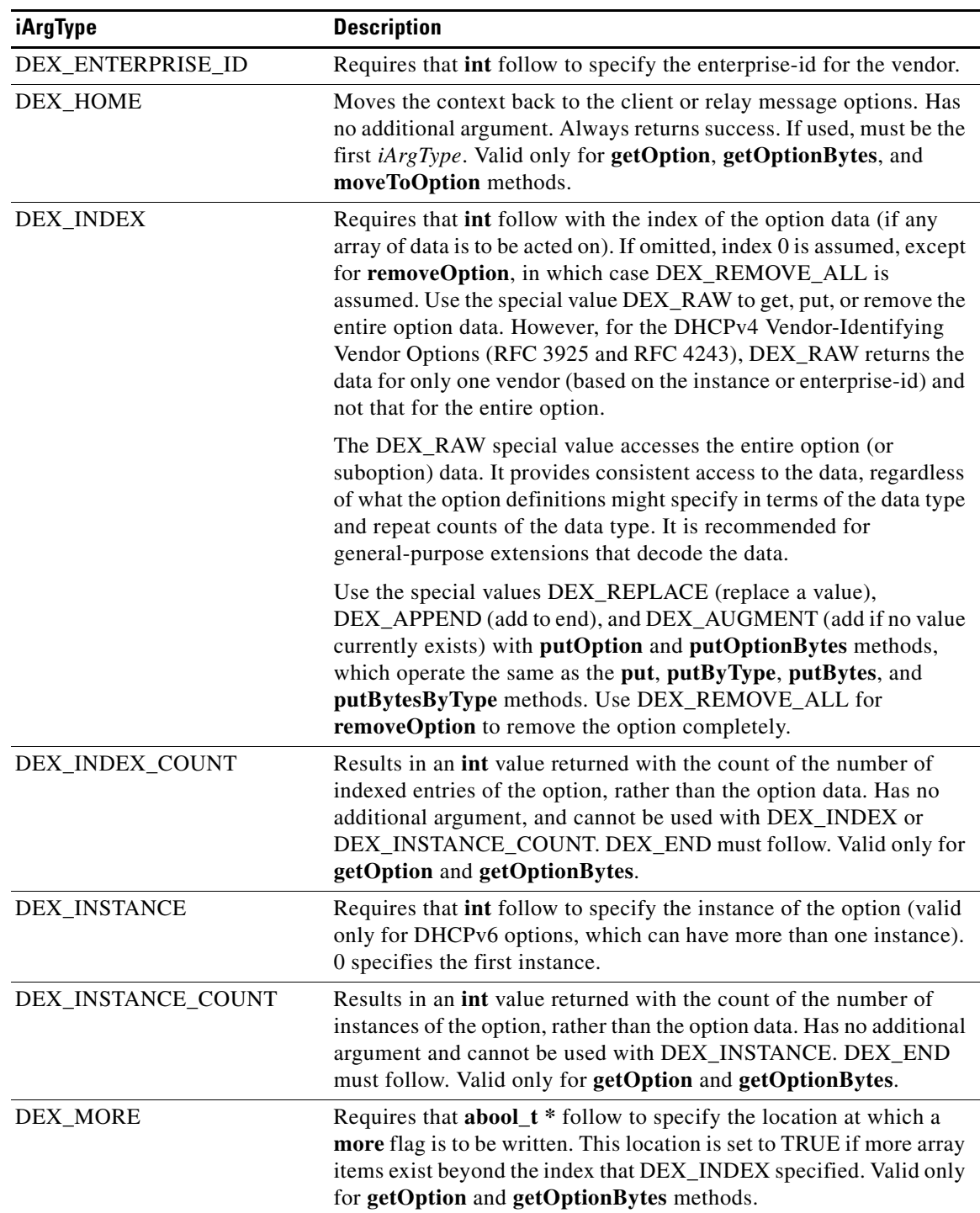

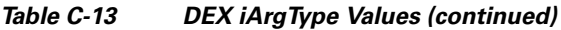

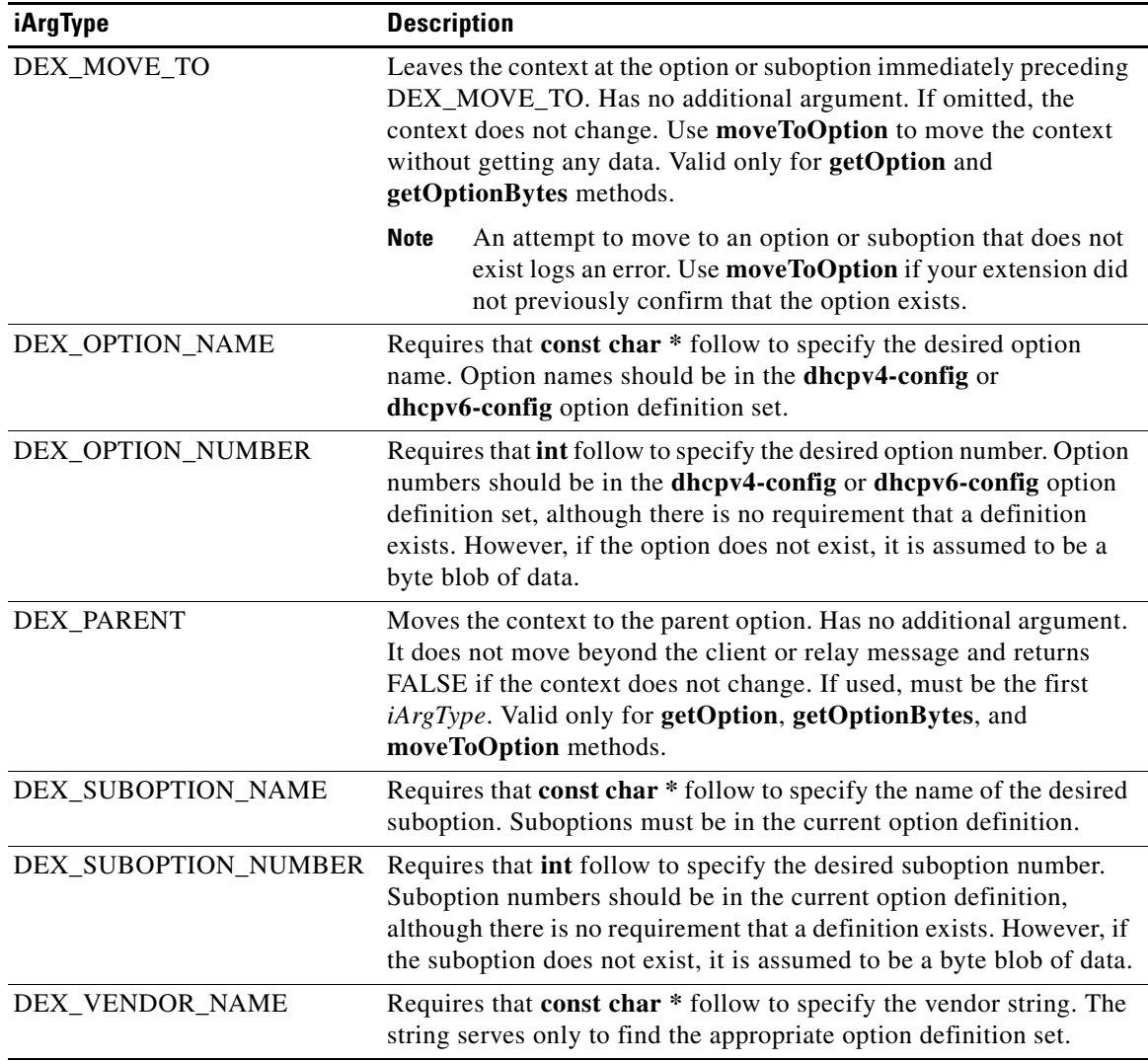

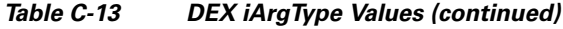

## <span id="page-743-0"></span>**DEX Environment Dictionary Methods**

The environment dictionary uses active commands, called methods, with which you can change and access the dictionary values. [Table C-14](#page-743-0) lists the methods to use with the environment dictionary. In this case, you can define the *pDict* variable as **pEnviron**, as in:

| pEnviron->log( pEnviron, DEX_LOG_INFO, "Environment hello world" ); |
|---------------------------------------------------------------------|
|                                                                     |

*Table C-14 DEX Environment Dictionary Methods*

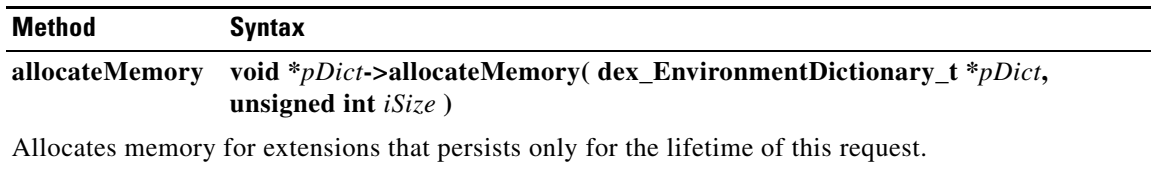

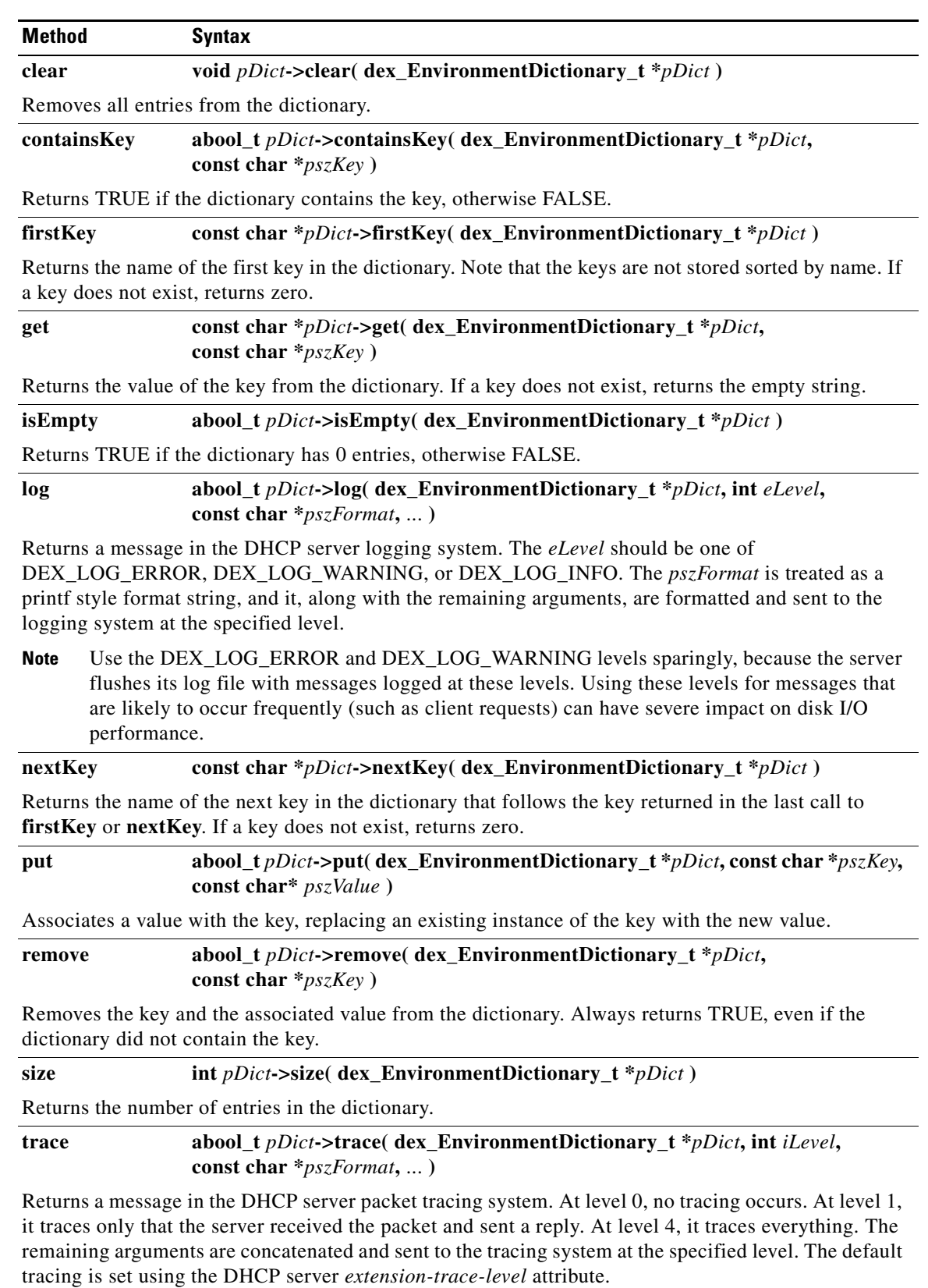

#### *Table C-14 DEX Environment Dictionary Methods (continued)*

# **Handling Objects and Options**

The following sections describe specialized ways of handling DHCP objects and options in extensions.

# **Using Object and Option Handling Methods**

Extensions can call methods to set DHCP objects, and get, move to, put, and remove DHCP options. The methods are **setObject**, **getOption**, **moveToOption**, **putOption**, and **removeOption** methods in Tcl and  $C/C++$ .

These new callback methods were introduced primarily to provide support for DHCPv6. However, you can use the option-related functions for DHCPv4. In fact, it is recommended to use these methods for DHCPv4, because they provide richer access to options than the original **get**[**Bytes**], **get**[**Bytes**]**ByType**, **put**[**Bytes**], **put**[**Bytes**]**ByType**, and **remove**[**ByType**] methods.

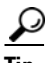

**Tip** See the ["DEX Request and Response Dictionary Methods" section on page C-31](#page-736-1) for the different usages of some of these methods in C/C++.

For DHCPv6, you must use the **setObject**, **getOption**, **moveToOption**, **putOption**, and **removeOption** methods to access options. The **setObject** method was introduced for DHCPv6, because there can be many leases, prefixes, and messages (client or multiple relay) that an extension might want to access. So, **setObject** serves to set the context for subsequent calls to get request and response dictionary data items and options. When the server calls an extension, the context is set to the current lease (if applicable), prefix (if applicable), and client message. For example, when the server calls the **pre-packet-encode** extension point, only the request and response dictionary message context is valid, and set to the corresponding client message, because there is no lease or prefix associated with this extension point. However, when the server calls the **lease-state-change** extension point, it sets the response dictionary lease context to the lease on which the state has changed, sets the response dictionary prefix context to the prefix for the lease, and sets the request and response dictionary message context to the corresponding client message.

# **Options and Suboptions in C/C++**

Some C/C++ extensions provide specialized argument type values to handle DHCP options and suboptions. The DEX\_OPTION\_*\** argument type specifies to use the standard DHCPv4 or DHCPv6 option definition set and not the definitions under an option (or suboption). So, DEX\_OPTION\_*\** means that the server looks up the option name or number in the standard DHCPv4 or DHCPv6 option definition set, whereas DEX\_SUBOPTION\_*\** means that the server looks up the suboption name or number of the current option definition (if any).

Thus, when you access options in DHCPv6, you often use DEX\_OPTION\_*\** followed by DEX\_OPTION\_*\** when options are encapsulated. You would use DEX\_SUBOPTION when looking at vendor options. For DHCPv4, you would use DEX\_OPTION at the client packet level, and then DEX\_SUBOPTION perhaps one or more times, depending on the nesting level. Generally, only options have enterprise numbers or vendor names, but there is no prohibition on this. The option definition sets determine what is valid (although one can walk off definitions, at which point everything is treated as binary bytes and thus it limits what is possible, and you cannot use the option or suboption names, but must use numbers).

The option ordering rules for the **getOption**, **moveToOption**, **putOption**, and **removeOption** methods are similar to the **request** expression syntax (see [Table 25-1 on page 25-7](#page-498-0)). The ordering generally consists of:

- **•** Preamble clause ([**parent** | **home**])
- **•** Option clause (**option** [**vendor** | **enterprise**] [**instance**])
- **•** Suboption clause (**suboption** [**vendor** | **enterprise**] [**instance**])
- **•** End clause ([**instance-count** | **index-count** | [**index**] [**more**] **end**)

You can construct calls by using a preamble clause, followed by zero or more option clauses, followed by zero or more suboption clauses (which may themselves be followed by option and suboption clauses), followed by an end clause. Note that some things are possible only through a **get** method (such as **instance-count**, **index-count**, and **more**), and **move-to** can appear anywhere to move the context to the current option or suboption.

The option definition determines its data format, which can differ from what the older functions return for a specific option. To handle specific options:

- **•** For the vendor class options (*v-i-vendor-class* [124] for DHCPv4 and *vendor-class* [16] for DHCPv6), if you ask for a specific instance of the option (instead of by enterprise-id or name), the only way to get the enterprise-id is to ask for the raw data (DEX\_INDEX with DEX\_RAW).
- **•** For the DHCPv4 vendor options (*v-i-vendor-class* [124] and *v-i-vendor-opts* [125]), operating on the raw data (DEX\_INDEX with DEX\_RAW) only applies to an instance (preset value 0) of that option, not the entire option. There is no way to get the entire data for this option, which means that you cannot use **putOption** for the entire data. This is not an issue with the DHCPv6 vendor options, because these are separate options.
- If one of the DHCPv4 vendor options (124 or 125) is not formatted properly, the entire data is returned as a blob (if you asked for instance 0 and did not specify a particular enterprise-id). However, if an extension tries to use **putOption**, depending on the operation, that data might be appended to the existing data, and the result will be formatted incorrectly.
- For the vendor options, if there is no option, **putOption**(**pDict, "01:02"**, **DEX\_OPTION\_NUMBER, 124, DEX\_END** ) fails because no enterprise-id is available. However, **putOption( pDict, "00:00:00:09:04:03:65:66:67", DEX\_OPTION\_NUMBER, 124, DEX\_END )** will work because it is assumed that 00:00:00:09 is the enterprise-id and the bytes following it starting with 04 are the length of the option data of that enterprise-id. Note that the length byte is validated in this case, and **putOption** fails if it does not have the correct length. The recommended way to add this data is to use **putOption( pDict, "65:66:67", DEX\_OPTION\_NUMBER, 124, DEX\_ENTERPRISE\_ID, 9, DEX\_END )**.

 $\mathbf I$ 

# **Examples of Option and Object Method Calls**

These sections include some examples of how to use methods to handle DHCP option and object data.

# <span id="page-747-0"></span>**Handling Vendor Class Option Data**

For DHCPv4, to include the Vendor-Identifying Vendor Class option (124) data for two enterprise-ids in the response to the client, here is some sample Tcl code that uses the **putOption** method:

```
$response putOption 65:66:67 option 124 enterprise 999998 #adds "abc" (65:66:67) under 
enterprise-id 999998
$response putOption 68:69:6a:6b option v-i-vendor-class enterprise 999998 index append
#appends "defg" (68:69:6a:6b) under the same enterprise-id
$response putOption 01:02:03:04 option 124 enterprise 999999 #adds 01:02:03:04 under 
enterprise-id 999999
```
To get the options, use the **getOption** method:

**\$response getOption option v-i-vendor-class instance-count** #returns 2 because there were two instances added (enterprise id 999998 and enterprise id 999999) **\$response getOption option 124** #returns index 0 of instance 0, which is 65:66:67 **\$response getOption option 124 index-count** #returns 2 because there were two vendor classes added for the first enterprise id (9999998) **\$response getOption option 124 index raw** #returns 00:0f:42:3e:09:03:65:66:67:04:68:69:6a:6b for the complete encoding of the enterprise-id 999998 data (see RFC 3925) **\$response getOption option 124 index 1** #returns 68:69:6a:6b **\$response getOption option 124 instance 1 index-count** #returns 1 because there is only one vendor class **\$response getOption option 124 instance 1 index raw** #returns 00:0f:42:3f:05:04:01:02:03:04 for the complete encoding of the enterprise-id 999999 data (see RFC 3925) **\$response getOption option 124 enterprise 999999** #returns 01:02:03:04

To remove the data, two **removeOption** calls are necessary because of the two separate enterprise-ids:

**\$response removeOption option 124 \$response removeOption option 124**

# <span id="page-747-1"></span>**Handling Object Data**

Suppose that at the **pre-packet-encode** extension point you want to extract data for all of the leases for the client. Here is sample Tcl code that uses the **setObject** method:

```
proc logleasesinit { request response environ } {
   if { [$environ get "extension-point"] == "initialize" } {
       # Set up for DHCPv6 only]
       $environ put dhcp-support "v6"
       $environ put extension-extensionapi-version 2
   }
}
proc logleases { request response environ } {
   for { set i 0 } { 1 } { incr i } {
       # Set context to next lease
       if { ![$response setObject lease $i] } {
       # Lease does not exist, so done
       break
   }
   # Log the lease address, prefix name, and prefix address
```
**}**

```
$environ log LOG_INFO "Lease [$response get lease-ipaddress], Prefix\
   [$response get lease-prefix-name] - [$response get prefix-address]"
}
# Restore the lease context to where we started
   $response setObject lease initial
   # Do other things...
```
The C++ equivalent code for this might be:

```
// Print the current leases for the client
for( int i=0; ; i++ ) {
   if( !pRes->setObject( pRes, DEX_LEASE, DEX_BY_INSTANCE, i ) )
       break;
   const char *pszLeaseAddress =
       pRes->get( pRes, "lease-ipaddress", 0, 0 );
   if( pszLeaseAddress == 0 )
       pszLeaseAddress = "<error>";
   const char *pszPrefixName =
       pRes->get( pRes, "prefix-name", 0, 0 );
   if( pszPrefixName == 0 )
       pszPrefixName = "<error>";
   pEnv->log(pEnv, DEX_LOG_INFO,
       "Lease %s, Prefix %s",
       pszLeaseAddress, pszPrefixName );
}
```
×

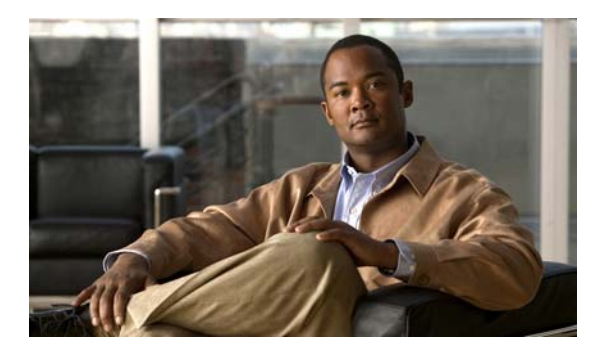

# **GLOSSARY**

# **A**

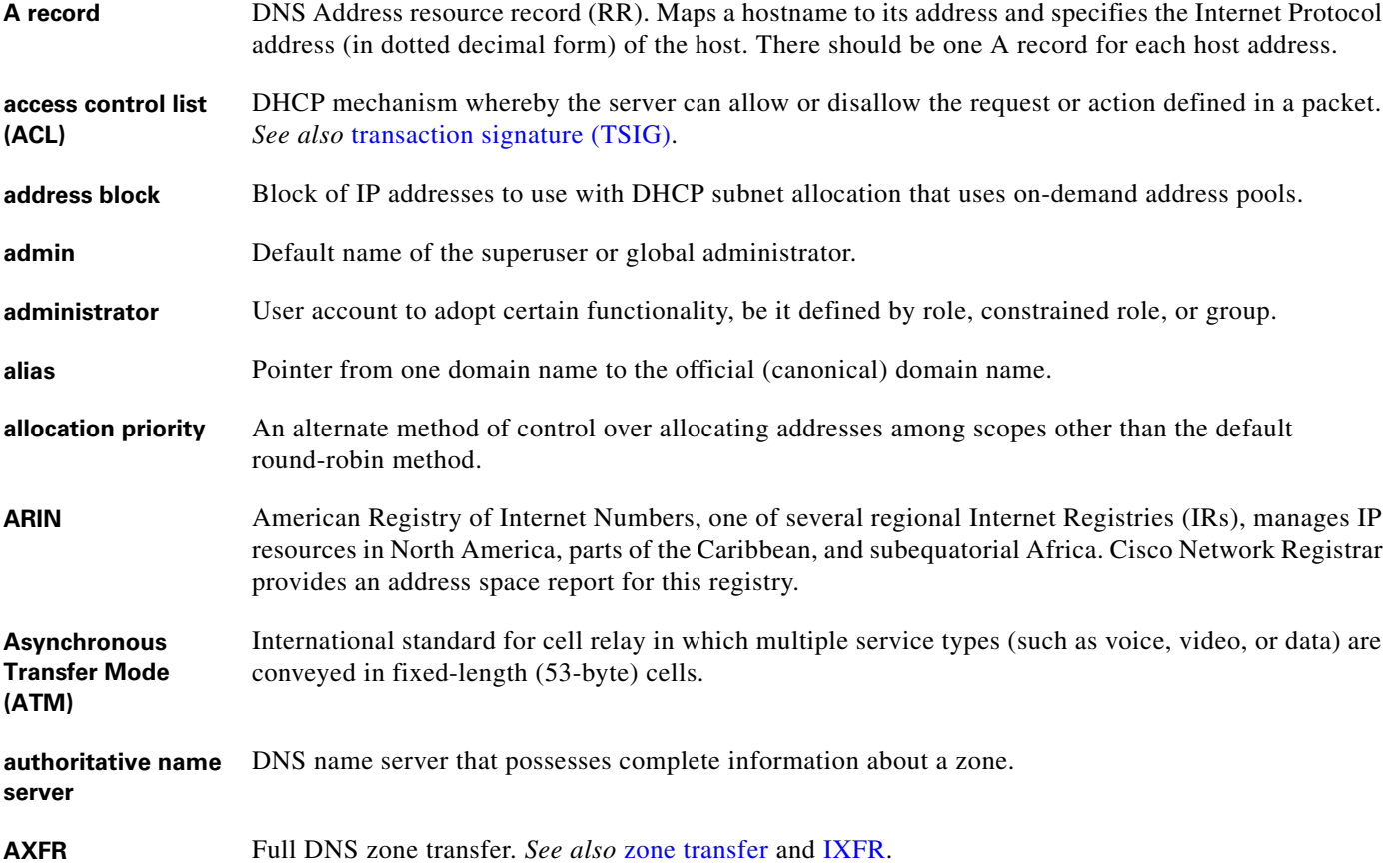

## <span id="page-750-0"></span>**B**

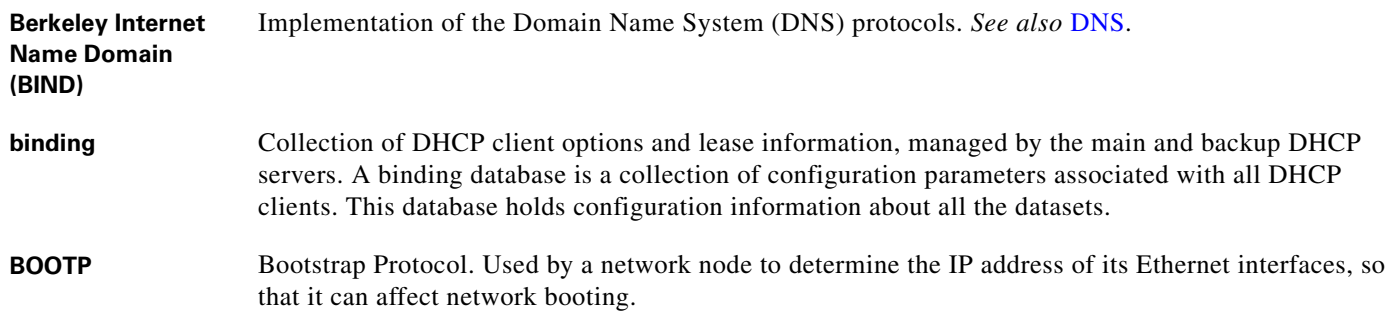

# **C**

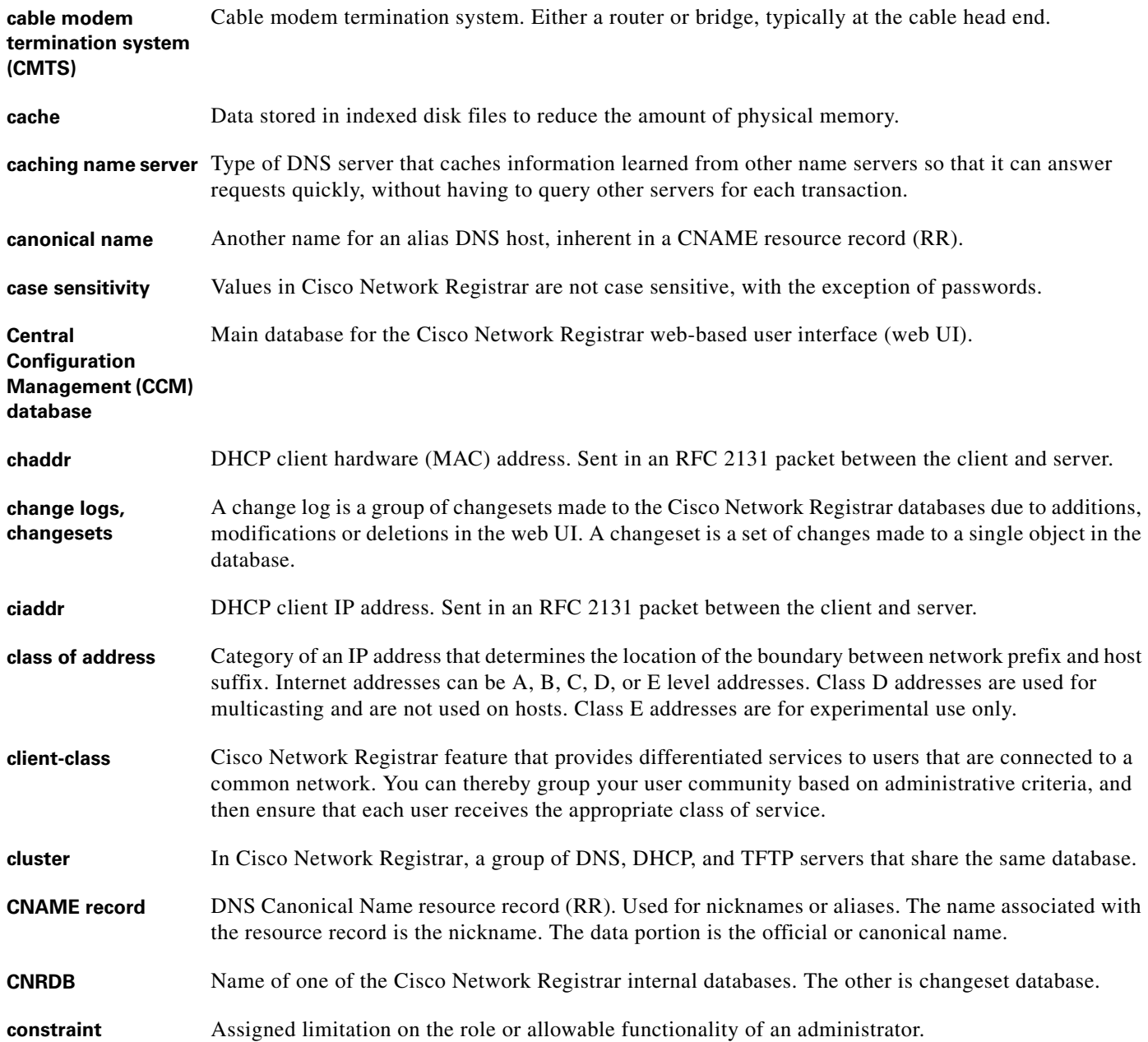

#### **D**

**Data Over Cable Service Interface Specification (DOCSIS)** Data Over Cable Service Interface Specification. Standard created by cable companies in 1995 to work toward an open cable system standard and that resulted in specifications for connection points, called interfaces.

 $\overline{\phantom{a}}$ 

<span id="page-752-0"></span>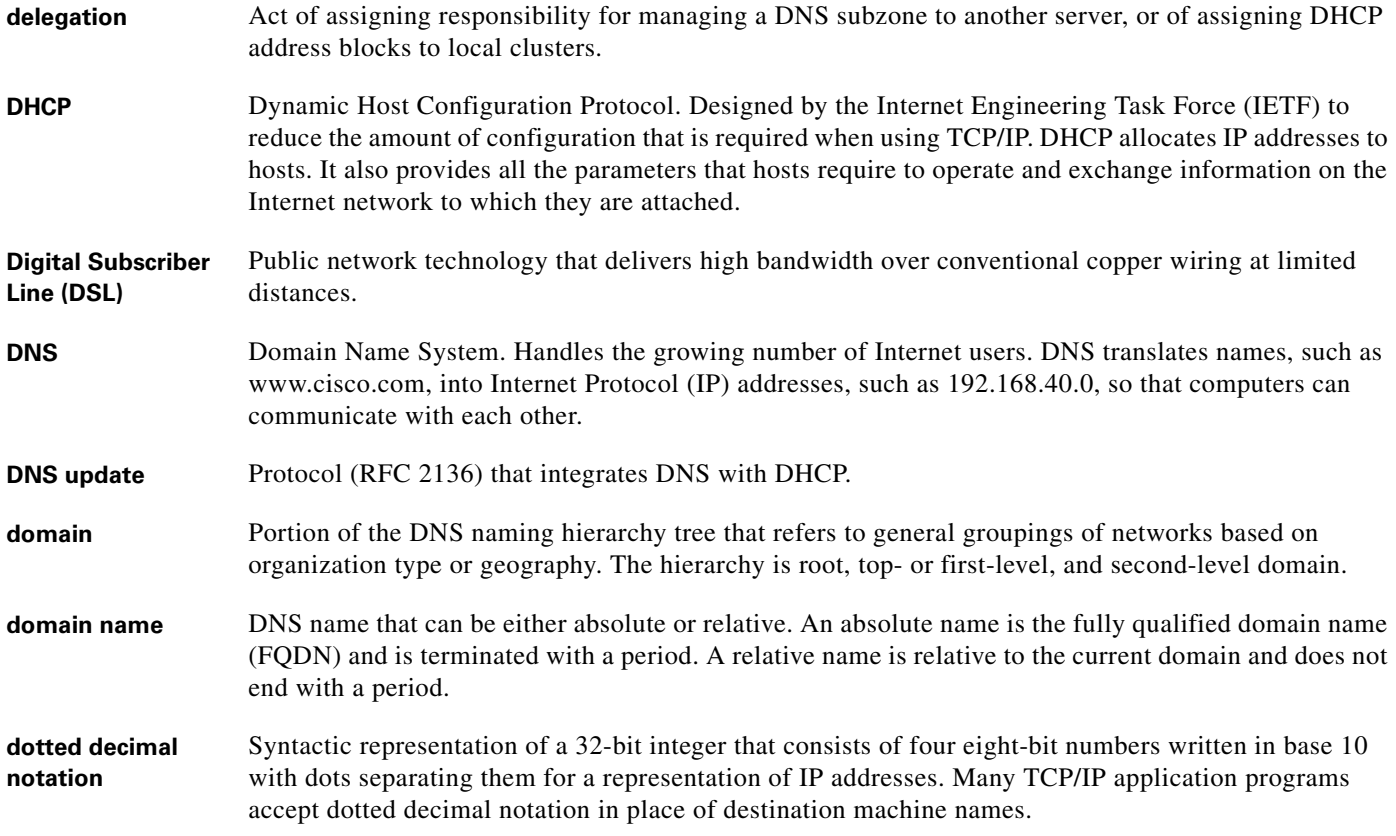

# **E**

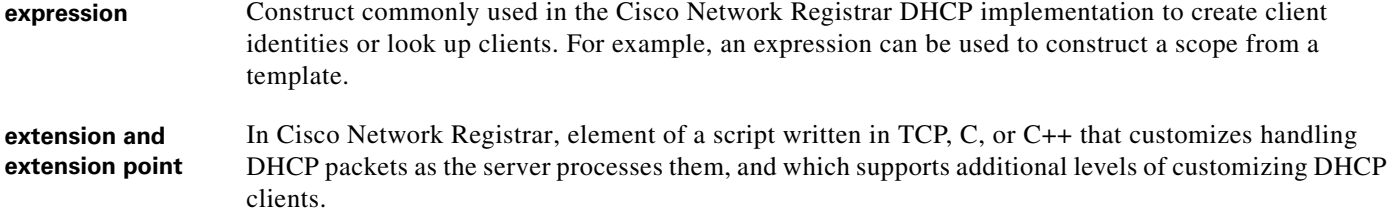

# **F**

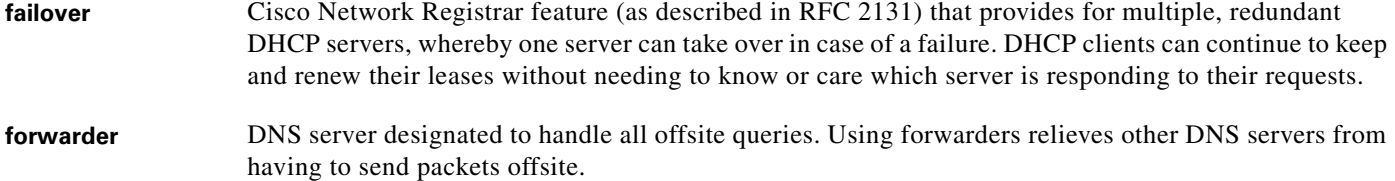

### **F**

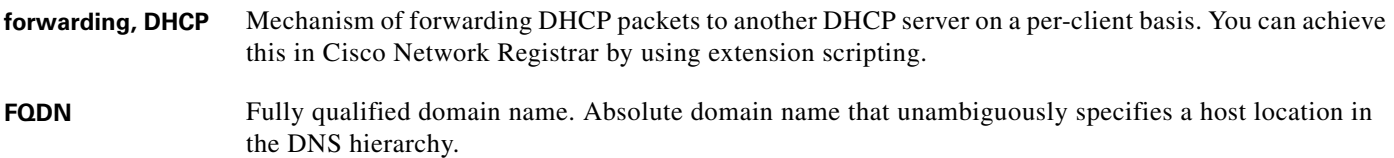

## **G**

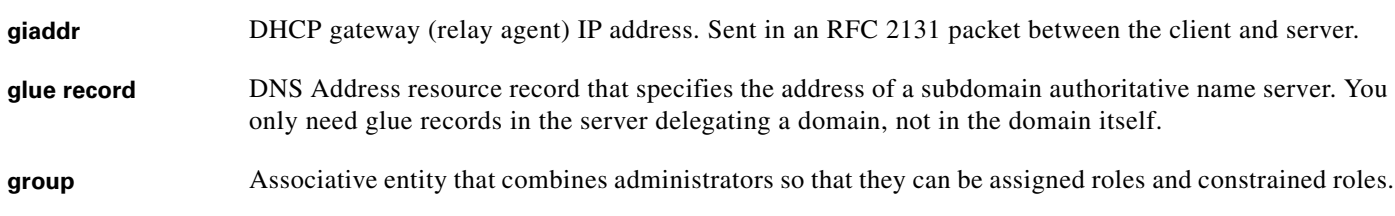

## **H**

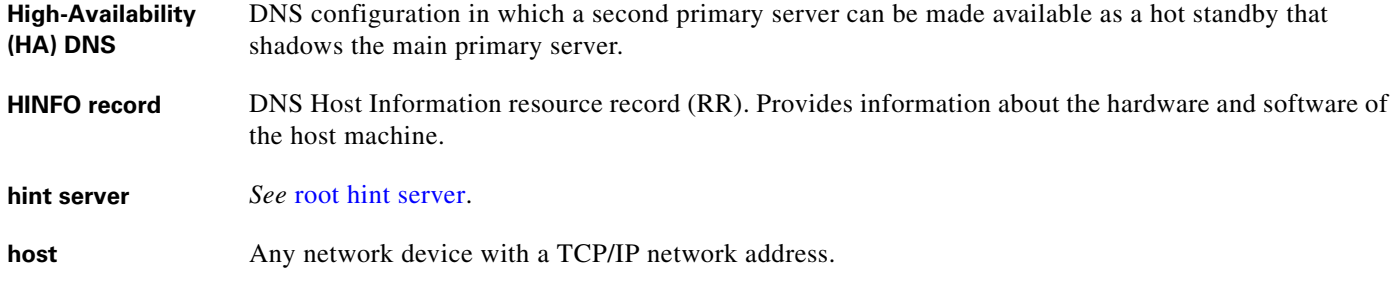

#### **I**

<span id="page-753-0"></span>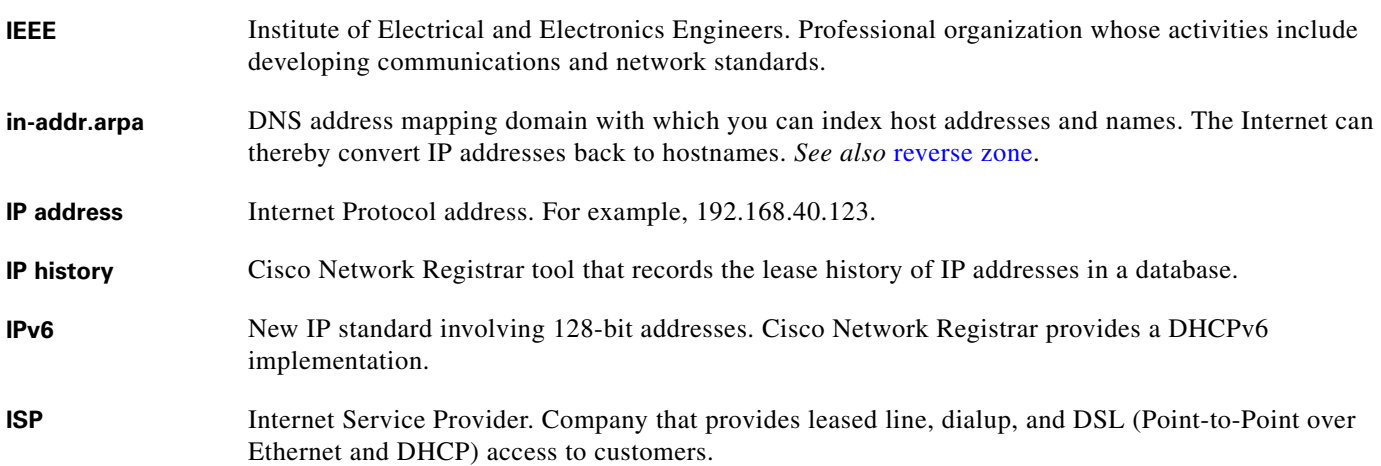

 $\overline{\mathbf{I}}$ 

### **I**

**iterative query** Type of DNS query whereby the name server returns the closest answer to the querying server.

<span id="page-754-0"></span>**IXFR** Incremental zone transfer. Standard that allows Cisco Network Registrar to update a slave (secondary) server by transferring only the changed data from the primary server.

#### **L**

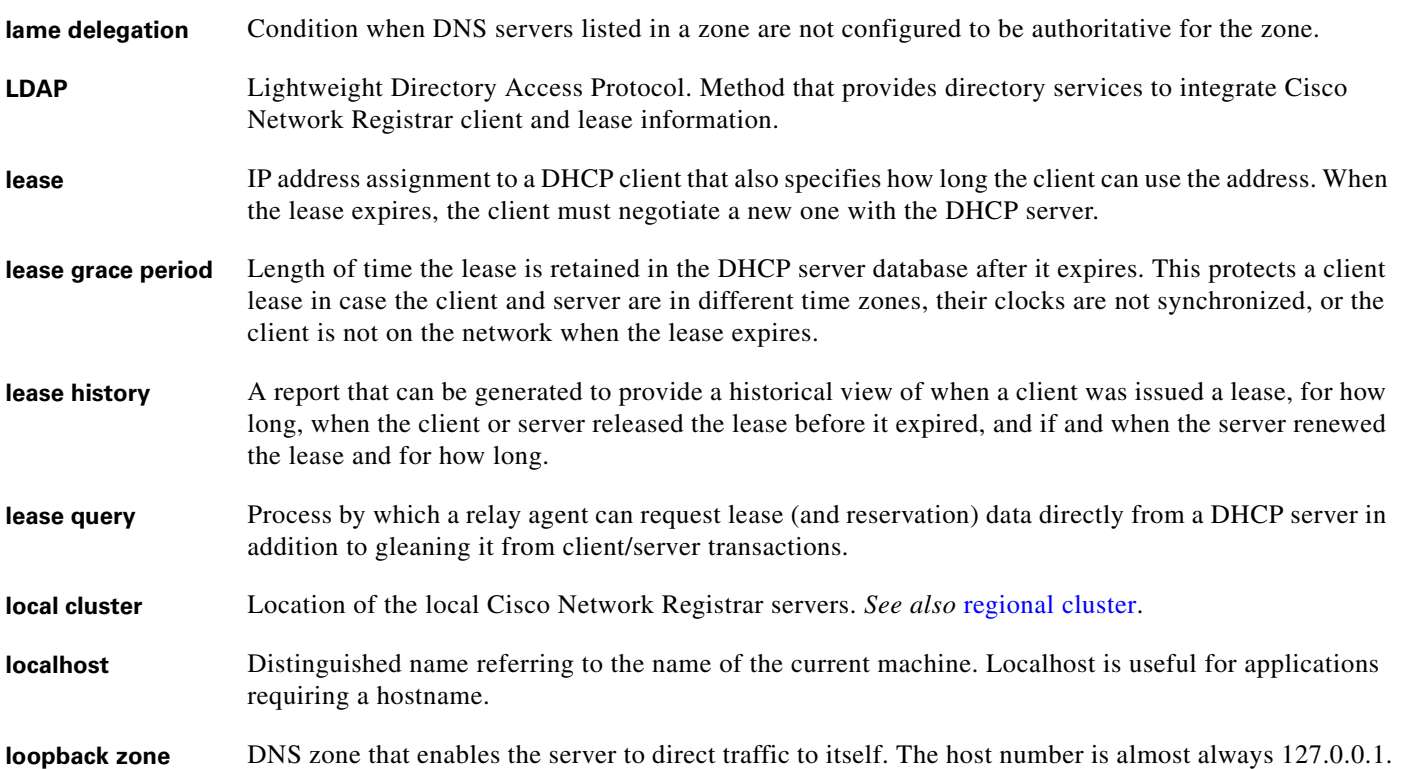

#### **M**

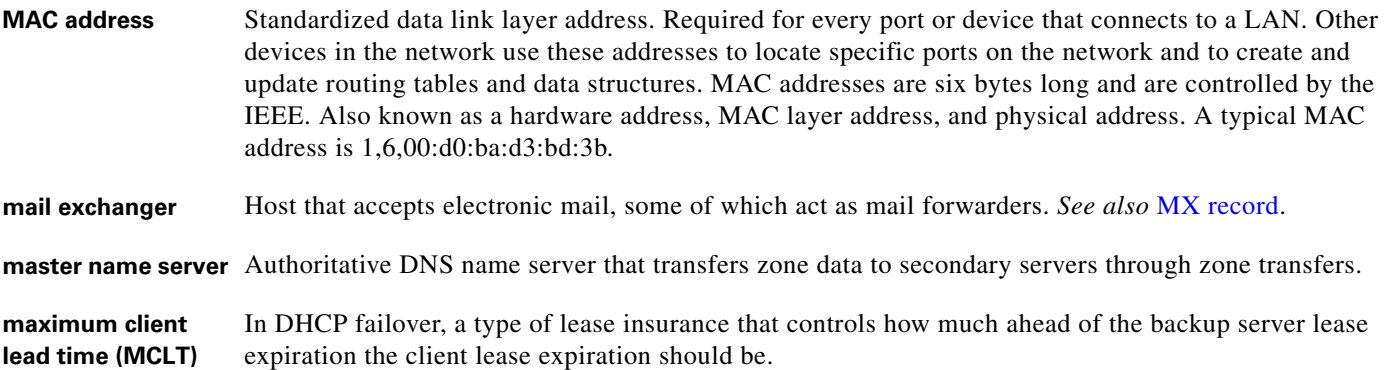

#### **M**

<span id="page-755-0"></span>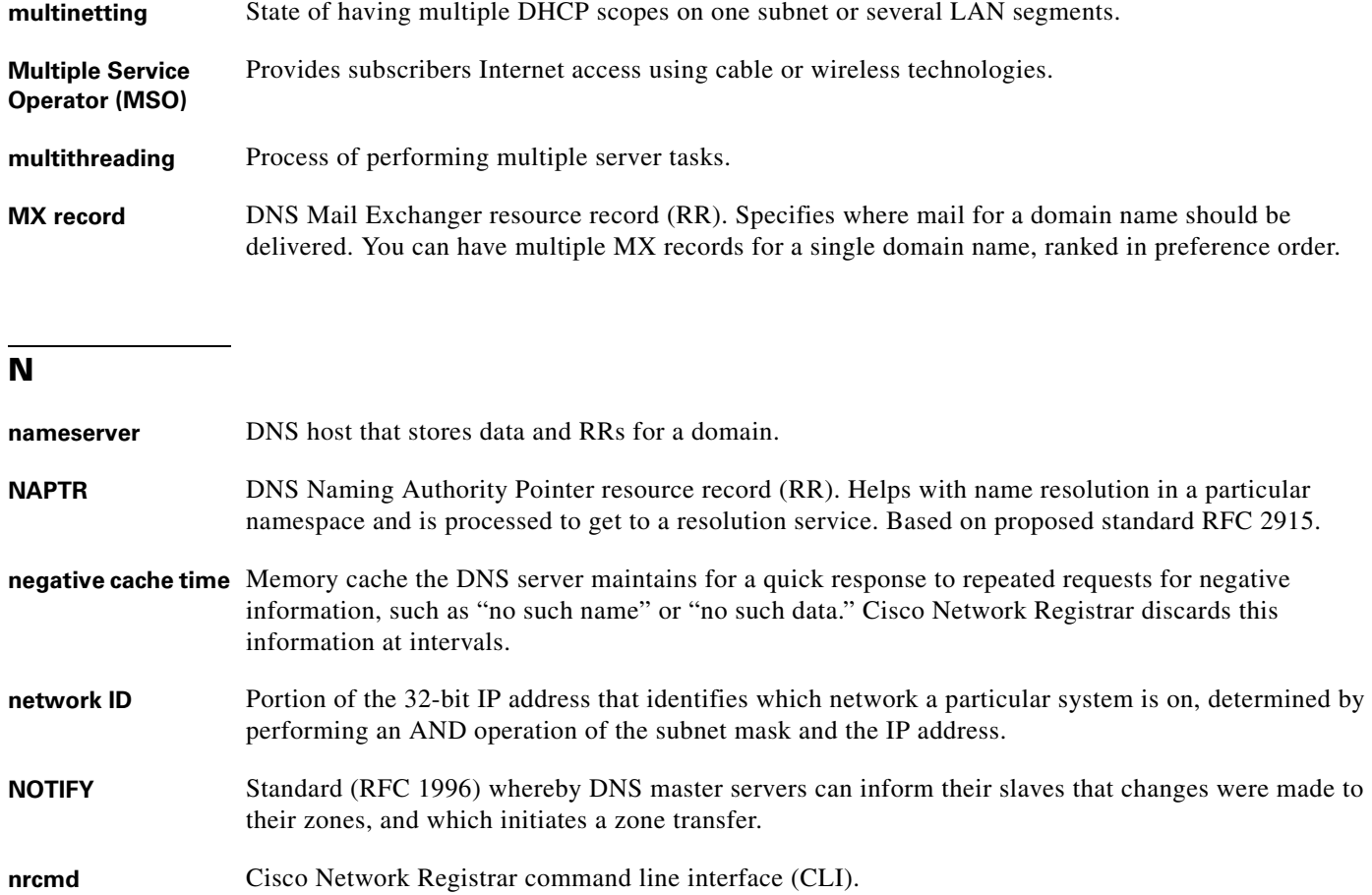

# **O**

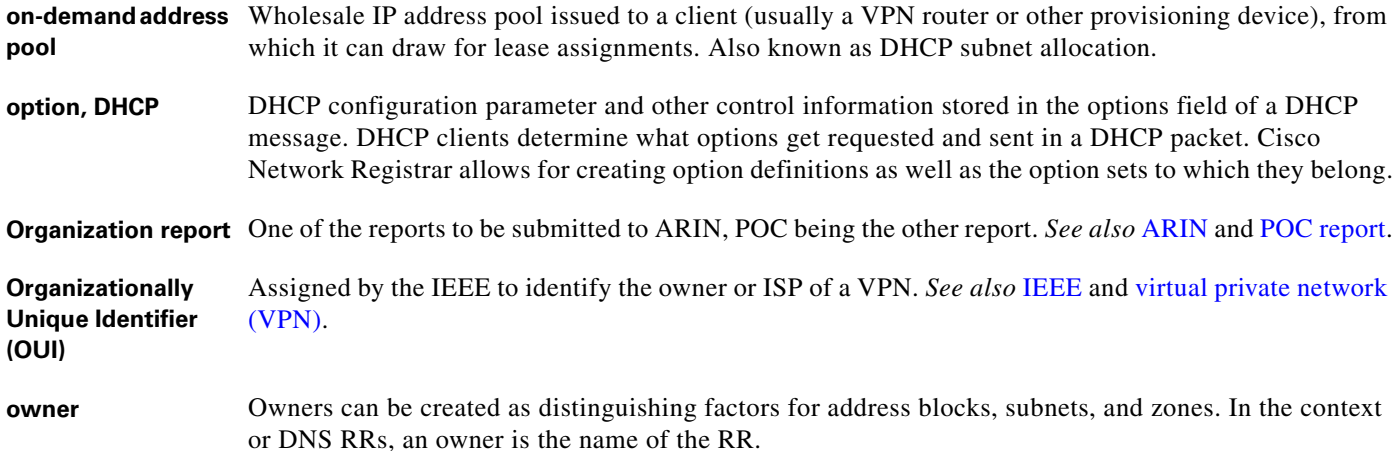

٦

 $\overline{\mathbf{I}}$
## **P**

<span id="page-756-1"></span><span id="page-756-0"></span>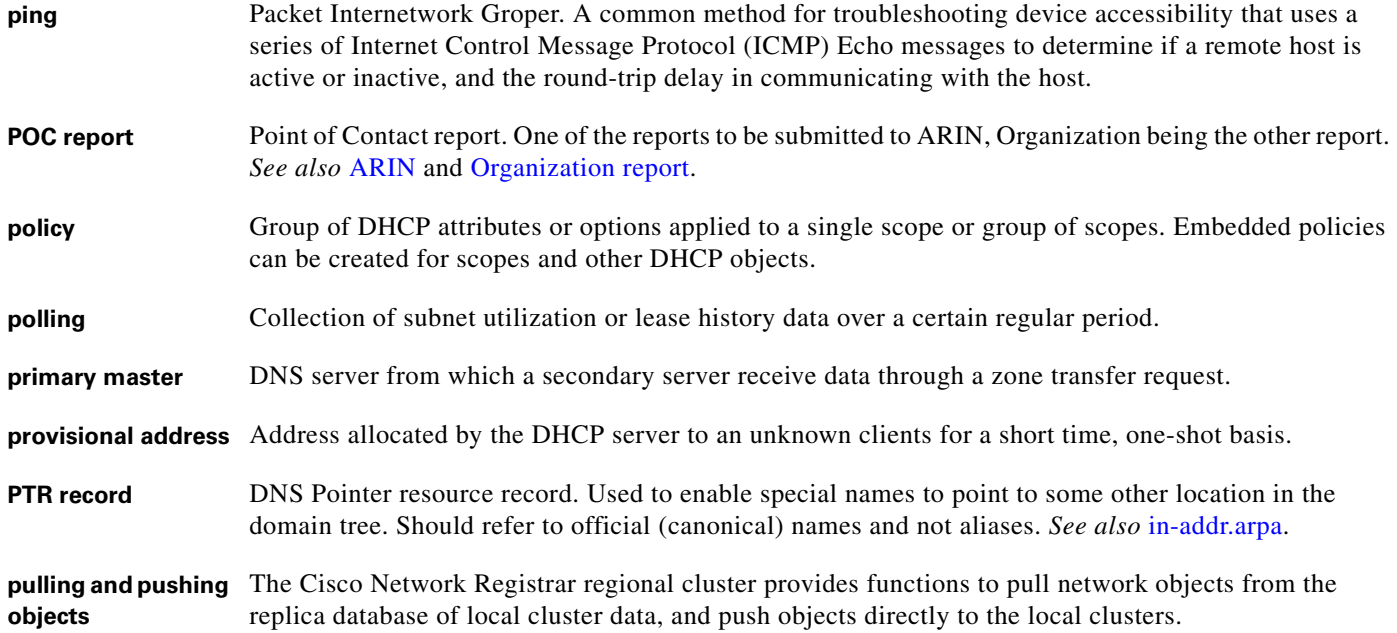

## <span id="page-756-2"></span>**R**

<span id="page-756-3"></span>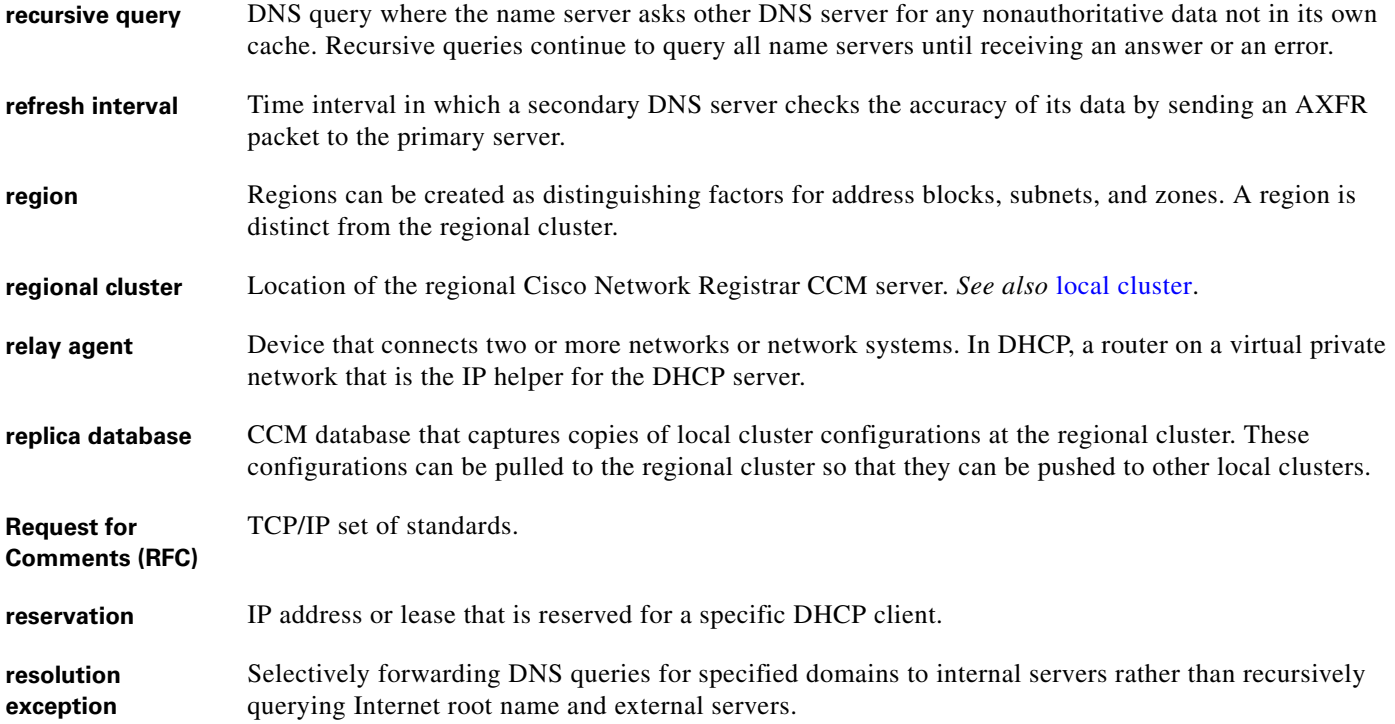

<span id="page-757-3"></span><span id="page-757-0"></span>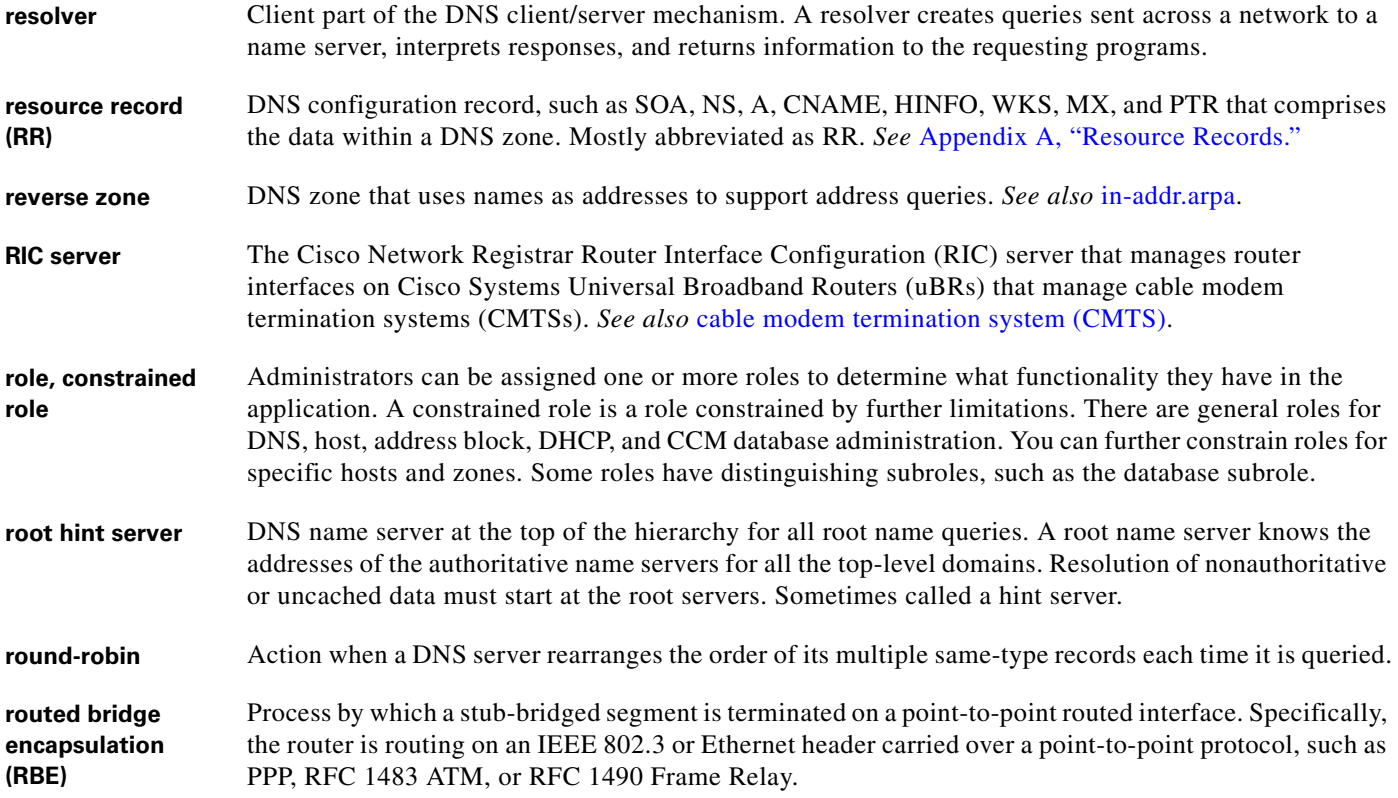

## <span id="page-757-7"></span><span id="page-757-6"></span><span id="page-757-4"></span>**S**

<span id="page-757-10"></span><span id="page-757-9"></span><span id="page-757-8"></span><span id="page-757-5"></span><span id="page-757-2"></span><span id="page-757-1"></span>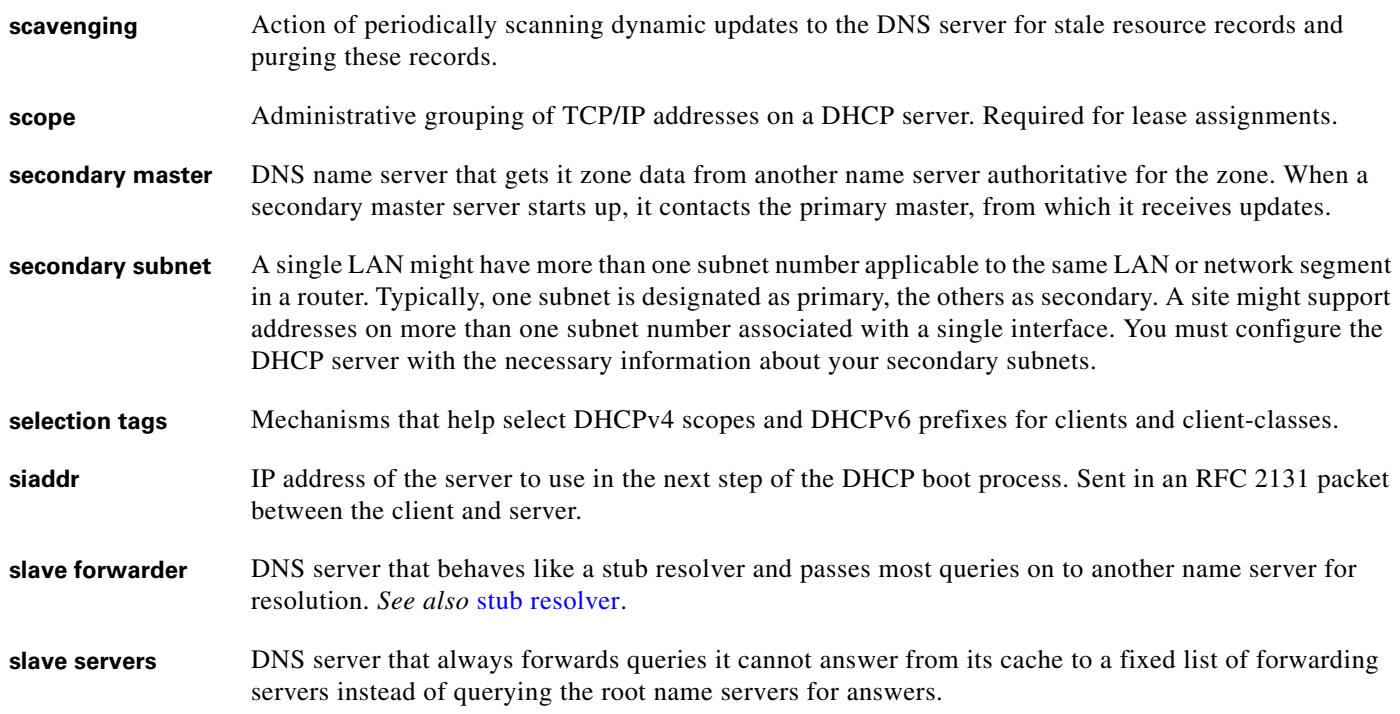

 $\overline{\phantom{a}}$ 

<span id="page-758-6"></span><span id="page-758-4"></span><span id="page-758-3"></span><span id="page-758-2"></span><span id="page-758-0"></span>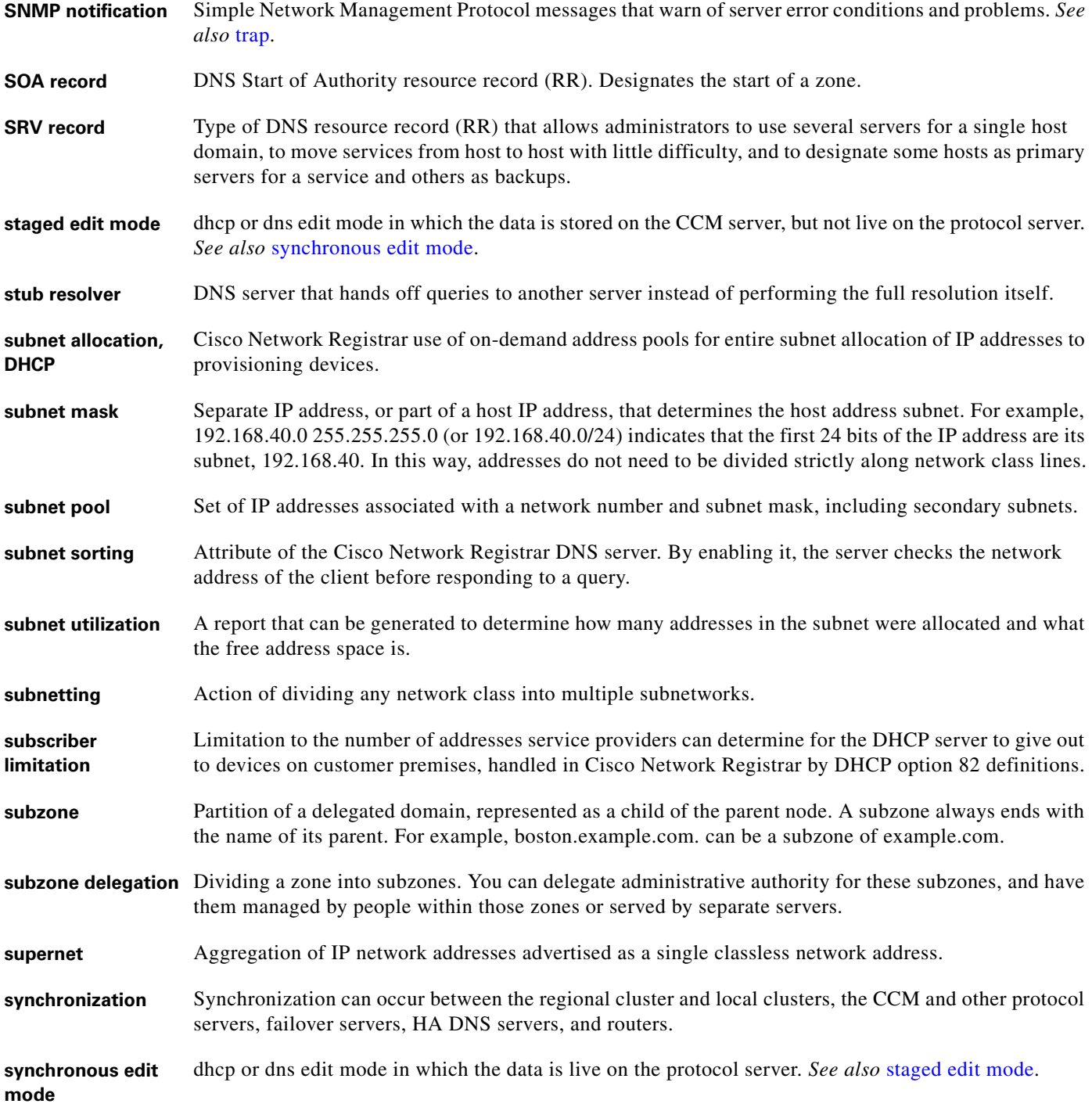

<span id="page-758-5"></span><span id="page-758-1"></span>**T**

**TAC** Cisco Technical Assistance Center. Cisco Network Registrar provide a **cnr\_tactool** utility to use in reporting issues to the TAC.

<span id="page-759-0"></span>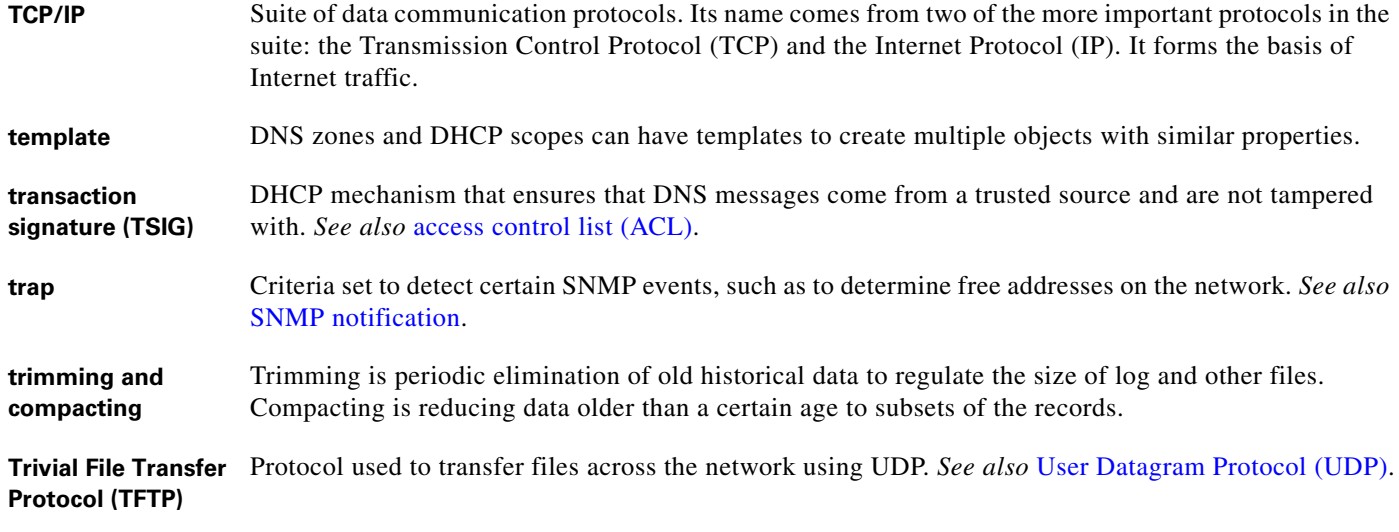

## **U**

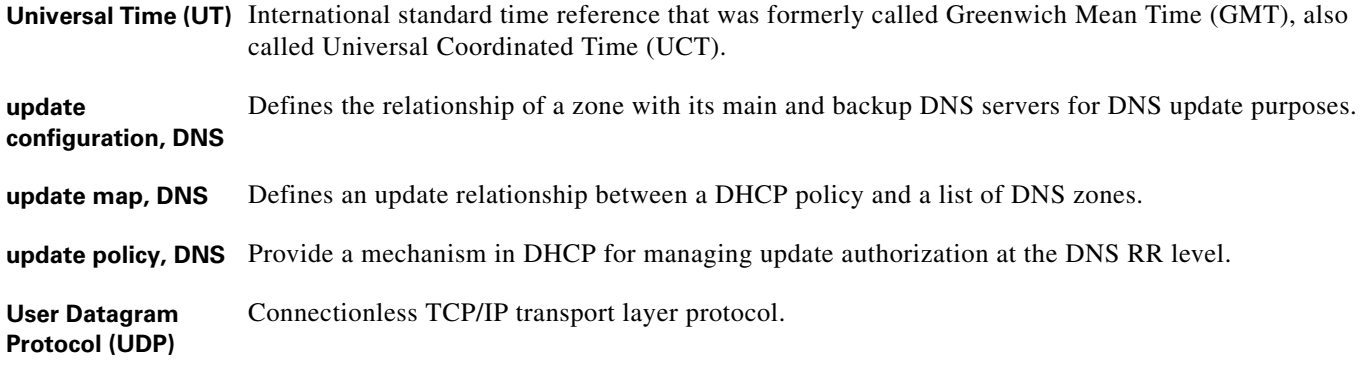

## <span id="page-759-1"></span>**V**

<span id="page-759-3"></span><span id="page-759-2"></span>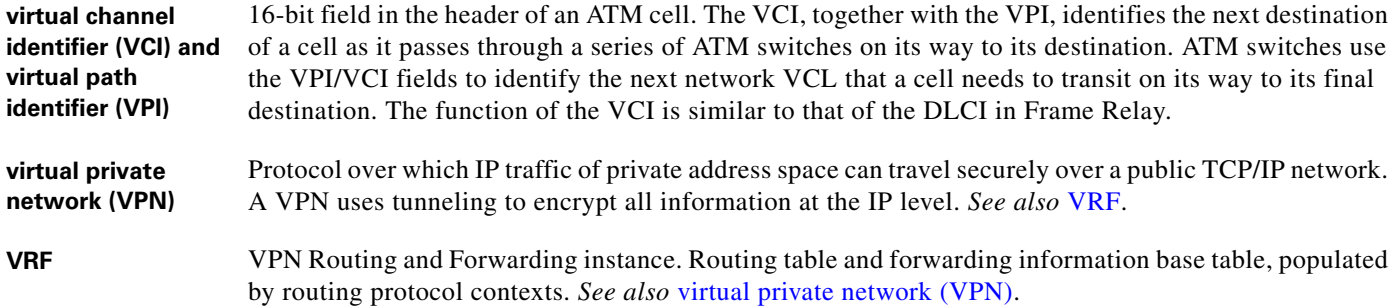

٦

 $\mathbf l$ 

#### **W**

<span id="page-760-1"></span>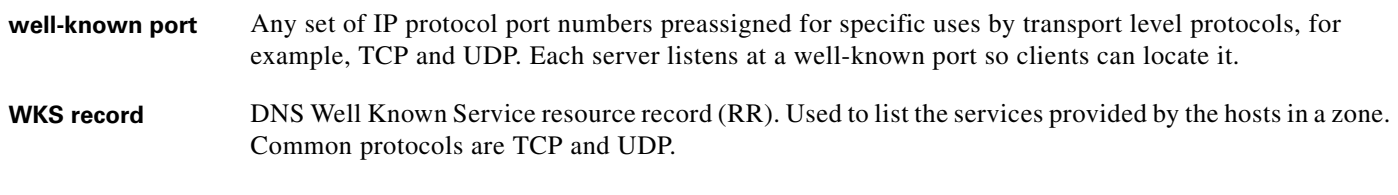

### **Y**

<span id="page-760-0"></span>**yiaddr** "Your" client IP address, or address that the DHCP server offers (and ultimately assigns) the client. Sent in an RFC 2131 packet between the client and server.

## **Z**

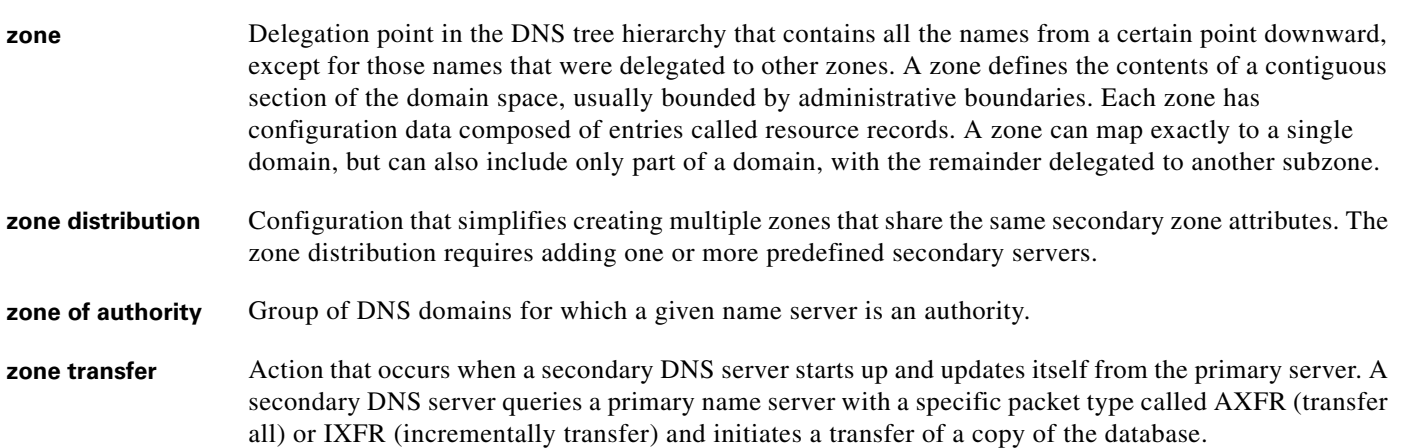

a l

 $\overline{\phantom{a}}$ 

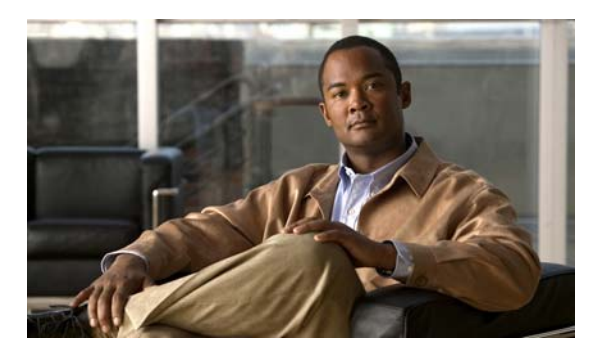

#### **INDEX**

## **A**

A6 records **[A-2](#page-673-0)** AAAA records **[A-2](#page-673-1)** DNS update **[28-2](#page-589-0)** About EDNS0 **[14-7](#page-256-0)** absolute domain names *[See](#page-283-0)* FQDN access control lists (ACLs) creating **[28-8](#page-595-0)** acl command (CLI) create **[28-9](#page-596-0)** ACLs *[See](#page-595-0)* access control lists (ACLs) addrblock-admin role **[5-3](#page-96-0)** core functionality **[5-3](#page-96-1)** ipv6-management subrole **[5-3](#page-96-2)** ric-management subrole **[5-3](#page-96-3)** address allocation attributes **[20-14](#page-357-0)** in scopes **[20-16](#page-359-0)** priority **[20-12](#page-355-0)** round-robin **[20-12](#page-355-1)** address-block-policy command (CLI) delete **[23-23](#page-456-0)** get **[23-23](#page-456-1)** getOption **[23-23](#page-456-2)** listOptions **[23-23](#page-456-3)** listVendorOptions **[23-23](#page-456-4)** setVendorOption **[23-23](#page-456-5)** show **[23-23](#page-456-6)** unset **[23-23](#page-456-7)** unsetOption **[23-23](#page-456-8)**

unsetVendorOption **[23-23](#page-456-9)** address blocks **[9-4](#page-211-0)** adding **[9-6](#page-213-0)** administrator role **[9-1](#page-208-0)** children **[9-9](#page-216-0)** delegating **[9-7](#page-214-0)** embedded policies **[23-23](#page-456-10)** viewing **[9-5](#page-212-0)** when to add **[9-5](#page-212-1)** address blocks, DHCP **[19-6](#page-333-0)** creating **[23-22](#page-455-0)** default subnet size **[23-23](#page-456-11)** orphaned leases **[23-23](#page-456-12)** policies, associating **[23-22](#page-455-1)** addresses dynamic **[9-1](#page-208-1)** IP format **[1-4](#page-753-1)** IPv6 **[26-2](#page-521-0)** provisional **[24-12](#page-471-0)** static **[9-1](#page-208-2)** usage, displaying **[7-19](#page-180-0)** address infrastructure, creating **[5-33](#page-126-0)** address pools, on-demand *[See](#page-450-0)* subnet allocation, DHCP address ranges adding **[5-33](#page-126-1)** scopes **[20-11](#page-354-0)** subnets **[9-10](#page-217-0)** Address records *[See](#page-750-2)* A records address restrictions, zones **[5-36](#page-129-0)** address space delegated **[9-4,](#page-211-1) [9-5](#page-212-2)**

local, pulling from **[5-44](#page-137-0)** managing **[9-1](#page-208-3)** unified **[9-3](#page-210-0)** address usage reports displaying **[7-19](#page-180-0)** running **[22-23](#page-412-0)** addr-trap command (CLI) create **[1-10,](#page-45-0) [20-23](#page-366-0)** set high-threshold **[20-23](#page-366-1)** low-threshold **[20-23](#page-366-1)** admin command (CLI) create **[5-6](#page-99-0)** delete **[5-6](#page-99-1)** enterPassword **[5-7](#page-100-0)** list **[5-6](#page-99-2)** listnames **[5-6](#page-99-3)** set password **[5-7](#page-100-1)** administrators **[5-1,](#page-94-0) [1-1](#page-750-3)** adding **[5-6](#page-99-4)** centrally managing **[5-21](#page-114-0)** local cluster **[5-32](#page-125-0)** passwords adding **[5-6](#page-99-5)** changing **[5-7](#page-100-2)** managing **[5-7](#page-100-3)** pulling replica **[5-24](#page-117-0)** pushing to local **[5-22](#page-115-0)** regional **[5-39](#page-132-0)** relationship to groups **[5-2](#page-95-0)** types **[5-2](#page-95-1)** admin role **[1-1](#page-750-4)** AFSDB records **[A-2](#page-673-2)** agent\_server\_log file **[7-7](#page-168-0)** allocation priority, scopes **[20-12](#page-355-0)** algorithm **[20-13](#page-356-0)** limitation-id and **[20-14](#page-357-1)** all-subnets-local, DHCP option **[B-4](#page-681-0)** and, DHCP expression **[25-7](#page-498-0)**

A records **[A-1,](#page-672-1) [1-1](#page-750-2)** adding **[16-3](#page-284-0)** rogue **[17-17](#page-308-0)** arithmetic functions, DHCP expressions **[25-7](#page-498-1)** arp-cache-timeout, DHCP option **[B-5](#page-682-0)** as-blob, DHCP expression **[25-7](#page-498-2)** ash, DHCP expression **[25-8](#page-499-0)** as-sint, DHCP expression **[25-8](#page-499-1)** associated-ip, DHCP option **[B-18](#page-695-0)** as-string, DHCP expression **[25-8](#page-499-2)** as-uint, DHCP expression **[25-8](#page-499-3)** Asynchronous Transfer Mode (ATM) **[25-26,](#page-517-0) [1-1](#page-750-5)** AT\_BLOB option validation **[B-26](#page-703-0)** AT\_BOOL option validation **[B-26](#page-703-1)** AT\_DATE option validation **[B-26](#page-703-2)** AT\_DNSNAME option validation **[B-26](#page-703-3)** AT\_INT8 option validation **[B-26](#page-703-4)** AT\_INTI option validation **[B-26](#page-703-5)** AT\_INT option validation **[B-26](#page-703-6)** AT\_IP6ADDR option validation **[B-26](#page-703-7)** AT\_IPADDR option validation **[B-26](#page-703-8)** AT\_MACADDR option validation **[B-26](#page-703-9)** AT\_MESSAGE option validation **[B-26](#page-703-10)** AT\_NOLEN option validation **[B-26](#page-703-11)** AT\_NSTRING option validation **[B-26](#page-703-12)** AT\_OVERLOAD option validation **[B-26](#page-703-13)** AT\_RANGEBYTE option validation **[B-26](#page-703-14)** AT\_RANGESHORT option validation **[B-26](#page-703-15)** AT\_RDNSNAME option validation **[B-26](#page-703-16)** AT\_SHORT option validation **[B-26](#page-703-17)** AT\_SHRTI option validation **[B-26](#page-703-18)** AT\_SINTI option validation **[B-26](#page-703-19)** AT\_SINT option validation **[B-26](#page-703-20)** AT\_SSHORT option validation **[B-26](#page-703-21)** AT\_SSHRTI option validation **[B-26](#page-703-22)** AT\_STIME option validation **[B-26](#page-703-23)** AT\_STRING option validation **[B-26](#page-703-24)** AT\_TIME option validation **[B-26](#page-703-25)** AT\_TYPECNT option validation **[B-27](#page-704-0)**

AT\_VENDOR\_CLASS option validation **[B-27](#page-704-1)** AT\_VENDOR\_OPTS option validation **[B-27](#page-704-2)** AT\_ZEROSIZE option validation **[B-27](#page-704-3)** attributes displaying **[2-5](#page-52-0)** Help window **[2-7](#page-54-0)** modifying **[2-5](#page-52-0)** visibility **[2-5](#page-52-1)** auth, DHCPv6 option **[B-12](#page-689-0)** authentication, DHCP option **[B-18](#page-695-1)** authentication subrole (ccm-admin) **[5-3](#page-96-4)** authentication subrole (regional-admin) **[5-5](#page-98-0)** authoritative name servers **[14-4,](#page-253-0) [1-1](#page-750-6)** adding **[15-7](#page-264-0)** authorization subrole (ccm-admin) **[5-3](#page-96-5)** authorization subrole (regional-admin) **[5-5](#page-98-1)** auto-configure, DHCP option **[B-19](#page-696-0)**

#### **B**

base roles **[5-1](#page-94-1)** bcms-server-a, DHCPv6 option **[B-13](#page-690-0)** bcms-server-d, DHCPv6 option **[B-13](#page-690-1)** bcms-servers-a, DHCP option **[B-10](#page-687-0)** bcms-servers-d, DHCP option **[B-10](#page-687-1)** BIND files format **[15-9](#page-266-0)** importing **[15-9](#page-266-1)** bit-and, DHCP expression **[25-9](#page-500-0)** bit-andc1, DHCP expression **[25-9](#page-500-1)** bit-andc2, DHCP expression **[25-9](#page-500-2)** bit-eqv, DHCP expression **[25-9](#page-500-3)** bit-not, DHCP expression **[25-9](#page-500-4)** bit-or, DHCP expression **[25-9](#page-500-5)** bit-orc1, DHCP expression **[25-9](#page-500-6)** bit-orc2, DHCP expression **[25-9](#page-500-7)** bit-xor, DHCP expression **[25-9](#page-500-8)** boot-file, DHCP option **[B-10](#page-687-2)** BOOTP

clients, moving/decommissioning **[20-21](#page-364-0)** configuring **[23-1](#page-434-0)** requirements **[23-2](#page-435-0)** dynamic **[27-32](#page-585-0)** enabling **[23-3](#page-436-0)** PARTNER-DOWN state **[27-17](#page-570-0)** scopes, enabling for **[20-21](#page-364-1)** enabling, disabling **[23-3](#page-436-1)** failover **[27-32](#page-585-1)** file reply packet field **[23-2](#page-435-1)** relay **[23-4](#page-437-0)** failover **[27-5](#page-558-0)** routers **[23-4](#page-437-0)** scopes, enabling for **[20-21](#page-364-2)** siaddr reply packet field **[23-2](#page-435-2)** sname reply packet field **[23-2](#page-435-3)** static **[27-32](#page-585-2)** boot-size, DHCP option **[B-2](#page-679-0)** broadcast-address, DHCP option **[B-4](#page-681-1)** byte, DHCP expression **[25-9](#page-500-9)**

### **C**

# $C/C++$ API **[29-9](#page-626-0)** extensions **[29-4,](#page-621-0) [29-9](#page-626-1)** cablelabs-125, DHCP option **[C-2](#page-707-0)** cablelabs-17, DHCPv6 option **[C-7](#page-712-0)** cablelabs-client-configuration, DHCP option **[B-19](#page-696-1)** cable modem termination system (CMTS) **[4-2](#page-85-0)** cache attributes **[17-17](#page-308-0)** flushing DNS **[7-2,](#page-163-0) [17-16](#page-307-0)** cache, refreshing session **[2-4](#page-51-0)** caching-only servers **[14-5](#page-254-0)** adding **[17-7](#page-298-0)** case-sensitivity of values **[1-2](#page-751-1)** catalina.*date*.log file **[7-7](#page-168-1)** ccm\_upgrade\_status\_log file **[7-7](#page-168-2)**

ccm-admin role **[5-3](#page-96-6)** authentication subrole **[5-3](#page-96-4)** authorization subrole **[5-3](#page-96-5)** core functionality **[5-3](#page-96-7)** database subrole **[5-3](#page-96-8)** owner-region subrole **[5-3](#page-96-9)** server-management subrole **[5-4](#page-97-0)** ccm command (CLI) polling attribute, setting **[6-12](#page-151-0)** set **[7-3](#page-164-0)** CCM database **[1-2](#page-751-2)** files **[7-7](#page-168-3)** logging **[7-7](#page-168-3)** ccm-management subrole (cfg-admin) **[5-4](#page-97-1)** CCM server **[1-1,](#page-36-0) [4-2](#page-85-1)** polling attributes **[6-12](#page-151-0)** central-cfg-admin role **[5-4](#page-97-2)** core functionality **[5-4](#page-97-3)** dhcp-management subrole **[5-4](#page-97-4)** ric-management subrole **[5-4](#page-97-5)** central configuration **[6-1](#page-140-0)** Central Configuration Management (CCM) server *[See](#page-85-1)* CCM server central-dns-admin role **[5-4](#page-97-6)** core functionality **[5-4](#page-97-7)** security-management subrole **[5-4](#page-97-8)** server-management subrole **[5-4](#page-97-9)** central-host-admin role **[5-5](#page-98-2)** core functionality **[5-5](#page-98-3)** cfg-admin role **[5-4](#page-97-10)** ccm-management subrole **[5-4](#page-97-1)** core functionality **[5-4](#page-97-11)** dhcp-management subrole **[5-4](#page-97-12)** dns-management subrole **[5-4](#page-97-13)** ric-management subrole **[5-4](#page-97-14)** snmp-management subrole **[5-4](#page-97-15)** tftp-management subrole **[5-4](#page-97-16)** chaddr, DHCP field **[1-2](#page-751-3)** change set database, DNS update **[17-10](#page-301-0)**

checkpoint interval **[17-10](#page-301-1)** check-lease-acceptable extension point, DHCP **[23-12,](#page-445-0)  [29-37](#page-654-0)** checkpointing, zone file backing up **[8-5](#page-196-0)** dumping **[17-10](#page-301-2)** forcing **[17-10](#page-301-0)** checkports\_log file **[7-7](#page-168-4)** child address blocks **[9-9](#page-216-0)** subnets **[9-9](#page-216-0)** ciaddr, DHCP field **[23-18,](#page-451-0) [1-2](#page-751-4)** cisco-auto-configure, DHCP option **[B-20](#page-697-0)** cisco-client-last-transaction-time, DHCP option **[B-19](#page-696-2)** cisco-client-requested-host-name, DHCP option **[B-19](#page-696-3)** cisco-leased-ip, DHCP option **[B-19](#page-696-4)** Cisco routers **[23-4](#page-437-1)** cisco-vpn-id, DHCP option **[B-20](#page-697-1)** classless-static-route, DHCP option **[B-19](#page-696-5)** class of service **[19-12](#page-339-0)** CLI **[1-1,](#page-36-1) [2-12](#page-59-0)** command syntax **[2-12](#page-59-1)** client-class command (CLI) create **[24-3](#page-462-0)** delete **[24-3](#page-462-1)** list **[24-3](#page-462-2)** listnames **[24-3](#page-462-3)** set **[24-3](#page-462-4)** add-to-environment-dictionary **[22-19](#page-408-0)** default-vpn **[23-21](#page-454-0)** host-name **[24-4](#page-463-0)** limitation-id **[24-16](#page-475-0)** over-limit-client-class-name **[24-16](#page-475-1)** override-client-id **[22-19](#page-408-1)** override-vpn **[23-21](#page-454-1)** selection-criteria **[24-3](#page-462-5)** show **[24-3](#page-462-6)** client-classes

client entries, skipping **[24-13](#page-472-0)** configuring **[24-1](#page-460-0)** defining **[24-2](#page-461-0)** DHCPv6 **[26-31](#page-549-0)** editing **[24-5](#page-464-0)** embedded policies **[24-5](#page-464-0)** enabling **[19-13](#page-340-0)** failover synchronization effect **[27-9](#page-562-0)** host-name setting **[24-4](#page-463-1)** local, pulling **[6-19](#page-158-0)** local, pushing **[6-18](#page-157-0)** lookup ID **[22-19](#page-408-2)** process **[24-2](#page-461-1)** processing order to determine **[24-7](#page-466-0)** quality of service **[19-12](#page-339-0)** RADIUS pool name, mapping **[24-7](#page-466-1)** regional **[6-18](#page-157-1)** troubleshooting **[24-8](#page-467-0)** user class identifier, mapping **[24-7](#page-466-2)** client-class-policy command (CLI) set **[24-5](#page-464-1)** setLeaseTime **[24-5](#page-464-2)** setOption **[24-5](#page-464-3)** setV6Option **[24-5](#page-464-3)** setV6VendorOption **[24-5](#page-464-3)** setVendorOption **[24-5](#page-464-3)** show **[24-5](#page-464-4)** client command (CLI) create **[24-10](#page-469-0)** delete **[24-10](#page-469-1)** list **[24-10](#page-469-2)** listnames **[24-10](#page-469-3)** set **[24-10](#page-469-4)** action=one-shot **[24-12](#page-471-1)** authenticate-until **[24-13](#page-472-1)** client-class-name **[24-10](#page-469-5)** default-vpn **[23-21](#page-454-0)** limitation-id **[24-16](#page-475-0)** over-limit-client-class-name **[24-16](#page-475-1)**

override-vpn **[23-21](#page-454-1)** policy-name **[24-12](#page-471-1)** selection-criteria **[24-10](#page-469-6)** show **[24-10](#page-469-7)** client-data, DHCPv6 option **[B-14](#page-691-0)** client-fqdn, DHCP option **[B-18](#page-695-2)** client-fqdn, DHCPv6 option **[B-13](#page-690-2)** client ID overriding **[22-19](#page-408-1)** reservations, using for lease **[22-19](#page-408-3)** client-identifier, DHCP option **[B-10](#page-687-3)** client-identifier, DHCPv6 option **[B-11](#page-688-0)** client-last-transaction-time, DHCP option **[B-18](#page-695-3)** client-policy command (CLI) set **[24-11](#page-470-0)** setLeaseTime **[24-11](#page-470-1)** setOption **[24-11](#page-470-2)** setV6Option **[24-11](#page-470-2)** setV6VendorOption **[24-11](#page-470-2)** setVendorOption **[24-11](#page-470-2)** show **[24-11](#page-470-3)** client reservations using **[22-12](#page-401-0)** clients authentication, limiting **[24-13](#page-472-2)** caching parameters **[24-14](#page-473-0)** configuring **[24-9](#page-468-0)** default **[24-9](#page-468-1)** DHCPv6 **[26-5,](#page-524-0) [26-32](#page-550-0)** editing **[24-10](#page-469-8)** embedded policies **[24-10](#page-469-8)** failover synchronization effect **[27-9](#page-562-1)** hardware address **[1-2](#page-751-3)** IP address **[23-18,](#page-451-0) [1-2](#page-751-4)** lease request name **[19-13](#page-340-1)** listing **[24-10](#page-469-2)** properties **[24-10](#page-469-7)** provisioning **[24-14](#page-473-1)** subscribers, set by limitation-id **[24-16](#page-475-2)**

**User Guide for Cisco Network Registrar, 7.2**

unknown **[24-12](#page-471-0)** Windows 2000 **[24-11](#page-470-4)** your IP address **[23-18,](#page-451-1) [1-11](#page-760-0)** clt-time, DHCPv6 option **[B-14](#page-691-1)** cluster command (CLI) create **[6-3](#page-142-0)** polling attributes, setting **[6-12](#page-151-1)** set **[6-4](#page-143-0)** clusters activating **[6-11](#page-150-0)** data, recovering **[6-11](#page-150-0)** deactivating **[6-11](#page-150-0)** local **[4-2](#page-85-2)** polling attributes **[6-12](#page-151-1)** poll-replica-interval **[6-9](#page-148-0)** poll-replica-offset **[6-9](#page-148-1)** poll-subnet-util-interval **[9-14](#page-221-0)** poll-subnet-util-offset **[9-14](#page-221-1)** poll-subnet-util-retry **[9-14](#page-221-2)** regional **[4-2](#page-85-2)** secure connections **[6-2](#page-141-0)** time skew effects **[6-12](#page-151-2)** CMTS *[See](#page-85-0)* cable modem termination system CNAME records **[A-2,](#page-673-3) [1-2](#page-751-5)** cnr\_exim utility **[8-10](#page-201-0)** cnr\_keygen utility **[28-10](#page-597-0)** cnr\_shadow\_backup utility **[8-3](#page-194-0)** using third party programs **[8-4](#page-195-0)** cnr\_tactool utility **[7-30](#page-191-0)** cnrdb\_checkpoint utility **[8-13](#page-204-0)** cnrdb\_recover utility **[8-12](#page-203-0)** cnrdb\_verify utility **[8-13](#page-204-1)** CNRDB database **[1-2](#page-751-6)** backing up **[8-5](#page-196-1)** damaged **[8-6](#page-197-0)** files **[8-5](#page-196-2)** log files **[8-5](#page-196-3)** recovering **[8-8](#page-199-0)**

cnrsnmp\_log file **[7-7](#page-168-5)** cnrwebui\_access\_log.*date*.txt file **[7-7](#page-168-6)** cnrwebui\_log file **[7-7](#page-168-7)** .com domain **[14-2](#page-251-0)** comment, DHCP expression **[25-9](#page-500-10)** COMMUNICATIONS-INTERRUPTED, failover **[19-10](#page-337-0)** concat, DHCP expression **[25-9](#page-500-11)** concepts and protocols **[1-1](#page-36-2)** config\_ccm\_log file **[7-7](#page-168-8)** configuration file, lease-notification **[22-31](#page-420-0)** guidelines **[4-6](#page-89-0)** special cases **[4-7](#page-90-0)** configuring client-classes *[See](#page-460-0)* client-classes configuring DHCP servers [scopes,](#page-353-0) *See* scopes [configuring DHCP servers,](#page-371-0) *See* DHCP configuring DNS servers [loopback zones,](#page-262-0) *See* loopback, zones [NOTIFY,](#page-302-0) *See* NOTIFY [secondary,](#page-272-0) *See* secondary, name servers configuring DNS update *[See](#page-592-0)* DNS update configuring DNS update maps *[See](#page-594-0)* DNS update, maps configuring failover *[See](#page-554-0)* failover, DHCP configuring policies *[See](#page-372-0)* policies configuring virtual private networks *[See](#page-450-1)* VPNs consistency rules adding **[7-23](#page-184-0)** listing **[7-23](#page-184-1)** viewing **[7-23](#page-184-0)** constrained roles **[5-3,](#page-96-10) [1-8](#page-757-0)** cookie-servers, DHCP option **[B-2](#page-679-1)** create-prefix, link template expression **[26-15, 26-16](#page-534-0)**

create-prefix-addr link template expression **[26-15, 26-16](#page-534-1)** prefix template expression **[26-23](#page-541-0)** create-prefix-range link template expression **[26-15, 26-16](#page-534-2)** prefix template expression **[26-23](#page-541-1)** create-v6-option link template expression **[26-17,](#page-535-0) [26-24](#page-542-0)** cron task (UNIX) **[22-29](#page-418-0)**

## **D**

dashboard **[3-1](#page-62-0)** DHCP address utilization chart **[3-15](#page-76-0)** DHCP buffer capacity chart **[3-13](#page-74-0)** DHCP DNS update activity chart **[3-14](#page-75-0)** DHCP failover status chart **[3-16](#page-77-0)** DHCP general indicators chart **[3-16](#page-77-1)** DHCP response latency chart **[3-13](#page-74-1)** DHCP server request activity **[3-12](#page-73-0)** DHCP server response activity **[3-12](#page-73-1)** DNS caching queries chart **[3-18](#page-79-0)** DNS forwarded queries chart **[3-19](#page-80-0)** DNS general indicators chart **[3-22](#page-83-0)** DNS inbound zone transfers chart **[3-20](#page-81-0)** DNS network errors chart **[3-21](#page-82-0)** DNS outbound zone transfers chart **[3-19](#page-80-1)** DNS related servers errors chart **[3-21](#page-82-1)** system metrics chart **[3-10](#page-71-0)** databases backup **[8-1](#page-192-0)** strategies **[8-2](#page-193-0)** third party programs **[8-4](#page-195-0)** binding **[1-1](#page-750-7)** CNRDB **[8-2,](#page-193-1) [1-2](#page-751-6)** DNS update change set **[17-10](#page-301-0)** exporting **[8-10](#page-201-0)** importing **[8-10](#page-201-0)** log files **[7-7](#page-168-9)**

replica **[6-9](#page-148-2)** startup, loading on **[7-1](#page-162-0)** database subrole (ccm-admin) **[5-3](#page-96-8)** database subrole (regional-admin) **[5-5](#page-98-4)** data directory, changing **[8-2](#page-193-2)** Data over Cable Service Interface Specification *[See](#page-84-0)* DOCSIS datatype, DHCP expression **[25-10](#page-501-0)** default-ip-ttl, DHCP option **[B-3](#page-680-0)** default-tcp-ttl, DHCP option **[B-5](#page-682-1)** delegated address space **[9-4,](#page-211-1) [9-5](#page-212-2)** delegation-only zones **[17-8](#page-299-0)** deployment cases large enterprise network **[4-4,](#page-87-0) [28-2](#page-589-1)** small to medium size LANs **[4-3](#page-86-0)** dex.h file **[29-10](#page-627-0)** dex extensions **[29-9](#page-626-1)** DHCID records **[A-3](#page-674-0)** DNS update **[28-2](#page-589-2)** DHCP administration **[19-2](#page-329-0)** buffers, allocating **[23-5](#page-438-0)** clients client lease request name **[19-13](#page-340-1)** IP addresses **[23-18,](#page-451-0) [1-2](#page-751-4)** MAC addresses **[19-13,](#page-340-2) [1-2](#page-751-3)** your IP address **[23-18,](#page-451-1) [1-11](#page-760-0)** client-server model **[19-1](#page-328-0)** configuration guidelines **[4-6](#page-89-0)** custom options **[21-10](#page-379-0)** custom options, adding **[21-10](#page-379-1)** dashboard address utilization chart **[3-15](#page-76-0)** buffer capacity chart **[3-13](#page-74-0)** DHCP failover status chart **[3-16](#page-77-0)** DNS update activity chart **[3-14](#page-75-0)** general indicators chart **[3-16](#page-77-1)** response latency chart **[3-13](#page-74-1)** server request activity chart **[3-12](#page-73-0)**

**User Guide for Cisco Network Registrar, 7.2**

server response activity chart **[3-12](#page-73-1)** defer lease extensions option **[23-6](#page-439-0)** equal-priority-most-available **[20-13,](#page-356-1) [20-15](#page-358-0)** ethernet addresses **[20-2](#page-345-0)** forwarding **[23-24](#page-457-0)** last transaction time granularity **[23-7](#page-440-0)** lease history collection **[6-14](#page-153-0)** [leasequery,](#page-420-1) *See* leasequery lease-state updates to LDAP **[24-26](#page-485-0)** lease times **[20-2](#page-345-1)** library path **[23-9](#page-442-0)** log settings **[23-15](#page-448-0)** option 82 **[24-14](#page-473-2)** options **[21-6](#page-375-0)** RFC 2132 **[B-1](#page-678-0)** syntax for more complex **[21-7](#page-376-0)** validation **[B-15](#page-692-0)** ping packets **[23-6](#page-439-1)** [policies,](#page-330-0) *See* policies priority-address-allocation **[20-15](#page-358-1)** related servers, displaying **[7-19](#page-180-1)** related servers, getting **[6-8](#page-147-0)** remote WAN configuration **[20-2](#page-345-2)** request buffers **[27-20](#page-573-0)** processing **[19-13](#page-340-3)** requests, number of **[23-5](#page-438-1)** requests for other servers, ignoring **[22-22](#page-411-0)** response buffers **[27-21](#page-574-0)** responses, number of **[23-6](#page-439-2)** reverse zones, synthesizing **[28-4](#page-591-0)** sample users **[19-2](#page-329-1)** scopes disabling for **[20-21](#page-364-3)** servers configuring **[23-1](#page-434-1)** forwarding, switching **[23-24](#page-457-0)** interface, removing address **[20-2](#page-345-3)** interface, setting **[20-2](#page-345-4)** IP address of next DHCP **[1-8](#page-757-1)**

logging **[7-7,](#page-168-10) [28-26](#page-613-0)** troubleshooting **[23-15](#page-448-1)** SMS network discovery records **[23-10](#page-443-0)** subnet utilization collection **[6-13](#page-152-0)** switching **[23-24](#page-457-0)** unicast, enabling **[23-6](#page-439-3)** [v6,](#page-589-3) *See* DHCPv6 dhcp-address-block command (CLI) set default-subnet-size **[23-23](#page-456-13)** vpn **[23-20](#page-453-0)** vpn-id **[23-20](#page-453-1)** unset **[23-22](#page-455-2)** dhcp-admin role **[5-4](#page-97-17)** core functionality **[5-4](#page-97-18)** ipv6-management subrole **[5-4](#page-97-19)** dhcp-client-identifier, DHCP option **[B-10](#page-687-3)** dhcp command (CLI) attachExtension **[23-24,](#page-457-1) [29-2](#page-619-0)** detachExtension **[23-24,](#page-457-2) [29-2](#page-619-0)** disable vpn-communication **[23-23](#page-456-14)** enable client-class **[24-3](#page-462-7)** collect-sample-counters **[7-13](#page-174-0)** defer-lease-extensions **[23-6](#page-439-0)** delete-orphaned-leases **[23-23](#page-456-15)** delete-orphaned-subnets **[23-23](#page-456-16)** get-subnet-mask-from-policy **[21-5](#page-374-0)** hardware-unicast **[23-6](#page-439-3)** ignore-requests-for-other-servers **[22-22](#page-411-0)** ip-history **[22-24](#page-413-0)** return-client-fqdn-if-asked **[28-20](#page-607-0)** save-lease-renewal-time **[24-25](#page-484-0)** skip-client-lookup **[24-13](#page-472-3)** update-dns-for-bootp **[23-3](#page-436-2)** use-client-fqdn **[28-19](#page-606-0)** use-client-fqdn-first **[28-20](#page-607-1)** use-ldap-client-data **[24-22](#page-481-0)**

get **[23-8](#page-441-0)** getPrefixCount **[26-28](#page-546-0)** getRelatedServers **[6-8,](#page-147-0) [7-22](#page-183-0)** getScopeCount **[20-11](#page-354-1)** getStats **[7-15](#page-176-0)** lease history collection attributes **[6-14](#page-153-0)** limitationList **[7-3,](#page-164-1) [24-18](#page-477-0)** resetStats **[7-13](#page-174-1)** set **[23-8](#page-441-1)** activity-summary-interval **[7-13,](#page-174-2) [23-16](#page-449-0)** client-cache-count **[24-14](#page-473-3)** client-cache-ttl **[24-14](#page-473-4)** client-class-lookup-id **[22-19,](#page-408-2) [24-16](#page-475-3)** default-free-address-config **[1-10,](#page-45-1) [3-15](#page-76-1)** failover-poll-interval **[27-21](#page-574-1)** failover-poll-timeout **[27-21](#page-574-2)** failover-recover **[27-14](#page-567-0)** last-transaction-time-granularity **[23-7](#page-440-0)** ldap-mode **[24-22](#page-481-1)** log-settings **[7-6,](#page-167-0) [23-15,](#page-448-0) [28-18](#page-605-0)** map-radius-class **[24-7](#page-466-3)** max-dhcp-requests **[23-5](#page-438-1)** max-dhcp-responses **[23-6](#page-439-2)** max-ping-packets **[23-6](#page-439-1)** max-waiting-packets **[23-16](#page-449-1)** sms-lease-interval **[23-10](#page-443-1)** sms-library-path **[23-9](#page-442-0)** sms-network-discovery **[23-10](#page-443-0)** sms-site-code **[23-10](#page-443-2)** synthesize-reverse-zone **[28-6](#page-593-0)** traps-enabled **[1-10](#page-45-2)** username **[24-21](#page-480-0)** v6-default-free-address-config **[1-10,](#page-45-3) [3-15](#page-76-2)** vpn-communication **[23-22](#page-455-3)** setPartnerDown **[27-20](#page-573-1)** show **[23-8](#page-441-2)** start **[7-3](#page-164-2)** stop **[7-3](#page-164-3)** subnet utilization collection attributes **[6-13](#page-152-0)**

unset **[23-8](#page-441-3)** updateSms **[23-9,](#page-442-1) [23-10,](#page-443-3) [27-21](#page-574-3)** DHCPDISCOVER packets **[24-14](#page-473-5)** dhcp-dns-update command (CLI) create **[28-6](#page-593-1)** enable update-dns-first **[28-6](#page-593-2)** update-dns-for-bootp **[28-6](#page-593-3)** set backup-server-addr **[28-6](#page-593-4)** backup-server-key **[28-11](#page-598-0)** dynamic-dns **[28-6](#page-593-5)** forward-zone-name **[28-5](#page-592-1)** reverse-zone-name **[28-6](#page-593-6)** reverse-zone-prefix-length **[28-4](#page-591-1)** server-addr **[28-6](#page-593-7)** server-key **[28-11](#page-598-1)** synthesize-name **[28-5](#page-592-2)** synthetic-name-stem **[28-5](#page-592-3)** v6-synthetic-name-generator **[28-3](#page-590-0)** DHCP forwarding, enabling **[23-24](#page-457-0)** dhcp-interface command (CLI) **[20-2](#page-345-3)** DHCPLEASEQUERY packets *[See](#page-420-1)* leasequery dhcp-lease-time, DHCP option **[B-8](#page-685-0)** dhcp-management subrole (central-cfg-admin) **[5-4](#page-97-4)** dhcp-management subrole (cfg-admin) **[5-4](#page-97-12)** dhcp-management subrole (regional-addr-admin) **[5-5](#page-98-5)** dhcp-max-message-size, DHCP option **[B-9](#page-686-0)** dhcp-message, DHCP option **[B-9](#page-686-1)** dhcp-message-type, DHCP option **[B-8](#page-685-1)** dhcp-option-overload, DHCP option **[B-8](#page-685-2)** dhcp-parameter-request-list, DHCP option **[B-9](#page-686-2)** dhcp-rebinding-time, DHCP option **[B-9](#page-686-3)** dhcp-renewal-time, DHCP option **[B-9](#page-686-4)** DHCPRENEW packets **[24-18](#page-477-1)** dhcp-requested-address, DHCP option **[B-8](#page-685-3)** DHCPREQUEST packets **[20-2,](#page-345-5) [B-8](#page-685-4)** dhcp-server-identifier, DHCP option **[B-9](#page-686-5)**

**User Guide for Cisco Network Registrar, 7.2**

dhcp-user-class-id, DHCP option **[B-18](#page-695-4)** DHCPv6 AAAA records. **[28-2](#page-589-0)** address generation **[26-4](#page-523-0)** bindings **[26-6](#page-525-0)** client-classes **[26-31](#page-549-0)** client FQDN, using **[28-4](#page-591-2)** clients **[26-32](#page-550-0)** concepts **[26-2](#page-521-1)** DHCID records. **[28-2](#page-589-2)** [DNS update](#page-589-3) DNS update, upgrading **[28-3](#page-590-1)** lease affinity **[26-6](#page-525-1)** leases **[26-5](#page-524-0)** links **[26-2](#page-521-2)** managing **[26-1](#page-520-0)** options **[26-32](#page-550-1)** policies **[26-30](#page-548-0)** policy hierarchy **[26-9](#page-528-0)** prefixes **[26-2](#page-521-2)** PTR records. **[28-2](#page-589-4)** reconfigure support **[26-33](#page-551-0)** server attributes max-client-leases **[26-30](#page-548-1)** v6-client-class-lookup-id **[26-30](#page-548-2)** synthetic names, generating **[28-3](#page-590-2)** Digital Subscriber Line (DSL) **[25-26,](#page-517-1) [1-3](#page-752-0)** dig tool, troubleshooting DNS update **[28-18](#page-605-1)** distributions, zone **[15-20](#page-277-0)** DNS address format **[14-2](#page-251-1)** [authoritative server,](#page-750-6) *See* authoritative name servers cache, flushing **[17-16](#page-307-0)** [caching-only servers,](#page-254-0) *See* caching-only servers client/server model **[14-5](#page-254-1)** configuration guidelines **[4-6](#page-89-0)** dashboard caching queries chart **[3-18](#page-79-0)** forwarded queries chart **[3-19](#page-80-0)**

general indicators chart **[3-22](#page-83-0)** inbound zone transfers chart **[3-20](#page-81-0)** network errors chart **[3-21](#page-82-0)** outbound zone transfers chart **[3-19](#page-80-1)** related servers errors chart **[3-21](#page-82-1)** distributed database **[15-1](#page-258-0)** [domains,](#page-251-2) *See* domains [dynamic DNS update,](#page-592-0) *See* DNS update exception handling **[17-5](#page-296-0)** flushing cache **[7-2](#page-163-0)** forward-retry-time **[17-8](#page-299-1)** glue records **[15-17,](#page-274-0) [1-4](#page-753-2)** invalid **[15-17](#page-274-1)** prefetching **[17-14](#page-305-0)** removing **[15-19](#page-276-0)** lame delegation **[15-17](#page-274-2)** lame delegation, reporting **[17-14](#page-305-1)** log settings **[17-24](#page-315-0)** maximum cache TTL property **[17-15](#page-306-0)** memory cache size **[17-16](#page-307-1)** name servers **[14-5](#page-254-1)** name-to-address resolution **[14-5,](#page-254-2) [A-1](#page-672-2)** negative cache time **[17-15,](#page-306-1) [1-6](#page-755-1)** options flushing DNS cache **[7-2,](#page-163-0) [17-16](#page-307-0)** local and external ports **[17-18](#page-309-0)** maximum memory cache size **[17-16](#page-307-1)** ports **[17-18](#page-309-0)** [primary servers,](#page-254-3) *See* primary name servers recursive queries **[17-8](#page-299-2)** request-expiration-time **[17-9](#page-300-0)** request-retry-time **[17-9](#page-300-1)** resolution-queue-max-size **[17-4](#page-295-0)** reverse name servers **[14-6](#page-255-0)** root name servers, defining **[17-8](#page-299-3)** [secondary servers,](#page-253-1) *See* secondary, name servers servers commands **[17-1](#page-292-0)**

logging **[7-7,](#page-168-11) [17-24,](#page-315-0) [28-25](#page-612-0)** managing **[17-1](#page-292-1)** name **[17-2](#page-293-0)** network interfaces, configuring **[17-2](#page-293-1)** [secondary,](#page-272-0) *See* secondary, name servers simulating top-of-zone A records **[28-25](#page-612-1)** slave servers, creating **[17-4](#page-295-1)** tcp-query-retry-time **[17-9](#page-300-2)** troubleshooting **[17-24](#page-315-1)** dns\_upgrade\_status\_log file **[7-7](#page-168-12)** dns-admin role **[5-4](#page-97-20)** core functionality **[5-4](#page-97-21)** ipv6-management subrole **[5-4](#page-97-22)** security-management subrole **[5-4](#page-97-23)** server-management subrole **[5-4](#page-97-24)** dns command (CLI) addException **[17-6](#page-297-0)** addForwarder **[17-5](#page-296-1)** addRootHint **[17-8](#page-299-4)** disable no-fetch-glue **[17-14](#page-305-2)** subnet-sorting **[17-9](#page-300-3)** enable fake-ip-name-response **[17-17](#page-308-1)** ixfr-enable **[17-10](#page-301-3)** lame-deleg-notify **[17-14,](#page-305-3) [17-23](#page-314-0)** notify **[17-11](#page-302-1)** round-robin **[17-9](#page-300-4)** save-negative-cache-entries **[17-17](#page-308-2)** simulate-zone-top-dynupdate **[28-25](#page-612-1)** slave-mode **[17-5](#page-296-2)** subnet-sorting **[17-9](#page-300-5)** findRR **[16-7](#page-288-0)** flushCache **[7-2,](#page-163-1) [17-16](#page-307-2)** forceXfer **[7-2](#page-163-2)** get round-robin **[17-9](#page-300-6)** getRRCount **[16-5](#page-286-0)** getStats **[7-14](#page-175-0)**

getZoneCount **[15-14](#page-271-0)** listExceptions **[17-6](#page-297-1)** listForwarders **[17-5](#page-296-3)** removecachedRR **[16-5](#page-286-1)** removeException **[17-6](#page-297-2)** removeForwarder **[17-5](#page-296-4)** resetStats **[7-13](#page-174-3)** scavenge **[7-2,](#page-163-3) [28-17](#page-604-0)** set activity-summary-interval **[17-25](#page-316-0)** checkpoint-interval **[17-10](#page-301-4)** exception-forwarding **[17-6](#page-297-3)** local-port-num **[17-22](#page-313-0)** log-settings **[7-6,](#page-167-1) [17-24](#page-315-0)** max-cache-ttl **[17-15](#page-306-2)** max-negcache-ttl **[17-15](#page-306-3)** mem-cache-size **[17-16,](#page-307-3) [17-23](#page-314-1)** notify-min-interval **[17-23](#page-314-2)** notify-send-stagger **[17-23](#page-314-3)** notify-wait **[17-23](#page-314-4)** query-source-address **[17-17](#page-308-3)** query-source-port **[17-17](#page-308-4)** remote-port-num **[17-22](#page-313-1)** setPartnerDown **[18-4](#page-321-0)** show **[17-3](#page-294-0)** dns-management subrole (cfg-admin) **[5-4](#page-97-13)** dns-servers, DHCPv6 option **[B-13](#page-690-3)** DNS update backup-server-key **[28-11](#page-598-0)** benefits **[19-7](#page-334-0)** change set database **[17-10](#page-301-0)** [checkpoint,](#page-196-0) *See* checkpointing, zone configurations DHCPv6 synthetic name generator **[25-20,](#page-511-0) [28-3](#page-590-3)** failover synchronization effect **[27-9](#page-562-2)** policies, setting for **[21-4](#page-373-0)** synthetic name stem **[25-20,](#page-511-1) [28-3](#page-590-4)** confirming records **[28-16](#page-603-0)**

ha **[18-8](#page-325-0)**

**User Guide for Cisco Network Registrar, 7.2**

creating **[28-6](#page-593-1)** DCHPv6 **[28-2](#page-589-3)** definition **[28-1](#page-588-0)** DHCPv6 AAAA records **[28-2](#page-589-0)** DHCPID records **[28-2](#page-589-2)** PTR records **[28-2](#page-589-4)** synthetic names **[28-3](#page-590-2)** dynamic-dns **[28-6](#page-593-5)** enabling **[15-20,](#page-277-1) [28-5](#page-592-0)** failover synchronization effect **[27-9](#page-562-3)** forcing **[28-27](#page-614-0)** large deployments **[28-2](#page-589-1)** logging **[28-18](#page-605-2)** maps creating **[28-7](#page-594-0)** dhcp-named-policy **[28-7](#page-594-1)** dhcp-policy-selector **[28-7](#page-594-2)** operation **[19-7](#page-334-1)** policies configuring **[28-12](#page-599-0)** creating **[28-12](#page-599-1)** deleting **[28-15](#page-602-0)** editing **[28-14](#page-601-0)** interaction with previous releases **[28-12](#page-599-2)** rules **[28-13](#page-600-0)** zones, applying to **[28-15](#page-602-1)** [policies,](#page-599-0) *See* DNS update, policies prerequisites **[28-21](#page-608-0)** server-key **[28-11](#page-598-1)** simulating top-of-zone A records **[28-25](#page-612-1)** troubleshooting **[28-18](#page-605-3)** TSIG security **[28-9](#page-596-1)** Windows 2000 clients **[28-18](#page-605-4)** dns-update-map command (CLI) create **[28-7](#page-594-3)** set dhcp-named-policy **[28-7](#page-594-1)** dhcp-policy-selector **[28-7](#page-594-2)**

DOCSIS **[4-1,](#page-84-0) [1-2](#page-751-7)** TFTP and **[1-2](#page-37-0)** documentation conventions **[xxx](#page-29-0)** domain-list, DHCPv6 option **[B-13](#page-690-4)** domain-name, DHCP option **[B-2](#page-679-2)** domain names dot-separated **[14-3](#page-252-0)** space **[14-2](#page-251-2)** tree structure **[14-2](#page-251-3)** domain-name-servers, DHCP option **[B-2](#page-679-3)** domains difference from zones **[14-3](#page-252-1)** [names,](#page-251-2) *See* domain names registering **[14-3](#page-252-2)** domain-search, DHCP option **[B-19](#page-696-6)** do-times, DHCP expression **[25-10](#page-501-1)** dual zone updates **[28-20](#page-607-2)** dynamic addresses **[9-1](#page-208-1)** [BOOTP,](#page-585-0) *See* BOOTP, dynamic [DNS,](#page-585-0) *See* DNS update

#### **E**

edit mode staged **[1-9](#page-758-4)** synchronous **[1-9](#page-758-5)** .edu domain **[14-2](#page-251-0)** elapsed-time, DHCPv6 option **[B-12](#page-689-1)** end, DHCP option **[B-2](#page-679-4)** enterprise users **[4-1](#page-84-1)** environment-destructor extension point, DHCP **[23-12,](#page-445-1)  [29-39](#page-656-0)** environmentdictionary, DHCP expression **[25-10](#page-501-2)** environment dictionary, extension point **[29-24](#page-641-0)** data items **[29-25](#page-642-0)** initial-environment-dictionary property **[29-26](#page-643-0)** equal, DHCP expression **[25-11](#page-502-0)**

equali, DHCP expression **[25-11](#page-502-1)** error, DHCP expression **[25-11](#page-502-2)** event logging **[7-6](#page-167-2)** Event Viewer, Windows **[7-6](#page-167-3)** exception *[See](#page-296-0)* resolution exception export command (CLI) addresses, VPN **[23-21](#page-454-2)** leases **[22-5](#page-394-0)** -vpn **[23-21](#page-454-3)** option-set **[21-17](#page-386-0)** expressions **[25-1](#page-492-0)** address range for scope templates **[20-7](#page-350-0)** creating **[25-4](#page-495-0)** debugging **[25-28](#page-519-0)** embedded policy for scope templates **[20-8](#page-351-0)** link templates **[26-14](#page-533-0)** prefix templates **[26-22](#page-540-0)** scope templates **[20-4](#page-347-0)** scope name **[20-7](#page-350-1)** extension command (CLI) create **[29-2](#page-619-1)** list **[29-2](#page-619-2)** set init-entry **[29-2](#page-619-3)** extension points, DHCP **[23-11](#page-444-0)** listing **[29-2](#page-619-4)** extensions **[23-11](#page-444-1)** API **[C-26](#page-731-0)** C/C++ **[29-4,](#page-621-0) [29-9](#page-626-1)** check-lease-acceptable **[29-37](#page-654-0)** client-classes modifying **[29-15](#page-632-0)** processing **[29-15](#page-632-1)** configuration errors **[29-5](#page-622-0)** creating **[29-2](#page-619-5)** deciding approaches **[29-3](#page-620-0)** decoded packet data items **[C-1](#page-706-0)** definition **[29-1](#page-618-0)**

determining tasks **[29-3](#page-620-1)** DEX **[29-9](#page-626-1)** environment methods **[C-38](#page-743-0)** dex.h file **[29-10](#page-627-0)** DEX attributes dictionary **[C-30](#page-735-0)** methods **[C-31](#page-736-0)** dhcp-parameter-request-list option **[29-28](#page-645-0)** DHCPv6, enabling **[29-14](#page-631-0)** dictionaries **[29-5,](#page-622-1) [29-23](#page-640-0)** entries **[C-1](#page-706-1)** DNS requests, processing **[29-21](#page-638-0)** environment-destructor **[29-39](#page-656-0)** environment dictionary **[29-5,](#page-622-2) [29-24](#page-641-0)** failover synchronization effect **[27-9](#page-562-4)** init-entry **[29-29](#page-646-0)** C/C++ **[29-12](#page-629-0)** Tcl **[29-9](#page-626-2)** initial-environment-dictionary property **[29-26](#page-643-0)** leases acceptability, determining **[29-17](#page-634-0)** finding **[29-16](#page-633-0)** requests, serializing **[29-17](#page-634-1)** state changes, tracing **[29-22](#page-639-0)** lease-state-change **[29-37](#page-654-1)** networks and links, determining **[29-16](#page-633-1)** packet data items, decoded **[29-27](#page-644-0)** packets decoding **[29-15](#page-632-2)** receiving **[29-14](#page-631-1)** post-class-lookup **[29-32](#page-649-0)** post-client-lookup **[29-34](#page-651-0)** post-packet-decode **[29-31](#page-648-0)** post-packet-encode **[29-38](#page-655-0)** post-send-packet **[29-39](#page-656-1)** pre-client-lookup **[29-32](#page-649-1)** pre-packet-decode **[29-30](#page-647-0)** pre-packet-encode **[29-38](#page-655-1)** recognizing **[29-6](#page-623-0)**

**User Guide for Cisco Network Registrar, 7.2**

request dictionary **[29-5,](#page-622-3) [29-26,](#page-643-1) [C-10](#page-715-0)** request processing **[29-12](#page-629-1)** response containers, building **[29-16](#page-633-2)** response dictionary **[29-5,](#page-622-4) [29-26,](#page-643-1) [C-16](#page-721-0)** response packets encoding **[29-21](#page-638-1)** gathering data **[29-20](#page-637-0)** sending **[29-21](#page-638-2)** routine signature **[29-4](#page-621-1)** stable storage, updating **[29-21](#page-638-3)** Tcl **[29-4,](#page-621-2) [29-7](#page-624-0)** environment methods **[C-29](#page-734-0)** Tcl attributes dictionary **[C-26](#page-731-1)** methods **[C-26](#page-731-2)** thread-safe **[29-10](#page-627-1)** extensions-path, DHCP option **[B-3](#page-680-1)** external authentication servers **[5-14](#page-107-0)** adding **[5-15](#page-108-0)** configuring **[5-15](#page-108-1)** deleting **[5-16](#page-109-0)** pulling **[5-25](#page-118-0)** pushing **[5-25](#page-118-1)** external port **[17-18](#page-309-0)**

#### **F**

failover, DHCP address ranges, ensuring **[27-5](#page-558-1)** attributes advanced **[27-15](#page-568-0)** affected **[27-10](#page-563-0)** related failover **[6-4](#page-143-1)** related servers **[6-5,](#page-144-0) [6-7,](#page-146-0) [6-8](#page-147-1)** back office scenarios **[27-3](#page-556-0)** backup allocation boundary **[20-15](#page-358-2)** percentage **[19-11](#page-338-0)** server, removing **[27-24](#page-577-0)**

backup percentage **[27-15](#page-568-1)** benefits **[19-8](#page-335-0)** BOOTP clients **[27-32](#page-585-1)** relay **[27-5](#page-558-0)** changing roles **[27-22](#page-575-0)** checklist **[27-5](#page-558-2)** configuring **[27-1](#page-554-0)** confirming **[27-11](#page-564-0)** creating server pairs **[5-45](#page-138-0)** dynamic BOOTP backup percentage **[27-17](#page-570-0)** lazy updates **[27-18](#page-571-0)** LDAP **[27-5](#page-558-3)** lease period factor **[27-18](#page-571-1)** lease query **[27-33](#page-586-0)** load balancing **[27-21](#page-574-4)** compatibility with earlier release **[27-22](#page-575-1)** configuring **[27-22](#page-575-2)** local server synchronization **[27-6](#page-559-0)** logging **[27-10,](#page-563-1) [27-33](#page-586-1)** main server, adding new **[27-24](#page-577-1)** maximum client lead time **[27-18](#page-571-1)** monitoring **[27-33](#page-586-1)** multiple interfaces **[27-24](#page-577-2)** network discovery **[27-21](#page-574-5)** network failures **[27-33](#page-586-2)** operation **[19-9](#page-336-0)** halting **[27-24](#page-577-0)** pairs backup percentage **[27-15](#page-568-2)** partner down state **[27-19](#page-572-0)** polling attributes **[27-21](#page-574-6)** priority **[6-13](#page-152-1)** polling attributes, setting **[6-12](#page-151-3)** regional cluster synchronization **[27-7,](#page-560-0) [27-11](#page-564-0)** regional pairs **[6-21](#page-160-0)** related servers, getting **[6-8](#page-147-0)** removing backup server **[27-24](#page-577-0)**

**IN-14**

replacing servers with defective storage **[27-23](#page-576-0)** request/response buffer settings **[27-20](#page-573-2)** restrictions, communications interrupted **[19-10](#page-337-1)** safe period **[27-19](#page-572-0)** scenarios **[27-1](#page-554-1)** server pairs, creating **[27-6](#page-559-1)** simple scenarios **[27-2](#page-555-0)** states **[19-10](#page-337-2)** state transitions **[27-11](#page-564-1)** symmetrical scenarios **[27-4](#page-557-0)** synchronize function **[27-7](#page-560-1)** synchronizing **[27-9](#page-562-5)** synchronizing pairs **[5-45](#page-138-0)** troubleshooting **[27-33](#page-586-3)** types **[19-9,](#page-336-0) [27-1](#page-554-1)** failover-pair command (CLI) enable load-balancing **[27-15](#page-568-3)** use-safe-period **[27-20](#page-573-3)** polling attributes, setting **[6-12](#page-151-3)** set backup-pct **[27-15](#page-568-4)** dynamic-bootp-backup-pct **[27-32](#page-585-3)** load-balancing **[27-22](#page-575-3)** safe-period **[27-20](#page-573-3)** file\_tftp\_1\_log file **[7-7,](#page-168-13) [7-28](#page-189-0)** file\_tftp\_1\_trace file **[7-7](#page-168-14)** filter, lease **[22-9](#page-398-0)** finger-servers, DHCP option **[B-8](#page-685-5)** font-servers, DHCP option **[B-7](#page-684-0)** forwarding DNS servers **[17-3](#page-294-1)** listing **[17-5](#page-296-3)** forwarding servers DHCP **[23-24](#page-457-0)** FQDN **[14-2,](#page-251-4) [16-3,](#page-284-1) [1-4](#page-753-3)** DHCP processing **[19-13](#page-340-4)** option, DHCP **[28-19](#page-606-1)** free-address-low-threshold event, SNMP **[1-6](#page-41-0)**

#### **G**

gateway address **[19-15,](#page-342-0) [23-18,](#page-451-2) [1-4](#page-753-4)** generate-lease extension point, DHCP **[23-12](#page-445-2)** geo-conf, DHCP option **[B-19](#page-696-7)** geoconf-civic, DHCP option **[B-19](#page-696-8)** geoconf-civic, DHCPv6 option **[B-13](#page-690-5)** giaddr, DHCP field **[19-15,](#page-342-0) [23-18,](#page-451-2) [1-4](#page-753-4)** glue records **[15-17,](#page-274-0) [1-4](#page-753-2)** invalid **[15-17](#page-274-1)** prefetching **[17-14](#page-305-0)** removing **[15-19](#page-276-0)** .gov domain **[14-2](#page-251-0)** grace period, leases **[21-4](#page-373-1)** Granular Administration **[5-16](#page-109-1)** grep tool (UNIX) **[7-29](#page-190-0)** group command (CLI) create **[5-7](#page-100-4)** groups **[5-1,](#page-94-0) [5-5](#page-98-6)** adding **[5-7](#page-100-5)** interaction with roles **[5-2](#page-95-0)** pulling **[5-27](#page-120-0)** pushing **[5-26](#page-119-0)**

## **H**

```
HA DNS
    backup server, setting 18-3
    configuring 18-1
    enabling 18-3
    main server, setting 18-3
    partner down, setting 18-4
    server pairs, creating 18-4
    synchronizing server pairs 18-4
ha-dns-pair command (CLI)
    create 18-4
    enable
        ha-dns 18-4
    set
```
ha-dns-backup-server **[18-3](#page-320-0)** ha-dns-main-server **[18-3](#page-320-2)** sync **[18-4](#page-321-4)** Handling Malicious DNS Clients and Unresponsive Nameservers **[17-18](#page-309-1)** Help attributes **[2-7](#page-54-0)** pages **[2-7](#page-54-1)** HINFO records **[A-3,](#page-674-1) [1-4](#page-753-5)** host-admin role **[5-4](#page-97-25)** core functionality **[5-4](#page-97-26)** Host Info records *[See](#page-674-1)* HINFO records hostmaster, setting for zone **[15-7](#page-264-1)** host-name, DHCP option **[B-2](#page-679-5)** host-regexpr syntax **[5-36](#page-129-1)** hosts adding to zones **[10-1,](#page-226-0) [16-10](#page-291-0)** BOOTP **[23-1](#page-434-0)** creating **[5-35](#page-128-0)** dynamic **[15-20,](#page-277-2) [28-1](#page-588-0)** editing **[10-3](#page-228-0)** multiple interface **[27-24](#page-577-2)** pinging **[22-7](#page-396-0)** removing **[10-3](#page-228-1)** testing address ranges **[5-37](#page-130-0)** zone restrictions **[5-36](#page-129-2)** HTTPS login **[2-2](#page-49-0)**

#### **I**

iaaddr, DHCPv6 option **[B-11](#page-688-1)** ia-na, DHCPv6 option **[B-11](#page-688-2)** ia-pd, DHCPv6 option **[B-13](#page-690-6)** iaprefix, DHCPv6 option **[B-13](#page-690-7)** ia-ta, DHCPv6 option **[B-11](#page-688-3)** ICMP [echo,](#page-396-1) *See* PING errors, ignoring **[22-7](#page-396-1)**

ieee802.3-encapsulation, DHCP option **[B-5](#page-682-2)** IETF **[19-1,](#page-328-1) [20-23,](#page-366-2) [1-3](#page-752-1)** if, DHCP expression **[25-12](#page-503-0)** ifconfig tool (UNIX) **[7-29](#page-190-1)** import command (CLI) **[15-9](#page-266-1)** keys **[28-11](#page-598-2)** leases **[22-5,](#page-394-1) [23-21](#page-454-4)** option-set **[21-17](#page-386-0)** impress-servers, DHCP option **[B-2](#page-679-6)** in-addr.arpa domain **[14-6,](#page-255-1) [1-4](#page-753-6)** incremental zone transfers **[1-5](#page-754-1)** enabling **[4-6,](#page-89-1) [17-10](#page-301-5)** info-refresh-time, DHCPv6 option **[B-13](#page-690-8)** init-entry extension point C/C++ **[29-12](#page-629-0)** Tcl **[29-9](#page-626-2)** init-entry extension point, DHCP **[23-11,](#page-444-2) [29-29](#page-646-0)** initial-url, DHCP option **[B-19](#page-696-9)** INIT-REBOOT packets **[19-10](#page-337-3)** install\_cnr\_log file **[7-7](#page-168-15)** interface cards **[20-2,](#page-345-0) [28-26](#page-613-1)** interface-id, DHCPv6 option **[B-12](#page-689-2)** interface-mtu, DHCP option **[B-4](#page-681-2)** Internet Control Message Protocol *[See](#page-396-1)* ICMP Internet Engineering Task Force **[19-1,](#page-328-1) [1-3](#page-752-1)** Internet Operating System *[See](#page-450-2)* IOS Internet Service Providers **[4-1](#page-84-2)** interoperability of releases **[4-7](#page-90-1)** Intranet Builder **[17-5](#page-296-0)** IOS, VPN support **[23-17](#page-450-2)** ip6-string, DHCP expression **[25-12](#page-503-1)** IP addresses *[See](#page-250-0)* addresses, IP ipconfig utility **[20-24,](#page-367-0) [24-11](#page-470-5)** ip-forwarding, DHCP option **[B-3](#page-680-2)** ip-helper **[27-33](#page-586-4)** adding to router **[5-41](#page-134-0)**

IP helper address **[23-4](#page-437-2)** IP history *[See](#page-412-1)* lease history iphist utility **[22-26](#page-415-0)** ip-node license **[5-20](#page-113-0)** ip-string, DHCP expression **[25-12](#page-503-2)** IPv6 addresses **[26-1](#page-520-0)** ipv6-management subrole (addrblock-admin) **[5-3](#page-96-2)** ipv6-management subrole (dhcp-admin) **[5-4](#page-97-19)** ipv6-management subrole (dns-admin) **[5-4](#page-97-22)** irc-servers, DHCP option **[B-8](#page-685-6)** ISDN records **[A-3](#page-674-2)** iSNS, DHCP option **[B-10](#page-687-4)** ISPs *[See](#page-84-2)* Internet Service Providers

is-string, DHCP expression **[25-12](#page-503-3)**

### **J**

jsui\_log.*date*.txt file **[7-7](#page-168-16)**

### **K**

key command (CLI) create **[28-10](#page-597-1)** keys, generating secrets **[28-10](#page-597-0)**

## **L**

lame delegation **[15-17,](#page-274-2) [1-5](#page-754-2)** reporting **[17-14](#page-305-1)** LAN segments **[19-13,](#page-340-5) [1-8](#page-757-2)** large enterprise deployments **[4-4](#page-87-0)** lazy updates, failover **[27-18](#page-571-0)** LDAP **[16-9](#page-290-0)** client configuration **[24-20](#page-479-0)** data use, enabling **[24-22](#page-481-2)**

configuring **[24-19](#page-478-0)** connections **[24-31](#page-490-0)** DHCP client queries **[24-21](#page-480-1)** mapping **[24-21](#page-480-1)** directory support **[24-21](#page-480-1)** distinguished name (dn) **[24-21](#page-480-2)** embedded policies **[24-23](#page-482-0)** entry creation **[24-29](#page-488-0)** enabling **[24-30](#page-489-0)** event service, failover synchronization effect **[27-9](#page-562-6)** failover configuration **[27-5](#page-558-3)** filtering searches **[24-28](#page-487-0)** lease-state attributes **[24-24](#page-483-0)** passwords **[24-21](#page-480-3)** protocol definition **[24-19](#page-478-0)** queries, enabling **[24-21](#page-480-1)** query-timeout **[24-31](#page-490-1)** schema checking, disabling **[24-20](#page-479-1)** state updates **[24-27](#page-486-0)** storing lease data **[24-26](#page-485-1)** threadwaittime **[24-31](#page-490-2)** timeout **[24-31](#page-490-3)** troubleshooting **[24-30](#page-489-1)** typical attribute settings **[24-31](#page-490-4)** unprovisioning client entries **[24-23](#page-482-1)** updates, enabling **[24-28](#page-487-1)** ldap command (CLI) create **[24-20](#page-479-2)** delete **[24-21](#page-480-4)** enable can-query **[24-8,](#page-467-1) [24-22](#page-481-3)** can-update **[24-28](#page-487-2)** getEntry **[24-22](#page-481-4)** list **[24-22](#page-481-5)** listnames **[24-22](#page-481-6)** set create-object-classes **[24-30](#page-489-2)** dn-attribute **[24-29](#page-488-1)**

dn-create-format **[24-29](#page-488-2)** dn-format **[24-29](#page-488-1)** password **[24-21](#page-480-0)** preference **[24-22](#page-481-7)** search-filter **[24-21](#page-480-5)** search-path **[24-21](#page-480-6)** search-scope **[24-21](#page-480-6)** update-search-attribute **[24-28](#page-487-3)** update-search-filter **[24-28](#page-487-4)** update-search-path **[24-28](#page-487-5)** update-search-scope **[24-28](#page-487-5)** username **[24-28](#page-487-6)** setEntry **[24-21](#page-480-7)** create-dictionary givenname **[24-30](#page-489-3)** create-dictionary localityname **[24-30](#page-489-3)** create-dictionary sn **[24-30](#page-489-3)** update-dictionary carlicense **[24-28](#page-487-7)** update-dictionary uid **[24-28](#page-487-7)** show **[24-22](#page-481-8)** unsetEntry **[24-22](#page-481-9)** ldap-url, DHCP option **[B-18](#page-695-5)** lease6 command (CLI) activate **[26-27](#page-545-0)** deactivate **[26-27](#page-545-1)** force-available **[26-27](#page-545-2)** list **[22-11](#page-400-0)** lease command (CLI) activate **[22-8](#page-397-0)** deactivate **[22-8](#page-397-1)** force-available **[22-20,](#page-409-0) [23-3](#page-436-3)** list -macaddr **[22-11](#page-400-1)** set address **[24-25](#page-484-1)** client-dns-name **[24-25](#page-484-2)** client-domain-name **[24-25](#page-484-3)** client-flags **[24-25](#page-484-4)** client-host-name **[24-25](#page-484-5)** client-id **[24-25](#page-484-6)**

client-mac-addr **[24-25](#page-484-7)** expiration **[24-25](#page-484-8)** flags **[24-25](#page-484-9)** lease-renewal-time **[24-25](#page-484-10)** start-time-of-state **[24-25](#page-484-11)** state **[24-25](#page-484-12)** vendor-class-identifier **[24-25](#page-484-13)** show **[22-2](#page-391-0)** lease extensions, deferring **[23-8](#page-441-4)** lease history **[22-22](#page-411-1)** automatic trimming age **[22-28](#page-417-0)** interval **[22-28](#page-417-1)** collecting **[22-24](#page-413-1)** collection maximum age **[6-14](#page-153-1)** database directory **[22-24](#page-413-2)** enabling **[6-14,](#page-153-2) [22-24](#page-413-3)** failover server priority **[6-13](#page-152-2)** iphist utility **[22-26](#page-415-0)** maximum age for trimming **[22-29](#page-418-1)** polling data **[6-12](#page-151-4)** interval **[6-13](#page-152-3)** offset **[6-13](#page-152-4)** retry interval **[6-13](#page-152-5)** querying **[22-25](#page-414-0)** recording **[9-13,](#page-220-0) [22-24](#page-413-4)** reports **[22-23](#page-412-1)** trimming **[22-28](#page-417-2)** lease-history subrole (regional-addr-admin) **[5-5](#page-98-7)** Lease Notification, Dynamic **[22-38](#page-427-0)** lease-notification command (CLI) **[22-29](#page-418-2)** available **[22-23](#page-412-2)** mail-host **[22-29](#page-418-3)** recipients **[22-29](#page-418-4)** scopes **[22-29](#page-418-5)** specifying config file **[22-31](#page-420-0)** lease period factor, failover **[27-18](#page-571-1)** leasequery **[22-31](#page-420-1)**

DHCPv4 pre-RFC implementation **[22-32](#page-421-0)** DHCPv4 RFC 4388 implementation **[22-33](#page-422-0)** DHCPv6 implementation **[22-34](#page-423-0)** implementations **[22-32](#page-421-1)** logging **[23-16](#page-449-2)** reservations and **[22-32](#page-421-2)** statistics **[22-35](#page-424-0)** leases **[19-3](#page-330-1)** activity **[7-22](#page-183-1)** address usage reports **[22-23](#page-412-0)** affinity **[26-6](#page-525-1)** benefits **[19-3](#page-330-1)** database **[7-7](#page-168-10)** deactivating **[23-3](#page-436-4)** in scopes **[22-8](#page-397-2)** deferring extensions **[23-6](#page-439-0)** defined **[19-2](#page-329-2)** DHCPv6 **[26-5](#page-524-0)** DHCPv6 life cycle **[26-6](#page-525-2)** displaying **[7-22,](#page-183-1) [22-29](#page-418-6)** excluding addresses from ranges **[22-8](#page-397-3)** expired state **[19-2](#page-329-3)** exporting **[22-5](#page-394-2)** file **[22-5](#page-394-3)** time format **[22-6](#page-395-0)** forcing available **[22-20](#page-409-1)** grace period **[21-4](#page-373-1)** history reports **[22-22](#page-411-1)** importing **[22-5](#page-394-2)** inhibiting renewals **[22-20](#page-409-2)** LDAP attributes **[24-27](#page-486-0)** notification, receiving **[22-29](#page-418-7)** obtaining **[19-7](#page-334-1)** one-shot **[24-12](#page-471-0)** orphaned by VPN **[23-23](#page-456-15)** permanent **[21-3,](#page-372-1) [22-3](#page-392-0)** pinging before allocating **[22-7](#page-396-0)** provisional **[24-12](#page-471-0)**

[querying,](#page-420-1) *See* leasequery reacquiring **[19-8](#page-335-1)** reactivating **[22-8](#page-397-0)** recommended renewal times **[4-7](#page-90-2)** releasing **[19-8](#page-335-2)** renewal time, saving as state **[24-25](#page-484-14)** renewing **[19-2](#page-329-4)** reusing **[23-3](#page-436-4)** scopes **[19-2,](#page-329-5) [22-1](#page-390-0)** listing **[22-2](#page-391-1)** viewing **[22-2](#page-391-2)** searching, filtering **[22-9](#page-398-0)** states **[22-2,](#page-391-3) [24-25](#page-484-15)** state updates in LDAP **[24-26](#page-485-0)** timeouts for unavailable **[22-22](#page-411-2)** times guidelines **[22-3](#page-392-1)** in import files **[22-6](#page-395-1)** overrides, allowing **[22-4](#page-393-0)** types **[19-3](#page-330-2)** unavailable clearing **[22-20](#page-409-3)** handling **[22-21](#page-410-0)** utilization **[22-29](#page-418-6)** lease-state-change extension point, DHCP **[23-12,](#page-445-3) [29-37](#page-654-1)** length, DHCP expression **[25-12](#page-503-4)** let, DHCP expression **[25-13](#page-504-0)** license **[5-21](#page-114-1)** license command (CLI) create **[5-21](#page-114-2)** list **[5-21](#page-114-1)** listnames **[5-21](#page-114-3)** show **[5-21](#page-114-4)** licenses **[5-20](#page-113-1)** adding **[2-2,](#page-49-1) [2-3](#page-50-0)** link command (CLI) applyTemplate **[26-18](#page-536-0)** create **[26-18](#page-536-1)** template, with **[26-18](#page-536-2)**

**User Guide for Cisco Network Registrar, 7.2**

```
template-root-prefix, with 26-18
    listPrefixes 26-18
    listPrefixNames 26-18
links
    configuring 26-12
    DHCPv6 26-2
link-template command (CLI)
    apply-to (link) 26-13
    create 26-13
        clone 26-13
link templates
    expressions 26-14
Linux
    CLI location 2-12
list
    link template expression 26-15, 26-16
    prefix template expression 26-23
local clusters 1-1, 4-2
    administration 5-1
    connecting to 6-9
    editing 6-3
    replicating data 6-9
    synchronizing with 6-9
    tutorial 5-31
    view of tree 6-2
localhost 15-5, 17-24
local port 17-18
lock files 8-4
log, DHCP expression 25-13
log.xxx files, CNRDB 8-5
logging
    NOTIFY, See NOTIFY
logging out 2-7
login, Web UI 2-2
log-servers, DHCP option B-2
loopback
    addresses 1-5
    zones 15-5, 1-5
lpr-servers, DHCP option B-2
```
lq-client-links, DHCPv6 option **[B-14](#page-691-2)** lq-query, DHCPv6 option **[B-14](#page-691-3)** lq-relay-data, DHCPv6 option **[B-14](#page-691-4)** lshift, DHCP expression **[25-8](#page-499-4)**

#### **M**

MAC addresses, clients **[19-13](#page-340-2)** management components **[1-1](#page-36-4)** mask-blob, DHCP expression **[25-13](#page-504-2)** mask-int, DHCP expression **[25-13](#page-504-3)** mask-supplier, DHCP option **[B-4](#page-681-3)** max-dgram-reassembly, DHCP option **[B-3](#page-680-3)** maximum client lead time, failover **[19-10,](#page-337-4) [27-18](#page-571-1)** MB records **[A-3](#page-674-3)** MCLT *[See](#page-337-4)* maximum client lead time mcns-security-server, DHCP option **[B-19](#page-696-10)** merit-dump, DHCP option **[B-2](#page-679-9)** MG records **[A-3](#page-674-4)** Microsoft DHCP stack **[20-2](#page-345-6)** .mil domain **[14-2](#page-251-0)** MINFO records **[A-3](#page-674-5)** Miscellaneous Options and Settings **[17-19](#page-310-0)** mobile-ip-home-agents, DHCP option **[B-17](#page-694-0)** MR records **[A-3](#page-674-6)** MSOs **[4-1](#page-84-3)** multinetting **[19-13,](#page-340-6) [1-6](#page-755-2)** multiple interfaces, failover **[27-24](#page-577-2)** Multiple Service Operators *[See](#page-84-3)* MSOs multiple users **[2-4](#page-51-1)** multithreaded server **[1-2](#page-37-1)** MX records **[A-4,](#page-675-0) [1-6](#page-755-3)**

#### **N**

name\_dhcp\_1\_log file **[7-7](#page-168-17)**

name\_dns\_1\_log file **[7-7](#page-168-18)** Name Server records *[See](#page-675-1)* NS records name servers [authoritative,](#page-750-6) *See* authoritative name servers domain **[14-5](#page-254-1)** [primary,](#page-253-2) *See* primary name servers reverse **[14-6](#page-255-0)** [secondary,](#page-253-1) *See* secondary, name servers types **[14-5](#page-254-2)** name-servers, DHCP option **[B-2](#page-679-10)** name-service-search, DHCP option **[B-19](#page-696-11)** name-to-address resolution **[14-5,](#page-254-2) [A-1](#page-672-2)** Naming Authority Pointer records *[See](#page-675-2)* NAPTR records NAPTR records **[16-9,](#page-290-1) [A-4](#page-675-2)** navigation bar labels **[xxxi](#page-30-0)** nds-context, DHCP option **[B-18](#page-695-6)** nds-servers, DHCP option **[B-18](#page-695-7)** nds-tree, DHCP option **[B-18](#page-695-8)** negative cache time **[17-15,](#page-306-1) [1-6](#page-755-1)** netbios-dd-servers, DHCP option **[B-6](#page-683-0)** netbios-name-servers, DHCP option **[B-6](#page-683-1)** netbios-node-type, DHCP option **[B-7](#page-684-1)** netbios-scope, DHCP option **[B-7](#page-684-2)** netinfo-parent-server-addr, DHCP option **[B-19](#page-696-12)** netinfo-parent-server-tag, DHCP option **[B-19](#page-696-13)** netwareip-domain, DHCP option **[B-17](#page-694-1)** netwareip-information, DHCP option **[B-17](#page-694-2)** Network Information Service *[See](#page-682-3)* nis entries network interfaces DNS server **[17-2](#page-293-1)** Network News Transport Protocol **[B-7](#page-684-3)** network number **[14-3](#page-252-3)** networks editing names **[20-25](#page-368-0)** listing **[20-25](#page-368-1)** managing **[20-24](#page-367-1)**

Network Time Protocol **[B-6](#page-683-2)** network time service, use of **[6-12](#page-151-2)** nis+-domain, DHCP option **[B-7](#page-684-4)** nis+-servers, DHCP option **[B-7](#page-684-5)** nis-domain, DHCP option **[B-5](#page-682-3)** nis-domain-name, DHCPv6 option **[B-13](#page-690-9)** nisp-domain-name, DHCPv6 option **[B-13](#page-690-10)** nisp-servers, DHCPv6 option **[B-13](#page-690-11)** nis-servers, DHCP option **[B-5](#page-682-4)** nis-servers, DHCPv6 option **[B-13](#page-690-12)** nntp-servers, DHCP option **[B-7](#page-684-3)** non-local-source-routing, DHCP option **[B-3](#page-680-4)** nonsecure login **[2-2](#page-49-3)** NORMAL state, failover **[19-10](#page-337-5)** not, DHCP expression **[25-14](#page-505-0)** notification, lease **[22-29](#page-418-7)** NOTIFY **[1-6](#page-755-4)** enabling **[17-11](#page-302-0)** logging transactions **[17-25](#page-316-1)** NSAP records **[A-5](#page-676-0)** nslookup utility **[17-26](#page-317-0)** troubleshooting DNS update **[28-18](#page-605-5)** NS records **[A-4](#page-675-1)** ntp-servers, DHCP option **[B-6](#page-683-2)** null, DHCP expression **[25-14](#page-505-1)**

### **O**

on-demand address pools *[See](#page-450-0)* subnet allocation, DHCP option command (CLI) get **[21-10](#page-379-2)** listtypes **[21-16](#page-385-0)** show **[21-10](#page-379-3)** unset **[21-10](#page-379-4)** options custom DHCP **[21-10](#page-379-0)** data types, listing **[21-16](#page-385-0)** DHCPv6 **[26-10](#page-529-0)**

setting **[26-32](#page-550-1)** failover synchronization effect **[27-9](#page-562-7)** policy hierarchy **[21-3](#page-372-2)** option-set command (CLI) show **[21-10](#page-379-5)** OptionSetJumpStart.txt file **[21-18](#page-387-0)** OptionSetPXE.txt file **[21-18](#page-387-0)** option sets exporting **[21-17](#page-386-0)** importing **[21-17](#page-386-0)** local pulling **[21-18](#page-387-1)** pushing **[21-18](#page-387-2)** or, DHCP expression **[25-14](#page-505-2)** organization, registering **[13-5](#page-244-0)** Organizationally Unique Identifier *[See](#page-452-0)* OUI oro, DHCPv6 option **[B-12](#page-689-3)** OUI, for VPNs **[23-19,](#page-452-0) [1-6](#page-755-5)** owner command (CLI) create **[12-1](#page-236-0)** owner-region subrole (ccm-admin) **[5-3](#page-96-9)** owner-region subrole (regional-admin) **[5-5](#page-98-8)** owners configuring **[12-1](#page-236-1)** managing **[12-1](#page-236-2)** pulling **[12-4](#page-239-0)** pushing **[12-3](#page-238-0)**

#### **P**

pad, DHCP option **[B-2](#page-679-11)** PARTNER-DOWN state, failover **[19-10](#page-337-6)** enabling **[27-19](#page-572-0)** passwords **[5-7](#page-100-3)** administrator **[5-6](#page-99-5)** changing **[5-7](#page-100-2)** changing **[2-4](#page-51-2)** nondisplaying **[5-7](#page-100-6)**

path-mtu-aging-timeout, DHCP option **[B-3](#page-680-5)** path-mtu-plateau-tables, DHCP option **[B-3](#page-680-6)** PAUSED state, failover **[19-11](#page-338-1)** PDU, SNMP **[1-7](#page-42-0)** performance guidelines **[4-6](#page-89-0)** perform-mask-discovery, DHCP option **[B-4](#page-681-4)** persistent cache **[17-8](#page-299-5)** pick-first-value, DHCP expression **[25-14](#page-505-3)** pinging hosts before offering **[22-7](#page-396-0)** ping utility **[22-7](#page-396-2)** Pointer (Reverse Mapping) record *[See](#page-676-1)* PTR record point of contact, registering **[13-4](#page-243-0)** policies cloning **[21-5](#page-374-1)** compared with scopes **[19-3](#page-330-3)** configuring **[21-1](#page-370-0)** creating regional **[6-16](#page-155-0)** defined **[19-3,](#page-330-0) [21-2,](#page-371-0) [1-7](#page-756-0)** DHCPv6 **[26-30](#page-548-0)** dual zone updates, allowing **[28-20](#page-607-3)** embedded **[21-2](#page-371-1)** editing **[21-8](#page-377-0)** scopes **[20-19](#page-362-0)** vendor options **[20-19](#page-362-1)** failover synchronization effect **[27-9](#page-562-8)** guidelines **[20-2](#page-345-1)** hierarchy **[21-3](#page-372-2)** lease time overrides, allowing **[22-4](#page-393-0)** local pulling **[6-17](#page-156-0)** pushing **[6-17](#page-156-1)** named **[21-2](#page-371-2)** options **[19-13](#page-340-7)** adding **[21-6](#page-375-0)** scopes **[19-13](#page-340-8)** [scopes,](#page-354-2) *See* scopes subnet-masks, setting **[21-4](#page-373-2)** suboptions

adding **[21-7](#page-376-0)** system-default **[21-2](#page-371-3)** policies, DHCP address block **[23-22](#page-455-1)** pushing to local clusters **[5-44](#page-137-1)** policy command (CLI) create **[21-5,](#page-374-2) [23-3](#page-436-5)** clone **[21-5](#page-374-1)** disable allow-client-a-record-update **[28-19](#page-606-2)** enable allow-client-a-record-update **[28-19,](#page-606-3) [28-20](#page-607-4)** allow-dual-zone-dns-update **[28-20](#page-607-3)** allow-lease-time-override **[22-4](#page-393-0)** permanent-leases **[21-5](#page-374-3)** use-client-id-for-reservations **[22-19](#page-408-3)** getOption **[21-7](#page-376-1)** dhcp-lease-time **[21-5](#page-374-4)** listOptions **[21-5](#page-374-5)** set **[21-5,](#page-374-6) [23-3](#page-436-5)** grace-period **[24-12](#page-471-2)** setLeaseTime **[21-5](#page-374-7)** setOption **[21-7,](#page-376-1) [23-3](#page-436-6)** subnet-mask **[21-5](#page-374-8)** unsetOption **[21-7](#page-376-1)** policy-filters, DHCP option **[B-3](#page-680-7)** polling **[1-7](#page-756-1)** failover server priority **[6-13](#page-152-1)** interval **[6-13](#page-152-6)** lease history data **[6-12](#page-151-4)** offset **[6-13](#page-152-7)** retry interval **[6-13](#page-152-8)** subnet utilization data **[6-12](#page-151-5)** time skew effects **[6-12](#page-151-2)** pop3-servers, DHCP option **[B-7](#page-684-6)** post-class-lookup extension point, DHCP **[23-11,](#page-444-3) [29-32](#page-649-0)** post-client-lookup extension point, DHCP **[23-12,](#page-445-4) [29-34](#page-651-0)** Post Office Protocol **[B-7](#page-684-6)** post-packet-decode extension point, DHCP **[23-11,](#page-444-4) [29-31](#page-648-0)** post-packet-encode extension point, DHCP **[23-12,](#page-445-5) [29-38](#page-655-0)** post-send-packet extension point, DHCP **[23-12,](#page-445-6) [29-39](#page-656-1)** POTENTIAL-CONFLICT state, failover **[19-11](#page-338-2)** pre-client-lookup extension point, DHCP **[23-11,](#page-444-5) [29-32](#page-649-1)** pre-dns-add-forward extension point, DHCP **[23-12](#page-445-7)** preference, DHCPv6 option **[B-12](#page-689-4)** preferences, user **[2-10](#page-57-0)** prefix command (CLI) addReservation **[26-27](#page-545-3)** applyTemplate **[26-27](#page-545-4)** create **[26-27](#page-545-5)** template, with **[26-27](#page-545-6)** createReverseZone **[28-4](#page-591-3)** deleteReverseZone **[28-4](#page-591-4)** listLeases **[26-27](#page-545-7)** set selection-tags **[24-4](#page-463-2)** prefixes configuring **[26-19](#page-537-0)** count on server, getting **[26-28](#page-546-0)** DHCPv6 **[26-2](#page-521-2)** reverse zones, creating **[28-4](#page-591-5)** interface-identifier, assigning **[26-4](#page-523-1)** prefix-template command (CLI) apply-to (prefix) **[26-21](#page-539-0)** create **[26-21](#page-539-1)** clone **[26-21](#page-539-2)** set selection-tags **[24-4](#page-463-3)** prefix templates expressions **[26-22](#page-540-0)** pre-packet-decode extension point, DHCP **[23-11,](#page-444-6) [29-30](#page-647-0)** pre-packet-encode extension point, DHCP **[23-12,](#page-445-8) [29-38](#page-655-1)** primary name servers **[14-4](#page-253-2)** configuring **[15-5](#page-262-2)** defined **[14-5](#page-254-3)** SOA property **[A-5](#page-676-2)** zone, setting for **[15-7](#page-264-2)** progn, DHCP expression **[25-14](#page-505-4)**

Protocol Data Unit, SNMP *[See](#page-42-0)* PDU PTR records **[A-5,](#page-676-1) [1-7](#page-756-2)** DNS update **[28-2](#page-589-4)** Pushing Administrators Automatically to Local Clusters **[5-23](#page-116-0)** pxe-client-arch, DHCP option **[B-18](#page-695-9)** pxe-client-machine-id, DHCP option **[B-18](#page-695-10)** pxe-client-network-id, DHCP option **[B-18](#page-695-11)** PXE clients **[21-18](#page-387-3)** PXE clients, importing option sets for **[21-17](#page-386-1)**

**R**

rapid-commit, DHCPv6 option **[B-12](#page-689-5)** reconfigure-accept, DHCPv6 option **[B-12](#page-689-6)** reconfigure-message, DHCPv6 option **[B-12](#page-689-7)** reconfigure support, DHCPv6 **[26-33](#page-551-0)** RECOVER-DONE state, failover **[19-11](#page-338-3)** RECOVER state, failover **[19-11](#page-338-4)** recursive queries **[1-7](#page-756-3)** caching-only server **[17-7](#page-298-1)** enabling **[17-8](#page-299-2)** regional-addr-admin role **[5-5](#page-98-9)** core functionality **[5-5](#page-98-10)** dhcp-management subrole **[5-5](#page-98-5)** lease-history subrole **[5-5](#page-98-7)** subnet-utilization subrole **[5-5](#page-98-11)** regional-admin role **[5-5](#page-98-12)** authentication subrole **[5-5](#page-98-0)** authorization subrole **[5-5](#page-98-1)** core functionality **[5-5](#page-98-13)** database subrole **[5-5](#page-98-4)** owner-region subrole **[5-5](#page-98-8)** regional clusters **[1-1,](#page-36-5) [4-2](#page-85-2)** adding local clusters **[5-40,](#page-133-0) [6-2](#page-141-2)** server clusters **[6-2](#page-141-3)** administration **[5-1](#page-94-2)**

client-classes pulling **[6-19](#page-158-0)** pushing **[6-18](#page-157-0)** failover pairs **[6-21](#page-160-0)** policies **[6-16](#page-155-0)** pulling **[6-17](#page-156-0)** pushing **[6-17](#page-156-1)** pushing option definition sets **[21-18](#page-387-2)** reservations pushing **[6-21](#page-160-1)** scope templates **[6-15](#page-154-0)** pushing **[6-15](#page-154-1)** subnets to local clusters pushing **[9-8](#page-215-0)** subnets to routers pushing **[9-8](#page-215-0)** tutorial **[5-38](#page-131-0)** VPNs **[6-19](#page-158-1)** region command (CLI) create **[12-2](#page-237-0)** regions configuring **[12-1](#page-236-1)** managing **[12-2](#page-237-1)** pulling **[12-4](#page-239-0)** pushing **[12-3](#page-238-0)** regular expressions (regex) **[5-36](#page-129-1)** related servers DHCP attributes **[6-4](#page-143-1)** states **[6-4](#page-143-2)** relative domain names **[16-3](#page-284-1)** relay-agent-info, DHCP option **[B-18](#page-695-12)** relay-agent-subscriber-id, DHCPv6 option **[B-13](#page-690-13)** relay-message, DHCPv6 option **[B-12](#page-689-8)** remote-dns command (CLI) create **[17-23](#page-314-5)** remote-id, DHCPv6 option **[B-13](#page-690-14)** removing cached RRs **[7-3](#page-164-4)**

replica data **[6-9](#page-148-2)** replica data, viewing **[6-10](#page-149-0)** report command (CLI) **[7-19,](#page-180-2) [22-23](#page-412-3)** reports address usage **[7-19,](#page-180-0) [22-23](#page-412-0)** allocation **[13-1](#page-240-0)** ARIN **[13-1](#page-240-0)** IPv4 utilization **[13-6](#page-245-0)** lease history **[22-22,](#page-411-1) [22-23](#page-412-1)** managing **[13-1](#page-240-1)** organization creating **[13-5](#page-244-1)** editing **[13-6](#page-245-1)** point of contact **[13-2](#page-241-0)** editing **[13-4](#page-243-1)** subnet utilization **[9-13](#page-220-1)** WHOIS/SWIP **[13-7](#page-246-0)** requestdictionary, DHCP expression **[25-18](#page-509-0)** request dictionary, extension points **[29-26](#page-643-1)** request dump, DHCP expression **[25-18](#page-509-1)** request option, DHCP expression **[25-15](#page-506-0)** request packetfield, DHCP expression **[25-17](#page-508-0)** reservation command (CLI) delete **[22-18](#page-407-0)** reservations, lease creating **[22-14](#page-403-0)** LEASEQUERY and **[22-32](#page-421-2)** pushing to local clusters **[6-21](#page-160-1)** removing **[22-18](#page-407-1)** using client ID **[22-19](#page-408-3)** resolution exception **[17-5](#page-296-0)** listing **[17-6](#page-297-1)** resource-location-servers, DHCP option **[B-2](#page-679-12)** resource records A **[A-1,](#page-672-1) [1-1](#page-750-2)** A6 **[A-2](#page-673-0)** AAAA **[28-2,](#page-589-0) [A-2](#page-673-1)** adding **[16-2](#page-283-0)**

AFSDB **[A-2](#page-673-2)** cached, removing **[7-3](#page-164-4)** CNAME **[A-2,](#page-673-3) [1-2](#page-751-5)** configuring **[16-1](#page-282-0)** count on server, getting **[16-5](#page-286-0)** DHCID **[28-2,](#page-589-5) [A-3](#page-674-0)** editing **[16-1](#page-282-0)** subzone information **[15-19](#page-276-1)** filtering **[16-7](#page-288-1)** HINFO **[A-3,](#page-674-1) [1-4](#page-753-5)** ISDN **[A-3](#page-674-2)** listing **[16-5](#page-286-2)** MB **[A-3](#page-674-3)** MG **[A-3](#page-674-4)** MINFO **[A-3](#page-674-5)** MR **[A-3](#page-674-6)** MX **[A-4,](#page-675-0) [1-6](#page-755-3)** NAPTR **[A-4](#page-675-2)** NS **[A-4](#page-675-1)** NSAP **[A-5](#page-676-0)** protecting **[16-3](#page-284-3)** PTR **[A-5,](#page-676-1) [1-7](#page-756-2)** removing **[16-4](#page-285-0)** cached **[16-5](#page-286-3)** RP **[A-5](#page-676-3)** RT **[A-5](#page-676-4)** SOA **[A-5,](#page-676-2) [1-9](#page-758-6)** SRV **[A-6](#page-677-0)** TXT **[A-6](#page-677-1)** types **[A-1](#page-672-3)** WKS **[A-6,](#page-677-2) [1-11](#page-760-1)** responsedictionary, DHCP expression **[25-18](#page-509-2)** response dictionary, extension points **[29-26](#page-643-1)** response dump, DHCP expression **[25-18](#page-509-3)** response option, DHCP expression **[25-18](#page-509-4)** response packetfield, DHCP expression **[25-18](#page-509-5)** restricting lease dates **[22-4](#page-393-1)** return-last, DHCP expression **[25-14](#page-505-5)** reverse

**User Guide for Cisco Network Registrar, 7.2**

adding in CLI **[16-3](#page-284-2)**

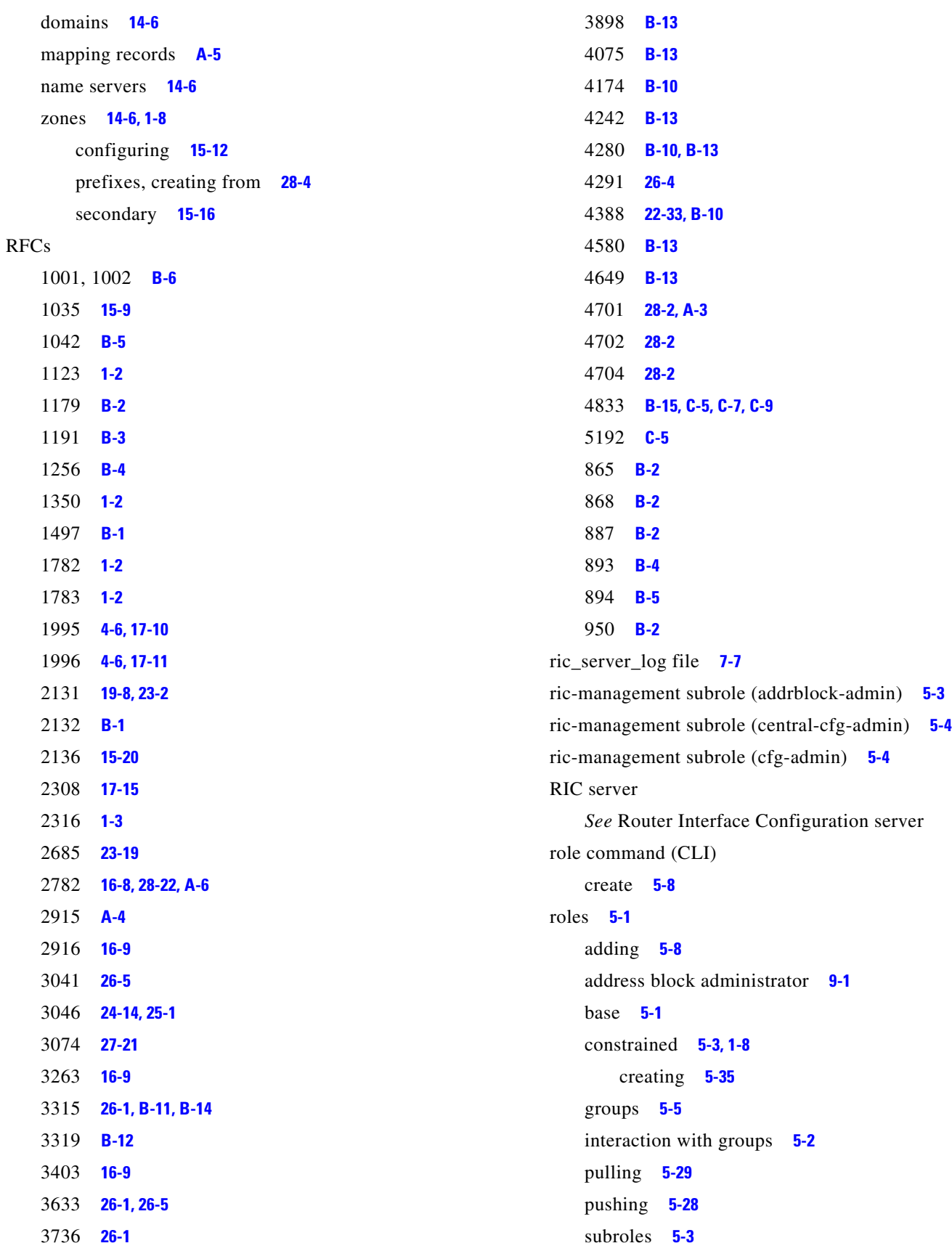

П

 $\overline{\phantom{a}}$ 

root name servers **[14-3,](#page-252-0) [17-3,](#page-294-2) [1-8](#page-757-4)** adding **[17-8](#page-299-3)** slave servers **[1-8](#page-757-5)** root-path, DHCP option **[B-3](#page-680-9)** round-robin **[1-8](#page-757-6)** enabling **[17-9](#page-300-7)** scope selection **[19-13,](#page-340-9) [20-11](#page-354-3)** routed bridge encapsulation (RBE) **[1-8](#page-757-7)** router command (CLI) create **[11-2](#page-231-0)** set **[11-4](#page-233-0)** router-discovery, DHCP option **[B-4](#page-681-7)** router-interface command (CLI) set **[11-5](#page-234-0)** Router Interface Configuration (RIC) server **[4-2](#page-85-3)** logging and tracing **[7-7](#page-168-20)** router interfaces adding **[5-41](#page-134-1)** editing **[11-5](#page-234-1)** editing attributes **[11-5](#page-234-0)** viewing **[11-5](#page-234-1)** routers adding **[5-41,](#page-134-1) [11-2](#page-231-1)** alternative login methods **[11-3](#page-232-0)** BOOTP relay **[23-4](#page-437-0)** bundling **[11-5](#page-234-2)** Cisco **[23-4](#page-437-1)** creating **[11-2](#page-231-0)** editing **[11-4](#page-233-1)** editing attributes **[11-4](#page-233-0)** gateway addresses **[19-15,](#page-342-0) [23-18,](#page-451-2) [1-4](#page-753-4)** ip-helper **[5-41](#page-134-0)** listing **[11-2](#page-231-2)** managed **[11-3](#page-232-1)** policies for **[19-3](#page-330-4)** resynchronizing **[11-4](#page-233-2)** secure communication mode **[11-3](#page-232-2)** subnet **[21-6](#page-375-1)** subnets, pushing **[9-8](#page-215-0)**

uBR7200 **[5-41](#page-134-2)** virtual **[11-3](#page-232-1)** routers, DHCP option **[B-2](#page-679-18)** router-solicitation-address, DHCP option **[B-4](#page-681-8)** RP records **[A-5](#page-676-3)** RT records **[A-5](#page-676-4)**

### **S**

safe period, failover **[19-10,](#page-337-7) [27-19](#page-572-0)** scope command (CLI) addRange **[20-11](#page-354-4)** clearUnavailable **[22-20](#page-409-4)** create **[20-11](#page-354-5)** template= **[20-9](#page-352-0)** delete **[20-24](#page-367-2)** disable **[20-17](#page-360-0)** dhcp **[20-21,](#page-364-4) [23-3,](#page-436-7) [27-32](#page-585-4)** ping-clients **[22-21](#page-410-1)** enable **[20-17](#page-360-1)** bootp **[20-21](#page-364-5)** deactivated **[20-22](#page-365-0)** dhcp **[20-21](#page-364-4)** dynamic-bootp **[20-21,](#page-364-1) [23-3](#page-436-8)** ignore-declines **[22-21](#page-410-2)** renew-only **[20-22](#page-365-1)** update-dns-for-bootp **[23-3](#page-436-9)** get **[20-17](#page-360-2)** list **[20-17](#page-360-3)** listLeases **[22-2](#page-391-1)** listnames **[20-17](#page-360-4)** listRanges **[22-9](#page-398-1)** removeRange **[22-9](#page-398-2)** removeReservation **[22-18,](#page-407-2) [23-3](#page-436-10)** report-staged-edits **[20-18](#page-361-0)** set **[20-17](#page-360-5)** backup-pct **[27-15](#page-568-5)** dynamic-dns **[28-21](#page-608-1)** free-address-config **[20-23](#page-366-3)**

policy **[20-11](#page-354-2)** primary-subnet **[20-20](#page-363-0)** selection-tag-list **[24-4](#page-463-4)** show **[20-17](#page-360-6)** unset primary-subnet **[20-20](#page-363-1)** scope-policy command (CLI) disable **[20-19](#page-362-2)** enable **[20-19](#page-362-3)** listVendorOptions **[20-19](#page-362-1)** set **[20-19](#page-362-4)** setVendorOptions **[20-19](#page-362-5)** show **[20-19](#page-362-6)** unset **[20-19](#page-362-7)** unsetVendorOptions **[20-19](#page-362-8)** scopes address allocation **[20-11](#page-354-6)** ranges **[20-10](#page-353-1)** allocate-first-available **[20-12,](#page-355-2) [20-15](#page-358-3)** allocation-priority **[20-13,](#page-356-2) [20-14](#page-357-2)** attributes bootp **[20-21](#page-364-6)** disabling **[20-17](#page-360-0)** dynamic bootp **[20-21](#page-364-7)** enabling **[20-17](#page-360-1)** getting **[20-17](#page-360-2)** listing **[20-17](#page-360-3)** primary-subnet **[20-20](#page-363-2)** setting **[20-17](#page-360-5)** showing **[20-17](#page-360-6)** BOOTP, enabling **[20-21](#page-364-2)** compared to policies **[19-3](#page-330-3)** count on server, getting **[20-11](#page-354-1)** creating **[20-10](#page-353-0)** deactivating **[20-22](#page-365-2)** defined **[19-3](#page-330-5)** defining **[20-3](#page-346-0)** DHCP, disabling **[20-21](#page-364-3)**

editing **[20-17](#page-360-7)** edit modes **[20-18](#page-361-1)** failover backup percentage **[27-15](#page-568-2)** synchronization effect **[27-9](#page-562-9)** failover-backup-allocation-boundary **[20-15,](#page-358-2) [20-16](#page-359-1)** forcing lease availability **[22-20](#page-409-1)** free address SNMP traps **[20-22](#page-365-3)** inhibiting lease renewals **[22-20](#page-409-2)** internal address allocation **[20-16](#page-359-0)** [leases,](#page-390-0) *See* leases moving/decommissioning BOOTP clients **[20-21](#page-364-0)** multiple **[20-11](#page-354-6)** named policies **[21-2](#page-371-2)** names **[20-10](#page-353-2)** network addresses **[20-10](#page-353-3)** pinging clients **[22-7](#page-396-0)** [policies,](#page-353-4) *See* policies primary subnets **[20-20](#page-363-0)** ranges adding **[20-11](#page-354-4)** listing **[22-9](#page-398-1)** removing **[22-9](#page-398-2)** removing **[20-23](#page-366-4)** if not reusing addresses **[20-24](#page-367-3)** if reusing addresses **[20-24](#page-367-4)** ranges **[22-9](#page-398-2)** reusing addresses **[20-24](#page-367-4)** renew-only **[20-22](#page-365-4)** secondary **[20-20](#page-363-3)** staged edit mode **[1-9](#page-758-4)** staged edits, reporting **[20-18](#page-361-0)** subnet masks, removing **[21-4](#page-373-3)** synchronous edit mode **[1-9](#page-758-5)** traps, SNMP, free address **[20-22](#page-365-3)** unreserving leases **[22-18](#page-407-1)** VPNs **[23-19](#page-452-2)** scope-template command (CLI) apply-to scope **[20-9](#page-352-1)**

create **[20-4](#page-347-1)** clone **[20-10](#page-353-5)** set **[20-8](#page-351-1)** options-exp **[20-7](#page-350-2)** ranges-exp **[20-7](#page-350-3)** scope-name **[20-7](#page-350-4)** selection-tag-list **[24-4](#page-463-5)** scope templates address range expressions **[20-7](#page-350-0)** cloning **[20-10](#page-353-5)** creating **[20-4](#page-347-1)** creating on regional cluster **[5-45](#page-138-1)** editing **[20-8](#page-351-2)** attributes **[20-8](#page-351-1)** embedded policy expressions **[5-45,](#page-138-2) [20-8](#page-351-0)** expressions **[20-4](#page-347-0)** managing **[20-3](#page-346-1)** name expression **[5-45](#page-138-3)** pulling from local clusters **[6-16](#page-155-1)** pushing to local clusters **[6-15](#page-154-1)** range expressions **[5-45](#page-138-4)** regional **[6-15](#page-154-0)** scope name expressions **[20-7](#page-350-1) SCP** *[See](#page-85-4)* System Configuration Protocol screen displays **[xxxi](#page-30-1)** scripts *[See](#page-618-1)* extensions search, DHCP expression **[25-19](#page-510-0)** search, lease **[22-9](#page-398-0)** secondary expiration time **[17-14](#page-305-4)** master **[1-8](#page-757-8)** name servers, DNS **[14-4,](#page-253-1) [1-8](#page-757-8)** adding **[15-15](#page-272-1)** defined **[14-5](#page-254-4)** separating DHCP servers from **[20-2](#page-345-7)** refresh time **[15-16,](#page-273-1) [17-13](#page-304-0)** retry time **[17-13](#page-304-1)**

reverse zones **[15-16](#page-273-0)** adding **[15-16](#page-273-0)** scopes **[20-20](#page-363-3)** subnets **[20-20,](#page-363-3) [1-8](#page-757-9)** zones **[15-15](#page-272-2)** adding **[15-15](#page-272-1)** secondary name servers **[15-15](#page-272-0)** secure cluster connections **[6-2](#page-141-0)** login **[2-2](#page-49-4)** security-management subrole (central-dns-admin) **[5-4](#page-97-8)** security-management subrole (dns-admin) **[5-4](#page-97-23)** selection tags appending dhcp-user-class-id **[24-7](#page-466-4)** appending RADIUS class **[24-7](#page-466-5)** appending RADIUS pool **[24-7](#page-466-6)** mapping RADIUS class **[24-7](#page-466-7)** mapping RADIUS pool name **[24-7](#page-466-8)** mapping user class identifier **[24-7](#page-466-9)** server clusters, adding **[6-2](#page-141-3)** server command (CLI) enable/disable start-on-reboot **[7-1](#page-162-1)** getHealth **[7-12](#page-173-0)** getStats **[7-13](#page-174-4)** reload **[7-3](#page-164-5)** serverLogs set logsize **[7-8](#page-169-0)** show **[7-8](#page-169-1)** set **[7-3](#page-164-0)** start **[7-3](#page-164-6)** stop **[7-3](#page-164-7)** server-identifier, DHCPv6 option **[B-11](#page-688-5)** server-management subrole (ccm-admin) **[5-4](#page-97-0)** server-management subrole (central-dns-admin) **[5-4](#page-97-9)** server-management subrole (dns-admin) **[5-4](#page-97-24)** servers controlling **[7-1](#page-162-2)** events, logging **[7-5](#page-166-0)** failures, troubleshooting **[7-27](#page-188-0)**

health, displaying **[7-11](#page-172-0)** IP address **[1-8](#page-757-1)** related, states **[6-4](#page-143-2)** state, displaying **[7-10](#page-171-0)** statistics, showing **[7-12](#page-173-1)** server-unicast, DHCPv6 option **[B-12](#page-689-10)** session command (CLI) cache refresh **[2-4](#page-51-0)** get dhcp-edit-mode **[20-18](#page-361-2)** set current-vpn **[20-11,](#page-354-7) [23-20](#page-453-2)** dhcp-edit-mode **[20-18](#page-361-3)** dns-edit-mode **[15-2](#page-259-0)** Session Initiation Protocol (SIP) proxies **[16-9](#page-290-5)** setq, DHCP expression **[25-19](#page-510-1)** setting custom DHCP options **[21-10](#page-379-1)** negative cache time **[1-6](#page-755-1)** shadow backups **[8-1](#page-192-0)** manual **[8-3](#page-194-0)** third party backup programs and **[8-4](#page-195-0)** time, setting **[8-3](#page-194-1)** SHUTDOWN state, failover **[19-11](#page-338-5)** siaddr, DHCP field **[23-2,](#page-435-2) [1-8](#page-757-1)** Simple Mail Transport Protocol *[See](#page-684-7)* SNMP simulating top-of-zone A records **[28-25](#page-612-1)** single sign-on **[2-4,](#page-51-3) [6-2](#page-141-4)** sip-servers, DHCP option **[B-19](#page-696-14)** sip-servers-address, DHCPv6 option **[B-12](#page-689-11)** slave servers **[17-4,](#page-295-1) [1-8](#page-757-10)** slp-directory-agent, DHCP option **[B-18](#page-695-13)** slp-service-scope, DHCP option **[B-18](#page-695-14)** SMS failover on UNIX **[27-21](#page-574-5)** integrating with DHCP server **[23-9](#page-442-2)** network discovery (dhcp command) **[23-10](#page-443-0)** smtp-servers, DHCP option **[B-7](#page-684-7)**

SNMP free-address-low-threshold **[1-6](#page-41-0)** logging and tracing **[7-7](#page-168-21)** notification **[1-3](#page-38-0)** notification events **[1-7](#page-42-1)** PDU **[1-7](#page-42-0)** traps **[1-6](#page-41-1)** failover mismatch **[27-34](#page-587-0)** free address on scopes **[20-22](#page-365-3)** PDUs **[1-3](#page-38-1)** server not responding **[27-34](#page-587-1)** v2c standard **[1-3](#page-38-2)** snmp command (CLI) disable server-active **[1-6](#page-41-2)** enable server-active **[1-5](#page-40-0)** set cache-ttl **[1-5](#page-40-1)** community **[1-5](#page-40-2)** trap-source-addr **[1-5](#page-40-3)** snmp-interface command (CLI) **[1-6](#page-41-3)** snmp-management subrole (cfg-admin) **[5-4](#page-97-15)** sntp-servers, DHCPv6 option **[B-13](#page-690-21)** SOA records **[A-5,](#page-676-2) [1-9](#page-758-6)** defined **[15-6](#page-263-0)** secondary expiration time **[17-14](#page-305-4)** refresh time **[17-13](#page-304-0)** retry time **[17-13](#page-304-1)** TTL property **[17-12](#page-303-0)** Windows 2000 **[28-23](#page-610-0)** Solaris CLI location **[2-12](#page-59-2)** guidelines **[4-6](#page-89-0)** mouse buttons **[xxxi](#page-30-2)** SRV records **[A-6](#page-677-0)** enabling viewing **[28-24](#page-611-0)** Windows 2000 **[28-22](#page-609-1)** SSH connections, routers **[11-3](#page-232-2)** SSL
cluster connections **[6-2](#page-141-0)** secure login **[2-2](#page-49-0)** SSO login **[2-4](#page-51-0)** staged dhcp edit mode **[20-18](#page-361-0)** dns edit mode **[15-1](#page-258-0)** edit mode **[1-9](#page-758-0)** starts-with, DHCP expression **[25-19](#page-510-0)** STARTUP state, failover **[19-10](#page-337-0)** static addresses **[20-2](#page-345-0)** BOOTP **[27-32](#page-585-0)** routes **[B-4](#page-681-0)** static-routes, DHCP option **[B-16](#page-693-0)** statistics leasequery **[22-35](#page-424-0)** server **[7-12](#page-173-0)** status-code, DHCPv6 option **[B-12](#page-689-0)** streettalk-directory-assistance-servers, DHCP option **[B-8](#page-685-0)** streettalk-servers, DHCP option **[B-8](#page-685-1)** subnet-alloc, DHCP option **[B-20](#page-697-0)** subnet allocation, DHCP **[23-17,](#page-450-0) [1-9](#page-758-1)** configuring **[23-22](#page-455-0)** subnet-mask, DHCP option **[B-2](#page-679-0)** subnets **[9-4](#page-211-0)** adding **[5-33](#page-126-0)** address ranges **[9-10](#page-217-0)** child **[9-9](#page-216-0)** client-accessible **[19-14](#page-341-0)** creating **[5-44](#page-137-0)** defined **[19-6](#page-333-0)** editing **[9-8](#page-215-0)** joining **[20-20](#page-363-0)** local **[B-4](#page-681-1)** multiple logical **[20-20](#page-363-1)** pushing to local clusters **[9-8](#page-215-1)** reclaiming **[9-9](#page-216-1)** sorting, enabling **[17-9](#page-300-0)** viewing **[9-5](#page-212-0)**

subnets, DHCP address block **[23-22](#page-455-1)** allocation request **[23-22](#page-455-2)** increment **[23-22](#page-455-3)** initial **[23-22](#page-455-4)** subnet-selection, DHCP option **[B-19](#page-696-0)** subnet utilization collect-addr-util-duration **[9-13](#page-220-0)** collect-addr-util-interval **[9-13](#page-220-1)** collection duration **[6-13](#page-152-0)** data, collecting **[9-14](#page-221-0)** enabling collection **[6-13](#page-152-1)** failover server priority **[6-13](#page-152-2)** polling data **[6-12](#page-151-0)** interval **[6-13](#page-152-3)** offset **[6-13](#page-152-4)** retry interval **[6-13](#page-152-5)** poll-subnet-util-interval **[9-14](#page-221-1)** poll-subnet-util-offset **[9-14](#page-221-2)** poll-subnet-util-retry **[9-14](#page-221-3)** querying **[9-14](#page-221-4)** reports **[9-13](#page-220-2)** server polling interval **[6-13](#page-152-6)** trimming data **[9-15](#page-222-0)** trim-subnet-util-age **[9-15](#page-222-1)** trim-subnet-util-interval **[9-15](#page-222-2)** viewing data **[9-16](#page-223-0)** subnet-utilization subrole (regional-addr-admin) **[5-5](#page-98-0)** subroles **[5-3](#page-96-0)** central administration management **[5-21,](#page-114-0) [12-2](#page-237-0)** subscriber limitation, using option 82 **[24-14](#page-473-0)** troubleshooting **[24-19](#page-478-0)** subscribers, set by limitation-id **[24-16](#page-475-0)** substring, DHCP expression **[25-19](#page-510-1)** subzone forwarding **[17-5](#page-296-0)** subzones **[1-9](#page-758-2)** adding **[15-17](#page-274-0)** delegating **[15-18,](#page-275-0) [1-3,](#page-752-0) [1-9](#page-758-3)**

editing **[15-19](#page-276-0)** lame delegation **[15-17](#page-274-1)** name server **[15-17](#page-274-2)** naming **[15-17](#page-274-3)** removing **[15-19](#page-276-1)** swap-server, DHCP option **[B-2](#page-679-1)** synchronization, failover Complete operation **[27-8](#page-561-0)** Exact operation **[27-8](#page-561-1)** operations **[27-9](#page-562-0)** Update operation **[27-8](#page-561-2)** synchronous dhcp edit mode **[20-18](#page-361-0)** dns edit mode **[15-1](#page-258-0)** edit mode **[1-9](#page-758-4)** synthesize-host-name, DHCP expression **[25-20](#page-511-0)** System Configuration Protocol (SCP) **[4-2](#page-85-0)** System Management Server *[See](#page-442-0)* SMS system metrics chart, dashboard **[3-10](#page-71-0)**

# **T**

TAC tool **[7-30](#page-191-0)** tail command (Solaris) **[7-5](#page-166-0)** tasks, scheduling **[7-4](#page-165-0)** Tcl API **[29-8](#page-625-0)** extensions **[23-11,](#page-444-0) [29-4,](#page-621-0) [29-7](#page-624-0)** TCP Default TTL, DHCP option **[B-5](#page-682-0)** tcp-keepalive-garbage, DHCP option **[B-5](#page-682-1)** tcp-keepalive-interval, DHCP option **[B-5](#page-682-2)** /temp directory **[8-4](#page-195-0)** templates scope **[20-3](#page-346-0)** zone **[15-2](#page-259-0)** tenant command (CLI) create **[5-10](#page-103-0)** tenant data

managing **[5-11](#page-104-0)** pushing and pulling **[5-12](#page-105-0)** using cnr\_exim **[5-13](#page-106-0)** tenants adding **[5-10](#page-103-1)** assigning cluster **[5-12](#page-105-1)** editing **[5-10](#page-103-2)** managing **[5-9](#page-102-0)** pulling from replica database **[5-30](#page-123-0)** pushing to local **[5-30](#page-123-1)** using external authentication **[5-13](#page-106-1)** Text records *[See](#page-677-0)* TXT records TFTP **[1-2,](#page-37-0) [B-10](#page-687-0)** file caching **[7-29](#page-190-0)** logging and tracing **[7-28](#page-189-0)** packets, tracing **[7-28](#page-189-1)** troubleshooting **[7-28](#page-189-2)** tftp command (CLI) enable **[1-2](#page-37-1)** enable file-cache **[7-29](#page-190-1)** getStats **[7-17](#page-178-0)** getTraceLevel **[1-2](#page-37-2)** serverLogs **[1-2](#page-37-2)** set **[1-2](#page-37-3)** file-cache-directory **[7-29](#page-190-2)** file-cache-max-memory-size **[7-29](#page-190-3)** home-directory **[7-29](#page-190-4)** log-file-count **[7-28](#page-189-3)** log-level **[7-28](#page-189-4)** log-settings **[7-6,](#page-167-0) [7-28](#page-189-5)** show **[1-2](#page-37-4)** tftp-interface command (CLI) **[1-3](#page-38-0)** tftp-management subrole (cfg-admin) **[5-4](#page-97-0)** tftp-server, DHCP option **[B-10](#page-687-0)** time-offset, DHCP option **[B-2](#page-679-2)** timeouts for unavailable leases **[22-22](#page-411-0)** time-servers, DHCP option **[B-2](#page-679-3)** time service, use of **[6-12](#page-151-1)**

Time to Live property *[See](#page-303-0)* TTL property to-blob, DHCP expression **[25-20](#page-511-1)** to-ip, DHCP expression **[25-20](#page-511-2)** to-ip6, DHCP expression **[25-20](#page-511-3)** to-lower, DHCP expression **[25-20](#page-511-4)** Tomcat database log files **[7-7](#page-168-0)** server **[4-2](#page-85-1)** top tool (UNIX) **[7-29](#page-190-5)** to-sint, DHCP expression **[25-21](#page-512-0)** to-string, DHCP expression **[25-21](#page-512-1)** to-uint, DHCP expression **[25-21](#page-512-2)** trailer-encapsulation, DHCP option **[B-4](#page-681-2)** translate, DHCP expression **[25-21](#page-512-3)** trap command (CLI) set free-address-low-threshold **[1-6](#page-41-0)** trap-recipient command (CLI) create **[1-5](#page-40-0)** traps, SNMP **[1-3,](#page-38-1) [27-34](#page-587-0)** creating **[20-23](#page-366-0)** failover synchronization effect **[27-9](#page-562-1)** free-address-high **[1-6](#page-41-1)** free-address-low **[1-6](#page-41-1)** low and high address thresholds **[20-23](#page-366-1)** recipients, creating **[1-5](#page-40-0)** trimming immediate subnet utilization **[9-15](#page-222-3)** subnet utilization records **[9-15](#page-222-0)** Trivial File Transfer Protocol *[See](#page-37-0)* TFTP try, DHCP expression **[25-22](#page-513-0)** TSIG keys **[28-9](#page-596-0)** creating **[28-10](#page-597-0)** DNS update configuration attributes **[28-11](#page-598-0)** failover synchronization effect **[27-9](#page-562-2)** importing **[28-11](#page-598-1)** pulling **[28-10](#page-597-1)**

pushing **[28-10](#page-597-1)** rules for secrets **[28-11](#page-598-2)** secrets, generating **[28-10](#page-597-2)** TTL property **[A-1](#page-672-0)** default **[17-13,](#page-304-0) [21-2](#page-371-0)** responses **[17-12](#page-303-1)** maximum cache **[17-15](#page-306-0)** memory cache size **[17-16](#page-307-0)** negative cache **[17-15,](#page-306-1) [1-6](#page-755-0)** zone **[17-12](#page-303-0)** tutorial local cluster **[5-31](#page-124-0)** regional cluster **[5-38](#page-131-0)** TXT records **[A-6](#page-677-0)** tz-database, DHCP option **[B-19](#page-696-1)** tz-posix, DHCP option **[B-19](#page-696-2)**

# **U**

uBR 10000 routers **[11-2](#page-231-0)** uBR 7200 routers **[5-41,](#page-134-0) [11-2](#page-231-0)** Ultra-SCSI disk **[4-3](#page-86-0)** unicast, enabling **[23-6](#page-439-0)** unified address space **[9-3](#page-210-0)** Universal Resource Identifiers (URIs) **[16-9](#page-290-0)** UNIX, troubleshooting tools **[7-29](#page-190-6)** update-policy (CLI command) create **[28-12](#page-599-0)** delete **[28-15](#page-602-0)** rules add **[28-14](#page-601-0)** remove **[28-15](#page-602-1)** user-auth, DHCP option **[B-18](#page-695-0)** user-class, DHCPv6 option **[B-12](#page-689-1)** user interfaces **[2-1](#page-48-0)** user preferences, setting **[2-10](#page-57-0)** users differentiated services **[19-12](#page-339-0)**

event warnings **[7-6](#page-167-1)** lease availability **[19-8](#page-335-0)** types of **[4-1](#page-84-0)** utility programs ipconfig **[20-24](#page-367-0)** ping **[22-7](#page-396-0)** third party backup **[8-4](#page-195-1)**

**V**

validate-host-name, DHCP expression **[25-23](#page-514-0)** vendor-class, DHCPv6 option **[B-12](#page-689-2)** vendor-encapsulated-options, DHCP option **[B-17](#page-694-0)** vendor-opts, DHCPv6 option **[B-12](#page-689-3)** virtual channel identifier **[25-26](#page-517-0)** virtual path identifier **[25-26,](#page-517-1) [1-10](#page-759-0)** virtual private networks *[See](#page-332-0)* VPNs virtual routing and forwarding table ID *[See](#page-451-0)* VRFs virus scanning, excluding directories **[8-9](#page-200-0)** visibility of attributes **[2-5](#page-52-0)** v-i-vendor-class, DHCP option **[B-19](#page-696-3)** v-i-vendor-info, DHCP option **[B-19](#page-696-4)** vmstat tool (UNIX) **[7-29](#page-190-5)** vpn command (CLI) create **[23-19](#page-452-0)** set vrf-name **[23-19](#page-452-1)** vpn-id, DHCP option **[B-19](#page-696-5)** VPNs **[19-5,](#page-332-0) [23-17](#page-450-1)** configuring **[23-17](#page-450-2)** creating **[23-19](#page-452-2)** current **[23-20](#page-453-0)** failover synchronization effect **[27-9](#page-562-3)** identifier **[23-19](#page-452-3)** IOS support **[23-17](#page-450-3)** leases in, importing **[23-21](#page-454-0)** local

```
pulling 6-20
        pushing 6-20
    orphaned leases 23-23
    regional 6-19
    scopes 23-19
    setting current 20-11
    VRFs 23-19
VRFs 23-18, 23-19
```
**W**

Web UI **[1-1](#page-36-0)** attributes displaying **[2-5](#page-52-1)** modifying **[2-5](#page-52-1)** visibility **[2-5](#page-52-0)** changes, committing **[2-5](#page-52-2)** deployment scenarios **[4-3](#page-86-1)** help attributes **[2-7](#page-54-0)** topics **[2-7](#page-54-1)** logging **[7-7](#page-168-1)** logging in **[2-2](#page-49-1)** navigation **[2-4](#page-51-1)** Well Known Services record *[See](#page-677-1)* WKS records Windows CLI location **[2-12](#page-59-0)** Event Viewer **[7-6](#page-167-2)** ipconfig utility **[24-11](#page-470-0)** logging **[7-5](#page-166-1)** mouse buttons **[xxxi](#page-30-0)** Windows 2000 client properties **[24-11](#page-470-1)** DNS update **[28-18,](#page-605-0) [28-24](#page-611-0)** domain controllers **[28-24](#page-611-1)** environments **[28-23](#page-610-0)** SRV records **[28-22,](#page-609-0) [A-6](#page-677-2)** Windows SMS

*[See](#page-442-0)* SMS winipcfg utility **[24-11](#page-470-0)** WKS records **[A-6,](#page-677-1) [1-11](#page-760-0)** www-servers, DHCP option **[B-7](#page-684-0)**

### **X**

x-display-managers, DHCP option **[B-7](#page-684-1)**

#### **Y**

yiaddr, DHCP field **[23-18,](#page-451-1) [1-11](#page-760-1)**

# **Z**

zone edit mode, setting **[15-2](#page-259-1)** templates cloning **[15-5](#page-262-0)** creating using CLI **[15-5](#page-262-1)** zone (CLI command) listRR dns **[28-16](#page-603-0)** set update-policy-list **[28-15](#page-602-2)** zone command (CLI) addDNSRR **[10-2,](#page-227-0) [16-3](#page-284-0)** addHost **[10-2](#page-227-1)** addRR **[10-2,](#page-227-2) [16-3](#page-284-1)** A **[15-8](#page-265-0)** PTR **[15-14](#page-271-0)** -staged or -sync **[16-3](#page-284-2)** applyTemplate **[15-8](#page-265-1)** chkpt **[17-10](#page-301-0)** cleanRR **[16-8](#page-289-0)** create primary **[15-8](#page-265-2)** secondary **[15-15](#page-272-0)**

template, using **[15-8](#page-265-3)** dumpchkpt **[17-10](#page-301-1)** enable notify **[17-11](#page-302-0)** findRR **[16-7](#page-288-0)** forceXfer **[15-16](#page-273-0)** get serial **[15-7,](#page-264-0) [15-8](#page-265-4)** getScavengeStartTime **[28-17](#page-604-0)** listHosts **[10-2,](#page-227-3) [15-8](#page-265-5)** listRR **[15-9,](#page-266-0) [16-5](#page-286-0)** removeCacheRR **[7-3](#page-164-0)** removeDNSRR **[10-3,](#page-228-0) [16-4](#page-285-0)** removeHost **[10-3](#page-228-1)** removeRR **[10-3,](#page-228-2) [16-4](#page-285-1)** set checkpoint-interval **[17-10](#page-301-2)** defttl **[17-13](#page-304-1)** dist-map **[15-23](#page-280-0)** expire **[17-14](#page-305-0)** log-settings **[28-17](#page-604-1)** nameservers **[15-8](#page-265-6)** notify-set **[17-11](#page-302-1)** refresh **[17-13](#page-304-2)** retry **[17-13](#page-304-3)** scvg-ignore-restart-interval **[28-17](#page-604-2)** scvg-interval **[28-17](#page-604-3)** scvg-no-refresh-interval **[28-17](#page-604-4)** scvg-refresh-interval **[28-17](#page-604-5)** show **[15-8](#page-265-7)** subzone-forward=no-forward **[17-5](#page-296-1)** syncToDns **[15-9](#page-266-1)** zone-dist command (CLI) addSecondary **[15-23](#page-280-1)** create **[7-21,](#page-182-0) [15-23](#page-280-2)** list **[7-21](#page-182-1)** set master-servers **[15-23](#page-280-3)** sync **[15-23](#page-280-4)**

Г

zone distributions creating **[7-21,](#page-182-0) [15-23](#page-280-2)** listing **[7-21](#page-182-1)** managing **[15-20](#page-277-0)** master servers, adding **[15-23](#page-280-3)** secondaries, adding **[15-23](#page-280-1)** synchronizing **[15-23](#page-280-4)** zone-regexpr syntax **[5-36](#page-129-0)** zones address restrictions **[5-36](#page-129-1)** applying update policies **[28-15](#page-602-3)** authoritative name servers **[15-7](#page-264-1)** cached resource records, removing **[16-5](#page-286-1)** caching-only servers **[17-7](#page-298-0)** configuring **[10-1,](#page-226-0) [11-1,](#page-230-0) [16-1,](#page-282-0) [17-1](#page-292-0)** count on server, getting **[15-14](#page-271-1)** defined **[14-3](#page-252-0)** delegated subzone records, editing **[15-19](#page-276-0)** delegated subzones, removing **[15-19](#page-276-1)** delegation-only **[17-8](#page-299-0)** difference from domains **[14-3](#page-252-0)** displaying resource records **[16-5](#page-286-2)** DNS update, enabling **[15-20](#page-277-1)** domains, adding **[16-2](#page-283-0)** dual zone updates **[28-20](#page-607-0)** edits staged and synchronous modes **[15-1](#page-258-0)** hostmaster **[15-7](#page-264-2)** hosts adding **[10-1,](#page-226-1) [16-10](#page-291-0)** removing **[10-3](#page-228-3)** host tables, editing **[10-3](#page-228-4)** importing **[15-9](#page-266-2)** infrastructure **[5-33](#page-126-1)** listing **[5-34](#page-127-0)** [loopback,](#page-262-2) *See* loopback, zones names, creating **[15-6](#page-263-0)** point of delegation **[14-3](#page-252-1)** primary server, setting **[15-7](#page-264-3)**

resource records adding **[16-2](#page-283-0)** filtering **[16-7](#page-288-1)** protecting **[16-3](#page-284-3)** removing **[16-4](#page-285-2)** restricting hosts **[5-36](#page-129-2)** [reverse,](#page-255-0) *See* reverse zones scavenging **[7-2,](#page-163-0) [28-16](#page-603-1)** start time, getting **[28-17](#page-604-6)** secondary expiration time **[17-14](#page-305-1)** refresh time **[17-13](#page-304-4)** retry time **[17-13](#page-304-5)** secondary name servers, adding **[15-15](#page-272-1)** secondary reverse, adding **[15-16](#page-273-1)** serial numbers **[15-6](#page-263-1)** staged edit mode **[1-9](#page-758-0)** subzones, delegating **[1-9](#page-758-3)** synchronous edit mode **[1-9](#page-758-4)** template, adding from **[15-8](#page-265-8)** [transfers,](#page-254-0) *See* zone transfers TTL property, setting **[17-12](#page-303-0)** zone distributions, associating **[15-23](#page-280-0)** zone transfers, enabling **[15-16](#page-273-2)** zone-template command (CLI) apply-to **[15-5](#page-262-3)** create **[15-5](#page-262-1)** clone **[15-5](#page-262-0)** set dist-map **[15-23](#page-280-5)** zone templates applying to zones **[15-5](#page-262-3)** creating **[15-2](#page-259-0)** zone distributions, associating **[15-23](#page-280-5)** zone transfers defined **[14-5](#page-254-0)** enabling **[15-16](#page-273-2)** forcing **[7-2,](#page-163-1) [15-16](#page-273-3)** forcing all **[15-16](#page-273-4)**

zone tree, viewing **[5-34](#page-127-1)**

**Index**

 $\overline{\phantom{a}}$